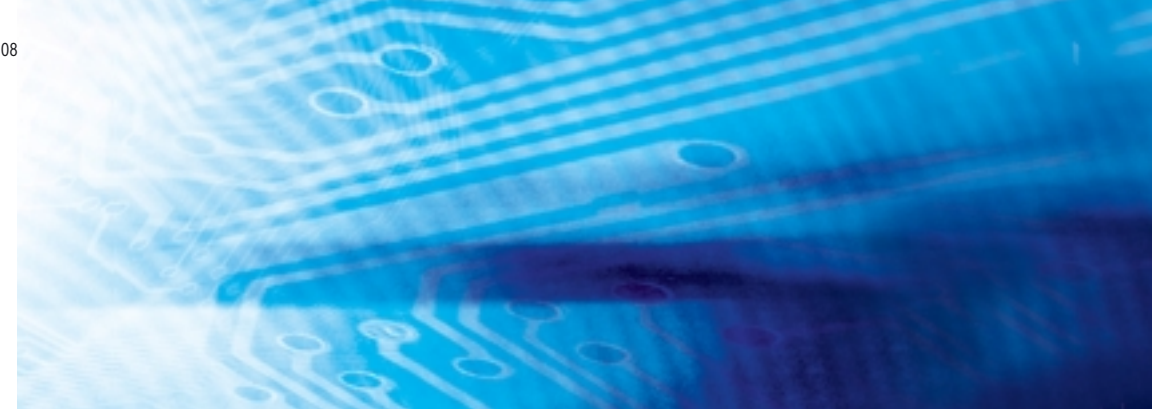

# Automates programmables

**Série SYSMAC CJ CJ1G/H-CPU**■■**H, CJ1G-CPU**■■**P,** CJ1M-CPU□□, CJ1G-CPU□□

# MANUEL D'UTILISATION

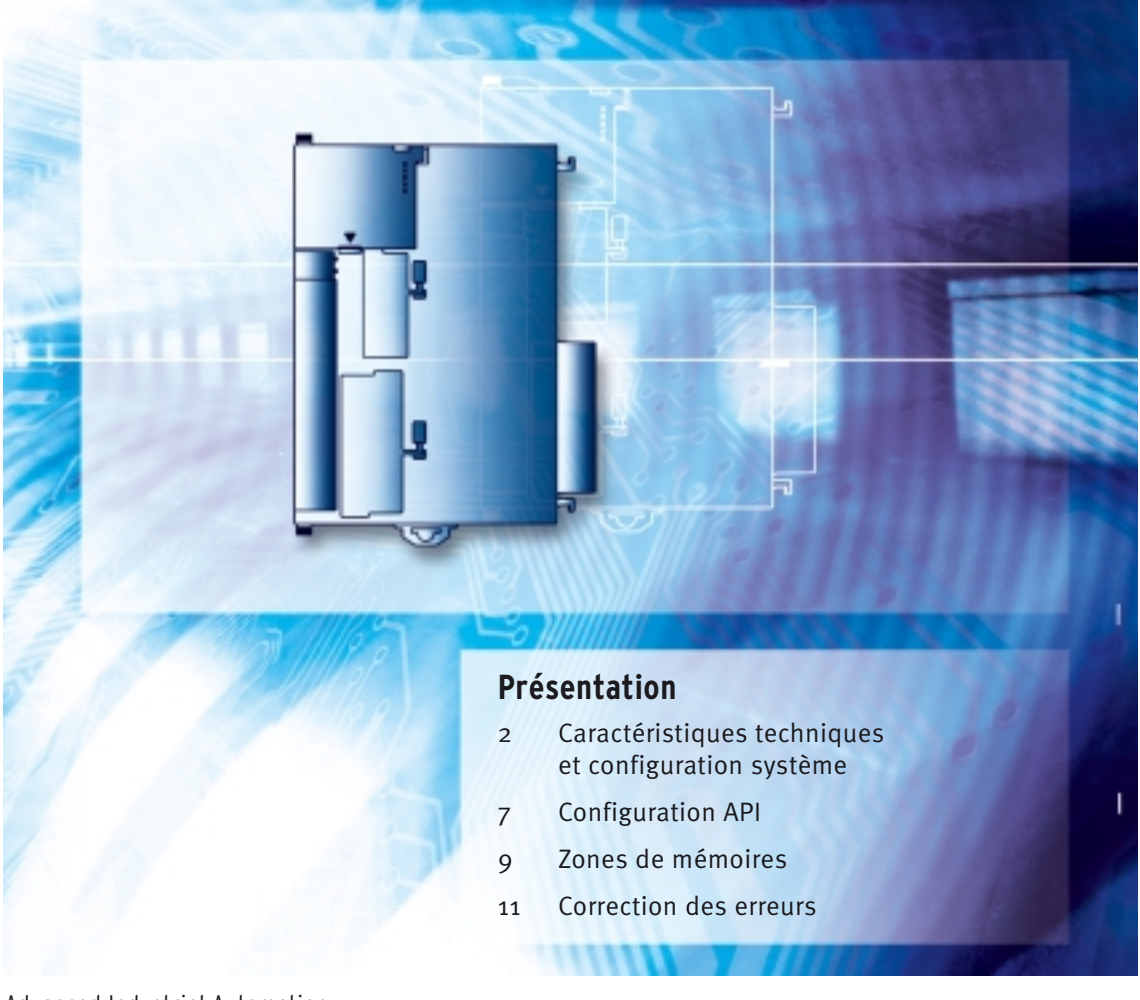

Advanced Industrial Automation

# **OMRON**

# **Série SYSMAC CJ CJ1G/H-CPU**@@**H, CJ1G-CPU**@@P**,**  $CJ1M$ -CPU $\square\square$ , CJ1G-CPU $\square\square$ **Automates programmables**

# **Manuel d'utilisation**

*Version : décembre 2004*

## *Avis :*

Les produits OMRON sont conçus pour être utilisés par un opérateur qualifié, en respectant les procédures appropriées et uniquement aux fins précisées dans ce document.

Les conventions suivantes sont utilisées dans ce manuel pour indiquer et catégoriser les consignes de sécurité. Faites toujours très attention aux informations fournies. Le non-respect de ces consignes peut entraîner des blessures ou des dégâts matériels.

 $\sqrt{!}$  **ATTENTION DANGER** Indique une situation dangereuse imminente qui, si elle n'est pas évitée, peut entraîner des blessures graves ou mortelles.

 $\sqrt{1}$  AVERTISSEMENT Indique une situation potentiellement dangereuse qui, si elle n'est pas évitée, peut provoquer des blessures graves ou mortelles.

 $\bigwedge$  Attention Indique une situation potentiellement dangereuse qui, si elle n'est pas évitée, peut provoquer des blessures moins graves ou endommager des biens.

## *Références des produits OMRON*

Tous les noms de produit OMRON sont écrits en majuscules dans le présent manuel. Le mot « carte » porte également une majuscule lorsqu'il fait référence à un produit OMRON, sous forme de nom propre ou de nom commun.

L'abréviation « Ch » qui apparaît dans certains affichages et sur certains produits OMRON signifie souvent « mot ».

L'abréviation « API » signifie Automate programmable. « PC » est toutefois utilisé dans certains affichages du périphérique de programmation et signifie Programmable Controller.

## *Aides visuelles*

Les intitulés suivants apparaissent dans la colonne de gauche du manuel pour vous aider à localiser différents types d'informations.

- **Remarque** Désigne des informations particulièrement intéressantes en vue d'une utilisation pratique et efficace du produit.
	- *1,2,3...* 1. Indique des listes quelconques, par exemple des procédures, des listes de contrôle, etc.

### **OMRON, 2001**

Tous droits réservés. Aucune partie de cette publication ne peut être reproduite, stockée dans un système de mémoire ou transmise, sous quelque forme ou par quelque moyen mécanique, électronique, photocopie, enregistrement que ce soit, sans l'accord écrit préalable d'OMRON.

L'utilisation des informations contenues ci-après n'entraîne aucune responsabilité. De plus, dans un souci d'améliorer sans cesse la qualité de ses produits, OMRON se réserve le droit de modifier toute information contenue dans le présent manuel sans préavis. Toutes les précautions ont été prises lors de l'élaboration de ce manuel. Toutefois, OMRON ne peut être tenu responsable des erreurs ou omissions. Les dommages résultant de l'utilisation des informations contenues dans cette publication n'entraînent aucune responsabilité.

## *Version des Ucs série CS/CJ*

### **Version des cartes**

**Notation des versions de carte sur les produits**

Afin de gérer les UCs de la série CS/CJ en fonction de leurs différences de fonctionnalités dues à leurs mises à niveau, nous avons introduit la notion de « version d'Ucs ». Cela s'applique aux UCs CS1-H, CJ1-H, CJ1M et CS1D.

Le numéro de version apparaît à droite du numéro de lot sur la plaque signalétique des produits concernés par ce mode de gestion des versions, comme illustré ci-dessous.

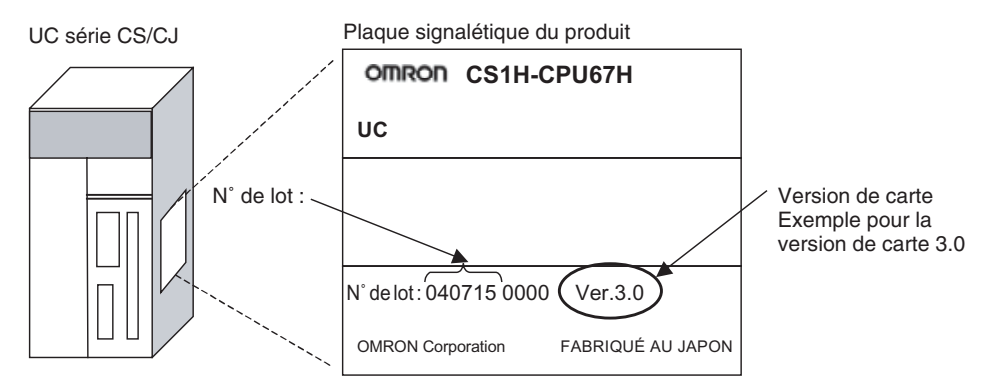

- La version des UCs CS1-H, CJ1-H et CJ1M (à l'exception des modèles bas de gamme) fabriquées avant le 4 novembre 2003 n'est pas indiquée sur d'UC (l'emplacement réservé à ce numéro, illustré ci-dessus, est vide).
- Les UC CS1-H, CJ1-H et CJ1M, ainsi que les UC CS1D pour systèmes à UC unique, commencent à la version 2.0.
- Les UC CS1D des systèmes à UC en Duplex commencent à la version 1.1.
- Les UCs pour lesquelles aucune version n'est indiquée sont appelées Cartes *pré-ver.* @*.*@*, par exemple UCs pré-ver. 2.0* et *UCs pré-ver. 1.1.*

Vous pouvez utiliser CX-Programmer version 4.0 pour contrôler la version de carte en appliquant l'une des deux méthodes suivantes.

- A l'aide des *informations de l'API*
- A l'aide des *informations sur la fabrication de la carte* (cette méthode peut aussi être utilisée pour les cartes d'E/S spéciales et les cartes réseaux.)
- **Remarque** CX-Programmer version 3.3 ou antérieure ne permet pas de vérifier les versions de carte.

#### **Informations de l'API**

- Si vous connaissez le type de périphérique et le type d'UC, sélectionnezles dans la boîte de dialogue *Change PLC*, connectez-vous en ligne, puis sélectionnez *PLC - Edit - Information* dans les menus.
- Si vous ne connaissez pas le type de périphérique ni le type d'UC, mais que vous êtes connecté directement à l' UC sur une ligne série, sélectionnez *PLC - Auto Online* pour passer en ligne, puis sélectionnez *PLC - Edit - Information* dans les menus.

Dans les deux cas, la boîte de dialogue *PLC Information* s'affiche.

**Vérification des versions de carte avec un logiciel de prise en charge**

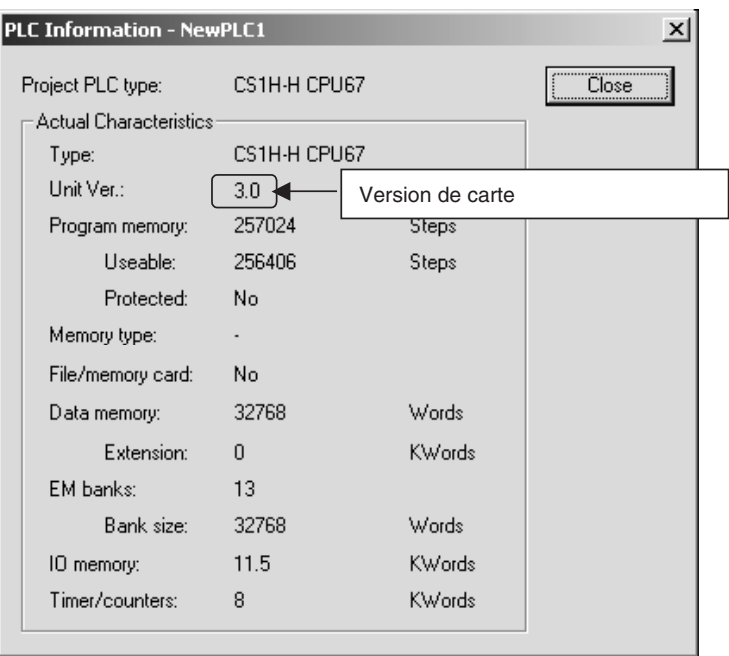

Utilisez l'affichage ci-dessus pour vérifier la version du type d'UC.

### **Informations sur la fabrication de l'unité**

Dans la fenêtre *I/O Table*, cliquez avec le bouton droit et sélectionnez *Unit Manufacturing information - CPU Unit.*

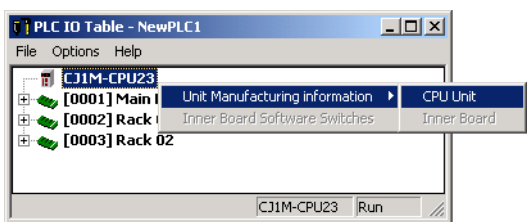

La boîte de dialogue *Unit Manufacturing information* suivante s'affiche

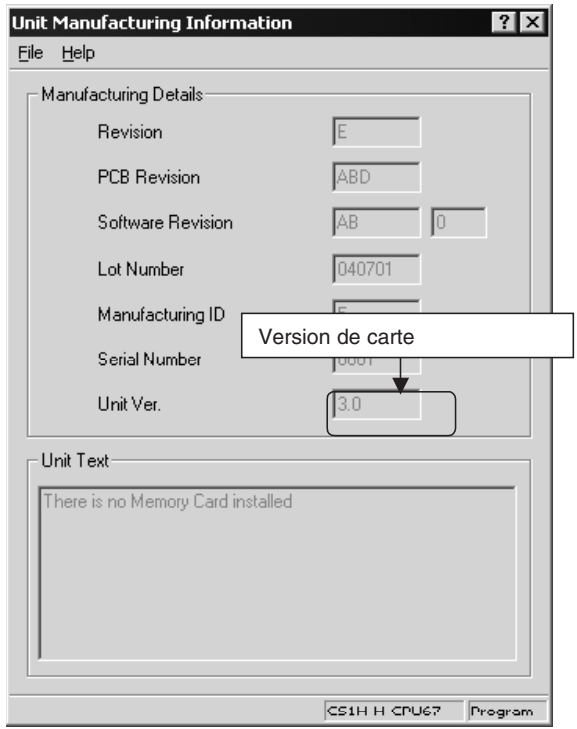

Utilisez l'affichage ci-dessus pour vérifier la version de d'UCconnectée en ligne.

#### **Utilisation des étiquettes de version de carte**

Les étiquettes de version suivantes sont fournies avec l'UC.

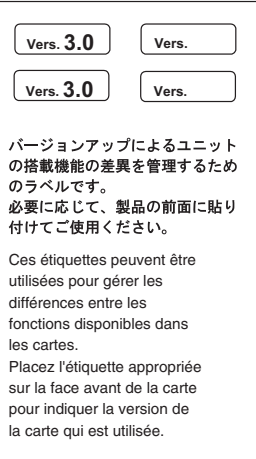

Ces étiquettes peuvent être attachées à l'avant des UCs antérieures afin de différencier les versions d'UC.

### **Notation des versions d'UC**

Dans ce manuel, la version d'UC est indiquée comme dans le tableau cidessous.

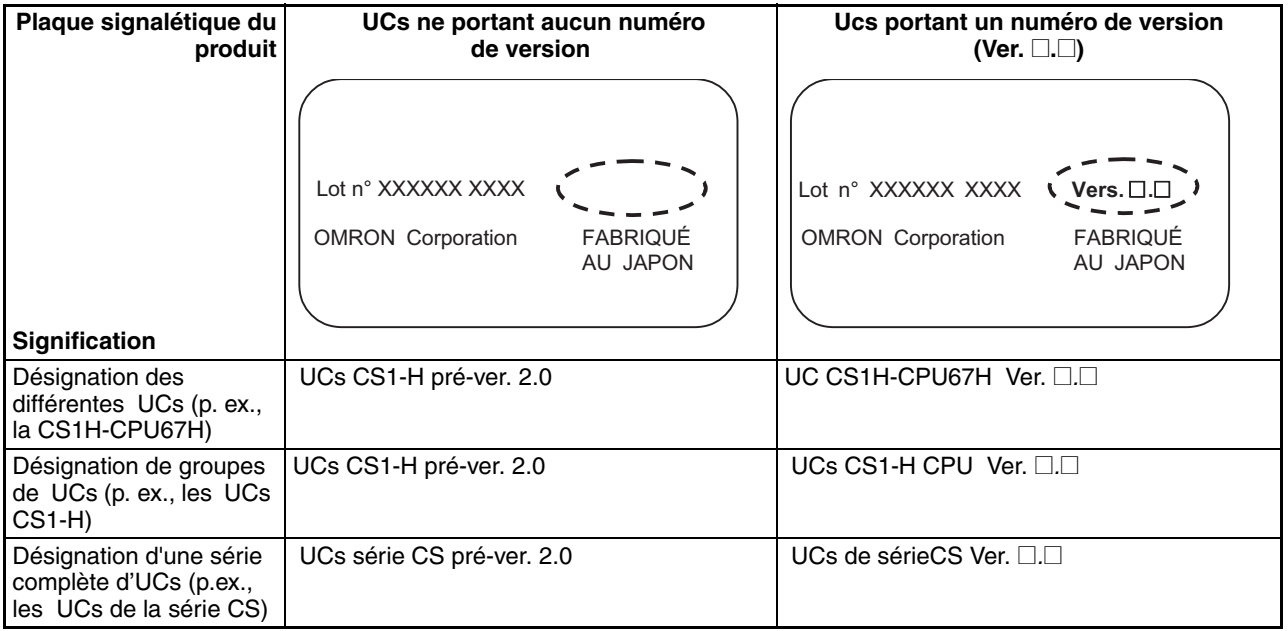

### **Numéros de version et de lot**

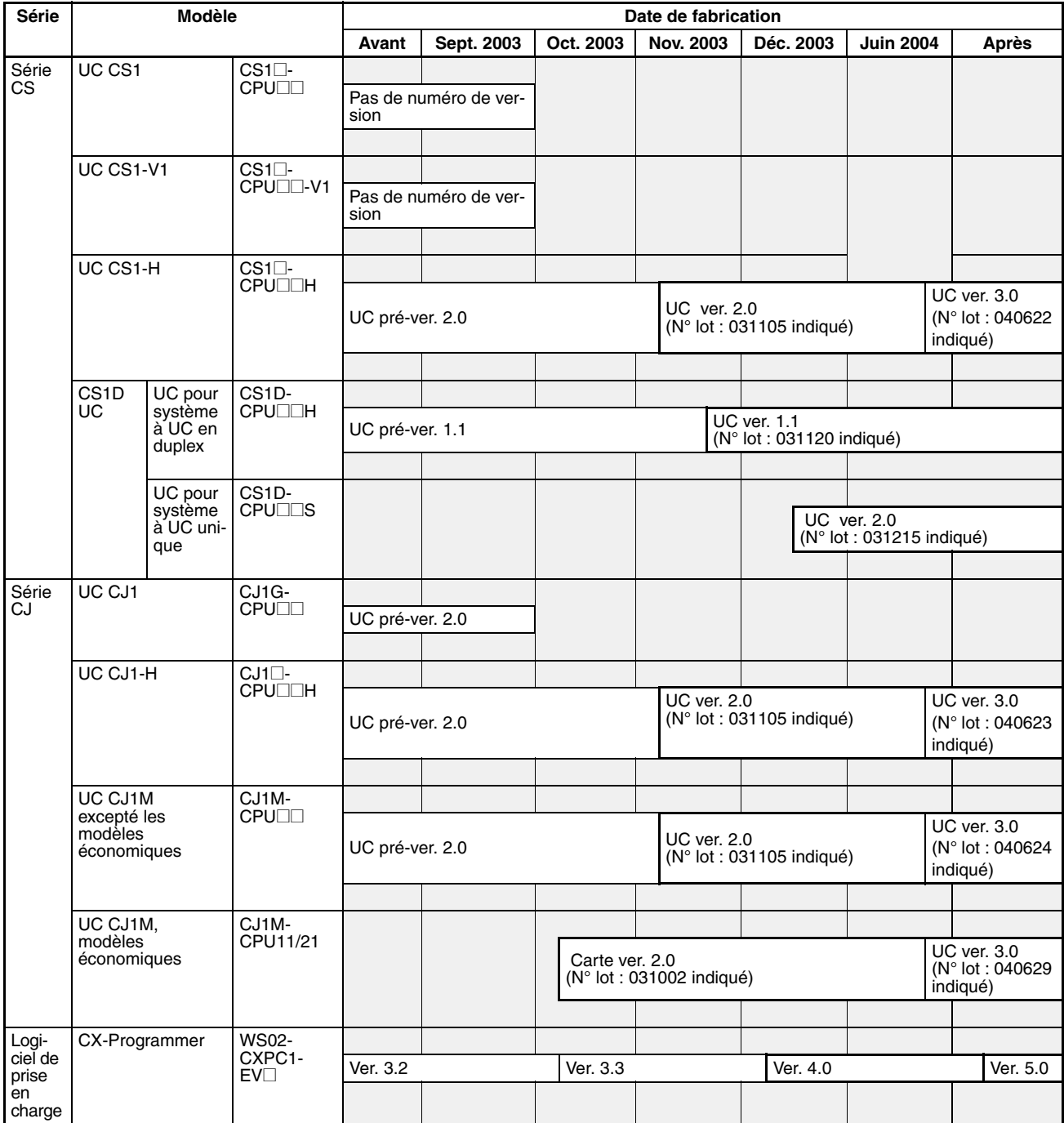

### **Fonction prise en charge par la version**

### **UC CJ1-H/CJ1M**

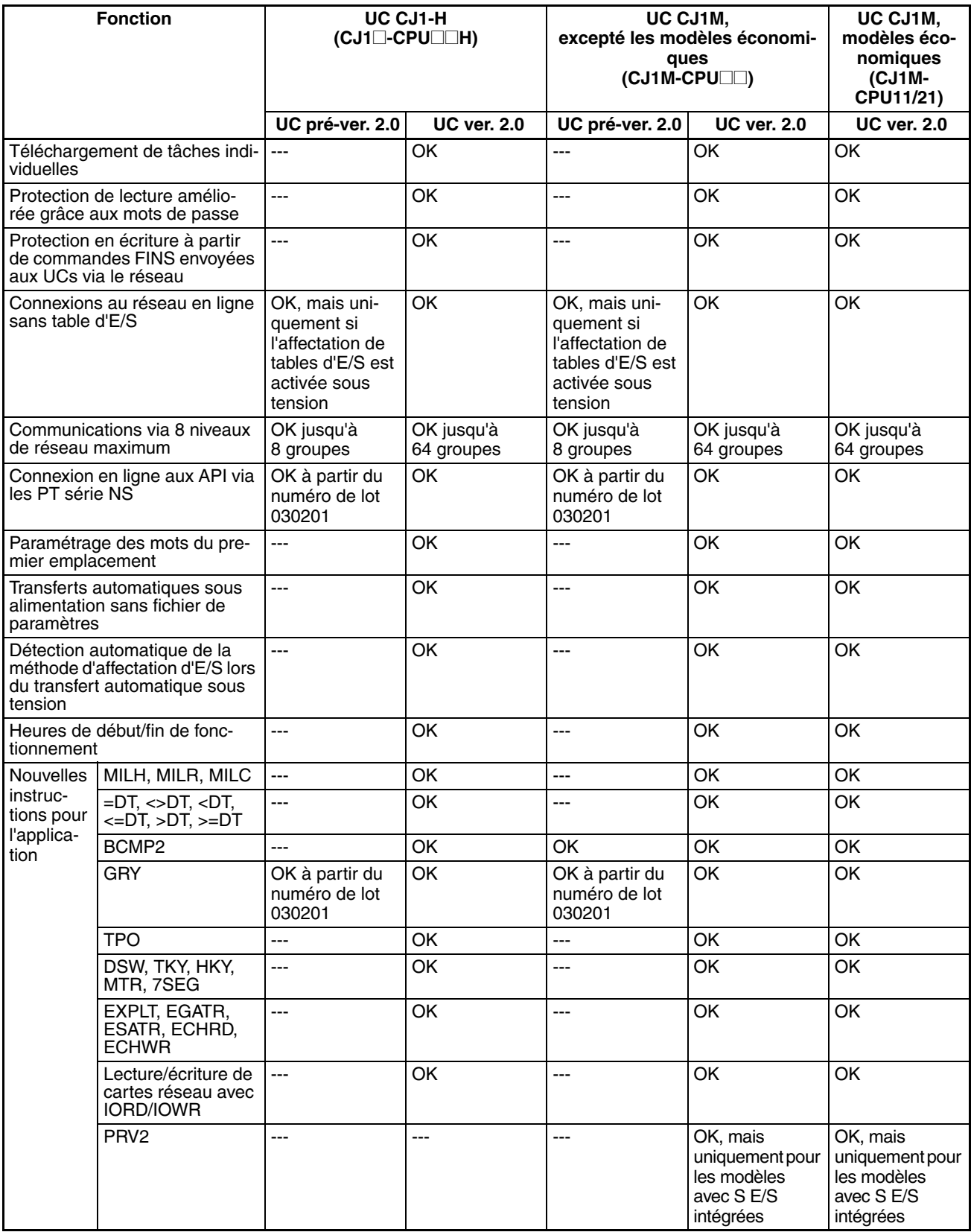

### **Fonctions prises en charge par la version de carte 3.0 ou supérieure**

### **UC CJ1-H/CJ1M (CJ1**@**-CPU**@@**H, CJ1G-CPU**@@**P, CJ1M-CPU**@@**)**

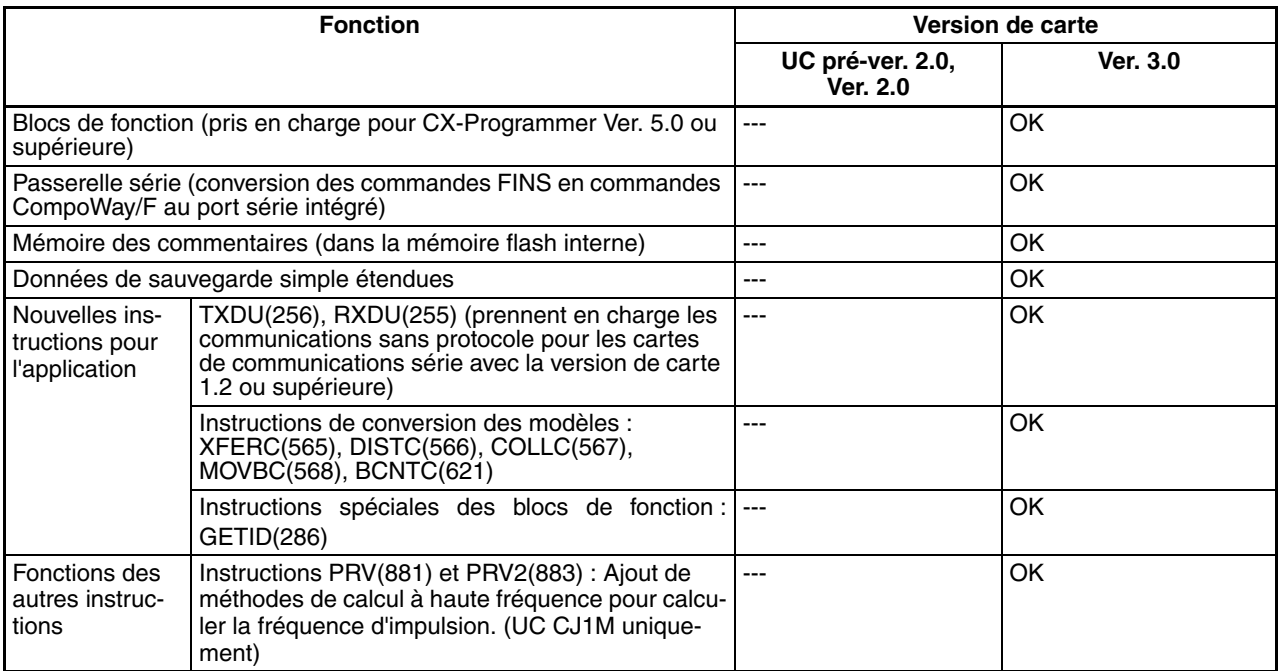

### **Versions d'UC et périphériques de programmation**

Vous devez utiliser CX-Programmer version 4.0 ou ultérieure pour pouvoir bénéficier des fonctions ajoutées à l'UC Ver. 2.0.

L'utilisation des blocs de fonction ajoutés pour l'UC version 3.0 nécessite CX-Programmer version 5.0 ou supérieure.

Les tableaux suivants présentent la relation entre les versions d'UC et les versions de CX-Programmer.

### **Numéros de version et périphériques de programmation**

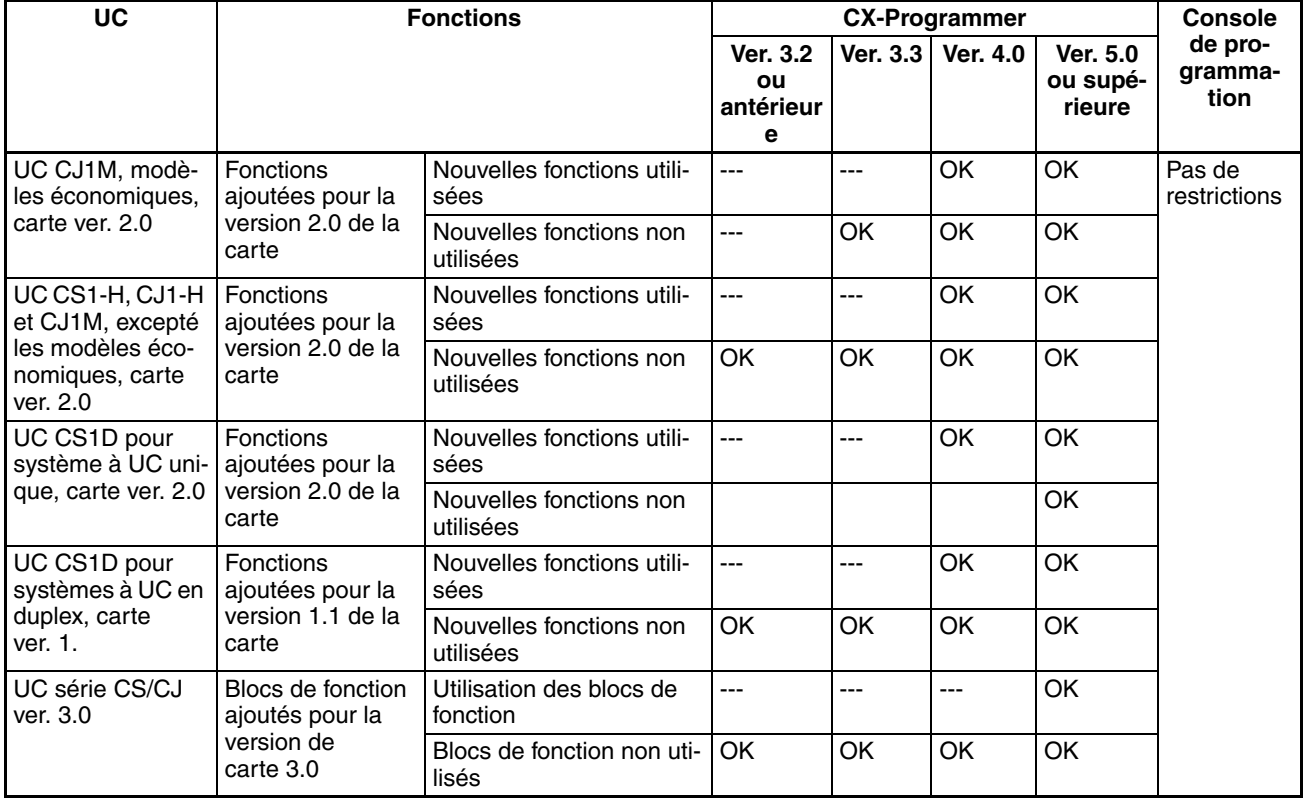

**Remarque** Comme indiqué ci-dessus, il n'est pas nécessaire de mettre à niveau CX-Programmer version 4.0 tant que vous n'utilisez pas les fonctions ajoutées pour la version d'UC 2.0 ou 1.1.

**Réglage du type de périphérique**

La version d'UC n'affecte pas le réglage effectué pour le type de périphérique sur le CX-Programmer. Sélectionnez le type de périphérique comme indiqué dans le tableau suivant, sans tenir compte de la version d'UC.

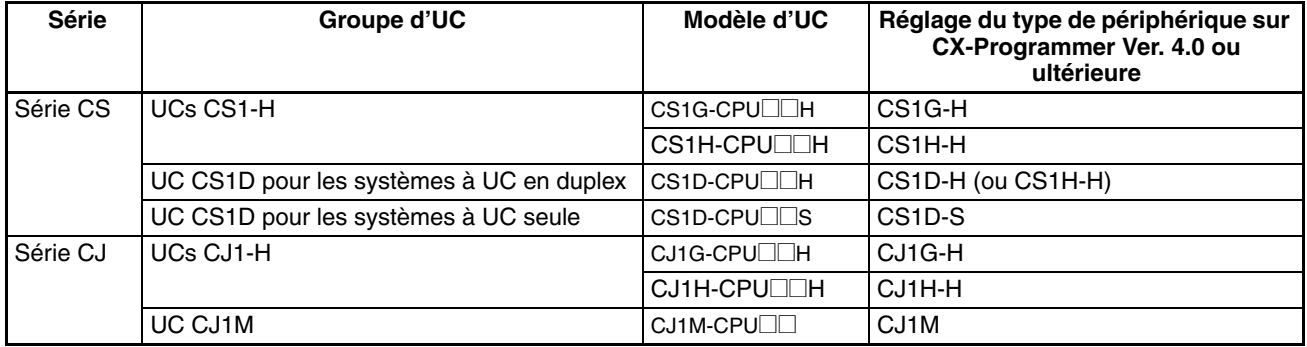

## **Résolution des problèmes de versions d'UC sur CX-Programmer**

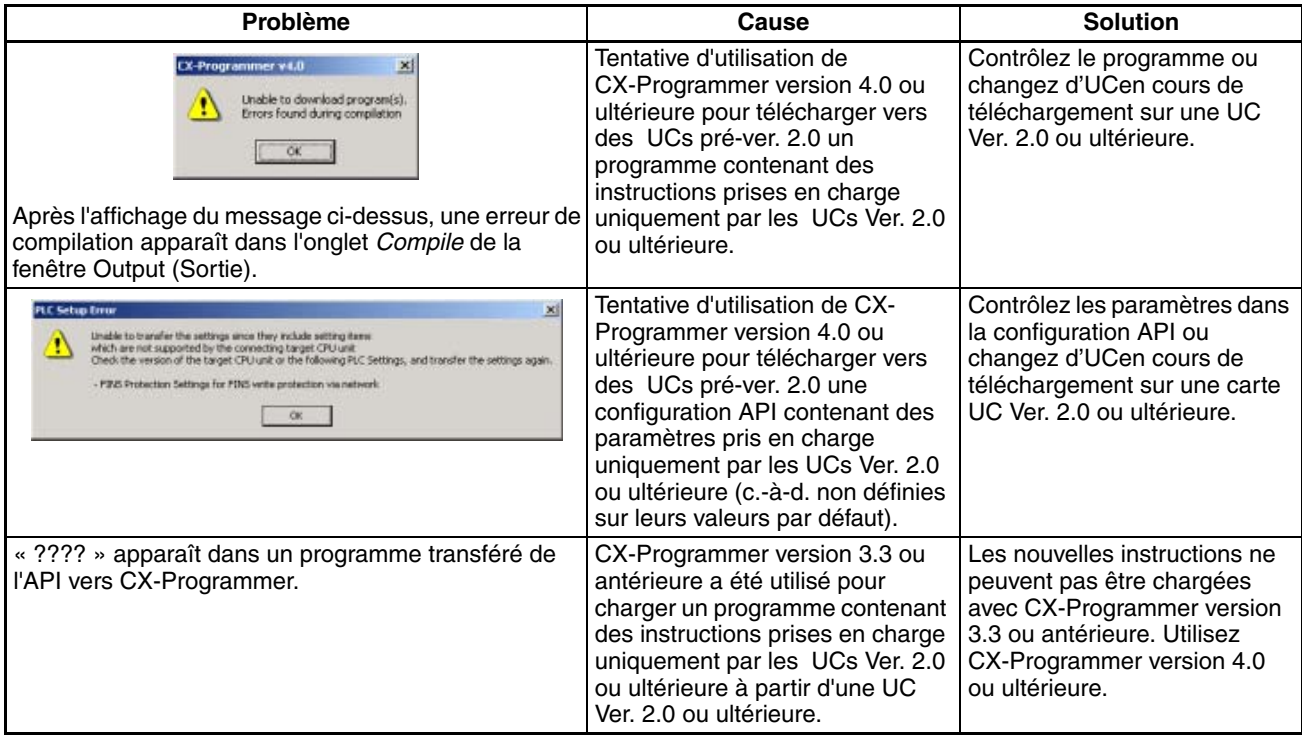

# *UC de régulation*

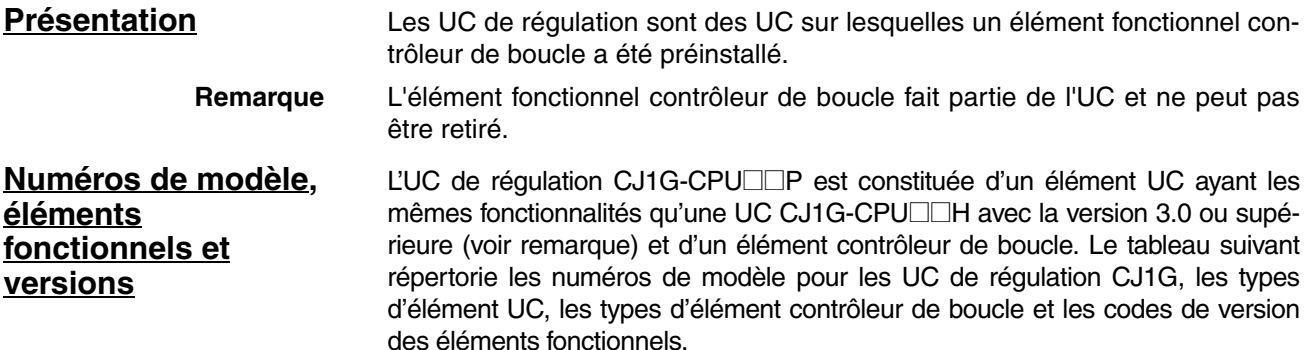

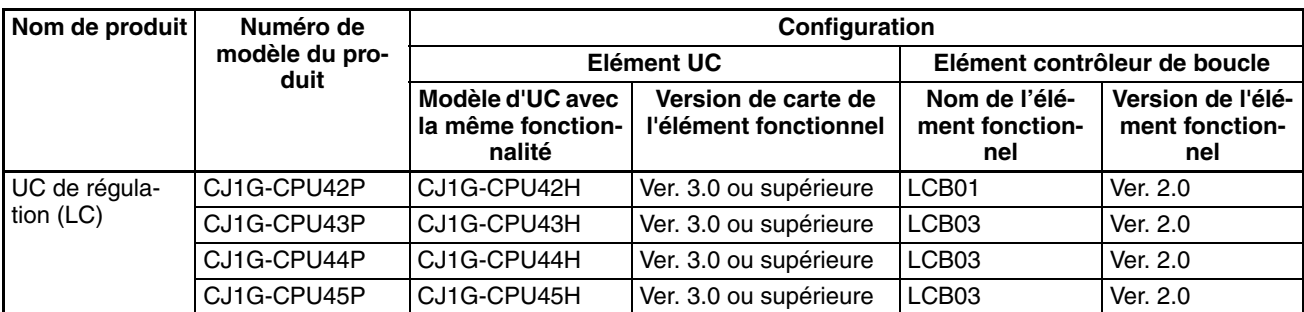

**Remarque** Il n'existe pas de version propre à l'UC de régulation en tant que telle. Les versions de carte pour l'UC CJ1-H avec une version de carte 3.0 ou supérieure et le code de version de l'élément fonctionnel.

**Différences entre CJ1G-CPU**□□H et les **éléments UC**

Les différences entre l'élément UC dans l'UC de régulation et l'UC CJ1G-CPU<sup>II</sup>H sont indiquées dans le tableau suivant. Par ailleurs, les deux types d'UC sont identiques.

**Remarque** Les fonctions apparues dans la mise à niveau pour la version de carte 3.0 et

**Autres drapeaux et bits de la zone auxiliaire**

ultérieure sont également les mêmes. Les UC de régulation peuvent utiliser les drapeaux et bits de la zone auxiliaire

suivants, qui ne sont pas pris en charge pour les UC CJ1G-CPU $\square$ H.

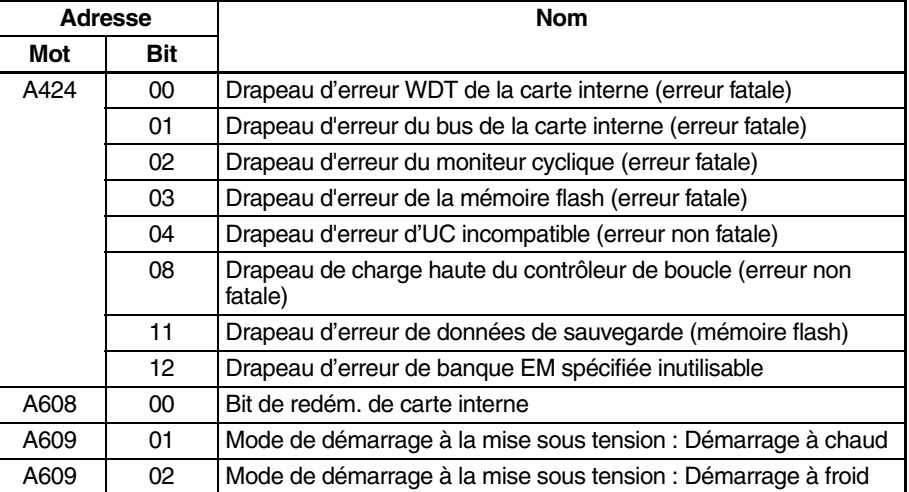

Pour plus d'informations sur les bits et les drapeaux de la zone auxiliaire, reportez-vous à la section correspondante du *Manuel d'utilisation des cartes de régulation, des UC de commande de processus et des UC de régulation série SYSMAC CS/CJ* (W406).

#### **Dimensions des UC de régulation**

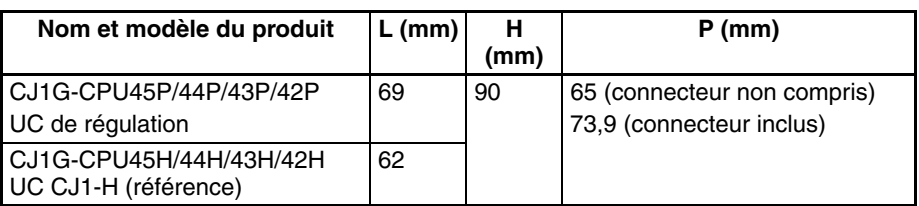

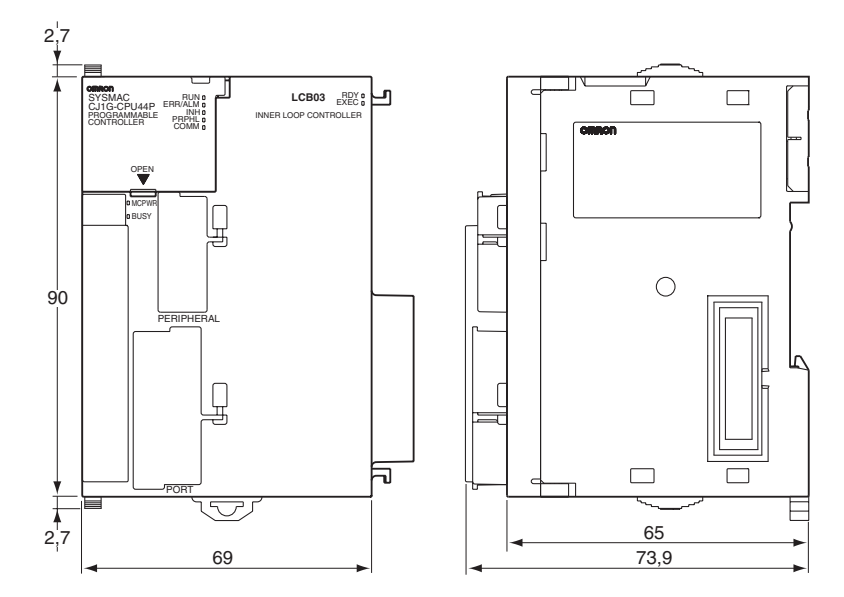

### **Voyants**

**RDY EXEC**

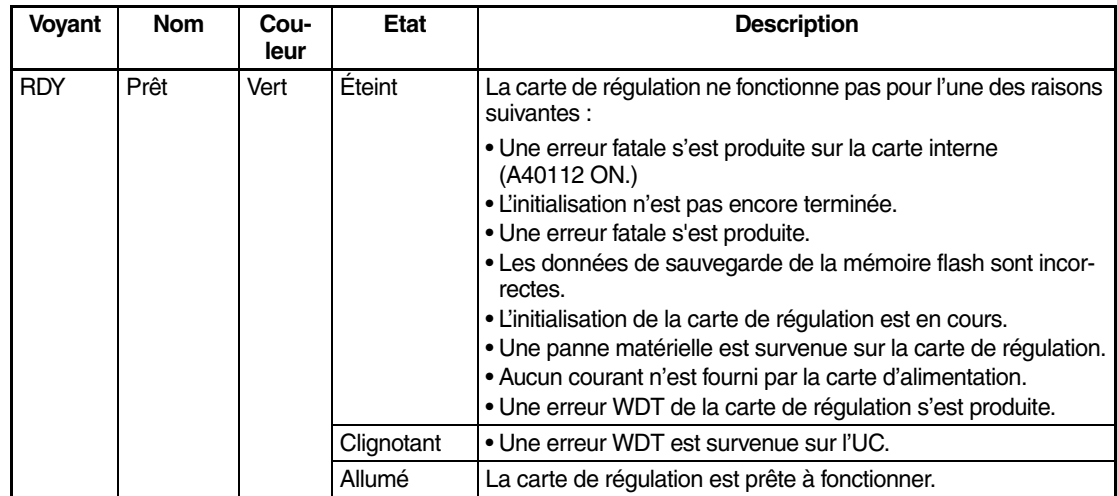

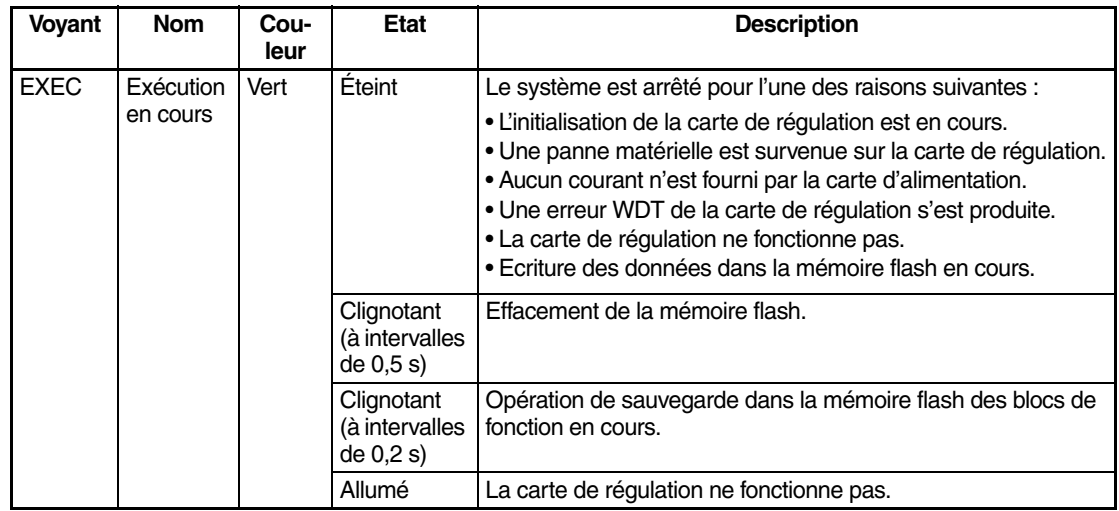

#### **Consommation de courant et poids**

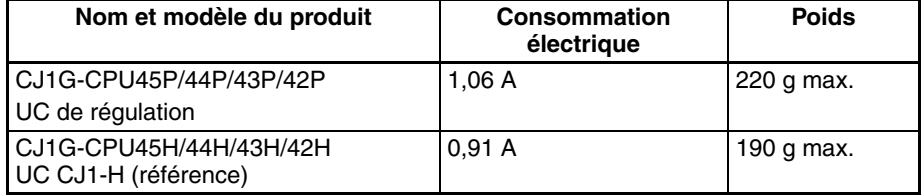

#### **Temps de traitement commun (temps de dépassement)**

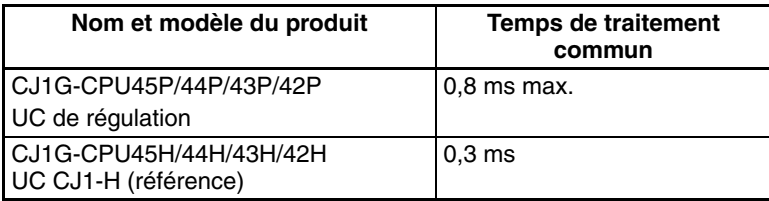

#### **Temps de sauvegarde de la batterie**

A 25°C, la durée de vie (durée maximale d'utilisation) d'une batterie est de 5 ans, que l'UC soit alimentée ou non lors de son installation. Même chose que pour les UC CJ1G-CPU□□H. Le tableau suivant indique les durées de vie minimales approximatives et les durées de vie caractéristiques pour la batterie de sauvegarde (temps total avec alimentation hors tension) :

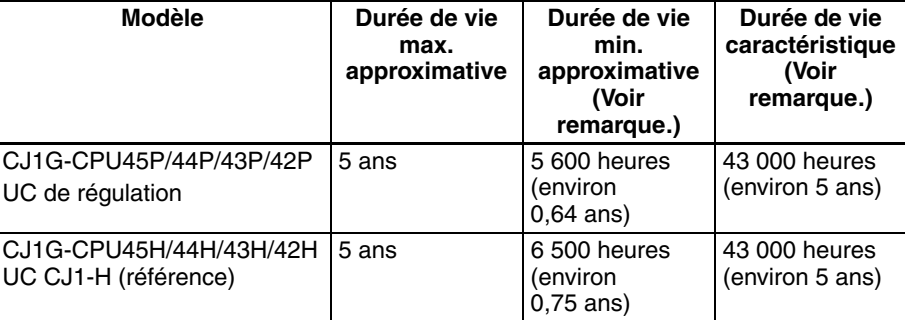

**Remarque** La durée de vie minimale équivaut au temps de la sauvegarde de la mémoire à une température ambiante de 55°C. La durée de vie type équivaut au temps de la sauvegarde de la mémoire à une température ambiante de 25°C.

### **périphériques de programmation**

**Elément contrôleur de boucle**

Avec CX-Process Tool version 4.0 ou ultérieure, sélectionnez l'UC de régulation/l'UC de commande de processus dans le champ *Type LC* de la boîte de dialogue LCB/LC001. Sélectionnez ensuite *CJ1G-CPU42P*, *CJ1G-CPU43P*, *CJ1G-CPU44P* ou *CJ1G-CPU45P* dans la liste déroulante Numéro du modèle à l'intérieur du champ *Informations carte*.

### **Elément UC** Utilisez CX-Programmer version 5.0 ou supérieure. Les fonctions de l'UC sont les mêmes que celles du CJ1G-CPU□□H, à l'exception des différences indiquées dans le tableau précédent. Sélectionnez par conséquent *CJ1G-H* comme type de périphérique lorsque vous utilisez CX-Programmer.

- *1,2,3...* 1. Sélectionnez *Nouveau* dans le menu Fichier.
	- 2. Sélectionnez l'un des types d'UC suivants dans la boîte de dialogue Changer l'API.

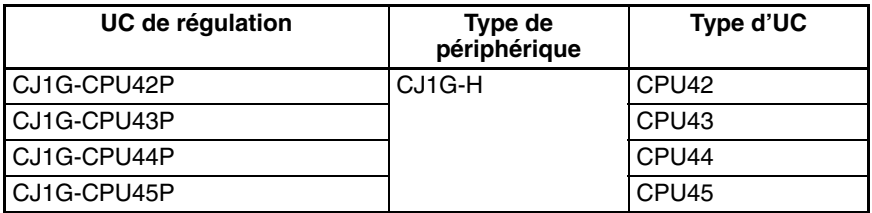

### **Manuels de référence** • L'UC a les mêmes fonctions que la CJ1G-CPU $\square$ H, à l'exception des différences indiquées dans le tableau précédent. Par conséquent, pour des informations sur les fonctions de l'UC, reportez-vous au *Manuel d'utilisation des automates programmables série SYSMAC CJ* (W393), au *Manuel de programmation des automates programmables série SYSMAC CS/CJ* (W394), au *Manuel de référence des instructions des automates programmables série SYSMAC CS/CJ* (W340) et au *Manuel de référence des commandes de communication* (W342). • Pour plus d'informations sur les fonctions du contrôleur de boucle (élé-

ment fonctionnel LCB@@), reportez-vous à la section correspondante du *Manuel d'utilisation des cartes de régulation, des UC de commande de processus et des UC de régulation série SYSMAC CS/CJ* (W406).

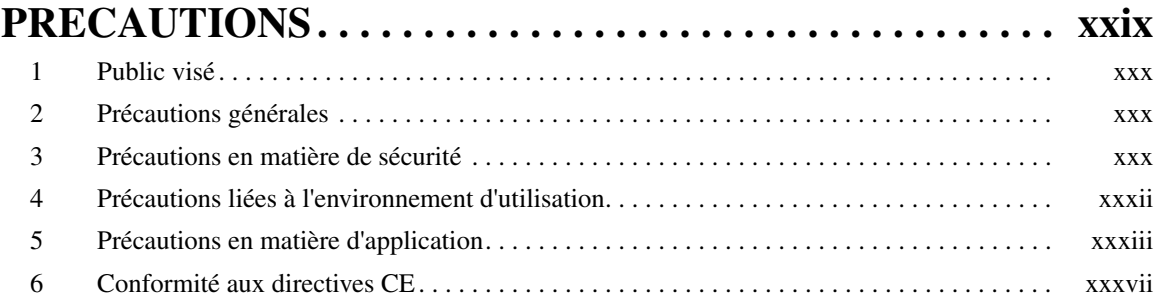

# **CHAPITRE 1**

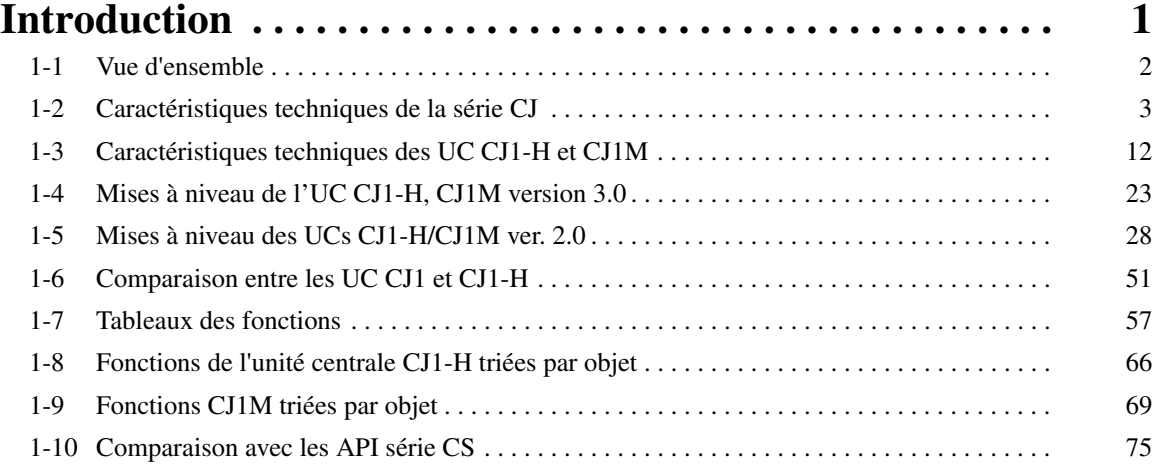

# **CHAPITRE 2**

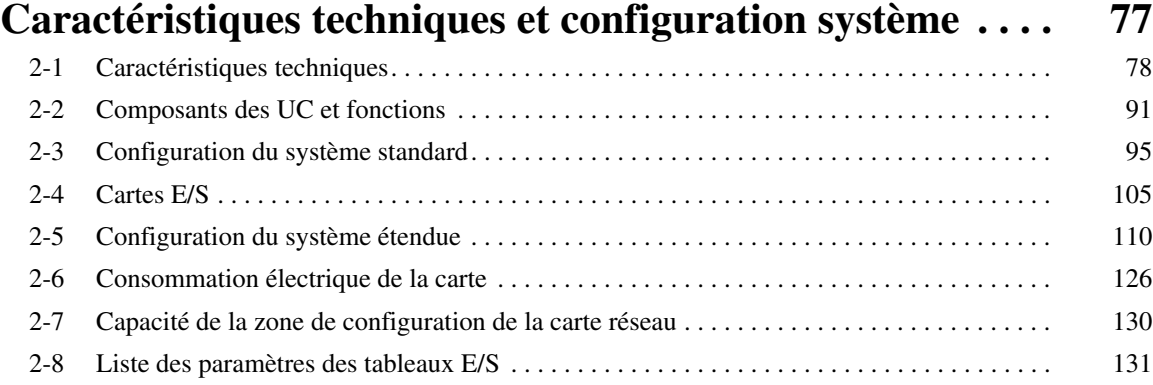

# **CHAPITRE 3**

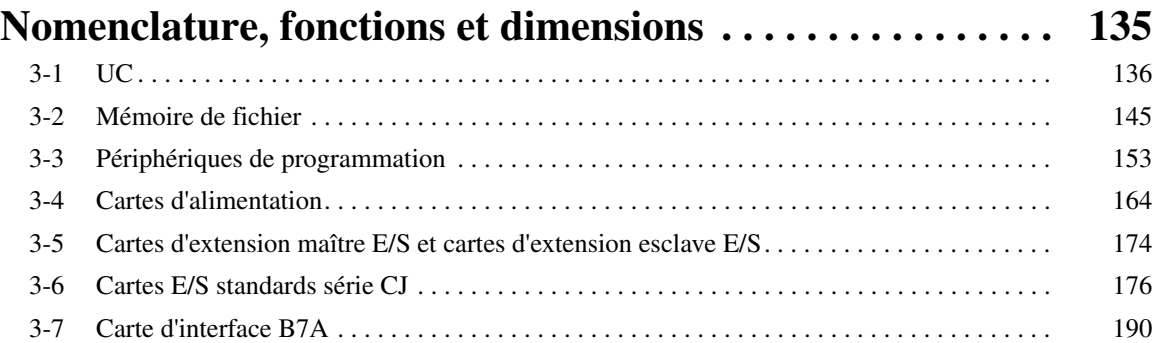

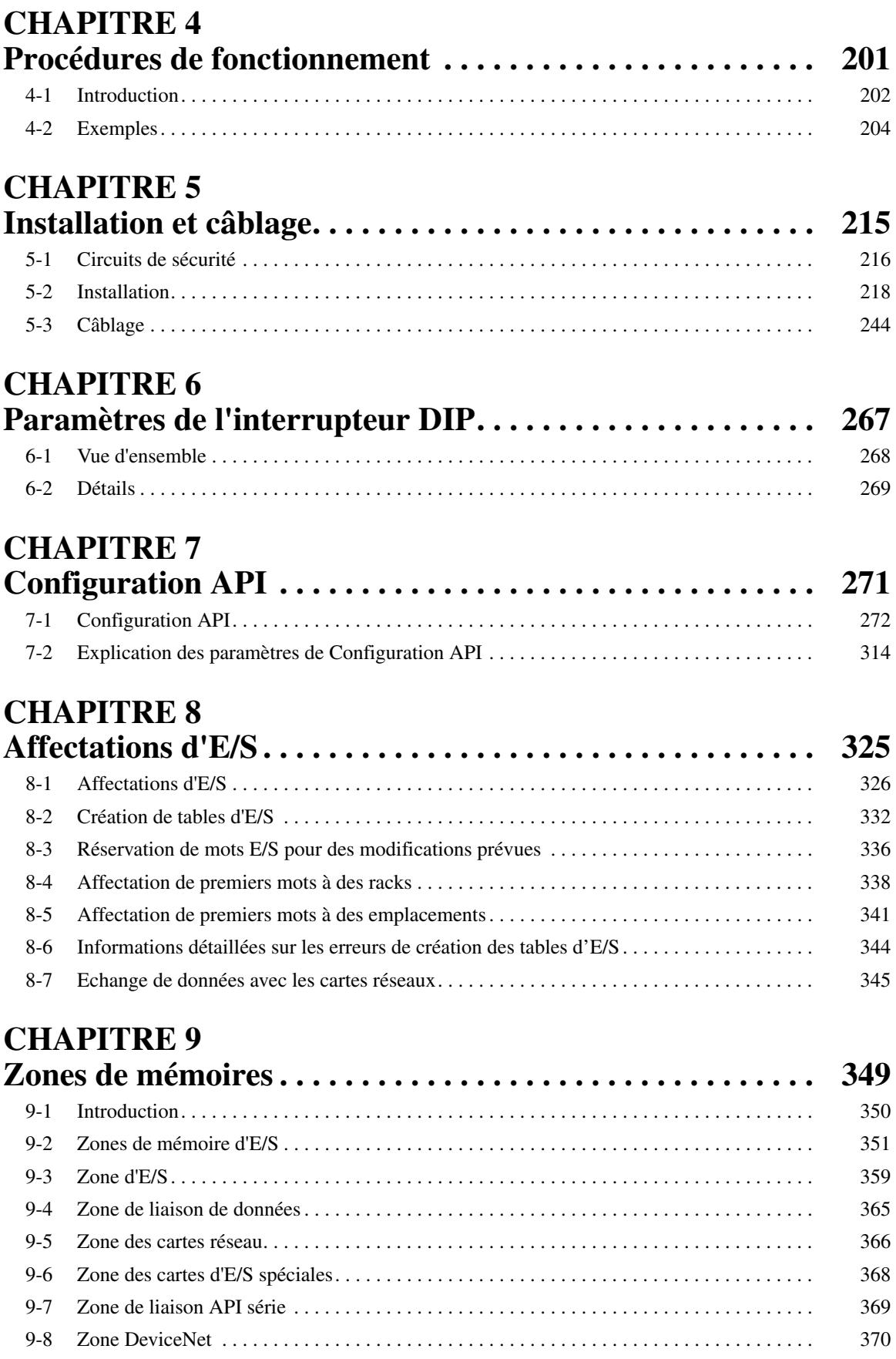

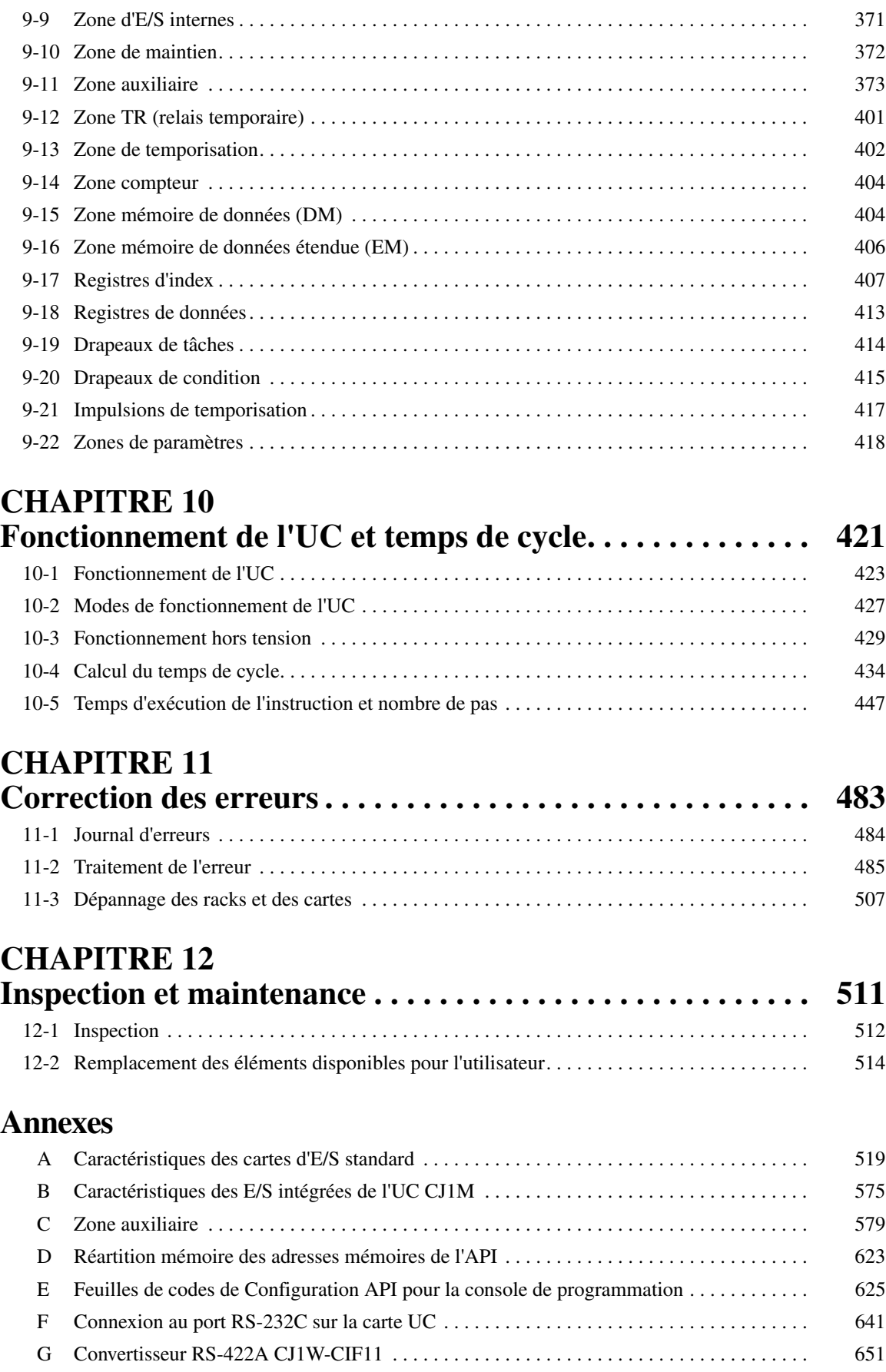

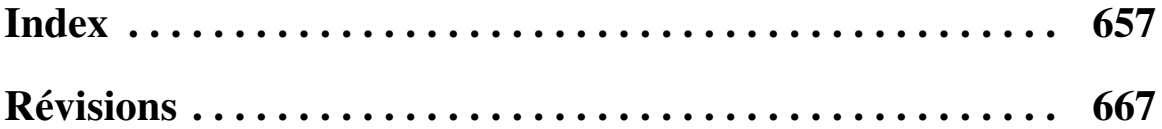

# *A propos de ce manuel :*

Ce manuel décrit l'installation et le fonctionnement des automates programmables (API) série CJ et comprend les chapitres présentés à la page suivante. Les séries CS et CJ sont subdivisées comme illustré dans le tableau suivant.

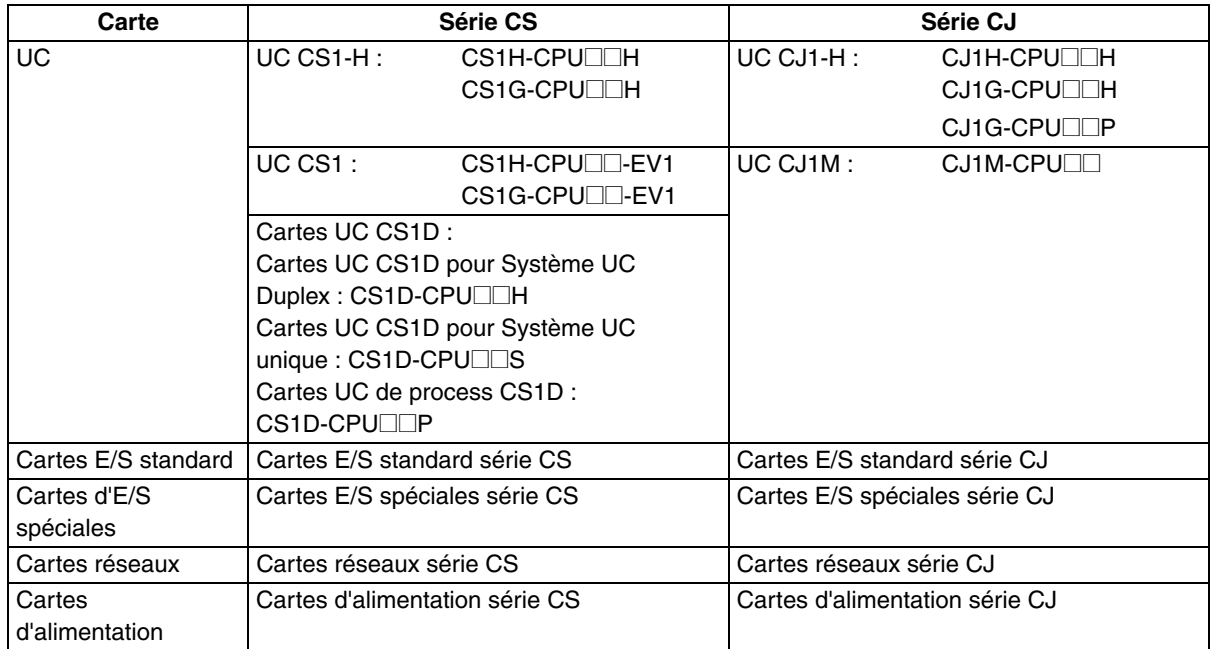

Veuillez lire ce manuel et tous les manuels repris dans le tableau suivant et vous assurer d'avoir bien compris les informations qu'ils contiennent avant d'essayer d'installer ou d'utiliser des cartes série CJ dans un système API.

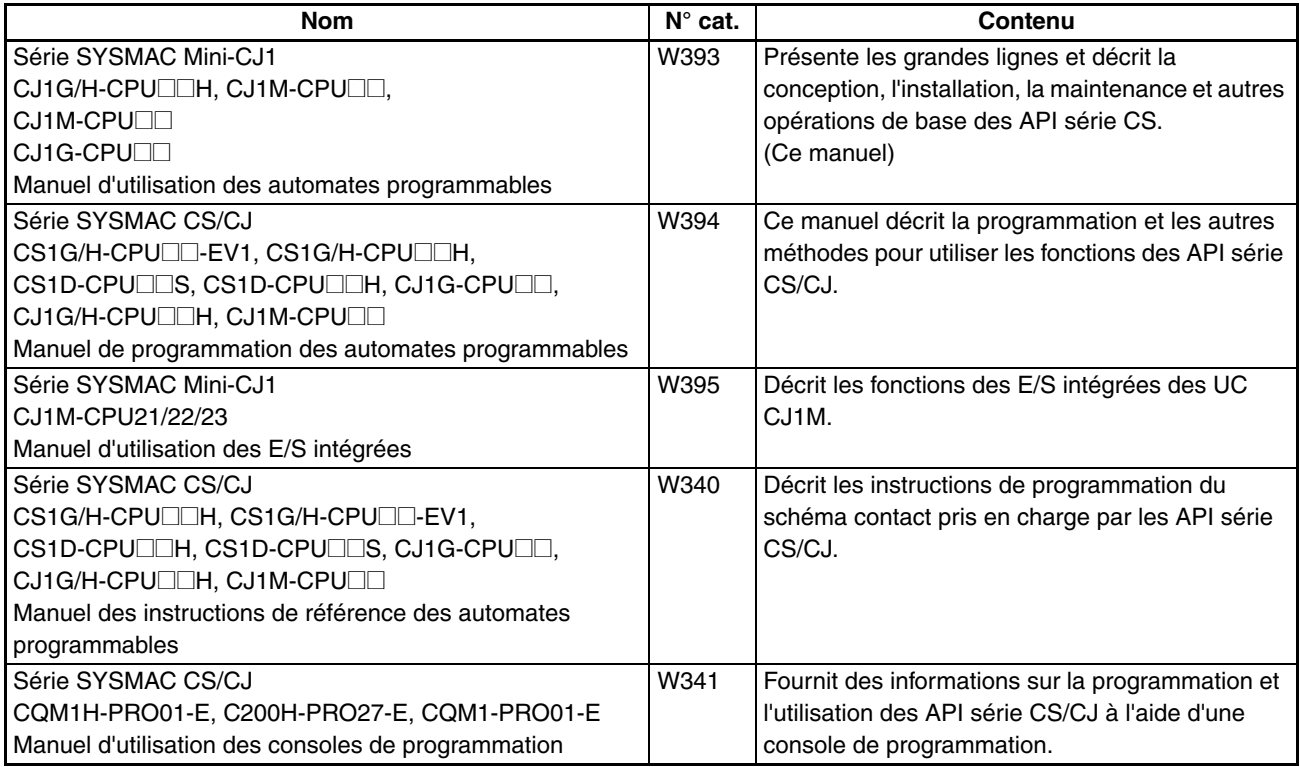

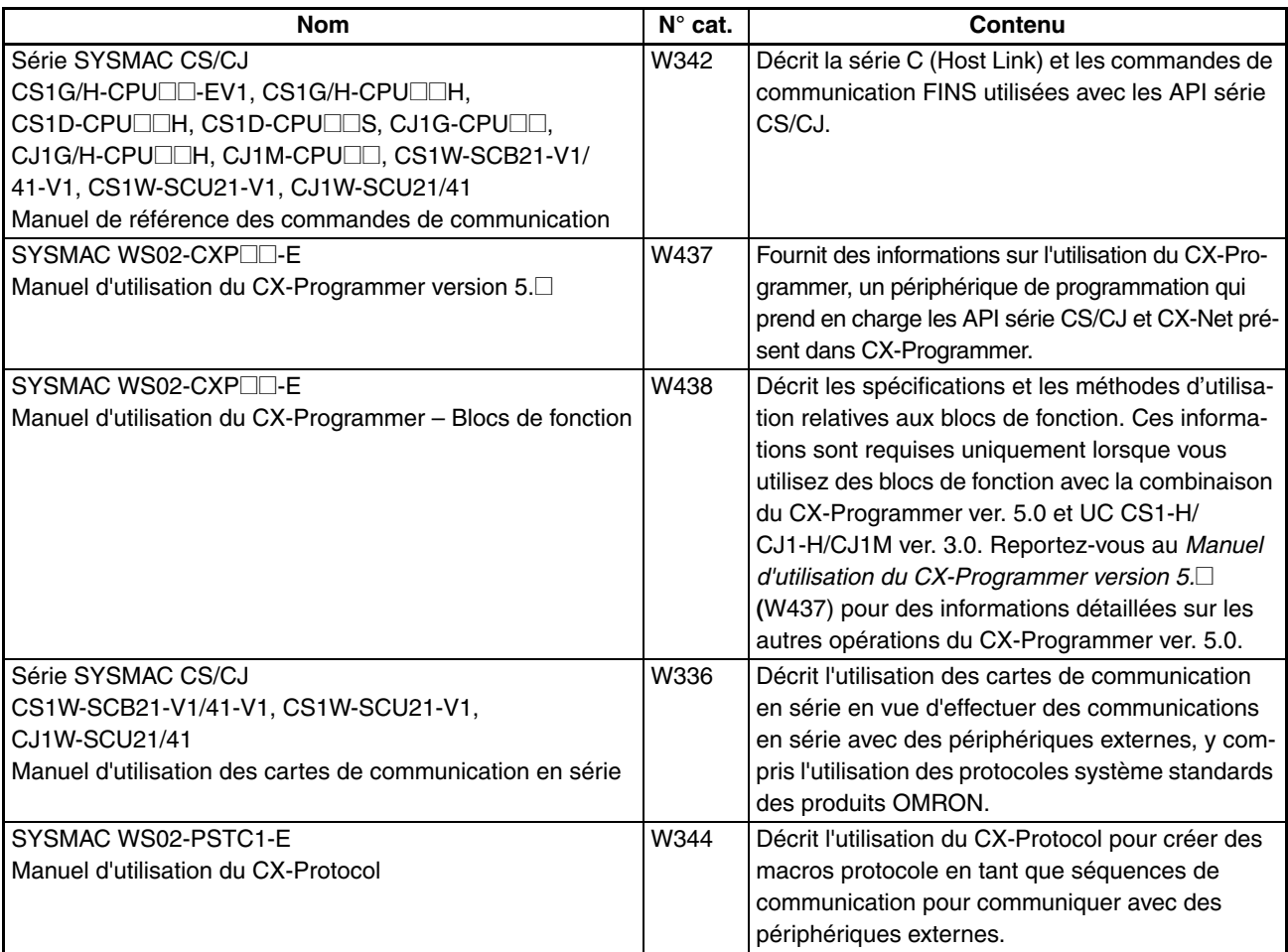

Ce manuel contient les chapitres suivants :

*Chapitre 1* présente les caractéristiques techniques et fonctions spéciales des API série CJ et décrit les différences entre ces API et la précédente série CS et les API C200HX/HG/HE.

*Chapitre 2* propose des tableaux des modèles standards, des caractéristiques techniques des cartes, des configurations de système et une comparaison entre les différentes cartes.

*Chapitre 3* présente les noms des composants des cartes et leurs fonctions. Les dimensions sont également fournies.

*Chapitre 4* présente les étapes nécessaires à l'assemblage et à l'utilisation d'un système API série CJ.

*Chapitre 5* explique comment installer un système API, y compris le montage et le câblage des cartes. Suivez attentivement les instructions. Une installation non correcte peut provoquer des dysfonctionnements de l'API et engendrer des situations très dangereuses.

*Chapitre 6* décrit les paramètres des interrupteurs DIP.

*Chapitre 7* décrit les paramètres matériels et logiciels initiaux de la configuration de l'API.

*Chapitre 8* décrit l'affectation d'E/S aux cartes E/S standard, cartes E/S spéciales et cartes réseaux ainsi que l'échange de données avec les cartes réseaux.

*Chapitre 9* décrit la structure et les fonctions des zones de mémoire E/S et des zones de paramètres. *Chapitre 10* décrit le fonctionnement interne des UC ainsi que le cycle utilisé pour le traitement interne.

*Chapitre 11* fournit des informations sur les erreurs matérielles et logicielles qui surviennent pendant le fonctionnement de l'API.

*Chapitre 12* fournit des informations sur la maintenance du matériel et les inspections.

Les *Annexes* présentent les caractéristiques techniques des cartes, la consommation électrique, les mots et les bits de la zone auxiliaire, les adresses E/S internes, les paramètres de la configuration de l'API et des informations sur les ports RS-232C.

## *Lire et comprendre les informations contenues dans le présent manuel*

Bien lire et comprendre les informations contenues dans le présent manuel avant d'utiliser le produit. Consulter votre revendeur OMRON pour toutes questions ou commentaires.

## *Garantie et restrictions de responsabilité*

### *GARANTIE*

Les produits OMRON sont garantis contre les défauts et les erreurs de montage pendant un an (ou toute autre période spécifiée) à partir de la date de vente.

OMTORN N'ACCORDE AUCUNE GARANTIE OU REPRESENTATION, EXPRESSE OU IMPLICITE, EN MATIERE DE CONTRE-FACON ; DE VALEUR MARCHANDE OU UNE FONCTIONALITE PARTICULIERE DU PRODUIT. TOUT ACHETEUR OU UTISATEUR RECONNAIT QUE SEUL L'ACHETEUR OU L'UTILISATEUR S'EST ASSURE QUE LES PRODUITS CORRESPONDENT BIEN AUX BESOINS POUR LESQUELS ILS ONT ETE ACHETES. OMRON DECLINE TOUTE AUTRE RESPONSABILITE, EXPRESSE OU IMPLICITE.

### *RESTRICIONS DE RESPONSABILITE*

OMRON NE PEUT ETRE TENU RESPONSABLE POUR DES DOMMAGES SPECIAUX, INDIRECTS OU CONSECUTIFS, DES PERTES DE BENEFICES OU DES PERTES COMMERCIALES DUES AUX PRODUITS, QUE LA RECLAMATIONS SE REFERE AUX CONDITIONS D'UN CONTRAT, D'UNE GARANTIE, A DES NEGLIGENCES OU A LA RESPONSABILITE STRICTE D'OMRON.

En aucun cas, la responsabilité d'OMRON ne saurait, quelle que soit l'action, dépasser le prix individuel du produit pour lequel sa responsabilité serait engagée.

En aucun cas la responsabilité d'OMRON est engagée au niveau de la garantie, des réparations ou autres réclamations concernant les produits à moins qu'OMRON ne confirme que les produits ont été correctement utilisés, stockés, installés et entretenus et qu'ils pas été sujets à contamination, utilisation forcée, mauvaise utilisation ou à des modifications ou à des réparations inappropriées.

# *Remarques sur les applications*

### *APPLICATIONS RECOMMANDEES*

OMRON se saurait être tenu responsable de la conformité de ses produits avec les nomes, codes et législations standard qui s'appliquent à la combinaison de produits pour les applications du client ou l'utilisation des produits.

A la demande du client, OMRON peut mettre les documents de certification pour application à des tiers à la disposition du client permettant d'identifier les caractéristiques et les restrictions d'utilisation qui s'appliquent aux produits. Ces informations ne sont pas en soi suffisantes pour une détermination complète des produits appropriés en combinaison avec les produits finis, les machines, les systèmes ou autres application ou utilisations.

Les informations suivantes donnent des exemples d'applications auxquelles il faut surtout faire attention. Cette liste n'est pas exhaustive et n'indique pas toutes les utilisations possibles des produits. Cette liste ne sous-entend pas non plus que les utilisations indiquées dans la liste soient applicables à tous les produits.

- Les utilisations en extérieur, les utilisations n'excluant pas des contaminations chimiques ou des interférences électriques ou des conditions, des utilisations non décrites dans le présent manuel.
- les systèmes de contrôle d'énergie nucléaire, les systèmes à combustion, les systèmes ferroviaires, les systèmes aéronautique, les équipements médicaux, les véhicules de divertissement, les véhicules, les équipement de sécurité et les installations susceptibles de ne pas respecter les normes industrielles ou la législation en vigueur.
- les systèmes, machines et équipements qui pourraient représenter un danger de mort ou un risque d'endommagement.

Bien lire et respecter toutes les restrictions et interdictions d'utilisations des produits.

NE JAMAIS UTILISER LES PRODUITS POUR DES APPLICATIONS IMPIQUANT DES DANGER DE MORT OU DES RISQUES D'ENDOMMAGEMNT DU MATERIEL SANS VOUS ASSURER AUPARAVANT QUE LE SYSTEME COMPLET A ETE CONCU POUR FAIRE FACE AUX RISQUES ET QUE LES PRODUITS OMRON SONT CORRECTEMENT RÉGLÉS ET INSTALLÉS POUR LES UTILISATIONS PREVUES POUR L'ENSEMBLE DU SYSTÈME OU DE L'ÉQUIPEMENT.

## *PRODUITS PROGRAMMABLES*

OMRON ne peut être tenue responsable de la programmation de l'utilisateur pour un produit programmable ou des conséquences qui en découleraient.

## *Clauses de non-responsabilité*

### *CHANGEMENTS DES SPECIFICATIONS*

Sous réserves de modifications des spécifications et des accessoires pour améliorations des produits ou autres raisons.

Il n'est pas rare que les références de modèles soient modifiées en cas d'applications des réglages et des caractéristiques ou en cas de modification significative de la structure des produits. Cependant, toute modification des spécifications des produits peuvent survenir sans préavis. En cas de doute, il est possible que des références spéciales de modèles soient attribuées pour fixer ou établir des spécifications clés pour une application donnée à votre demande. Demander conseil à votre revendeur OMRON pour contrôler les spécifications actuelles des produits déjà achetés.

## *DIMENSIONS ET POIDS*

Les dimensions et les poids sont nominaux et ne doivent pas être utilisés à des fins industrielles, même lorsque l'utilisation est tolérée.

## *PERFORMANCES*

Les performances figurant dans le présent manuel sont indiquées à titre indicatif pour aider l'utilisateur à déterminer si le produit correspond à ses besoins et ne sont en aucun cas garanties. Il peut s'agir tout simplement des conditions de test OMRON, il est à la charge de l'utilisateur de les comparer avec les conditions d'applications actuelles. Les performances actuelles sont soumises à la Garantie OMRON et aux Restrictions de responsabilité.

## *ERREURS ET OMISSIONS*

Les informations indiquées dans le présent manuel ont soigneusement été contrôlées et sont donc correctes. Cependant, OMRON décline toute responsabilité pour les fautes de rédaction ou de typographie ou pour les erreurs de relecture ou les omissions.

# **PRECAUTIONS**

<span id="page-27-0"></span>Ce chapitre présente les précautions générales à prendre lors de l'utilisation des automates programmables (API) série CJ et des périphériques associés.

**Les informations fournies dans cette section sont importantes pour assurer une utilisation fiable et sans danger des automates programmables. Vous devez lire attentivement ce chapitre et comprendre les informations qu'il renferme avant d'essayer de configurer ou d'utiliser un système API.**

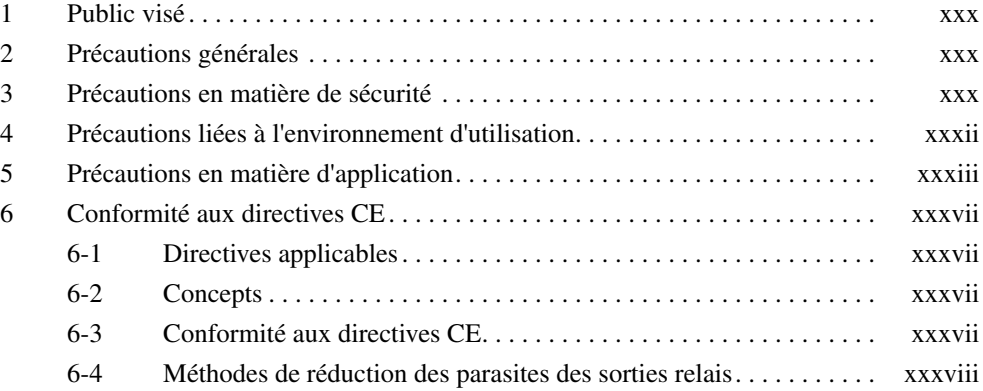

### <span id="page-28-1"></span><span id="page-28-0"></span>**1 Public visé**

Ce manuel est destiné aux personnes suivantes, qui doivent avoir des connaissances en matière de systèmes électriques (ingénieur, technicien en électricité ou équivalent).

- Personnel chargé d'installer des systèmes d'automatisme.
- Personnel chargé de concevoir des systèmes d'automatisme.
- Personnel chargé de la gestion de sites et de systèmes d'automatisme.

## <span id="page-28-2"></span>**2 Précautions générales**

L'utilisateur doit se servir du produit conformément aux spécifications de performances énoncées dans les manuels d'utilisation.

Avant d'utiliser ce produit dans des conditions non décrites dans ce manuel ou d'appliquer le produit à des systèmes de contrôle nucléaire, des systèmes ferroviaires, des systèmes aéronautiques, des véhicules, des systèmes de combustion, des équipements médicaux, des machines de jeu, des équipements de sécurité et d'autres systèmes, machines et équipements susceptibles d'avoir des conséquences graves sur la vie et la propriété d'autrui en cas d'utilisation inadéquate, demandez conseil à votre revendeur OMRON.

Vérifiez que les caractéristiques nominales et les performances du produit sont suffisantes pour les systèmes, machines et équipements, et n'oubliez pas de munir les systèmes, machines et équipements de doubles mécanismes de sécurité.

Ce manuel fournit des informations sur la programmation et l'utilisation de la carte. Vous devez absolument lire ce manuel avant d'essayer d'utiliser la carte et le conserver à portée de main pour toute référence ultérieure pendant le fonctionnement du système.

 $\sqrt{!}$  AVERTISSEMENT Il est extrêmement important qu'un API et toutes les cartes API soient utilisés aux fins prévues et dans les conditions spécifiées, en particulier lorsqu'il s'agit d'applications susceptibles d'affecter directement ou indirectement la vie de l'homme. Avant d'utiliser un système d'API dans le cadre des applications mentionnées ci-dessus, vous devez impérativement consulter votre représentant OMRON.

### <span id="page-28-3"></span>**3 Précautions en matière de sécurité**

- $\sqrt{!}$  AVERTISSEMENT l'UC met à jour les E/S même lorsque le programme est à l'arrêt (c'est-à-dire, même en mode PROGRAM). Contrôlez les conditions de sécurité avant de modifier l'état de toute partie de mémoire réservée aux cartes E/S, aux cartes E/S spéciales ou aux cartes réseaux. Tout changement des données assignées à une carte risque de provoquer un fonctionnement inattendu des charges connectées à la carte. Chacune des opérations suivantes peut provoquer un changement de l'état de la mémoire.
	- Transfert de données de la mémoire E/S vers l'UC depuis un périphérique de programmation.
	- Modification des valeurs actuelles de la mémoire depuis un périphérique de programmation.
	- Configuration/réinitialisation forcée des bits depuis un périphérique de programmation.
	- Transfert de fichiers de la mémoire E/S à partir d'une carte mémoire ou de la mémoire de fichier EM vers l'UC.
	- Transfert de la mémoire E/S depuis un ordinateur hôte ou un autre API sur un réseau.
- $\sqrt{N}$  AVERTISSEMENT N'essayez jamais de démonter une unité alors qu'elle est sous tension. Vous pourriez en effet recevoir une décharge électrique.

- $\sqrt{!}$  AVERTISSEMENT Ne touchez jamais les bornes ou borniers pendant que le système est sous tension. Vous pourriez en effet recevoir une décharge électrique.
- ! AVERTISSEMENT N'essayez jamais de démonter, de réparer ou de modifier une carte quelconque sous peine de provoquer un dysfonctionnement, un incendie ou une décharge électrique.
- $\sqrt{!}$  AVERTISSEMENT Ne touchez pas la carte d'alimentation alors qu'elle est sous tension ou juste après la mise hors tension. Vous pourriez en effet recevoir une décharge électrique.
- $\sqrt{!}$  **AVERTISSEMENT** Prévoyez des mesures de sécurité pour les circuits externes (extérieurs à l'automate programmable), y compris dans les articles suivants, afin de garantir la sécurité du système si une anomalie intervient à la suite d'un dysfonctionnement de l'API ou d'un autre facteur externe affectant le fonctionnement de l'API. Le non-respect de cet avertissement pourrait provoquer des accidents graves.
	- Des circuits d'arrêt d'urgence, des circuits à verrouillage, des interrupteurs de fin de course et autres mesures de sécurité similaires doivent être utilisés avec tous les circuits de contrôle externes.
	- L'API désactive toutes les sorties lorsque sa fonction de diagnostic automatique détecte une erreur ou qu'une instruction d'alarme de défaillance grave (FALS) est exécutée. Pour éviter de telles erreurs, des mesures de sécurité externes doivent être prises pour assurer la sécurité du système.
	- Les sorties de l'API peuvent rester sur ON ou sur OFF en raison de l'encrassement ou de la surchauffe des relais de sortie ou de la destruction des transistors de sortie. Pour se prémunir contre ce type de problèmes, des mesures de sécurité externes doivent être prises pour assurer la sécurité du système.
	- Lorsque la sortie de 24 V c.c. (alimentation électrique de service de l'API) est surchargée ou court-circuitée, il peut y avoir une baisse de tension entraînant une désactivation des sorties. Pour se prémunir contre ce type de problèmes, des mesures de sécurité externes doivent être prises pour assurer la sécurité du système.
	- $\sqrt{!}$  Attention Vérifiez la sécurité avant de transférer des fichiers de données stockés dans la mémoire de fichiers (carte mémoire ou mémoire de fichiers EM) vers la zone E/S (CIO) de l'UC à l'aide d'un périphérique de programmation. Sinon, les périphériques reliés à la carte de sortie risquent de connaître des dysfonctionnements indépendamment du mode d'opération de l'UC.
	- $\sqrt{!}$  Attention Des mesures de sécurité doivent être prises par le client pour garantir la sécurité dans le cas de signaux incorrects, manquants ou anormaux dus à une rupture des lignes de signaux, à des interruptions momentanées de l'alimentation ou à d'autres causes. Des accidents graves peuvent survenir suite à un fonctionnement anormal si des mesures appropriées ne sont pas prises.
	- $\triangle$  Attention N'exécutez une édition en ligne qu'après vous être assuré que cette opération n'aura pas d'effets néfastes par suite de l'allongement du temps de cycle. Sinon, les signaux d'entrée risquent d'être illisibles.
	- $\sqrt{!}$  Attention Assurez-vous de la sécurité du nœud de destination avant de transférer un programme vers un autre nœud ou de modifier le contenu de la zone de mémoire E/S. Exécuter l'une de ces opérations sans vérifier la sécurité risque de provoquer des blessures.
	- **Attention** Serrez les vis du bornier de la carte d'alimentation c.a. en respectant le couple spécifié dans le manuel d'utilisation. Des vis mal serrées risquent de provoquer une surchauffe ou un dysfonctionnement.
- <span id="page-30-0"></span> $\triangle$  Attention Les UCs CJ1-H ou CJ1M sauvegardent automatiquement le programme utilisateur et les données de paramètres en mémoire flash lorsqu'ils sont écrits dans la mémoire Flash de UC. La mémoire des E/S (y compris les zones DM, EM et HR), cependant, n'est pas inscrite en mémoire flash. Les zones DM, EM et HR peuvent être conservées pendant les interruptions d'alimentation avec une batterie. En cas problème de batterie, le contenu de ces zones peut ne pas être exact après une coupure d'alimentation. Si le contenu des zones DM, EM et HR est utilisé pour contrôler des sorties externes, empêchez la génération de sorties chaque fois que le Drapeau d'erreur de batterie (A40204) est sur ON. Les zones DM, EM et HR, dont le contenu peut être maintenu pendant la coupure d'alimentation, sont sauvegardées par une batterie. En cas de problème de batterie, le contenu des zones réglées pour être maintenues peut ne pas être exact même aucune erreur de mémoire ne se produira pour arrêter l'opération. En cas de besoin pour la sécurité du système, prenez les mesures appropriées dans le schéma contact pour chaque passage du Drapeau d'erreur de batterie (A40204) sur ON, par exemple réinitialisation des données dans ces zones.
- $\sqrt{!}$  Attention En cas de raccordement d'un ordinateur personnel ou d'autres périphériques à un API auquel on a branché une unité d'alimentation non isolée (CJ1W-PD022), relier le côté 0 V de l'alimentation externe à la masse ou ne pas mettre l'alimentation externe à toutes les masses. Un court-circuit risque d'apparaître dans l'alimentation externe en cas d'une mauvaise mise à la masse. Ne jamais mettre le côté 24 V à la masse, comme indiqué ci-dessous.

**Raccordement dans lequel un court-circuit à l'alim. 24 V va se produire**

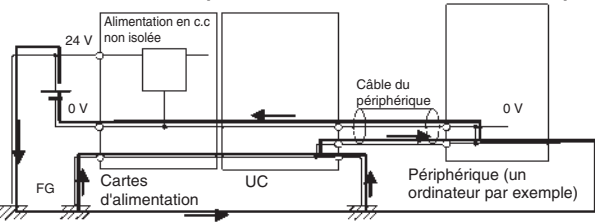

## <span id="page-30-1"></span>**4 Précautions liées à l'environnement d'utilisation**

 $\sqrt{N}$  Attention N'utilisez pas le système de contrôle dans les endroits suivants :

- Endroits exposés à la lumière directe du soleil.
- Endroits soumis à des températures ou à des taux d'humidité en dehors des valeurs précisées dans les spécifications.
- Endroits soumis à la condensation en raison de variations importantes de la température.
- Endroits en contact avec des gaz corrosifs ou inflammables.
- Endroits poussiéreux (en particulier, limaille de fer) ou au contact de sels.
- Endroits pouvant entrer en contact avec de l'eau, de l'huile ou des produits chimiques.
- Endroits soumis à des chocs ou des vibrations importantes.
- $\langle \cdot \rangle$  Attention Prenez les mesures de protection appropriées et suffisantes lorsque vous installez des systèmes dans les endroits suivants :
	- Endroits soumis à l'électricité statique ou à d'autres formes de bruits.
	- Endroits soumis à des champs électromagnétiques intenses.
	- Endroits susceptibles d'être exposés à la radioactivité.
	- Endroits proches de sources d'alimentation.

<span id="page-31-0"></span>**Attention** L'environnement d'utilisation du système d'API peut affecter fortement sa longévité et sa fiabilité. Un environnement d'utilisation hostile peut provoquer des dysfonctionnements, des défaillances et d'autres problèmes imprévisibles au niveau du système API. Vérifiez bien qu'au moment de l'installation, l'environnement d'utilisation est conforme aux conditions spécifiées et qu'il présente toujours les mêmes conditions tout au long de la durée de vie du système.

### <span id="page-31-1"></span>**5 Précautions en matière d'application**

Observez les précautions suivantes lorsque vous utilisez le système API.

• Vous devez utiliser CX-Programmer (logiciel de programmation qui fonctionne sous Windows) si vous devez programmer plusieurs tâches. La console de programmation peut uniquement être utilisée pour programmer une seule tâche cyclique et des tâches d'interruption. Elle peut toutefois être utilisée pour éditer des programmes multitâches créés initialement avec CX-Programmer.

 $\sqrt{N}$  **AVERTISSEMENT** Suivez toujours ces précautions. Le non-respect des précautions suivantes peut entraîner des blessures graves voire fatales.

- Effectuez toujours une mise à la terre de 100  $\Omega$  ou moins lors de l'installation des cartes. L'absence d'une mise à la terre de 100 Ω ou moins risque de provoquer des décharges électriques.
- Une mise à la terre de 100  $\Omega$  ou moins doit être installée lors du courtcircuitage des bornes GR et LG sur la carte d'alimentation.
- Mettez toujours l'API hors tension avant de tenter d'effectuer l'une des opérations suivantes. Si vous ne le faites pas, vous risquez de provoquer un dysfonctionnement ou de recevoir une décharge électrique.
	- Montage ou démontage des cartes d'alimentation, des cartes E/S, des UC ou d'autres cartes.
	- Assemblage des cartes.
	- Réglage des interrupteurs DIO et autres commutateurs rotatifs.
	- Connexion des câbles ou câblage du système.
	- Connexion ou déconnexion des connecteurs.
- $\triangle$  Attention Le non-respect des précautions suivantes peut provoquer un dysfonctionnement de l'API ou du système ou d'endommager l'API ou les cartes API. Suivez toujours ces précautions.
	- A la livraison d'une UC série CJ, la batterie est installée et l'heure de l'horloge interne est déjà réglée. Il n'est pas nécessaire d'effacer la mémoire ou de régler l'horloge avant son utilisation, contrairement aux UC des cartes CS.
	- Les données du programme utilisateur et de la zone de paramètre des UCs CJ1-H/CJ1M sont sauvegardées dans la mémoire flash intégrée. Le voyant BKUP s'allume sur le devant de l'UC pendant que l'opération de sauvegarde est en cours. Ne pas mettre pas l'UC hors tension lorsque le voyant BKUP est allumé. Les données ne seront pas sauvegardées si l'alimentation est coupée.
	- Si, lorsque vous utilisez une UC CJ, la Configuration API est paramétrée de manière à utiliser le mode configuré sur la console de programmation et qu'aucune console de programmation n'est connectée, l'UC démarrera en mode RUN. Il s'agit du paramètre par défaut de Configuration API. (Dans les mêmes conditions, une UC CS1 démarrera en mode PROGRAM.)
	- Lorsque vous créez un fichier AUTOEXEC.IOM depuis un périphérique de programmation (console de programmation ou CX-Programmer) pour transférer automatiquement des données au démarrage, configurez la première adresse en écriture sur D20000 et assurez-vous que la taille des données écrites n'excède pas la taille de la zone DM. Lorsque le

fichier de données est lu depuis la carte mémoire au démarrage, les données sont écrites sur l'UC en commençant par l'adresse D20000 et ce, même si une autre adresse a été configurée lors de la création du fichier AUTOEXEC.IOM. De plus, si la zone DM est saturée (ce qui est possible lorsque CX-Programmer est utilisé), les données restantes sont écrites sur la zone EM.

- Mettez toujours l'API sous tension avant de brancher le système de contrôle. Si l'API est mis sous tension après le système de contrôle, des erreurs temporaires risquent de se produire au niveau des signaux du système de contrôle car les bornes de sortie des cartes de sortie c.c. et des autres cartes sont momentanément activées lors de la mise sous tension de l'API.
- Des mesures de sécurité doivent être prises par le client pour assurer la sécurité dans le cas où les sorties de cartes de sortie restent sur ON à la suite d'un dysfonctionnement interne qui peut survenir au niveau des relais, des transistors et des autres éléments.
- Des mesures de sécurité doivent être prises par le client pour garantir la sécurité dans le cas de signaux incorrects, manquants ou anormaux dus à une rupture des lignes de signaux, à des interruptions momentanées de l'alimentation ou à d'autres causes.
- Des circuits à verrouillage, des interrupteurs de fin de course et des mesures de sécurité similaires dans les circuits externes (c'est-à-dire, extérieurs à l'automate programmable) doivent être fournis par le client.
- Ne débranchez pas l'API pendant le transfert de données. Plus particulièrement, ne débranchez pas l'alimentation lors de la lecture ou de l'écriture d'une carte mémoire. De même, ne retirez pas la carte mémoire lorsque le voyant BUSY est allumé. Pour retirer une carte mémoire, appuyez d'abord sur le commutateur d'alimentation de la carte mémoire et attendez que le voyant BUSY s'éteigne avant de la retirer.
- Si le bit de maintien E/S est sur ON, les sorties de l'API ne sont pas désactivées et conservent leur état précédent lorsque l'API passe du mode RUN ou MONITOR au mode PROGRAM. Assurez-vous que les charges externes ne produisent pas des situations dangereuses lorsque ceci survient. (Lorsque le fonctionnement s'arrête à la suite d'une erreur fatale, y compris celles dues à l'instruction FALS(007), toutes les sorties de la carte de sortie passent à OFF et seul l'état des sorties internes est conservé.)
- Le contenu des zones DM, EM et HR de l'UC est sauvegardé grâce à une batterie. Si la tension de la batterie diminue, ces données risquent d'être perdues. Utilisez des contre-mesures dans le programme en utilisant le drapeau d'erreur de batterie (A40204) pour réinitialiser les données ou pour prendre d'autres dispositions en cas de diminution de la tension de la batterie.
- Utilisez toujours la tension d'alimentation spécifiée dans les manuels d'utilisation. Une tension incorrecte peut provoquer un dysfonctionnement ou une surchauffe.
- Prenez les mesures appropriées pour vous assurer que la puissance indiquée est conforme à la tension et à la fréquence nominales. Faites particulièrement attention aux endroits où l'alimentation est instable. Une alimentation incorrecte peut provoquer un dysfonctionnement.
- Installez des disjoncteurs externes et prenez d'autres mesures de sécurité contre d'éventuels courts-circuits au niveau du câblage externe. Des mesures de sécurité insuffisantes contre les courts-circuits peuvent provoquer une surchauffe.
- N'appliquez jamais une tension supérieure à la tension nominale d'entrée aux cartes d'entrée. Une tension excessive peut provoquer une surchauffe.
- N'appliquez pas de tension et ne connectez pas de charges aux cartes de sortie qui dépassent la capacité maximale de commutation. Une tension excessive peut provoquer une surchauffe.
- Pendant les essais de tension de régime, débranchez la prise de terre fonctionnelle. Sinon, le système pourrait subir une surchauffe.
- Installez la carte correctement, comme indiqué dans les manuels d'utilisation. Une installation incorrecte de la carte peut provoquer un dysfonctionnement.
- Assurez-vous que toutes les vis des bornes et des connecteurs de câble sont serrées au couple spécifié dans les manuels correspondants. Un serrage à un couple incorrect peut provoquer un dysfonctionnement.
- Laissez l'étiquette sur la carte pendant le câblage. Le retrait de l'étiquette peut provoquer un dysfonctionnement si les corps étrangers pénètrent dans la carte.
- Lorsque le câblage est terminé, enlevez l'étiquette pour assurer une bonne dissipation de la chaleur. Laisser l'étiquette peut provoquer un dysfonctionnement.
- Utilisez des bornes serties pour effectuer le câblage. Ne pas connecter de câbles multibrins dénudés directement aux bornes. Le raccordement de fils multibrins nus peut provoquer une surchauffe.
- Câblez correctement toutes les connexions.
- Vérifiez deux fois le câblage et les paramètres d'interrupteur avant de mettre l'API sous tension. Un câblage incorrect peut provoquer une surchauffe.
- Installez les unités uniquement après avoir complètement vérifié les borniers et les connecteurs.
- Vérifiez que les borniers, les cartes mémoire, les câbles d'extension et autres éléments avec périphériques de verrouillage sont bien connectés en place. Un verrouillage incorrect peut provoquer un dysfonctionnement.
- Vérifiez les paramètres des interrupteurs, le contenu de la zone DM et d'autres préparatifs avant de commencer à utiliser la carte. Commencer à utiliser la carte sans les réglages ou les données appropriés peut provoquer un fonctionnement inattendu.
- Vérifiez le fonctionnement correct du programme utilisateur avant de l'exécuter sur la carte. Ne pas vérifier le programme peut provoquer un fonctionnement inattendu.
- Assurez-vous que le système ne sera pas perturbé avant de lancer une des opérations suivantes. Sans cela, le système risque de fonctionner de façon imprévisible.
	- Modification du mode de fonctionnement de l'API.
	- Configuration/réinitialisation forcée d'un bit en mémoire.
	- Modification de la valeur actuelle d'un mot ou d'une valeur définie dans la mémoire.
- Reprenez les opérations uniquement après avoir transféré le contenu des zones DM et HR et autres données requises pour la reprise des opérations vers la nouvelle UC. Sans cela, le système risque de fonctionner de façon imprévisible.
- Ne tirez pas sur les câbles et ne les pliez pas au-delà des limites qu'ils peuvent normalement supporter. Sinon, vous risquez de casser les câbles.
- Ne posez aucun objet sur les câbles ou les lignes électriques. Vous pourriez en effet casser les câbles.
- Ne pas utiliser les câbles RS-232C pour ordinateurs disponibles dans le commerce. Toujours utiliser les câbles répertoriés dans ce manuel ou assembler un câble en respectant les caractéristiques techniques du manuel. L'utilisation de câbles disponibles dans le commerce risque d'endommager les périphériques externes ou l'UC.
- Ne connectez la broche 6 (ligne d'alimentation +5 V) du port RS-232C de l'UC à aucun appareil externe à l'exception de l'adaptateur RS-422A CJ1W-CIF11 ou RS-232C/RS-422A NT-AL001. Cela provoquerait l'endommagement de l'appareil externe ou de l'UC.
- Avant de toucher une carte, touchez d'abord un objet métallique relié à la terre afin de vous décharger de toute l'électricité statique qui a pu s'accumuler. Le non-respect de cette règle peut provoquer un dysfonctionnement ou des dégâts.
- Lors du transport ou du stockage des cartes, couvrez-les d'un matériau antistatique pour les protéger contre l'électricité statique et maintenez la température de stockage appropriée.
- Ne touchez pas les cartes circuit ou les composants montés avec vos mains nues. Des fils pointus et d'autres parties des cartes peuvent causer des blessures en cas de manipulation incorrecte.
- Ne court-circuitez pas les bornes de la batterie et prenez garde de ne pas charger, démonter, chauffer ou incinérer la batterie. Ne soumettez pas la batterie à des chocs importants. Ne pas respecter ces consignes peut provoquer une fuite, une rupture, une génération de chaleur ou l'ignition de la batterie. Débarrassez-vous des batteries qui sont tombées sur le sol ou qui ont été soumises à des chocs excessifs. Le liquide des batteries qui ont été soumises à des chocs risque de s'écouler lors de l'utilisation de la batterie.
- Les normes UL exigent que les batteries soient remplacées seulement par des techniciens expérimentés. Ne permettez pas à des personnes non qualifiées de remplacer les batteries.
- Après avoir connecté les cartes d'alimentation, les UC, les cartes E/S, les cartes E/S spéciales ou les cartes réseaux ensemble, fixez les cartes en déplaçant les cliquets en haut et en bas des cartes jusqu'à ce qu'ils soient bien en place. Les cartes risquent de ne pas fonctionner correctement si elles ne sont pas fermement fixées. Veillez à fixer le couvercle fin de bus fourni avec l'UC à la carte située à l'extrême droite. Les API série CJ ne fonctionnent pas correctement si le couvercle fin de bus n'est pas installé.
- Un fonctionnement inattendu peut survenir si des tableaux de liaison de données ou des paramètres inappropriés sont configurés. Même si les données de liaison des données et les paramètres corrects ont été définis, assurez-vous que le système de contrôle ne risque pas d'être endommagé avant de lancer ou d'interrompre les liaisons de données.
- Les cartes réseaux redémarrent lorsque les tableaux de routage sont transférés depuis un périphérique de programmation vers l'UC. Le redémarrage de ces cartes est nécessaire pour lire et activer les nouveaux tableaux de routage. Assurez-vous que le système ne risque pas d'être endommagé avant de permettre la réinitialisation des cartes réseaux.
- Lors du raccordement de nœuds entre des borniers, la courant total des deux borniers passe dans la ligne. Contrôler les capacités électriques de tous les câbles avant de brancher des nœuds.
- Lors du raccordement de nœuds entre des borniers, la courant total des deux borniers passe dans la ligne. Contrôler les capacités électriques de tous les câbles avant de brancher des nœuds.
- Les précautions suivantes s'appliquent aux cartes d'alimentation avec avertissement de remplacement.
	- Lorsque l'écran LED à l'avant de la carte d'alim. commence à afficher en alternance "0.0" et "A02" ou si la sotie d'avertissement passe automatiquement sur OFF, remplacer la carte d'alim. dans les 6 mois.
	- Séparer les câbles de sortie d'avertissement des lignes d'alim. et des lignes haute tension.
	- Ne pas appliquer de tension ou brancher une charge à la sortie d'avertissement qui dépasse la tension ou la charge réglée.
	- Conserver à une température de stockage ambiante de −20 à 30 °C et à une humidité de 25 % à 70 % lors d'un stockage du produit de plus

de 3 mois pour conserver la fonction avertissement de remplacement dans des conditions de fonctionnement optimales.

- Toujours utiliser la méthode d'installation standard. Dans le cas contraire, vous risquez de gêner l'évacuation de la chaleur, le signal d'avertissement de remplacement et vous risquez d'endommager des éléments internes.
- Concevoir un montage de sorte que les capacités d'alim. de la carte d'alim. ne soient pas dépassées.
- Ne pas toucher aux borniers de la carte d'alim. immédiatement après avoir couper l'alimentation. Vous risquez de prendre une décharge électrique due au courant résiduel.

## <span id="page-35-1"></span><span id="page-35-0"></span>**6 Conformité aux directives CE**

### <span id="page-35-2"></span>**6-1 Directives applicables**

- Directives sur la CEM
- Directive sur les basses tensions

### <span id="page-35-3"></span>**6-2 Concepts**

### **Directives sur la CEM**

Les appareils OMRON qui sont en conformité avec les directives CE respectent également les normes de la CEM correspondantes ce qui facilite leur intégration dans d'autres dispositifs ou dans une machine. Les produits commercialisés ont fait l'objet d'un contrôle de conformité avec les normes de la CEM (voir la remarque suivante). C'est au client qu'il appartient de s'assurer que les produits sont en conformité avec les normes du système qu'il utilise.

Les performances liées au CEM des dispositifs OMRON qui sont en conformité avec les directives CE varient selon la configuration, le câblage et d'autres particularités de l'équipement et du panneau de commande sur lesquels sont installés les dispositifs OMRON. Le client doit dès lors effectuer un contrôle final pour s'assurer que les dispositifs et l'ensemble de la machine sont en conformité avec les normes de la CEM.

**Remarque** Les normes CEM (Compatibilité électromagnétique) d'application sont les suivantes :

> EMS (Electromagnetic Susceptibility, susceptibilité électromagnétique) :

> > EN61000-6-2

EMI (Electromagnetic Interference, interférence électromagnétique) :

EN61000-6-4

(Emission de radiations : réglementation 10 m)

### **Directive sur la basse tension**

Assurez-vous toujours que les dispositifs qui fonctionnent à des tensions comprises entre 50 et 1 000 V c.a. et 75 à 1 500 V c.c. respectent les normes de sécurité requises pour l'API (EN61131-2).

### <span id="page-35-4"></span>**6-3 Conformité aux directives CE**

Les API série CJ sont conformes aux directives CE. Pour garantir que la machine ou le dispositif sur lequel est utilisé l'API série CJ respecte les directives CE, l'API doit être installé comme suit :

- *1,2,3...* 1. L'API série CJ doit être installé dans un panneau de commande.
	- 2. Pour les alimentations c.c. utilisées pour l'alimentation des communications et des E/S, utilisez une isolation renforcée ou double.
3. Les API série CJ conformes aux directives CE respectent également la norme d'émission commune (EN61000-6-4). Les caractéristiques des radiations (réglementations de 10 m) peuvent varier en fonction de la configuration du panneau de commande utilisé, des autres périphériques connectés à celui-ci, du câblage et d'autres facteurs. Vous devez dès lors vous assurer que l'ensemble de la machine ou de l'équipement est conforme aux dispositions des directives CE.

## **6-4 Méthodes de réduction des parasites des sorties relais**

Les API série CJ sont conformes aux normes relatives aux émissions communes (EN61000-6-4) des directives sur la CEM. Cependant, il est possible que les parasites générés par la commutation de la sortie relais ne respectent pas ces normes. Dans ce cas, vous devez connecter un filtre antiparasite au côté charge ou prendre d'autres mesures spécifiques à l'extérieur de l'API.

Les contre-mesures prises pour être en conformité avec les normes varient en fonction des périphériques qui sont du côté charge, du câblage, de la configuration des machines, etc. Les exemples suivants décrivent des contremesures permettant de réduire les parasites générés.

#### **Contre-mesures**

(Pour plus de détails, reportez-vous à la norme EN61000-6-4.)

Les contre-mesures sont inutiles si la fréquence de commutation de la charge de l'ensemble du système - API inclus - est inférieure à 5 fois par minute.

Des contre-mesures sont obligatoires si la fréquence de commutation de la charge pour l'ensemble du système - API inclus - est supérieur à 5 fois par minute.

### **Exemples de contre-mesures**

En cas de commutation d'une charge inductive, connectez un limiteur de tension, des diodes, etc. en parallèle avec la charge ou le contact, comme illustré ci-dessous.

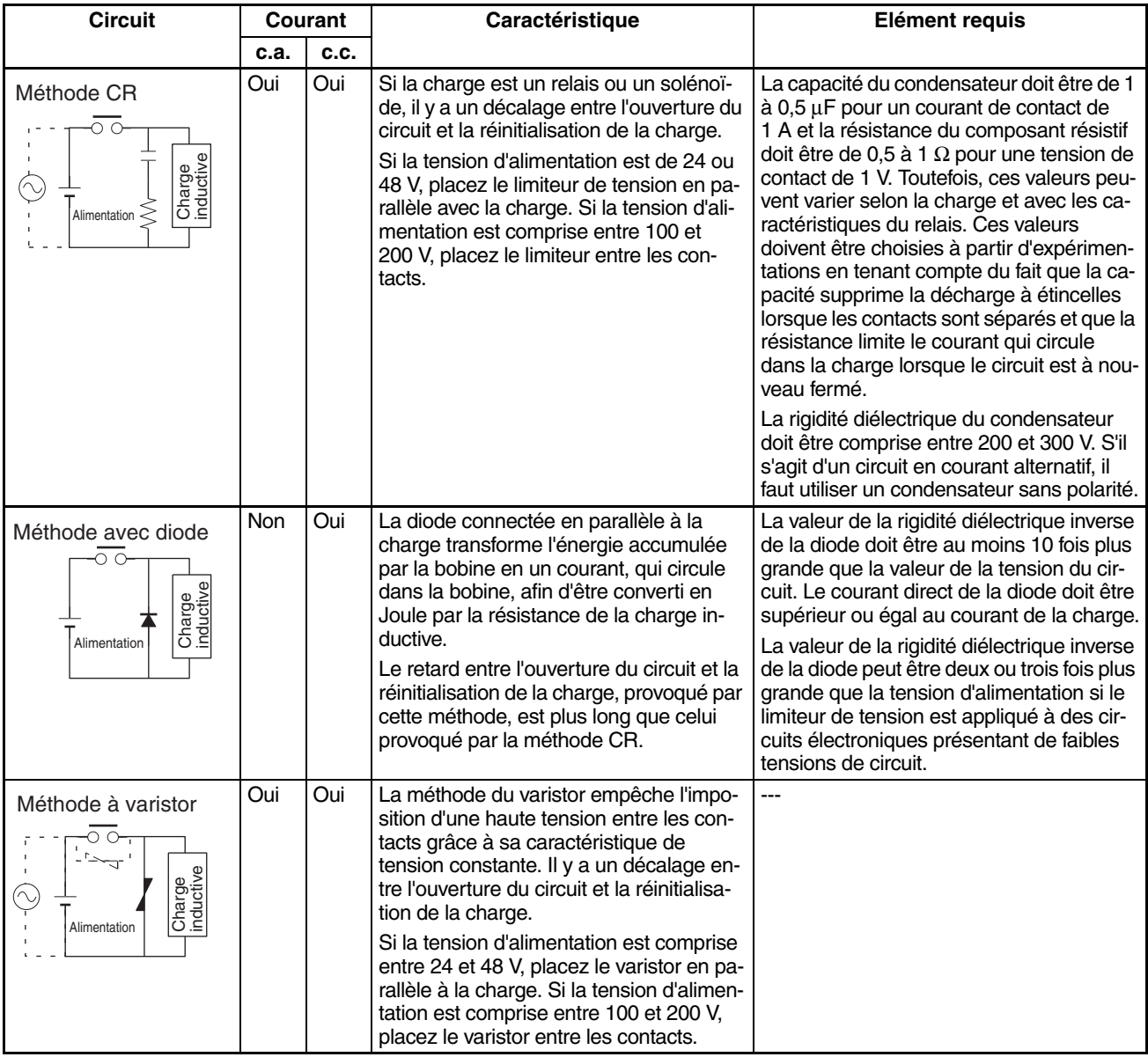

Lorsque vous commutez une charge avec un courant élevé induit tel qu'une lampe à incandescence, supprimez le courant induit comme illustré cidessous.

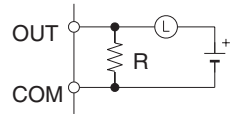

Fourniture d'un courant dark d'environ un tiers de la valeur nominale via une lampe incandescente

#### **Mesure corrective 1 Mesure corrective 2**

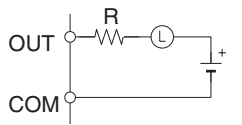

Fourniture d'une résistance de limitation

# **CHAPITRE 1 Introduction**

Ce chapitre présente les caractéristiques techniques et les fonctions spéciales des API série CJ et décrit les différences entre ces API et les précédents API C200HX/HG/HE.

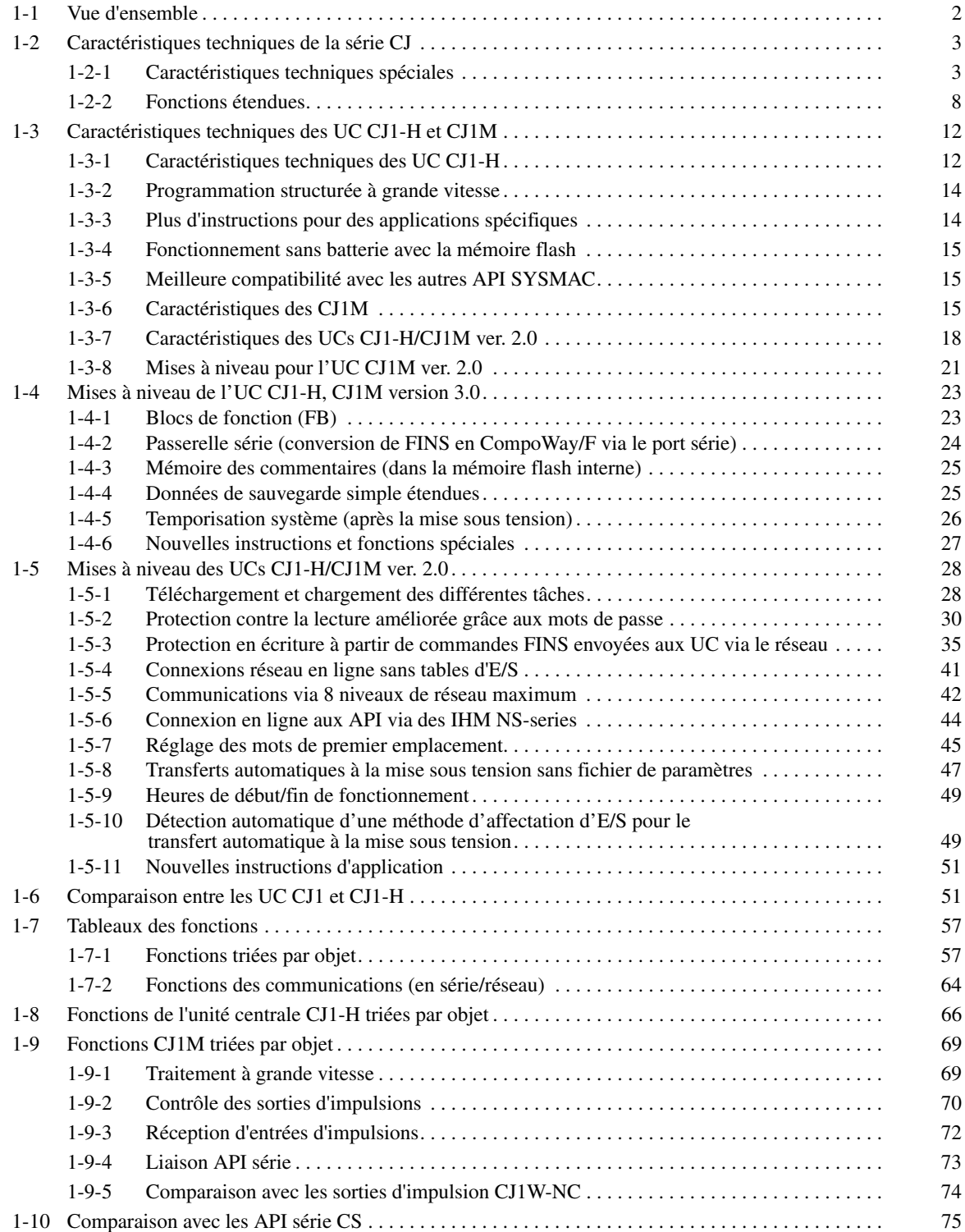

# <span id="page-40-0"></span>**1-1 Vue d'ensemble**

Les API série CJ sont des automates programmables de petite taille ayant des caractéristiques techniques grande vitesse, avec des fonctions avancées qui présentent la même architecture que les API série CS.

- Dans la mesure où ils ne font que 90 x 65 mm (H x D), ils peuvent être montés dans de petits espaces à l'intérieur des machines et sur le même rail DIN que les composants, ce qui permet de réduire la taille des machines, ainsi que d'améliorer les fonctions et la modularisation.
- Les instructions logiques sont exécutées en 0,02 µs min. et les instructions spéciales en 0,06 µs min. (pour les UC CJ1-H).
- Ils prennent en charge le réseau ouvert DeviceNet et les macros protocole (pour les communications en série) afin de permettre le partage des informations dans les machines. Les connexions machine-machine avec le réseau Controller Link et les connexions hôte avec le réseau Ethernet sont également prises en charge de manière à améliorer encore le partage des informations, et notamment les communications transparentes de messages via les réseaux Ethernet, Controller Link et DeviceNet.

#### Mêmes performances avancées que les API série CS

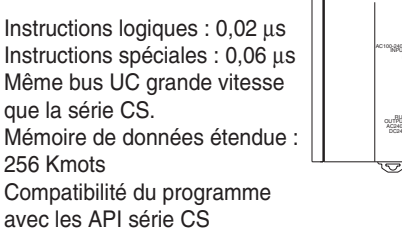

### La fonction des macros de protocoles sert de ports multiples

Il est possible de connecter jusqu'à 32 ports (cartes de communication en série).

Différentes macros protocole peuvent être attribuées à chaque port.

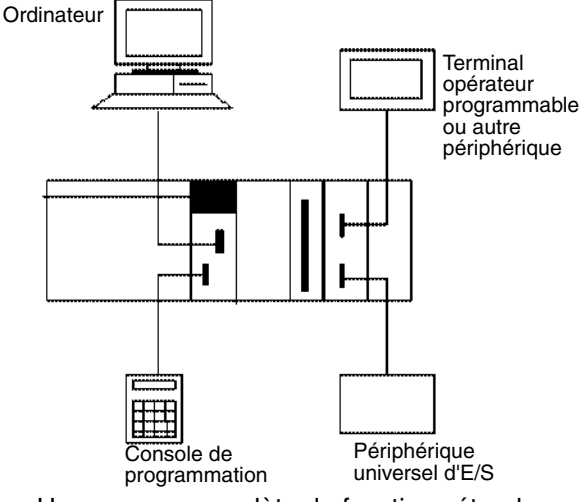

Une gamme complète de fonctions étendues

Carte mémoire et fonctions de traitement de fichier

Simplification des programmes grâce à des instructions spécialisées telles que les instructions de traitement des données de tableau et des chaînes de caractères Fonctions de dépannage

Fonction de traçabilité des données

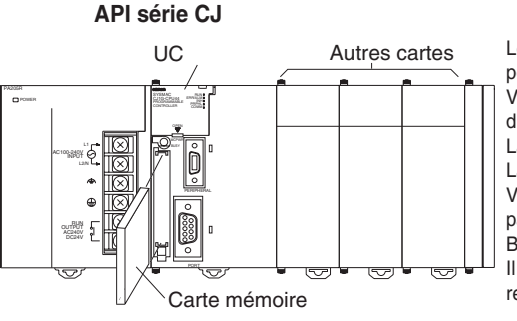

#### Programmation structurée

Le programme est divisé en tâches. Des symboles peuvent être utilisés dans la programmation. Vous pouvez améliorer les performances globales du système en n'exécutant que les tâches requises. La modification et le débogage sont simplifiés. La présentation du programme peut être modifiée. Vous pouvez utiliser des instructions de contrôle pas à pas et des instructions de programmation Bloc.

Il est possible d'ajouter des commentaires pour rendre le programme plus simple d'utilisation.

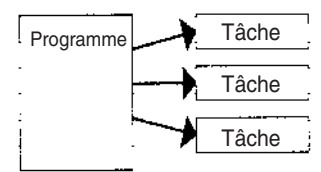

Programmation ainsi que surveillance déportées et liaisons transparentes entre des réseaux.

Les commandes FINS permettent d'établir des communications entre des nœuds de différents réseaux : Ethernet, Controller Link et DeviceNet

La programmation et la surveillance déportées peuvent être réalisées.

Fonction de temps de cycle (fixe) minimum

Sélection de la méthode de rafraîchissement E/S Fonctions de configuration de l'API

Utilisez les outils Windows pour créer plusieurs environnement sur un seul et unique ordinateur. Les API série CJ prennent en charge la même structure de programmation basée sur les tâches, ainsi que les mêmes instructions, exécution des instructions à grande vitesse, mémoire E/S, fonctionnalité et communications de message que les API série CS. Les principales différences que présente la série CJ par rapport à la série CS sont les suivantes (reportez-vous à la page [69](#page-107-0) pour plus de détails) :

- Aucun rack arrière n'est nécessaire.
- Le montage à l'aide de vis n'est pas pris en charge (uniquement montage du rail DIN).
- La taille est plus petite (de 30% à 35% en termes de volume).
- Les cartes internes ne sont pas prises en charge.
- Les tâches d'interruption d'E/S et les tâches d'interruption externes ne sont pas prises en charge par les UC CJ1. (Elles le sont par les UC CJ1-H.)
- Les cartes E/S spéciales C200H ne sont pas prises en charge (par exemple, cartes E/S déportées SYSMAC BUS).
- Il n'est pas nécessaire de créer des tableaux E/S. En effet, les tableaux E/S peuvent être créés automatiquement lors de la mise sous tension.
- Lorsqu'aucune console de programmation n'est connectée, le mode de démarrage est le mode RUN (et non le mode PROGRAM, comme dans le cas des UC CS1).
- Seules les versions 2.04 et supérieures du CX-Programmer peuvent être connectées pour les UC CJ1, les versions 2.1 et supérieures pour les UC CJ1-H et les versions 3.0 et supérieures pour les UC CJ1M.

# <span id="page-41-0"></span>**1-2 Caractéristiques techniques de la série CJ**

## <span id="page-41-1"></span>**1-2-1 Caractéristiques techniques spéciales**

### **Améliorations des performances de base**

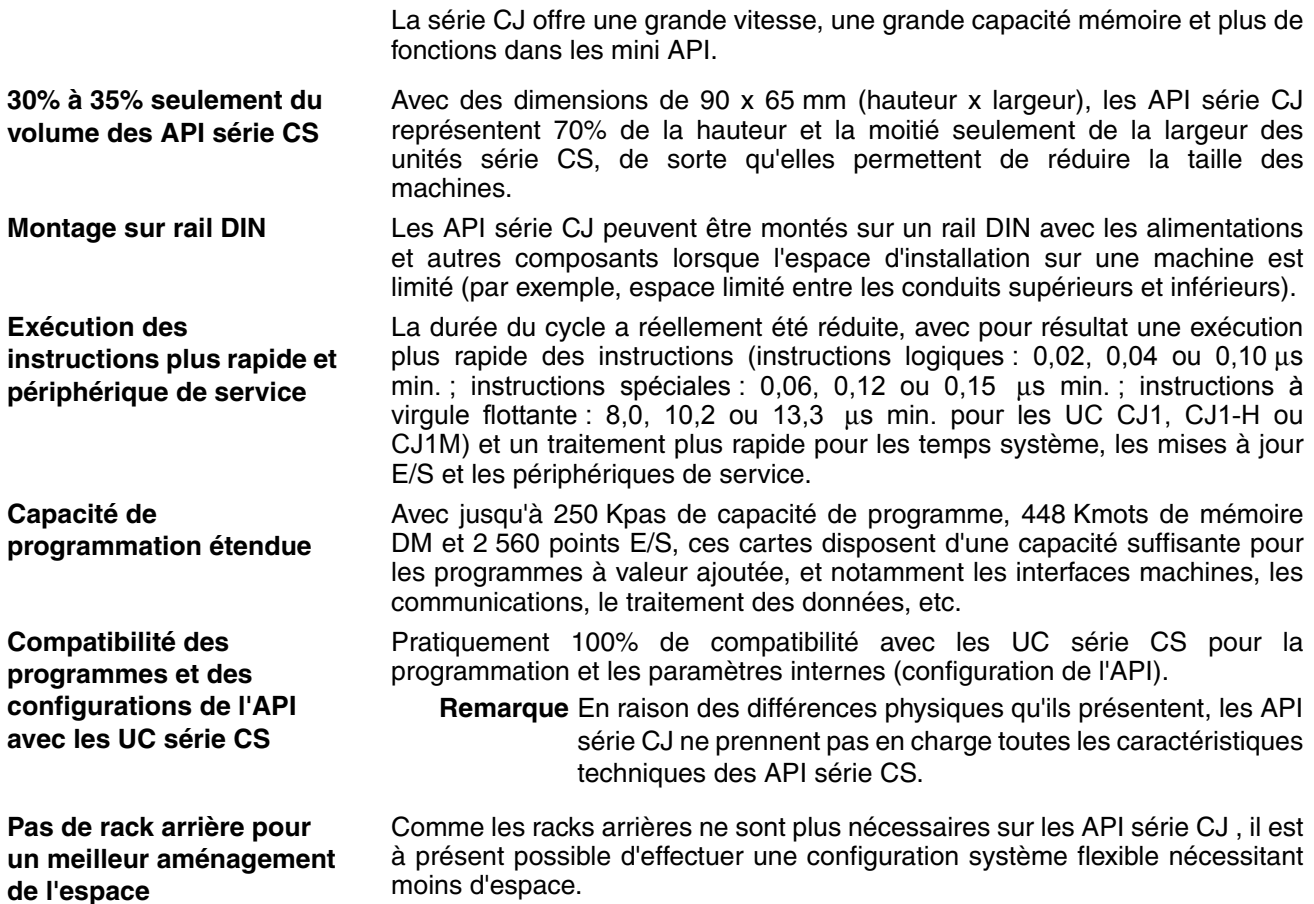

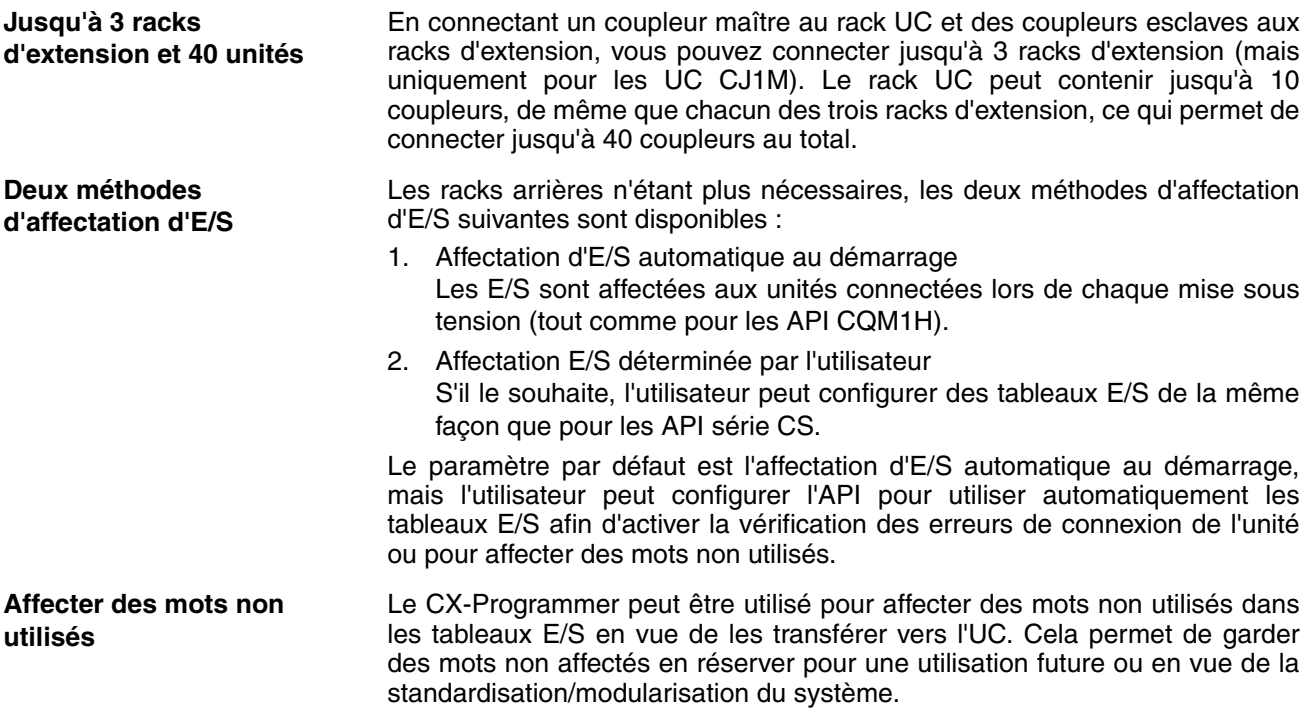

#### **Programmation structurée**

**Division du programme en tâches**

Lorsque le programme est divisé en tâches qui font appel à des fonctions, des systèmes de commande ou des processus distincts, plusieurs programmateurs peuvent développer simultanément ces tâches séparées.

Il peut y avoir jusqu'à 32 tâches régulières (exécutées cycliquement) et 256 tâches d'interruption. Il existe deux types d'interruption : des interruptions de mise hors tension et des interruptions programmées.

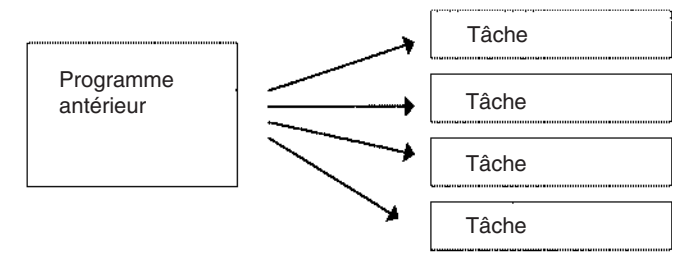

Lors de la conception d'un nouveau programme, il est possible de combiner des programmes standards pour créer un programme complet.

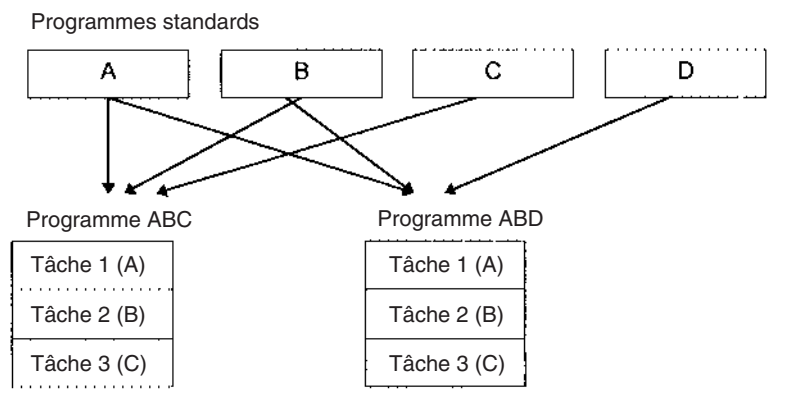

**Utilisation de symboles** Des symboles arbitraires (noms comportant jusqu'à 32 caractères) indépendants des affectations de la borne E/S peuvent être utilisés pour la programmation. Les programmes standards créés avec des symboles sont plus généraux et plus faciles à réutiliser en tant que tâches dans des programmes différents.

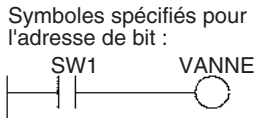

**Symboles globaux et locaux pris en charge** Les noms d'E/S sont utilisés en tant que symboles pouvant être définis comme symboles globaux (appliqués à l'ensemble des programmes dans toutes les tâches) ou locaux (appliqués uniquement à la tâche locale).

> Lorsque les symboles sont définis, vous pouvez décider que les symboles locaux seront affectés automatiquement à des adresses.

**Amélioration des performances globales de la réponse du système** Les performances de réponse du système peuvent être améliorées en divisant le programme en une tâche de gestion du système et en tâches utilisées pour le contrôle et en exécutant uniquement les tâches de contrôle qui doivent l'être.

#### **Simplification de la modification du programme**

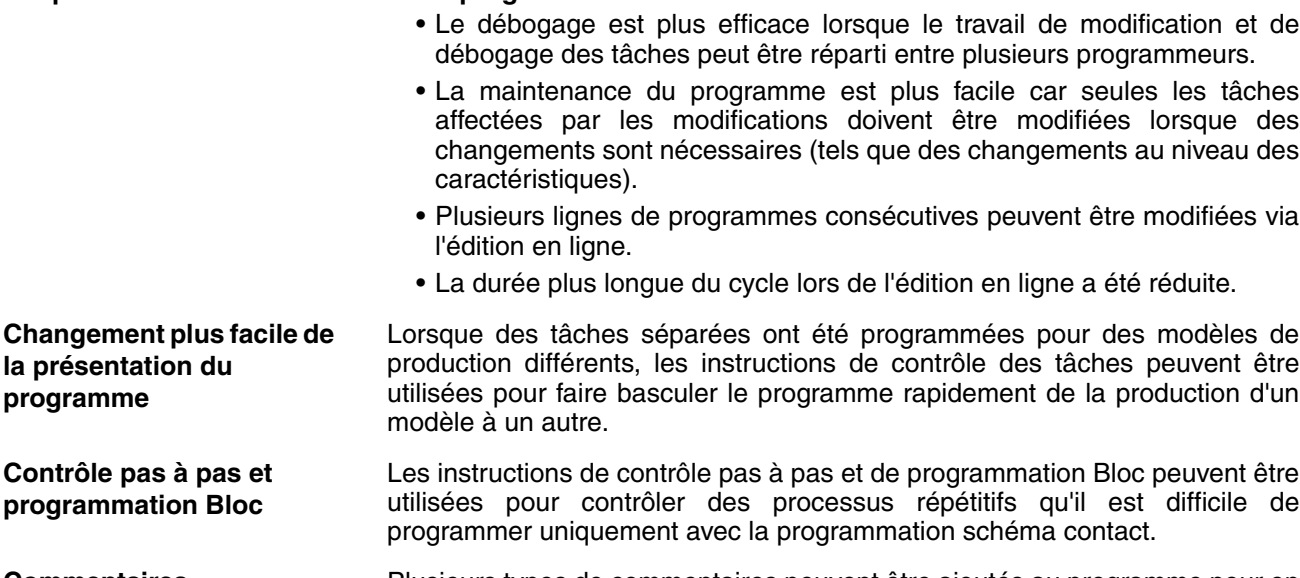

**Commentaires** Plusieurs types de commentaires peuvent être ajoutés au programme pour en faciliter l'utilisation, y compris des commentaires des segments et les E/S.

#### **Macros protocole propres aux ports**

**Créer des macros protocole pour tous les ports**

Les macros protocole peuvent être utilisées pour créer des fonctions de communication pour n'importe quel port de communication des API. Les fonctions de communications peuvent avoir des liaisons Host Link, des liaisons NT Link ou des configurations de macro protocole et peuvent être dirigées vers les ports RS-232C et RS-422/485 de n'importe quelle unité.

Au total, une UC peut prendre en charge 32 ports au maximum. Il est en outre possible de connecter jusqu'à 16 cartes ASCII. Les cartes ASCII peuvent être utilisées pour créer des fonctions de protocole à l'aide des programmes BASIC.

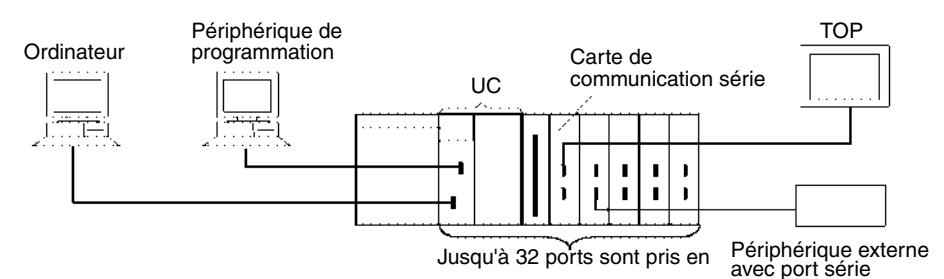

#### **Communications en série standards avec des périphériques externes**

Les messages peuvent être transférés vers et depuis des périphériques en série standards avec la fonction des macros de protocoles (en fonction des paramètres préconfigurés). La fonction des macros de protocoles prend en charge des options de traitement tels que les répétitions, la surveillance des dépassements de temps et la vérification des erreurs.

Il est possible d'inclure des symboles qui lisent et écrivent des données sur l'UC dans les cadres de communication de manière à faciliter l'échange de données avec l'UC.

Les composants d'OMRON (tels que les contrôleurs de température, les périphériques des systèmes d'identification, les lecteurs de codes barres et les modems) peuvent être connectés à une carte de communication en série avec le protocole du système standard. Il est également possible de changer les paramètres si nécessaire.

**Remarque** La carte de communication en série doit être achetée séparément pour pouvoir bénéficier des avantages de cette fonction.

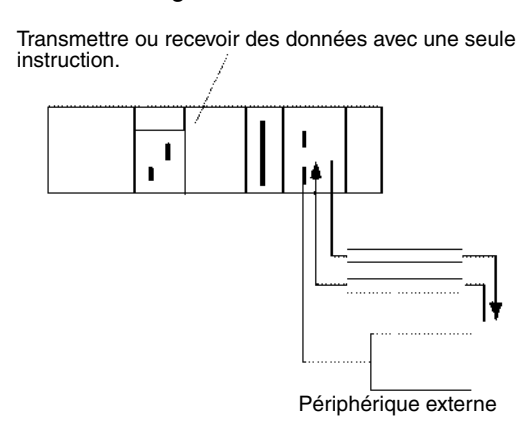

## **Configurations de réseaux multi-niveaux**

Il est possible de connecter différents niveaux de réseau comme illustré dans le schéma suivant. La configuration multi-niveaux offre une plus grande flexibilité en réseau depuis le site de production jusqu'à la gestion de la production.

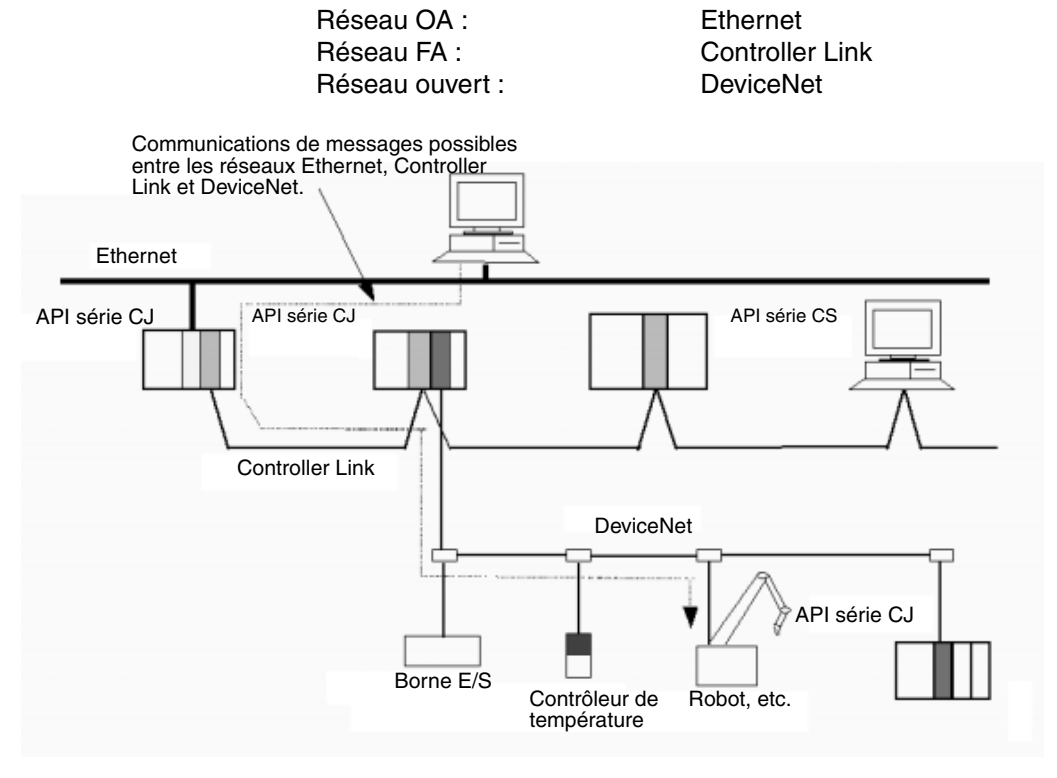

## **Surveillance et programmation déportées**

- *1,2,3...* 1. La fonction Host Link peut opérer via un modem, ce qui permet la surveillance, par téléphone, du fonctionnement d'un API distant, des transferts de données ou même l'édition en ligne du programme d'un API distant.
	- 2. Les API d'un réseau peuvent être programmés et surveillés via la liaison Host Link.
	- 3. Il est possible de communiquer via 3 niveaux de réseau et ce même avec différents types de réseaux.

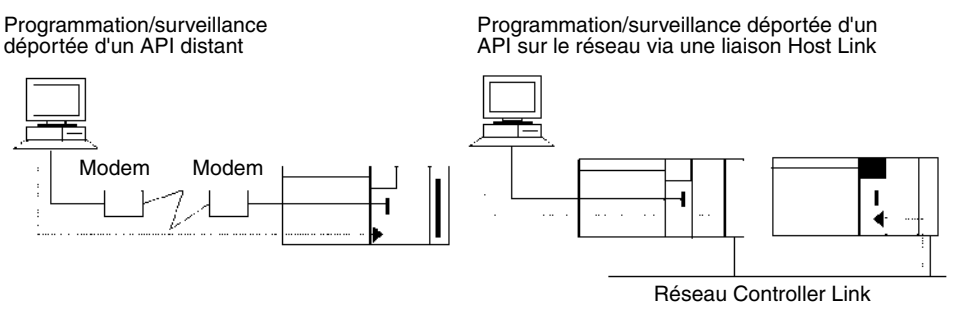

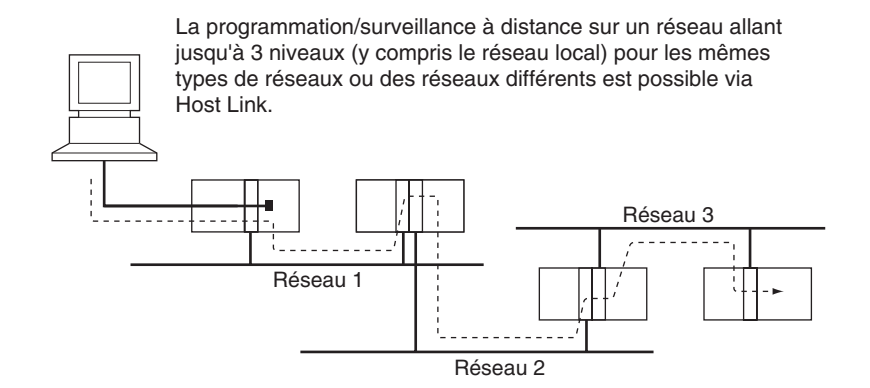

Transfert de messages entre des API d'un réseau à 3 niveaux (y compris le réseau local) pour les mêmes types de réseaux ou des réseaux différents.

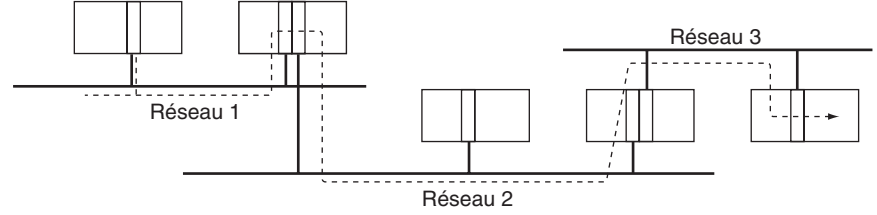

Les communications de messages transparentes sont disponibles via les réseaux Ethernet, Controller Link et DeviceNet Elles permettent l'intégration facile des informations aux niveaux machine, machine-machine et machine-hôte.

- **Remarque** 1. Les UCs CS/CJ ver. 2.0 ou ultérieure autorisent une programmation/ surveillance jusqu'à 8 niveaux de distance. Voir la section *[1-5-2 Protection](#page-68-0) [contre la lecture améliorée grâce aux mots de passe](#page-68-0)* pour plus d'informations.
	- 2. Les communications NT Link entre un TOP NT31/NT631-V2 et un API série CJ sont maintenant possibles à grande vitesse.

## <span id="page-46-0"></span>**1-2-2 Fonctions étendues**

### **Carte mémoire et fonctions de gestion de fichier**

**Transfert de données vers et depuis des cartes mémoire**

Les données de la zone de données, les données de programme et les données de configuration de l'API peuvent être transférées sous forme de fichiers entre la carte mémoire (mémoire flash compacte) et un périphérique de programmation, des instructions de programme, un ordinateur ou via des commandes FINS.

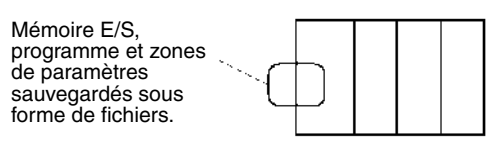

**Conversion des banques de la zone EM en mémoire de fichier (UC CJ1-H et CJ1 uniquement)**

**Transfert automatique de fichiers au démarrage**

Une partie de la zone EM peut être convertie en mémoire de fichier pour fournir des capacités de gestion de fichier sans l'aide d'une carte mémoire et avec un temps d'accès beaucoup plus rapide qu'avec une carte mémoire. (La zone EM peut s'avérer très utile pour sauvegarder des données telles que des données courantes sous forme de fichiers.)

L'API peut être configuré pour transférer le programme et/ou les fichiers de configuration de l'API depuis la carte mémoire lorsque l'API est sous tension. Avec cette fonction, la carte mémoire propose un transfert de mémoire flash ROM. Cette fonction peut aussi être utilisée pour sauvegarder et modifier rapidement et facilement les configurations de l'API.

**Fichiers mémoire E/S aux formats CSV et texte**

Il est maintenant possible de sauvegarder les résultats de la production et d'autres données (en hexadécimal) depuis la mémoire E/S de l'UC sur une carte mémoire au format CSV ou texte. Les données peuvent être lues et éditées en utilisant un tableur d'ordinateur via un adaptateur de carte mémoire.

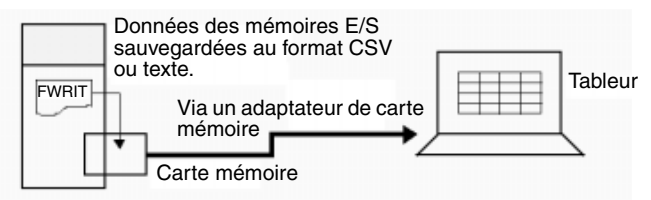

**Opérations sur les fichiers (formatage, suppression, etc.) depuis les schémas contact**

**Remplacement du programme en cours d'opération**

Il est possible de formater, supprimer, copier des fichiers, de changer leur nom, de créer de nouveaux répertoires et d'effectuer des opérations similaires sur une carte mémoire depuis un schéma contact pendant le fonctionnement de l'API.

Il est maintenant possible de remplacer l'ensemble du programme utilisateur de l'UC depuis la carte mémoire tandis que l'UC fonctionne. De cette façon, il est possible de commuter le fonctionnement de l'API sans l'arrêter.

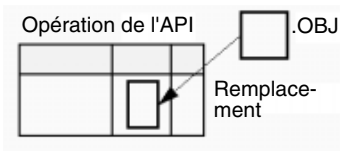

**Sauvegardes faciles** Il est maintenant possible de sauvegarder toutes les données (programmes utilisateur, paramètres et mémoire E/S) sur la carte mémoire en appuyant sur le commutateur d'alimentation de la carte mémoire. De cette façon, si un dysfonctionnement survient, il est possible de sauvegarder toutes les données de l'UC en temps réel sans utiliser de périphérique de programmation.

### **Programmation simplifiée grâce à des instructions spécialisées**

**Instructions à chaînes de caractères**

Les instructions à chaîne de caractères facilitent l'exécution du traitement de texte depuis le schéma contact. Ces instructions simplifient le traitement nécessaire lors de la création de messages destinés à la transmission ou du traitement de messages reçus depuis des périphériques externes avec la fonction des macros de protocoles.

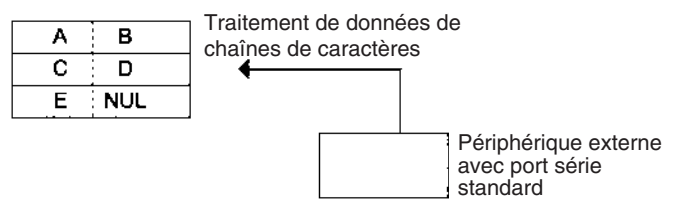

**Instructions en boucle ou logigramme**

Les instructions FOR(512), NEXT(513) et BREAK(514) fournissent un outil de programmation très puissant qui utilise peut de capacité des programmes.

**Registres d'index** Seize registres d'index sont fournis en vue d'être utilisés comme pointeurs dans les instructions. Un registre d'index peut être utilisé pour adresser indirectement n'importe quel mot de la mémoire E/S. Les API série CJ prennent également en charge les fonctions d'auto-incrémentation, d'autodécrémentation et de décalage.

> Les registres d'index peuvent constituer un outil puissant pour les traitements répétitifs (boucles) lorsqu'ils sont combinés avec les fonctions d'autoincrémentation, d'auto-décrémentation et de décalage. Les registres d'index peuvent également s'avérer utiles pour les opérations de traitement des tableaux telles que le changement de l'ordre des caractères dans les chaînes de caractères.

**Fonctions de dépannage Diagnostic d'erreur : instructions FAL(006) et FALS(007)**

Les instructions FAL(006) et FALS(007) peuvent être utilisées pour générer une erreur non fatale ou une erreur fatale lorsque les conditions définies par l'utilisateur sont rencontrées. Les enregistrements de ces erreurs sont sauvegardés dans le journal d'erreurs, tout comme les erreurs générées par le système.

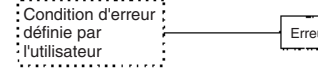

ur FAL(006) ou FALS(007)

### **Instructions de traitement de données de tableaux**

#### **Instructions d'empilement**

Une région de la mémoire E/S peut être définie comme une région d'empilement. Les mots dans l'empilement sont spécifiés par un pointeur d'empilement pour faciliter le traitement des données FIFO (premier entré, premier sorti) ou LIFO (dernier entré, premier sorti).

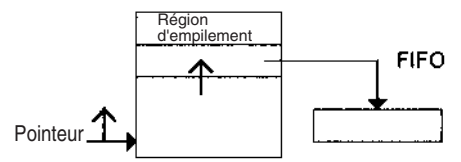

#### **Instructions de plage**

Ces instructions opèrent sur une plage spécifique de mots pour rechercher la valeur maximale ou la valeur minimale, rechercher une valeur particulière, calculer la somme ou le FCS ou interchanger le contenu des octets les plus à gauche et les plus à droite dans les mots.

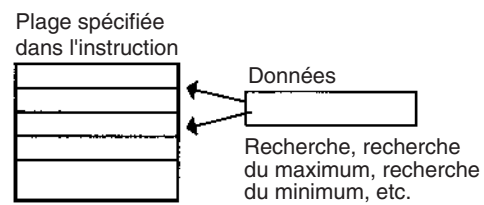

#### **Instructions de tableau d'enregistrement**

Les instructions de tableau d'enregistrements opèrent sur des tableaux de données spécialement définies. Le tableau d'enregistrement doit être défini préalablement avec l'instruction DIM(631) qui déclare le nombre de mots dans un enregistrement et le nombre d'enregistrements dans le tableau. Il est possible de définir jusqu'à 16 tableaux d'enregistrement.

Les tableaux d'enregistrement sont utiles lorsque les données sont organisées en enregistrements. Par exemple, si les températures, les pressions ou autres valeurs configurées pour différents modèles ont été rassemblées dans un tableau, le format de tableau d'enregistrement facilite la sauvegarde et la lecture des valeurs configurées pour chaque modèle.

L'instruction SETR(635) peut être utilisée pour sauvegarder la première adresse de l'enregistrement désiré dans un registre d'index. Les registres d'index peuvent alors être utilisés pour simplifier les processus compliqués tels que la modification de l'ordre des enregistrements dans le tableau d'enregistrement, la recherche de données ou la comparaison de données.

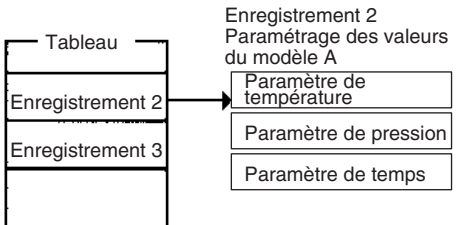

**Failure Point Detection : FPD(269)**

Permet de diagnostiquer une erreur au niveau d'un bloc d'instruction en surveillant le temps entre l'exécution de l'instruction FPD(269) et l'exécution d'un diagnostic et en retrouvant l'entrée qui empêche une sortie d'être mise sous tension.

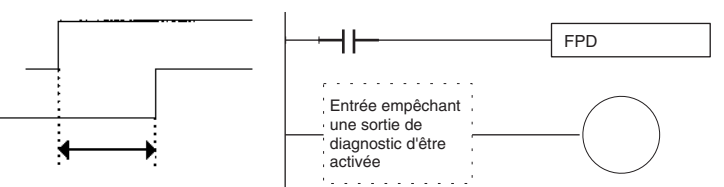

**Fonctions du journal d'erreurs** Le journal d'erreurs contient le code erreur et l'heure d'occurrence des 20 dernières erreurs (erreurs utilisateur ou erreurs générées par le système).

**Fonctions de maintenance** Les API série CJ enregistrent les informations utiles pour la maintenance, telles que le nombre d'interruptions de l'alimentation et le temps total de mise sous tension des API.

### **Autres fonctions**

**Fonction de traçage des données**

Le contenu du mot ou du bit spécifié dans la mémoire E/S peut être sauvegardé dans la mémoire d'enregistrement en utilisant l'une des méthodes suivantes : échantillonnage programmé, échantillonnage cyclique ou échantillonnage lors de l'exécution de l'instruction TRSM(045).

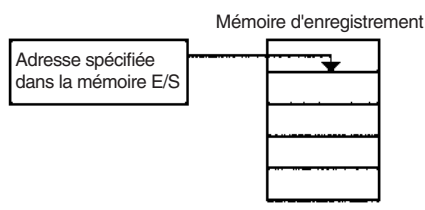

**Fonction de temps de cycle fixe**

**Méthodes de mise à jour E/S**

**Mode de priorité traitement de périphérique**

**Fonctions de configuration de l'API** Un temps de cycle fixe (minimum) peut être configuré pour minimiser les variations des temps de réponse E/S.

Le rafraîchissement E/S peut être exécuté cycliquement et immédiatement en programmant la variation de mise à jour immédiate de l'instruction.

L'UC peut être configurée de manière à exécuter périodiquement le périphérique de service et plusieurs fois par cycle. Jusqu'à cinq éléments peuvent être configurés pour le service prioritaire, dont le port RS-232C, le port périphérique, les cartes réseau et les cartes E/S spéciales. Cette caractéristique technique prend en charge des applications pour lesquelles il est nécessaire de donner la priorité aux périphériques de service par rapport à l'exécution du programme, telles que les systèmes de surveillance hôte chargés d'effectuer le contrôle de processus lorsque la vitesse de réponse est importante.

Le fonctionnement de l'API peut être personnalisé avec des paramètres de configuration de l'API, tels que le paramètre du temps de cycle maximum (temps de cycle système) et le paramètre de fonctionnement de l'erreur d'instruction, qui détermine si les erreurs de traitement d'instruction et les erreurs d'accès sont traitées comme des erreurs non fatales ou des erreurs fatales.

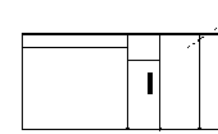

Les paramètres initiaux de l'API peuvent être personnalisés avec la configuration de l'API

**Mise à jour binaire des PV des instructions de temporisation/compteur**

Les valeurs en cours des instructions de temporisation/compteur peuvent à présent être mises à jour en mode binaire, en plus de la capacité BCD. (La mise à jour binaire ne peut toutefois être spécifiée qu'à l'aide de CX-Programmer version 3.0 et supérieure.) Cela permet d'étendre le temps de configuration de la temporisation/du compteur à une plage allant de 0 à 65 535 (au lieu de la plage existante allant de 0 à 9 999). En outre, les résultats calculés par d'autres instructions peuvent être utilisés tels quels pour les valeurs de réglage du compteur/de la temporisation.

**Logiciel de support sous Windows**

La fonction d'accès multiple à un seul port (SPMA) peut être utilisée pour programmer et surveiller d'autres cartes du bus IC sur le même bus (rack UC ou racks d'extension) ou d'autres UC sur le même réseau depuis un port série situé sur l'UC.

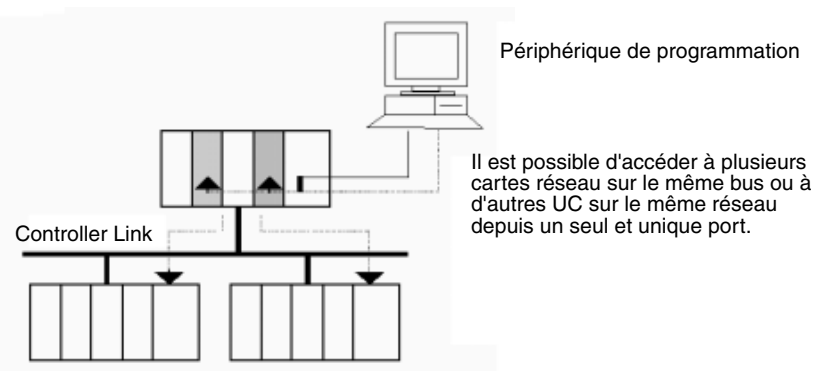

**Cartes d'alimentation avec avertissement de remplacement**

Les cartes d'alimentation C200HW-PA205C avec avertissement de remplacement offrent six niveaux d'affichage utilisant un affichage à 7 segments sur le panneau avant de la carte pour indiquer la durée de vie de la carte d'alimentation. Une sortie d'avertissement indique aussi lorsque la durée restant arrive ou passe en dessous des 6 mois. Cette fonction permet de remplacer la carte d'alimentation avant qu'elle n'arrive à expiration et qu'une erreur système ne se produise.

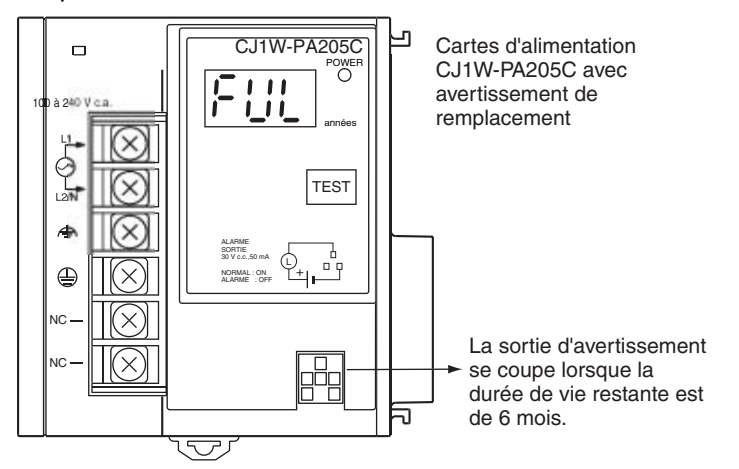

# <span id="page-50-1"></span><span id="page-50-0"></span>**1-3 Caractéristiques techniques des UC CJ1-H et CJ1M 1-3-1 Caractéristiques techniques des UC CJ1-H**

**Temps de cycle à très grande vitesse**

Les UC CJ1-H ont un temps de cycle trois à quatre fois supérieur à celui des UC CJ1.

Par exemple, un programme de 38 Kpas d'instructions logiques uniquement, avec 128 entrées et 128 sorties, s'exécute en 1 ms (4,9 ms pour les UC CJ1), un programme de 20 Kpas d'instructions logiques et spéciales selon un ratio de 1:1, avec 128 entrées et 128 sorties, s'exécute en 1 ms (2,7 ms pour les UC CJ1) et un programme de 8 Kpas d'instructions logiques et spéciales selon un ratio 1:2, avec 64 entrées et 64 sorties, s'exécute en 0,5 ms (1,4 ms pour les UC CJ1).

La vitesse élevée des UC CJ1-H s'explique par les facteurs suivants :

*1,2,3...* 1. Temps d'exécution de l'instruction : environ la moitié du temps nécessaire pour les instructions logiques et environ le tiers pour les instructions spéciales. 2. Meilleures performances du bus : le transfert de données entre l'UC et les cartes E/S spéciales ou de communication est environ deux fois plus rapide, de sorte que les performances générales du système sont accrues. 3. L'exécution des instructions s'effectue en parallèle avec le périphérique de service. 4. D'autres facteurs, tels que l'exécution en arrière plan du traitement des chaînes de caractères et les instructions de traitement des données de tableaux. **Exécution plus rapide des instructions communes** La recherche intensive sur les applications de UC CJ1 a été utilisée pour identifier les 20 instructions les plus fréquentes parmi les plus de 400 instructions prises en charge (voir ci-dessous), ce qui a permis d'augmenter la vitesse d'exécution de ces instructions de 10 à 20 fois par rapport aux précédentes performances. CPS (SIGNED BINARY COMPARE) JMP (JUMP) CPSL (DOUBLE SIGNED BINARY COMPARE) CJP (CONDITIONAL JUMP) XFER (BLOCK TRANSFER) BCNT (BIT COUNTER) MOVB (MOVE BIT) MLPX (DATA DECODER) MOVD (MOVE DIGITS) BCD (BINARY-TO-BCD) BSET (BLOCK SET) SBS/RET (SUBROUTINE CALL/RETURN) **Vitesse du bus système doublée** La vitesse de transfert des données entre l'UC et les cartes réseau a été doublée afin d'augmenter les performances générales du système. **Traitement parallèle des instructions et du périphérique de service** Un mode spécial permettant le traitement parallèle de l'exécution de l'instruction et du périphérique de service est pris en charge afin de supporter les types d'application suivants : • Echange extensif de données avec un hôte non restrictif par la capacité du programme de l'UC CJ1-H • Echange de données temporisées régulièrement avec le logiciel SCADA • Elimination des effets du temps de cycle du futur système d'extension ou augmentation des communications **Moins de fluctuation dans le temps de cycle au niveau du traitement des données** Le traitement des données des tableaux et le traitement des chaînes de caractères, qui prennent souvent du temps, peuvent être séparés en plusieurs cycles afin de minimiser les fluctuations du temps de cycle et d'obtenir une réponse E/S stable. **Meilleures liaisons des données et mise à jour E/S déportée** La réponse de mise à jour de la carte réseau a été augmentée en réduisant le temps de cycle lui-même et en ajoutant une instruction de mise à jour E/S immédiate pour les cartes réseau (instruction DLNK(226)). Cette instruction rafraîchit les liaisons de données, les E/S déportées de DeviceNet, les macros protocole et autres données spéciales des cartes réseau. La réponse d'une l'UC CJ1-H est environ 2,4 fois plus rapide que celle d'une l'UC CJ1. Et, pour un temps de cycle d'environ 100 ms ou supérieur, l'augmentation de la réponse des liaisons de données est comparable à celle du temps de cycle. **Mise à jour immédiate des cartes réseau** Avant, le rafraîchissement E/S des cartes réseau n'était possible qu'après l'exécution des programmes. Une instruction de mise à jour E/S des cartes réseau (DLNK(226)) a toutefois été ajoutée pour permettre le rafraîchissement E/S immédiat des cartes réseau. Les liaisons de données, les E/S déportées de DeviceNet et d'autres cartes réseau peuvent être mises à jour à l'aide des mots affectés aux cartes réseau dans les zones CIO et DM chaque fois que l'instruction

> DLNK(226) est exécutée. C'est particulièrement efficace pour les temps de cycle plus long (par exemple, 100 ms ou plus). (L'échange de données des liaisons de

données, des E/S déportées DeviceNet et des autres communications de réseau sont aussi affectées par les temps de cycle de communication, ce qui signifie que l'instruction DLNK(226) rafraîchit uniquement les données entre les cartes réseau et l'UC, mais pas les données des réseaux individuels.)

## <span id="page-52-0"></span>**1-3-2 Programmation structurée à grande vitesse**

Pour faciliter encore la programmation standardisée, les fonctions structurées du programme ont été améliorées, tout comme la vitesse d'exécution du programme.

**Plus de tâches cycliques** Les tâches améliorent l'efficacité en permettant aux programmes d'être séparés par fonction ou d'être développés par différents ingénieurs. Les UC CJ1-H supportent jusqu'à 288 tâches cycliques, une amélioration incroyable si l'on considère les 32 tâches maximales précédentes.

**Traitement courant de tâches multiples** Des sous-programmes globaux, qui peuvent être appelés par n'importe quelle tâche, sont désormais pris en charge. Ceux-ci peuvent être utilisés pour le traitement courant à partir de plusieurs tâches afin d'améliorer la standardisation.

**Instructions de sousprogramme plus rapides** Les instructions de sous-programme sont exécutées environ 9 à 17 fois plus rapidement de manière à améliorer la modularisation du programme sans devoir envisager une augmentation du temps de cycle.

**Index partagés et registres de données entre les tâches** Même si des index partagés et des registres de données peuvent toujours être utilisés dans chaque tâche, ils ont été rejoints par des index partagés et des registres de données qui peuvent être utilisés entre les tâches pour réduire le temps nécessaire pour basculer entre les tâches.

## <span id="page-52-1"></span>**1-3-3 Plus d'instructions pour des applications spécifiques**

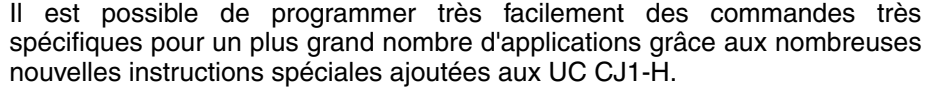

**Positionnement à grande vitesse des tableaux XY** Les calculs à virgule flottante double précision sont pris en charge pour les UC CJ1-H afin d'offrir une plus grande précision des opérations de contrôle de position.

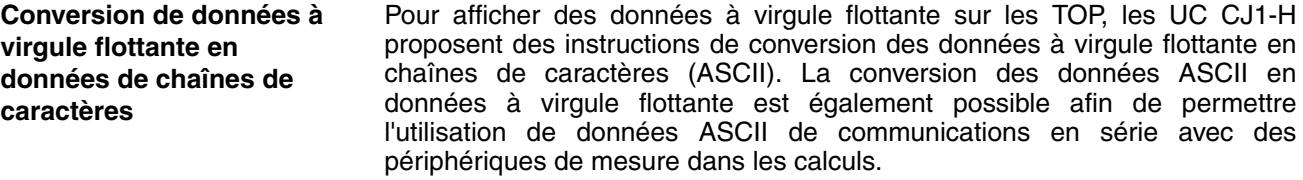

Des données binaires/BCD à 16 bits non signées, des données binaires à 16/32 bits signées ou des données à virgule flottante peuvent être utilisées pour les données en ligne, en permettant des conversions précises (haute résolution des données) (par exemple, en partant d'un mètre de niveau (mm) pour atteindre la capacité réservoir (l) sur base de la forme du réservoir).

**Gestion des données du**  Lors du chargement et du déchargement de produits de convoyeurs, il est possible de gérer des informations sur le produit en temps réel sous forme de tableau.

**Autoréglage PID** L'autoréglage est désormais pris en charge par les constantes PID grâce à l'instruction PID CONTROL. La méthode du cycle limite est utilisée pour assurer un autoréglage rapide. Il est très efficace pour le contrôle PID multiboucle.

**Débogage du système via la simulation d'erreurs** Un état d'erreur spécifique peut être créé avec les instructions FAL/FALS. Il peut être utilisé efficacement en fonction des systèmes. Par exemple, il est possible de simuler des erreurs pour produire des affichages correspondants sur un TOP afin de confirmer que les messages corrects sont affichés.

**Evaluations linéaires** 

**produit en temps réel**

**précises**

**Simplification du programme avec plus d'instructions logiques spécifiques** Les programmes qui utilisent une grande quantité d'instructions logiques peuvent être simplifiés en utilisant les formes différenciées des instructions LD NOT, AND NOT et OR NOT, ainsi que les instructions OUT, SET et RSET capables de manipuler des bits individuels dans les zones DM ou EM.

**Mise hors tension de l'alimentation retardée pour des plages spécifiques du programme**

Les instructions DI et EI peuvent être utilisées pour désactiver des interruptions dans des sections spécifiques du programme (par exemple, pour empêcher la mise hors tension de l'appareil tant qu'une instruction spécifique n'a pas été exécutée).

## <span id="page-53-0"></span>**1-3-4 Fonctionnement sans batterie avec la mémoire flash**

Tous les programmes utilisateur et données de la zone de paramètres transférés vers l'UC sont automatiquement sauvegardés dans la mémoire flash de l'UC pour permettre un fonctionnement sans batterie et sans utiliser une carte mémoire.

**Remarque** Reportez-vous aux informations sur la mémoire flash du *Manuel de programmation des séries CS/CJ* (W394) pour prendre connaissance des précautions particulières liées à cette fonction.

## <span id="page-53-1"></span>**1-3-5 Meilleure compatibilité avec les autres API SYSMAC**

- **API C200HE/HG/HX** Les instructions AREA RANGE COMPARE (ZCP) et DOUBLE AREA RANGE COMPARE (ZCPL) sont prises en charge par les UC CJ1-H pour offrir une meilleure compatibilité avec les API C200HE/HG/HX.
- **API séries CVM1/CV** L'instruction CONVERT ADDRESS FROM CV permet de convertir les adresses de mémoire E/S réelles des API séries CVM1/CV en adresses pour les API série CJ, de sorte que les programmes ayant des adresses de la série CVM1/ CV peuvent être rapidement convertis afin d'être utilisés avec l'UC série CJ.

## <span id="page-53-2"></span>**1-3-6 Caractéristiques des CJ1M**

## **E/S intégrées**

**E/S universelles**

Les UC CJ1M sont des mini API ayant des caractéristiques à grande vitesse équipées d'E/S intégrées, qui présentent les caractéristiques suivantes.

#### ■ **Mise à jour immédiate**

Les entrées et sorties intégrées de l'UC peuvent être utilisées en tant qu'entrées et sorties Tout ou Rien. A noter que le rafraîchissement E/S immédiat peut être exécuté sur l'E/S au milieu d'un cycle d'API, lorsqu'une instruction pertinente est exécutée.

#### ■ Stabilisation de la fonction de filtre d'entrée

La constante de temps de réponse d'entrée des 10 entrées intégrées de l'UC peut être paramétrée sur 0 ms (pas de filtre), 0,5 ms, 1 ms, 2 ms, 4 ms, 8 ms, 16 ms ou 32 ms. Les vibrations et les parasites peuvent être réduits en augmentant la constante de temps de réponse d'entrée.

#### **Entrées d'interruption**

#### ■ **Traitement des entrées interruption à grande vitesse**

Les 4 entrées intégrées de l'UC peuvent être utilisées pour le traitement à grande vitesse en tant qu'entrées interruption normales en mode direct ou qu'entrées interruption en mode compteur. Une tâche d'interruption peut être lancée sur le front montant ou descendant de l'entrée interruption (différentiation vers le haut ou vers le bas). En mode compteur, la tâche d'interruption peut être lancée lorsque le compteur d'entrées atteint la valeur définie (transitions différenciées vers le haut ou vers le bas).

#### **Compteurs à grande vitesse**

#### ■ **Fonction de compteur grande vitesse**

Un codeur rotatif peut être connecté à une entrée intégrée afin d'accepter des entrées compteur grande vitesse.

#### ■ Déclenchement d'interruptions à une valeur spécifiée ou dans une plage **donnée**

Des interruptions peuvent être déclenchées lorsque la PV du compteur grande vitesse correspond à la valeur spécifiée ou se situe dans une plage donnée.

#### ■ Mesure de la fréquence des entrées compteur grande vitesse

L'instruction PRV(887) peut être utilisée pour mesurer la fréquence des impulsions en entrée (une seule entrée).

#### ■ **Conservation ou mise à jour des PV du compteur grande vitesse (sélectionnables)**

Le bit de la porte du compteur grande vitesse peut être activé/désactivé du schéma contact afin de déterminer si les PV du compteur grande vitesse seront conservées ou mises à jour.

#### **Sorties d'impulsion**

Des impulsions à taux de service fixe peuvent être émises depuis les sorties intégrées de l'UC afin de procéder au positionnement ou au contrôle de vitesse avec une servo-commande qui accepte des entrées d'impulsion.

#### ■ Sorties d'impulsion horaires/anti-horaires ou sorties d'impulsion + **direction**

Le mode de sortie d'impulsion peut être configuré de manière à correspondre aux spécifications d'entrée d'impulsion du moteur.

#### ■ **Sélection du sens automatique pour un positionnement facile avec des coordonnées absolues**

En cas d'utilisation de coordonnées absolues (origine définie ou PV modifiée à l'aide de l'instruction INI(880)), le sens horaire/anti-horaire est sélectionné automatiquement au moment où l'instruction de sortie d'impulsion est exécutée. (Le sens horaire/anti-horaire est sélectionné en déterminant si le nombre d'impulsions spécifiées dans l'instruction est supérieur ou inférieur à la PV de sortie d'impulsion.)

#### ■ **Contrôle triangulaire**

Le contrôle triangulaire (contrôle trapézoïdal sans plateau à vitesse constante) est effectué lors du positionnement exécuté par une instruction ACC(888) (indépendante) ou PLS2(887) si le nombre d'impulsions de sortie requis pour l'accélération/décélération dépasse le nombre de sorties d'impulsion spécifié. Auparavant, dans de telles conditions, une erreur se serait produite et l'instruction n'aurait pas pu être exécutée.

#### ■ **Modification de la position de destination pendant le positionnement (démarrages multiples)**

Lorsque le positionnement a été lancé à l'aide d'une instruction de sortie d'impulsion (PLS2(887)) et que l'opération de positionnement est toujours en cours, il est possible d'exécuter une autre instruction PLS2(887) pour modifier la position de destination, la vitesse de destination, le taux d'accélération et le taux de décélération.

#### ■ **Passage du contrôle de la vitesse au positionnement (interruption d'alimentation à distance fixe)**

Une instruction PLS2(887) peut être exécutée lors d'une opération de contrôle de la vitesse afin de modifier le mode de positionnement. Cette fonction permet une interruption d'alimentation à distance fixe (avec distance de déplacement spécifiée) dans certaines conditions.

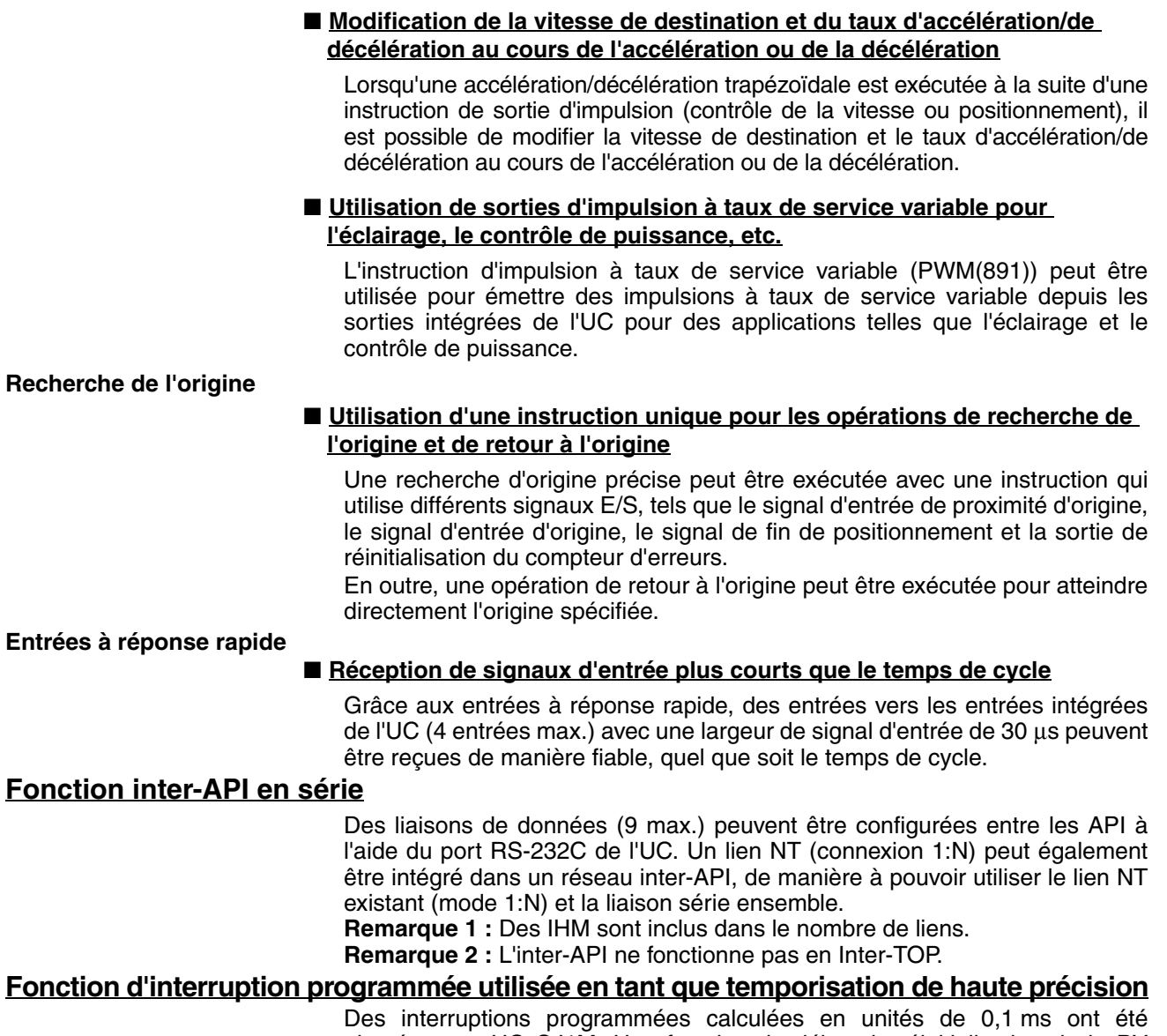

ajoutées aux UC CJ1M. Une fonction de début de réinitialisation de la PV pour les interruptions programmées a également été ajoutée, de sorte qu'il est possible de standardiser le temps qui s'écoule jusqu'à la première interruption sans utiliser l'instruction CLI. Il est également possible de lire le temps écoulé depuis le début d'une interruption programmée ou depuis la dernière interruption. Cela permet d'utiliser facilement la temporisation d'intervalle (instruction STIM) de la série CQM1H avec la série CJ.

## **Caractéristiques des UC CJ1-H.CJ1M version 3.0**

#### **Encapsulation de la programmation dans les blocs de fonction avec la programmation de schémas contacts ou un texte structuré**

Avec CX-Programmer version 5.0 ou supérieure, vous pouvez utiliser des blocs de fonction pour encapsuler le traitement spécial qui est souvent réutilisé et pour lequel seules des données E/S sont sorties en externe, en tant qu'interface utilisateur. Les blocs de fonction peuvent être écrits avec la programmation de schémas contacts ou un texte structuré. Le texte structuré est particulièrement efficace pour inclure facilement un traitement arithmétique difficile à écrire en programmation de schémas contacts.

#### **Incorporation de composants OMRON compatibles CompoWay/F dans le réseau FINS via la passerelle série**

L'utilisation du mode Passerelle série pour le port série de l'UC permet d'assurer un accès flexible aux composants OMRON compatibles Compo-Way/F depuis les périphériques sur le réseau (TOP, UC API, PC, etc.).

#### **Stockage des données des commentaires/sections dans la mémoire flash de l'UC**

Vous pouvez utiliser le CX-Programmer pour enregistrer des commentaires d'E/S et d'autres données de commentaires/sections dans la mémoire des commentaires contenue dans la mémoire flash de l'UC.

#### **Sauvegarde des données de commentaires et de sections**

Les données des commentaires/sections dans la mémoire des commentaires peuvent être sauvegardées avec la simple fonction de sauvegarde.

#### **Utilisation des communications sans protocole sur plusieurs ports**

Les communications sans protocole peuvent passer par les ports série des cartes de communications série avec une version de carte 1.2 ou supérieure. Cela permet d'assurer des communications sans protocole sur plusieurs ports.

#### **La temporisation système (free running timer) calcule les intervalles sans nécessiter aucune instruction de tempoprisation**

Les temporisations système utilisées après la mise sous tension sont contenues dans les mots de zone auxiliaire A000 et A001.

A000 hex est défini à 0000 hex lors de la mise sous tension et cette valeur est incrémentée automatiquement de 1 toutes les 10 ms. La valeur repasse à 0000 hex après avoir dépassé FFFF hex (655350 ms), puis continue d'être incrémentée en boucle.

A001 hex est défini à 0000 hex lors de la mise sous tension et cette valeur est incrémentée automatiquement de 1 toutes les 100 ms. La valeur repasse à 0000 hex après avoir dépassé FFFF hex (655350 ms), puis continue d'être incrémentée en boucle.

Exemple : il est possible de calculer l'intervalle entre le traitement A et le traitement B sans instructions de temporisation. Cet intervalle est obtenu en calculant la différence entre la valeur de A000 pour le traitement A et la valeur de A000 pour le traitement B. L'intervalle est calculé en unités de 10 ms.

#### **Réutilisation des schémas contacts créés avec les UC série C**

Vous pouvez facilement réutiliser les schémas contacts de la série C grâce aux nouvelles instructions de conversion de modèle prises en charge (XFERC(565), DISTC(566), COLLC(567), MOVBC(568), and BCNTC(621)).

#### **Fonctions améliorées pour PRV(881) et PRV2(883) (CJ1M uniquement)**

Des méthodes de calcul à haute fréquence ont été ajoutées aux méthodes de calcul de la fréquence d'impulsion pour les instructions PRV(881) (LECTURE VALEUR EN COURS COMPTEUR GRANDE VITESSE) et PRV2(883) (CON-VERSION DE LA FREQUENCE D'IMPULSION), ce qui minimise l'erreur dans les hautes fréquences supérieures ou égales à 1 kHz. Vous pouvez également utiliser PRV(881) pour lire la fréquence de sortie d'impulsion.

# <span id="page-56-0"></span>**1-3-7 Caractéristiques des UCs CJ1-H/CJ1M ver. 2.0**

### **Développement système simplifié pour les équipes**

#### **Téléchargement/Chargement individuel des tâches avec CX-Programmer Version 4.0 ou supérieure**

Le CX-Programmer (version 4.0 ou supérieure) peut être utilisé pour charger ou télécharger uniquement les tâches requises. Cela permet à un membre d'une équipe de développement de travailler séparément puis de charger/ télécharger des tâches après les avoir déboguées, ce qui évite à un responsable de devoir synchroniser le travail et les erreurs apparaissant alors facilement dans ce type d'opérations.

#### **Nombreuses fonctions de protection**

**Protection améliorée contre la lecture grâce aux mots de passe avec CX-Programmer Version 4.0 ou supérieure**

#### ■ **Protection contre la lecture pour des tâches spécifiques**

Des mots de passe peuvent être définis pour protéger certains groupes de tâches contre la lecture. Cela permet de créer des boîtes noires dans le programme.

#### ■ **Activation/Désactivation de la création de fichiers programme de mémoire de fichiers**

Avec la protection contre la lecture, un paramètre optionnel vous permet d'activer ou de désactiver la création de fichiers de sauvegarde de programme (.OBJ). Ce paramètre peut être utilisé pour empêcher la divulgation de programmes.

#### ■ **Protection en écriture de programmes**

Il est possible de protéger le programme utilisateur sans recourir au paramètre d'interrupteur DIP. Cela empêche toute modification non autorisée ou accidentelle du programme.

#### **Protection des UCs contre les commandes d'écriture FINS envoyées via des réseaux**

Les opérations d'écriture sur une UC avec des commandes FINS via des réseaux peuvent être autorisées pour certains nœuds et interdites pour d'autres. Cela permet de gérer des données via des réseaux tout en supprimant toute possibilité d'erreur due à des négligences dans les opérations d'écriture.

### **Connexions réseaux simplifiées et connexions réseaux transparentes plus avancées**

#### **Connexions en ligne via des réseaux sans tables d'E/S**

La connexion en ligne est possible vers tout API du réseau local à partir d'un périphérique de programmation, notamment le CX-Programmer, dès que le réseau est connecté. Il n'est pas nécessaire de créer les tables d'E/S pour autoriser la connexion ; le système utilise l'affectation automatique d'E/S au démarrage. Il n'est ainsi pas nécessaire d'utiliser une connexion en série pour créer des tables d'E/S en vue de connecter CX-Programmer via Ethernet. Vous n'avez besoin que d'une connexion Ethernet passant par une carte Ethernet CJ1W-ETN21 pour vous connecter et créer des tables d'/ES.

#### **Travail via huit niveaux de réseau avec CX-Net dans CX-Programmer Version 4.0 ou supérieure**

Des commandes FINS peuvent être envoyées à travers 8 niveaux de réseau (y compris le réseau local). Cela autorise une plus large gamme de communications entre les appareils sur Ethernet et les réseaux Controller Link.

Les commandes FINS ne peuvent être envoyées qu'à travers 8 niveaux de réseau lorsque la destination est une UC. Pour les autres destinations, la limite est de 3 niveaux de réseau.

#### **Connexions en ligne aux API via des IHM NS-series**

Le téléchargement, le chargement et la surveillance de schémas contacts ou d'autres données sont possibles sur un API connecté en série à un IHM NSseries à partir de CX-Programmer par Ethernet au IHM NS-series.

#### **Simplification de l'implémentation de messages explicites avec des instructions de messages explicites** Les instructions spéciales de messages explicites sont maintenant prises en charge pour simplifier l'utilisation de messages explicites. (Auparavant, il fallait utiliser CMND(490) pour envoyer une commande FINS de 2801 hex pour activer l'envoi de messages explicites.) Les nouvelles instructions sont notamment : EXPLICIT MESSAGE SEND (EXPLT(720)), EXPLICIT GET ATTRIBUTE (EGATR(721)), EXPLICIT SET ATTRIBUTE (ESATR(722)), EXPLICIT WORD READ (ECHRD(723)) et EXPLICIT WORD WRITE (ECHWR(724)). Parmi celles-

ci, EXPLICIT WORD READ (ECHRD(723)) et EXPLICIT WORD WRITE (ECHWR(724)) permettent de lire et d'écrire facilement des données dans des UCs sur des réseaux avec le même type de notation que pour SEND(290) et RECV(298). (Ne s'applique pas aux API C200HX/HG/HE et CV.)

#### **Plus de flexibilité dans les affectations d'E/S**

#### **Paramètre d'adresse du premier mot pour les emplacements (avec CX-Programmer Version 3.1 ou supérieure)**

Lors de l'édition de tables d'E/S pour les UCs CJ1-H/CJ1M, l'adresse du premier mot peut être pour 64 emplacement maximum. Cela est utile, par exemple, pour créer des adresse de départ fixes pour les cartes d'entrées et les cartes de sorties afin de séparer les affectations d'E/S du programme et de maintenir le programme plus efficacement.

#### **Transfert automatique à la mise sous tension**

#### **Transferts automatiques à la mise sous tension sans fichier de paramètres (.STD)**

Le programme utilisateur peut être automatiquement transféré à l'UC à la mise sous tension sans utiliser de fichier de paramètres (.STD) si le nom du fichier programme (.OBJ) est changé en REPLACE sur CX-Programmer et que le fichier est stocké sur une carte mémoire. Cela permet, par exemple, d'autoriser le transfert d'un programme sur une UC en créant le programme hors connexion et en l'envoyant en tant que pièce jointe d'un message électronique, sans périphérique de programmation local.

#### **Détection automatique de la méthode d'affectation d'E/S pour le transfert automatique à la mise sous tension (UCs CJ1-H et CJ1M ver. 2.0 ou ultérieure)**

La méthode utilisée pour créer le fichier de paramètres (AUTOEXEC.STD) pour le transfert automatique à la mise sous tension (affectation automatique d'E/S au démarrage ou affectation d'E/S définie par l'utilisateur) est enregistrée. Lors de l'exécution d'un transfert automatique à la mise sous tension à partir d'une carte mémoire, la méthode enregistrée est automatiquement détectée et utilisée pour créer les tables d'E/S. Par exemple, cette méthode peut être utilisée pour créer des fichiers pour le transfert automatique à la mise sous tension dans un bureau où les cartes ne sont pas encore installées. Les fichiers peuvent être stockés dans une carte mémoire, qui pourra par la suite être retirée et installée dans une UC CJ sur un autre site. Lorsque le transfert automatique à la mise sous tension s'exécute, l'E/S est affectée par l'UC en fonction de la méthode enregistrée dans la carte mémoire.

#### **Plus d'instructions d'application avec CX-Programmer Version 4.0 ou supérieure**

#### **Instructions de verrouillage multiples (MILH(517), MILR(518) et MILC(519)) pour les circuits à verrouillage imbriqués**

Ces instructions permettent de créer facilement des circuits à verrouillage imbriqués. Par exemple, créer un verrouillage pour contrôler l'ensemble du programme (p.ex., pour un arrêt d'urgence) puis imbriquer d'autres circuits à verrouillage pour différentes portions du programme (p.ex., fonctionnement du convoyeur, alarmes, etc.).

#### **TIME-PROPORTIONAL OUTPUT (TPO(685)) Instruction pour un fonctionnement proportionnel au temps avec les régulateurs de température ou l'éclairage et le contrôle de puissance à taux de service variable**

Cette instruction est utilisée en combinaison avec les instructions PID pour créer une sortie proportionnelle au temps basée sur la sortie variable manipulée par l'instruction PID. Cela permet de connecter facilement un SSR à une Carte de sortie à transistor pour obtenir un fonctionnement proportionnel au temps d'un régulateur de température. Vous pouvez aussi créer des sorties d'impulsions à taux de service variable pour l'éclairage et le contrôle de puissance.

#### **Instructions de comparaison de temps à symboles pour simplifier les temporisations calendaires**

Il est possible de comparer deux heures/dates pour continuer le fonctionnement à la prochaine instruction du schéma contact exécuté quand le résultat de la comparaison est vrai. Contrairement aux instructions de comparaison normales, les comparaisons s'opèrent par octet et il est possible de contrôler les octets comparés dans les données d'heure/de temps. Cela permet de comparer les données

d'horloge intégrée avec les heures/dates réglées pour créer facilement une temporisation calendaire, par exemple, sur l'heure (quand les minutes sont 0) ou sur une date spécifique chaque année).

#### **CONVERSION DE CODE GRIS (GRY(474)) pour simplifier la conversion d'entrées parallèles à partir de codeurs absolus en données binaires, BCD ou d'angle**

Cette instruction convertit des codes binaires de gris en données binaires, BCD ou d'angle. Cela permet de manipuler facilement les entrées de données

d'angle ou de position en tant que signaux parallèle  $(2^n)$  à partir d'un encodeur absolu avec une sortie de code de gris utilisant une carte d'entrée c.c.

#### **EXPANDED BLOCK COMPARE (BCMP2(502)) pour les évaluations de comparaison pour 256 plages max. (limites supérieure/inférieure) avec une instruction**

Cette instruction détermine si une valeur se trouve dans l'une des 256 plages max. définies par les limites supérieure et inférieure. Utilisée avec l'instruction CONVERSION DE CODE GRIS (GRY(474)), vous pouvez obtenir le même résultat qu'avec un interrupteur à cames en déterminant si une entrée d'angle à partir d'un encodeur absolu se trouve dans une table de comparaison.

#### **Simplification du traitement des périphériques d'E/S avec des instructions E/S spéciales**

Auparavant, il fallait de nombreuses instructions pour lire ou écrire des données pour les périphériques d'entrées externes tels que les interrupteurs digitaux et les afficheurs 7 segments connectés à des cartes d'E/S standard. Maintenant, le traitement des E/S pour ces périphériques peut s'effectuer avec une seule instruction. On les appelle parfois des Instructions de combinaison.

Ces instructions sont les mêmes que celles prises en charge par les API C200HX/HG/HE et CQM1H, mis à part qu'il est possible d'exécuter chacune de ces instructions dans un programme utilisateur séparé.

#### **SAISIE SUR CLAVIER A 10 TOUCHES (TKY(211))**

Lit séquentiellement l'entrée de numéros à partir d'un clavier à dix touches connecté à une carte d'entrée.

#### **SAISIE SUR CLAVIER HEXADECIMAL (HKY(212))**

Lit séquentiellement l'entrée de numéros à partir d'un clavier hexadécimal connecté à une carte d'entrée et une carte de sortie pour 8 chiffres maximum.

#### **ENTREE D'INTERRUPTEUR DIGITAL (DSW(213))**

Lit l'entrée de numéros à partir d'un interrupteur digital ou d'un interrupteur à roue codeuse connecté à une carte d'entrée et une carte de sortie. 4 ou 8 chiffres sont lus.

#### **SAISIE DE MATRICE (MTR(210))**

Lit séquentiellement l'entrée de 64 points d'entrée à partir d'une matrice 8 x 8 connectée à une carte d'entrée et une carte de sortie.

#### **SORTIE D'AFFICHEUR 7 SEGMENTS (7SEG(214))**

Convertit des valeurs à 4 chiffres ou 8 chiffres en données pour un affichage à 7 segments et sort le résultat.

#### **Lire/Ecrire des zones de mémoire de cartes réseau avec IORD(222)/IOWR(223)**

Bien qu'il n'était possible d'utiliser INTELLIGENT I/O READ (IORD(222)) et INTELLIGENT I/O WRITE (IOWR(223)) que pour les cartes d'E/S spéciales, ces instructions peuvent maintenant être utilisées pour lire et écrire des données pour les cartes réseau.

#### **Heures de début/fin de fonctionnement**

Les heures auxquelles le fonctionnement est démarré et arrêté sont automatiquement sauvegardées dans la mémoire de la zone auxiliaire (A515 à A517). Cela permet de gérer plus facilement les temps de fonctionnement de l'API.

## <span id="page-59-0"></span>**1-3-8 Mises à niveau pour l'UC CJ1M ver. 2.0**

Cette section décrit les mises à niveau accompagnant la version 2.0 des UC CJ1M.

#### **Sorties d'impulsions**

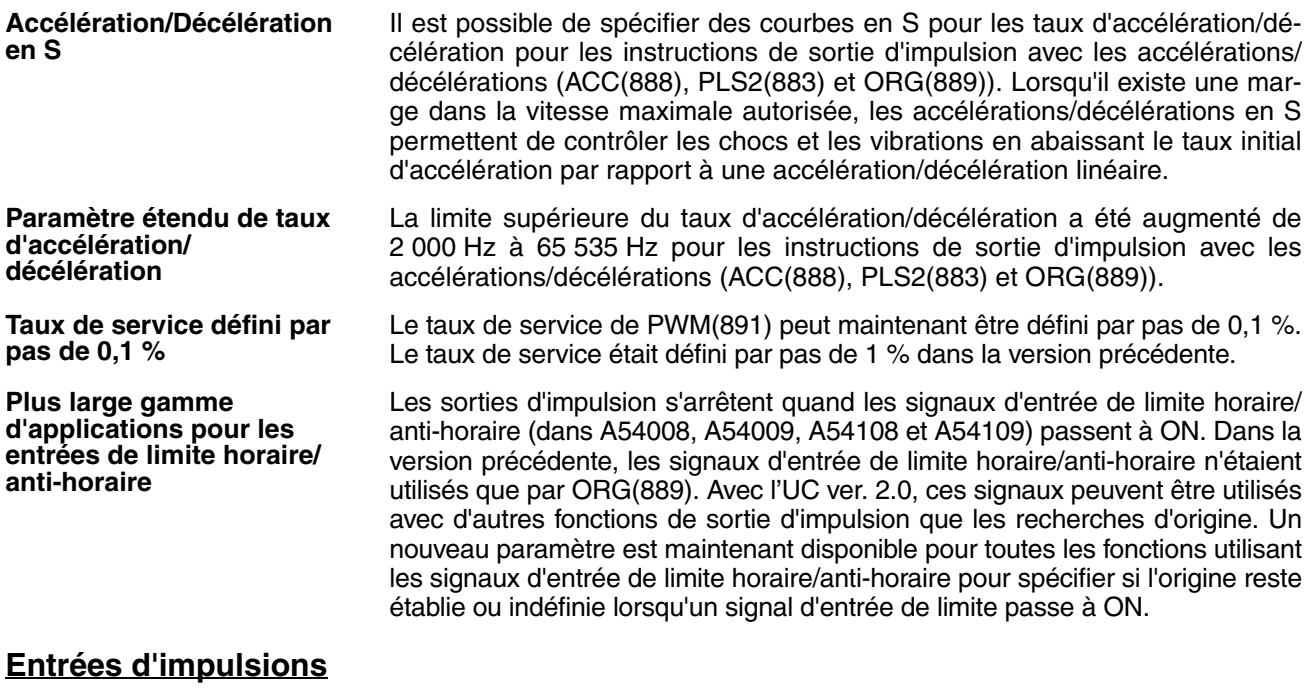

**Conversions de fréquences d'impulsions** L'entrée de fréquence d'impulsion vers un compteur à grande vitesse 0 peut être convertie en vitesse de rotation (tr/min.) ou la PV du compteur peut être convertie en nombre total de rotations.

#### **Compteurs à grande vitesse**

**Drapeau de sens de comptage**

Le Drapeau de sens de comptage permet de contrôler si le décompte du compteur à grande vitesse est incrémentiel ou décrémentiel. Le décompte du cycle actuel est comparé avec le décompte du cycle précédent pour déterminer s'il est incrémenté ou décrémenté.

**Comparaisons en cas de réinitialisation des compteurs**

L'opération de comparaison peut être définie pour qu'elle s'arrête ou qu'elle continue en cas de réinitialisation d'un compteur. Cela permet des applications où ma comparaison peut être redémarrée à partir d'une PV de compteur 0 quand le compteur est réinitialisé. Dans la version précédente, la comparaison s'arrêtait lors de la réinitialisation d'un compteur, l'opération de comparaison devait alors être redémarrée à partir du schéma contact.

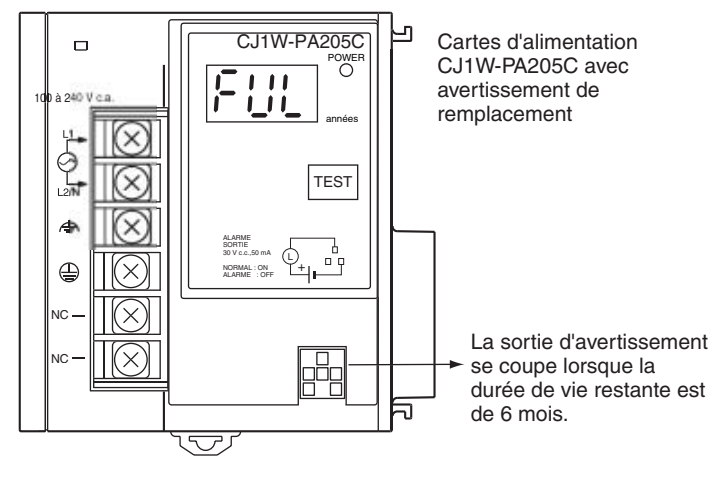

# <span id="page-61-0"></span>**1-4 Mises à niveau de l'UC CJ1-H, CJ1M version 3.0**

Le tableau suivant présente les mises à niveau fonctionnelles des UC CJ1-H/ CJ1M version 3.0.

#### **Mises à niveau fonctionnelles des UC CJ1-H/CJ1M version 3.0**

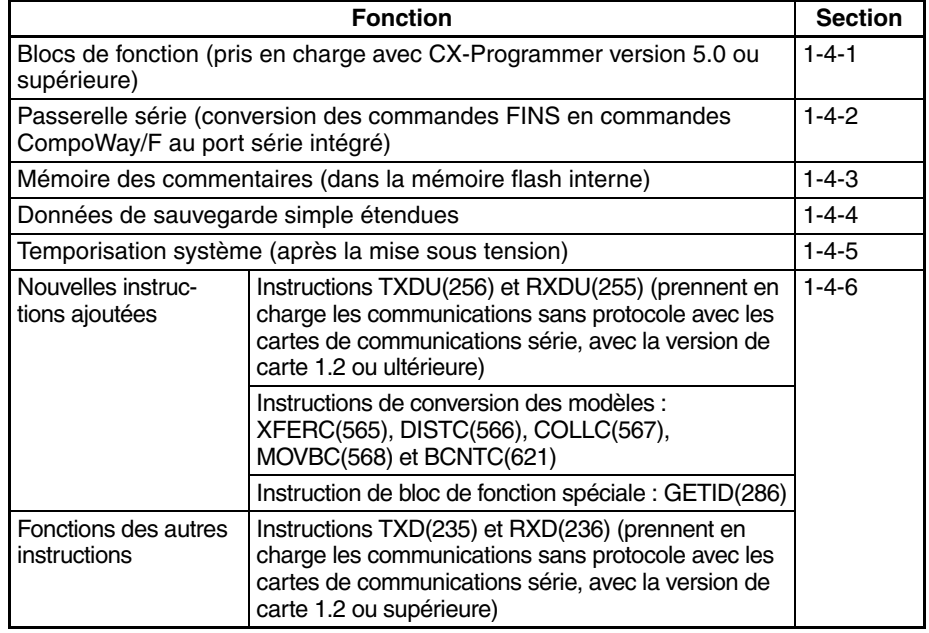

## <span id="page-61-1"></span>**1-4-1 Blocs de fonction (FB)**

**Version de carte 2.0 ou antérieure** Les cartes antérieures ne prenaient pas en charge les blocs de fonction (FB) **Version de carte 3.0 ou supérieure** Les blocs de fonction (FB) conformes à IEC 61131-3 sont pris en charge. L'emploi des blocs de fonction est déterminé par l'utilisateur. **Remarque** IEC 61131-3 est une norme internationale pour les automates programmables (API) établie par l'IEC (International Electro-technical Commission). Cette norme comporte sept parties. La troisième partie, *Langages de programmation* (IEC 61131-3) contient les réglementations concernant la programmation des API. Les blocs de fonction peuvent être créés par l'utilisateur avec CX-Programmer version 5.0 ou supérieure et collés dans les programmes normaux. Les blocs de fonction standard fournis par OMRON dans la bibliothèque FB OMRON peuvent également être collés dans les programmes normaux. Avec les blocs de fonction, un traitement standard peut être inséré simplement dans un programme comme une seule unité. Les blocs de fonction présentent les caractéristiques suivantes. • Les algorithmes des blocs de fonction peuvent être écrits avec la programmation de schémas contacts ou un texte structuré (voir remarque). **Remarque** Le texte structuré est un langage textuel de haut niveau, conçu pour les commandes industrielles (principalement les API), stipulé dans IEC 61131-3. Le texte structuré pris en charge par CX-Programmer version 5.0 se conforme à la norme IEC 61131-1. • Un bloc de fonction qui a été créé peut être stocké dans une bibliothèque pour faciliter la réutilisation d'un traitement standard. • Les programmes qui contiennent des blocs de fonction (programmation de schémas contacts ou texte structuré) peuvent également être transférés ou téléchargés de la même façon que les programmes normaux qui

ne contiennent pas de blocs de fonction. Les tâches qui incluent des blocs de fonction, cependant, ne peuvent pas être téléchargées dans des unités de tâche (bien qu'elles puissent être transférées).

• Les variables Tableau (unidimensionnel) sont prises en charge, ce qui simplifie le traitement des données spécifiques à une application.

## <span id="page-62-0"></span>**1-4-2 Passerelle série (conversion de FINS en CompoWay/F via le port série)**

**Version de carte 2.0 ou antérieure**

Jusqu'à présent, il était possible d'accéder aux régulateurs de température, afficheurs numériques et autres composants OMRON compatibles Compo-Way/F en envoyant des commandes CompoWay/F spécifiées par l'utilisateur depuis l'API. Cela nécessitait cependant l'utilisation d'une macro protocole d'unité/carte de communications série, l'exécution de l'instruction PMCR(260) dans le schéma contacts de l'UC sur le même API et l'implémentation du protocole système standard (Maître CompoWay/F). L'utilisation de macros protocole interdisait l'accès à travers les réseaux.

**Remarque** Il était possible, cependant, de partager des données spécifiques sans instructions de communications, si des commandes CompoWay/F spécifiées par l'utilisateur n'étaient pas requises, avec la carte de communications de base CJ1W-CIF21.

**Version de carte 3.0 ou supérieure**

Les commandes FINS (commandes CompoWay/F encapsulées dans les trames FINS) reçues par l'UC sur le port série intégré (port RS-232C ou port périphérique) sont converties automatiquement en trames de commandes CompoWay/F et transmises sur la ligne série. Il est ainsi possible d'accéder aux composants OMRON compatibles CompoWay/F qui sont connectés au port série intégré de l'UC via un terminal opérateur programmables (TOP) série NS ou avec l'instruction CMND(490).

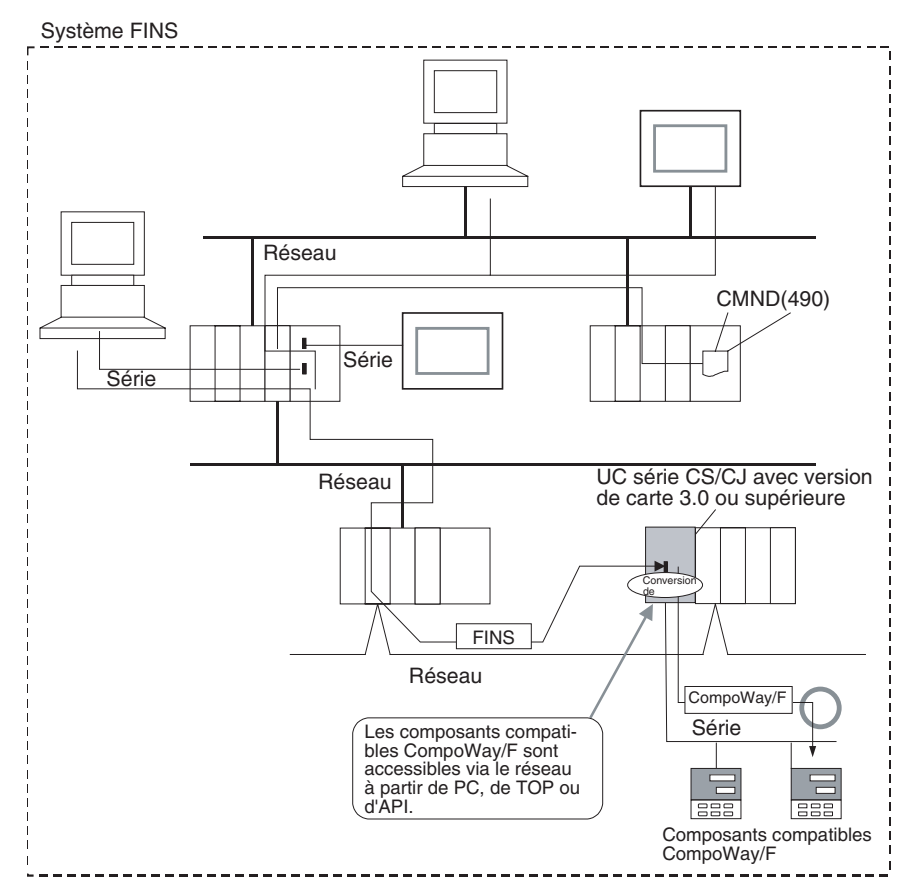

## <span id="page-63-0"></span>**1-4-3 Mémoire des commentaires (dans la mémoire flash interne)**

**Version de carte 2.0 ou antérieure**

**Version de carte 3.0 ou supérieure**

Les données des commentaires et les données des sections ne pouvaient pas être stockées sans l'API lorsqu'un projet était téléchargé du CX-Programmer sur l'UC, sauf si une carte mémoire et un fichier EM étaient disponibles.

Une mémoire de commentaires est fournie dans la mémoire flash interne de l'UC. Les données de commentaires/sections suivantes peuvent donc être stockées et lues dans la mémoire de commentaires, même en l'absence d'une carte mémoire et d'une mémoire de fichiers EM.

- Fichiers de tables de symboles (y compris noms de symboles du CX-Programmer et commentaires d'E/S)
- Fichiers de commentaires (commentaires des équations logiques et autres commentaires du CX-Programmer)
- Fichiers d'index de programmes (noms de sections, commentaires de sections et commentaires de programmes du CX-Programmer.

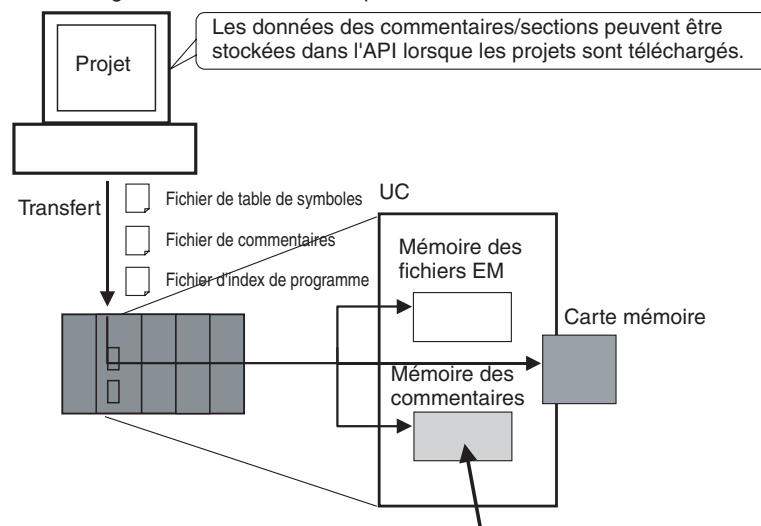

CX-Programmer version 5.0 ou supérieure

Les données des commentaires/sections peuvent être stockées dans cette zone.

Lorsque vous téléchargez des projets avec le CX-Programmer version 5.0, vous pouvez sélectionner l'un des emplacemente de stockage suivants comme destination du transfert pour les données des commentaires et les données des sections.

- Carte mémoire
- Mémoire des fichiers EM
- Mémoire des commentaires (dans la mémoire flash interne de l'UC)

**CX-Programmer version 4.0 ou antérieure**

**CX-Programmer version 5.0**

> Lorsque vous utilisez CX-Programmer version 4.0 ou antérieure, les données sont stockées soit sur la carte mémoire soit dans la mémoire des fichiers EM, en fonction de leur disponibilité. Si ni la carte mémoire ni la mémoire des fichiers EM ne sont disponibles, les données des commentaires/sections sont stockées dans la mémoire des commentaires (dans la mémoire flash interne de l'UC).

## <span id="page-63-1"></span>**1-4-4 Données de sauvegarde simple étendues**

**Version de carte 2.0 ou antérieure**

La fonction de sauvegarde simple ne permettait pas de sauvegarder les données des commentaires ou les données des sections.

**Version de carte 3.0 ou supérieure**

Les fichiers suivants stockés dans la mémoire des commentaires peuvent être sauvegardés sur une carte mémoire lorsqu'une opération de sauvegarde simple est exécutée, ou les fichiers peuvent être restaurés dans la mémoire des commentaires à partir de la carte mémoire.

- Fichiers de tables de symboles (y compris noms de symboles du CX-Programmer et commentaires d'E/S)
- Fichiers de commentaires (commentaires des équations logiques et autres commentaires du CX-Programmer)
- Fichiers d'index de programmes (noms de sections, commentaires de sections et commentaires de programmes du CX-Programmer)

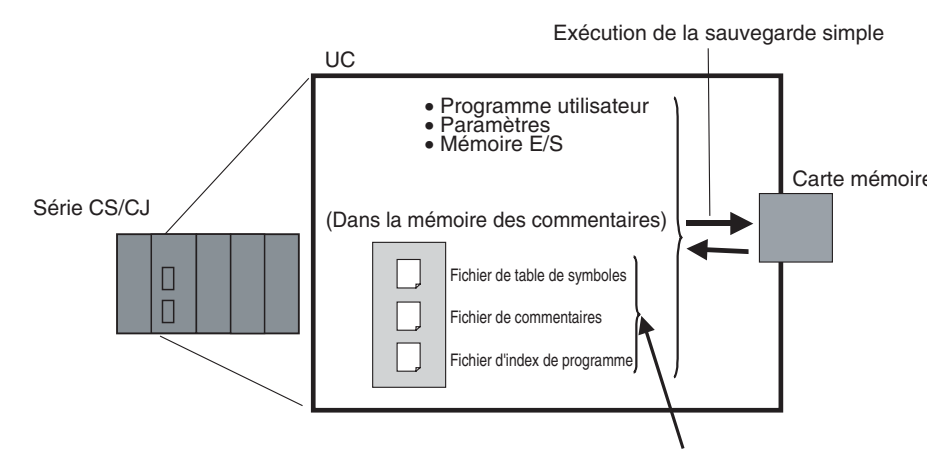

Ces fichiers peuvent également être sauvegardés avec une sauvegarde simple.

Cela rend possible la sauvegarde/restauration de toutes les données de l'UC, y compris des commentaires d'E/S, si une erreur se produit ou lors de l'ajout d'une UC avec les mêmes caractéristiques, sans nécessiter aucun périphérique de programmation.

## <span id="page-64-0"></span>**1-4-5 Temporisation système (après la mise sous tension)**

**Version de carte 2.0 ou antérieure** Le système ne fournissait aucune fonction de temporisation ne nécessitant aucune instruction.

**Version de carte 3.0 ou supérieure**

Les temporisations système utilisés après la mise sous tension sont contenus dans les mots de zone auxiliaire suivants.

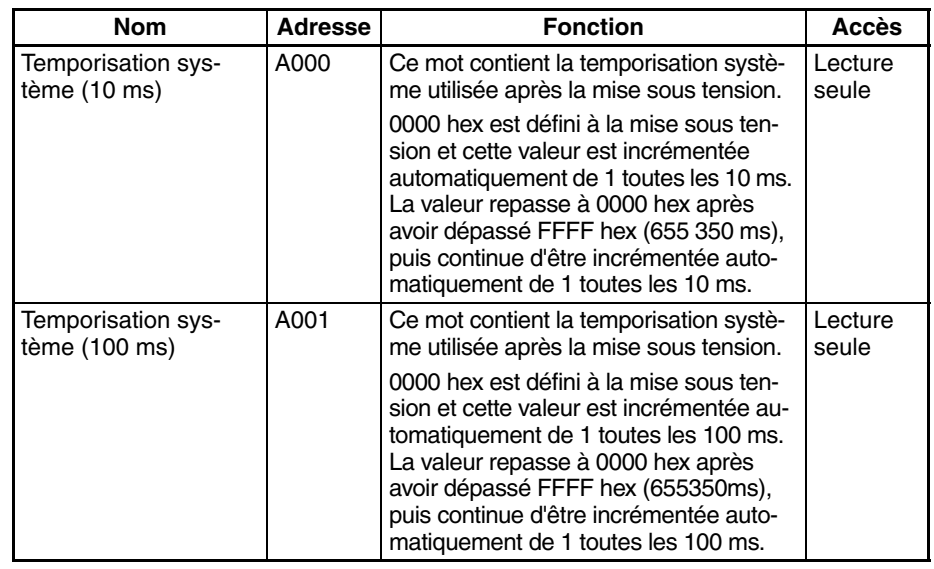

**Remarque** Le temporisateur continue d'être incrémenté lorsque vous passez en mode de fonctionnement RUN.

> Exemple : il est possible de calculer l'intervalle entre le traitement A et le traitement B sans instructions de temporisation. Cet intervalle est obtenu en calculant la différence entre la valeur de A000 pour le traitement A et la valeur de A000 pour le traitement B. L'intervalle est calculé en unités de 10 ms.

## <span id="page-65-0"></span>**1-4-6 Nouvelles instructions et fonctions spéciales**

Les nouvelles instructions et fonctions d'instructions suivantes ont été ajoutées. Pour plus d'informations, reportez-vous au *Manuel de référence des instructions des automates programmables série CS/CJ* (W340). Ces nouvelles instructions sont prises en charge par le CX-Programmer version 5.0 ou supérieure.

- Instructions de communications série : Prenant en charge les communications sans protocole avec les cartes de communications série, avec la version de carte 1.2 ou ultérieure : TXDU(256) : TRANSMIT VIA SERIAL COMMUNICATIONS UNIT RXDU(255) : RECEIVE VIA SERIAL COMMUNICATIONS UNIT Prenant en charge les communications sans protocole avec les cartes de communications série, avec la version de carte 1.2 ou ultérieure : TXD(236) : TRANSMIT RXD(235) : RECEIVE
- Instructions de conversion des modèles : Lorsque vous utilisez CX-Programmer version 5.0 ou supérieure pour convertir un schéma contacts série C afin de l'utiliser dans une UC série CS/CJ, les instructions XFER(070), DIST(080), COLL(081), MOVB(082) et BCNT(067) série C seront automatiquement converties dans les instructions suivantes. Les opérandes ne nécessitent aucune modification. XFERC(565) BLOCK TRANSFER DISTC(566) SINGLE WORD DISTRIBUTE COLLC(567) DATA COLLECT MOVBC(568) MOVE BIT BCNTC(621) BIT COUNTER
- Instruction spéciale de bloc de fonction : GETID(286) GET VARIABLE ID Cette instruction est réservée aux blocs de fonction.

• Instructions du compteur à grande vitesse et de la sortie d'impulsion (CJ1M uniquement) : Des méthodes de calcul à haute fréquence ont été ajoutées aux méthodes de calcul de la fréquence d'impulsion pour les instructions PRV(881) (LECTURE VALEUR EN COURS COMPTEUR GRANDE VITESSE) et PRV2(883) (CONVERSION DE LA FREQUENCE D'IMPUL-SION). Vous pouvez également utiliser PRV(881) pour lire la fréquence de sortie d'impulsion.

# <span id="page-66-0"></span>**1-5 Mises à niveau des UCs CJ1-H/CJ1M ver. 2.0**

Le tableau suivant présente les mises à niveau des fonctions des UCs CJ1-H/ CJ1M ver. 2.0

#### **Mises à jour des fonctions des UCs CJ1-H/CJ1M ver. 2.0**

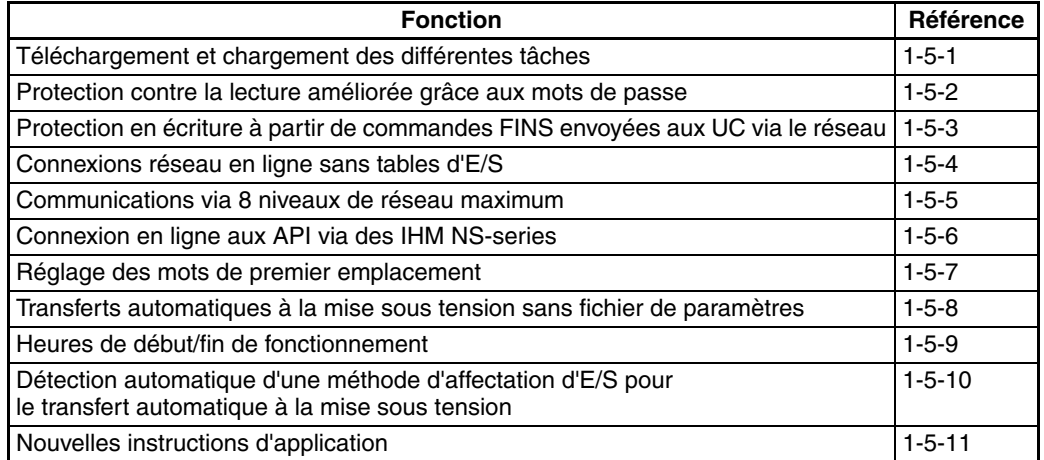

## <span id="page-66-1"></span>**1-5-1 Téléchargement et chargement des différentes tâches**

## **UC précédentes (UC pré-ver. 2.0)**

Avec les UC pré-ver. 2.0, les différentes tâches de programme ne pouvaient pas être téléchargées à partir de CX-Programmer. Il n'était possible que de télécharger l'ensemble du programme.

Par exemple, si plusieurs programmeurs développaient le programme, le responsable de projet devait unifier chaque programme après débogage puis télécharger l'ensemble du programme utilisateur. En outre, il fallait télécharger l'ensemble du programme utilisateur même si seulement quelques modifications avaient été faites.

**Remarque** Il était possible de charger les tâches individuelles avec les API CS/CJ.

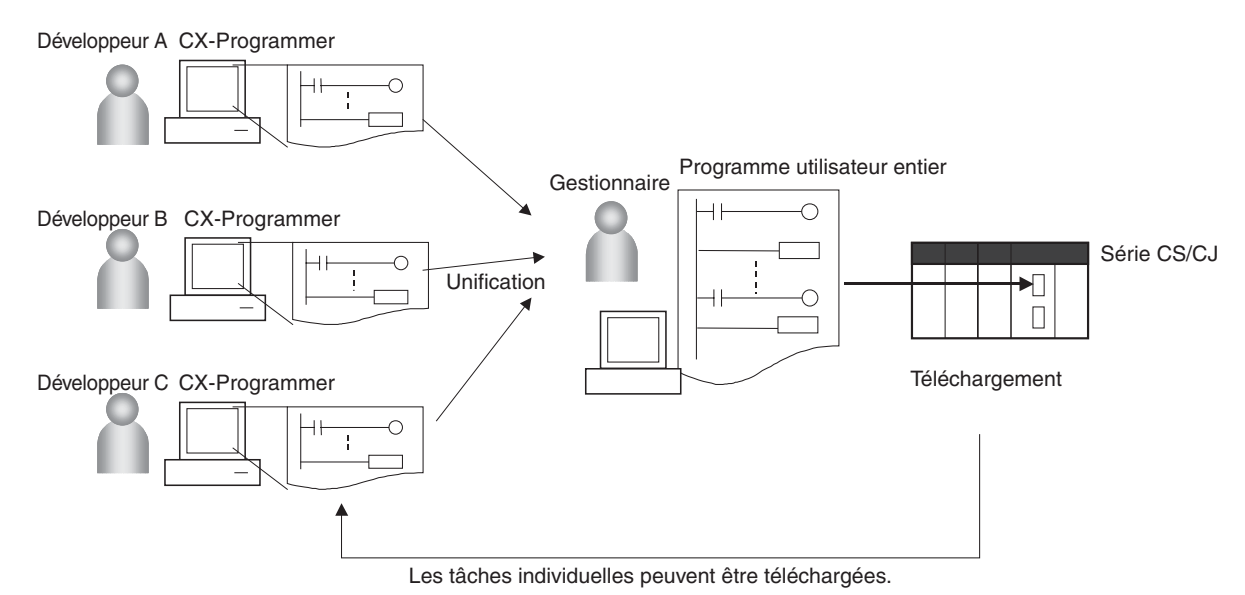

#### **UC ver. 2.0**

**En bref** Les UC ver. 2.0 ou ultérieure permettent de charger et de télécharger les différentes tâches à partir de CX-Programmer.

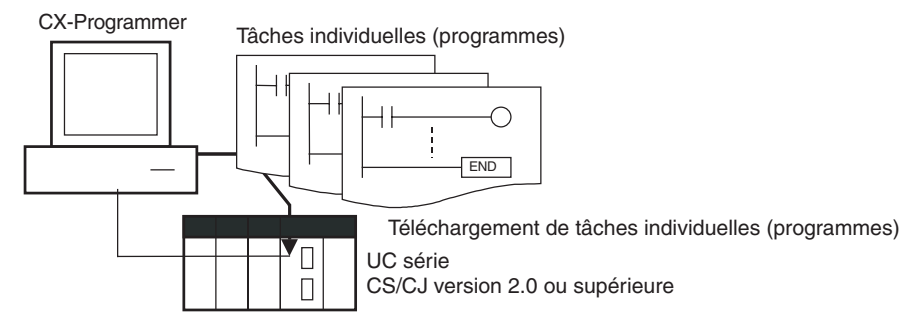

**Usage** Lorsque plusieurs programmeurs développent un programme, le responsable de projet n'a pas besoin d'unifier les données car il est possible de télécharger/charger uniquement les tâches déboguées. En outre, le transfert de tâches individuelles peut permettre d'éviter des erreurs.

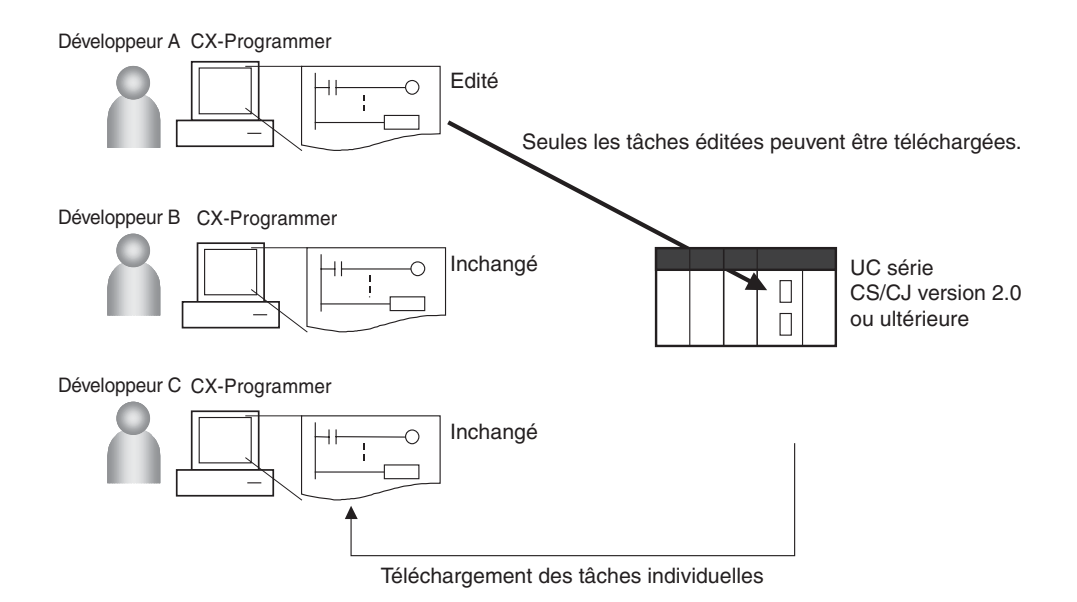

**Restrictions applicables à l'utilisation des blocs de fonction**

Il n'est pas possible de télécharger des tâches individuelles pour les programmes contenant des blocs de fonction (version de carte 3.0 ou supérieure uniquement) (le transfert est possible).

## <span id="page-68-0"></span>**1-5-2 Protection contre la lecture améliorée grâce aux mots de passe**

### **Protection contre la lecture des différentes tâches grâce aux mots de passe**

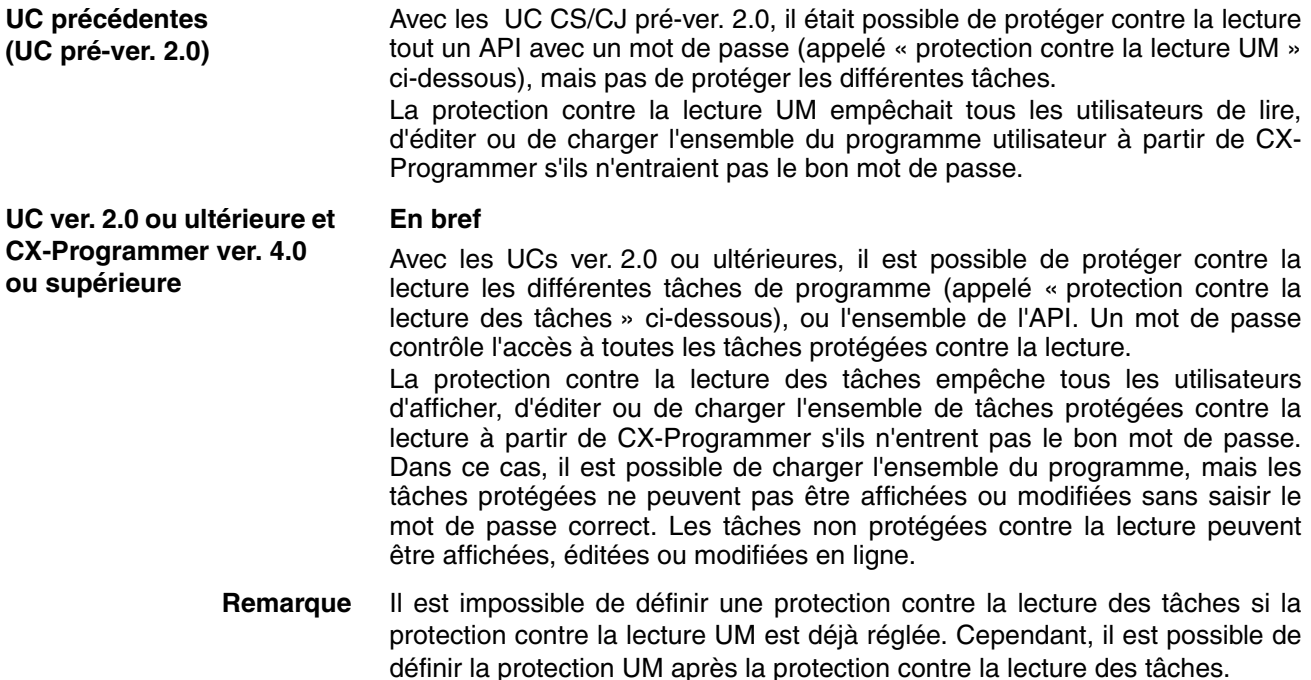

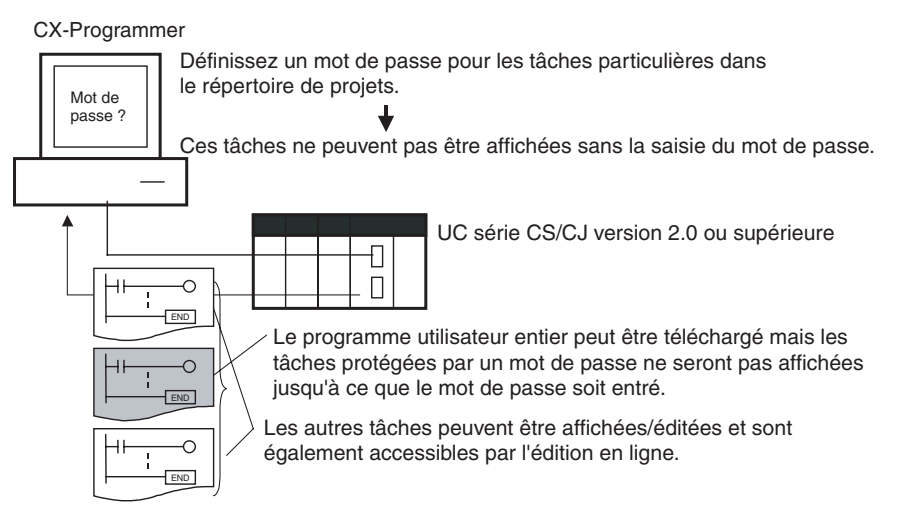

#### **Procédure**

*1,2,3...* 1. Accéder à l'onglet *Protection* de la fenêtre Propriétés de l'API et enregistrer un mot de passe dans la zone *Protection des tâches contre la lecture*.

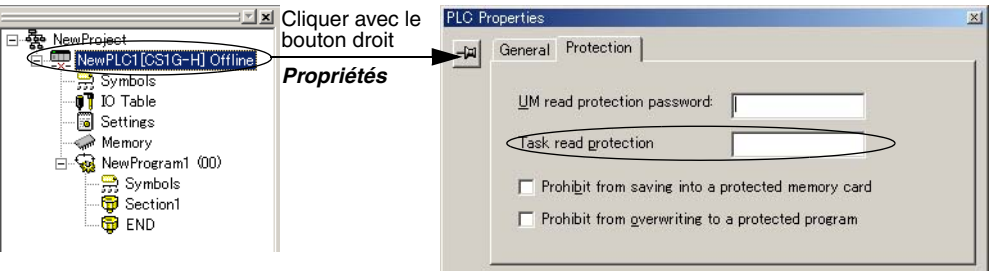

2. Sélectionner les tâches à protéger par mot de passe puis l'option *Task read protect* dans l'onglet *Program Properties*.

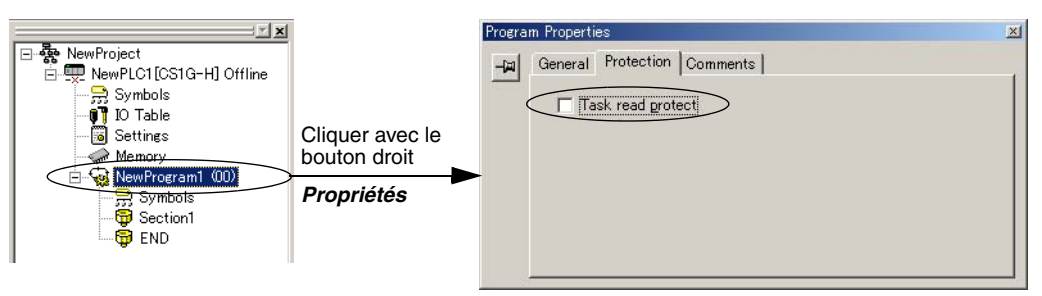

- 3. Se connecter en ligne et exécuter l'étape a ou b ci-après.
	- (a) Transfert du programme et définition du mot de passe : Sélectionner *PLC - Transfer - To PLC* pour transférer le programme. Les tâches enregistrées à l'étape 2 sont protégées par mot de passe.
	- (b) Définition du mot de passe sans transférer le programme. Sélectionner *PLC - Protection - Set Password* et cliquez sur **OK**. Les tâches enregistrées à l'étape 2 sont protégées par mot de passe.

#### **Usage**

Appliquer la protection contre la lecture sur les tâches que vous souhaitez convertir en programmes « boîtes noires ».

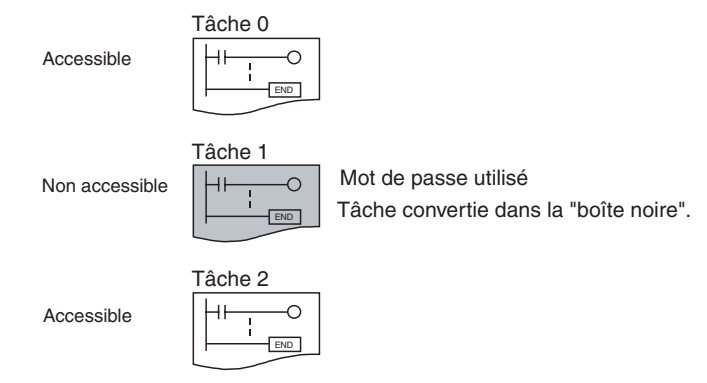

- **Remarque** 1. Si CX-Programmer ver. 3.2 ou inférieure est utilisé pour lire une tâche protégée contre la lecture, une erreur se produit et la tâche n'est pas lue. De la même manière, si une console de programmation est utilisée ou si la fonction de moniteur de schéma contact du IHM est utilisée pour lire une tâche protégée par mot de passe, une erreur se produit et la tâche n'est pas lue.
	- 2. L'ensemble du programme peut être transféré vers une autre UC même si certaines tâches du programme sont protégées contre la lecture. Vous pouvez aussi vous connecter et créer un fichier programme (fichier .OBJ) avec des opérations de mémoire de fichiers. Dans les deux cas, la protection reste effective pour les tâches protégées par mot de passe.
	- 3. Lorsque CX-Programmer est utilisé pour comparer un programme utilisateur dans la mémoire de l'ordinateur avec un programme utilisateur de l'UC, les tâches protégées par mot de passe sont elles aussi comparées.

**Restrictions applicables à l'utilisation des blocs de fonction** Les définitions des blocs de fonction peuvent être lues, même si tout le programme ou les tâches individuelles d'un programme contenant des blocs de fonction (UC version 3.0 ou ultérieure uniquement) sont protégés en lecture.

#### **Activation/Désactivation de la création de fichiers programme de mémoire de fichiers**

**Les UC précédentes (UC pré-ver. 2.0)** Avec les UCs CS/CJ pré-ver. 2.0, il était possible d'utiliser des opérations de mémoire de fichiers pour transférer un fichier programme (fichier .OBJ) vers une carte mémoire même si le programme avait une protection contre la lecture UM. (Par conséquent, il était possible de créer des copies illégales.)

#### **En bref**

Lorsque tout le programme ou certaines tâches d'une UC ver. 2.0 ou ultérieure sont protégés contre la lecture à partir de CX-Programmer, vous pouvez définir une option pour activer ou désactiver la création/sauvegarde des fichiers programme .OBJ. Vous ne pourrez pas créer de fichiers programme (fichiers .OBJ) avec des opérations de mémoire de fichiers si ce paramètre interdit la création/sauvegarde de fichiers programme. (Ce paramètre empêche les transferts en ligne vers une carte mémoire/mémoire de fichiers EM et le stockage hors connexion de données d'API chargées sur le CX-Programmer.)

> La désactivation de la création de fichiers programme de mémoire de fichiers permet de limiter la copie illégale du programme utilisateur.

**UC ver. 2.0 ou ultérieure et CX-Programmer ver. 4.0 ou supérieure**

#### CX-Programmer

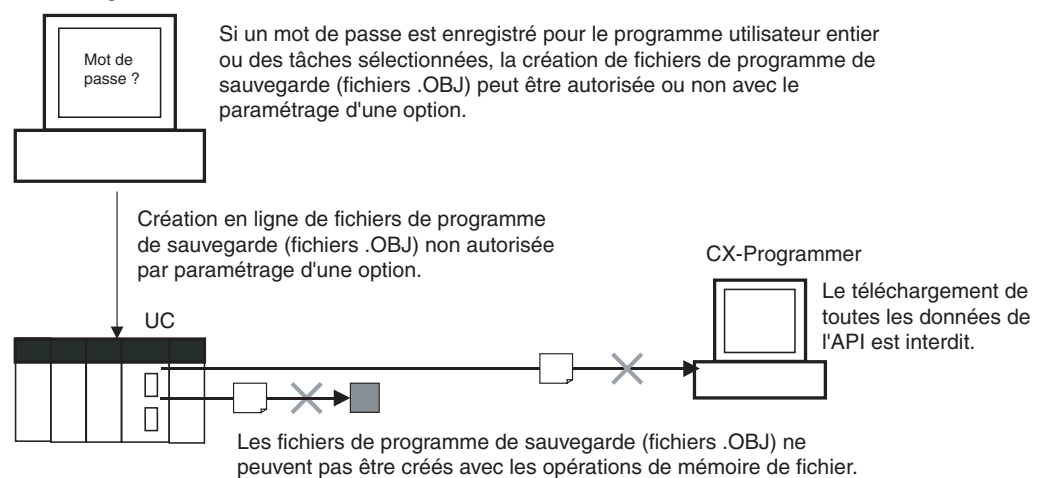

#### **Procédure**

*1,2,3...* 1. Lorsque vous enregistrez le mot de passe dans la zone *UM read protection password* ou *Task read protection*, sélectionnez l'option *Prohibit from saving into a protected memory card*.

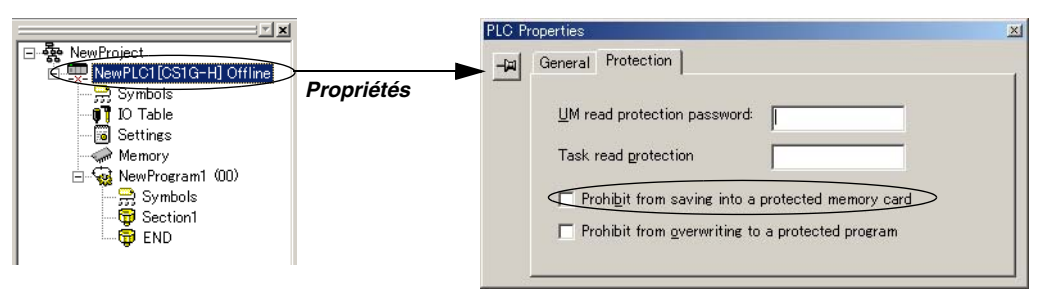

2. Sélectionner *PLC - Transfer - To PLC* pour transférer le programme ou sélectionner *PLC - Protection - Set Password* et cliquer sur **OK**.

#### **Usage**

Vous pouvez utiliser cette option pour empêcher le transfert du programme hors de l'API à l'aide du mot de passe.

- **Remarque** 1. Une simple sauvegarde peut être effectuée quand la création de fichiers programme est interdite, mais le fichier programme de sauvegarde (BACKUP.OBJ) n'est pas créé.
	- 2. Le programme peut être copié lorsque la protection contre la lecture du programme n'est pas activée.
	- 3. Le paramètre permettant d'activer/de désactiver les fichiers programme de mémoire de fichiers ne devient effectif que si le programme est transféré sur l'UC. Toujours transférer le programme après avoir modifié ce paramètre.

### **Activation/Désactivation de la protection en écriture des tâches individuelles à l'aide de mots de passe**

## **UC précédentes**

**(UC pré-ver. 2.0)**

Avec les UCs CS/CJ pré-ver 2.0, la mémoire de programme utilisateur (UM) de l'UC peut être protégée en écriture en passant sur ON la broche 1 de l'interrupteur DIP de l'UC. Dans ce cas, il est possible d'écraser la mémoire du programme utilisateur en passant la broche 1 sur OFF.
**UC ver. 2.0 ou ultérieure et CX-Programmer ver. 4.0 ou supérieure**

Avec l'UC ver. 2.0 et les UCs ultérieures, la zone UM de l'UC peut être protégée en écriture en passant sur ON la broche 1 de l'interrupteur DIP de l'UC . Le programme (ou les tâches sélectionnées) peut aussi être protégé en écriture si l'option de protection en écriture est sélectionnée à partir de CX-Programmer lorsqu'un mot de passe est enregistré pour l'ensemble du programme ou les tâches sélectionnées. Le paramètre de protection en écriture peut empêcher le remplacement non autorisé ou involontaire du programme.

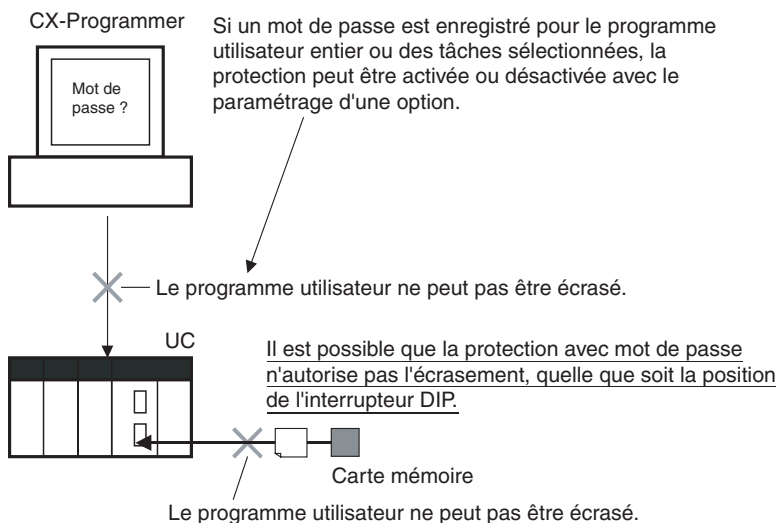

- **Remarque** 1. Si les tâches sélectionnées ou le programme sont protégés en écriture en sélectionnant cette option lors de l'enregistrement du mot de passe, seules les tâches (programme) protégées par mot de passe sont protégées contre l'écrasement. Il sera encore possible d'écraser les autres tâches ou programmes par des opérations telles que l'édition en ligne et le téléchargement de tâches.
	- 2. Toutes les tâches (programmes) peuvent être remplacées lorsque la protection en écriture n'est pas activée.
	- 3. Le paramètre permettant d'activer/de désactiver les fichiers programme de mémoire de fichiers ne devient effectif que si le programme est transféré sur l'UC. Toujours transférer le programme après avoir modifié ce paramètre.

### **Procédure**

*1,2,3...* 1. Lors de l'enregistrement du mot de passe dans la zone *UM read protection password* ou *Task read protection*, sélectionner l'option *Prohibit from overwriting to a protected program*.

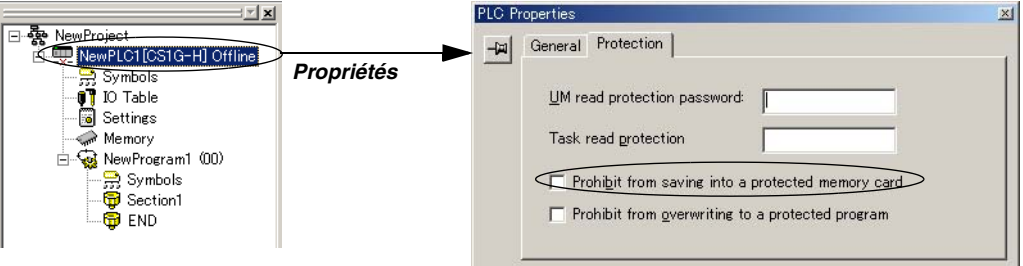

2. Sélectionner *PLC - Transfer - To PLC* pour transférer le programme ou sélectionner *PLC - Protection - Set Password* et cliquer sur **OK**.

## **Drapeaux de zone auxiliaire et bits relatifs à la protection par mot de passe**

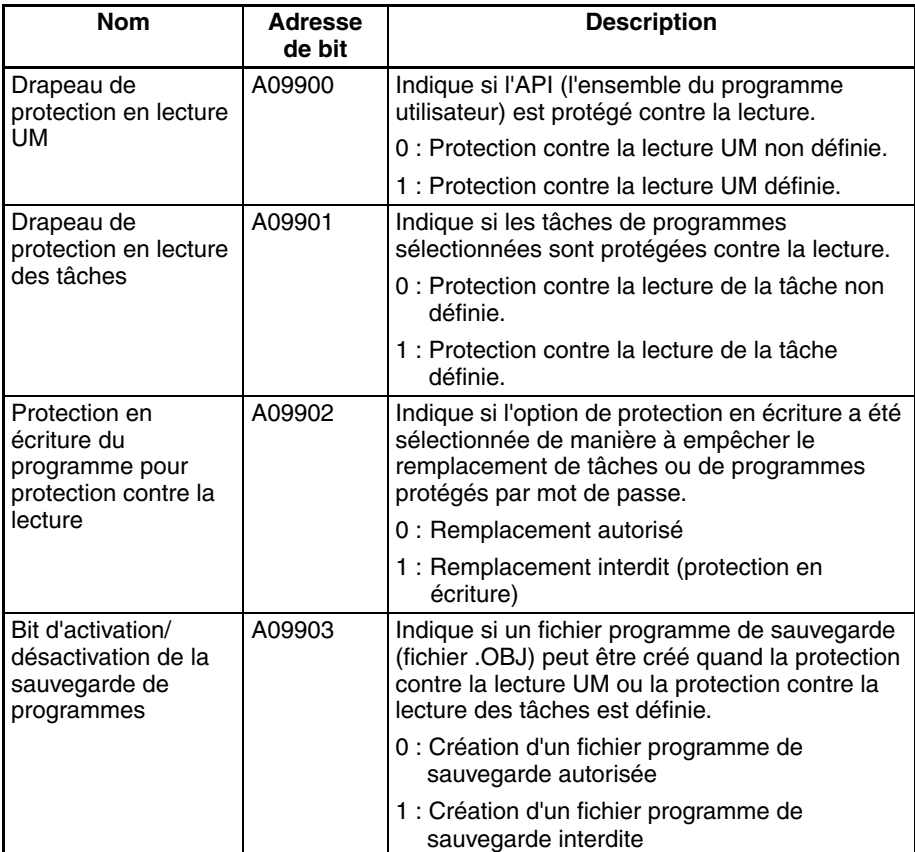

# **1-5-3 Protection en écriture à partir de commandes FINS envoyées aux UC via le réseau**

## **UC précédentes (UC pré-ver. 2.0)**

Avec les UCs CS/CJ pré-ver. 2.0, il était impossible d'interdire les opérations d'écriture et d'édition envoyées à l'UC de l'API sous forme de commandes FINS par le biais d'un réseau tel que Ethernet, c'est-à-dire par des connexions autres que les connexions série directes.

### **UC ver. 2.0 ou ultérieure**

**Résumé** Avec l'UC ver. 2.0 et les UC CS/CJ ultérieures, il est possible d'interdire les opérations d'écriture et d'édition envoyées à l'UC de l'API sous forme de commandes FINS par le biais d'un réseau (y compris les opérations d'écriture envoyées à partir de CX-Programmer, CX-Protocol, CX-Process et d'autres applications utilisant FinsGateway). Les opérations de lecture ne sont pas interdites.

La protection en écriture FINS peut désactiver les opérations d'écriture telles que le téléchargement du programme utilisateur, de la configuration de l'API ou de la mémoire d'E/S, la modification du mode opératoire et l'édition en ligne.

Il est possible d'exclure certains nœuds de la protection en écriture pour que des données puissent être écrites à partir de ces nœuds.

Un journal d'événements de l'UC enregistre automatiquement tous les processus d'écriture envoyés par le réseau et il peut être lu à l'aide d'une commande FINS.

### Exemple :

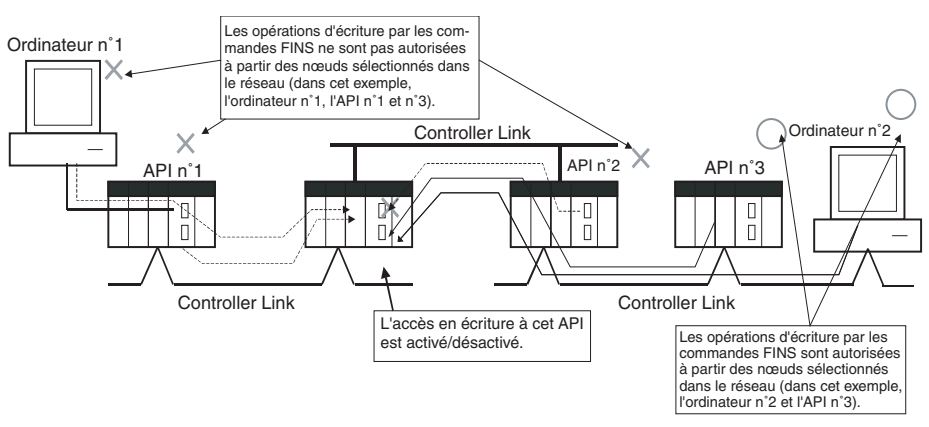

**Remarque** Cette fonction interdit uniquement l'écriture par commandes FINS, elle n'a aucun effet sur les opérations d'écriture effectuées par des fonctions autres que les commandes FINS, telles que les liaisons de données.

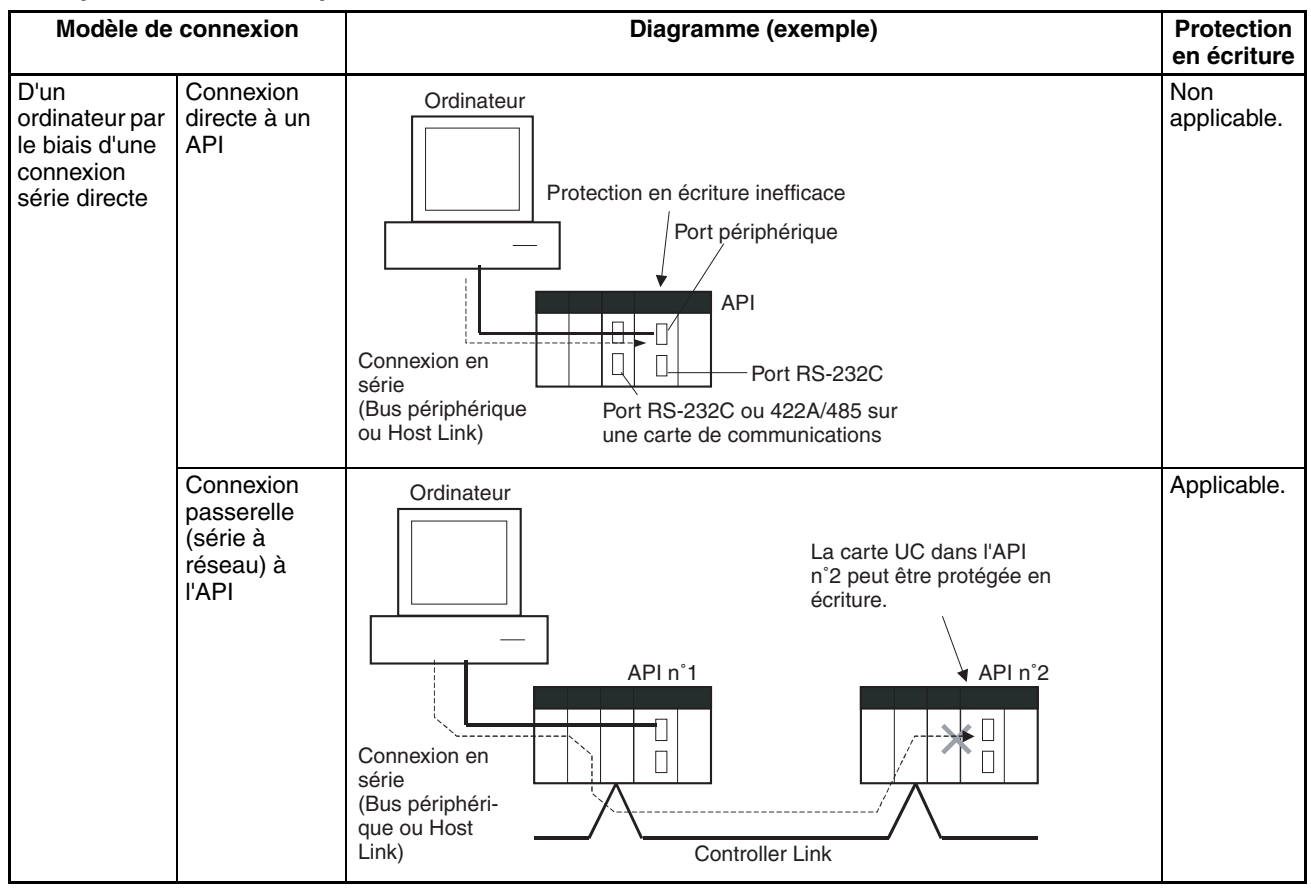

### **Exemple de modèles de protection en écriture**

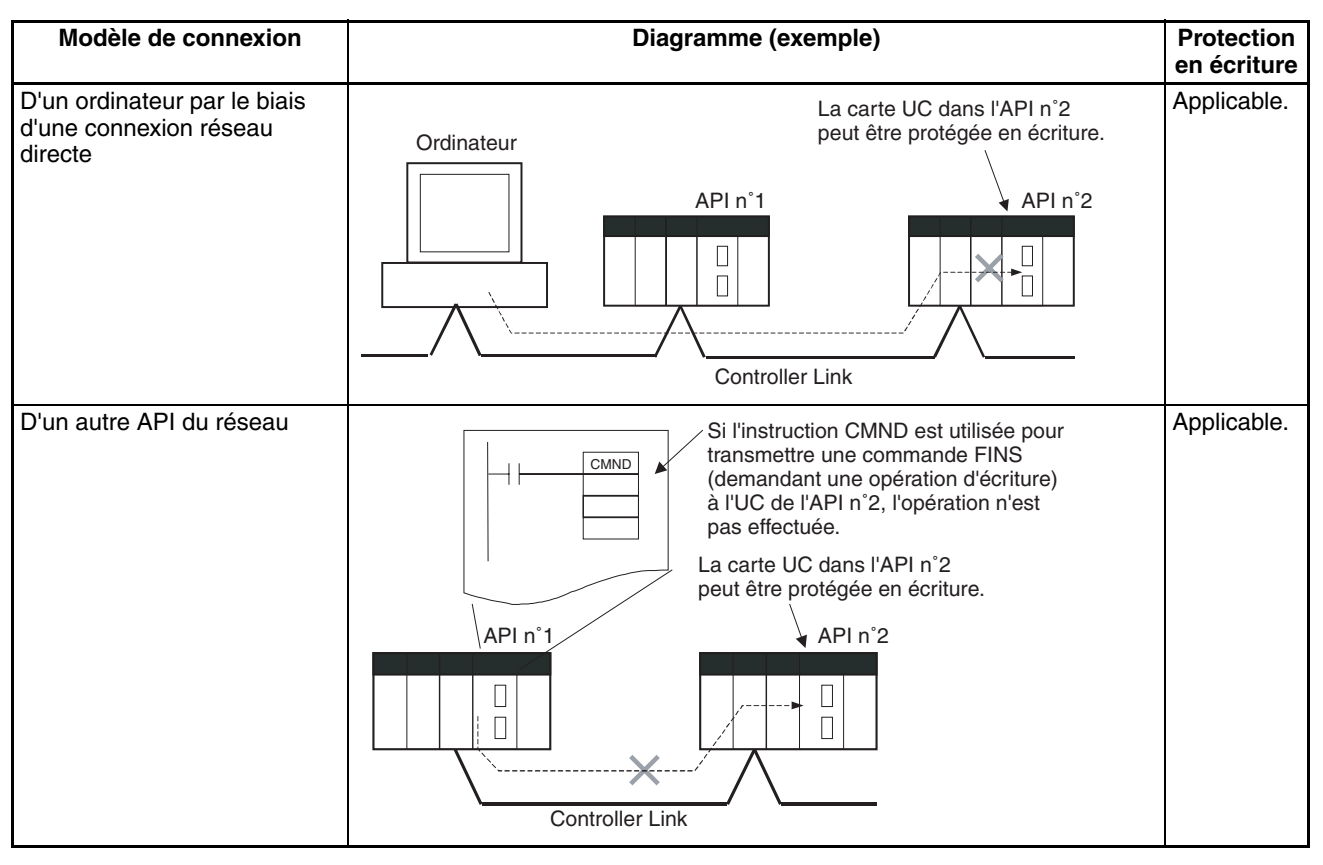

**Fonctionnement** Avec CX-Programmer, ouvrir l'onglet *FINS Protection* de la configuration de l'API et sélectionnez l'option *Use FINS Write Protection*. Lorsque cette option est sélectionnée, il n'est pas possible d'exécuter pour cette UC des opérations d'écriture avec des commandes FINS envoyées par le biais d'un réseau. Pour autoriser les opérations d'écriture à partir de certains nœuds, entrez les adresses réseau et les adresses de nœuds du nœud sous *Protection Releasing Addresses*. (Vous pouvez exclure jusqu'à 32 nœuds la protection en écriture FINS).

### **Configuration API**

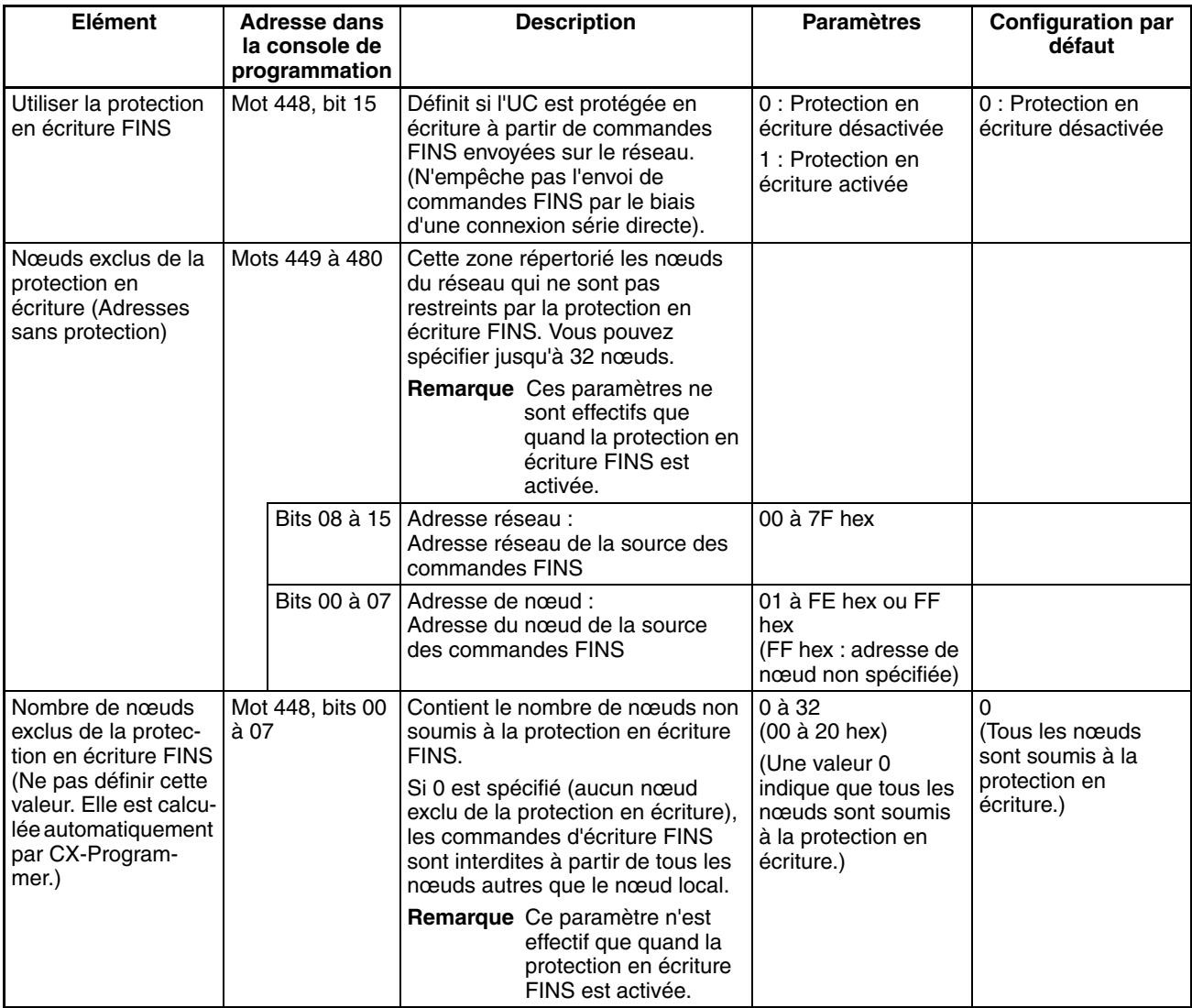

**Usage** Le système peut être configuré de manière à ce qu'il soit possible d'écrire sur un API uniquement à partir des nœuds autorisés du réseau. (Par exemple, utiliser cette fonction lorsque l'ordinateur de contrôle/surveillance du système est le seul nœud autorisé à écrire sur un API situé dans un équipement.) En limitant le nombre de nœuds pouvant écrire sur un API, il est possible d'éviter des problèmes de système provoqués par des remplacements involontaires pendant la surveillance des données.

# *Mises à niveau des UCs CJ1-H/CJ1M ver. 2.0* **Chapitre 1-5**

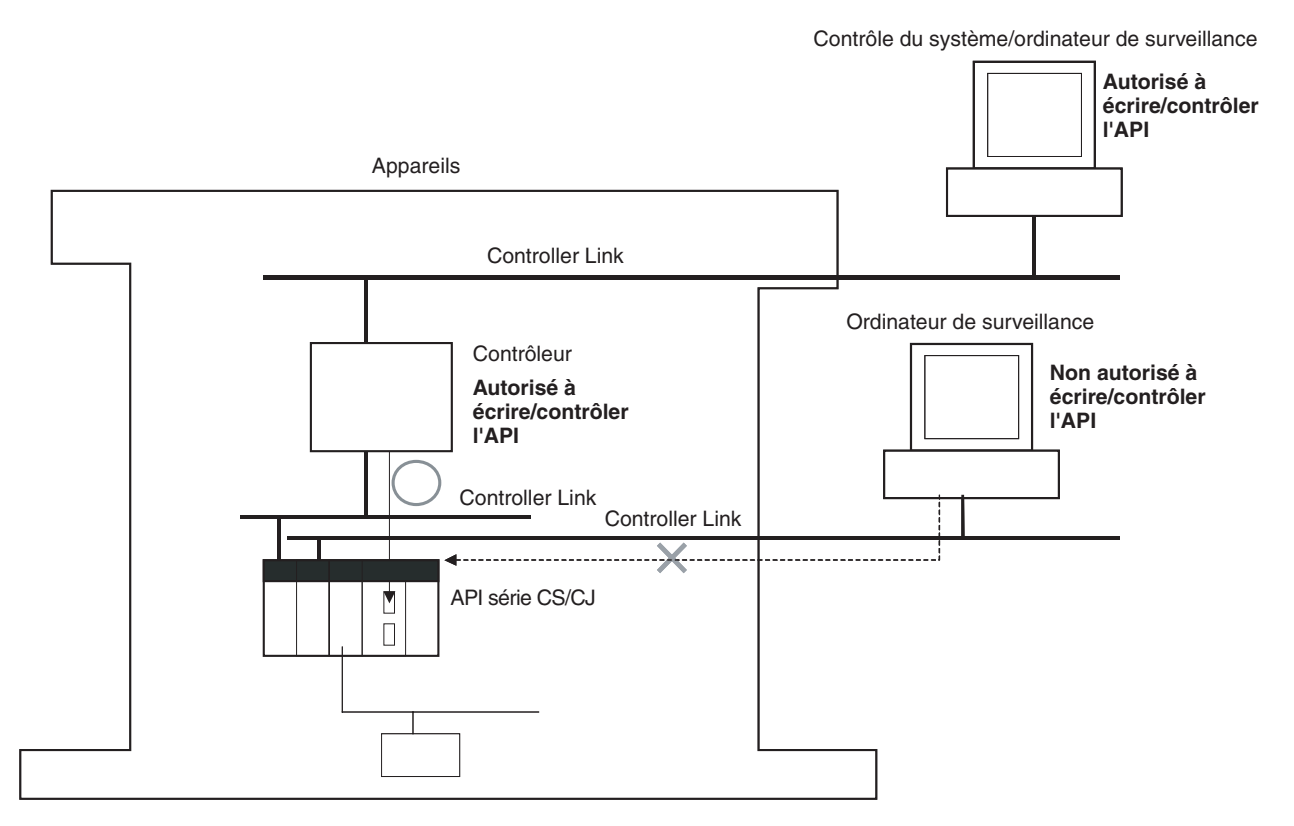

**Opérations restreintes par la protection en écriture FINS**

### **Commandes d'écriture FINS**

Les commandes FINS suivantes sont limitées par la protection en écriture FINS lorsqu'elles sont envoyées à l'UC par le biais du réseau.

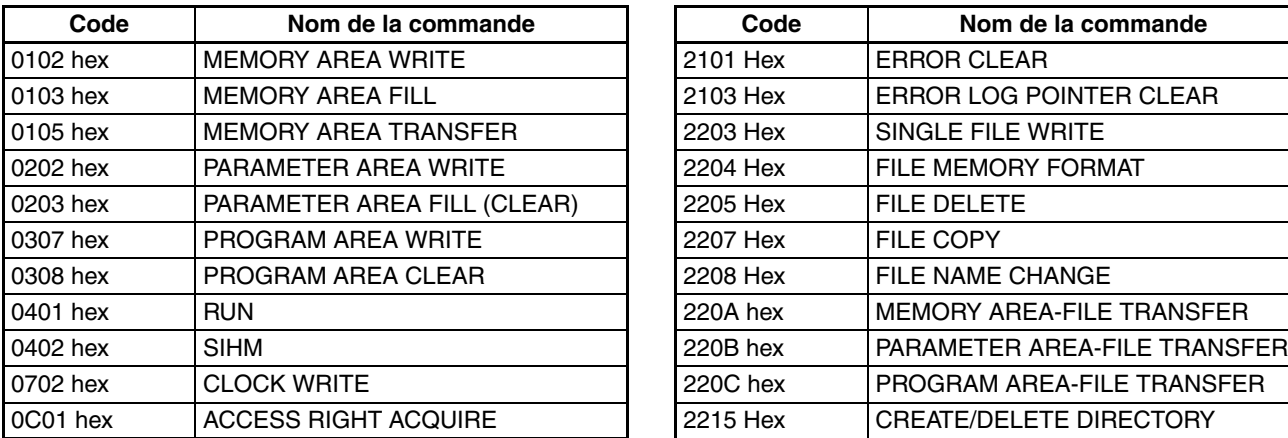

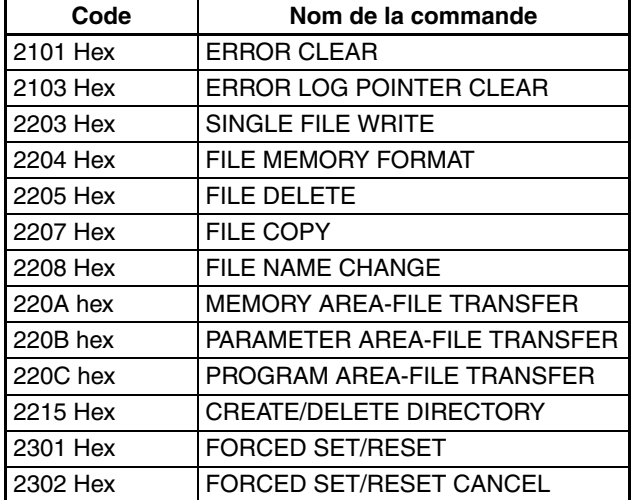

### **Opérations exécutées à partir de CX-Programmer (y compris CX-Net) par le biais du réseau**

Les opérations CX-Programmer (y compris CX-Net) suivantes sont restreintes par la protection en écriture FINS lorsqu'elles sont exécutées sur l'UC par le biais du réseau.

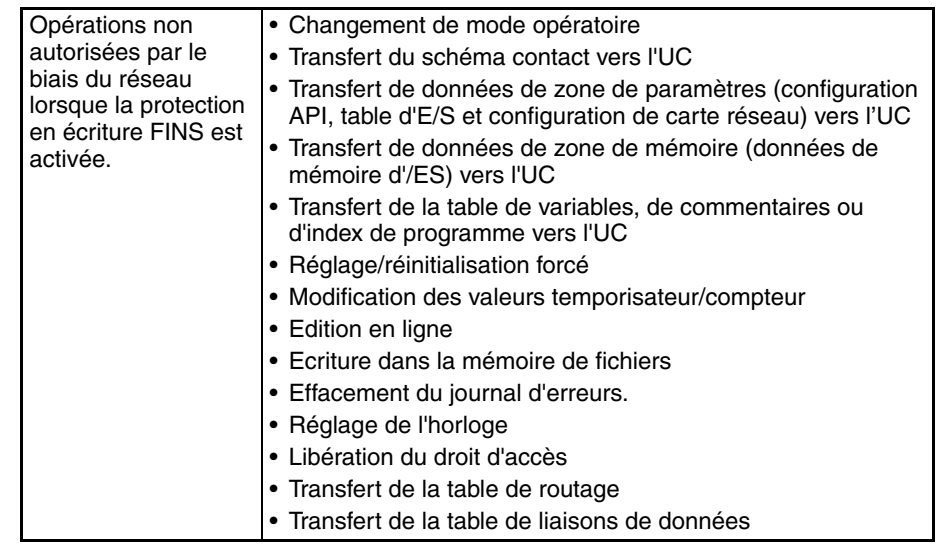

- **Remarque** 1. La protection en écriture FINS n'empêche pas les opérations CX-Programmer à partir d'un ordinateur connecté par le biais d'une connexion série directe.
	- 2. La protection en écriture FINS n'empêche pas les opérations d'écriture en mémoire de fichiers suivantes.
		- Transfert automatique à partir de la carte mémoire au démarrage
		- Fonction de sauvegarde simple (y compris les opérations de sauvegarde sur certaines cartes/unités)
		- Ecriture de fichiers avec l'instruction FWRIT (WRITE DATA FILE)

### **Opérations à partir d'un autre logiciel de support**

La protection en écriture FINS empêche également l'exécution des opérations suivantes via le réseau par CX-Protocol et CX-Process.

• Changement du mode opératoire de l'UC, écriture de zones de mémoire, transfert de paramètres de la configuration de l'API, transfert de la table d'E/S, réglage/réinitialisation forcé et effacement du journal d'erreurs de l'UC

### **Opérations à partir d'applications utilisant FinsGateway**

La protection en écriture FINS empêche toutes les opérations d'écriture adressées à l'UC à partir d'applications utilisant FinsGateway, telles que Reporter API et Compolet.

# **1-5-4 Connexions réseau en ligne sans tables d'E/S**

**Résumé** Avec les UCs CJ, l'UC peut reconnaître une carte réseau (telles qu'une carte de communications réseau, voir remarque) même si les tables d'E/S n'ont pas été créées et si aucune table d'E/S n'est enregistrée en raison de l'utilisation de l'affectation automatique d'E/S au démarrage.

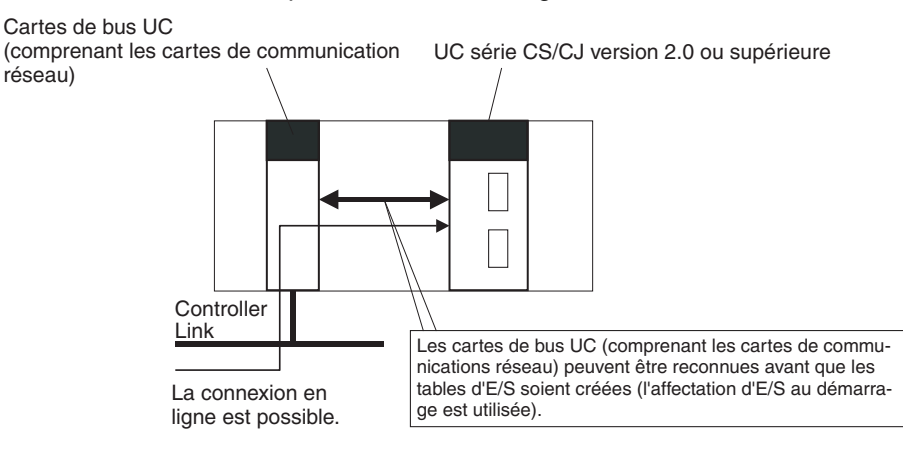

**Remarque** Les cartes de communications réseau sont notamment les cartes Ethernet, les cartes Controller Link, les cartes SYSMAC Link et les cartes DeviceNet.

**Usage** Si les nœuds sont connectés au réseau, cette fonction permet à un périphérique de programmation (tel que CX-Programmer) de se connecter aux API du réseau même si les tables d'E/S n'ont pas été créées. Dans la mesure où une connexion réseau est établie avec les API, les opérations d'installation sont possible, notamment la création de tables d'E/S (ou l'édition et le transfert de tables d'E/S), le transfert du programme utilisateur, le transfert de configuration API et le transfert de configuration de carte réseau. Cette fonction est très utile en cas de connexion de CX-Programmer via Ethernet (avec CS1W-ETN21), car les tables d'E/S peuvent être créées par le biais d'Ethernet, ce qui ne nécessite ni câble réseau ni connexion série.

### **Détails**

1:1 Connexion de l'ordinateur à l'API 1: N Connexion de l'ordinateur à l'API

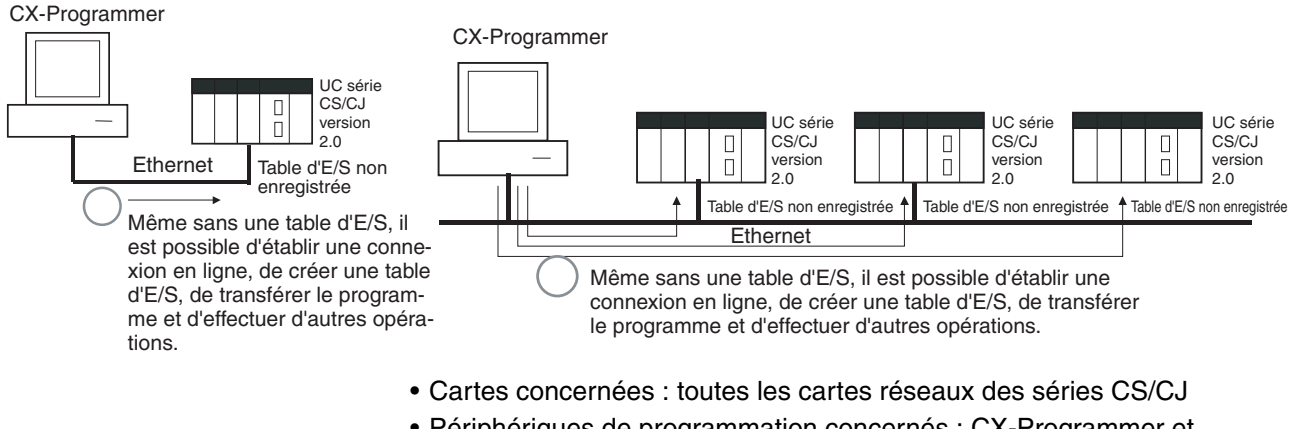

- Périphériques de programmation concernés : CX-Programmer et CX-Protocol uniquement
- Fonctions concernées : connexions en ligne à partir de CX-Programmer et CX-Protocol et fonctions hors connexion des UCs et cartes réseau concernées

**Remarque** Lorsqu'une carte Ethernet CS1W-ETN21 ou CJ1W-ETN21 est utilisée, l'adresse IP de la carte Ethernet est définie automatiquement sur la valeur par défaut 192.168.250.xx, où xx est l'adresse de nœud FINS. Après avoir connecté le câble Ethernet entre CX-Programmer et l'API (sans établir de connexion série directe ni créer de tables d'E/S), définir manuellement l'adresse IP de l'ordinateur dans les propriétés de la connexion locale (exemple : 192.168.250.55). Une connexion peut être établie simplement en définissant l'adresse IP de la carte Ethernet (192.168.250.xx) et le nœud dans CX-Programmer.

> **Remarque** Lorsque l'ordinateur est connecté directement à la carte Ethernet, utiliser un câble croisé Ethernet.

# **1-5-5 Communications via 8 niveaux de réseau maximum**

## **UC précédentes ( UCs pré-ver. 2.0)**

Avec les UCs pré-ver. 2.0, il était possible de communiquer via 3 niveaux de réseau max. (voir remarque), y compris le réseau local. Il était impossible de communiquer via 4 niveaux ou plus.

**Remarque** Une passerelle au réseau passant par des communications série n'était pas considérée comme un niveau.

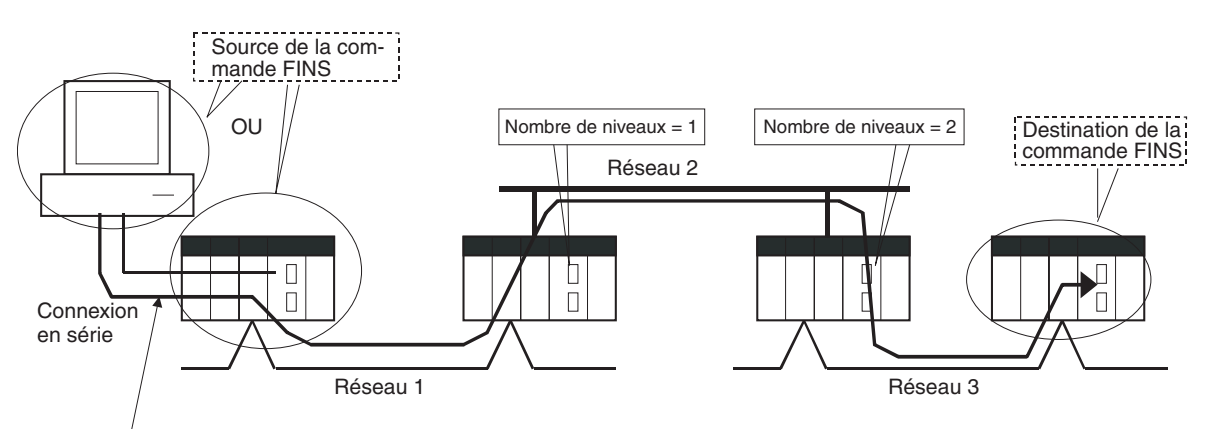

Cette connexion n'est pas comptée comme un niveau de réseau.

# **UC ver. 2.0 ou ultérieure**

**Résumé** Avec les UCs CS/CJ ver. 2.0, il est possible de communiquer via 8 niveaux de réseau max. (voir remarque), y compris le réseau local.

- **Remarque** 1. Les commandes FINS ne peuvent être envoyées qu'à travers 8 niveaux de réseau maximum lorsque la destination est une UC. Pour les autres destinations, la limite est de 3 niveaux de réseau.
	- 2. Cette fonctionnalité est activée seulement lorsque les tables de routage ont été définies avec CX-Net dans CX-Programmer version 4.0 ou supérieure.
	- 3. Une passerelle au réseau passant par des communications série n'était pas considérée comme un niveau.

### **Réseaux compatibles**

Seuls les 2 types de réseaux suivants peuvent être utilisés en cas de communication via 8 réseaux maximum. Les niveaux de réseau peuvent être combinés dans n'importe quel ordre.

- Controller Link
- Ethernet

**43**

**Remarque** Les communications sont limitées à 3 réseaux max. par les réseaux DeviceNet et SYSMAC Link.

## **Configuration des modèles compatibles**

Toutes les UCs doivent être des UC CS/CJ de ver. 2.0 et ultérieure. De plus, le paramètre de compteur de passerelle doit être défini avec CX-Net.

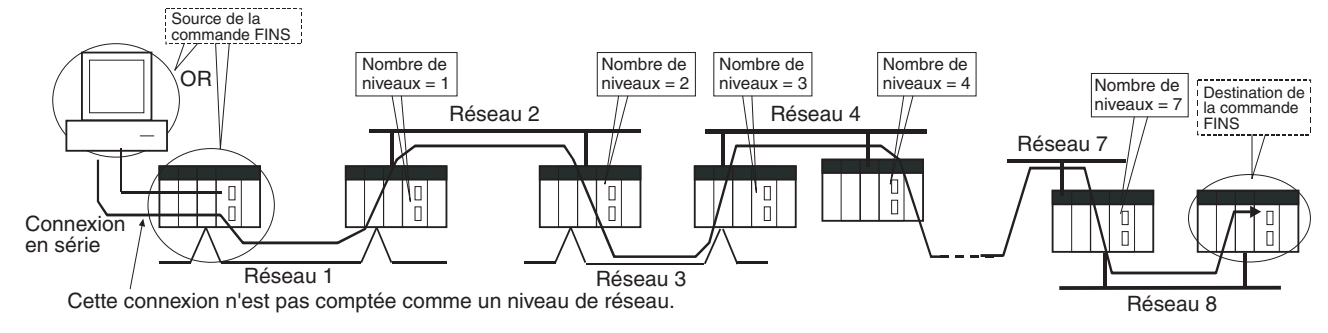

**Structure interne** Le compteur de passerelle (CGT) se trouve dans l'en-tête FINS du trame de commande/réponse FINS. Cette valeur de compteur est décrémentée (−1) à chaque passage d'un niveau de réseau.

### **Trame de commande FINS**

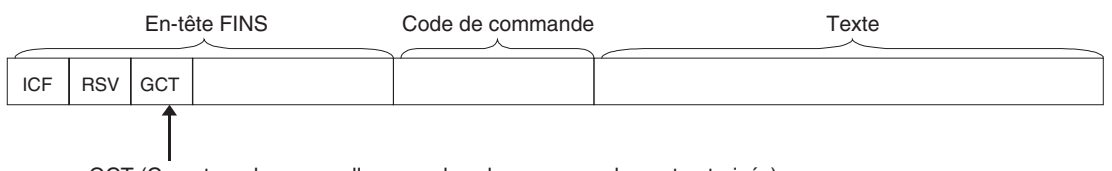

GCT (Compteur de passerelles : nombre de passages de pont autorisés)

Le paramétrage par défaut est 02 hex lors de l'envoi, mais cette valeur peut être définie par l'utilisateur et varier de 01 à 07 hex.

Le nombre de niveaux diminue d'une unité à chaque fois qu'un niveau de réseau est passé.

## **Exemple :**

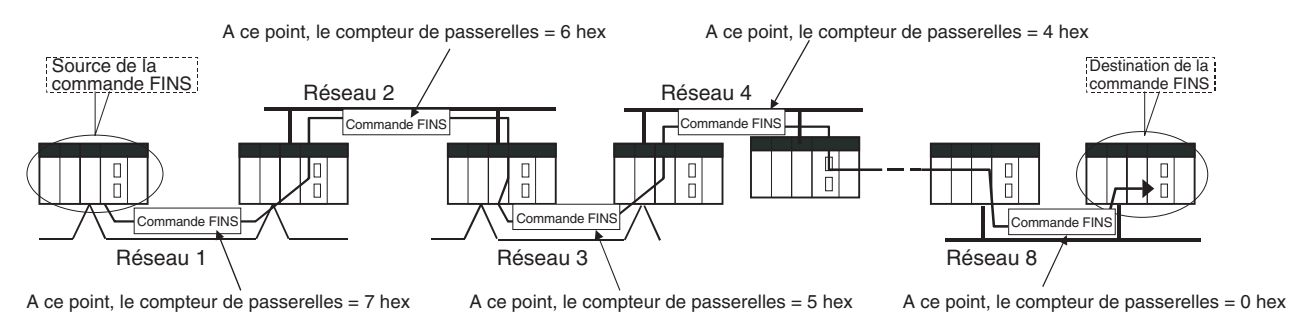

**Procédure Aucune procédure spéciale n'est nécessaire pour les UCs CS/CJ ver. 2.0 ou** ultérieure. Définir des tables de routage normales pour autoriser les communications via 8 niveaux de réseau max.

- **Remarque** 1. Lorsque vous utilisez les communications uniquement pour 3 niveaux de réseau (maximum), les UC série CS/CJ version 2.0 ou supérieures peuvent être utilisées avec les autres UC. Pour les communications avec 4 à 8 niveaux de réseau, utilisez uniquement des UC série CS/CJ version 2.0 ou supérieure. Il n'est pas possible d'utiliser les autres UC. Des erreurs de routage (codes d'erreurs 0501 à 0504 hex) peuvent apparaître sur les API de relais, ce qui empêche le renvoi d'une réponse FINS.
	- 2. Pour les UC série CS/CJ avec une version de carte 2.0 ou supérieure, le compteur de passerelle (GCT : nombre de passages de pont) pour les trames de commande/réponse FINS correspond à la valeur décrémentée de

07 hex (variable). (Dans les précédentes versions, la valeur était décrémentée de 02 hex.) Avec une version de carte 3.0 ou supéreure, le CGT par défaut pour les trames de commande/réponse FINS correspond à la valeur décrémentée de 02 hex. Vous pouvez utiliser CX-Net pour sélectionner 07 hex comme valeur à décrémenter.

3. N'utilisez pas le compteur de passerelle (CGT : nombre de passages de pont) inclus dans l'en-tête FINS de la trame de commande/réponse FINS dans les contrôles de vérification effectués par les applications utilisateur sur les ordinateurs hôtes. Le GCT dans l'en-tête FINS est employé par le système et une erreur de vérification peut se produire s'il est utilisé pour effectuer les contrôles de vérification dans les applications utilisateur, notamment lorsque vous utilisez des UC série CS/CJ avec une version de carte 2.0 ou supérieure.

# **1-5-6 Connexion en ligne aux API via des IHM NS-series**

**Résumé** Le CX-Programmer peut être connecté en ligne à un API une ligne série vers un IHM NS-series raccordé à CX-Programmer via Ethernet (voir remarque 2). Cela permet le chargement, le téléchargement et la surveillance du schéma et d'autres données.

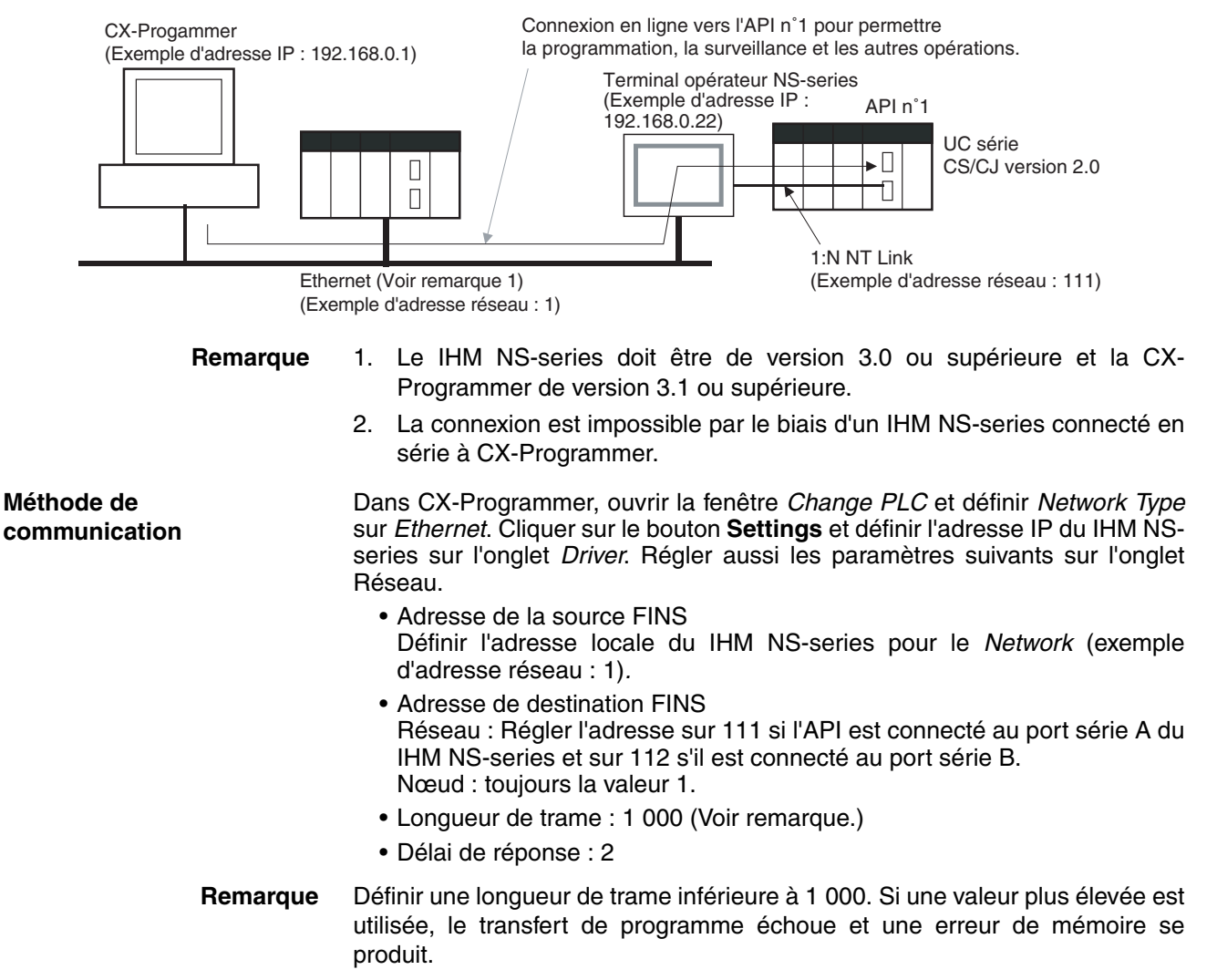

# **1-5-7 Réglage des mots de premier emplacement**

# **UC précédentes (UC pré-ver. 2.0)**

Avec CX-Programmer ver. 3.0 ou inférieure, seules les adresses de premier rack pouvaient être définies. L'adresse de premier emplacement ne pouvait pas être réglée.

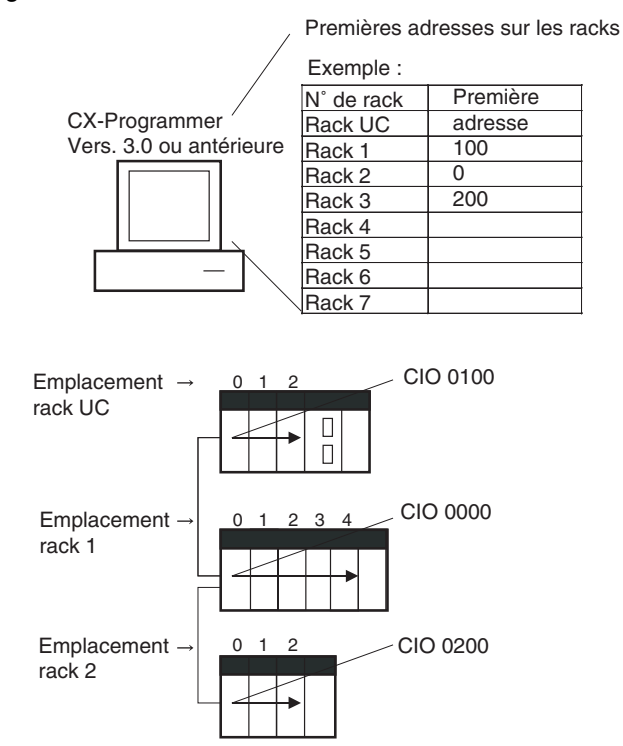

# **CX-Programmer ver. 3.1 ou supérieure**

**Résumé** A partir de CX-Programmer ver. 3.1, les adresses de premier emplacement peuvent être définies lors de l'édition de tables d'E/S pour les UCs CS/CJ (UC CS1D pour systèmes à UC unique, UC CS1-H, CJ1-H et CJ1M). Vous pouvez définir l'adresse de début pour 8 emplacements max. (voir remarque)

> **Remarque** Cette fonction n'est prise en charge que pour les UCs CS1-H/CJ1-H fabriquées à partir du 1er juin 2002 (numéro de lot 020601 $\square\square\square\square$  ou plus). Elle est prise en charge pour toutes les UC CJ1M quel que soit le numéro de lot. Elle n'est pas prise en charge pour les UC CS1D destinées aux systèmes à UC en duplex.

### *Mises à niveau des UCs CJ1-H/CJ1M ver. 2.0* **Chapitre 1-5**

**Procédure** Sélectionnez *Option - Rack/Slot Start Addresses* dans la fenêtre *PLC IO Table - Traffic Controller*. Cette commande permet de définir les adresses de premier rack et les adresses de premier emplacement.

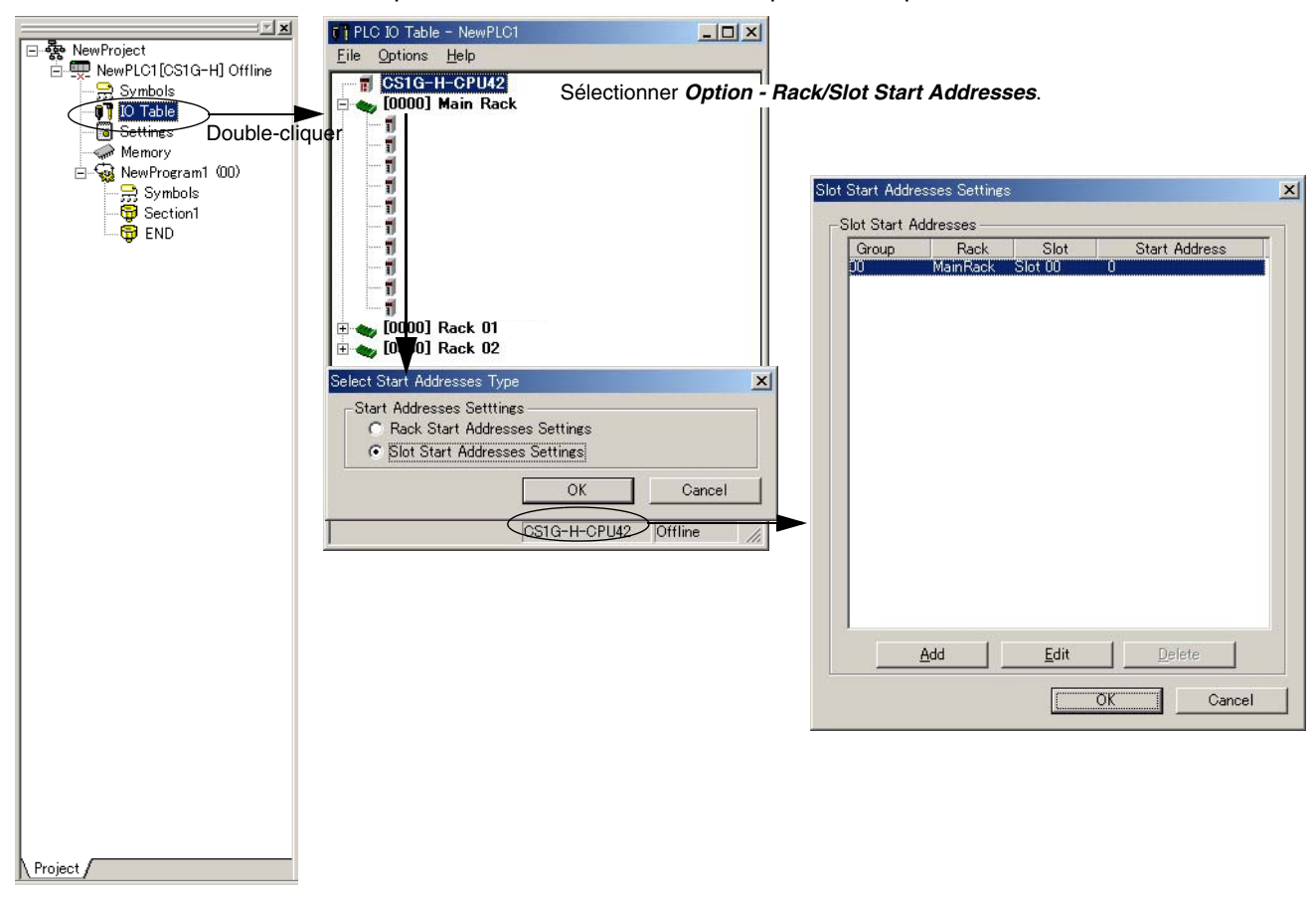

Cette fonction peut être utilisée par exemple pour allouer des adresses fixes à des cartes d'entrées et des cartes de sortie. (Avec les API CQM1H, les bits d'entrée sont compris entre IR 000 et IR 015 et les bits de sortie entre IR 100 et IR 115. Les adresses de premier emplacement lorsque les API CQM1H sont remplacées par des API CS/CJ pour réduire le travail de conversion.)

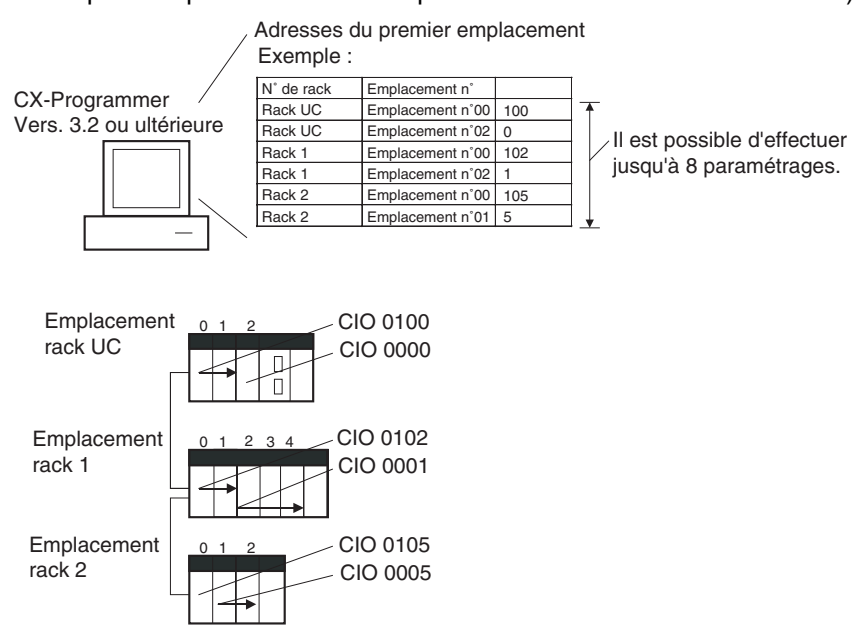

**Remarque** Les paramètres d'adresse de début pour les racks et les emplacements peuvent être chargés/téléchargés de/vers l'UC.

# **UC ver. 2.0 ou ultérieure et CX-Programmer ver.4.0 ou supérieure**

**Résumé** Lorsque CX-Programmer ver.4.0 ou plus est utilisé avec une UC ver. 2.0 ou ultérieure, la première adresse peut être définie pour 64 emplacements max.

> **Remarque** Cette fonction n'est prise en charge que pour les UCs CS1-H, CJ1-H et CJ1M ver. 2.0 ou ultérieure. Elle n'est pas prise en charge pour les UC CS1D destinées aux systèmes à UC en duplex.

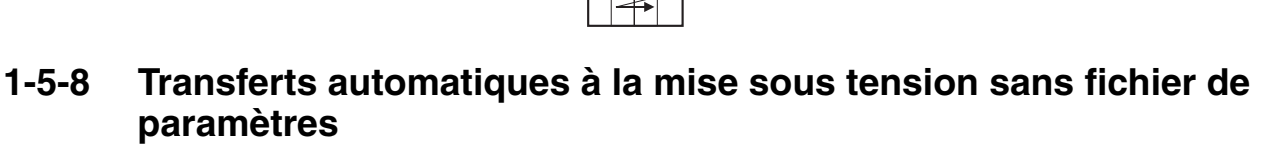

# **UC précédentes (UC pré-ver. 2.0)**

Auparavant, avec les UCs CS/CJ, le fichier programme pour le transfert automatique à la mise sous tension (AUTOEXEC.OBJ) et le fichier de paramètres pour le transfert automatique à la mise sous tension (AUTOEXEC.STD) devaient être stockés sur la carte mémoire pour autoriser les transferts automatiques vers l'UC à la mise sous tension. En outre, le fichier de paramètres pour le transfert automatique à la mise sous tension (AUTOEXEC.STD) ne pouvait pas être créé sans utiliser l'API réel (qu'il ait été créé dans des opérations en ligne à partir de CX-Programmer ou d'une console de programmation ou par une sauvegarde simple).

Même si un fichier programme (.OBJ) était créé hors connexion sans l'API réel puis envoyé à un API distant en tant que pièce jointe d'un message électronique, le fichier programme ne pouvait pas être transféré vers l'UC sans un périphérique de programmation.

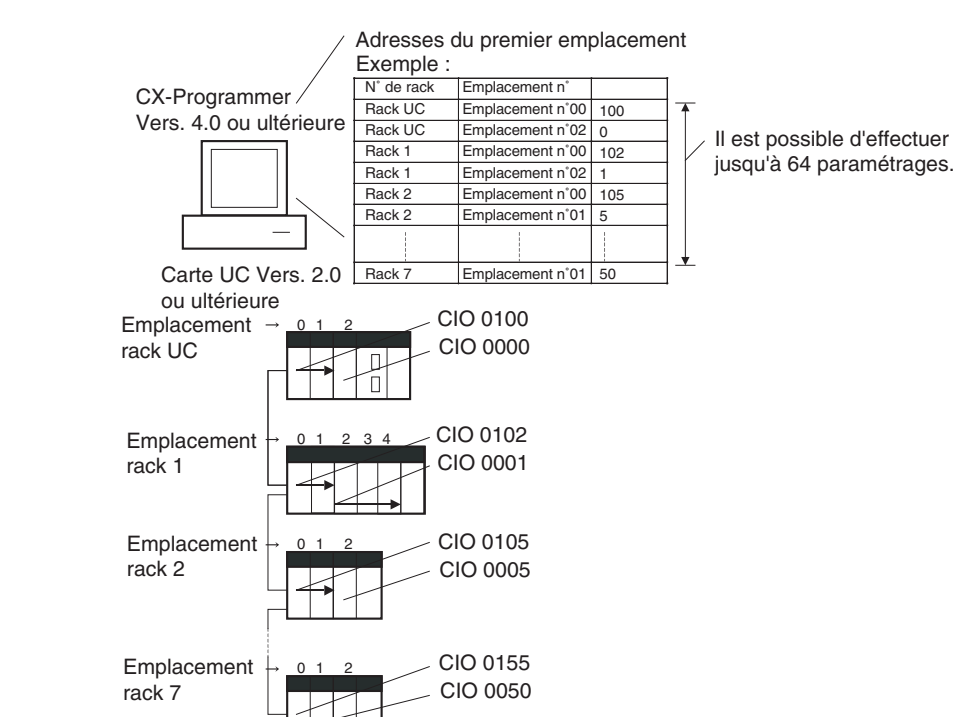

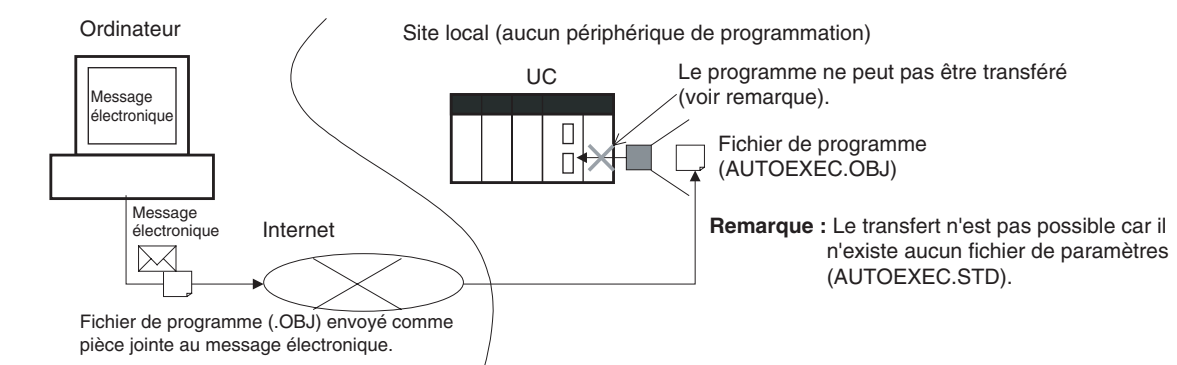

# **UC ver. 2.0 ou ultérieure**

**Résumé** Avec les UCs CS/CJ ver. 2.0, le programme utilisateur peut être automatiquement transféré à l'UC à la mise sous tension sans utiliser de fichier de paramètres (.STD) si le nom du fichier programme (.OBJ) est changé en REPLACE.OBJ sur le CX-Programmer et que le fichier est stocké sur une carte mémoire. Si des fichiers de données sont incluses avec le fichier programme à l'aide de cette fonction, les noms de fichiers suivants sont utilisés : REPLACE.IOM, REPLCDM.IOM, REPLCE.IOM.

### **Remarque** 1. Si la carte mémoire contient un fichier REPLACE.OBJ, aucun fichier de paramètres présent sur la carte mémoire n'est transféré.

2. Si la carte mémoire contient un fichier REPLACE.OBJ et un fichier AUTOEXEC.OBJ, aucun des deux n'est transféré.

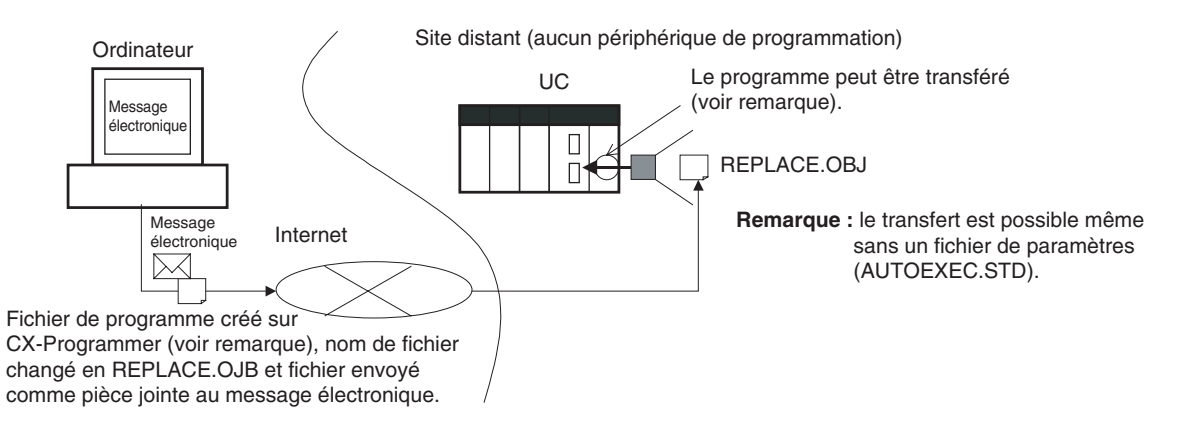

**Remarque** Avec CX-Programmer ver. 3.0 ou supérieure, il est possible de créer un fichier programme (.OBJ) et l'enregistrer sur un support de stockage de données informatiques. Sélectionner *Transfer - To File* dans le menu *PLC*. Il est ainsi possible de créer un fichier programme hors connexion sans API afin que le nom puisse être modifié de manière à permettre l'envoi du fichier programme.

# **1-5-9 Heures de début/fin de fonctionnement**

## **UC précédentes (UC pré-ver. 2.0)**

Les heures auxquelles le fonctionnement commençait et s'arrêtait n'étaient pas enregistrées dans l'UC .

## **UC ver. 2.0 ou ultérieure**

Les heures auxquelles le fonctionnement a commencé et s'est arrêté sont automatiquement stockées dans la zone auxiliaire.

- L'heure à laquelle le fonctionnement a commencé suite au passage du mode opératoire sur RUN ou MONITOR est sauvegardée entre A515 et A517 dans la zone auxiliaire. L'année, le mois, le jour, les heures, les minutes et les secondes sont enregistrées.
- L'heure à laquelle le fonctionnement s'est arrêté suite au passage du mode opératoire sur PROGRAM ou en raison d'une erreur fatale est sauvegardée entre A518 et A520 dans la zone auxiliaire. L'année, le mois, le jour, les heures, les minutes et les secondes sont enregistrées.

Ces informations simplifient la gestion des temps de fonctionnement des systèmes API.

# **1-5-10 Détection automatique d'une méthode d'affectation d'E/S pour le transfert automatique à la mise sous tension**

## **UC précédentes (UC pré-ver. 2.0)**

Auparavant avec les UCs CJ, lorsqu'un fichier de paramètres pour le transfert automatique à la mise sous tension (AUTOEXEC.STD) était enregistré sur une carte mémoire, la méthode affectation d'E/S définie par l'utilisateur était automatiquement utilisée lors de l'exécution d'un transfert automatique à la mise sous tension à partir de la carte mémoire et l'E/S était affectée en fonction du fichier de paramètres pour le transfert automatique à la mise sous tension. Cela avait pour conséquence a situation suivante :

- *1,2,3...* 1. Dans un bureau où aucune carte n'était montée, le CX-Programmer était connecté en ligne seulement à l'UC et les fichiers de transfert automatique à la mise sous tension étaient créés (sans création/transfert de tables d'E/S).
	- 2. Les fichiers de transfert automatique à la mise sous tension étaient ensuite enregistrés sur la carte mémoire, qui était elle-même transportée sur le site distant où le transfert automatique à la mise sous tension était exécuté.
	- 3. Lors de l'exécution du transfert automatique à la mise sous tension, les tables d'E/S étaient créées en fonction du fichier de paramètres pour le transfert automatique à la mise sous tension enregistré sur la carte mémoire (c'est-à-dire le fichier créé alors qu'aucune carte n'était montée sur l'API). Par conséquent, les tables d'E/S enregistrées ne correspondaient pas aux cartes montées dans l'UC et provoquaient une erreur de paramètre d'E/S.

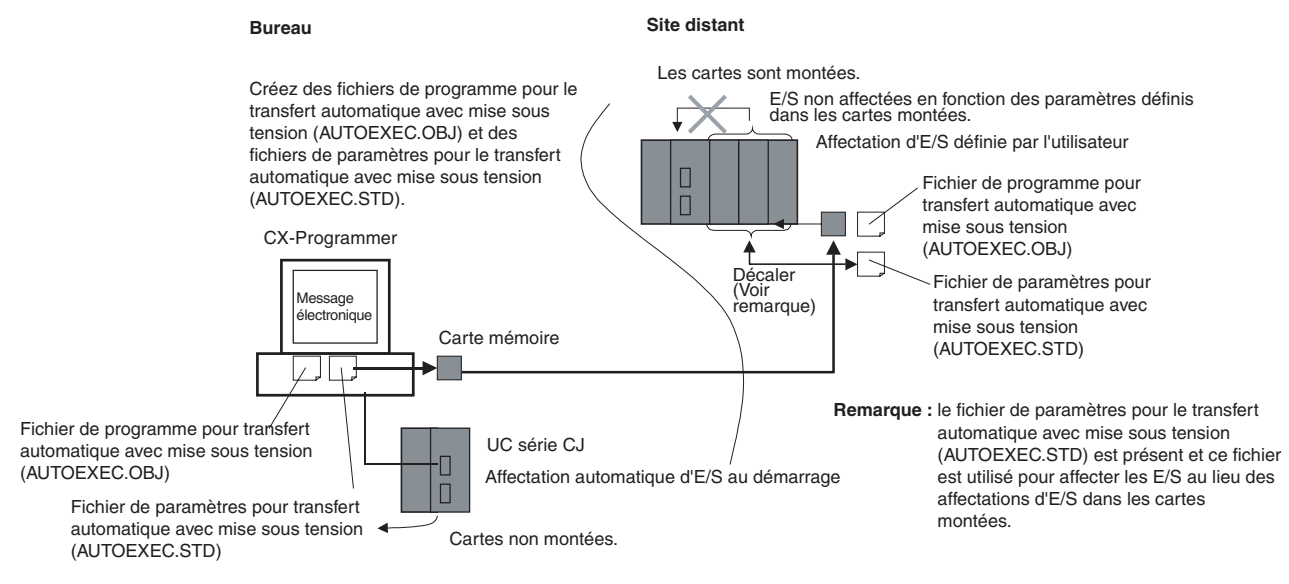

## **UC ver. 2.0 ou ultérieure**

### **En bref**

Avec les UCs CJ ver. 2.0 ou ultérieure, la méthode d'affectation d'E/S qui était utilisée (affectation automatique d'E/S au démarrage ou affectation d'E/S définie par l'utilisateur) est enregistrée dans le fichier de paramètres pour le transfert automatique à la mise sous tension (AUTOEXEC.STD) et, quand le transfert automatique à la mise sous tension est exécuté à partir de la carte mémoire, la méthode enregistrée est automatiquement détectée et utilisée pour créer les tables d'E/S.

- Lorsque le fichier de paramètres pour le transfert automatique à la mise sous tension est créé en utilisant l'affectation automatique d'E/S au démarrage, les tables d'E/S du fichier de paramètres pour le transfert automatique à la mise sous tension de la carte mémoire sont désactivées et l'E/S est affectée en utilisant l'affectation automatique d'E/S au démarrage à partir des cartes effectivement montées.
- Lorsque le fichier de paramètres pour le transfert automatique à la mise sous tension est créé en utilisant l'affectation d'E/S définie par l'utilisateur, les tables d'E/S du fichier de paramètres pour le transfert automatique à la mise sous tension de la carte mémoire sont activées et les tables d'E/S enregistrées sont transférées sur l'UC .

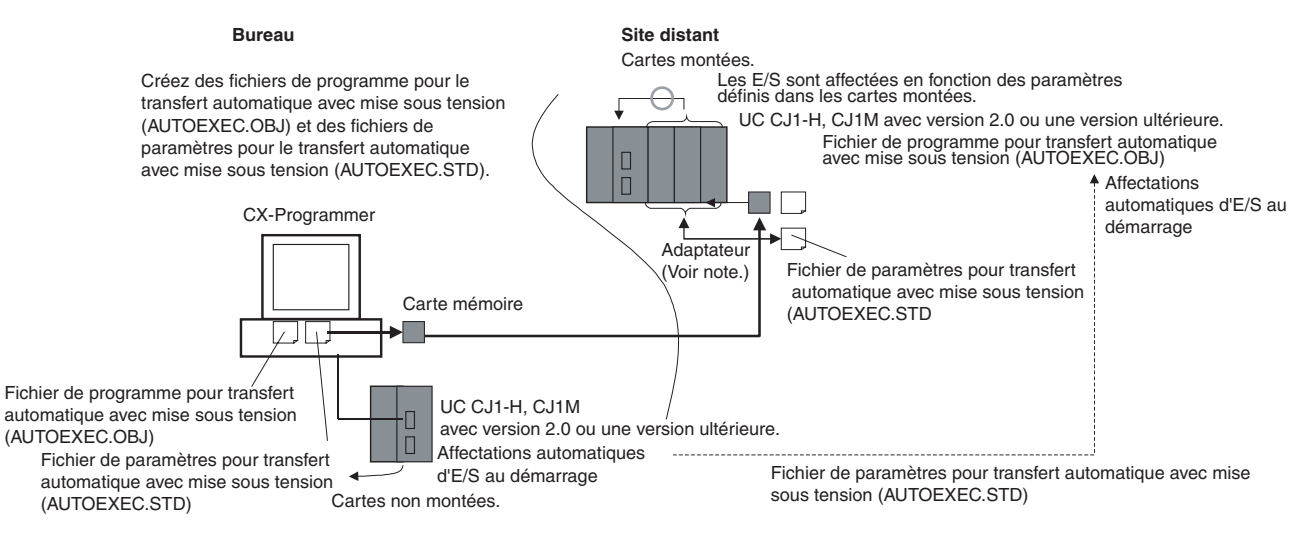

**Remarque :** le fichier de paramètres pour le transfert automatique avec mise sous tension (AUTOEXEC.STD) est présent, mais les E/S sont affectées lors de l'affectation d'E/S dans les cartes montées.

Par conséquent, dans le schéma ci-dessus de l'exemple, les fichiers de transfert automatique à la mise sous tension sont créés dans un bureau où aucune carte n'est montée. Les fichiers sont ensuite enregistrés sur une carte mémoire, qui est transportée et installée dans une UC CJ-series sur le site distant, où le transfert automatique à la mise sous tension est exécuté et les E/S sont affectées en fonction des affectations d'E/S de la carte de montage en suivant la méthode enregistrée sur la carte mémoire.

# **1-5-11 Nouvelles instructions d'application**

Les instructions suivantes ont été ajoutées. Reportez-vous au *Manuel de programmation* (W340) pour en savoir plus.

- Instructions de verrouillage multiples : MULTI-INTERLOCK DIFFERENTIATION HOLD (MILH(517)), MULTI-INTERLOCK DIFFERENTIATION RELEASE (MILR(518)) et MULTI-INTERLOCK CLEAR (MILC(519))
- TIME-PROPORTIONAL OUTPUT (TPO(685))
- GRAY CODE CONVERSION (GRY(474))
- COUNTER FREQUENCY CONVERT (PRV2(883)) (UC CJ1M uniquement)
- Instructions de combinaison : TEN KEY INPUT (TKY(211)), HEXADECIMAL KEY INPUT (HKY(212)), DIGITAL SWITCH INPUT (DSW(213)), MATRIX INPUT (MTR(210)) et 7- SEGMENT DISPLAY OUTPUT (7SEG(214))
- Instructions de comparaison de temps : =DT, <>DT, <DT, <=DT, >DT, >=DT
- Instructions de message explicite : EXPLICIT MESSAGE SEND (EXPLT(720)), EXPLICIT GET ATTRIBUTE (EGATR(721)), EXPLICIT SET ATTRIBUTE (ESATR(722)), EXPLICIT WORD READ (ECHRD(723)) et EXPLICIT WORD WRITE (ECHWR(724))
- EXPANDED BLOCK COMPARE (BCMP2(502)) (Cette instruction, auparavant uniquement prise en charge par les API CJ1M, est maintenant prise en charge par les CS1-H et CJ1-H.)
- INTELLIGENT I/O READ (IORD(222)) et INTELLIGENT I/O WRITE (IOWR(223)) (Il n'était possible d'utiliser ces instructions que pour les cartes d'E/S spéciales, elles peuvent maintenant être utilisées pour lire et écrire des données pour les cartes réseau.)

# **1-6 Comparaison entre les UC CJ1 et CJ1-H**

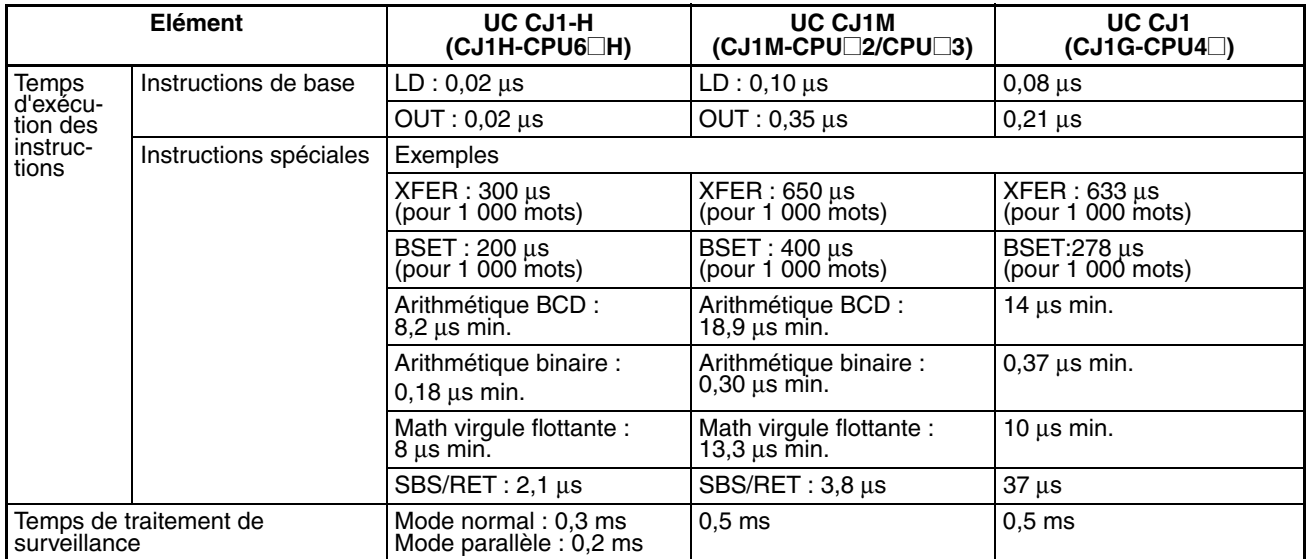

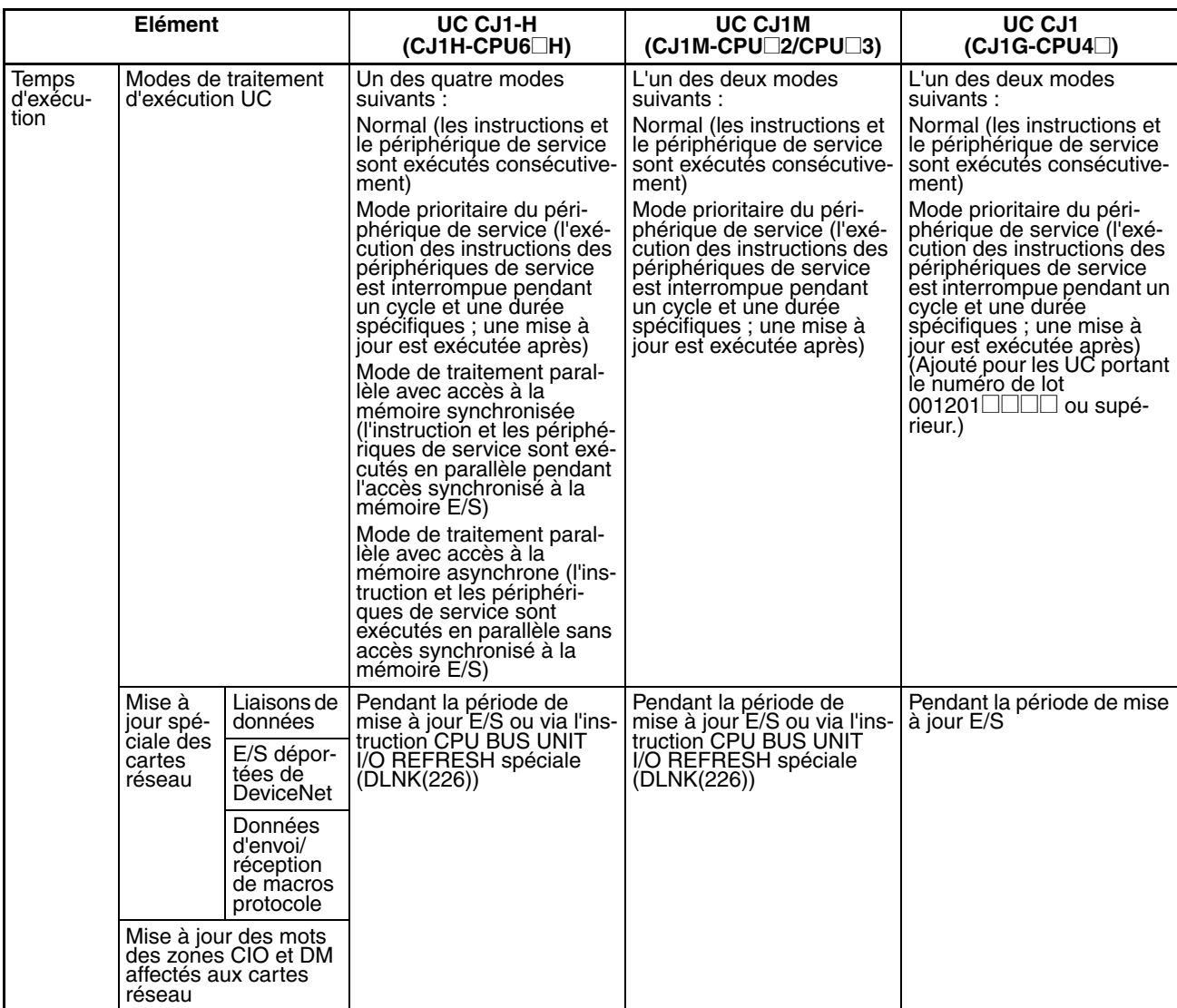

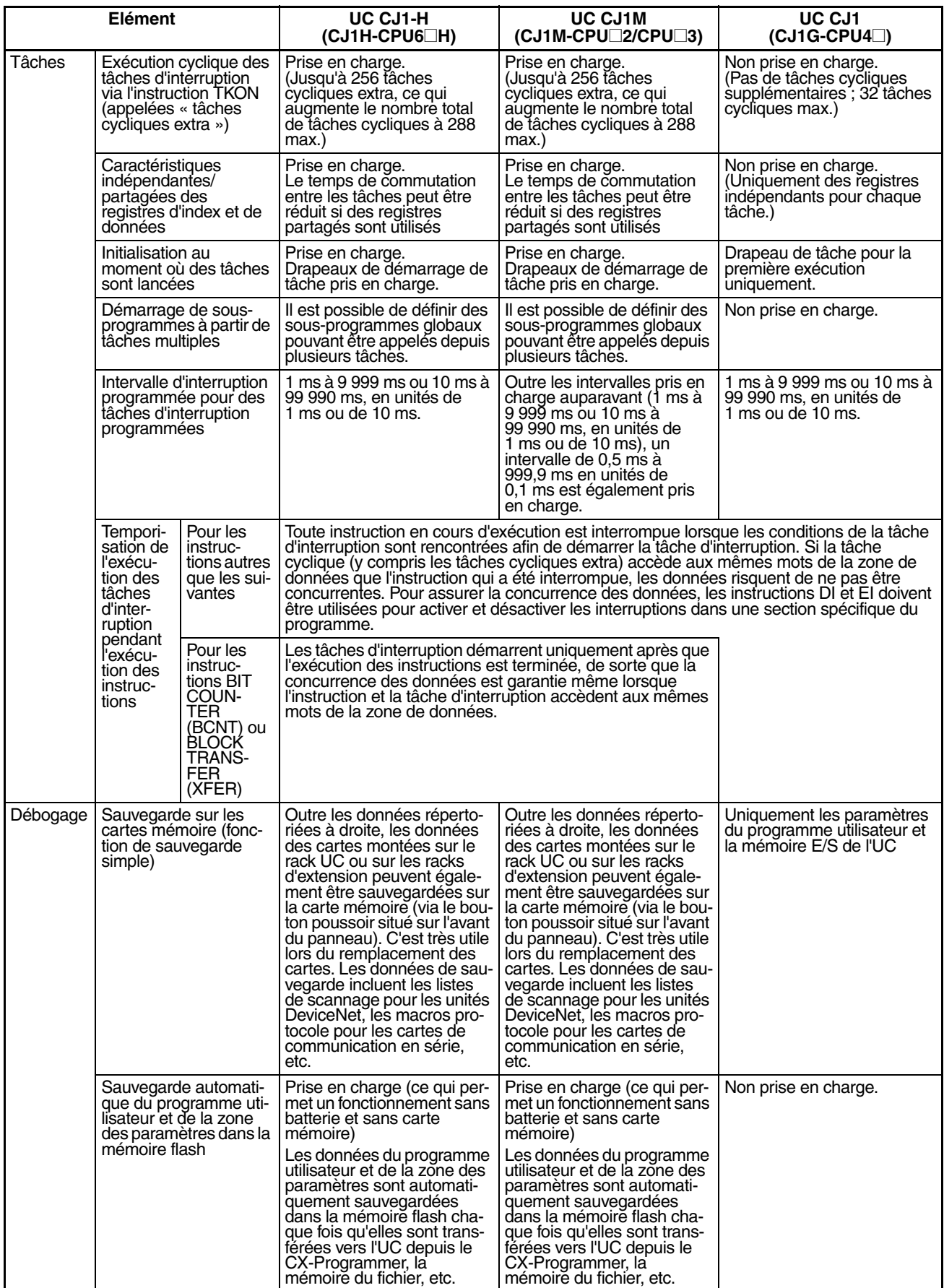

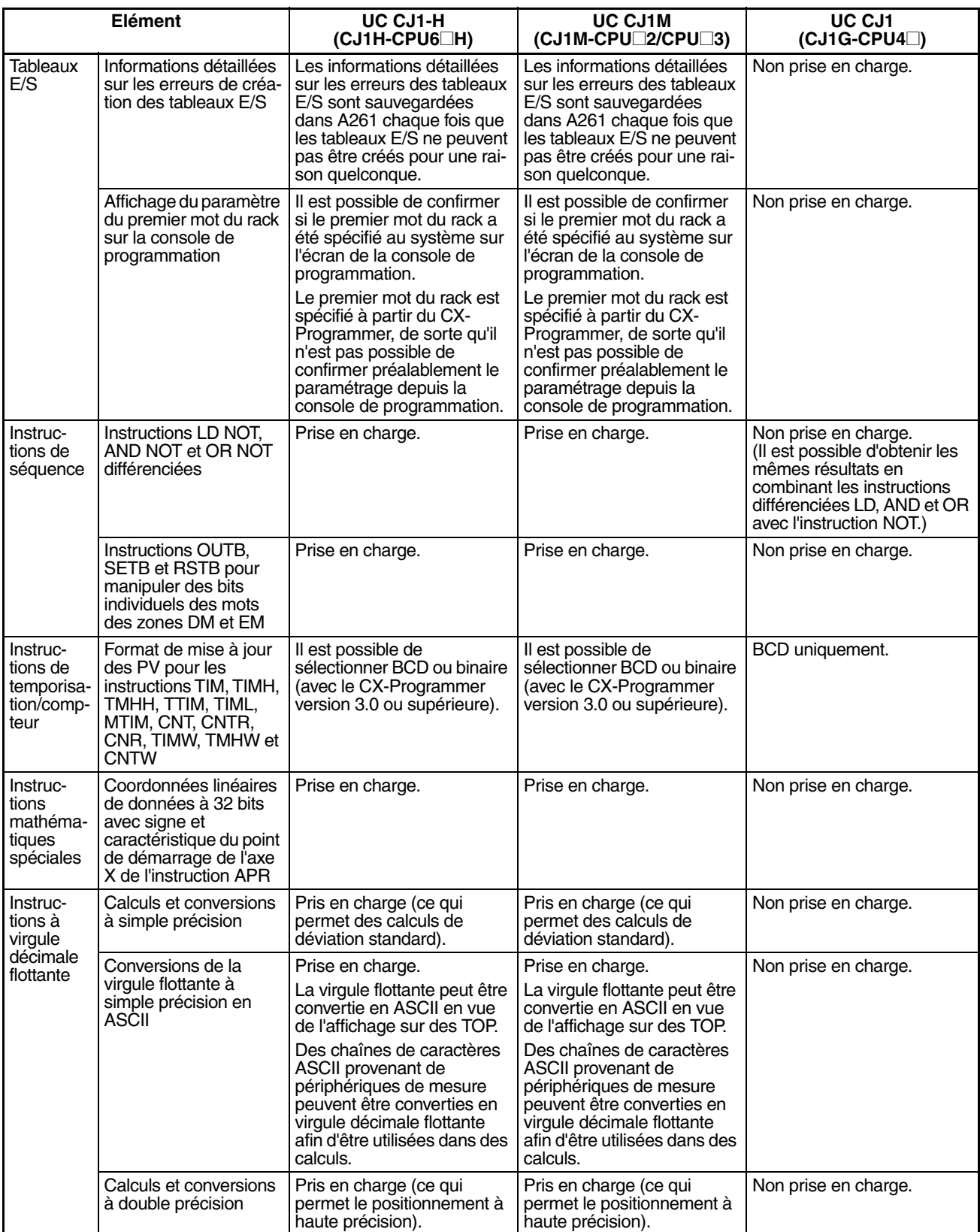

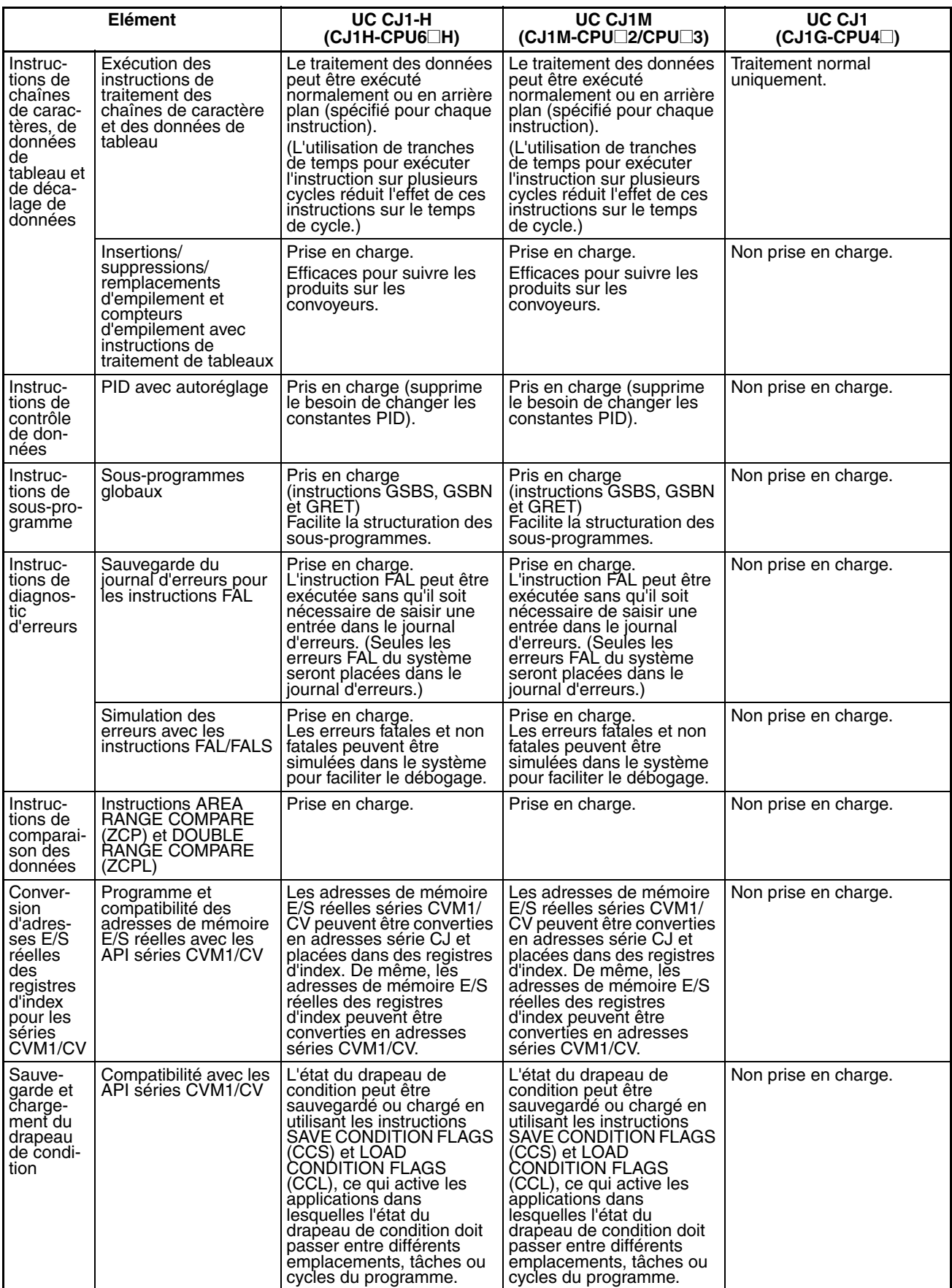

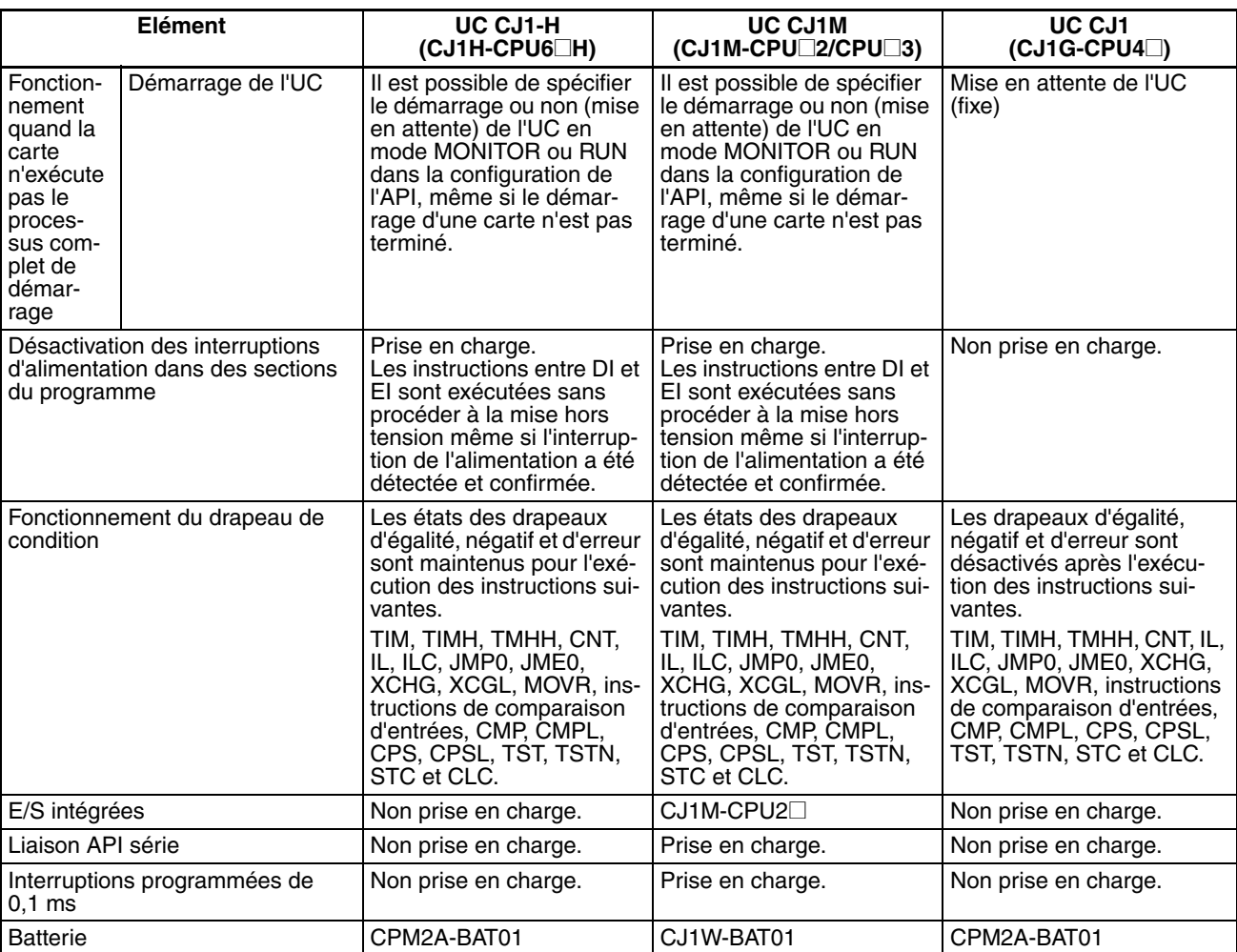

# **1-7 Tableaux des fonctions**

Les tableaux suivants répertorient les fonctions des UC série CJ (dont les UC CJ1 et CJ1-H).

# **1-7-1 Fonctions triées par objet**

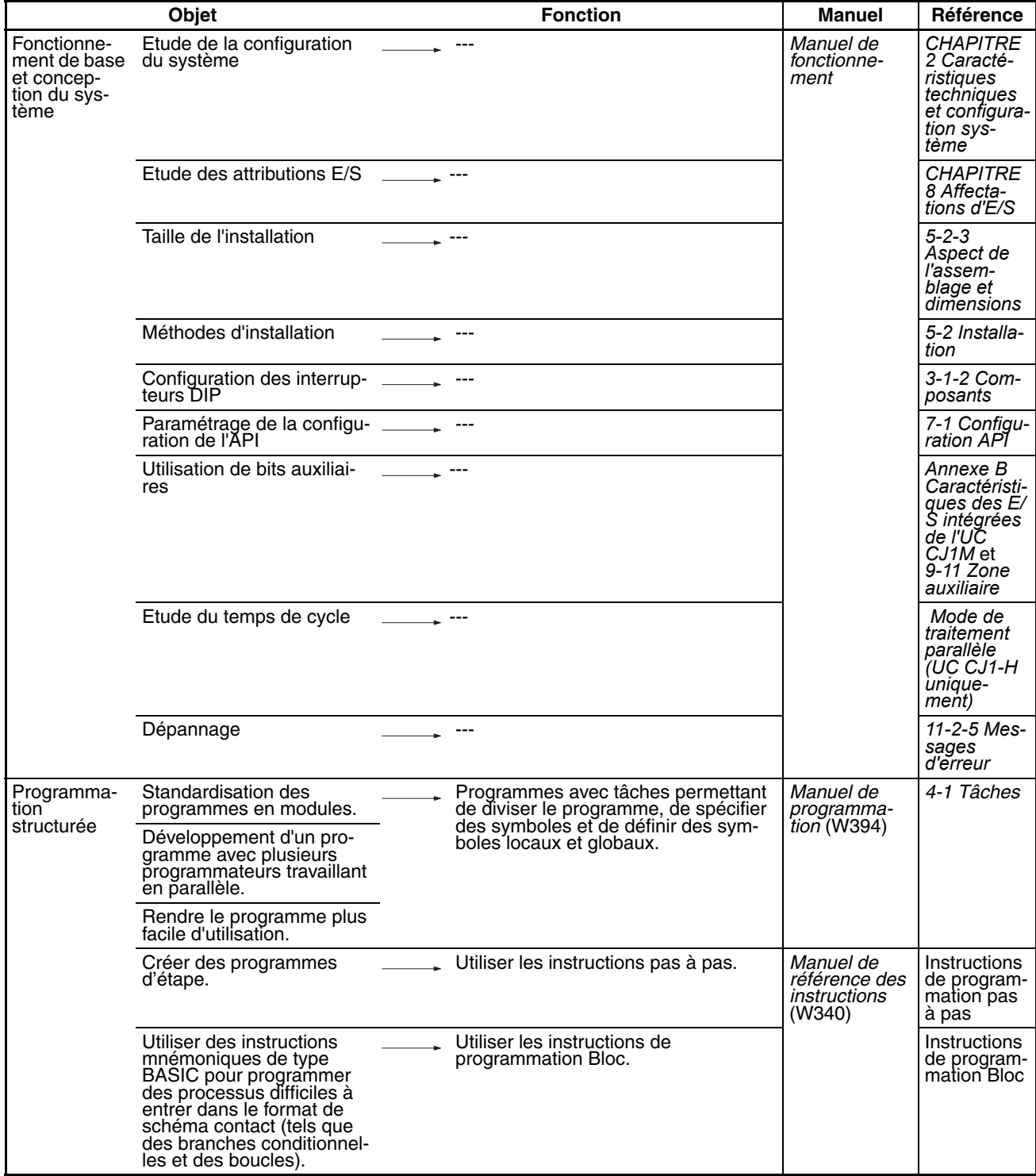

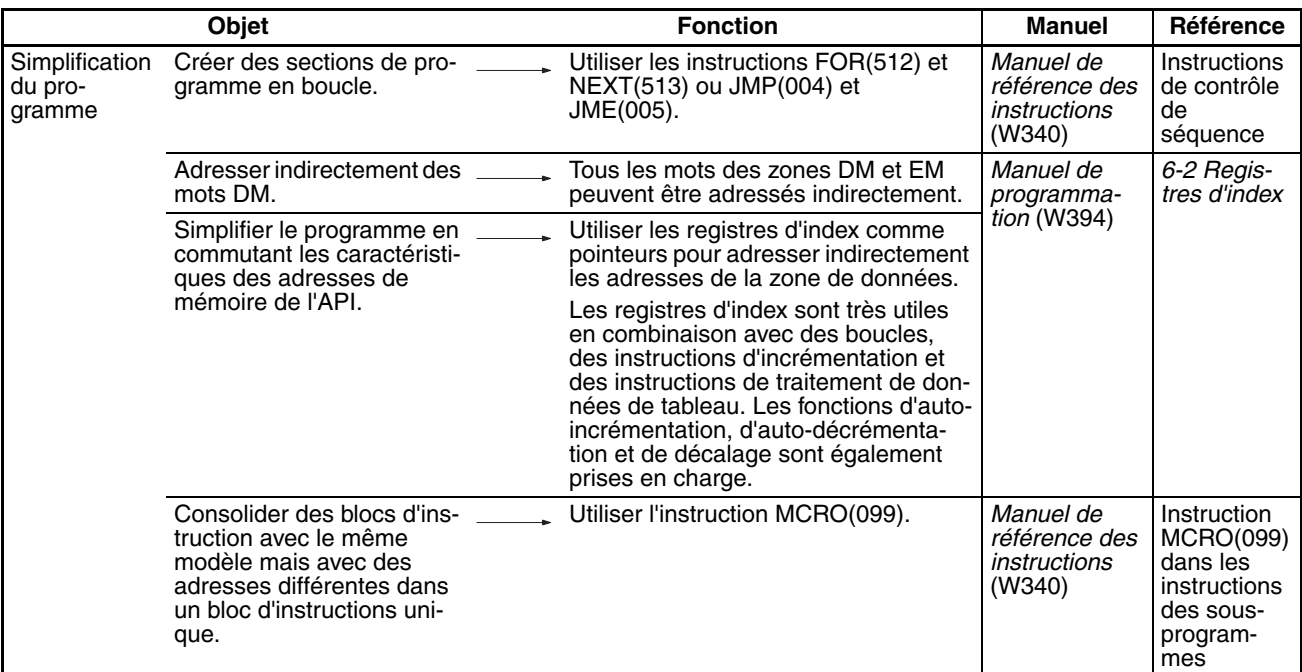

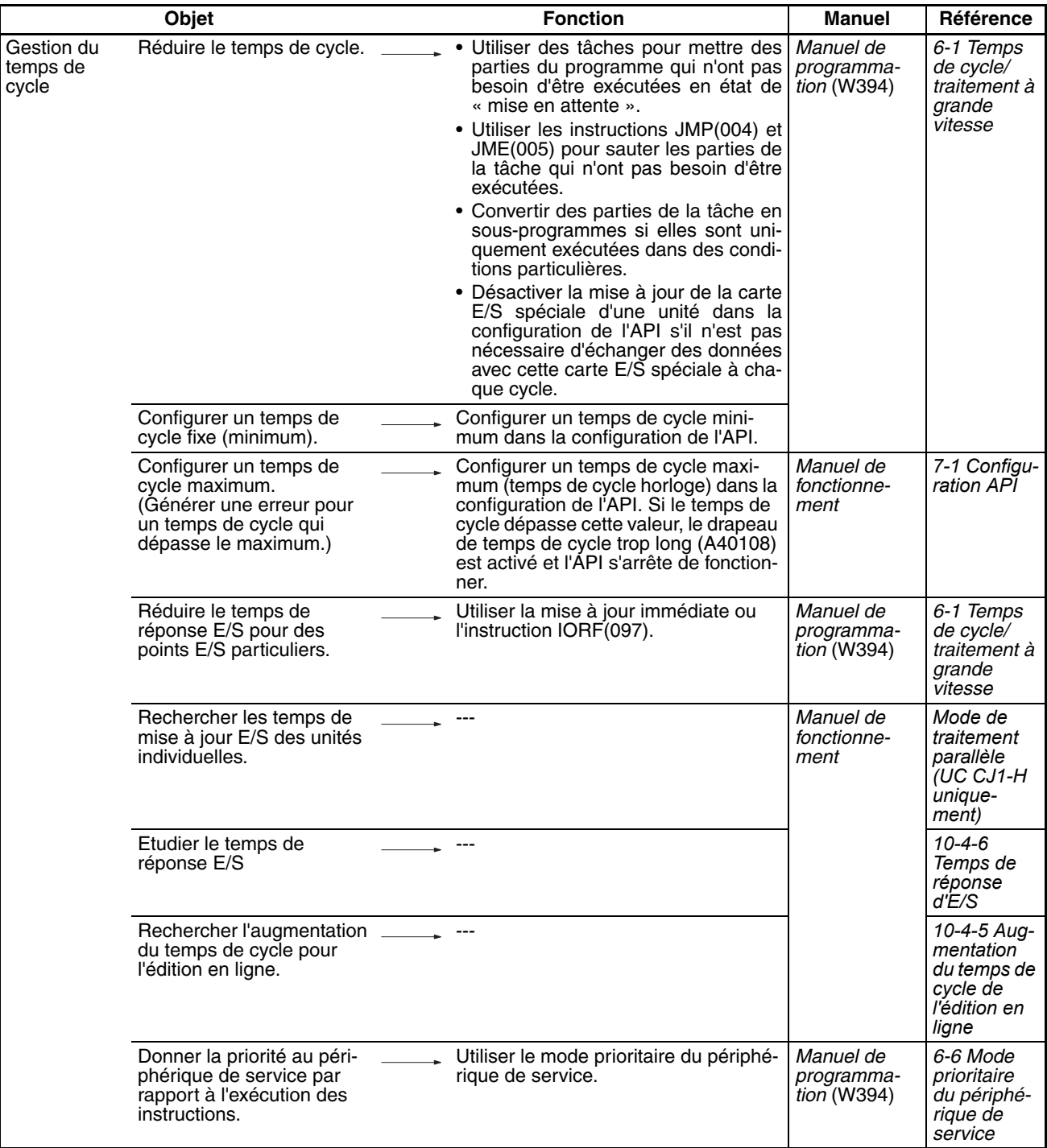

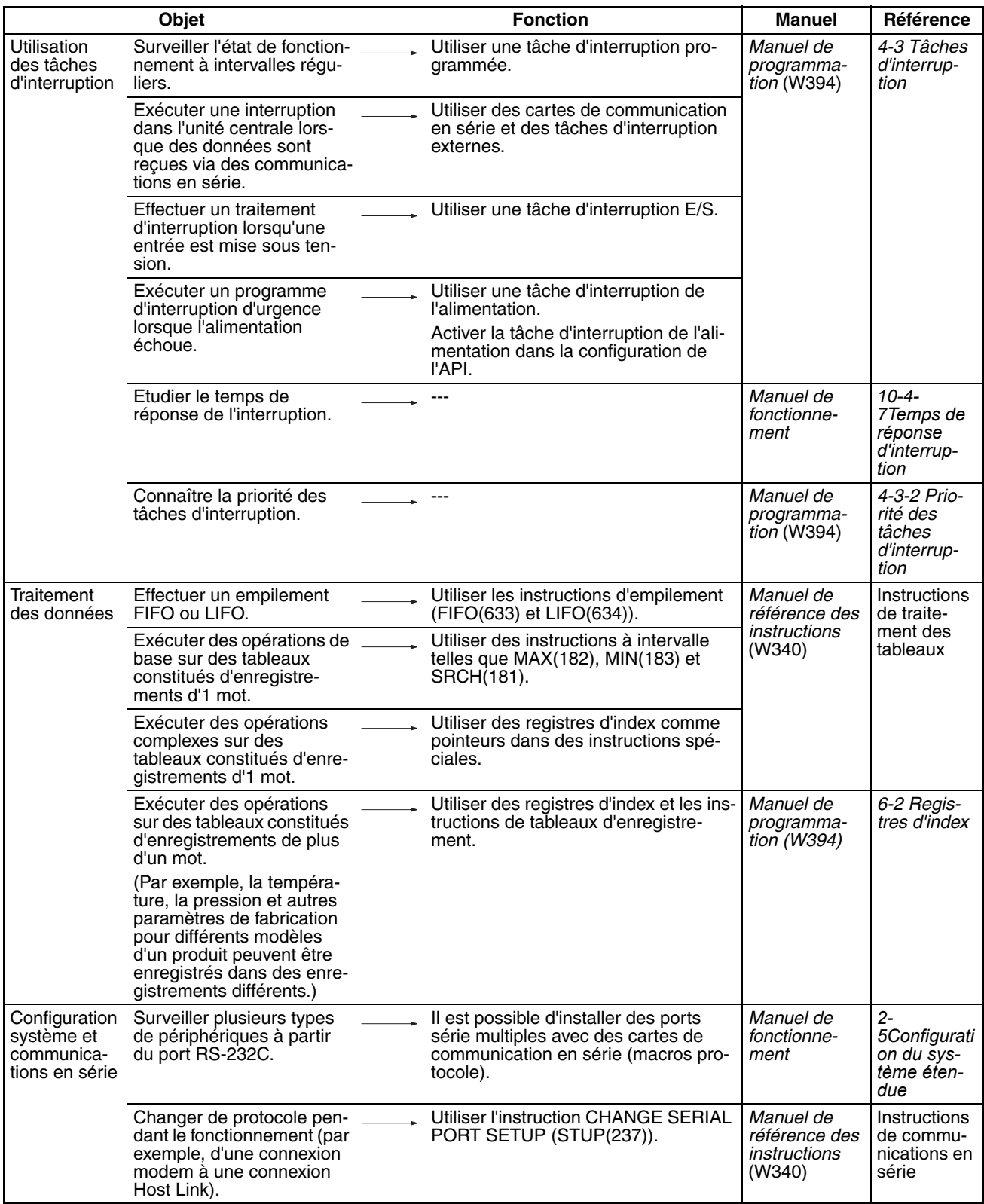

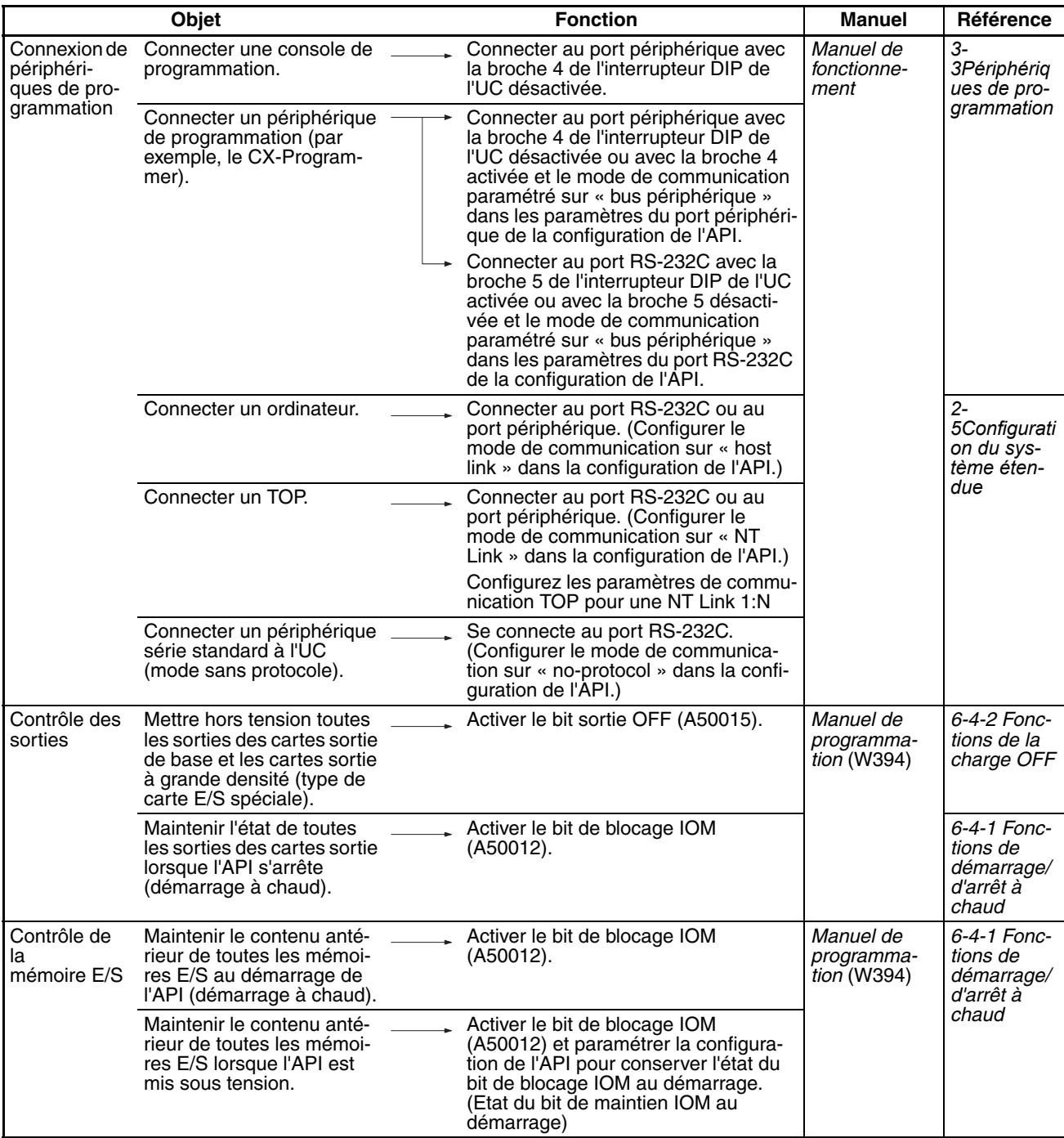

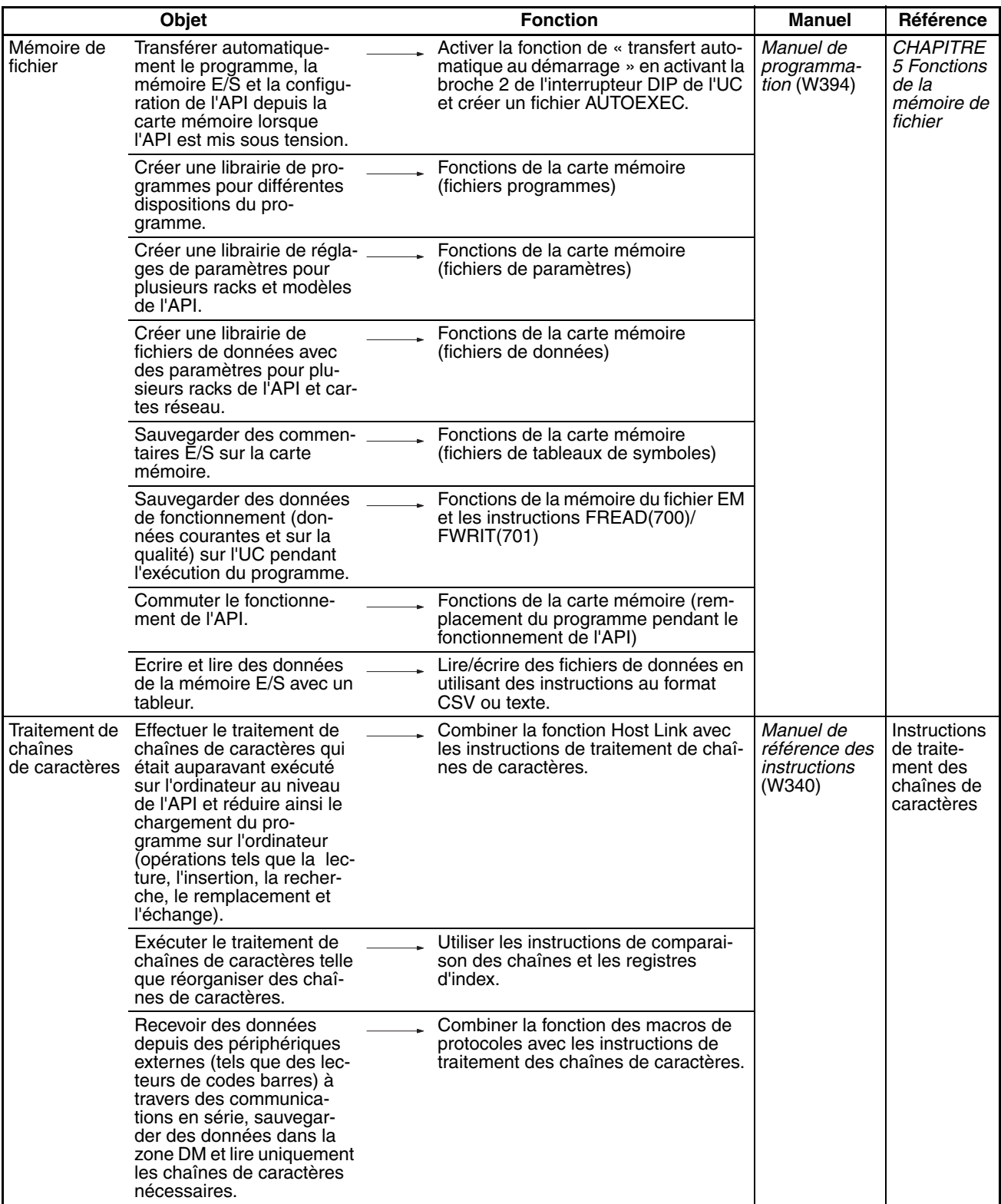

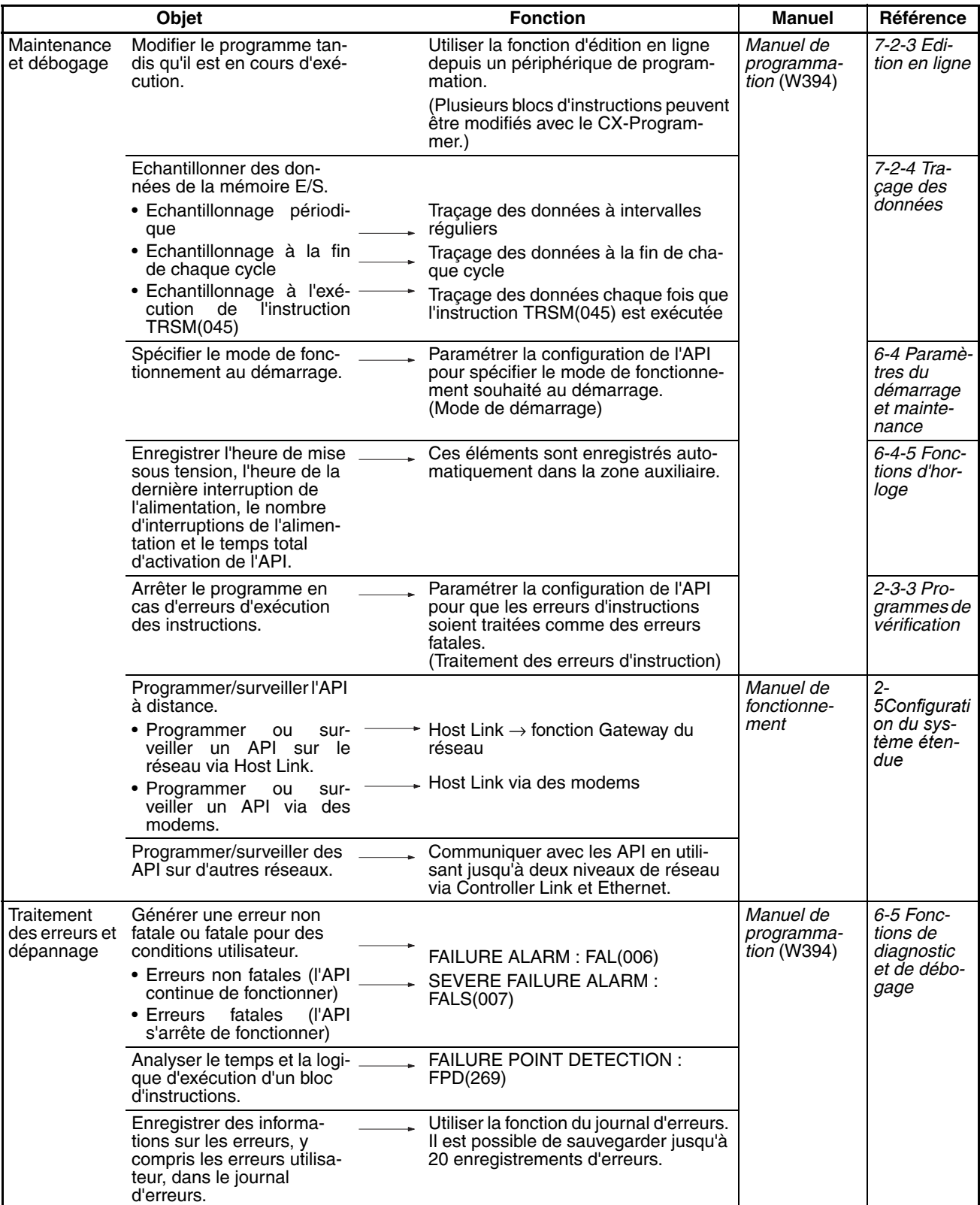

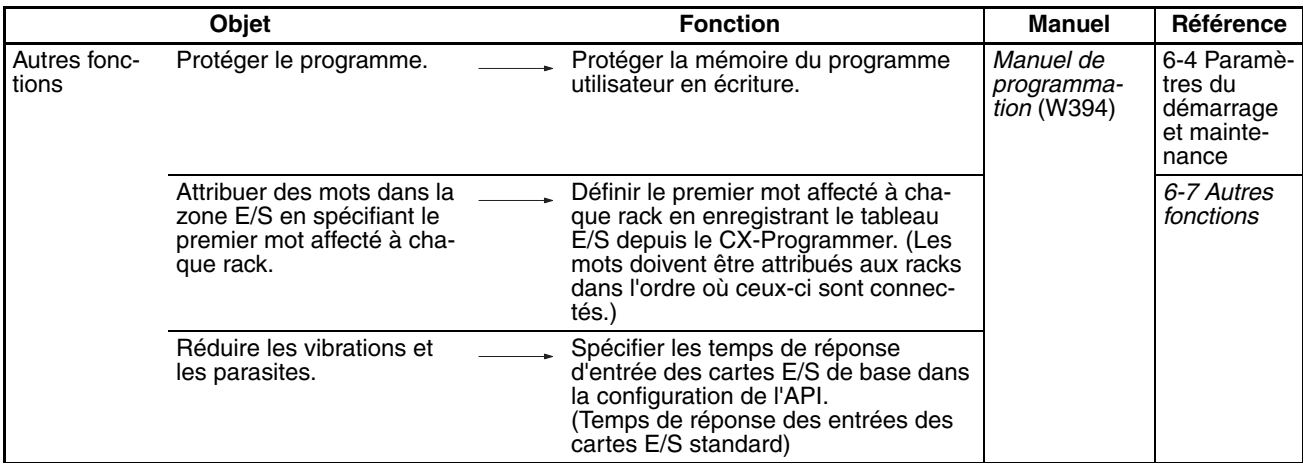

# **1-7-2 Fonctions des communications (en série/réseau)**

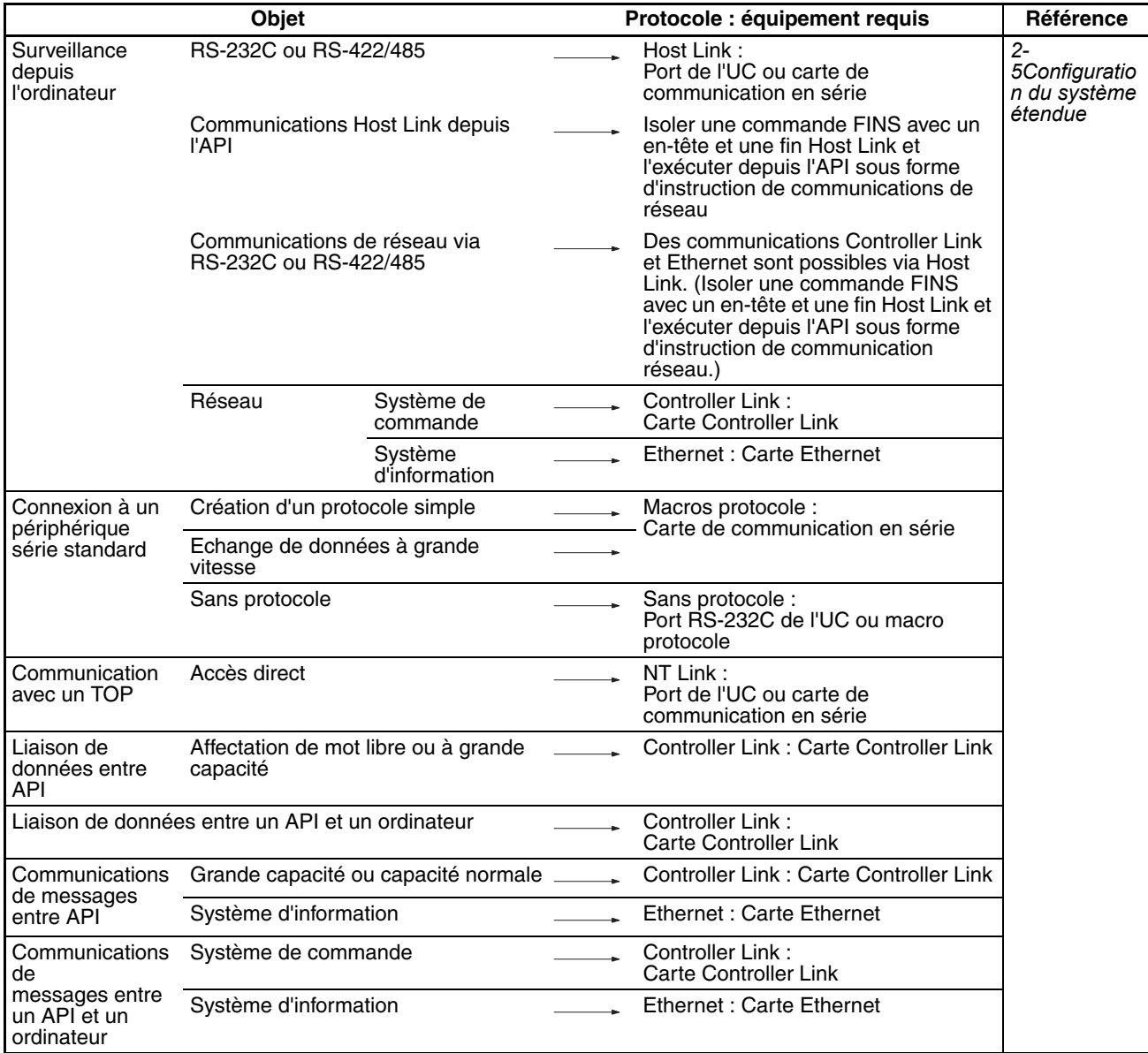

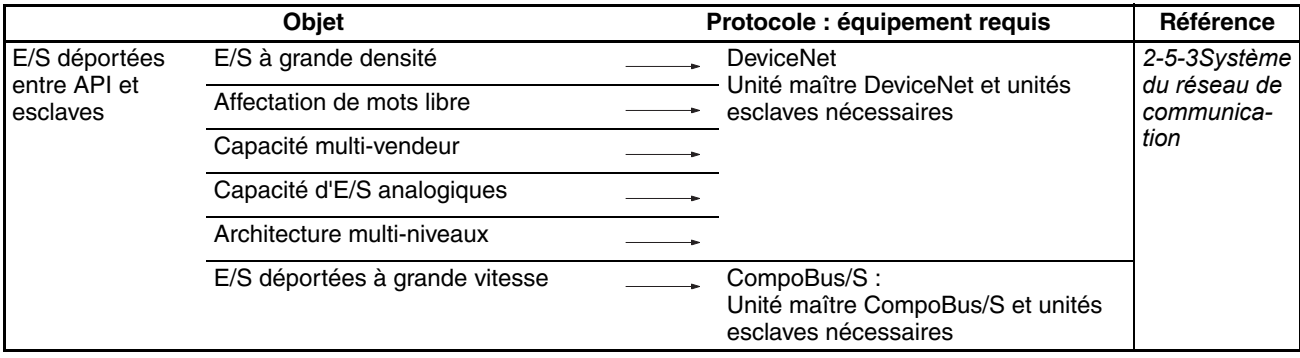

# **1-8 Fonctions de l'unité centrale CJ1-H triées par objet**

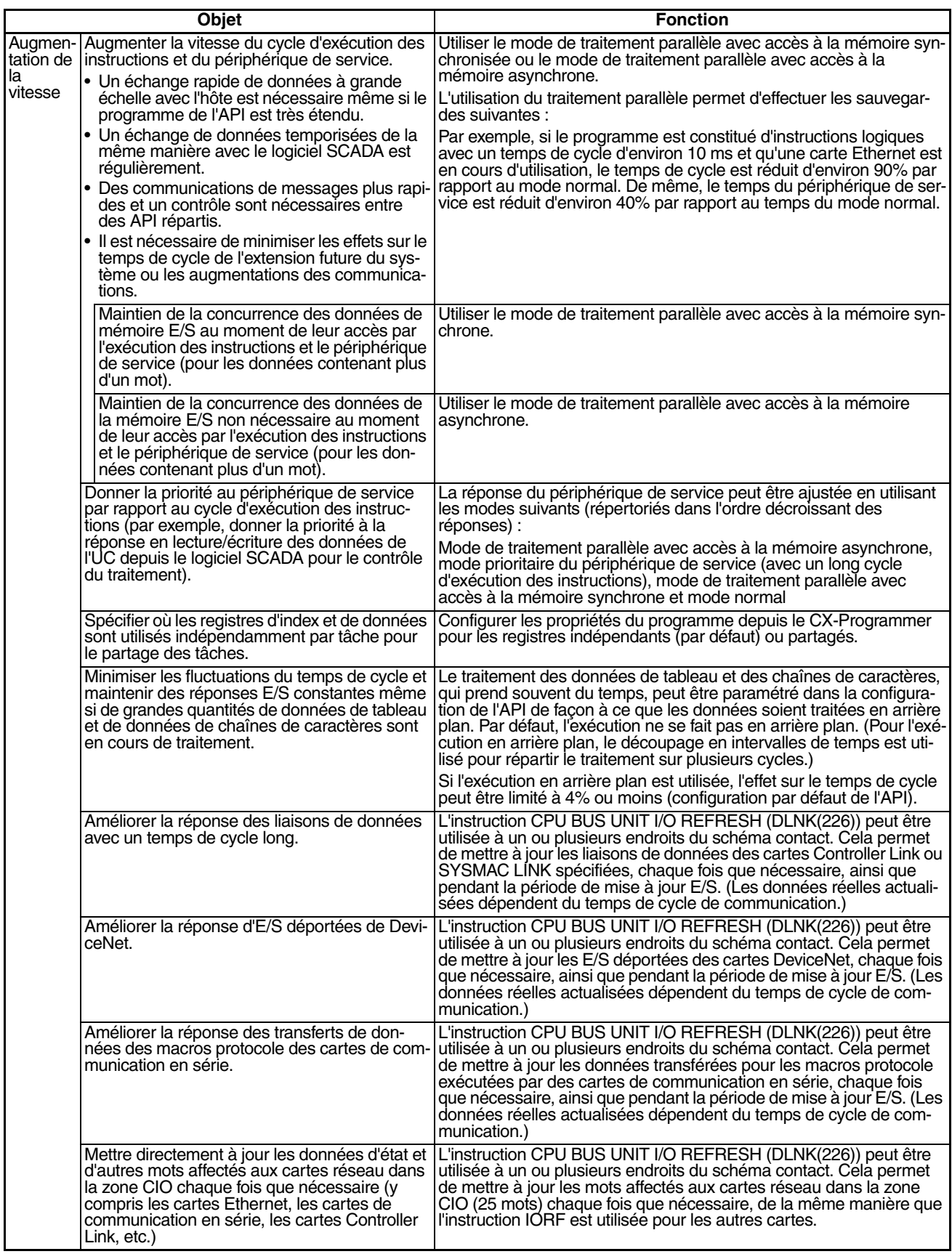

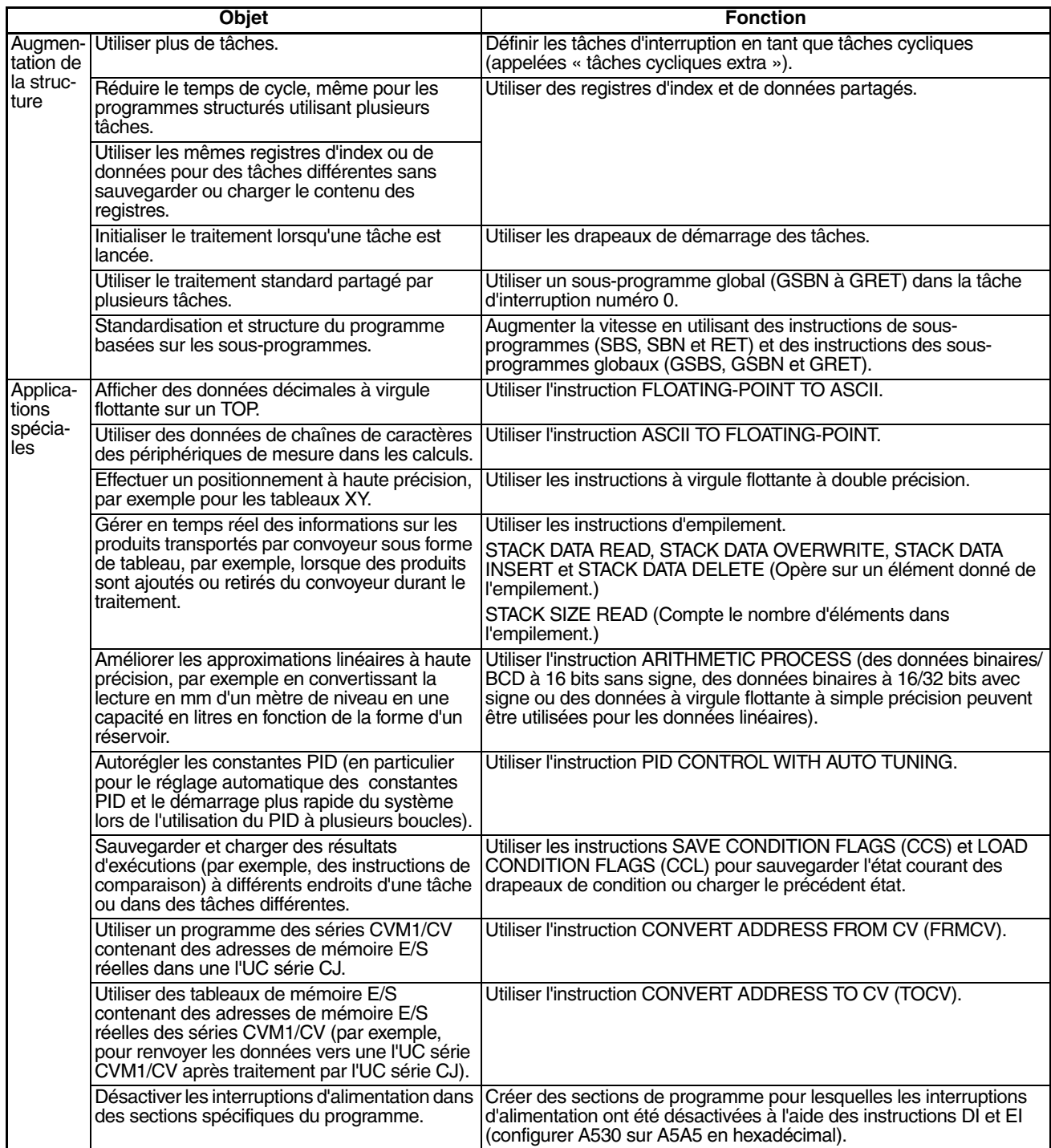

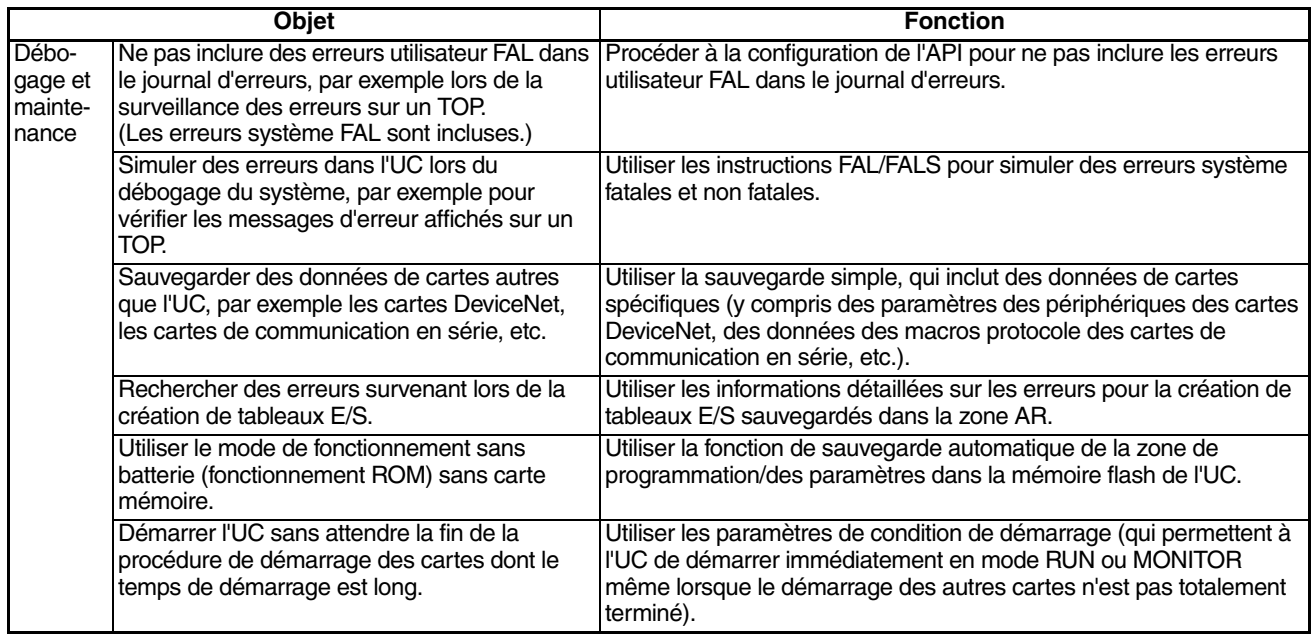

# **1-9 Fonctions CJ1M triées par objet**

En général, les UC CJ1M disposent des mêmes fonctions que les UC CJ1-H. Les fonctions décrites dans les tableaux suivants sont propres à l'UC CJ1M.

# **1-9-1 Traitement à grande vitesse**

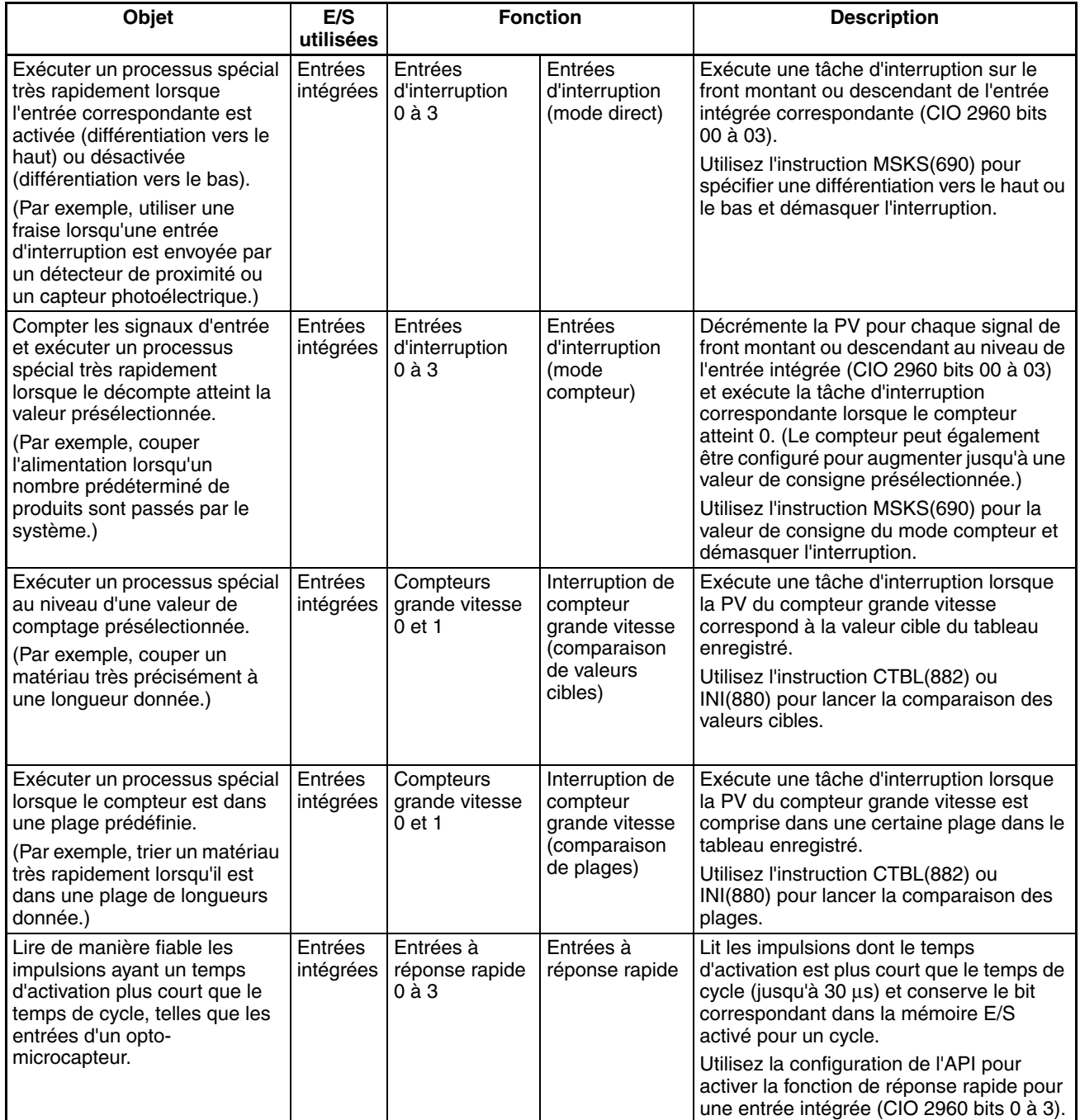
# **1-9-2 Contrôle des sorties d'impulsions**

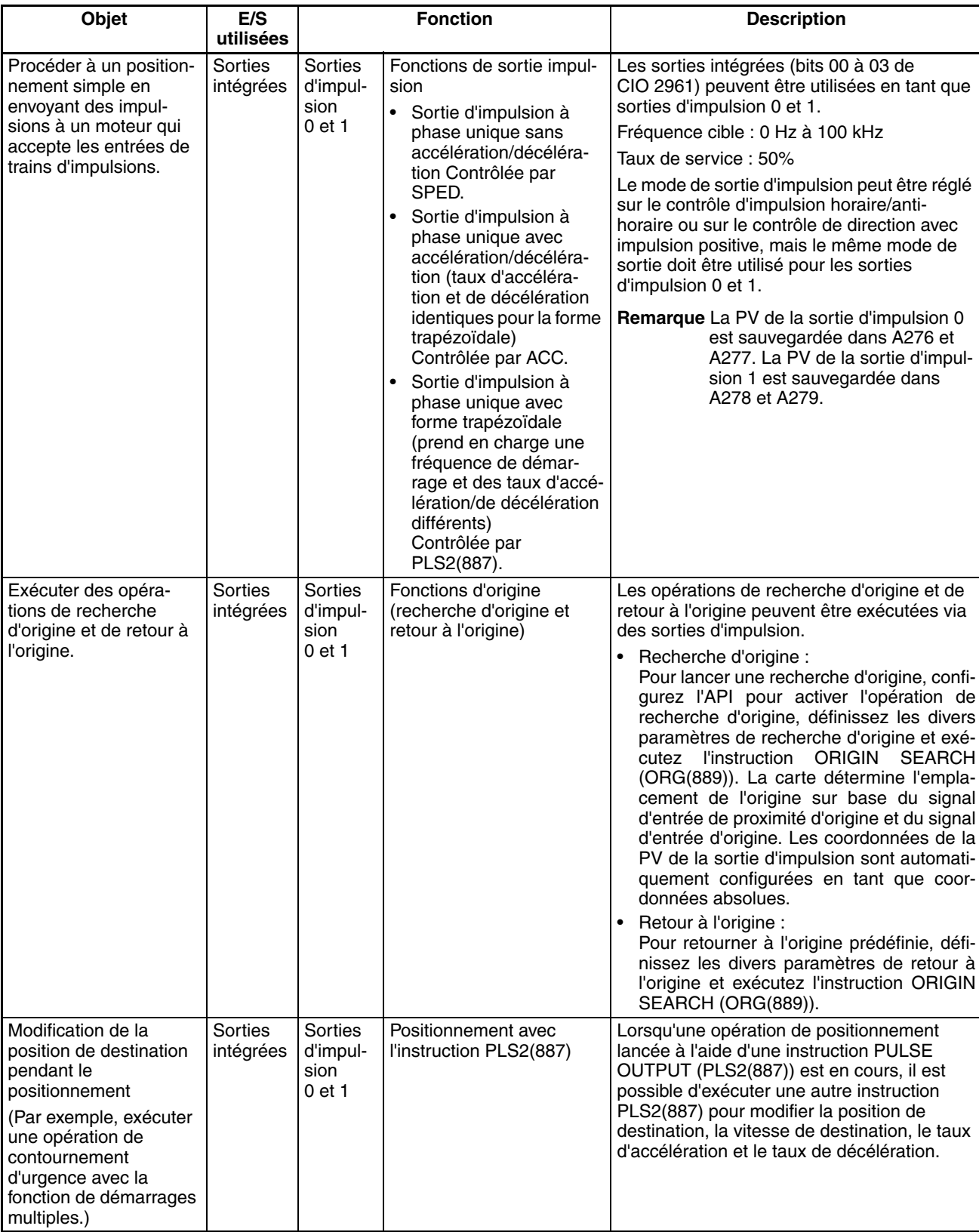

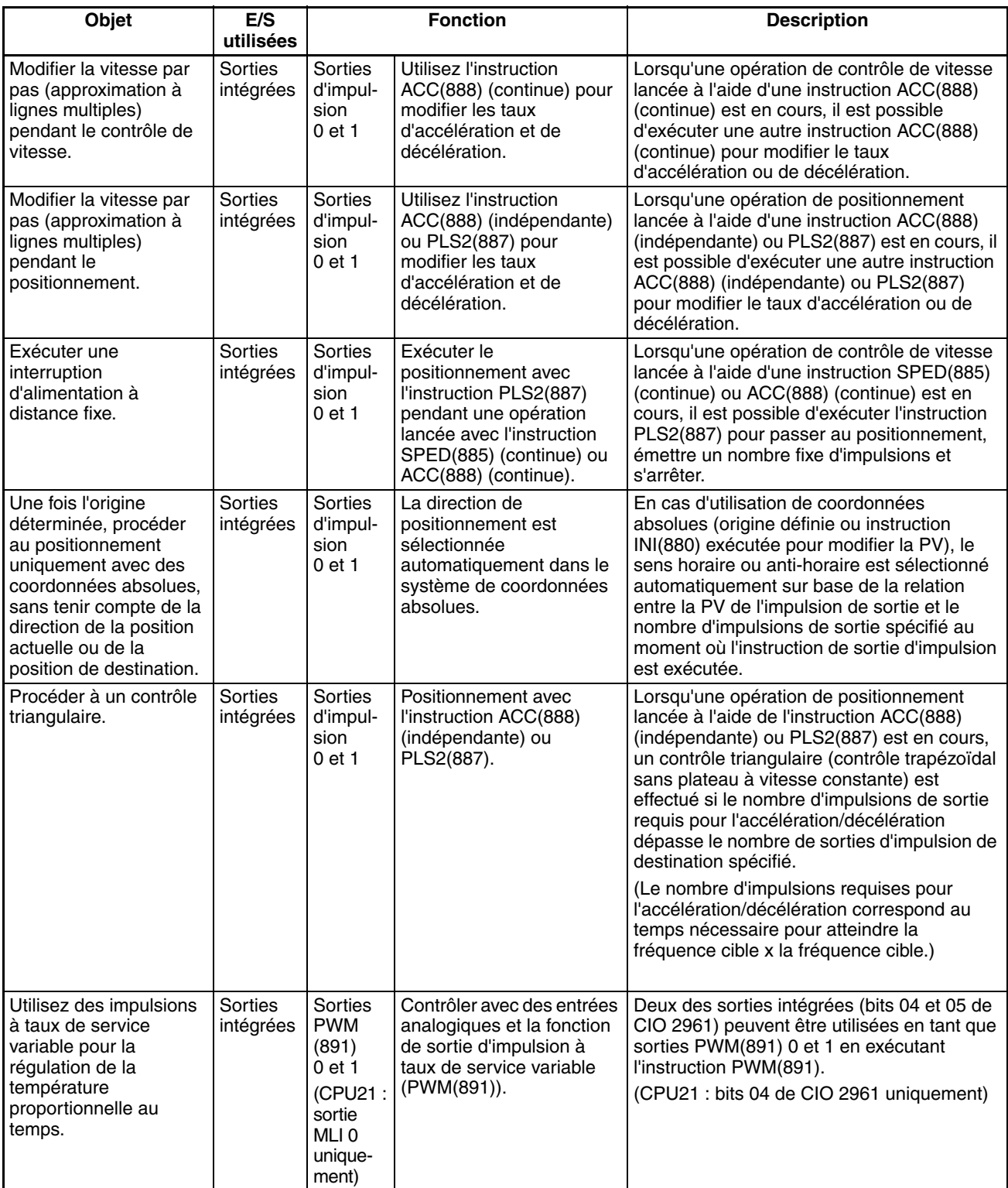

# **1-9-3 Réception d'entrées d'impulsions**

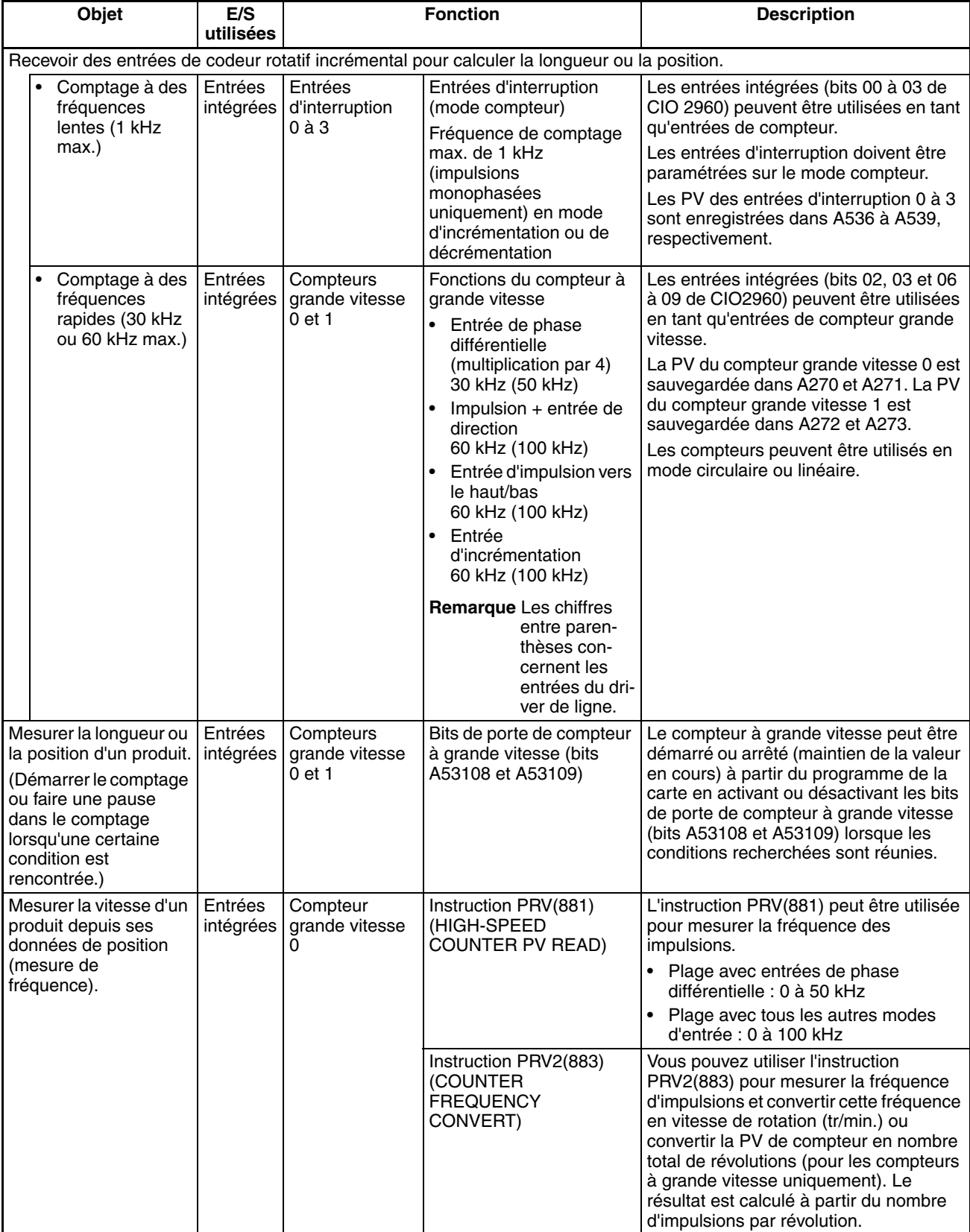

## **1-9-4 Liaison API série**

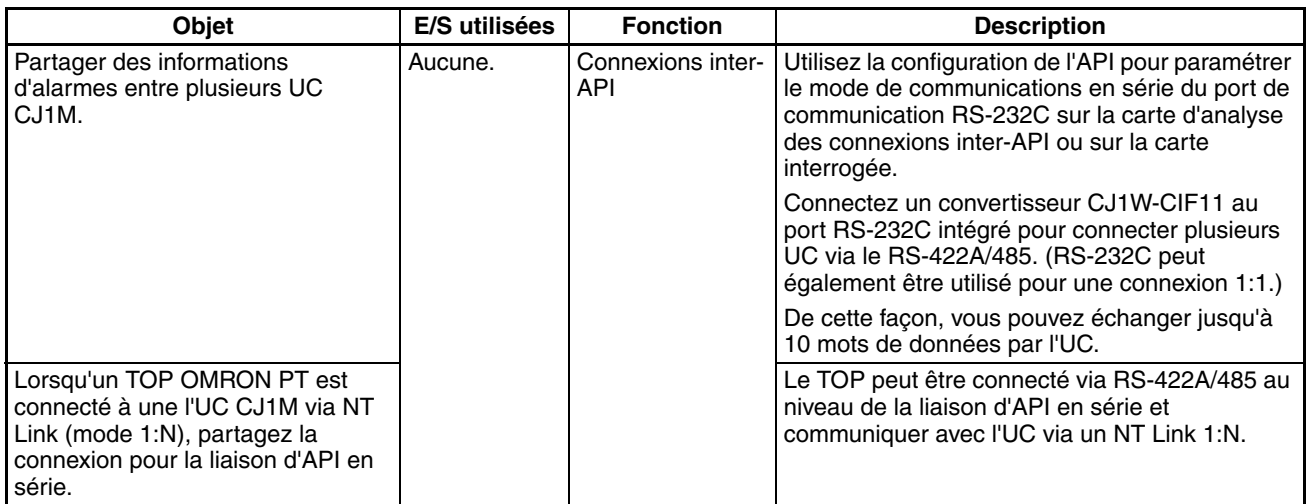

**Remarque** Le CJ1W-CIF11 n'est pas isolé, la distance totale de transmission pour l'ensemble du chemin de transmission ne doit donc pas dépasser 50 m. Si la distance totale de transmission est supérieure à 50 m, utilisez le câble NT-AL001 isolé, pas le CJ1W-CIF11. Si le NT-AL001 est utilisé seul, la distance totale de transmission pour l'ensemble du chemin de transmission ne doit donc pas dépasser 500 m.

# **1-9-5 Comparaison avec les sorties d'impulsion CJ1W-NC**

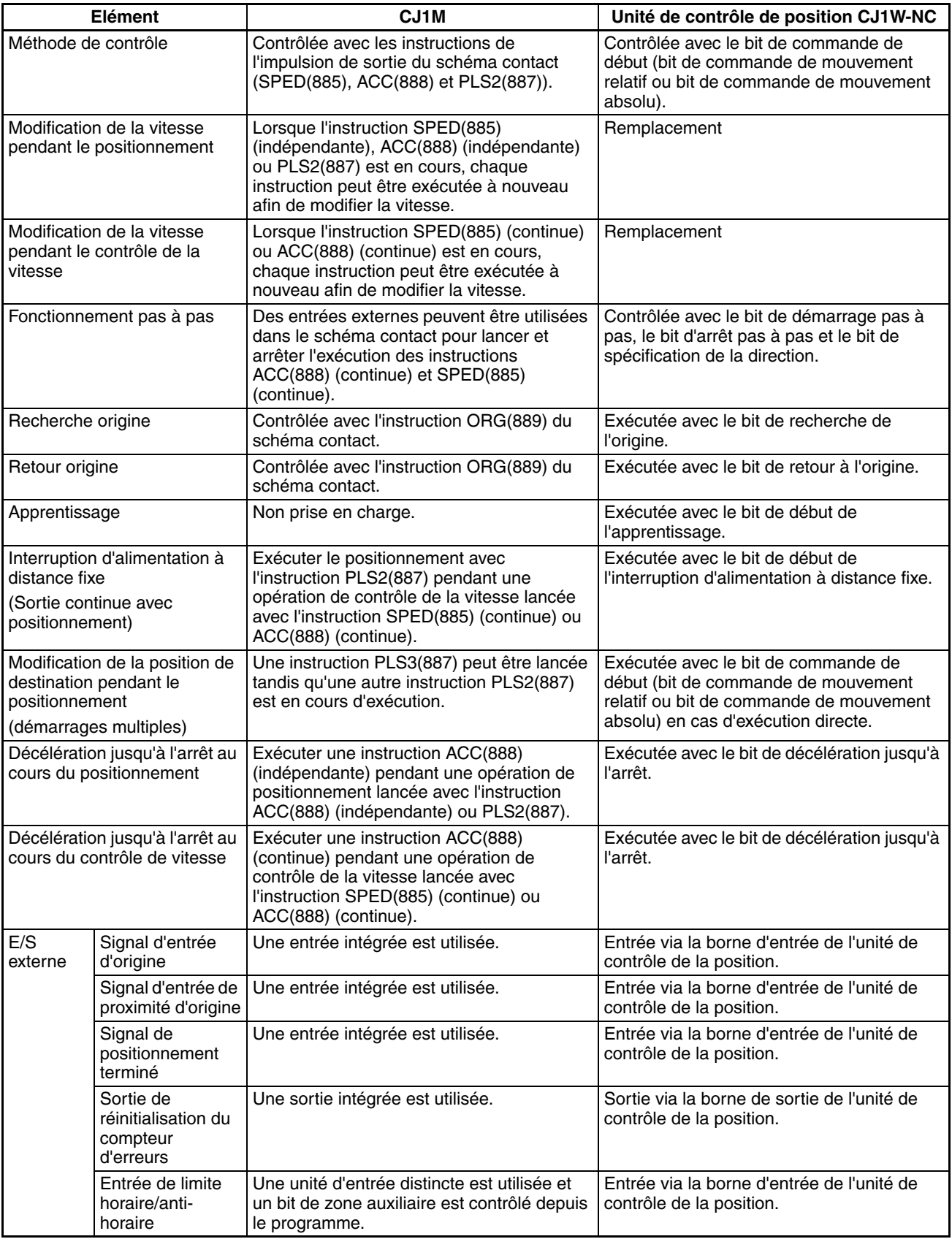

## **1-10 Comparaison avec les API série CS**

Les API des séries CS et CJ utilisent la même architecture et sont fondamentalement identiques en termes de structure de programme (tâches), système d'instruction, mémoire E/S et autres fonctionnalités. Ils diffèrent toutefois dans le sens où les API série CJ ont une structure d'unité différente, prennent en charge des unités différentes, ne prennent pas en charge les cartes internes, ont des racks d'extension différents, ont une méthode d'affectation d'E/S différente, etc. Ces différences sont détaillées dans le tableau suivant.

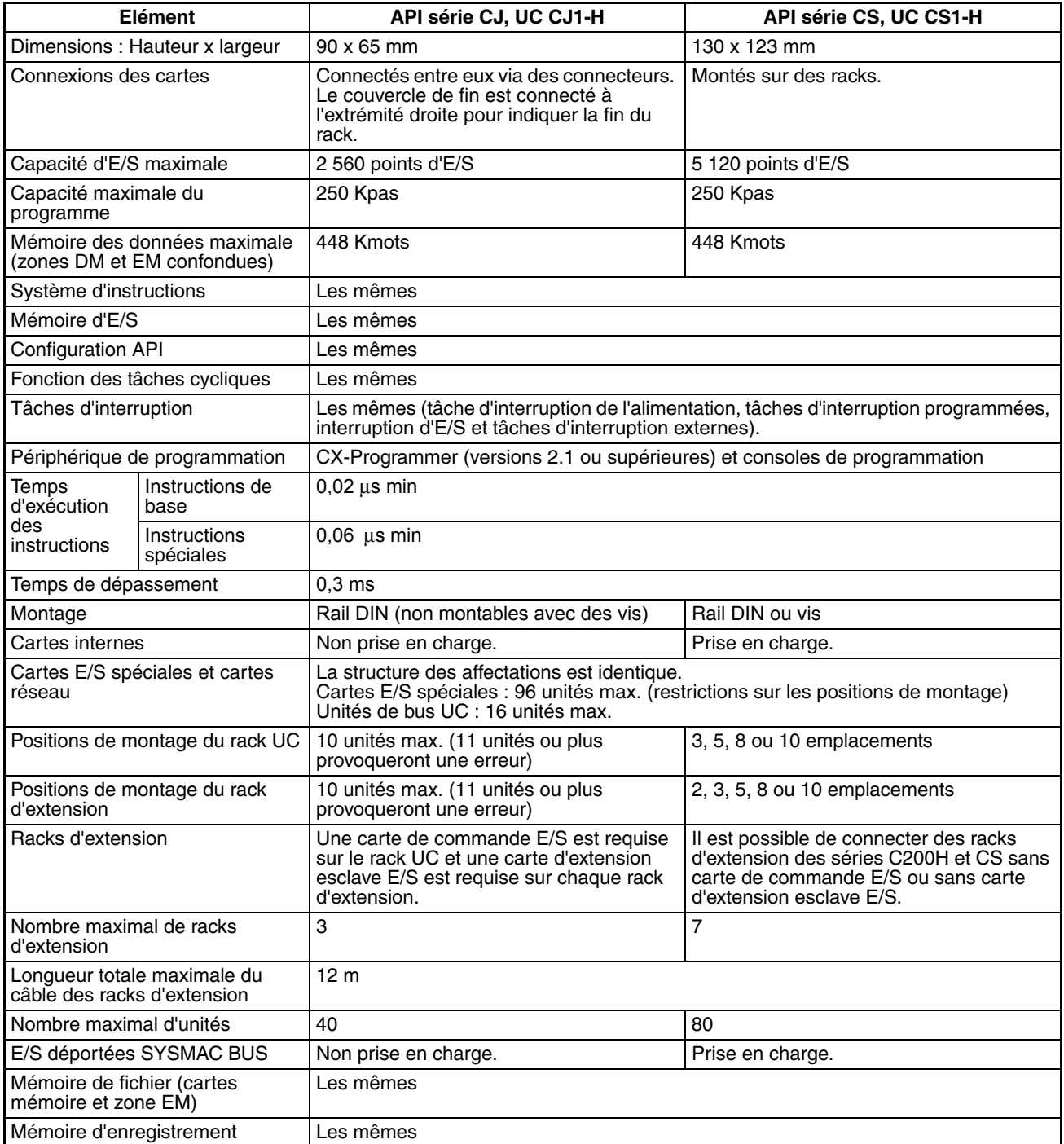

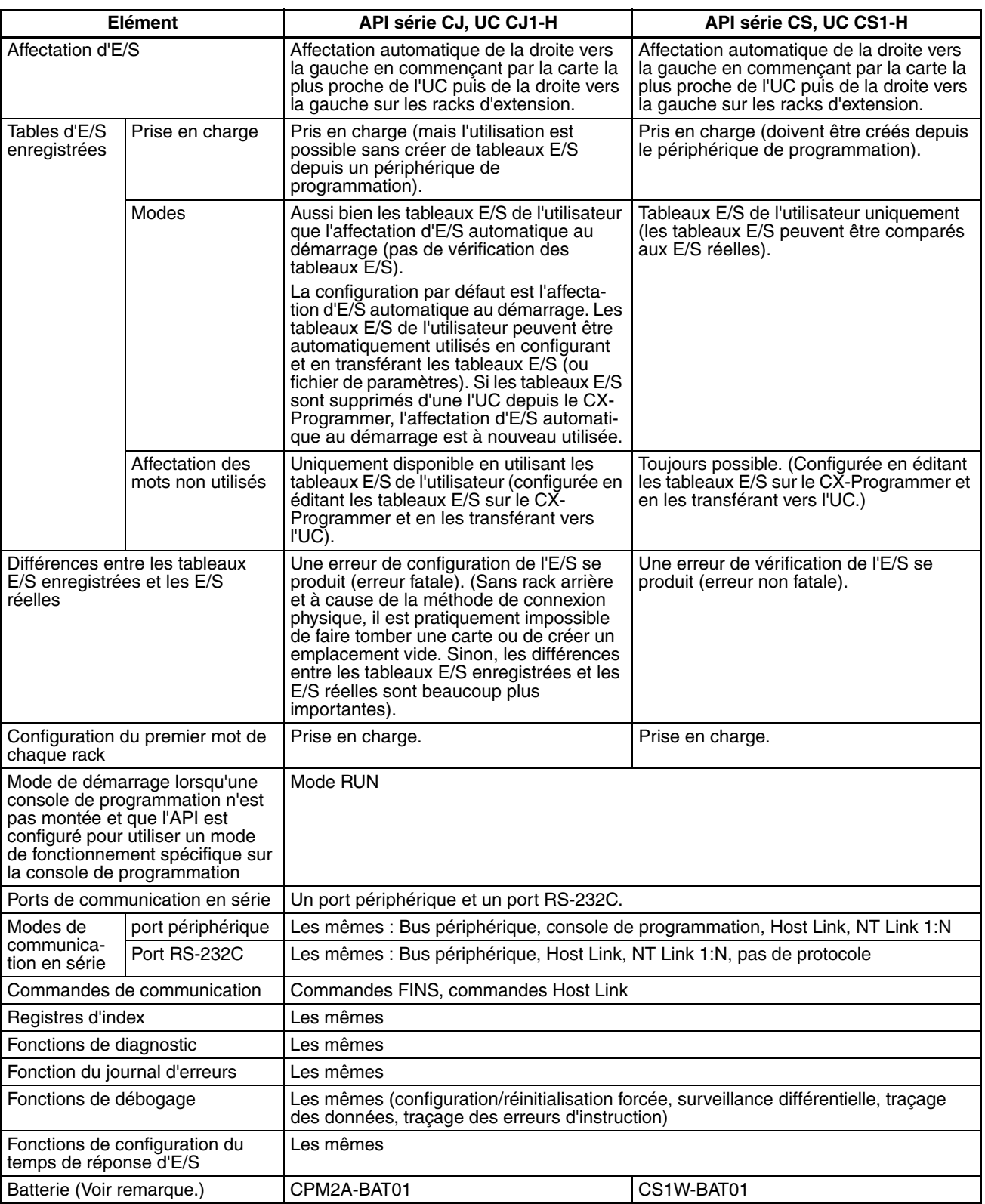

**Remarque** Utilisez une batterie CJ1W-BAT01 pour l'UC CJ1M.

# **CHAPITRE 2 Caractéristiques techniques et configuration système**

Vous trouverez dans ce chapitre des tableaux de modèles standards, les caractéristiques techniques des unités, les configurations de système et une comparaison entre différentes cartes.

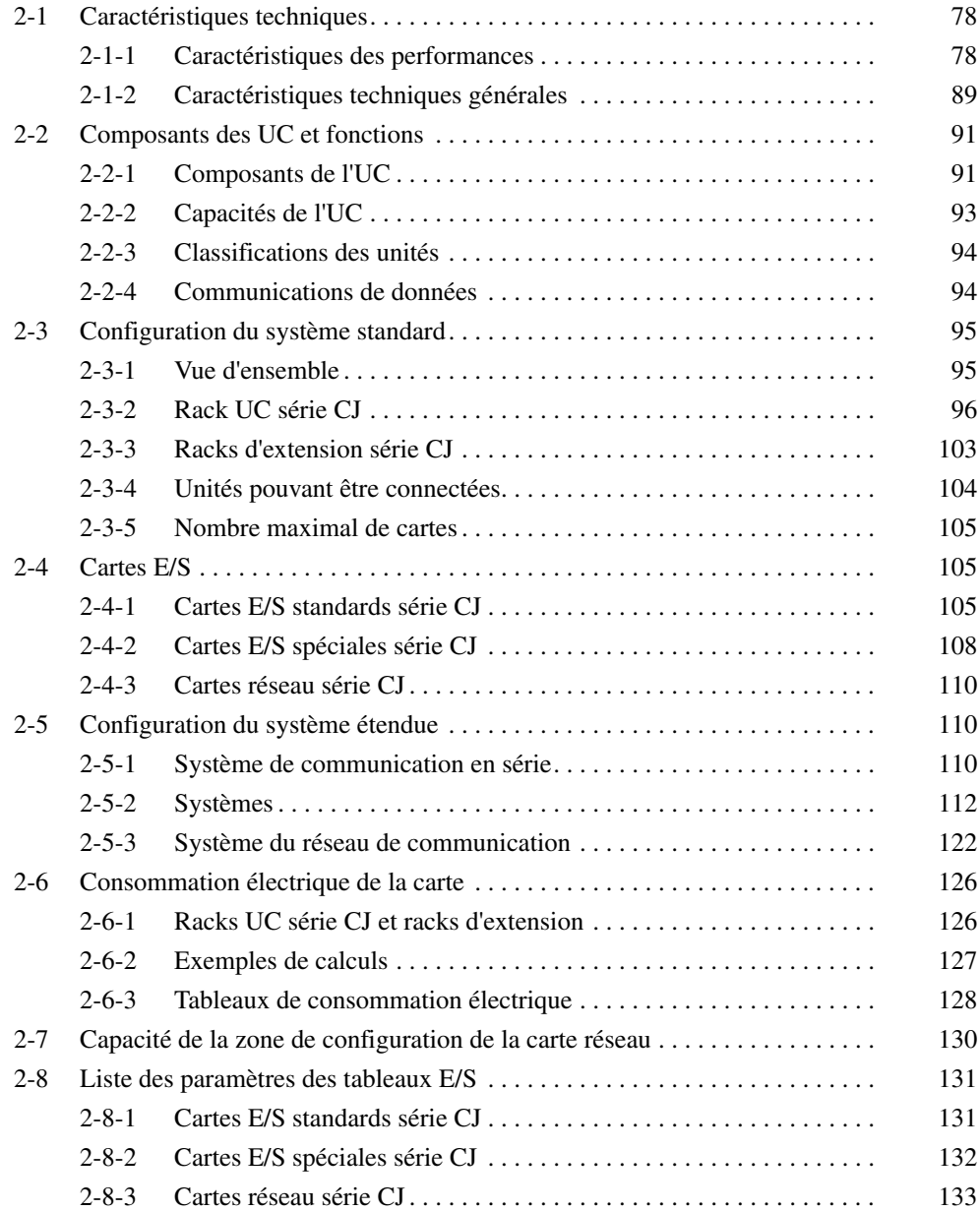

# <span id="page-116-0"></span>**2-1 Caractéristiques techniques**

# <span id="page-116-1"></span>**2-1-1 Caractéristiques des performances**

## **UC CJ1-H**

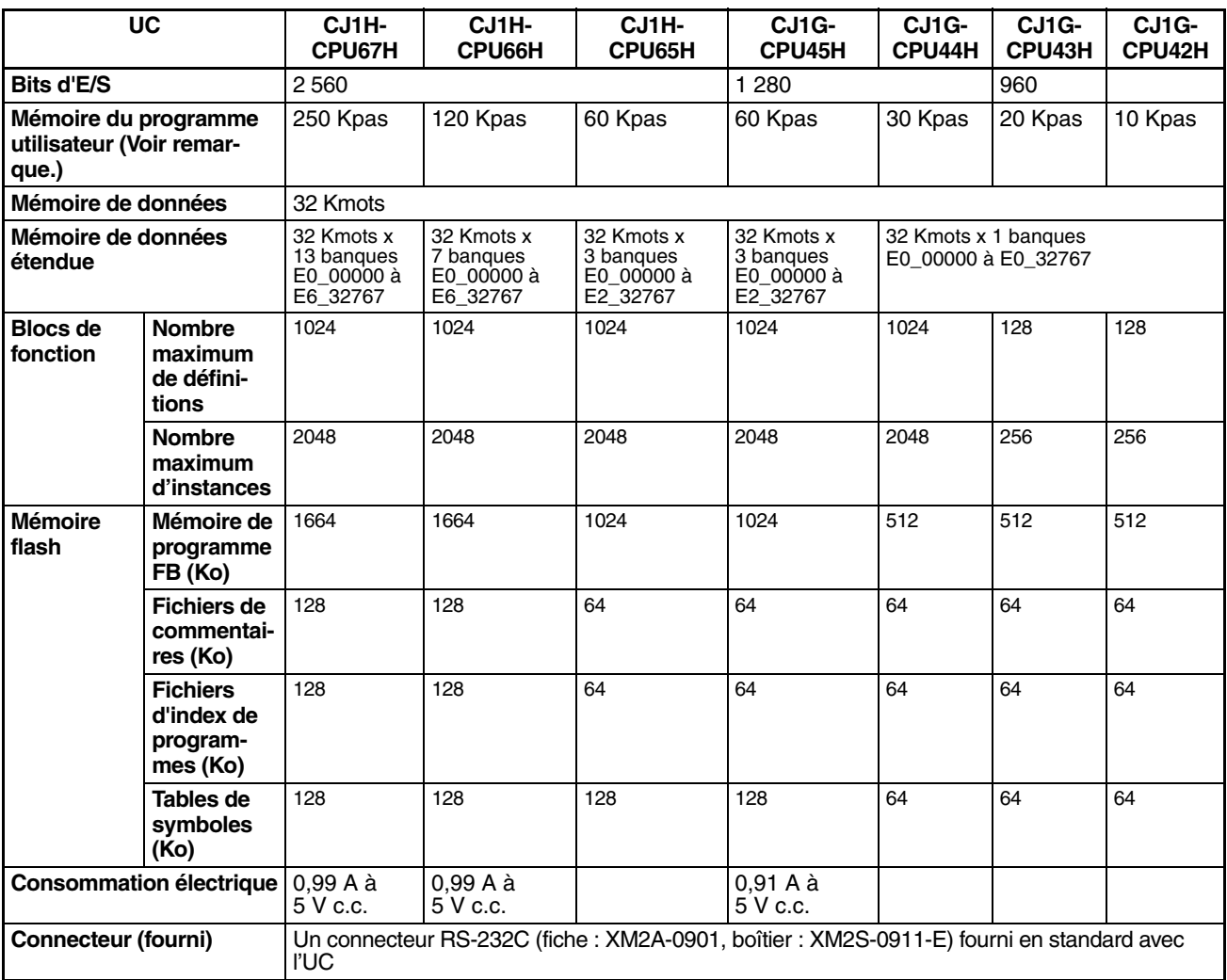

### **UC CJ1M**

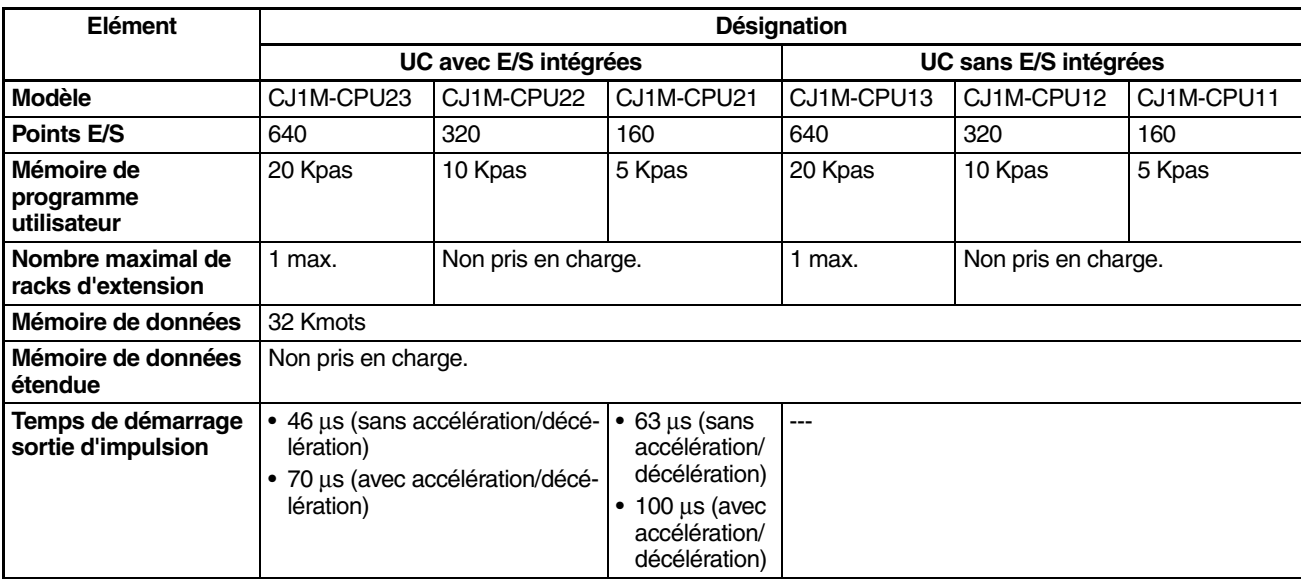

# *Caractéristiques techniques* **Chapitre 2-1**

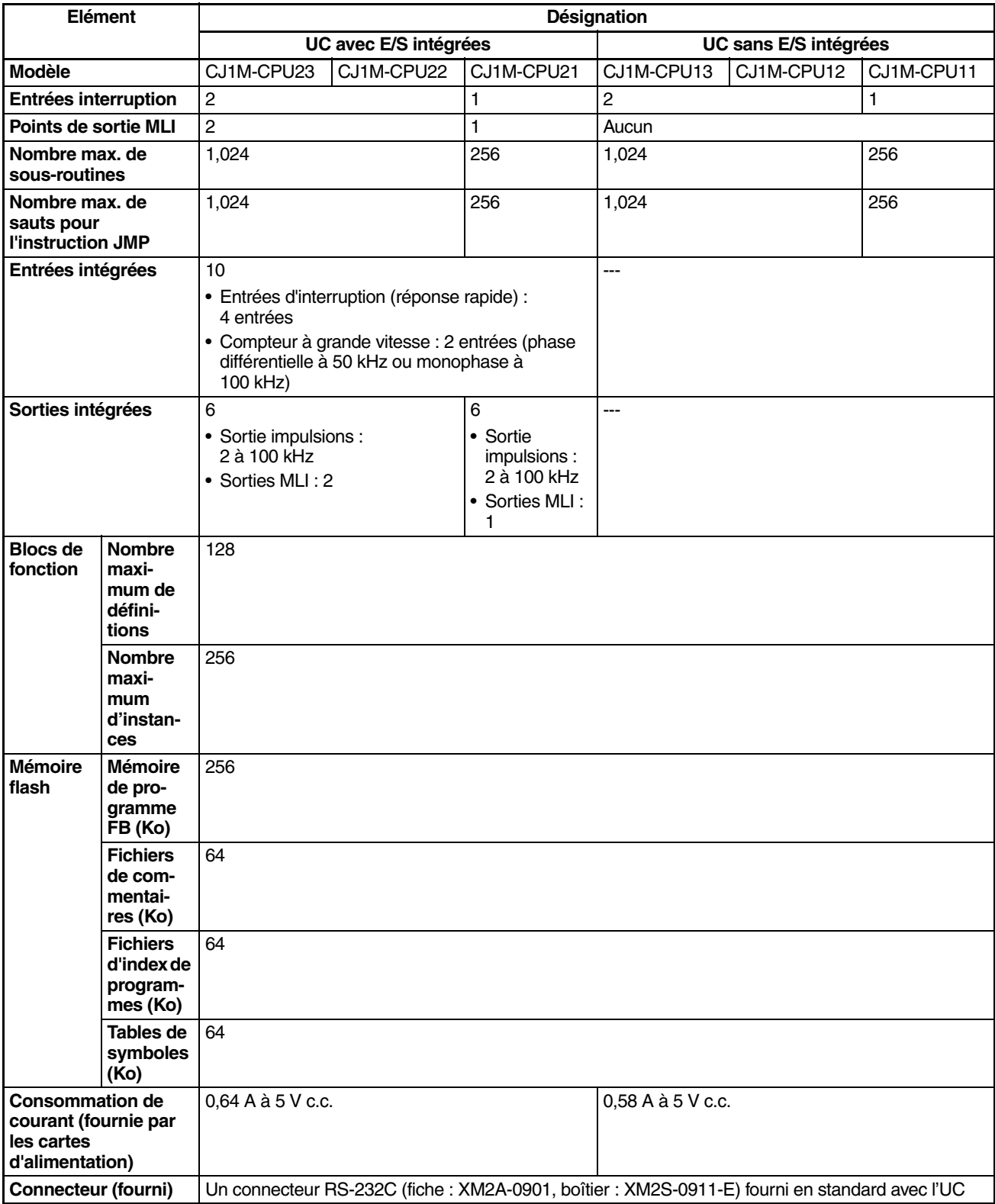

## *Caractéristiques techniques* **Chapitre 2-1**

#### **UC CJ1**

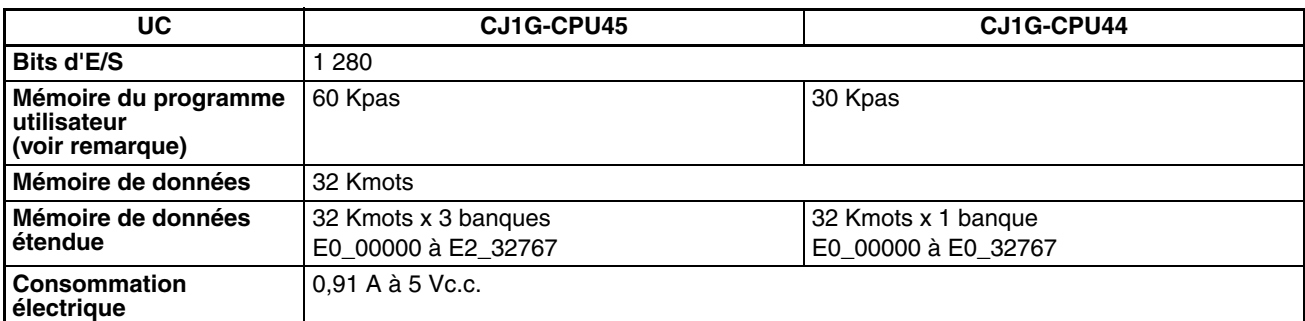

**Remarque** Le nombre de pas dans un programme n'est pas identique au nombre d'instructions. Par exemple, les instructions LD et OUT requièrent un pas chacune, alors que l'instruction MOV(021) en a besoin de 3. La capacité du programme indique le nombre total de pas pour toutes les instructions du programme. Reportez-vous au chapitre *[10-5 Temps d'exécution de l'instruction et nombre de](#page-485-0) [pas](#page-485-0)* pour connaître le nombre de pas requis pour chaque instruction.

#### **Caractéristiques techniques communes**

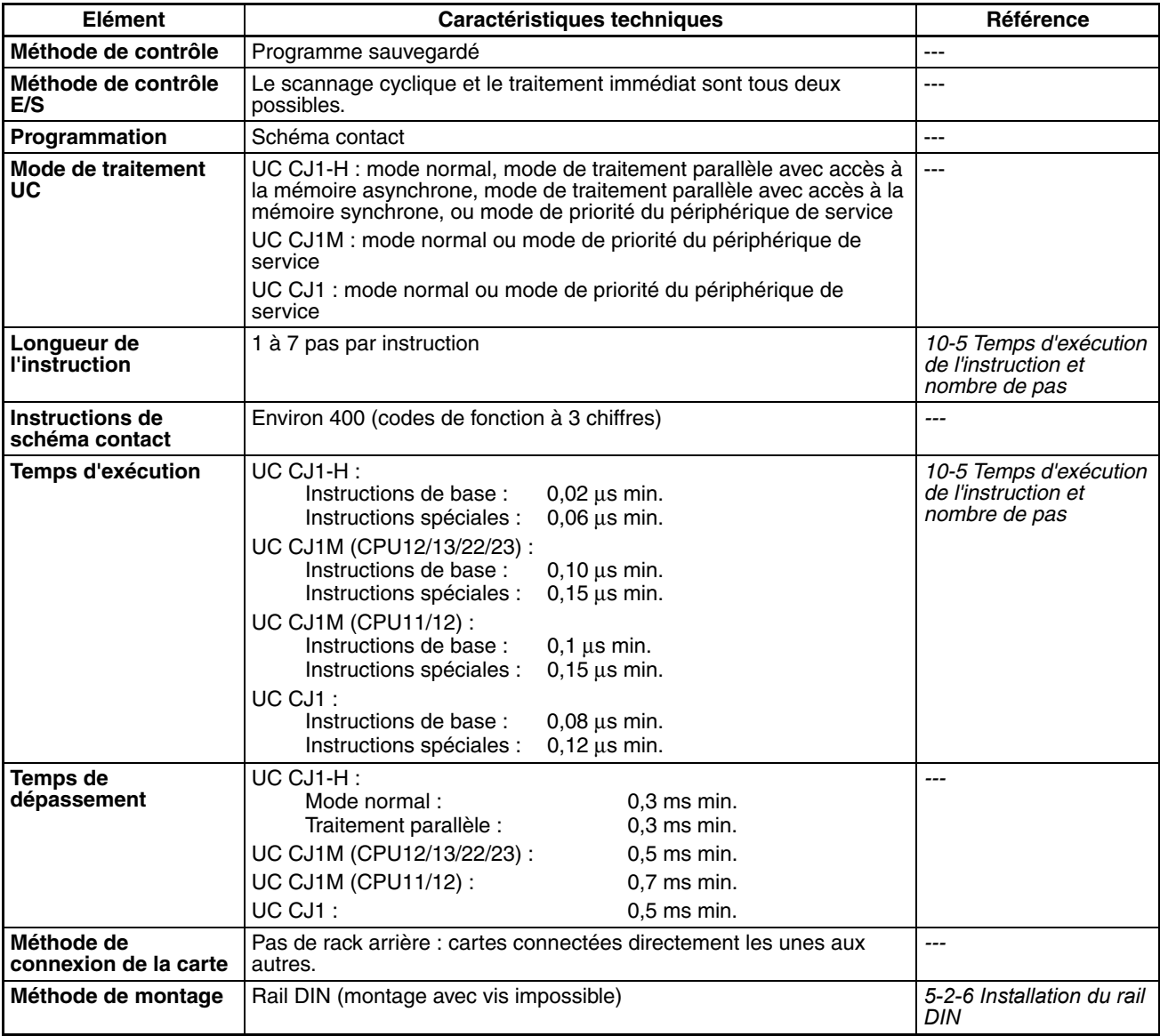

## *Caractéristiques techniques* **Chapitre 2-1**

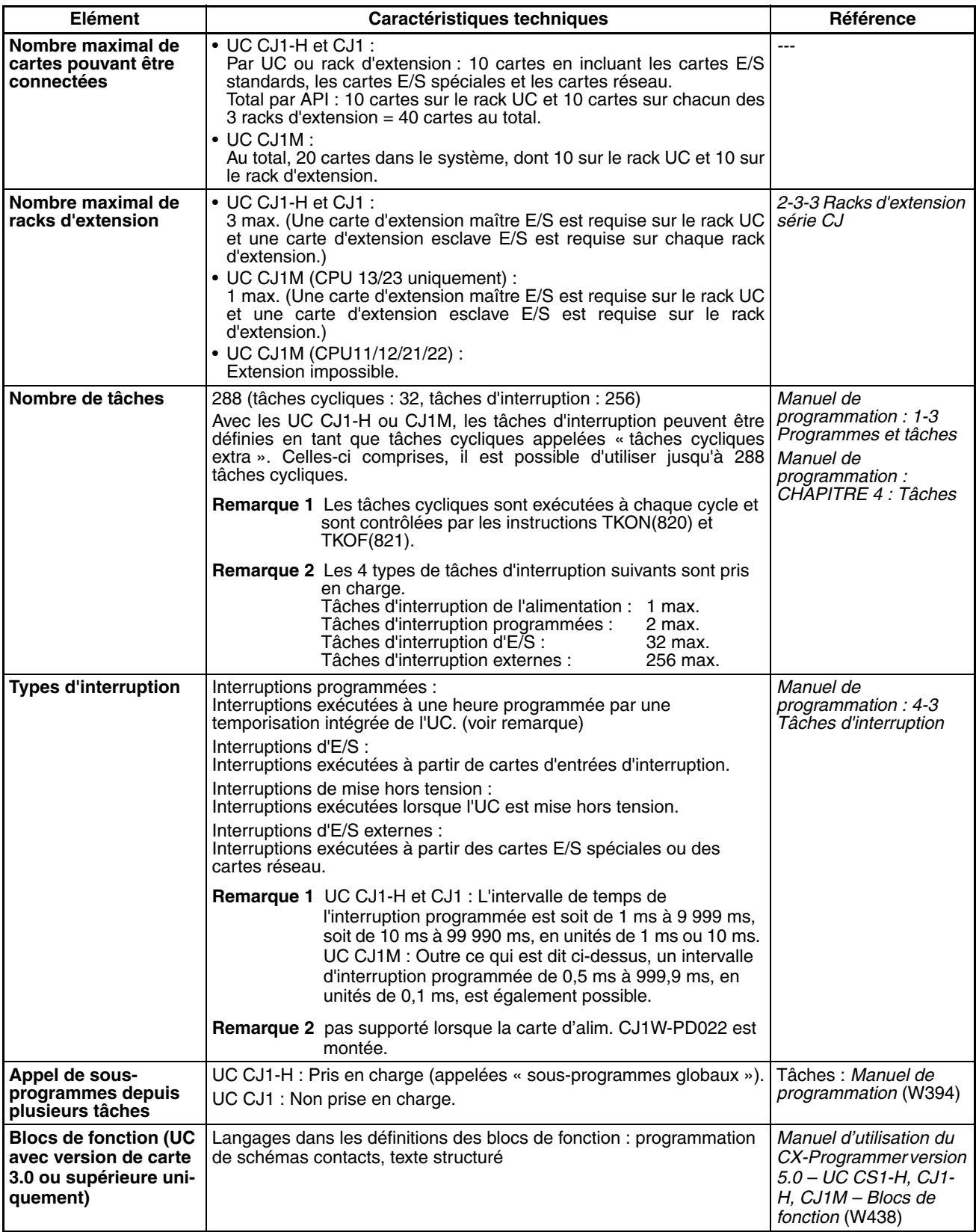

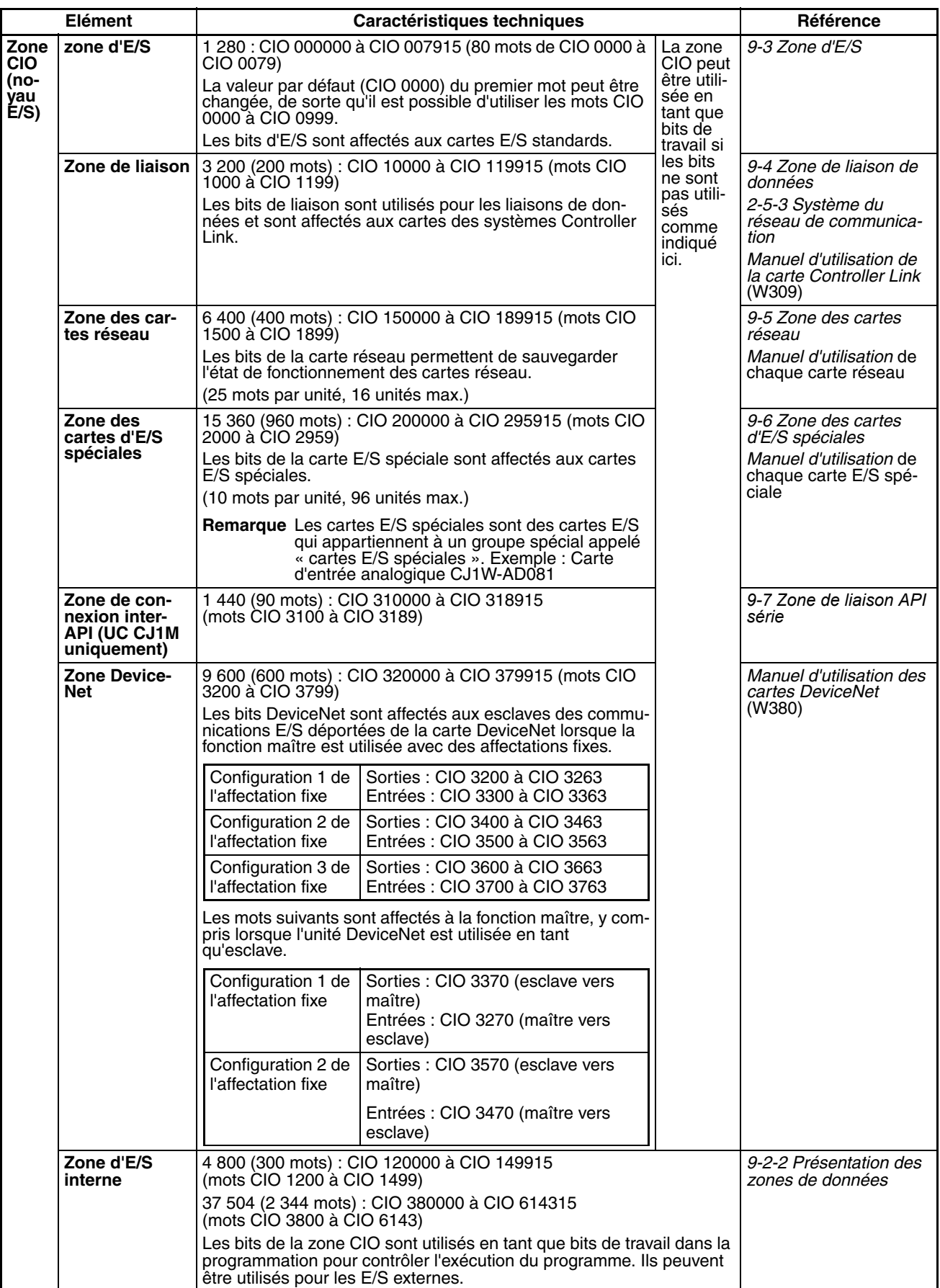

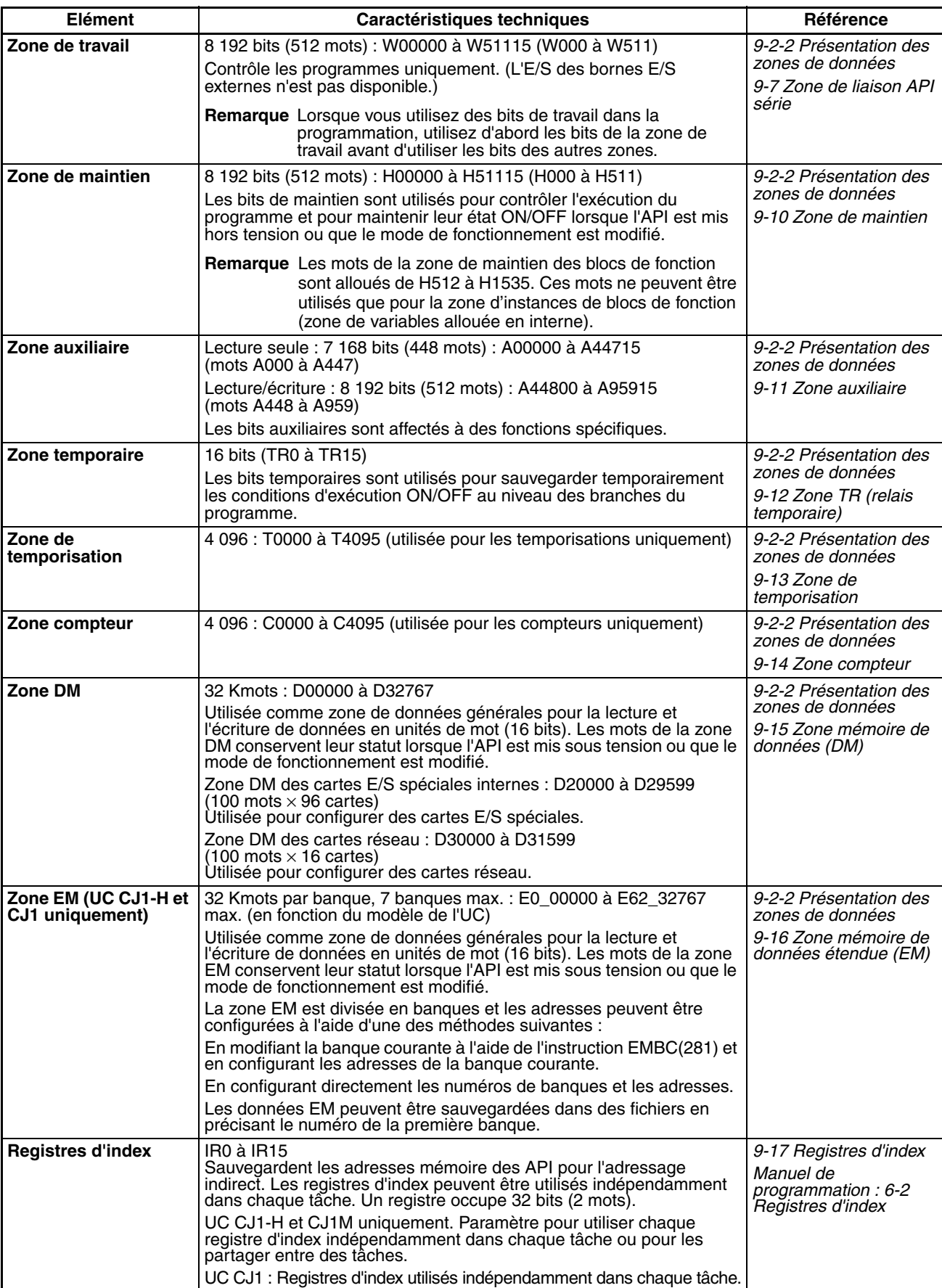

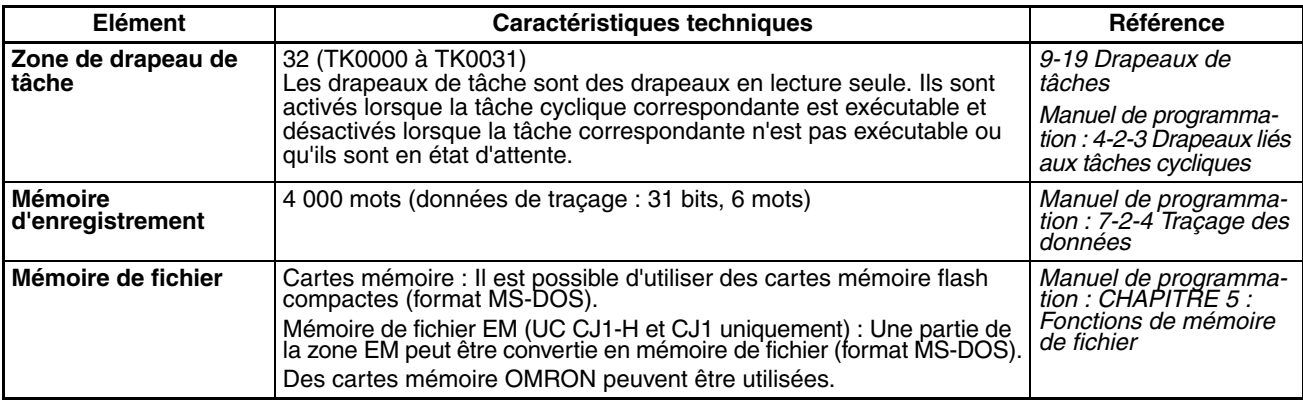

### **Caractéristiques techniques des fonctions**

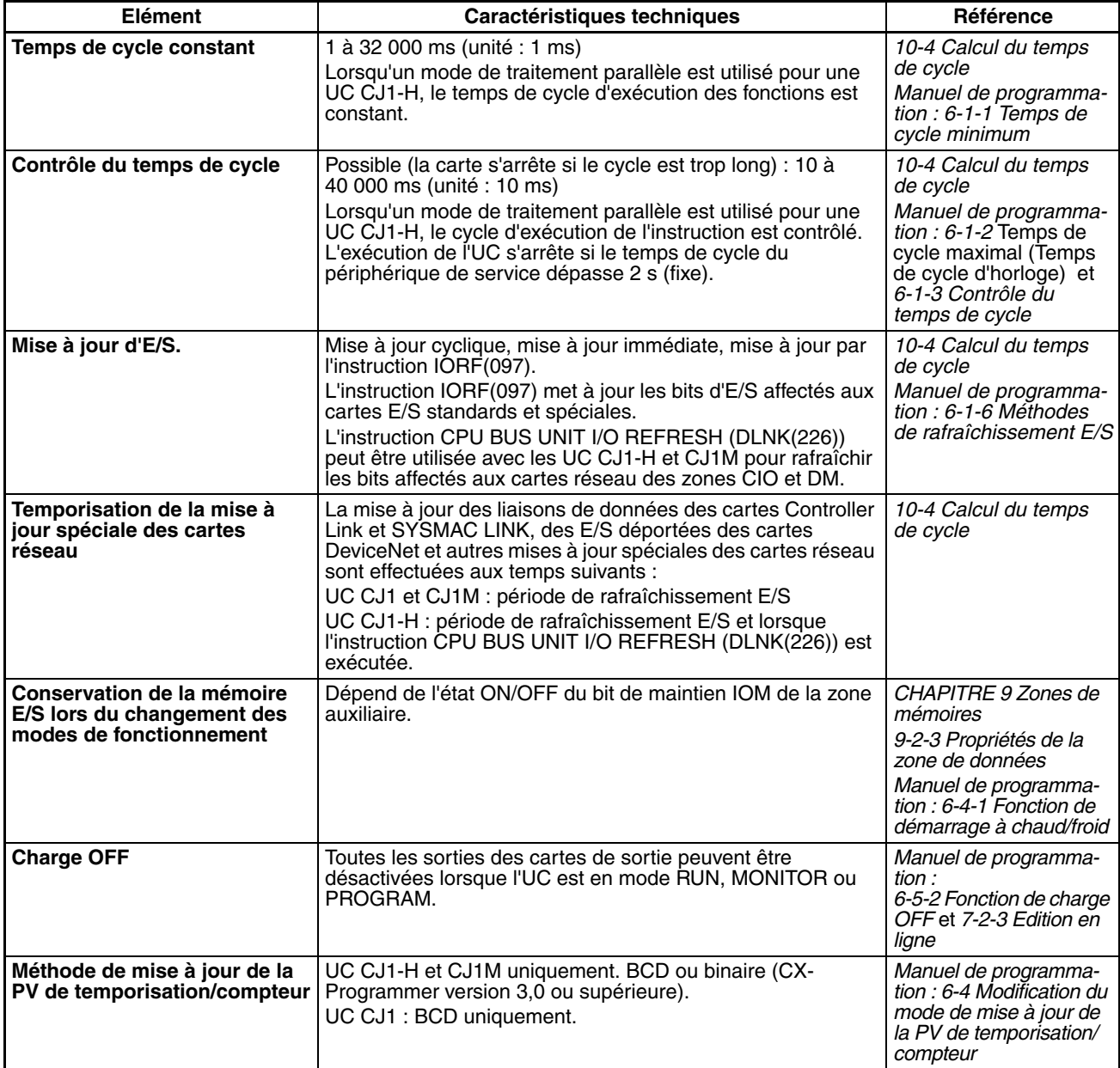

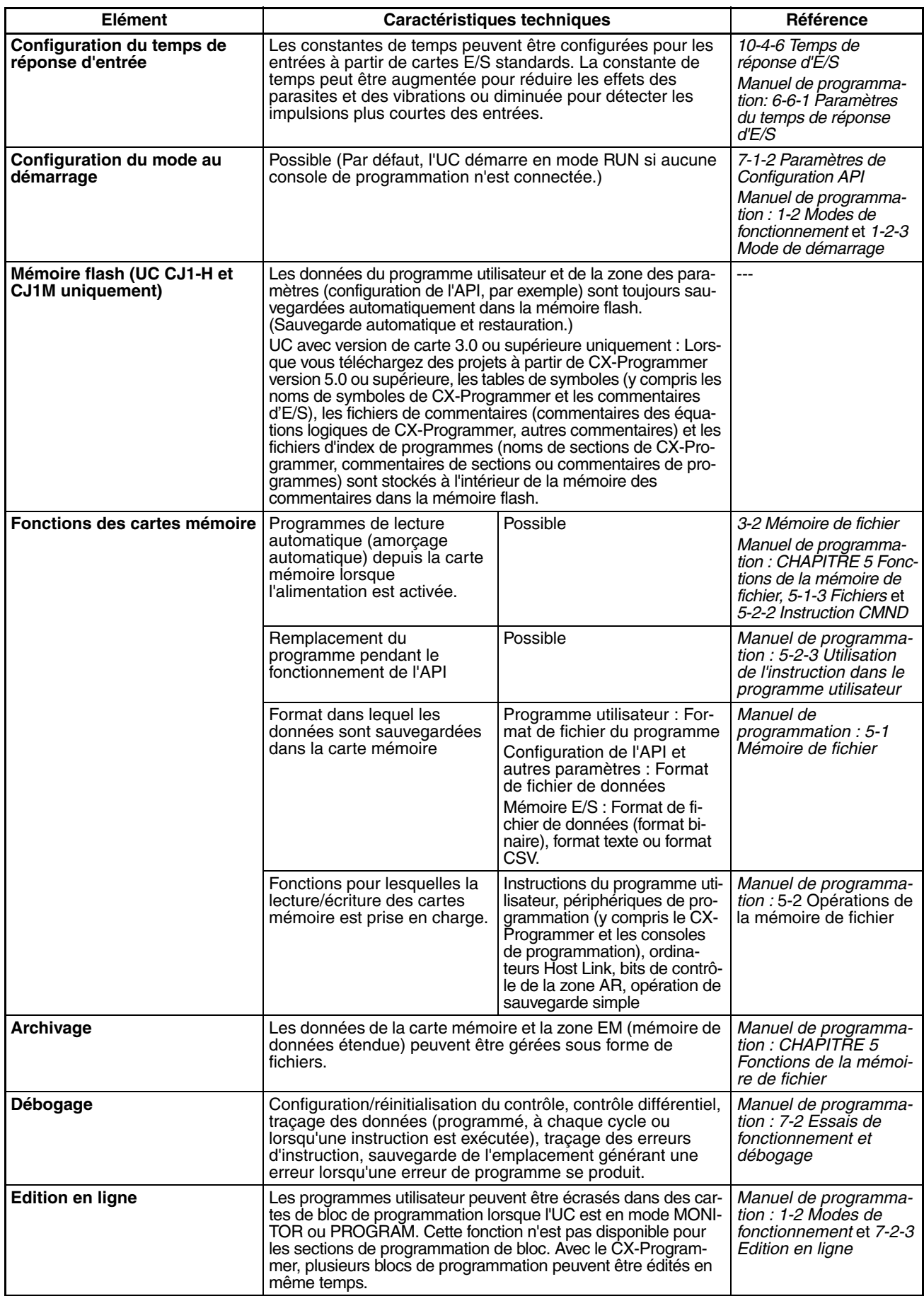

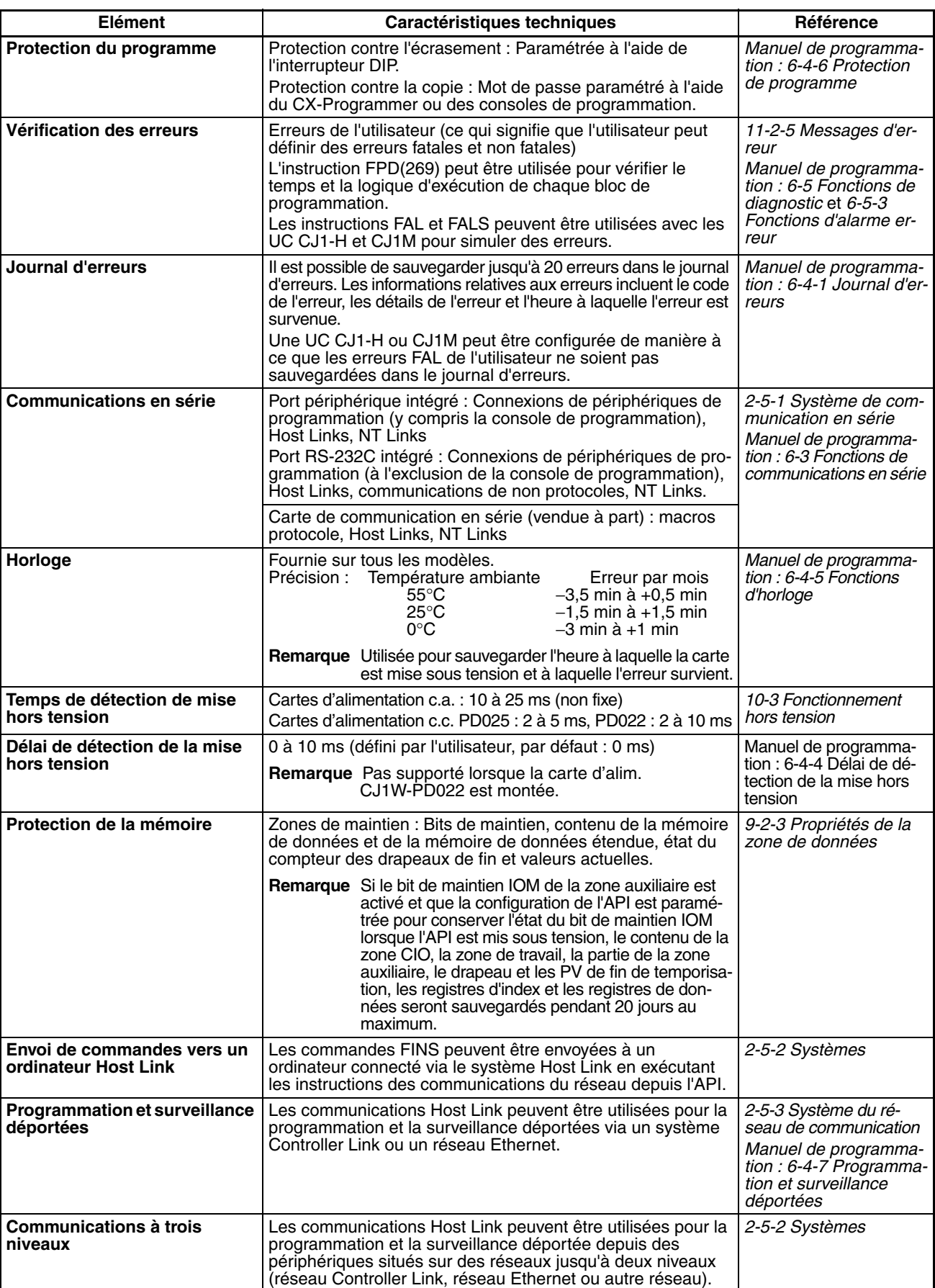

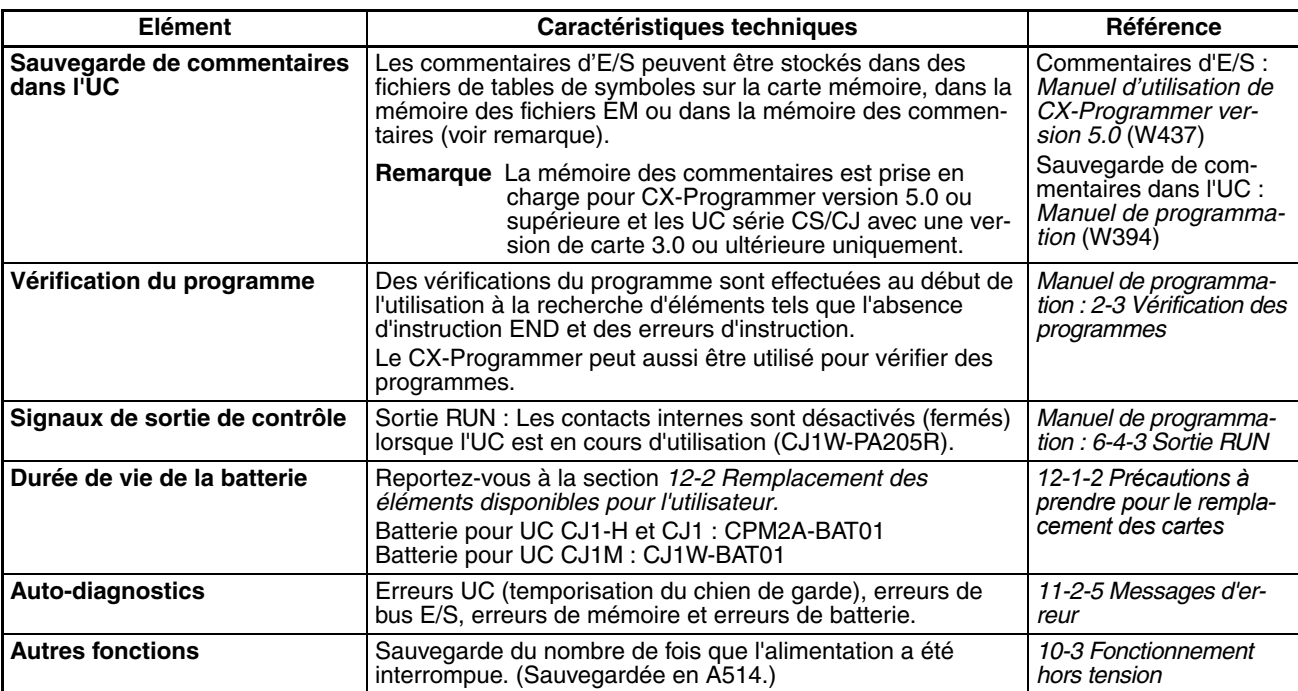

## **Fonctions disponibles avec les UC CJ1M uniquement**

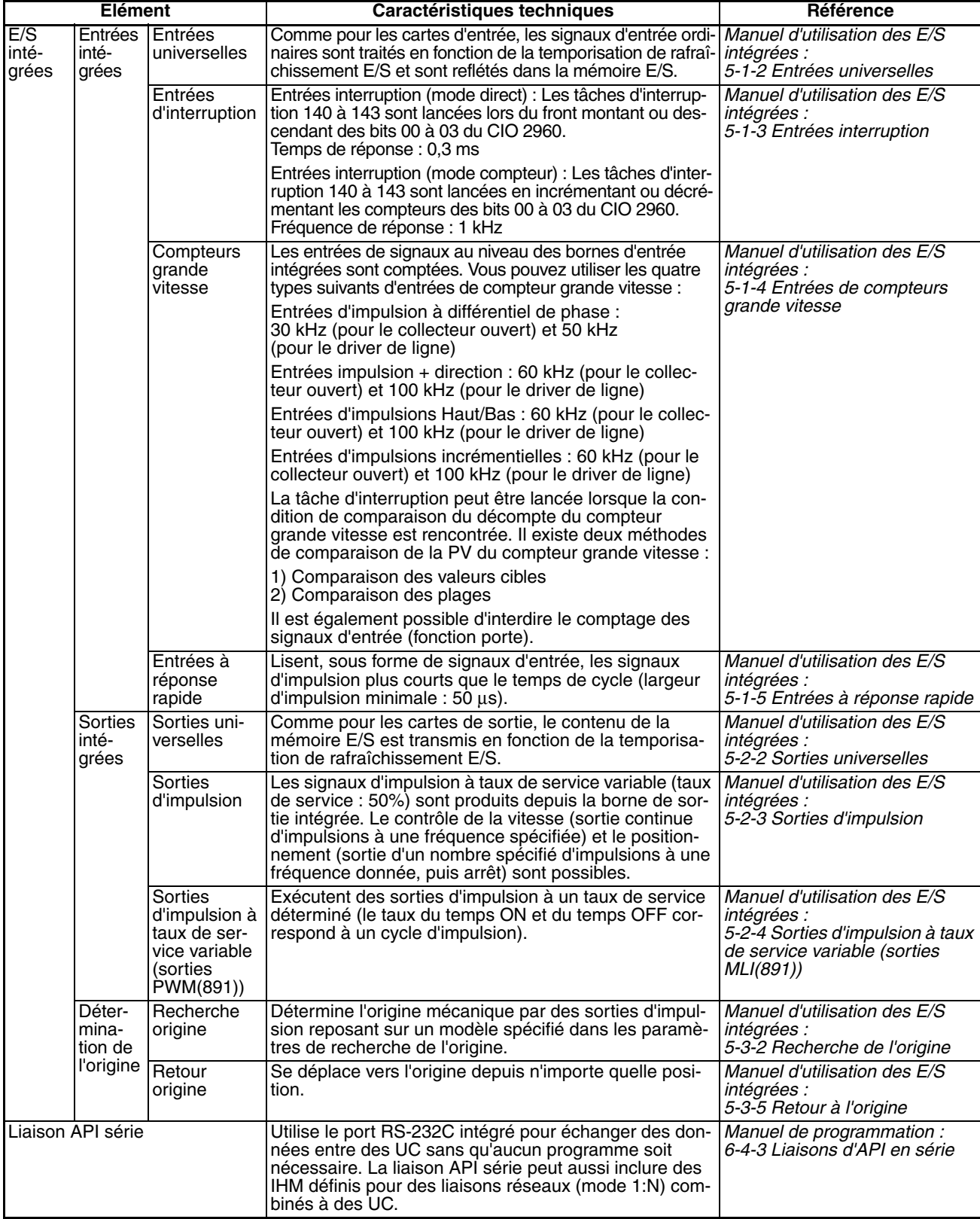

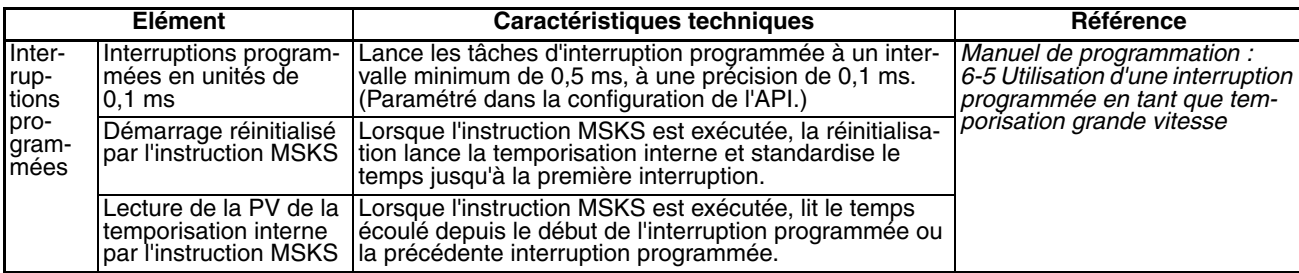

# <span id="page-127-0"></span>**2-1-2 Caractéristiques techniques générales**

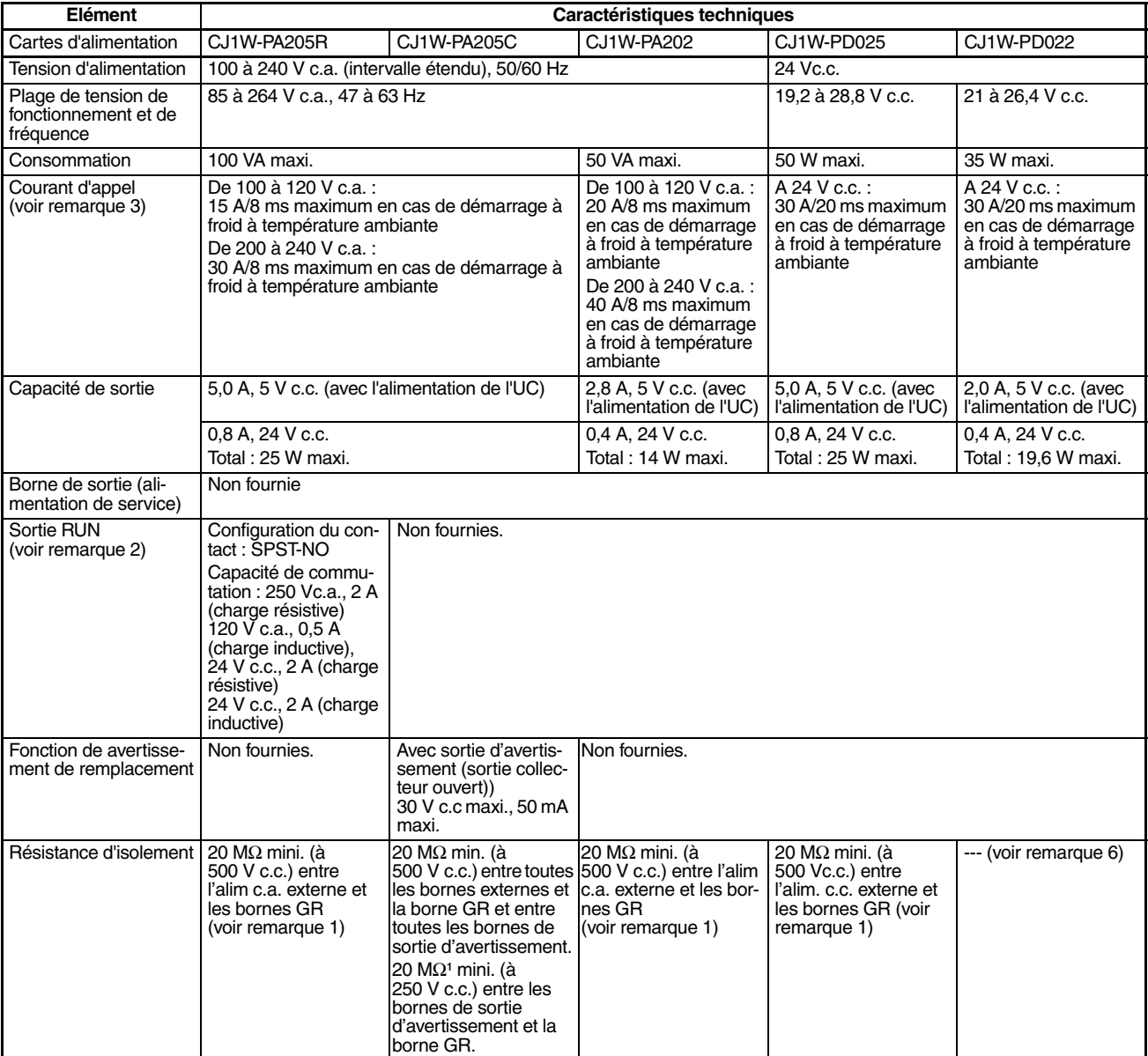

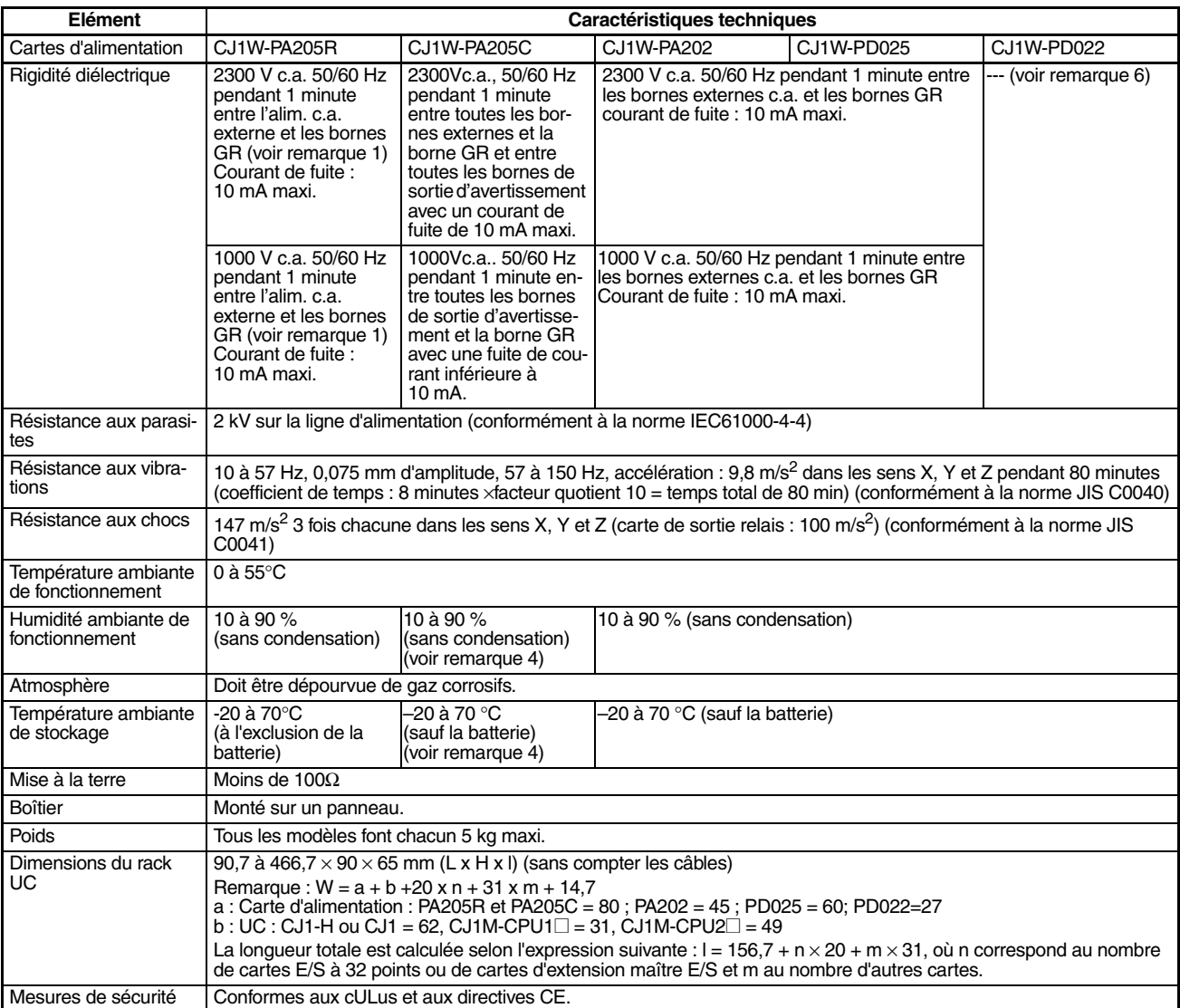

**Remarque** 1. Déconnectez la borne LG de la carte d'alimentation de la borne GR lors du test de la résistance d'isolement et de la rigidité diélectrique. Si vous testez la résistance d'isolement et la rigidité diélectrique alors que la borne LG et les bornes GR sont connectées, vous risquez d'endommager les circuits internes de l'UC.

- 2. Uniquement prise en charge lorsqu'elle est montée sur le rack UC.
- 3. Le courant d'appel est indiqué pour un démarrage à froid à la température ambiante. Le circuit de contrôle d'appel utilise une thermistance avec une commande du courant à faible température. Si la température ambiante est trop élevée ou si l'API est démarré à chaud, la thermistance ne sera pas suffisamment refroidie et les valeurs données pour les courants d'appel dans le tableau peuvent être dépassées jusqu'à deux fois. Lorsque vous sélectionnez des fusibles ou des disjoncteurs pour les circuits externes, laissez une marge suffisante pour la coupure.
- 4. Conserver une température de stockage ambiante de −25 à 30 °C et une humidité de 25 % à 70 % lors d'un stockage de la carte de plus de 3 mois pour conserver la fonction avertissement de remplacement dans des conditions de fonctionnement optimales.
- 5. Permet de changer la tension appliquée de manière graduelle à l'aide le régleur du testeur. Lorsque la tension de rigidité dialectique est appliquée ou coupée à l'aide du testeur, la tension à impulsions générée peut endommager la carte d'alimentation.
- 6. CJ1W-PD022 n'est pas isolée entre l'alimentation c.c. primaire et l'alimentation c.c. secondaire.

# <span id="page-129-0"></span>**2-2 Composants des UC et fonctions**

# <span id="page-129-1"></span>**2-2-1 Composants de l'UC**

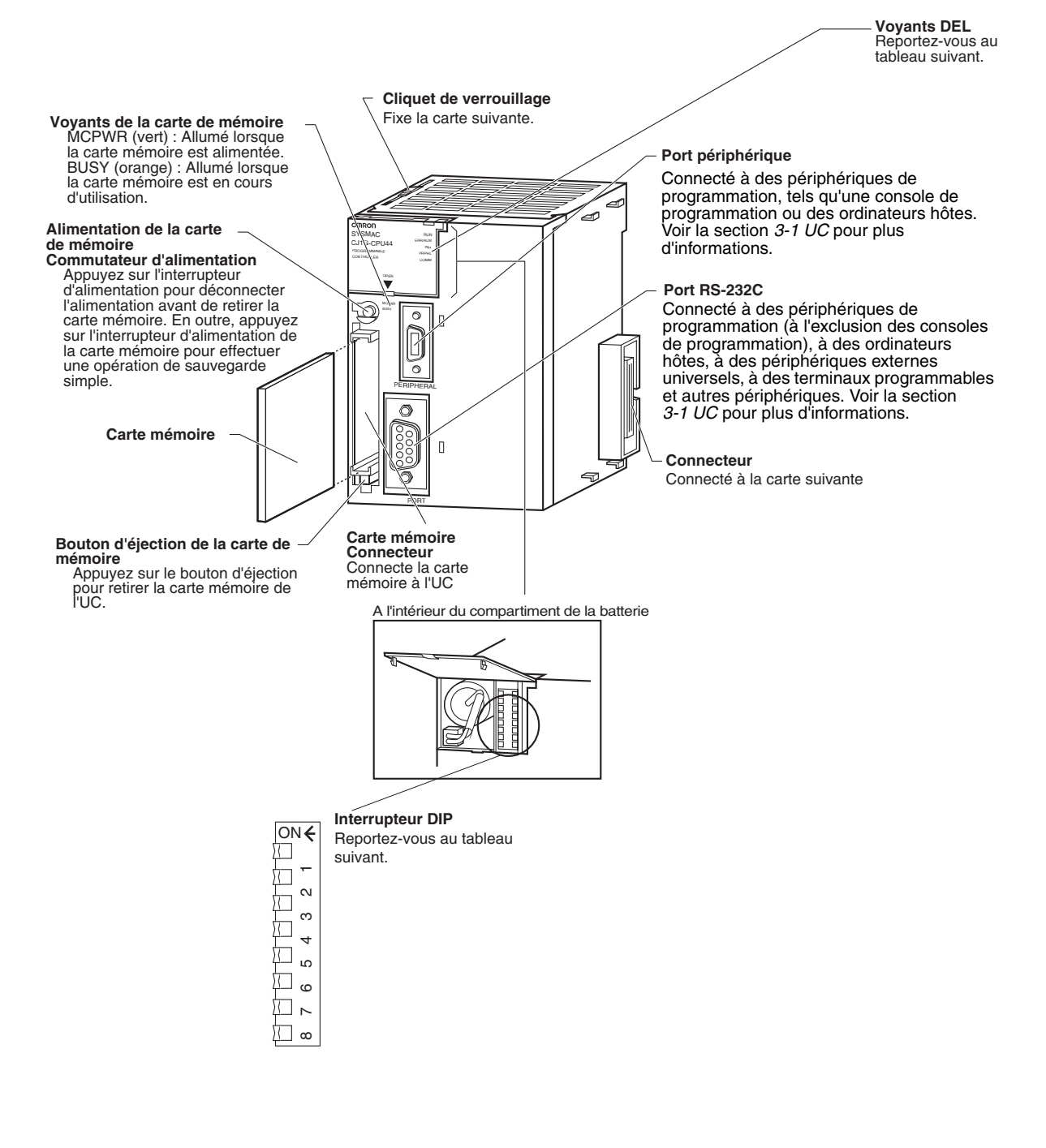

**Voyants** Le tableau suivant décrit les voyants DEL situés sur le panneau avant de l'UC

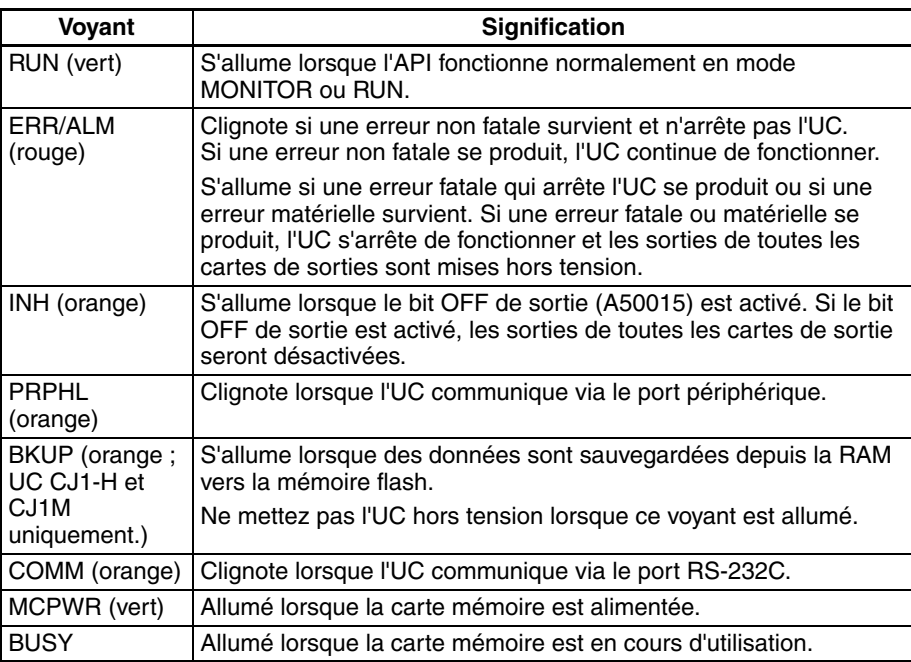

Interrupteur DIP l'UC série CJ comporte un interrupteur DIP à 8 broches qui est utilisé pour configurer les paramètres opérationnels de base de l'UC. L'interrupteur DIP est situé sous le couvercle du compartiment de la batterie. Les paramètres de broche de l'interrupteur DIP sont décrits dans le tableau suivant :

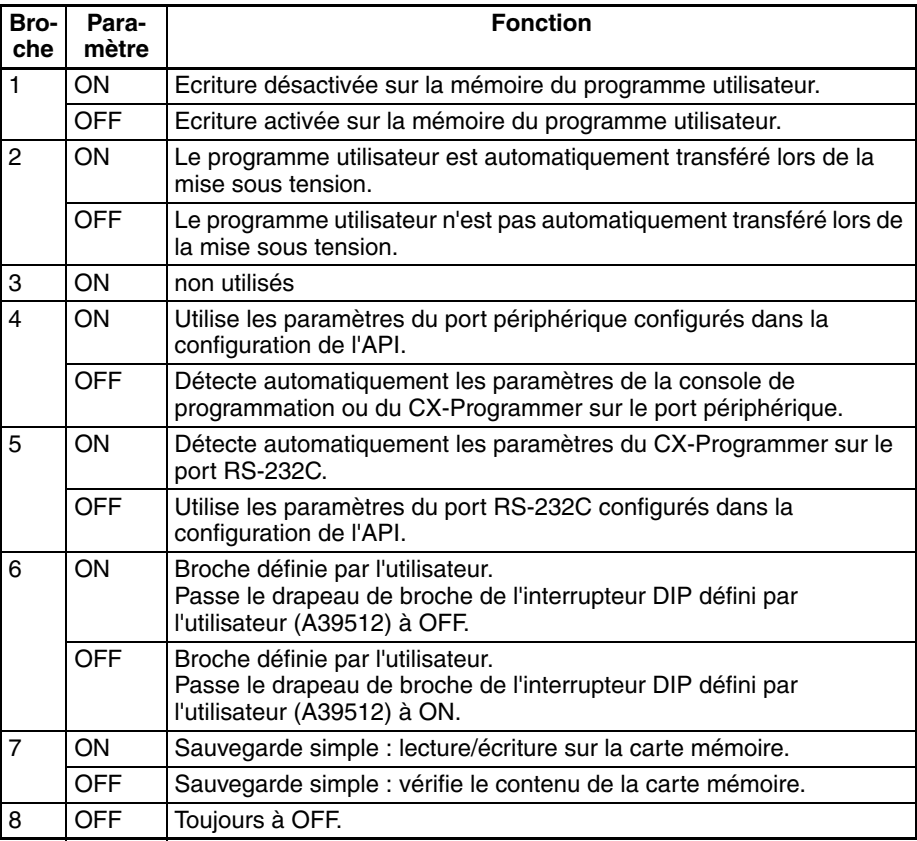

# <span id="page-131-0"></span>**2-2-2 Capacités de l'UC**

## **UC CJ1**

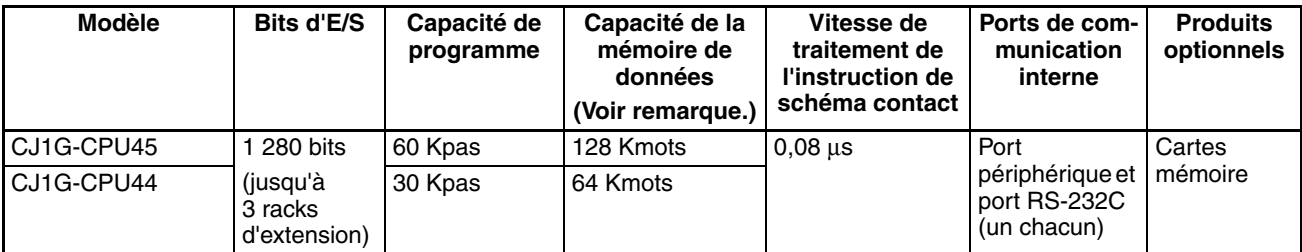

## **UC CJ1-H**

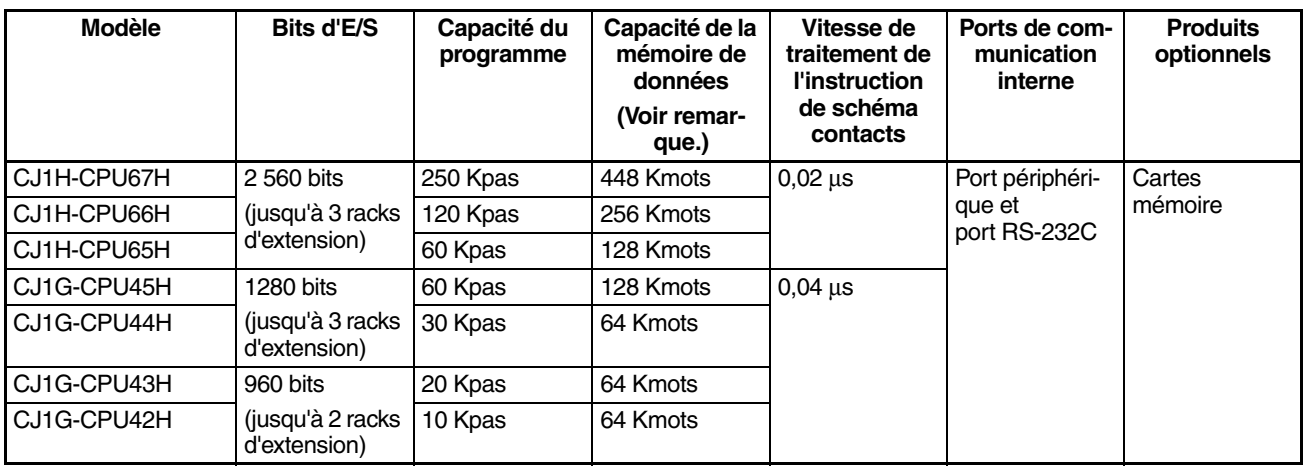

**Remarque** La capacité de la mémoire de données disponible correspond à la somme de la zone mémoire de données (DM) et de la zone mémoire de données étendue (EM).

## **UC CJ1M**

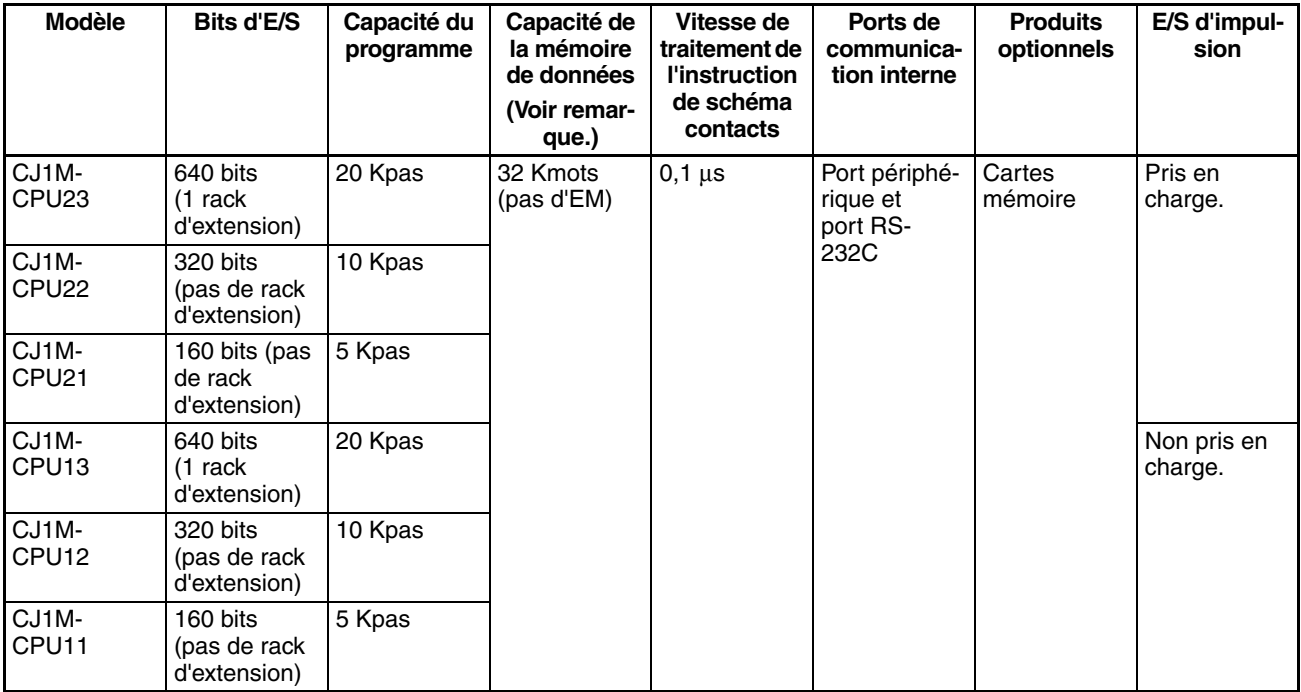

# <span id="page-132-0"></span>**2-2-3 Classifications des unités**

Les UC série CJ peuvent échanger des données avec des cartes E/S standards série CJ, des cartes E/S spéciales série CJ et des cartes réseau série CJ, comme illustré dans le schéma suivant :

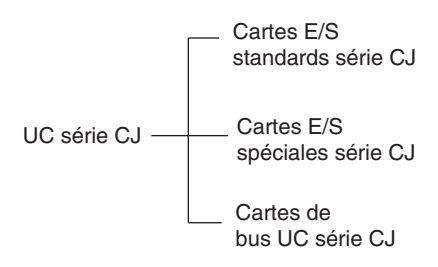

## <span id="page-132-1"></span>**2-2-4 Communications de données**

#### **Communications de données de l'UC**

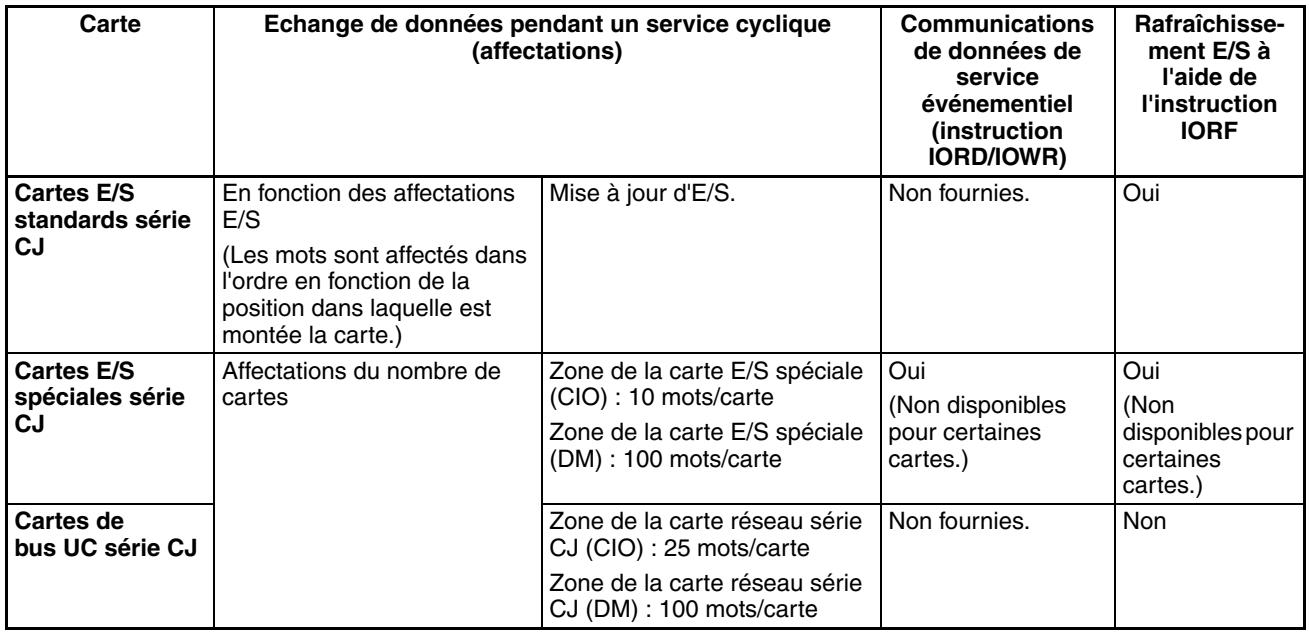

#### **Connexions de l'UC**

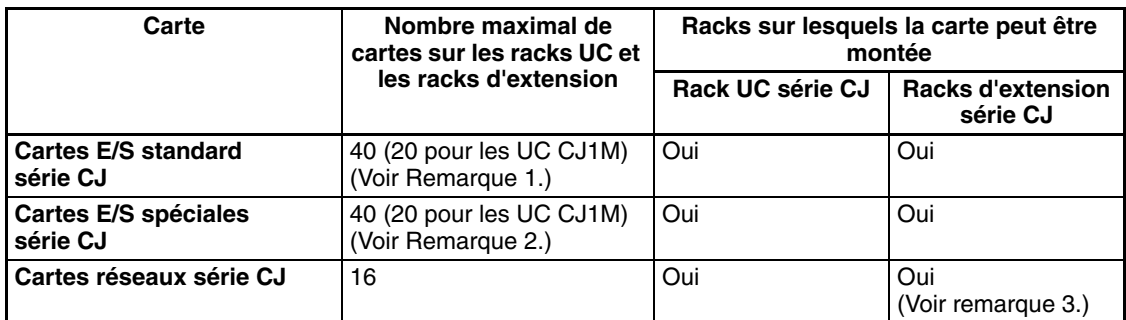

- **Remarque** 1. Le nombre maximal de cartes sur le rack UC et sur les racks d'extension est de 40. Il existe d'autres restrictions pour le nombre de points E/S.
	- 2. Le nombre maximal de cartes pouvant être connectées est de 40.
	- 3. Certaines cartes réseau peuvent être montées sur un rack d'extension.

# <span id="page-133-0"></span>**2-3 Configuration du système standard**

## <span id="page-133-1"></span>**2-3-1 Vue d'ensemble**

**Rack UC série CJ** Un rack UC série CJ est composé d'une UC, d'une carte d'alimentation, de cartes E/S standards, de cartes E/S spéciales, de cartes réseau et d'un couvercle de fin. La carte mémoire est facultative. Une carte d'extension maître E/S est requise pour connecter un rack d'extension.

**Racks d'extension série CJ**

Un rack d'extension série CJ peut être connecté à un rack UC ou à d'autres racks d'extension série CJ. Un rack d'extension est composé d'une carte d'extension esclave E/S, d'une carte d'alimentation, de cartes E/S standards, de cartes E/S spéciales, de cartes réseau et d'un couvercle de fin.

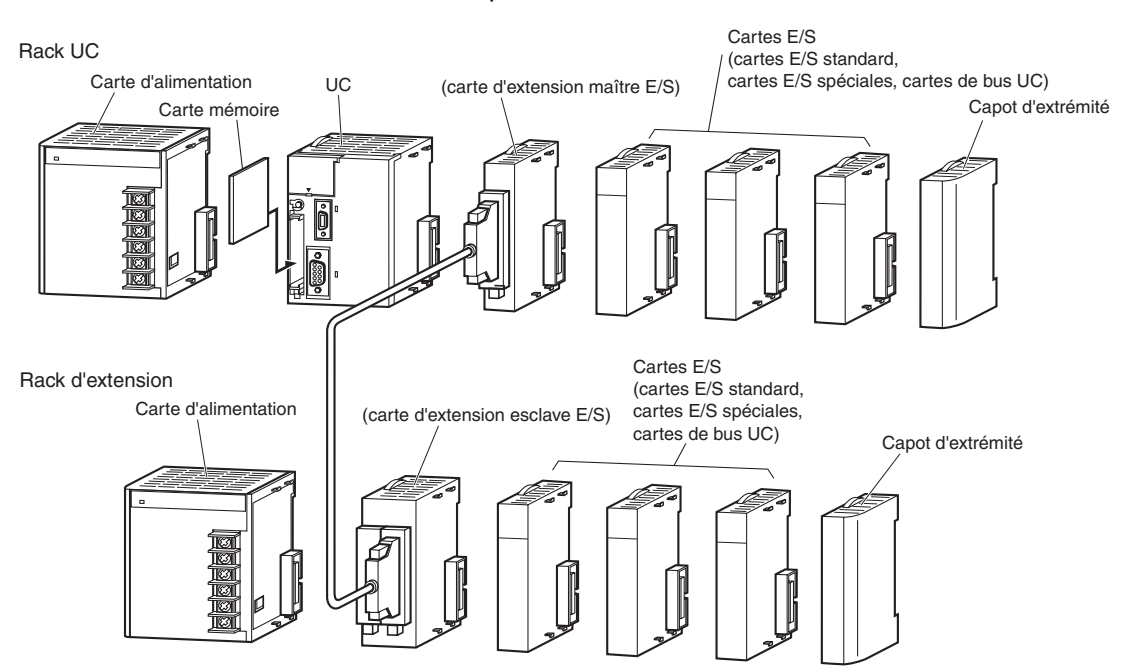

**Remarque** Bien que les API série CJ ne requièrent pas de rack arrière, le terme « emplacement » est toujours utilisé en référence à la position relative d'une carte dans les racks. L'emplacement directement à la droite de l'UC est l'emplacement 1 et les numéros des emplacements augmentent vers la droite du rack.

## <span id="page-134-0"></span>**2-3-2 Rack UC série CJ**

Un rack UC série CJ est composé d'une UC, d'une carte d'alimentation, de différentes cartes E/S et d'un couvercle de fin.de bus Il est possible de connecter jusqu'à 10 cartes E/S.

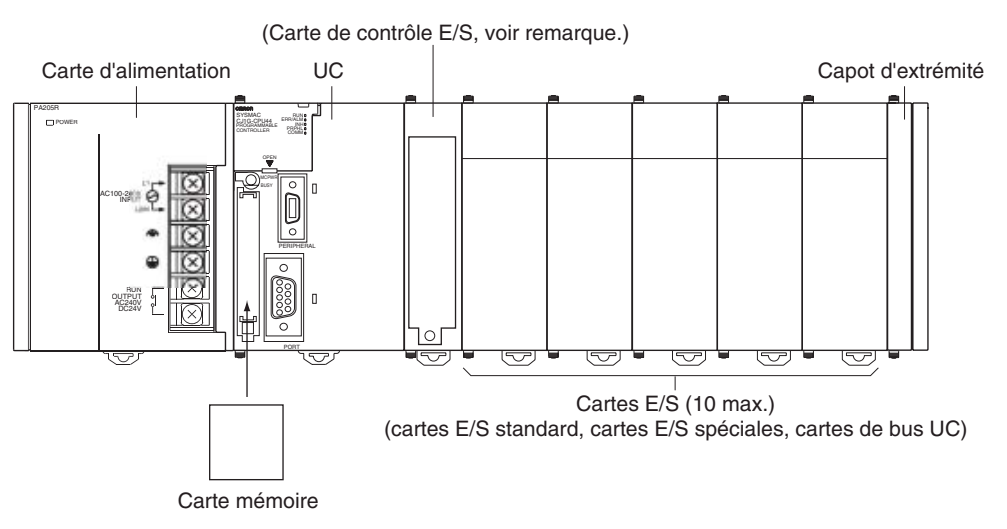

**Remarque** La carte d'extension maître E/S est uniquement requise pour connecter un rack d'extension. Elle doit être connectée à côté de l'UC.

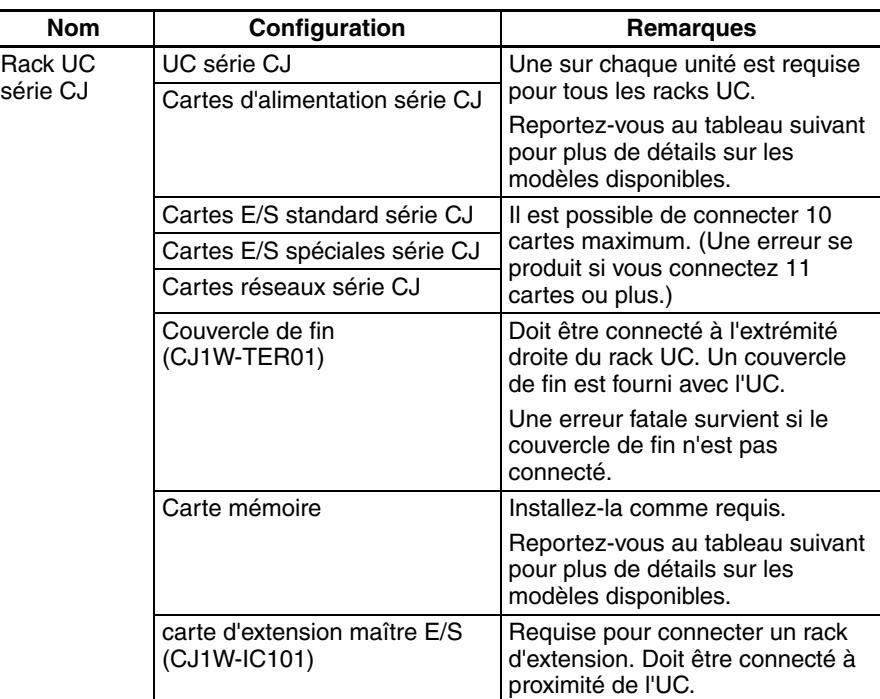

### **Cartes**

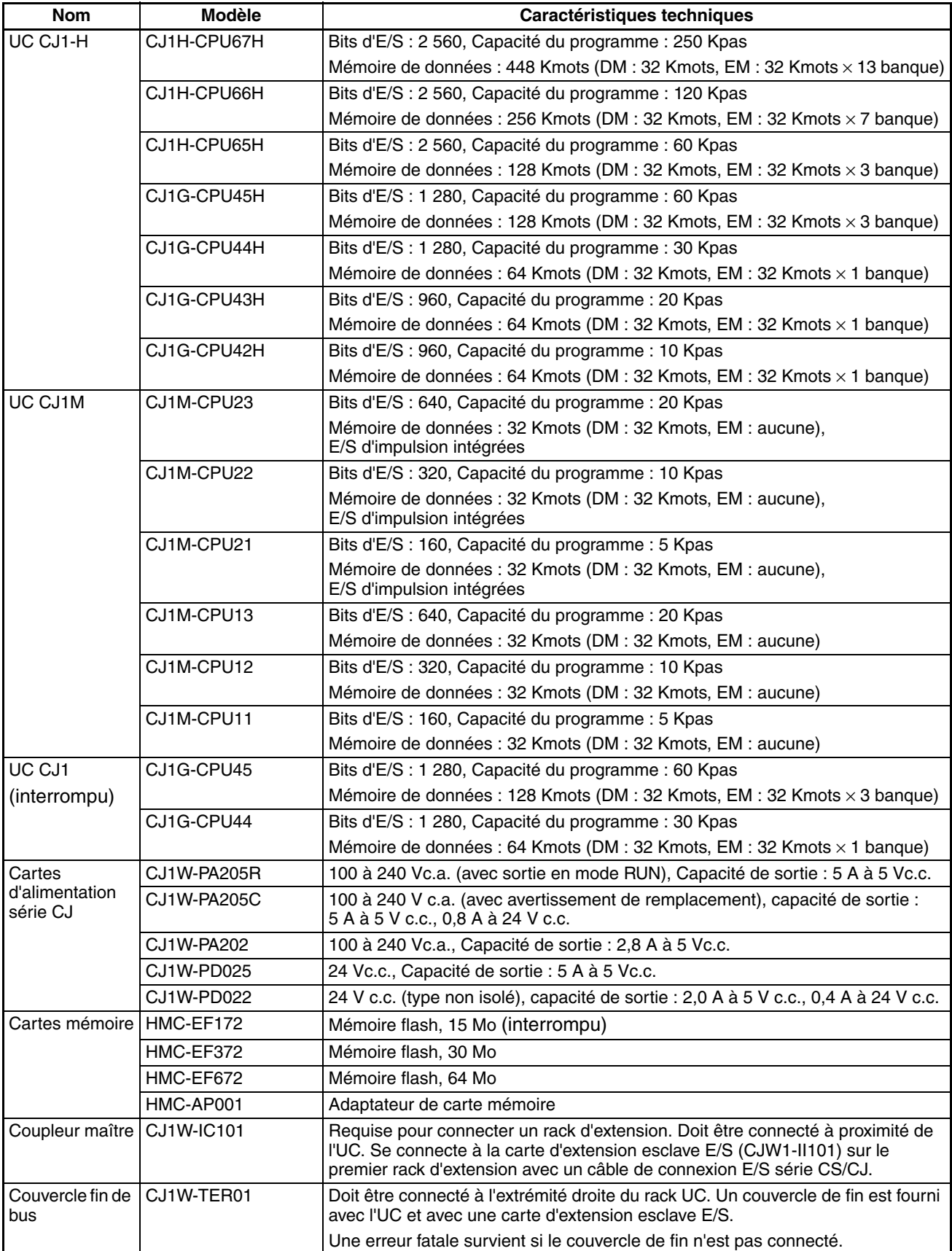

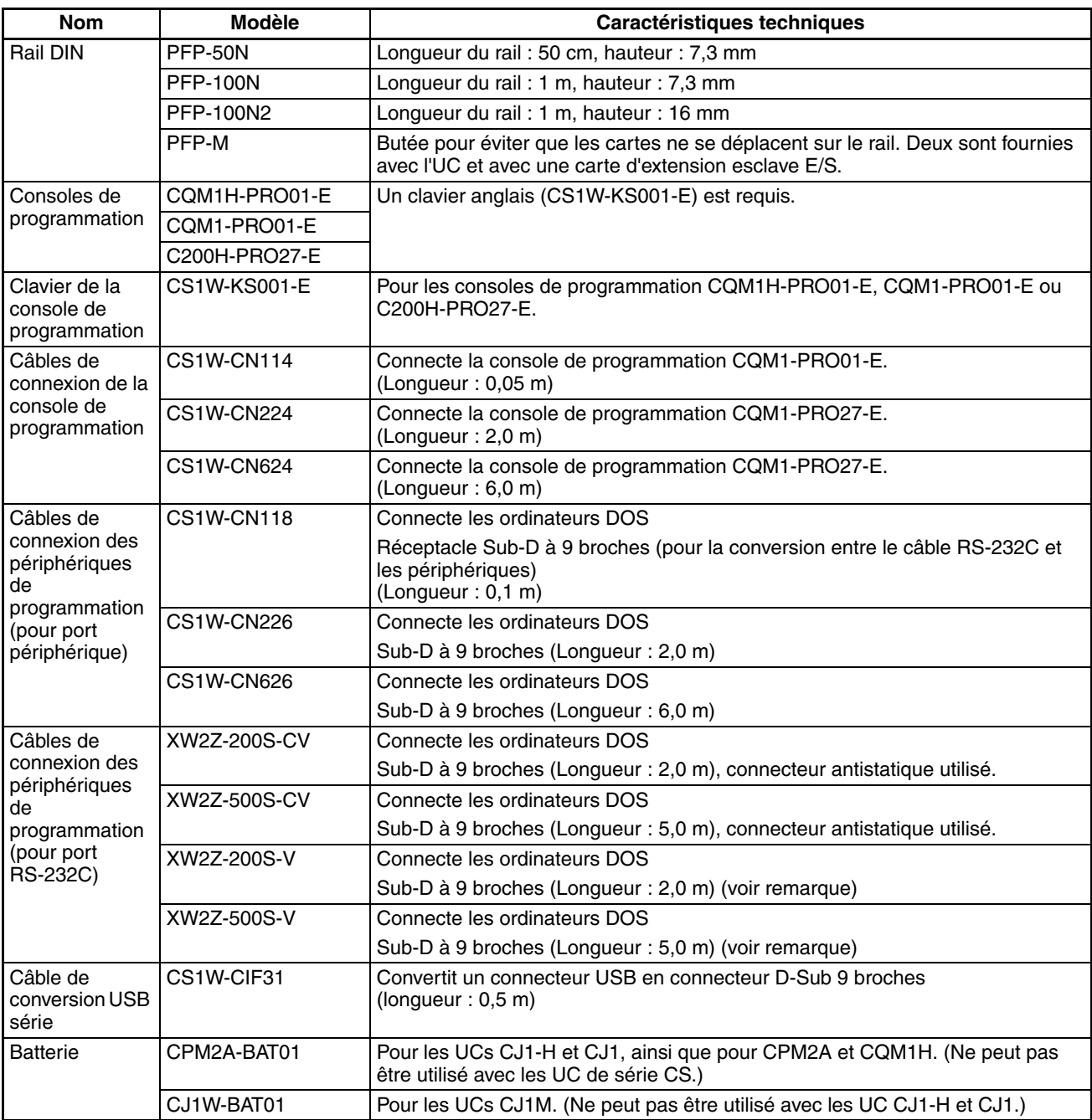

**Remarque** Il est impossible de connecter un bus périphérique lors de la connexion du CX-Programmer via un câble de connexion RS-232C. Utilisez la connexion Host Link (SYSMAC WAY).

requis

#### **Connexion de périphériques de programmation**

#### **Console de programmation**

Lorsque vous utilisez une console de programmation, connectez-la au port périphérique de l'UC et paramétrez la broche 4 de l'interrupteur DIP sur le panneau avant de la carte sur OFF (pour qu'elle utilise automatiquement les paramètres des communication par défaut pour le port périphérique).

#### **CQM1H-PRO01-E/CQM1-PRO01-E**

La console de programmation peut être connectée uniquement au port périphérique.

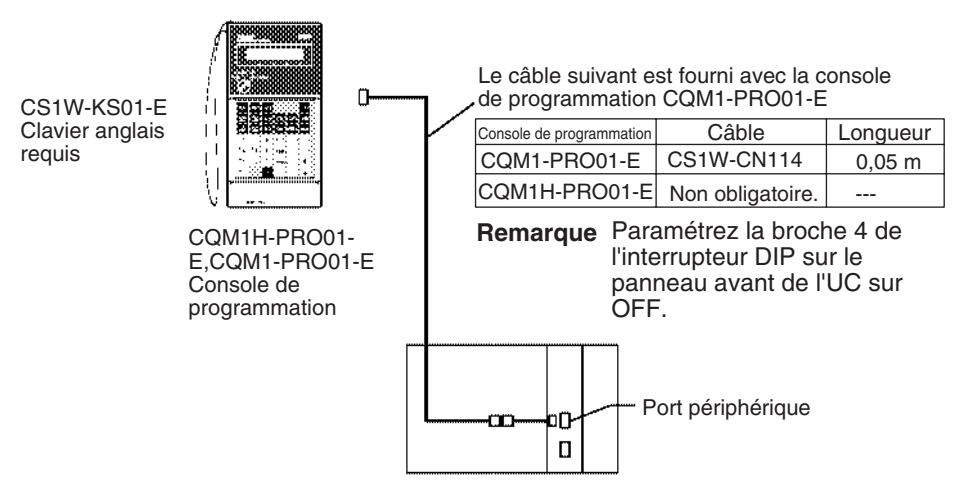

#### **C200H-PRO27-E**

La console de programmation peut être connectée uniquement au port périphérique.

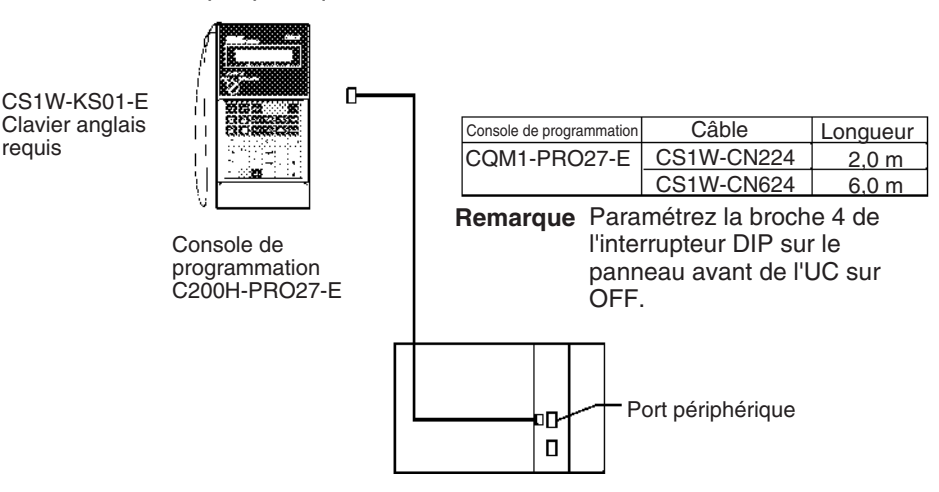

**Remarque** Lorsqu'un terminal opérateur programmable (TOP) OMRON est connecté au port RS-232C et que les fonctions de la console de programmation sont utilisées, ne connectez pas la console de programmation en même temps que le TOP.

### **Connexion d'ordinateurs utilisant des logiciels de support**

#### **Connexion à un port périphérique**

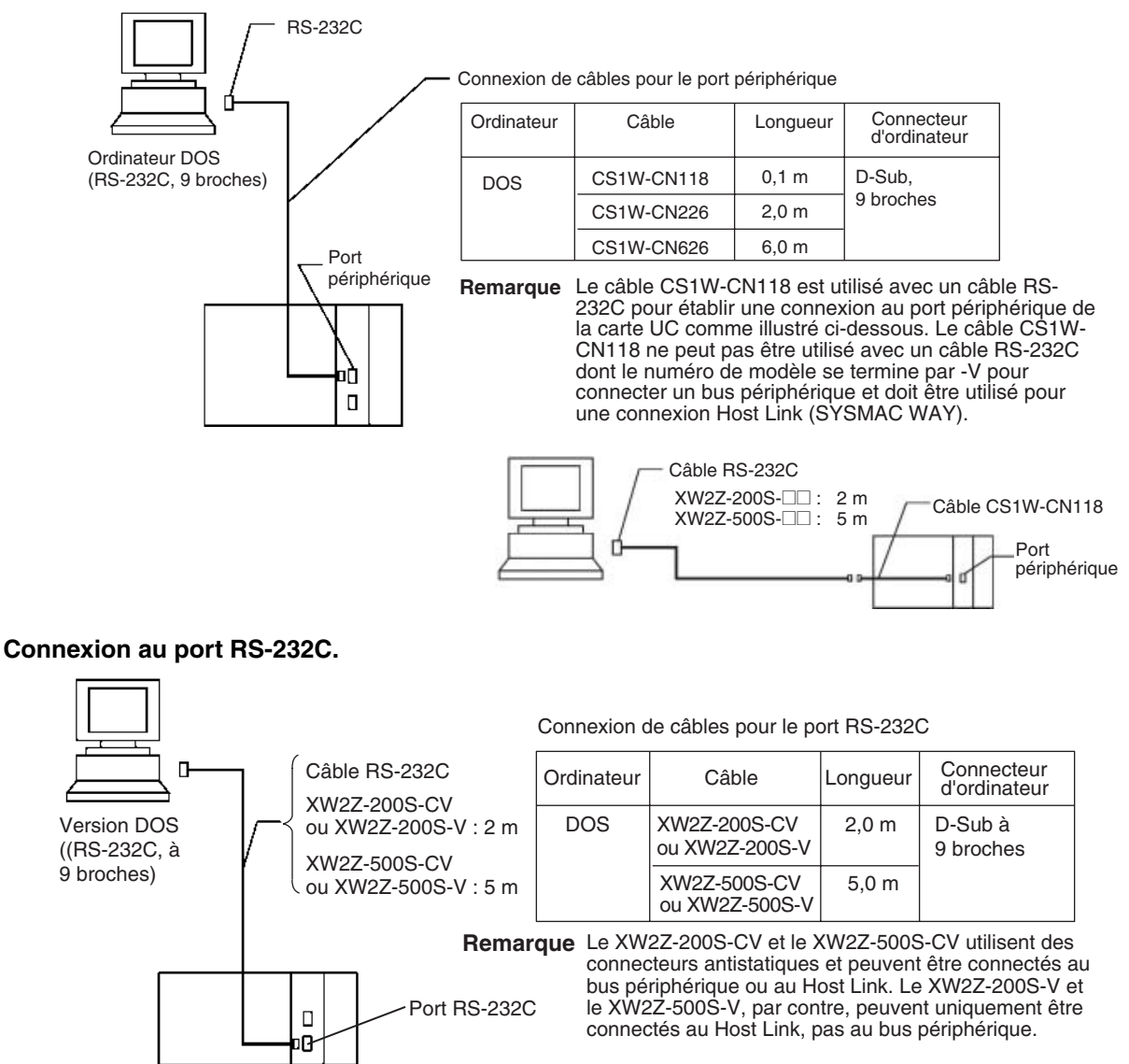

### **Logiciel de programmation**

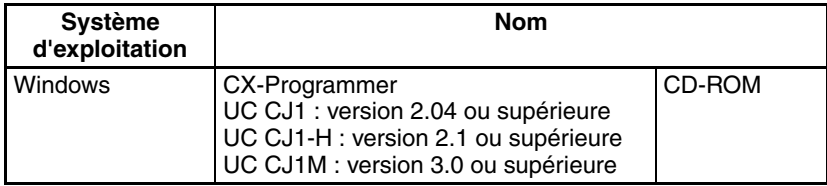

### **Connexion d'ordinateurs exécutant des périphériques de programmation (avec câble de conversion USB série)**

#### **Connexion au port périphérique**

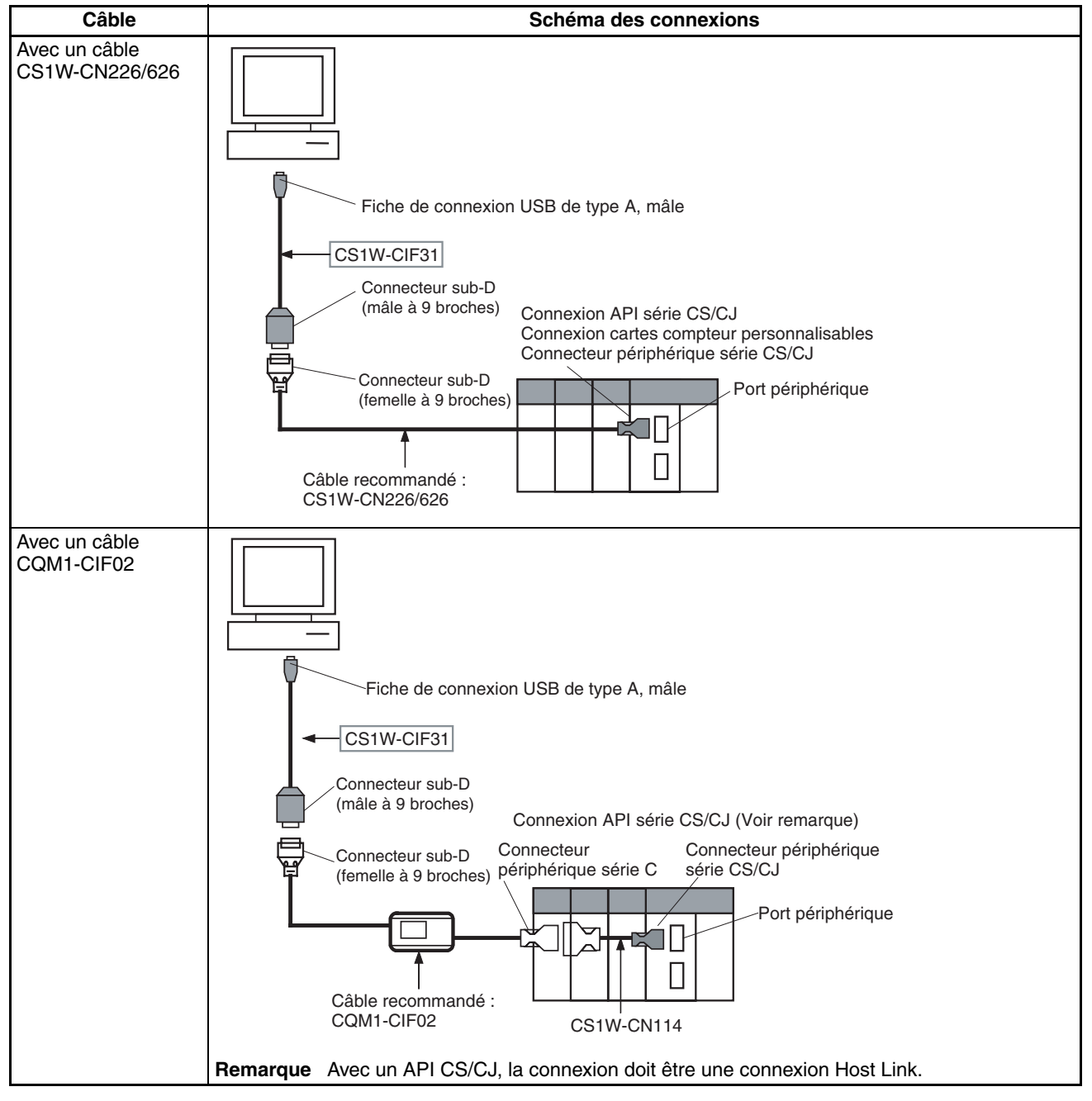

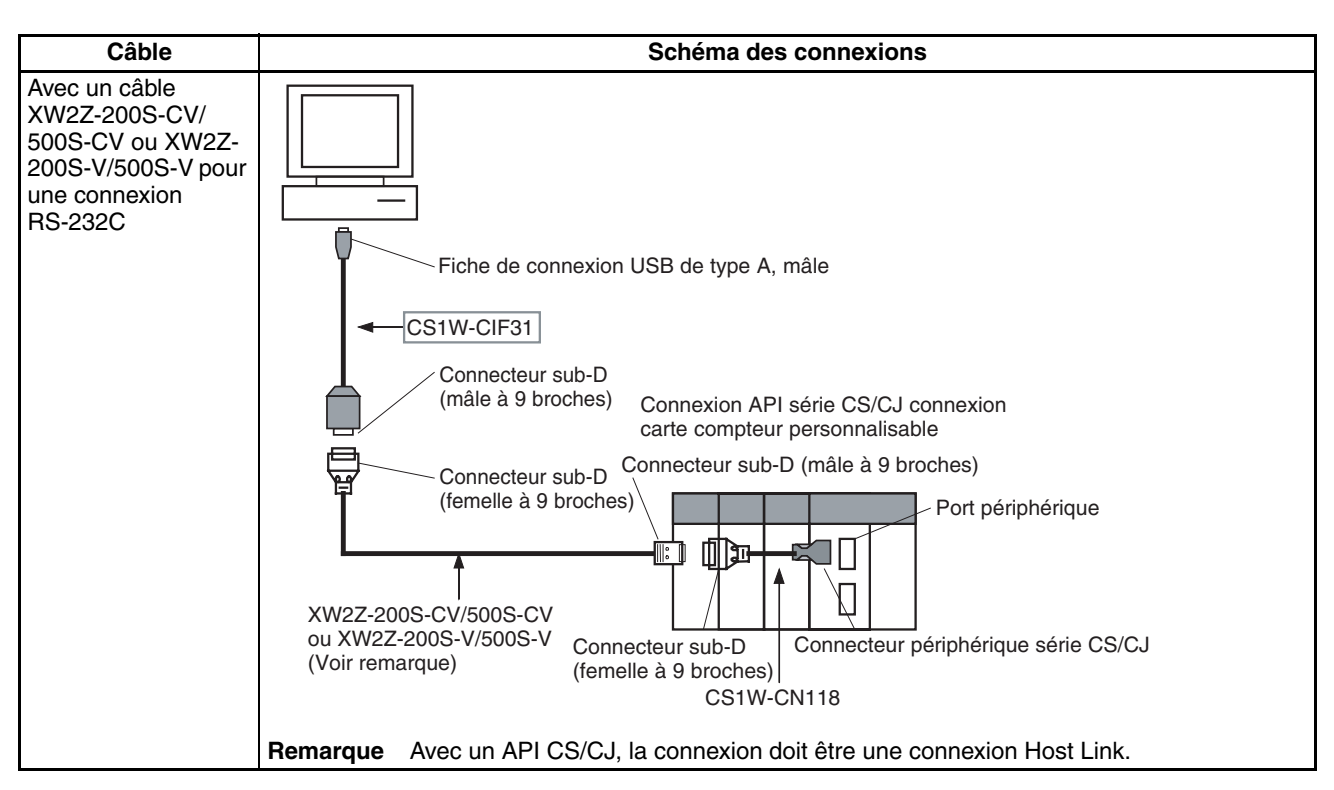

#### **Connexion au port RS-232C**

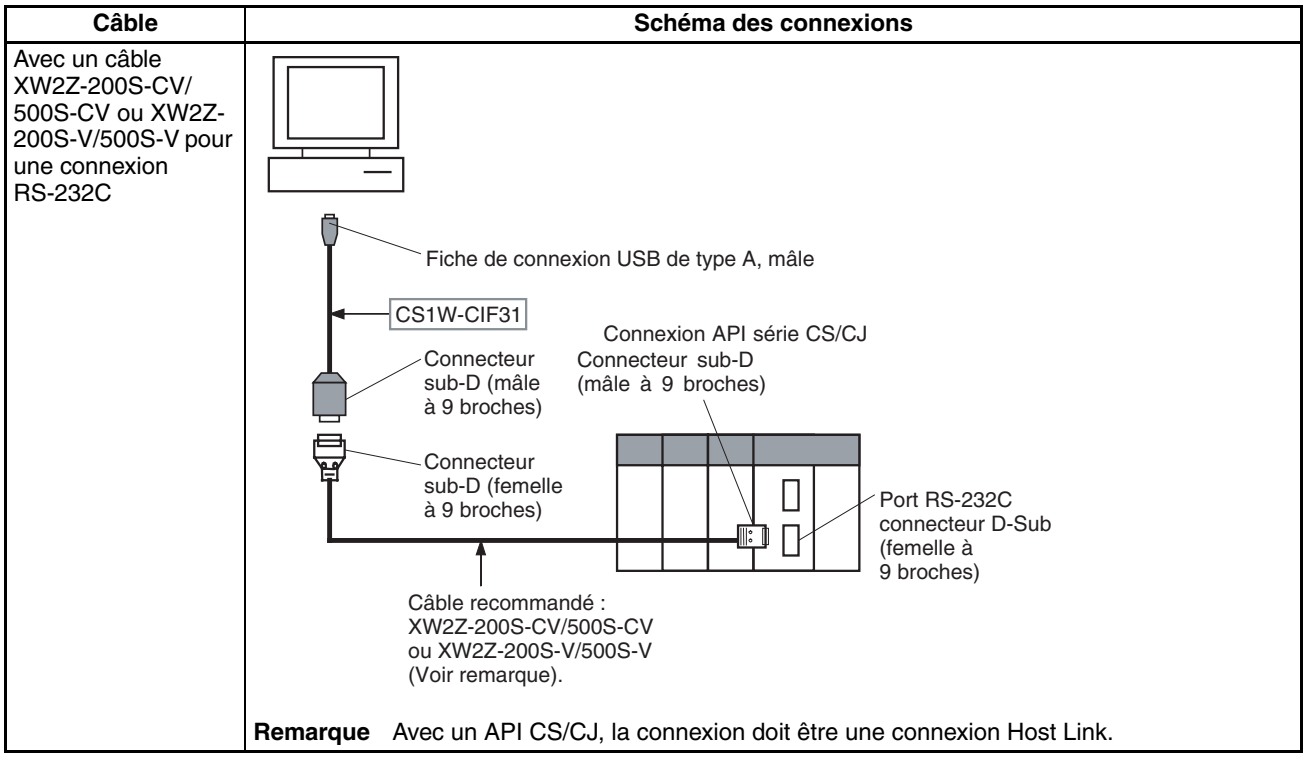

## <span id="page-141-0"></span>**2-3-3 Racks d'extension série CJ**

Vous pouvez connecter des racks d'extension série CJ aux racks UC pour étendre le nombre de cartes dans le système. Il est possible de monter jusqu'à 10 cartes E/S sur chaque rack d'extension et de connecter 3 racks d'extension au total. (Un seul rack d'extension peut être connecté à une UC CJ1M.) Le nombre maximum de cartes E/S pouvant être connectées sur un API est donc de 40 (ou de 20 pour les UC CJ1M).

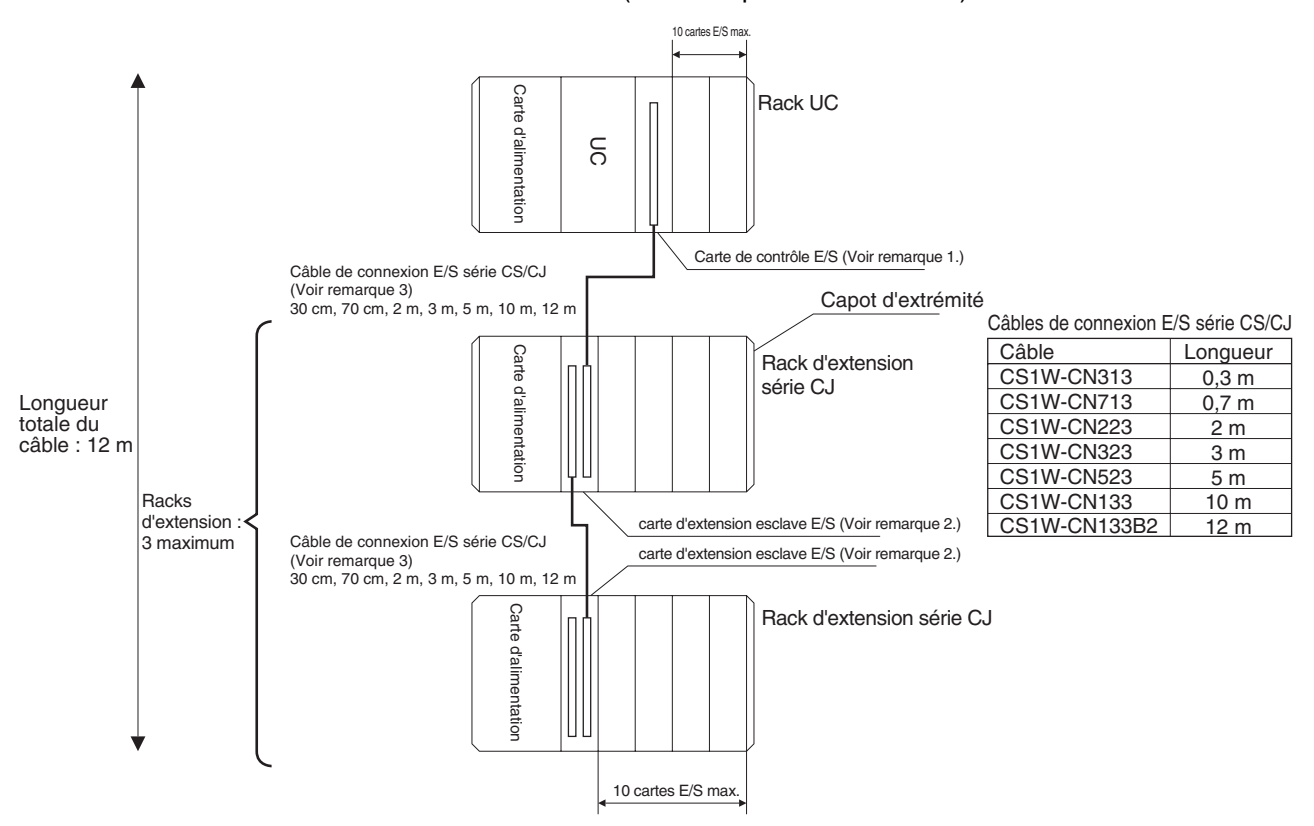

#### **Remarque** 1. Connectez la carte d'extension maître E/S directement à l'UC. Elle ne pourra fonctionner correctement si elle est connectée à un autre emplacement.

- 2. Connecter directement le coupleur esclave à la carte d'alimentation. Elle ne pourra fonctionner correctement si elle est connectée à un autre emplacement.
- 3. La longueur totale du câble de connexion E/S série CS/CJ entre l'ensemble des racks doit être de 12 m maximum.

#### **Racks d'extension maxima**

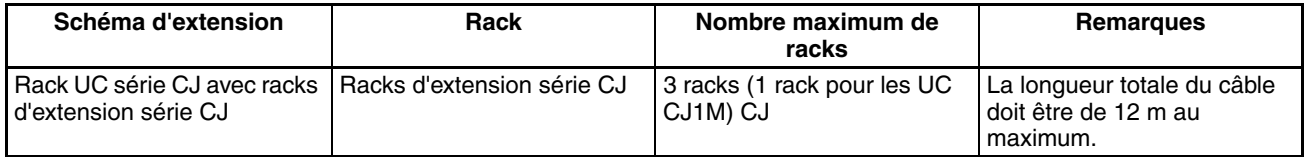

#### **Configurations du rack**

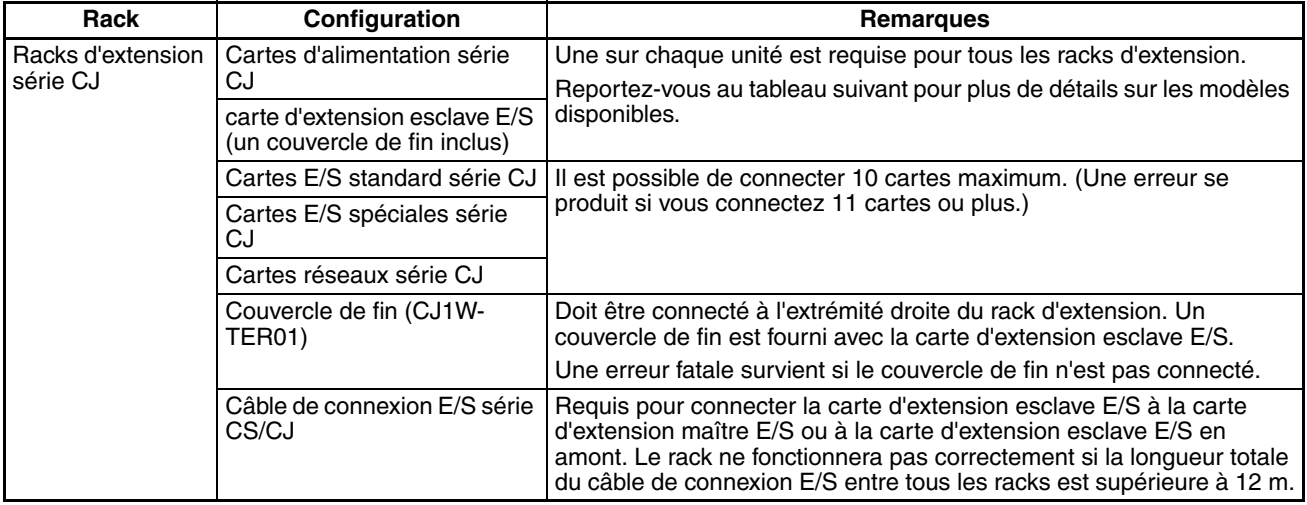

#### **Liste des périphériques de configuration**

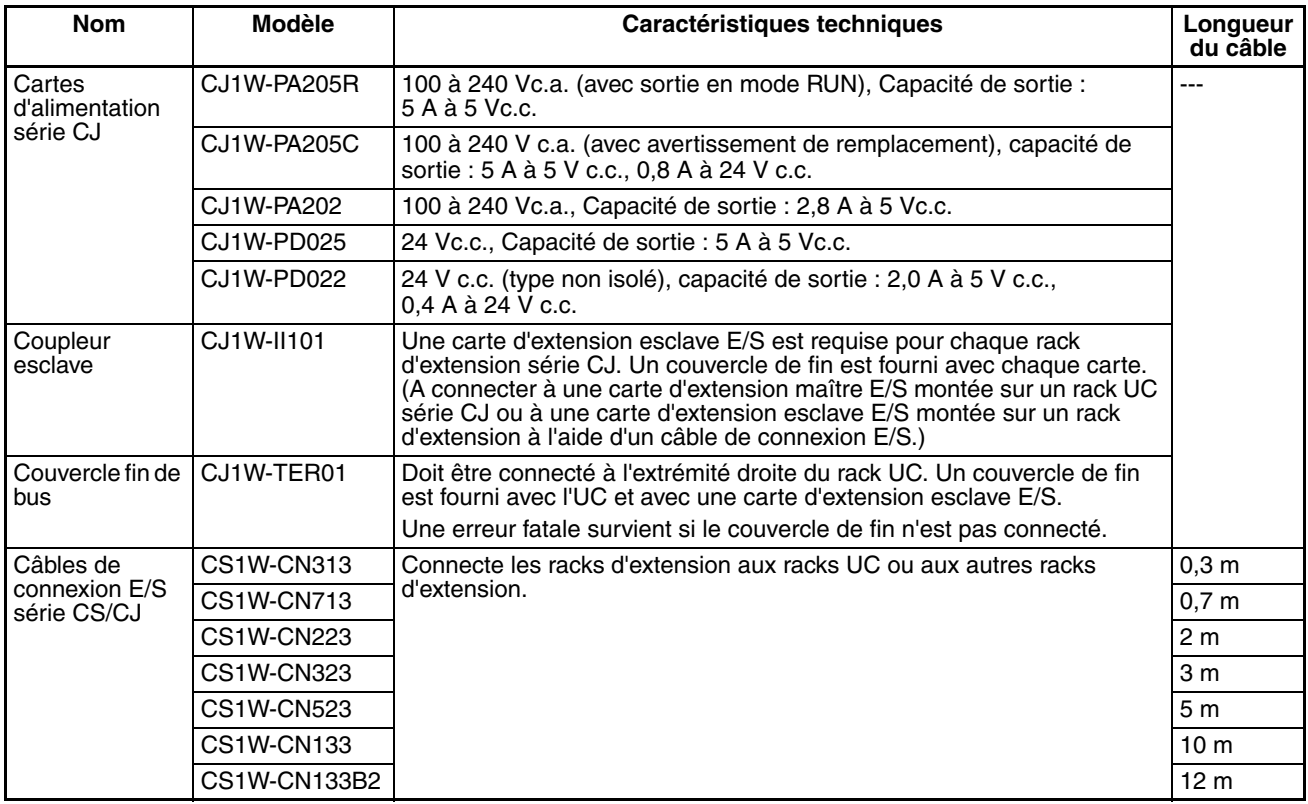

## <span id="page-142-0"></span>**2-3-4 Unités pouvant être connectées**

Le tableau suivant présente les cartes qui peuvent être connectées aux racks UC et aux racks d'extension. Reportez-vous à la section *[2-4 Cartes E/S](#page-143-1)* pour plus de détails sur les limitations de chaque carte particulière.

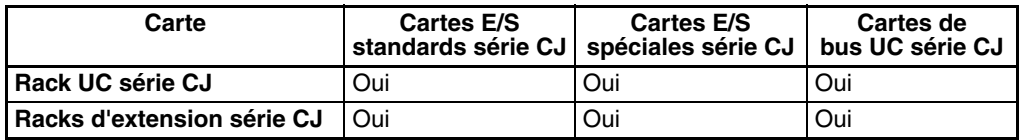

## <span id="page-143-0"></span>**2-3-5 Nombre maximal de cartes**

Le nombre maximal de cartes E/S pouvant être connectées au rack UC ou aux racks d'extension est de 40, c'est-à-dire 10 sur le rack UC et 10 maximum sur chacun des 3 racks d'extension. (Cependant, pour les UC CJ1M, le nombre maximal de cartes est de 20, c'est-à-dire 10 sur le rack UC et 10 sur un rack d'extension.) Le nombre total de chaque type de carte n'est pas limité en fonction des emplacements de connexion.

**Remarque** Si vous connectez plus de 10 cartes E/S au rack UC ou à l'un des racks d'extension, une erreur fatale survient et l'UC ne fonctionnera pas.

# <span id="page-143-1"></span>**2-4 Cartes E/S**

## <span id="page-143-2"></span>**2-4-1 Cartes E/S standards série CJ**

 **Cartes d'entrées standard**

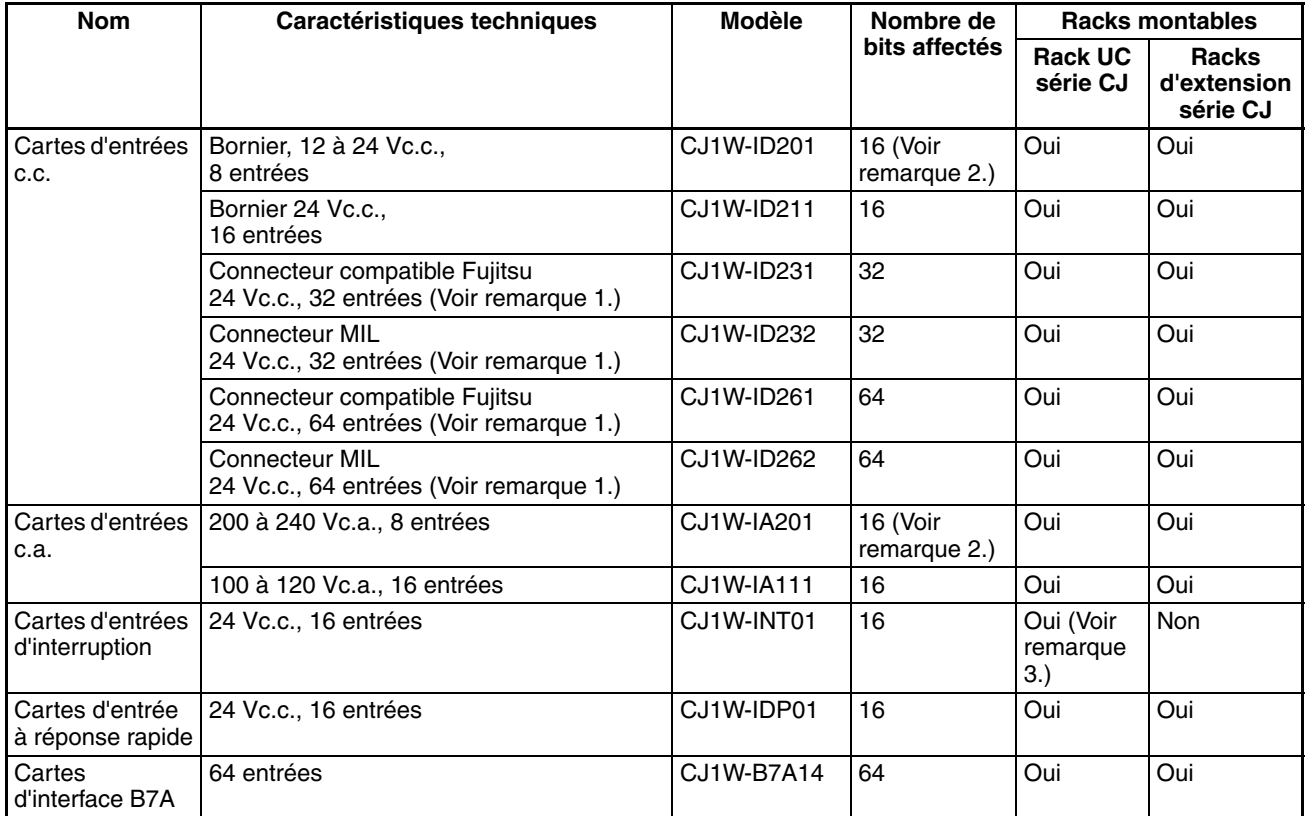
## **Cartes de sortie standard**

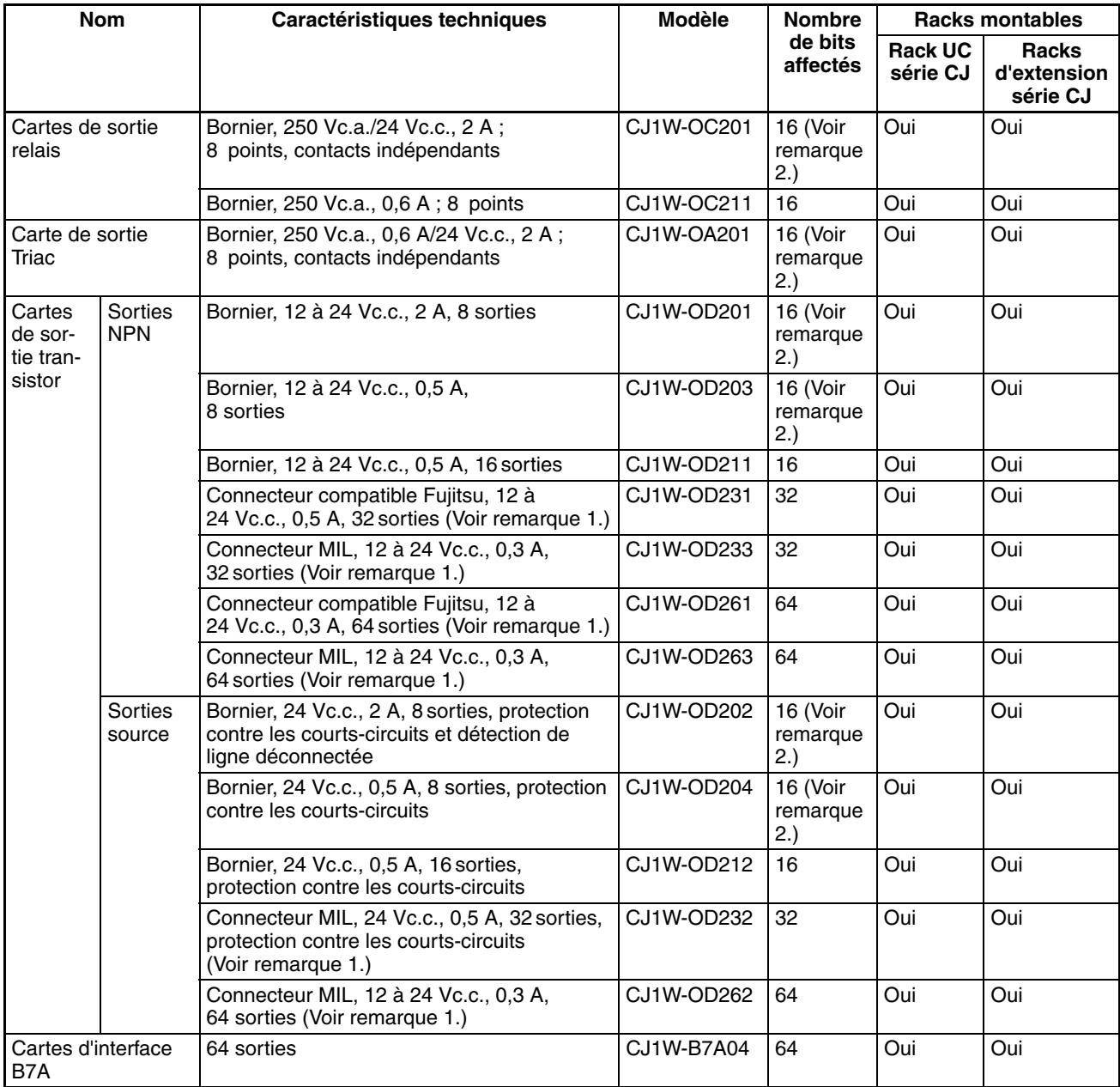

### **Cartes E/S mixtes**

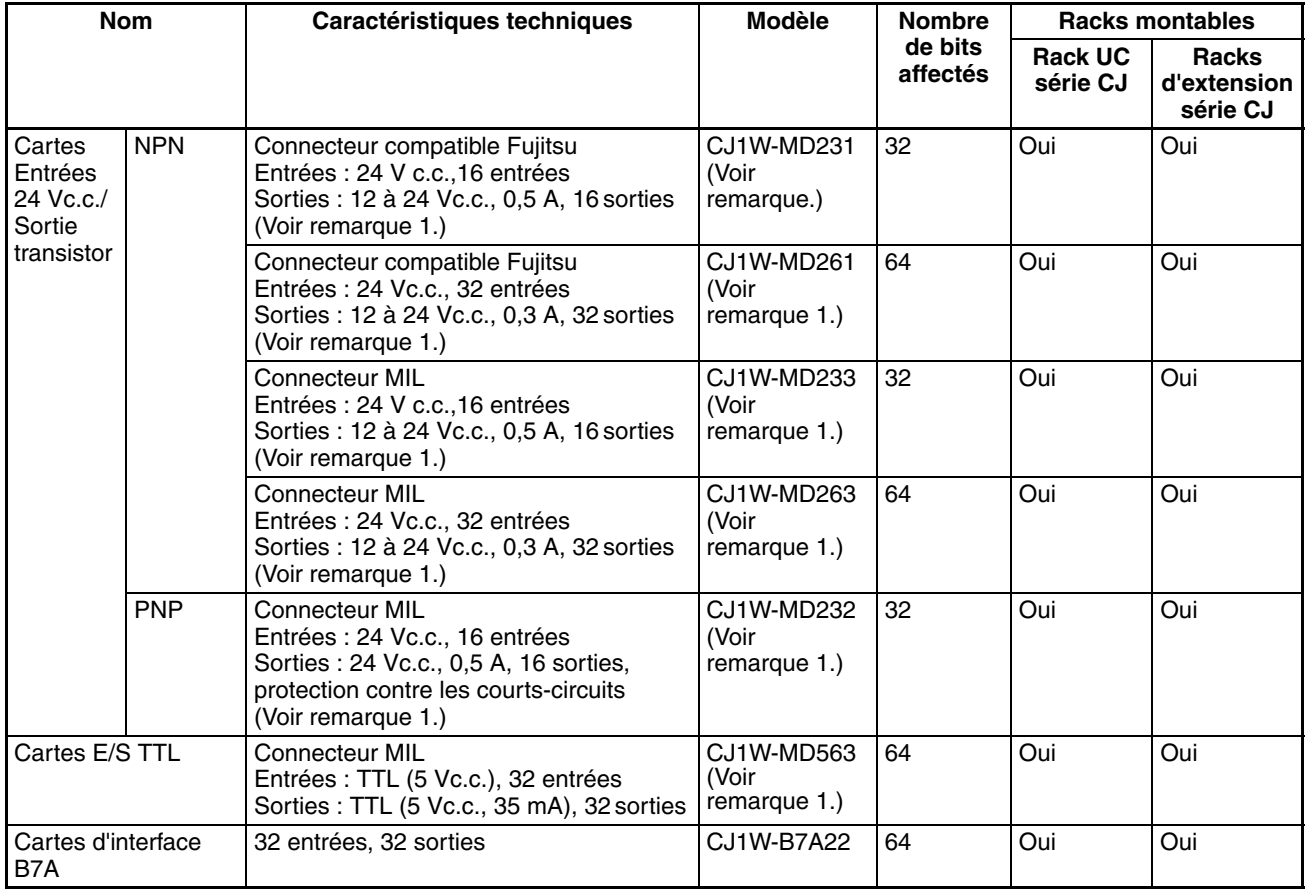

**Remarque** 1. Le connecteur côté câble n'est pas fourni avec les cartes équipées de câbles. Achetez le câble séparément (voir [page 253](#page-291-0)) ou utilisez un bornier d'interface type connecteur OMRON ou un bornier E/S (voir [page 256\)](#page-294-0).

- 2. Bien que 16 bits d'E/S soient alloués, seulement 8 d'entre eux peuvent être utilisés pour l'E/S externe. Cette carte est également considérée comme une carte d'E/S à 16 points dans les tables d'E/S.
- 3. Cette carte doit être connectée à l'un des cinq emplacements (pour les UC CJ1-H) ou des trois emplacements (UC CJ1M) situées à côté de l'UC sur le rack UC. Une erreur de configuration E/S survient si la carte est connectée à d'autres emplacements du rack UC ou sur n'importe quel emplacement d'un rack d'extension.

# **2-4-2 Cartes E/S spéciales série CJ**

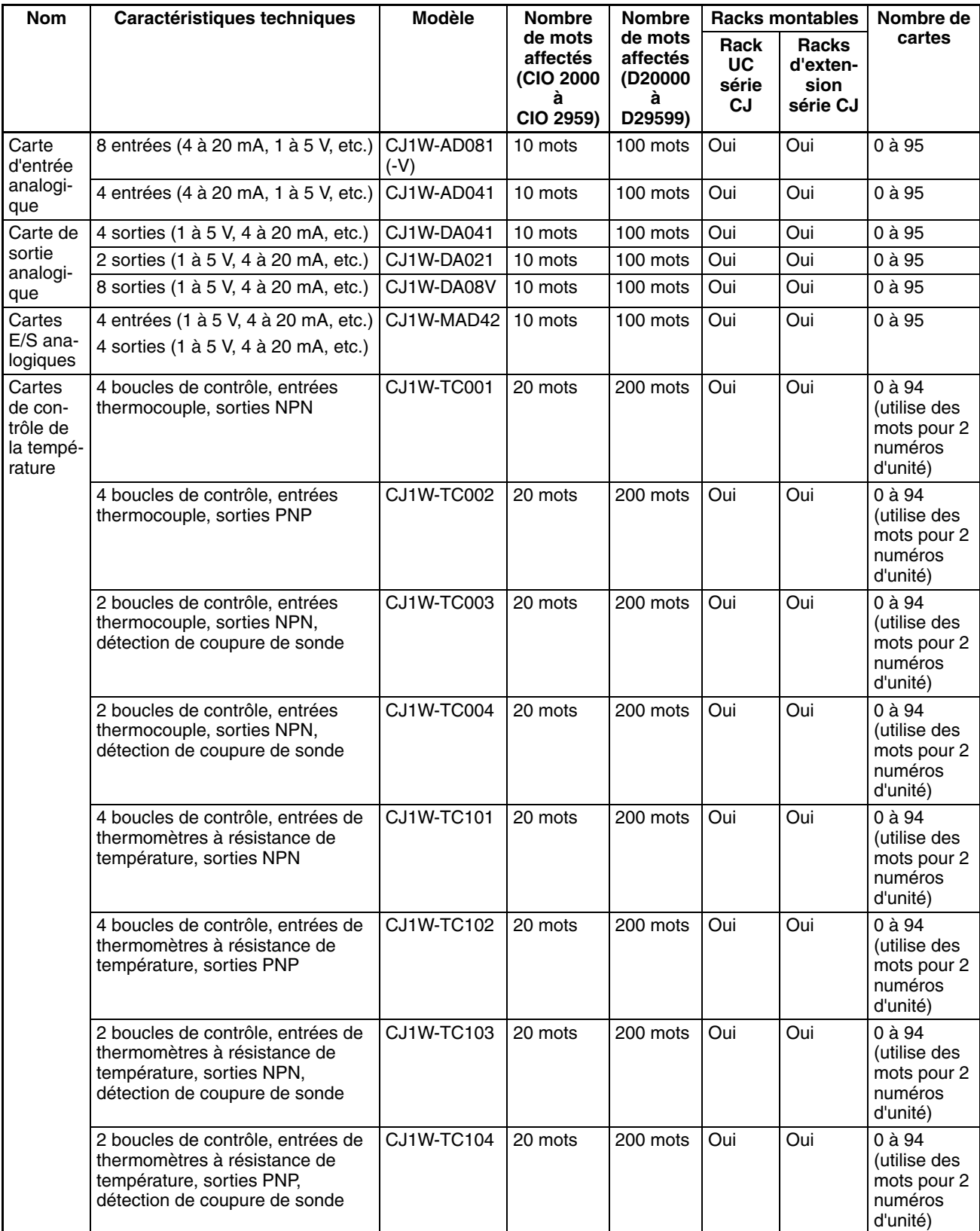

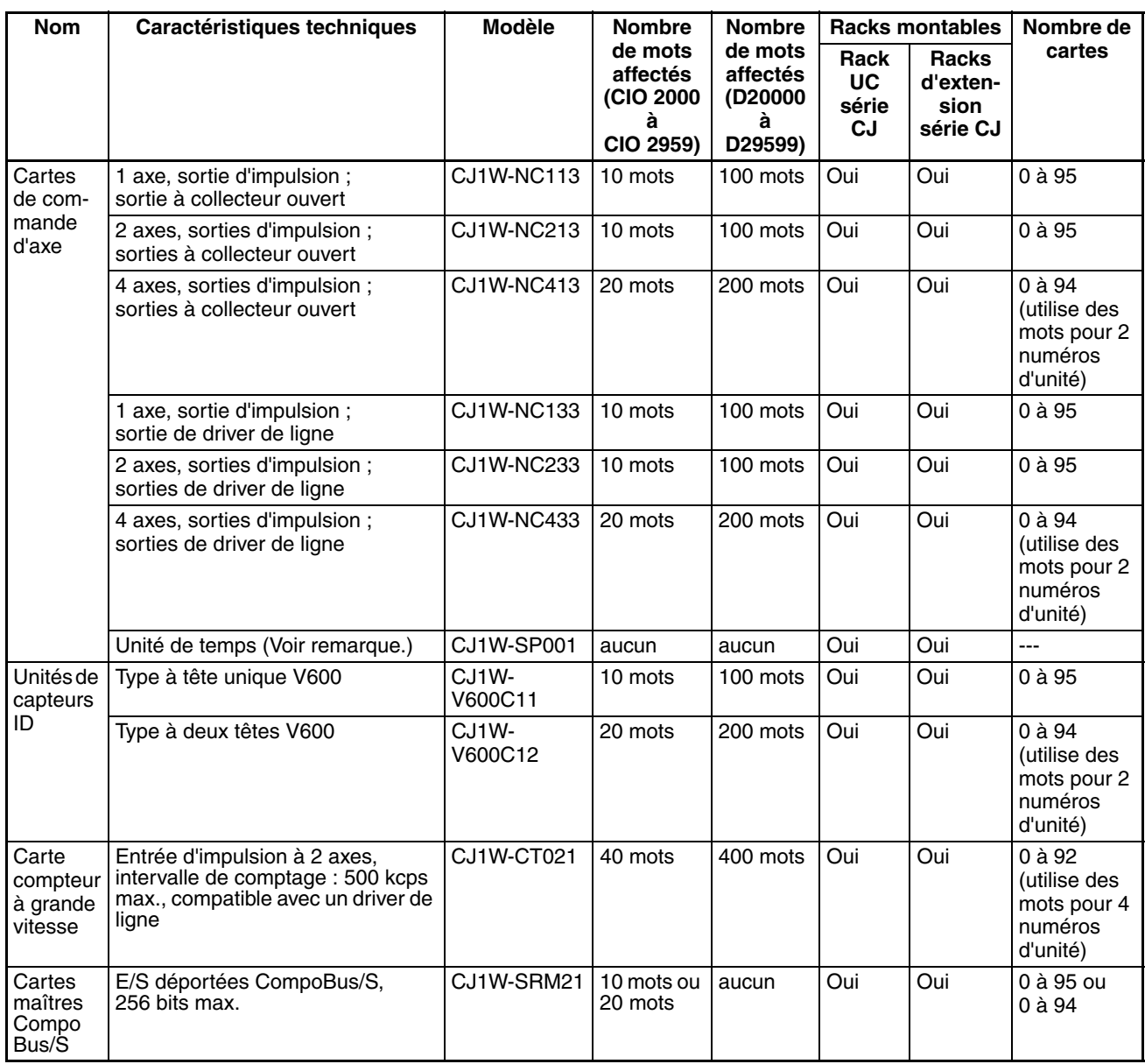

**Remarque** L'unité de temps concerne les cartes de commande d'axe.

## **2-4-3 Cartes réseau série CJ**

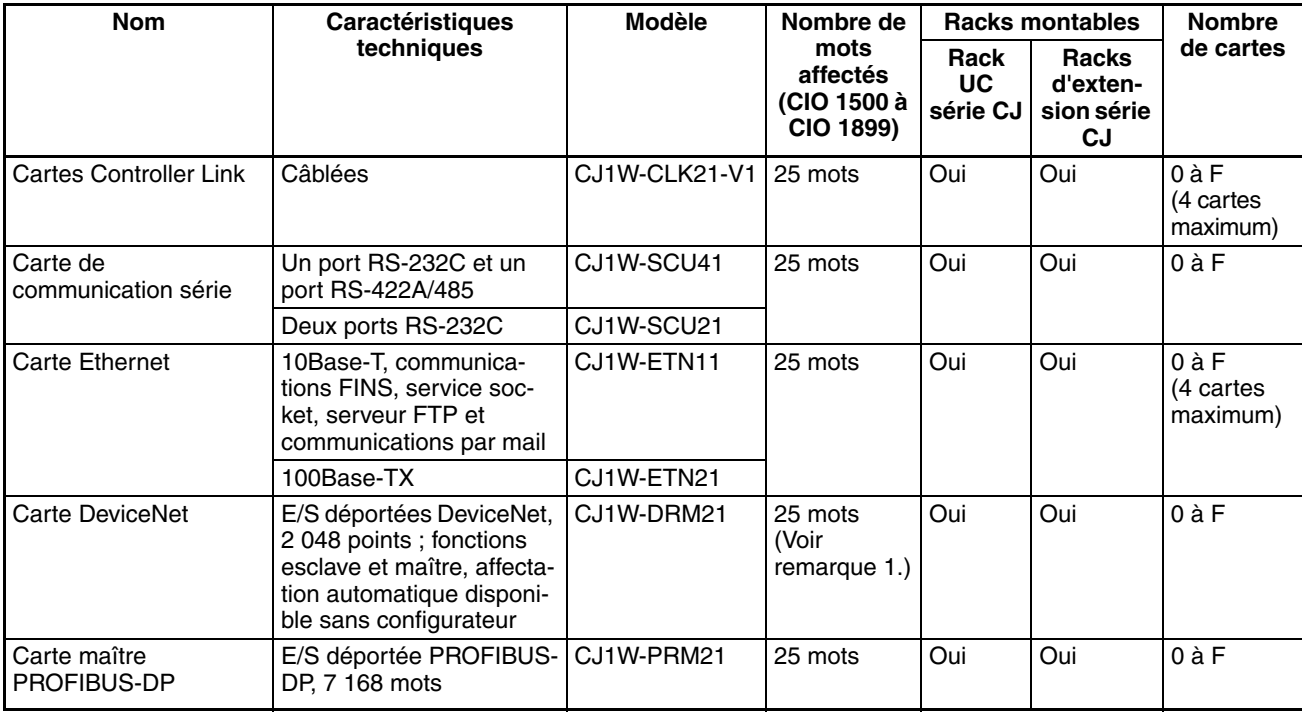

- **Remarque** 1. Les E/S esclaves sont affectées dans la zone DeviceNet (CIO 3200 à CIO 3799).
	- 2. Certaines cartes réseau série CJ reçoivent des mots dans la zone de configuration de la carte réseau. Le système doit être conçu de manière à ce que le nombre de mots affectés dans la zone de configuration de la carte réseau n'excède pas sa capacité. Reportez-vous à la section *[2-7 Capacité](#page-168-0) [de la zone de configuration de la carte réseau](#page-168-0)* pour plus de détails.

# **2-5 Configuration du système étendue**

## **2-5-1 Système de communication en série**

La configuration du système série CJ peut être étendue en utilisant les ports de communication en série suivants :

- Ports intégrés de l'UC  $\times$  2 (port périphérique et port RS-232C)
- Ports de la carte de communication en série × 2 (RS-232C et RS-422A/485)
- *1,2,3...* 1. Si vous utilisez les ports intégrés de l'UC ou les ports de la carte de communication en série, différents protocoles peuvent être affectés, tels que Host Link et des macros protocole.
	- 2. Il est possible de connecter jusqu'à 16 cartes de communication en série sur une UC. La configuration du système peut alors être étendue en connectant des périphériques aux ports RS-232C ou RS-422/485, tels que les unités de capteurs de température, des lecteurs de codes barres, des systèmes d'identification, des ordinateurs, des cartes d'ordinateurs, des racks et des API d'autres sociétés.

## *Configuration du système étendue* **Chapitre 2-5**

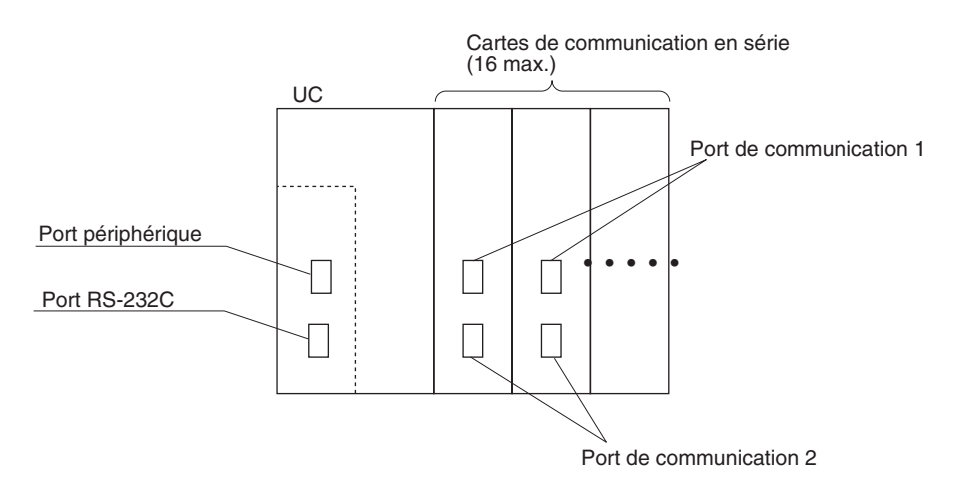

L'extension de la configuration du système comme indiquée ci-dessus permet d'utiliser un plus grand nombre de ports de communication en série et offre un support plus simple et plus flexible pour différents protocoles.

- 3. La passerelle série est prise en charge pour les UC avec la version de carte 3.0 ou supérieure et les cartes de communications série avec la version de carte 1.2 ou supérieure.
	- UC avec version de carte 3.0 ou supérieure : La passerelle entre le réseau FINS et les communications série (CompoWay/F uniquement) peut utiliser le port périphérique et le port RS-232C.
	- Cartes de communications série avec version de carte 1.2 ou supérieure : Une passerelle entre le réseau FINS et le réseau série (CompoWay/F, Modbus ou Host Link) est possible. L'utilisation d'une passerelle vers Host Link autorise les Host Links avec l'API comme maître.

### **Exemple de système de configuration**

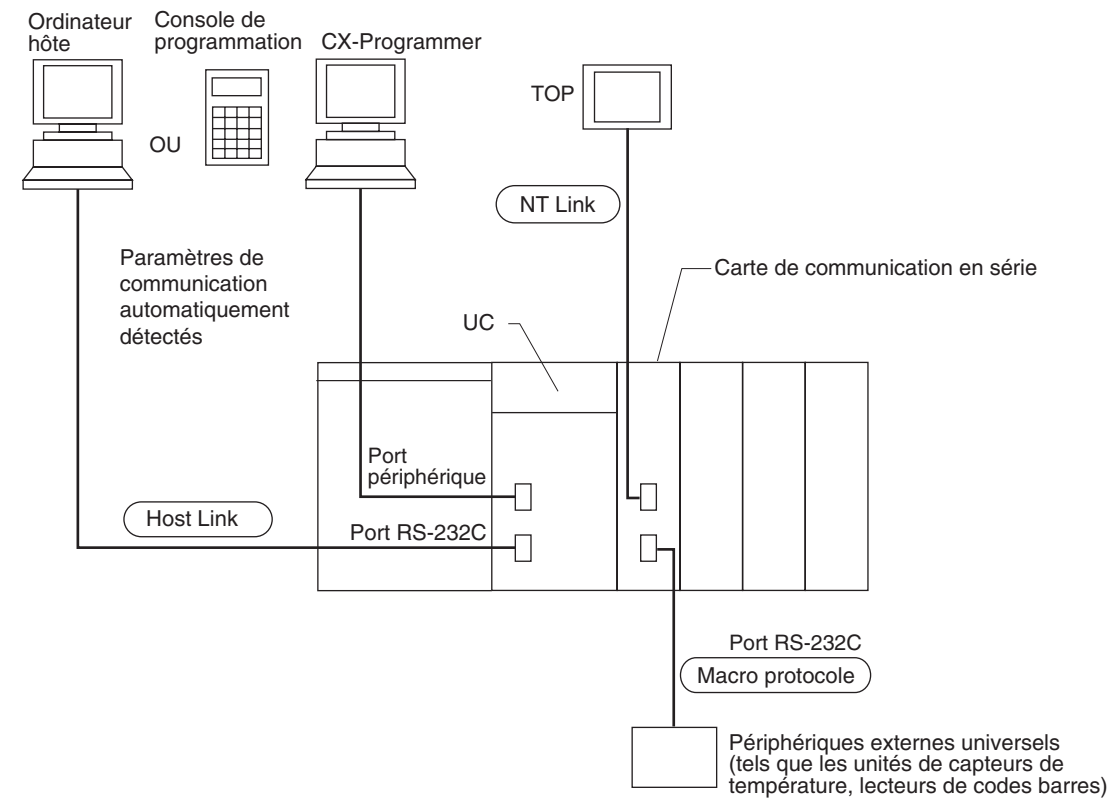

Reportez-vous au tableau de la [page 117](#page-155-0) pour connaître les protocoles de communication pris en charge par chaque carte.

## **2-5-2 Systèmes**

Le mode du port de communication en série (protocole) peut être commuté dans la configuration de l'API de l'UC En fonction du protocole sélectionné, les systèmes suivants peuvent être configurés.

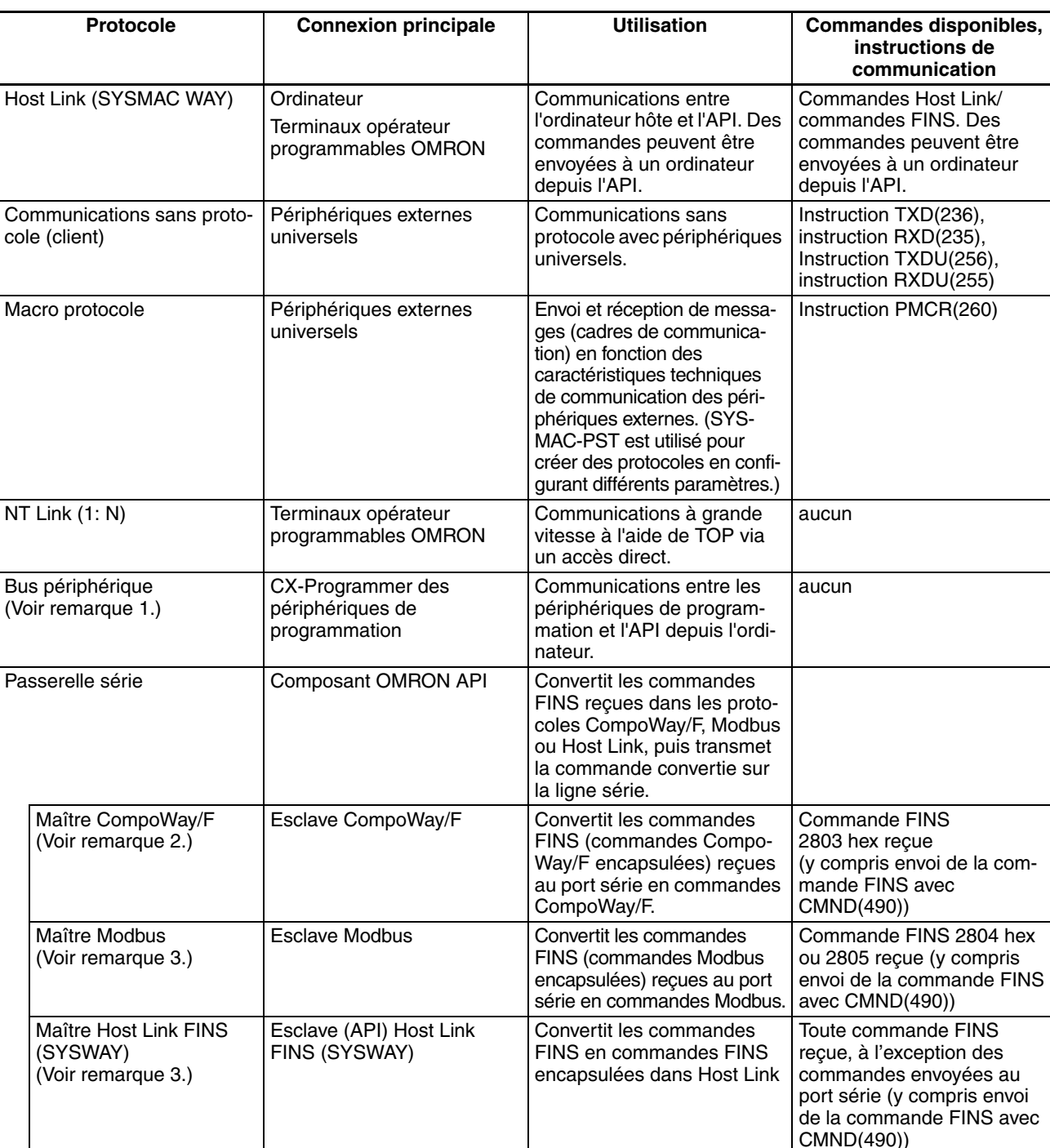

**Protocoles** Les protocoles suivants prennent en charge des communications en série.

**Remarque** 1. Le mode de bus périphérique est utilisé pour les périphériques de programmation, à l'exception de la console de programmation. Si la console de programmation doit être utilisée, paramétrez la broche 4 de l'interrupteur DIP sur le panneau avant de l'UC sur OFF pour que les paramètres de communication du port périphérique soient utilisés par défaut au lieu de ceux spécifiés dans la configuration de l'API.

- 2. UC avec version 3.0 ou supérieure (port périphérique et port RS-232C) et unité/carte de communications série avec version de carte 1.2 ou supérieure uniquement.
- 3. Unité/carte de communications série avec version de carte 1.2 ou supérieure uniquement.

**Système Host Link (Mode SYSMAC WAY 1:N)** Le système Host Link permet de lire/écrire dans la mémoire E/S de l'API et de changer le mode de fonctionnement depuis un ordinateur hôte (PC ou TOP) en exécutant les commandes Host Link ou FINS avec un en-tête et une fin. Alternativement, les commandes FINS (ayant un en-tête et une fin) peuvent être envoyées vers un ordinateur connecté via le système Host Link en exécutant les instructions de communications en réseau (instructions SEND(090)/RECV(098)/CMND(490)) depuis l'API.

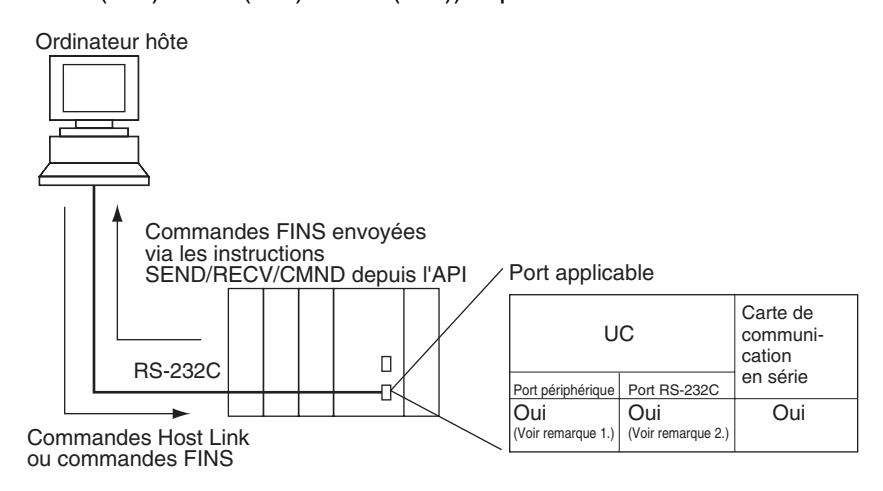

- **Remarque** 1. Paramétrez la broche 4 de l'interrupteur DIP sur le panneau avant de l'UC sur ON et le mode de communication en série de la configuration de l'API sur Host Link.
	- 2. Paramétrez la broche 5 de l'interrupteur DIP sur le panneau avant de l'UC sur OFF et le mode de communication en série de la configuration de l'API sur Host Link.
	- 3. Vous pouvez exécuter les fonctions maître Host Link en envoyant l'instruction CMND(490) via la passerelle série lorsque vous utilisez des unités/cartes de communications série avec une version de carte 1.2 ou ultérieure.

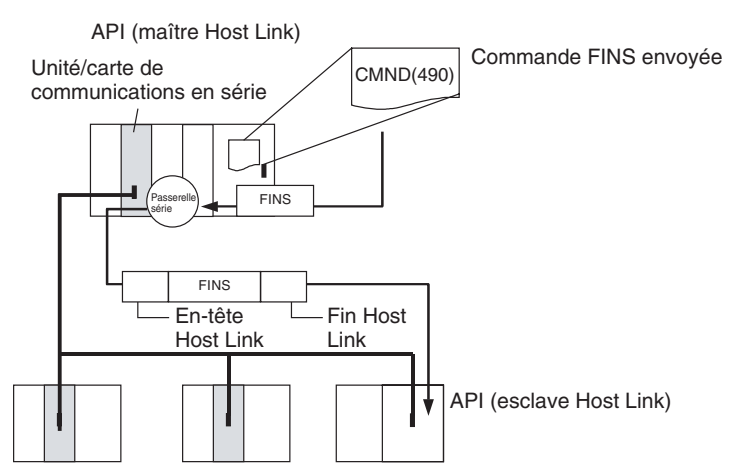

**Système de communication sans protocole (personnalisé)** Les communications sans protocole permettent des transmissions de données simples, telles que des données d'entrée de codes barres et des données de sortie d'impression, à l'aide des instructions TXD(236) et RXD(235) d'E/S des ports de communication. Les codes de début et de fin peuvent être configurés. Le contrôle des signaux RS et CS est également possible avec les communications sans protocole.

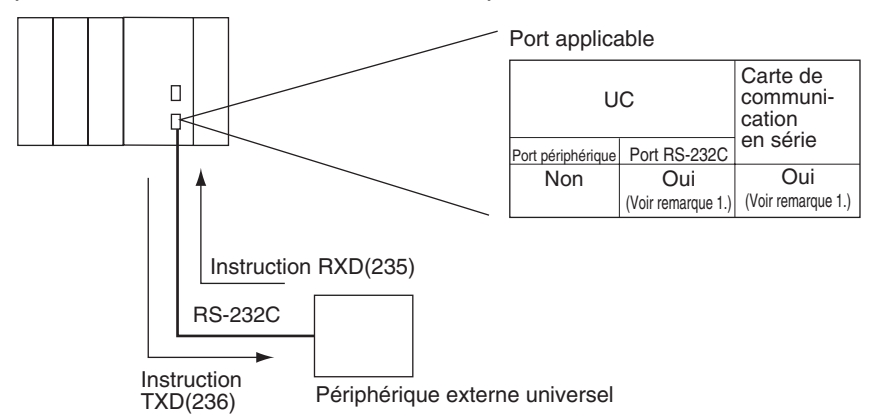

- Remarque 1. Paramétrez la broche 5 de l'interrupteur DIP sur le panneau avant de l'UC sur OFF et le mode de communication en série de la configuration de l'API sur communications sans protocole.
	- 2. Les communications sans protocole sont prises en charge pour les cartes de communications série avec une version de carte 1.2 ou ultérieure uniquement.

**Système NT Link (mode 1:N)** Si l'API et le TOP sont connectés ensemble à l'aide de ports RS-232C, la zone de commande de l'état du TOP, la zone de notification de l'état, les objets tels que les commutateurs à touche, les voyants et la répartition mémoire peuvent être affectés dans la mémoire E/S de l'API. Le système NT Link permet à l'API de commander le TOP. Quant au TOP, il peut lire périodiquement les données de la zone de commande de l'état de l'API et effectuer les opérations nécessaires si des changements sont intervenus dans la zone. Le TOP peut communiquer avec l'API en écrivant des données dans la zone de notification de l'état de l'API depuis le TOP lui-même. Le système NT Link permet de commander et de contrôler l'état du TOP sans utiliser de schémas contact de l'API. Le ratio de l'API au TOP est de 1 : n ( $n \ge 1$ ).

Configurez les paramètres de communication TOP pour une NT Link 1:N Vous pouvez connecter de un à huit TOP à chaque API.

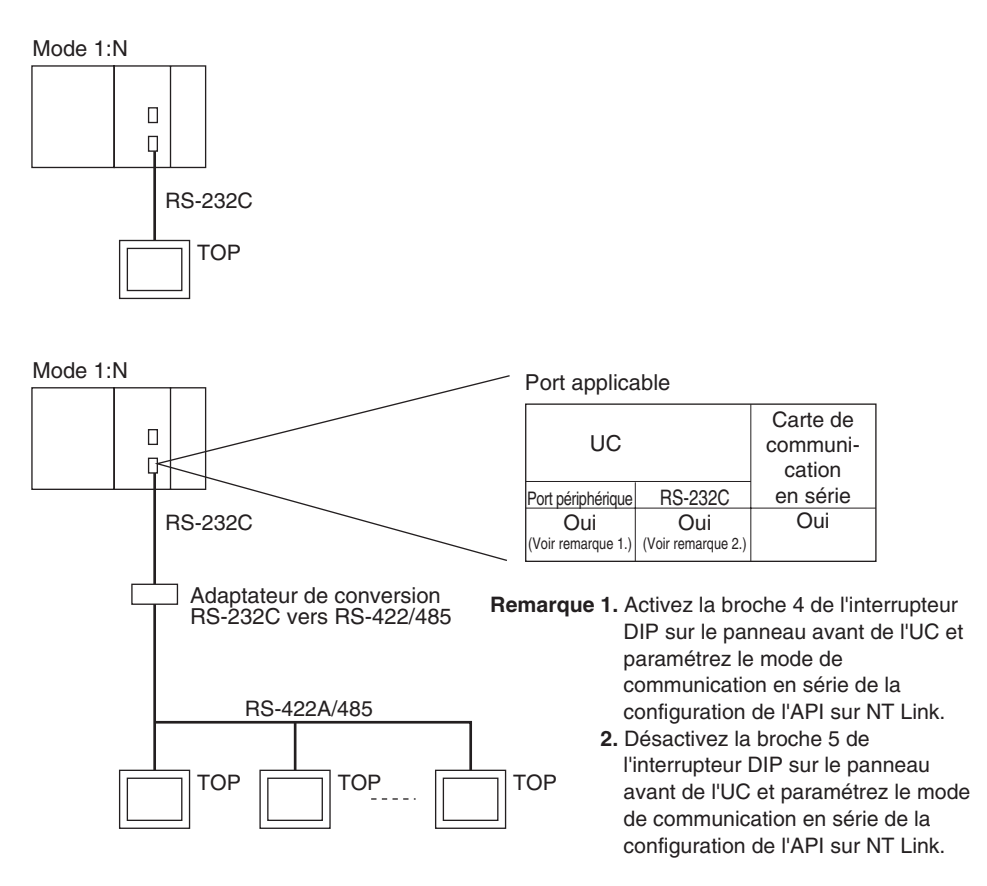

- **Remarque** 1. L'API peut être connecté à n'importe quel port TOP qui prend en charge des NT Links 1:N. Il ne peut pas être connecté sur les ports RS-232C du NT30 ou du NT30C, car ces ports prennent uniquement en charge des NT Links 1:1.
	- 2. Les NT20S, NT600S, NT30, NT30C, NT620S, NT620C et NT625C ne peuvent pas être utilisés si le temps de cycle de l'UC est de 800 ms ou plus (même si un seul de ces TOP est connecté).
	- 3. La fonction de la console de programmation d'un TOP (fonction d'extension) peut uniquement être utilisée lorsque le TOP est connecté au port RS-232C ou au port périphérique de l'UC. Elle ne peut pas être utilisée lorsque la console de programmation est connectée à un port RS-232C ou RS-422A/485 d'une carte de communication en série.
	- 4. Vous ne pouvez pas utiliser en même temps un TOP mettant en œuvre une fonction de console de programmation et un TOP implémentant une fonction de TOP normal.
	- 5. Lorsque plusieurs TOP sont connectés au même API, vérifiez que chaque TP reçoit un numéro de carte unique. Des dysfonctionnements se produiront si le même numéro de carte est affecté à plusieurs TOP.
	- 6. Les protocoles de NT Link 1:1 et 1:N ne sont pas compatibles entre eux, ce qui signifie qu'il s'agit de protocoles de communication en série distincts.

**Macros protocole** Le CX-Protocol est utilisé pour créer des procédures de transmission de données (protocoles) pour des périphériques externes universels en fonction des caractéristiques techniques des communications (semi-duplex ou full duplex, asynchrone) des périphériques externes universels. Les protocoles qui ont été créés sont alors enregistrés dans une carte de communication en série. Ils permettent aux données d'être envoyées et reçues vers et depuis les périphériques externes en exécutant simplement l'instruction PMCR(260) dans l'UC. Les protocoles pour les communications de données avec les périphériques OMRON, tels que les contrôleurs de température, les processeurs de signaux intelligents, les lecteurs de codes barres et les modems, sont pris en charge en tant que protocoles standards. (voir remarque)

### **Remarque** Les protocoles standards sont fournis avec le CX-Protocol et la carte de communication en série.

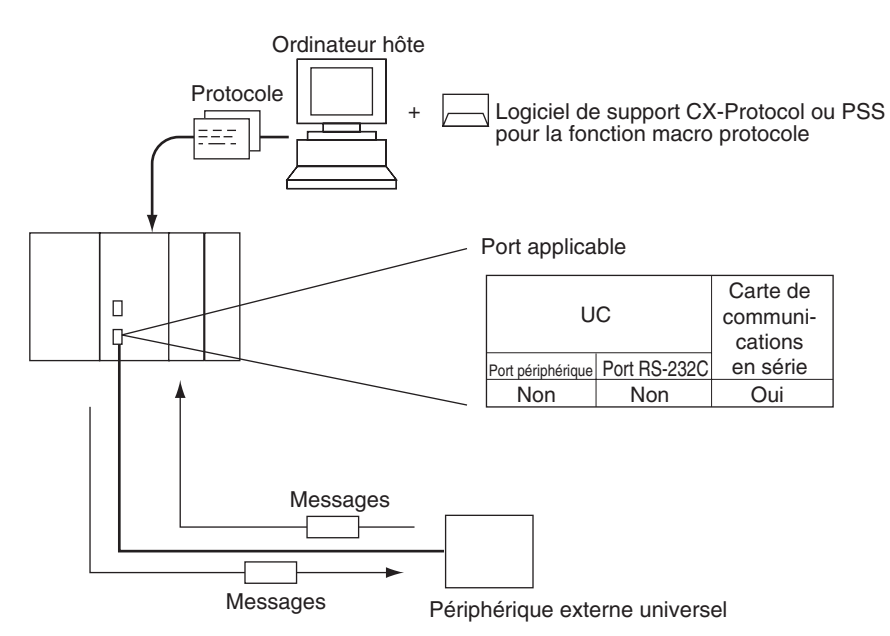

**CompoWay/F (fonction hôte)** l'UC série CJ peut fonctionner en tant que hôte afin d'envoyer des commandes CompoWay/F à des composants OMRON connectés dans le système. Les commandes CompoWay/F sont exécutées en utilisant les séquences d'envoi/réception de CompoWay/F dans les protocoles standards de la foncion des macros de protocoles.

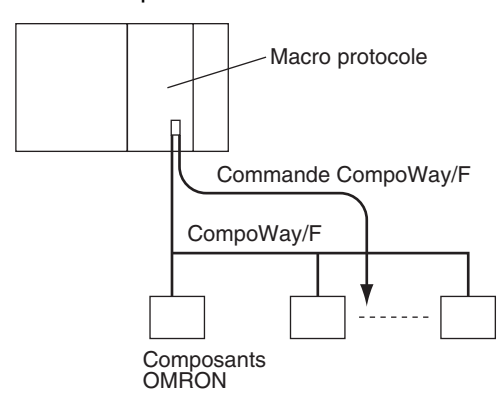

## **Mode Passerelle série**

Lorsque vous utilisez des UC avec une version de carte 3.0 ou ultérieure (port périphérique et port RS-232C), le message FINS reçu est automatiquement converti en CompoWay/F en fonction du message (voir remarque). Lorsque vous utilisez des unités/cartes de communications série avec une version de carte 1.2 ou ultérieure, le message FINS reçu est automatiquement converti en CompoWay/F, Modbus-RTU, Modbus-ASCII ou Host Link FINS en fonction du message.

**Remarque** Les UC avec une version de carte 3.0 ou ultérieure (port périphérique et port RS-232C) prennent en charge la conversion automatique en CompoWay/F uniquement (la conversion automatique en Modbus-RTU, Modbus-ASCII et Host Link FINS n'est pas possible).

### **CompoWay/F, Modbus-RTU, Modbus-ASCII**

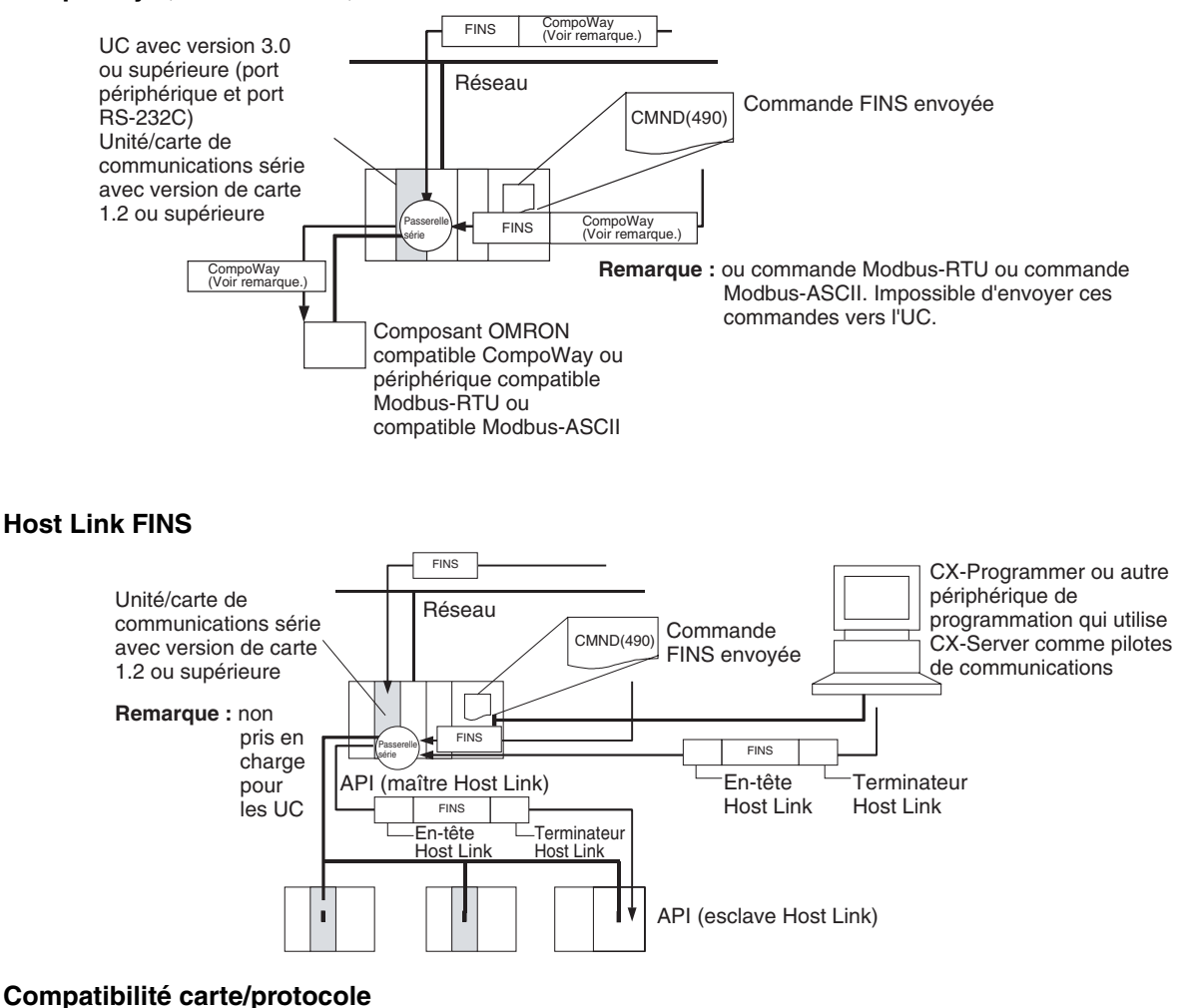

### <span id="page-155-0"></span>Carte **Modèle** Port Bus péri**phérique (Voir remarque.) Host Link Communic ations sans protocole (client) Macro protocole NT Link (mode 1:N) Serial Gateway (Voir remarque 2.)**  UC<sub>CJ1G/H-</sub> CPU<sub>L</sub> CJ1M-CPU<sup>O</sup> CJ1G-CPU<sup>I</sup> Périphérique Oui | Oui | --- | --- | Oui | Oui RS-232C Oui Oui Oui --- Oui Oui Carte de communication série CJ1W-SCU41 CJ1W-SCU21 RS-422A/485 --- Oui Oui (Voir remarque 2.) Oui Oui Oui RS-232C --- | Oui | Oui (Voir remarque 2.) Oui Oui Oui

**Remarque** 1. Le mode de bus périphérique est utilisé pour les périphériques de programmation, à l'exception des consoles de programmation. Si vous devez utiliser la console de programmation, paramétrez la broche 4 de l'interrupteur DIP sur le panneau avant de la carte sur OFF de manière à ce que les paramètres de communication soient automatiquement détectés à la place de ceux spécifiés dans la configuration de l'API.

> 2. Pris en charge pour les UC avec la version de carte 3.0 ou supérieure et les unités/cartes de communications série avec la version de carte 1.2 ou supérieure uniquement. Pour les UC, cependant, seule la connexion CompoWay/ F automatique est possible.

### **Esclave système Host Link**

Les configurations du système suivantes sont possibles pour un système Host Link.

## **Commandes en mode C**

**Commandes FINS**

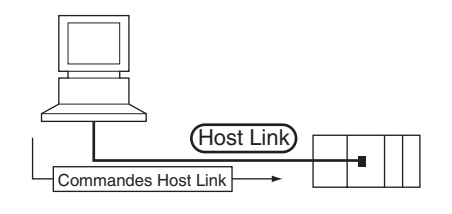

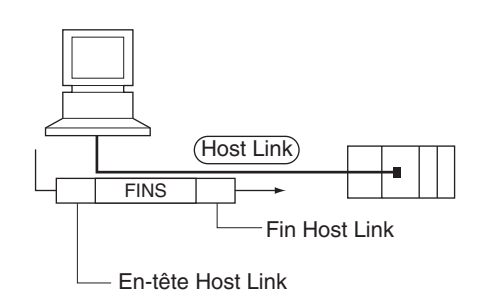

**Remarque** Dans le mode Host Link, les commandes FINS présentes entre l'en-tête et la fin peuvent être envoyées depuis l'ordinateur hôte vers n'importe quel API du réseau. Des communications sont possibles avec les API connectés au même ou à différents types de réseaux interconnectés jusqu'à deux niveaux (trois niveaux en incluant le niveau local mais en excluant la connexion Host Link).

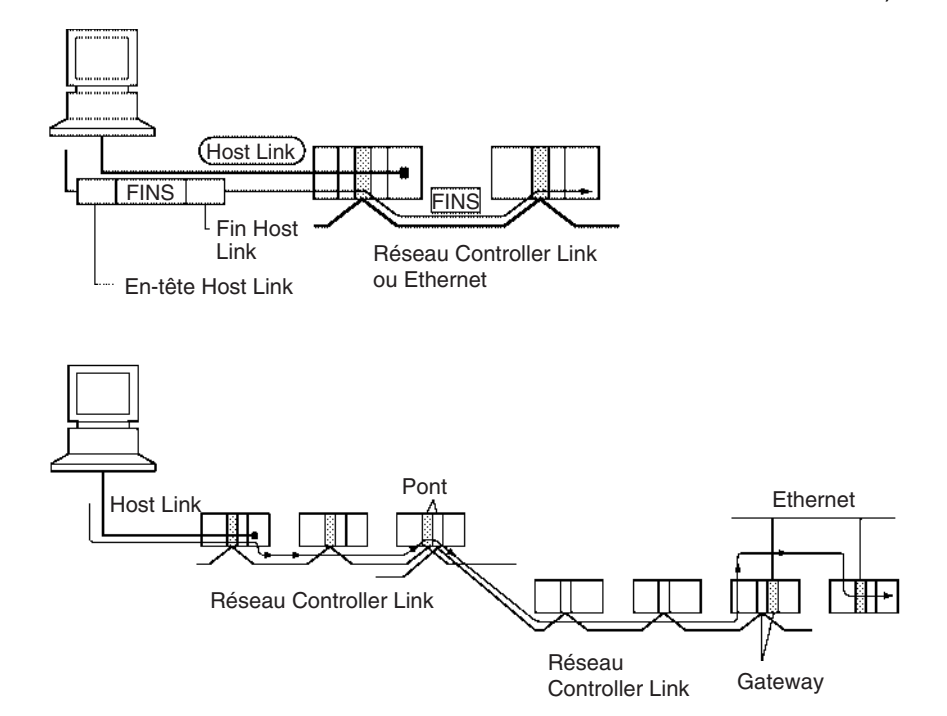

### **Communications provenant de l'ordinateur**

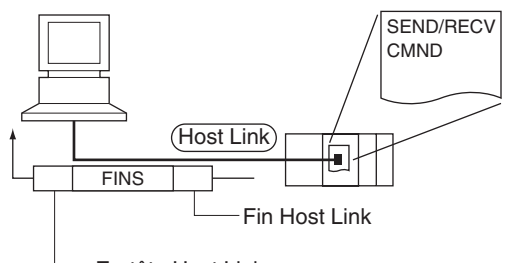

SEND(090) : Envoie des données vers l'ordinateur hôte. RECV(098) : Reçoit des données depuis l'ordinateur hôte. CMND(490) : Exécute une commande FINS spécifiée.

## En-tête Host Link

**Remarque** Dans le mode Host Link, les commandes FINS présentes entre l'en-tête et la fin peuvent être envoyées depuis l'ordinateur hôte vers n'importe quel API du réseau. Des communications sont possibles avec les API connectés au même ou à différents types de réseaux interconnectés jusqu'à deux niveaux (trois niveaux en incluant le niveau local mais en excluant la connexion Host Link).

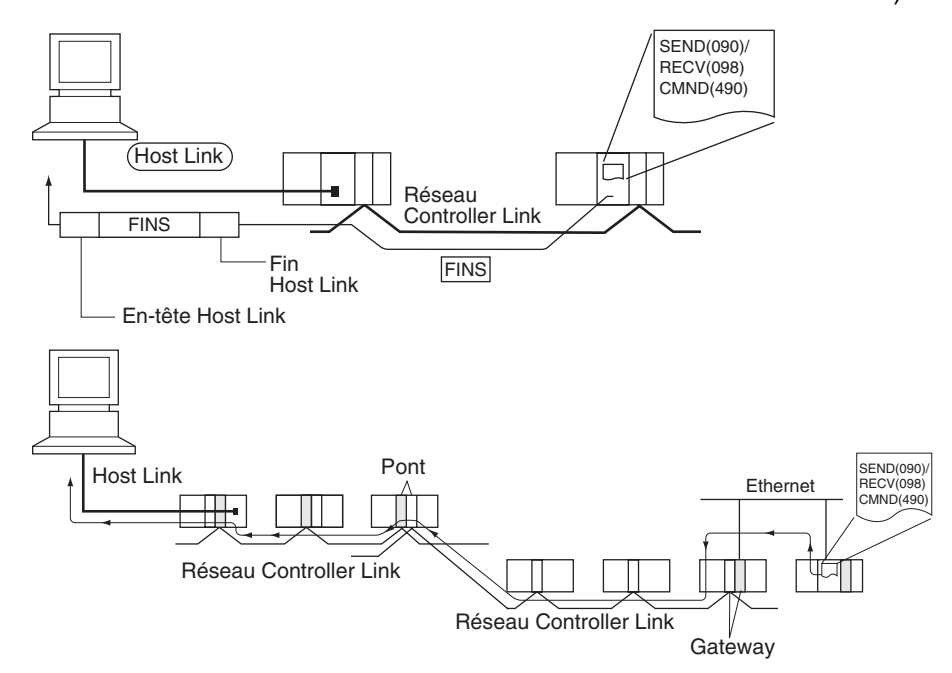

**Maître Host Link** Liutilisation d'une unité/carte de communications série avec une version de carte 1.2 ou supérieure et du mode Passerelle série permet d'inclure les commandes FINS reçues entre un en-tête et un terminateur Host Link, et de les transmettre à l'API sur la ligne série (esclave Host Link).

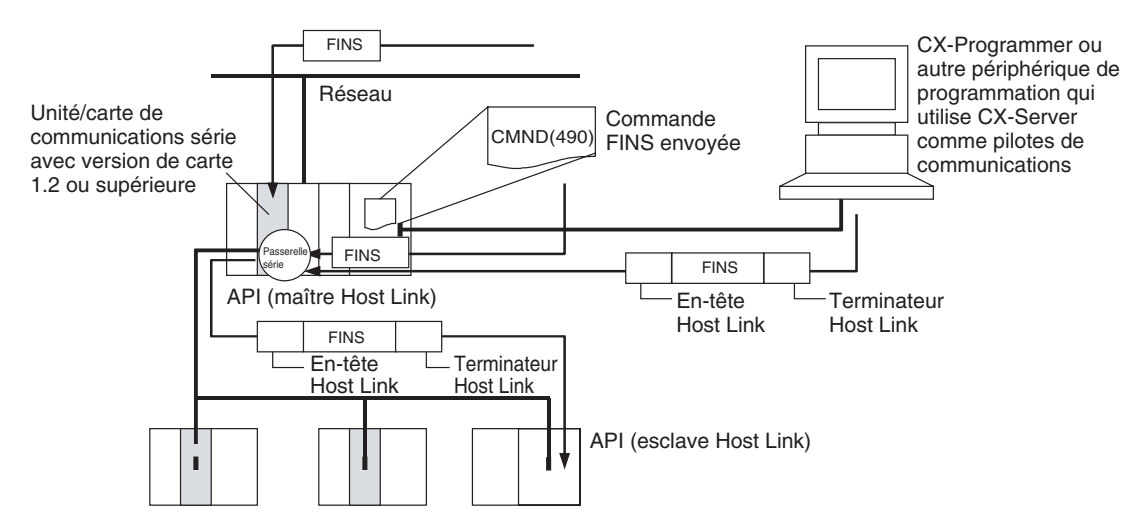

**Messages FINS** Les messages FINS (Factory Interface Network Service (Service de réseau d'interface industrielle)) sont des commandes et des réponses qui sont utilisées en tant que service de messagerie d'un réseau OMRON. Les messages FINS permettent à l'utilisateur de contrôler des opérations telles que l'envoi et la réception de données et le changement des modes de fonctionnement si nécessaire. Les fonctions des messages FINS sont les suivantes :

### **Communications flexibles**

Les messages FINS sont définis dans la couche d'application et non dans la couche physique, la couche de liaison des données ou d'autres couches de niveau inférieur. Ceci rend les communications flexibles possibles sur le bus UC et dans différents types de réseaux. Fondamentalement, les communications avec les réseaux Ethernet, Controller Link ou Host Link et entre l'UC et les cartes réseau sont possibles via le bus UC.

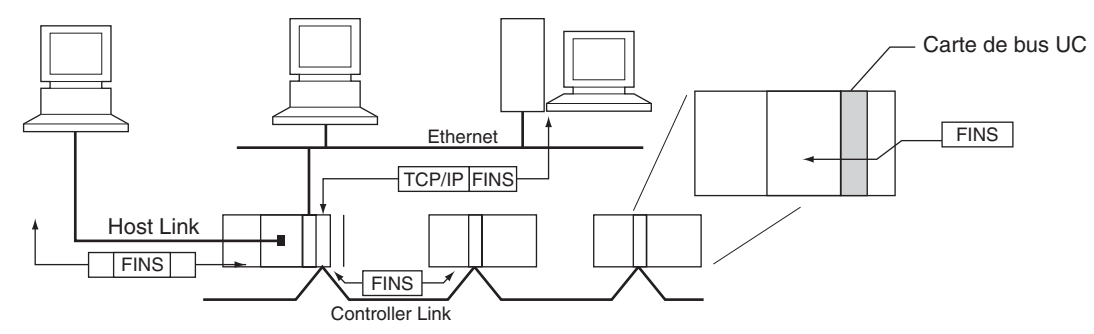

**Remarque** Un en-tête de protocole TCP/IP doit être rattaché à la commande FINS pour un réseau Ethernet, tandis qu'un en-tête de Host Link doit être attaché à la commande FINS pour un réseau Host Link.

### **Relais des réseaux de support**

Jusqu'à trois niveaux de réseau (huit niveaux pour la version de carte 2.0 ou supérieure), en incluant le réseau local, peuvent être contournés pour accéder aux autres racks.

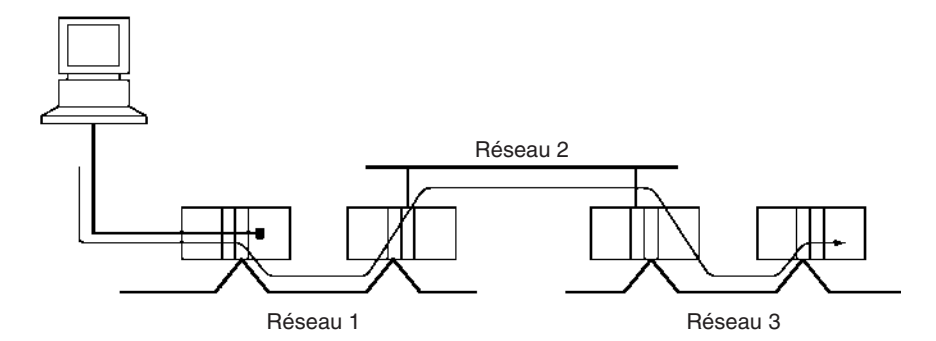

**Remarque** Les UC CS/CJ ver. 2.0 ou ultérieure autorisent une programmation/surveillance jusqu'à 8 niveaux de distance. Voir la section *[1-5-2 Protection contre](#page-68-0) [la lecture améliorée grâce aux mots de passe](#page-68-0)* pour plus d'informations.

### **Accès à l'UC et aux autres périphériques des racks**

l'UC, les cartes réseau, les ordinateurs (cartes) et les autres périphériques peuvent être identifiés et précisés en utilisant des adresses de carte.

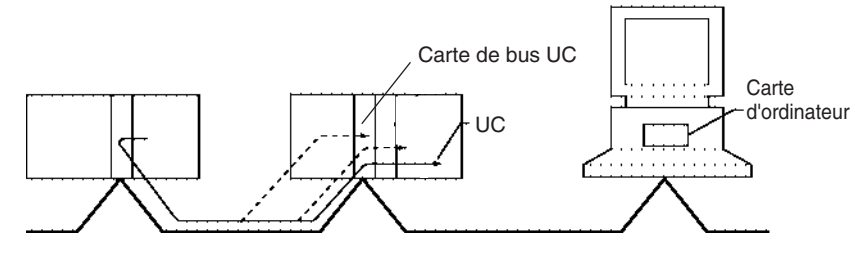

### **Conversion réseau-série ou conversion réseau-série-réseau**

L'utilisation d'une unité/carte de communications série avec une version de carte 1.2 ou supérieure et du mode Passerelle série permet de convertir automatiquement les commandes FINS reçues en commandes CompoWay/F, Modbus-RTU, Modbus-ASCII ou Host Link FINS en fonction du message FINS. Les commandes FINS qui ont été converties en commandes Host Link FINS peuvent également être reconverties en commandes Host Link FINS.

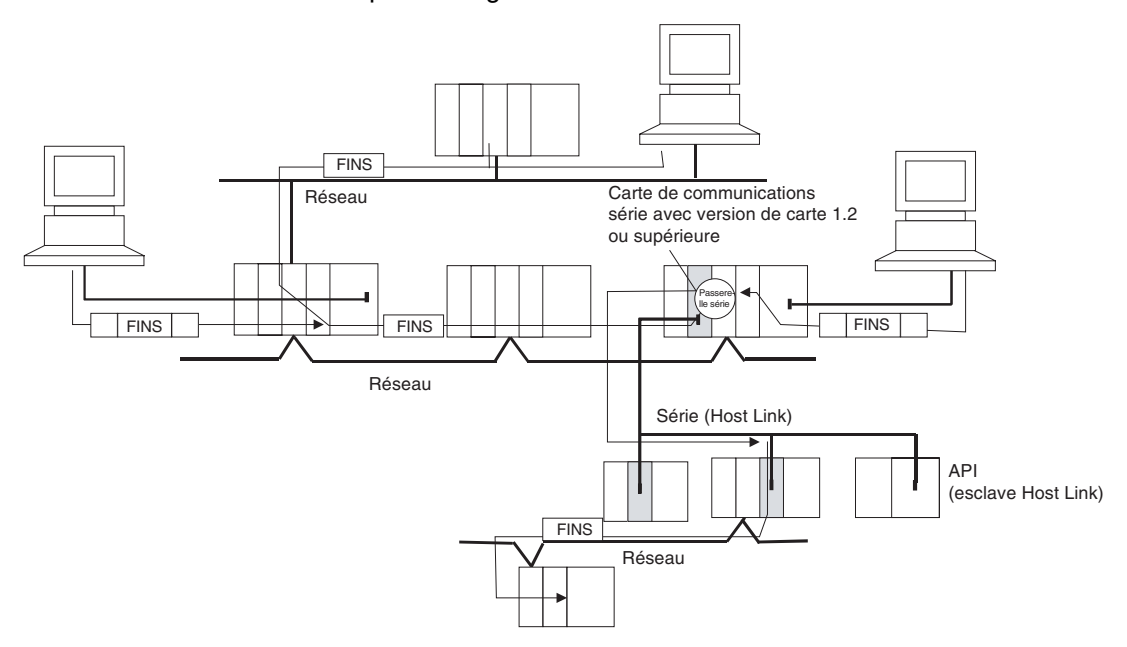

# **2-5-3 Système du réseau de communication**

## **Réseaux de communication**

Les systèmes de réseau suivants peuvent être configurés lors de l'utilisation de cartes série CJ.

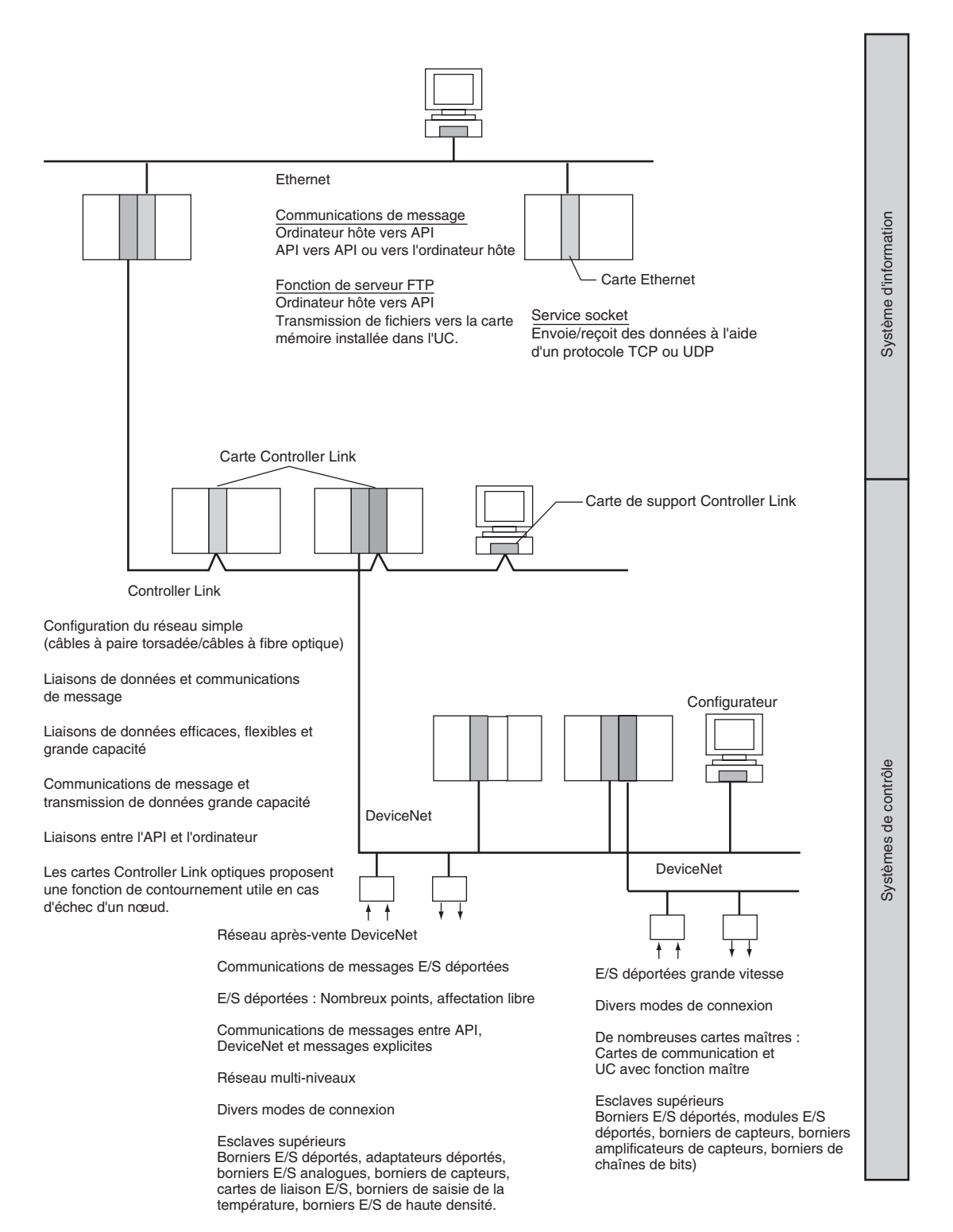

**Ethernet** Si une carte Ethernet est connectée au système, des messages FINS peuvent être utilisées pour communiquer entre l'ordinateur hôte connecté à l'Ethernet et l'API ou entre des API. En exécutant des commandes FTP pour l'API depuis l'ordinateur hôte connecté à l'Ethernet, il est possible de lire ou d'écrire (transférer) le contenu des fichiers de la carte mémoire installée sur l'UC. Les données peuvent être envoyées et reçues en utilisant des protocoles UDP et TCP. Ces fonctions améliorent la compatibilité avec les réseaux d'informations.

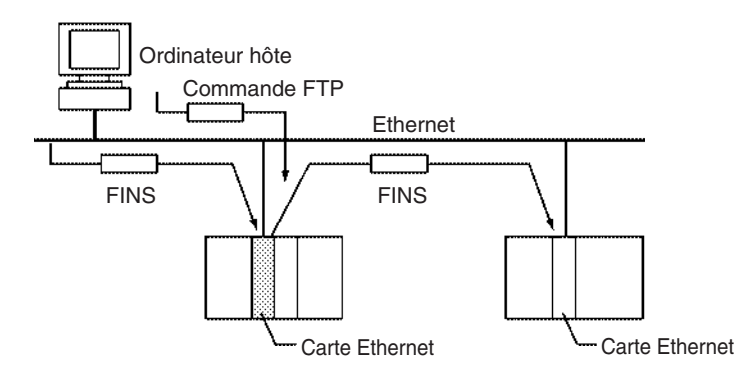

**Controller Link** Le réseau Controller Link est le cadre de base du réseau FA d'API OMRON La connexion d'une carte Controller Link au réseau permet d'établir des liaisons de données entre les API (pour que les données puissent être partagées sans programmation) et des communications de messages FINS entre les API (qui permettent un contrôle et un transfert de données distincts si nécessaire). Les connexions du réseau Controller Link utilisent soit des câbles à paire torsadée, soit des câbles à fibre optique. Des liaisons de données et des communications de messages sont également possibles entre l'API et l'ordinateur. Les liaisons de données permettent d'avoir une grande capacité et des affectations libres. Les communications de messages FINS permettent également le transfert des données grande capacité.

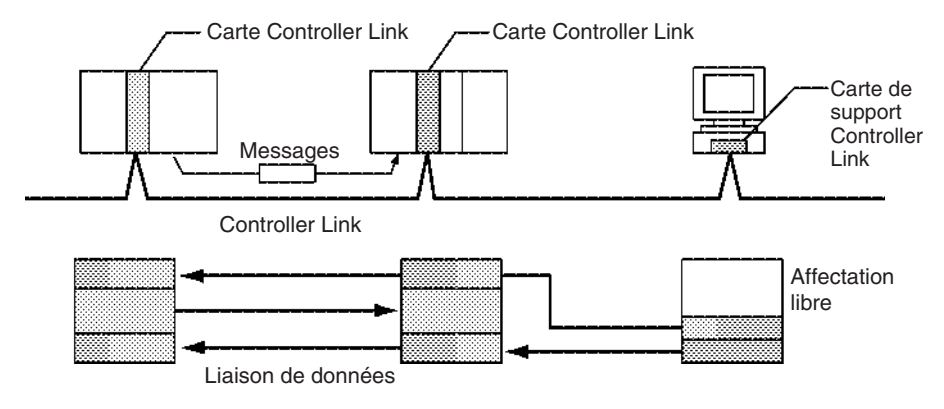

**DeviceNet** Le réseau DeviceNet est un réseau après-vente constitué de systèmes de contrôle et d'information multi-bit et conforme aux caractéristiques techniques de champ ouvert de DeviceNet. La connexion d'une carte maître DeviceNet au réseau permet des communications E/S déportées entre l'API et les esclaves du réseau. Les communications E/S déportées permettent des E/S de grande capacité et des affectations d'utilisateurs. Des bornes E/S analogiques sont utilisés pour les esclaves. Des communications de messages sont possibles entre des API et entre l'API et des périphériques DeviceNet fabriqués par d'autres sociétés.

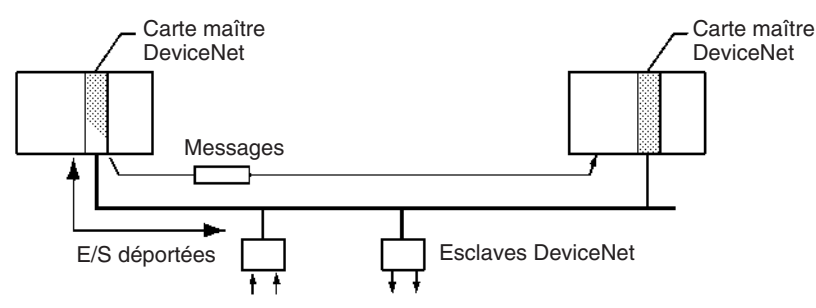

## **CompoBus/S**

CompoBus/S est un bus ON/OFF grande vitesse utilisé pour les communications E/S déportées. La connexion d'une carte maître CompoBus/S au réseau permet d'établir des communications E/S déportées entre l'API et des esclaves. Les communications à grande vitesse sont effectuées avec 256 points en un temps de cycle de 1 ms maximum.

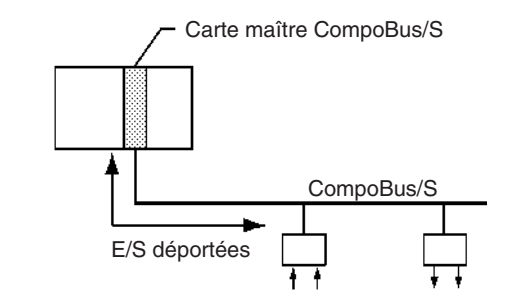

## **PROFIBUS-DP**

PROFIBUS (PROcess FieldBUS) est une norme de bus de terrain ouvert destiné à de nombreuses applications dans les domaines de la production, du traitement et de l'automation de construction. La norme EN 50170 (norme européenne de communications de champs), à laquelle adhère PROFIBUS, garantit l'indépendance des fournisseurs et la transparence du fonctionnement. Elle permet à des appareils de différents constructeurs d'intercommuniquer sans nécessiter d'adaptation d'interface.

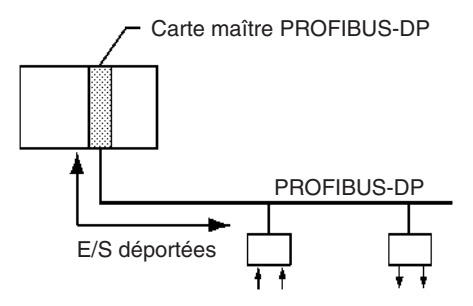

## **Vue d'ensemble du réseau de communication**

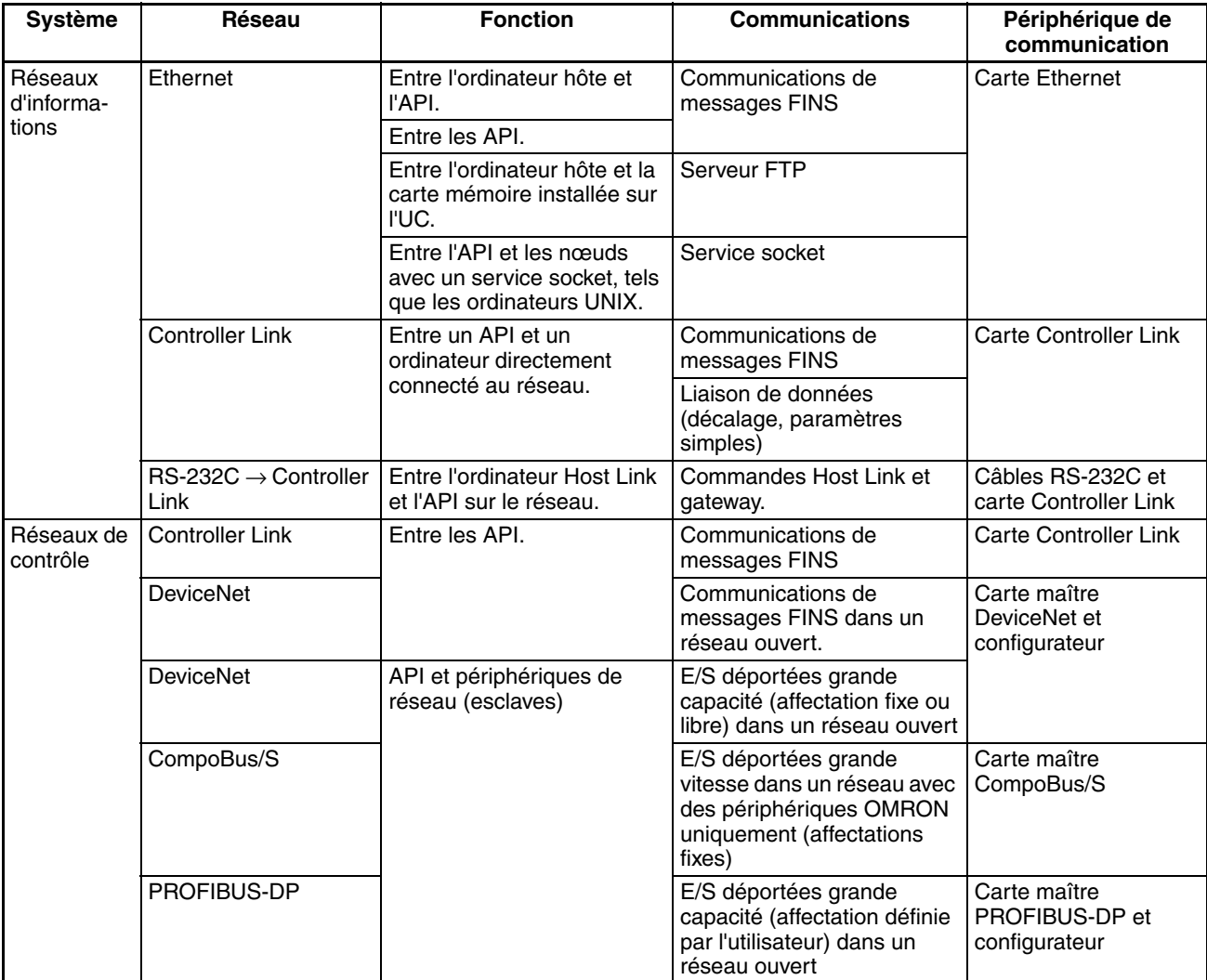

## **Caractéristiques techniques des communications**

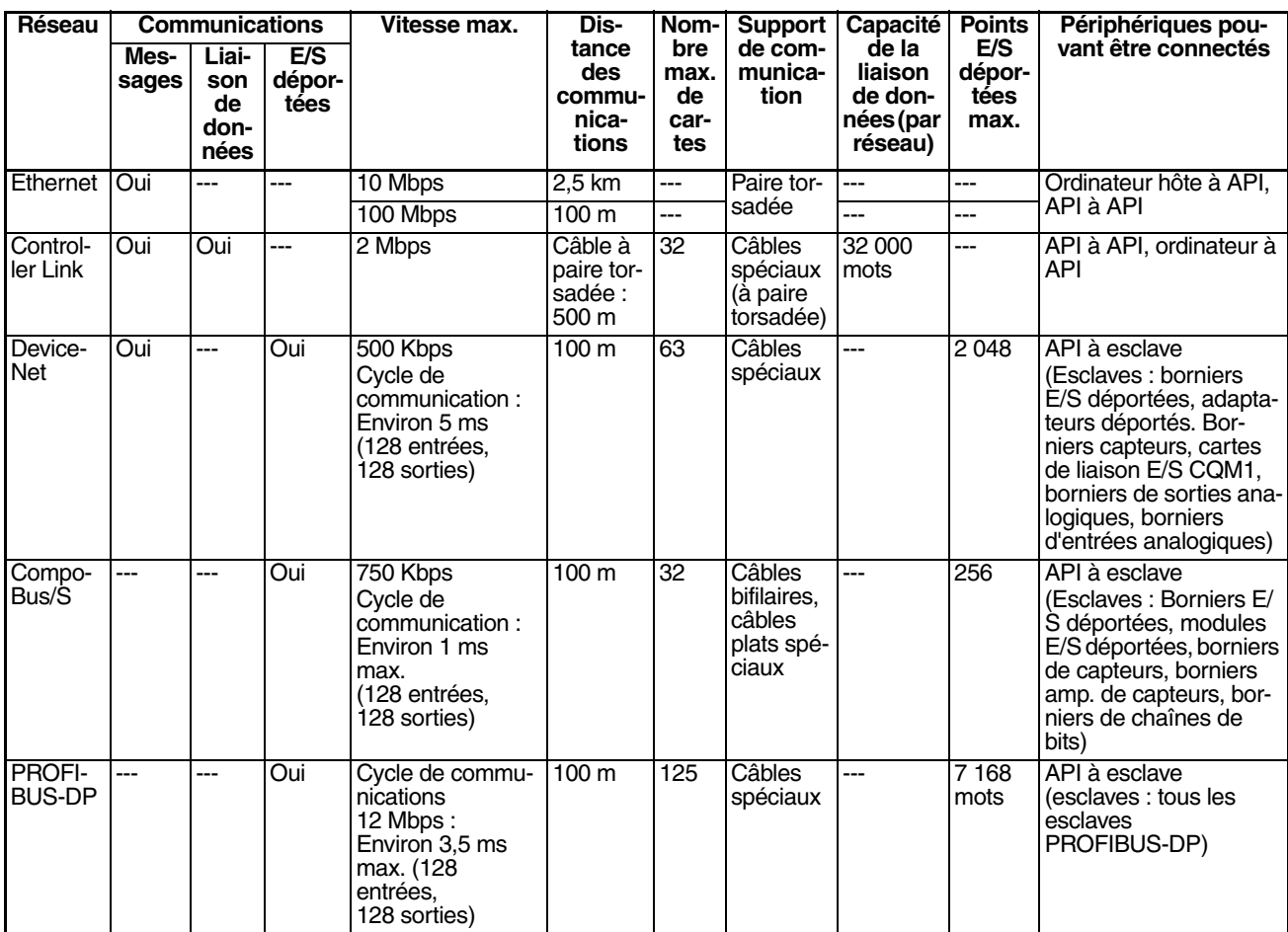

# **2-6 Consommation électrique de la carte**

La quantité de courant/puissance pouvant être fournie aux unités montées sur rack est limitée par la capacité de la carte d'alimentation du rack. Reportez-vous aux tableaux suivants lors de la conception de votre système, de manière à ce que la consommation électrique totale des cartes montées ne dépasse pas le courant maximal de chaque groupe de tension et que la puissance consommée totale ne dépasse pas la puissance maximale de carte d'alimentation.

## **2-6-1 Racks UC série CJ et racks d'extension**

Le tableau suivant indique les courants et la puissance maxima pouvant être fournis par les cartes d'alimentation dans les racks UC et les racks d'extension. Lors du calcul de la consommation électrique/puissance d'un rack UC, assurezvous de prendre en compte la puissance requise par l'UC elle-même et la carte d'extension maître E/S si un ou plusieurs racks d'extension sont connectés. De même, lors du calcul de la consommation électrique/puissance dans un rack d'extension, veillez à prendre en compte la puissance requise par la carte d'extension esclave E/S.

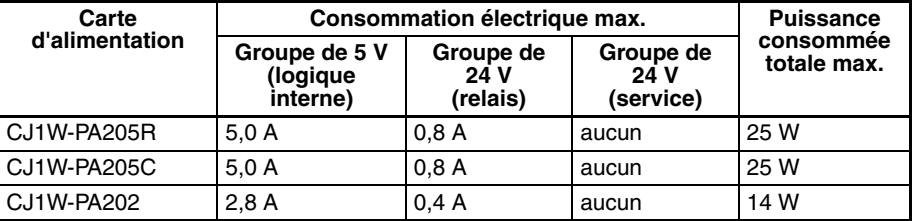

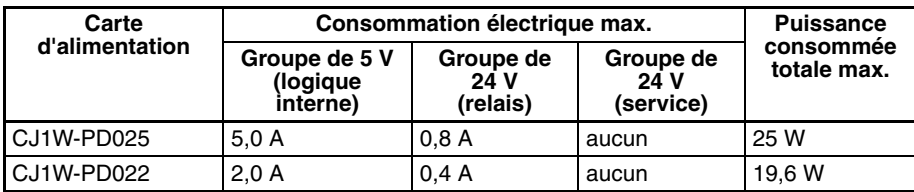

## **2-6-2 Exemples de calculs**

**Exemple 1 : rack UC** Dans cet exemple, les cartes suivantes sont montées sur un rack UC avec une carte d'alimentation CJ1W-PA205R.

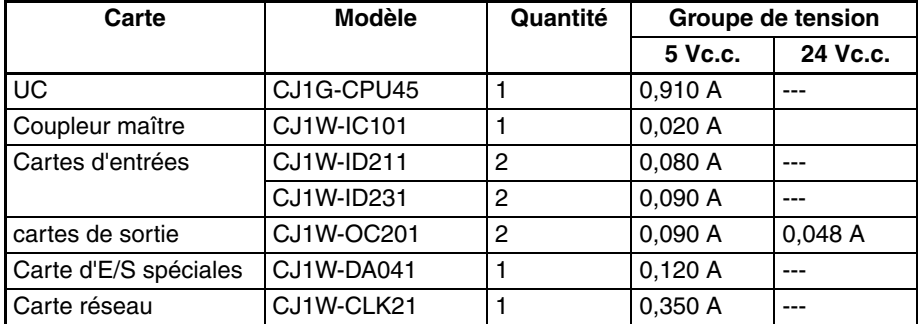

### **Consommation électrique**

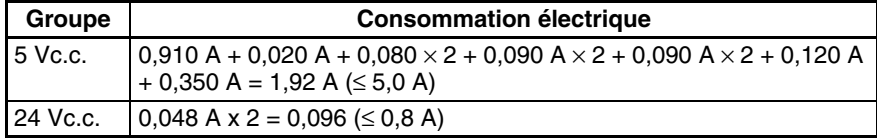

### **Puissance consommée**

1,92 A  $\times$  5 V + 0,096 A  $\times$  24 V  $= 9,60 W + 2,304 W$  $= 11,904 \text{ W } (\leq 25 \text{ W})$ 

### **Exemple 2 : Rack d'extension**

Dans cet exemple, les cartes suivantes sont montées sur un rack d'extension série CJ avec une carte d'alimentation CJ1W-PA205R.

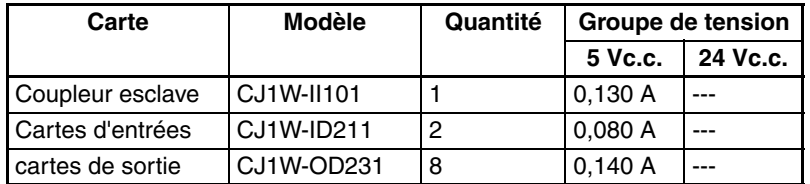

### **Consommation électrique**

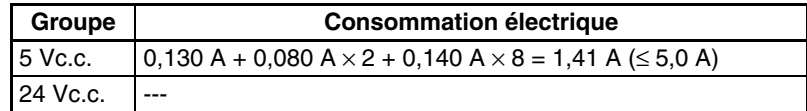

### **Puissance consommée**

1,41 A  $\times$  5 V = 7,05 W ( $\le$  25 W)

## **2-6-3 Tableaux de consommation électrique**

## **Groupe de tension 5 Vc.c.**

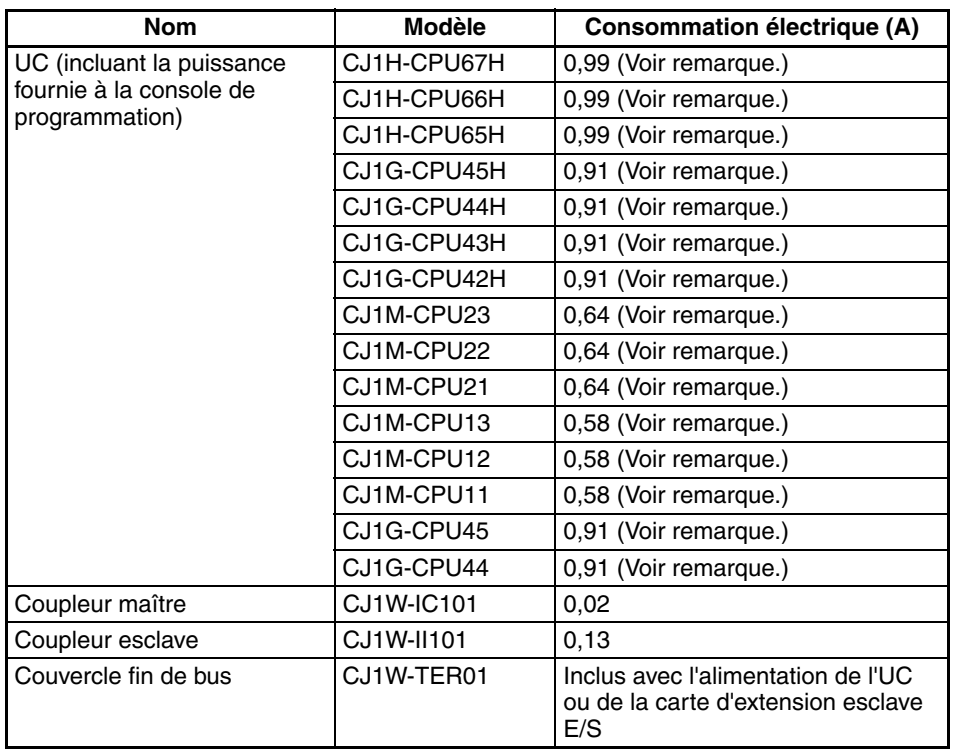

**Remarque** L'adaptateur NT Link-AL001 consomme 0,15 A/unité lorsqu'il est utilisé.

### **Cartes E/S standard série CJ**

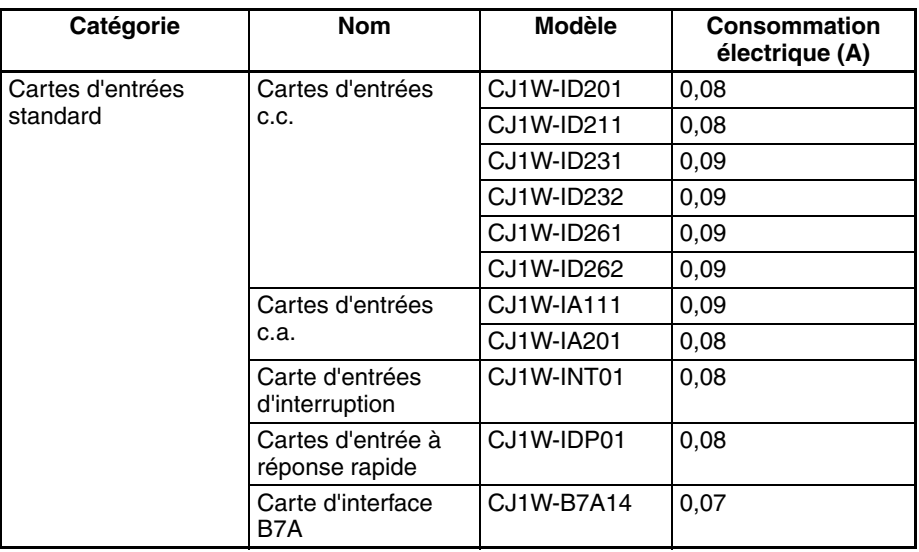

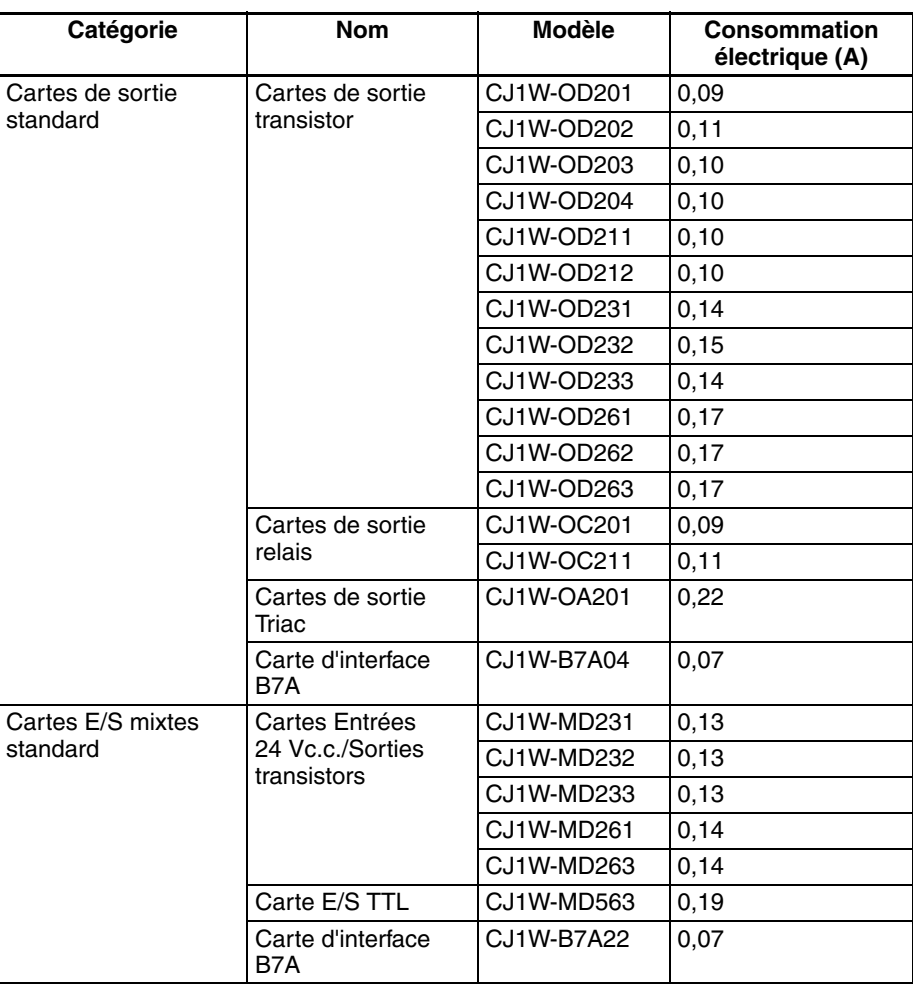

## **Cartes E/S spéciales série CJ**

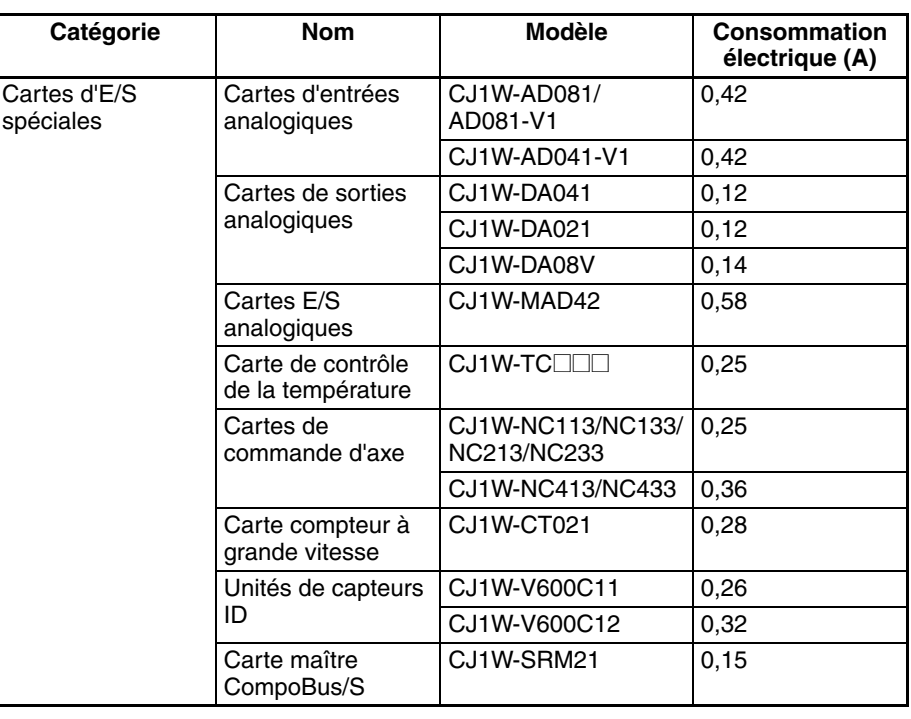

## **Cartes réseaux série CJ**

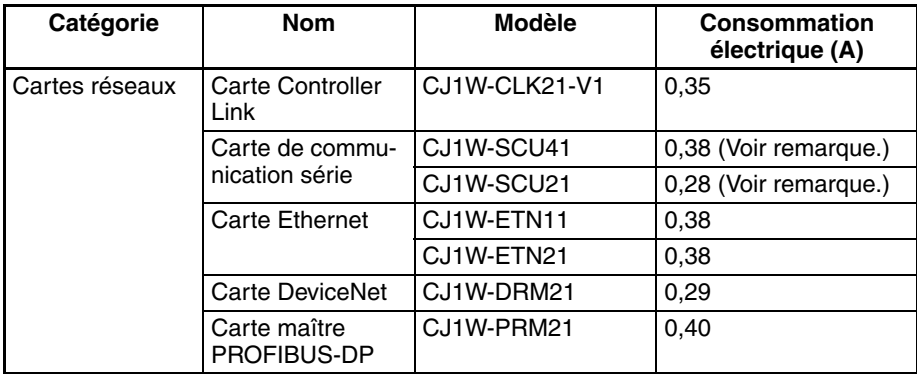

**Remarque** Les adaptateurs NT Link AL001 consomment 0,15 A/unité lorsqu'ils sont utilisés.

### **Adaptateurs de communication de la série CJ**

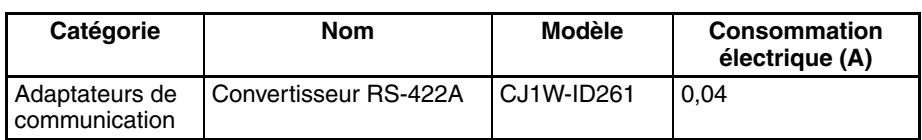

## **Consommation électrique pour une tension de 24 V**

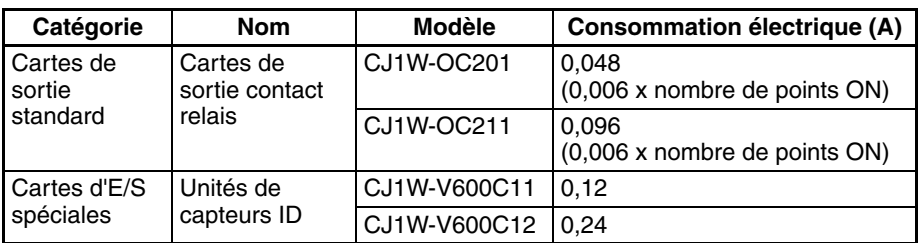

## <span id="page-168-0"></span>**2-7 Capacité de la zone de configuration de la carte réseau**

Les paramètres de la plupart des cartes réseau sont sauvegardés dans la zone de configuration de la carte réseau de l'UC. Voir la section *[9-22 Zones](#page-456-0) [de paramètres](#page-456-0)* pour plus d'informations. Les cartes réseau reçoivent le nombre requis de travaux pour la configuration à partir de cette zone.

La capacité de la zone de configuration de la carte réseau est limitée à 10 752 bits (10 Ko). Le système doit être conçu de manière à ce que le nombre de mots utilisés dans la zone de configuration de la carte réseau par toutes les cartes réseau n'excède pas cette capacité. Si une mauvaise combinaison de cartes est utilisée, la capacité sera dépassée et, soit, toutes les cartes fonctionneront avec les paramètres par défaut uniquement, soit elles ne fonctionneront pas du tout.

Le tableau suivant indique le nombre d'octets nécessaires dans la zone de configuration de la carte réseau pour chaque carte. Toute carte dont l'usage est « 0 » n'utilise pas la zone de configuration de la carte réseau.

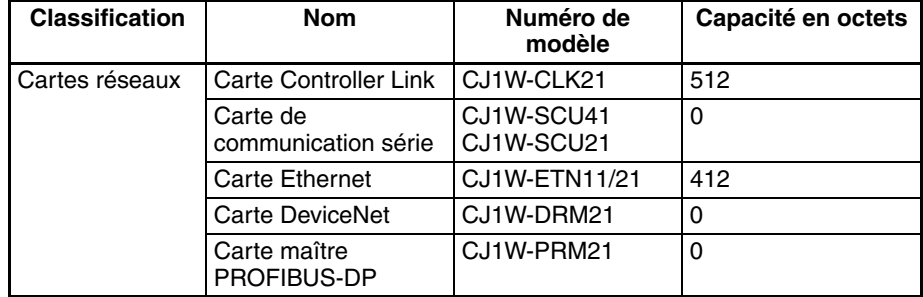

# **2-8 Liste des paramètres des tableaux E/S**

Les paramètres suivants sont utilisés dans les tables d'E/S de CX-Programmer.

## **2-8-1 Cartes E/S standards série CJ**

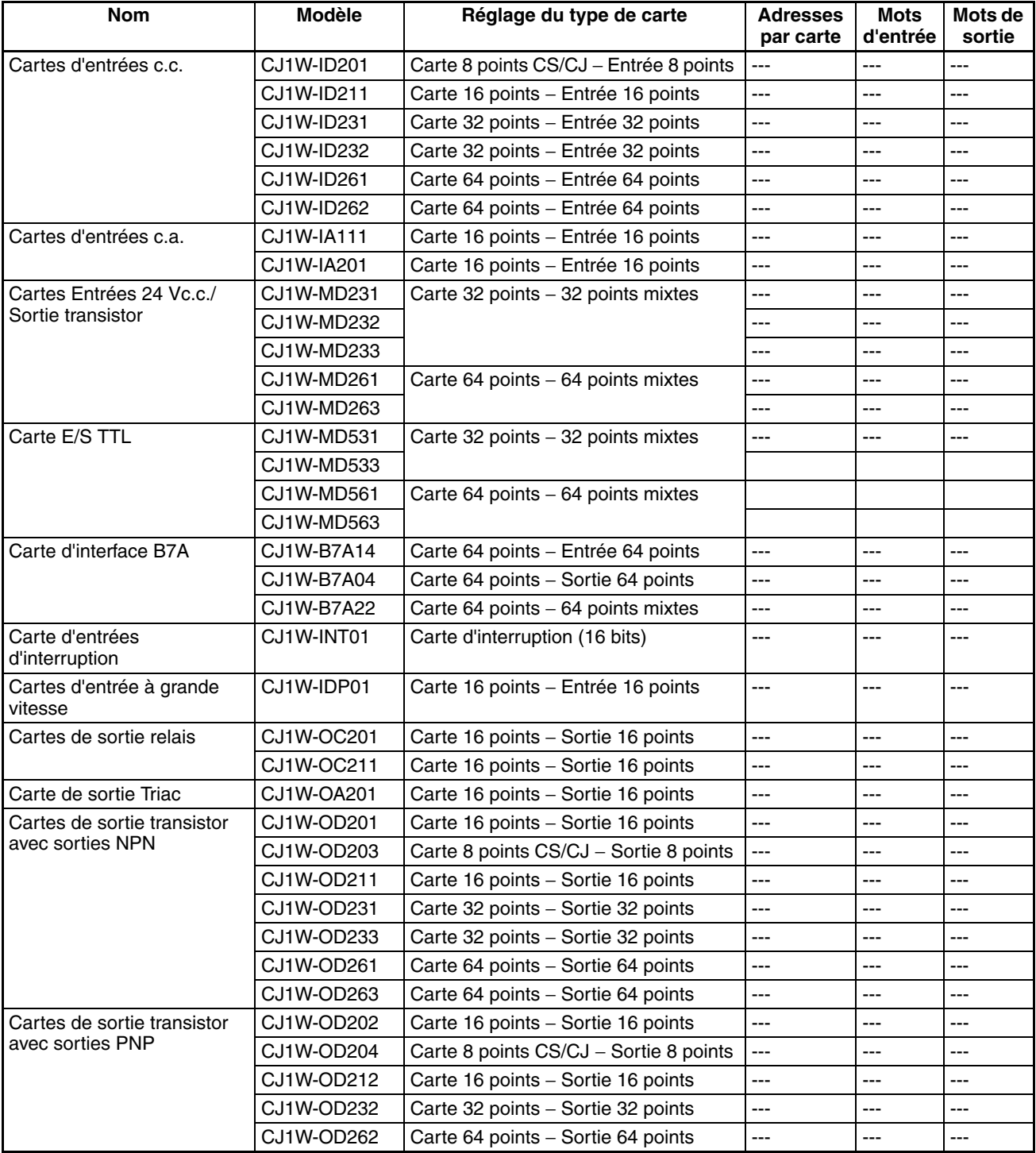

**Remarque** Si la carte choisie n'est pas correcte, une erreur de paramètre des tableaux E/S est générée.

## **2-8-2 Cartes E/S spéciales série CJ**

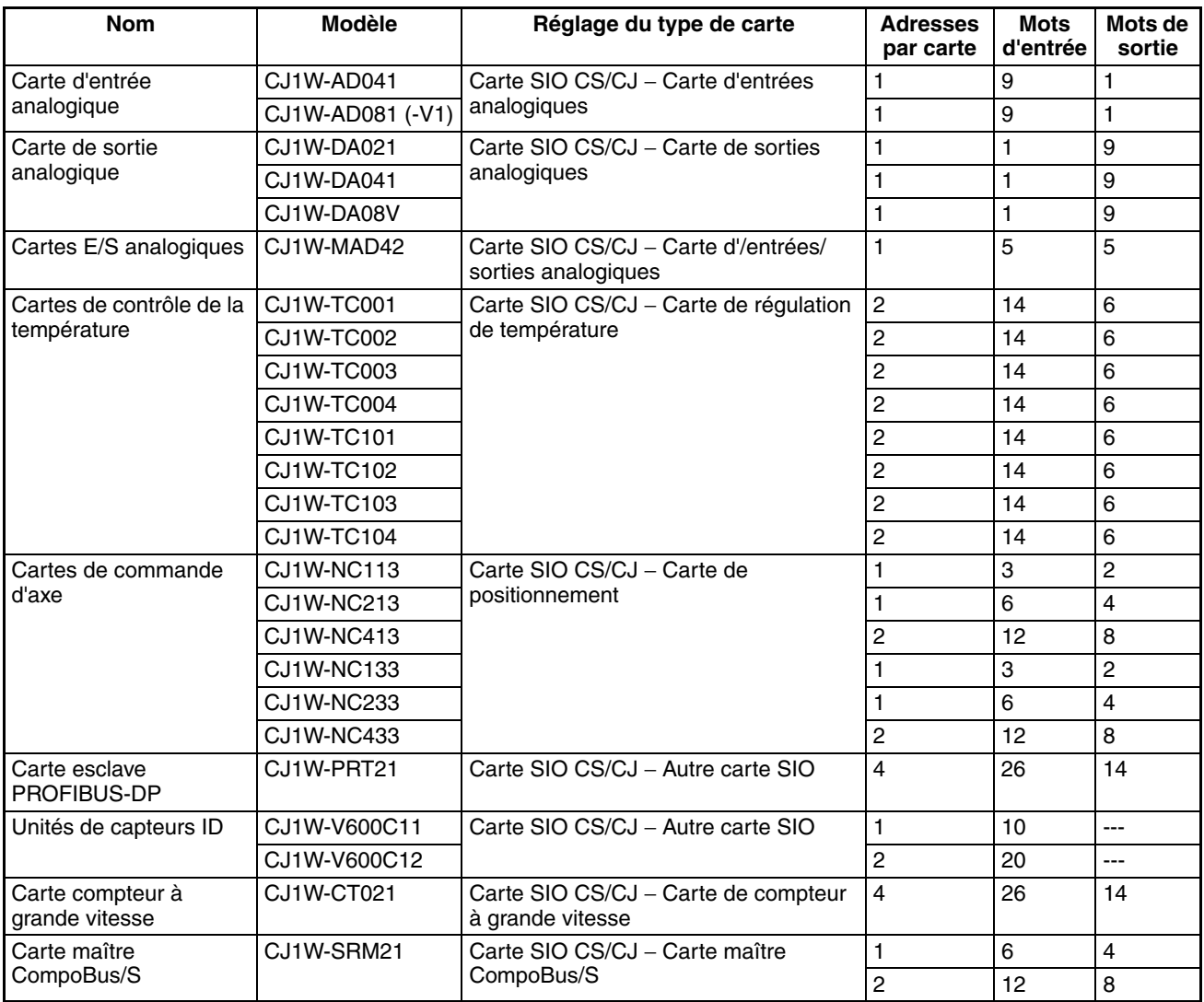

**Remarque** Si la carte choisie, le nombre de mots d'entrée ou le nombre de mots de sortie ne sont pas corrects, une erreur de paramètre de la carte E/S spéciale se produit.

## **2-8-3 Cartes réseau série CJ**

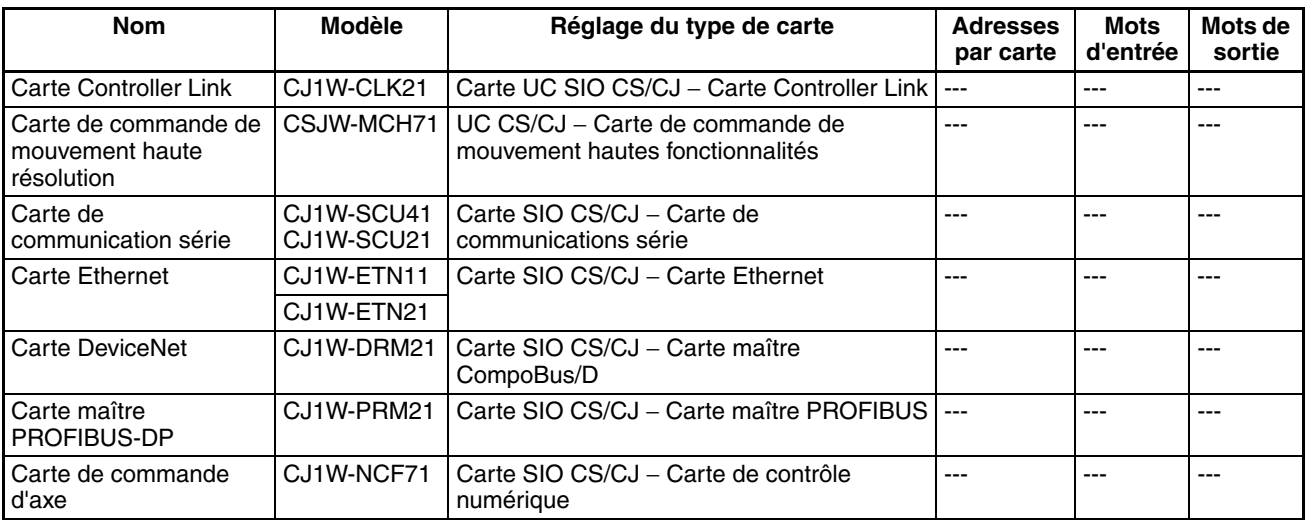

**Remarque** La carte DeviceNet n'est pas prise en charge par CX-Programmer version 2.0 ou antérieure et les tables d'E/S contenant la carte DeviceNet ne peuvent pas être créées avec ces versions. Créez les tables en ligne.

# **CHAPITRE 3 Nomenclature, fonctions et dimensions**

Ce chapitre décrit les noms des composants et leurs fonctions pour plusieurs cartes. Les dimensions des cartes sont également indiquées.

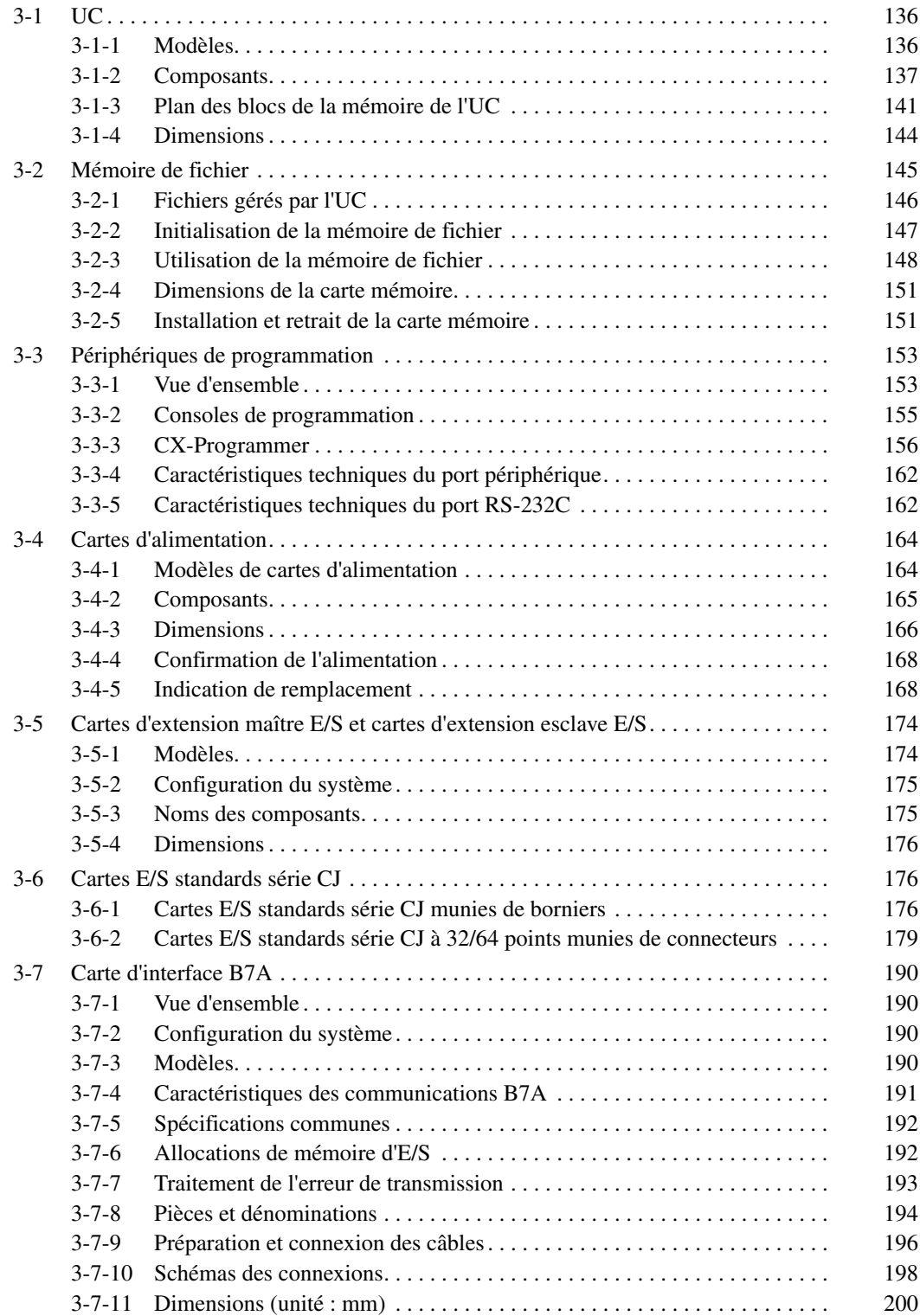

# <span id="page-174-0"></span>**3-1 UC**

# <span id="page-174-1"></span>**3-1-1 Modèles**

## **UC CJ1-H**

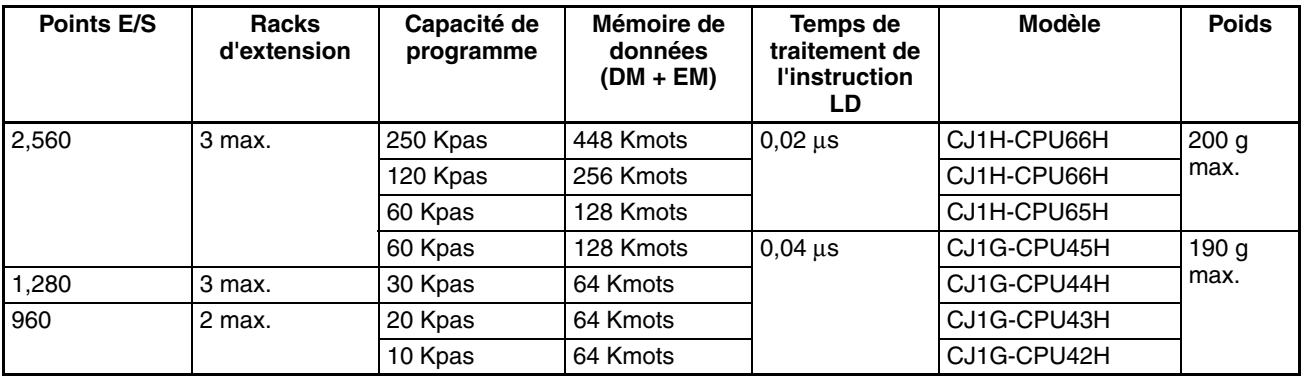

# **UC CJ1M**

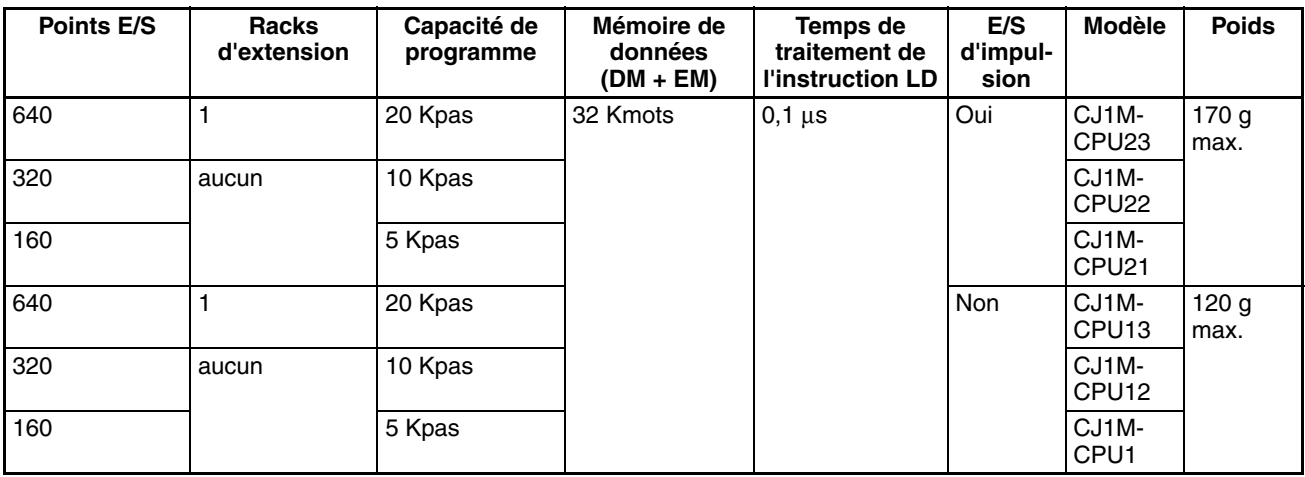

# **UC CJ1**

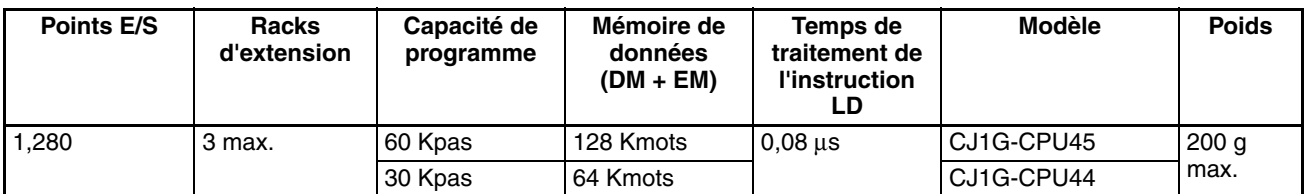

# <span id="page-175-0"></span>**3-1-2 Composants**

## **UC CJ1 et CJ1-H**

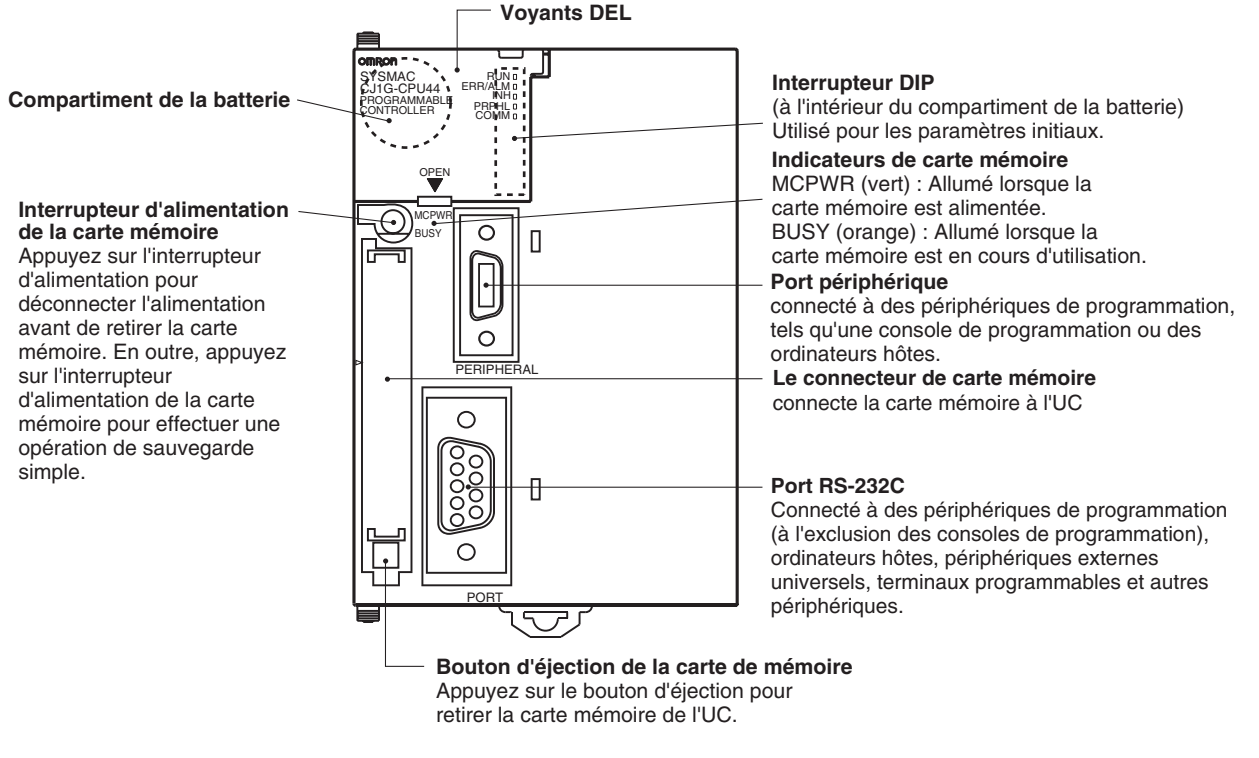

**Remarque** Toujours poser les capuchons des connecteurs de manière à les protéger de la poussière lorsque vous n'utilisez pas le port périphérique ou RS-232C.

## **UC CJ1M**

**Modèles sans E/S intégrées (CJ1M-CPU1**@**)**

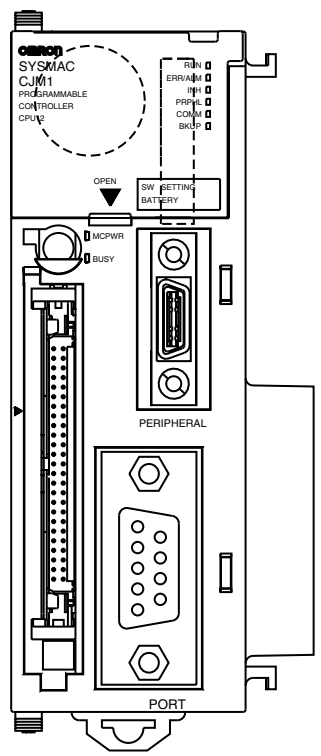

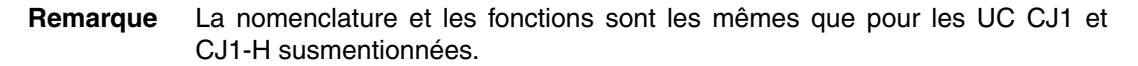

**Modèles avec E/S intégrées (CJ1M-CPU2**@**)**

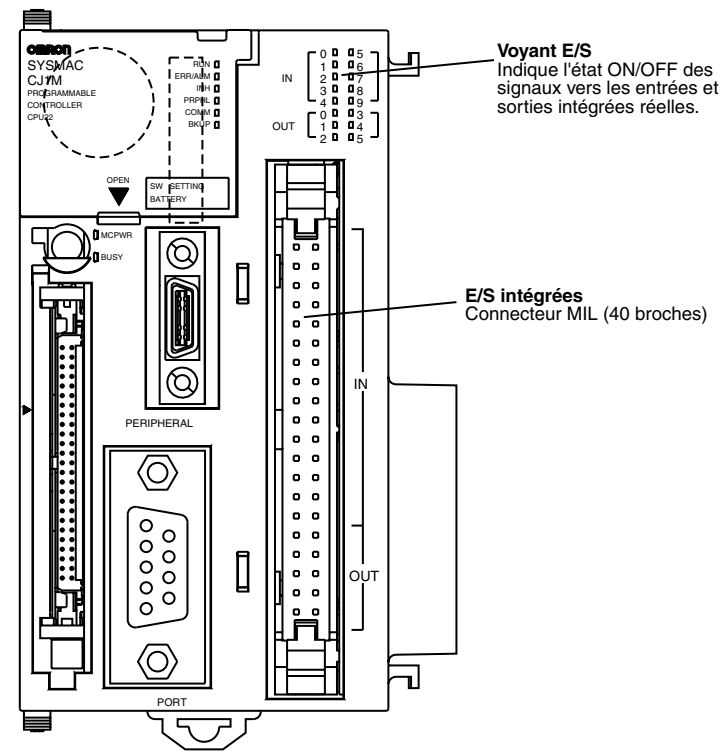

## **Remarque** Toutes les nomenclatures et fonctions autres que celles présentées dans le schéma ci-dessus sont les mêmes que pour les UC CJ1 et CJ1-H.

**Voyants** Le tableau suivant décrit les voyants DEL situés sur le panneau avant des UC.

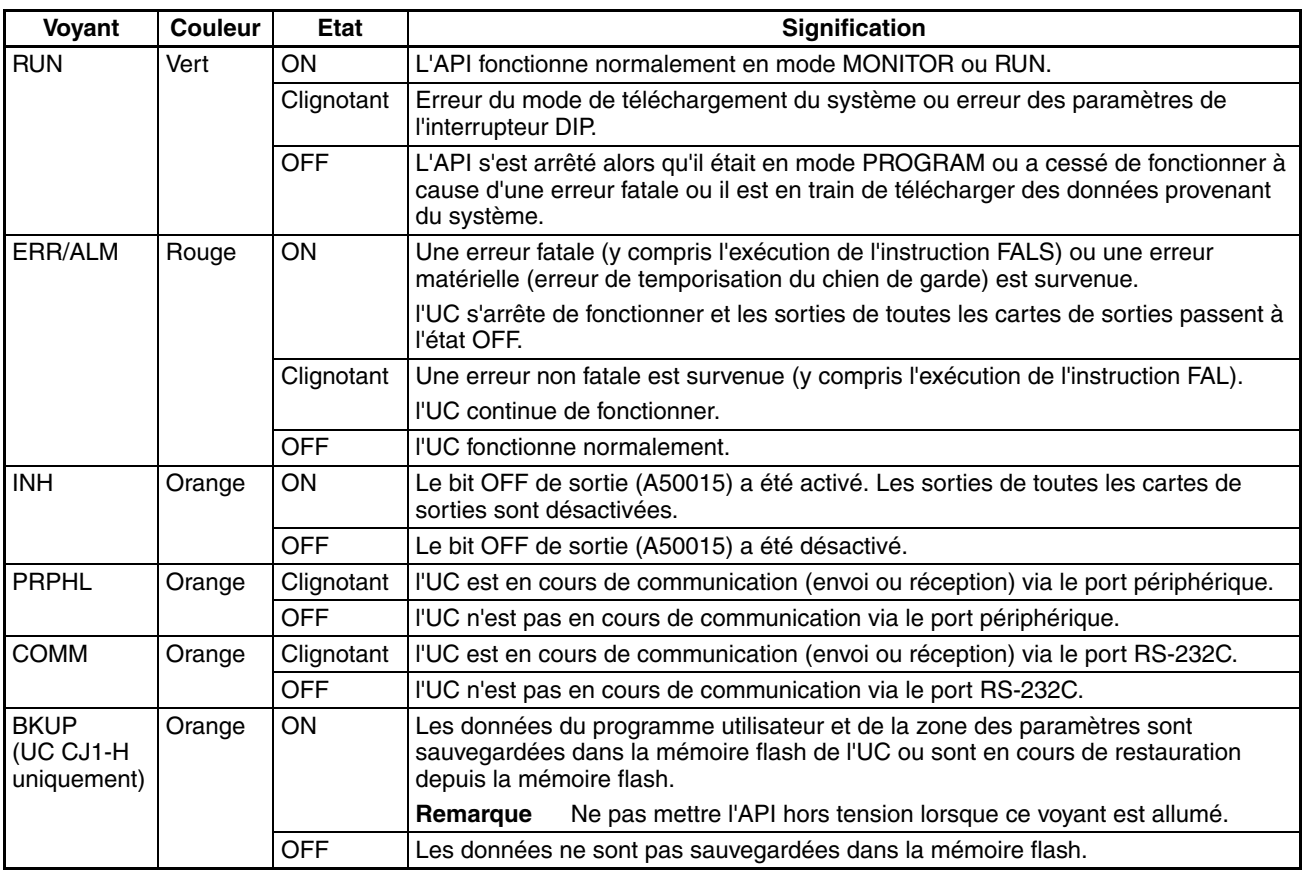

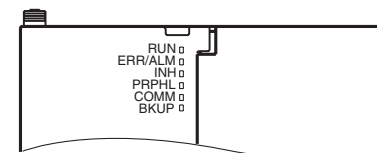

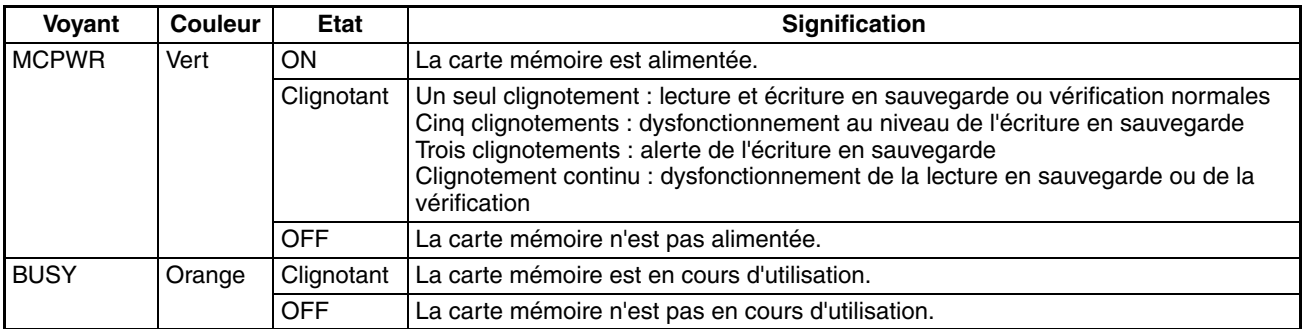

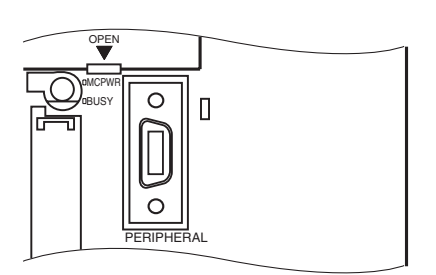

Interrupteur DIP l'UC série CJ comporte un interrupteur DIP à 8 broches qui est utilisé pour configurer les paramètres opérationnels de base de l'UC. L'interrupteur DIP est situé sous le couvercle du compartiment de la batterie. Les paramètres de broche de l'interrupteur DIP sont décrits dans le tableau suivant :

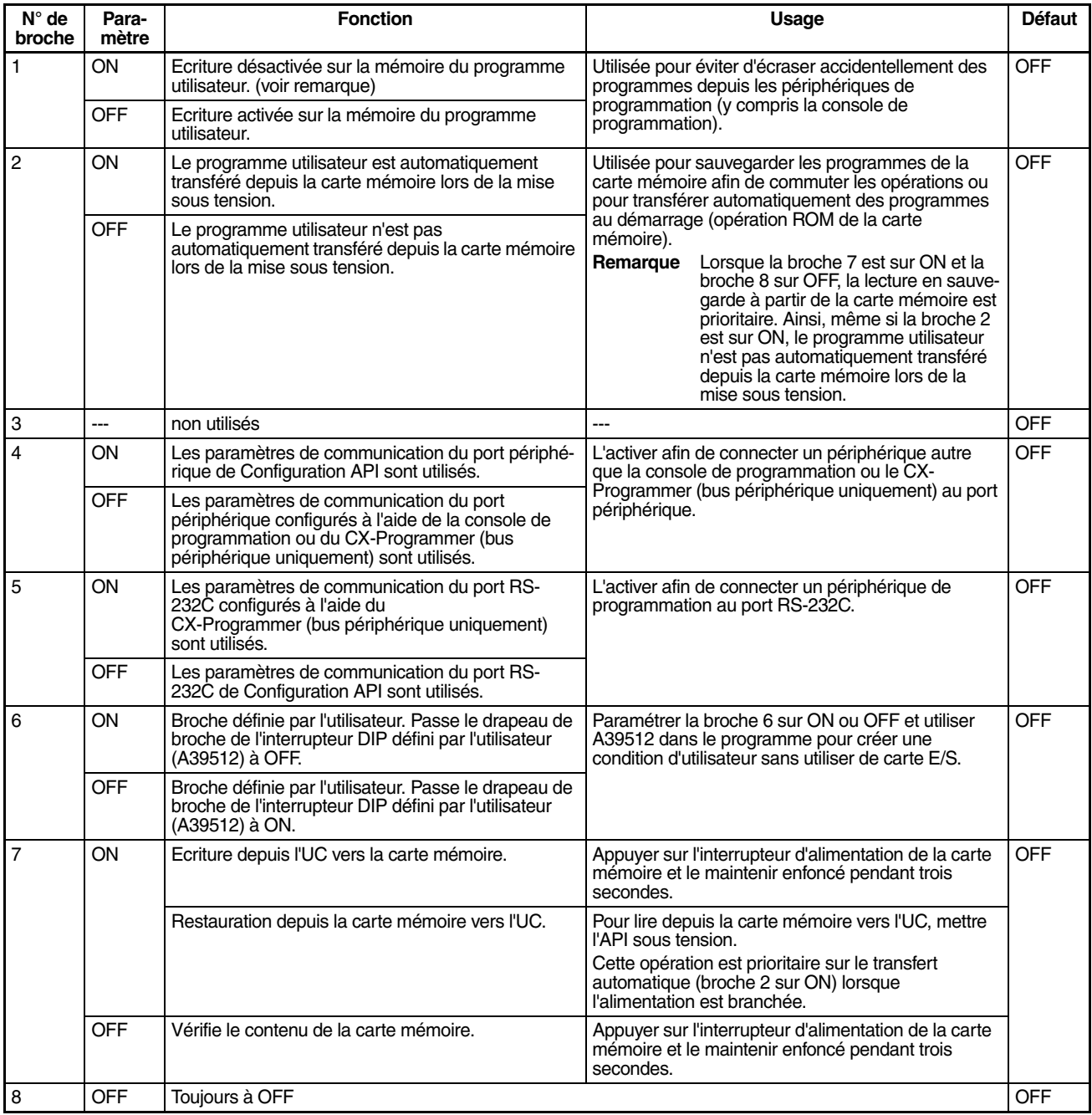

**Remarque** 1. Les données suivantes ne peuvent pas être écrasées lorsque la broche 1 est sur ON :

- Toutes les sections du programme utilisateur (programmes des différentes tâches)
- Toutes les données dans la zone des paramètres (tels que Configuration API et la table d'E/S).

Lorsque la broche 1 est sur ON, le programme utilisateur et la zone des paramètres ne sont pas effacés lorsque l'opération d'effacement de la mémoire est lancée depuis un périphérique de programmation.

2. l'UC peut uniquement passer en mode PROGRAM après avoir sauvegardé les données sur une carte mémoire à l'aide de la broche 7 de l'interrupteur DIP. Pour passer en mode RUN ou MONITOR, mettre la carte hors tension, passer la broche 7 à OFF, puis redémarrer l'API. Cette manipulation permet de passer en mode de fonctionnement normal.

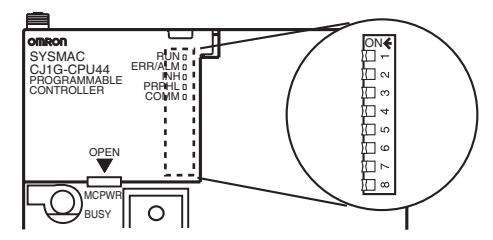

**Remarque** La langue affichée pour les UC série CJ n'est pas configurée au niveau de l'interrupteur DIP mais à l'aide des touches de la console de programmation.

## <span id="page-179-0"></span>**3-1-3 Plan des blocs de la mémoire de l'UC**

La mémoire des UC série CJ est configurée dans les blocs suivants :

- Mémoire E/S : les zones de données accessibles depuis le programme utilisateur
- Mémoire utilisateur : le programme utilisateur et les zones de paramètres (Voir remarque 1.)

La mémoire de l'UC est sauvegardée comme indiqué dans le tableau suivant.

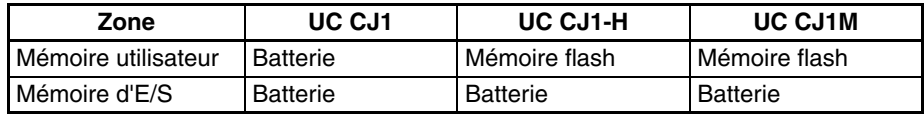

## **Zones sauvegardées par batterie**

Si la tension de la batterie est faible, les données de ces zones seront perdues. La batterie CPM2A-BAT01 est utilisée pour les UC CJ1 et CJ1-H et la batterie CJ1W-BAT01 pour les UC CJ1M.

## **Zones sauvegardées par mémoire flash**

Les données de ces zones ne seront pas perdues en cas de faible tension de la batterie est faible. Les UC CJ1-H et CJ1M possèdent une mémoire flash intégrée dans laquelle les données du programme utilisateur et de la zone des paramètres sont sauvegardées chaque fois que des données sont écrites dans la mémoire utilisateur, y compris les transferts de données et l'édition en ligne depuis un périphérique de programmation (CX-Programmer ou console de programmation), les transferts de données depuis une carte mémoire, etc. Le programme utilisateur et les données de la zone des paramètres ne seront donc pas perdus si vous utilisez une UC CJ1-H ou CJ1M.

La mémoire flash interne des UC CJ1-H et CJ1M avec une version de carte 3.0 contient également une zone de mémoire de commentaires et de mémoire de programme FB. La mémoire des commentaires est utilisée pour stocker les fichiers de tables de commentaires, les fichiers de commentaires et les fichiers d'index de programmes (si la mémoire des commentaires est sélectionnée comme destination du transfert lorsque vous transférez des projets à partir d'un CX-Programmer version 5.0). La zone de mémoire de programme FB est utilisée pour stocker les données du programme de blocs de fonctions.
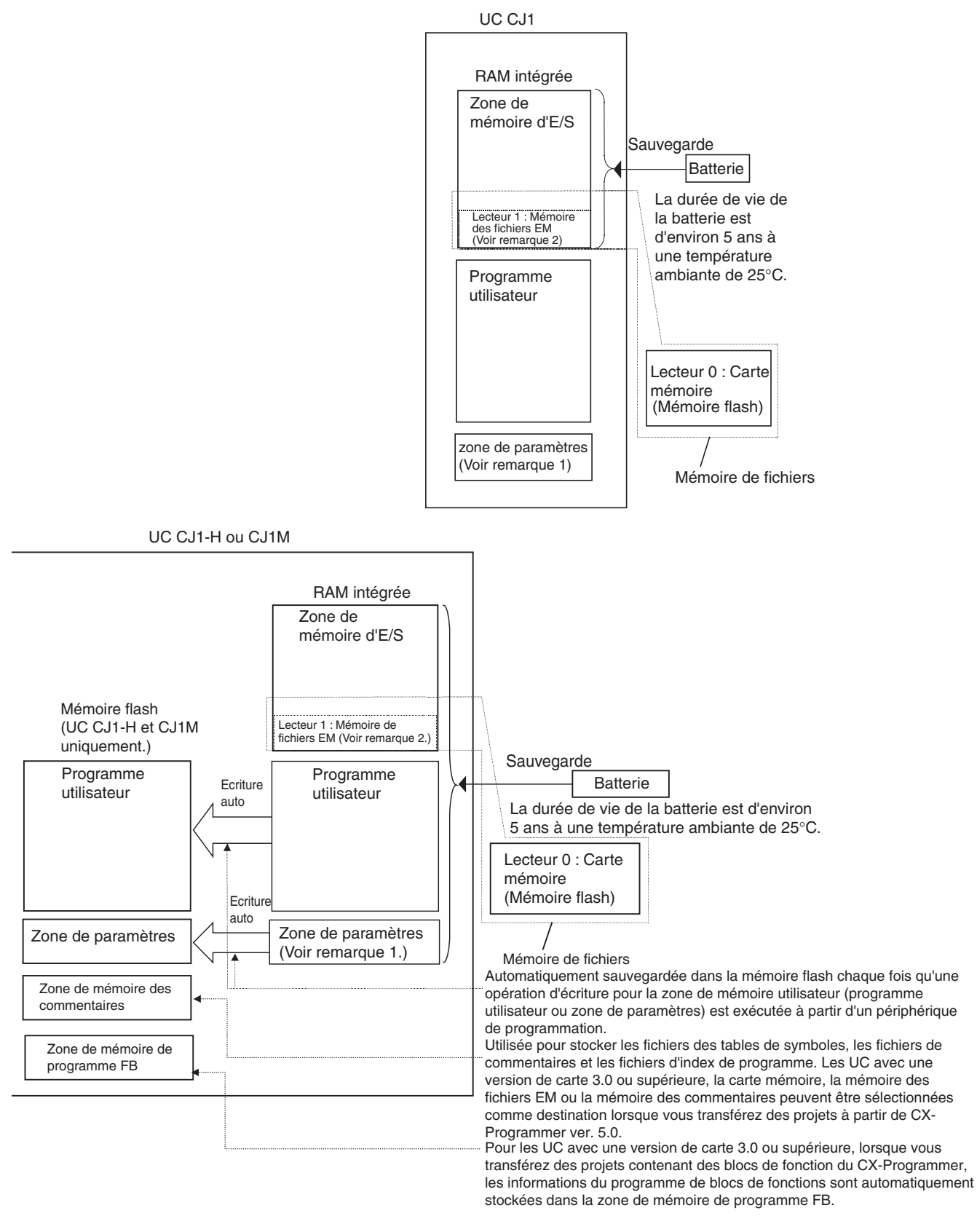

**Remarque** 1. La zone des paramètres enregistre des informations système sur l'UC, telles que Configuration API. Une tentative d'accès à la zone des paramètres à l'aide d'une instruction génère une erreur d'accès illégale.

## *UC* **Chapitre 3-1**

2. Une partie de la zone EM (mémoire de données étendue) peut être convertie en mémoire de fichier afin de gérer les fichiers de données et les fichiers de programme dans le format de la mémoire RAM, qui a le même format que les cartes mémoire. Les cartes mémoire et mémoire de fichier EM peuvent être considérées comme une mémoire de fichiers (donc utilisées pour stocker des fichiers).

Insérer un petit tournevis plat dans l'ouverture située en bas du couvercle du compartiment de la batterie et soulever le couvercle pour l'ouvrir.

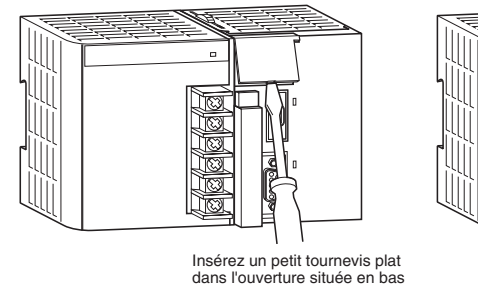

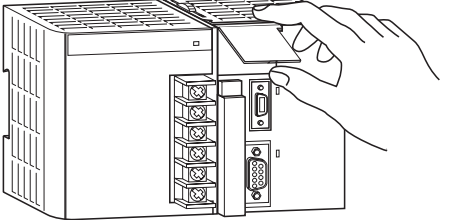

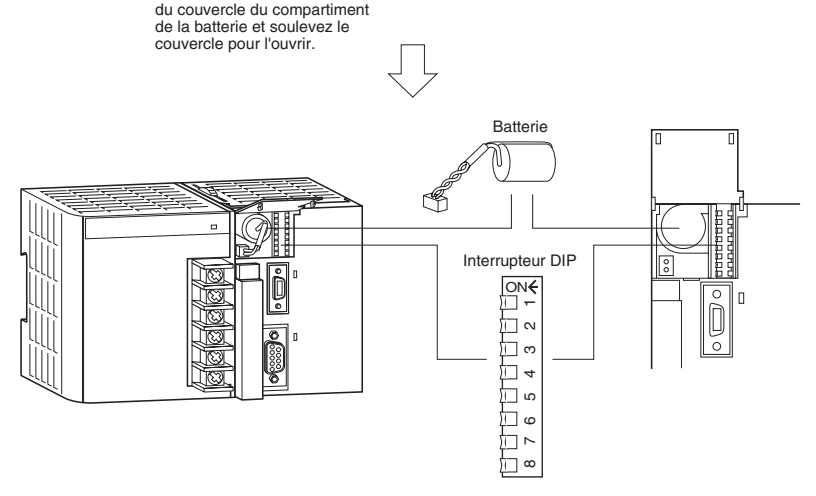

Orientez la batterie comme indiqué ci-dessous.

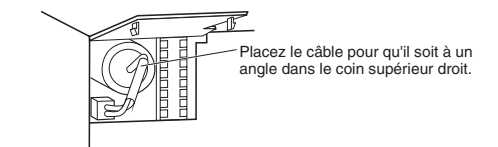

**Ouverture du couvercle du compartiment de la batterie**

# **3-1-4 Dimensions**

# **UC CJ1 et CJ1-H**

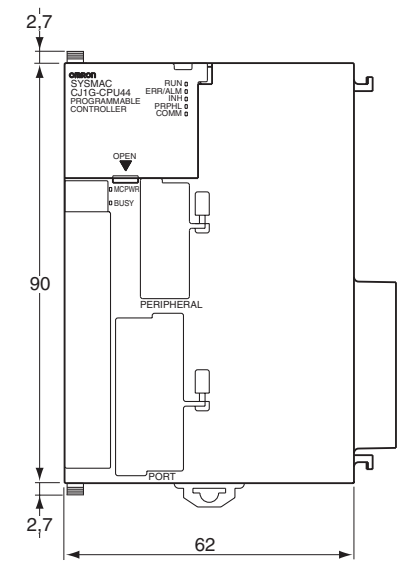

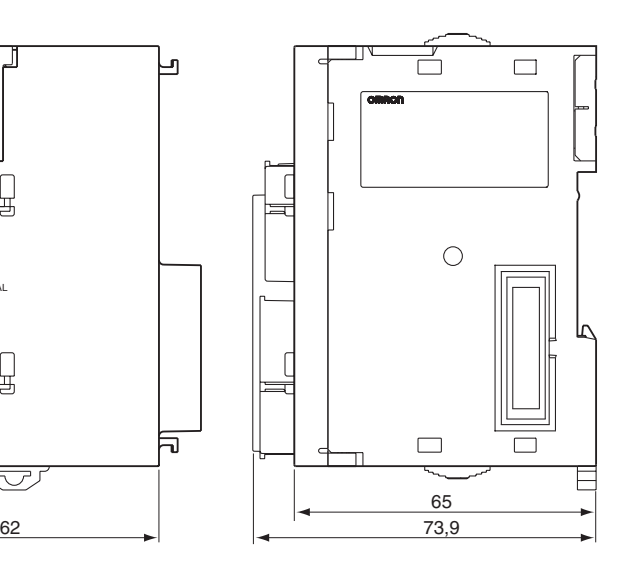

# **UC CJ1M**

**UC sans E/S intégrées (CJ1M-CPU1**@**)**

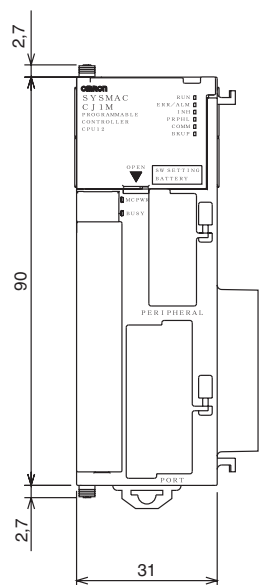

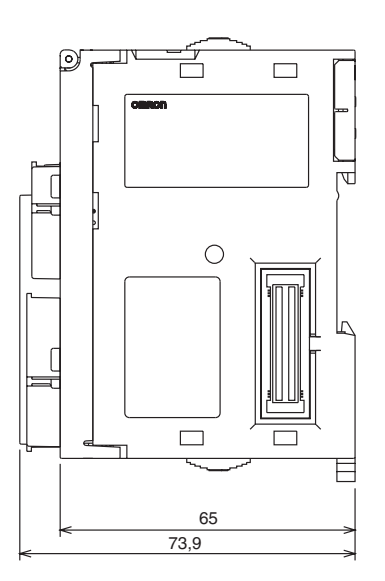

### **UC avec E/S intégrées (CJ1M-CPU2**@**)**

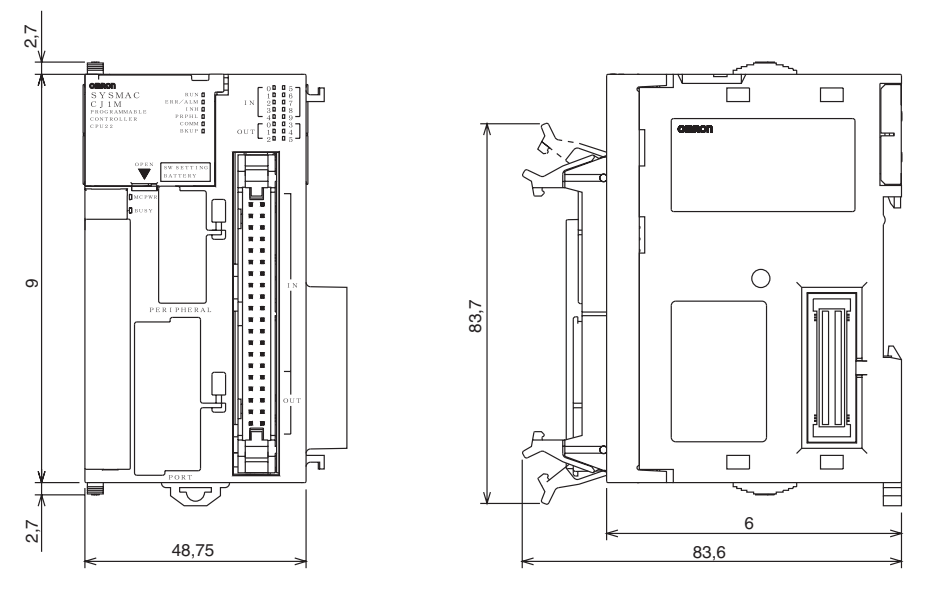

# **3-2 Mémoire de fichier**

Pour les UC série CJ, la carte mémoire et une partie spécifique de la zone EM peuvent être utilisées pour sauvegarder des fichiers. Tous les programmes utilisateur, la zone mémoire E/S et la zone des paramètres peuvent être sauvegardés sous forme de fichiers.

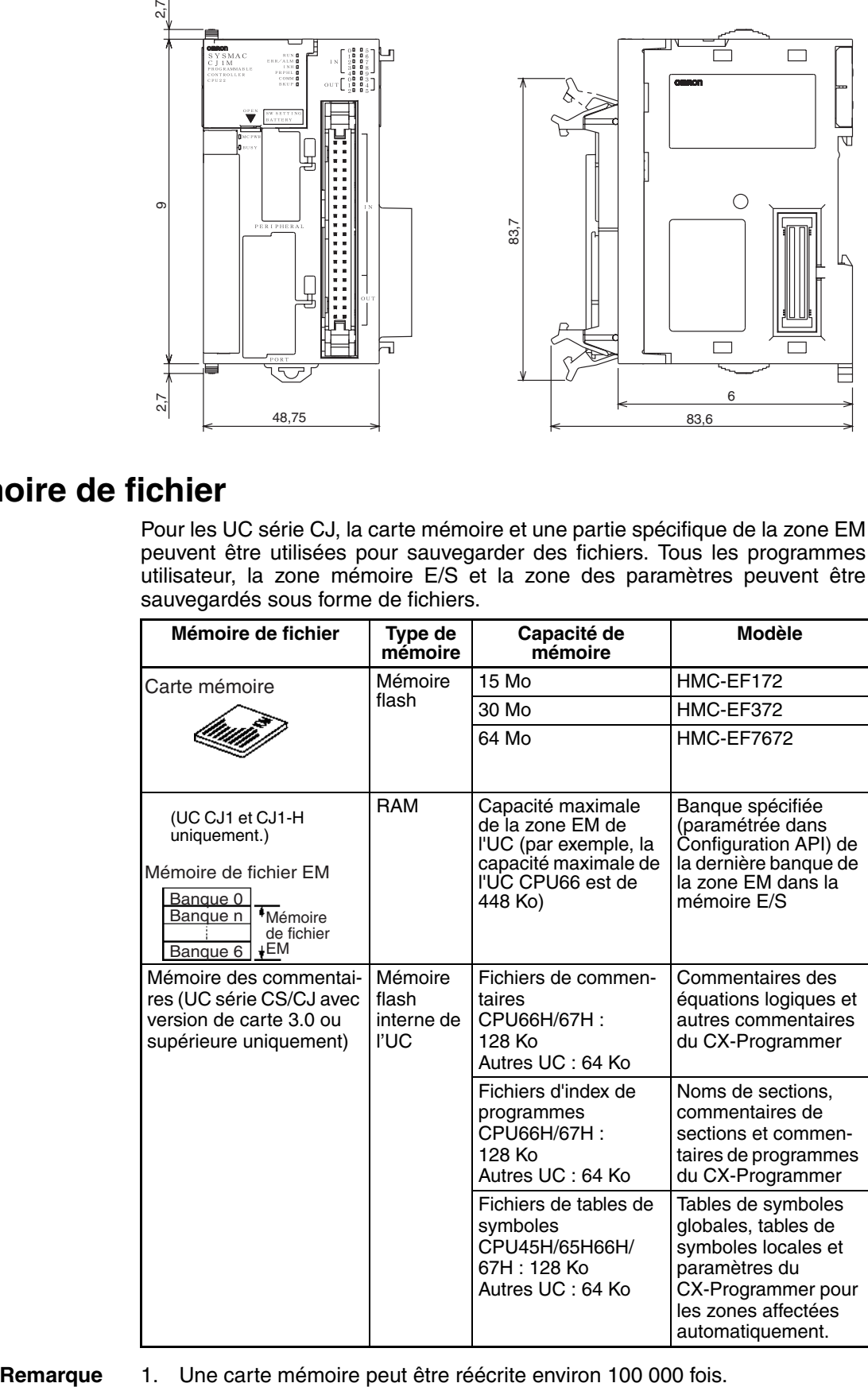

2. L'adaptateur de carte mémoire HMC-AP001 est illustré ci-dessous :

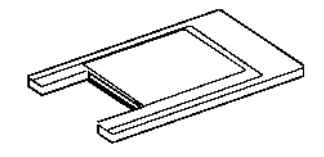

## **3-2-1 Fichiers gérés par l'UC**

Les fichiers sont organisés et sauvegardés dans la carte mémoire ou dans la mémoire du fichier EM en fonction du nom et de l'extension du fichier.

### **Fichiers universels**

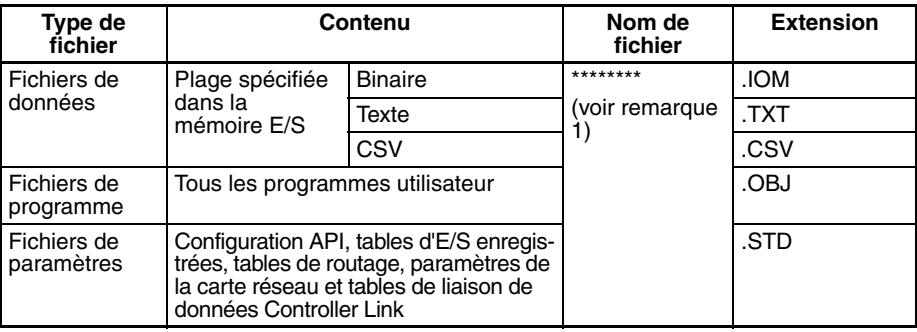

### **Fichiers transférés automatiquement au démarrage**

### **Y compris fichier de paramètres**

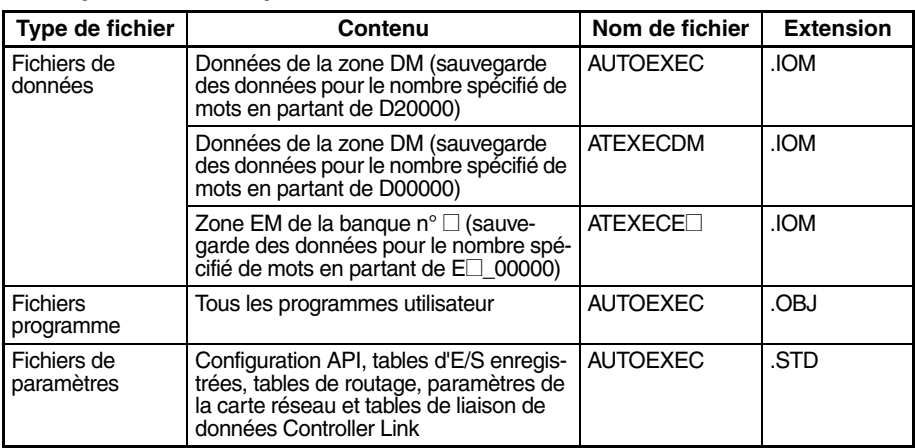

### **A l'exclusion du fichier de paramètres (UC ver. 2.0 ou ultérieure)**

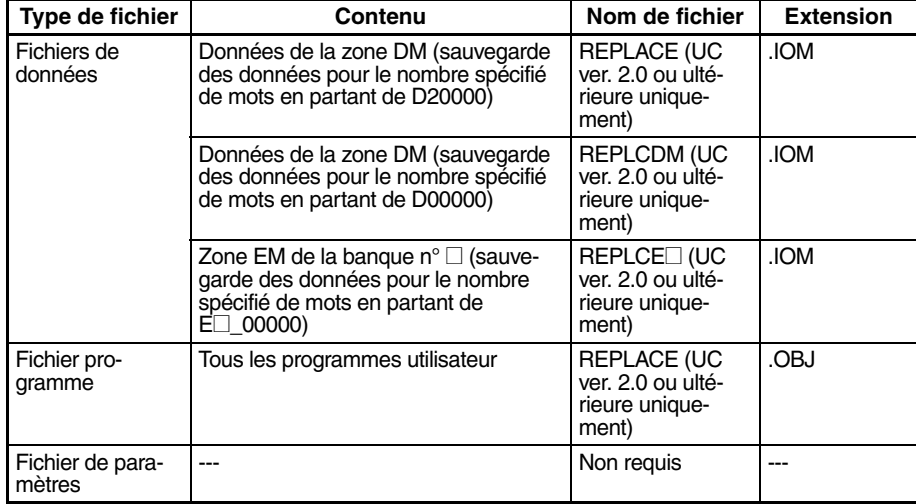

### **Fichiers de sauvegarde**

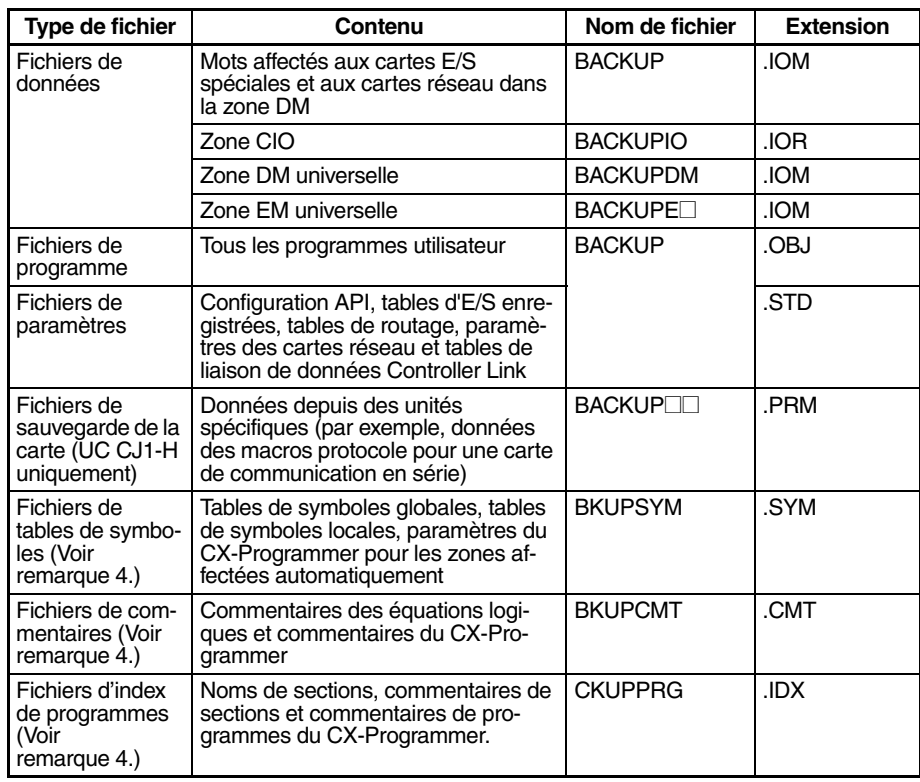

**Remarque** 1. Spécifier 8 caractères ASCII. Ajouter des espaces (20 en hex.) pour un nom de fichier comportant moins de 8 caractères.

- 2. Toujours spécifier le nom des fichiers à transférer automatiquement au démarrage en tant qu'AUTOEXEC.
- 3. Les noms de fichier de sauvegarde doivent être BACKUP<sup>II</sup>.
- 4. Pris en charge pour les UC série CS/CJ avec une version de carte 3.0 ou supérieure uniquement.

# **3-2-2 Initialisation de la mémoire de fichier**

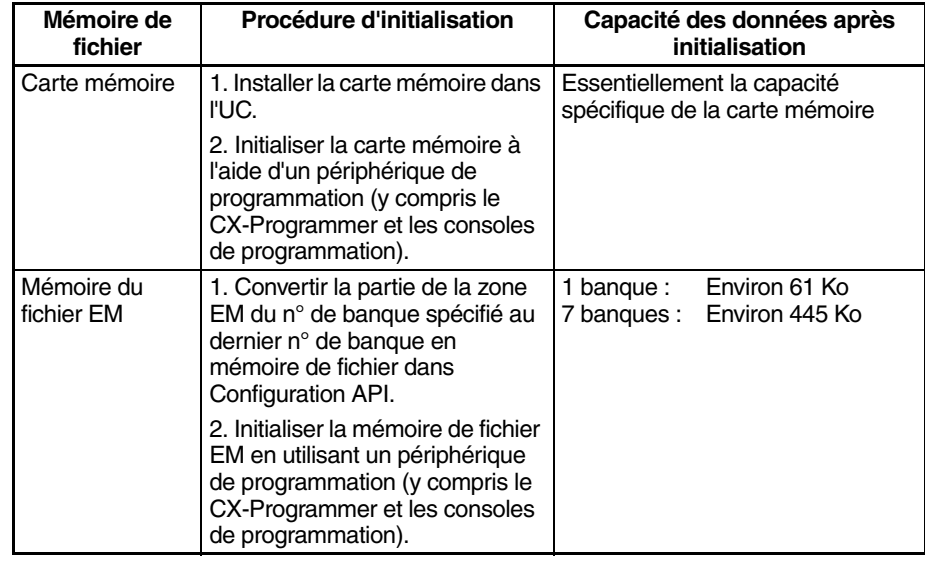

# **3-2-3 Utilisation de la mémoire de fichier**

**Remarque** Pour plus de détails sur l'utilisation de la mémoire de fichier, se reporter au *Manuel de programmation des séries CS/CJ*.

## **Carte mémoire**

**Lecture/écriture de fichiers à l'aide du périphérique de programmation (CX-Programmer ou console de programmation)**

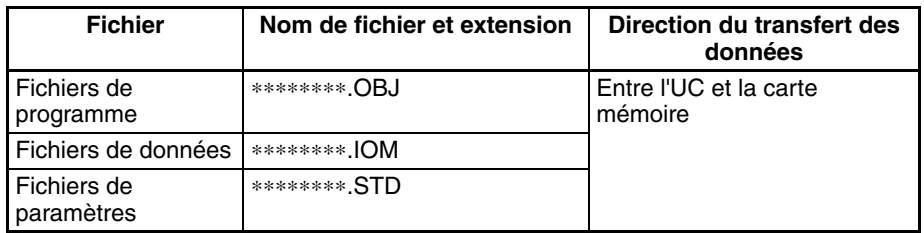

### *1,2,3...* 1. Installer la carte de mémoire dans l'UC.

- 2. Initialiser la carte mémoire si nécessaire.
	- 3. Attribuer un nom au fichier contenant les données dans l'UC et sauvegarder le contenu dans la carte mémoire.
- 4. Lire le fichier sauvegardé dans la carte mémoire sur l'UC.

**Transfert automatique des fichiers de la carte mémoire vers l'UC au démarrage**

### **Y compris fichier de paramètres**

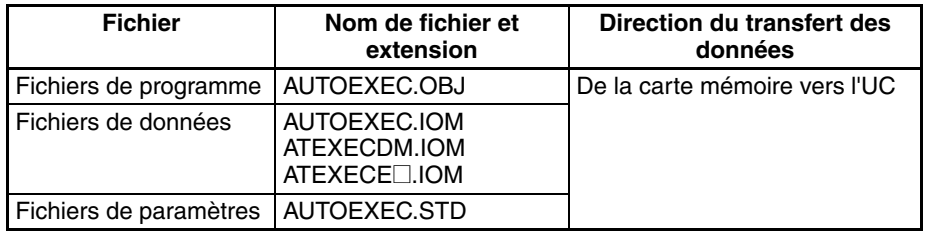

- *1,2,3...* 1. Installer la carte de mémoire dans l'UC.
	- 2. Paramétrer la broche 2 de l'interrupteur DIP sur ON.
	- 3. Mettez l'API sous tension. Les fichiers seront automatiquement lus lors de la mise sous tension.

### **A l'exclusion du fichier de paramètres**

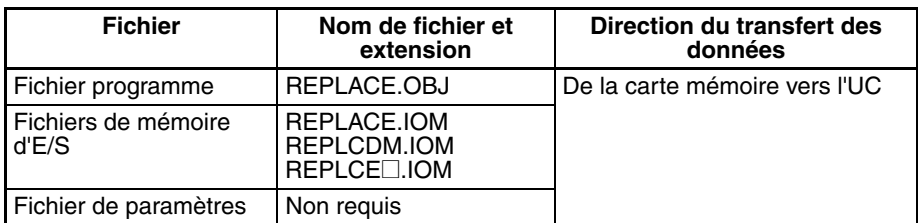

- *1,2,3...* 1. Installer la carte de mémoire dans l'UC.
	- 2. Paramétrer la broche 2 de l'interrupteur DIP sur ON.
	- 3. Les fichiers sont automatiquement lus lors de la mise sous tension.

**Lecture/écriture de fichiers de données à l'aide des instructions FREAD(700) et FWRIT(701)**

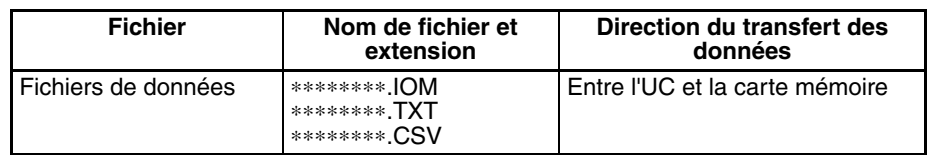

- *1,2,3...* 1. Installer la carte de mémoire dans l'UC.
	- 2. Initialiser la carte mémoire à l'aide d'un périphérique de programmation.
	- 3. A l'aide de l'instruction FWRIT(701), attribuer un nom au fichier de la zone mémoire E/S spécifiée et le sauvegarder sur la carte mémoire.

4. A l'aide de l'instruction FREAD(700), lire les fichiers de la mémoire E/S de la carte mémoire dans la mémoire E/S de l'UC.

**Remarque** En utilisant un tableur pour lire les données qui ont été écrites sur la carte mémoire au format CSV ou texte, il est désormais possible de lire les données à l'aide des applications Windows en montant une carte mémoire sur le support de carte de l'ordinateur à l'aide d'un adaptateur de carte mémoire HMC-AP001.

**Lecture et remplacement des fichiers de programme en cours de fonctionnement**

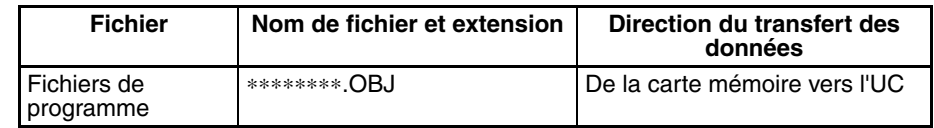

- *1,2,3...* 1. Installer une carte de mémoire dans l'UC.
	- 2. Configurer les informations suivantes : nom du fichier de programme (A654 à A657) et mot de passe du programme (A651).
	- 3. Ensuite, à partir du programme, paramétrer le bit de démarrage de remplacement sur ON (A65015).

**Sauvegarde ou restauration des données de l'UC et (dans le cas ces UC CJ1-H et CJ1M uniquement) des données spéciales pour la cartes réseau**

**Transfert de fichiers entre des cartes mémoire et le** 

**CX-Programmer**

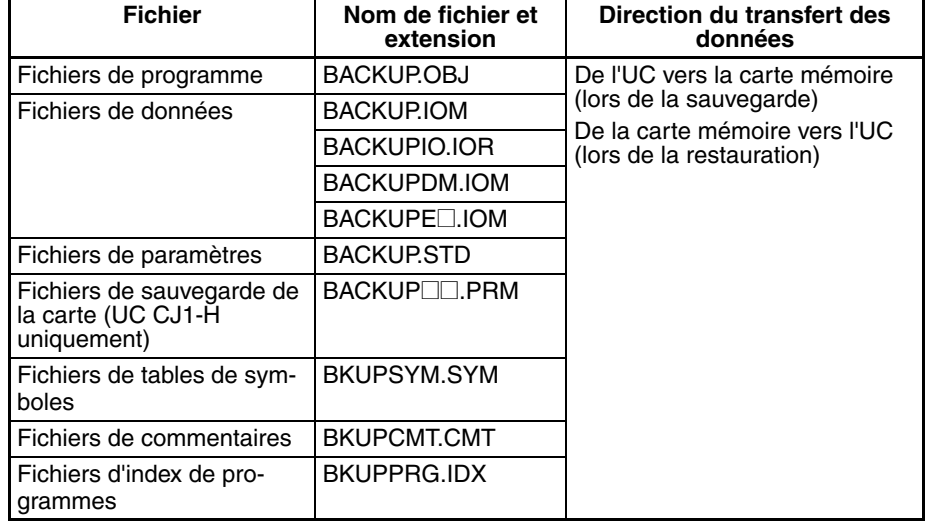

- *1,2,3...* 1. Installer une carte de mémoire dans l'UC. 2. Passer la broche 7 de l'interrupteur DIP à ON.
	- 3. Pour sauvegarder les données, appuyer sur l'interrupteur d'alimentation de la carte mémoire et le maintenir enfoncé pendant 3 secondes. Pour restaurer des données, mettre l'API sous tension.

Les fichiers suivants peuvent être transférés entre une carte mémoire et le CX-Programmer.

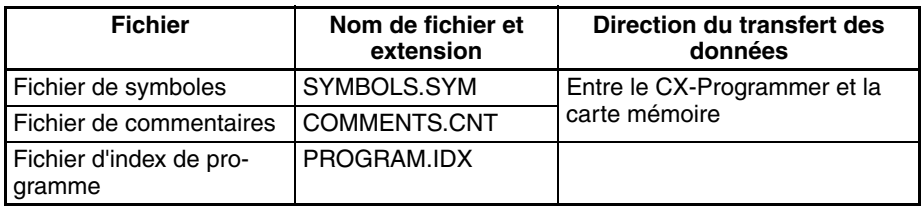

- *1,2,3...* 1. Installer une carte mémoire formatée dans l'UC.
	- 2. Mettre le CX-Programmer en ligne et utiliser les fonctions de transfert de fichier pour transférer les fichiers ci-dessus de l'ordinateur vers l'API ou de l'API vers l'ordinateur.

### **Lecture/écriture de fichiers de la mémoire de fichier EM à l'aide d'un périphérique de programmation (UC CJ1 et CJ1-H uniquement) (CX-Programmer ou console de programmation)**

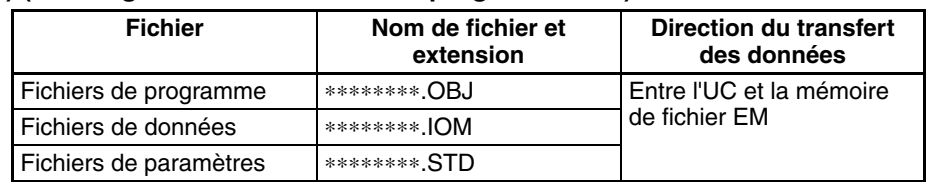

- *1,2,3...* 1. Convertir la partie de la zone EM spécifiée par le premier numéro de banque en mémoire de fichier dans Configuration API.
	- 2. Initialiser la mémoire de fichier EM à l'aide d'un périphérique de programmation.
	- 3. Attribuer un nom aux données de la carte UC et les sauvegarder dans la mémoire de fichier EM à l'aide du périphérique de programmation.
	- 4. Lire les fichiers de la mémoire de fichier EM sur l'UC à l'aide du périphérique de programmation.

### **Lecture/écriture de fichiers de données dans la mémoire de fichier EM à l'aide des instructions FREAD(700) et FWRIT(701)**

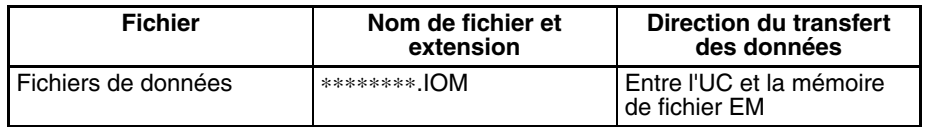

*1,2,3...* 1. Convertir la partie de la zone EM spécifiée par le premier numéro de banque en mémoire de fichier dans Configuration API.

- 2. Initialiser la mémoire de fichier EM à l'aide d'un périphérique de programmation.
- 3. A l'aide de l'instruction FWRIT(701), attribuer un nom de fichier à la zone spécifiée de la mémoire E/S et la sauvegarder dans la mémoire de fichier EM.
- 4. A l'aide de l'instruction FREAD(700), lire les fichiers de la mémoire E/S de la mémoire de fichier EM vers la mémoire E/S de l'UC.

**Remarque** Les fichiers suivants peuvent être transférés entre la mémoire de fichier EM et le CX-Programmer.

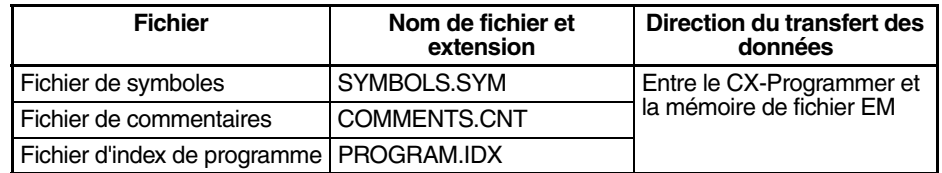

- *1,2,3...* 1. Formater la zone EM des UC ainsi que la mémoire des fichiers.
	- 2. Mettre le CX-Programmer en ligne et utiliser les fonctions de transfert de fichier pour transférer les fichiers ci-dessus de l'ordinateur vers l'API ou de l'API vers l'ordinateur.

### **Mémoire des commentaires (version de carte 3.0 ou supérieure uniquement)**

La mémoire flash interne dans les UC série CS/CJ avec une version de carte 3.0 ou supérieure contient une zone de mémoire de commentaires. Les données de commentaires et les données de sections suivantes peuvent être stockées ou lues dans la mémoire des commentaires lorsque la carte mémoire et la mémoire de fichiers EM ne sont pas disponibles.

- **Remarque** Lorsque vous utilisez CX-Programmer version 5.0 pour télécharger des projets, vous pouvez sélectionner l'un des emplacements suivants comme destination du transfert des données de commentaires et des données de sections (fichiers de tables de symboles, fichiers de commentaires et fichiers d'index de programmes).
	- Carte mémoire
	- Mémoire des fichiers EM
	- Mémoire des commentaires (dans la mémoire flash interne de l'UC)

## **3-2-4 Dimensions de la carte mémoire**

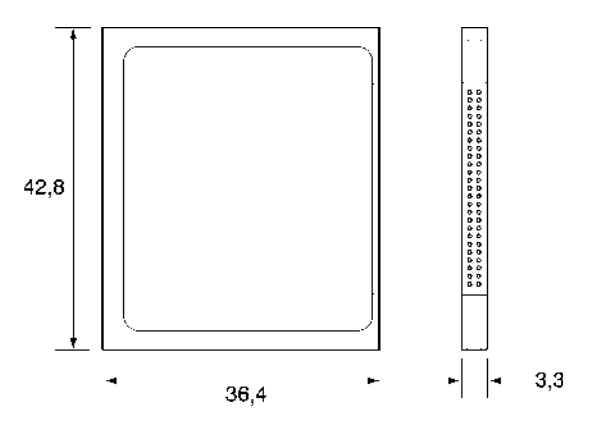

# **3-2-5 Installation et retrait de la carte mémoire**

**Installation de la carte mémoire**

*1,2,3...* 1. Tirer le dessus du couvercle de la carte mémoire vers l'avant et le retirer de la carte.

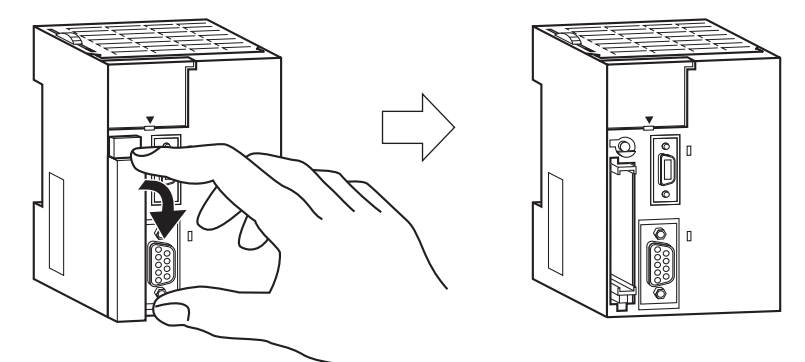

2. Insérer la carte mémoire, l'étiquette tournée vers la gauche. (L'insérer de manière à ce que le ∆ sur l'étiquette de la carte mémoire et le ∆ de l'UC soient face à face.)

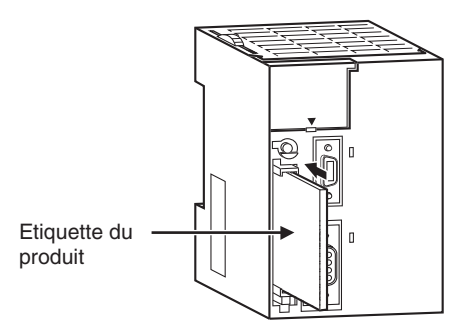

3. Pousser la carte mémoire dans le compartiment. Le bouton d'éjection de la carte mémoire ressort si la carte mémoire est correctement installée.

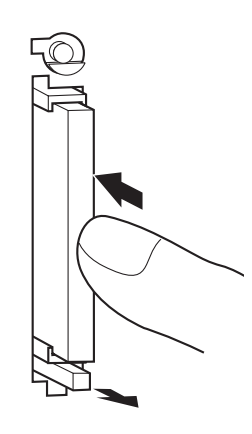

### **Retrait de la carte mémoire**

*1,2,3...* 1. Appuyer sur l'interrupteur d'alimentation de la carte mémoire.

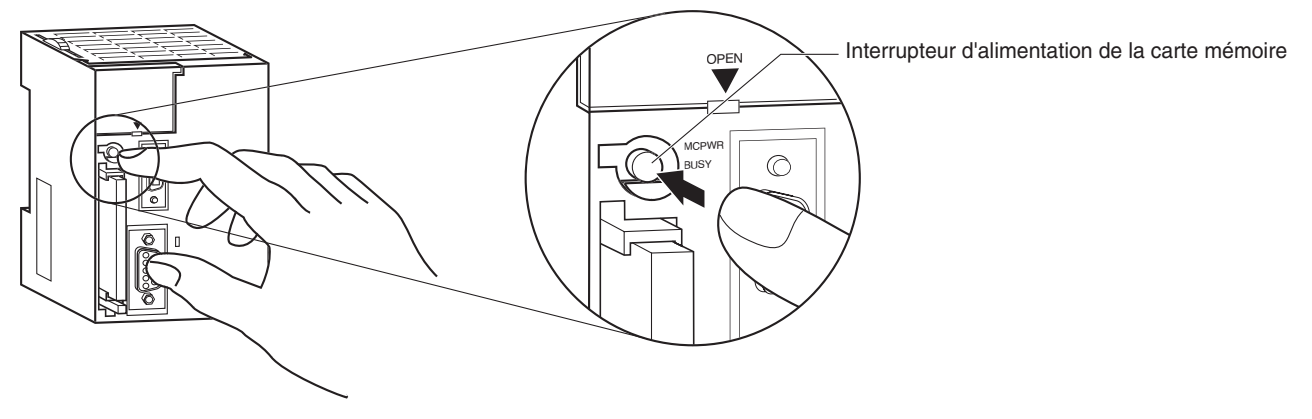

2. Appuyer sur le bouton d'éjection de la carte mémoire une fois que le voyant BUSY est éteint.

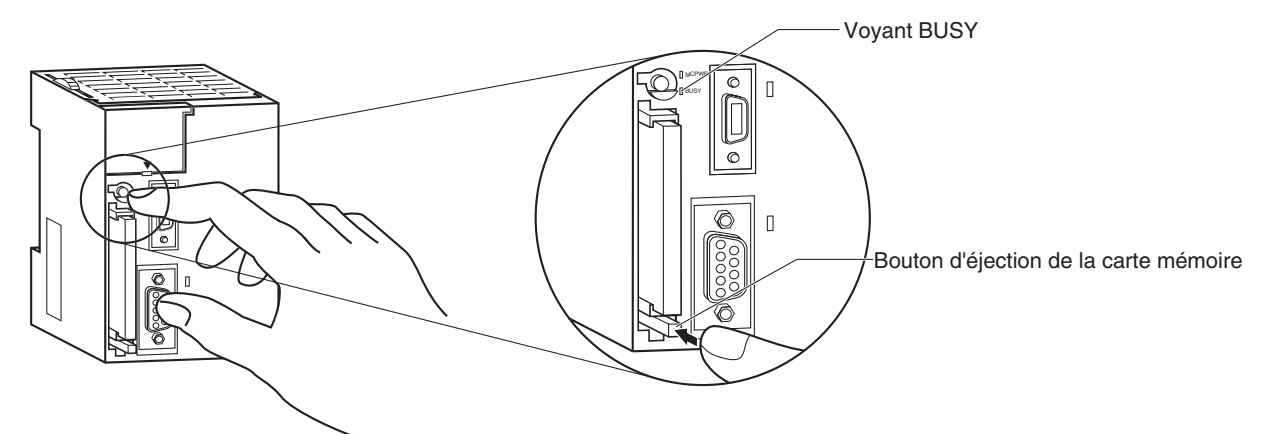

- 3. La carte mémoire est éjectée de son compartiment.
- 4. Placer le couvercle de la carte mémoire lorsqu'elle n'est pas en cours d'utilisation.

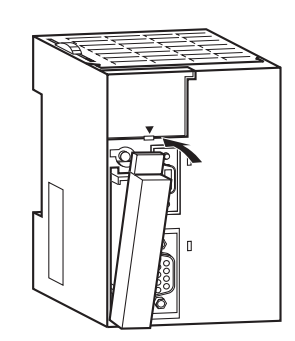

- **Remarque** 1. Ne jamais mettre l'API hors tension pendant que l'UC accède à la carte mémoire.
	- 2. Ne jamais retirer la carte mémoire pendant que l'UC accède à celle-ci. Appuyer sur l'interrupteur d'alimentation de la carte mémoire et attendre que le voyant BUSY s'éteigne avant de retirer celle-ci. Dans le pire des cas, la carte mémoire sera inutilisable si l'API est éteint ou qu'elle est retirée alors que l'UC accède à celle-ci.
	- 3. Ne jamais insérerla carte mémoire du mauvais côté (étiquette vers la gauche). Si vous l'insérez de force, la carte mémoire risque de devenir inutilisable.

### **Installation de la carte mémoire sur un ordinateur**

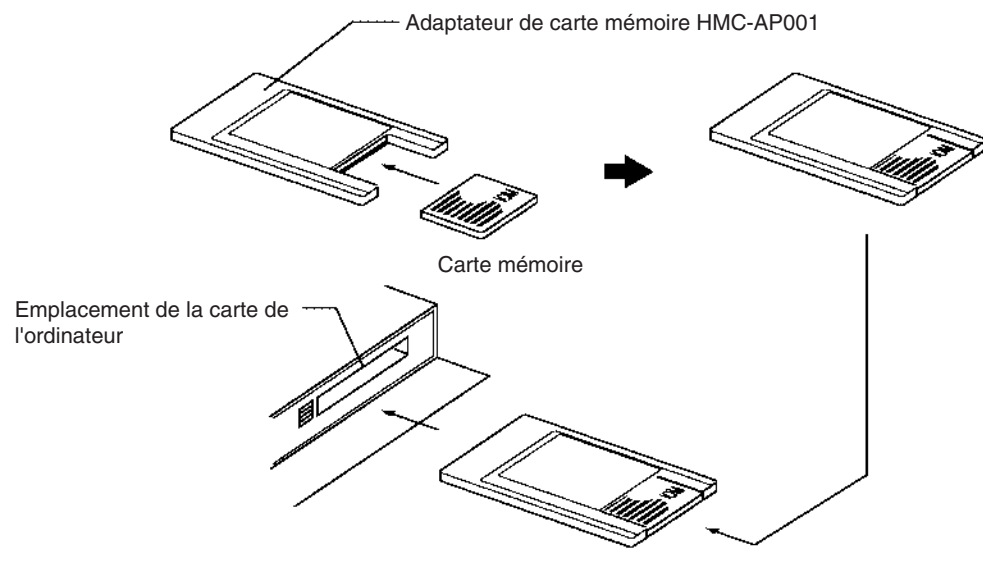

- **Remarque** 1. Lorsqu'une carte mémoire est insérée dans un ordinateur à l'aide d'un adaptateur de carte mémoire, elle peut être utilisée en tant que périphérique de sauvegarde standard, tel qu'un lecteur de disquettes ou un disque dur.
	- 2. Toujours placer la carte mémoire dans l'UC pour effacer toutes les données de la carte mémoire ou la formater par quelque moyen que ce soit. Effectuer cette opération à partir du CX-Programmer ou d'une console de programmation.

## **3-3 Périphériques de programmation**

## **3-3-1 Vue d'ensemble**

Deux types de périphériques de programmation peuvent être utilisés : l'un des trois modèles de consoles de programmation portables ou le CX-Programmer, qui fonctionne sur un ordinateur équipé de Windows. Le CX-Programmer est généralement utilisé pour écrire les programmes et la console de programmation est ensuite utilisée pour changer les modes de fonctionnement, éditer les programmes et surveiller un nombre limité de points.

Le tableau suivant compare les fonctions du CX-Programmer et celles de la console de programmation.

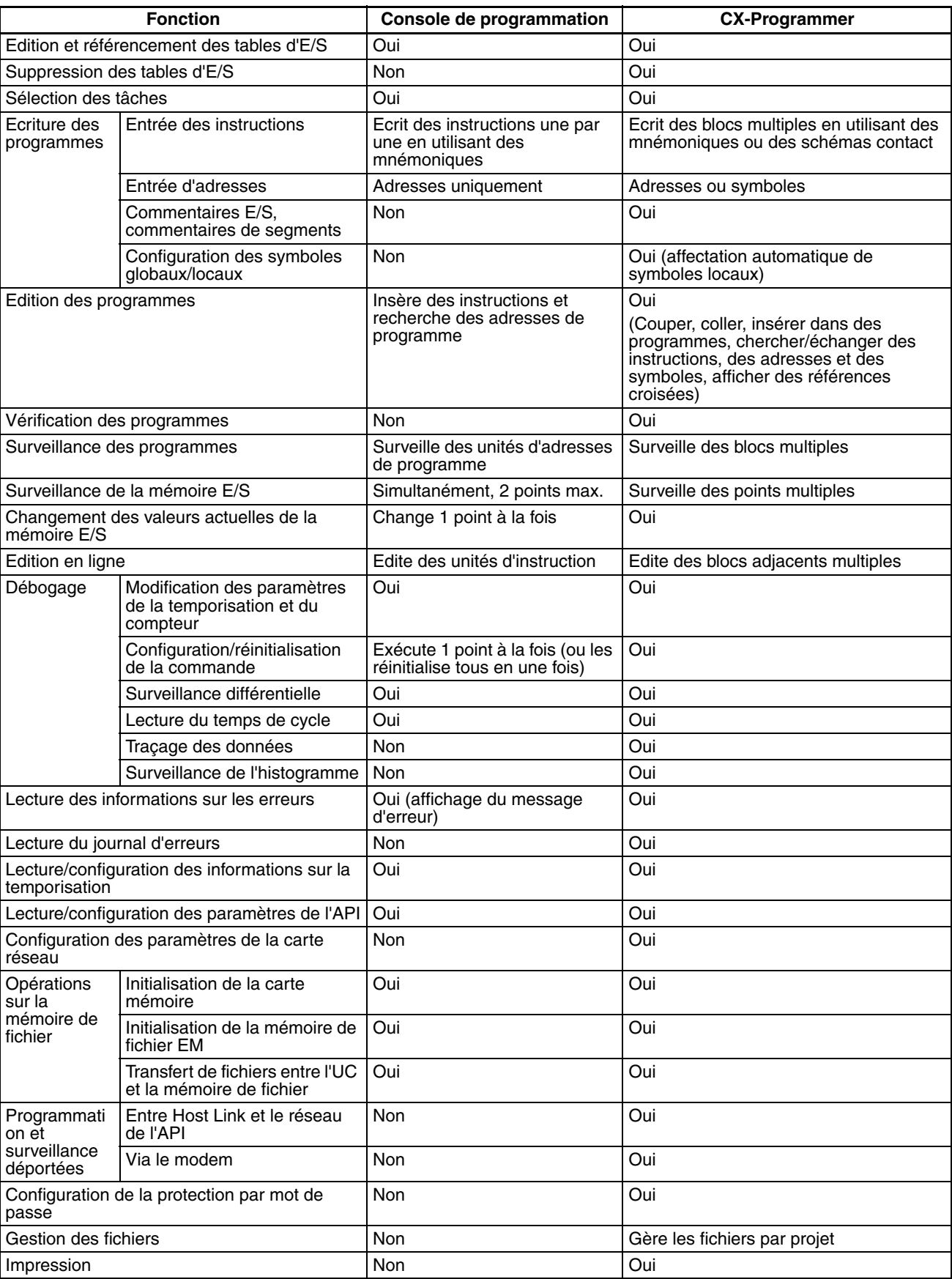

# **3-3-2 Consoles de programmation**

Trois consoles de programmation peuvent être utilisées avec les UC série CJ : CQM1H-PRO01-E, CQM1-PRO01-E et C200H-PRO27-E. Ces consoles de programmation sont illustrées ci-dessous.

## **Console de programmation CQM1H-PRO01-E**

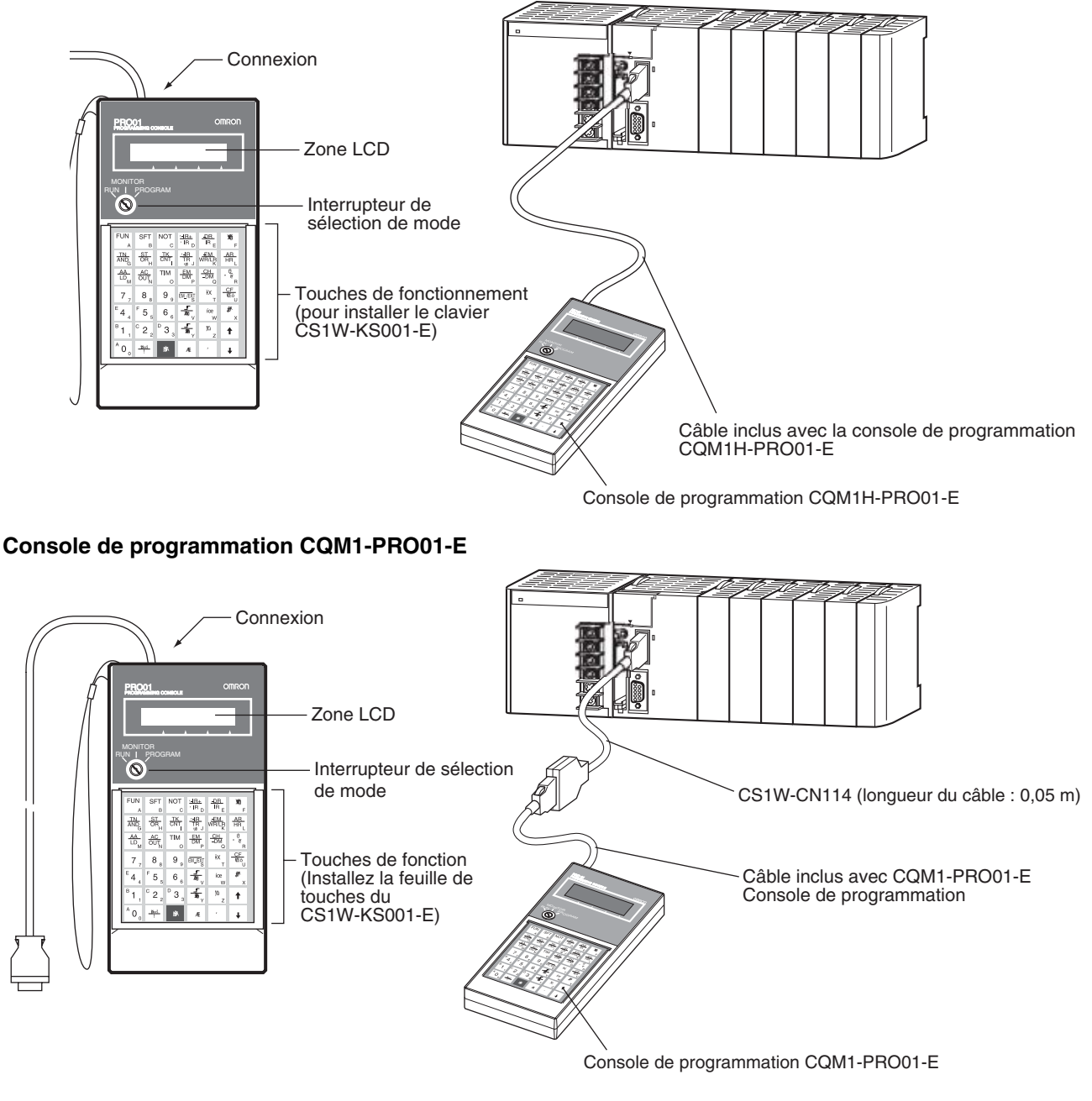

Connectez l'UC à la console de programmation à l'aide des câbles suivants. CS1W-CN114 (longueur du câble : 0,05 m) $\Box$ 

## **Console de programmation C200H-PRO27-E**

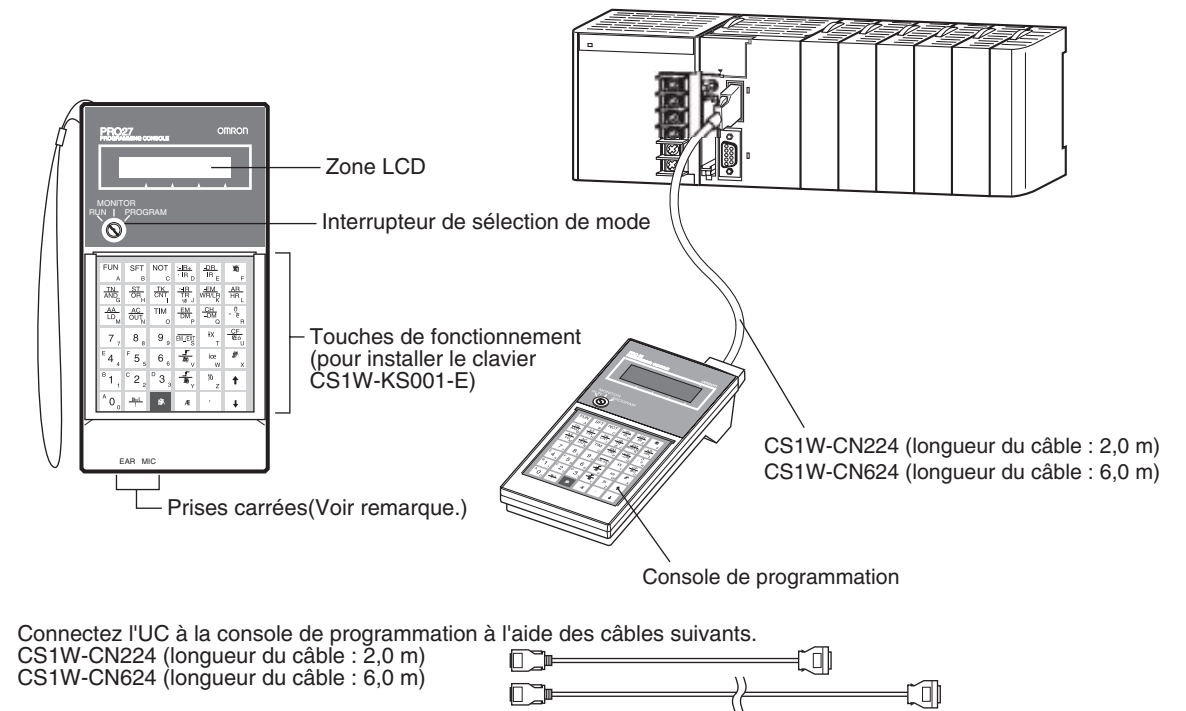

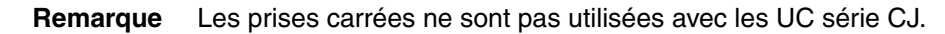

## **3-3-3 CX-Programmer**

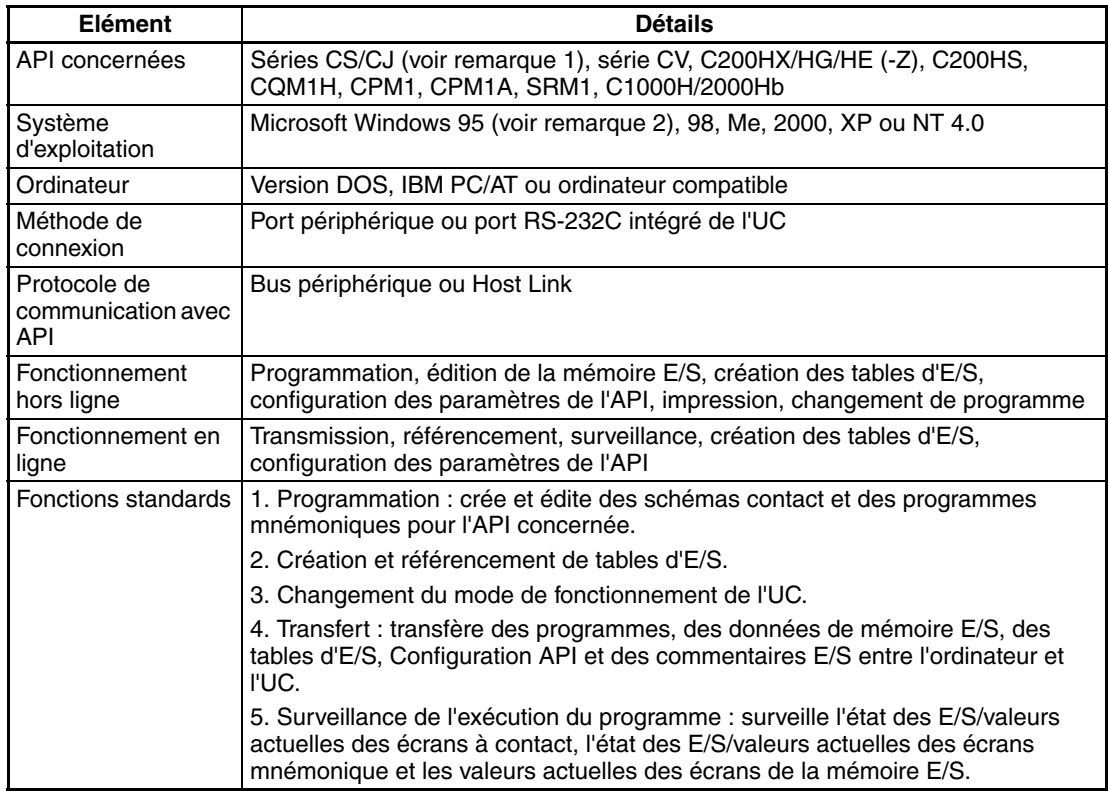

- 
- **Remarque** 1. Les versions suivantes de CX-Programmer sont requises pour les différentes UC

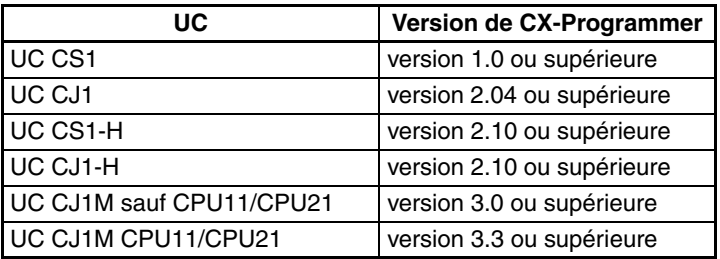

2. Il est impossible d'utiliser Windows 95 lorsque le CX-Programmer est connecté via une carte de support Controller Link ou SYSMAC LINK (bus PCI).

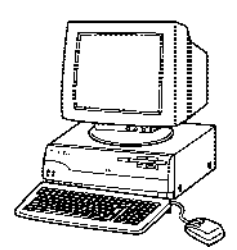

### **Connexions**

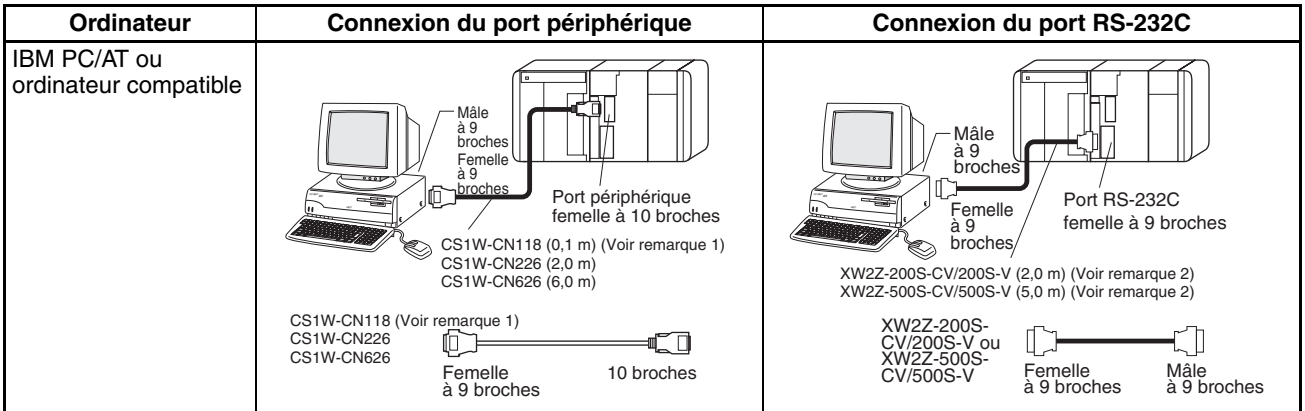

- 
- **Remarque** 1. Le câble CJ1W-CN118 est utilisé avec l'un des câbles RS-232C illustré sur la droite (XW2Z-**DODD-DO)** pour connecter le port périphérique à l'UC.

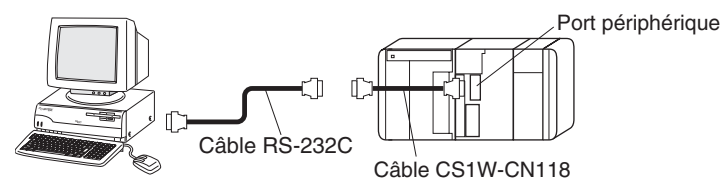

2. Si vous utilisez des câbles dont les numéros de modèle se terminent par - V au lieu de -CV pour connecter l'ordinateur qui utilise le CX-Programmer au port RS-232C (y compris en cas d'utilisation d'un câble CJ1W-CN118), il est impossible d'utiliser une connexion de bus périphérique. Utiliser une connexion Host Link (SYSMAC WAY). Pour effectuer un connexion au port utilisant une connexion de bus périphérique, utiliser un câble RS-232C comme décrit dans la section *[3-3-5 Caractéristiques techniques du port](#page-200-0) [RS-232C](#page-200-0).*

| Carte                                       | Port de la<br>carte                         | Ordi-<br>nateur | Port de<br>l'ordinateur    | Mode de<br>communication<br>en série | <b>Modèle</b>  | Longueur                    | <b>Remarques</b><br>sur les<br>câbles      |  |
|---------------------------------------------|---------------------------------------------|-----------------|----------------------------|--------------------------------------|----------------|-----------------------------|--------------------------------------------|--|
| <b>UC</b>                                   | Port<br>périphérique<br>intégré             | DOS.            | Sub-D, mâle à<br>9 broches | Bus périphérique<br>ou Host Link     | CJ1W-CN226     | 2 <sub>m</sub>              | ---                                        |  |
|                                             |                                             |                 |                            |                                      | CJ1W-CN626     | 6 m                         |                                            |  |
|                                             | Port RS-232C                                | DOS.            | Sub-D, mâle à<br>9 broches | Bus périphérique<br>ou Host Link     | XW2Z-200S-CV   | 2 <sub>m</sub>              | Utiliser un<br>connecteur<br>antistatique. |  |
|                                             | intégré<br>Sub-D.<br>femelle à 9<br>broches |                 |                            |                                      | XW2Z-500S-CV   | 5 <sub>m</sub>              |                                            |  |
| Cartes de<br>communi-<br>cation en<br>série | Port RS-232C                                | DOS.            | Sub-D, mâle à              | Host Link                            | XW2Z-200S-CV   | 2 <sub>m</sub>              | Utiliser un                                |  |
|                                             | Sub-D.<br>femelle à 9<br>broches            | 9 broches       |                            | XW2Z-500S-CV                         | 5 <sub>m</sub> | connecteur<br>antistatique. |                                            |  |

**Câbles de connexion du CX-Programmer**

**Remarque** Avant de connecter un des connecteurs indiqués dans le tableau ci-dessus au port RS-232C, toucher un objet métallique relié à la terre pour éliminer l'électricité statique de votre corps.

> Les câbles XW2Z-**QQQS-CV** sont antistatiques car ils sont munis d'un capuchon connecteur antistatique (XM2S-0911-E). Même dans ce cas, déchargez-vous toujours de l'électricité statique avant de toucher les connecteurs.

> Ne pas utiliser les câbles RS-232C pour ordinateurs disponibles dans le commerce. Toujours utiliser les câbles répertoriés dans ce manuel ou assembler un câble en respectant les caractéristiques techniques du manuel. L'utilisation de câbles disponibles dans le commerce risque d'endommager les périphériques externes ou l'UC.

### **Câbles RS-232C pour un port périphérique**

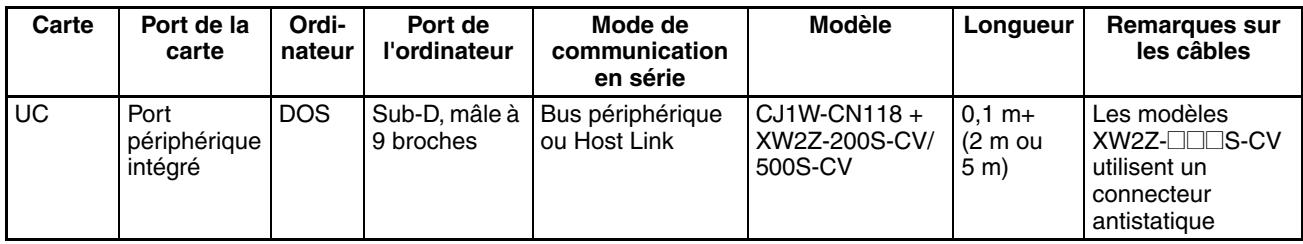

### **Utilisation d'un câble CQM1-CIF01/02 pour un port périphérique**

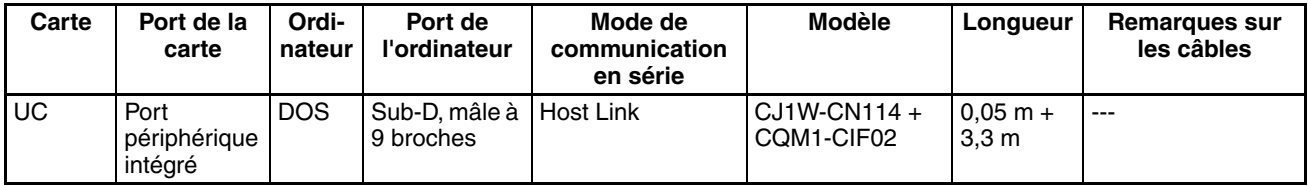

## **Utilisation d'un câble RS-232C pour un IBM PC/AT ou un ordinateur compatible**

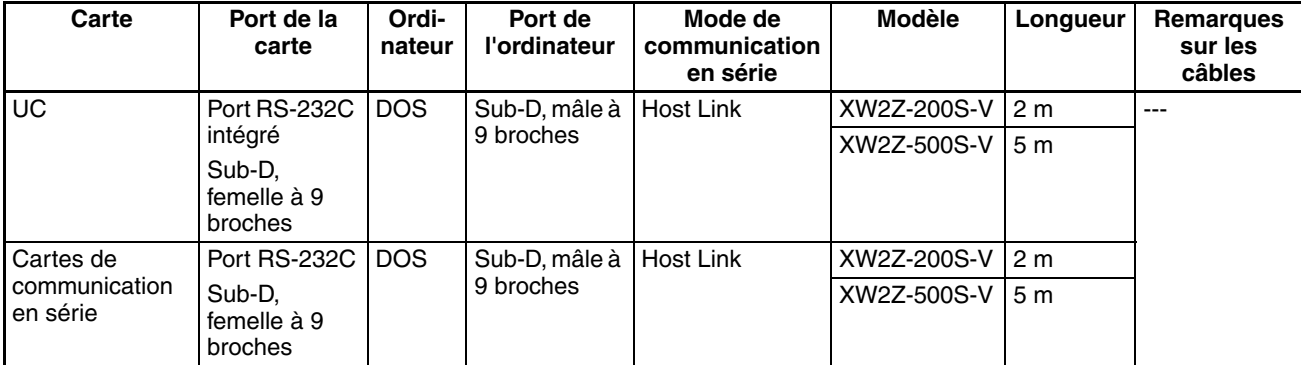

## **Modes de communication lors de la connexion de CX-Programmer à une UC série CS**

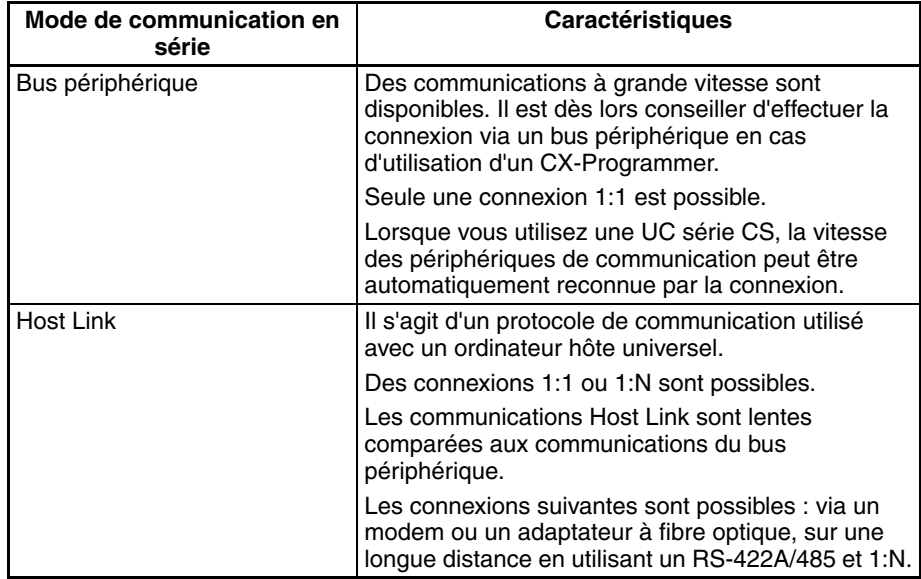

# **Méthode de connexion pour un câble de conversion USB**

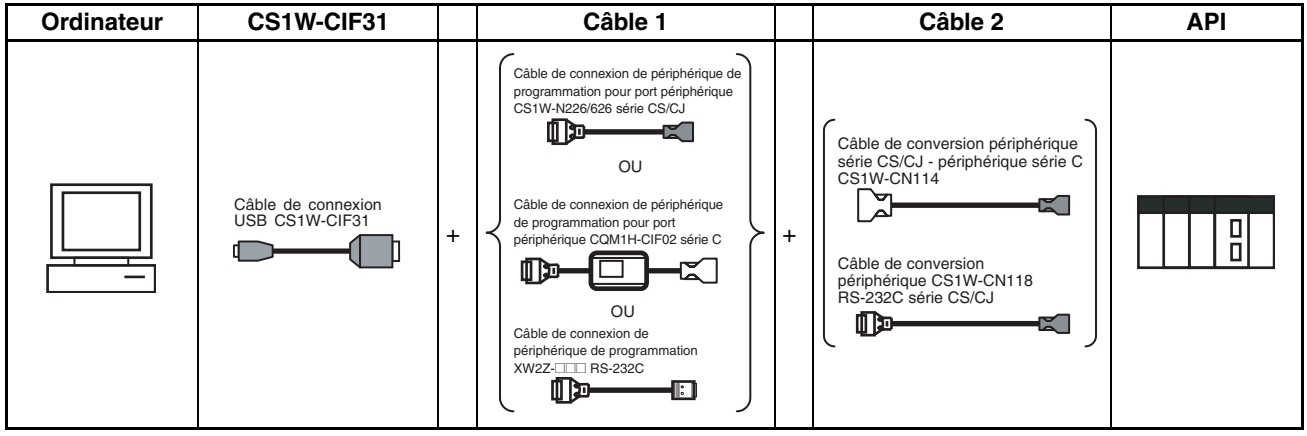

### **Câbles de connexion du CX-Programmer**

**Câbles de connexion aux UC**

| Modèle de                            | Câble 1                             |                                                                                                    |                                                 | Câble 2                                |                                   |                                 | Port de                                                  | Mode de communi-                                       |
|--------------------------------------|-------------------------------------|----------------------------------------------------------------------------------------------------|-------------------------------------------------|----------------------------------------|-----------------------------------|---------------------------------|----------------------------------------------------------|--------------------------------------------------------|
| câbles de<br>connexion<br><b>USB</b> | Connec-<br>teur                     | Modèles de câbles                                                                                                    |                                                 | Connec-<br>teur                        | Modèle de câbles                  | Connec-<br>teur                 | la carte                                                 | cation en série<br>(réseau)                            |
| CS1W-<br>CIF <sub>31</sub>           | Sub-D.<br>femelle à<br>9<br>broches | CS1W-CN226/626<br>Non obligatoire.<br>Périphéri<br>(longueur du câble :<br>que série<br>CS/CJ<br>$2 \text{ m}/6 \text{ m}$ |                                                 |                                        |                                   | Périphéri<br>que série<br>ĊS/CJ | Bus périphérique<br>(Toolbus) ou Host<br>Link (SYSWAY)   |                                                        |
|                                      |                                     | CQM1-CIF02<br>(longueur: 3, 3 m)                                                                                           | Périphéri<br>que de<br>série C                  | Périphéri<br>que de<br>série C         | CS1W-CN114<br>(longueur : 5 cm)   | Périphéri<br>que série<br>ĊS/CJ |                                                          | Host Link<br>(SYSWAY)                                  |
|                                      |                                     | XW2Z-200S-V/<br>500S-V<br>(longueur:<br>$2 \text{ m}/5 \text{ m}$                                                          | Sub-D.<br>mâle à 9<br>broches                   | Sub-D.<br>femelle à<br>$9bro-$<br>ches | CS1W-CN118<br>(longueur: 0,1 m)   | Périphéri<br>que série<br>CS/CJ |                                                          | Bus périphérique<br>(Toolbus) ou Host<br>Link (SYSWAY) |
|                                      |                                     | XW2Z-200S-V/<br>500S-V<br>(longueur:<br>$2 \text{ m}/5 \text{ m}$                                                          | Sub-D.<br>mâle à 9<br>broches                   | Sub-D,<br>femelle à<br>9 bro-<br>ches  | CS1W-CN118<br>(longueur: $0,1$ m) | Périphéri<br>que série<br>CS/CJ |                                                          | Host Link<br>(SYSWAY)                                  |
|                                      |                                     | XW2Z-200S-CV/<br>500S-CV<br>(longueur:<br>$2 \text{ m}/5 \text{ m}$                                                        | <b>RS-232C</b><br>Sub-D.<br>mâle à 9<br>broches | Non obligatoire.                       |                                   |                                 | <b>RS-232C</b><br>Sub-D,<br>femelle à<br>$9bro-$<br>ches | Bus périphérique<br>(Toolbus) ou Host<br>Link (SYSWAY) |
|                                      |                                     | XW2Z-200S-V/<br>500S-V (longueur :<br>$2 \text{ m}/5 \text{ m}$ )                                                          | <b>RS-232C</b><br>Sub-D.<br>mâle à 9<br>broches | Non obligatoire.                       |                                   |                                 |                                                          | Host Link<br>(SYSWAY)                                  |

### **Câbles de connexion pour des cartes de communications série**

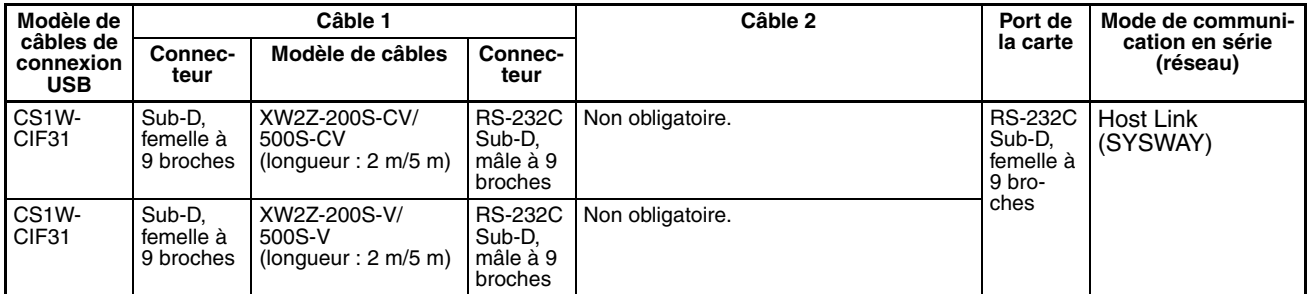

**Remarque** Le CX-Programmer peut être utilisé pour la programmation et la surveillance déportées. Il peut être utilisé non seulement pour programmer et surveiller l'API auquel il est directement connecté, mais aussi pour programmer et surveiller n'importe quel API connecté via un réseau Controller Link ou Ethernet auquel appartient l'API sur lequel le CX-Programmer est connecté. Toutes les fonctionnalités de programmation et de surveillance de l'API directement connecté au CX-Programmer sont prises en charge pour la programmation et la surveillance déportées. L'API peut être connecté via le port périphérique ou le port RS-232C. Par ailleurs, le bus périphérique et le bus Host Link peuvent être utilisés. La programmation déportée est possible jusqu'à trois niveaux de réseaux (en comptant le réseau local mais en excluant le bus périphérique ou la connexion Host Link entre le CX-Programmer et l'API local).

### **Modes de communication lors de la connexion d'un CX-Programmer à une carte UC série CJ**

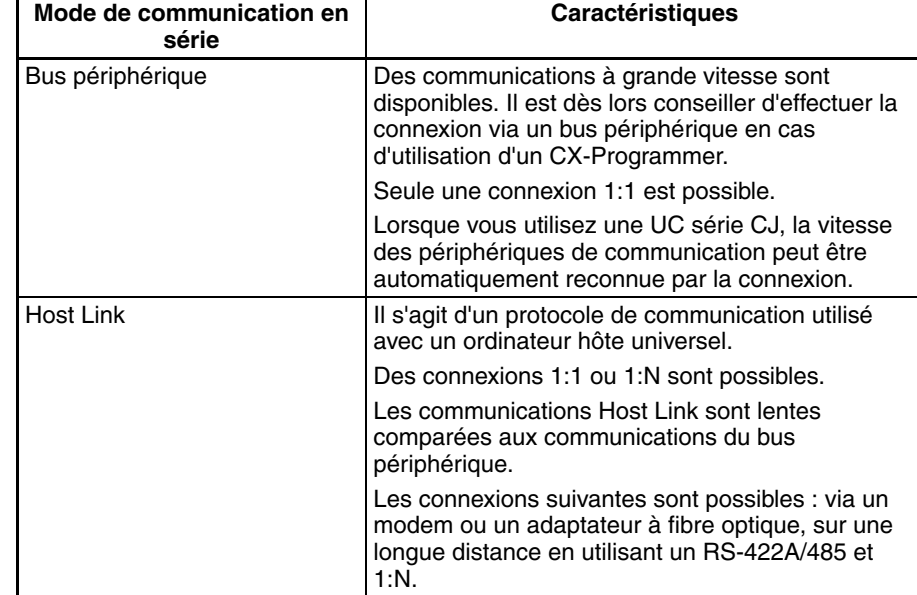

**Remarque** Le CX-Programmer peut être utilisé pour la programmation et la surveillance déportées. Il peut être utilisé non seulement pour programmer et surveiller l'API auquel il est directement connecté, mais aussi pour programmer et surveiller n'importe quel API connecté via un réseau Controller Link ou Ethernet auquel appartient l'API sur lequel le CX-Programmer est connecté. Toutes les fonctionnalités de programmation et de surveillance de l'API directement connecté au CX-Programmer sont prises en charge pour la programmation et la surveillance déportées. L'API peut être connecté via le port périphérique ou le port RS-232C. Par ailleurs, le bus périphérique et le bus Host Link peuvent être utilisés. La programmation déportée est possible jusqu'à trois niveaux de réseaux (en comptant le réseau local mais en excluant le bus périphérique ou la connexion Host Link entre le CX-Programmer et l'API local).

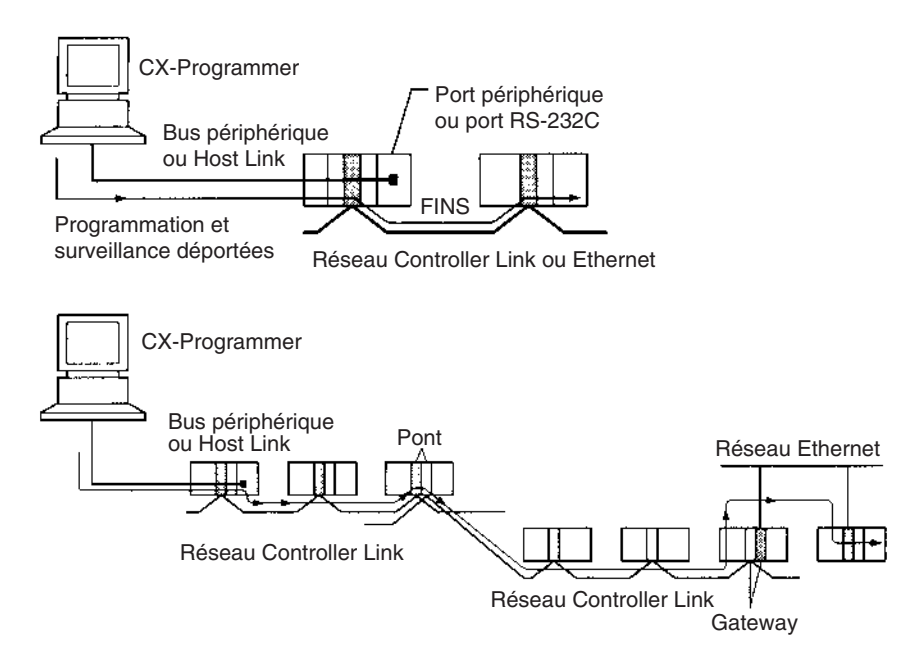

# **3-3-4 Caractéristiques techniques du port périphérique**

**Protocole de Configuration API et paramètres de l'interrupteur DIP**

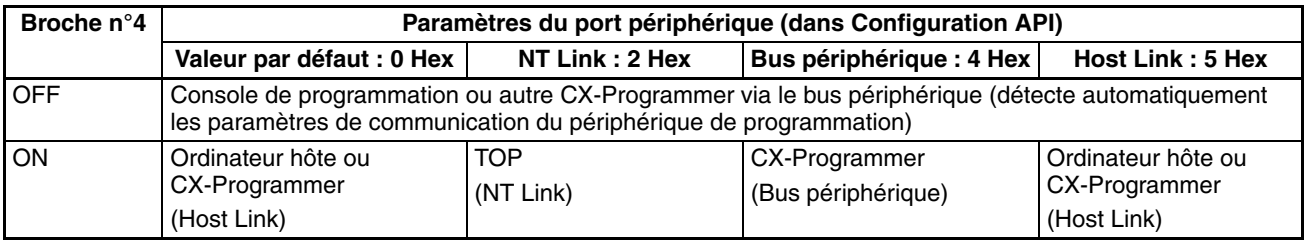

# <span id="page-200-0"></span>**3-3-5 Caractéristiques techniques du port RS-232C**

**Disposition des broches du connecteur**

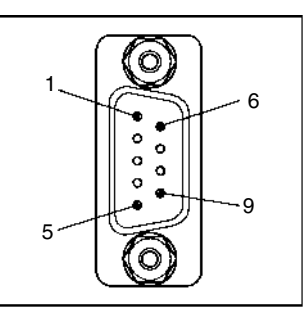

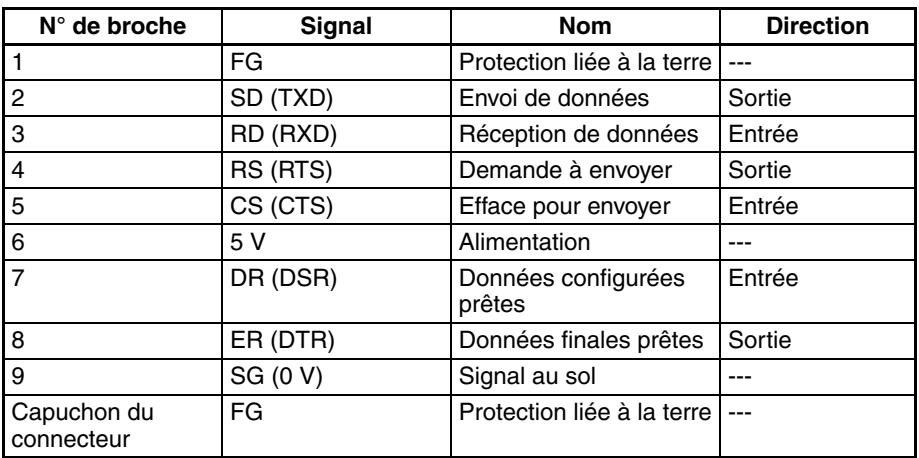

## **Connexion entre l'UC série CJ et l'ordinateur**

Les connexions suivantes sont en mode de communication en série via Host Link

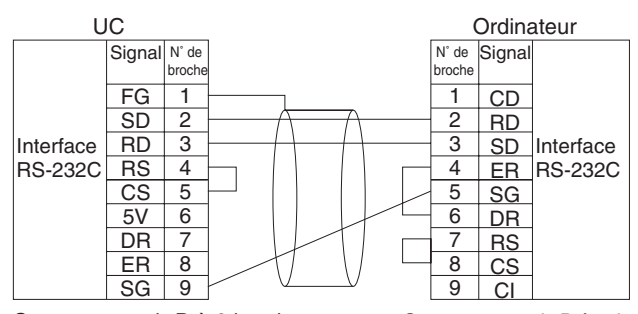

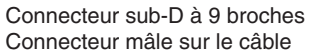

Connecteur sub-D à 9 broches Connecteur femelle sur le câble

### *Périphériques de programmation* **Chapitre 3-3**

Les connexions suivantes sont en mode de communication en série via le bus périphérique

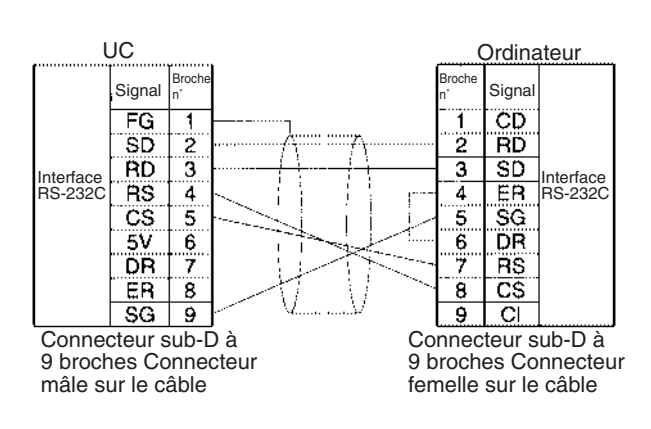

### **Connecteurs utilisables Connecteur de l'UC**

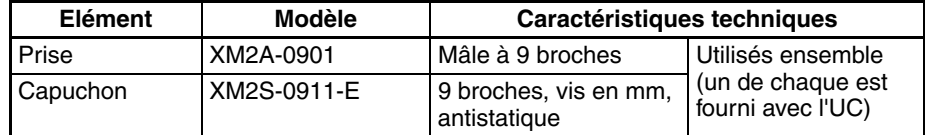

### **Connecteur de l'ordinateur**

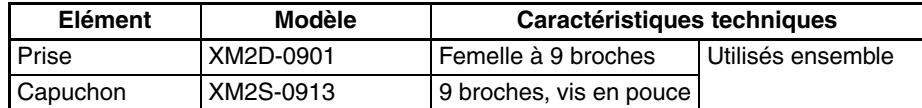

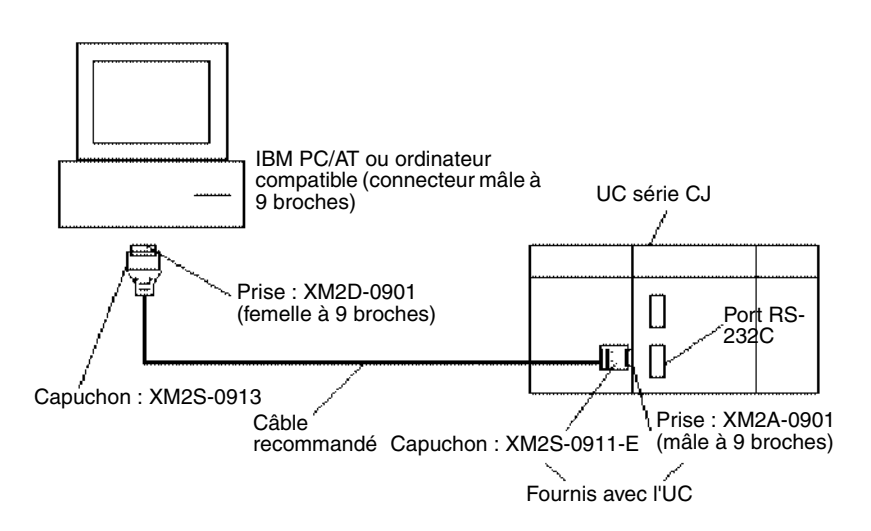

**Remarque** Chaque fois que cela est possible, utiliser les câbles spéciaux fournis par OMRON pour toutes les connexions. Si les câbles sont assemblés en interne, assurez-vous qu'ils sont câblés correctement. Les périphériques externes et l'UC risquent d'être endommagés si des câbles universels (par exemple, d'ordinateur à modem) sont utilisés ou si le câblage n'est pas correct.

**Câbles recommandés** Fujikura Ltd. : UL2464 AWG28 × 5P IFS-RVV-SB (produit UL) AWG 28  $\times$  5P IFVV-SB (produit non UL) Hitachi Cable, Ltd.: UL2464-SB(MA)  $5P \times 28$ AWG (7/0.127) (produit UL) CO-MA-VV-SB  $5P \times 28AWG$  (7/0.127) (produit non UL)

### **Caractéristiques techniques du port RS-232C**

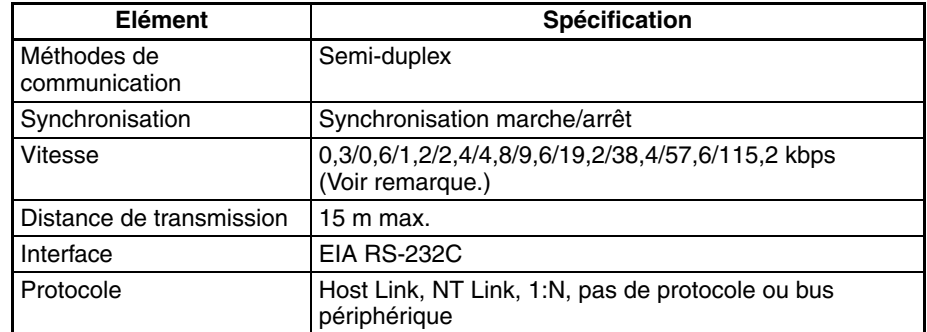

**Remarque** Les vitesses du port RS-232C ne sont spécifiées que jusqu'à 19,2 kbps. La série CJ prend en charge des communications en série pouvant atteindre de 38,4 à 115,2 kbps, mais certains ordinateurs ne supportent pas ces vitesses. Diminuer la vitesse si nécessaire.

### **Protocole de Configuration API et paramètres de l'interrupteur DIP**

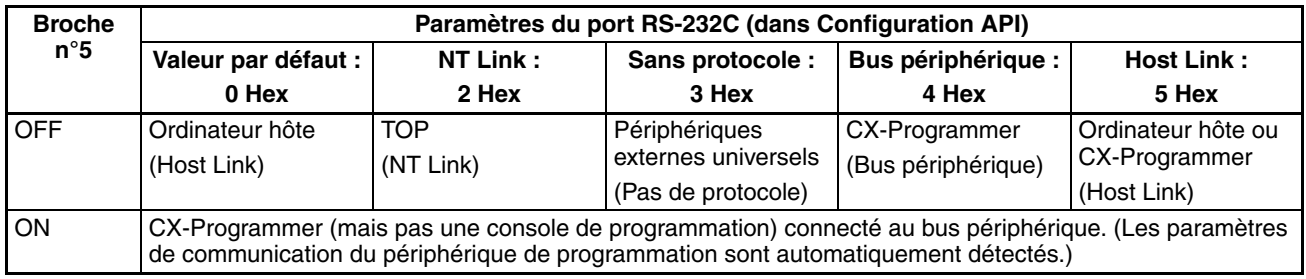

# **3-4 Cartes d'alimentation**

## **3-4-1 Modèles de cartes d'alimentation**

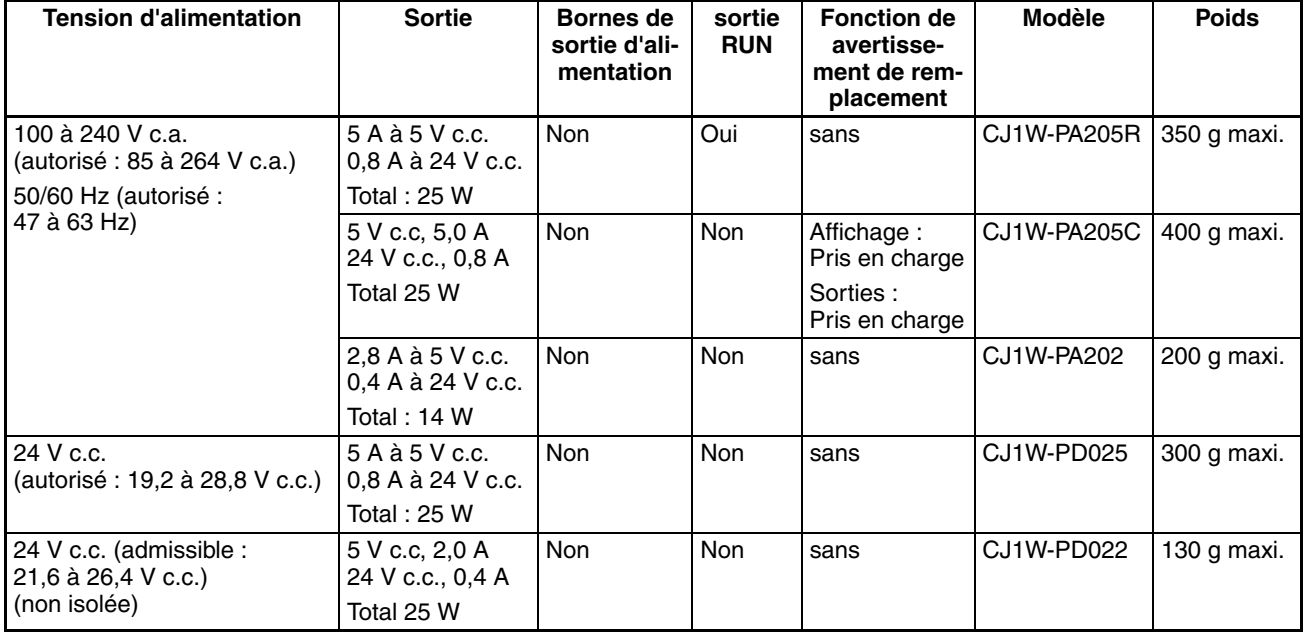

# **3-4-2 Composants**

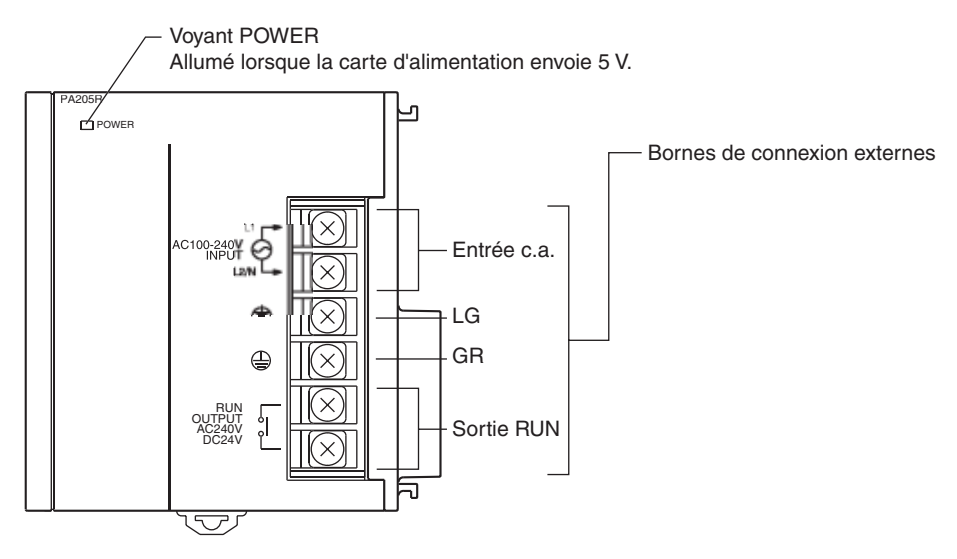

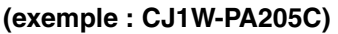

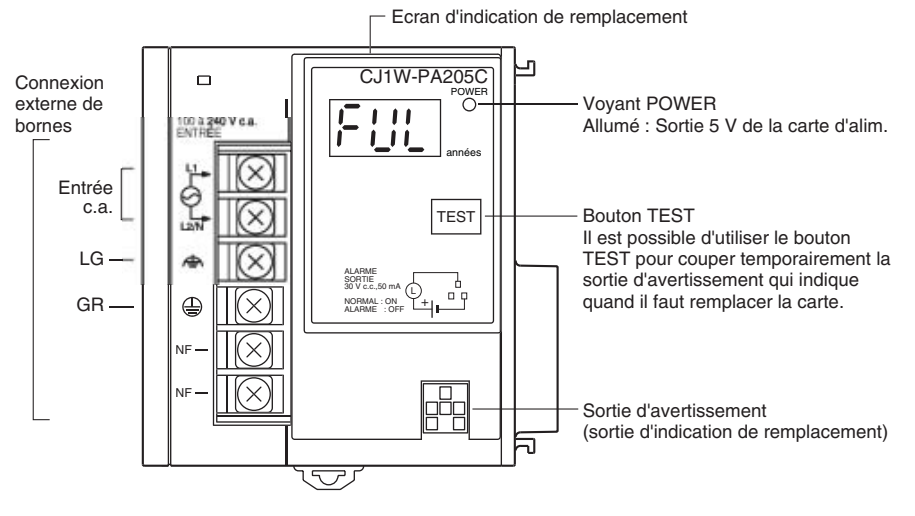

**(exemple : CJ1W-PD022)**

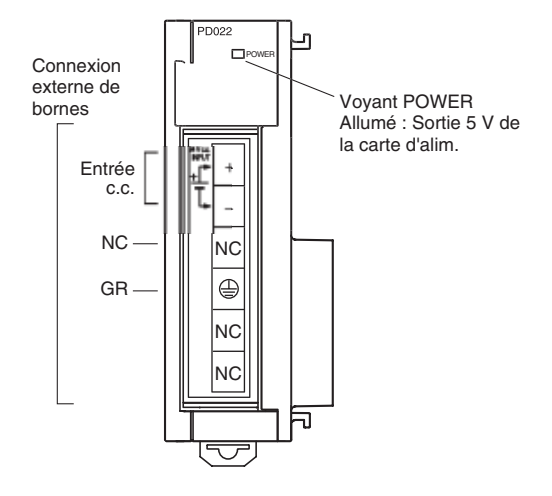

**Entrée c.a.** Alimentation de 100 à 240 V c.a. (autorisé : 85 à 264 V c.a.). (Il n'est pas nécessaire de sélectionner la tension.)

**Entrée c.c.** Fournit un courant de 24 V c.c.

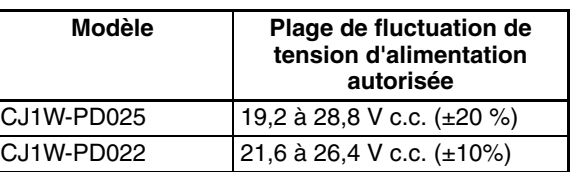

**LG** A la terre à une résistance de 100 Ω ou inférieure pour augmenter la résistance aux parasites et éviter tout choc électrique.

**GR A** la terre à une résistance de 100 Ω ou inférieure pour éviter tout choc électrique.

**Sortie RUN (CJ1W-PA205R uniquement)**

Le contact interne passe à ON lorsque l'UC est en cours d'utilisation (mode RUN ou MONITOR). Pour utiliser cette sortie, la carte d'alimentation doit être dans le rack UC.

La sortie d'avertissement est utilisée pour indiquer quand il est nécessaire de remplacer la carte d'alimentation. La sortie est normalement sur ON. La sortie passe sur OFF lorsque le temps restant avant remplacement est de 6 moins

**Sortie d'avertissement (CJ1W-PA205C uniquement)**

# **3-4-3 Dimensions**

## **CJ1W-PA205R**

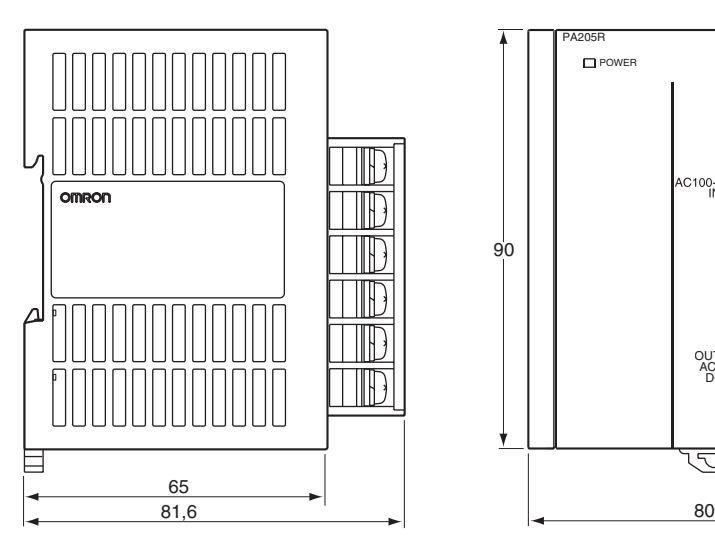

maxi.

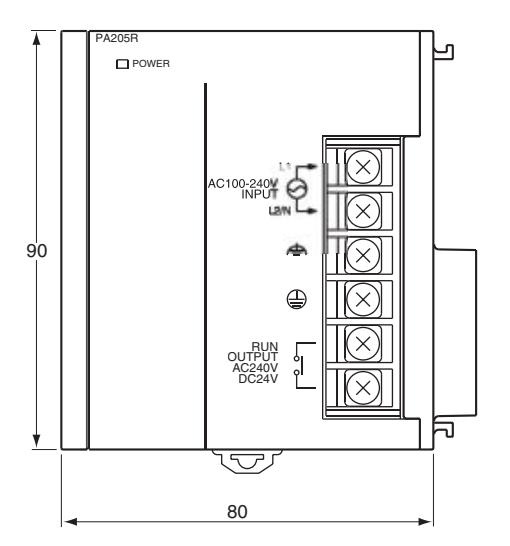

## **CJ1W-PA205C**

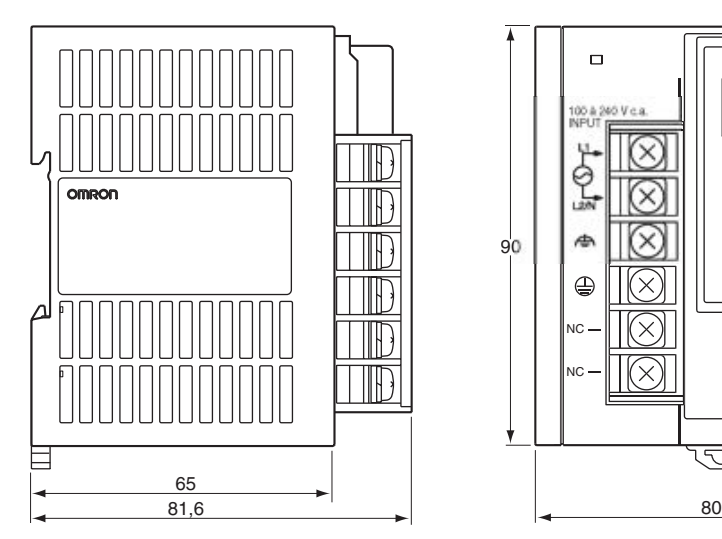

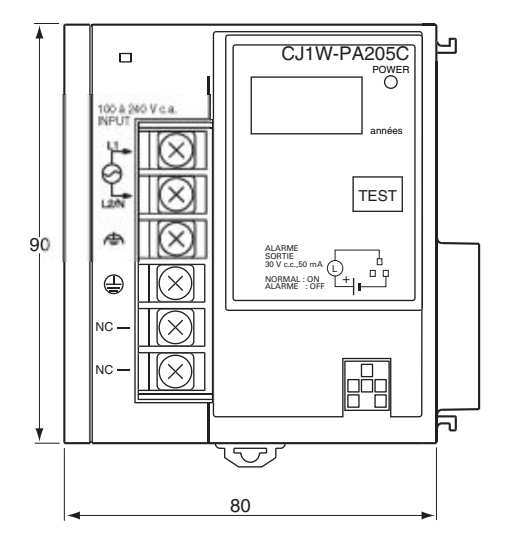

# *Cartes d'alimentation* **Chapitre 3-4**

## **CJ1W-PA202**

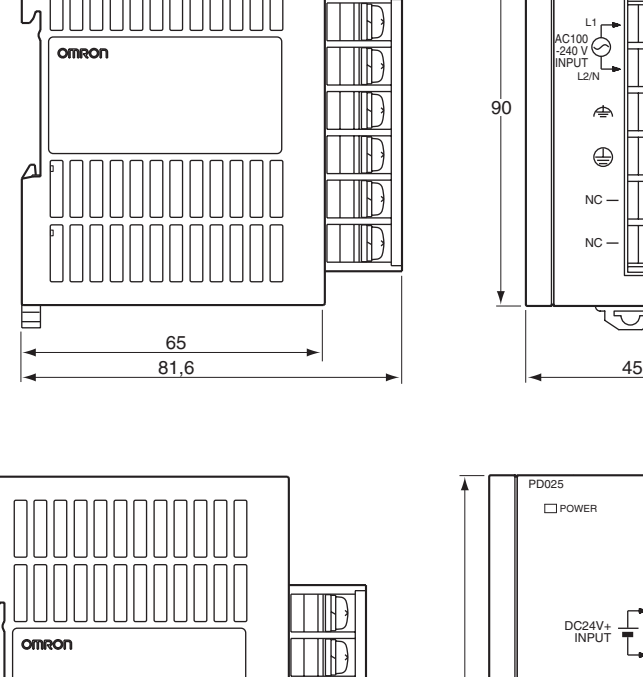

 $\mathbb{R}$ 

 $\mathbb T$ 

 $\mathbb{R}$ 

ID

**NULLE** 

 $\blacksquare$ 

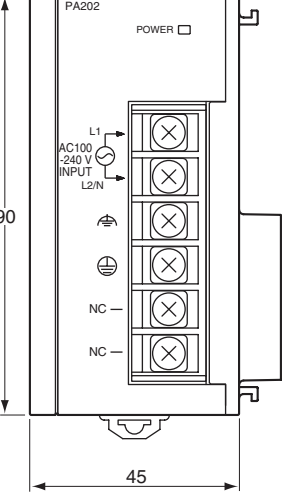

# **CJ1W-PD025**

**CJ1W-PD022**

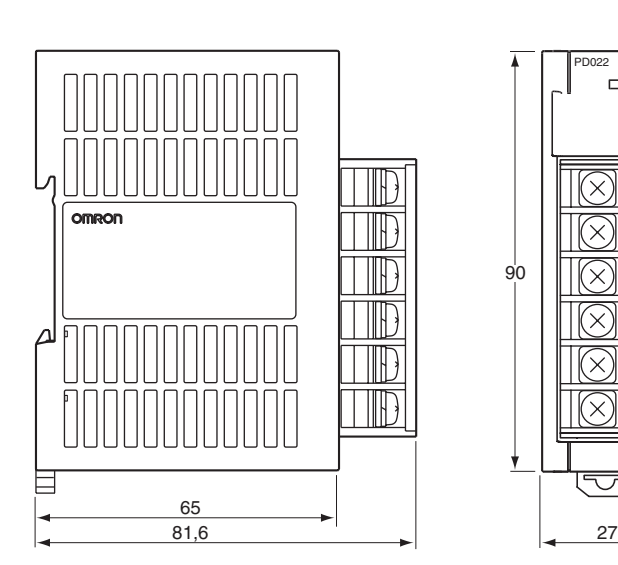

 $\frac{65}{81,6}$ 

 $\Delta$ 

目

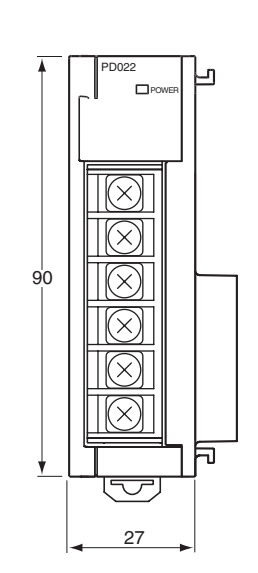

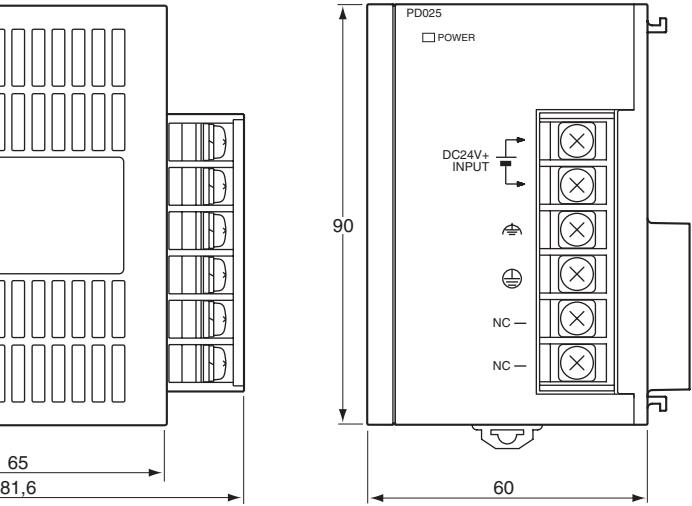

## **3-4-4 Confirmation de l'alimentation**

Après avoir déterminé la tension d'alimentation nécessaire, si les bornes de sorties d'alim. et une sortie RUN sont nécessaires et si l'indication de remplacement de la carte est nécessaire, calculer les besoins de tension et d'alim. pour chaque rack.

**Condition 1 : Caractéristiques sur le courant**

Il existe deux groupes de tension pour l'alimentation interne : 5 V c.c. et 24 Vc.c.

### **Consommation électrique à 5 V c.c. (alimentation logique interne)**

Le tableau suivant indique le courant qui peut être fourni aux cartes (y compris l'UC) qui utilisent une alimentation de 5 V c.c.

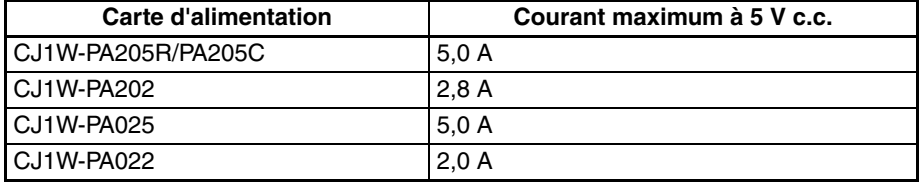

### **Consommation électrique à 24 V c.c. (alimentation à relais)**

Le tableau suivant indique le courant qui peut être fourni aux cartes qui utilisent une alimentation de 24 V c.c.

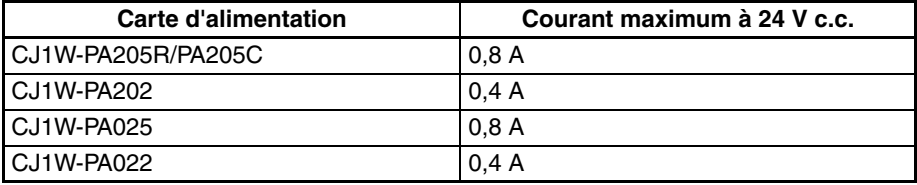

**Condition 2 : Caractéristiques sur la tension**

Le tableau suivant indique la puissance totale maximale qui peut être fournie à 5 Vc.c. et 24 Vc.c.

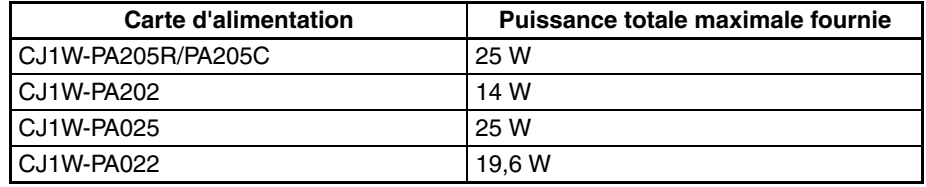

Se reporter à la section *[2-6 Consommation électrique de la carte](#page-164-0)* pour consulter les tableaux indiquant le courant consommé par chaque carte et obtenir des exemples de calculs.

## **3-4-5 Indication de remplacement**

## **Principe d'indication de remplacement**

La carte d'alimentation est dotée d'un condensateur électrolytique intégré. Le condensateur électrolytique intégré est imprégné d'une solution électrolytique qui commence à pénétrer dans le joint en caoutchouc dès sa fabrication. Au fur et à mesure que le temps s'écoule, la solution électrolytique interne continue de s'évaporer, faisant ainsi baisser les capacités électrolytiques et se détériorer dans d'autres caractéristiques. Avec le temps, la détérioration des caractéristiques du condensateur électrolytique permet d'éviter d'utiliser la carte d'alimentation au maximum de ses capacités. En particulier, la vitesse avec laquelle les détérioration du condensateur électrolytique fluctue grandement avec la température ambiante (généralement une augmentation de température de 10 °C double le taux de réaction comme le démontre la théorie d'Arrhenius).

La carte d'alimentation CJ1W-PA205C avec avertissement de remplacement permet de surveiller la température intérieure de la carte d'alimentation lorsque l'appareil est sous tension et de calculer le niveau de détérioration du condensateur électrolytique par rapport à la durée de service et à la température interne. La fonction d'avertissement de remplacement indique la date approximative à laquelle la carte d'alimentation va s'arrêter de fonctionner, étant arrivée au maximum de ses capacités, due à la détérioration caractéristique du condensateur électrolytique qui se base sur le niveau de détérioration calculé. Lorsqu'il de reste plus que 6 mois avant le remplacement prévu, la sortie d'avertissement passe sur OFF.

**Remarque** La fonction d'avertissement de remplacement donne une indication sur le moment où la détérioration du condensateur électrolytique va couper l'alimentation dans la mesure où la carte est arrivée au maximum de ses capacités. Elle ne fournit aucune information sur les pannes survenues et dues à d'autres choses.

## **Carte d'alimentation avec avertissement de remplacement**

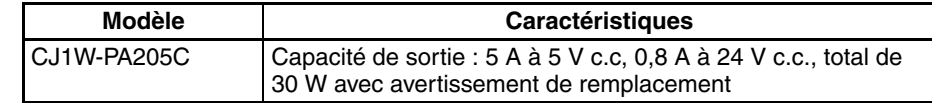

## **Module de carte d'alimentation avec avertissement de remplacement**

## **CJ1W-PA205C**

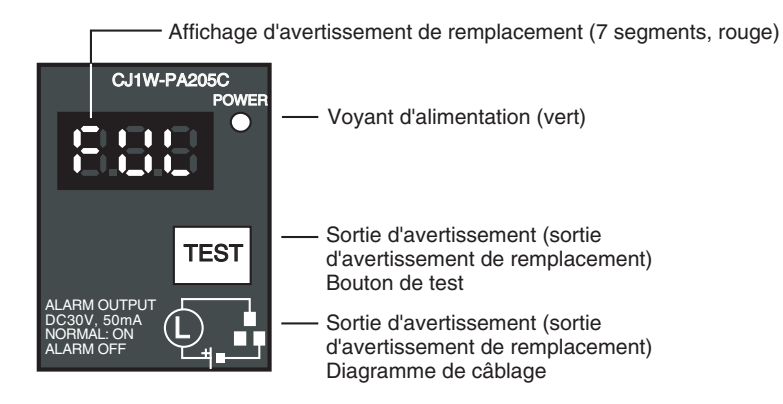

## **Fonction**

**Affichages de la fonction d'avertissement de remplacement**

L'avertissement de remplacement de la carte d'alimentation est affiché via trois écrans LED de 7 segments.

- Au moment de l'achat, l'écran affiche "FUL". L'écran passe en "HLF" pendant la détérioration du condensateur électrolytique (il est possible que "HLF" ne s'affiche pas, en fonction de l'environnement de service).
- Lorsque la date du remplacement est de moins de 2 ans, l'affichage change, en fonction des heures de service, de "1,5" à "1,0" en "0,5" à "0,0"/"A02." Lorsque les heures de service restantes arrivent aux 6 mois (au plus), l'affiche alterne entre "0,0" et "A02" toutes les 2 secondes.

## *Cartes d'alimentation* **Chapitre 3-4**

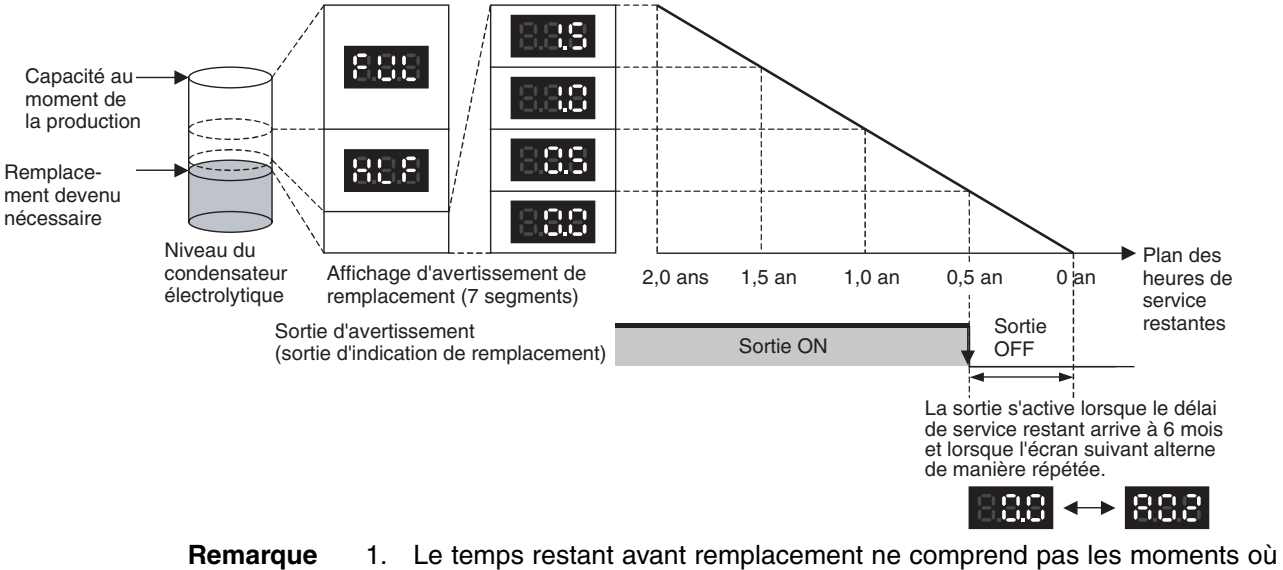

- l'appareil est mis HORS tension. 2. Jusqu'à environ un mois d'heures de service cumulées, l'affichage
	- indiquera "FUL" et la sortie d'avertissement reste sur ON (le courant passe) en raison de la vitesse de détérioration estimée.
	- 3. Le temps restant avant remplacement varie en fonction des conditions d'utilisation et de stockage, à vous donc de contrôler régulièrement l'affichage.
	- 4. Des fluctuations dans le temps restant avant remplacement peut provoquer une activation/désactivation répétées d'une indication d'avertissement.
	- 5. La précision de la fonction d'avertissement de remplacement est, à l'inverse, influencée par des applications dans lesquelles l'alimentation est souvent coupée puis remise.
	- 6. En raison de la durée de service des composants électroniques, remplacer la carte d'alimentation 15 ans environ à compter de la date de l'achat, même lorsque l'affichage d'avertissement ou l'indication de remplacement ne le demande pas.

L'avertissement reste ACTIF tant que les heures de service restantes ne franchissent pas les 6 mois. Il pense ensuite sur OFF.

**Avertissement (de remplacement)**

- **Remarque** 1. L'avertissement passe aussi sur OFF dans les conditions suivantes :
	- L'entrée c.a. vers la carte d'alimentation est COUPEE.
	- Lorsqu'une erreur a été détectée par la fonction d'autodiagnostic.
	- Lorsque le bouton TEST est activé pendant au moins 3 secondes.
	- 2. Exemple d'utilisation de la sortie d'avertissement : surveillance des indications de remplacement d'alimentation dans le système (au plus 6 mois avant remplacement)

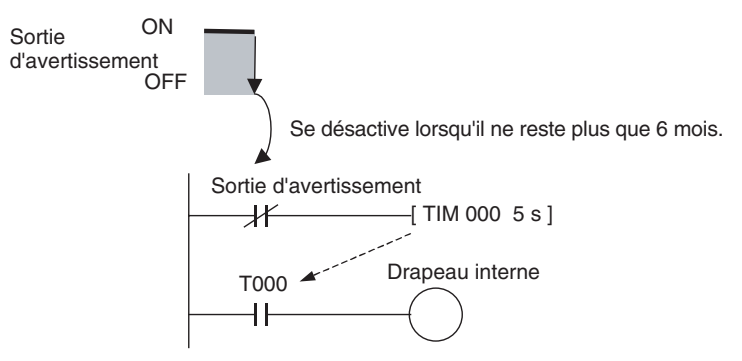

Le drapeau est programmé pour autoriser le délai dans la sortie d'avertissement au démarrage du système. Le drapeau ne passe pas sur ON lorsque la sortie d'avertissement est sur ON (fonctionnement normal). Lorsque la sortie d'avertissement passe sur OFF (il faut remplacer la carte), le drapeau passe sur ON et il est possible de surveiller l'indication de remplacement depuis l'ordinateur. **Fonction de maintenance à l'aide du bouton TEST** • Appuyer sur le bouton TEST pendant 3 secondes au moins pour afficher "A02" et pour forcer la sortie d'avertissement à passer sur OFF. Relâcher le bouton pour revenir en mode de fonctionnement normal. Le bouton TEST est utilisé, au départ et ensuite régulièrement, pour contrôler l'état des connexions entre la sortie d'avertissement et les périphériques. • Appuyer sur le bouton TEST pendant moins de 3 secondes pour afficher la version de la carte d'alimentation. **Remarque** 1. Remplacer la carte d'alimentation dans les 6 mois lorsque l'écran, sur le panneau de contrôle avant de la carte d'alimentation, alterne entre 0,0 et A02 ou lorsque la sortie d'avertissement passe automatiquement sur OFF. 2. Maintenir la température ambiante de stockage entre −20 et 30 °C et à une humidité de 25 % à 70 % lors d'une période de stockage du produit de plus de 3 mois (appareil hors tension) pour pouvoir garder la fonction d'indication de remplacement dans des conditions optimales de fonctionnement. Les heures de service sont comptabilisées uniquement lorsque l'appareil est sous tension. La précision de la période de remplacement baisse lors-

## **Opération d'affichage et de sortie d'avertissement**

### **Affichage normal : Affichage d'indication de remplacement**

Lorsqu'il ne reste plus que 6 moins au plus avant le remplacement de la carte, l'écran alterne entre "0,0" et "A02" (toutes les 2 secondes) et la sortie d'avertissement passe sur OFF.

que le condensateur électrolytique se détériore pendant le stockage.

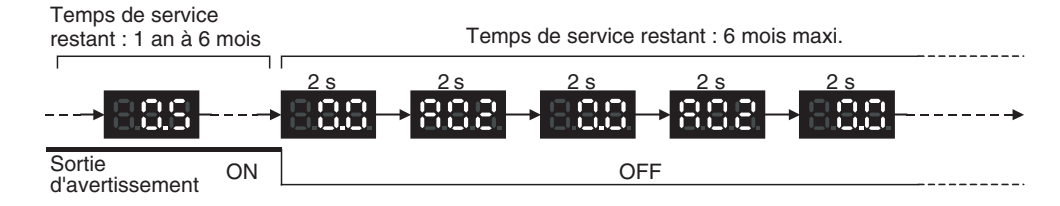

### **Fonctionnement alimentation ON**

L'affichage initial suivant apparaît lorsque l'appareil est mis sous tension, ensuite l'indication de remplacement s'affiche. La sortie d'avertissement passe sur ON 0,2 seconde après la mise sous tension.

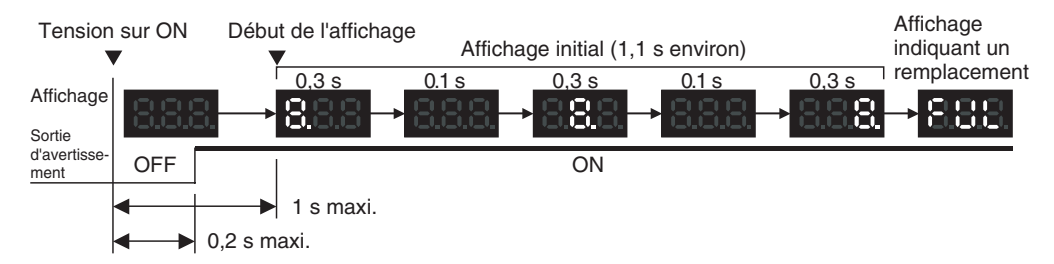

Lorsque le remplacement est déjà nécessaire, l'affichage d'avertissement apparaît après l'initialisation. La sortie d'avertissement passe sur ON 0,2 seconde après la mise sous tension, puis sur OFF après 5 secondes environ.

## *Cartes d'alimentation* **Chapitre 3-4**

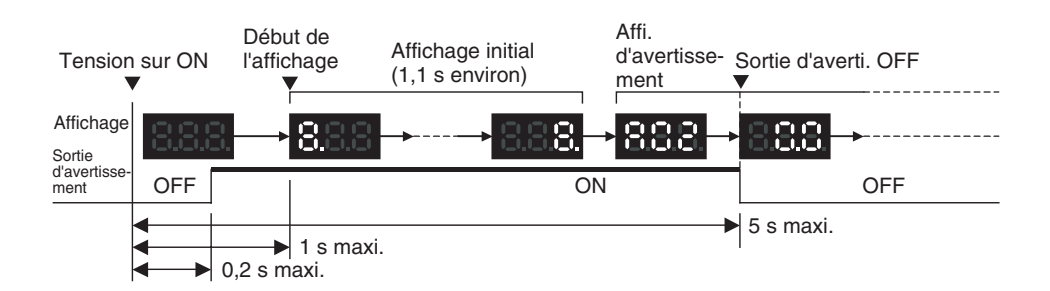

**Fonctionnement alimentation OFF** Lorsque vous coupez l'alimentation, l'écran passe sur OFF une fois que l'opération active s'arrête. La sortie d'avertissement passe sur OFF une fois que l'écran s'est éteint.

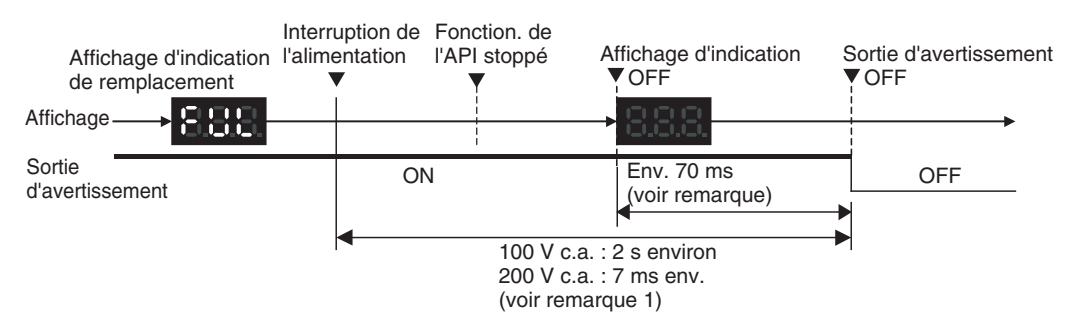

Lorsque le remplacement de la carte est déjà nécessaire, l'écran passe sur OFF une fois que l'opération s'arrête. Lorsque l'écran passe sur OFF, la sortie d'avertissement passe momentanément sur ON puis sur OFF.

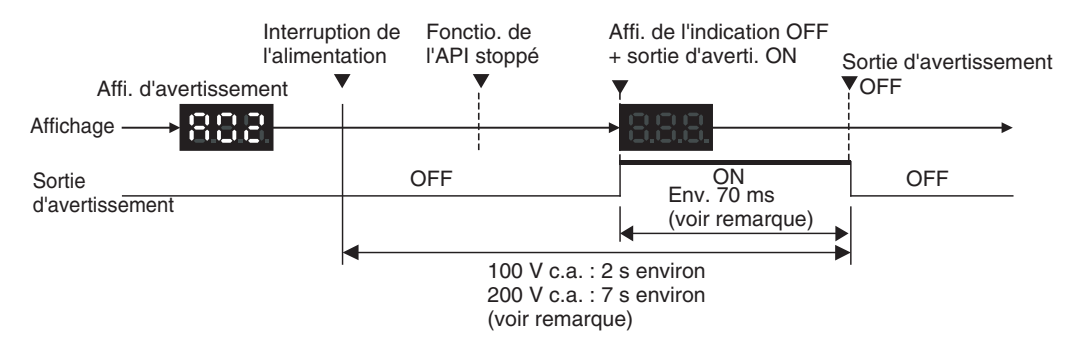

**Remarque** Les valeurs indiquées sont des valeurs de référence (calculées pour une opération sans application de charge sur la sortie de carte d'alimentation).

**Fonctionnement lorsque le bouton TEST a été enfoncé**

L'opération suivante est exécutée lorsque le bouton TEST a été enfoncé dans le module de fonction d'indication de remplacement. Lorsque le bouton est resté enfoncé plus de 3 secondes, la version de l'unité s'affiche 3 fois à 0,5 seconde d'intervalle. Lorsque le bouton est enfoncé pendant au moins 3 secondes, la sortie d'avertissement passe un court instant sur OFF et l'écran d'avertissement A02 s'affiche. Le fonctionnement revient à l'affichage normal et envoie une sortie lorsque le bouton est relâché. Utiliser le bouton TEST pour contrôler la connexion entre la sortie d'indication de remplacement et les périphériques.

1. Fonctionnement lorsque le bouton TEST est enfoncé plus de 3 secondes

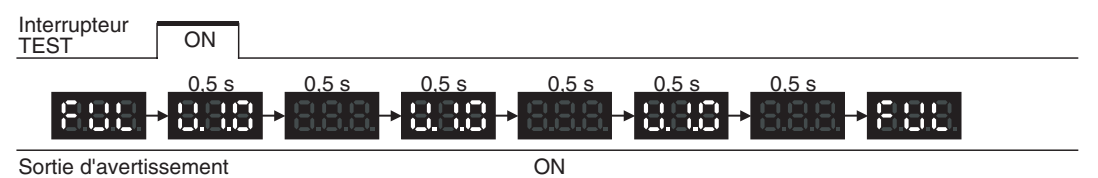

<sup>2.</sup> Fonctionnement lorsque le bouton TEST est enfoncé plus de 3 secondes

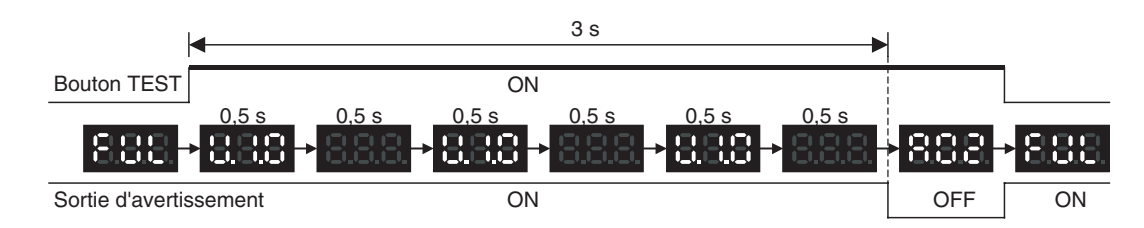

## **Fonction d'auto-diagnostic**

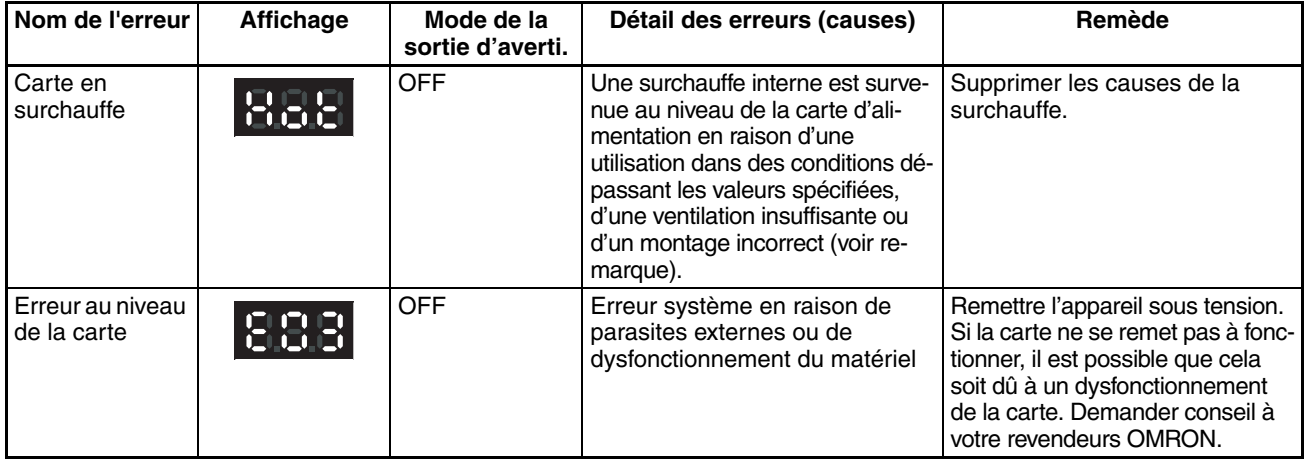

**Remarque** La fonction d'indication de remplacement désactivée lorsque la panne perdure pendant plus de 3 heures au moins. Même lorsque la cause de la surchauffe a été supprimée, l'affichage affiche toujours "Hot" et la sortie d'indication reste sur OFF. Dans ce cas, vous risquez d'endommager des composants internes même lorsque le PC fonctionne normalement. Remplacer la carte d'alimentation.

## **Comparaison entre CJ1W-PA205C avec CJ1W-PA205R**

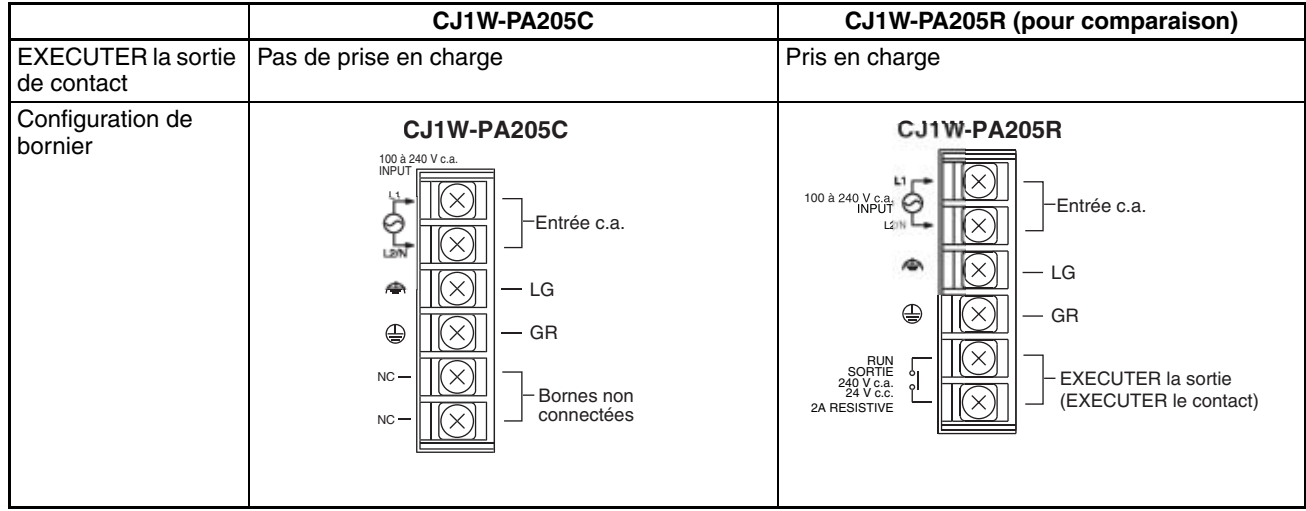

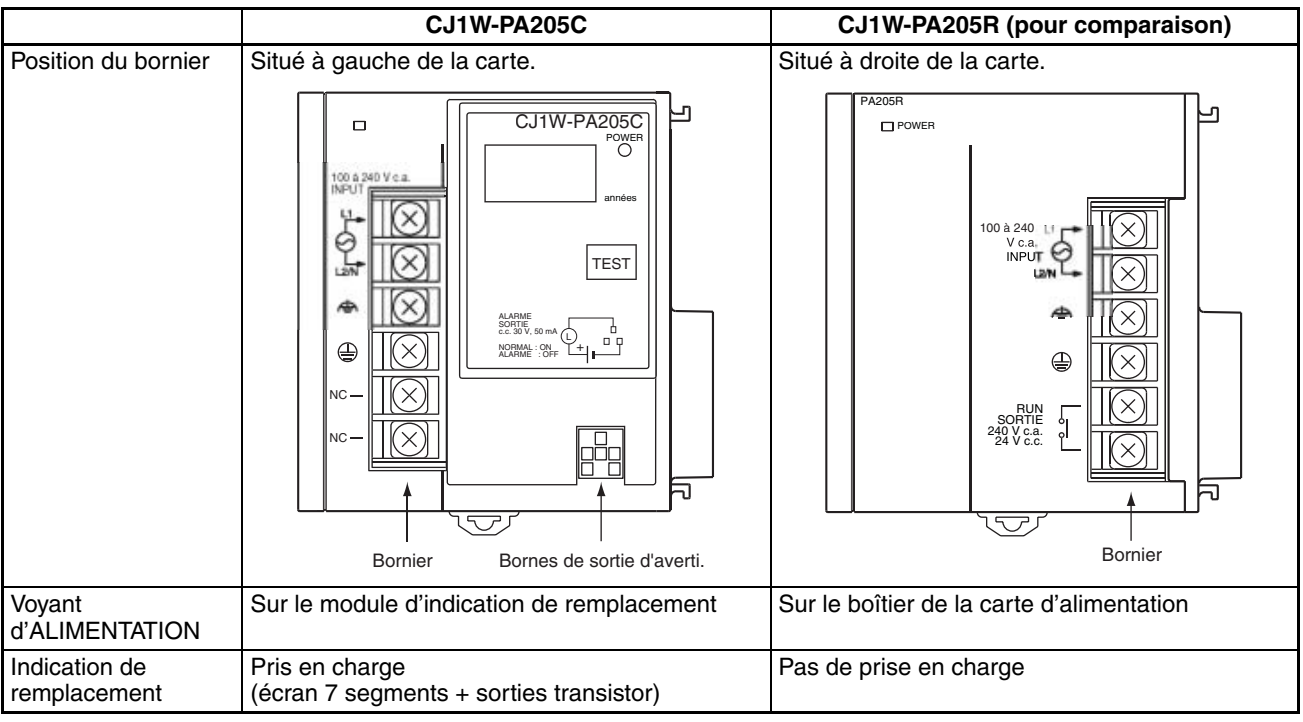

# **3-5 Cartes d'extension maître E/S et cartes d'extension esclave E/S**

Une carte d'extension maître E/S et des cartes d'extension esclave E/S sont utilisées pour connecter les racks d'extension afin d'étendre le système.

# **3-5-1 Modèles**

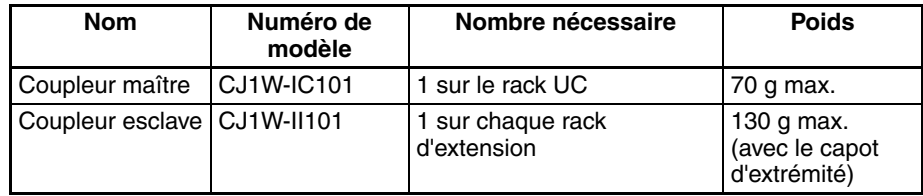

## **3-5-2 Configuration du système**

La carte d'extension maître E/S est directement connectée à l'UC. Si elle n'est pas connectée directement à droite de l'UC, des dysfonctionnements risquent de se produire.

La carte d'extension esclave E/S est directement connectée à la carte d'alimentation. Si elle n'est pas connectée directement à droite de la carte d'alimentation, des dysfonctionnements risquent de se produire.

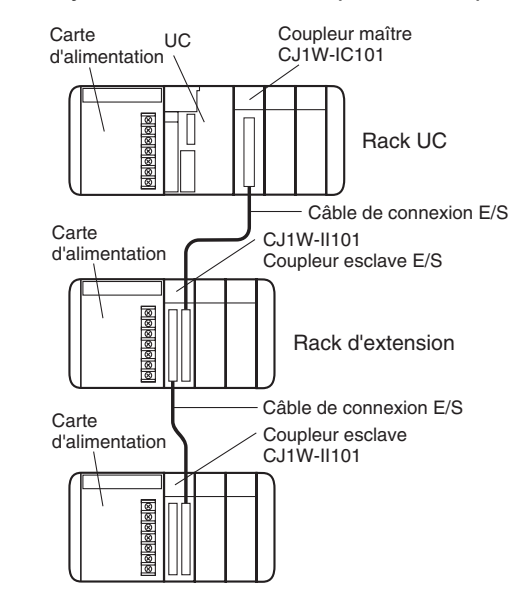

## **3-5-3 Noms des composants**

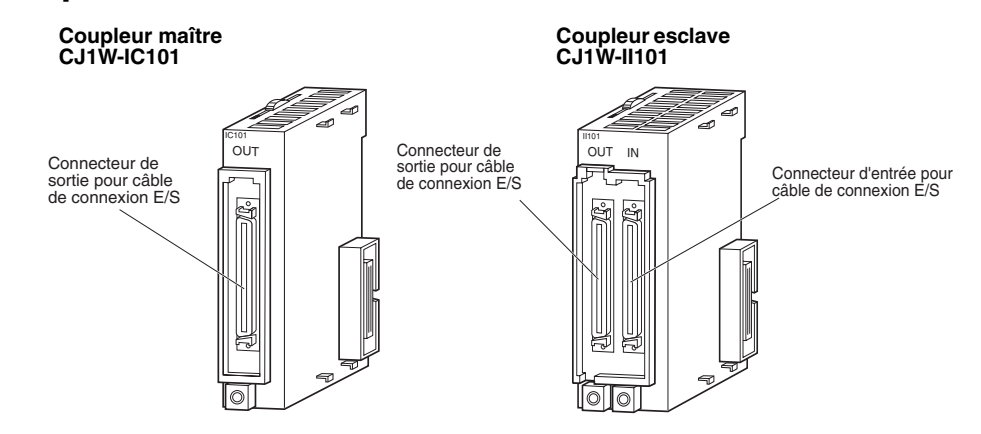

# **3-5-4 Dimensions**

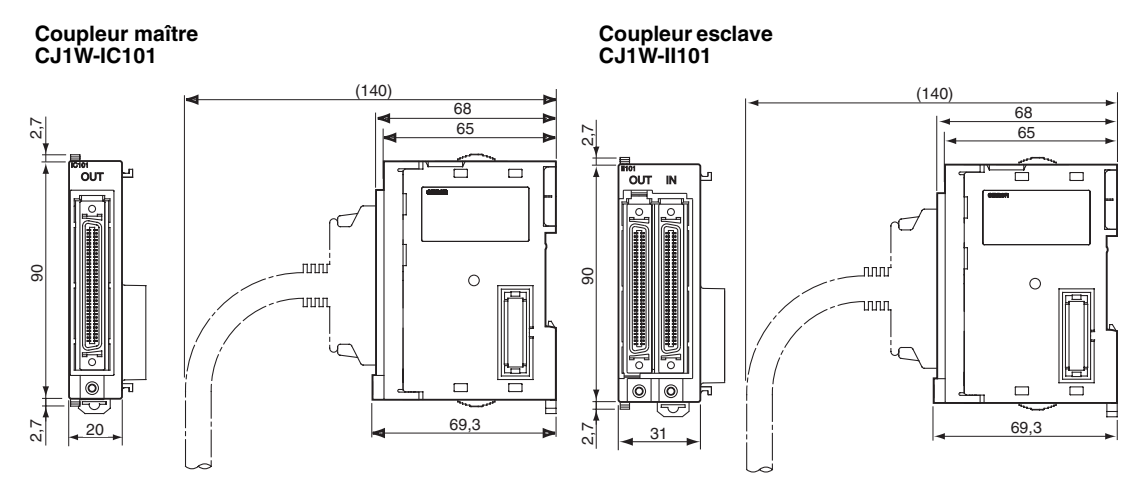

**Remarque** Afin de le protéger de la poussière, fixer le capot au connecteur du câble de connexion E/S sur la carte d'extension esclave E/S lorsqu'il n'est pas utilisé.

# **3-6 Cartes E/S standards série CJ**

# **3-6-1 Cartes E/S standards série CJ munies de borniers**

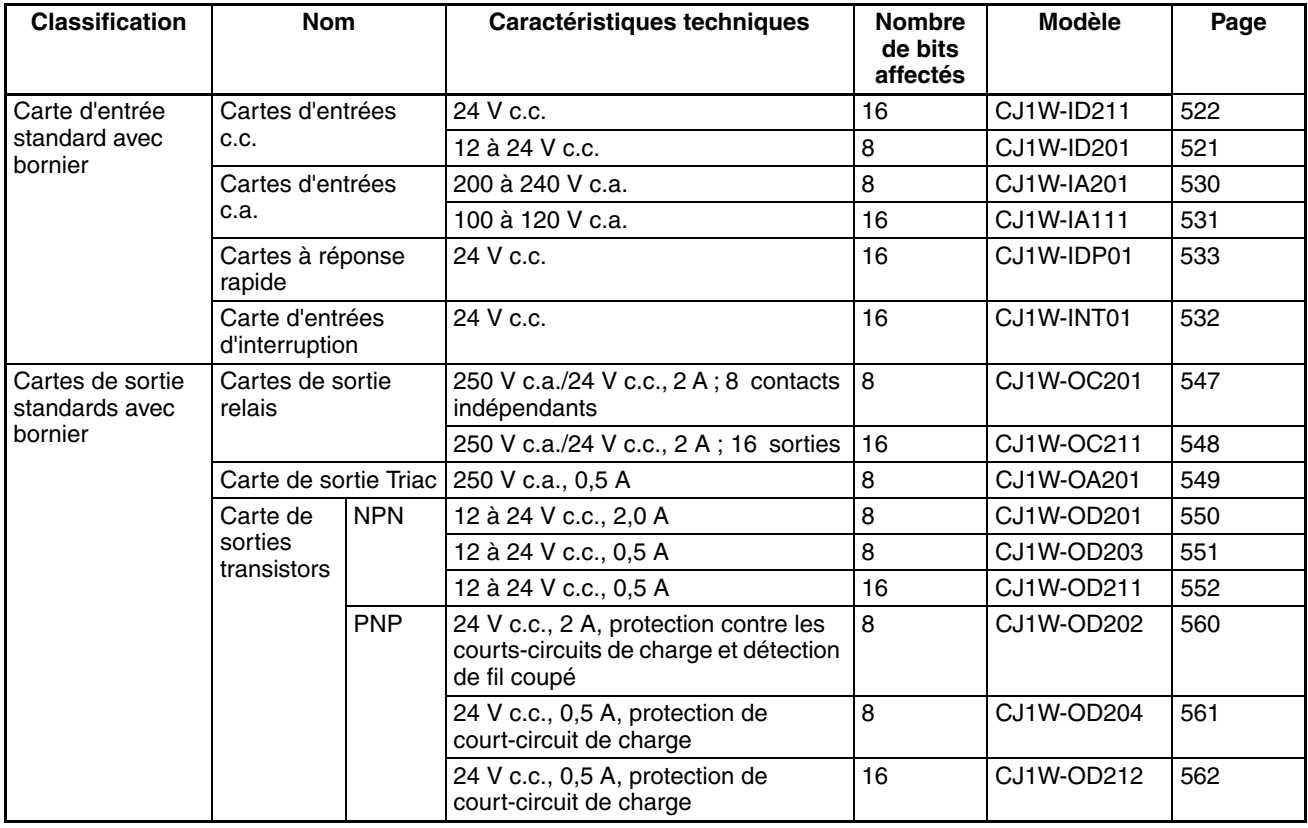

**Noms des parties des cartes munies de borniers à 18 points**

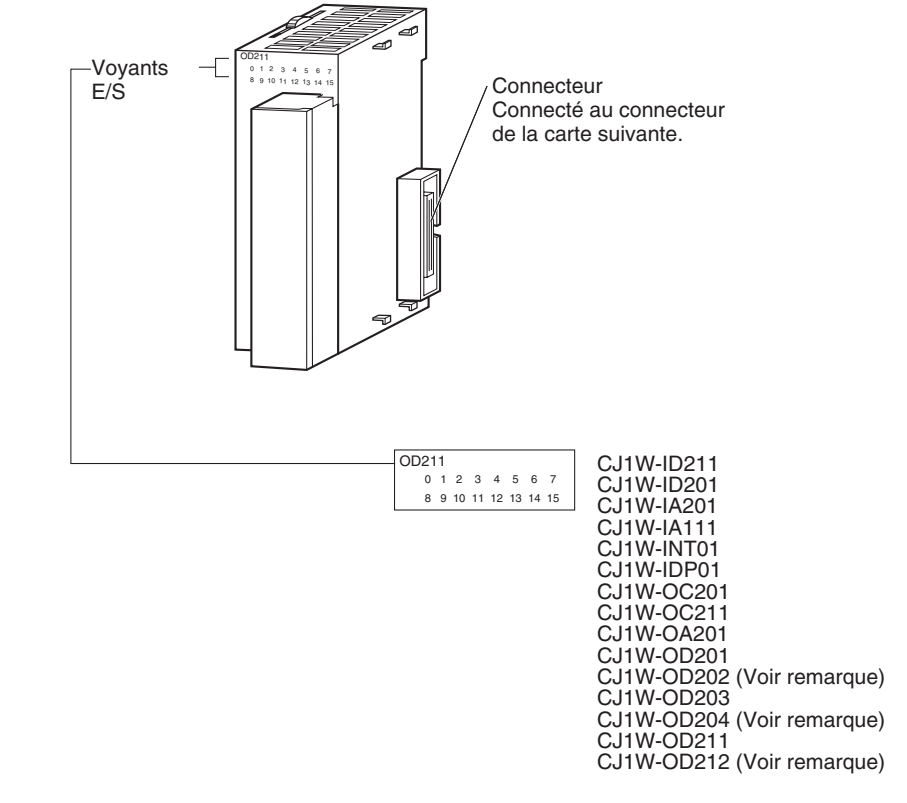

**Remarque** Les cartes CJ1W-OD202, CJ1W-OD204 et CJ1W-OD212 possèdent aussi un voyant ERR pour l'alarme de court-circuit de charge.

## **Dimensions des cartes avec borniers à 18 points**

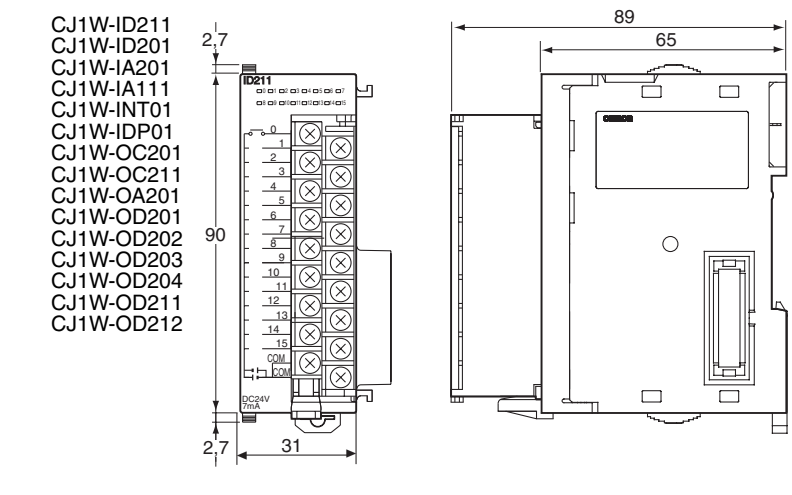

## **Cartes d'entrées d'interruption**

**Fonctions** Les cartes d'entrées d'interruption sont utilisées pour exécuter des programmes d'interruption sur le front montant ou descendant d'un signal d'entrée. Lorsque l'entrée d'interruption spécifiée passe à ON (ou à OFF), l'exécution du programme cyclique sur l'UC est interrompue et une tâche d'interruption E/S (tâches numéro 100 à 131) est exécutée. Une fois la tâche d'interruption terminée, le programme cyclique est à nouveau exécuté en commençant par l'instruction après laquelle il a été interrompu.
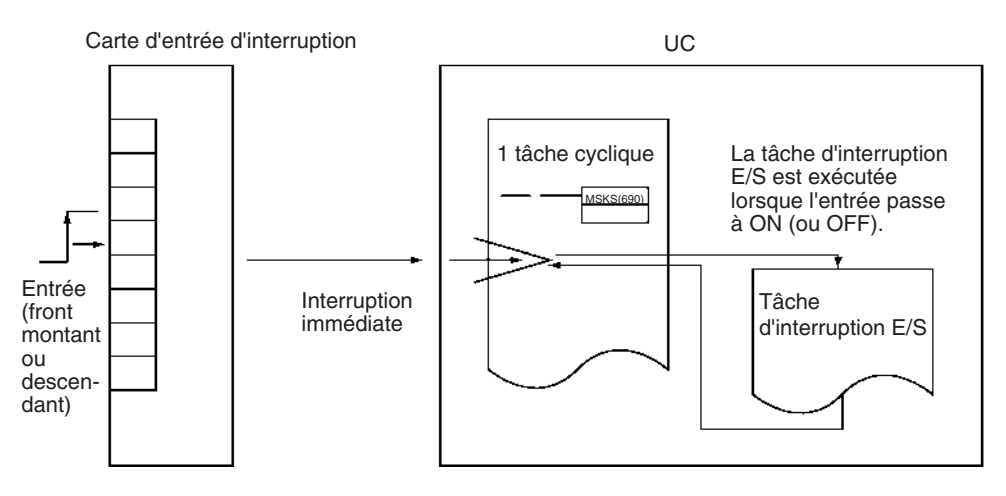

**Cartes disponibles** Vous pouvez utiliser n'importe laquelle des cartes d'Entrées d'interruption avec une UC CJ1-H ou CJ1M. (Les cartes d'Entrées d'interruption ne peuvent pas être montées sur des UC CJ1.)

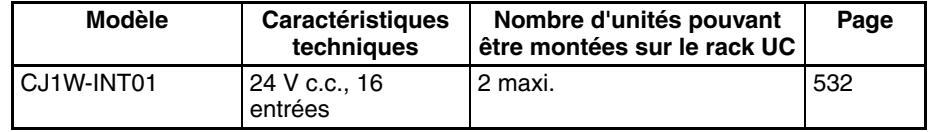

## **Précautions sur les applications**

- 1. Les cartes d'entrées d'interruption doivent être montées aux emplacement décrits ci-dessous.
	- UC CJ1-H

Toutes les cartes d'Entréess d'interruption doivent être connectées dans le rack UC et dans l'un des cinq emplacements situés directement à droite de l'UC. La fonction d'entrée d'interruption n'est pas supportée si une carte d'entrée d'interruption est montée sur un rack d'extension. Si ces cartes sont connectées dans un autre emplacement ou sur un rack d'extension, une erreur de configuration E/S (fatale) se produira.

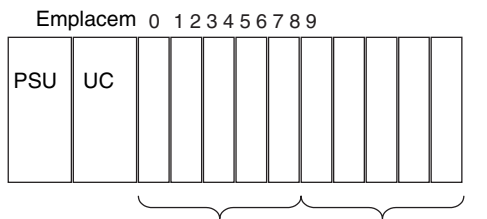

Les connecter ici. Ne peuvent pas être utilisés.

## • UC CJ1M

Toutes les cartes d'entrées d'interruption doivent être connectées au rack UC et dans l'un des trois emplacements situés directement à droite de l'UC. La fonction d'entrée d'interruption n'est pas supportée si une carte d'entrée d'interruption est montée sur un rack d'extension. Si ces cartes sont connectées dans un autre emplacement ou sur un rack d'extension, une erreur de configuration E/S (fatale) se produira.

- 2. Si les cartes d'entrées d'interruption ne sont pas connectées aux endroits corrects, une erreur se produit lorsque les tables d'E/S sont générées à partir du CX-Programmer. A40110 passe à ON pour indiquer une erreur de configuration d'E/S et A40508 passe à ON pour indiquer que la carte d'entrée d'interruption est connectée dans un mauvais emplacement.
- **Remarque** Même si une carte est physiquement dans l'un des emplacements corrects, une carte factice peut être enregistrée dans la table d'E/S, ce qui permet à une carte d'être définie dans un emplacement différent de son emplacement physique.

Le nombre de cartes d'entrées d'interruption pouvant être montées est limité. (Voir le tableau ci-dessus.)

Le temps de réponse des entrées ne peut pas être changé pour la carte CJ1W-INT01. Quant aux zones correspondantes des constantes de temps des entrées des cartes E/S standards dans Configuration API et à l'état de validation de A220 à A25, ils ne sont pas valides.

**Largeur du signal d'entrée** Les signaux d'entrée doivent répondre aux conditions suivantes :

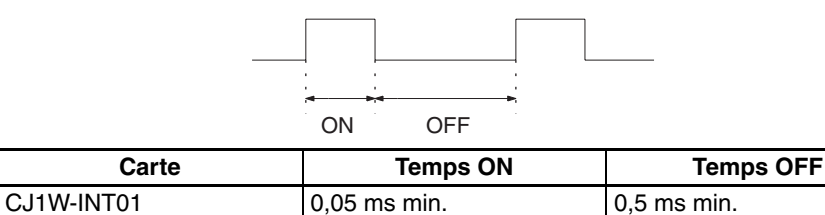

# **3-6-2 Cartes E/S standards série CJ à 32/64 points munies de connecteurs**

Les cartes sont disponibles avec des connecteurs compatibles Fujitsu (CJ1W-**DD**II) ou des connecteurs MIL (CJ1W-**OD**D2/3).

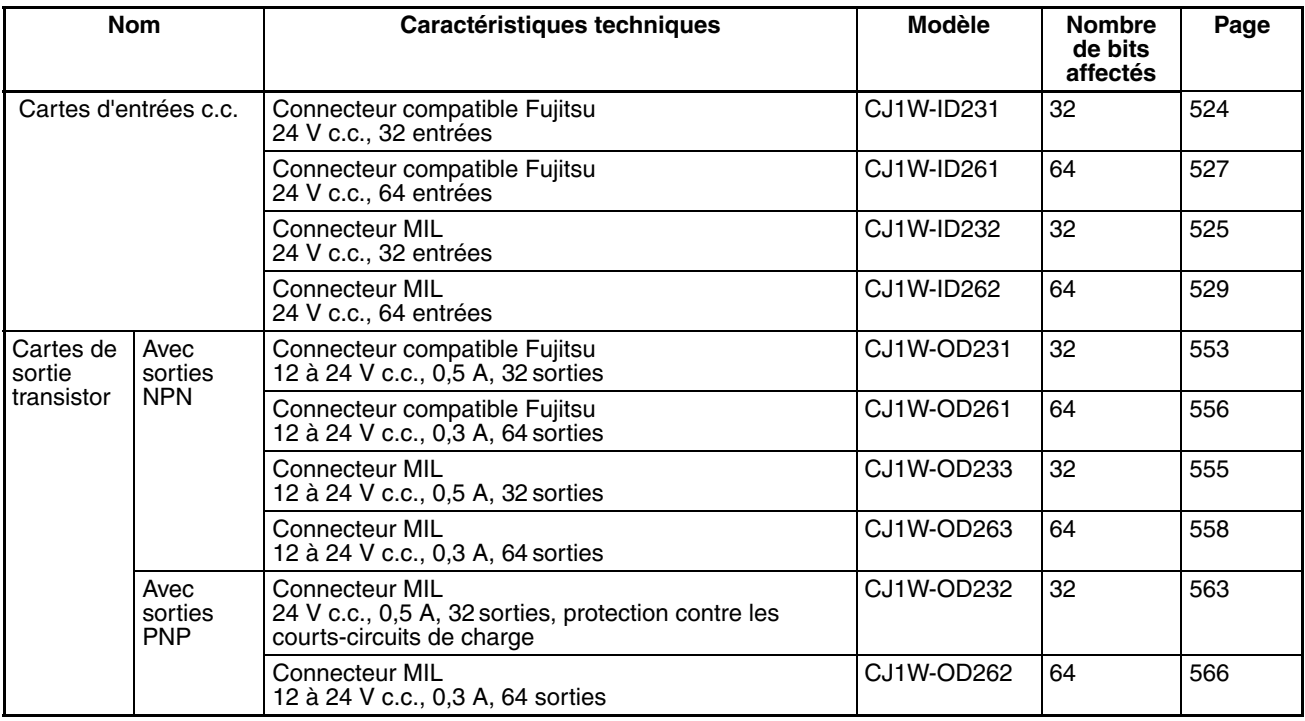

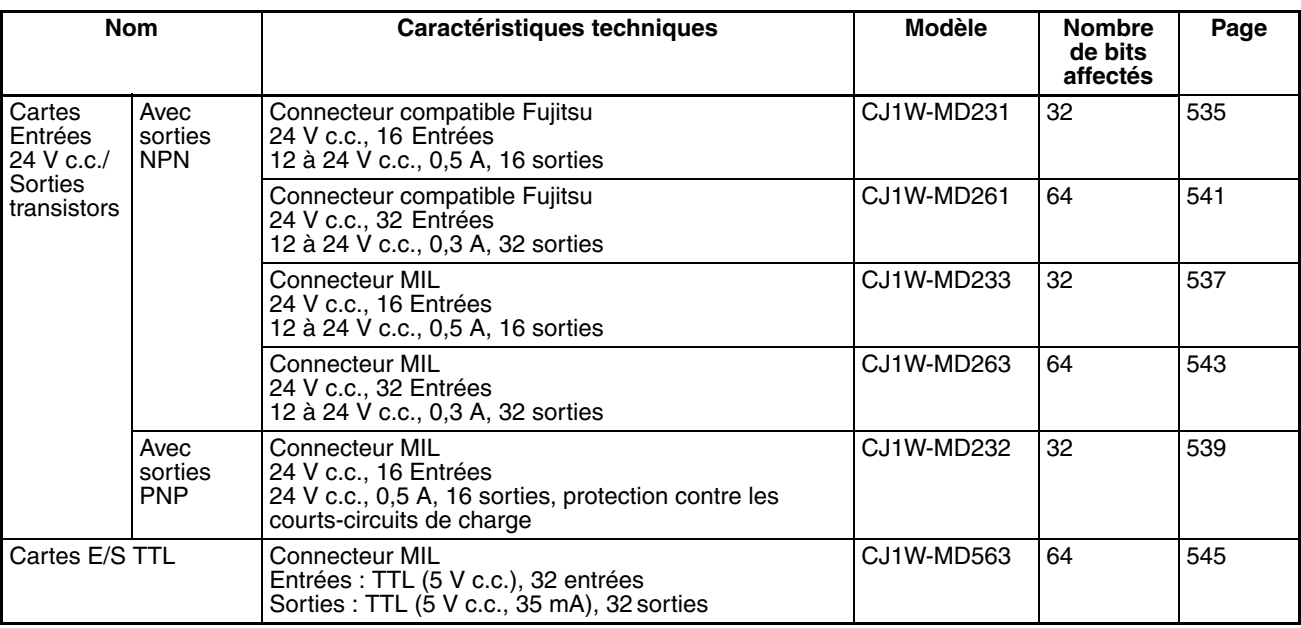

# **Noms des parties**

## **Cartes à 32 points (CJ1W-**@**D23**@)

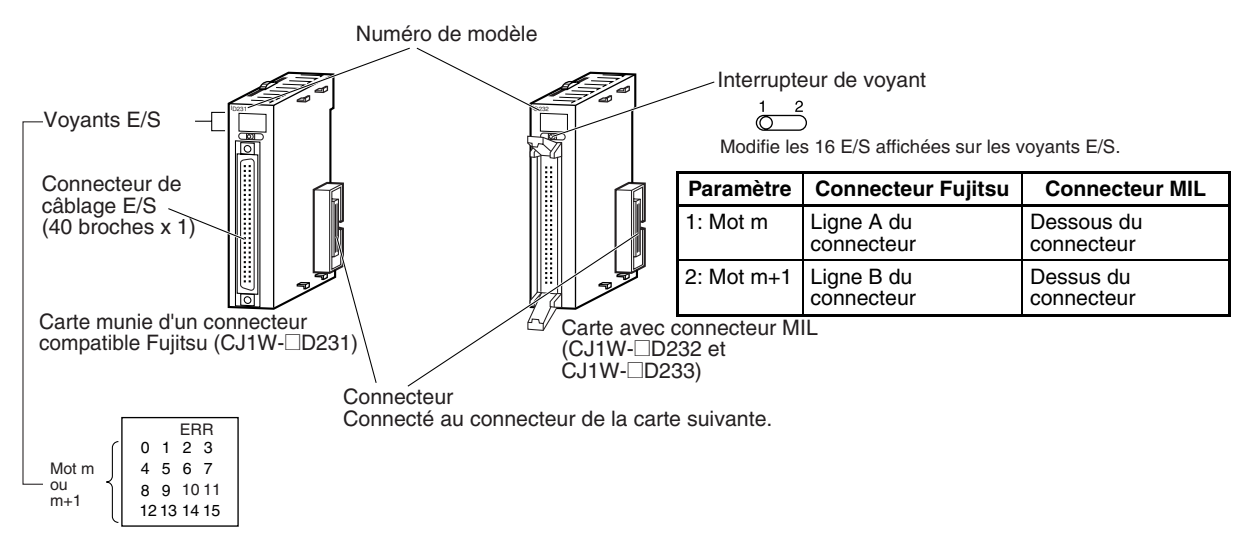

#### Remarque : Seule la carte CJ1W-OD202 possède un voyant ERR pour l'alarme de court-circuit de charge.

## **Cartes à 64 points (CJ1W-□D□6□)**

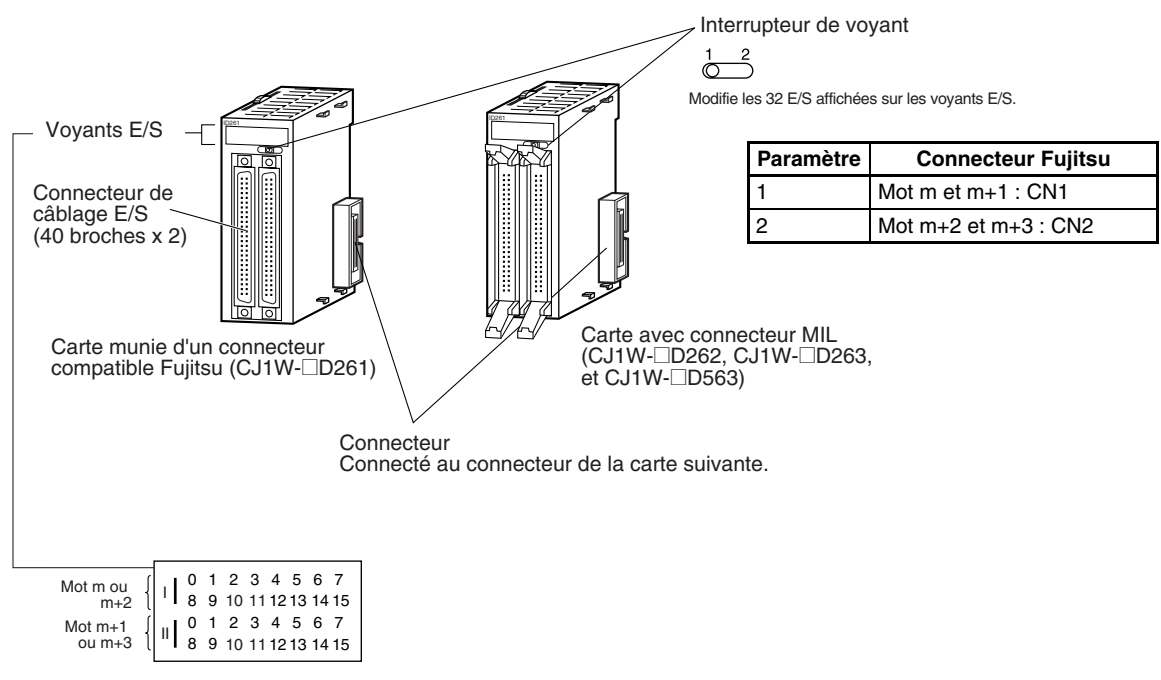

# **Dimensions**

**Cartes 32 points (cartes d'Entréess et carte de sorties)**

## ■ Cartes avec connecteur compatible Fujitsu (40 broches x 1)

CJ1W-ID231 (32 Entrées : 24 V c.c.) CJ1W-OD231 (32 sorties : 12 à 24 V c.c., 0,5 A)

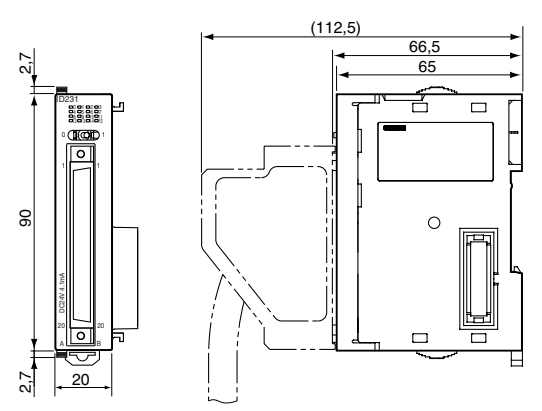

## ■ **Cartes avec connecteur MIL (40 broches x 1)**

CJ1W-ID232 (Entrées : 24 V c.c., 32 Entrées) CJ1W-OD232 (32 sorties : 24 V c.c., 0,5 A, protection de court-circuit de charge) CJ1W-OD233 (32 sorties : 12 à 24 V c.c., 0,5 A)

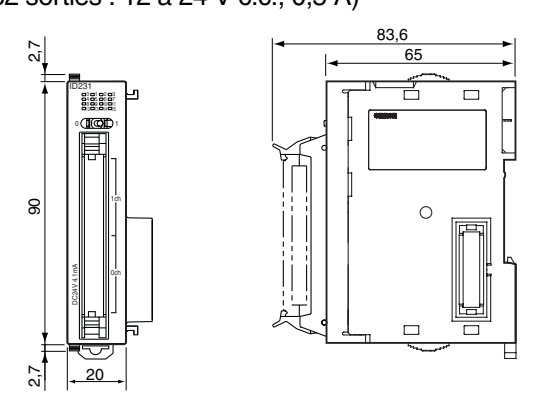

## **Cartes à 32 points (cartes Entrées 24 V c.c./Sorties transistors)**

## ■ **Cartes avec connecteur compatible Fujitsu (24 broches x 2)**

CJ1W-MD231 (16 Entrées : 24 V c.c., 16 sorties : 12 à 24 V c.c., 0,5 A)

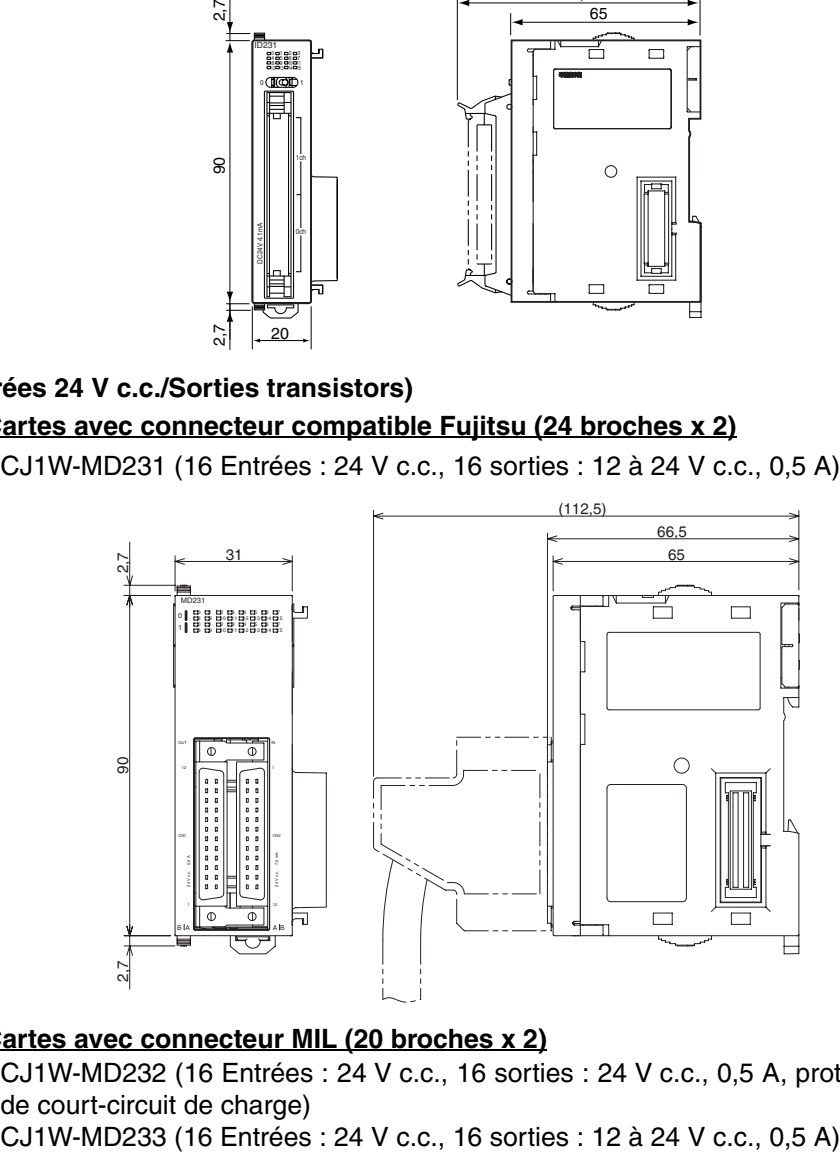

## ■ **Cartes avec connecteur MIL (20 broches x 2)**

CJ1W-MD232 (16 Entrées : 24 V c.c., 16 sorties : 24 V c.c., 0,5 A, protection de court-circuit de charge)

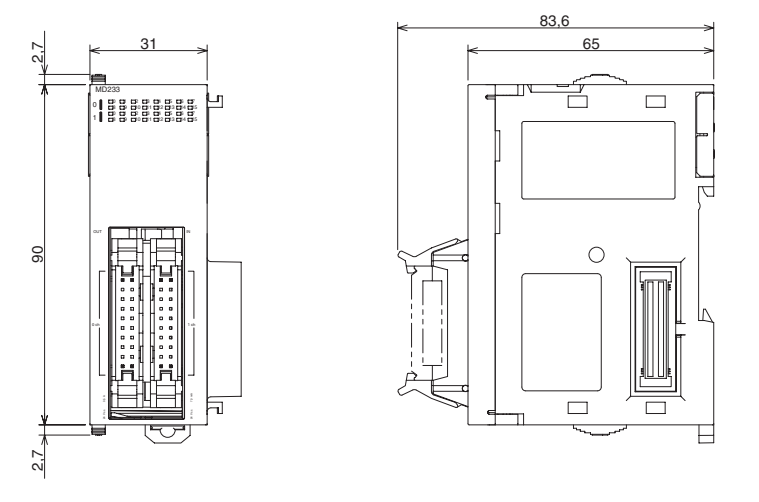

**Cartes à 64 points (cartes d'Entrées, cartes de sorties, cartes Entrées 24 V c.c./Sorties transistors, cartes E/S TTL)**

#### ■ **Cartes avec connecteur compatible Fujitsu (40 broches x 2)**

CJ1W-ID261 (64 Entrées : 24 V c.c.) CJ1W-OD261 (64 sorties : 12 à 24 V c.c., 0,3 A) CJ1W-MD261 (32 Entrées : 24 V c.c., 32 sorties : 12 à 24 V c.c., 0,3 A)

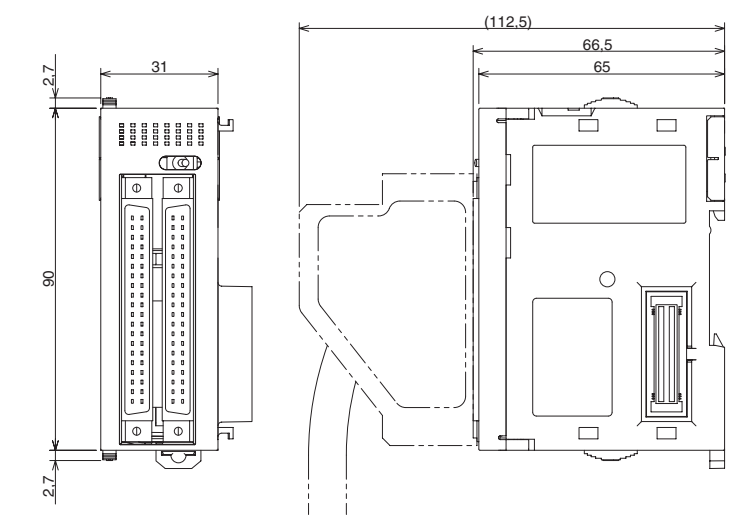

## ■ **Cartes avec connecteur MIL (40 broches x 2)**

CJ1W-ID262 (64 Entrées : 24 V c.c.) CJ1W-OD262 (64 sorties : 12 à 24 V c.c., 0,3 A) CJ1W-OD263 (64 sorties : 12 à 24 V c.c., 0,3 A) CJ1W-MD263 (32 Entrées : 24 V c.c., 32 sorties : 12 à 24 Vc.c., 0,3 A) CJ1W-MD563 (32 Entrées TTL, 32 sorties TTL (5 V c.c., 35 mA))

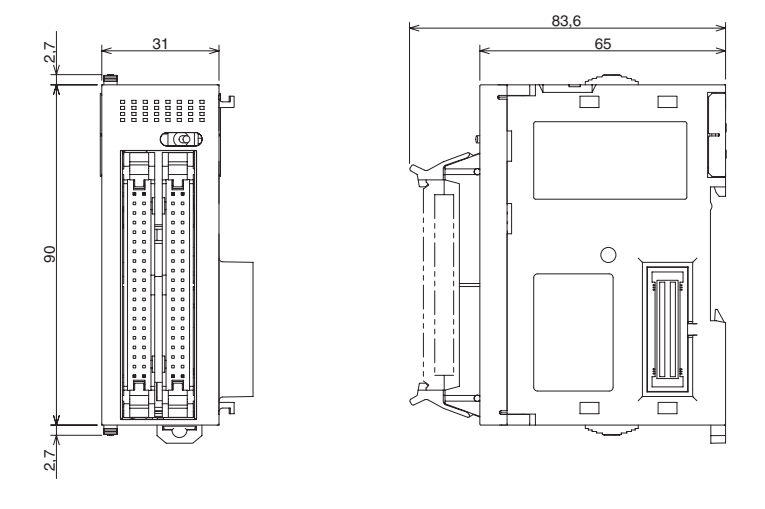

## **Connexion aux cartes munies de borniers et de connecteurs**

Les cartes E/S standards à 32/64 points peuvent être connectées aux cartes de conversion munies de borniers et de connecteurs comme indiqué dans le tableau suivant :

## **Cartes munies de connecteurs compatibles Fujitsu**

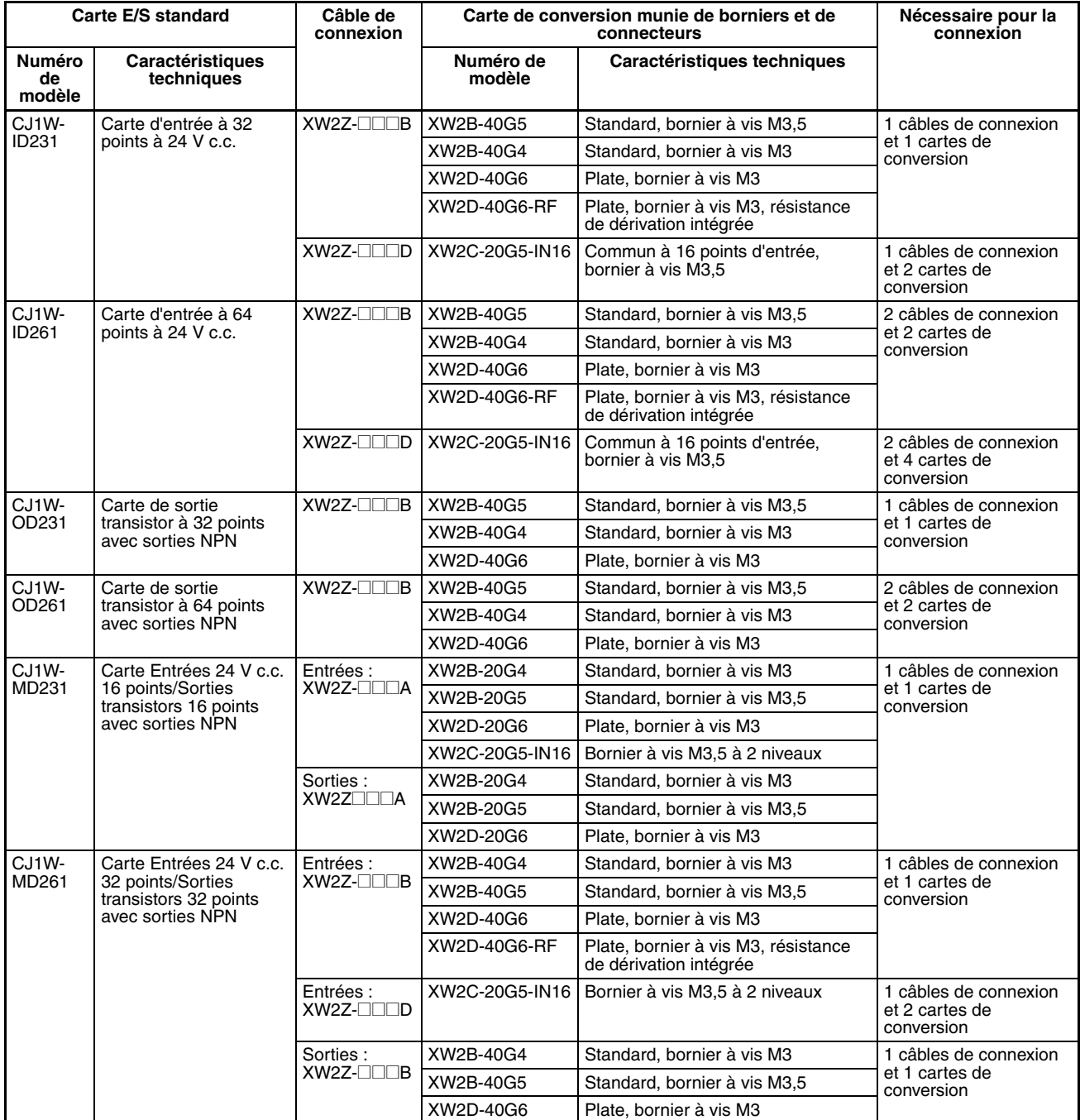

# **Cartes munies de connecteurs MIL**

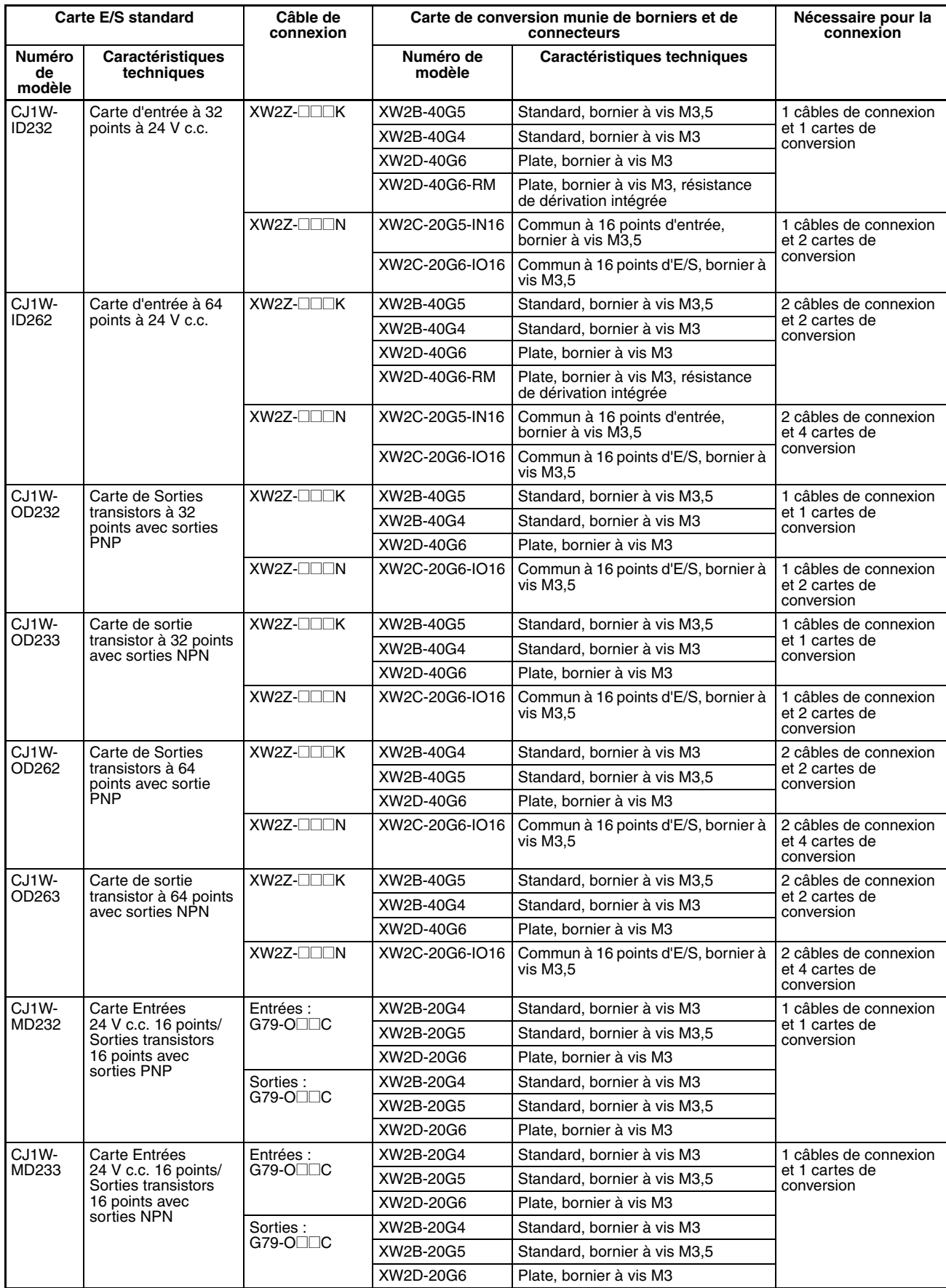

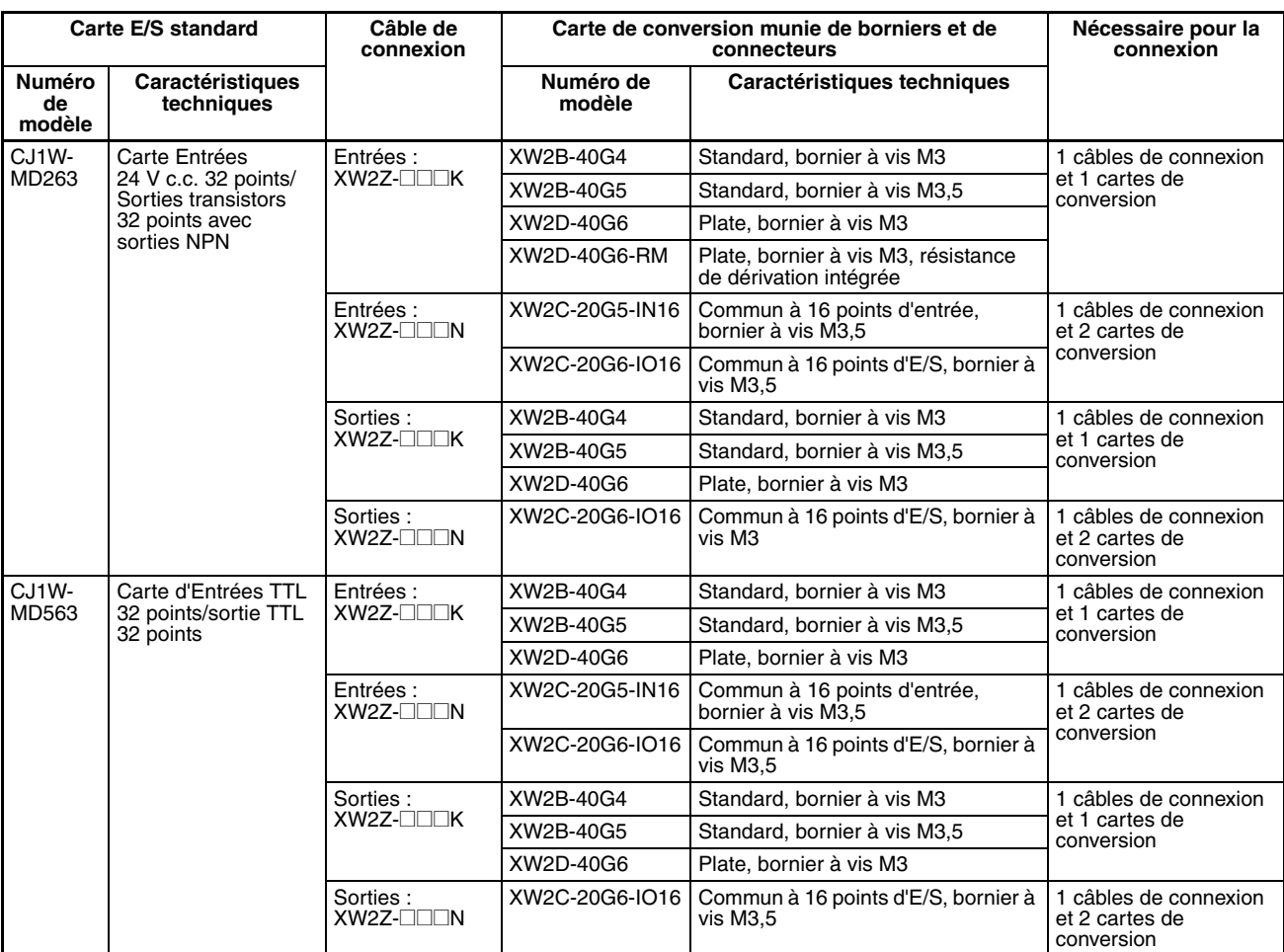

# **Connexion à des bornes E/S**

Les cartes E/S standards série CJ à 32/64 points peuvent être connectées aux bornes E/S comme indiqué dans le tableau ci-dessous :

## **Cartes munies de connecteurs compatibles Fujitsu**

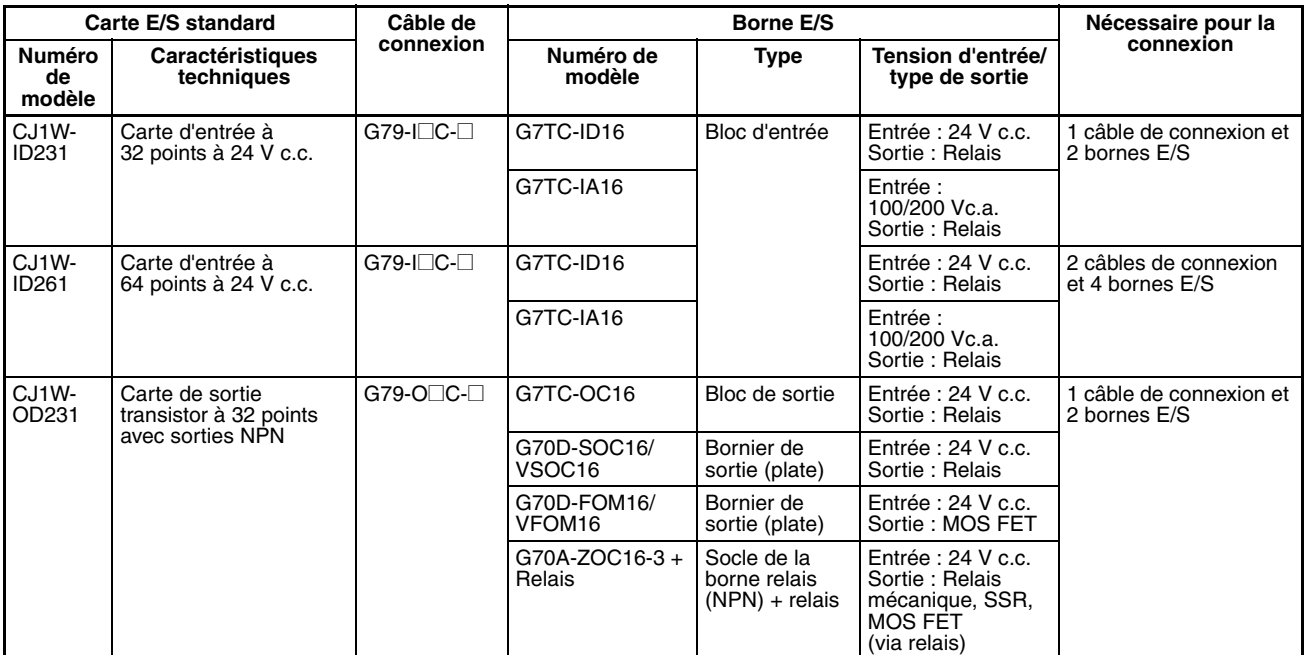

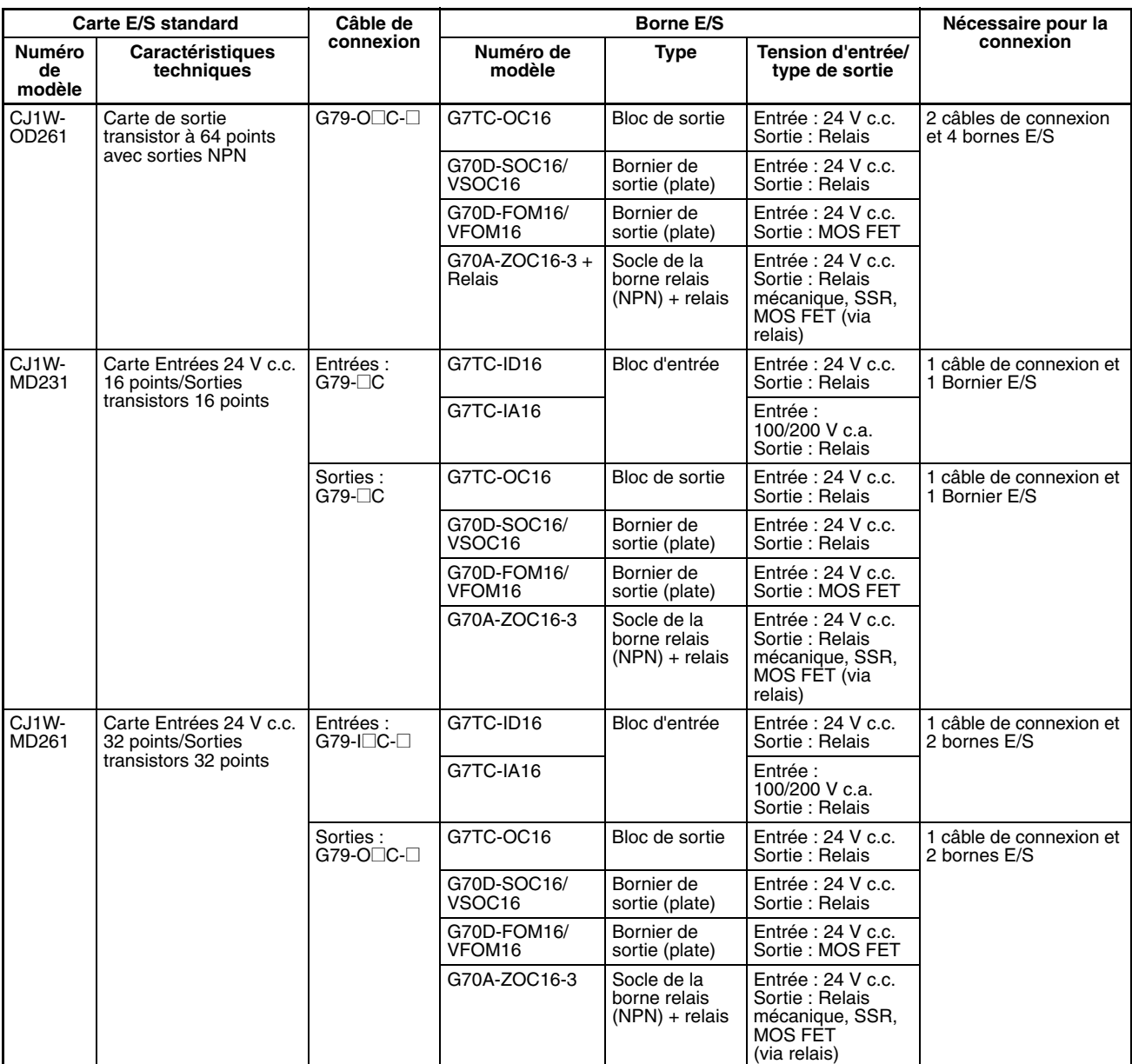

## **Cartes munies de connecteurs MIL**

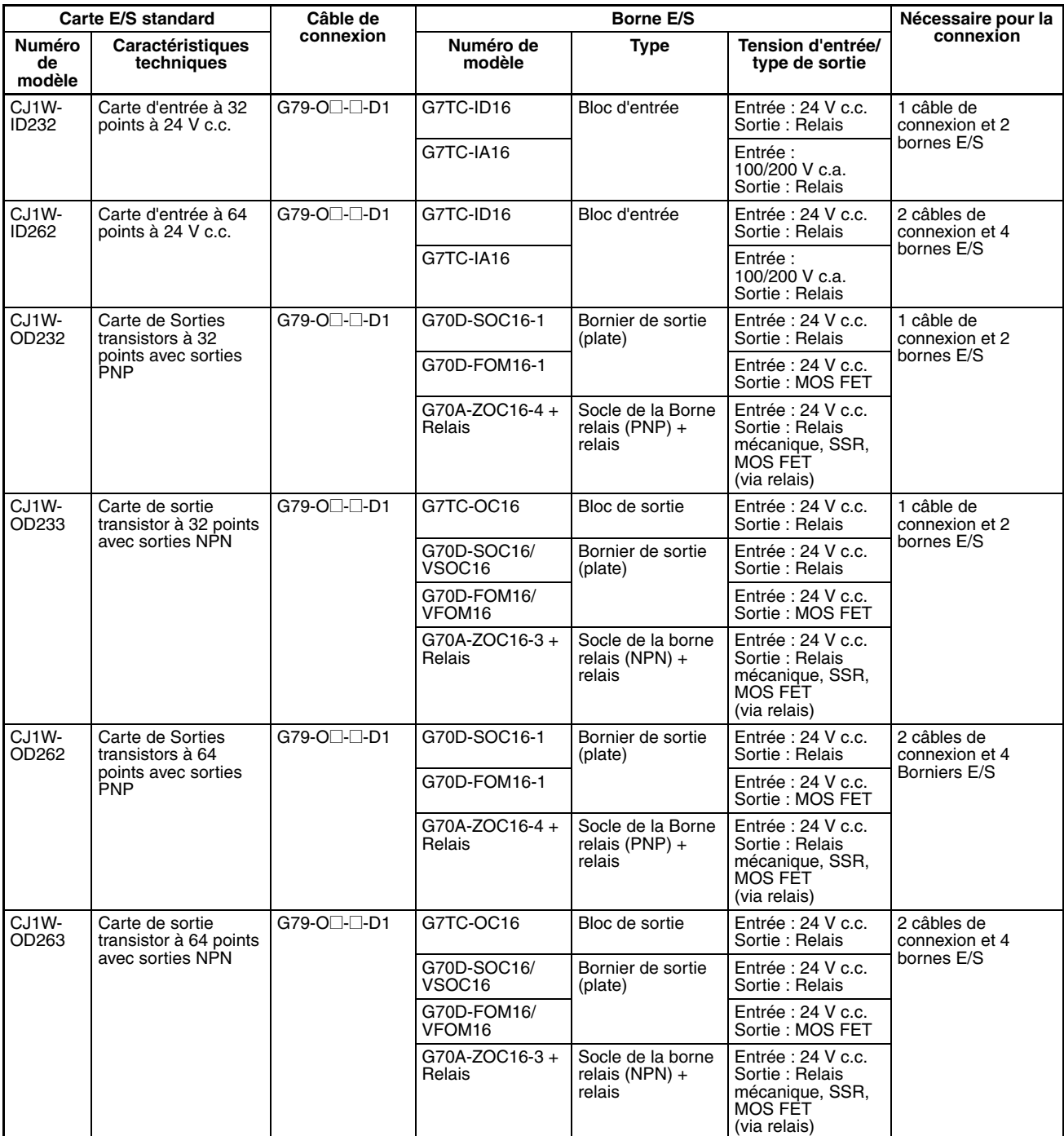

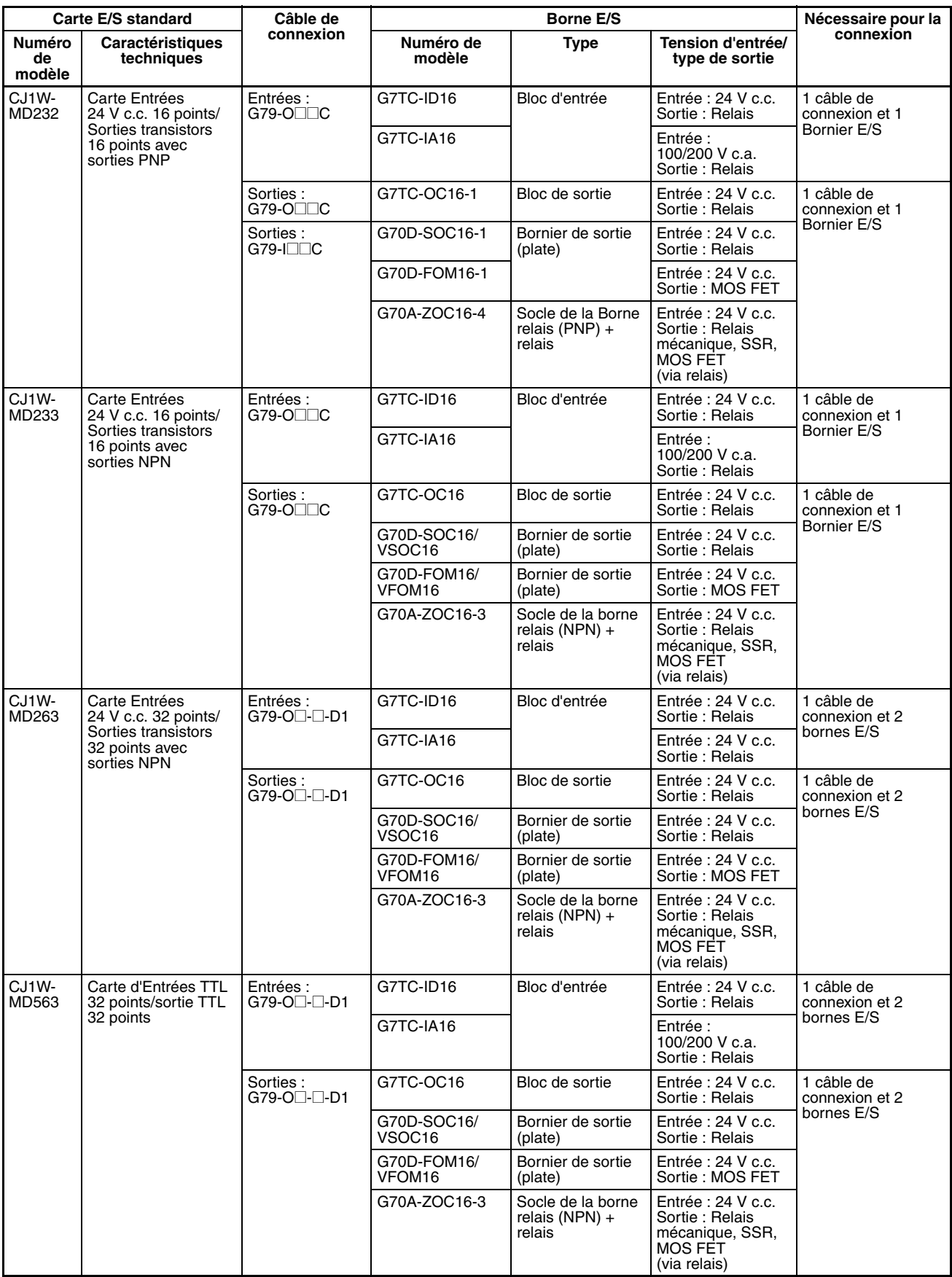

# **3-7 Carte d'interface B7A**

# **3-7-1 Vue d'ensemble**

La B7A est un chemin de transmission 1:1 ne nécessitant pas de carte maître. 16 signaux au total sont transmis au moyen d'un câble VCTF à deux ou trois conducteurs (longueur maximale : 500 m). La carte d'interface B7A CJ1W-B7A $\square$  est une carte E/S standard de la série CJ qui échange jusqu'à 64 points de données E/S, principalement avec des Borniers de liaison B7A utilisant un chemin de transmission B7A.

La carte d'interface B7A et la Borne de liaison B7A peuvent être utilisées comme une carte E/S standard et une Borne E/S sans se préoccuper des communications. Cette caractéristique réduit les besoins en câblage si vous utilisez un actionneur ou un capteur relativement éloigné.

# **3-7-2 Configuration du système**

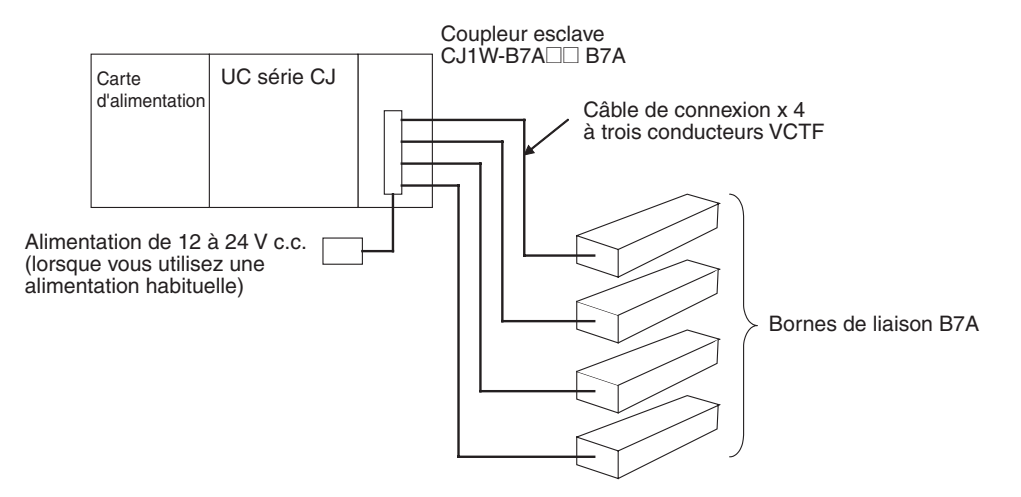

# **3-7-3 Modèles**

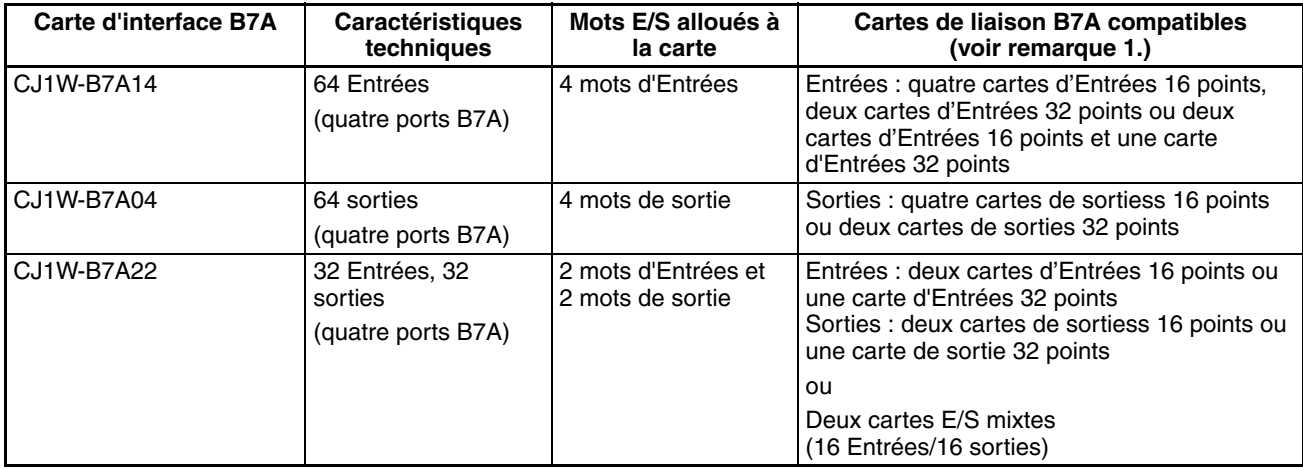

- **Remarque** 1. Une carte de liaison B7A 10 points ne peut pas être connectée à une carte d'interface B7A. Vous pouvez connecter ensemble des cartes d'interface B7A.
	- 2. Des transmissions sont possibles si vous utilisez des coupleurs de puissance B7AP sur un chemin de transmission B7A, en réduisant le câblage requis pour les objets en mouvement et les objets en rotation.

# **3-7-4 Caractéristiques des communications B7A**

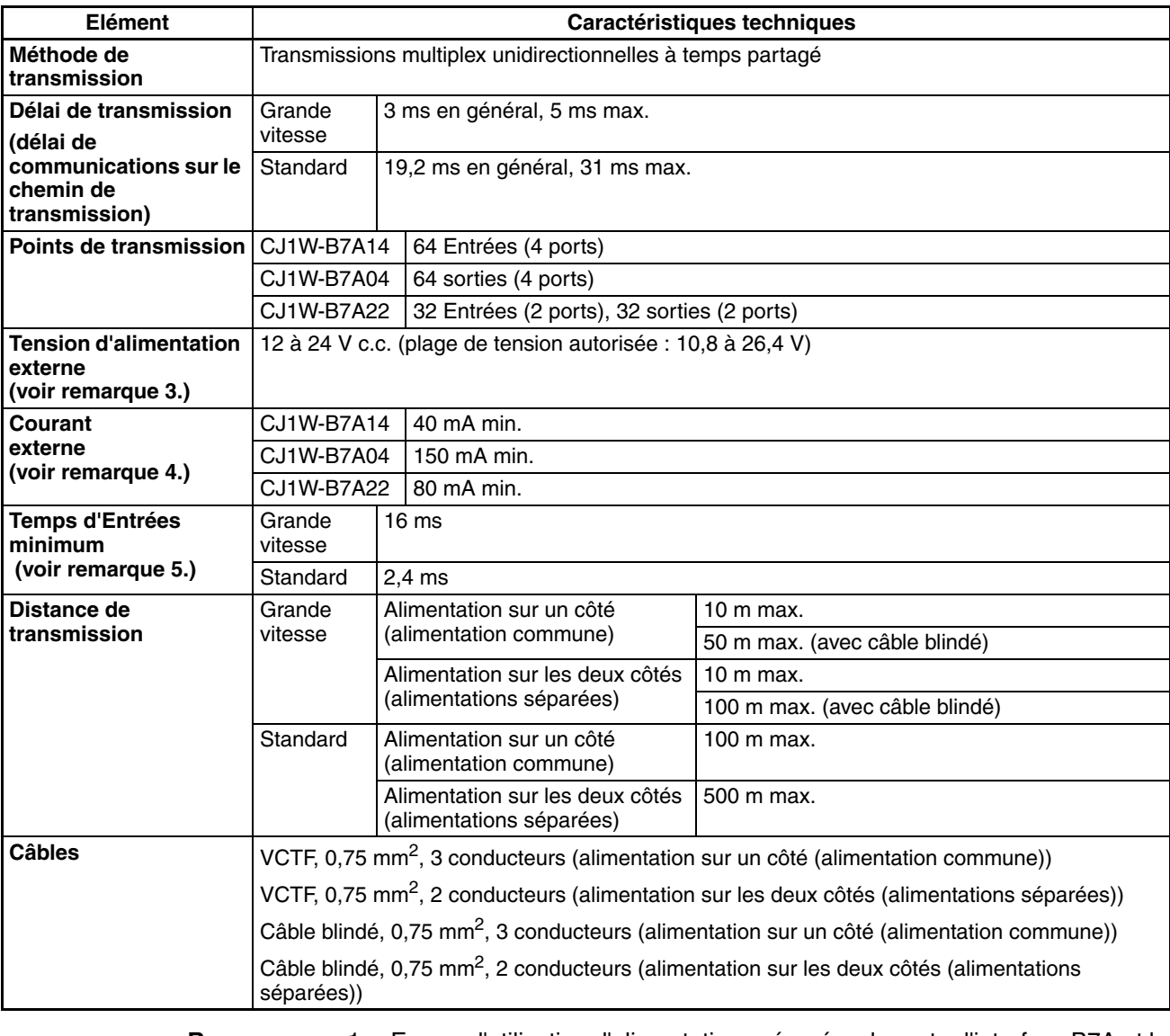

- **Remarque** 1. En cas d'utilisation d'alimentations séparées, la carte d'interface B7A et le bornier de liaison B7A sont alimentées par des sources d'alimentation externes séparées.
	- 2. En cas d'utilisation d'une alimentation commune, la carte d'interface B7A et la Borne de liaison B7A sont alimentées par la même source d'alimentation externe.
	- 3. Nous recommandons les cartes d'alimentation OMRON S8<sup>1</sup> pour les alimentations externes.
	- 4. La capacité du courant d'alimentation externe n'inclut pas la capacité requise par le Bornier de liaison B7A.
	- 5. Le temps d'Entrées minimum est le temps minimum requis par la carte d'interface B7A pour lire les signaux d'Entrées à partir de l'UC.

# **3-7-5 Spécifications communes**

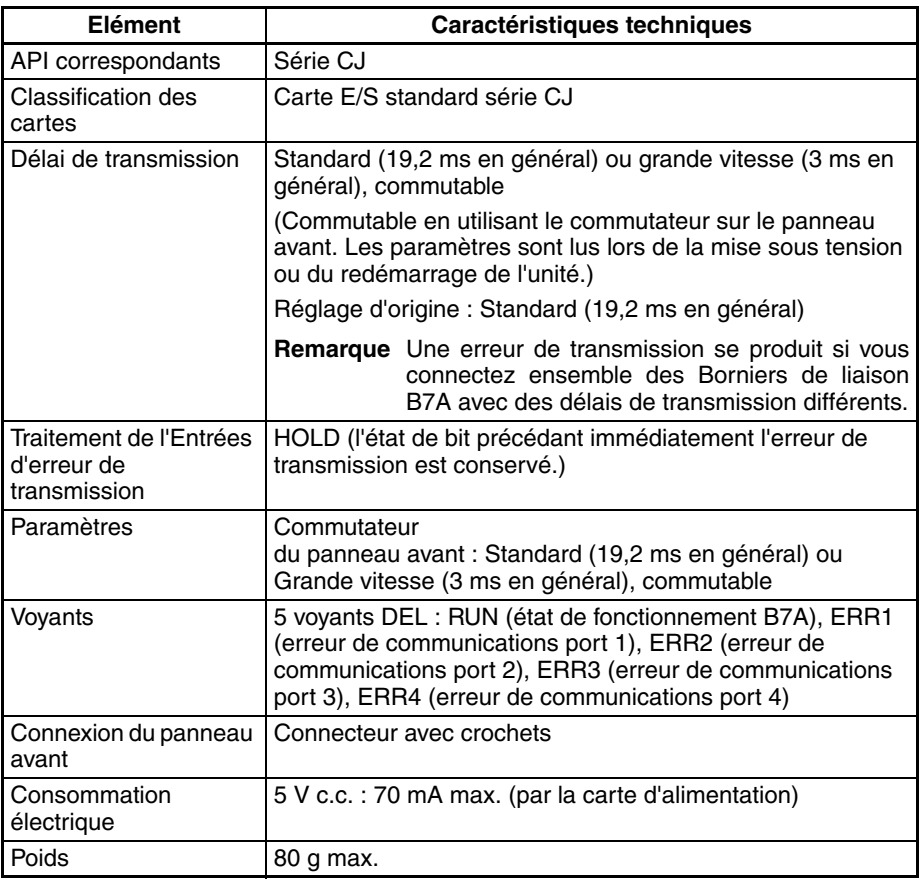

# **3-7-6 Allocations de mémoire d'E/S**

La carte d'interface B7A est une carte E/S standard. A chaque carte sont affectés quatre mots dans la zone E/S (qui commence à CIO 0000). Ces mots sont alloués en fonction de la position de montage de la carte, comme l'indique le tableau suivant.

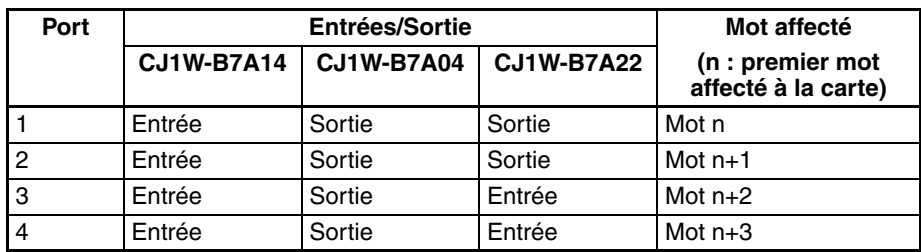

# **3-7-7 Traitement de l'erreur de transmission**

## **Ports d'Entrées**

La carte d'interface B7A détecte les erreurs de transmission au niveau des ports d'Entrées. Lorsqu'une erreur de transmission est détectée au niveau du port d'Entrées, le voyant correspondant et le drapeau d'erreur de transmission passent sur ON.

## **Voyants**

Lorsqu'une erreur de transmission se produit au niveau du port d'Entrées, les voyants ERR1 et ERR4 du panneau avant passent sur ON, selon le port où s'est produite l'erreur.

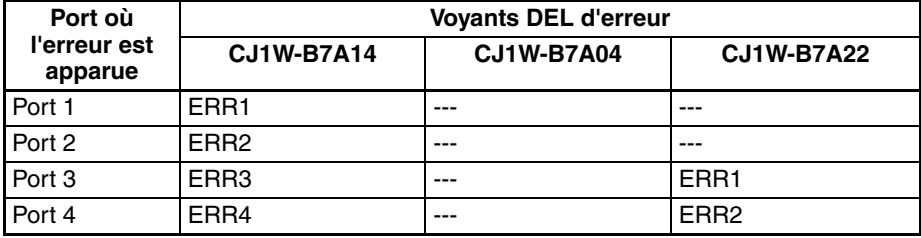

## **Drapeau d'erreur de transmission**

Le drapeau d'erreur de transmission correspondant dans le premier mot affecté à la carte dans la zone auxiliaire de l'UC passe sur ON pour chaque port d'Entrées, comme dans le tableau suivant. Les mots A050 à A080 sont affectés comme mots d'information à la carte d'E/S standard.

#### **Exemple : Rack 0, emplacement 0**

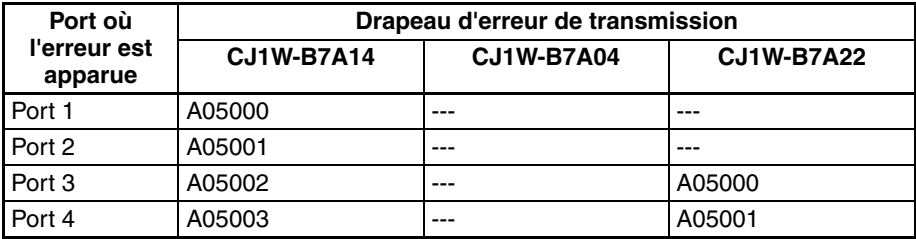

## **Exemple : Rack 0, emplacement 1**

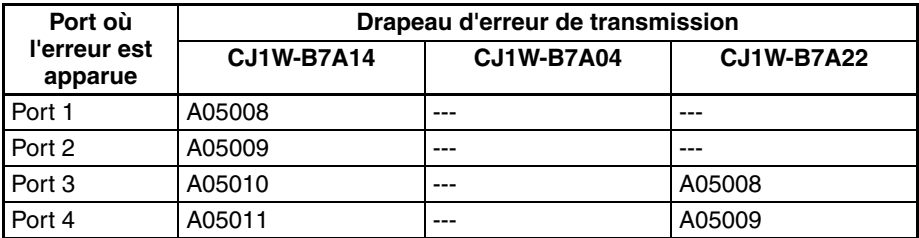

## **Traitement de l'état d'Entrées d'erreur de transmission**

Si une erreur survient au niveau d'un port d'Entrées, la carte conserve l'état du bit d'Entrées précédant immédiatement l'erreur de transmission dans la mémoire d'E/S de l'UC. Lorsque la transmission redevient normale, les signaux qui ont été reçus correctement sont entrés dans le bit d'Entrées.

## **Ports de sortie**

La carte d'interface B7A ne détecte pas les erreurs de transmission au niveau des ports de sortie. Recherchez les erreurs de transmission du port de sortie au niveau de la carte de liaison B7A connectée à la carte d'interface B7A.

# **3-7-8 Pièces et dénominations**

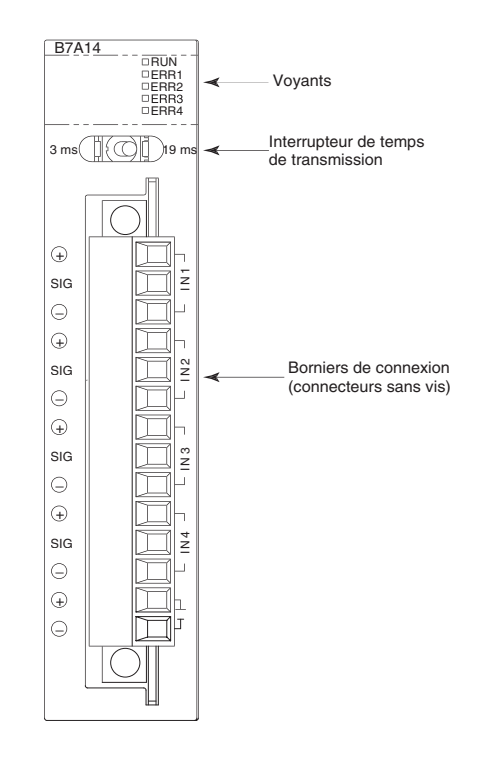

# **Voyants**

**CJ1W-B7A14**

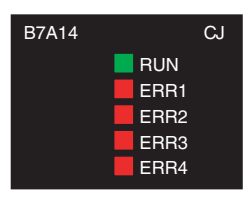

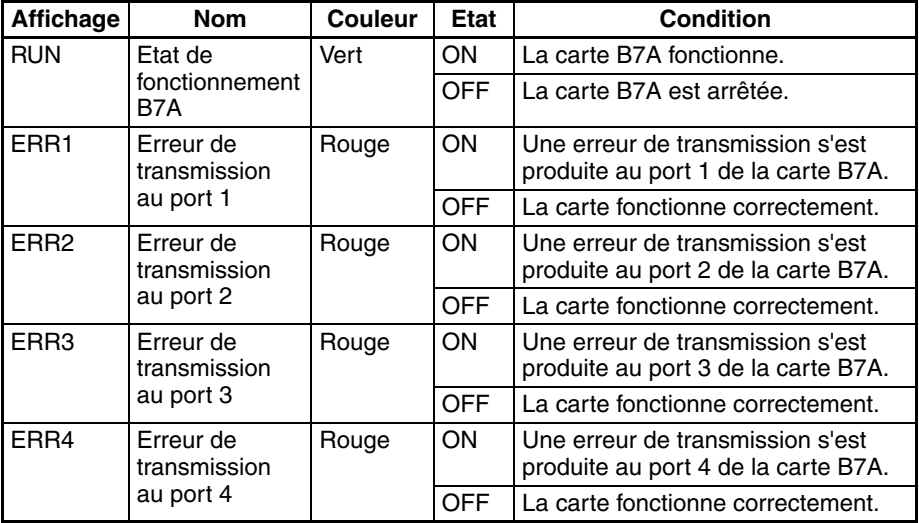

## **CJ1W-B7A04**

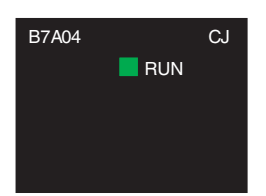

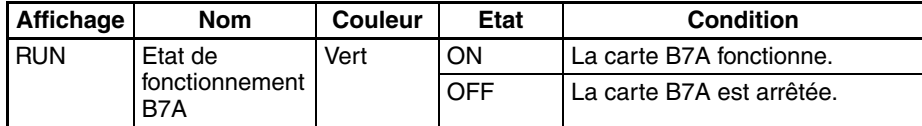

## **CJ1W-B7A22**

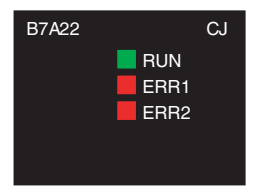

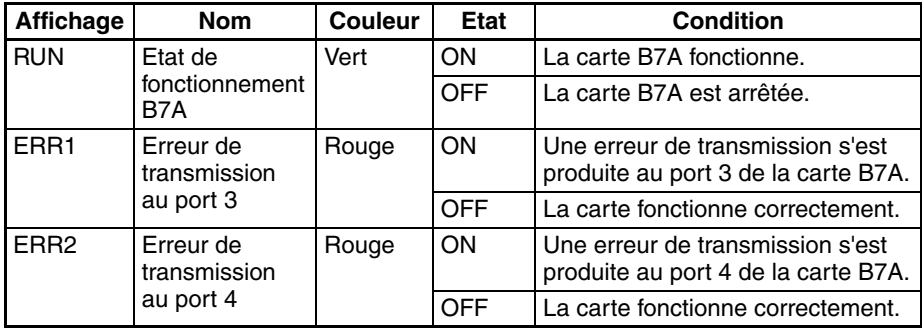

# **Commutateur de délai de transmission**

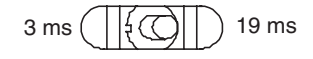

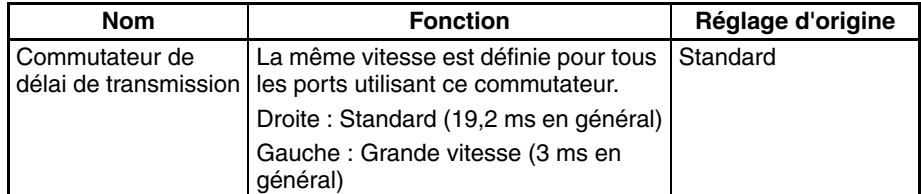

**Remarque** Le réglage du commutateur est lu lors de la mise sous tension ou du redémarrage de la carte. S'il est modifié après la mise sous tension ou le redémarrage de la carte, le paramètre n'est pas lu.

# **Positionnement des Borniers**

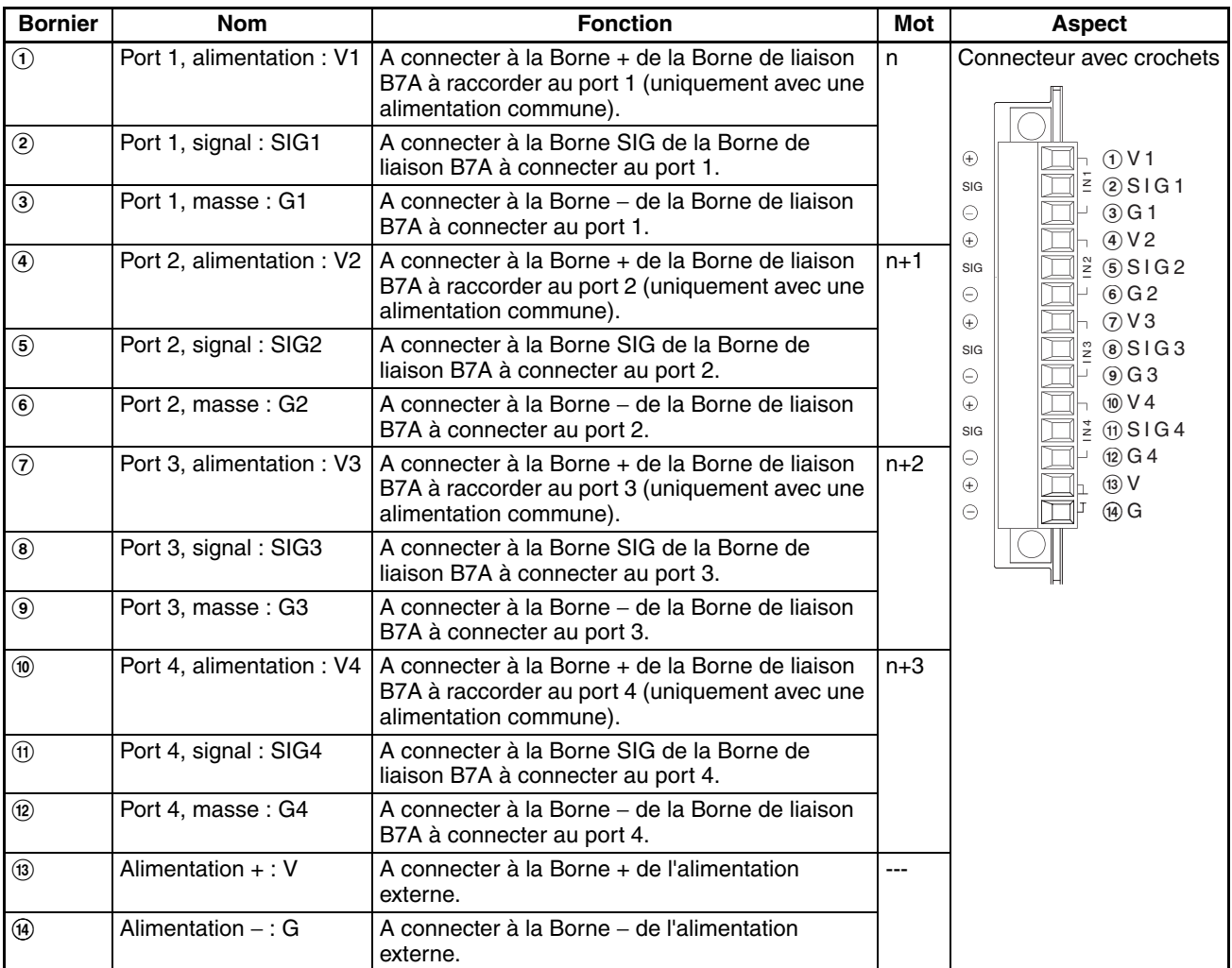

**Remarque** Les Bornes V1, V2, V3, V4 et V sont connectées en interne à la carte et les Bornes G1, G2, G3, G4 et G sont connectées en interne à la carte.

# **3-7-9 Préparation et connexion des câbles**

Procédez comme suit pour préparer et raccorder les câbles.

- **Remarque** Coupez toujours l'alimentation de la carte et l'alimentation des communications avant de brancher ou de retirer des connecteurs.
- **1) Préparation de la gaine** Tout d'abord, procédez comme suit pour préparer le câble.
	- *1,2,3...* 1. Dénudez environ 10 mm du blindage couvrant les lignes de signaux en fonction des Bornes serties. Puis entortillez les câbles de chaque ligne de manière bien serrée.

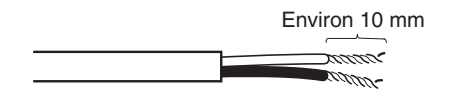

2. Utilisez une bande en vinyle ou un tube thermo-rétractable pour couvrir l'extrémité du câble VCTF, comme sur le schéma suivant.

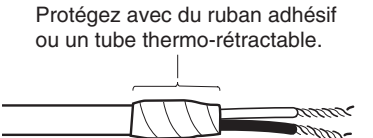

**2) Préparation des lignes de signaux du câble**

Fixez les Bornes serties aux lignes de signaux du câble.

*1,2,3...* 1. Fixation des Bornes serties Insérez l'extrémité du câble dans la Borne et le sertissage.

Manchon

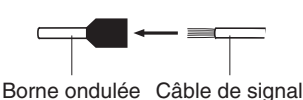

## **Bornes serties recommandées pour les câbles**

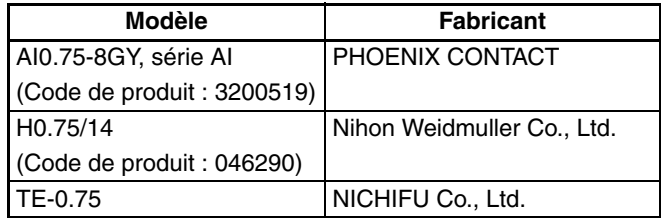

**Remarque** Utilisez toujours l'outil de sertissage spécifié pour fixer les Bornes. Si vous n'utilisez pas d'outil de sertissage, le câble ne sera pas serti correctement et peut se détacher de la Borne. Les outils de sertissage suivants sont disponibles.

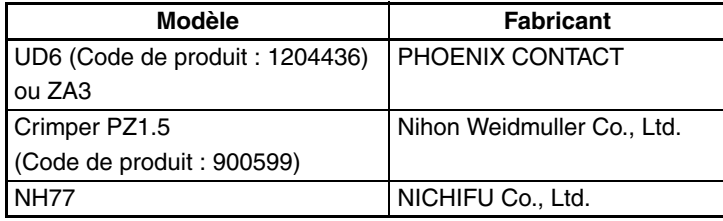

2. Isolez l'extrémité dénudée de chaque ligne de signaux avec une bande de vinyle ou un tube thermo-rétractable.

**3) Connexion des câbles** Utilisez la procédure suivante pour connecter les fils aux Bornes de connexion.

> Orientez le connecteur correctement, puis insérez complètement les lignes de signaux dans la partie arrière de chaque Borne du connecteur, comme indiqué dans le schéma suivant. (Les lignes de signaux sont ainsi sécurisées, sans utiliser d'outil.) Si vous n'utilisez pas de Bornes serties sur les lignes de signaux, utilisez un tournevis plat pour appuyer sur la languette orange et insérer les lignes de signaux.

• Alimentation sur un côté (alimentation commune)

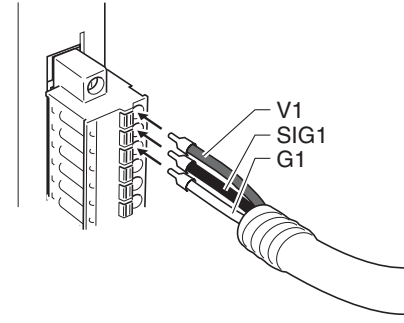

• Alimentation sur les deux côtés (alimentations séparées)

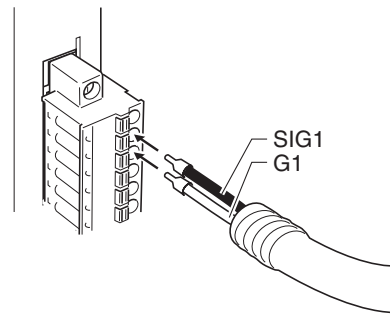

**Remarque** Pour retirer les lignes de signaux du connecteur, comprimez la languette orange tout en tirant la ligne de signal, comme dans le schéma ci-dessous.

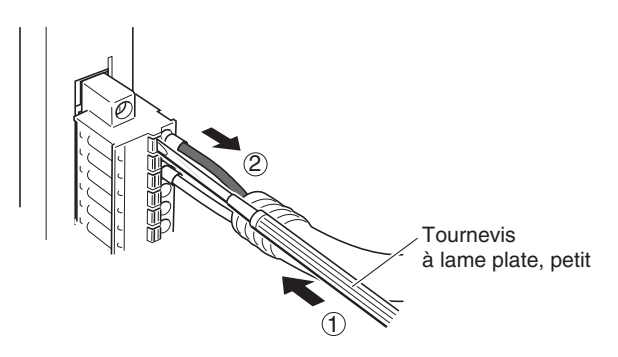

**Remarque** Pour retirer le connecteur de la carte, dévissez complètement les vis placées des deux côtés du connecteur puis retirez le connecteur. Si vous forcez pour tirer le connecteur alors que les vis sont toujours en place, vous pouvez endommager le connecteur.

# **3-7-10 Schémas des connexions**

**Remarque** 1. Vérifiez que les Bornes sont connectées correctement. Si les branchements sont incorrects, les composants internes de la carte d'interface B7A et de la Borne de liaison B7A peuvent être endommagés.

- 2. Faites cheminer les lignes de signaux dans les gaines séparées à l'intérieur et à l'extérieur du panneau de commandes afin de les isoler des lignes d'alimentation.
- 3. Connectez les câbles à une distance se trouvant dans les spécifications fournies.
- 4. Coupez toujours l'alimentation à l'UC et à toutes les autres cartes avant de connecter les câbles de communications.
- 5. Placez toujours les câbles de communications dans des gaines.

# **Mode Standard**

## **Alimentation sur un côté (alimentation commune)**

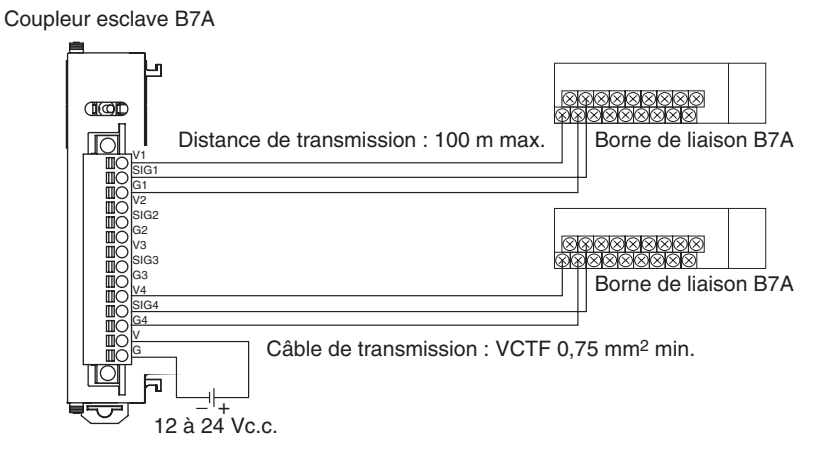

## **Alimentation sur les deux côtés (alimentations séparées)**

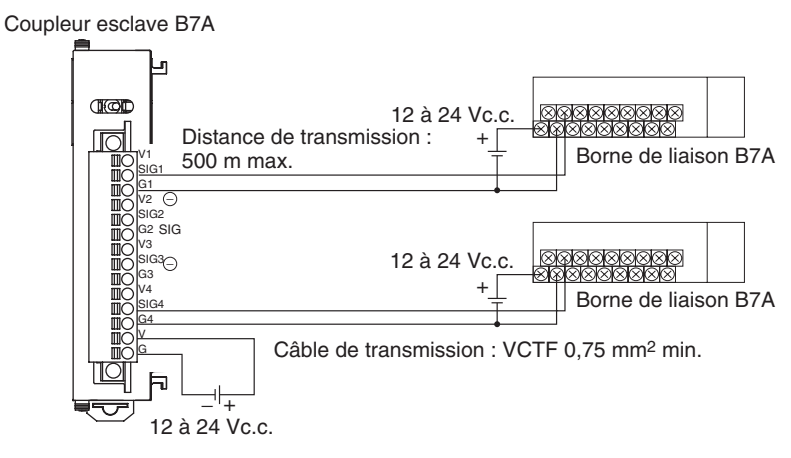

# **Mode Grande vitesse**

**Remarque** Si vous n'utilisez pas de câble blindé, la distance maximale de transmission est de 10 m, que l'alimentation soit commune ou séparée. (Utilisez un câble VCTF de 0,75 mm<sup>2</sup> ou plus.)

## **Alimentation sur un côté (alimentation commune)**

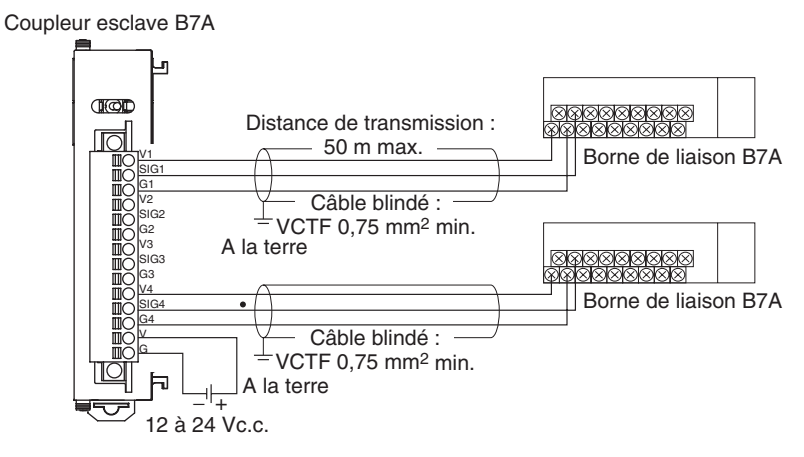

**Alimentation sur les deux côtés (alimentations séparées)**

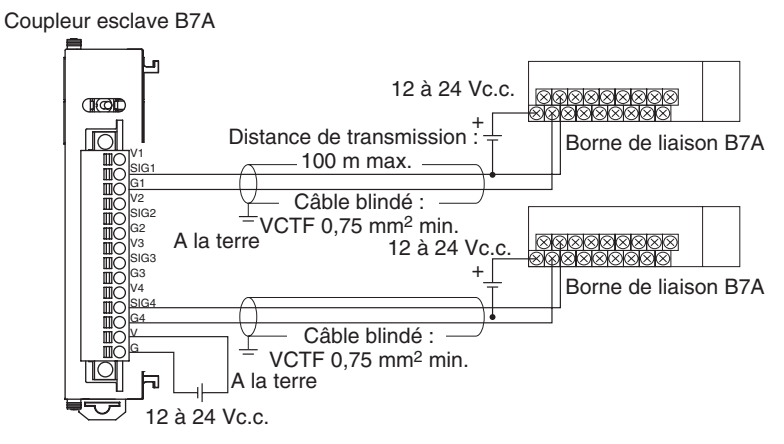

# **3-7-11 Dimensions (unité : mm)**

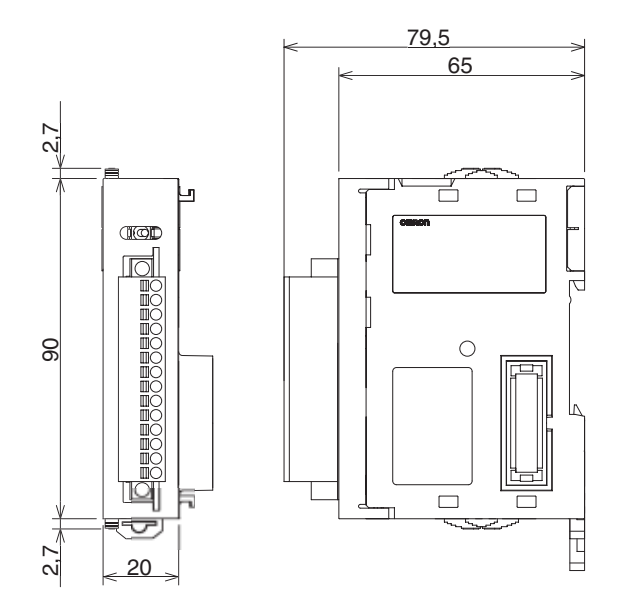

# **CHAPITRE 4 Procédures de fonctionnement**

Ce chapitre décrit les étapes nécessaires pour assembler et utiliser un API série CJ.

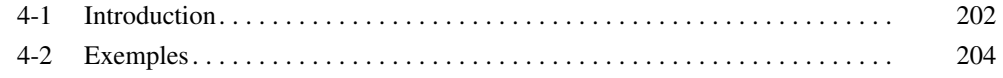

# <span id="page-240-0"></span>**4-1 Introduction**

La procédure suivante indique les étapes à suivre lors des préparatifs des API série CJ en vue de leur utilisation :

*1,2,3...* 1. Installation

Réglez les interrupteurs DIP à l'avant de chaque carte selon les besoins. Connectez l'UC, la carte d'alimentation, les cartes d'E/S et le couvercle de fin de bus. Installer une carte mémoire si nécessaire.

Voir la section *[5-2 Installation](#page-256-0) pour plus de détails.*

2. Câblage

Connecter les câbles d'alimentation, les câbles des E/S et le périphérique de programmation (CX-Programmer ou console de programmation). Brancher les câbles de communication comme requis.

Voir *[5-3 Câblage](#page-282-0)* pour en savoir plus sur l'alimentation et le câblage d'E/S. Voir *[2-3 Configuration du système standard](#page-133-0)* pour en savoir plus sur la connexion des périphériques de programmation.

3. Configurations initiales (matériel)

Configurer les interrupteurs DIP et les commutateurs rotatifs de l'UC et des autres cartes.

- 4. Vérification du fonctionnement initial
	- (a) Sélectionner le mode PROGRAM comme mode de fonctionnement et connecter la console de programmation.
	- (b) Mettre l'appareil sous tension après avoir contrôlé le câblage de l'alimentation et la tension. Vérifier que les voyants POWER de la carte d'alimentation et de la console de programmation sont allumés.
- 5. Enregistrement des tables d'E/S (si nécessaire)

Contrôler les cartes pour vous assurer qu'elles sont installées aux bons emplacements. Lorsque l'API est en mode PROGRAM, enregistrer les tables d'ES depuis le CX-Programmer (en ligne) ou la console de programmation. (Une autre méthode consiste à créer les tables d'E/S dans le CX-Programmer (hors ligne) et à les transférer vers l'UC.)

Voir la section *[8-1 Affectations d'E/S](#page-364-0)* pour plus de détails.

6. Paramètres de la configuration de l'API

Tandis que l'API est en mode PROGRAM, modifier les paramètres de la configuration de l'API selon les besoins depuis le CX-Programmer (en ligne) ou la console de programmation. (Une autre méthode consiste à modifier la configuration de l'API dans le CX-Programmer (hors ligne) et à la transférer vers l'UC.)

- 7. Paramètres de la zone DM
	- (a) Utiliser un périphérique de programmation (CX-Programmer ou console de programmation) pour effectuer les paramétrages nécessaires dans les parties de la zone DM qui sont affectées aux cartes E/S spéciales et aux cartes réseaux.
	- (b) Redémarrer l'API (ON  $\rightarrow$  OFF  $\rightarrow$  ON) ou actionner les bits de redémarrage de chaque carte. Se reporter au manuel de fonctionnement de chaque carte pour plus de détails.
- 8. Ecriture du programme

Ecrire le programme à l'aide d'un périphérique de programmation (CX-Programmer ou console de programmation).

- 9. Transfert du programme (CX-Programmer uniquement) Tandis que l'API est en mode PROGRAM, transférer le programme du CX-
- 10. Test du fonctionnement

Programmer vers l'UC.

(a) Contrôle du câblage des E/S

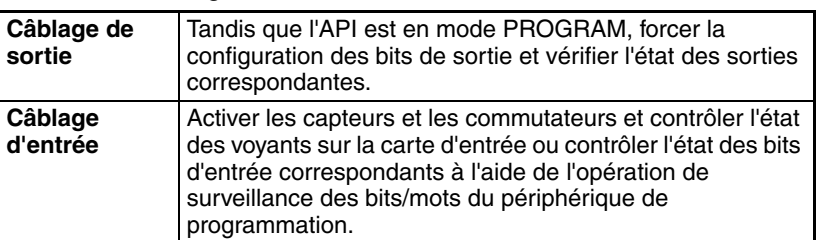

(b) Paramètres de la zone auxiliaire (selon les besoins)

Vérifier le fonctionnement des paramètres de la zone auxiliaire spéciaux tels que :

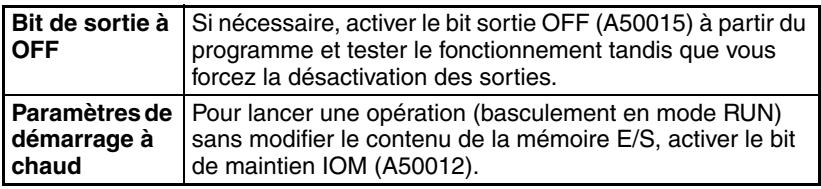

(c) Essais de fonctionnement

Tester le fonctionnement de l'API en faisant basculer l'API en mode MONITOR.

- (d) Surveillance et débogage Surveiller le fonctionnement à partir du périphérique de programmation. Utiliser des fonctions telles que les bits de configuration/réinitialisation forcée, le suivi et l'édition en ligne pour déboguer le programme.
- 11. Sauvegarde et impression du programme
- 12. Exécution du programme

Faites basculer l'API en mode RUN pour exécuter le programme.

# <span id="page-242-0"></span>**4-2 Exemples**

# **1. Installation**

Connecter les cartes. Installer une carte mémoire si nécessaire.

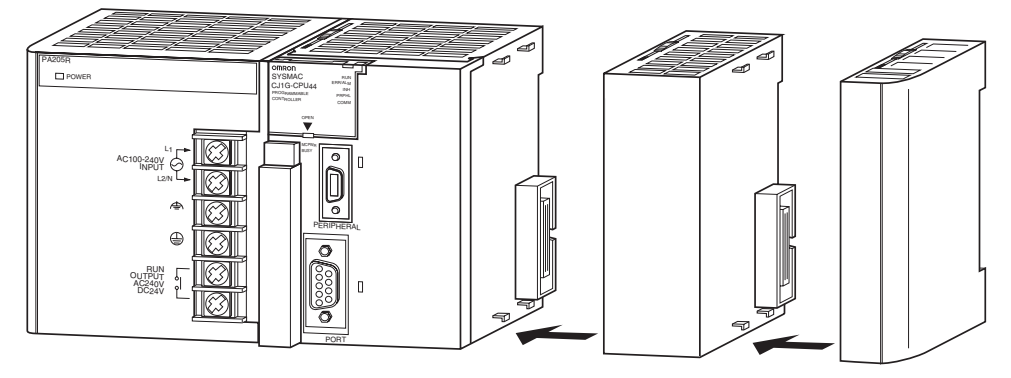

S'assurer que la consommation totale des cartes est inférieure à la capacité maximale de la carte d'alimentation.

# **2. Câblage**

Connecter les câbles d'alimentation et des E/S.

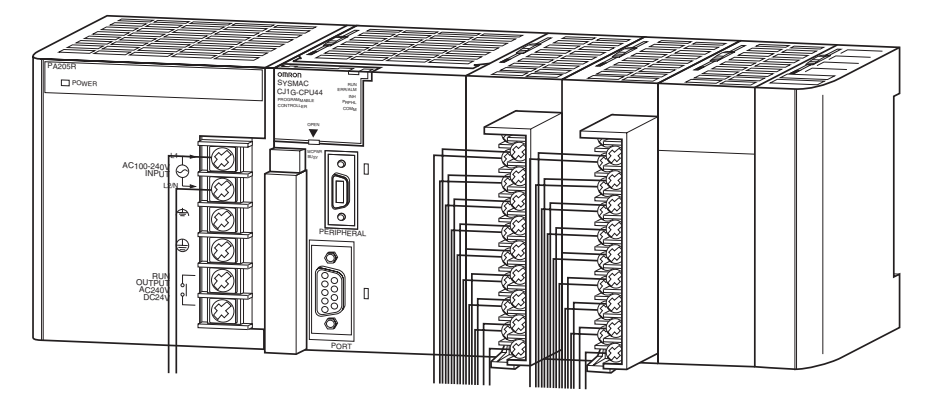

# **3. Configurations initiales (matériel)**

Effectuer les configurations nécessaires du matériel telles que les configurations de l'interrupteur DIP sur l'UC. S'assurer plus particulièrement que les configurations du port périphérique et du port RS-232C sont correctes.

Dans l'exemple suivant, une console de programmation est connectée au port périphérique, raison pour laquelle la broche 4 est sur OFF. Un périphérique de programmation autre qu'une console de programmation est connecté au port RS-232C. Dès lors, la broche 5 est sur ON.

**Remarque** Lorsque des périphériques autres qu'une console de programmation ou un périphérique de programmation sont connectés au port périphérique et au port RS-232C, paramétrer la broche 4 sur ON et la broche 5 sur OFF.

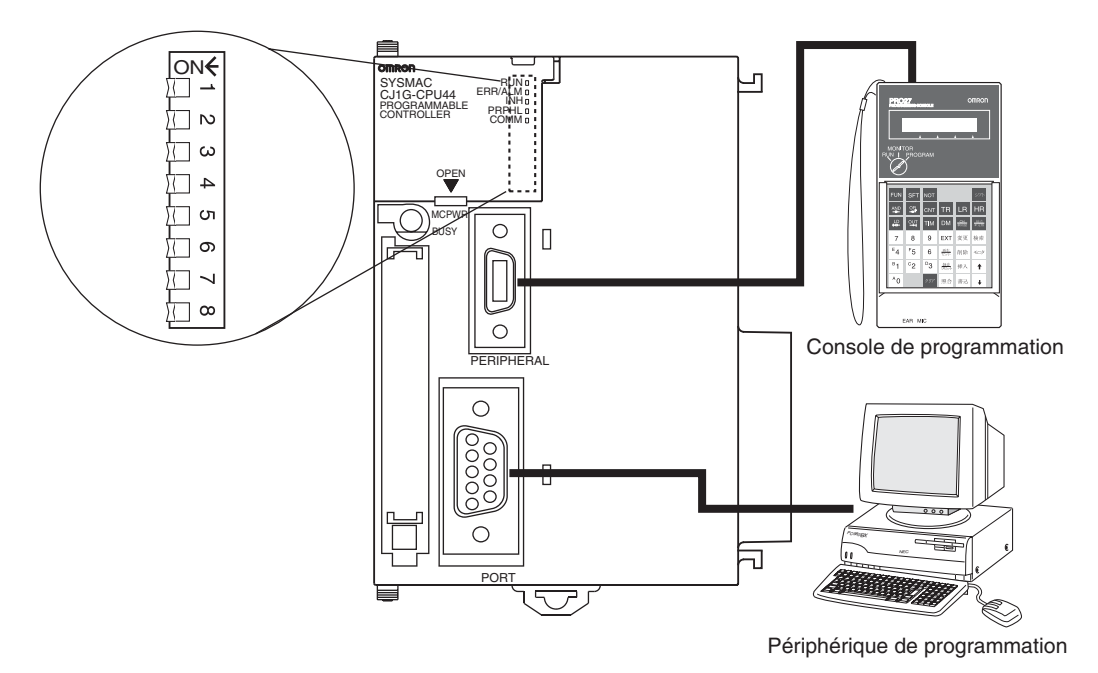

# **4. Vérification du fonctionnement initial**

Utiliser la procédure suivante pour mettre l'API sous tension et vérifier le fonctionnement initial à l'aide d'une console de programmation.

*1,2,3...* 1. Connecter la console de programmation sur le port périphérique de l'UC (le port supérieur).

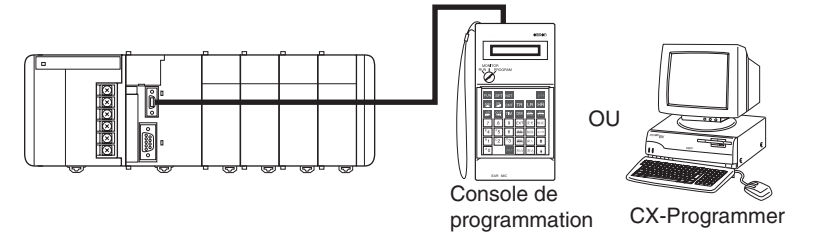

2. Paramétrer l'interrupteur de mode de la console de programmation sur le mode PROGRAM.

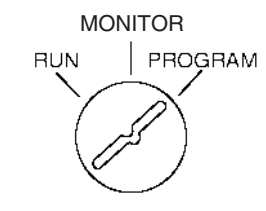

- 3. Vérifier le câblage de l'alimentation ainsi que la tension et mettre la carte sous tension.
	- **Remarque** Si la mise sous tension est effectuée avec une nouvelle UC sans connecter de console de programmation, l'UC essaie de passer en mode RUN (mode par défaut), ce qui provoque une erreur puisqu'il n'y a pas de programme.

4. Vérifier que le voyant POWER de la carte d'alimentation est allumé.

```
POWER
PA205R
```
5. Vérifier que l'écran de la console de programmation est le suivant :

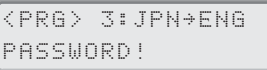

6. Entrer le mot de passe (avec les touches Clear et Monitor) et vérifier que la console de programmation affiche l'écran suivant :

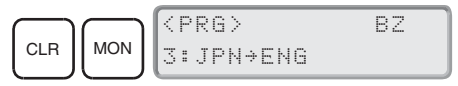

## **5. Enregistrement des tables d'E/S (si nécessaire)**

L'enregistrement des tables d'E/S attribue de la mémoire E/S aux cartes actuellement installées sur l'API. Il n'est pas nécessaire de créer des tables d'E/S avec les UC série CJ car celles-ci sont automatiquement générées par défaut lors du démarrage de l'UC. Les tables d'E/S peuvent être créées par l'utilisateur pour détecter des erreurs au niveau des cartes connectées ou pour activer l'attribution des mots non utilisés (tout comme avec les UC série CS).

**Remarque** Les données du programme utilisateur et de la zone de paramètre des UC CJ1-H et CJ1M sont sauvegardées dans la mémoire flash intégrée. Le voyant BKUP s'allume sur le devant de l'UC pendant que l'opération de sauvegarde est en cours. Ne pas mettre pas l'UC hors tension lorsque le voyant BKUP est allumé. Les données ne seront pas sauvegardées si l'alimentation est coupée.

## **Utilisation du CX-Programmer en ligne**

Suivre la procédure suivante pour enregistrer les tables d'E/S à l'aide du CX-Programmer connecté à l'API :

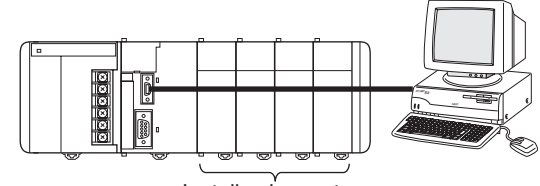

Installez les cartes.

- *1,2,3...* 1. Installer toutes les cartes sur l'API.
	- 2. Connectez le CX-Programmer au port du périphérique ou au port RS-232C. (L'alimentation doit être sur OFF.)

Remarque Si l'ordinateur hôte est connecté au port RS-232C, la broche 5 de l'interrupteur DIP de l'UC doit être paramétrée sur ON.

- 3. Double-cliquer sur *I/O Table* (Table d'E/S) dans l'arborescence du projet de la fenêtre principale. La fenêtre de la table d'E/S s'affiche.
- 4. Sélectionner *Options*, puis *Create* (Créer). Les modèles et les positions des cartes montées sur les racks sont enregistrés dans la table d'E/S enregistrée dans l'UC.

## **Utilisation du CX-Programmer hors ligne**

Utiliser la procédure suivante pour créer une table d'E/S hors ligne à l'aide du CX-Programmer et la transférer plus tard vers l'UC.

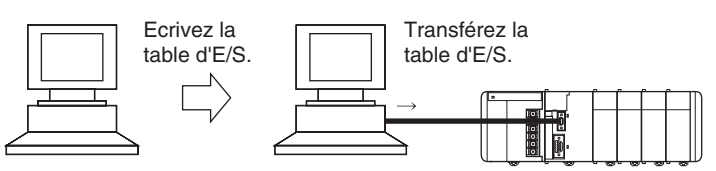

- *1,2,3...* 1. Double-cliquer sur *I/O Table* (Table d'E/S) dans l'arborescence du projet de la fenêtre principale. La fenêtre de la table d'E/S s'affiche.
	- 2. Double-cliquer sur le rack à éditer. Les emplacements de ce rack s'affichent.
	- 3. Cliquer avec le bouton droit sur les emplacements à éditer et sélectionner les cartes souhaitées dans le menu déroulant.
	- 4. Sélectionner *Options*, puis *Transfer to PLC* (Transférer vers l'API) pour transférer la table d'E/S vers l'UC.
- **Remarque** Le premier mot affecté à chaque rack peut être configuré à partir du périphérique de programmation.

## **Utilisation d'une console de programmation**

Utiliser la procédure suivante pour enregistrer la table d'E/S à l'aide d'une console de programmation.

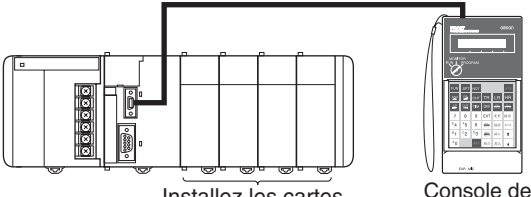

Installez les cartes. Console de<br>programmation

- *1,2,3...* 1. Installer toutes les cartes sur l'API.
	- 2. Connectez la console de programmation au port de périphérique. (connexion possible sous tension.)
	- 3. Enregistrer la table d'E/S.

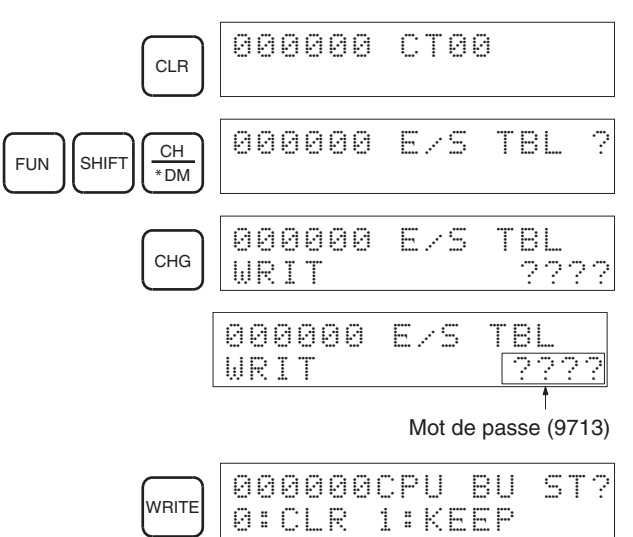

Spécifiez si les informations de la carte de bus UC doivent être maintenues ou supprimées. 000000 E/S TBL WRIT OK CLR 000000 CT00

# **6. Paramètres de la configuration de l'API**

Ces paramètres constituent la configuration du logiciel de l'UC.

Les paramètres de configuration de l'API sont organisés en adresses de mots lorsqu'une console de programmation est utilisée pour procéder à la configuration de l'API. Cet exemple montre une console de programmation utilisée pour effectuer les paramétrages suivants :

- Paramétrage d'un temps de cycle minimal en unités de 1 ms.
- Paramétrage du temps de cycle d'horloge (temps de cycle maximal) en unités de 10 ms.

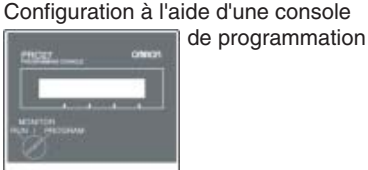

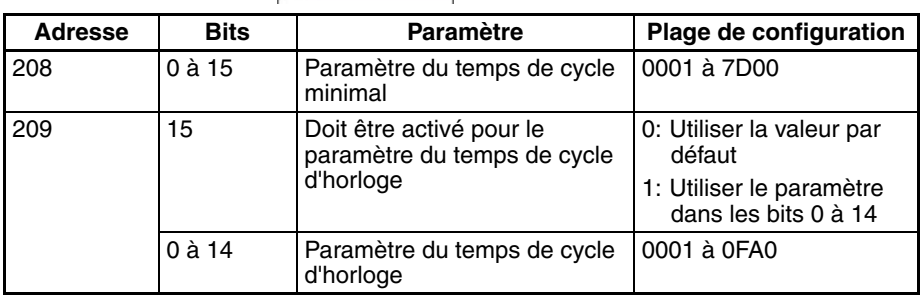

**Remarque** Lorsqu'un ordinateur hôte ou un TOP est connecté au port périphérique ou au port RS-232C, le port doit être configuré pour les communications Host Link ou NT Link dans la configuration de l'API. Lorsqu'un périphérique en série standard est connecté, le port doit être configuré pour les communications sans protocole dans la configuration de l'API.

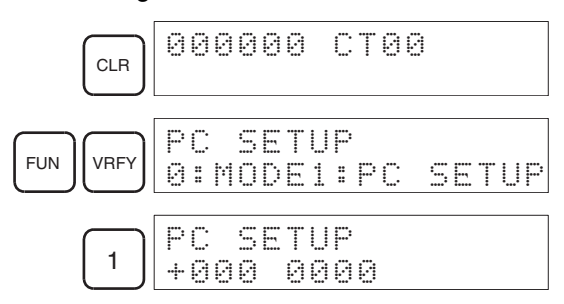

Spécifier une adresse de mots dans la configuration de l'API. (Exemple : 209)

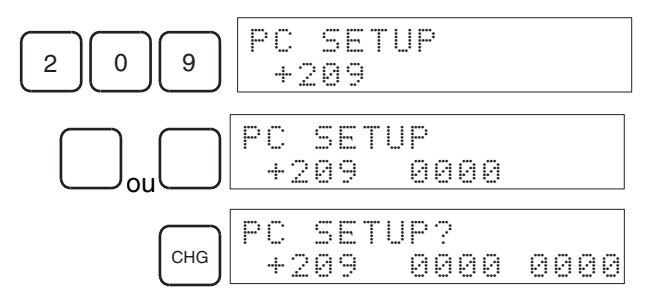

Exemple : Entrer 8064.

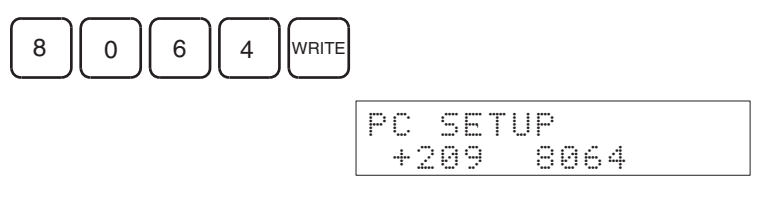

# **7. Paramètres de la zone DM**

Le tableau suivant montre les parties de la zone DM qui sont affectées aux cartes E/S spéciales et aux cartes réseaux pour la configuration initiale. La configuration réelle dépend du modèle de carte utilisé.

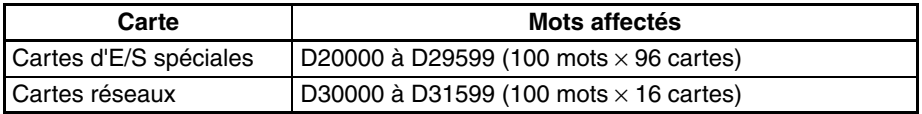

Après avoir écrit les configurations initiales de la zone DM, prendre soin de redémarrer les cartes en mettant l'API hors tension, puis en le rallumant ou en activant les bits de redémarrage des cartes concernées.

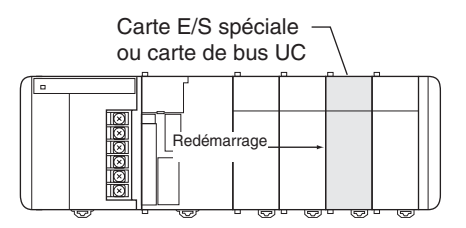

## **8. Ecriture du programme**

Ecrire le programme à l'aide d'un périphérique de programmation (CX-Programmer ou console de programmation).

Le programme des API série CJ peut être divisé en tâches pouvant être exécutées indépendamment les unes des autres. Il est possible d'écrire une tâche cyclique unique pour exécuter un programme, comme pour les API antérieurs, ou plusieurs tâches cycliques de manière à avoir un programme beaucoup plus flexible et efficace. Le tableau suivant présente les différences entre la programmation à l'aide du CX-Programmer et de la console de programmation.

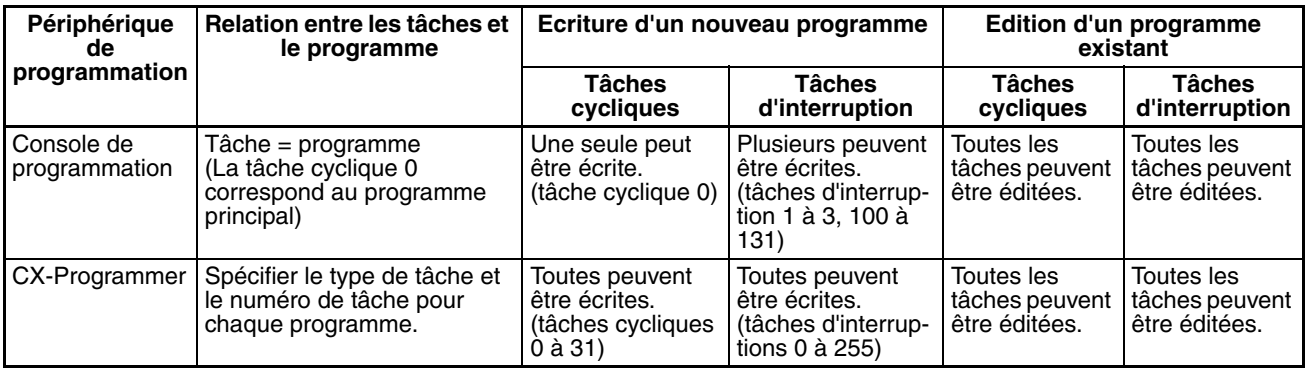

**Remarque** Lors de l'écriture du programme avec une console de programmation, préciser si des tâches d'interruption doivent intervenir pendant l'opération d'effacement de la mémoire.

## **9. Transfert du programme**

Lorsque le programme a été créé dans le CX-Programmer, il doit être transféré vers l'UC de l'API.

## **10. Test du fonctionnement**

Avant d'effectuer un essai de fonctionnement en mode MONITOR, vérifier le câblage des E/S.

## **10-a) Vérifications du câblage des E/S**

## **Vérification du câblage de sortie**

Tandis que l'API est en mode PROGRAM, exécuter une configuration et une réinitialisation forcées des bits de sortie et vérifier que les sorties correspondantes fonctionnent correctement.

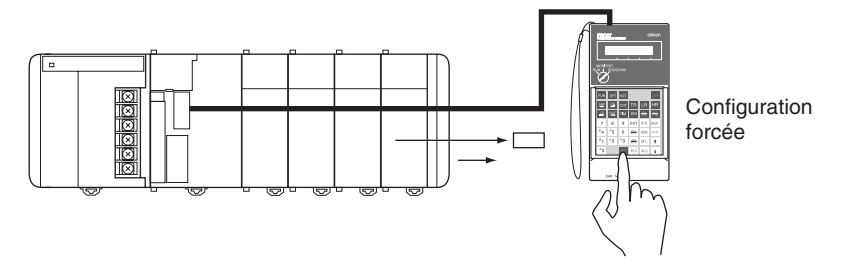

## **Vérification du câblage d'entrée**

Activer les périphériques d'entrée tels que les capteurs et les commutateurs et vérifier que les voyants correspondants des cartes d'entrées sont allumés. De plus, utiliser l'opération de surveillance des bits/mots du périphérique de programmation pour vérifier le fonctionnement des bits d'entrée correspondants.

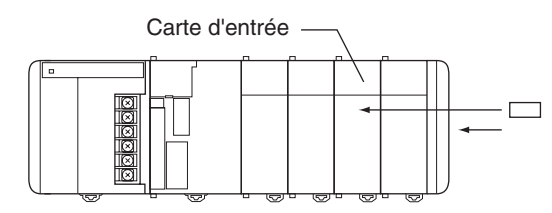

## **10-b) Paramètres de la zone auxiliaire**

Effectuer les paramétrages nécessaires de la zone auxiliaire, tels que ceux indiqués ci-dessous. Ces configurations peuvent être effectuées à partir d'un périphérique de programmation (y compris une console de programmation ou le CX-Programmer) ou des instructions du programme.

#### **Bit de maintien IOM (A50012)**

Le fait de paramétrer le bit de maintien IOM sur ON permet de protéger le contenu de la mémoire E/S (zone CIO, zone de travail, drapeaux de fin de temporisation et valeurs actuelles, registres d'index et registres de données) qui risquerait autrement d'être effacé lorsque le mode de fonctionnement est commuté du mode PROGRAM au mode RUN/MONITOR ou vice versa.

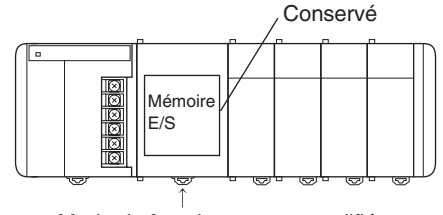

Mode de fonctionnement modifié

## **Etat du bit de maintien IOM au démarrage**

Lorsque le bit de maintien IOM est paramétré sur ON et que la configuration de l'API est paramétrée pour protéger l'état du bit de maintien IOM au démarrage (adresse 80, bit 15 de la configuration de l'API sur ON), le contenu de la mémoire E/S, qui risquerait d'être effacé au moment de brancher l'API, est protégé.

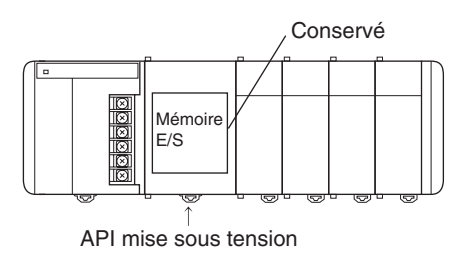

## **Bit OFF de sortie (A50015)**

Le paramétrage du bit sortie OFF sur ON provoque la désactivation de toutes les sorties des cartes E/S standard et des cartes E/S spéciales. Les sorties sont désactivées quel que soit le mode de fonctionnement de l'API.

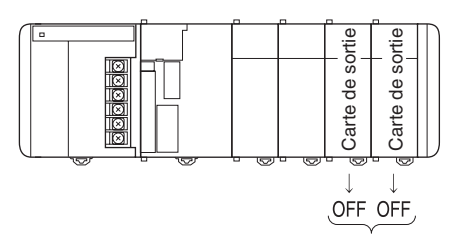

## **10-c) Essai de fonctionnement**

Utiliser la console de programmation ou le périphérique de programmation (CX-Programmer) pour basculer l'UC en mode MONITOR.

## **Utilisation d'une console de programmation**

Paramétrer l'interrupteur de mode sur MONITOR pour l'essai de fonctionnement. (Le positionner sur RUN pour faire fonctionner l'API à plein rendement.)

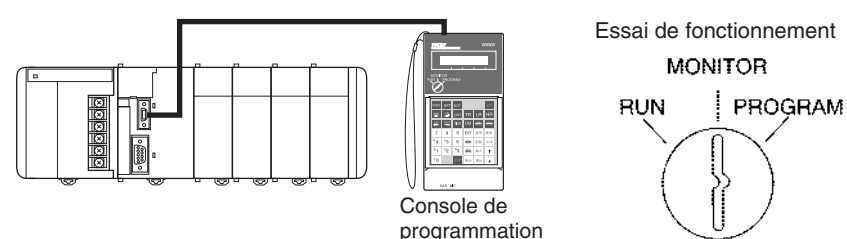

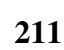

Fonctionnement réel

**MONITOR** 

PROGRAM

**RUN** 

## **Utilisation d'une console de programmation**

CX-Programmer

L'API peut être paramétré en mode MONITOR avec un ordinateur hôte utilisant le CX-Programmer.

PC-9801BX

Essai de fonctionnement

Sélectionner *API, Mode, MONITOR.*

Fonctionnement réel

Sélectionner *API, Mode, RUN.*

## **10-d) Surveillance et débogage**

Il existe plusieurs façons de surveiller et déboguer le fonctionnement de l'API, y compris les opérations de configuration et de réinitialisation forcées, la surveillance différenciée, la surveillance de l'histogramme, le traçage des données et l'édition en ligne.

## **Configuration et réinitialisation forcées**

La configuration et la réinitialisation forcées peuvent être utilisées si nécessaire pour forcer l'état des bits et vérifier l'exécution du programme.

Lorsqu'une console de programmation est en cours d'utilisation, surveiller les bits à l'aide de la surveillance des bits/mots ou de la surveillance à 3 mots. Appuyer sur les touches SHIFT et SET pour effectuer une configuration forcée d'un bit ou sur les touches SHIFT et RESET pour une réinitialisation forcée du bit. L'état forcé peut être effacé en appuyant sur la touche NOT.

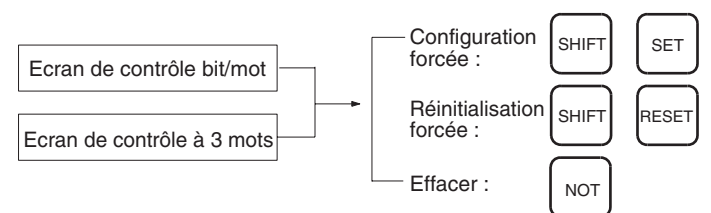

Tandis que le CX-Programmer est en cours d'utilisation, cliquer sur le bit dont la configuration ou la réinitialisation doit être forcée, puis sélectionner *Force ON* ou *OFF* dans le menu de l'API.

## **Surveillance différenciée**

La surveillance différenciée peut être utilisée pour surveiller la différentiation sur le front montant ou descendant de bits particuliers.

Tandis qu'une console de programmation est en cours d'utilisation, surveiller le bit à l'aide de la surveillance des bits/mots. Appuyer sur les touches SHIFT + flèche vers le haut pour spécifier la différentiation sur front montant et sur les touches SHIFT + flèche vers le bas pour spécifier la différentiation sur front descendant.

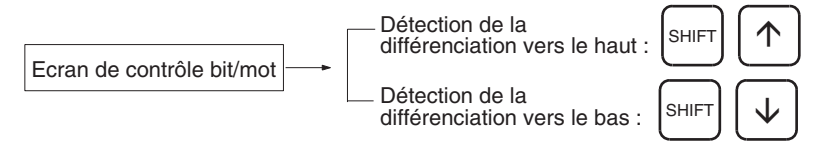

Tandis que le CX-Programmer est en cours d'utilisation, appliquer la procédure suivante :

- *1,2,3...* 1. Cliquer sur le bit de la surveillance différenciée.
	- 2. Cliquer sur *Differential Monitor* (Surveillance différenciée) depuis le menu de l'API. La boîte de dialogue de la surveillance différenciée s'affiche.
	- 3. Cliquer sur *Rising* (Sur front montant) ou *Falling* (Sur front descendant).
	- 4. Cliquer sur le bouton **Start** (Démarrer). L'avertisseur sonore émet un son lorsque le changement spécifié est détecté et le compte est alors incrémenté.
	- 5. Cliquer sur le bouton **Stop** (Arrêt). La surveillance différenciée s'arrête.

## **Surveillance de l'histogramme**

L'opération de surveillance de l'histogramme du CX-Programmer peut être utilisée pour vérifier et déboguer l'exécution du programme.

## **Traçabilité des données**

L'opération de traçage des données du CX-Programmer peut être utilisée pour vérifier et déboguer l'exécution du programme.

#### **Edition en ligne**

Lorsque quelques lignes du programme de l'UC doivent être modifiées, elles peuvent être éditées en ligne depuis une console de programmation tandis que l'API est en mode MONITOR ou PROGRAM. Lorsque des modifications plus importantes sont nécessaires, transférer le programme de l'UC vers le CX-Programmer, effectuer les changements nécessaires et retransférer le programme vers l'UC.

Tandis qu'une console de programmation est en cours d'utilisation, afficher l'adresse du programme souhaité, entrer la nouvelle instruction et appuyer deux fois sur la touche WRITE. Une seule adresse de programme (instruction) peut être éditée.

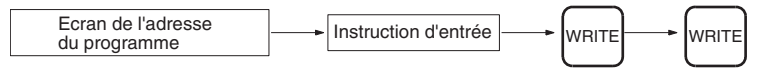

Tandis que le CX-Programmer est en cours d'utilisation, il est possible d'éditer plusieurs blocs d'instruction.

## **11. Sauvegarde et impression du programme**

Pour sauvegarder le programme, sélectionner *File* (Fichier), puis *Save* (ou *Save As*) (Enregistrer ou Enregistrer sous) dans les menus du CX-Programmer.

Pour imprimer le programme, sélectionner *File* (Fichier) et *Print* (Imprimer) dans les menus du CX-Programmer.

## **12. Exécution du programme**

Faites basculer l'API en mode RUN pour exécuter le programme.
# **CHAPITRE 5 Installation et câblage**

Ce chapitre explique comment installer un système API, et notamment le montage des différentes cartes et le câblage du système. Assurez-vous de suivre attentivement les instructions. Une installation non correcte peut provoquer des dysfonctionnements de l'API et engendrer des situations très dangereuses.

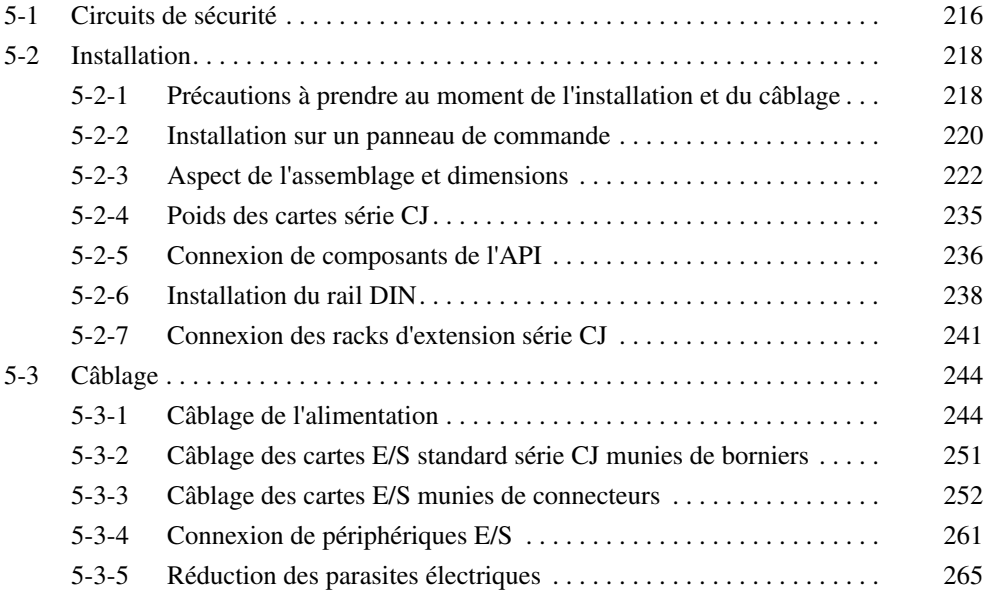

# <span id="page-254-0"></span>**5-1 Circuits de sécurité**

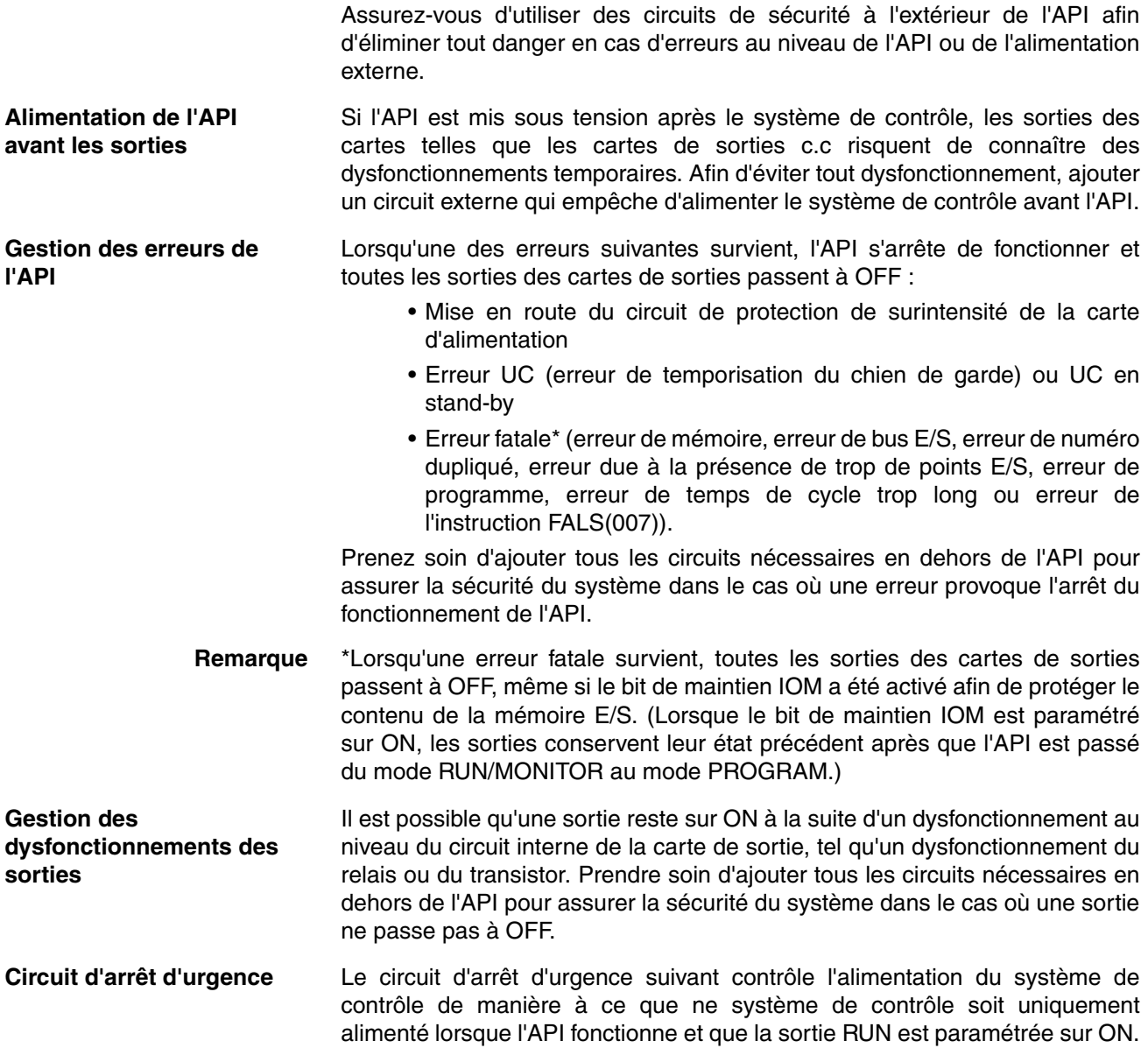

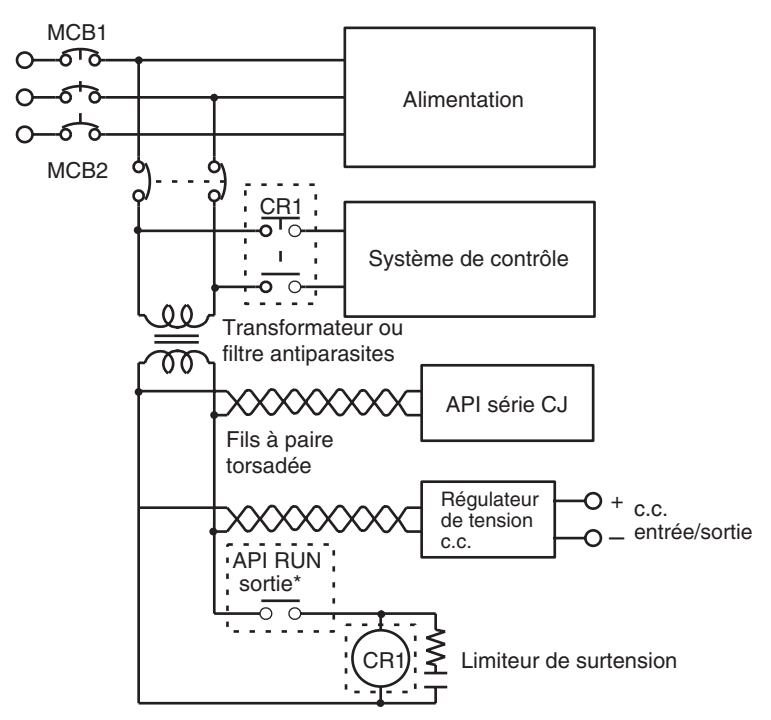

Un relais externe (CR1) est connecté à la sortie RUN depuis la carte d'alimentation comme illustré dans le schéma suivant :

**Remarque** Lorsqu'une carte d'alimentation sans sortie RUN est utilisée, programmer le drapeau Toujours ON (A1) en tant que condition d'exécution d'un point de sortie à partir d'une carte de sortie.

**Circuits de verrouillage** Lorsque l'API contrôle une opération telle que le fonctionnement d'un moteur dans le sens horaire et anti-horaire, utiliser un verrouillage externe, comme celui montré ci-dessous, pour empêcher les sorties du mode normal et du mode inverse de passer à ON en même temps.

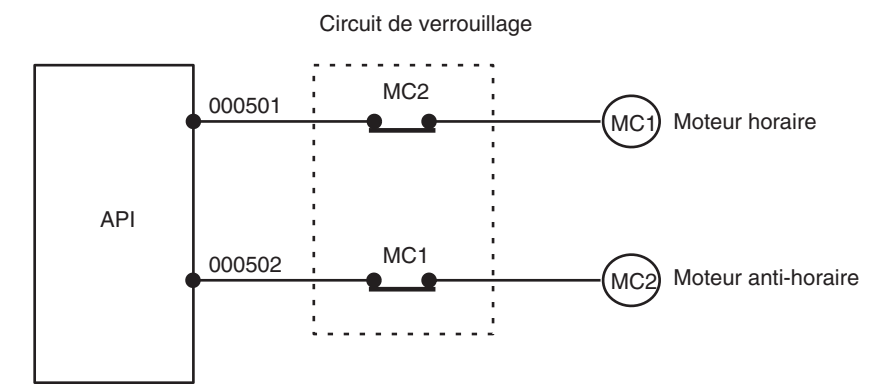

Ce circuit empêche les sorties MC1 et MC2 de passer à ON en même temps même si CIO 000500 et CIO 000501 sont tous deux sur ON, de sorte que le moteur est protégé même si l'API n'est pas programmé correctement ou connaît des dysfonctionnements.

# <span id="page-256-0"></span>**5-2 Installation**

# <span id="page-256-1"></span>**5-2-1 Précautions à prendre au moment de l'installation et du câblage**

profiter au maximum des fonctions de l'API.

**Conditions ambiantes** Ne pas installer l'API dans l'un des endroits suivants :

• Endroits soumis à des températures ambiantes inférieures à 0°C ou supérieures à 55°C.

Assurez-vous de prendre en compte les facteurs suivants au moment de l'installation et du câblage de l'API afin d'améliorer la fiabilité du système et de

- Endroits soumis à des changements de température importants ou à de la condensation.
- Endroits soumis à une humidité ambiante inférieure à 10% ou supérieure  $\lambda$  90%
- Endroits en contact avec des gaz corrosifs ou inflammables.
- Endroits soumis à des atmosphères extrêmement poussiéreuses, salines ou chargées de particules de métal.
- Endroits où l'API risque de subir des chocs ou des vibrations
- Endroits directement exposés à la lumière du soleil.
- Endroits mettant l'API en contact direct avec de l'eau, de l'huile ou des agents chimiques.

Assurez-vous d'envelopper ou de protéger suffisamment l'API dans les endroits suivants :

- Endroits soumis à l'électricité statique ou à d'autres formes de bruits.
- Endroits soumis à des champs électromagnétiques intenses.
- Endroits susceptibles d'être exposés à la radioactivité.
- Endroits proches de câbles électriques.

Lorsque l'API est installé dans un meuble ou sur un panneau de commande, assurez-vous de réunir les conditions ambiantes adéquates et de disposer d'un accès afin de le faire fonctionner et de procéder à sa maintenance.

## **Contrôle de la température**

La température ambiante à l'intérieur du boîtier doit être comprise dans la plage de fonctionnement de 0°C à 5°C. Si nécessaire, appliquer les procédures suivantes pour maintenir la température appropriée :

- Laisser suffisamment d'espace pour permettre une bonne circulation de l'air.
- Ne pas installer l'API sur des équipements qui génèrent beaucoup de chaleur tels que des radiateurs, des transformateurs ou des résistances à forte capacité.
- Si la température ambiante dépasse 55°C, installez un ventilateur ou un conditionneur d'air.

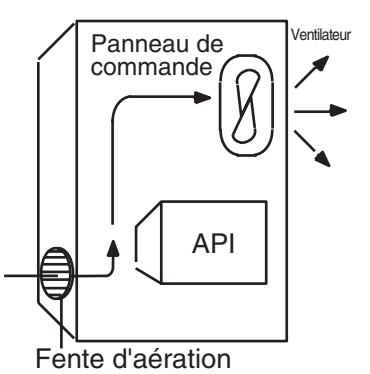

• Si une console de programmation reste connectée à l'API, la température ambiante doit être comprise dans la plage de fonctionnement de la console de programmation, à savoir entre 0°C et 45°C.

## **Installation dans des meubles ou des panneaux de commande**

## **Accessibilité pour l'utilisation et la maintenance**

- Pour assurer un espace suffisant pour utiliser l'API et procéder à sa maintenance, éloigner l'API le plus possible des équipements à haute tension et des équipements mobiles.
- L'API est plus facile à installer et à utiliser s'il est monté à une hauteur d'environ 1,3 m (4 pieds).

## **Amélioration de la résistance aux parasites**

- Ne pas monter l'API sur un panneau de commande contenant des équipements à haute tension.
- Installer l'API à 200 mm (6,5 pieds) minimum des fils électriques.

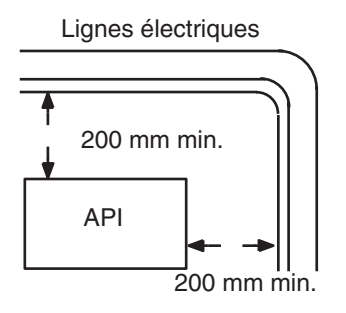

- Poser le plateau de montage entre l'API et la surface de montage.
- Lorsque les câbles de connexion E/S font 10 m ou plus, connecter les panneaux de commande dans lesquelles les racks sont montés à des câbles supportant une puissance plus importante (3 câbles d'au moins 2 mm<sup>2</sup> dans la section transversale).

## **Orientation de l'API**

• Chaque rack doit être monté en position verticale afin d'assurer un refroidissement correct.

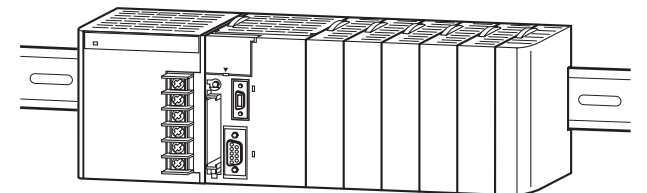

• Ne pas installer un rack dans l'une des positions suivantes :

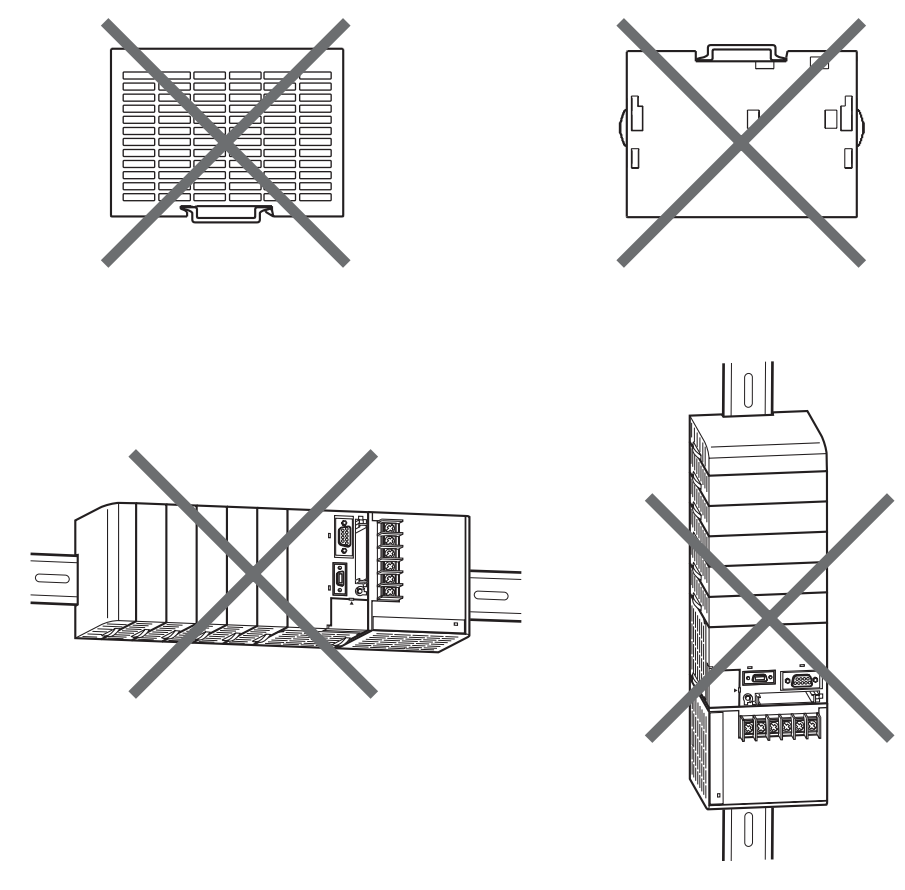

**Remarque** Toujours utiliser la méthode d'installation standard. Dans le cas contraire, vous risquez de gêner l'évacuation de la chaleur, et retarder le signal d'indication de remplacement (en particulier les cartes d'alimentation avec l'indication de remplacement) et vous risquez d'endommager des composants internes.

# <span id="page-258-0"></span>**5-2-2 Installation sur un panneau de commande**

Un API série CJ doit être monté à l'intérieur d'un panneau de commande sur un rail DIN. En principe, le rack UC est installé en haut et les racks d'extension en dessous de lui.

**Remarque** Un API série CJ doit être monté sur le rail DIN. Il ne peut pas être monté à l'aide de vis.

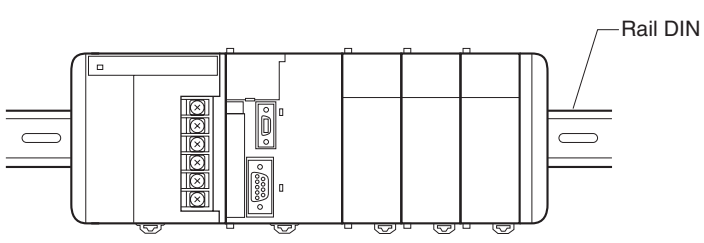

- Prendre en compte les goulottes, les câbles, la ventilation et le remplacement des cartes lorsque vous déterminez l'espace entre les racks.
- Vous pouvez raccorder jusqu'à trois racks d'extension (mais un seul pour les Mini-API CJ1M).

Chaque câble de connexion d'E/S peut mesurer 12 m max., mais la longueur totale de tous les câbles entre le rack UC et les racks d'extension ne doit pas dépasser 12 m.

• Chaque fois que possible, placer les câbles E/S dans des goulottes ou des conduites pour câbles. Installer la goulotte de manière à faciliter la pose des câbles des cartes E/S dans celle-ci. L'idéal est de mettre la goulotte à la même hauteur que les racks.

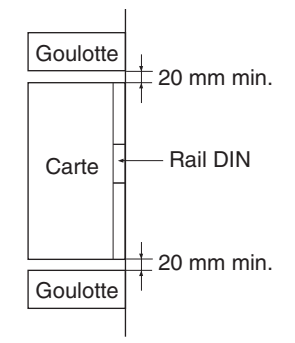

**Goulottes des câbles** L'exemple suivant montre l'installation correcte de la goulotte.

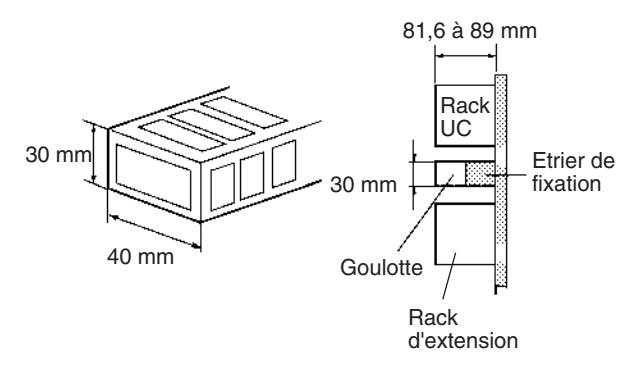

**Remarque** Serrer les vis des borniers et les vis des câbles aux couples suivants :

Vis des borniers

M3.5 : 0,8 N • m  $M3: 0.5 N \cdot m$ 

Vis des connecteurs de câbles  $M2.6: 0,2 N \cdot m$ 

## **Pose des goulottes des câbles**

Installer les goulottes des câbles à au moins 20 mm entre le dessus des racks et n'importe quel autre objet (par exemple, plafond, goulottes de câbles, supports de structure, périphériques, etc.) pour laisser suffisamment d'espace pour la circulation de l'air et le remplacement des cartes.

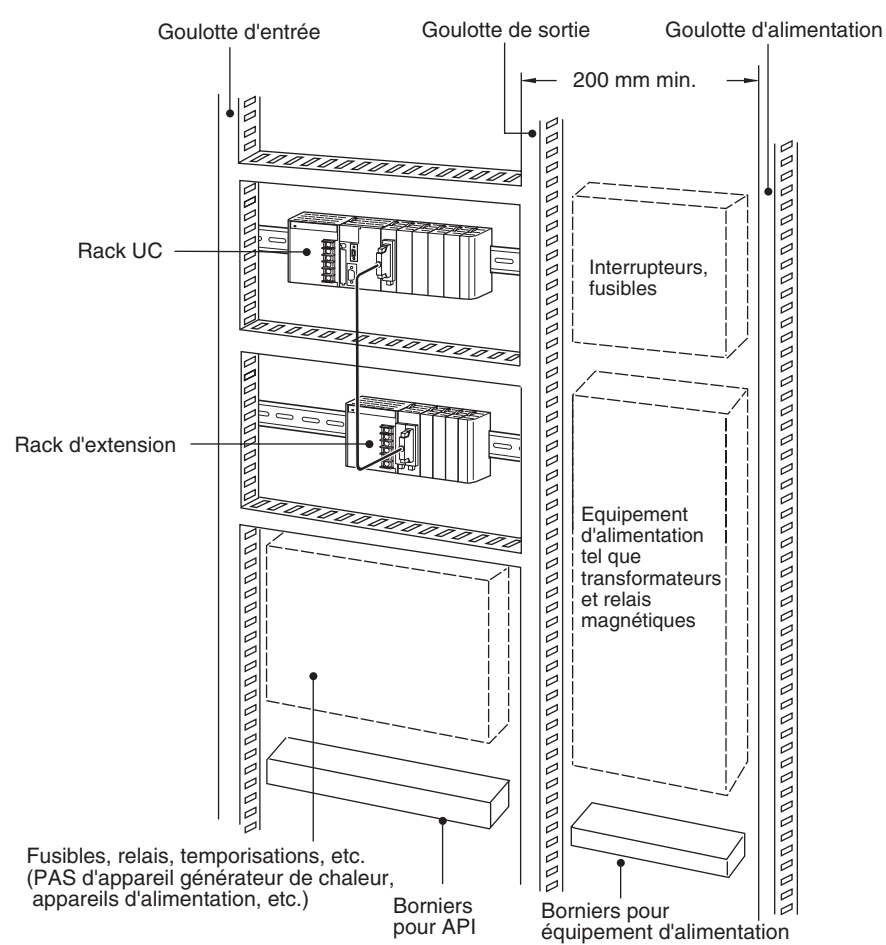

# <span id="page-260-0"></span>**5-2-3 Aspect de l'assemblage et dimensions**

Les cartes série CJ, dont la carte d'alimentation, l'UC et les cartes E/S, sont connectées les unes aux autres et un couvercle fin de bus est placé à l'extrême droite.

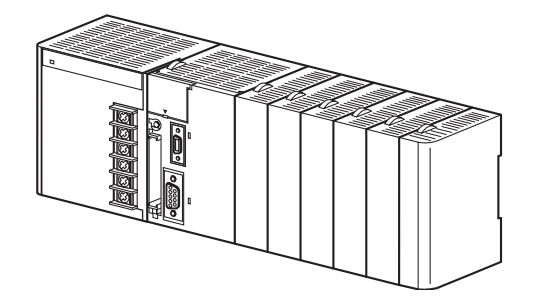

# **Dimensions (unité : mm)**

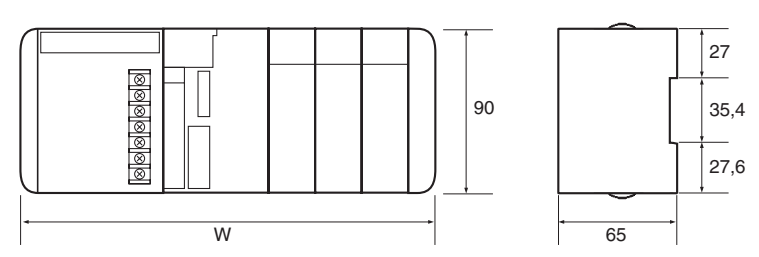

La largeur de la carte d'alimentation série CJ dépend du modèle. La largeur de la carte d'alimentation lors du calcul de la largeur d'un rack est « a ».

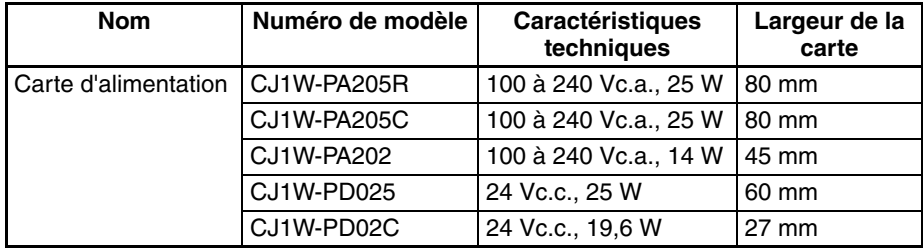

## Largeur d'UC : b

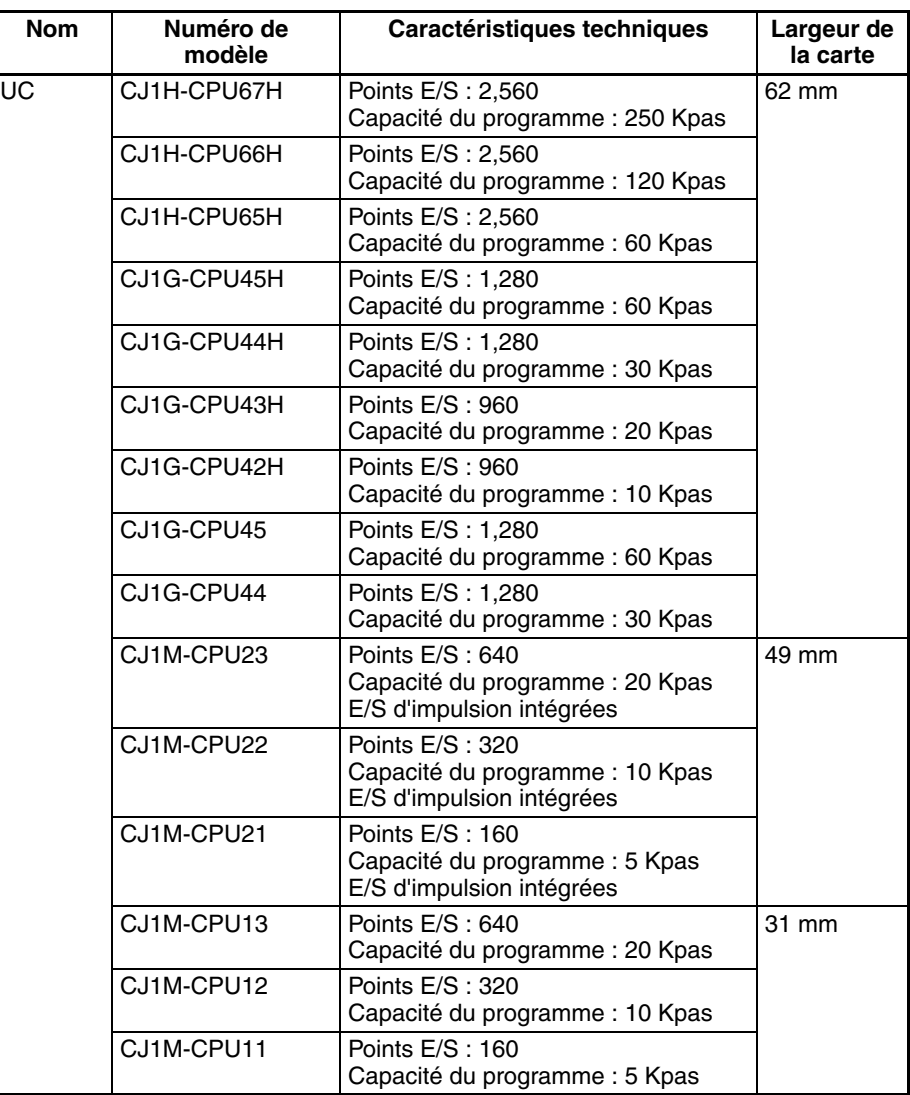

Les cartes série CJ autres que les UC et les cartes d'alimentation, ont deux largeurs : 20 et 31 mm. Lors du calcul de la largeur du rack, le nombre d'unités de 20 mm est « n ».

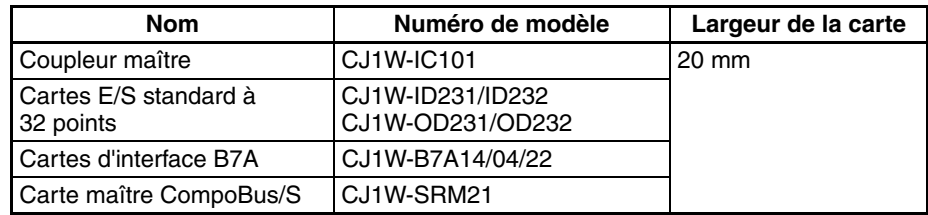

Lors du calcul de la largeur du rack, le nombre d'unités de 31 mm est « m ».

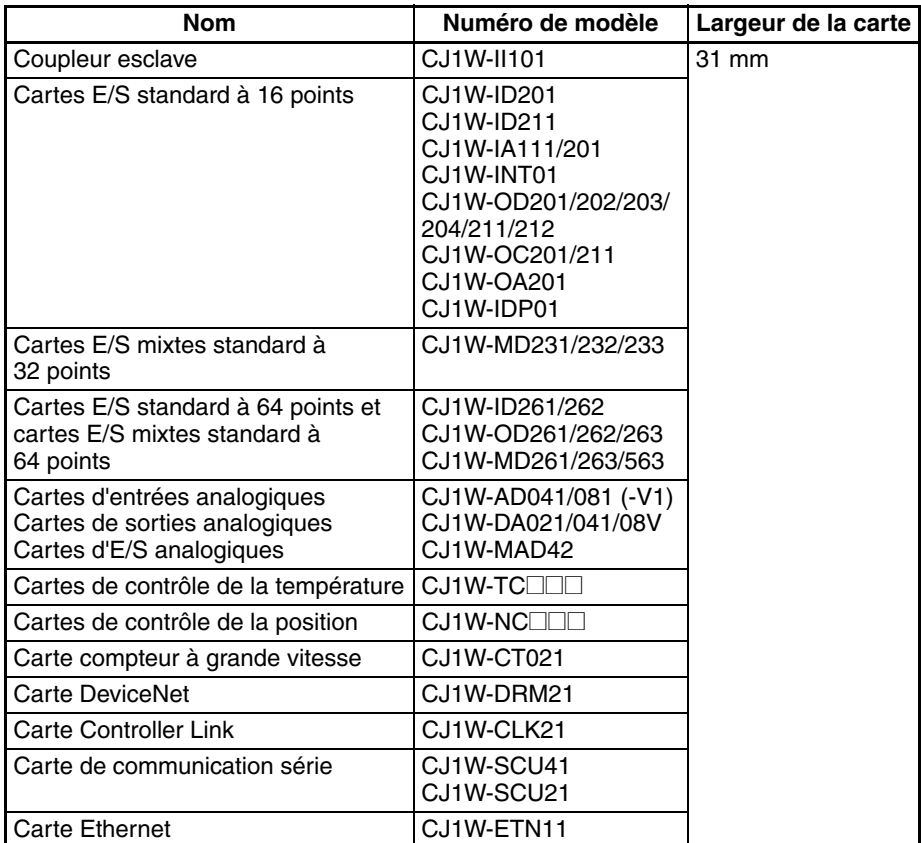

L = a (carte d'alimentation) + b (UC) + 20 x n + 31 x m + 14,7 (couvercle fin de bus) mm

Exemple : Carte d'alimentation CJ1W-PA205R, carte UC CJ1H-CPU66H, deux cartes d'E/S standard 32 points et huit cartes de 31 mm.  $W = 80 + 62 + 20 \times 2 + 31 \times 8 + 14,7 = 444,7$  mm

## **Dimensions de l'installation (unité : mm)**

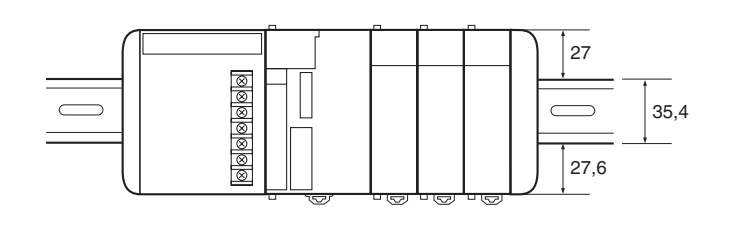

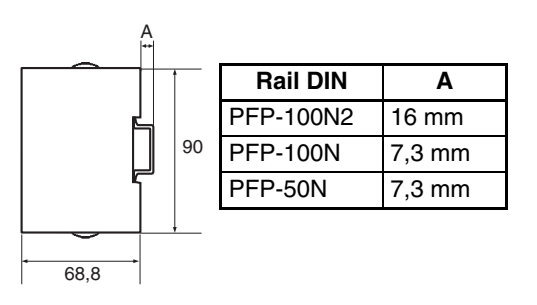

# **Hauteur de l'installation**

La hauteur de l'installation du rack UC série CJ et des racks d'extension varie de 81,6 à 89,0 mm en fonction des cartes E/S montées. Toutefois, lorsqu'un périphérique de programmation (CX-Programmer ou console de programmation) est connecté, une hauteur plus importante est nécessaire. Prévoir une profondeur suffisante sur le panneau de commande qui renferme l'API.

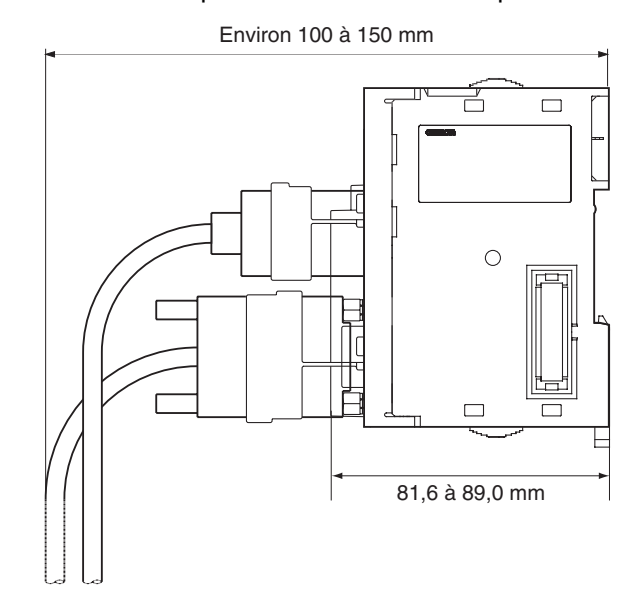

## **Dimensions des cartes**

## **UC série CJ**

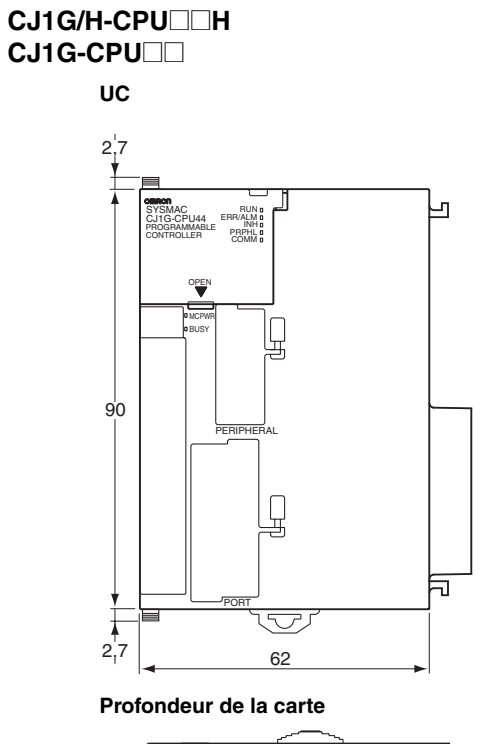

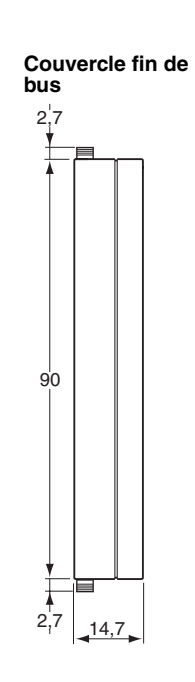

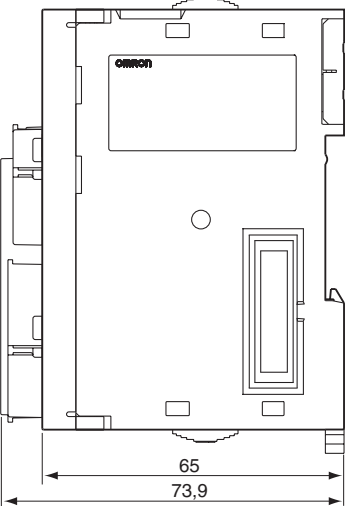

La profondeur est la même pour toutes les cartes.

**CJ1M-CPU1**@

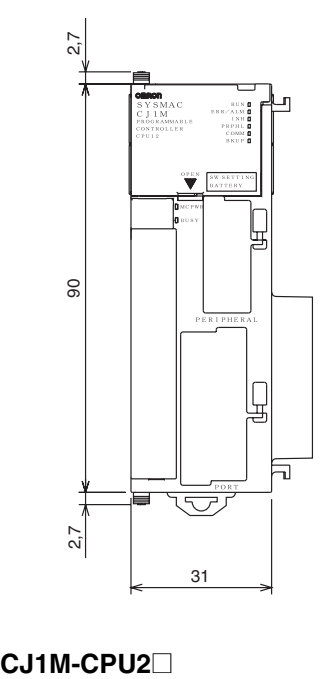

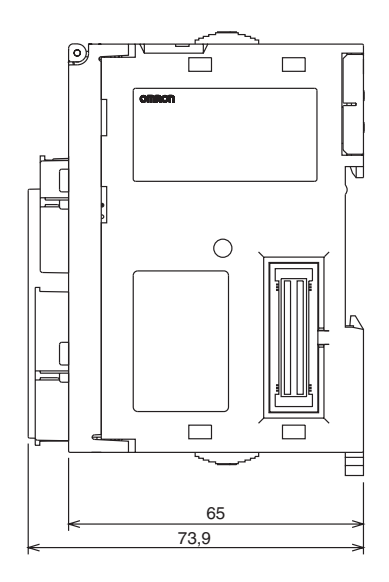

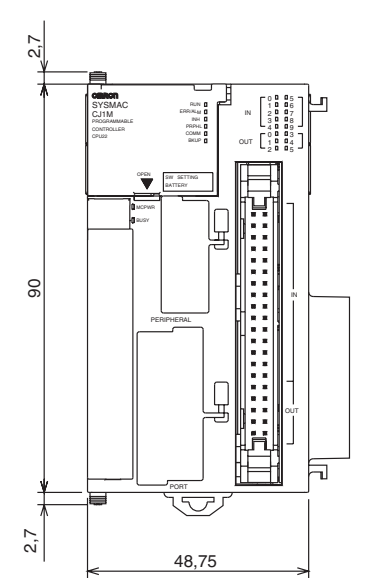

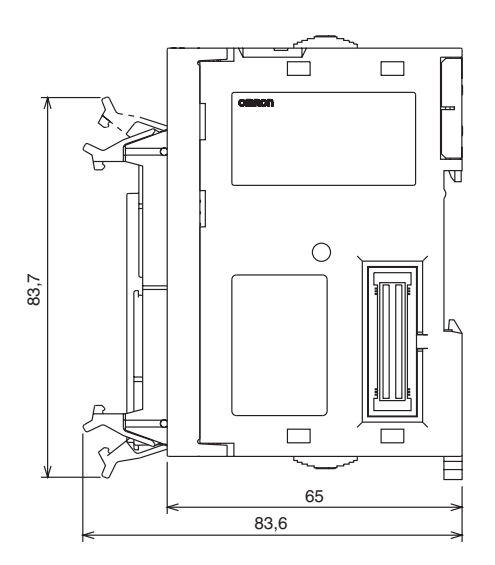

# *Installation* **Chapitre 5-2**

## **Couvercle fin de bus**

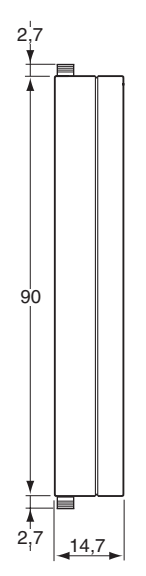

# **Cartes d'alimentation série CJ**

 **CJ1W-PA205R**

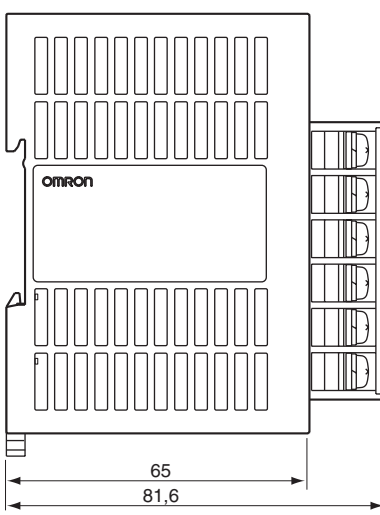

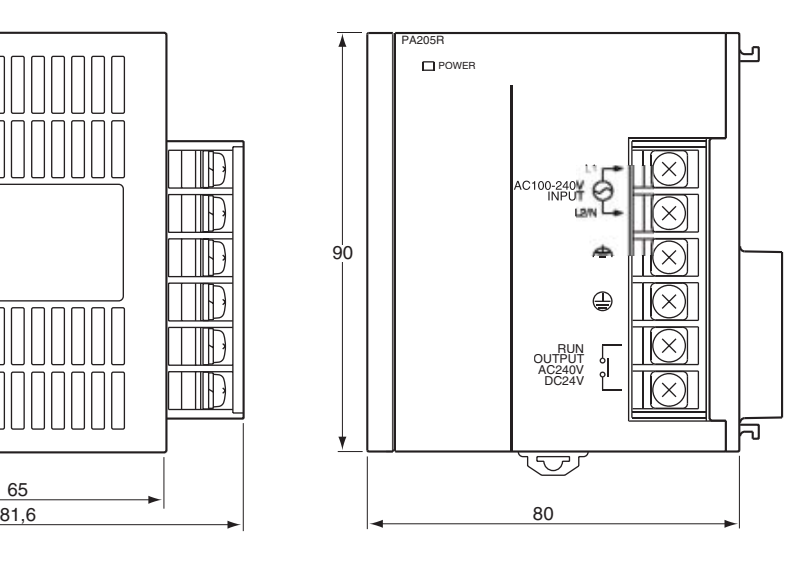

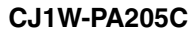

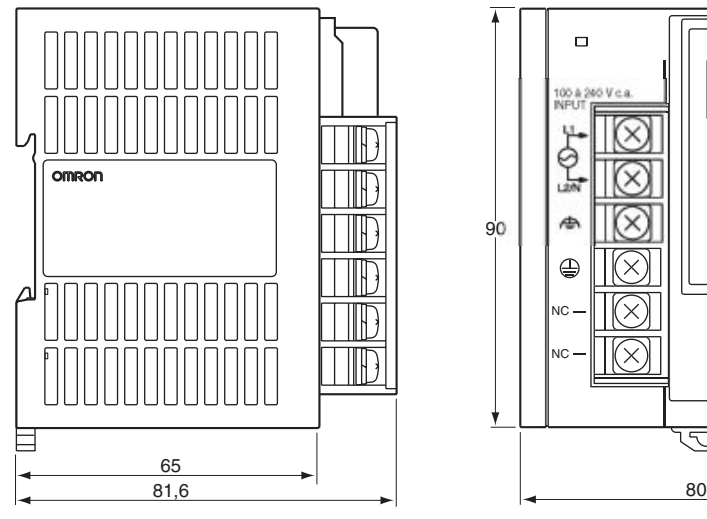

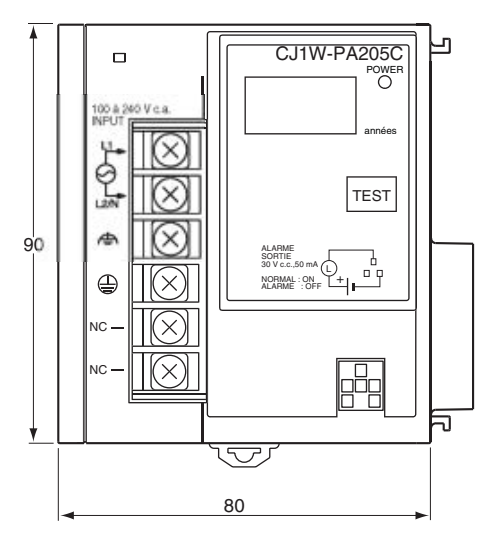

## **CJ1W-PA202**

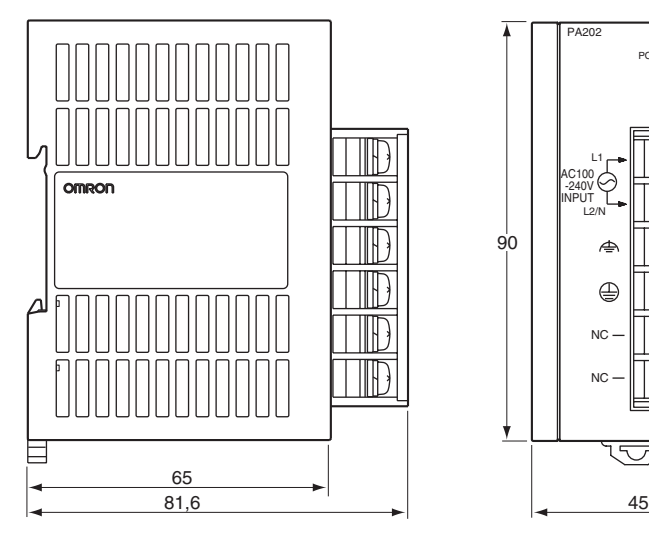

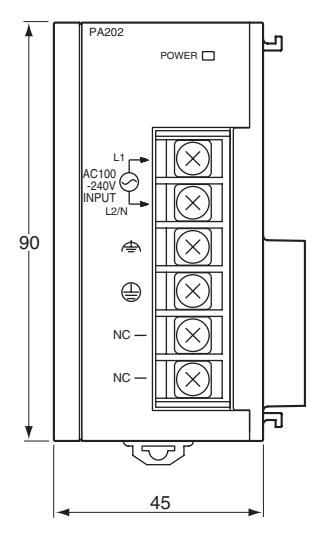

## **CJ1W-PD025**

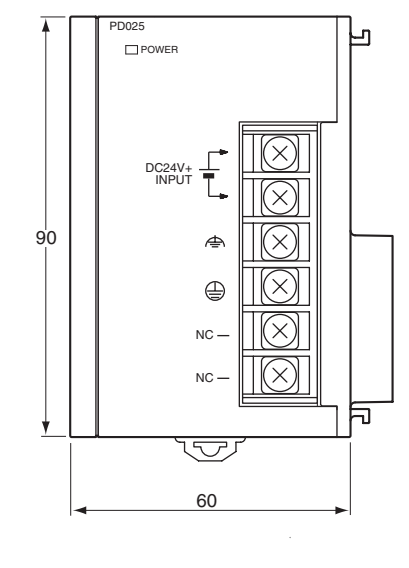

omron  $\blacksquare$ Δ HE TD 目  $\frac{65}{81,6}$  $81,6$  60

**CJ1W-PD022**

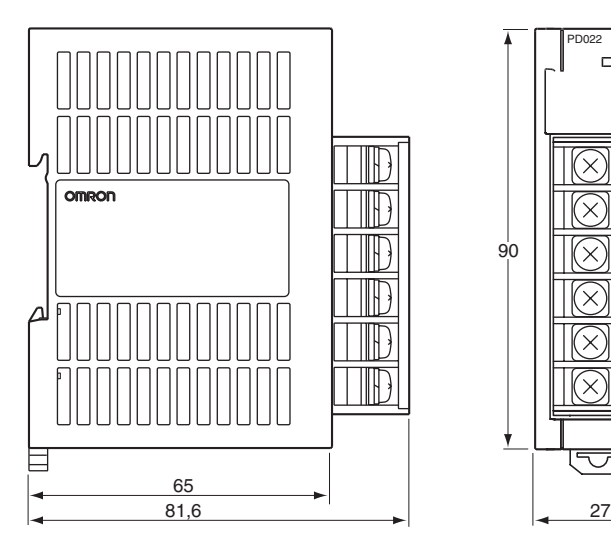

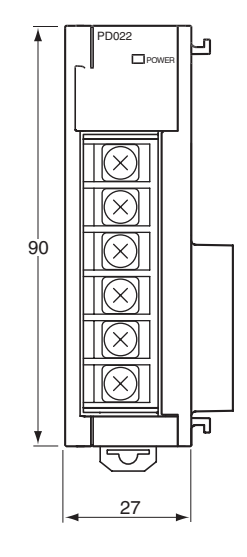

# **Coupleur maître CJ1W-IC101**

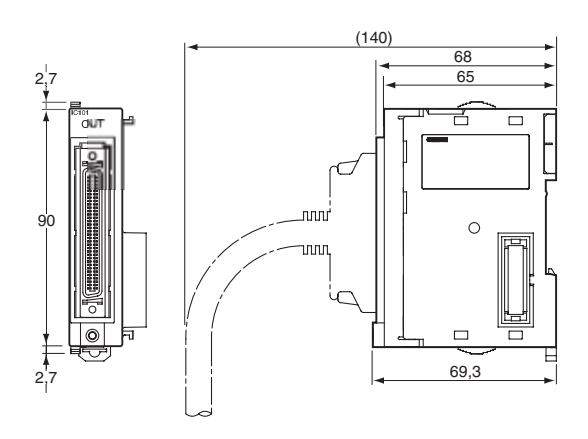

# **Coupleur esclave CJ1W-II101**

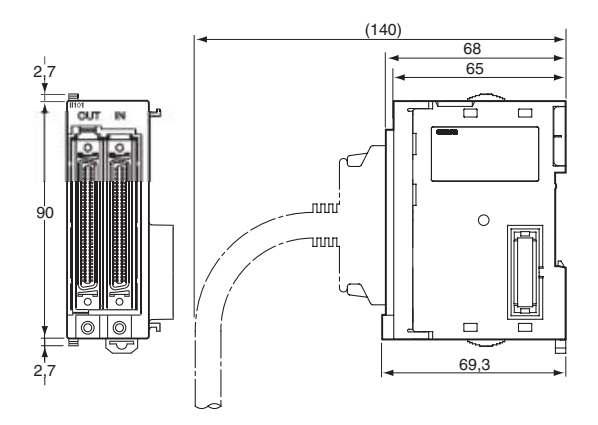

## **Cartes E/S standard série CJ**

**Remarque** Se reporter au Manuel de fonctionnement de chaque carte pour connaître les dimensions des cartes E/S spéciales série CJ et des cartes réseaux série CJ.

## **Cartes E/S standard à 8/16 points**

CJ1W-ID201 (8 entrées) CJ1W-ID211 (16 entrées) CJ1W-IA201 (8 entrées) CJ1W-IA111 (16 entrées) CJ1W-INT01 (16 entrées d'interruption) CJ1W-IDP01 (16 entrées à réponse rapide) CJ1W-OD201/203 (8 sorties NPN) CJ1W-OD202/204 (8 sorties PNP) CJ1W-OD211 (16 sorties NPN) CJ1W-OD212 (16 sorties PNP) CJ1W-OC201 (8 sorties relais) CJ1W-OC211 (16 sorties relais) CJ1W-OA201 (8 sorties triac)

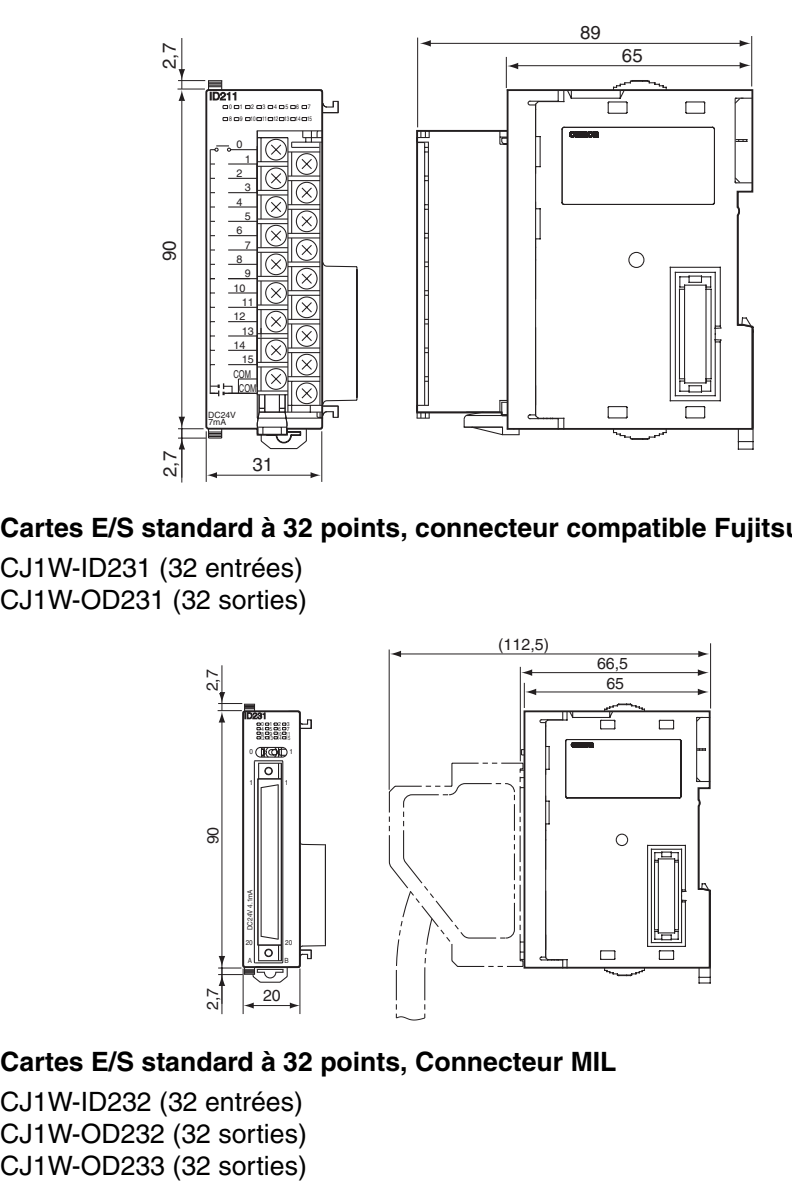

**Cartes E/S standard à 32 points, connecteur compatible Fujitsu**

CJ1W-ID231 (32 entrées) CJ1W-OD231 (32 sorties)

2,7

2,7<br>2,7

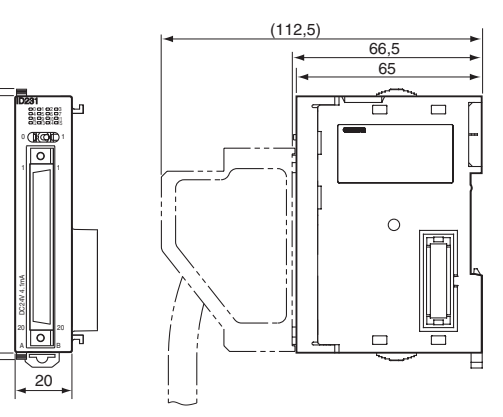

# **Cartes E/S standard à 32 points, Connecteur MIL**

CJ1W-ID232 (32 entrées) CJ1W-OD232 (32 sorties)

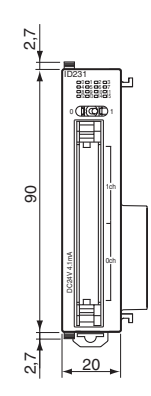

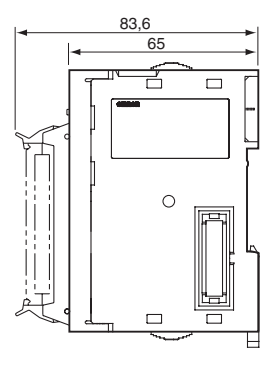

**231**

## **Cartes E/S mixtes standard à 32 points, connecteur compatible Fujitsu**

CJ1W-MD231 (16 entrées/16 sorties)

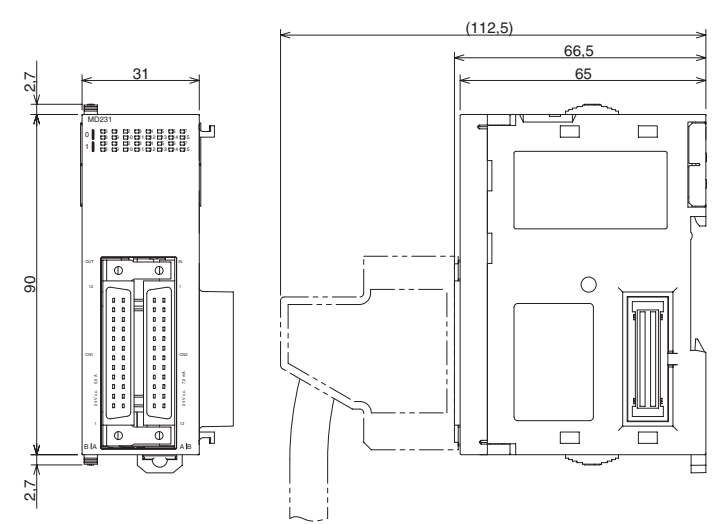

## **Cartes E/S standard à 32 points, Connecteur MIL**

CJ1W-MD232 (16 entrées/16 sorties) CJ1W-MD233 (16 entrées/16 sorties)

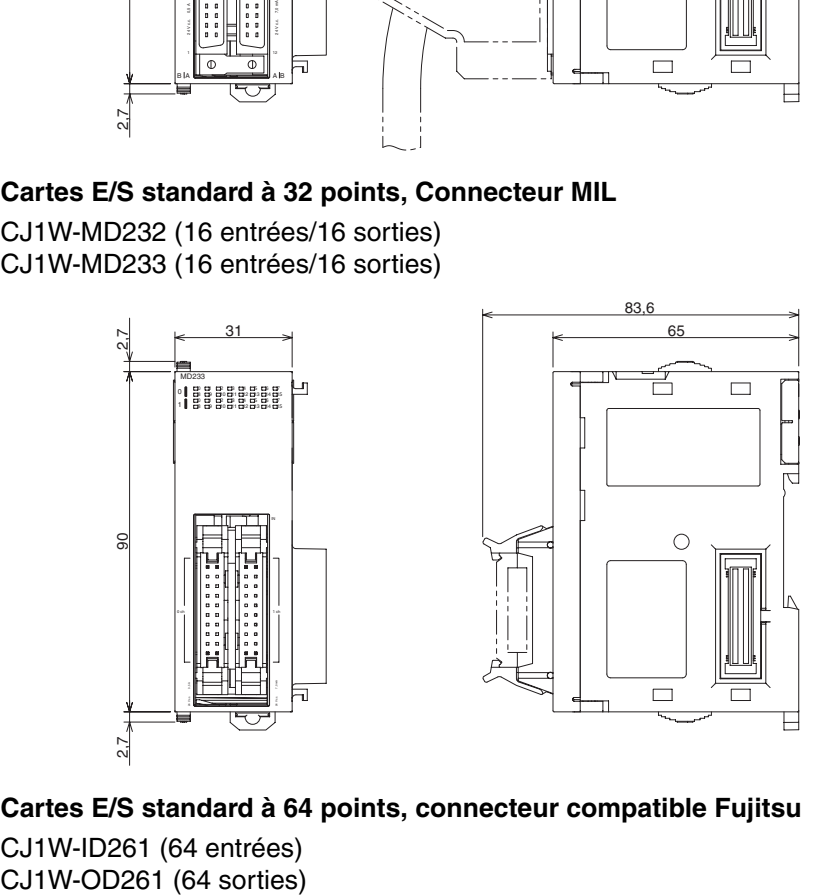

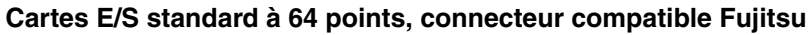

CJ1W-ID261 (64 entrées)

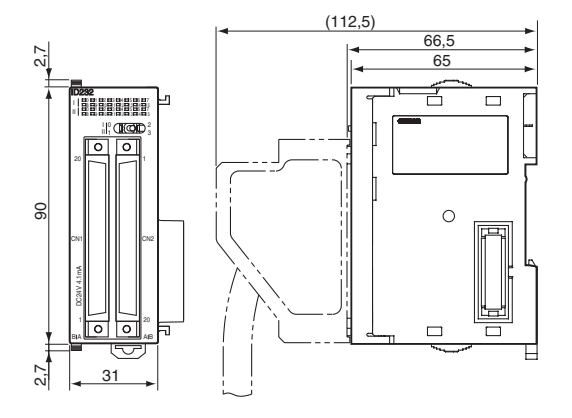

## **Cartes E/S standard à 64 points, Connecteur MIL**

CJ1W-ID262 (64 entrées) CJ1W-OD262 (64 sorties) CJ1W-OD263 (64 sorties)

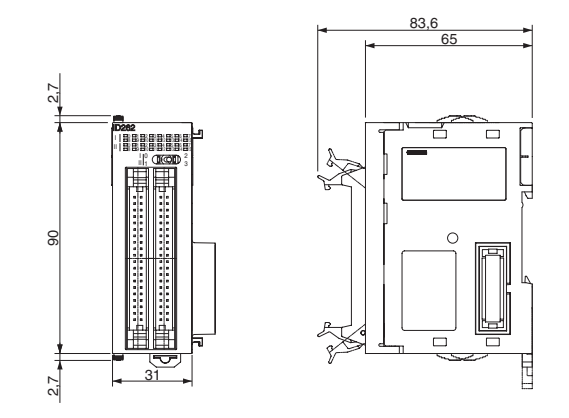

## **Cartes E/S mixte standard à 64 points, connecteur compatible Fujitsu** CJ1W-MD261 (32 entrées/32 sorties)

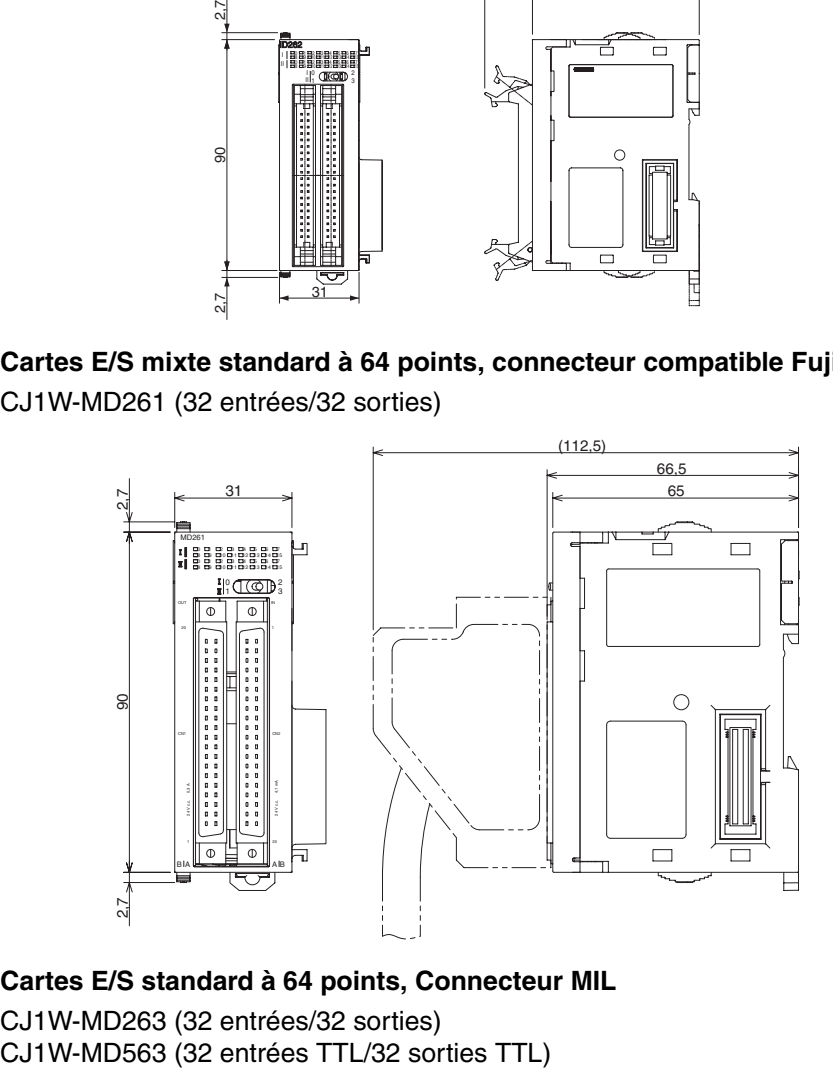

## **Cartes E/S standard à 64 points, Connecteur MIL**

CJ1W-MD263 (32 entrées/32 sorties)

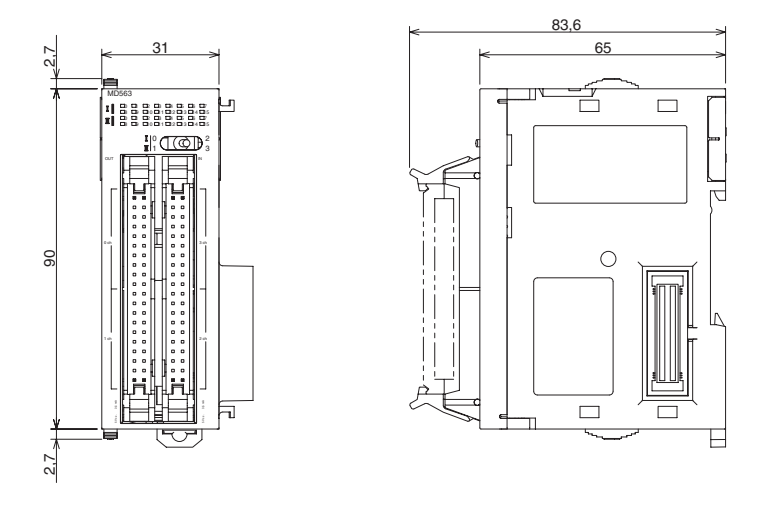

## **Cartes d'interface B7A**

CJ1W-B7A14 (64 entrées (4 ports B7A)) CJ1W-B7A04 (64 sorties (4 ports B7A)) CJ1W-B7A22 (32 entrées/32 sorties (4 ports B7A))

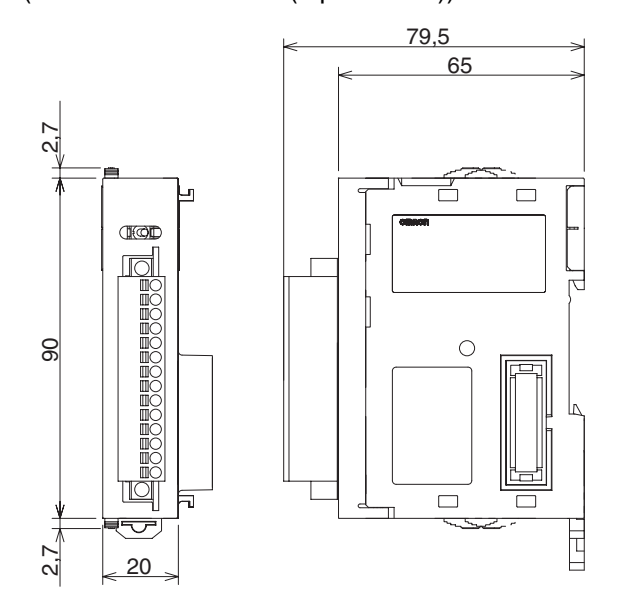

# <span id="page-273-0"></span>**5-2-4 Poids des cartes série CJ**

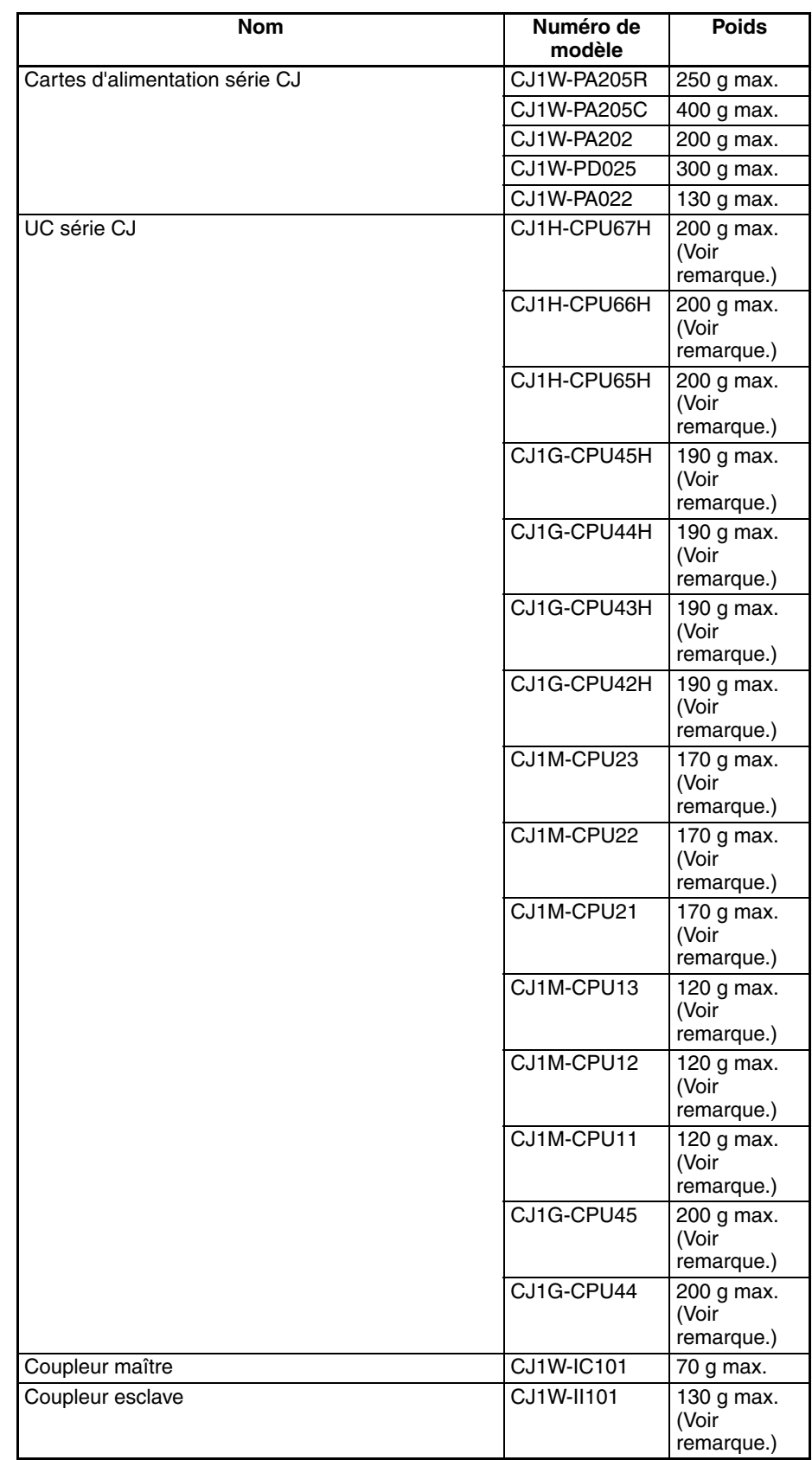

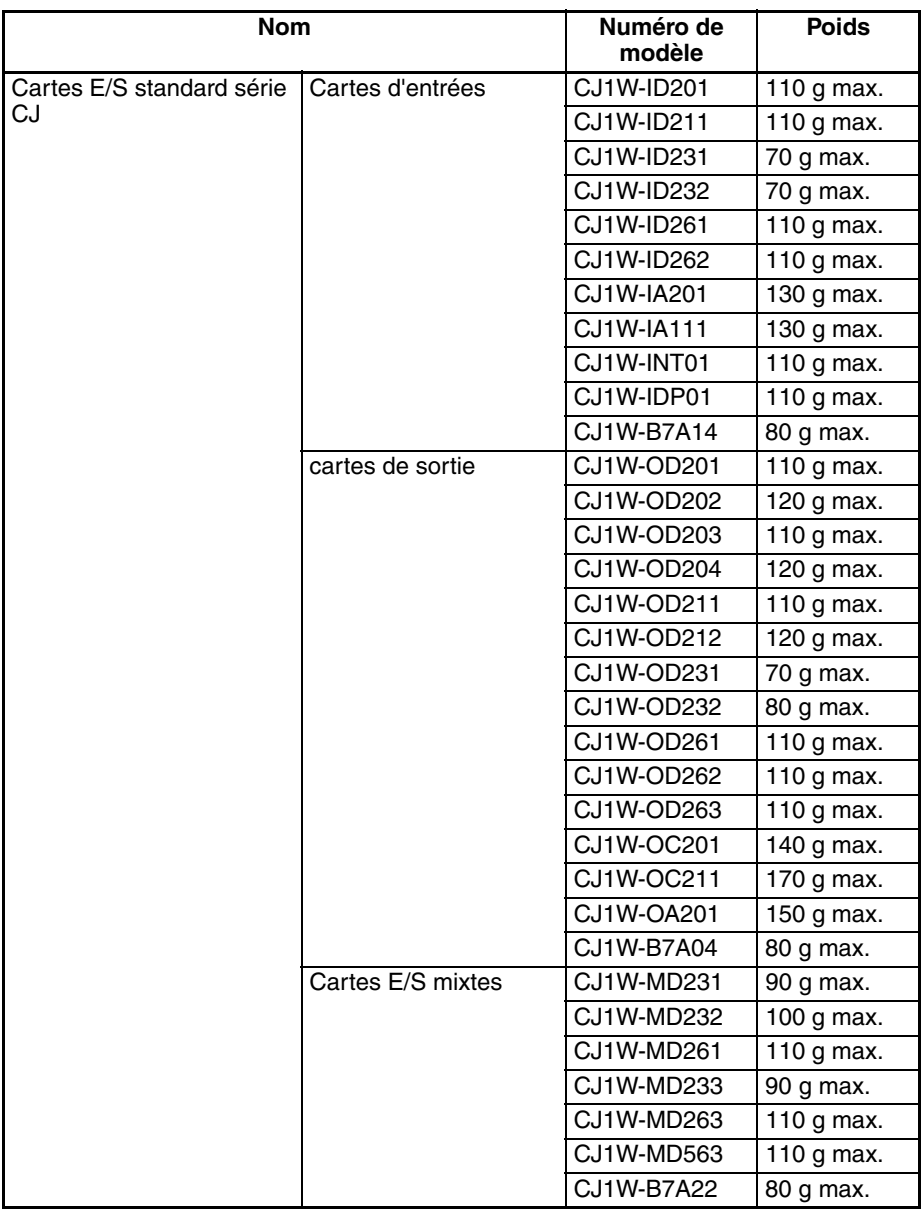

**Remarque** Le poids du couvercle fin de bus est inclus dans les poids de l'UC et du coupleur esclave.

# <span id="page-274-0"></span>**5-2-5 Connexion de composants de l'API**

Les cartes qui constituent un API série CJ peuvent être connectées simplement en les pressant les unes contre les autres et en bloquant les cliquets de verrouillage en les poussant vers l'arrière des cartes. Le couvercle fin de bus est connecté de la même façon à la carte située à l'extrême droite de l'API. Appliquer la procédure suivante pour connecter les composants de l'API.

*1,2,3...* 1. Le schéma suivant illustre la connexion de deux cartes qui composent un API série CJ. Joignez les cartes de façon à ce que les connecteurs soient bien en face l'un de l'autre.

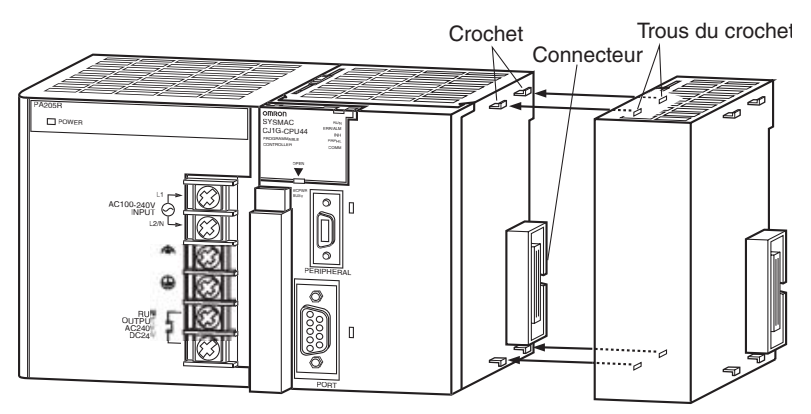

- 2. Les cliquets de verrouillage jaunes en haut et en bas de chaque carte fixent les cartes ensemble. Faites glisser les cliquets vers l'arrière des cartes jusqu'à ce qu'ils soient en place, comme illustré ci-dessous.
	- **Remarque** Si les languettes de verrouillage ne sont pas fixées correctement, l'API série CJ risque de ne pas fonctionner correctement. Prendre soin de faire glisser les languettes de verrouillage jusqu'à ce qu'elles soient bien en place.

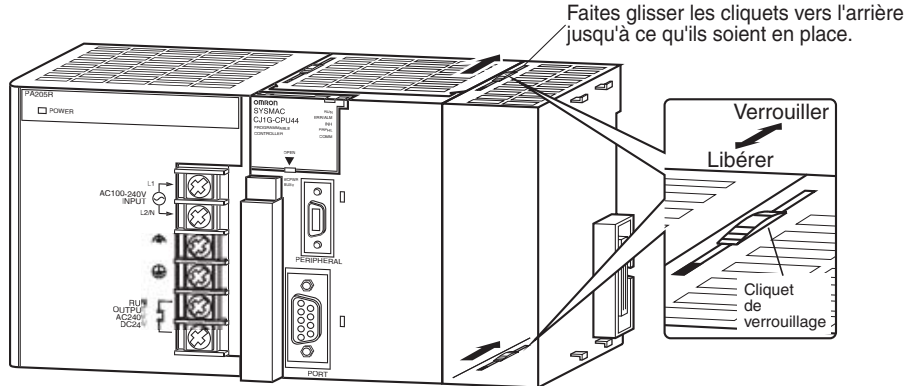

3. Attachez le couvercle fin de bus sur la carte à l'extrême droite du rack.

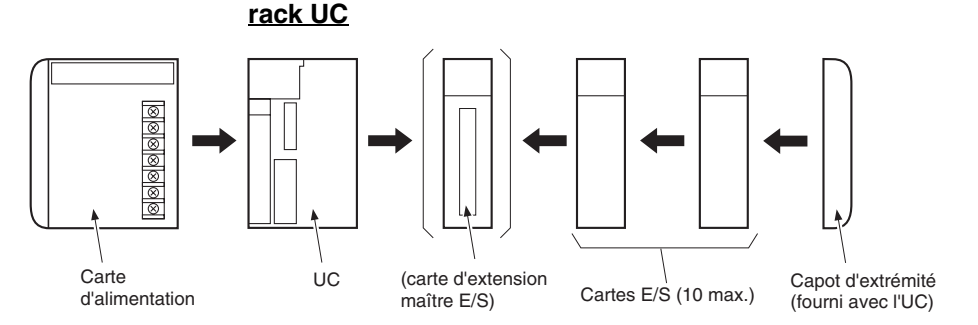

**Remarque** Connecter le coupleur maître directement à l'unité centrale pour permettre la connexion des racks d'extension.

### **Rack d'extension**

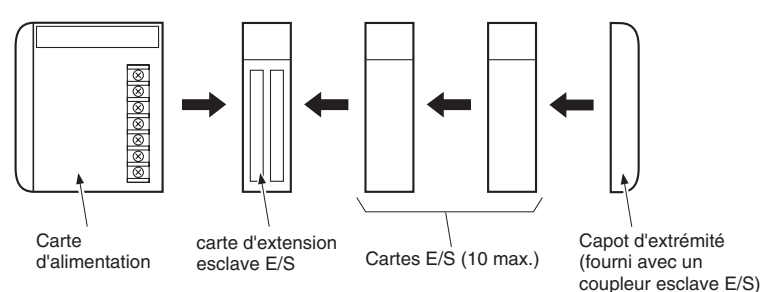

**Remarque** Connecter directement le coupleur esclave à la carte d'alimentation.

Il n'existe pas de rack arrière pour la série CJ. L'API est construit en connectant des cartes ensemble à l'aide des connecteurs situés sur les côtés.

 $\triangle$  Attention Attachez le couvercle fin de bus sur la carte à l'extrême droite du rack. Une erreur de bus E/S survient et l'API ne fonctionnera pas en mode RUN ou MONITOR si le couvercle fin de bus n'est pas connecté. Si cela se produit, les informations suivantes seront enregistrées dans la mémoire.

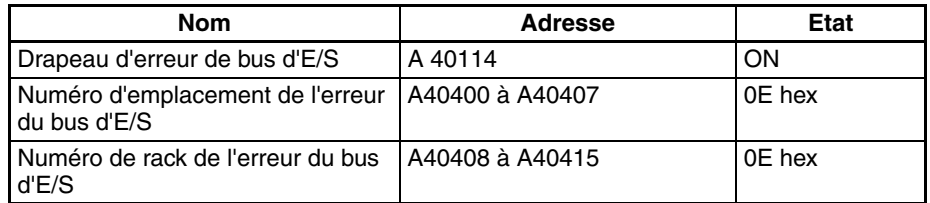

**Remarque** 1. Toujours mettre l'API hors tension avant de connecter des cartes les unes aux autres.

- 2. Toujours mettre l'ensemble du système hors tension avant de remplacer une carte.
- 3. Vous pouvez connecter 10 cartes E/S maximum à un rack UC ou à un rack d'extension. Si vous avez connecté 11 cartes ou plus, une erreur de dépassement d'E/S survient et l'API ne fonctionnera pas en mode RUN et MONITOR. Si cette situation se présente, le drapeau de dépassement E/S (A40111) passe à ON et A40713 à A40715 (détails sur le dépassement E/S 2) passent à ON.

# <span id="page-276-0"></span>**5-2-6 Installation du rail DIN**

Appliquer la procédure suivante pour installer un API série CJ sur le rail DIN.

*1,2,3...* 1. Libérer les broches au dos des cartes série CJ.

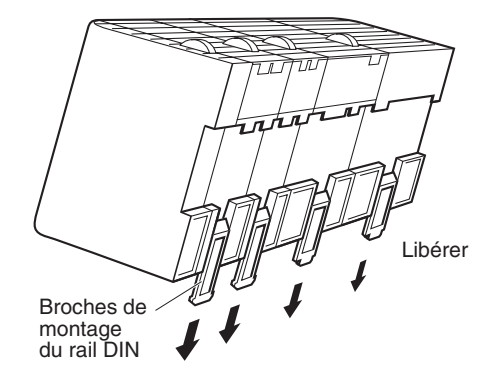

2. Fixer le dos de l'API sur le rail DIN en insérant le dessus du rail derrière l'API et en le pressant contre le bas de l'API, comme illustré ci-dessous.

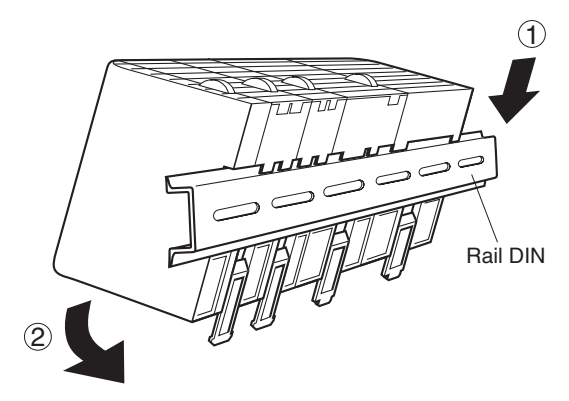

3. Bloquer les broches au dos des cartes série CJ.

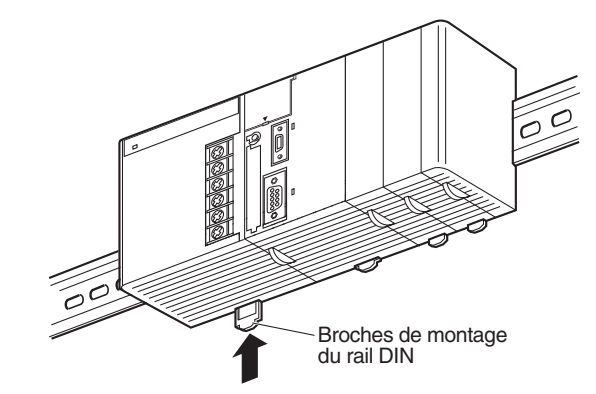

4. Installer les plaques terminales du rail DIN à chaque extrémité de l'API. Pour installer une plaquer terminal, accrocher le bas de la plaque sur le bas du rail. Faire ensuite pivoter la plaque pour accrocher le haut de celleci au haut du rail et serrer la vis pour maintenir la plaque en place.

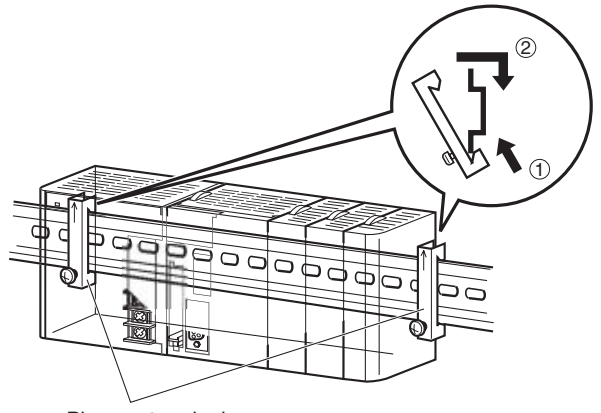

Plaques terminales

**Rail DIN et accessoires** Utiliser le rail DIN et les plaques terminales du rail DIN illustrés ci-dessous.

### **Rail DIN**

Numéros de modèle : PFP-50N (50 cm), PFP-100N (100 cm), PFP-100N2 (100 cm)

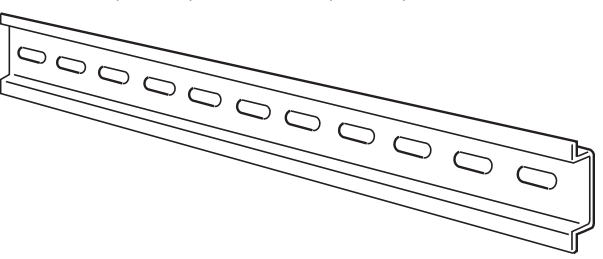

Fixer le rail DIN sur le panneau de commande à l'aide de vis M4 tous les 210 mm (6 trous) ou moins et en utilisant au moins 3 vis. Le couple de serrage des vis est de 1,2 Nm.

### **Rail DIN PFP-100N2**

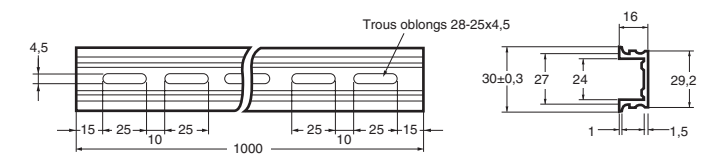

### **Rail DIN PFP-100N/50N**

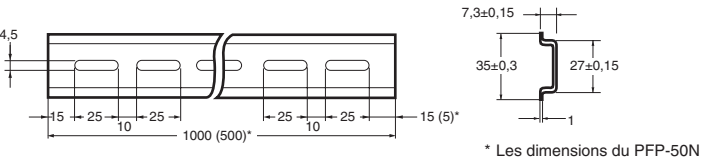

sont données entre parenthèses.

### **Plaques terminales du rail DIN (2 sont nécessaires)**

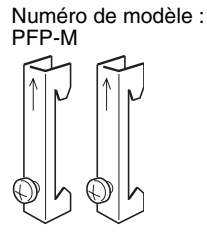

# <span id="page-279-0"></span>**5-2-7 Connexion des racks d'extension série CJ**

Les câbles de connexion E/S série CS/CJ sont utilisés pour connecter le rack UC et les racks d'extension.

## **Câbles de connexion E/S série CS/CJ**

Les câbles de connexion E/S série CS/CJ possèdent des connecteurs à mécanisme de verrouillage simple et sont utilisés pour connecter le rack UC à un rack d'extension ou pour connecter deux racks d'extension.

> Câbles de connexion E/S série CS/CJ

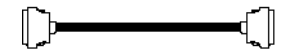

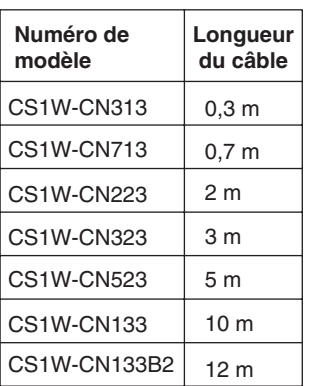

- Installer les racks et sélectionnez les câbles de connexion E/S de manière à ce que la longueur totale de tous les câbles de connexion E/S n'excède pas 12 m.
- Le schéma suivant montre à quel endroit connecter les différents câbles de connexion E/S sur chacun des racks. Le rack ne fonctionnera pas si les câbles ne sont pas correctement connectés. (Le sens « haut » est tourné vers l'UC, tandis que « bas » s'en éloigne.)

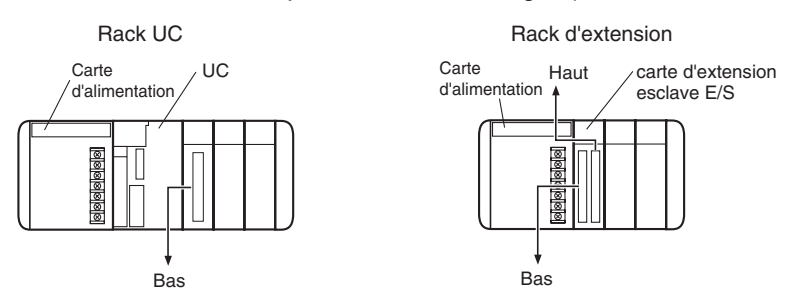

• Le schéma suivant montre quelques exemples de connexions correctes du rack. Fixer les connecteurs à verrouillage simple au coupleur maître du rack UC série CJ et au coupleur esclave du rack d'extension série CJ.

• Le haut et le bas du connecteur sont différents. Vérifier que le connecteur est tourné dans le bon sens avant de le brancher.

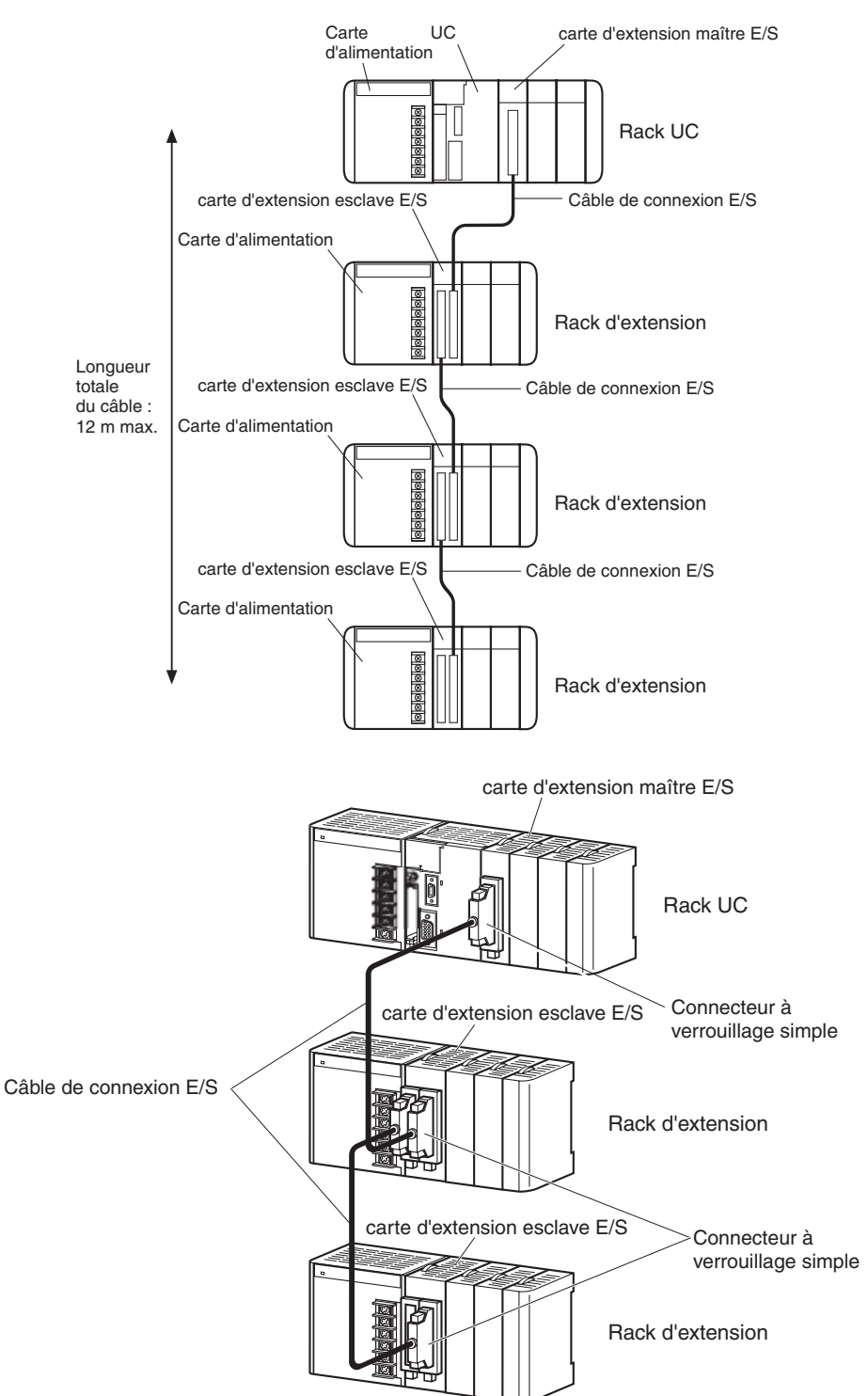

## **Connexion des connecteurs à verrouillage simple**

Appuyer sur les onglets au bout du connecteur et insérer le connecteur jusqu'à ce qu'il soit bien en place. L'API ne fonctionnera pas correctement si le connecteur n'est pas inséré complètement.

**Remarque** 1. Lorsque vous utilisez un câble de connexion E/S avec un connecteur à verrouillage, assurez-vous que le connecteur est bien en place avant de l'utiliser.

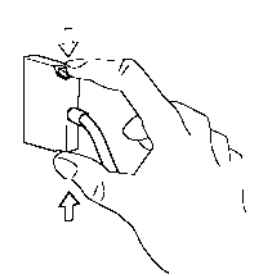

- 2. Toujours mettre l'API hors tension avant de connecter un câble.
- 3. Ne pas installer les câbles de connexion E/S dans des goulottes qui contiennent les câbles E/S ou d'alimentation.
- 4. Une erreur de bus E/S survient et l'API s'arrête de fonctionner si le connecteur d'un câble de connexion E/S se sépare du rack. Vérifier les connecteurs sont bien connectés.
- 5. Un trou de 63 mm est nécessaire si le câble de connexion E/S doit passer à travers un trou lors de sa connexion au rack d'extension.
- 6. Les câbles peuvent supporter une force de traction allant jusqu'à 49 N (11 livres). C'est pourquoi il ne faut pas tirer dessus avec trop de force.
- 7. Les câbles de connexion E/S ne doivent pas être trop courbés. Les rayons de courbure maximaux sont indiqués dans le diagramme suivant.

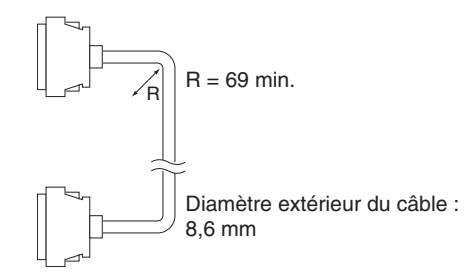

8. Toujours fixer le capuchon du connecteur de sortie (sur la gauche) sur le dernier coupleur esclave du dernier rack d'extension pour le protéger de la poussière.

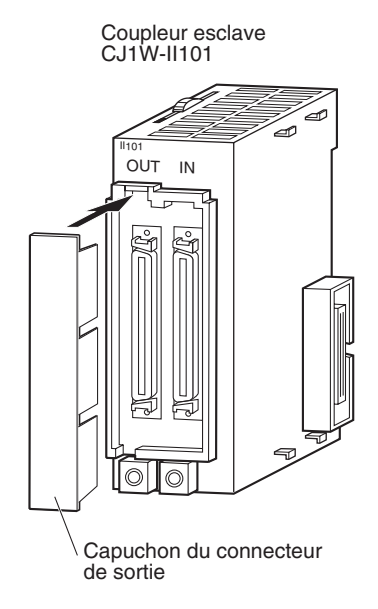

# <span id="page-282-0"></span>**5-3 Câblage**

# <span id="page-282-1"></span>**5-3-1 Câblage de l'alimentation**

# **Carte d'alimentation (c.a.) CJ1W-PA205R**

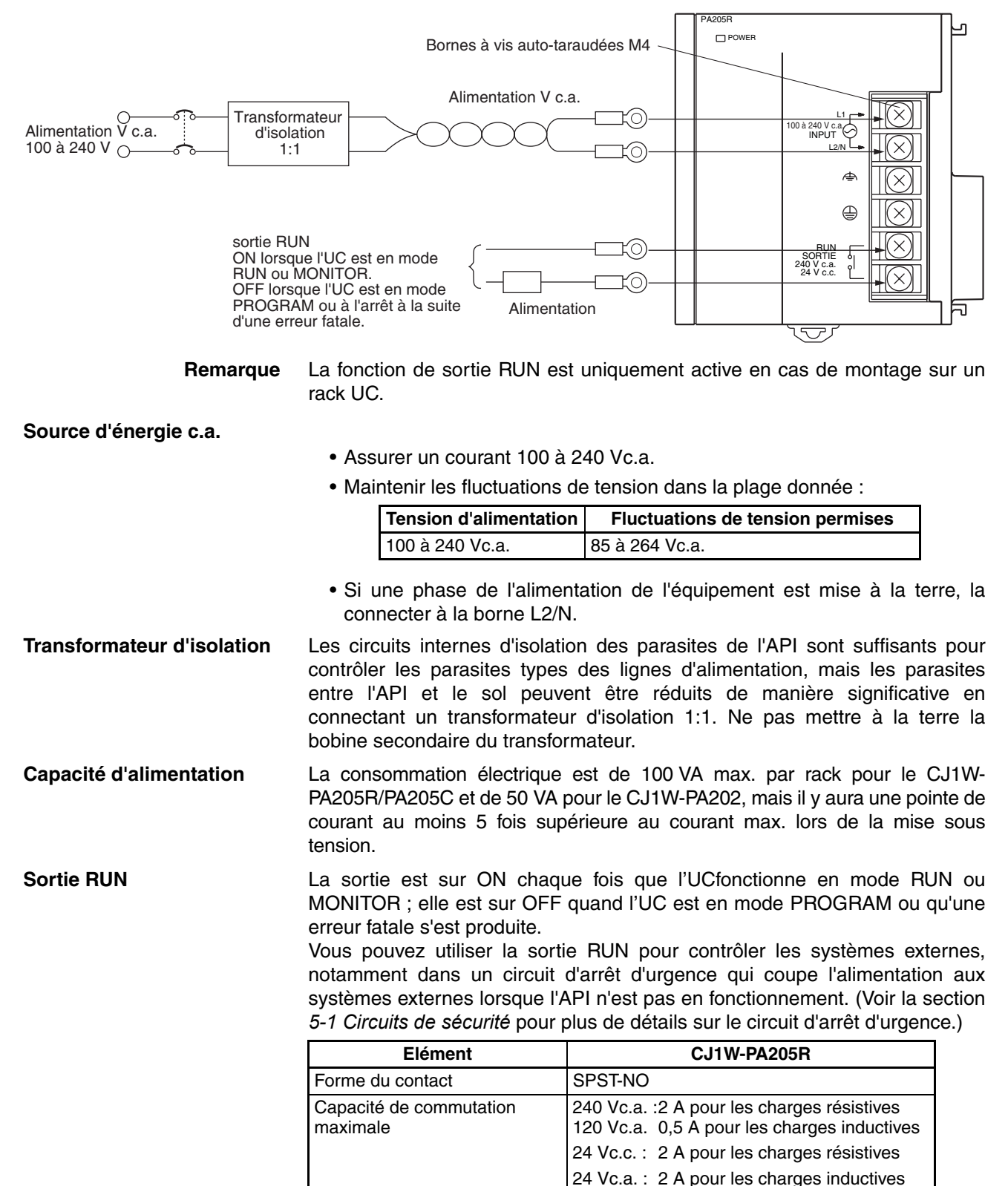

**Bornes serties** Les bornes de la carte d'alimentation sont des bornes à vis. Utiliser des bornes serties pour le câblage. Ne pas connecter de câbles multibrins dénudés directement aux bornes. Serrer les vis des borniers à un couple de 1,2 Nm. Utiliser des bornes serties (M4) rondes ayant les dimensions indiquées ci-dessous.

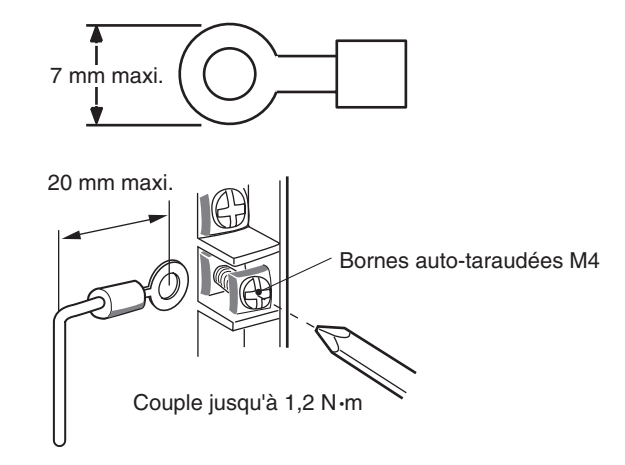

- $\bigwedge$  Attention Serrer les vis du bornier d'alimentation c.a. à un couple de 1,2 Nm. Des vis mal serrées peuvent provoquer des courts-circuits, des dysfonctionnements ou un incendie.
	- **Remarque** 1. Alimenter toutes les cartes d'alimentation à partir de la même source.
		- 2. Ne pas retirer l'étiquette protectrice en haut de la carte tant que le câblage n'est pas terminé. Cette étiquette empêche les fils des câbles et autres corps étrangers de pénétrer dans la carte pendant le câblage.
		- 3. Ne pas oublier de retirer l'étiquette en haut de la carte d'alimentation après l'avoir câblée. Elle risque en effet de bloquer la circulation d'air nécessaire au refroidissement.

## **Alimentations c.c.**

## **Carte d'alimentation CJ1W-PD025**

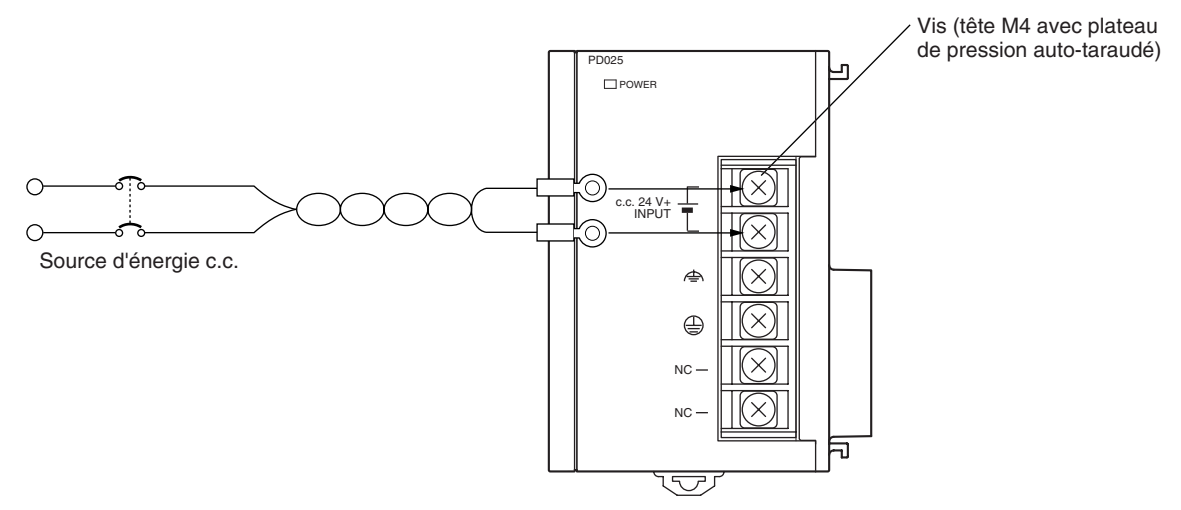

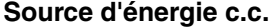

Assurer un courant de 24 V c.c. Ne pas dépasser les limites spécifiées.

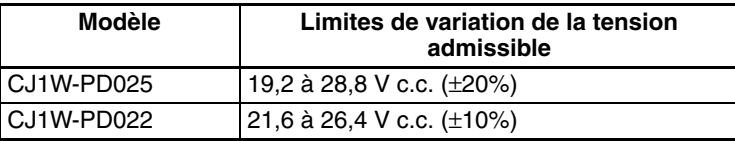

**Capacité d'alimentation** La consommation maximale est de 50 W (PD025)/35 W (PD022) par rack. Toutefois, lors de la mise sous tension, on assiste à une poussée de tension qui atteint environ cinq fois ce niveau.

## **Faire attention en cas d'utilisation de carte d'alimentation non isolées CJ1W-PC022.**

 $\triangle$  Attention En cas de raccordement d'un ordinateur personnel ou d'autres périphériques à un API auquel on a branché une unité d'alimentation non isolée (CJ1W-PD022), relier le côté 0 V de l'alimentation externe à la masse ou ne pas mettre l'alimentation externe à toutes les masse. Un court-circuit risque d'apparaître dans l'alimentation externe en cas d'une mauvaise mise à la masse. Ne jamais mettre le côté 24 V à la masse, comme indiqué ci-dessous.

> 24 V **Raccordement dans lequel un court-circuit à l'alim. 24 V va se produire** Alimentation en c. non isolée

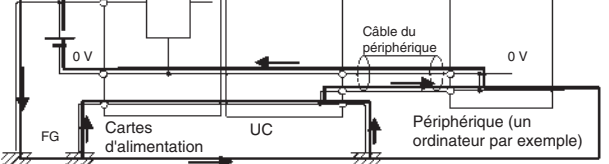

**Bornes serties** Les bornes de la carte d'alimentation sont des bornes à vis. Utiliser des bornes serties pour le câblage. Ne pas connecter de câbles multibrins dénudés directement aux bornes. Serrer les vis des borniers à un couple de 1,2 Nm. Utiliser des bornes serties (M4) ayant les dimensions suivantes.

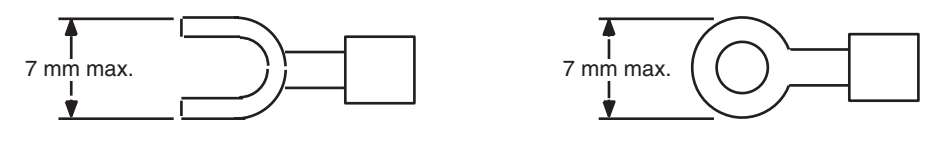

- **Remarque** 1. S'assurer de ne pas inverser les branchements négatif et positif lors du câblage des bornes d'alimentation.
	- 2. Alimenter toutes les cartes d'alimentation à partir de la même source.
	- 3. Ne pas retirer l'étiquette protectrice en haut de la carte tant que le câblage n'est pas terminé. Cette étiquette empêche les fils des câbles et autres corps étrangers de pénétrer dans la carte pendant le câblage.
	- 4. Ne pas oublier de retirer l'étiquette en haut de la carte d'alimentation après l'avoir câblée. Elle risque en effet de bloquer la circulation d'air nécessaire au refroidissement.

## **Mise à la terre**

Le schéma suivant indique l'emplacement des bornes de terre et des bornes de terre des lignes.

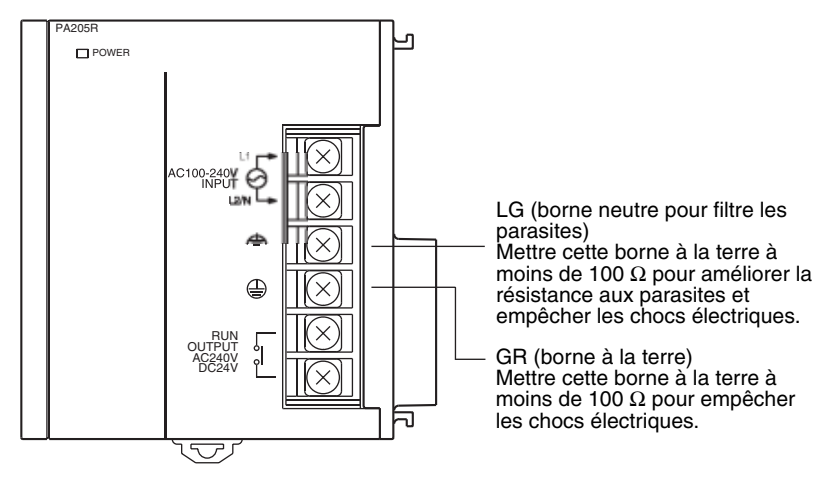

- Pour empêcher les chocs électriques, mettre la borne de terre à la terre (GR :  $\bigcirc$ ) avec une résistance à la terre inférieure à 100  $\Omega$  à l'aide d'un câble de 14 de calibre (section transversale minimale de 2 mm<sup>2</sup>)
- La borne de terre des lignes (LG :  $\triangleq$ ) est une borne neutre pour filtrer les parasites. Si les parasites sont à l'origine de nombreuses erreurs ou que les chocs électriques posent problème, connecter la borne de terre des lignes à la borne de terre et mettre les deux à la terre avec une résistance à la terre inférieure à 100 Ω.
- Le câble de terre ne doit pas faire plus de 20 m de long.
- Les configurations de mise à la terre suivantes sont autorisées.
- Les API série CJ sont conçus pour être montés de manière à être isolés (séparés) de la surface de montage afin de les protéger des effets des

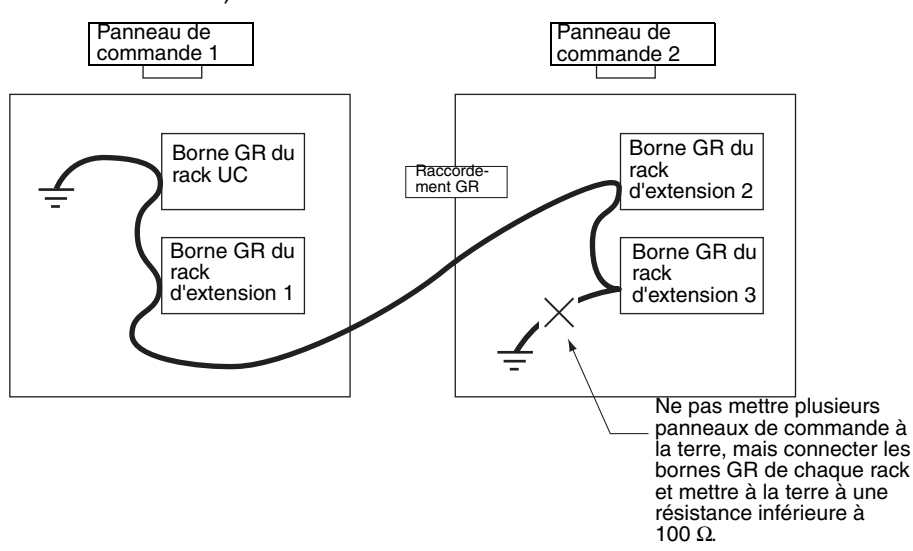

parasites dans l'environnement de l'installation (par exemple, le panneau de commande).

• Ne pas partager une ligne de terre avec d'autres équipements.

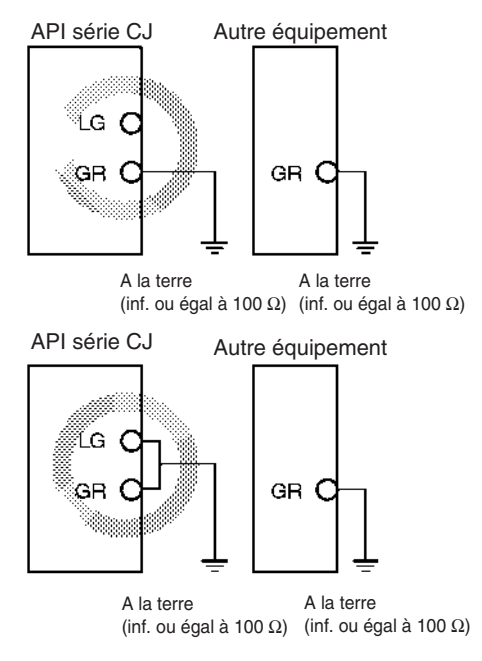

• Ne pas partager la mise à la terre des API avec d'autres équipements et ne pas mettre l'API à la terre à une structure métallique d'un bâtiment. La configuration montrée dans le schéma suivant peut causer un dysfonctionnement.

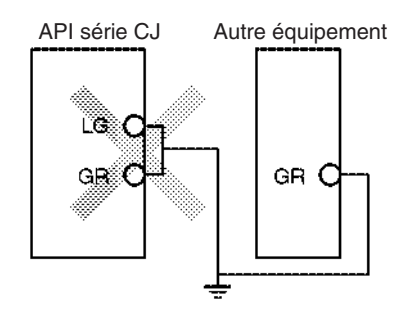

**Bornes serties** Les bornes de la carte d'alimentation sont des bornes à vis. Utiliser des bornes serties pour le câblage. Ne pas connecter de câbles multibrins dénudés directement aux bornes. Serrer les vis des borniers à un couple de 1,2 Nm. Utiliser des bornes serties (M4) ayant les dimensions illustrées ci-dessous.

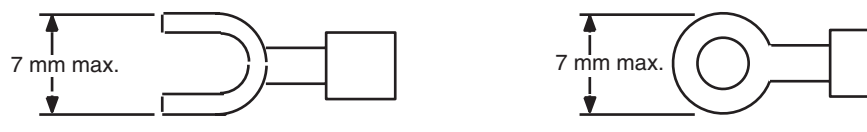

## **Sortie d'avertissement (cartes s'alim. avec fonction indication de remplacement uniquement)**

Relier la sortie d'avertissement avec une carte d'entrée d'API ou un voyant LED externe pour permettre l'activation de l'indication lorsque le remplacement de la carte d'alimentation s'avère nécessaire.

## **Carte d'alimentation CJ1W-PA205C**

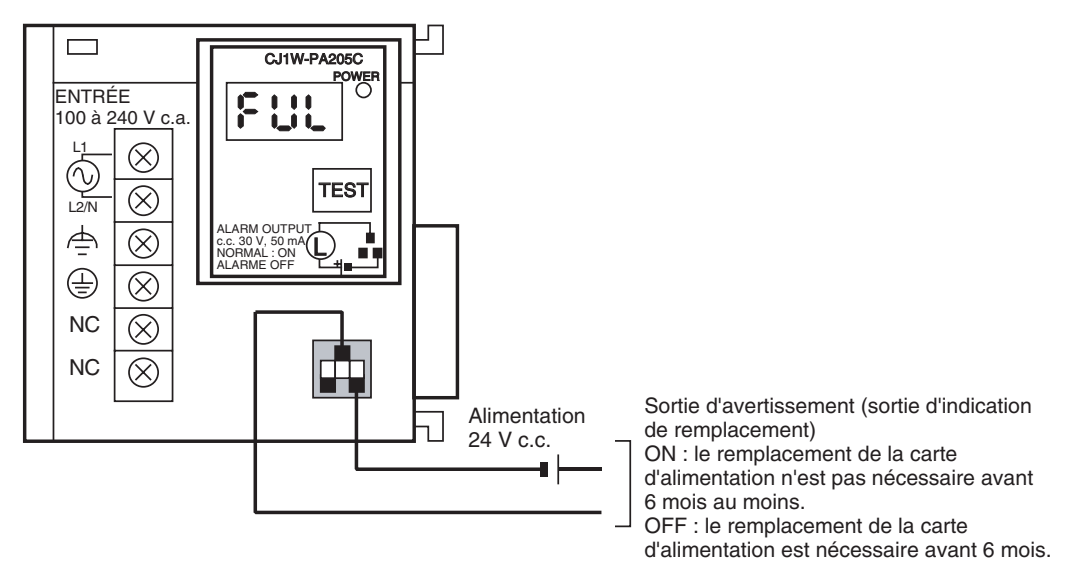

## **Caractéristiques des sorties**

- ON (normal) : le remplacement de la carte d'alimentation n'est pas nécessaire avant 6 mois au moins.
- OFF : le remplacement de la carte d'alimentation est nécessaire avant 6 mois.
- Sorties à collecteur ouvert de transistor
- Capacité de commutation maximale : 30 V c.c. maxi., 50 mA maxi.
- ON : Tension résiduelle de 2 V maxi., OFF : Courant de fuite de 0,1 mA maxi.

**Câblage** • Il est conseillé d'utiliser les calibres de câble suivants.

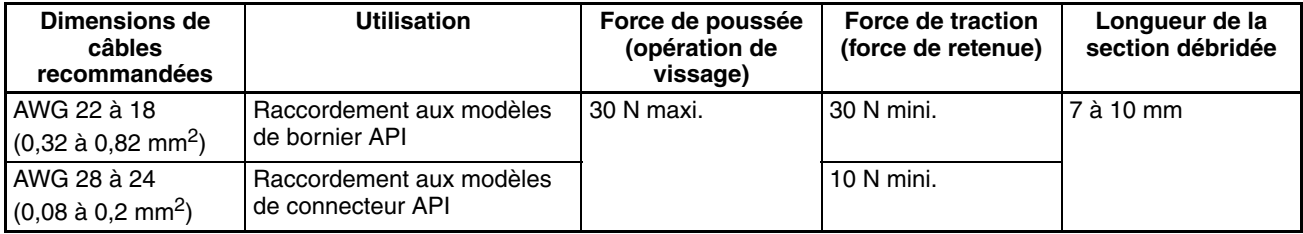
#### **Exemple de câblage de carte d'entrée d'API**

Relier les bornes positives de l'alim. 24 V c.c. aux bornes commune (COM) de carte d'entrée.

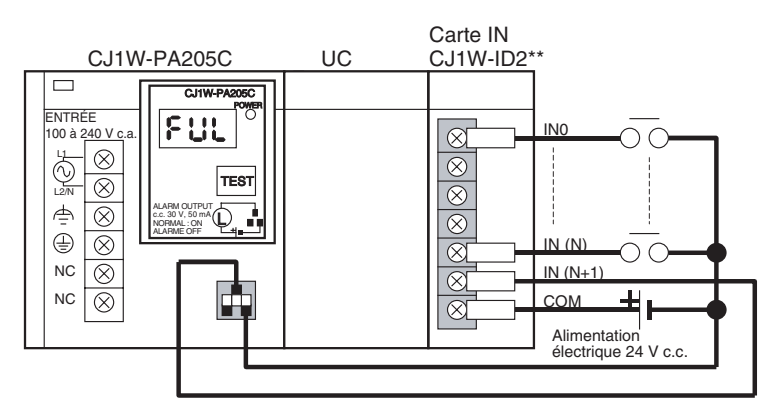

Relier les bornes négatives de l'alim. 24 V c.c. à la borne commune (COM) de carte d'entrée.

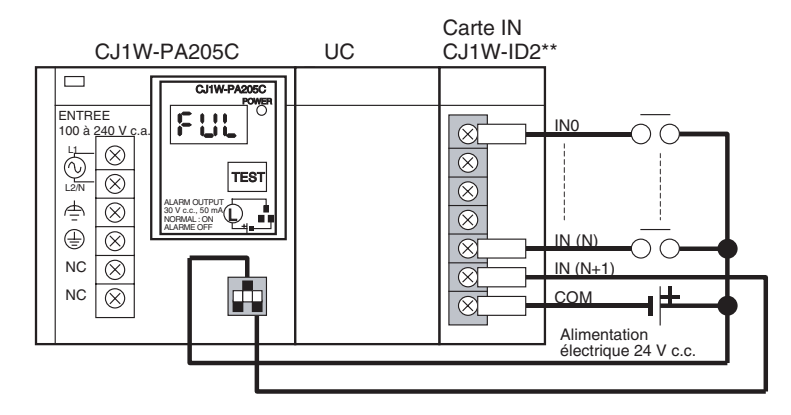

**Exemple de connexion de périph. d'affichage externe**

La sortie d'avertissement (sortie d'indication de remplacement) est dans un contact NF. C'est pourquoi il faut raccorder la sortie d'avertissement à l'aide d'un contact NF ou d'un autre moyen pour activer l'indicateur de panne ou affichage LED comme dans le diagramme ci-dessous.

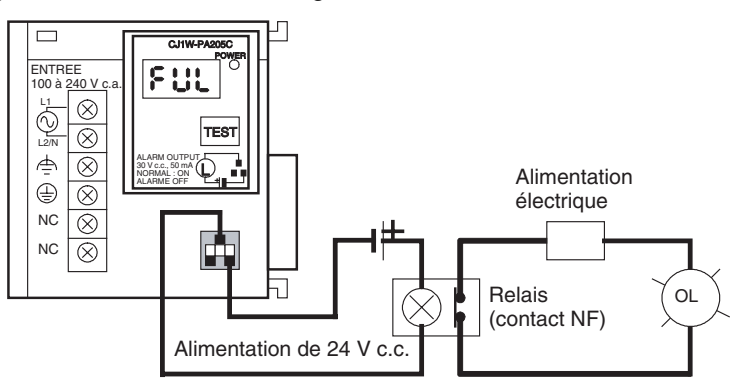

- **Remarque** 1. Le voyant OL s'allume aussi lorsque la mise sous tension de l'API échoue.
	- 2. Séparer les câbles de sortie d'avertissement des lignes d'alim. et des lignes haute tension.
	- 3. Ne pas appliquer de tension ou brancher une charge à la sortie d'avertissement qui dépasse la tension ou la charge réglée.

# **5-3-2 Câblage des cartes E/S standard série CJ munies de borniers**

**Caractéristiques techniques des cartes E/S** Vérifier deux fois les caractéristiques techniques des cartes E/S. S'assurer plus particulièrement de ne pas appliquer une tension excédant la tension d'entrée des cartes d'entrées ou la capacité de commutation maximale des cartes de sorties. Une telle tension pourrait en effet provoquer des pannes, des dommages ou un incendie.

> Lorsque l'alimentation possède des bornes positives et négatives, s'assurer de les câbler correctement.

**Câbles électriques** Les calibres de câble suivants sont recommandés.

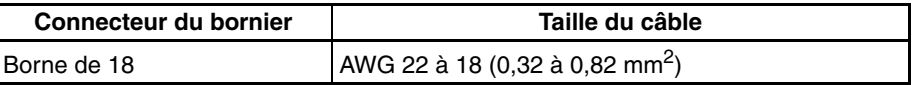

**Remarque** La capacité en courant du câble électrique dépend de facteurs tels que la température ambiante et l'épaisseur d'isolation, ainsi que du calibre du conducteur.

**Bornes serties** Les bornes sur la carte E/S sont des bornes M3 à vis. Utiliser des bornes serties pour le câblage. Ne pas connecter de câbles multibrins dénudés directement aux bornes. Serrer les vis des borniers à un couple de 0,5 Nm. Utiliser des bornes serties (M3) ayant les dimensions illustrées ci-dessous.

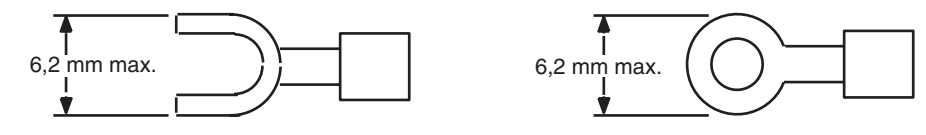

**Câblage** Ne pas retirer l'étiquette protectrice en haut de la carte tant que le câblage n'est pas terminé. Cette étiquette empêche les fils des câbles et autres corps étrangers de pénétrer dans la carte pendant le câblage. (Enlever l'étiquette lorsque le câblage est terminé afin de permettre la circulation d'air nécessaire au refroidissement.)

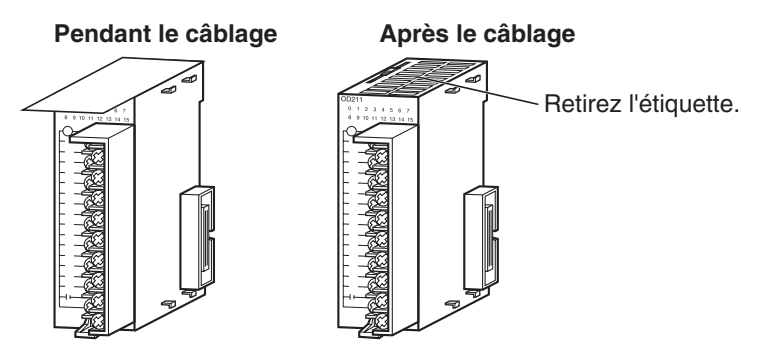

- Câbler les cartes de façon à pouvoir les remplacer facilement. De plus, s'assures que les voyants E/S ne sont pas masqués par les câbles.
- Ne pas placer les câbles des cartes E/S dans la même goulotte ou les mêmes conduites pour câbles que les fils électriques. Les parasites inductifs peuvent provoquer des dysfonctionnements.
- Serrer les vis des borniers à un couple de 0,5 Nm.

• Les bornes portent des vis avec des plateaux de pression auto-taraudés. Connecter les câbles d'alimentation aux bornes comme illustré ci-dessous.

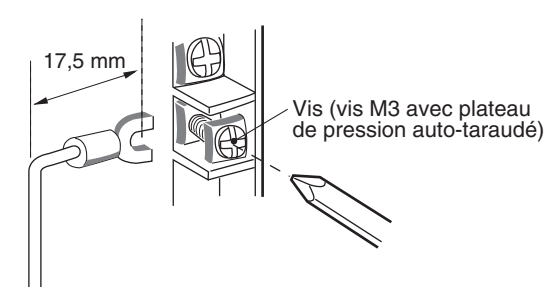

**Borniers** Les cartes E/S sont équipées de borniers amovibles. Les câbles d'alimentation ne doivent pas être retirés du bornier lorsque vous enlevez celui-ci d'une carte E/S.

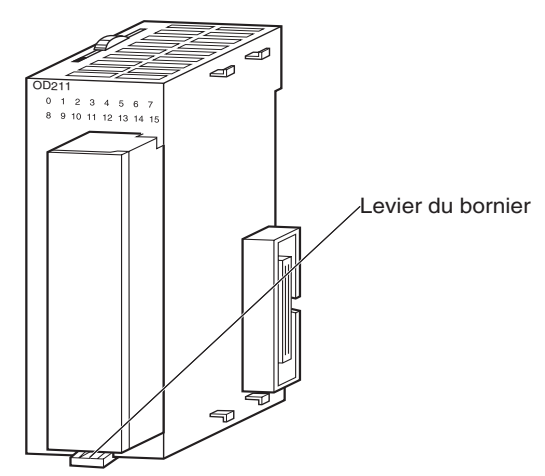

Carte E/S standard série CJ

# **5-3-3 Câblage des cartes E/S munies de connecteurs**

Cette section décrit le câblage des cartes suivantes :

• Cartes E/S standard série CJ munies de connecteurs (cartes à 32 et 64 points).

Les cartes E/S standard série CJ munies de connecteurs utilisent des connecteurs spéciaux pour la connexion aux périphériques E/S externes. L'utilisateur peut combiner un connecteur spécial avec un câble ou utiliser un câble OMRON préalablement assemblé pour effectuer une connexion à un bornier ou à une borne E/S. Les câbles OMRON disponibles sont décrits un peu plus loin dans cette section.

- S'assurer de ne pas appliquer une tension excédant la tension d'entrée des cartes d'entrées ou la capacité de commutation maximale des cartes de sorties.
- Lorsque l'alimentation possède des bornes positives et négatives, s'assurer de les câbler correctement. Les charges connectées aux cartes de sorties risquent de provoquer un dysfonctionnement si la polarité est inversée.
- Utiliser une isolation renforcée ou une double isolation sur l'alimentation c.c. connectée aux cartes E/S c.c. lorsque les directives CE l'exigent (basse tension).
- Lorsqu'un connecteur est connecté à la carte E/S, serrer les vis du connecteur à un couple de 0,2 N • m.
- Brancher l'alimentation après avoir vérifié le câblage des connecteurs. Ne pas tirer sur le câble. Vous pourriez en effet l'endommager.
- Courber le câble trop fort risque de l'endommager ou de casser des fils.

**Remarque** Les cartes E/S standard série CJ munies de connecteurs ont les mêmes affectations de broches de connecteur que les cartes E/S haute densité (C200H) et les cartes E/S série CS munies de connecteurs afin de les rendre compatibles.

# **Connecteurs disponibles**

Utiliser les connecteurs suivants pour assembler un connecteur et un câble.

#### **Cartes E/S série CJ à 32 et 64 points avec connecteurs compatibles Fujitsu**

#### **Cartes disponibles**

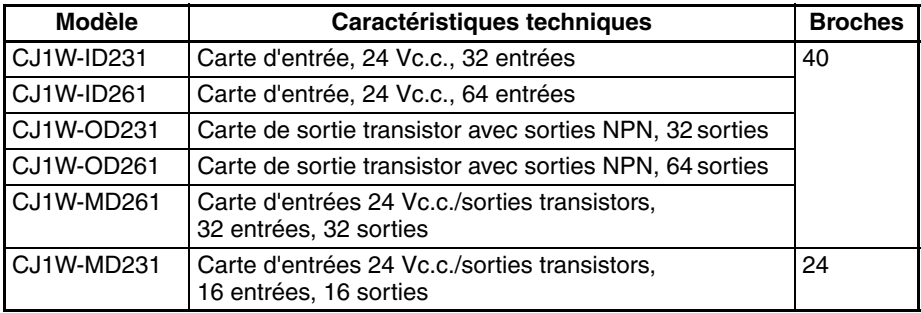

#### **Connecteurs côté câble disponibles**

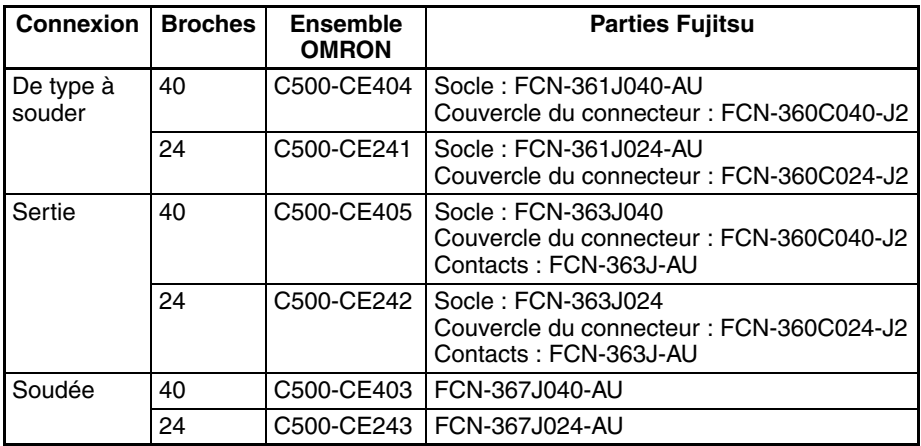

#### **Cartes E/S série CJ à 32 et à 64 points avec connecteurs MIL**

#### **Cartes disponibles**

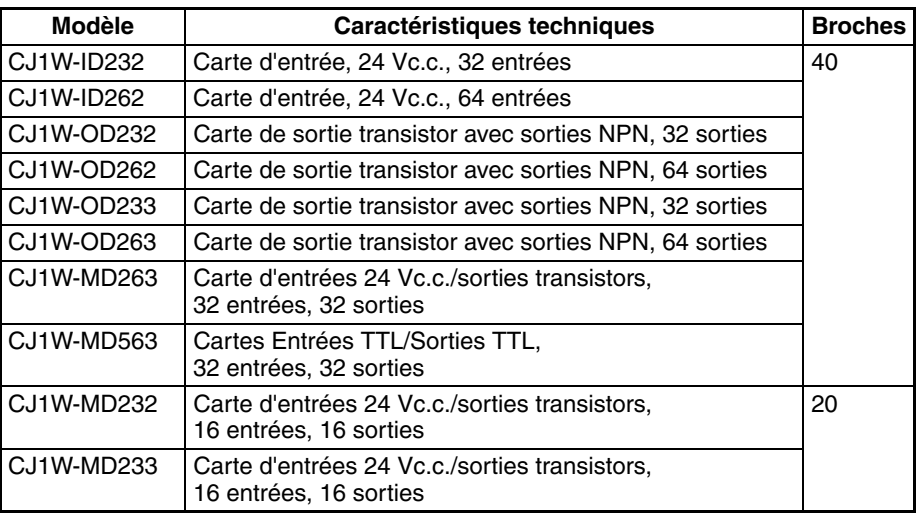

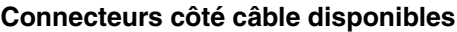

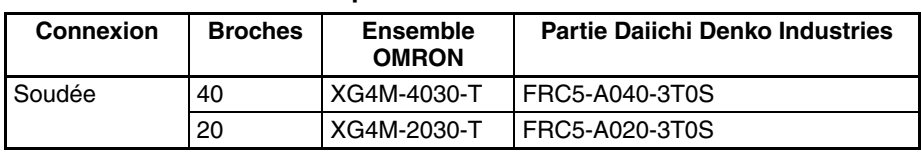

## **Taille du câble**

Nous vous recommandons d'utiliser un câble de calibre AWG 24 ou AWDG 28 (0,2 mm<sup>2</sup> à 0,08 mm<sup>2</sup>). Utiliser un câble dont le diamètre extérieur est de 1,61 mm max.

#### **Procédure de câblage**

- *1,2,3...* 1. Vérifier que chaque carte est bien installée.
	- **Remarque** Ne pas forcer sur les câbles.
	- 2. Ne pas retirer l'étiquette protectrice en haut de la carte tant que le câblage n'est pas terminé. Cette étiquette empêche les fils des câbles et autres corps étrangers de pénétrer dans la carte pendant le câblage. (Enlever l'étiquette lorsque le câblage est terminé afin de permettre la circulation d'air nécessaire au refroidissement.)

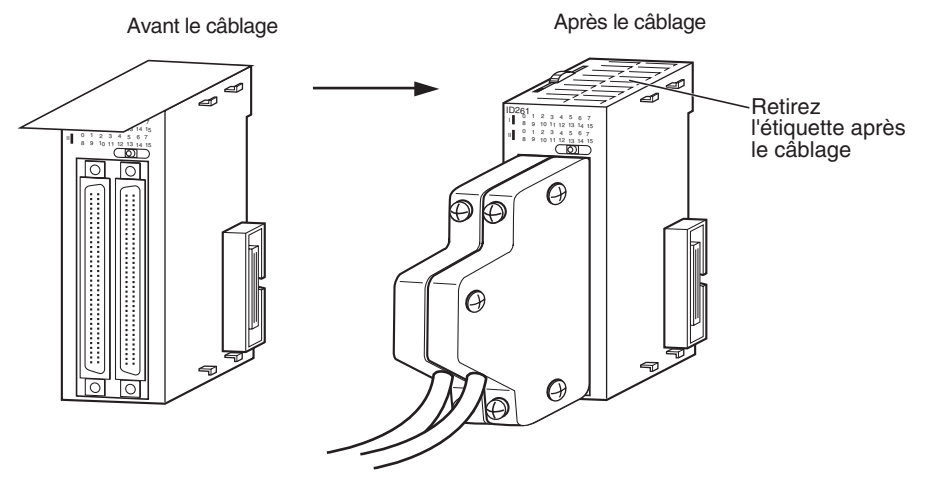

3. Lorsque des connecteurs de type à souder sont utilisés, s'assurer de ne pas court-circuiter accidentellement les bornes adjacentes. Couvrir le joint soudé avec une gaine thermorétractable.

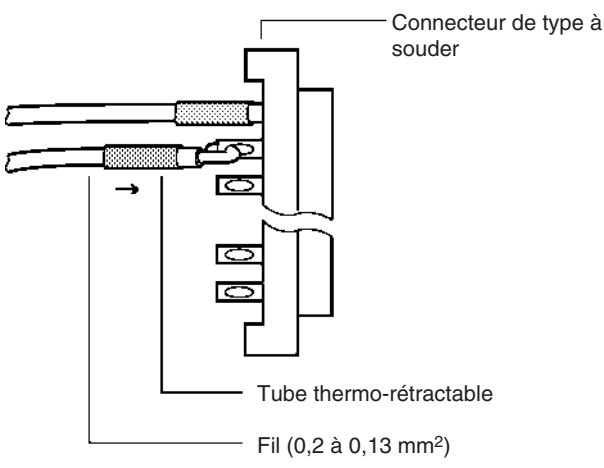

**Remarque** Vérifier deux fois que les charges d'alimentation des cartes de sorties n'ont pas été inversées. Si les charges sont inversées, le fusible interne des cartes sautera et les cartes ne fonctionneront plus.

4. Assembler le connecteur (acheté séparément).

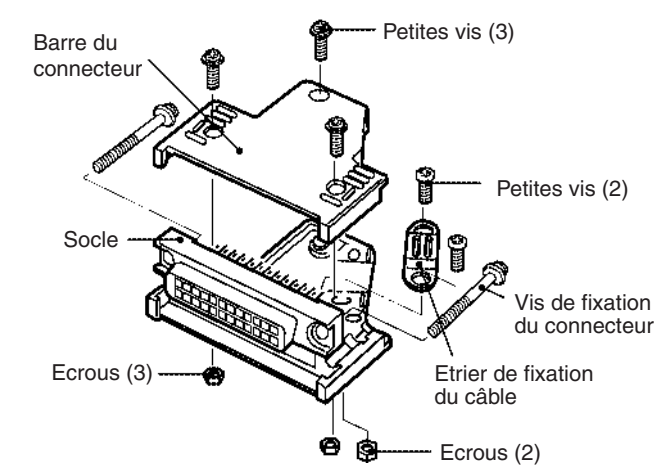

5. Insérer le connecteur câblé.

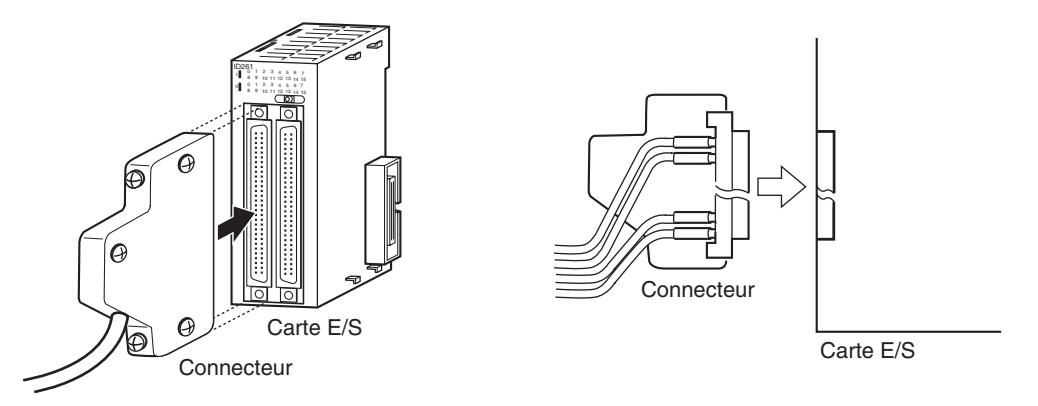

6. Retirer l'étiquette protectrice une fois le câblage terminé pour permettre la circulation de l'air nécessaire au refroidissement.

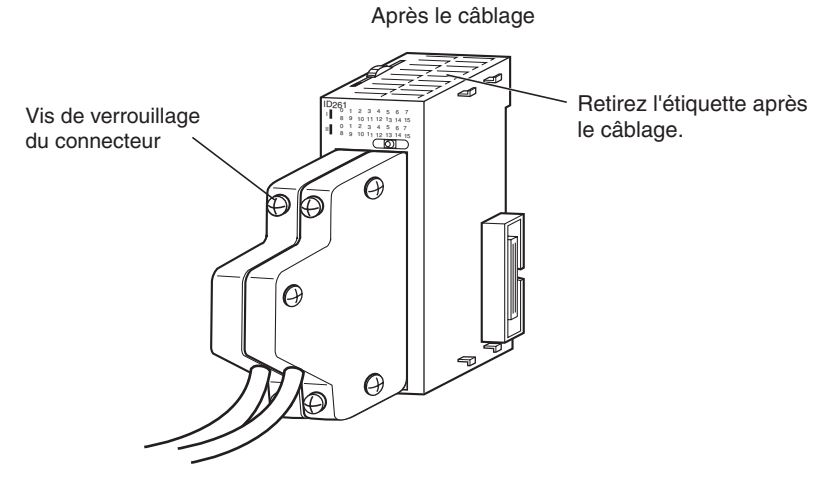

Serrer les vis de fixation du connecteur à un couple de 0,2 N•m.

# **Connexion à des borniers d'interface connecteur ou à des bornes E/S**

Les cartes E/S standard avec connecteurs peuvent être connectées à des borniers d'interface connecteur OMRON ou à des bornes E/S OMRON. Se reporter à la section *[Cartes E/S standards série CJ à 32/64 points munies de](#page-217-0) connecteurs* [à la page 179](#page-217-0) pour obtenir la liste des modèles.

### **Connexion à des borniers**

Les câbles de connexion et cartes d'interface connecteur suivants sont nécessaires pour se connecter à des borniers.

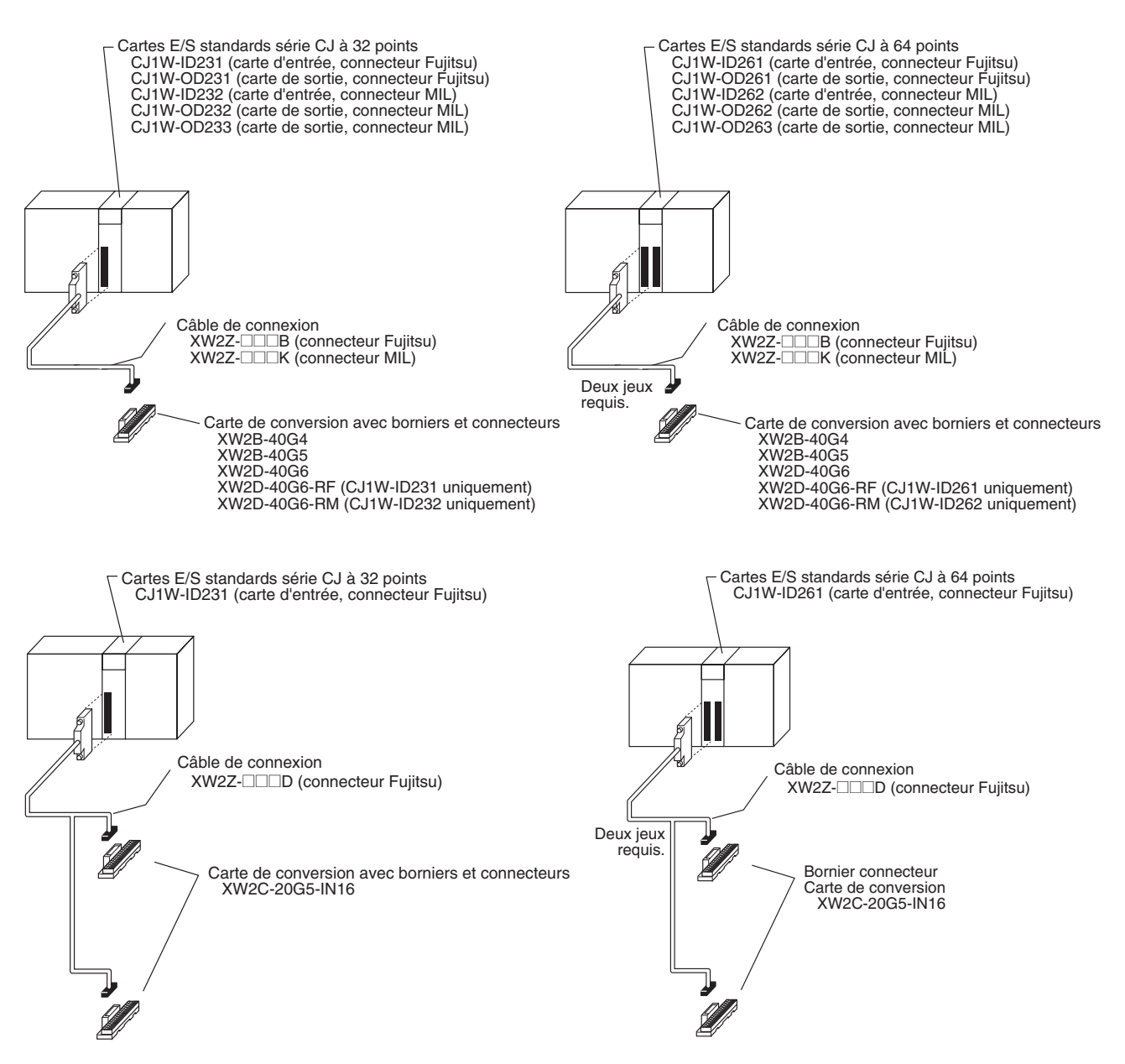

# *Câblage* **Chapitre 5-3**

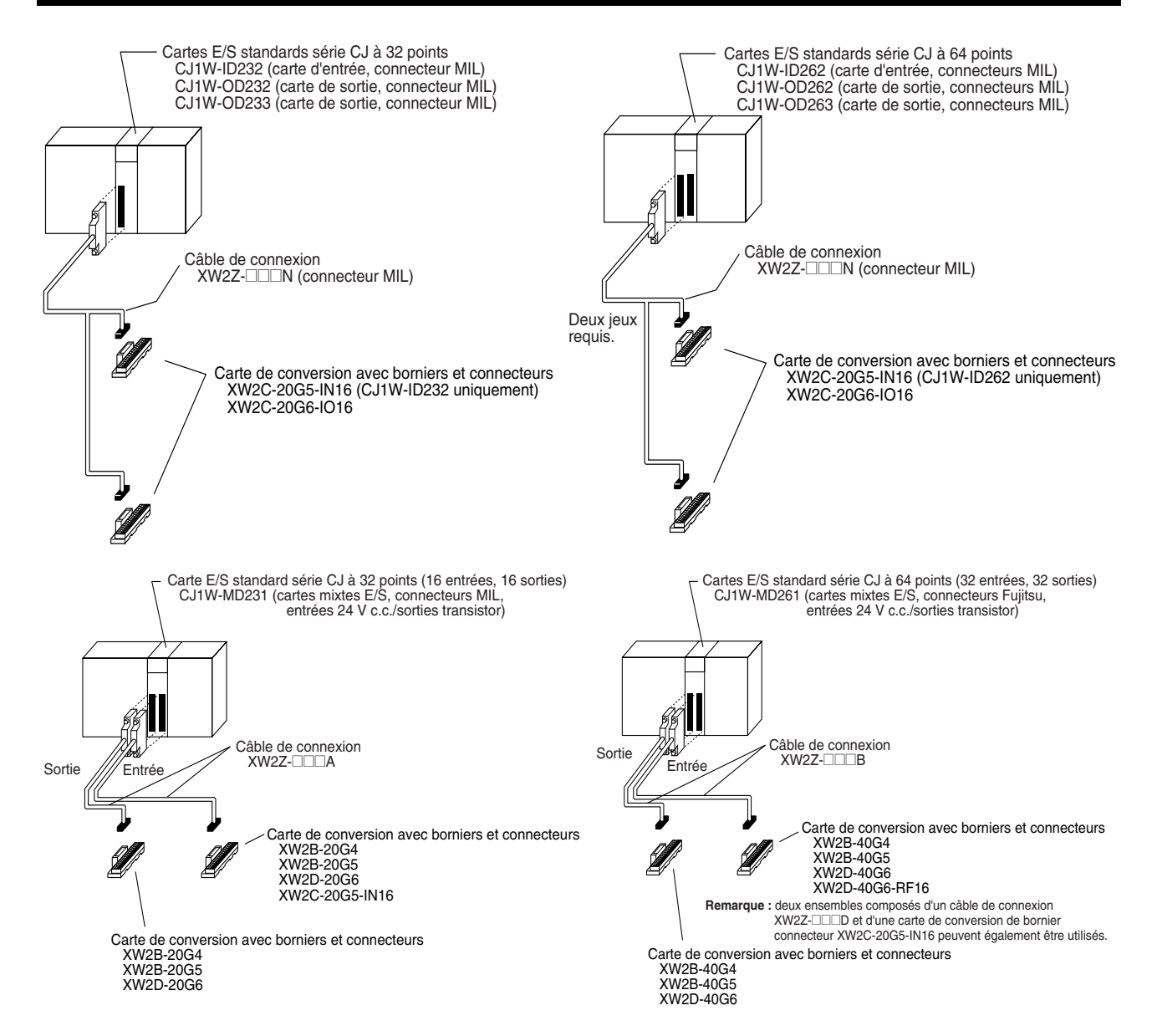

# *Câblage* **Chapitre 5-3**

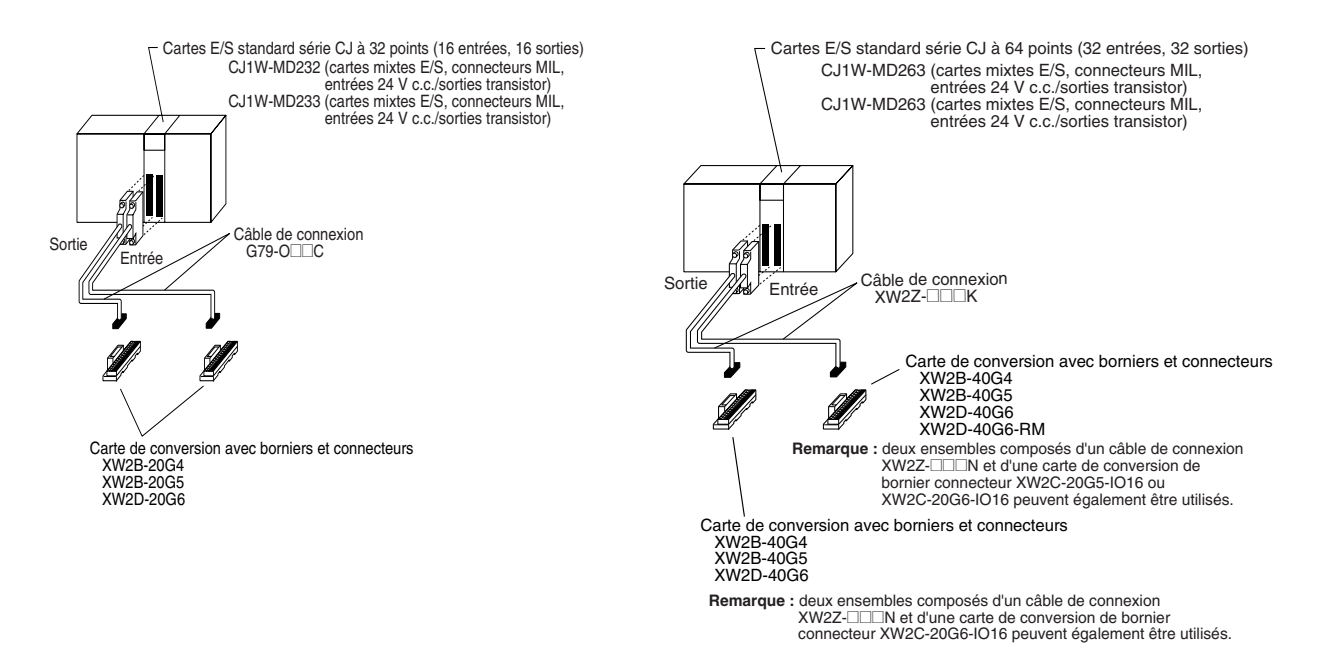

### **Connexion à des bornes E/S**

Les câbles de connexion et les bornes E/S suivants sont nécessaires pour se connecter à des borniers.

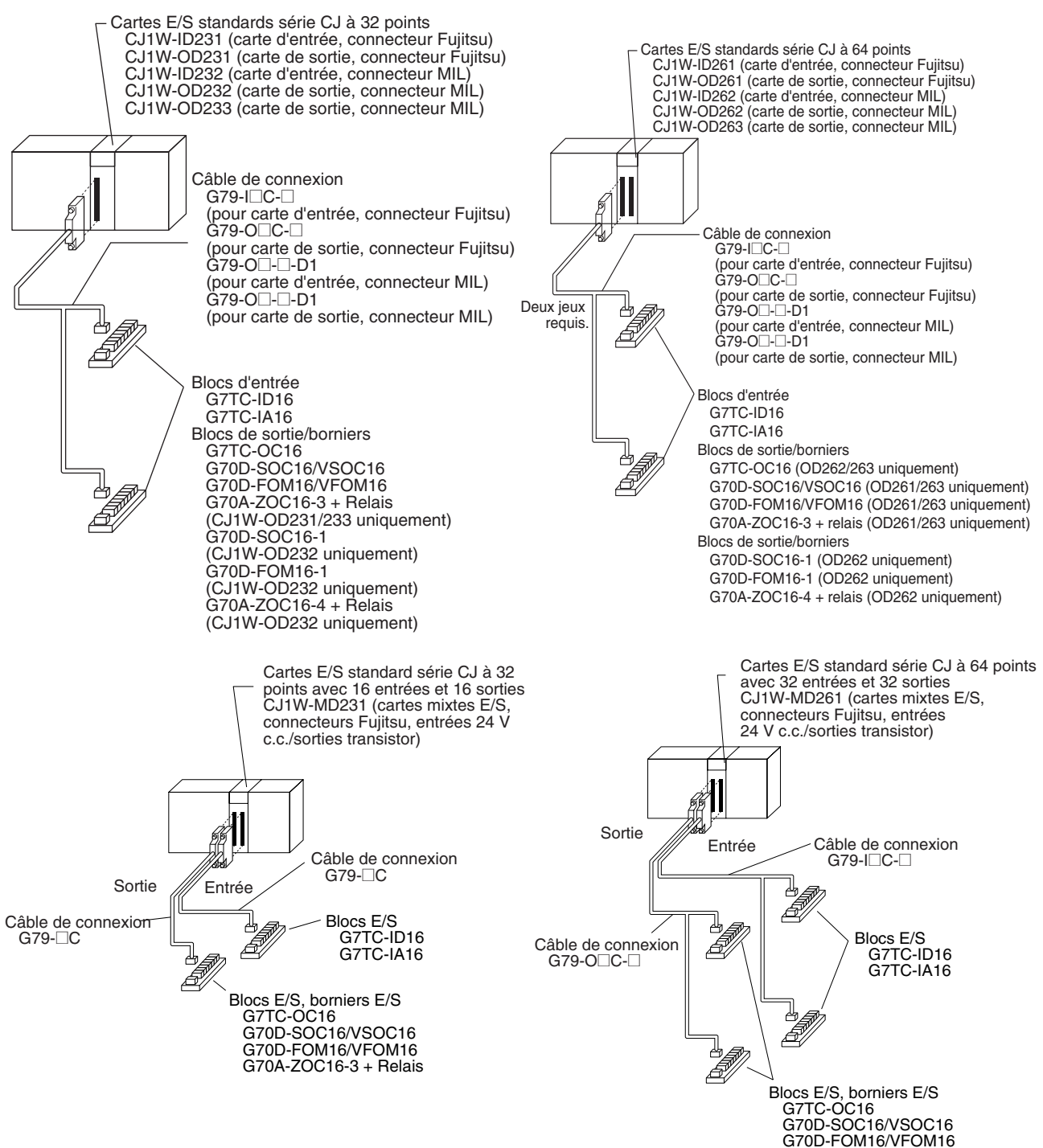

G70A-ZOC16-3 + Relais

# *Câblage* **Chapitre 5-3**

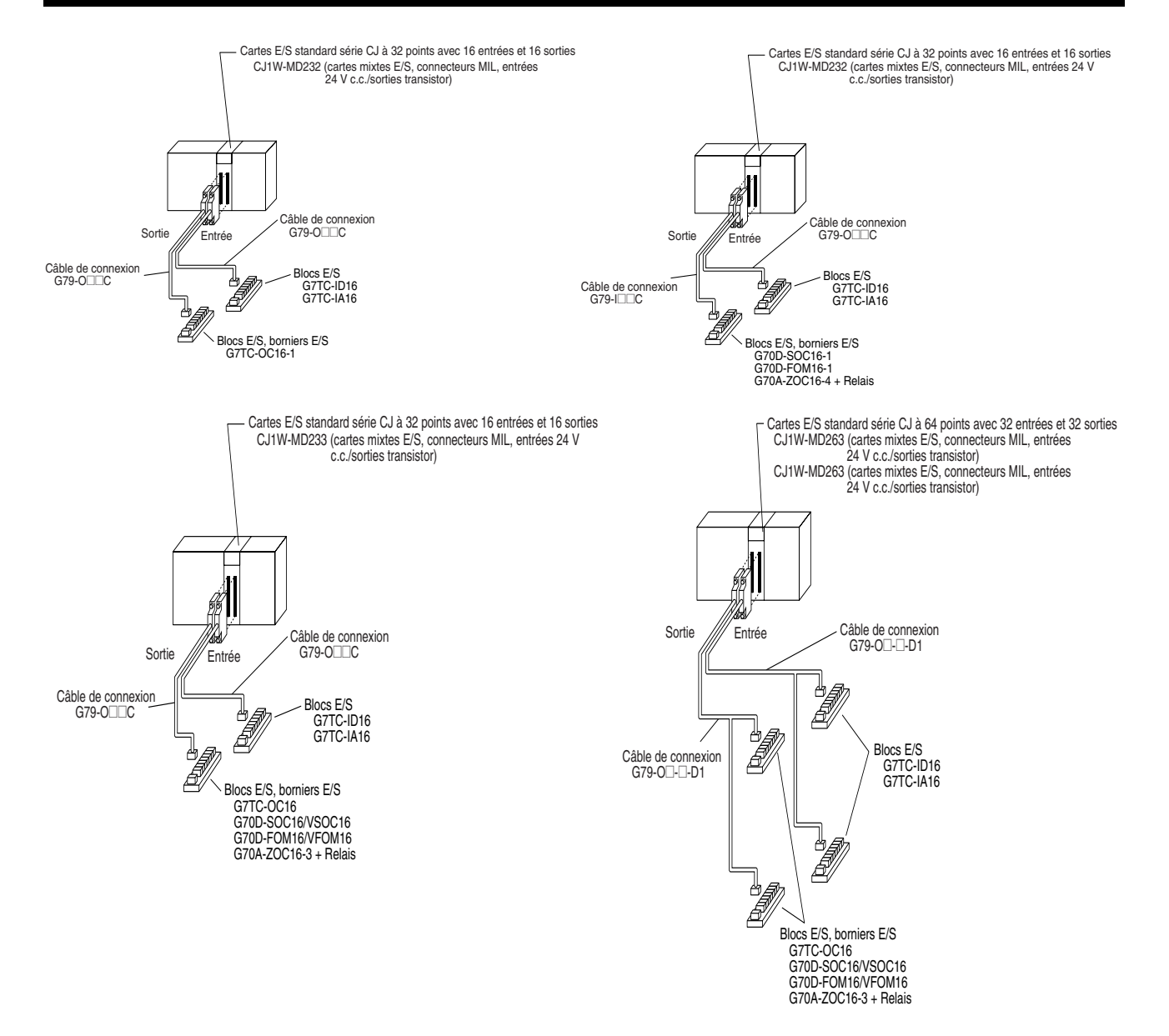

# **5-3-4 Connexion de périphériques E/S**

# **Périphériques d'entrée**

Utiliser les informations suivantes pour référence lorsque vous sélectionnez ou connectez des périphériques d'entrée.

**Cartes d'entrées c.c.** Les types de périphériques d'entrée c.c. suivants peuvent être connectés.

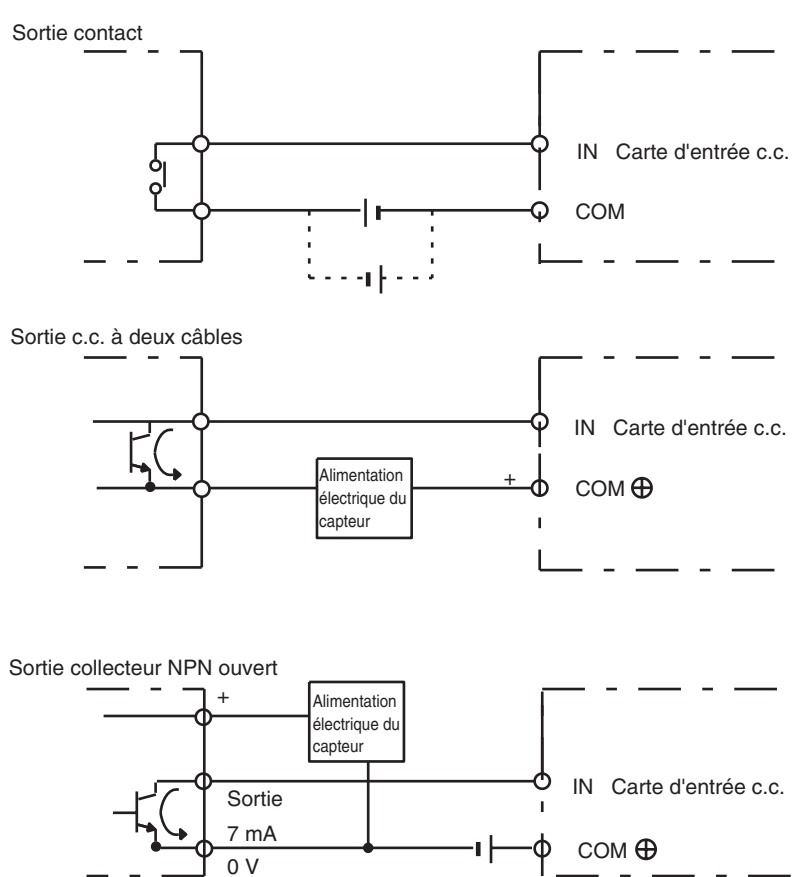

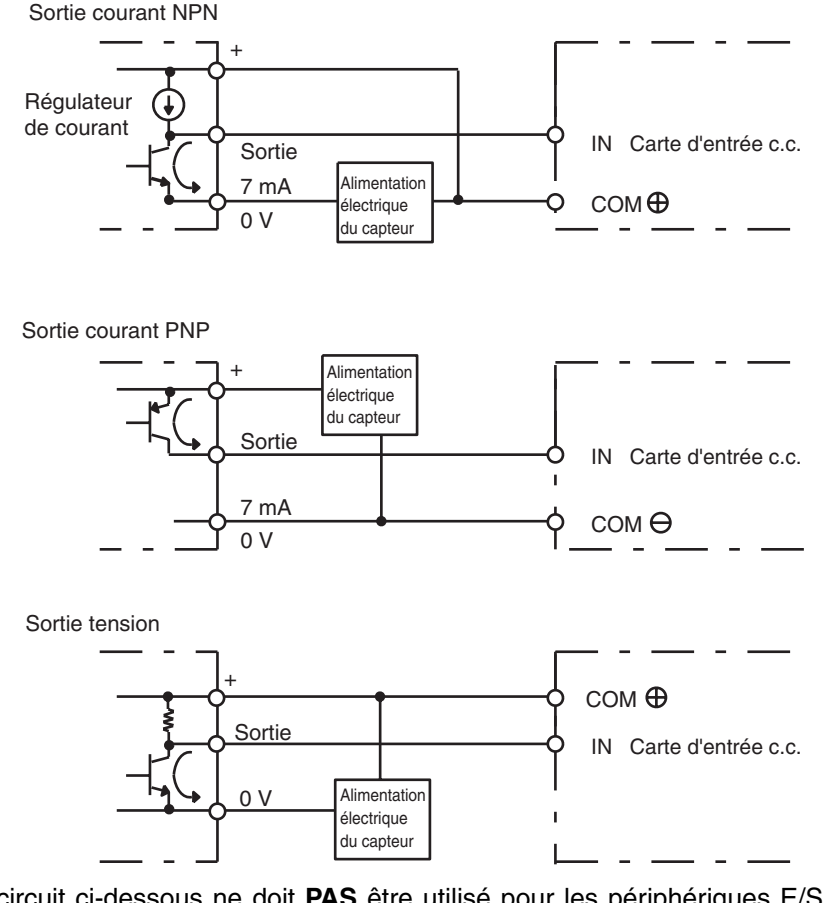

Le circuit ci-dessous ne doit **PAS** être utilisé pour les périphériques E/S qui ont une sortie tension.

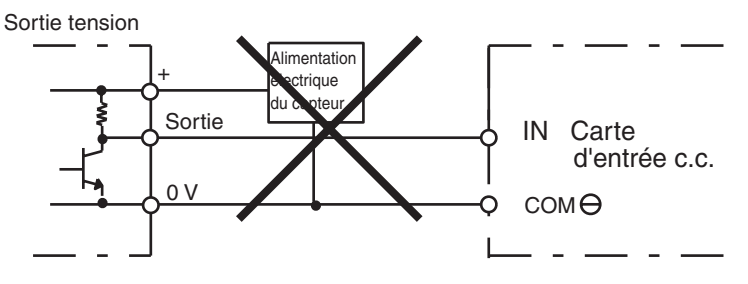

**Cartes d'entrées c.a.** Les types de périphériques d'entrée c.a. suivants peuvent être connectés.

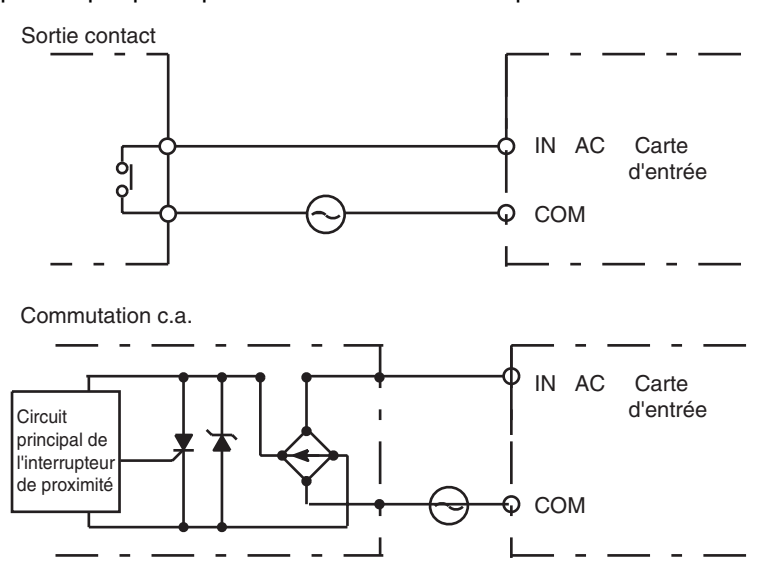

**Remarque** Lorsque vous utilisez un commutateur à lames en tant que contact d'entrée d'une carte d'entrée c.a, utilisez un commutateur qui admet un courant de 1 A ou supérieur. Si vous utilisez des commutateurs à lames admettant des courants inférieurs, les contacts risquent de fondre lors d'une pointe de tension.

**Précautions à prendre lors de la connexion d'un capteur c.c. à deux câbles**

Lorsqu'un capteur à deux câbles est utilisé avec un périphérique d'entrée c.c. de 12 Vc.c. ou 24 Vc.c., vérifier que les conditions suivantes sont respectées. Le non-respect de ces conditions peut être à l'origine de dysfonctionnements.

*1,2,3...* 1. Relation entre la tension lorsque l'API est paramétré sur ON et la tension résiduelle du capteur :

 $V_{ON} \leq V_{CC} - V_{B}$ 

2. Relation entre la tension lorsque l'API est paramétré sur ON et la sortie de contrôle du capteur (courant de charge) :

 $I_{OUT}$  (min)  $\leq I_{ON} \leq I_{OUT}$  (max.)

 $I_{ON} = (V_{CC} - V_B - 1.5$  [tension résiduelle interne de l'API])/R<sub>IN</sub>

Lorsque  $I_{ON}$  est inférieur à  $I_{OUT}$  (min.), connecter une résistance de dérivation R. La constante de la résistance de dérivation peut être calculée comme suit :

 $R \leq (V_{CC} - V_R)/((I_{OUT} (min.) - I_{ON}))$ 

Puissance W ≥ (V<sub>CC</sub> – V<sub>R</sub>)<sup>2</sup>/R × 4 [marge autorisée]

3. Relation entre le courant lorsque l'API est paramétré sur OFF et le courant de fuite du capteur :

 $I_{OFF} \geq I_{finite}$ 

Connecter une résistance de charge additionnelle si l<sub>fuite</sub> est supérieur à I<sub>OFF</sub> Utiliser l'équation suivante pour calculer la constante de la résistance de charge additionnelle :

 $R \leq (R_{IN} \times V_{OFF})/(I_{\text{finite}} \times R_{IN} - V_{OFF})$ Puissance W ≥ (V<sub>CC</sub> – V<sub>R</sub>)<sup>2</sup>/R × 4 [marge autorisée]

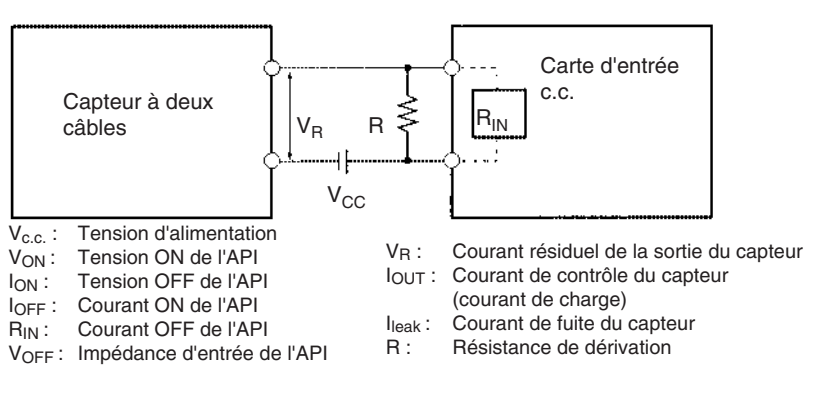

4. Précautions à prendre par rapport à la pointe de courant du capteur

Une entrée risque d'être incorrecte si un capteur est mis sous tension après le démarrage de l'API au point où les entrées sont possibles. Déterminer le temps nécessaire au capteur pour se stabiliser après que le capteur est mis sous tension et prenez les mesures appropriées, en insérant par exemple un retard de temporisation dans le programme après avoir mis le capteur sous tension.

#### **Exemple**

Dans cet exemple, la tension d'alimentation du capteur est utilisée comme entrée du mot CIO 000000 et un retard de temporisation de 100 ms (temps nécessaire au capteur de proximité OMRON pour se stabiliser) est introduit dans le programme. Après que le drapeau de fin de temporisation est passé à ON, l'entrée du capteur de CIO 000001 provoque le passage du bit de sortie CIO 000100 à ON.

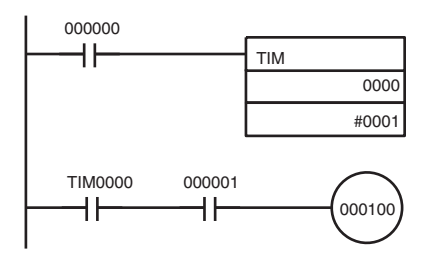

### **Précautions à prendre pour le câblage de sortie**

**Protection contre les courts-circuits de sortie** Si une charge connectée aux bornes de sortie est court-circuitée, les composants de sortie et les cartes de circuit imprimé risquent d'être endommagés. Pour éviter cela, incorporer un fusible dans le circuit externe. Utiliser un fusible avec une capacité deux fois supérieure à la sortie nominale.

**Tension résiduelle de sortie transistor** Vous ne pouvez pas connecter un circuit TTL directement à une sortie transistor à cause de la tension résiduelle du transistor. Il est nécessaire de connecter une résistance de rappel à la source et un CMOS IC entre les deux.

**Point de courant de sortie** Lorsqu'une sortie transistor ou sortie triac est connectée à un périphérique de sortie ayant une forte pointe de courant (telle qu'une lampe incandescente), des mesures doivent être prises pour éviter d'endommager le transistor ou le triac. Utilisez l'une des deux méthodes suivantes pour réduire la point de courant.

#### **Méthode 1**

Ajoutez une résistance qui diminue d'environ 1/3 le courant consommé par la lampe.

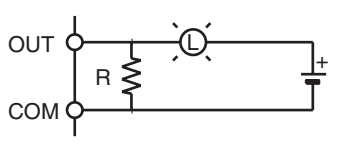

#### **Méthode 2**

Ajouter une résistance de contrôle comme illustré dans le schéma suivant.

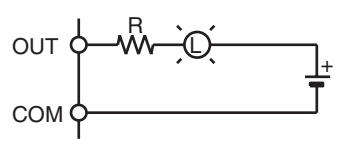

# **5-3-5 Réduction des parasites électriques**

**Câblage des signaux E/S** Chaque fois que possible, placer les lignes de signaux E/S et les fils électriques dans des goulottes ou des conduites pour câbles séparées, que ce soit à l'intérieur ou à l'extérieur du panneau de commande.

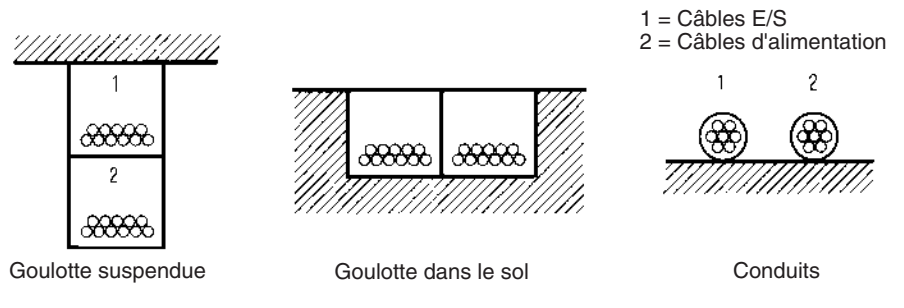

Si les câbles E/S et les câbles de puissance doivent être posés dans la même goulotte, utiliser un câble blindé et connecter le blindage à la borne GR pour réduire les parasites.

**Charges inductives** Lorsqu'une charge inductive est connectée à une carte E/S, connecter un limiteur de surtension ou une diode en parallèle avec la charge, comme illustré ci-dessous.

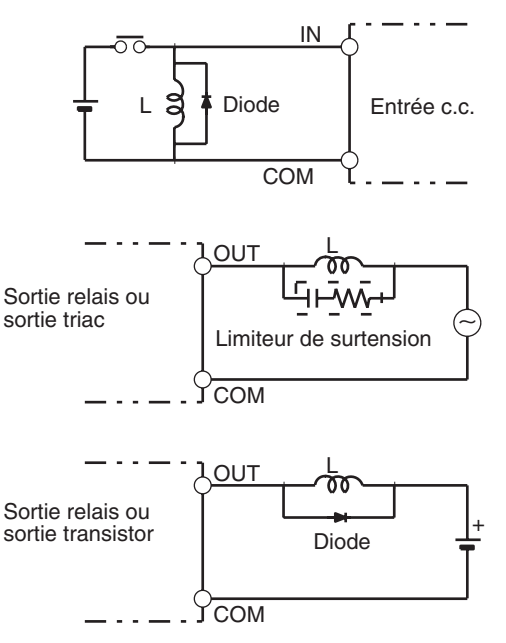

**Remarque** Utiliser des limiteurs de surtension et des diodes présentant les caractéristiques techniques suivantes.

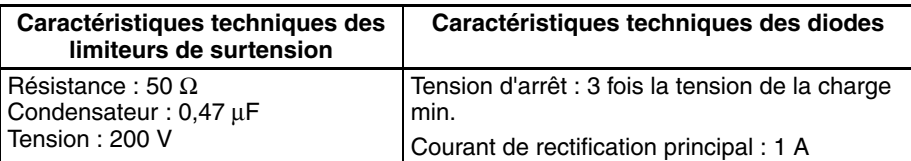

Câblage externe **Respecter les précautions suivantes pour le câblage externe.** 

- Lorsqu'un câble de signal multi-conducteur est utilisé, éviter de réunir des câbles E/S et d'autres câbles de contrôle dans le même câble.
- Si les racks de câblage sont parallèles, laisser au moins 300 mm (12 pouces) entre les racks.

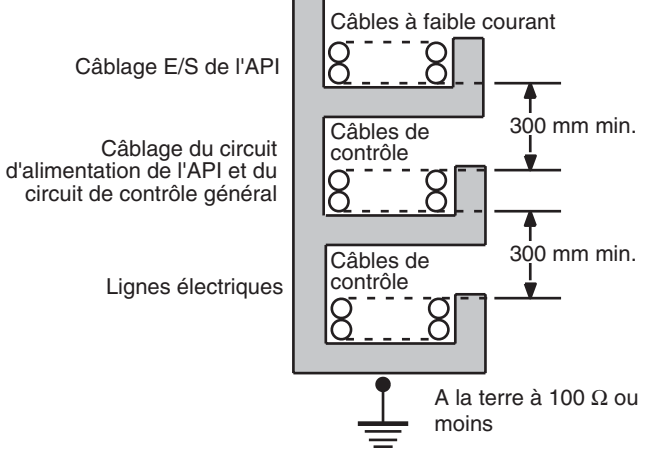

Si les câbles E/S et les câbles de puissance doivent être placés dans la même goulotte, ils doivent être protégés les uns des autres à l'aide d'une feuille d'acier mise à la terre.

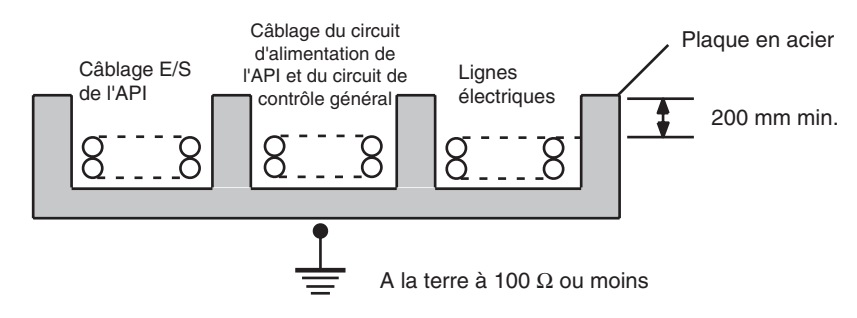

# **CHAPITRE 6 Paramètres de l'interrupteur DIP**

Ce chapitre décrit les configurations initiales du système effectuées au niveau de l'interrupteur DIP de l'UC.

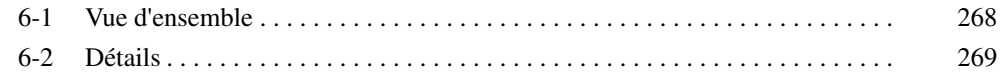

# <span id="page-306-0"></span>**6-1 Vue d'ensemble**

Deux sortes de configurations initiales peuvent être effectuées pour un API série CJ : des configurations matérielles et des configurations logicielles. Les configurations matérielles sont effectuées à l'aide de l'interrupteur DIP de l'UC et les configurations logicielles via Configuration API (en utilisant un périphérique de programmation).

L'interrupteur DIP est accessible en ouvrant le couvercle du compartiment de la batterie situé sur l'avant de l'UC.

**Remarque** Avant de toucher ou de régler l'interrupteur DIP alors que l'UC est sous tension, touchez toujours une pièce métallique reliée à la terre afin de vous débarrasser de toute électricité statique.

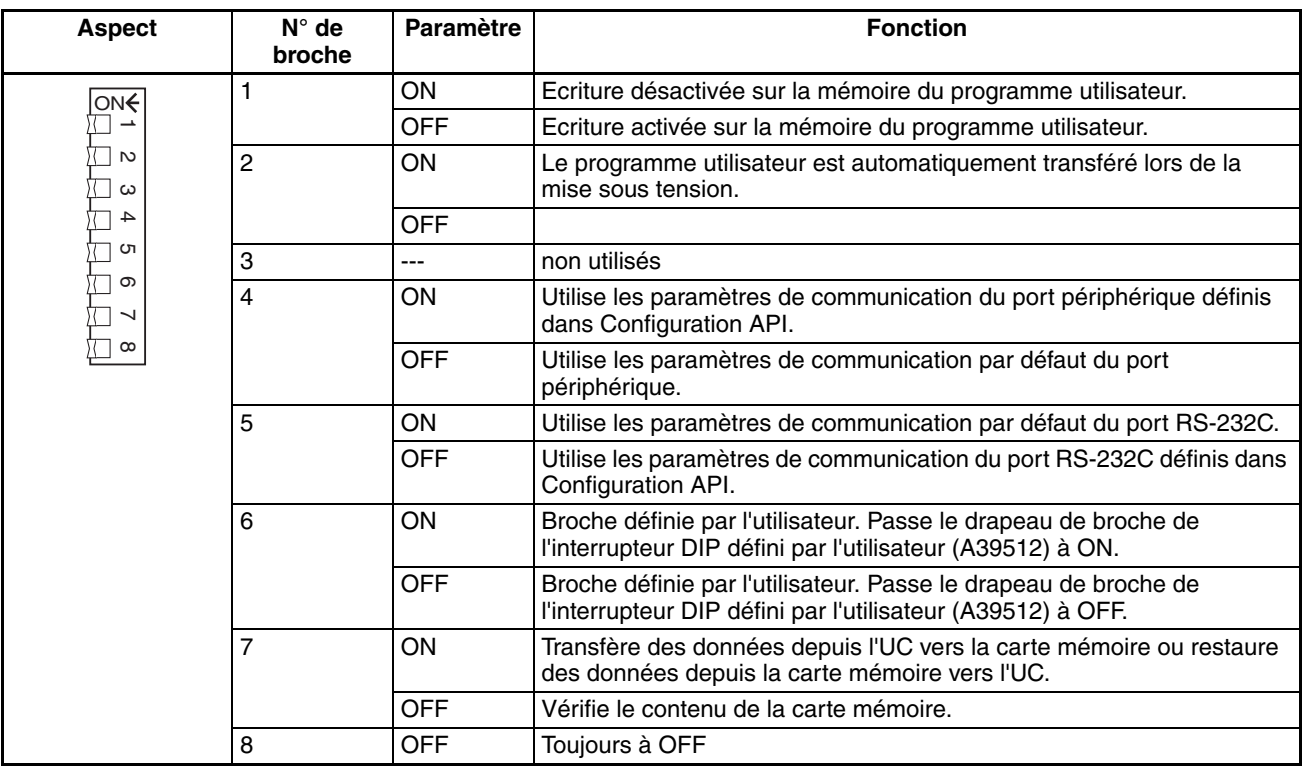

**Remarque** La langue affichée pour la console de programmation n'est pas configurée dans l'interrupteur DIP dans le cas des UC série CJ, mais en utilisant une séquence de touches de la console de programmation.

# <span id="page-307-0"></span>**6-2 Détails**

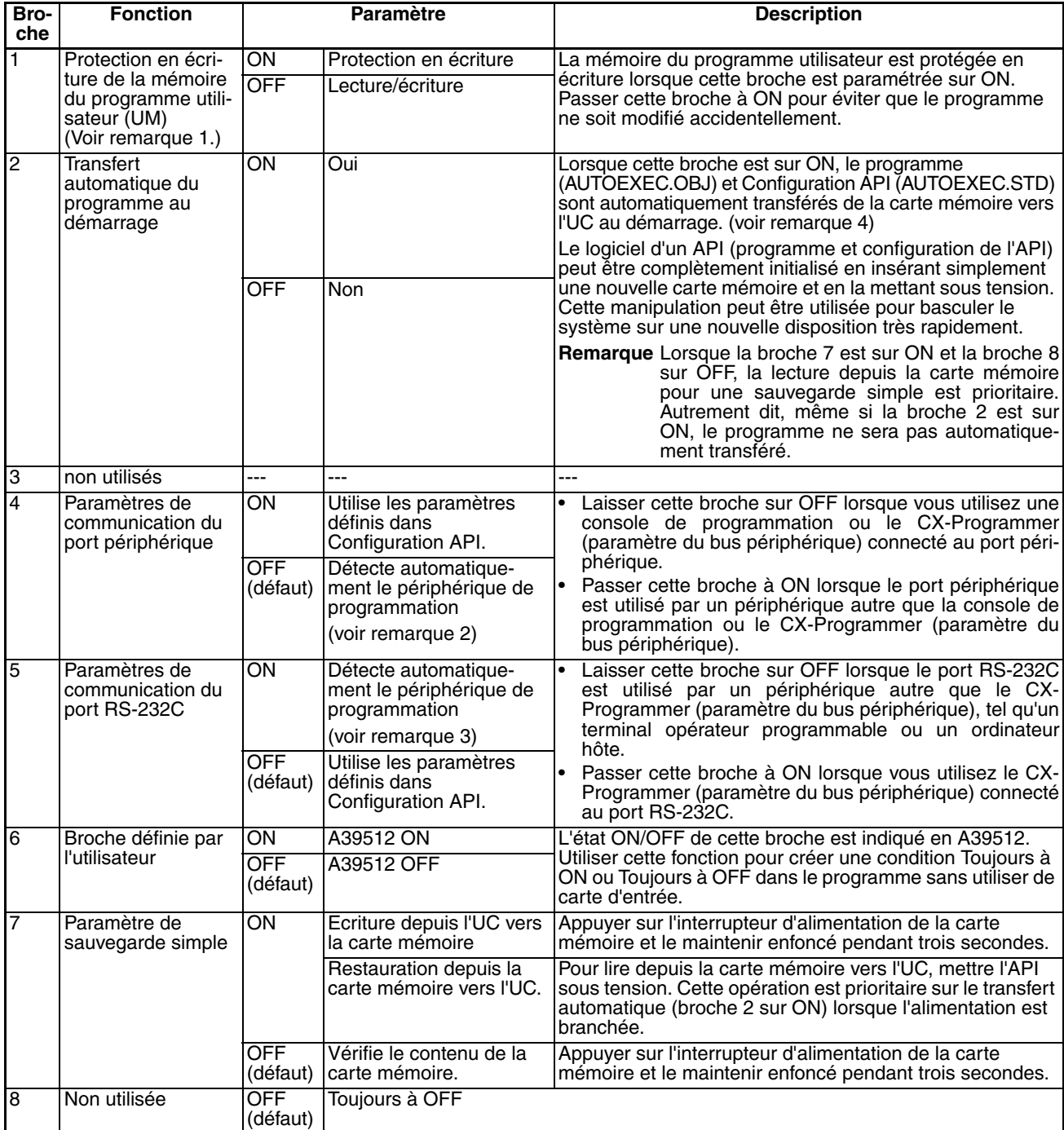

**Remarque** 1. Les données suivantes sont protégées en écriture lorsque la broche 1 est sur ON : le programme utilisateur et toutes les données dans la zone des paramètres telles que Configuration API et la table d'E/S enregistrée. De plus, lorsque la broche 1 est sur ON, le programme utilisateur et la zone des paramètres ne sont pas effacés même lorsque l'opération d'effacement de la mémoire est exécutée depuis un périphérique de programmation.

> 2. La détection automatique s'effectue en fonction de la vitesse dans l'ordre suivant : Console de programmation → bus périphérique à 9 600 bps, 19 200 bps, 38 400 bps et 115 200 bps. Les périphériques de programmation qui ne sont pas en mode de bus périphérique et les périphériques en mode de bus périphérique fonctionnant à 51 200 bps ne sont pas détectés.

- 3. La détection automatique s'effectue en fonction de la vitesse dans l'ordre suivant : bus périphérique à 9 600 bps, 19 200 bps, 38 400 bps et 115 200 bps. Les périphériques de programmation qui ne sont pas en mode de bus périphérique et les périphériques en mode de bus périphérique fonctionnant à n'importe quelle autre vitesse ne sont pas détectés.
- 4. Lorsque la broche 2 est sur ON et que l'alimentation est branchée, tout fichier de la mémoire E/S (AUTOEXEC.IOM, ATEXEC...IOM) (reportezvous au chapitre 12) est également transféré automatiquement. Le programme (AUTOEXEC.OBJ) et la zone des paramètres (AUTOEXEC.STD) doivent exister sur la carte mémoire. Les fichiers de la mémoire E/S (AUTOEXEC.IOM, ATEXEC□□.IOM) sont facultatifs.
- 5. Une UC reste en mode PROGRAM après que la sauvegarde simple a été effectuée et ne peut pas passer en mode MONITOR ou RUN tant qu'elle n'a pas fini son cycle. Après la sauvegarde, mettre l'UC hors tension, modifier les paramètres de la broche 7 puis remettre l'UC sous tension.

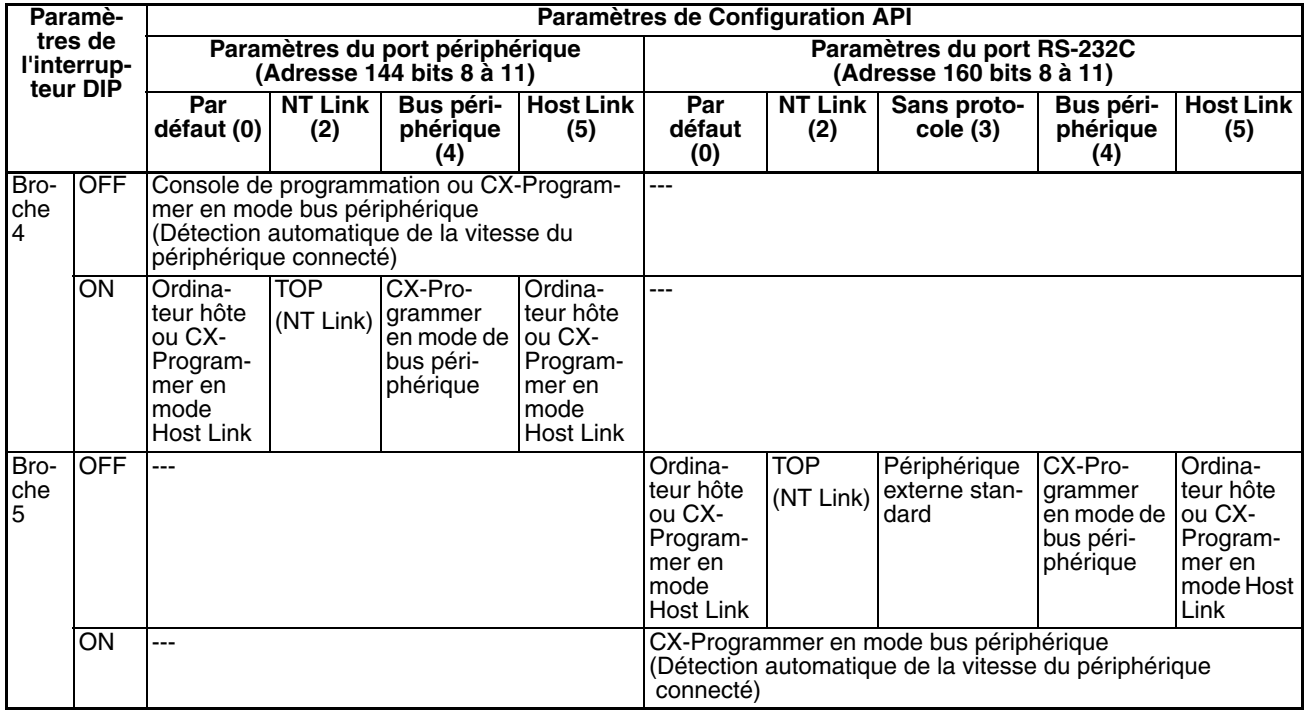

**Remarque** Utiliser les paramètres suivants pour le réseau utilisé par le CX-Programmer et la broche 4 de l'interrupteur DIP lorsque vous connectez le CX-Programmer via le port périphérique ou le port RS-232C.

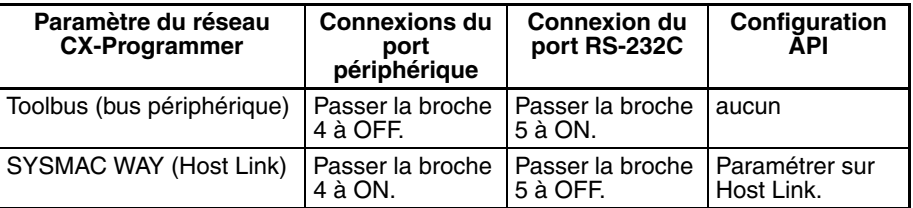

Lorsque le CX-Programmer est configuré en mode Host Link, il est impossible de communiquer (aller en ligne) dans les cas suivants :

- L'ordinateur est connecté au port périphérique de l'UC et la broche 4 est sur OFF.
- L'ordinateur est connecté au port RS-232C de l'UC et la broche 5 est sur ON.

Pour passer en ligne, paramétrer le CX-Programmer sur le mode de bus périphérique, passer la broche 4 à ON (et la broche 5 à OFF dans le cas du port RS-232C) et régler le mode de communication sur Host Link dans Configuration API.

# **CHAPITRE 7 Configuration API**

Ce chapitre décrit les configurations initiales du logiciel effectuées dans Configuration API.

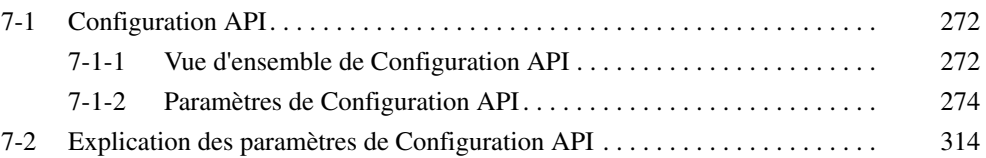

# <span id="page-310-0"></span>**7-1 Configuration API**

# <span id="page-310-1"></span>**7-1-1 Vue d'ensemble de Configuration API**

Configuration API contient des paramètres du logiciel de l'UC standard que l'utilisateur peut modifier pour personnaliser le fonctionnement de l'API. Ces paramètres peuvent être modifiés depuis une console de programmation ou un autre périphérique de programmation.

**Remarque** Pour lire ou définir des paramètres dans la Configuration API, utiliser la version de CX-Programmer correspondant aux paramètres.

> Par exemple, avec CX-Programmer ver.3.<sup>[]</sup>, lorsque la Configuration API est chargée à partir d'un API utilisé pour définir la Configuration API d'une carte de ver. 2.0 ou plus uniquement, la Configuration API qui a été définie ne peut pas être de nouveau téléchargée. (L'écran suivant est affiché.) Dans ce cas, utiliser CX-Programmer ver. 4.0.

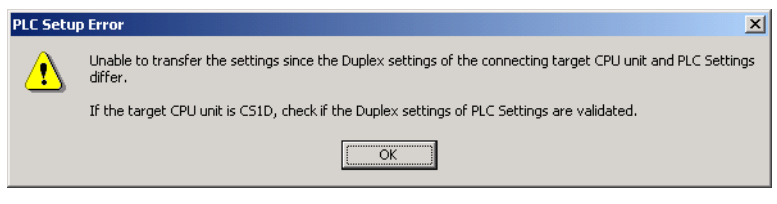

Le tableau suivant répertorie les cas dans lesquels la Configuration API doit être modifiée. Dans les autres cas, l'API fonctionne avec les paramètres par défaut.

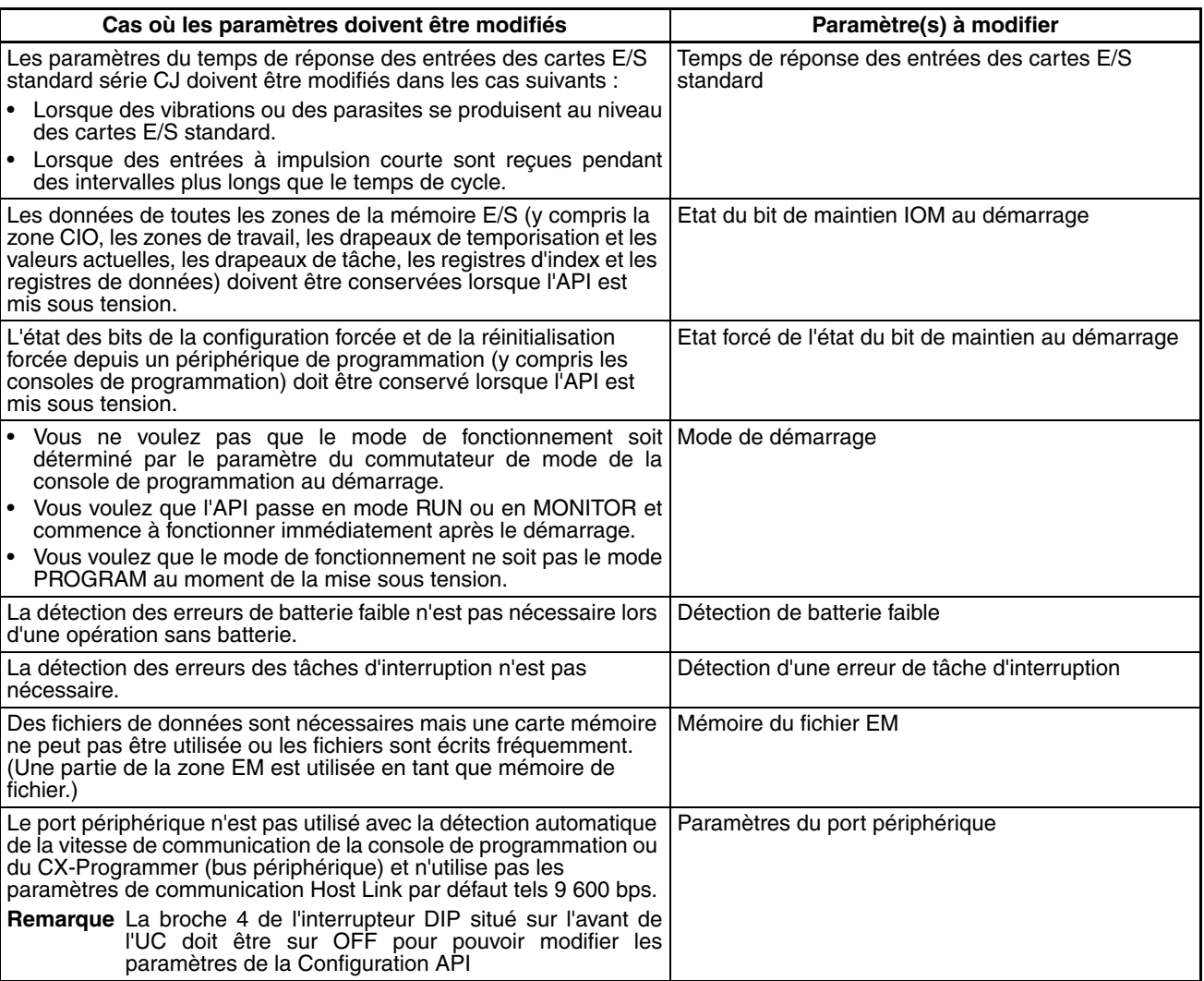

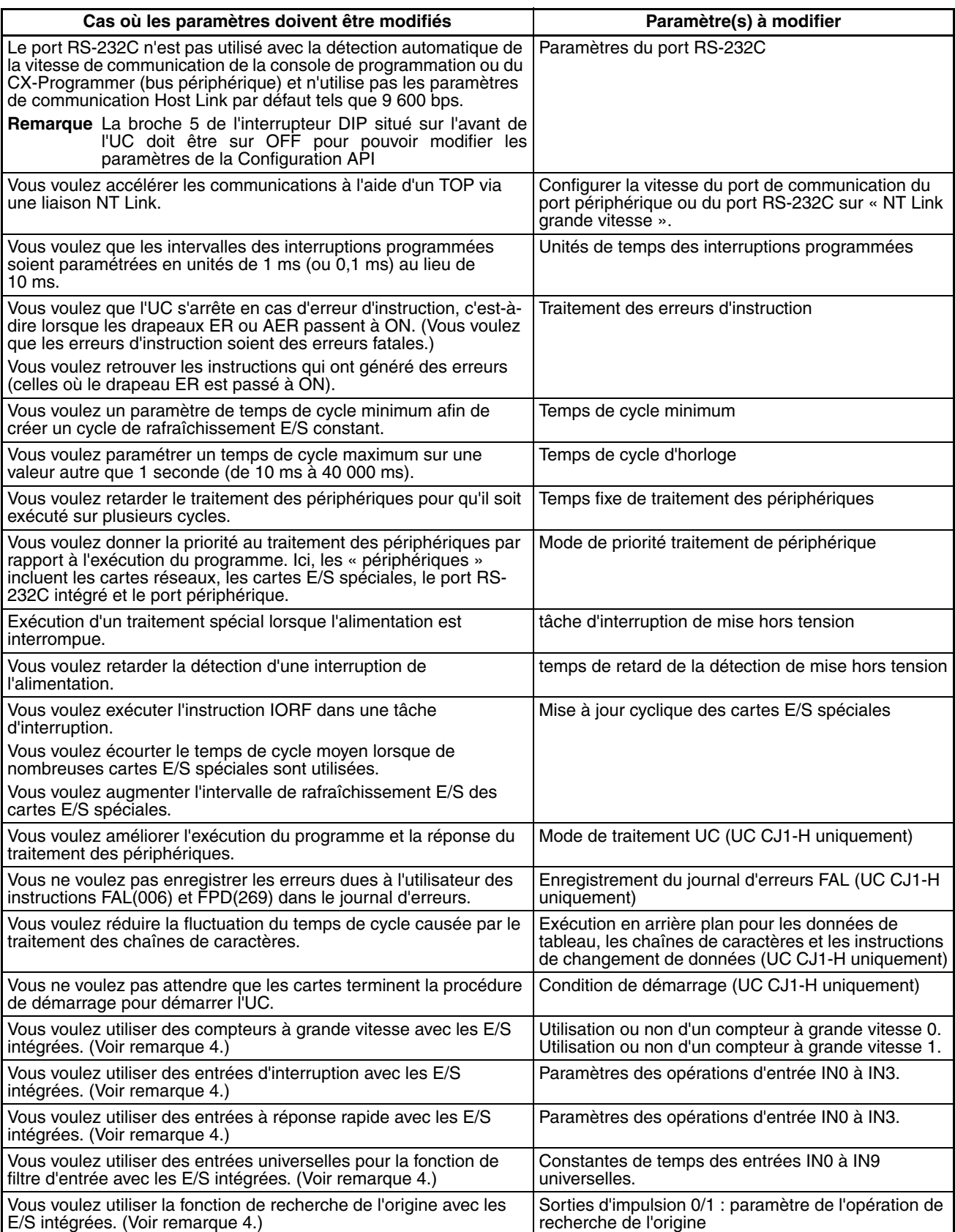

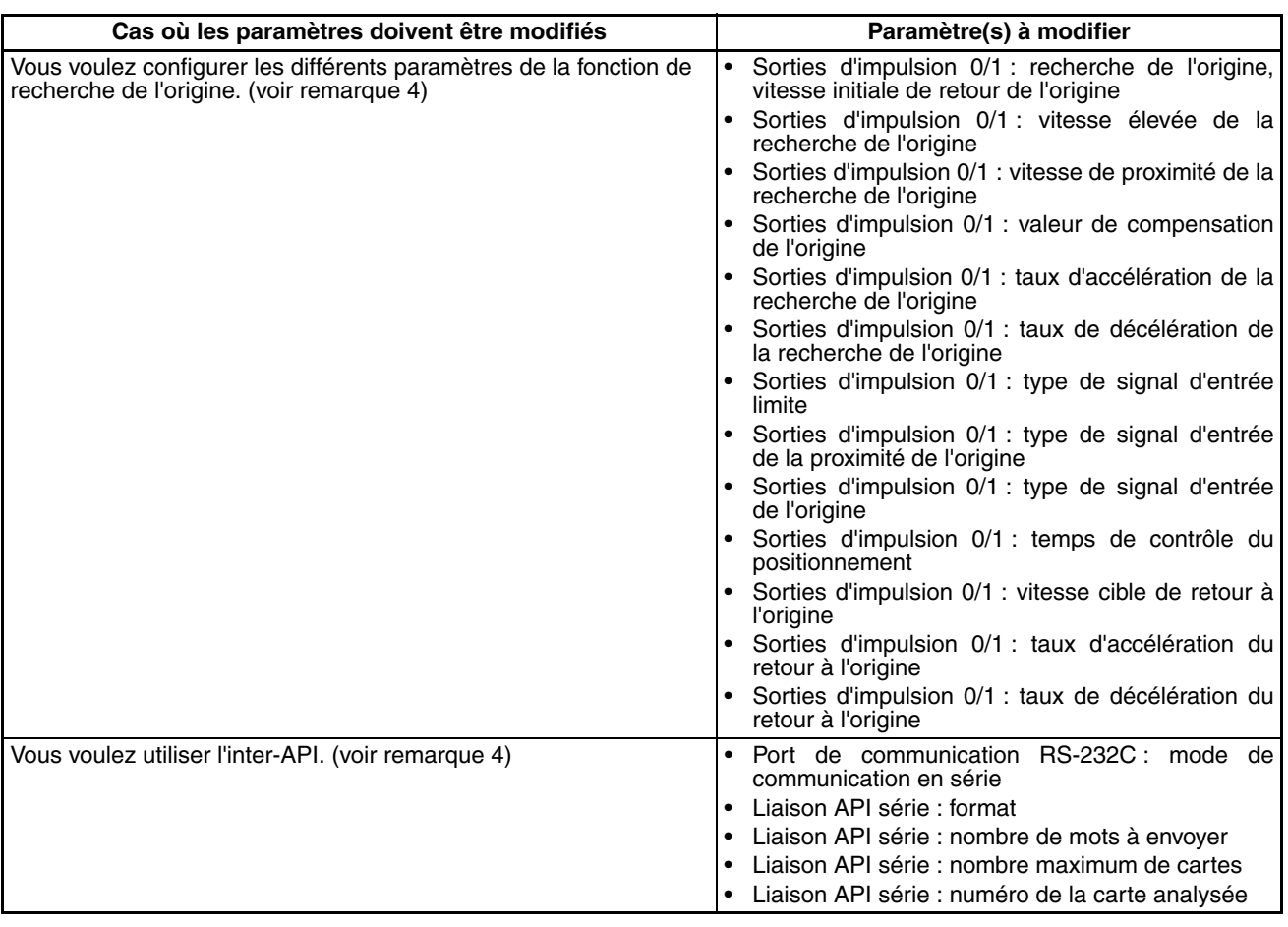

**Remarque** 1. UC CJ1-H uniquement.

- 2. UC CJ1-H et CJ1M uniquement.
- 3. UC CJ1-H et CJ1 uniquement.
- 4. UC CJ1M uniquement.
- 5. Pas supporté lorsque la carte d'alim. CJ1W-PD022 est montée (consulter la section *[Fonctionnement hors tension on page 429](#page-467-0)*).

# <span id="page-312-0"></span>**7-1-2 Paramètres de Configuration API**

Tous les paramètres non binaires des tableaux suivants sont en hexadécimal sauf si spécifié autrement.

# **7-1-2-1 Onglet de démarrage**

# **Paramètres de maintien au démarrage**

### **Bit de maintien de l'état forcé**

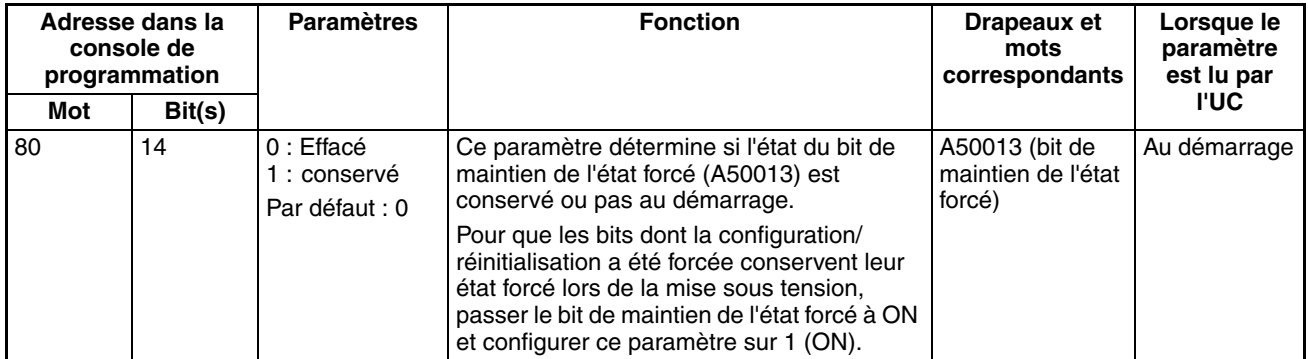

## **Bit de maintien IOM**

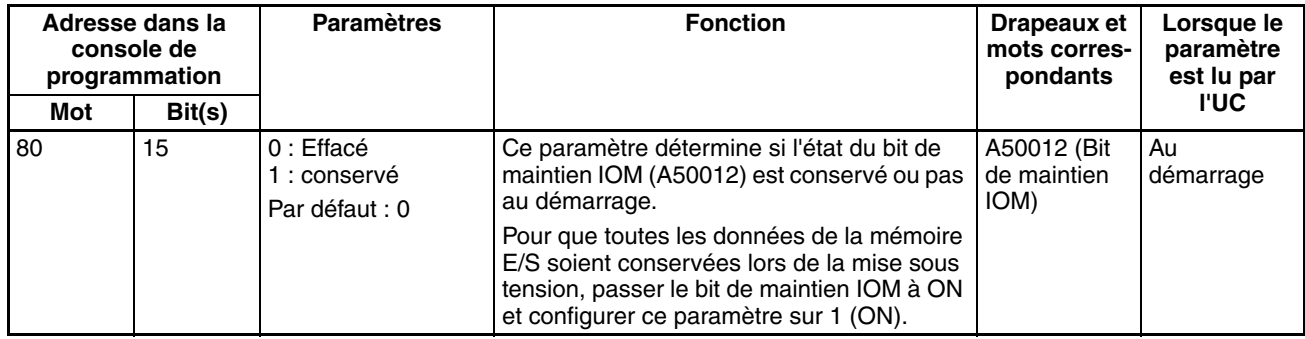

# **Paramètre de mode**

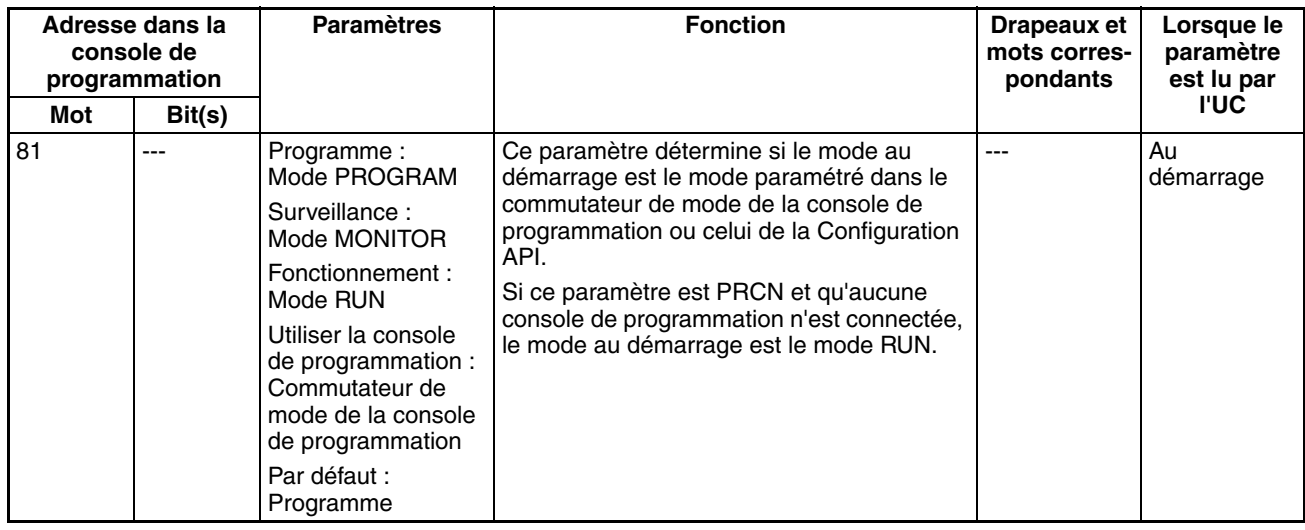

# **Paramètres d'exécution**

# **Condition de démarrage (UC CJ1-H uniquement)**

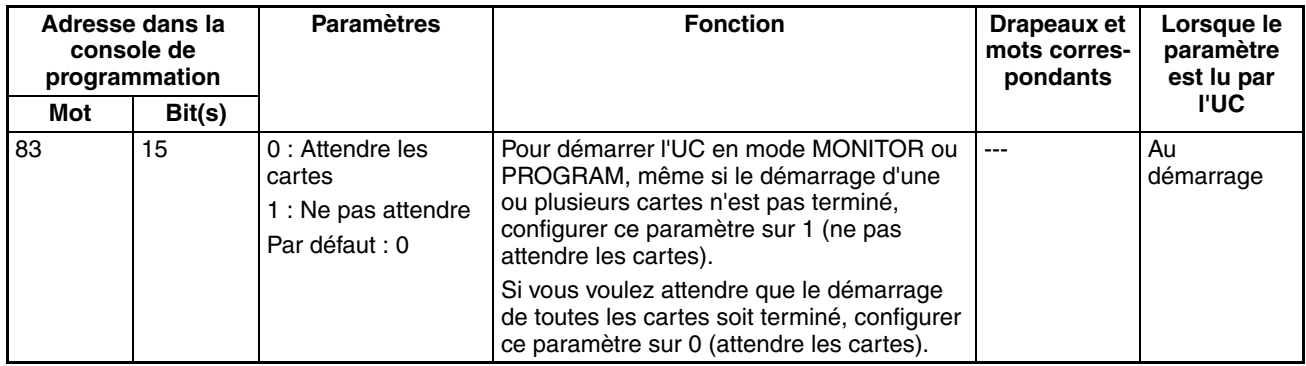

**Remarque** Ce paramètre s'applique uniquement à des cartes spécifiques.

# **7-1-2-2 Onglet de paramètres d'UC**

# **Exécuter les processus**

## **Détection de batterie faible**

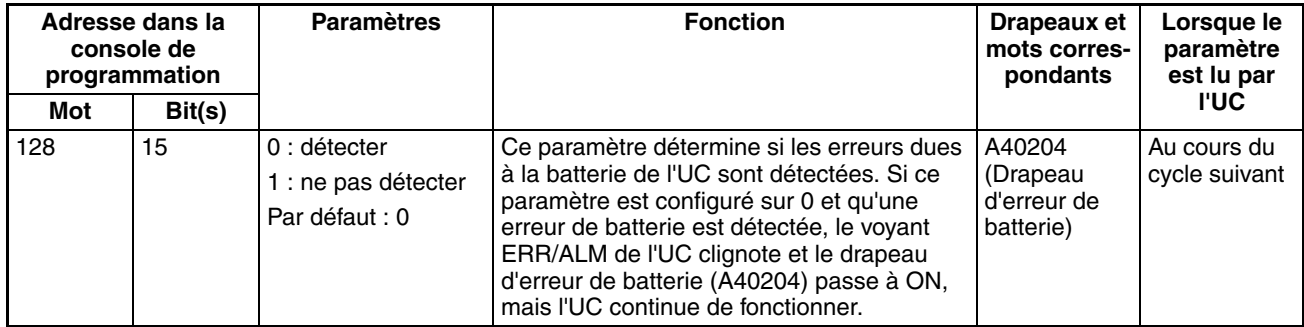

## **Détection d'une erreur de tâche d'interruption**

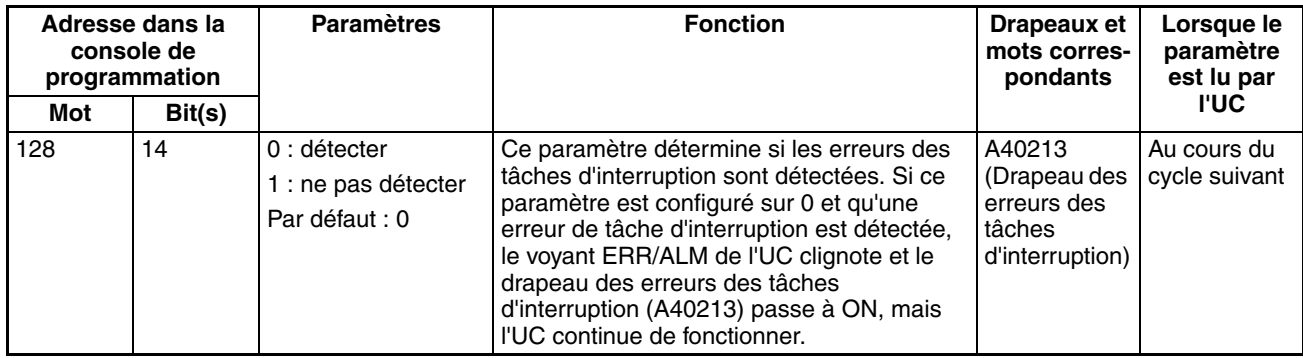

# **Arrêter l'UC en cas d'erreur d'instruction (opération d'erreur d'instruction)**

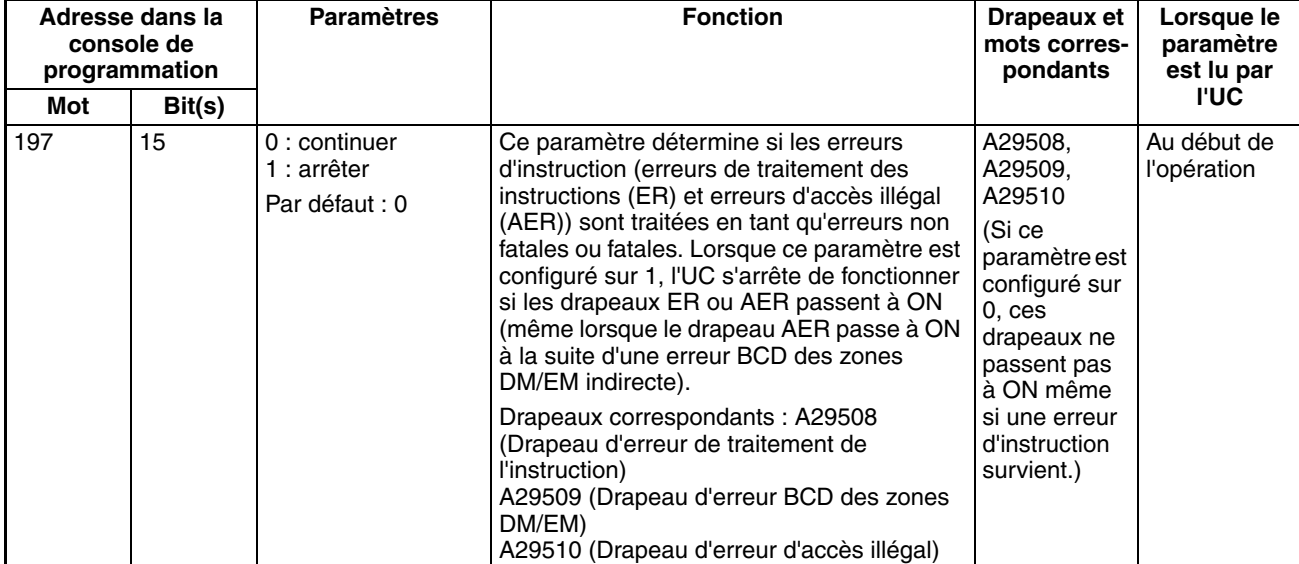

#### **Ne pas enregistrer l'erreur FAL dans le journal d'erreurs (stockage des erreurs FAL dues à l'utilisateur, UC CJ1-H et CJ1M uniquement)**

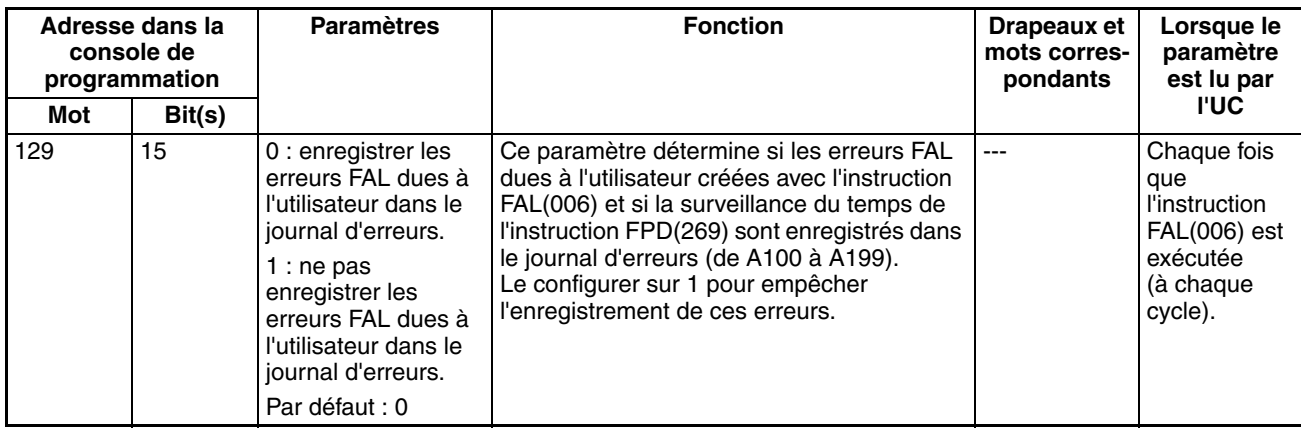

# **Paramètres d'affectation de la mémoire**

## **Paramètre du fichier EM activé (UC CJ1-H et CJ1 uniquement)**

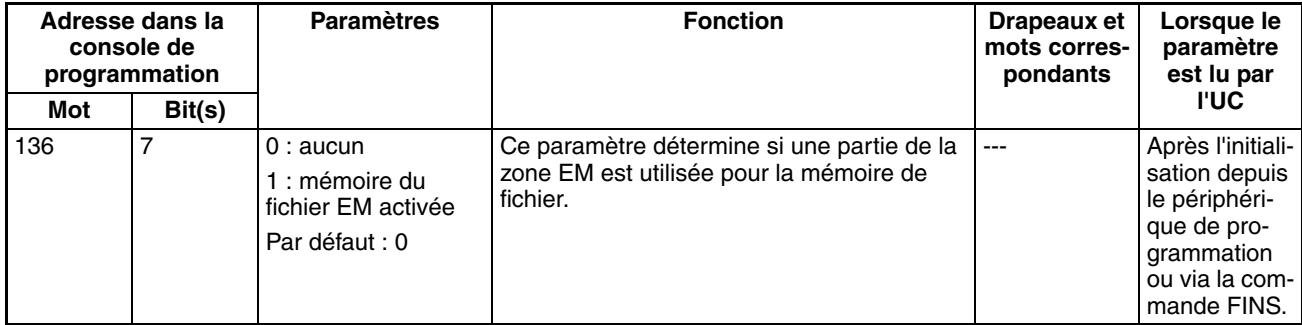

#### **N° de fichier au démarrage EM (banque de démarrage de la mémoire au démarrage) (UC CJ1-H et CJ1 uniquement)**

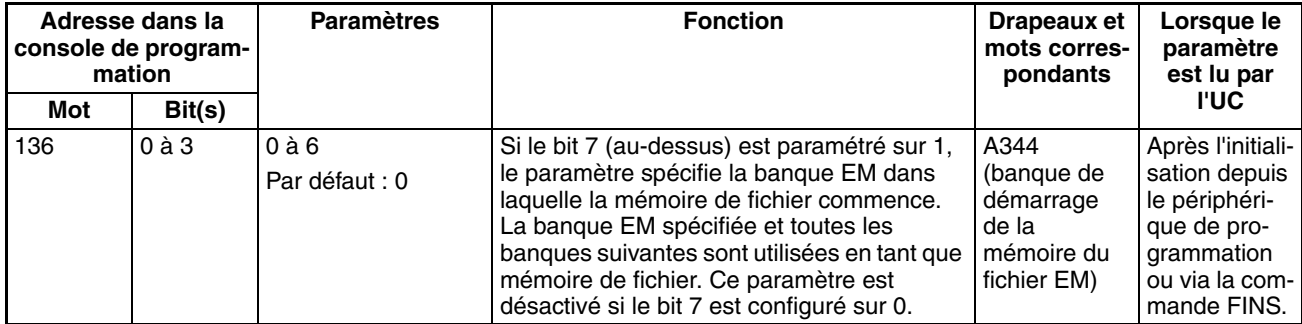

# **Paramètres d'exécution en arrière-plan**

#### **Instructions de traitement des données de tableau (UC CJ1-H et CJ1M uniquement)**

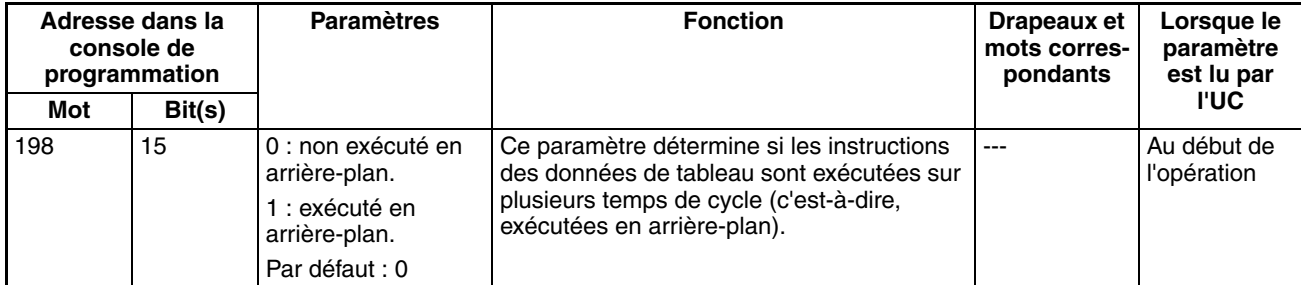

### **Instructions de traitement des données de chaînes (UC CJ1-H et CJ1M uniquement)**

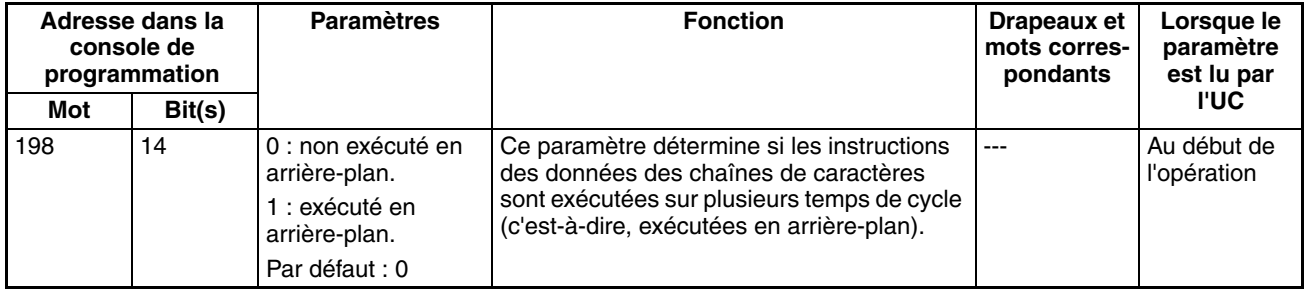

#### **Instructions de traitement de changement des données (UC CJ1-H et CJ1M uniquement)**

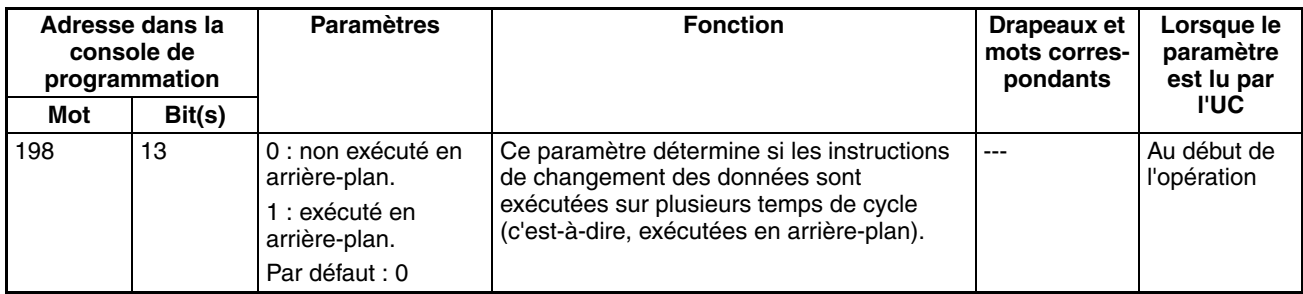

#### **Numéro de port de communication pour l'exécution en arrière-plan (UC CJ1-H et CJ1M uniquement)**

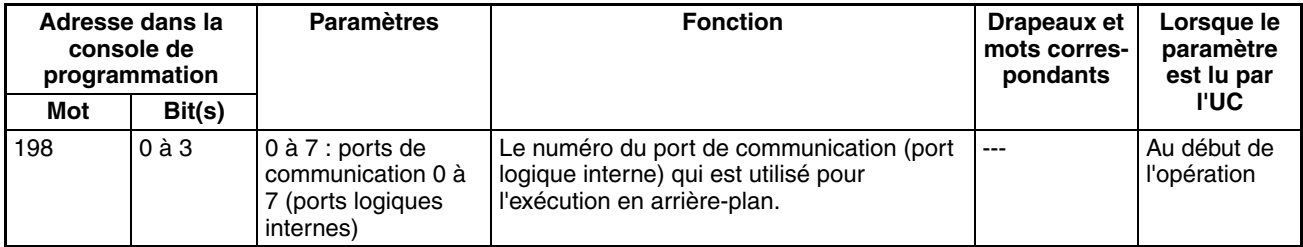

### **7-1-2-3 Onglet des paramètres d'UC : Paramètres des instructions de communications FB (Paramètres pour la bibliothèque FB OMRON)**

Les paramètres de configuration de l'API suivants sont utilisés uniquement avec la bibliothèque FB OMRON.

## **Nombre de renvois**

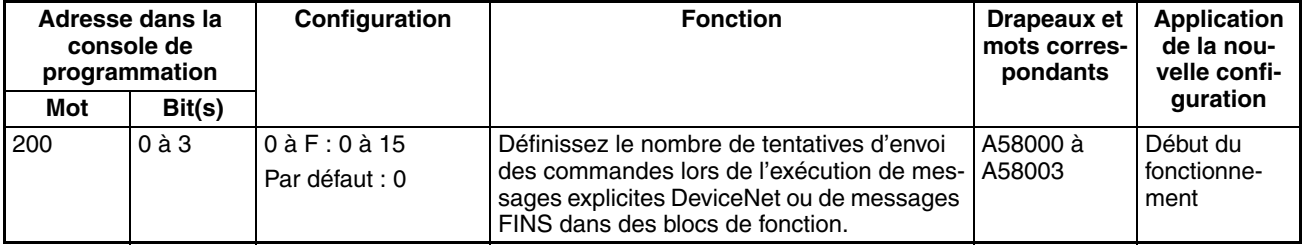

# **Contrôle du délai de réponse**

#### **Instructions de communications des blocs de fonction**

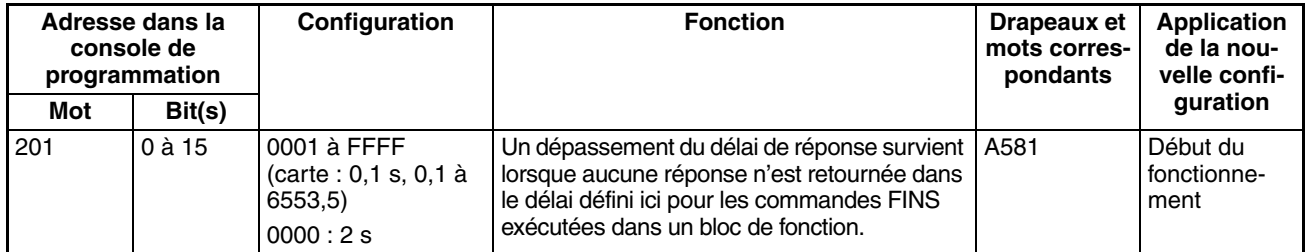

#### **Contrôle du délai de réponse des instructions de communications DeviceNet**

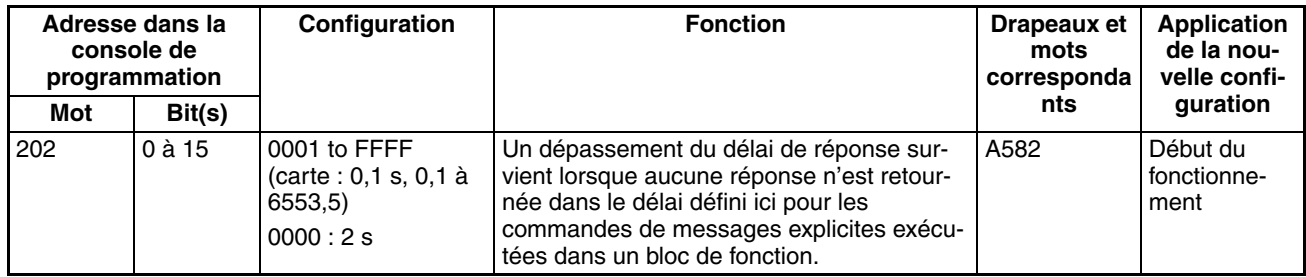

**Remarque** Le nombre de renvois et le contrôle du délai de réponse doivent être définis par l'utilisateur dans les paramètres des instructions de communications FB, dans la configuration de l'API, notamment lorsque des blocs de fonction de la bibliothèque FB OMRON sont utilisés pour exécuter des communications de messages FINS ou de messages explicites DeviceNet. Les valeurs définies dans cette configuration de l'API pour la bibliothèque FB OMRON seront automatiquement stockées dans les mots de la zone auxiliaire associés, A580 à A582, et utilisées par les blocs de fonction de la bibliothèque FB OMRON.

## **7-1-2-4 Onglet de temporisation**

#### **Active le paramètre du temps de cycle d'horloge**

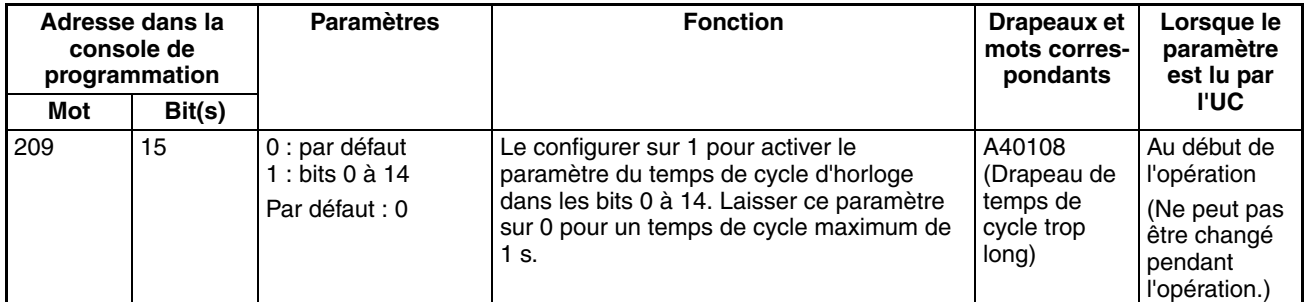

#### **Temps de cycle d'horloge**

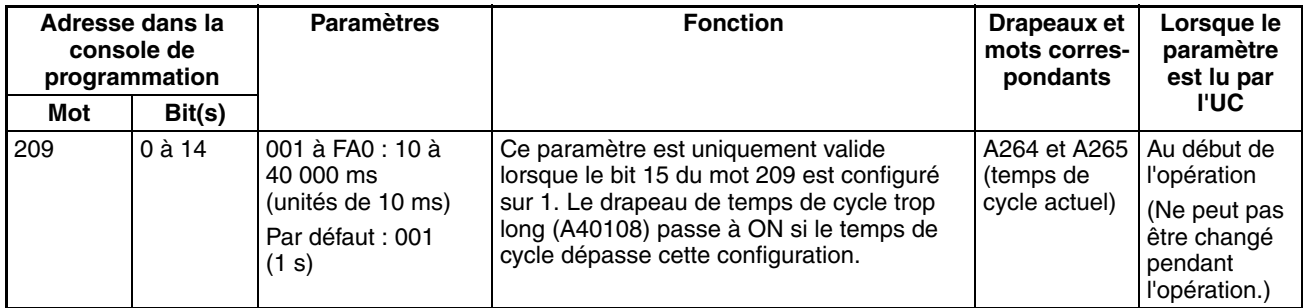

### **Temps de cycle (temps de cycle minimum)**

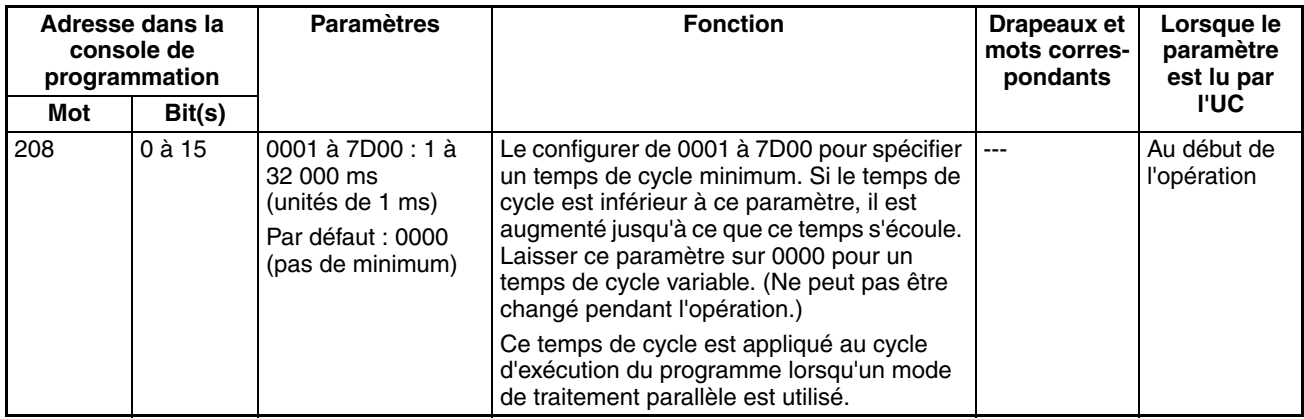

#### **Intervalle d'interruption programmée**

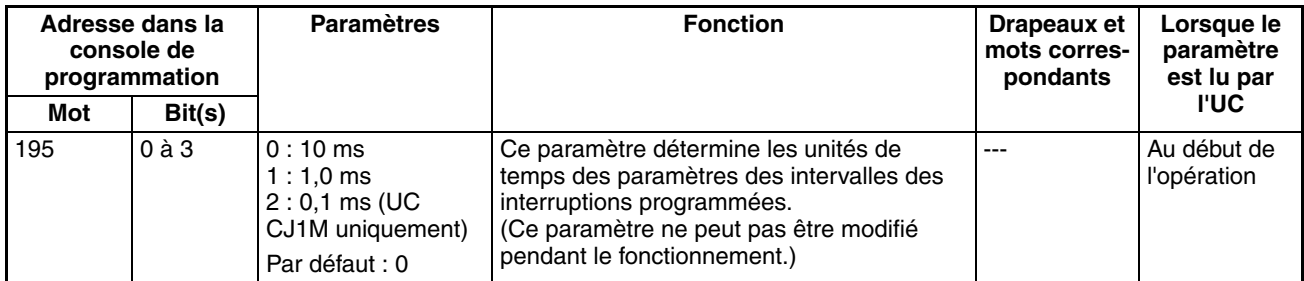

#### **Temps de détection de mise hors tension (temps de retard de la détection de mise hors tension (voir remarque))**

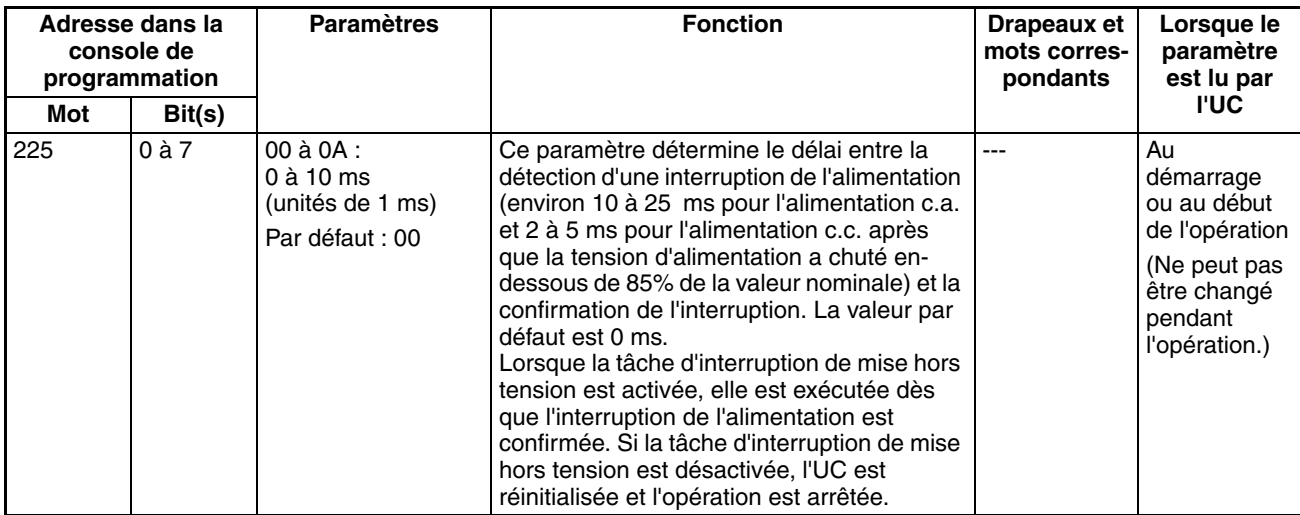

**Remarque** Cette configuration est supportée lorsque la carte d'alim. CJ1W-PD022 est montée (consulter la section *[Fonctionnement hors tension on page 429](#page-467-0)*).

### **Désactiver l'interruption de mise hors tension (voir remarque)**

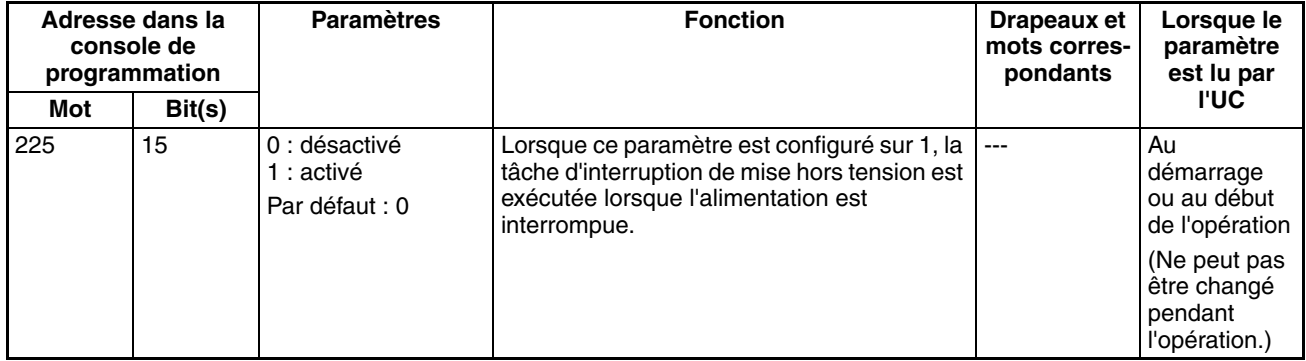

**Remarque** Cette configuration est supportée lorsque la carte d'alim. CJ1W-PD022 est montée (consulter la section *[Fonctionnement hors tension on page 429](#page-467-0)*).

# **7-1-2-5 Onglet de rafraîchissement SIOU**

# **Mise à jour cyclique des cartes E/S spéciales**

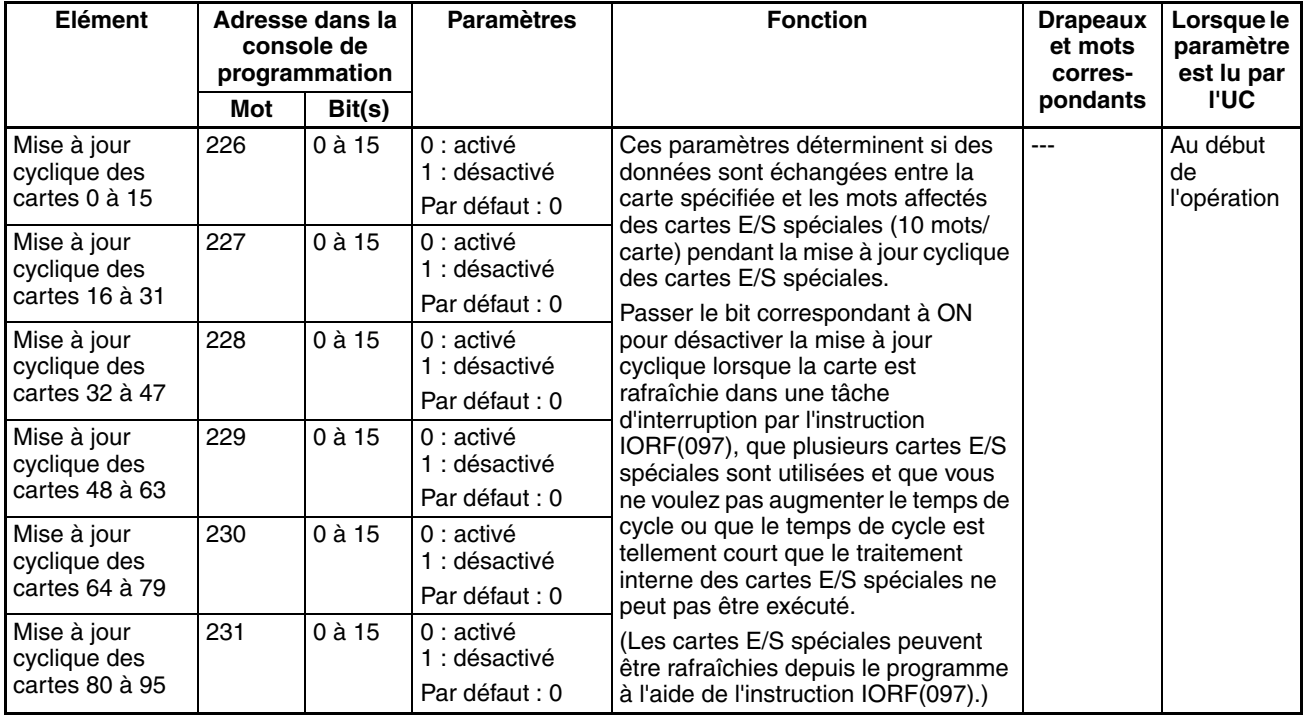

# **7-1-2-6 Onglet de paramètres de carte**

# **Temps de réponse des entrées (rack) des cartes E/S standard**

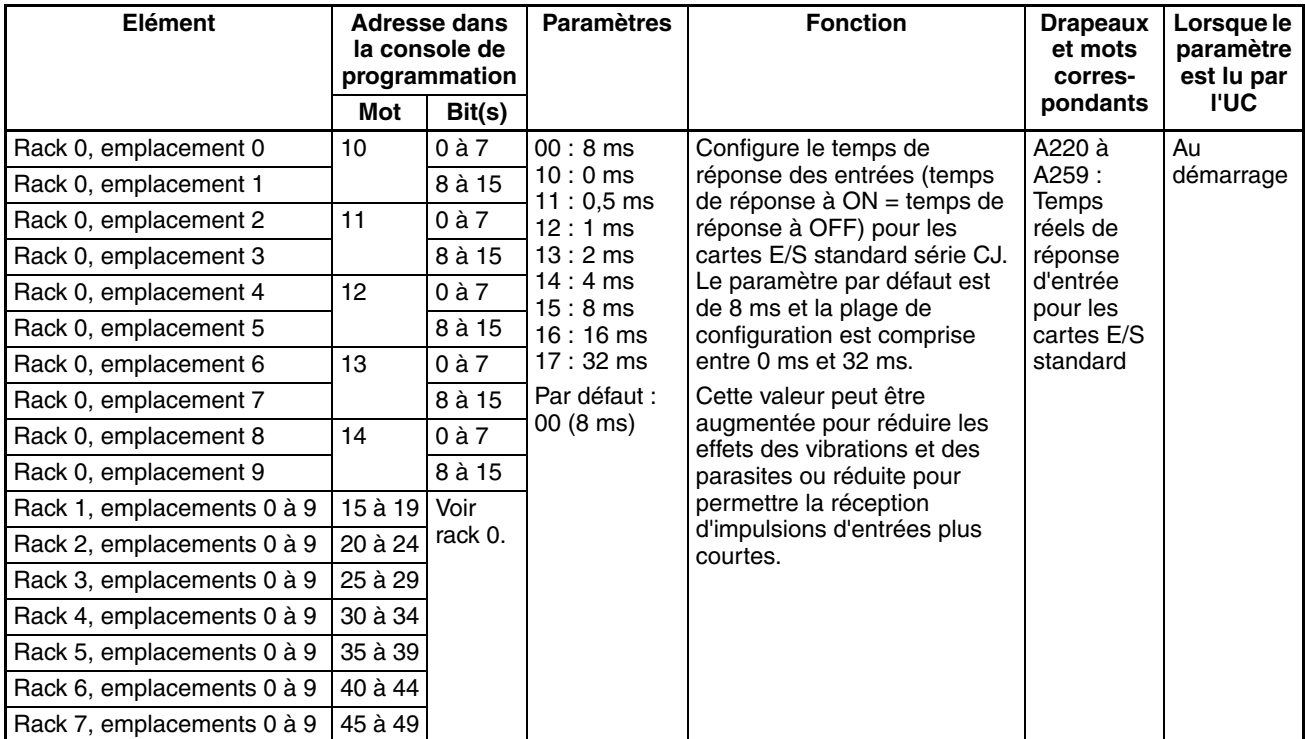

# **7-1-2-7 Onglet du port Host Link (RS-232C)**

Les paramètres suivants sont valides lorsque la broche 5 de l'interrupteur DIP de l'UC est sur OFF.

# **Paramètres Host Link**

# **Paramètres de communication**

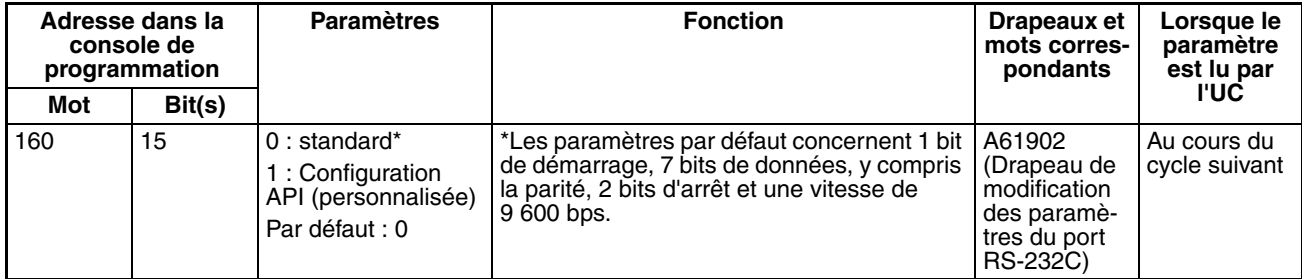

## **Vitesse (bps)**

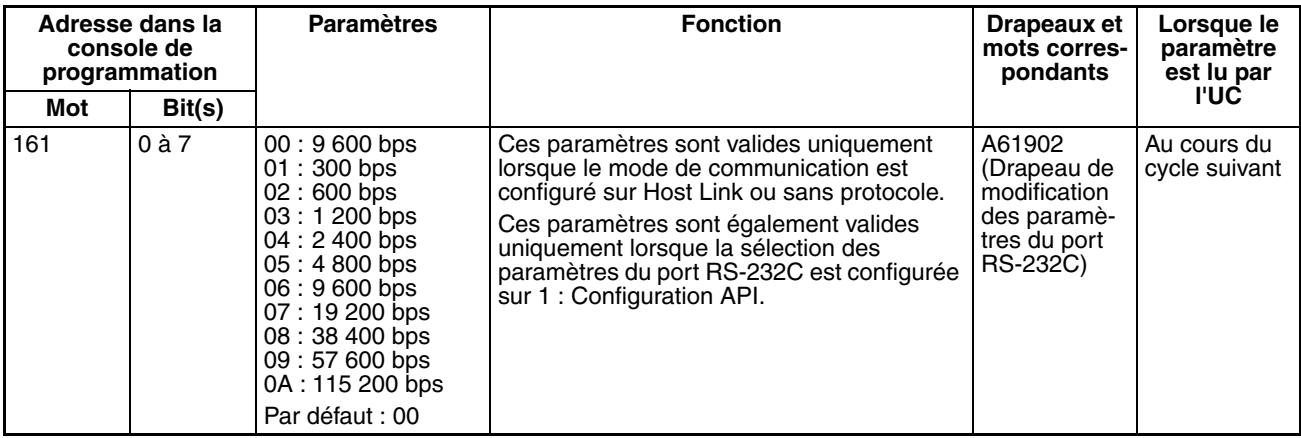

## **Format : bits de données**

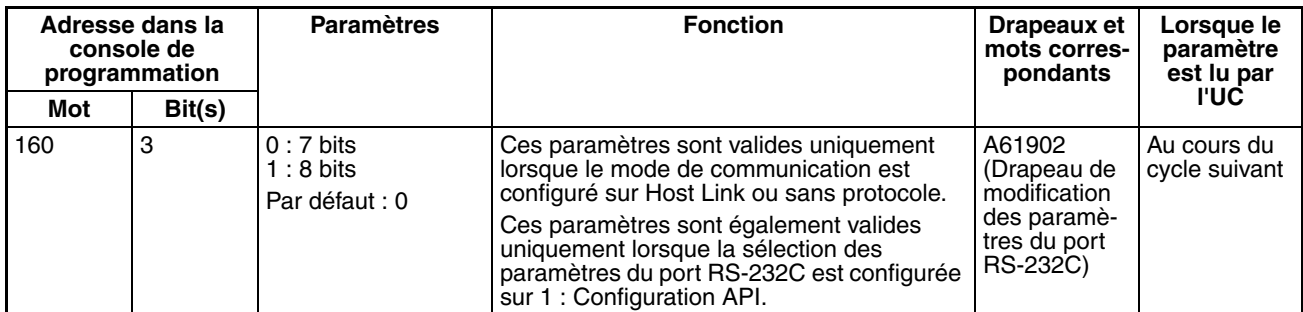

### **Format : bits d'arrêt**

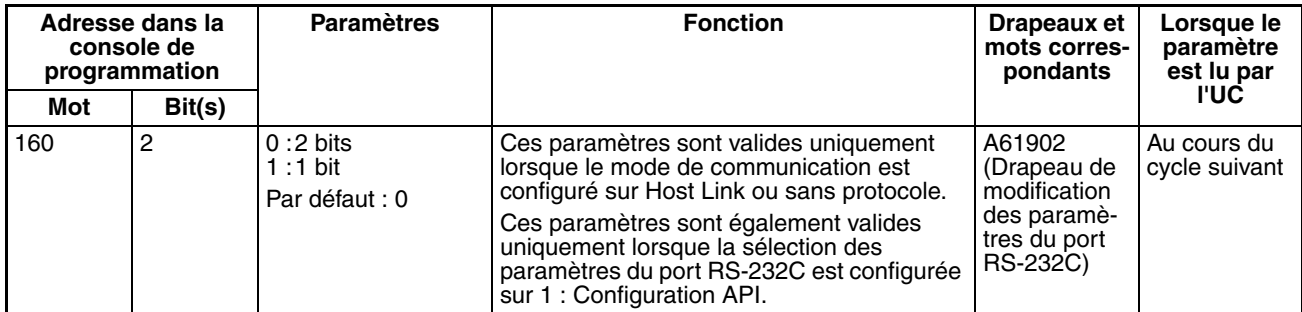

#### **Format : parité**

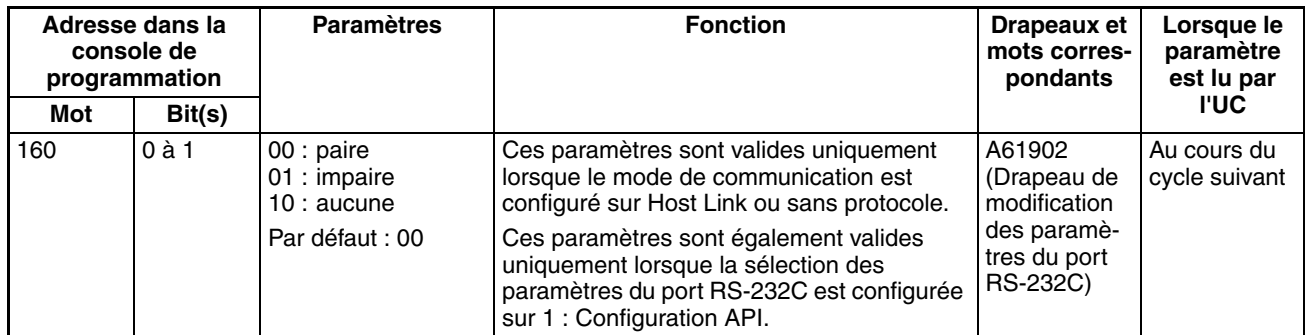

#### **Mode : mode de communication**

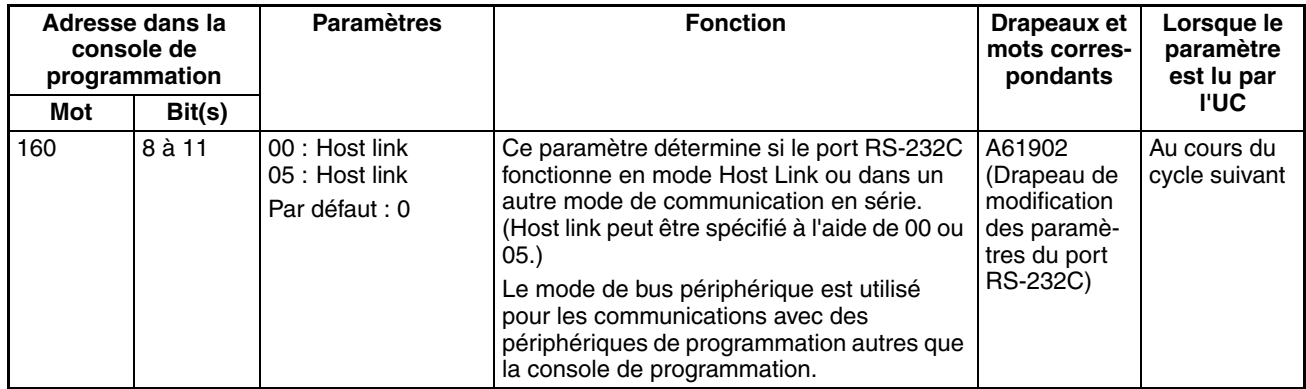

# **Numéro de carte (pour l'UC en mode Host Link)**

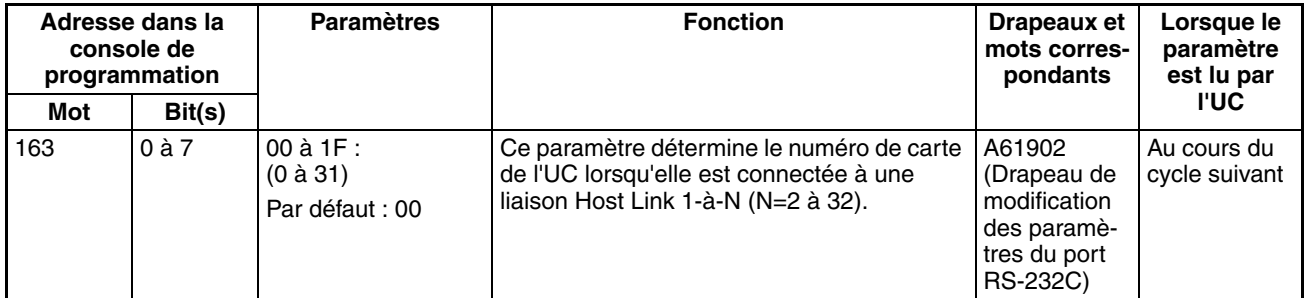

# **Paramètres NT Link**

### **Mode : mode de communication**

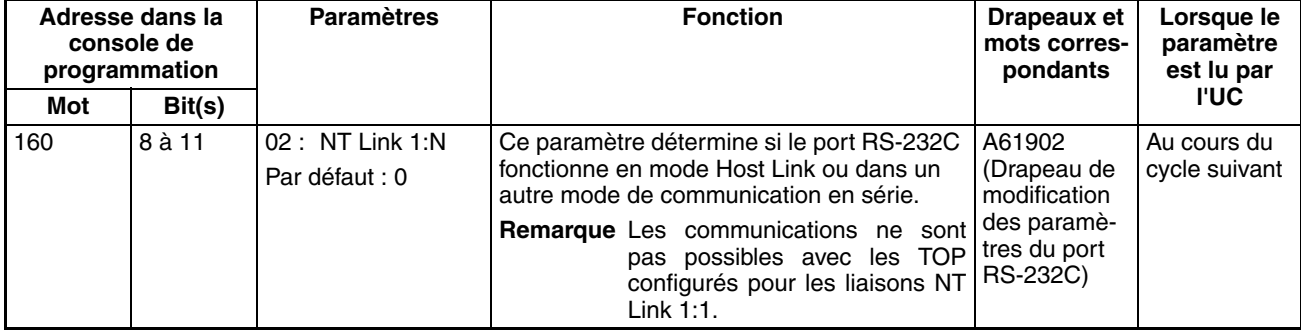

# **Vitesse (bps)**

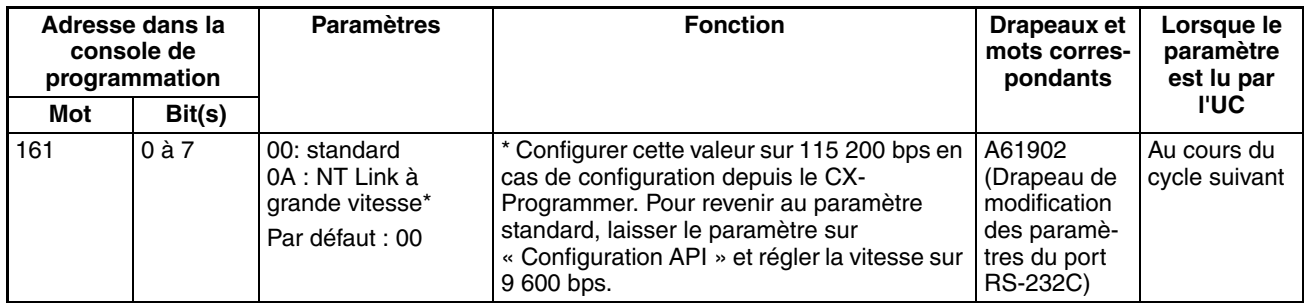

# **NT Link max. (nombre maximal de cartes en mode NT Link)**

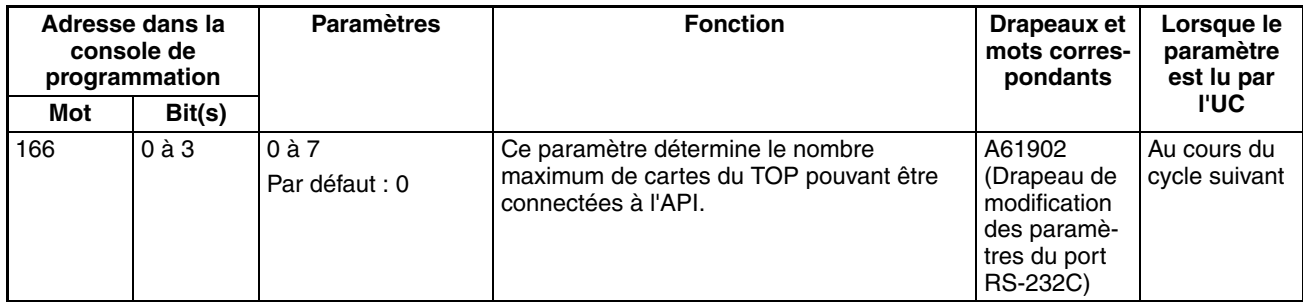

# **Paramètres du bus périphérique**

## **Paramètres de communication**

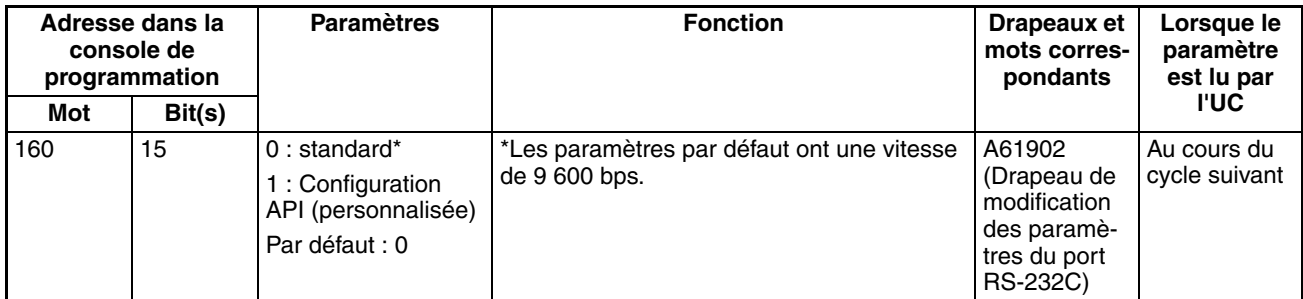

# **Mode : mode de communication**

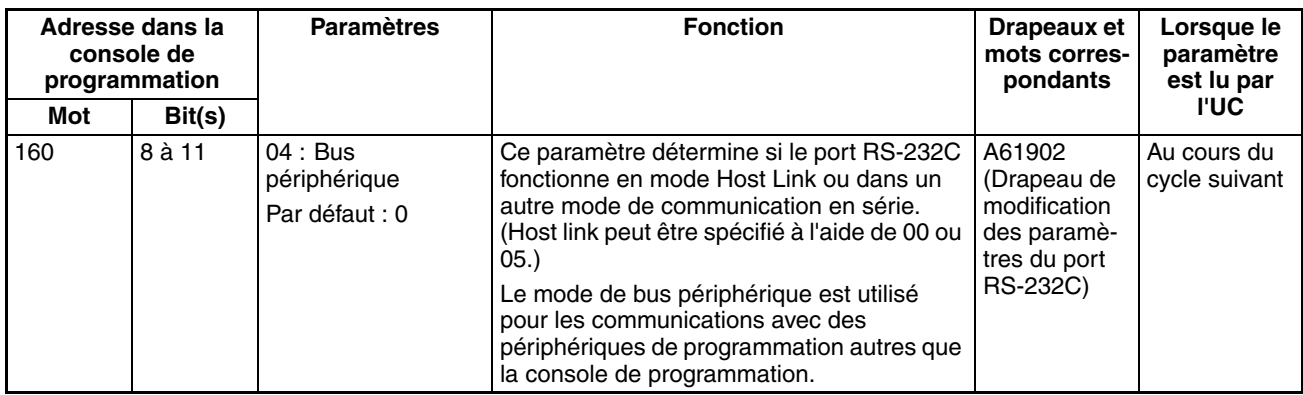
## **Vitesse (bps)**

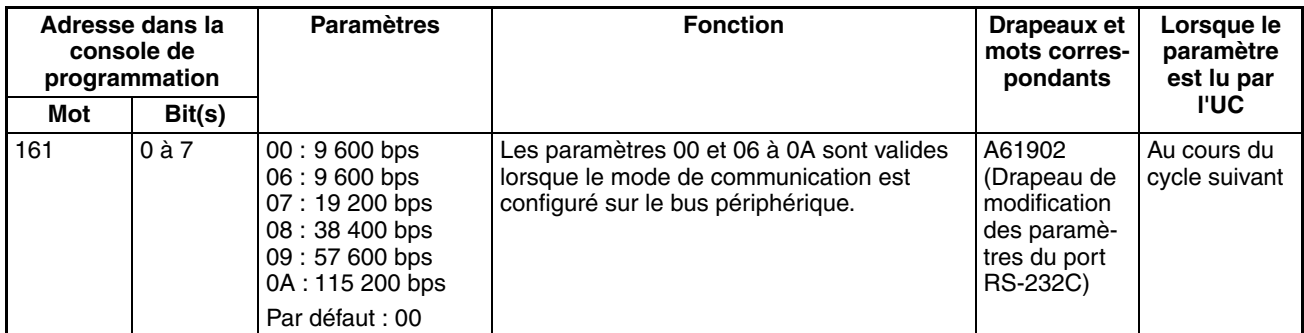

## **Liaison API série (UC CJ1M uniquement.)**

## **Carte d'analyse : mode de communication en série**

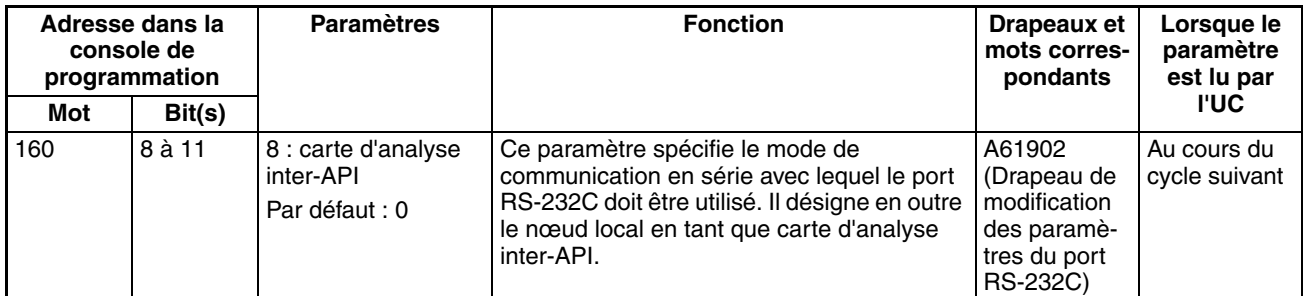

## **Carte d'analyse : vitesse de port**

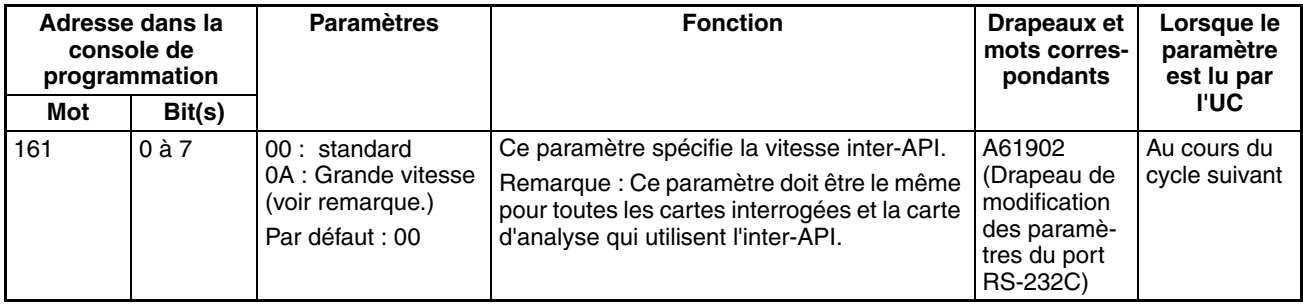

## **Remarque** A régler sur 115 200 bps en cas d'utilisation de CX-Programmer

## **Carte d'analyse : méthode de liaison**

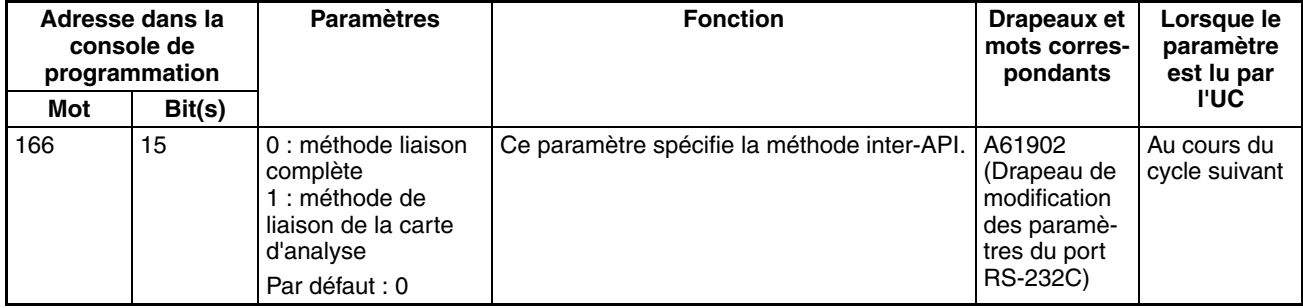

**Carte d'analyse : nombre de mots de liaison**

| Adresse dans la<br>console de<br>programmation |        | <b>Paramètres</b>                                                                                                    | <b>Fonction</b>                                                                                            | Drapeaux et<br>mots corres-<br>pondants                                                 | Lorsque le<br>paramètre<br>est lu par |
|------------------------------------------------|--------|----------------------------------------------------------------------------------------------------|----------------------------------------------------------------------------------------------------|-----------------------------------------------------------------------------------------|---------------------------------------|
| Mot                                            | Bit(s) |                                                                                                    |                                                                                                    |                                                                                         | <b>I'UC</b>                           |
| 166                                            | 4a7    | $1$ $\hat{a}$ $A$<br>Par défaut : 0<br>(Voir remarque.)<br>Remarque : Si la<br>valeur par défaut est<br>paramétrée, le<br>nombre de mots<br>sera automatique de<br>10 (A hex). | Ce paramètre spécifie le nombre de mots<br>par nœud dans la zone inter-API à utiliser<br>pour l'inter-API. | A61902<br>(Drapeau de<br>modification<br>des paramè-<br>tres du port<br><b>RS-232C)</b> | Au cours du<br>cycle suivant          |

## **Carte d'analyse : nombre max. de cartes dans une liaison API série**

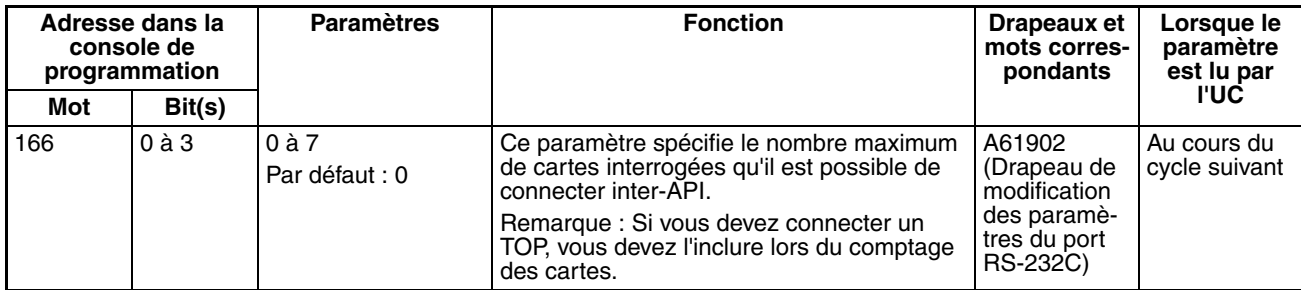

## **Carte analysée : mode de communication en série**

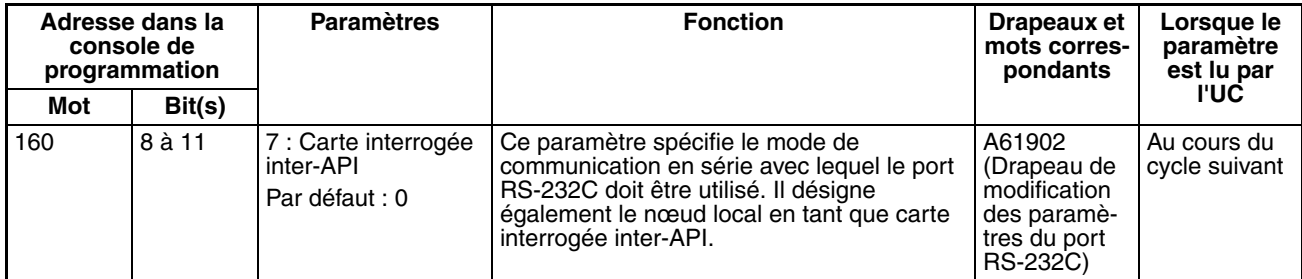

## **Carte analysée : vitesse de port**

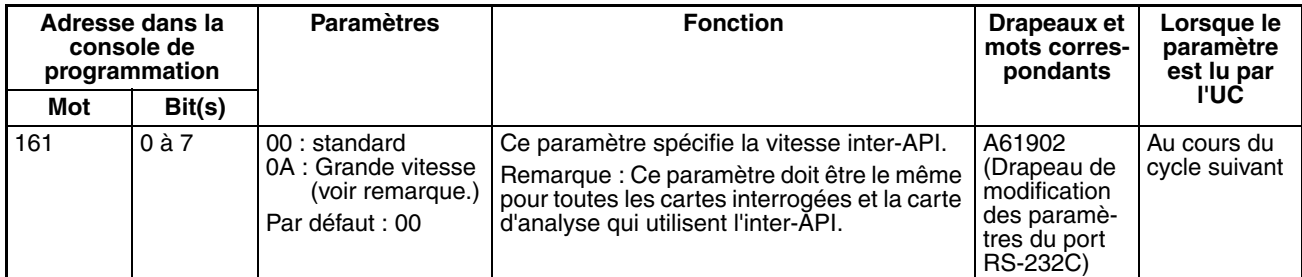

**Remarque** A régler sur 115 200 bps en cas d'utilisation de CX-Programmer

## **Carte analysée : nombre de cartes analysées sur la liaison API série**

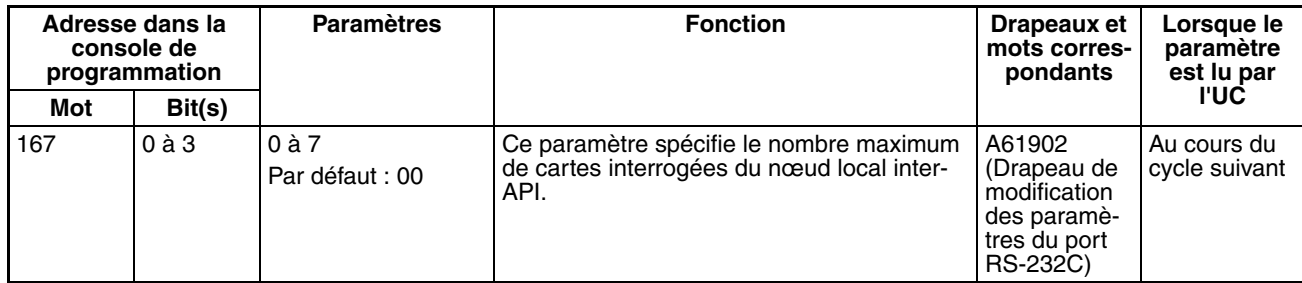

## **Paramètres sans protocole**

## **Paramètres standard/personnalisés**

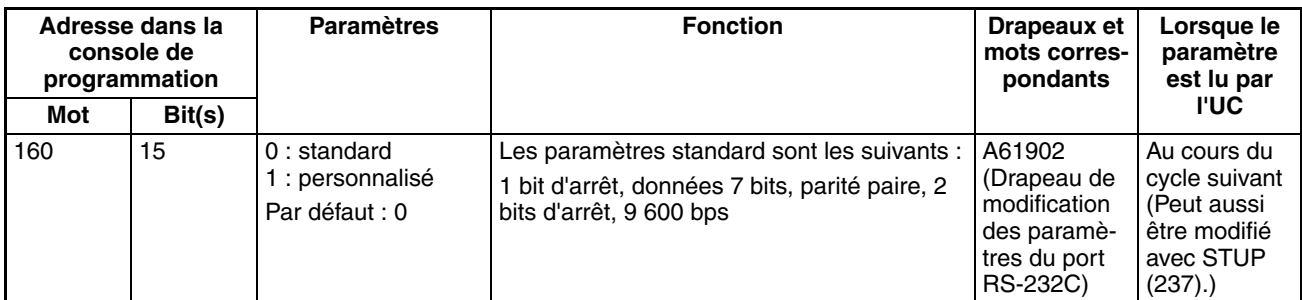

## **mode de communication en série**

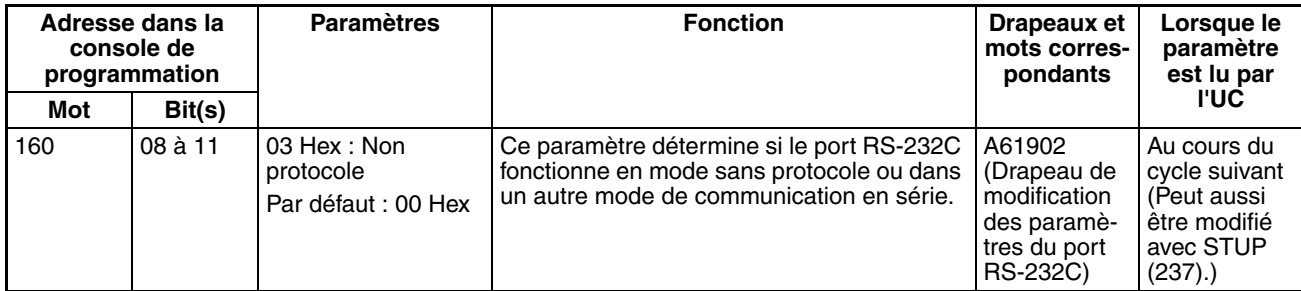

## **Longueur données**

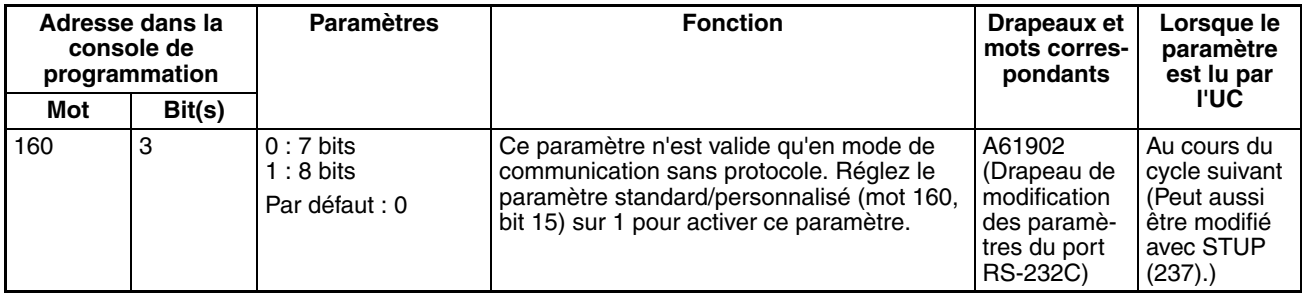

## **bits d'arrêt**

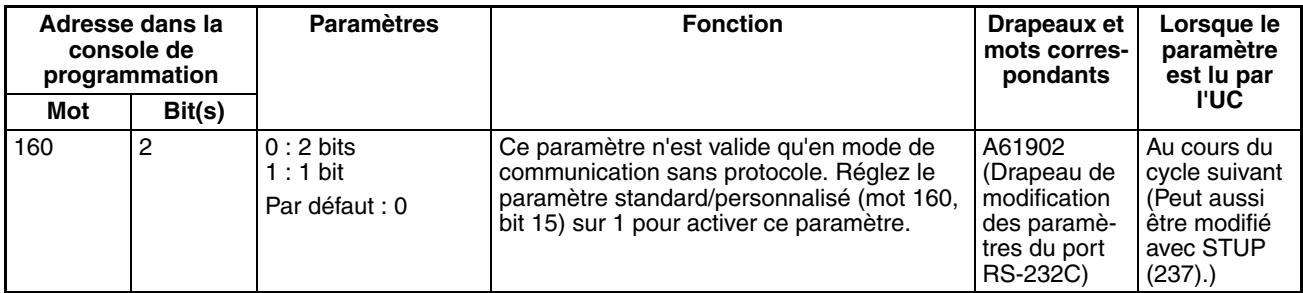

## **parité**

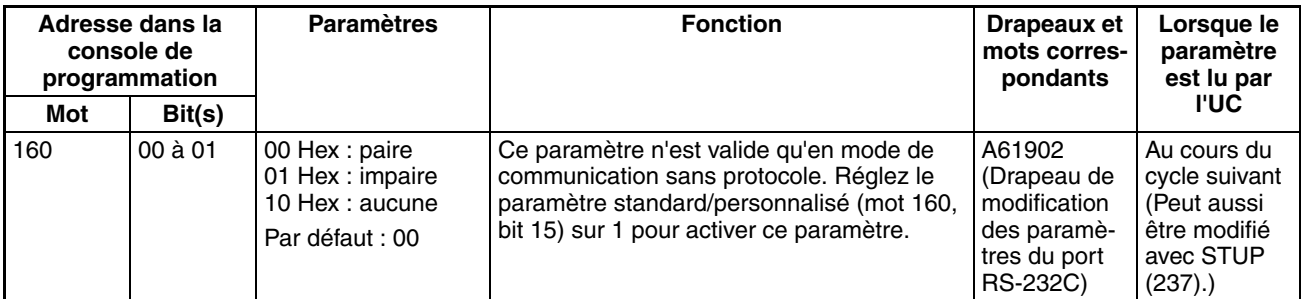

## **Vitesse de transmission**

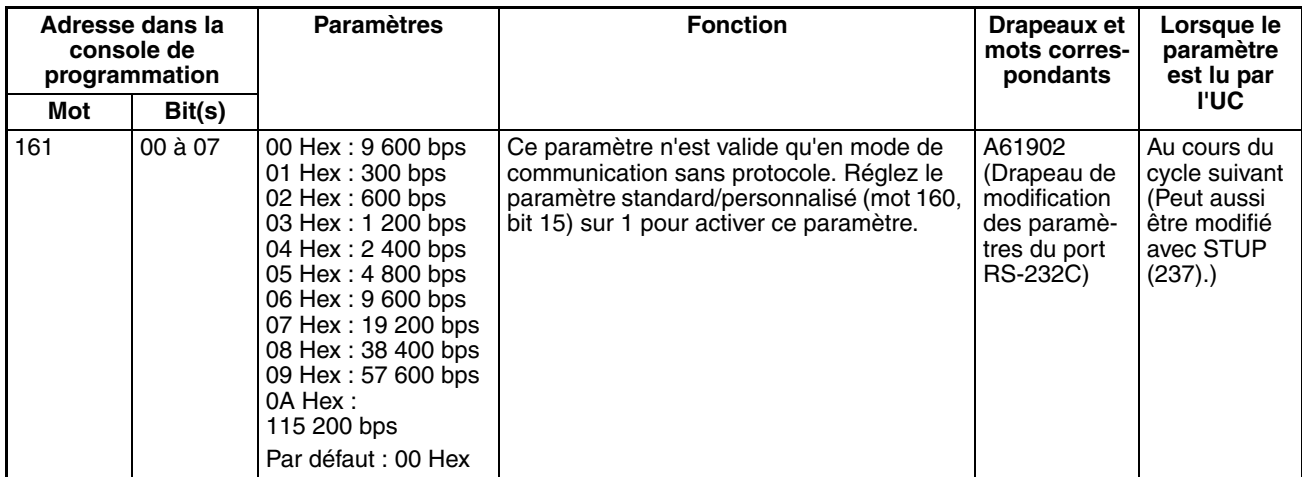

## **Délai d'envoi**

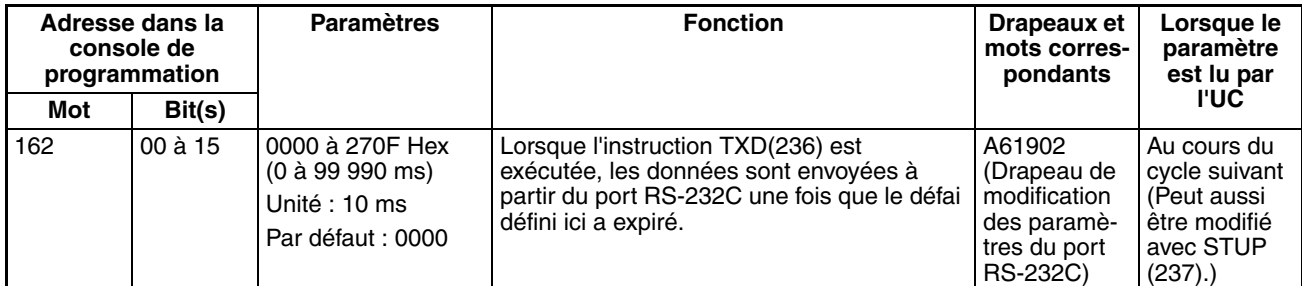

## **Code de démarrage/code de fin**

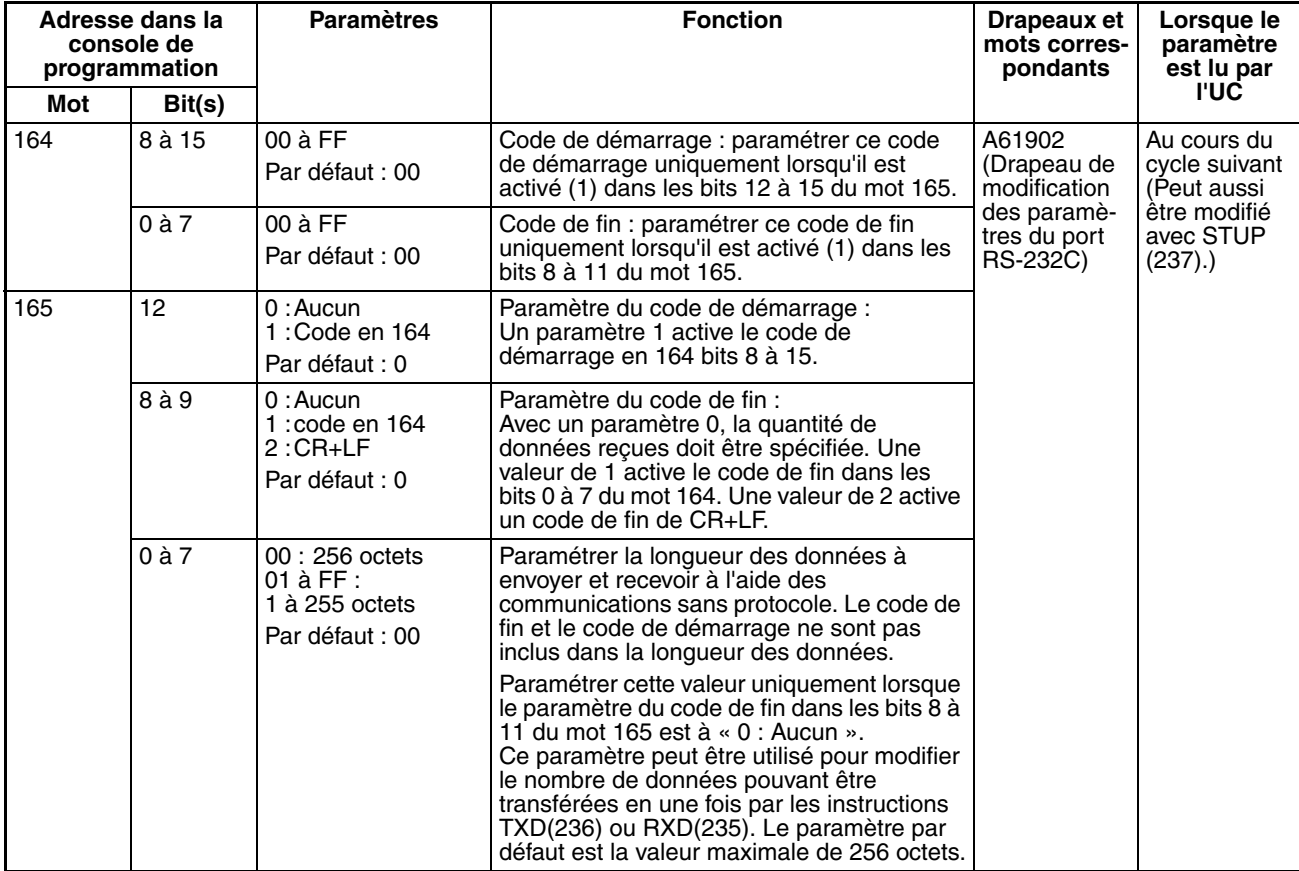

## **Délai**

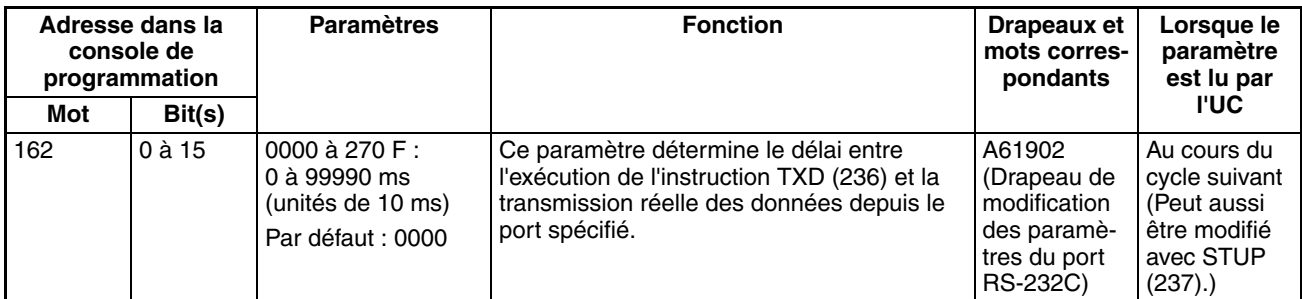

# **Paramètres de la passerelle série**

## **Paramètres de communications**

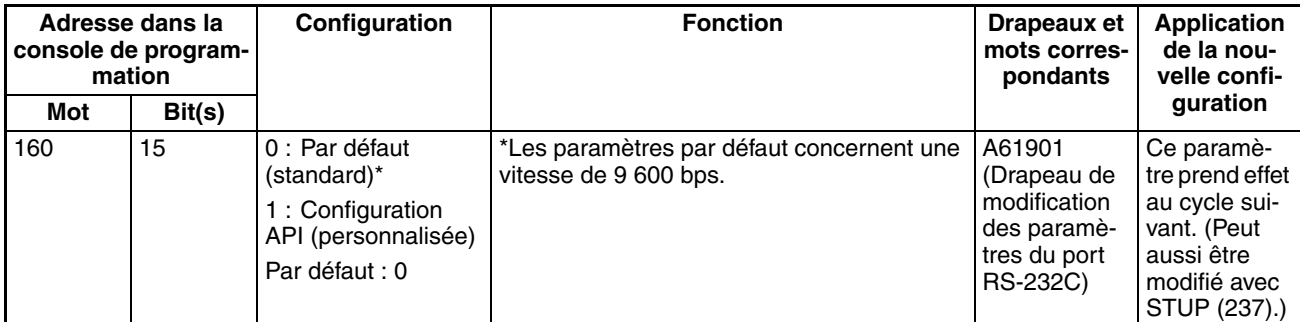

## **Mode : mode de communication**

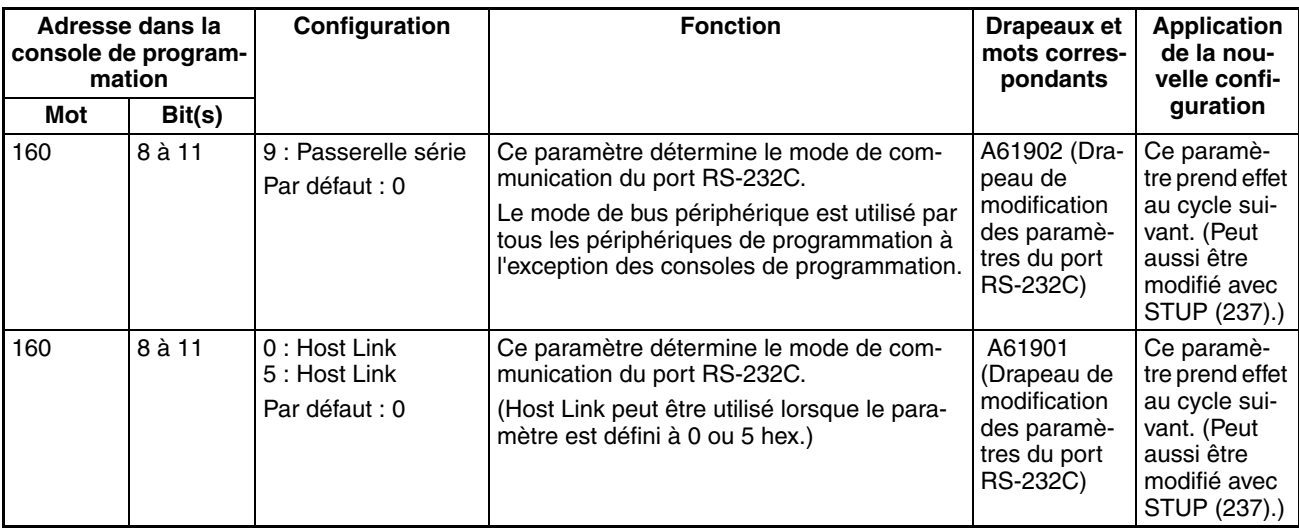

#### **Data Bits**

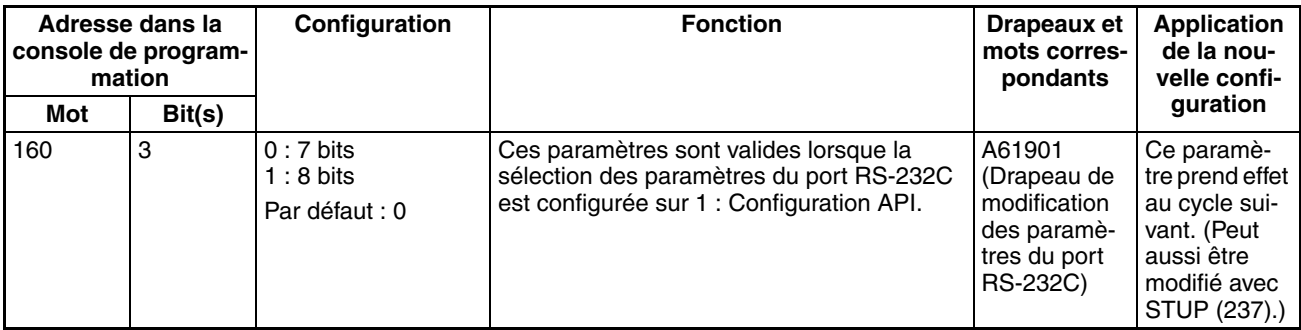

# *Configuration API* **Chapitre 7-1**

## **Bits d'arrêt**

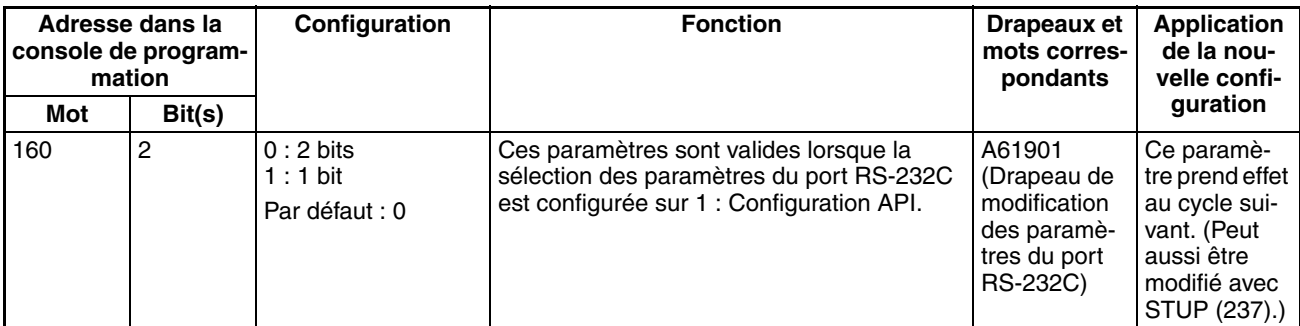

## **Parité**

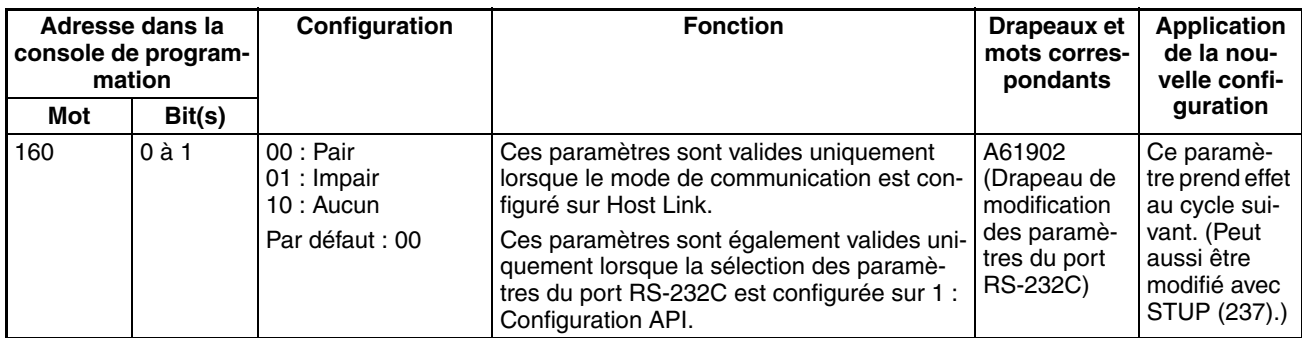

## **Vitesse (bps)**

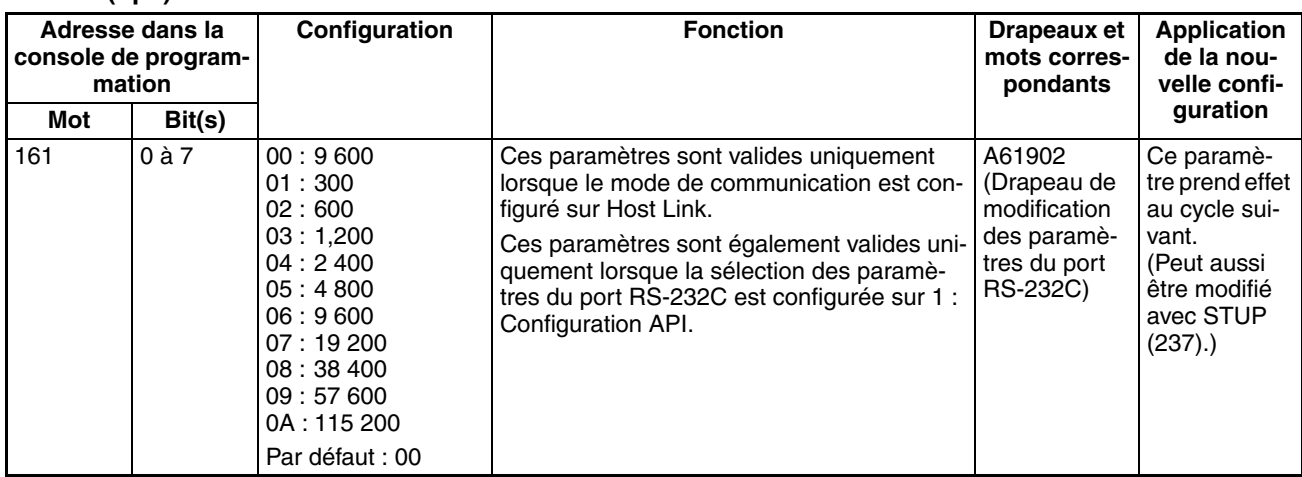

## **Contrôle du délai de réponse**

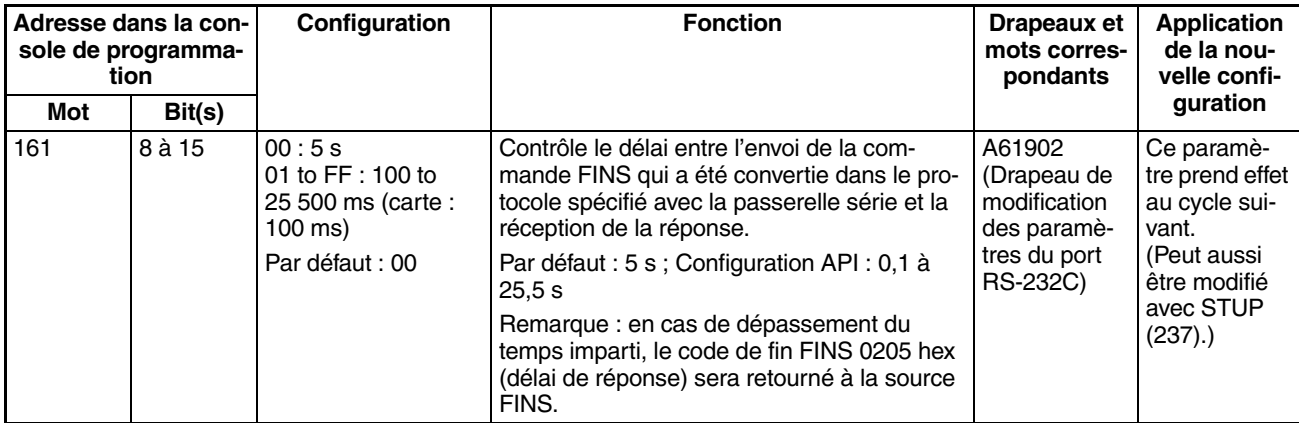

# **7-1-2-8 Onglet du port de périphérique**

Les paramètres suivants sont valables lorsque la broche 4 de l'interrupteur DIP de l'UC est sur ON.

## **Paramètres Host Link**

## **Paramètres de communication**

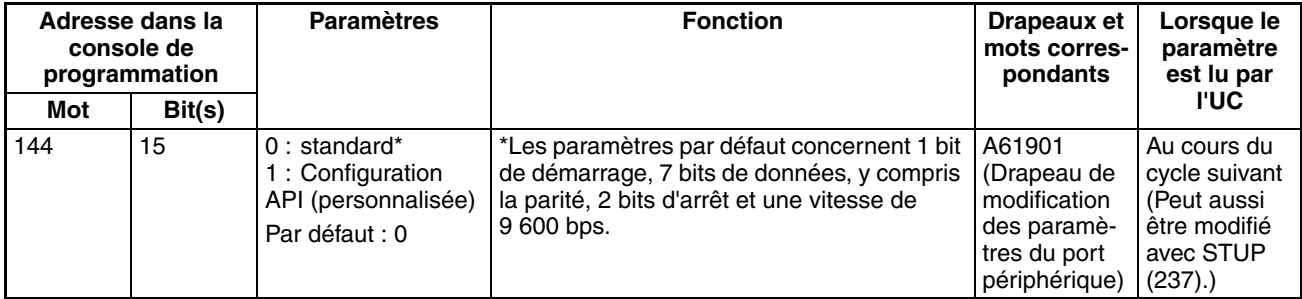

## **Vitesse (bps)**

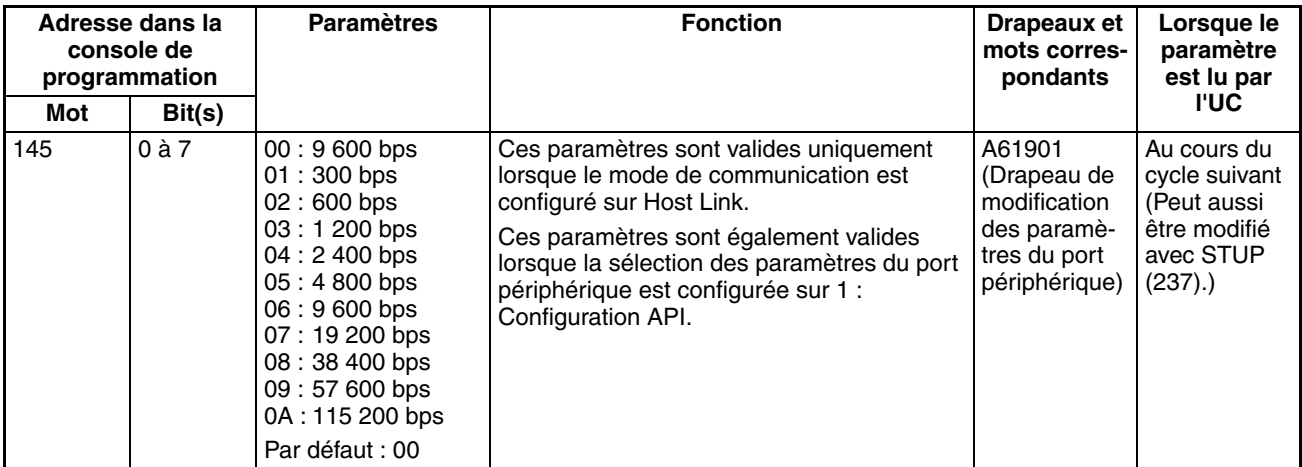

## **Format : bits de données**

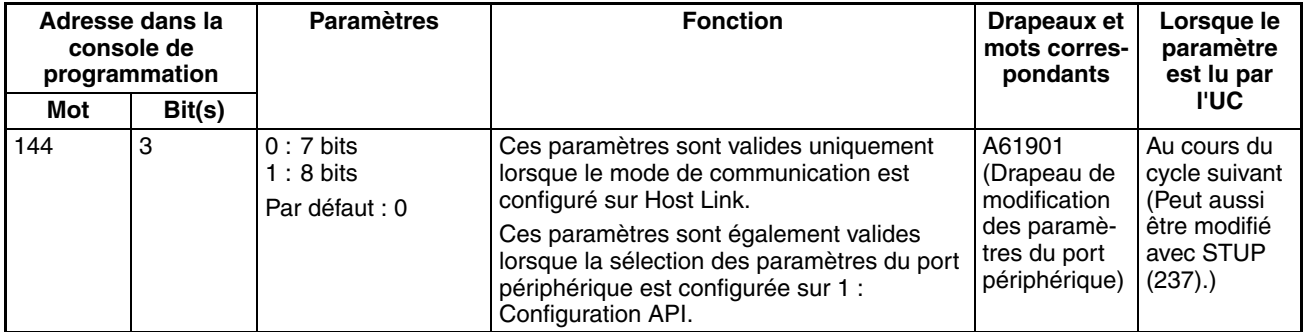

## **Format : bits d'arrêt**

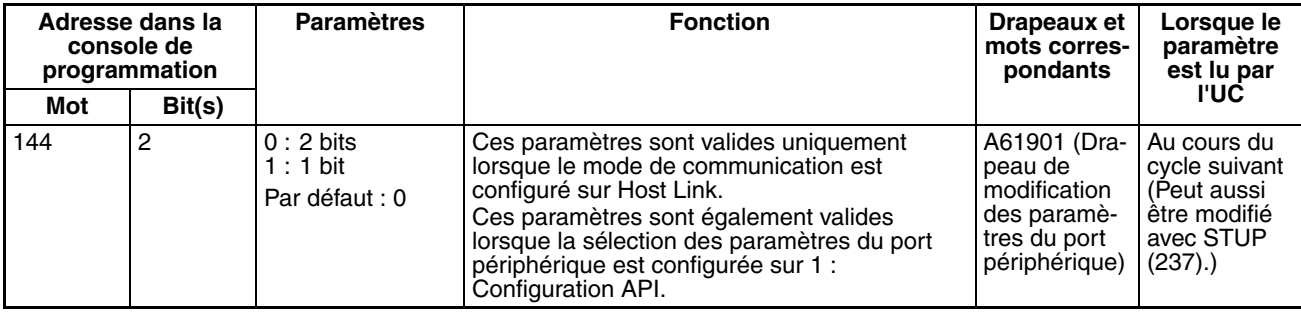

## **Format : parité**

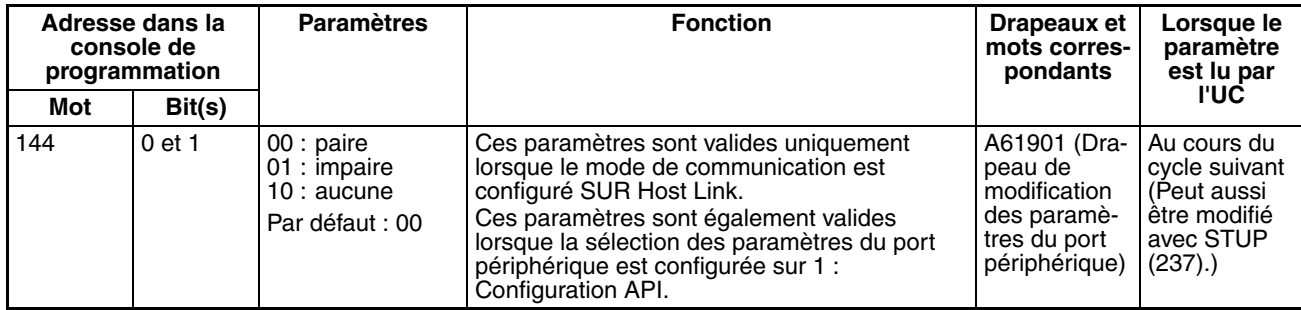

## **Mode : mode de communication**

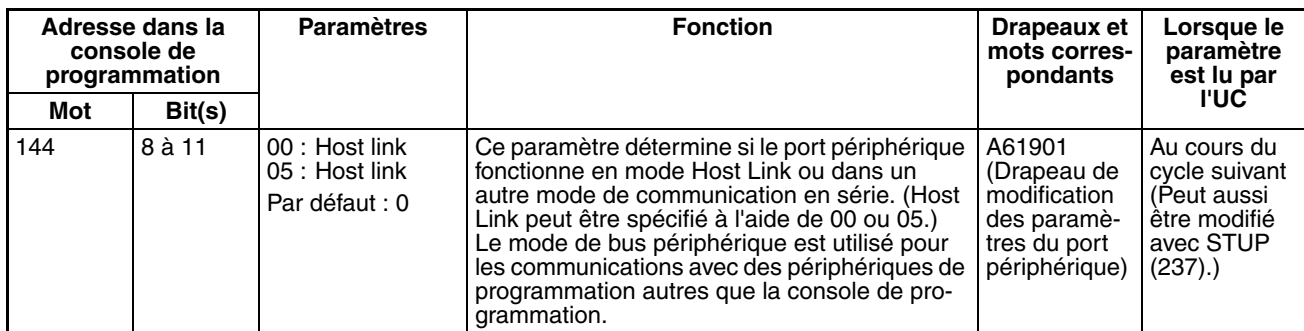

## **Numéro de carte (pour l'UC en mode Host Link)**

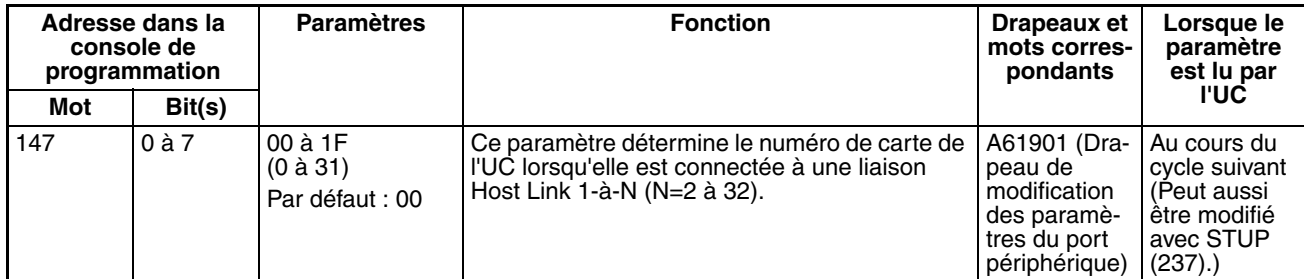

# **Paramètres NT Link**

## **Mode : mode de communication**

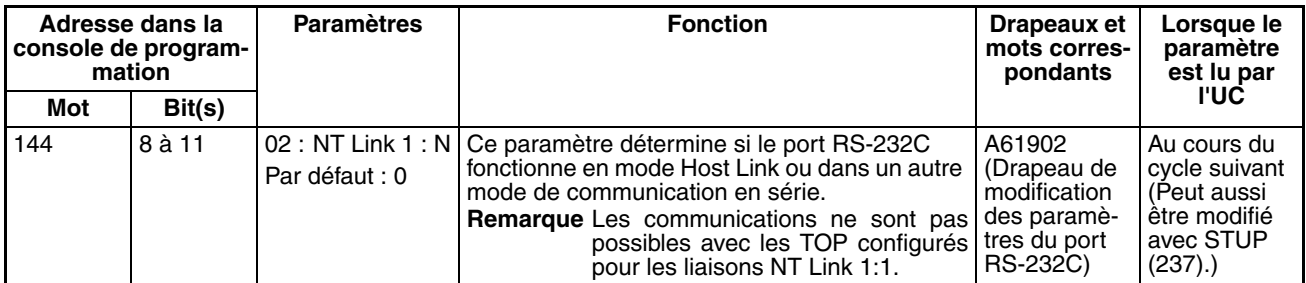

## **Vitesse (bps)**

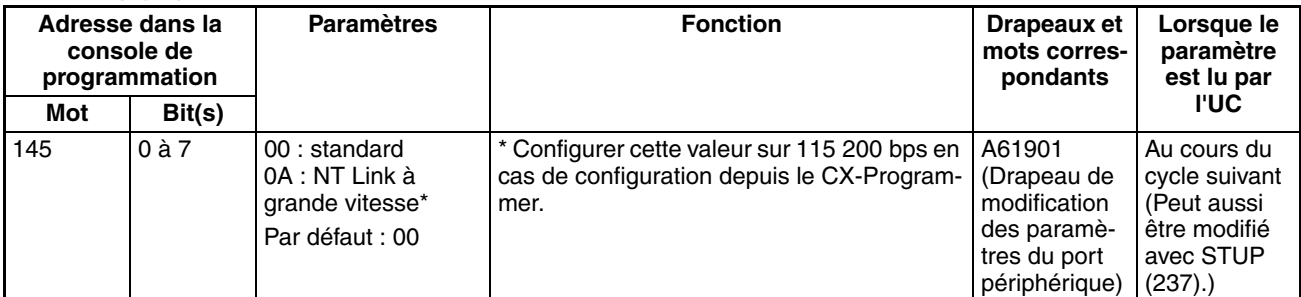

## **NT Link max. (nombre maximal de cartes en mode NT Link)**

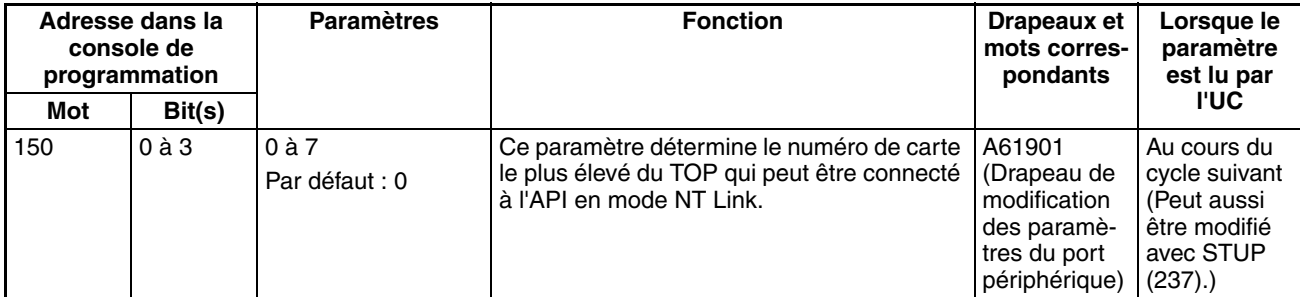

## **Paramètres du bus périphérique**

## **Paramètre de communication**

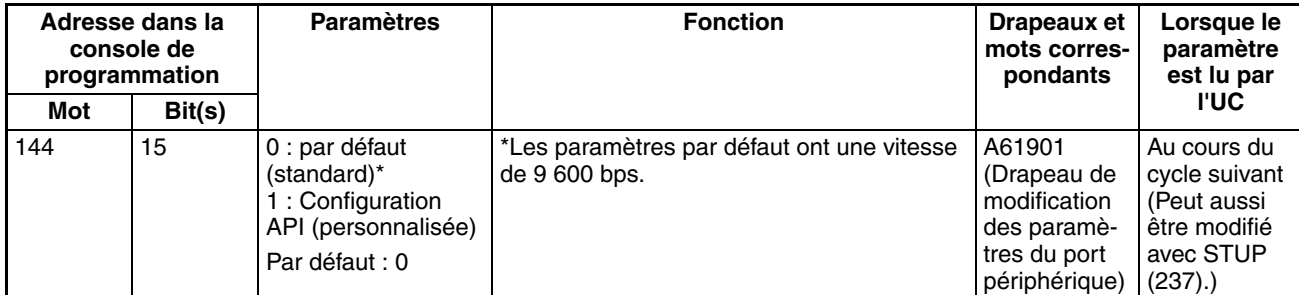

## **Mode : mode de communication**

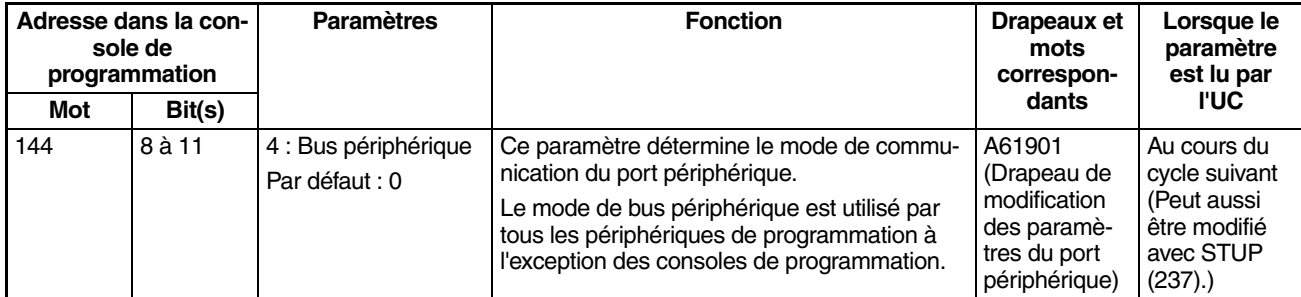

## **Vitesse (bps)**

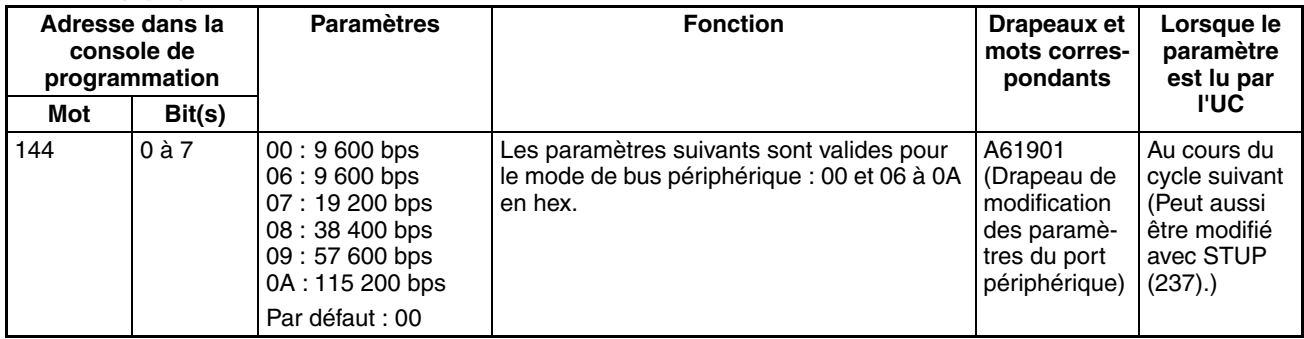

## **Paramètres de la passerelle série**

## **Paramètre de communication**

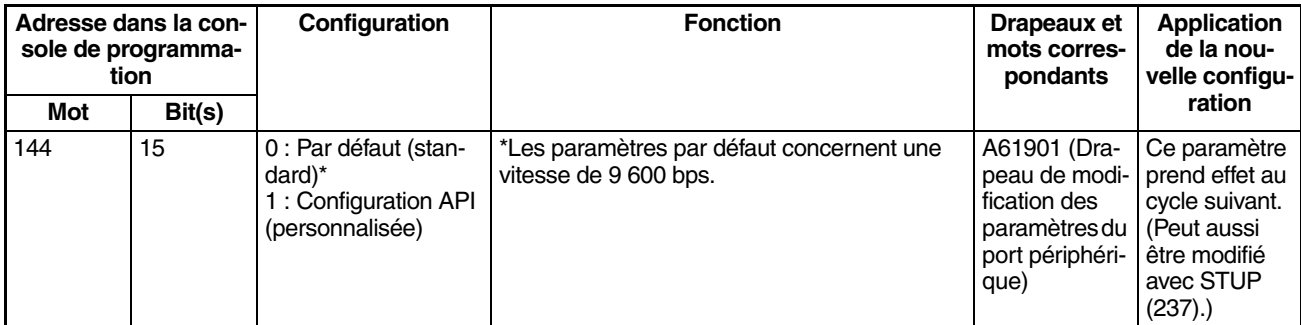

#### **Mode : mode de communication**

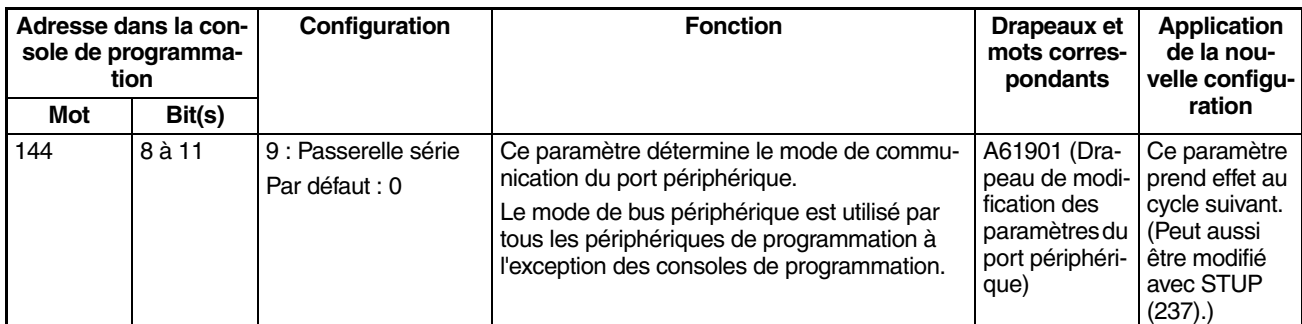

#### **Format : Bits de données**

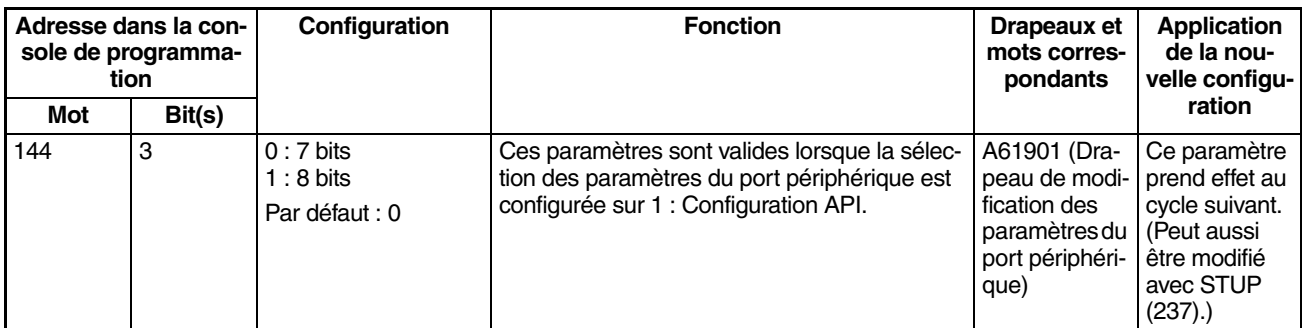

## **Format : Stop Bits**

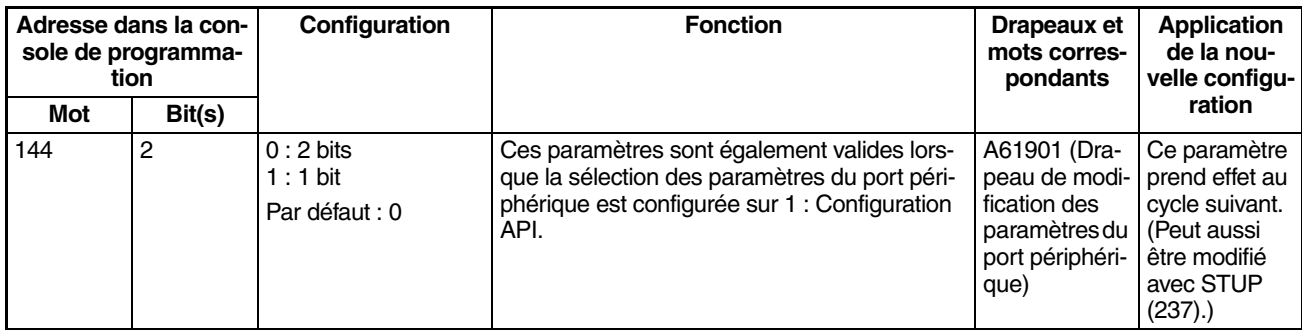

## **Format : Parité**

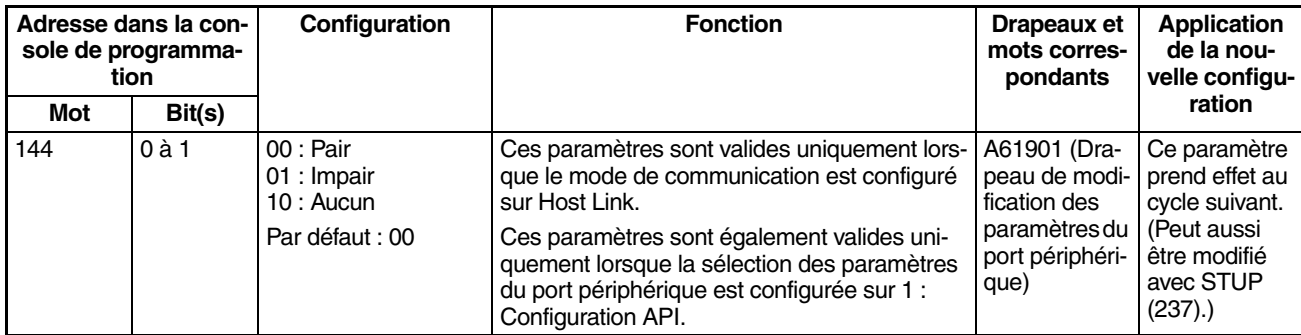

## **Vitesse de transmission (bps)**

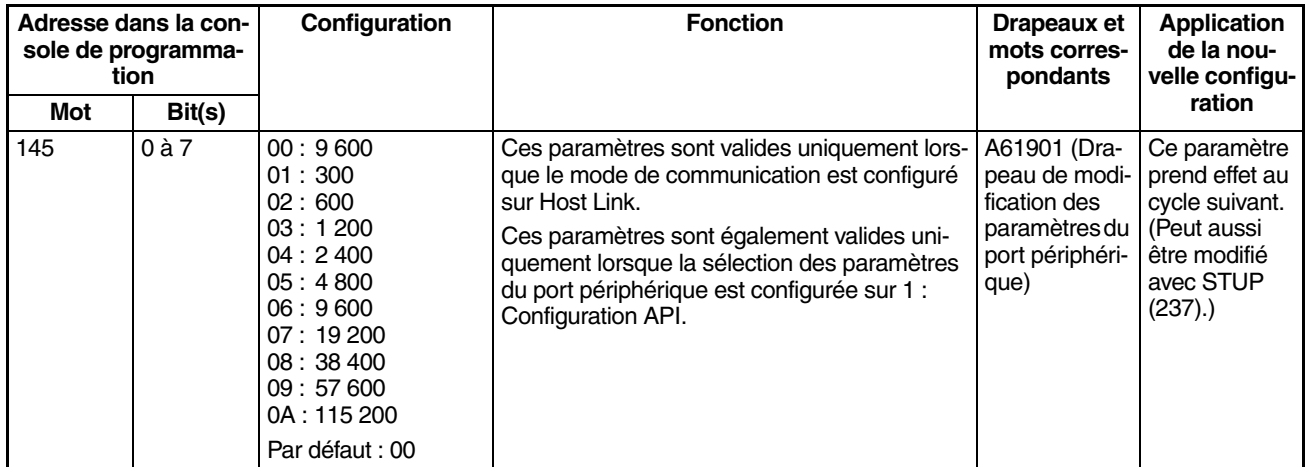

## **Contrôle du délai de réponse**

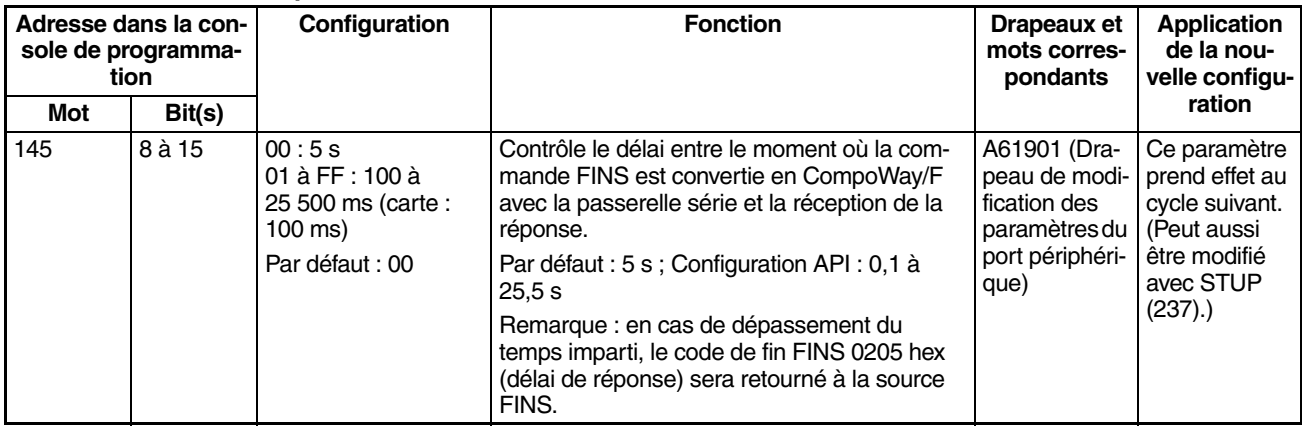

# **7-1-2-9 Onglet de service de périphérique (paramètres de mode de traitement d'UC) Mode de traitement des périphériques (mode prioritaire)**

## **Temps d'exécution des instructions**

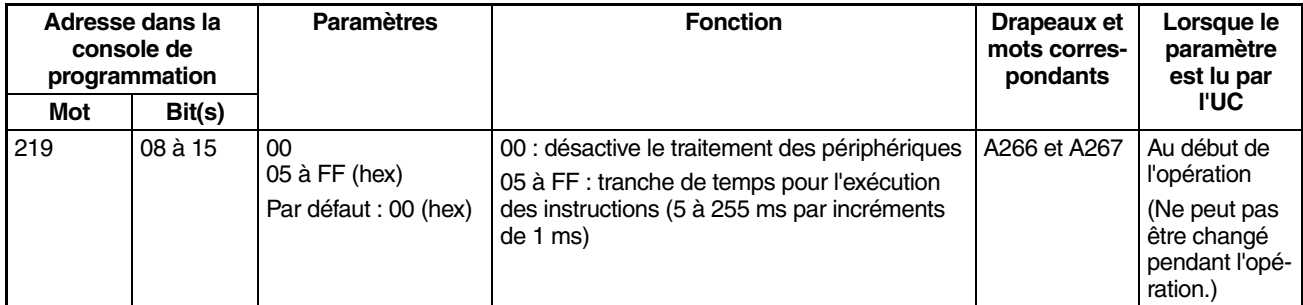

## **Temps d'exécution du traitement des périphériques**

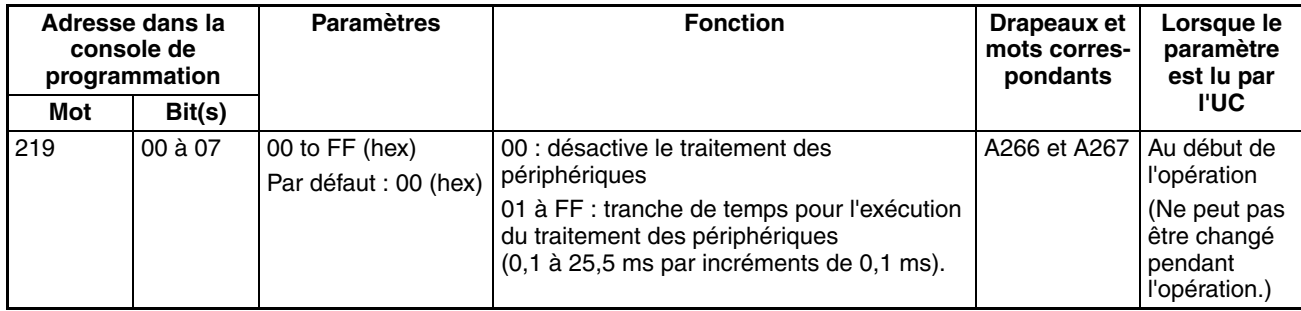

## **Cartes cibles (cartes pour la priorité du traitement des périphériques)**

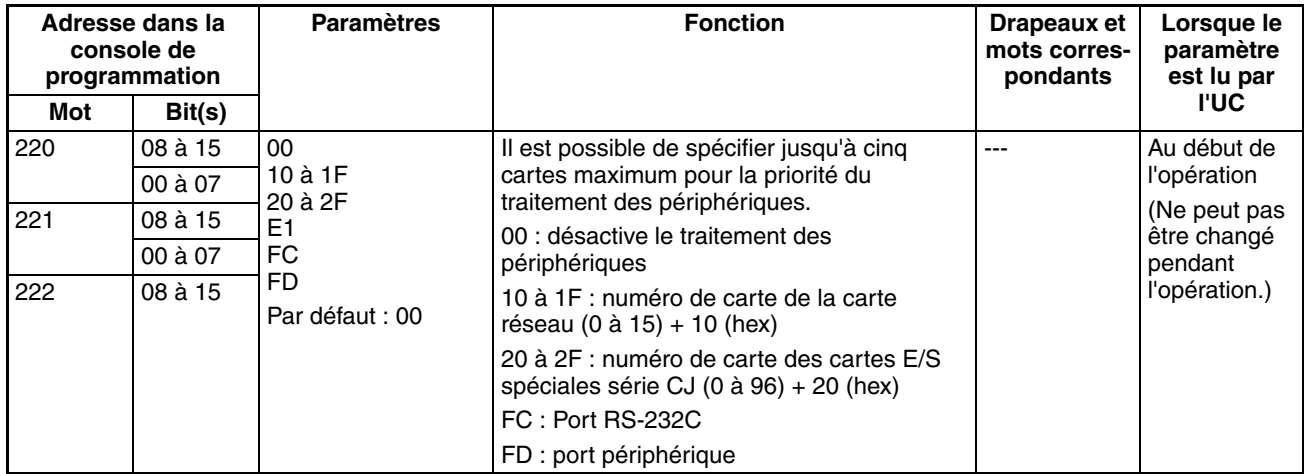

## **Communications synchrones/asynchrones (modes de traitement parallèle)**

Le paramètre suivant est uniquement pris en charge par les UC CJ1-H

## **Mode d'exécution (mode de traitement parallèle)**

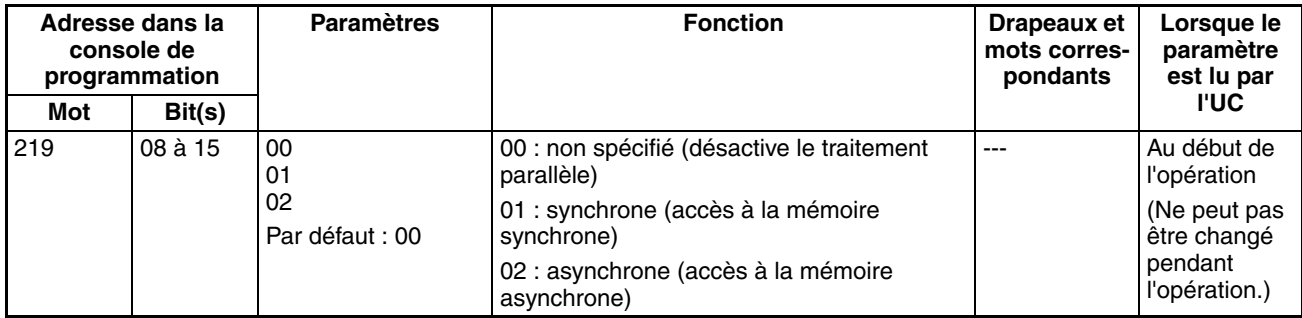

## **Paramétrer le temps de tous les événements (temps fixe de traitement des périphériques)**

#### **Activer le temps fixe de traitement des périphériques**

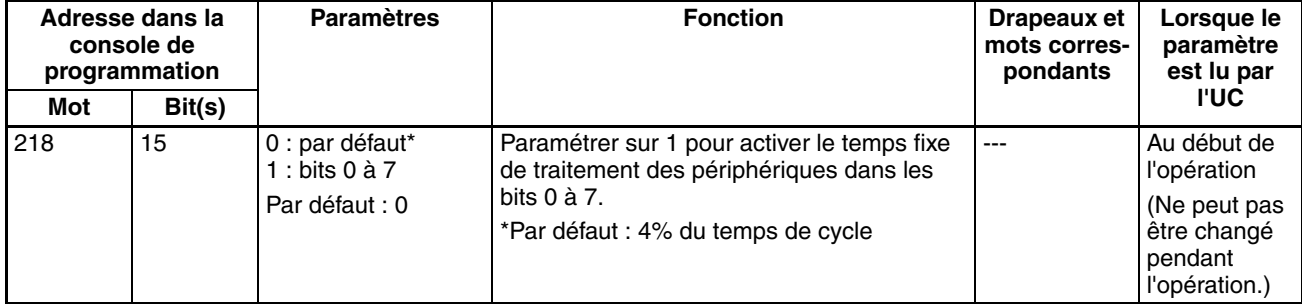

**Temps fixe de traitement des périphériques**

| Adresse dans la<br>console de<br>programmation |           | <b>Paramètres</b>                                                       | <b>Fonction</b>                                                                                                    | Drapeaux et<br>mots corres-<br>pondants | Lorsque le<br>paramètre<br>est lu par                                                        |
|------------------------------------------------|-----------|-------------------------------------------------------------------------|----------------------------------------------------------------------------------------------------|-----------------------------------------|----------------------------------------------------------------------------------------------|
| Mot                                            | Bit(s)    |                                                                         |                                                                                                    |                                         | <b>I'UC</b>                                                                                  |
| 218                                            | $0$ à $7$ | $00$ à FF :<br>$0.0$ à 25.5 ms<br>(unités de 0,1 ms)<br>Par défaut : 00 | Configurer le temps de traitement des<br>périphériques.<br>Ce paramètre est uniquement valide<br>lorsque le bit 15 du mot 218 est configuré<br>sur 1. |                                         | Au début de<br><i>l'opération</i><br>(Ne peut pas<br>être changé<br>pendant<br>l'opération.) |

## **7-1-2-10 Onglet de protection FINS (protection contre les écritures FINS via les réseaux) (UC série CJ ver. 2.0 uniquement)**

## **Activation de la protection en écriture FINS (Utiliser la protection en écriture FINS)**

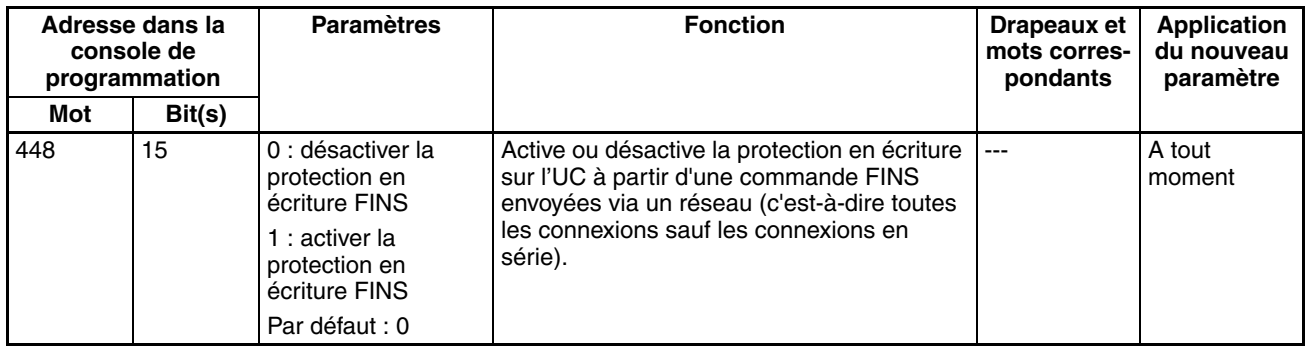

#### **Nœuds exclus de la protection en écriture (Adresses de libération de protection)**

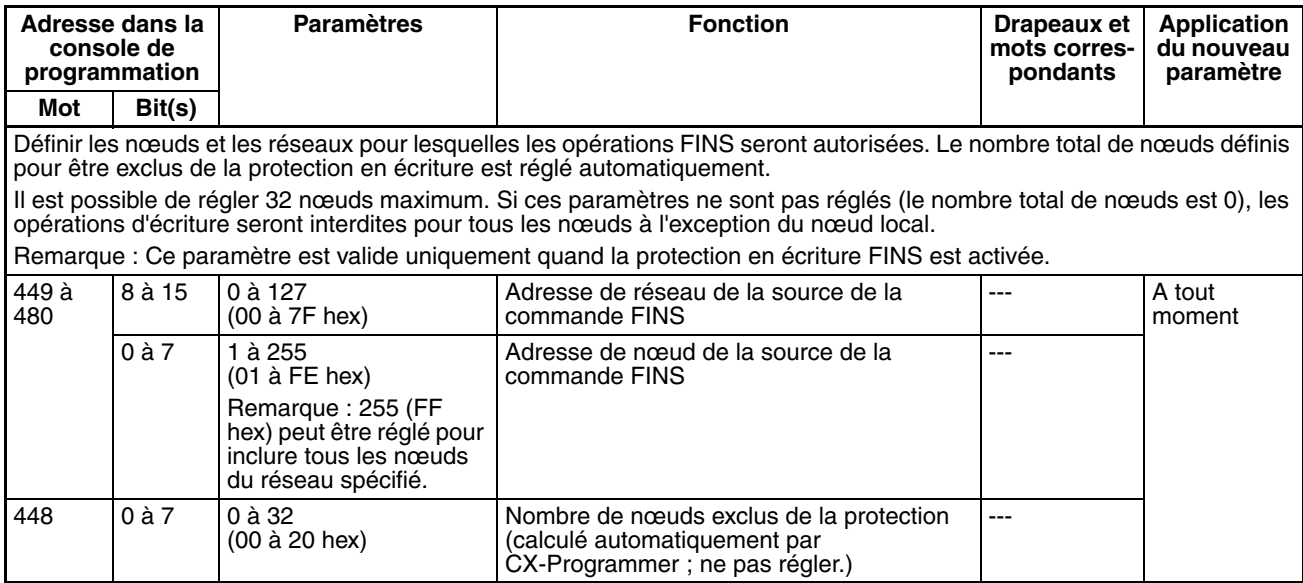

## **7-1-2-11 Entrées intégrées**

Les tableaux suivants présentent les paramètres de CX-Programmer. Ces sélections concernent les UC possédant des fonctions d'E/S intégrées.

## **Remarque** Onglets CX-Programmer

CX-Programmer ver. 3.1 ou inférieure : paramètres d'E/S intégrées CX-Programmer ver. 3.2 ou supérieure : entrée intégrée

## **Paramètres des opérations du compteur à grande vitesse 0**

## **Activation/désactivation du compteur à grande vitesse 0**

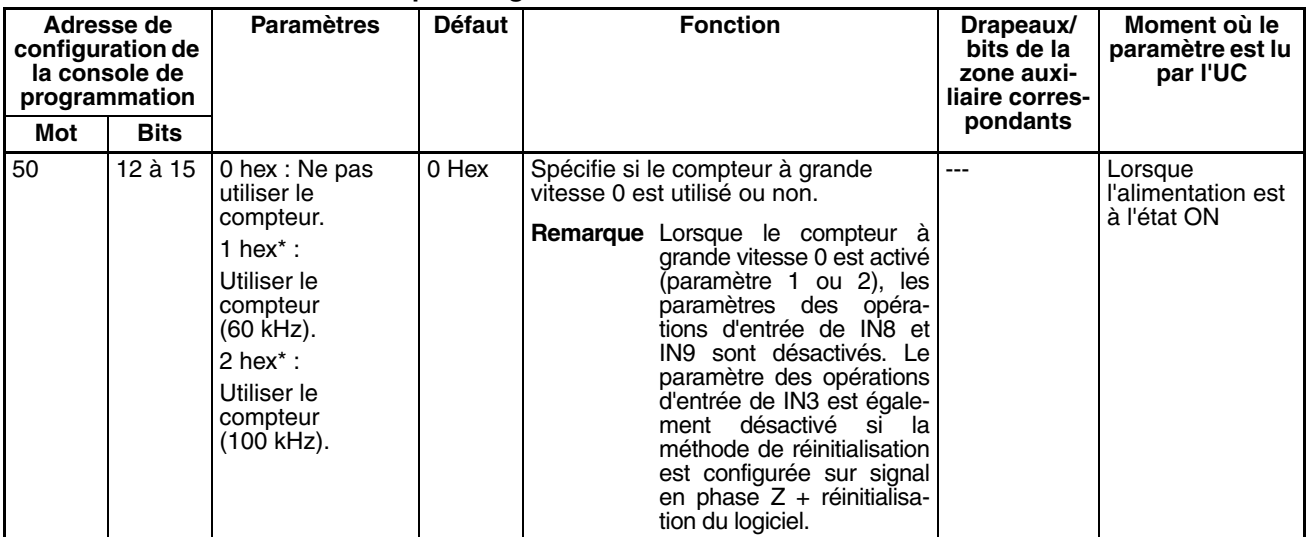

## **Mode de comptage du compteur à grande vitesse 0**

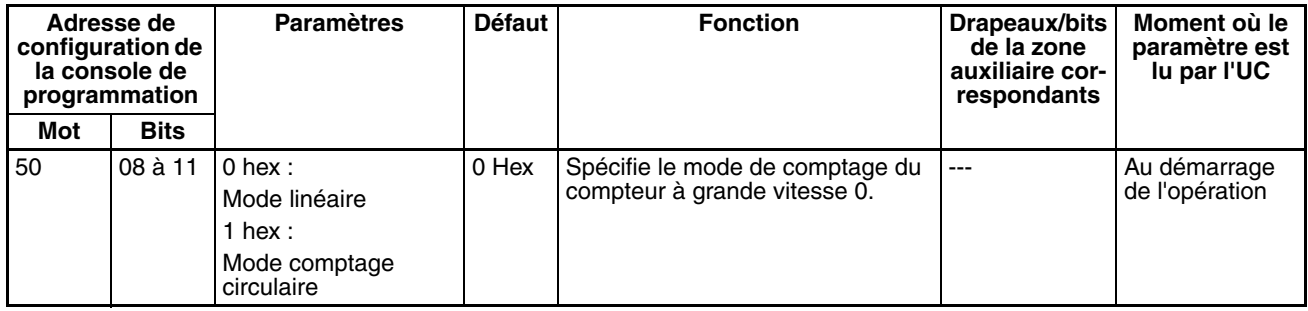

## **Comptages circulaires max. du compteur à grande vitesse 0 (valeur maximale du compteur circulaire)**

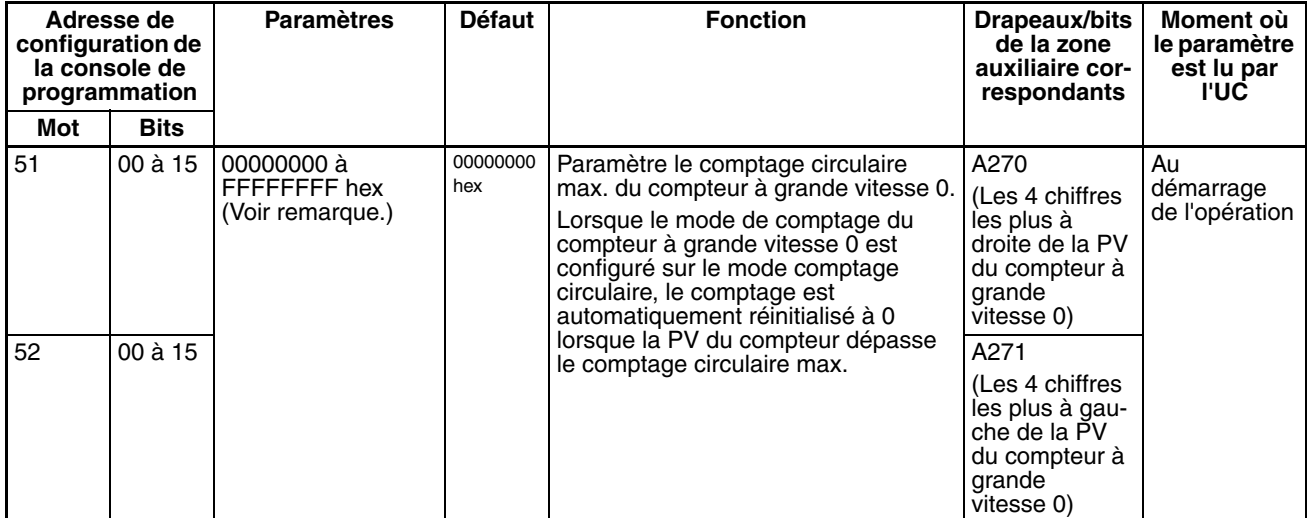

#### **Méthode de réinitialisation du compteur à grande vitesse 0**

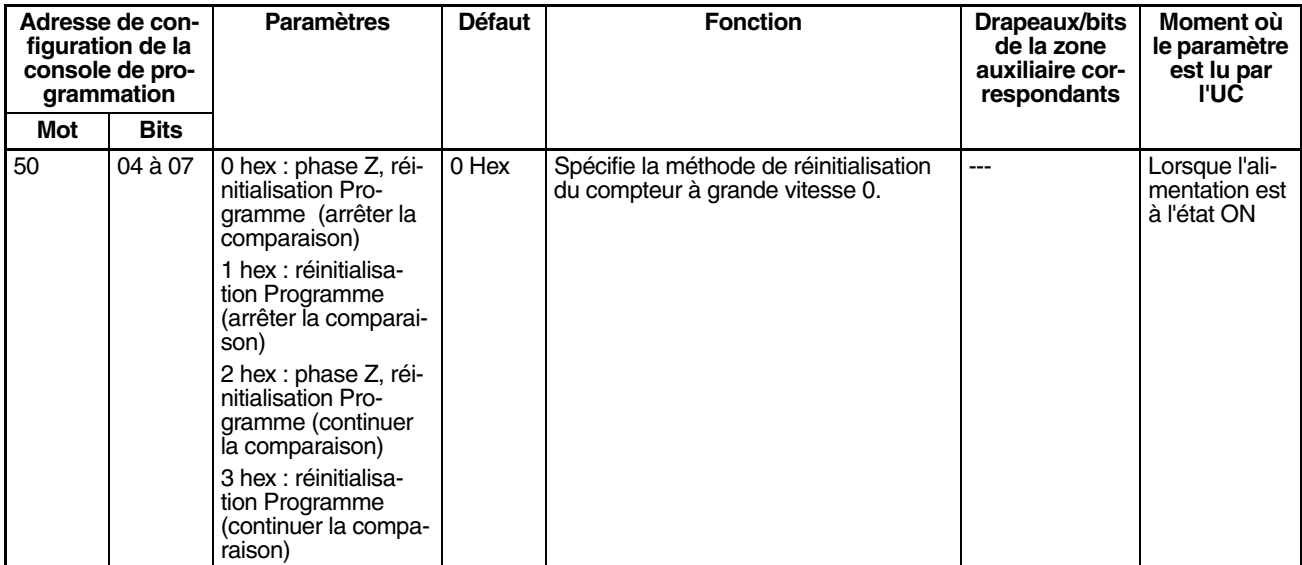

#### **Paramètre d'entrée d'impulsion du compteur à grande vitesse 0 (mode d'entrée d'impulsion)**

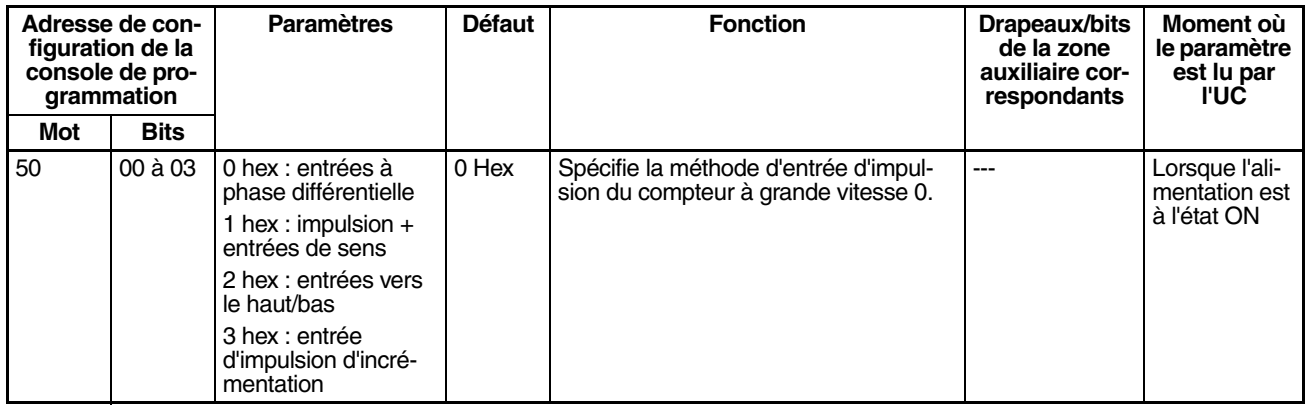

**Remarque** Lorsque le CX-Programmer est utilisé pour effectuer la configuration, le paramètre est entré en décimales.

## **Paramètres des opérations du compteur à grande vitesse 1**

#### **Activation/désactivation du compteur à grande vitesse 1**

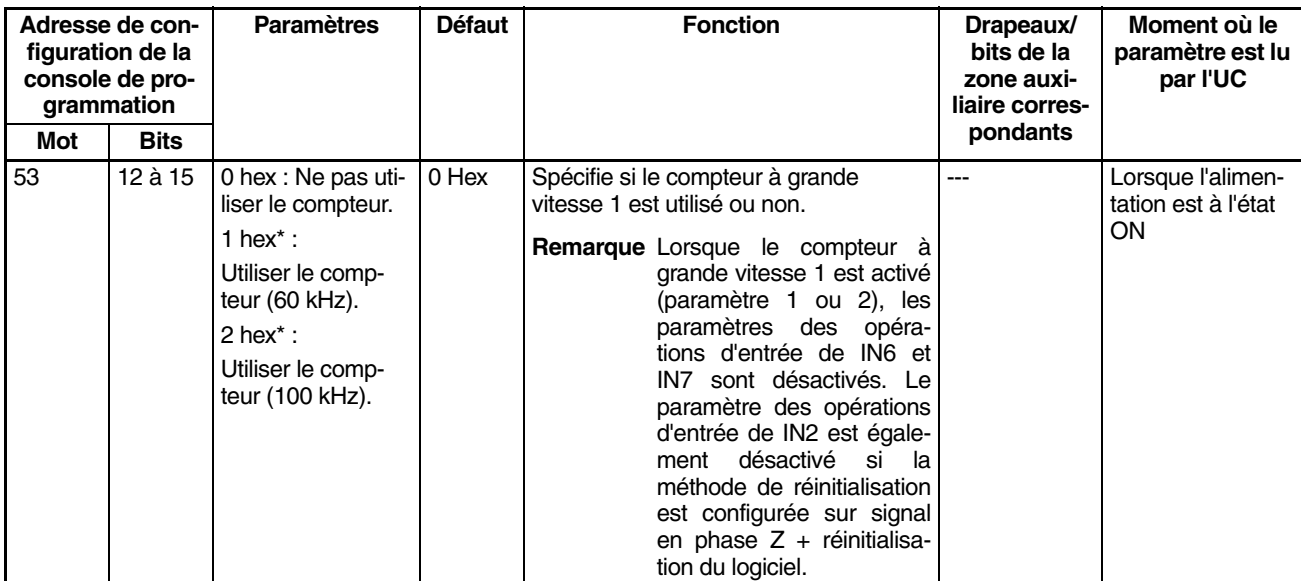

## **Mode de comptage du compteur à grande vitesse 1**

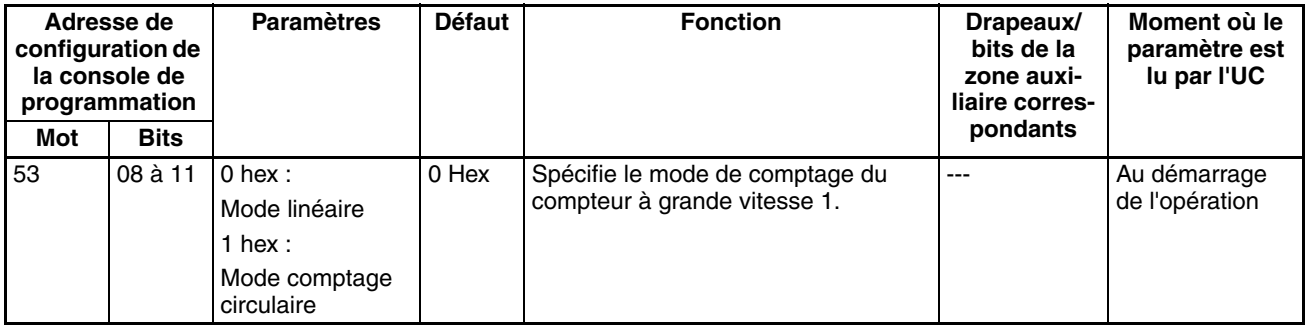

## **Comptages circulaires max. du compteur à grande vitesse 1 (valeur maximale du compteur circulaire)**

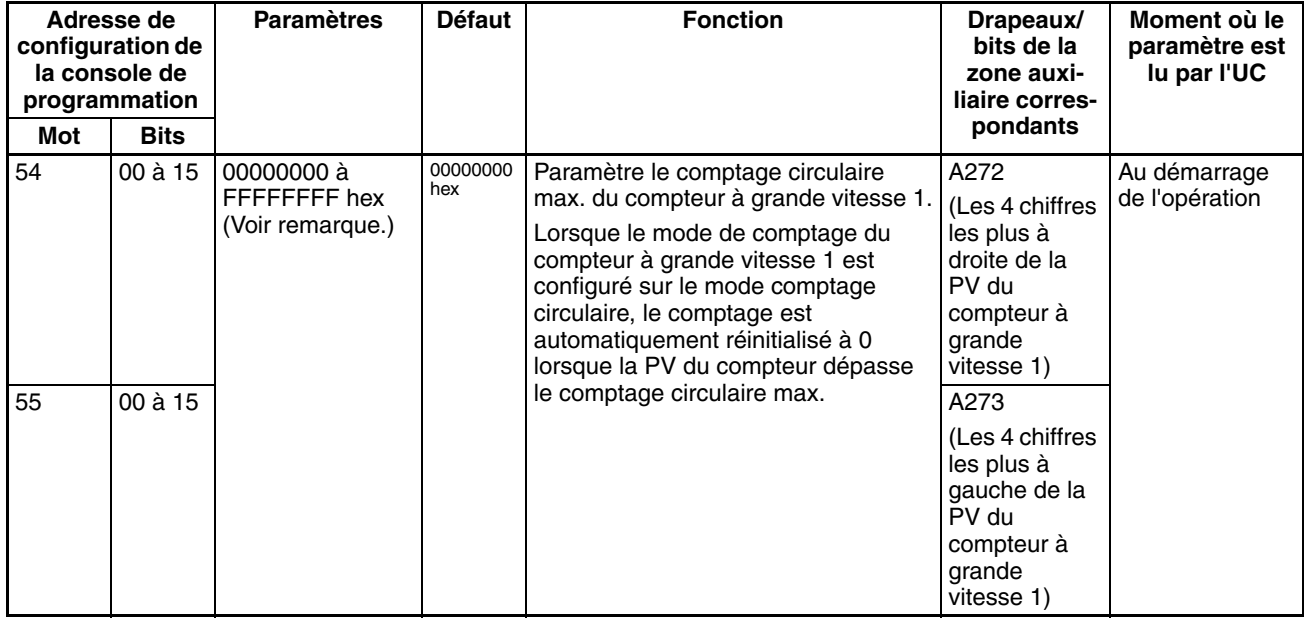

## **Méthode de réinitialisation du compteur à grande vitesse 1**

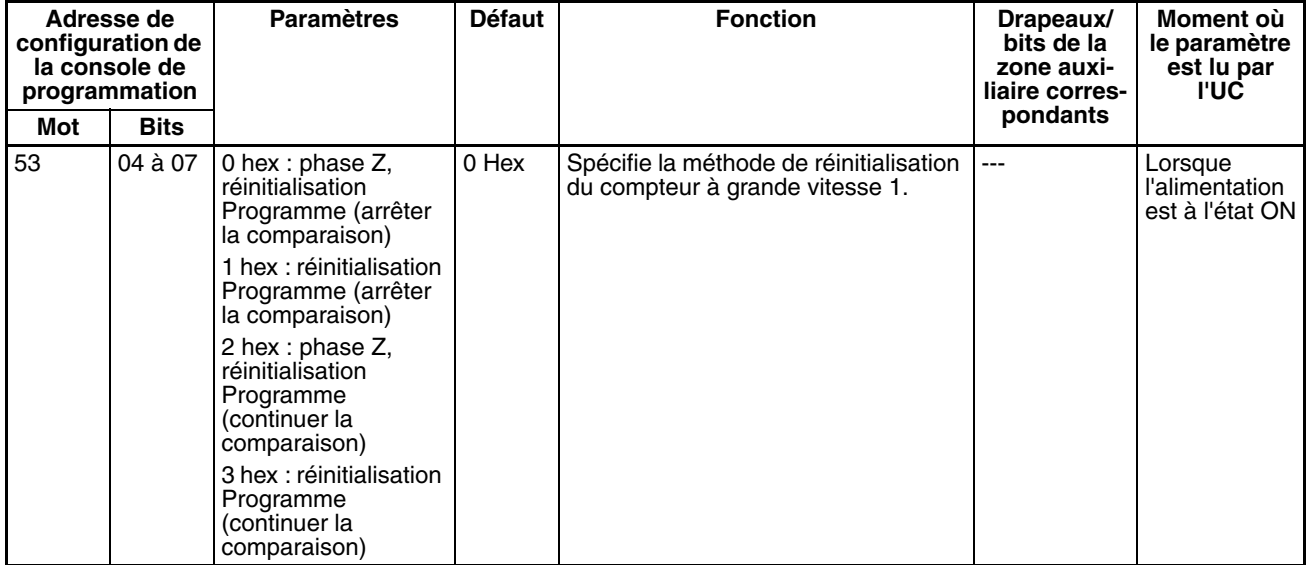

### **Paramètre d'entrée d'impulsion du compteur à grande vitesse 1 (mode d'entrée d'impulsion)**

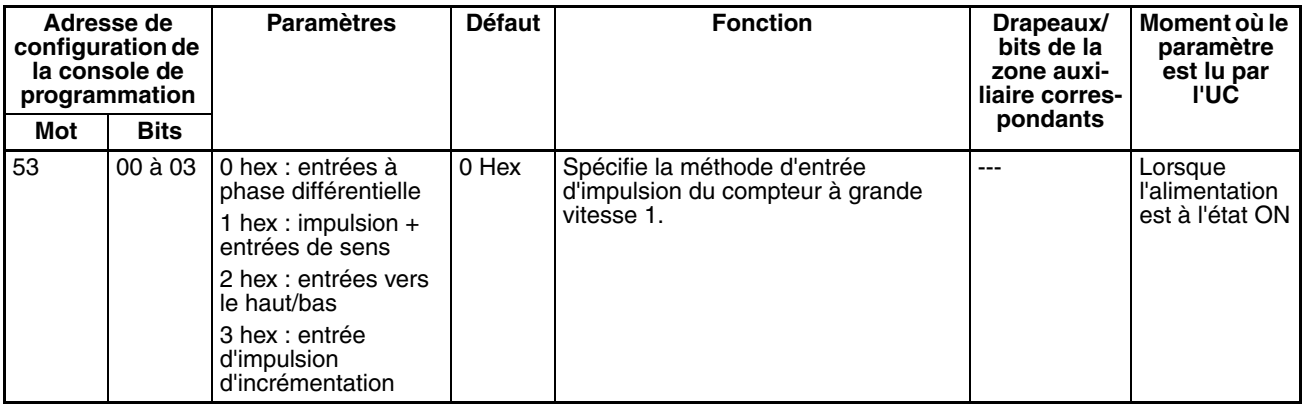

**Remarque** Lorsque le CX-Programmer est utilisé pour effectuer la configuration, le paramètre est entré en décimales.

## **Paramètres des opérations d'entrée des entrées intégrées IN0 à IN3**

## **Paramètre des opérations d'entrée de IN0**

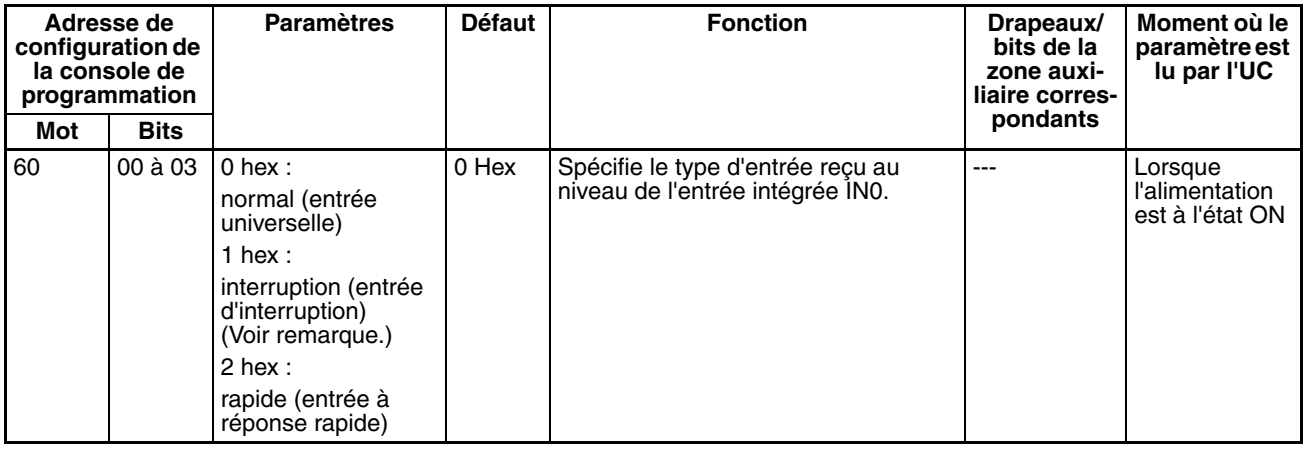

**Remarque** Lorsque IN0 est paramétrée en tant qu'entrée d'interruption (1 hex), utiliser l'instruction MSKS(690) pour sélectionner le mode direct ou le mode compteur.

#### **Paramètre des opérations d'entrée de IN1**

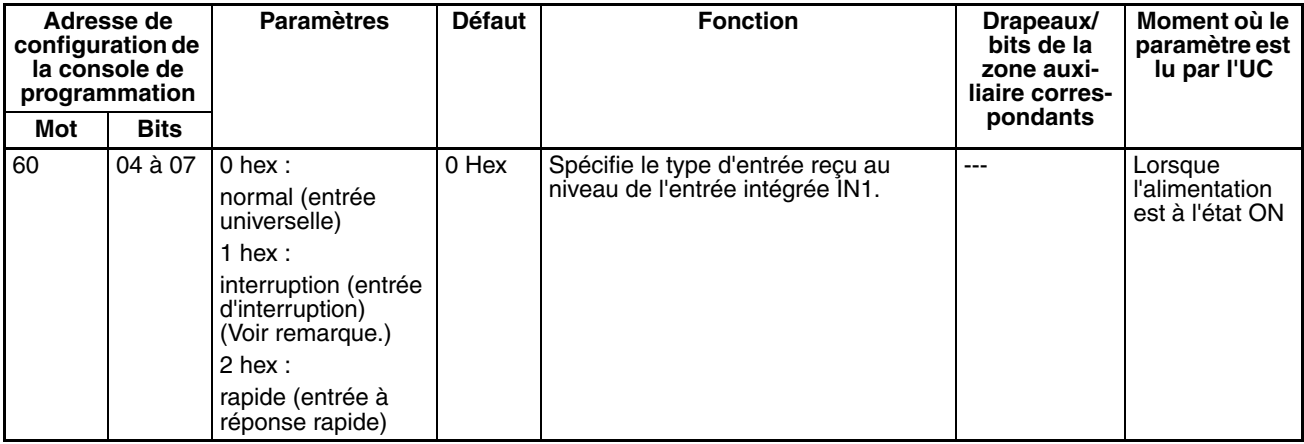

**Remarque** Lorsque IN1 est paramétrée en tant qu'entrée d'interruption (1 hex), utiliser l'instruction MSKS(690) pour sélectionner le mode direct ou le mode compteur.

**Paramètre des opérations d'entrée de IN2**

| Adresse de con-<br>figuration de la<br>console de pro-<br>grammation |                         | <b>Paramètres</b>                                                                                                    | <b>Défaut</b> | <b>Fonction</b>                                                                                                    | Drapeaux/<br>bits de la<br>zone auxi-<br>liaire corres- | Moment où le<br>paramètre est<br>lu par l'UC |
|----------------------------------------------------------------------|-------------------------|----------------------------------------------------------------------------------------------------|---------------|----------------------------------------------------------------------------------------------------|---------------------------------------------------------|----------------------------------------------|
| Mot                                                                  | <b>Bits</b>             |                                                                                                    |               |                                                                                                    | pondants                                                |                                              |
| 60                                                                   | 08 à 11 $\vert$ 0 hex : | normal (entrée<br>universelle)<br>1 hex :<br>interruption (entrée<br>d'interruption)<br>(Voir remarque.)<br>$2$ hex :<br>rapide (entrée à<br>réponse rapide) | $0$ Hex       | Spécifie le type d'entrée reçu au<br>niveau de l'entrée intégrée IN2.<br>Remarque Le paramètre des opéra-<br>tions d'entrée de IN2 est<br>désactivé<br>lorsque<br>le<br>compteur à<br>grande<br>vitesse 1 est utilisé et que<br>la méthode de réinitialisa-<br>tion est configurée sur<br>signal en phase $Z +$ réini-<br>tialisation du logiciel. |                                                         | Lorsque<br>l'alimentation<br>est à l'état ON |

**Remarque** Lorsque IN2 est paramétrée en tant qu'entrée d'interruption (1 hex), utiliser l'instruction MSKS(690) pour sélectionner le mode direct ou le mode compteur.

#### **Paramètre des opérations d'entrée de IN3**

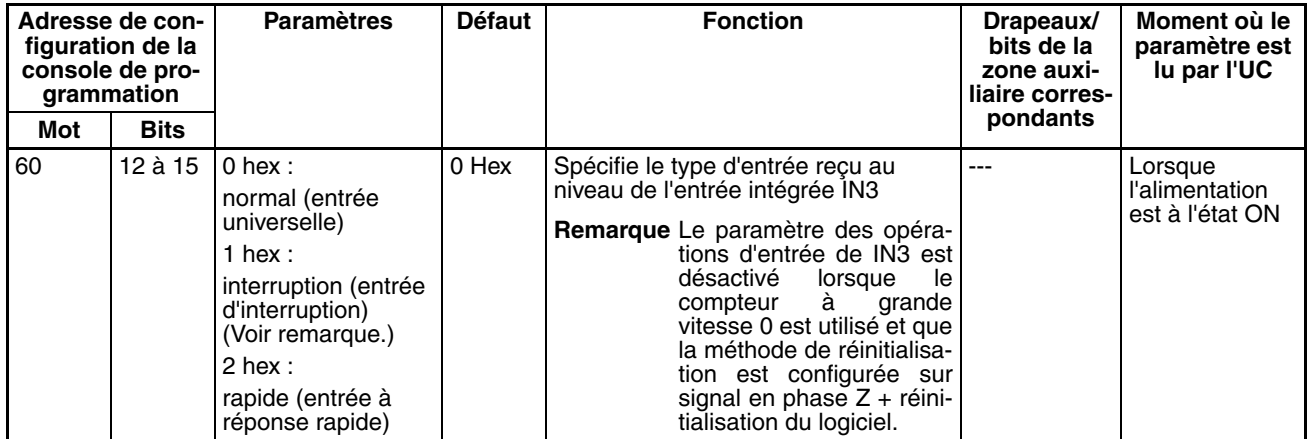

**Remarque** Lorsque IN3 est paramétrée en tant qu'entrée d'interruption (1 hex), utiliser l'instruction MSKS(690) pour sélectionner le mode direct ou le mode compteur.

## **Paramètre de constante de temps des entrées pour les entrées universelles**

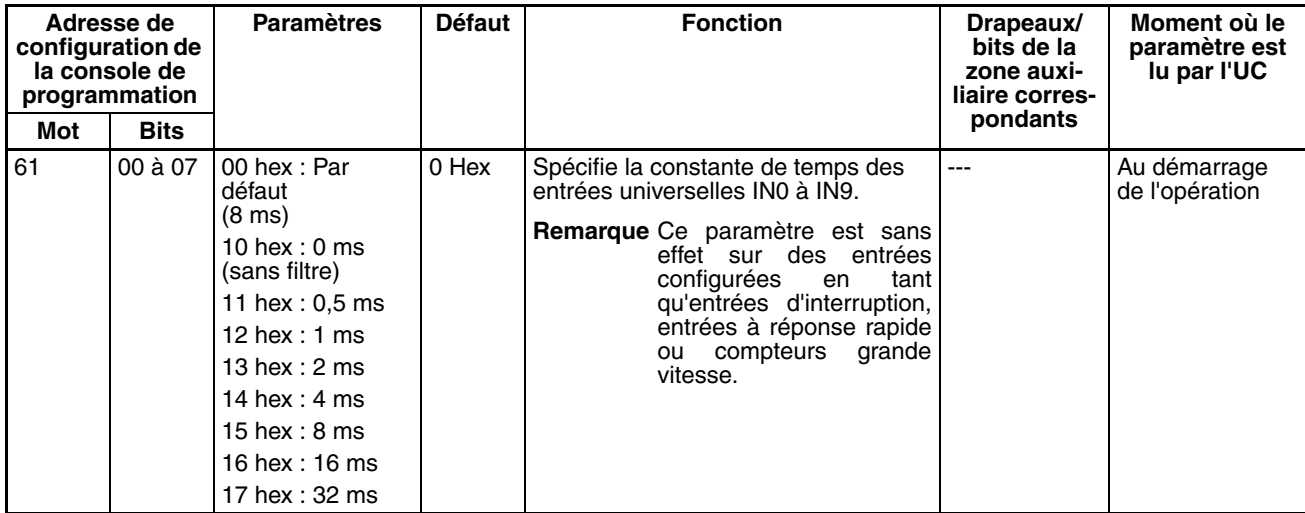

## **7-1-2-12 Fonction de recherche d'origine**

Les tableaux suivants présentent les paramètres pour la fonction de recherche d'origine dans CX-Programmer. Ces paramètres concernent les UC possédant des fonctions d'E/S intégrées.

#### **Remarque** Onglets CX-Programmer CX-Programmer ver. 3.1 ou inférieure : Champ Définition des paramètres des opérations de recherche de l'origine de l'onglet Définition de l'origine CX-Programmer ver. 3.2 ou supérieure : Sortie d'impulsion 0

## **Paramètres de sortie d'impulsion 0**

#### **Paramètres des opérations de l'origine d'utilisation de la sortie d'impulsion 0 (activation/désactivation de la fonction de recherche de l'origine)**

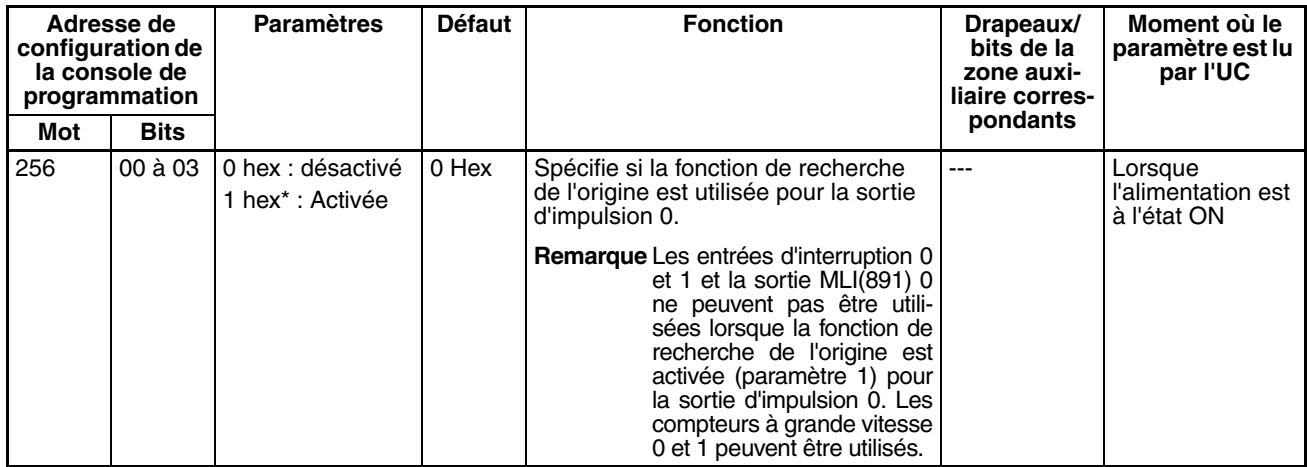

#### **Opération de signal d'entrée de limitation pour sortie d'impulsion 0 (UC CJ1M ver. 2.0 uniquement)**

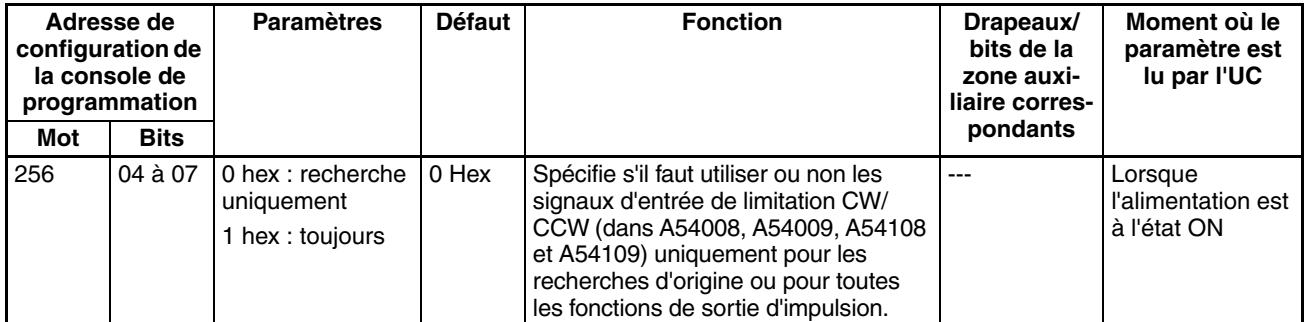

#### **Courbe de vitesse Sortie d'impulsion 0 (UC CJ1M ver. 2.0 uniquement)**

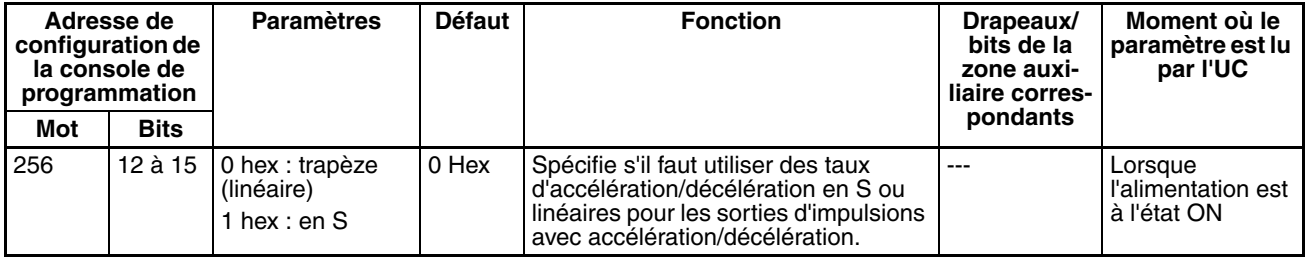

#### **Paramètre du sens de la recherche de l'origine de la sortie d'impulsion 0**

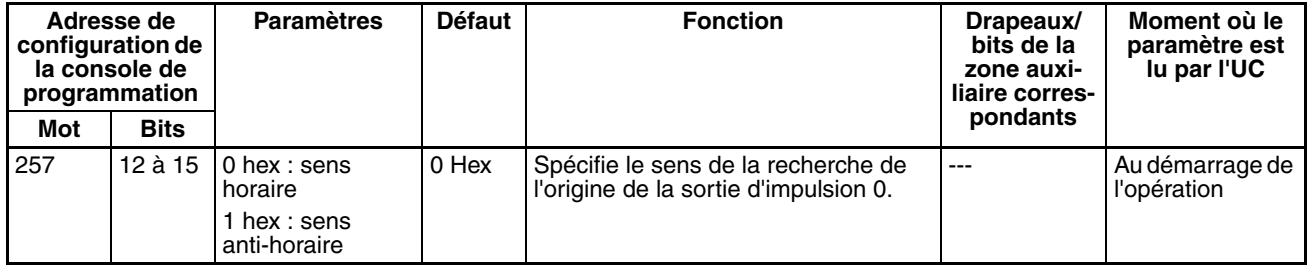

## **Méthode de détection de l'origine de la sortie d'impulsion 0**

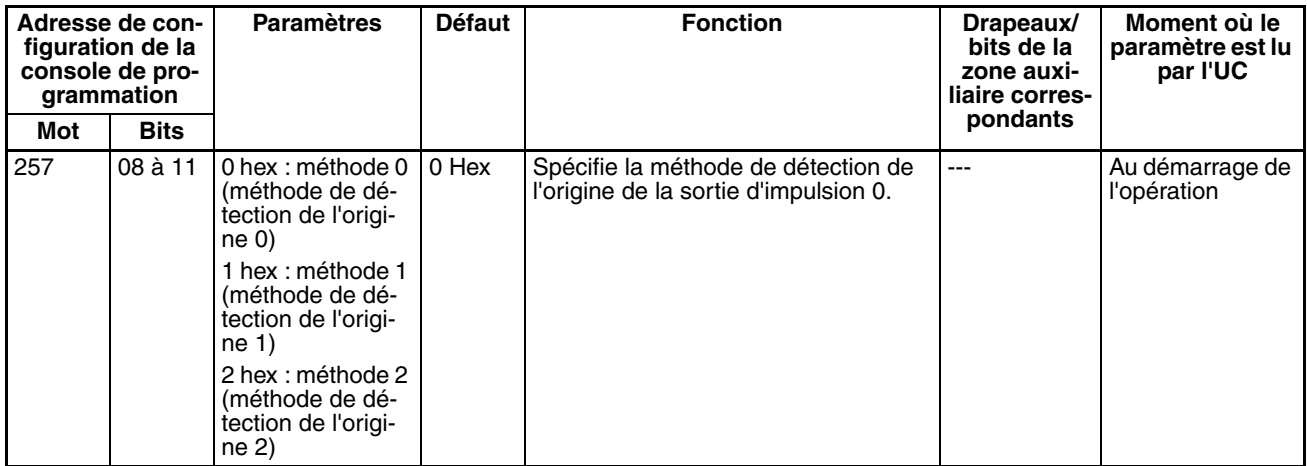

#### **Paramètre des opérations de recherche de l'origine de la sortie d'impulsion 0**

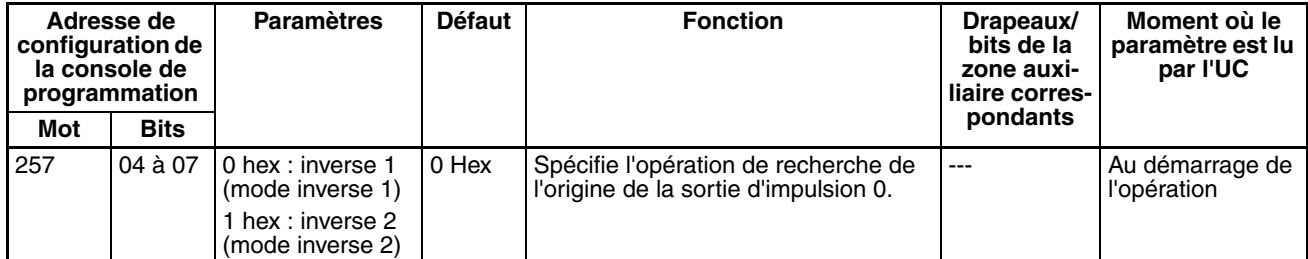

#### **Mode des opérations de recherche de l'origine de la sortie d'impulsion 0**

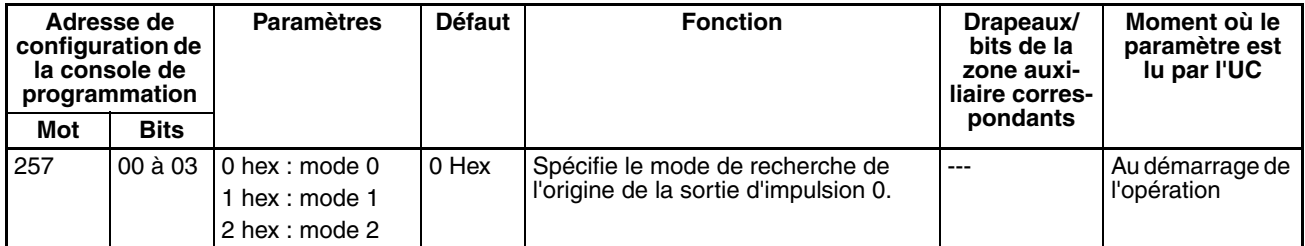

#### **Paramètres d'origine non défini Sortie d'impulsion 0 (UC CJ1M ver. 2.0 uniquement)**

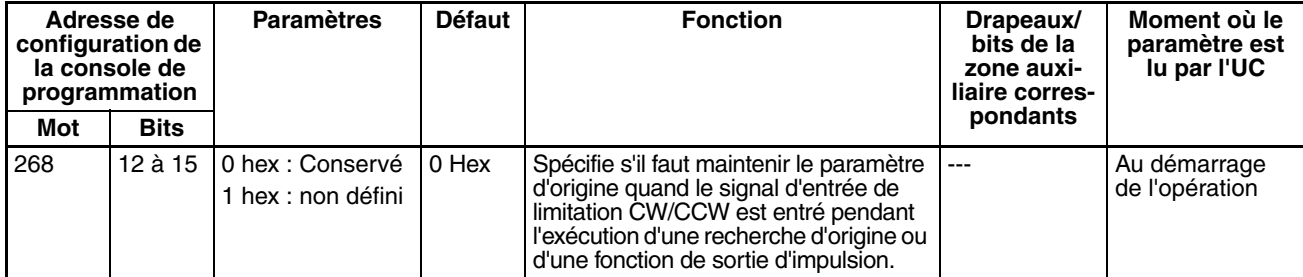

## *Configuration API* **Chapitre 7-1**

#### **Type de signal d'entrée de l'origine de la sortie d'impulsion 0**

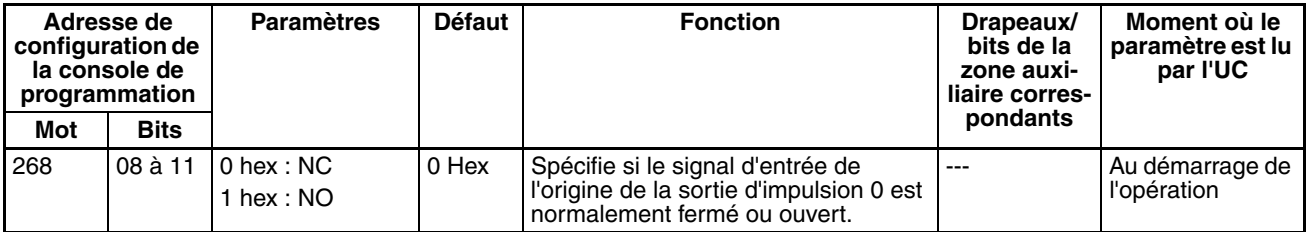

#### **Type de signal d'entrée de proximité de l'origine de la sortie d'impulsion 0**

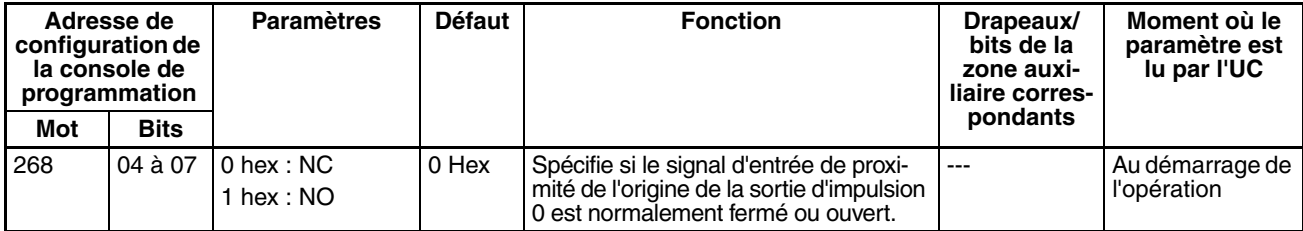

#### **Type de signal d'entrée de la limite de la sortie d'impulsion 0**

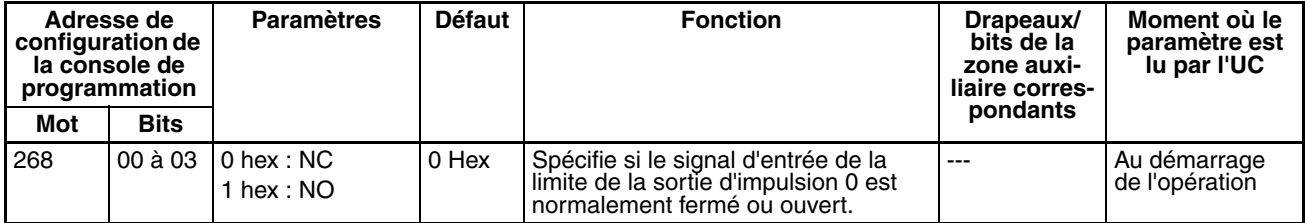

#### **Vitesse initiale de la recherche/du retour de/à l'origine de la sortie d'impulsion 0**

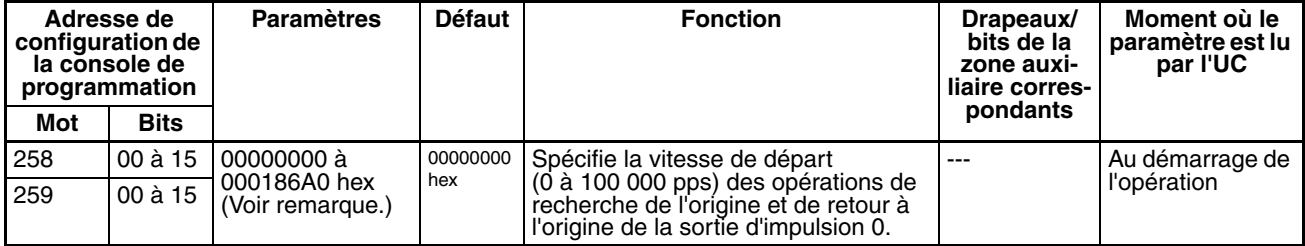

**Remarque** Lorsque le CX-Programmer est utilisé pour effectuer la configuration, le paramètre est entré en décimales.

#### **Vitesse élevée de la recherche de l'origine de la sortie d'impulsion 0**

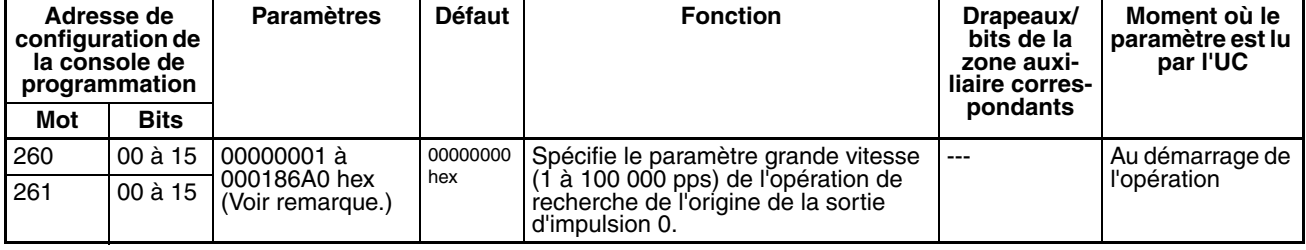

**Remarque** Lorsque le CX-Programmer est utilisé pour effectuer la configuration, le paramètre est entré en décimales.

#### **Vitesse de proximité de la recherche de l'origine de la sortie d'impulsion 0**

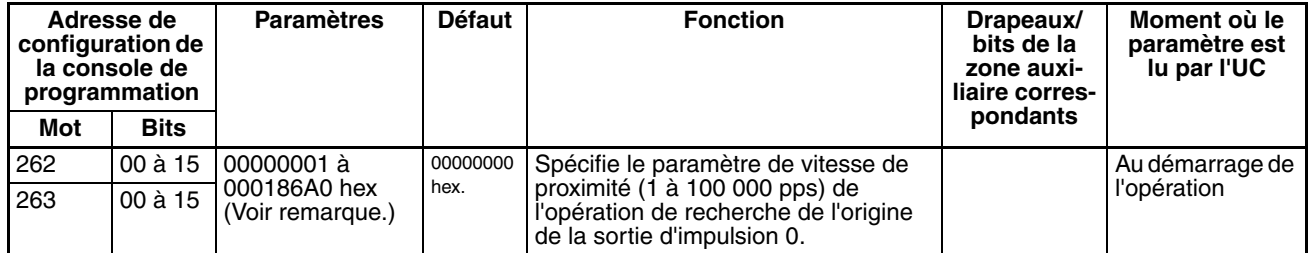

**Remarque** Lorsque le CX-Programmer est utilisé pour effectuer la configuration, le paramètre est entré en décimales.

#### **Valeur de compensation de la recherche de la sortie d'impulsion 0 (compensation de l'origine)**

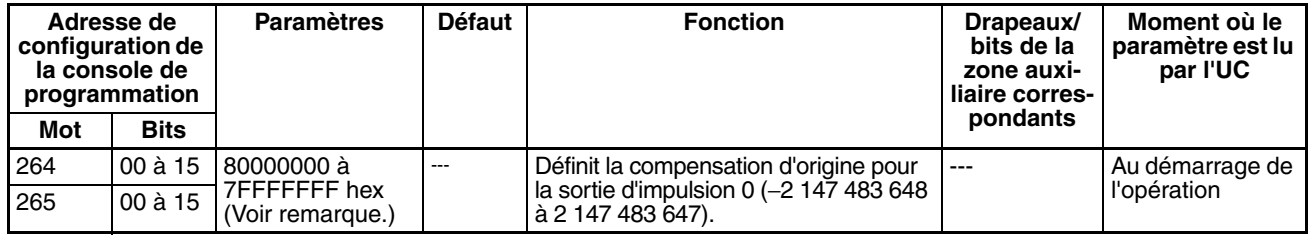

**Remarque** Lorsque le CX-Programmer est utilisé pour effectuer la configuration, le paramètre est entré en décimales.

#### **Taux d'accélération de la recherche de l'origine de la sortie d'impulsion 0**

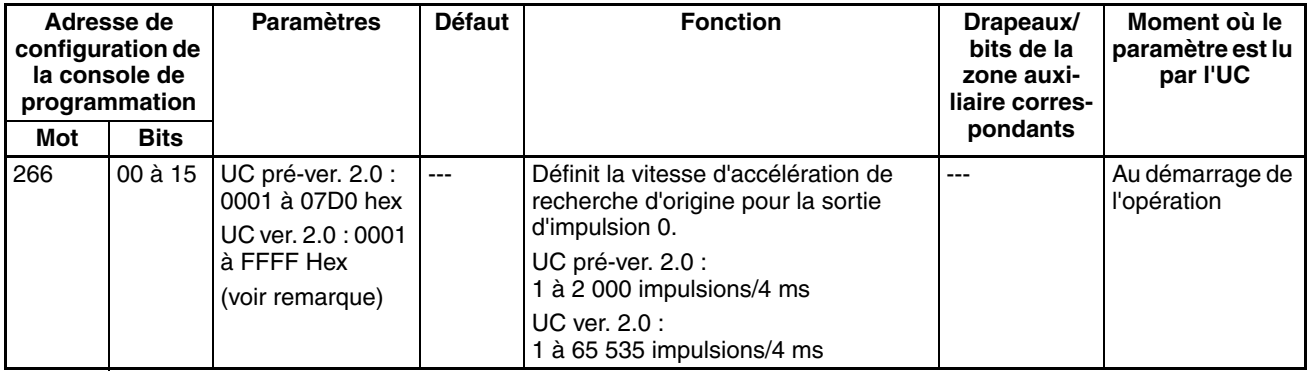

**Remarque** Lorsque le CX-Programmer est utilisé pour effectuer la configuration, le paramètre est entré en décimales.

#### **Taux de décélération de la recherche de l'origine de la sortie d'impulsion 0**

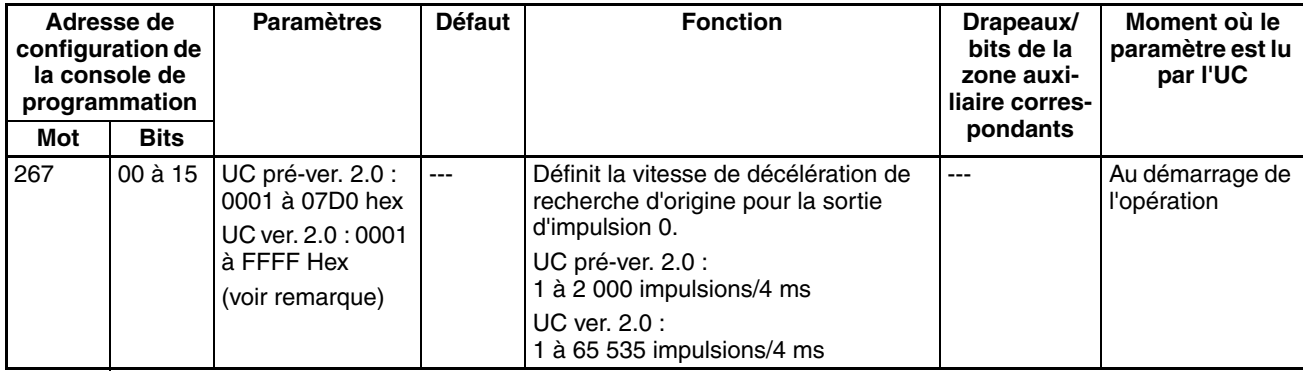

**Remarque** Lorsque le CX-Programmer est utilisé pour effectuer la configuration, le paramètre est entré en décimales.

#### **Temps de contrôle du positionnement de la sortie d'impulsion 0**

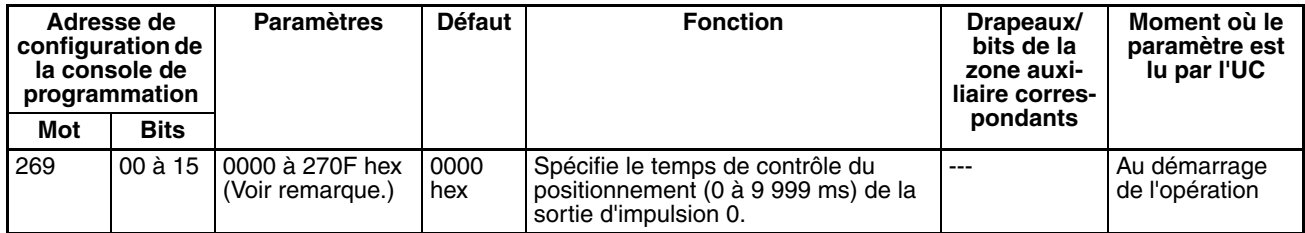

**Remarque** Lorsque le CX-Programmer est utilisé pour effectuer la configuration, le paramètre est entré en décimales.

## **Paramètres de sortie d'impulsions 1**

**Remarque** Onglets CX-Programmer

CX-Programmer ver. 3.1 ou inférieure : Champ Définition des paramètres des opérations de recherche de l'origine de l'onglet Définition de l'origine 2 CX-Programmer ver. 3.2 ou supérieure : Sortie d'impulsion 1

#### **Paramètres des opérations de l'origine d'utilisation de la sortie d'impulsion 1 (activation/désactivation de la fonction de recherche de l'origine)**

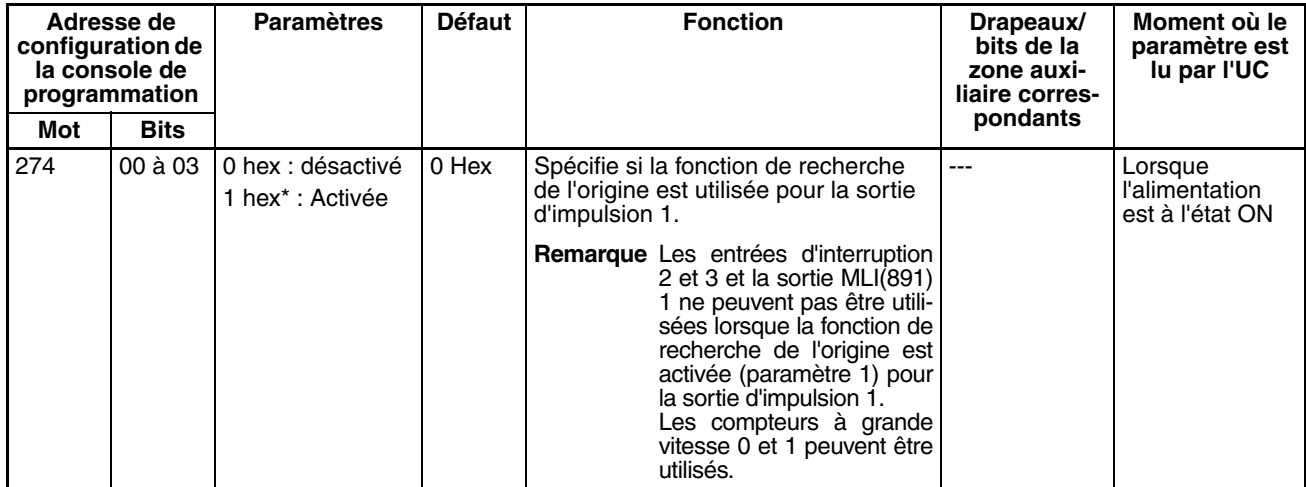

#### **Opération de signal d'entrée de limitation pour sortie d'impulsions 1 (UC CJ1M ver. 2.0 uniquement)**

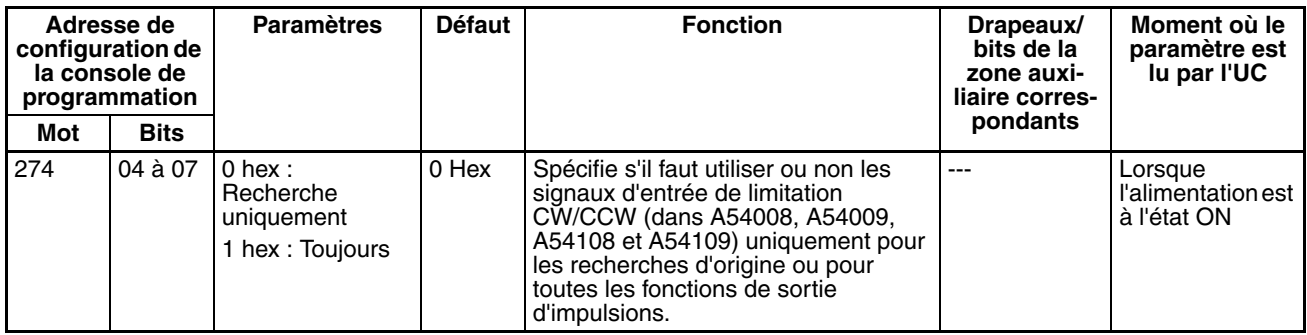

#### **Courbe de vitesse Sortie d'impulsions 1 (UC CJ1M ver. 2.0 uniquement)**

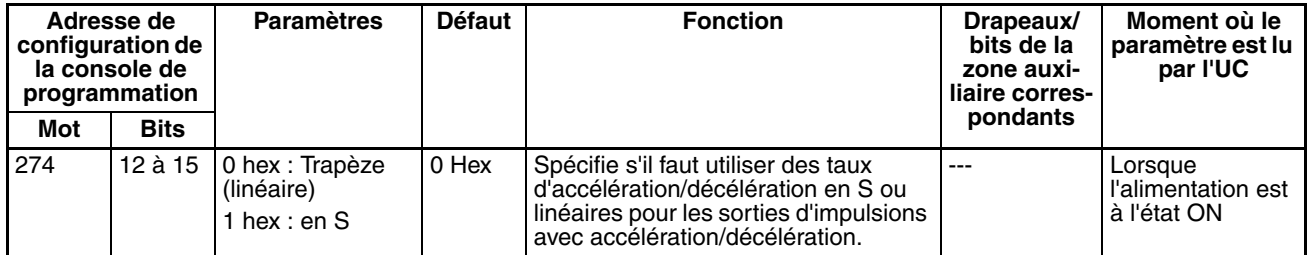

#### **Paramètre du sens de la recherche de l'origine de la sortie d'impulsion 1**

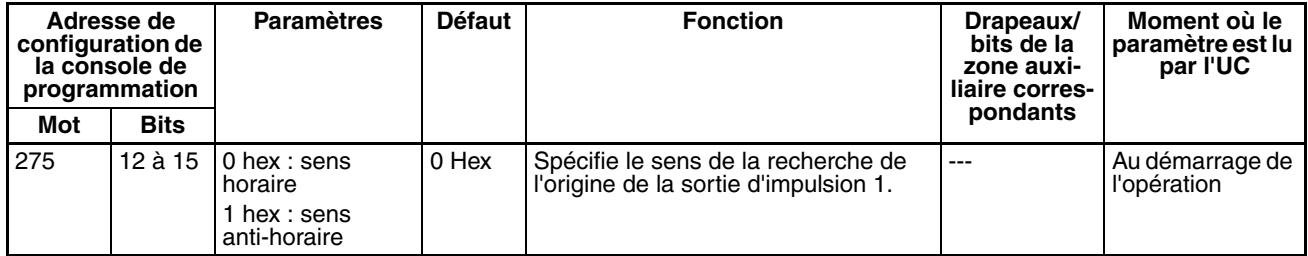

#### **Méthode de détection de l'origine de la sortie d'impulsion 1**

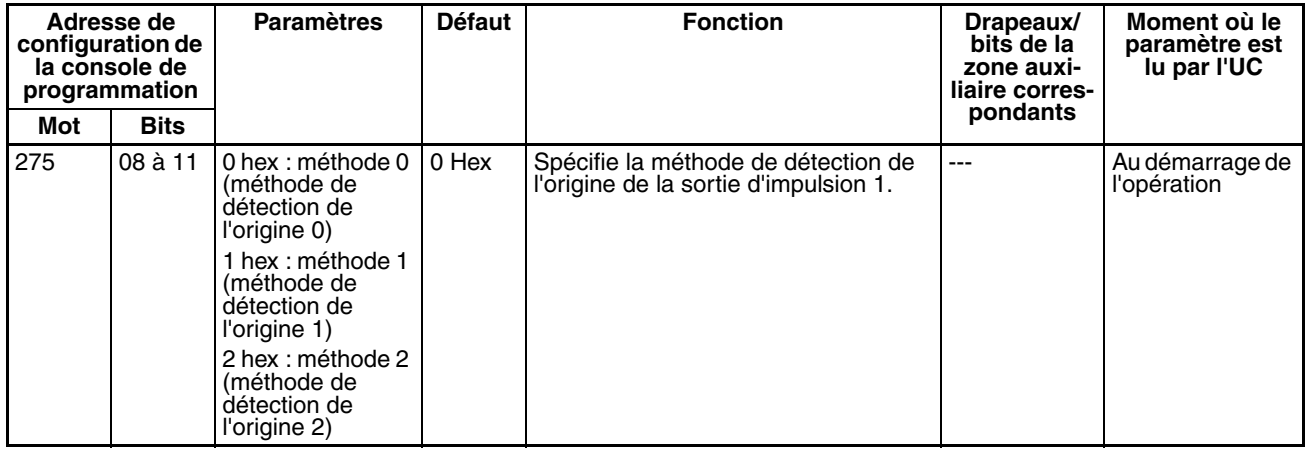

#### **Paramètre des opérations de recherche de l'origine de la sortie d'impulsion 1**

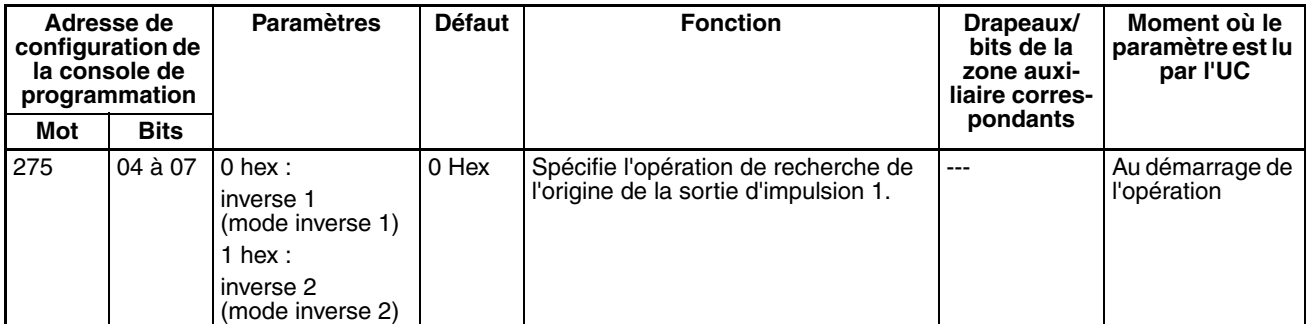

#### **Mode des opérations de recherche de l'origine de la sortie d'impulsion 1**

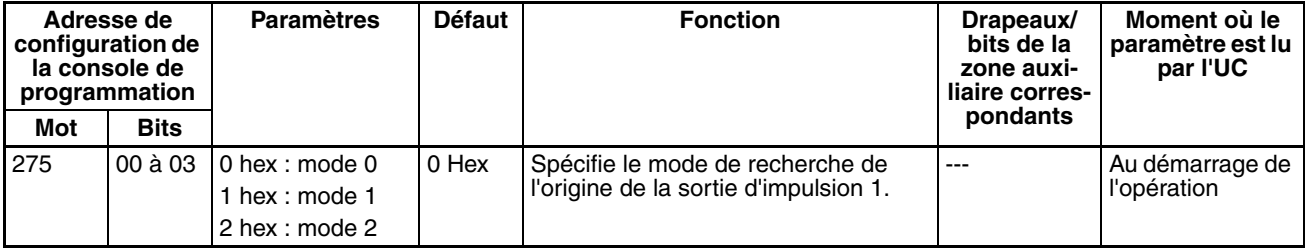

## *Configuration API* **Chapitre 7-1**

## **Paramètres d'origine non défini Sortie d'impulsions 1 (UC CJ1M ver. 2.0 uniquement)**

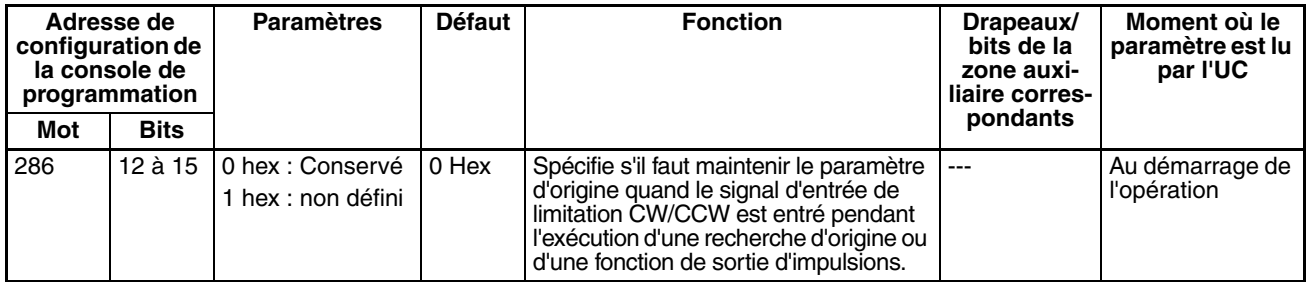

#### **Type de signal d'entrée de l'origine de la sortie d'impulsion 1**

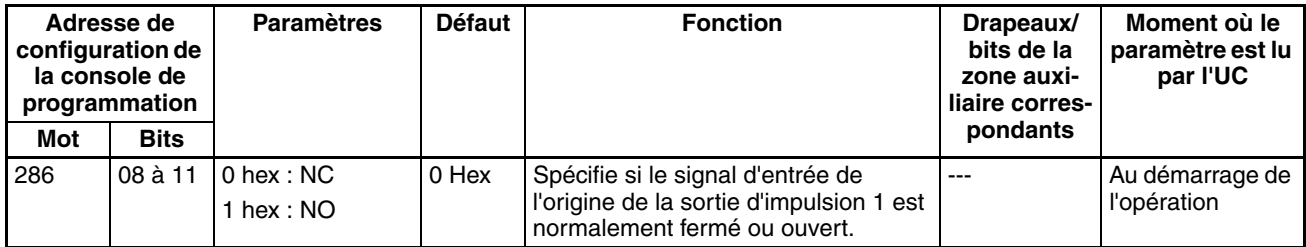

#### **Type de signal d'entrée de proximité de l'origine de la sortie d'impulsion 1**

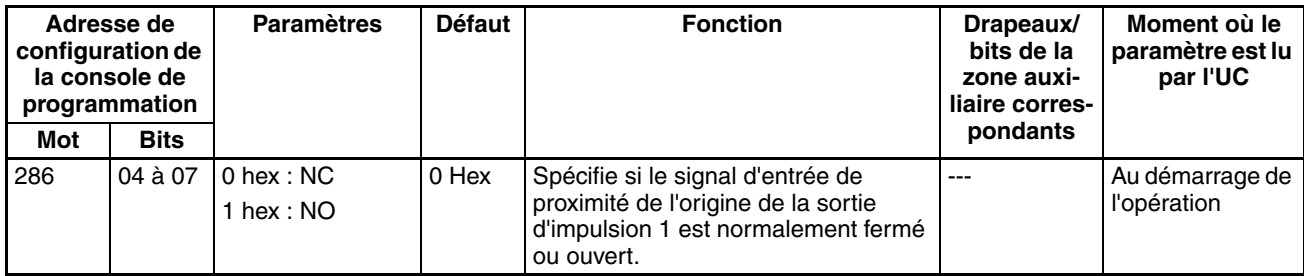

#### **Type de signal d'entrée de la limite de la sortie d'impulsion 1**

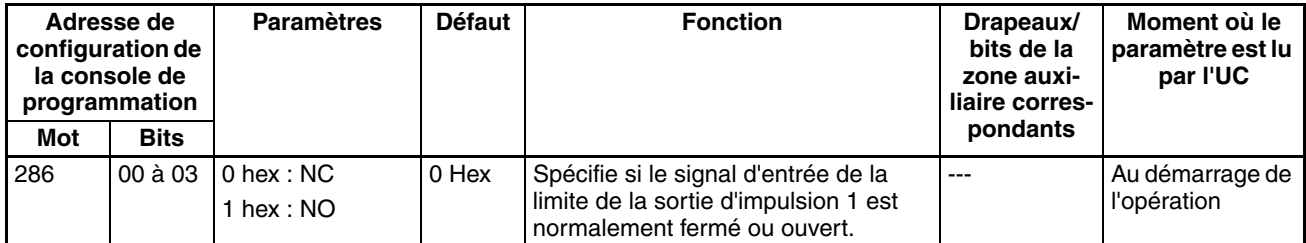

#### **Vitesse initiale de la recherche/du retour de/à l'origine de la sortie d'impulsion 1**

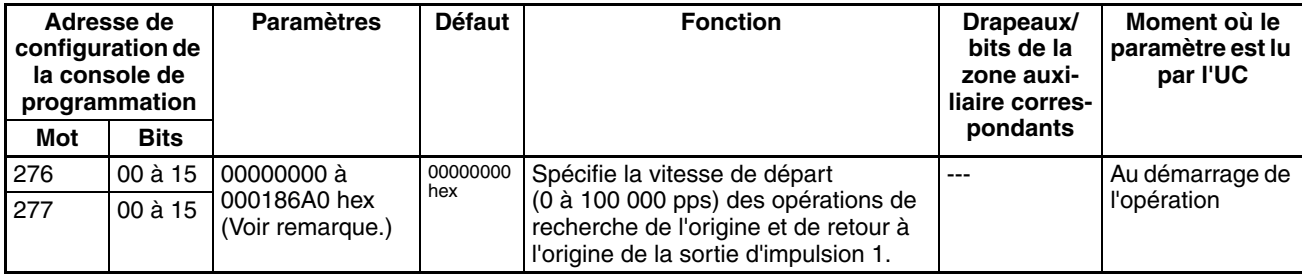

#### **Remarque** Lorsque le CX-Programmer est utilisé pour effectuer la configuration, le paramètre est entré en décimales.

#### **Vitesse élevée de la recherche de l'origine de la sortie d'impulsion 1**

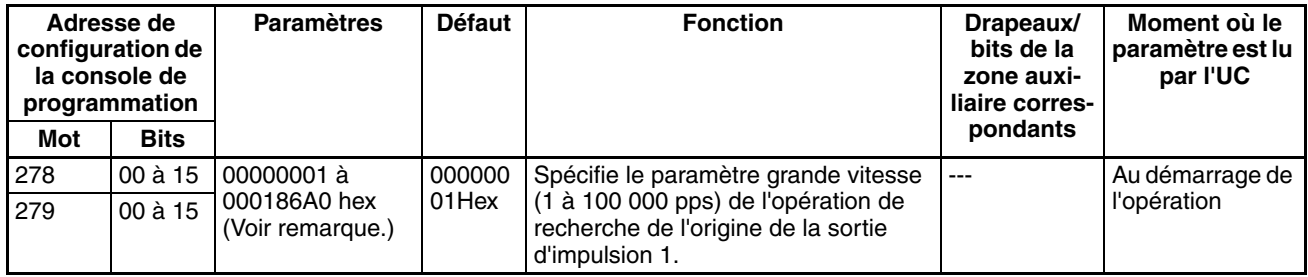

**Remarque** Lorsque le CX-Programmer est utilisé pour effectuer la configuration, le paramètre est entré en décimales.

#### **Vitesse de proximité de la recherche de l'origine de la sortie d'impulsion 1**

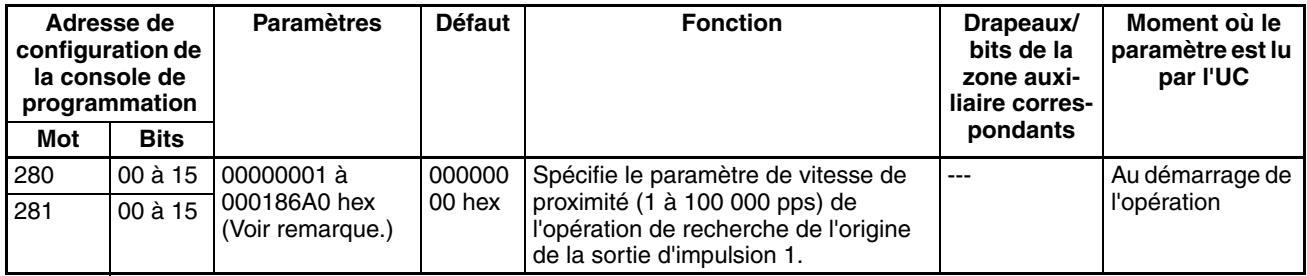

**Remarque** Lorsque le CX-Programmer est utilisé pour effectuer la configuration, le paramètre est entré en décimales.

## **Valeur de compensation 1 de la recherche de la sortie d'impulsion 1 (compensation de l'origine)**

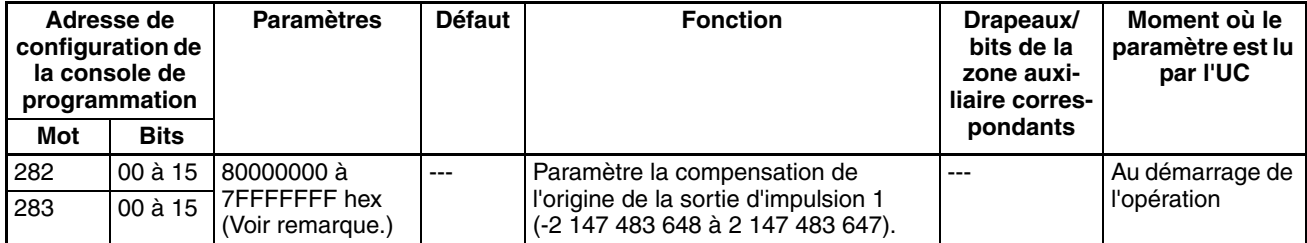

**Remarque** Lorsque le CX-Programmer est utilisé pour effectuer la configuration, le paramètre est entré en décimales.

#### **Taux d'accélération de la recherche de l'origine de la sortie d'impulsion 1**

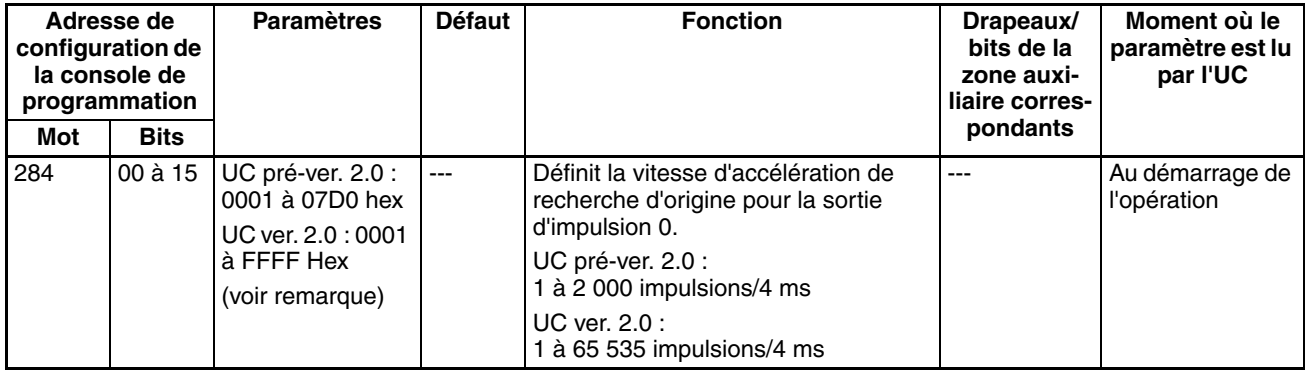

**Remarque** Lorsque le CX-Programmer est utilisé pour effectuer la configuration, le paramètre est entré en décimales.

**Taux de décélération de la recherche de l'origine de la sortie d'impulsion 1**

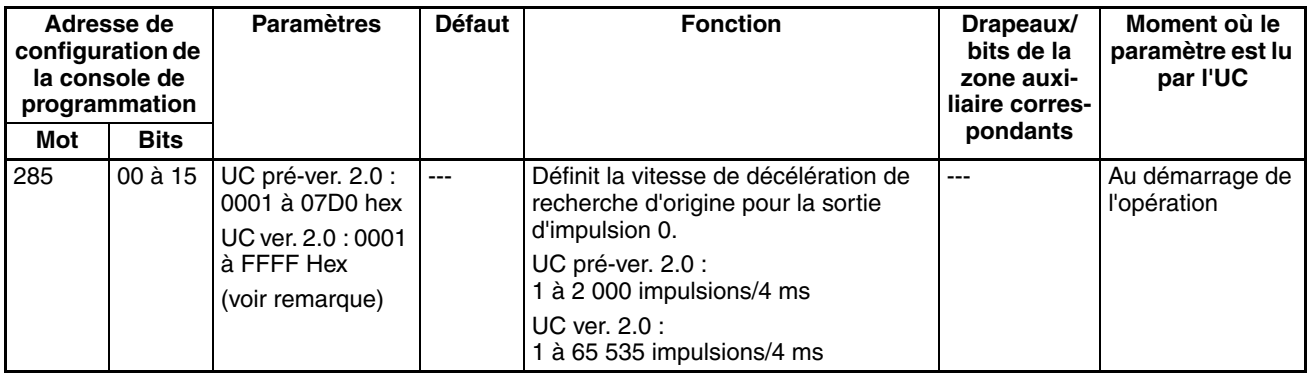

**Remarque** Lorsque le CX-Programmer est utilisé pour effectuer la configuration, le paramètre est entré en décimales.

#### **Temps de contrôle du positionnement de la sortie d'impulsion 1**

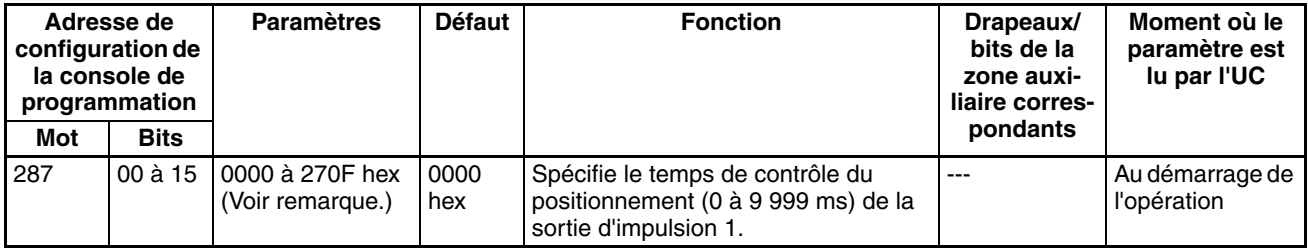

**Remarque** Lorsque le CX-Programmer est utilisé pour effectuer la configuration, le paramètre est entré en décimales.

## **7-1-2-13 Fonction de retour à l'origine**

Les tableaux suivants présentent les paramètres pour la fonction de retour d'origine dans CX-Programmer. Ces paramètres concernent les UC possédant des fonctions d'E/S intégrées.

**Remarque** Onglets CX-Programmer CX-Programmer ver. 3.1 ou inférieure : Champ Définition des paramètres des opérations de recherche de l'origine de l'onglet Définition de l'origine 1 CX-Programmer ver. 3.2 ou supérieure : Sortie d'impulsion 0

## **Paramètres de sortie d'impulsions 0**

#### **Vitesse (vitesse cible du retour à l'origine de la sortie d'impulsion 0)**

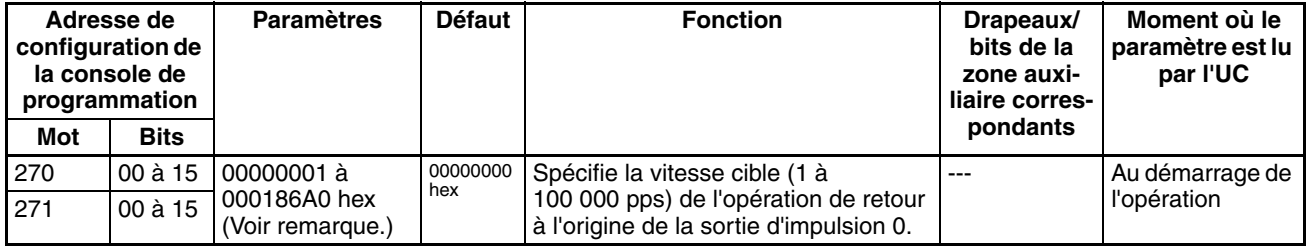

**Remarque** Lorsque le CX-Programmer est utilisé pour effectuer la configuration, le paramètre est entré en décimales.

#### **Taux d'accélération (taux d'accélération du retour à l'origine de la sortie d'impulsion 0)**

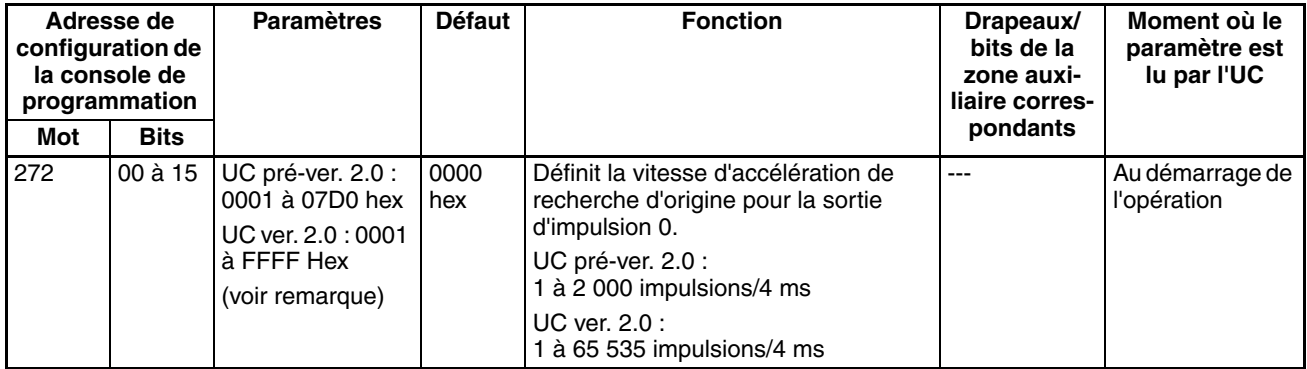

**Remarque** Lorsque le CX-Programmer est utilisé pour effectuer la configuration, le paramètre est entré en décimales.

#### **Taux de décélération (taux de décélération du retour à l'origine de la sortie d'impulsion 0)**

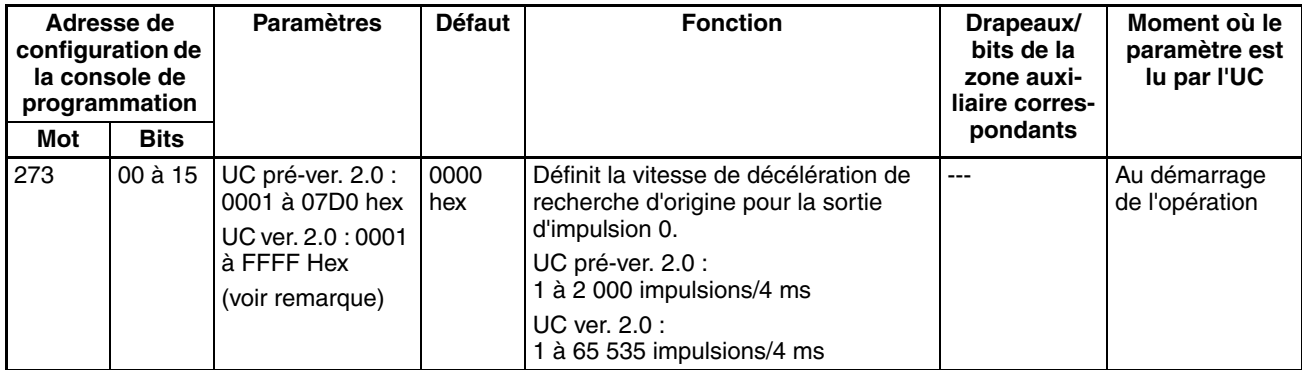

**Remarque** Lorsque le CX-Programmer est utilisé pour effectuer la configuration, le paramètre est entré en décimales.

#### **Paramètres de sortie d'impulsions 1**

#### **Remarque** Onglets CX-Programmer

CX-Programmer ver. 3.1 ou inférieure : Champ Définition des paramètres des opérations de recherche de l'origine de l'onglet Définition de l'origine 2 CX-Programmer ver. 3.2 ou supérieure : Sortie d'impulsion 1

#### **Vitesse (vitesse cible du retour à l'origine de la sortie d'impulsion 1)**

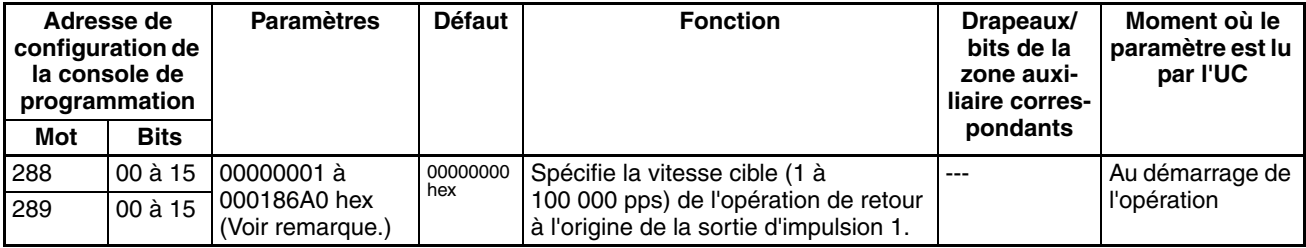

**Remarque** Lorsque le CX-Programmer est utilisé pour effectuer la configuration, le paramètre est entré en décimales.

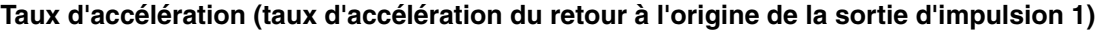

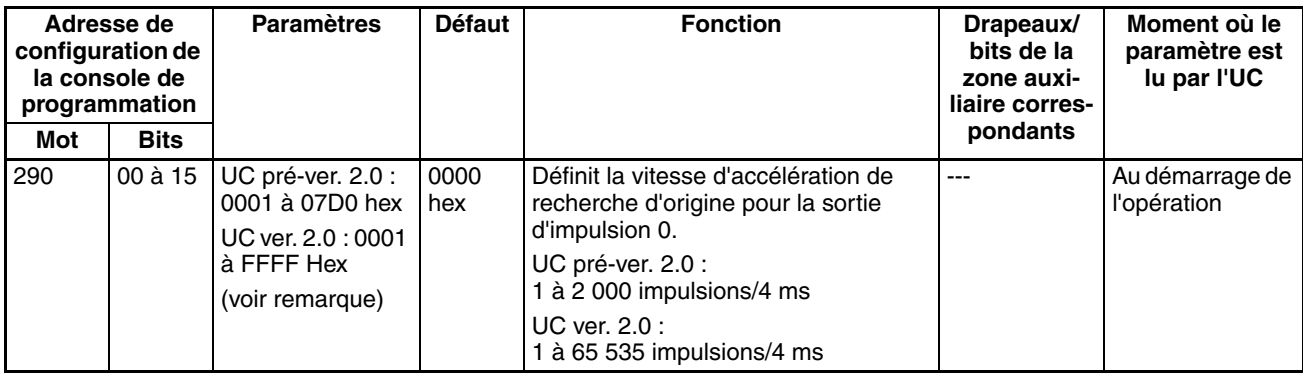

**Remarque** Lorsque le CX-Programmer est utilisé pour effectuer la configuration, le paramètre est entré en décimales.

#### **Décélération (taux de décélération du retour à l'origine de la sortie d'impulsion 1)**

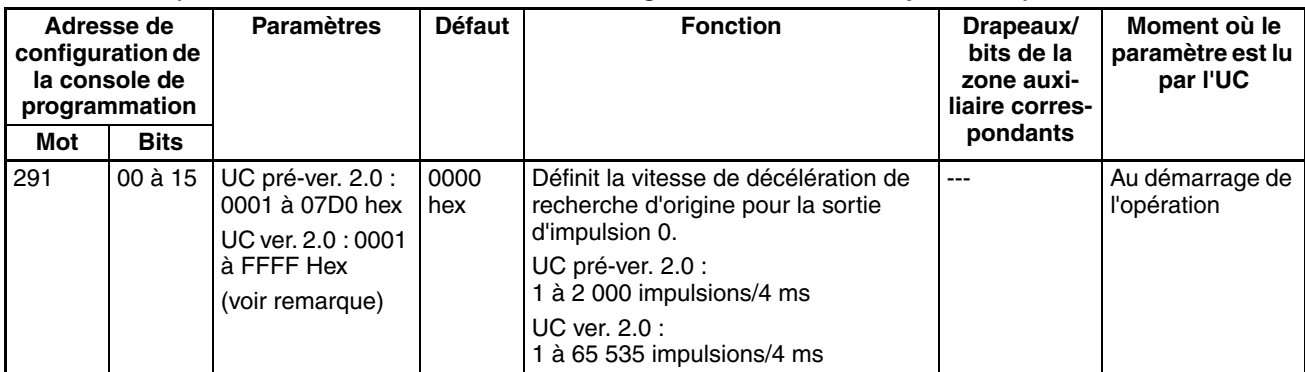

**Remarque** Lorsque le CX-Programmer est utilisé pour effectuer la configuration, le paramètre est entré en décimales.

# **7-2 Explication des paramètres de Configuration API**

**Temps de réponse des entrées des cartes E/S standard**

Le temps de réponse des entrées peut être configuré par rack et par numéro d'emplacement pour les cartes E/S standard. L'augmentation de cette valeur réduit les effets de vibration et des parasites. La diminution de cette valeur permet de recevoir des impulsions d'entrée plus petites (mais ne pas configurer le temps de réponse ON ou le temps de réponse OFF sur une valeur inférieure au temps de cycle).

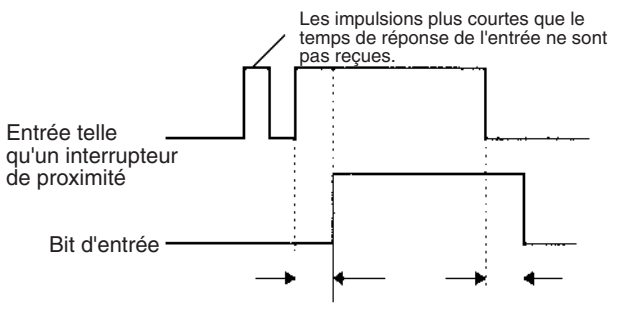

Temps de réponse d'entrée Temps de réponse d'entrée

Le paramètre par défaut du temps de réponse des entrées est de 8 ms et la plage de configuration est comprise entre 0 et 32 ms. Lorsque le temps de réponse des entrées est configuré sur 0 ms, le seul délai est celui des éléments internes de la carte. Pour plus d'informations sur les éléments internes de la carte, voir la section *Annexe A Caractéristiques techniques des cartes E/S standard et des cartes E/S haute densité* et vérifier le temps de réponse des entrées de la carte utilisée.

Les paramètres du temps de réponse des entrées sont transférés aux cartes E/S standard lorsque l'API est mis sous tension.

Lorsque les paramètres de la carte sont modifiés, ils sont sauvegardés dans A220 à A259 (temps de réponse réels des entrées pour les cartes E/S standard). Lorsque les paramètres de la Configuration API sont modifiés alors que l'API est en mode PROGRAM, ces paramètres diffèrent des paramètres réels des cartes. Dans ce cas, les valeurs dans A220 à A259 peuvent être contrôlées pour voir les temps de réponse des entrées configurés dans les cartes.

**Etat du bit de maintien IOM au démarrage** Le bit de maintien IOM (A50012) peut passer à ON de manière à conserver toutes les données dans la mémoire E/S lorsque le mode de fonctionnement de l'UC passe de PROGRAM à RUN/MONITOR. Lorsque l'API est mis sous tension, le bit de maintien IOM lui-même est effacé (OFF) à moins qu'il ne soit protégé par ce paramètre de la Configuration API.

> Si le bit de maintien IOM au démarrage est paramétré sur ON, l'état du bit de maintien IOM sera protégé au moment de la mise sous tension de l'API. Si ce paramètre est sur ON et que le bit de maintien est également sur ON, toutes les données de la mémoire E/S sont conservées lorsque l'API est sous tension.

**Remarque** Si la batterie de sauvegarde fait défaut ou si elle est déconnectée, le bit de maintien IOM est effacé, qu'il soit paramétré sur ON ou sur OFF.

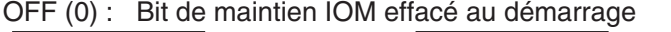

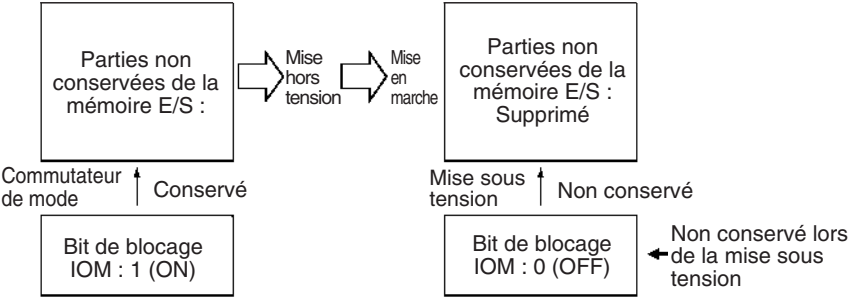

ON (1) : Bit de maintien IOM protégé au démarrage

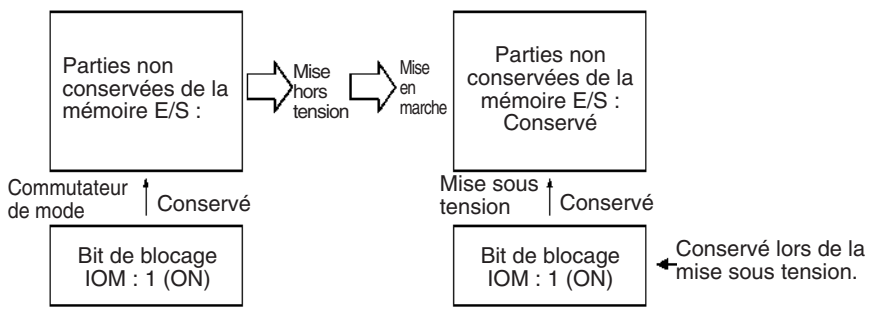

**Bit de maintien de l'état forcé au démarrage**

Le bit de maintien de l'état forcé (A50013) peut passer à ON pour conserver l'état forcé de tous les bits dont la configuration ou la réinitialisation a été forcée lorsque le mode de fonctionnement de l'UC passe de PROGRAM à RUN/MONITOR. Lorsque l'API est mis sous tension, le bit de maintien de l'état forcé est effacé (OFF) à moins qu'il ne soit protégé par ce paramètre de la Configuration API.

Si le bit de maintien de l'état forcé au démarrage est configuré sur ON, l'état du bit de maintien de l'état forcé est protégé lorsque l'API est mis sous tension. Si

le paramètre est sur ON et que le bit de maintien de l'état forcé est également sur ON, tous les bits qui ont subi une configuration ou une réinitialisation forcée conservent leur état forcé lorsque l'API est mis sous tension.

**Remarque** Si la batterie de sauvegarde fait défaut ou si elle est déconnectée, le bit de maintien de l'état forcé est effacé et ce, qu'il soit paramétré sur ON ou sur OFF.

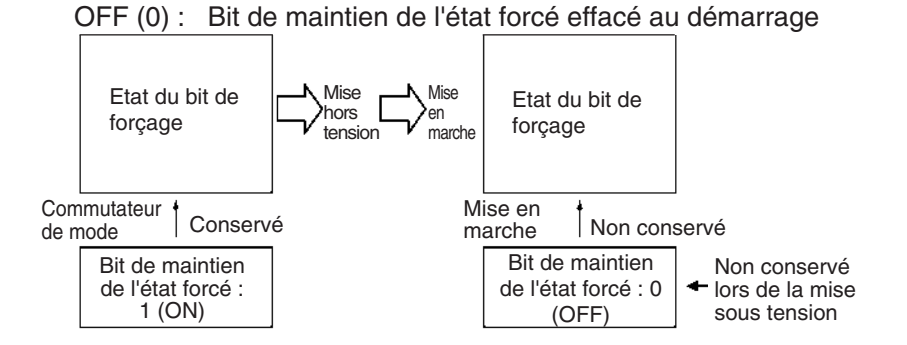

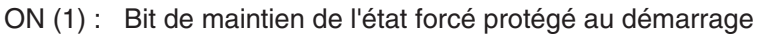

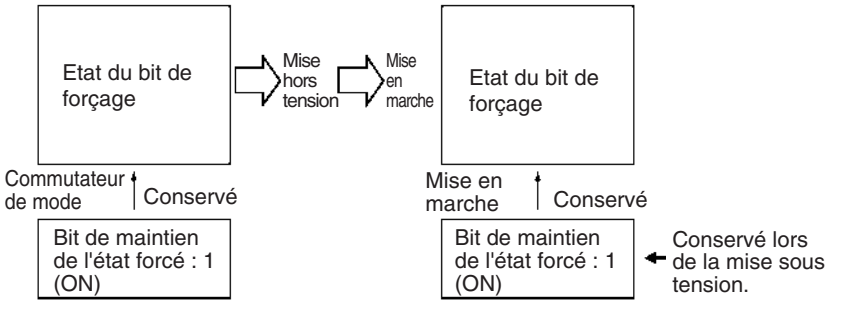

## **Paramètre du mode de démarrage**

Ce paramètre détermine si le mode de démarrage est le mode configuré sur le commutateur de mode de la console de programmation ou le mode configuré dans la Configuration API.

**Remarque** Si ce paramètre spécifie le mode configuré sur le commutateur de mode (0) de la console de programmation alors qu'une console de programmation n'est pas connectée, l'UC passe automatiquement en mode RUN au démarrage. (Contrairement au fonctionnement par défaut des UC série CS.)

PRCN : Commutateur de mode de la console de programmation

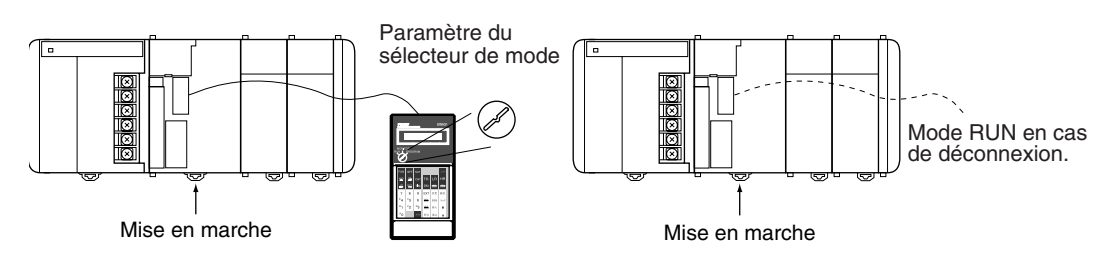

Autres : Paramètre du mode de démarrage de la configuration de l'API

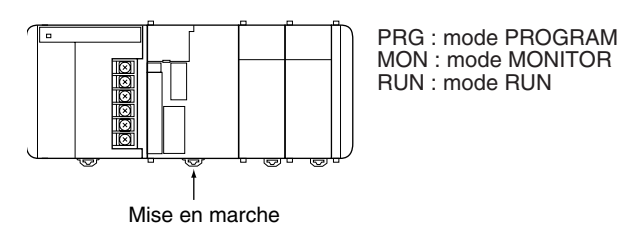

**Détection de batterie faible**

Ce paramètre détermine si les erreurs dues à la batterie de l'UC sont détectées. Paramétrer la Configuration API de manière à ce que les erreurs de batterie ne soient pas détectée en cas de fonctionnement sans batterie. Consulter le *Manuel de Programmation séries CS/CJ* pour plus de détails.

Si ce paramètre est configuré pour détecter les erreurs (0) et qu'une erreur de batterie est détectée, le drapeau d'erreur de batterie (A40204) passe à ON.

#### **Remarque** 1. Le contenu des zones DM, EM et HR de l'UC ne sont pas sauvegardés dans la mémoire flash ; ils sont uniquement sauvegardés par une batterie. Si la tension de la batterie diminue, ces données risquent d'être perdues. Utiliser des contre-mesures dans le programme en utilisant le drapeau d'erreur de batterie (A40204) pour réinitialiser les données ou pour prendre des mesures si la tension de la batterie diminue.

2. Une erreur de batterie est détectée lorsque la batterie est déconnectée ou que sa tension chute en dessous du minimum autorisé.

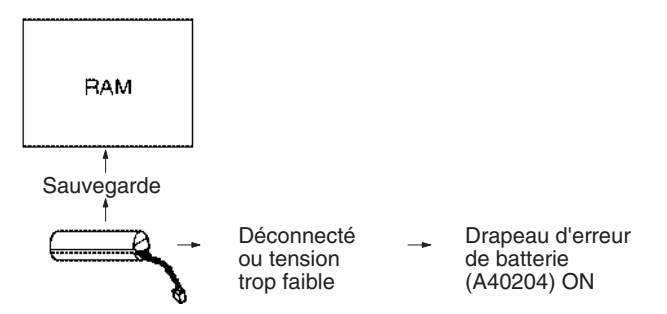

**Détection d'une erreur de tâche d'interruption**

**Paramètres de la mémoire de fichier EM (UC CJ1 et CJ1-H uniquement)**

Si ce paramètre est configuré pour détecter des erreurs (0), une erreur de tâche d'interruption est détectée dans les cas suivants :

• L'instruction IORF(097) est exécutée dans une tâche d'interruption pour rafraîchir les E/S des cartes E/S spéciales alors que les E/S de cette carte sont rafraîchies lors de la mise à jour cyclique.

Ces paramètres sont utilisés pour convertir une partie de la zone EM en mémoire de fichier.

#### **Console de programmation**

La banque EM spécifiée et toutes les banques suivantes sont configurées à part en tant que mémoire de fichier. La modification de ces paramètres à l'aide de la console de programmation ne permet pas de formater les banques EM spécifiées. Ces banques doivent être formatées avec un périphérique de programmation après la modification de ces paramètres de la Configuration API. Pour formater les banques EM avec une console de programmation, se reporter au chapitre *7-2 Formatage de la carte mémoire* dans le *Manuel de fonctionnement de la console de programmation* (W341-E1-1).

#### **CX-Programmer**

Avec le CX-Programmer, la mémoire de fichiers est formatée au moment de la conversion de la mémoire de fichier et le nombre de banques à convertir est spécifié lors du transfert de la Configuration API. (Les banques EM ne peuvent pas être formatées en tant que mémoire de fichiers, sauf si elles ont été spécifiées comme telles dans la Configuration API.)

Une fois que la partie de la zone EM a été formatée pour être utilisée comme mémoire de fichier, elle peut être reconvertie à nouveau en zone EM normale en reconfigurant l'ancienne valeur des paramètres de la Configuration API et en « déformatant » les banques EM à l'aide d'un périphérique de programmation.

**Remarque** 1. La banque réelle de la mémoire de fichier de démarrage est sauvegardée en A344 (banque de démarrage de la mémoire de fichier EM). Lorsque les paramètres de la Configuration API ont été modifiés mais que la zone EM n'a pas été formatée, les paramètres de la Configuration API diffèrent de ceux de la mémoire de fichier dans la zone EM. Dans ce cas, les valeurs

en A344 peuvent être vérifiées pour voir la configuration réelle de la mémoire de fichier.

2. La zone EM ne peut pas être formatée si la banque EM actuelle est l'une des banques qui est convertie en mémoire de fichier.

L'exemple suivant illustre la conversion de la banque EM 2 en mémoire de fichier.

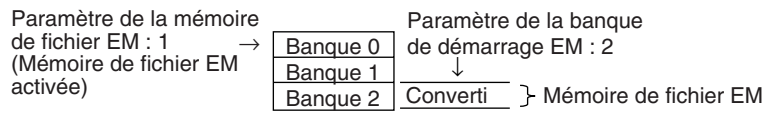

**Paramètres du port périphérique** Ces paramètres sont uniquement effectifs lorsque la broche 4 de l'interrupteur DIP sur le devant de l'UC est sur ON.

> Les paramètres par défaut du port périphérique sont : mode Host Link, 1 bit de démarrage, 7 bits de données, parité paire, 2 bits d'arrêt et une vitesse de 9 600 bps. Configurer les paramètres du port périphérique dans la Configuration API lorsque vous devez modifier ces paramètres.

**Remarque** Lorsque la broche 4 de l'interrupteur DIP située sur l'avant de l'UC est sur OFF, l'UC détecte automatiquement les paramètres de communication d'un périphérique de programmation connecté (y compris les consoles de programmation). Ces paramètres détectés automatiquement ne sont pas sauvegardés dans la Configuration API.

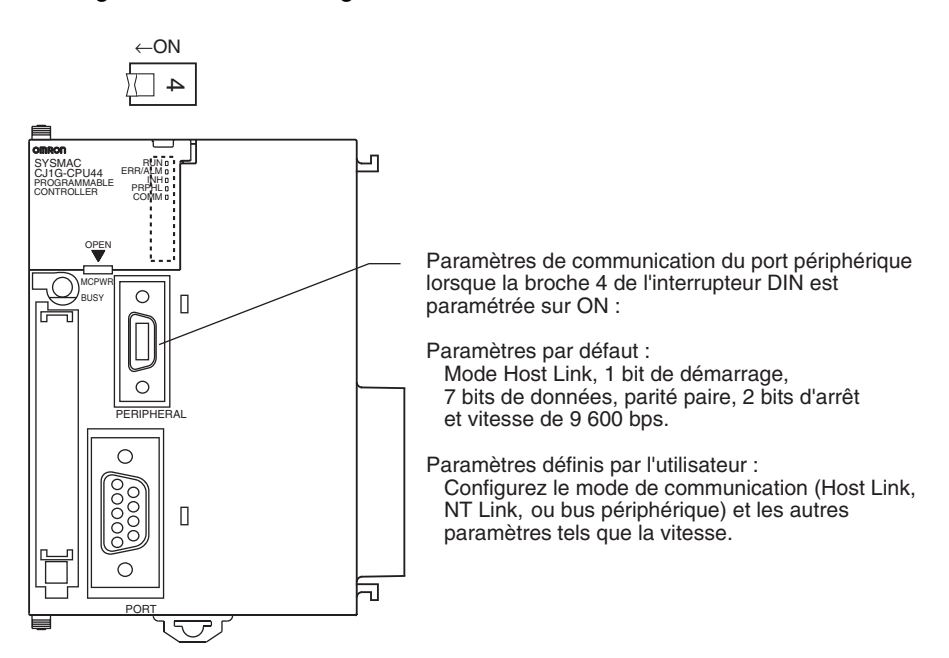

#### **Paramètres du port RS-232C**

Ces paramètres sont uniquement d'application lorsque la broche 5 de l'interrupteur DIP sur l'avant de l'UC est sur OFF.

Les paramètres par défaut du port RS-232C sont : mode Host Link, 1 bit de démarrage, 7 bits de données, parité paire, 2 bits d'arrêt et une vitesse de 9 600 bps. Configurer les paramètres du port RS-232C dans la Configuration API lorsque vous voulez modifier ces paramètres. Spécifier le format de trame lorsque le mode sans protocole est sélectionné.

Les paramètres du port RS-232C peuvent également être modifiés avec l'instruction STUP(237). Le drapeau de modification des paramètres du port RS-232C (A61902) passe à ON lorsque l'instruction STUP(237) est exécutée et passe à OFF lorsque les paramètres du port RS-232C ont été modifiés.

**Remarque** Lorsque la broche 5 de l'interrupteur DIP située sur l'avant de l'UC est sur ON, l'UC détecte automatiquement les paramètres de communication d'un périphérique de programmation (y compris les consoles de programmation) connecté au port RS-232C. Ces paramètres détectés automatiquement ne sont pas sauvegardés dans la Configuration API.

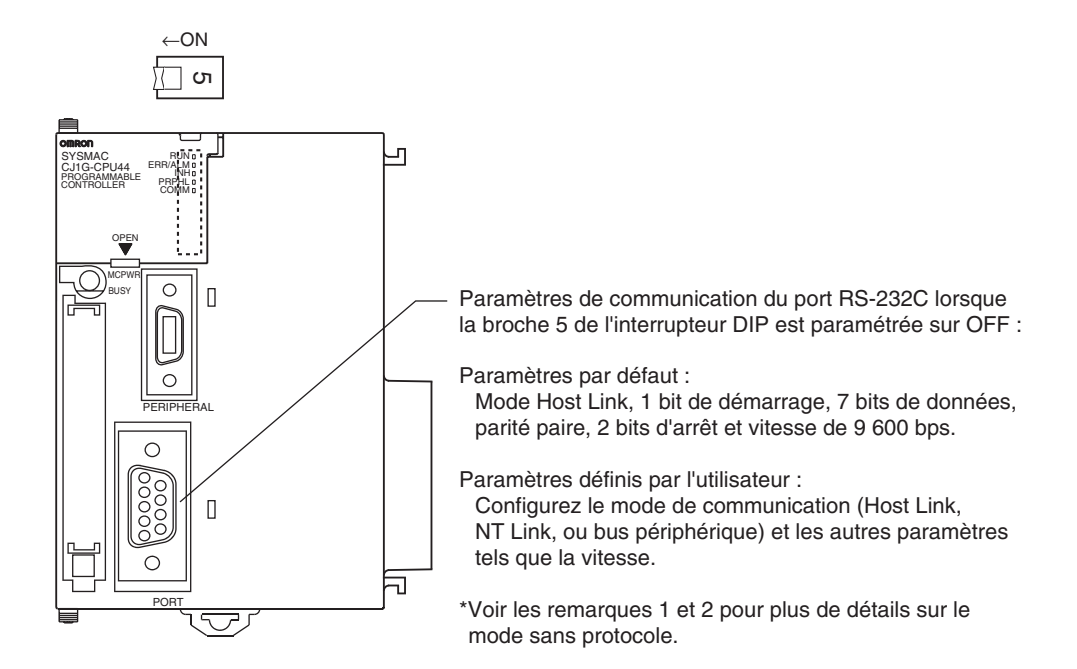

**Remarque** 1. Un délai de transmission sans protocole (adresse 162) peut être configuré en mode sans protocole. Le fonctionnement de ce délai est illustré dans le schéma suivant :

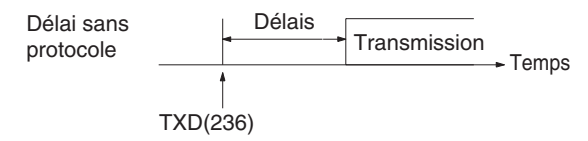

2. Le tableau suivant présente les formats de messages qui peuvent être configurés pour les transmissions et les réceptions en mode sans protocole. Le format est fonction des paramètres du code de démarrage (ST) et du code de fin (ED). (Il est possible de recevoir de 1 à 256 octets en mode sans protocole.)

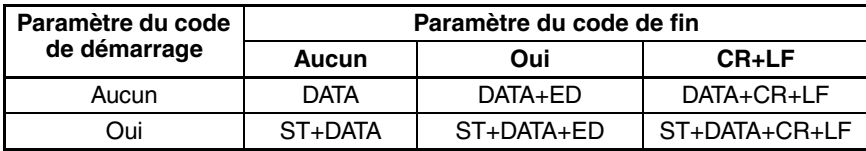

**Unités de temps des interruptions programmées**

Ce paramètre détermine les unités de temps des paramètres des intervalles des interruptions programmées. Paramétrer l'intervalle des interruptions programmées depuis le programme à l'aide de l'instruction MSKS(690).

**Remarque** Ce paramètre ne peut pas être modifié lorsque l'UC est en mode RUN ou MONITOR.

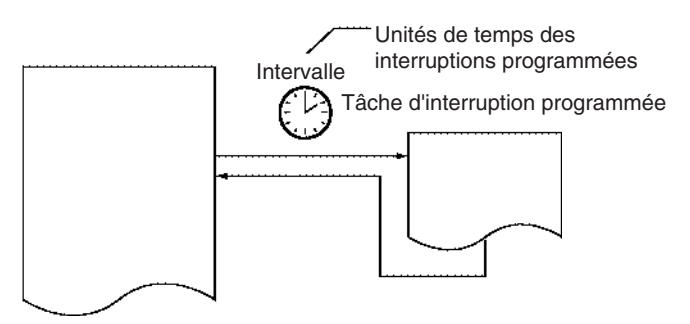

#### **Traitement des erreurs d'instruction**

Ce paramètre détermine si les erreurs d'exécution des instructions sont traitées en tant qu'erreurs non fatales (0) ou fatales (1). Une erreur de programme est générée en tant qu'erreur d'instruction si l'un des drapeaux suivants est sur ON.

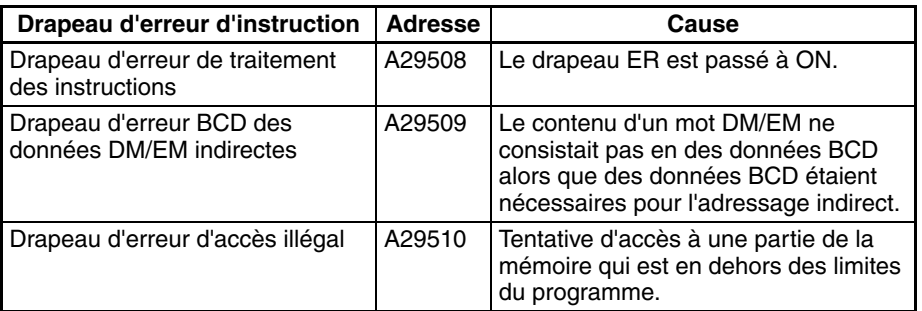

Si ce paramètre est OFF (0), l'API continue de fonctionner après l'une de ces erreurs.

Si ce paramètre est ON (1), l'API arrête de fonctionner après l'une de ces erreurs.

- **Temps de cycle minimum** Paramétrer le temps de cycle minimum sur une valeur autre que zéro pour supprimer les incohérences au niveau des réponses E/S. Ce paramètre n'est d'application que lorsque le temps de cycle réel est inférieur au temps de cycle minimum. Si le temps de cycle réel est supérieur au temps de cycle minimum, le temps de cycle réel reste inchangé.
	- **Remarque** Le paramètre du temps de cycle minimum ne peut pas être modifié lorsque l'UC est en mode RUN ou MONITOR.

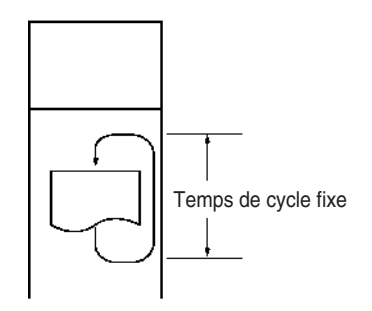

**Temps de cycle d'horloge** Si le temps de cycle dépasse le temps de cycle (maximum) d'horloge, le drapeau de temps de cycle trop long (A40108) passe à ON et l'API s'arrête de fonctionner. Ce paramètre doit être modifié si le temps de cycle normal excède le temps de cycle d'horloge de 1 s.

> **Remarque** Le paramètre du temps de cycle d'horloge ne peut pas être modifié lorsque l'UC est en mode RUN ou MONITOR.

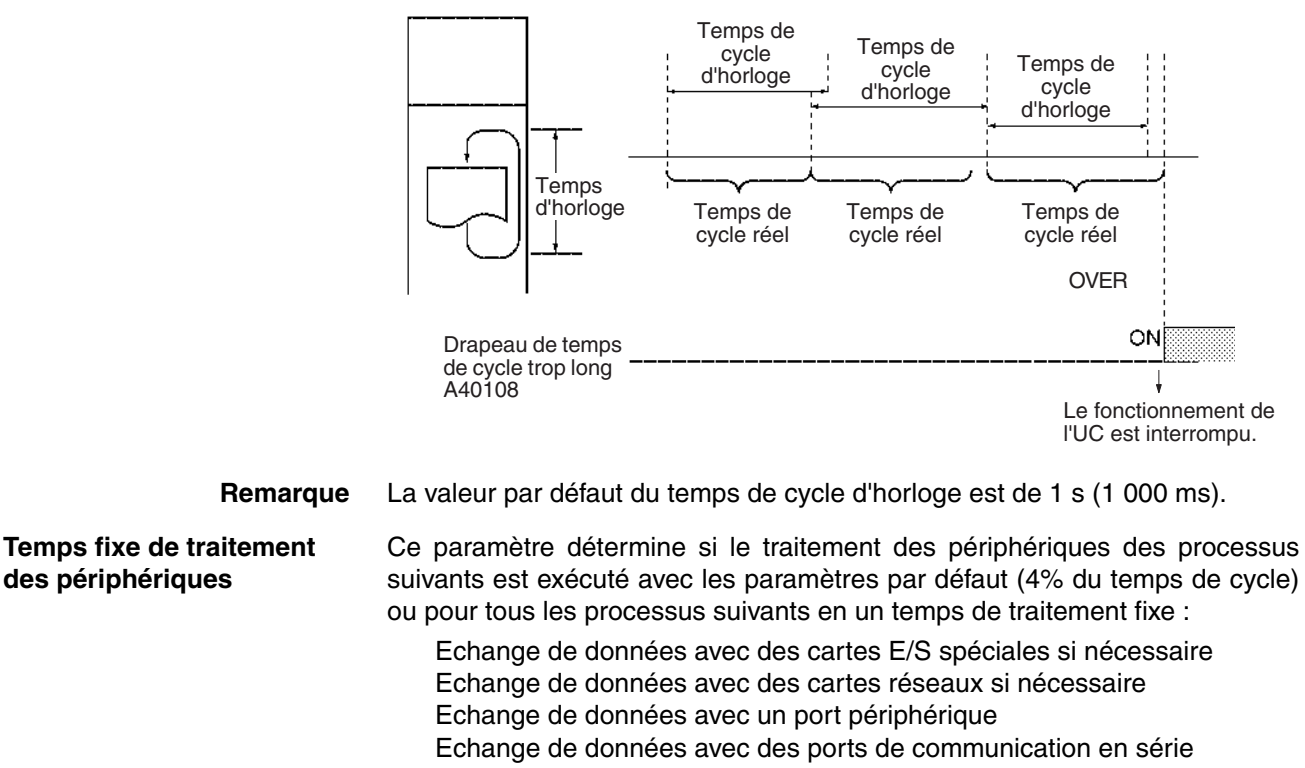

Opérations d'accès à des fichiers de traitement (carte mémoire)

Le traitement des périphérique est exécuté à la fin du cycle, juste après la mise à jour E/S.

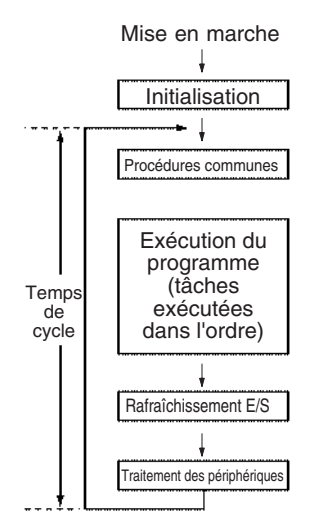
Le tableau suivant illustre un arrêt du temps de traitement des périphériques :

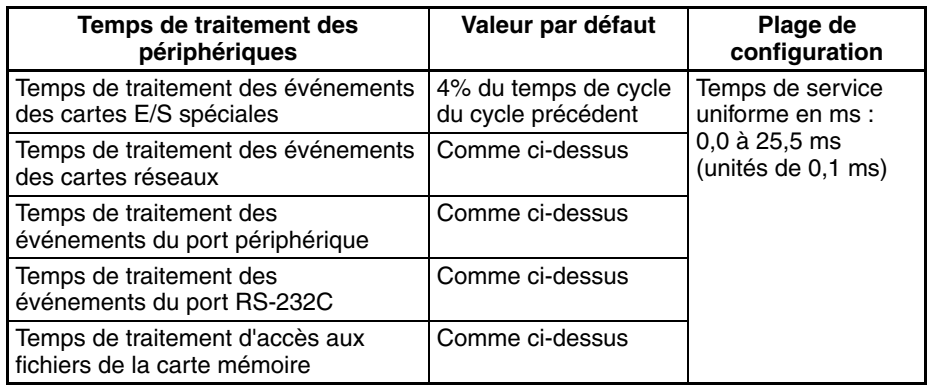

La valeur par défaut de chaque processus de traitement est de 4% du temps de cycle du cycle précédent.

En général, il est conseillé d'utiliser la valeur par défaut. Paramétrer un temps de traitement uniforme uniquement lorsque le traitement des périphériques est retardé parce que chaque processus de traitement s'étend sur plusieurs cycles.

**Remarque** 1. Lorsque le temps de traitement des périphériques est configuré sur une valeur supérieure à la valeur par défaut, le temps de cycle est également supérieur.

- 2. Le temps fixe de traitement des périphériques ne peut pas être modifié lorsque l'UC est en mode RUN ou MONITOR.
- 3. Utiliser le mode prioritaire du traitement des périphériques pour donner la priorité au périphérique de service par rapport à l'exécution du programme.

**tâche d'interruption de mise hors tension** Ce paramètre détermine si une tâche d'interruption de mise hors tension est exécutée lorsqu'une interruption de l'alimentation est détectée. (Lorsque ce paramètre est configuré sur 0, le programme normal s'interrompt uniquement lorsqu'une interruption de l'alimentation est détectée.)

> La tâche d'interruption de mise hors tension s'arrête lorsque le temps de maintien de l'alimentation (temps de traitement après l'interruption de l'alimentation + délai de détection de la mise hors tension) est écoulé. Le temps de maintien de l'alimentation maximale est de 10 ms.

> Lorsque le temps de délai de détection de mise hors tension est configuré, vérifier que la tâche d'interruption de mise hors tension peut être exécutée endéans le temps disponible (temps de délai de détection de mise hors tension de 10 ms).

**Remarque** La tâche d'interruption de mise hors tension ne peut pas être modifiée lorsque l'UC est en mode RUN ou MONITOR. Cette configuration est supportée lorsque la carte d'alim. CJ1W-PD022 est montée (consulter la section *[Fonctionnement hors tension on page 429](#page-467-0)*).

**temps de retard de la détection de mise hors tension** Ce paramètre détermine le temps qui s'écoule entre la détection d'une interruption de l'alimentation (généralement après que la tension de l'alimentation tombe en dessous de 85% de la valeur nominale) et le moment où l'interruption de l'alimentation est établie et où l'exécution du programme normal est arrêtée. Le paramètre peut être compris entre 0 et 10 ms.

> 10 ms suffisent à l'alimentation de 5 Vc.c. interne pour chuter à 0 Vc.c. après que le temps de détection de l'interruption de l'alimentation s'est écoulé. Augmenter le délai jusqu'à la détection de l'interruption de l'alimentation lorsque des interruptions momentanées d'une alimentation en mauvais état provoquent l'arrêt de l'API.

**Remarque** La tâche d'interruption de mise hors tension ne peut pas être modifiée lorsque l'UC est en mode RUN ou MONITOR. Cette configuration est supportée lorsque la carte d'alim. CJ1W-PD022 est montée (consulter la section *[Fonctionnement hors tension on page 429](#page-467-0)*).

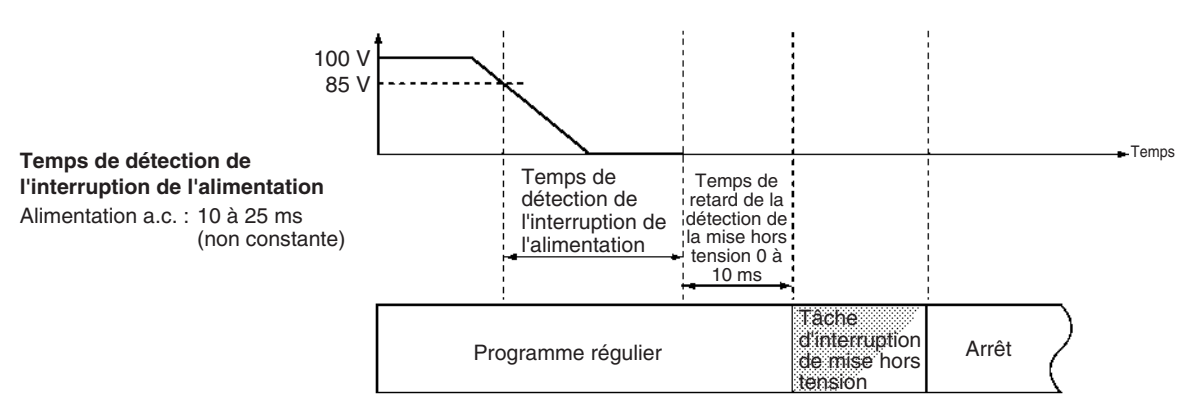

**Remarque** Le temps d'exécution de la tâche d'interruption de mise hors tension doit être inférieur au temps maximum disponible, à savoir : 10 ms – temps de retard de la détection de la mise hors tension. Voir la section *[10-3 Fonctionnement hors](#page-467-0) [tension](#page-467-0)* pour plus de détails sur le fonctionnement de l'UC lorsque l'alimentation est coupée.

**Mise à jour cyclique des cartes E/S spéciales** Lorsqu'une carte E/S spéciale est rafraîchie dans une tâche d'interruption par l'instruction IORF(097), toujours désactiver la mise à jour cyclique de cette carte à l'aide de ce paramètre. Les résultats attendus ne sont pas atteints et le drapeau d'erreur de tâche d'interruption (A40213) passe à ON si l'instruction IORF(097) est exécutée dans une tâche d'interruption pendant la mise à jour E/S normale.

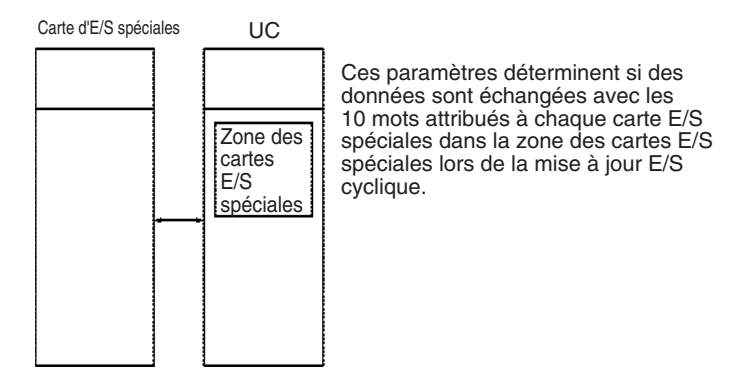

**Remarque** A chaque désactivation de la mise à jour cyclique d'une carte E/S spéciale, vérifier que les E/S de cette carte sont rafraîchies avec l'instruction IORF(097) dans le programme au moins toutes les 11 secondes pendant l'opération. Une erreur de surveillance de l'UC se produit au niveau de la carte E/S spéciale si elle n'est pas mise à jour toutes les 11 secondes.

# **CHAPITRE 8 Affectations d'E/S**

Ce chapitre décrit l'affectation d'E/S aux cartes E/S standard, cartes E/S spéciales et cartes réseau, ainsi que l'échange de données avec les cartes réseau.

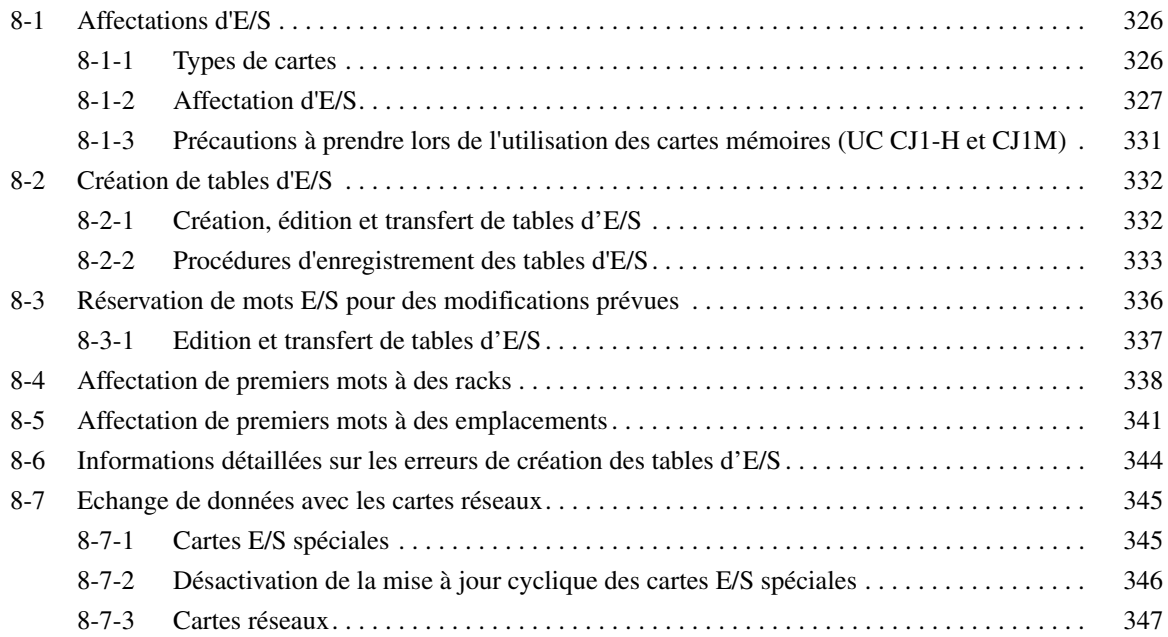

# <span id="page-364-0"></span>**8-1 Affectations d'E/S**

Avec un MINI-API CJ1, l'UC peut affecter automatiquement des mots d'E/S aux cartes E/S standard qui sont démarrées et lancer le fonctionnement automatiquement lors de la mise sous tension. Les mots sont alloués à des cartes E/S spéciales et des cartes réseau en fonction des numéros des cartes définis sur les cartes.

Pour éviter tout problème lors de l'ajout de cartes ou quand une carte incorrecte est montée, il est aussi possible d'enregistrer les tables d'E/S dans l'UC. (Reportez-vous à la section *[8-2 Création de tables d'E/S](#page-370-0)* pour plus de détails.)

# <span id="page-364-1"></span>**8-1-1 Types de cartes**

La mémoire est affectée de façon différente aux cartes E/S standard, aux cartes E/S spéciales et aux cartes réseaux série CS.

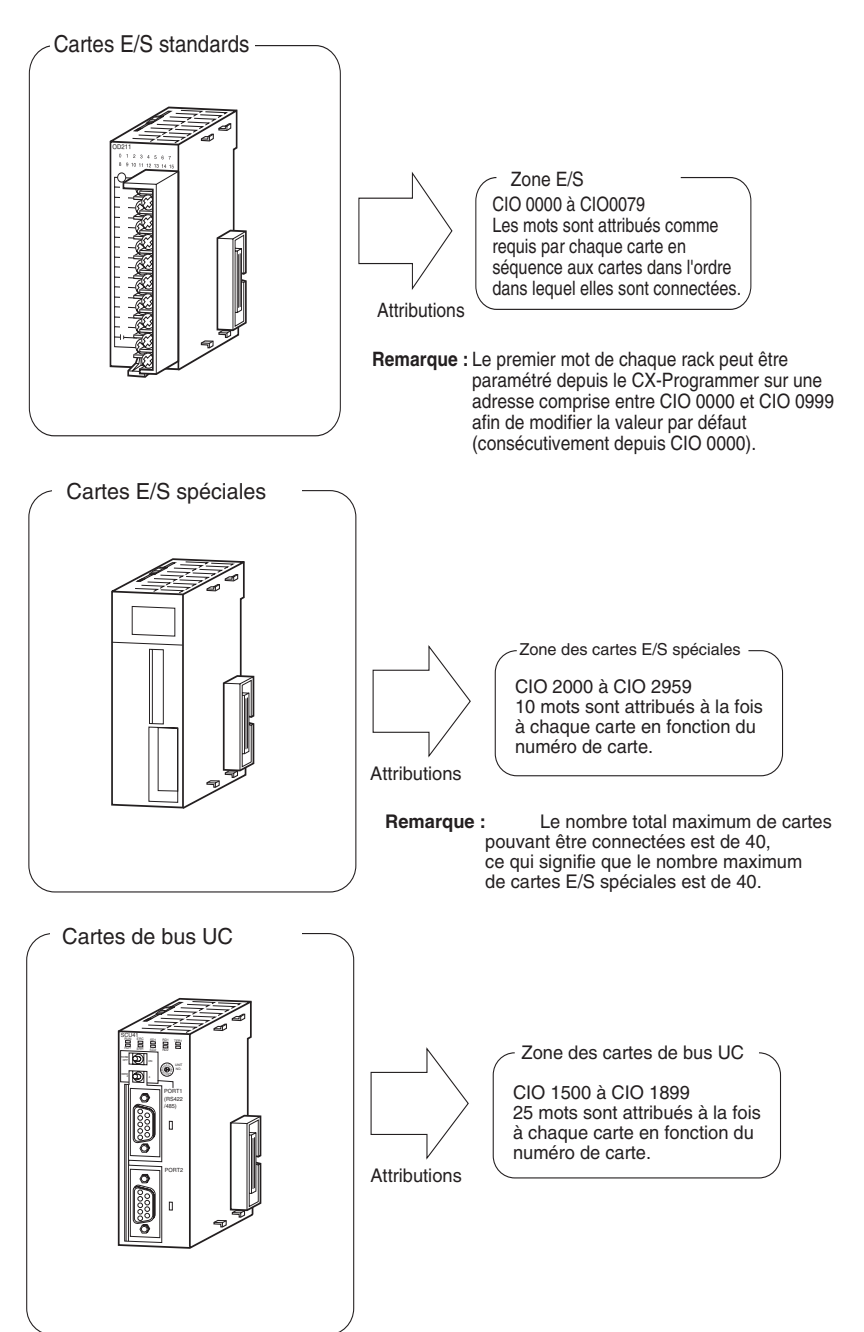

# <span id="page-365-0"></span>**8-1-2 Affectation d'E/S**

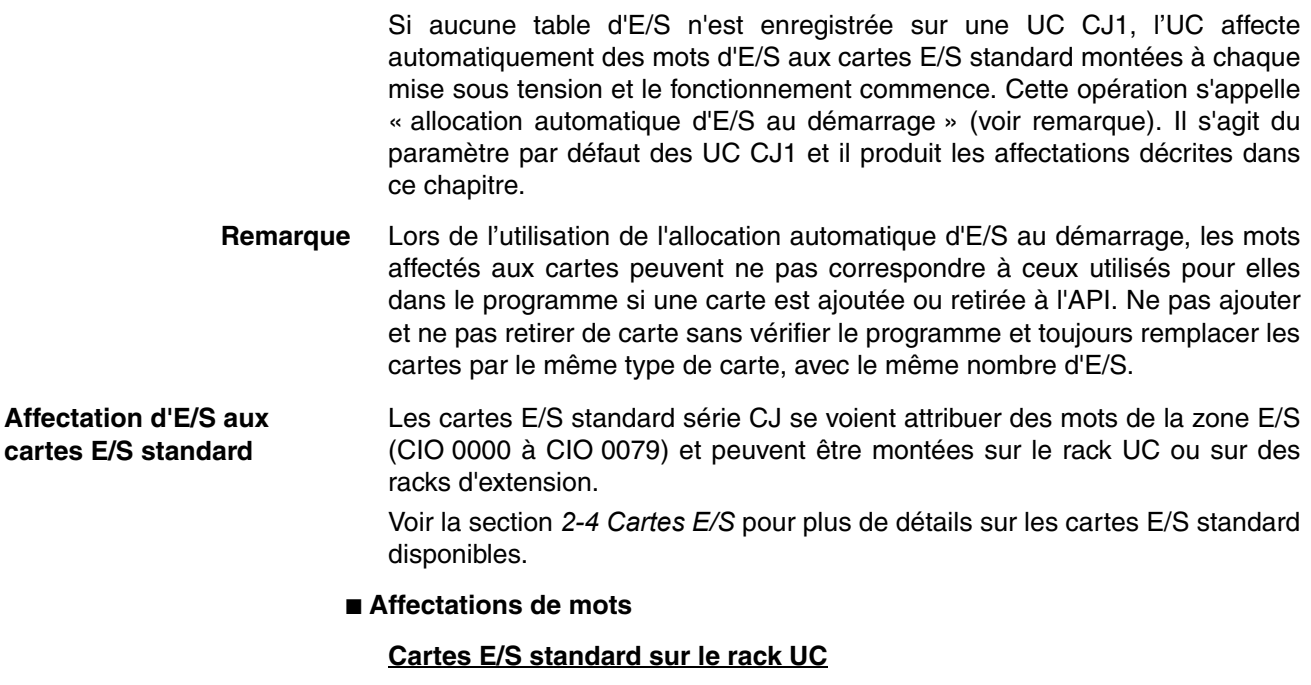

Les cartes E/S standard sur le rack UC sont affectées à des mots de la gauche vers la droite en commençant par la carte la plus proche de l'UC. Chaque carte reçoit le nombre de mots dont elle a besoin.

**Remarque** Les cartes qui ont de 1 à 16 points E/S reçoivent 16 bits et les cartes de 17 à 32 points E/S en reçoivent 32. Par exemple, une carte à 8 points reçoit 16 bits (1 mot) et les bits 00 à 07 de ce mot sont affectés aux 8 points de la carte.

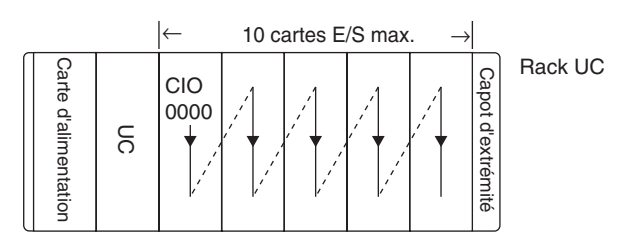

# **Exemple 1**

L'exemple suivant illustre l'affectation d'E/S à 5 cartes E/S standard du rack UC.

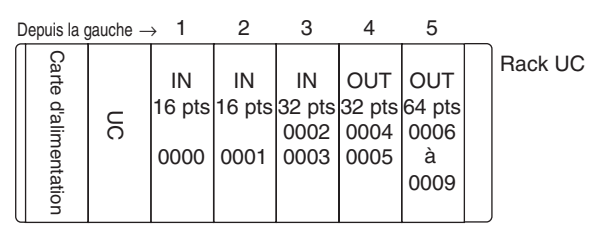

# **Cartes E/S standard dans des racks d'extension**

L'affectation d'E/S à des cartes E/S standard se poursuit du rack UC série CJ vers le rack d'extension série CJ connecté au rack UC série CJ. Les mots sont affectés de la gauche vers la droite et chaque carte reçoit le nombre de mots nécessaires, tout comme pour les cartes du rack UC série CJ.

### **Exemple**

L'exemple suivant illustre l'affectation d'E/S à des cartes E/S standard dans le rack UC et dans deux racks d'extension série CJ.

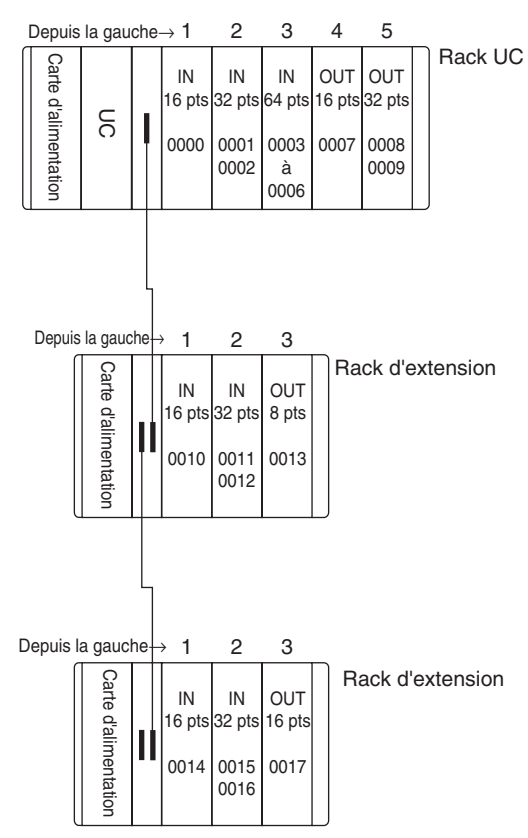

### <span id="page-366-0"></span>**Affectation d'E/S aux cartes E/S spéciales**

Chaque carte E/S spéciale série CJ se voit attribuer 10 mots dans la zone des cartes E/S spéciales (CIO 2000 à CIO 2959) en fonction du numéro de carte configuré sur la carte. Les cartes E/S spéciales peuvent être montées sur le rack UC série CJ ou sur des racks d'extension série CJ.

Voir la section *[2-4 Cartes E/S](#page-143-0)* pour plus de détails sur les cartes E/S spéciales disponibles.

## ■ Affectations de mots

Le tableau suivant montre les mots de la zone des cartes E/S spéciales qui sont affectés à chaque carte :

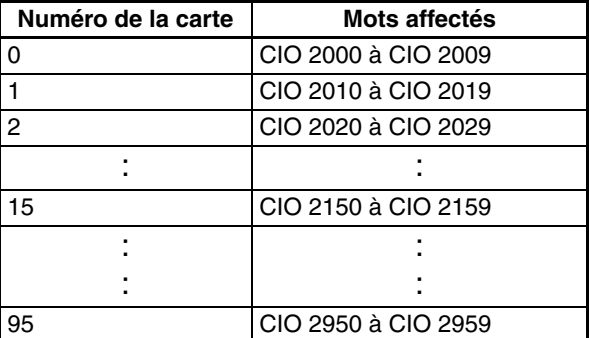

Les cartes E/S spéciales sont ignorées lors de l'affectation d'E/S aux cartes E/S standard. Aucun mot n'est affecté aux positions contenant des cartes E/S spéciales dans la zone E/S.

## **Exemple**

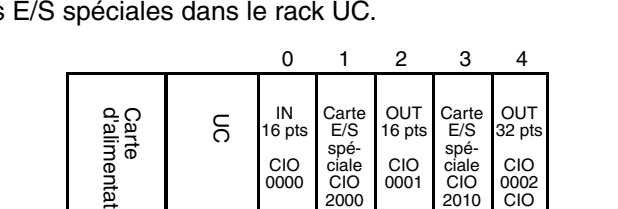

à 2009

à 2019

0003

L'exemple suivant montre l'affectation des mots E/S aux cartes E/S standard et aux cartes

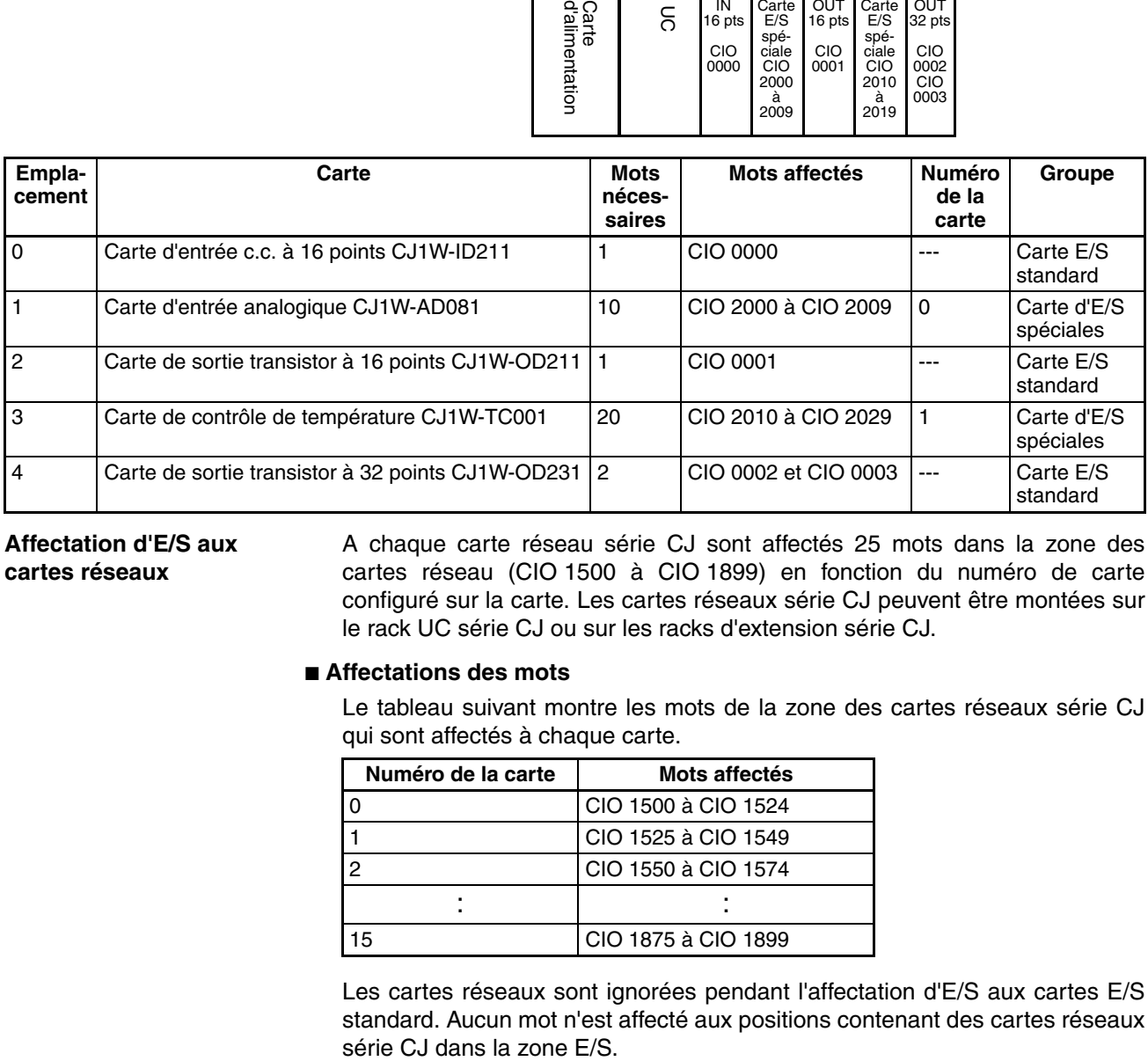

# **Affectation d'E/S aux cartes réseaux**

A chaque carte réseau série CJ sont affectés 25 mots dans la zone des cartes réseau (CIO 1500 à CIO 1899) en fonction du numéro de carte configuré sur la carte. Les cartes réseaux série CJ peuvent être montées sur le rack UC série CJ ou sur les racks d'extension série CJ.

### ■ **Affectations des mots**

Le tableau suivant montre les mots de la zone des cartes réseaux série CJ qui sont affectés à chaque carte.

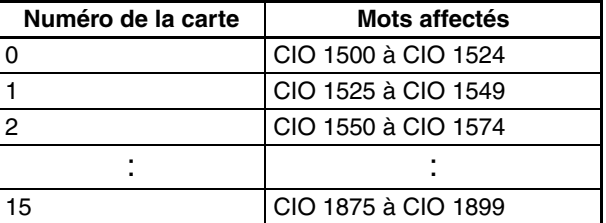

Les cartes réseaux sont ignorées pendant l'affectation d'E/S aux cartes E/S standard. Aucun mot n'est affecté aux positions contenant des cartes réseaux

# **Exemple**

L'exemple suivant montre l'affectation des mots E/S aux cartes E/S standard, aux cartes E/S spéciales et aux cartes réseaux dans le rack UC.

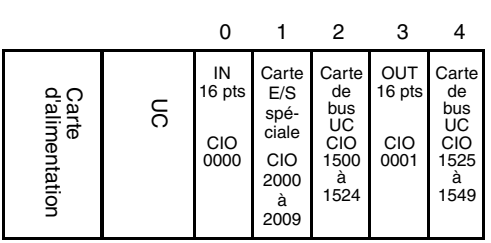

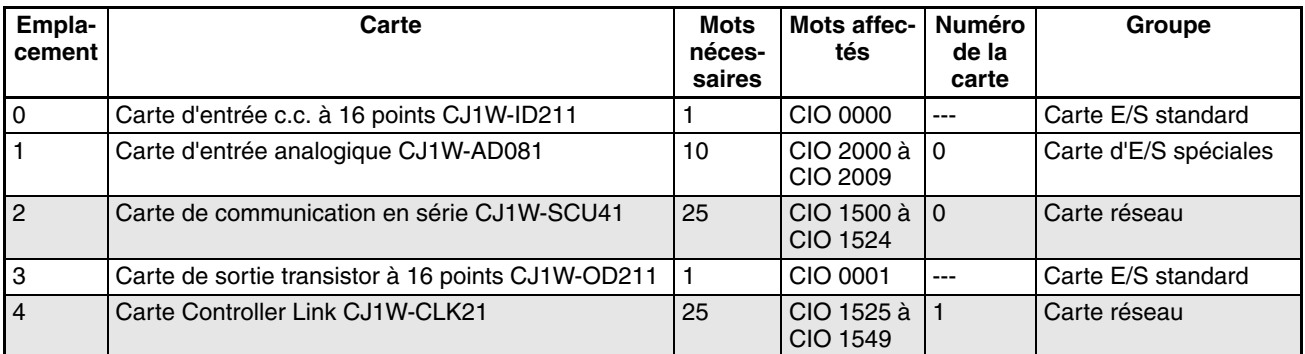

## **Affectations de zones de données aux E/S intégrées (UC CJ1M uniquement)**

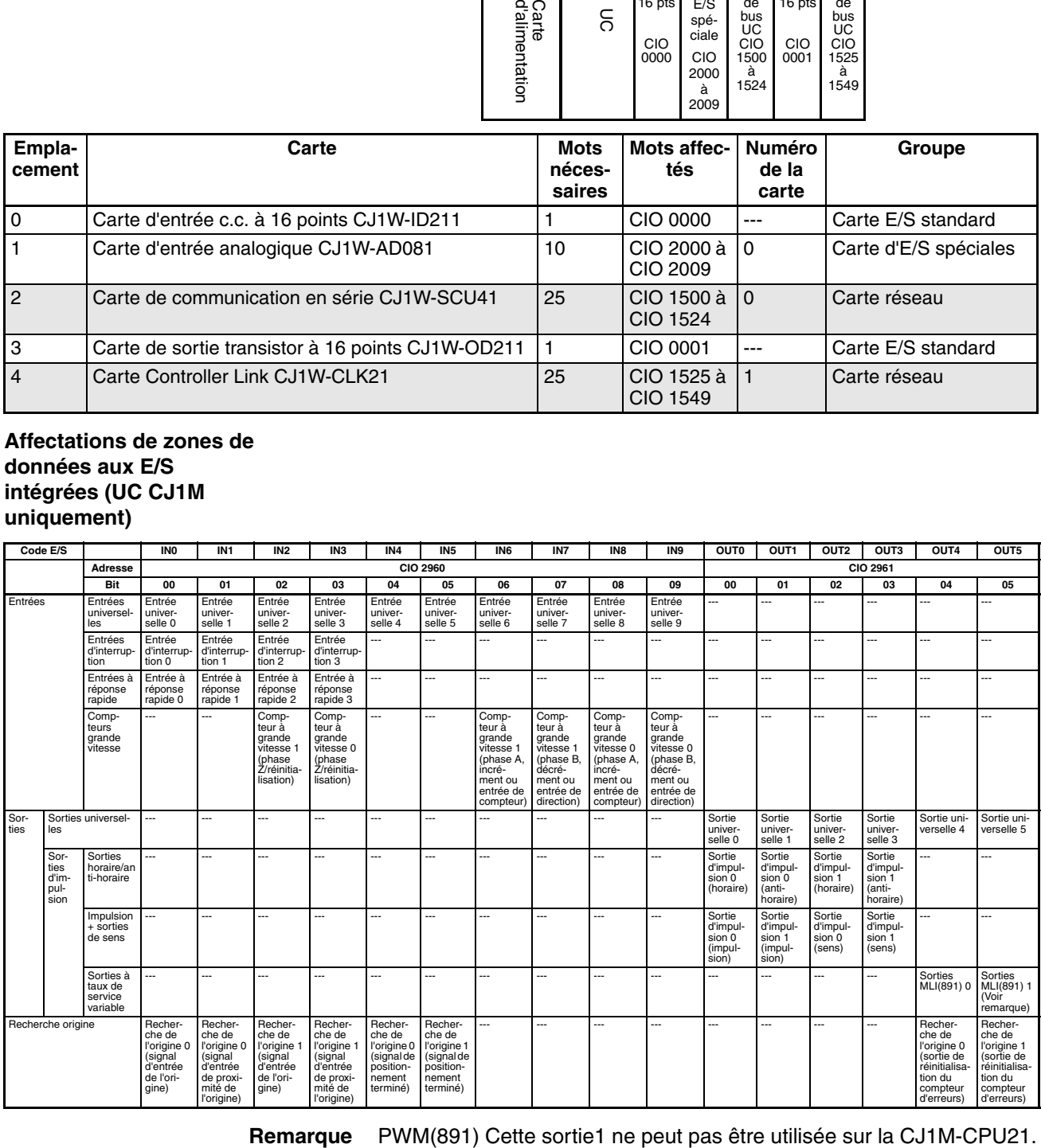

# <span id="page-369-0"></span>**8-1-3 Précautions à prendre lors de l'utilisation des cartes mémoires (UC CJ1-H et CJ1M)**

Avec une UC CJ ver. 2.0 ou ultérieure, la méthode d'allocation d'E/S qui a été utilisée (affectation automatique d'E/S au démarrage ou affectation d'E/S définie par l'utilisateur) est enregistrée dans le fichier de paramètres pour les transferts automatiques à la mise sous tension (AUTOEXEC.STD), et quand un transfert automatique à la mise sous tension s'exécute à partir de la carte mémoire, la méthode enregistrée est automatiquement détectée et utilisée pour créer les tables d'E/S.

- Lorsque le fichier de paramètres pour le transfert automatique à la mise sous tension est créé à l'aide de l'affectation automatique d'E/S au démarrage (voir remarque), les tables d'E/S du fichier de paramètres pour le transfert automatique à la mise sous tension de la carte mémoire sont désactivées et l'E/S est affectée en utilisant l'affectation automatique d'E/S au démarrage à partir des cartes qui sont montées.
- Lorsque le fichier de paramètres pour le transfert automatique à la mise sous tension est créé à l'aide d'une affectation définie par l'utilisateur, les tables d'E/S du fichier de paramètres pour le transfert automatique à la mise sous tension de la carte mémoire sont activées et les tables d'E/S enregistrées sont transférées à l'UC.

**Remarque** Avec l'affectation d'E/S au démarrage, les tables d'E/S ne sont pas créées à l'avance et les affectations d'E/S sont automatiquement effectuées sur les cartes E/S standard montées à chaque mise sous tension.

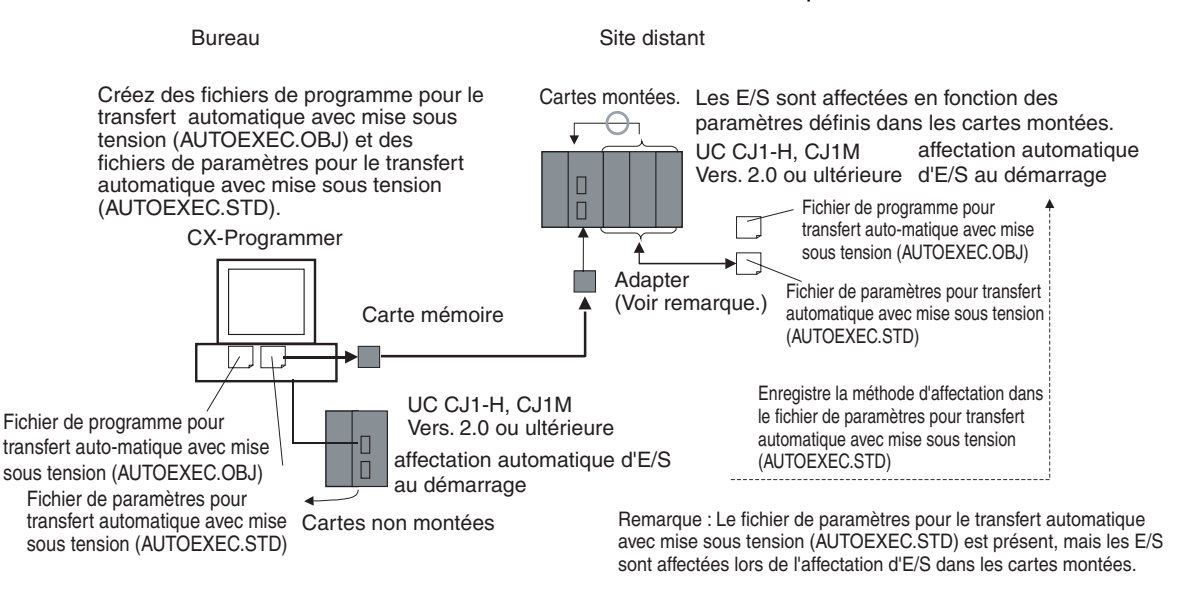

#### ■ **UC CJ1 précédentes (UC CJ1 pré-ver. 2.0)**

Auparavant, avec les UC CJ1, il n'existait pas de moyen pour spécifier la méthode d'allocation d'E/S dans un fichier de paramètres pour le transfert automatique à la mise sous tension (AUTOEXEC.STD). La méthode d'allocation d'E/S définie par l'utilisateur était utilisée automatiquement lorsqu'un transfert automatique au démarrage était exécuté à partir de la carte mémoire, l'E/S était affectée en fonction des tables d'E/S du fichier de paramètres et les tables d'E/S étaient contrôlées par rapport aux cartes effectivement montées dans l'API.

Si un fichier de paramètres pour le transfert automatique à la mise sous tension était créé à l'aide de la méthode d'allocation automatique d'E/S au démarrage dans un bureau où CX-Programmer se connectait à l'UC sans carte E/S, une erreur de paramètre E/S se produisait lors du montage de carte mémoire était montée et de la mise sous tension de l'API.

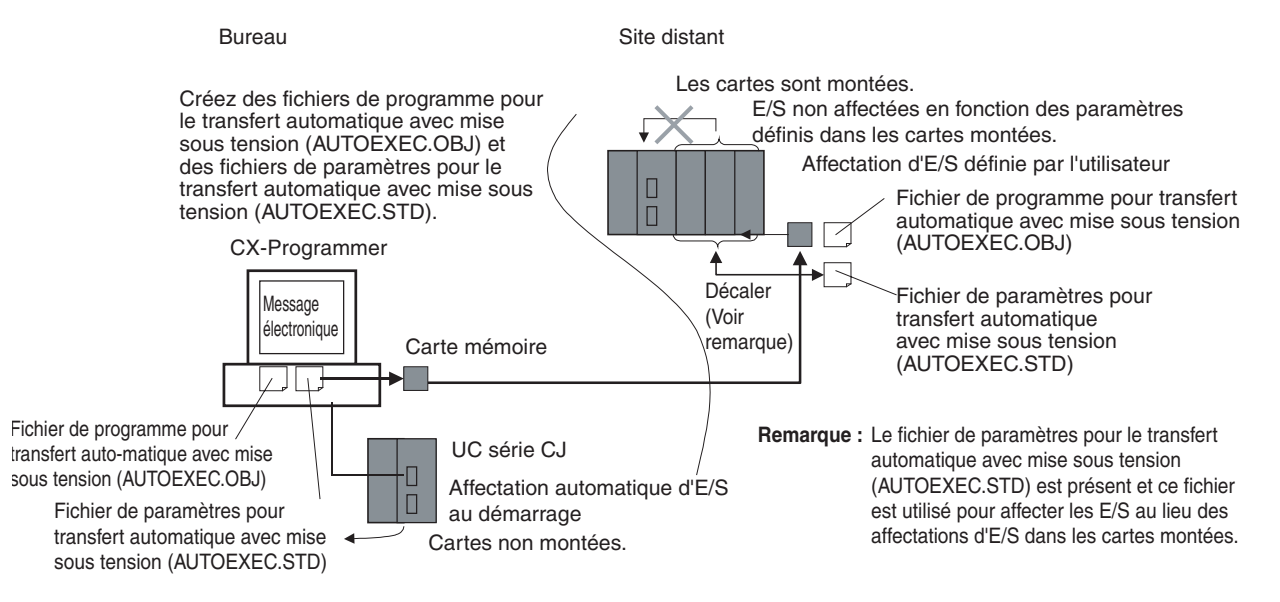

Pour résoudre ce problème, CX-Programmer devait être connecté à l'UC sur site pour recréer les tables d'E/S ou pour supprimer les tables d'E/S afin de permettre l'utilisation de l'affectation automatique d'E/S à la mise sous tension.

# <span id="page-370-0"></span>**8-2 Création de tables d'E/S**

Bien que la méthode d'allocation automatique d'E/S au démarrage puisse être utilisée pour les API de série CJ, des tables d'E/S doivent être créées et transférées à l'UC dans les cas tels que les suivants :

- Pour fournir un enregistrement de la configuration actuelle de la carte et d'empêcher sa modification.
- Pour réserver des mots en vue d'une utilisation ultérieure, lorsque des cartes seront ajoutées à l'API.
- Pour définir le premier mot sur le rack d'UC ou les racks E/S d'extension.
- Pour attribuer les mots spécifiés à des cartes spécifiques.

Une fois que les tables d'E/S sont transférées à l'UC, elle les enregistre à l'état d'affectation d'E/S, et à chaque mise sous tension l'UC compare le contenu des tables d'E/S avec les cartes effectivement montées pour vérifier la configuration de la carte. Le fonctionnement démarre quand la configuration de la carte est vérifiée, mais une erreur fatale se produit en cas de détection d'une différence.

En cas d'utilisation d'une carte mémoire, les tables d'E/S sont enregistrées sous forme de fichier de paramètres et peuvent être utilisées en tant que tel pour le transfert automatique à la mise sous tension.

# <span id="page-370-1"></span>**8-2-1 Création, édition et transfert de tables d'E/S**

Quand CX-Programmer ou une Console de programmation est utilisé pour créer des tables d'E/S dans l'UC, celle-ci contrôle les connexions de carte lors de la mise sous tension puis elle démarre son fonctionnement. Il existe deux manières d'enregistrer les tables d'E/S dans l'UC : les créer en fonction des cartes réellement connectées dans l'API en utilisant une opération de création de table d'E/S en ligne à partir de CX-Programmer ou d'une Console de programmation, ou éditer les tables d'E/S hors connexion sur CX-Programmer et les transférer à l'UC.

# **Affectations d'E/S configurées par l'utilisateur**

Tables d'E/S enregistrées

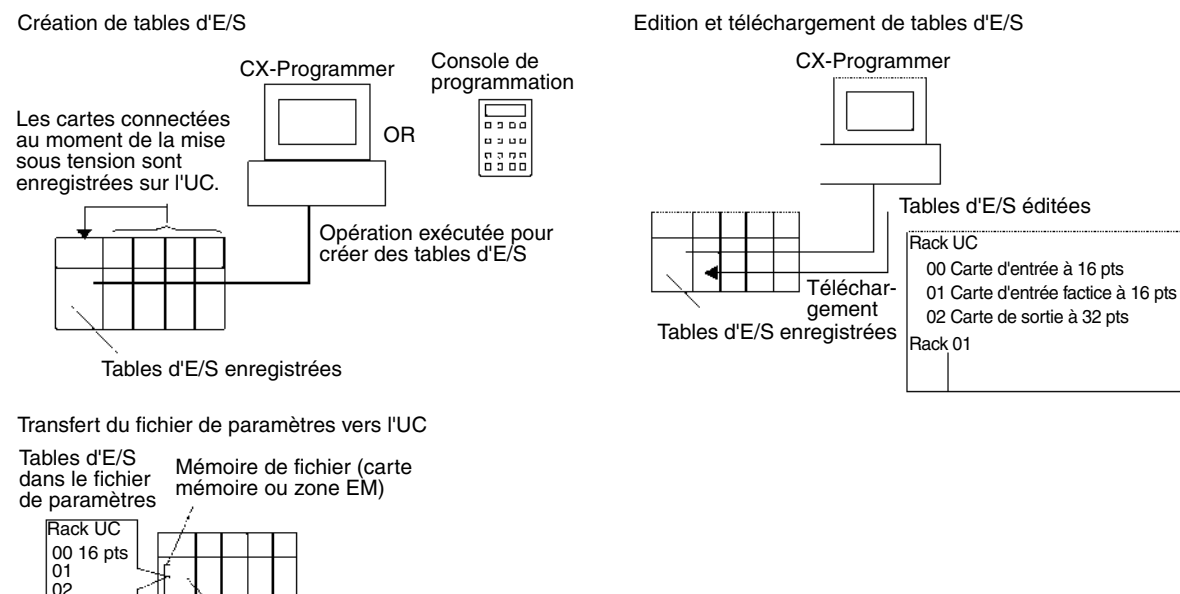

# <span id="page-371-0"></span>**8-2-2 Procédures d'enregistrement des tables d'E/S**

**Enregistrement des tables d'E/S avec le CX-Programmer**

Rack 01

Utiliser la procédure suivante pour enregistrer les tables d'E/S à l'aide du CX-Programmer.

- *1,2,3...* 1. Double-cliquer sur *I/O Table* (Table d'E/S) dans l'arborescence de projet de la fenêtre principale. La fenêtre de la table d'E/S s'affiche.
	- 2. Sélectionner *Options*, puis *Create* (Créer). Les modèles et les positions des cartes montées sur les racks sont enregistrés sur l'UC, de même que les tables d'E/S enregistrées.

Les tables d'E/S peuvent aussi être éditées hors connexion puis transférées à l'UC.

- *1,2,3...* 1. Double-cliquer sur *I/O Table* (Table d'E/S) dans l'arborescence de projet de la fenêtre principale. La fenêtre de la table d'E/S s'affiche.
	- 2. Double-cliquer sur le rack à éditer. Les emplacements du rack sélectionné s'affichent.
	- 3. Double-cliquer sur l'emplacement auquel la carte doit être attribuée et sélectionner la carte dans le menu déroulant.
	- 4. Après avoir édité les tables d'E/S, il faut les transférer sur l'UC en sélectionnant *Options - Transfer to PLC.*

**Enregistrement des tables d'E/S avec une console de programmation**

Une Console de programmation peut être utilisée pour enregistrer automatiquement les tables d'E/S dans l'UC selon les cartes réellement montées dans l'API. Avec une Console de programmation, les mots ne peuvent pas être réservés et les premiers mots ne peuvent pas être définis pour les racks et les emplacements. Utiliser la procédure suivante pour créer les tables d'E/S à l'aide d'une console de programmation.

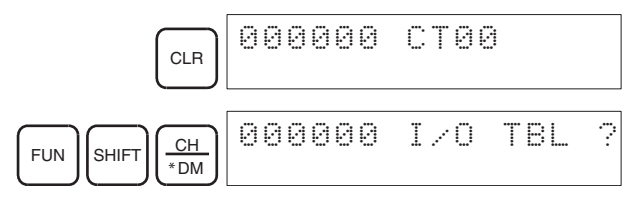

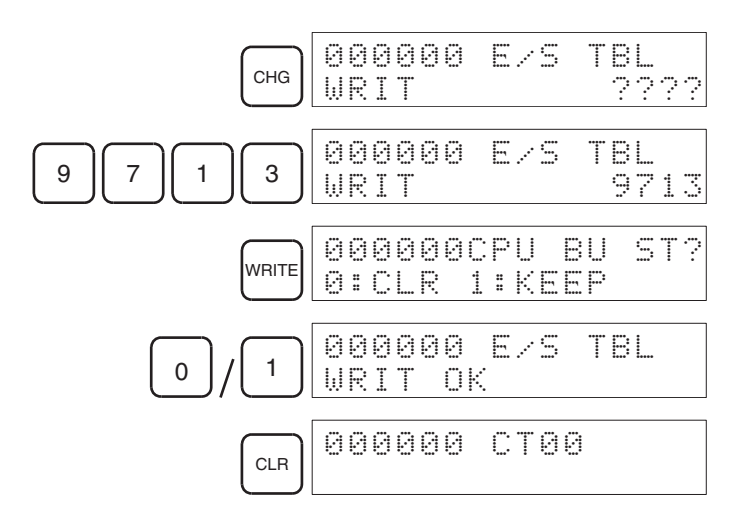

# **Contrôle des cartes**

Lorsque cette méthode est utilisée, les tables d'E/S enregistrées sont comparées aux E/S réelles au démarrage. Si elles ne correspondent pas, A40110 passe à ON pour indiquer une erreur de configuration d'E/S et le fonctionnement devient impossible.

# **Vérification de l'état des affectations d'E/S**

L'état des affectations d'E/S peut être vérifié en A260. Si A260 contient 0000 en hexadécimal, l'affectation d'E/S automatique au démarrage est utilisée. Si A260 contient BBBB en hexadécimal, les affectations d'E/S définies par l'utilisateur sont utilisées.

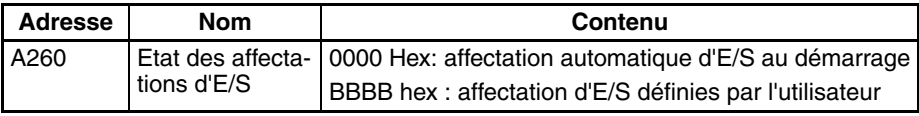

### ■ Modifications de l'état des affectations d'E/S

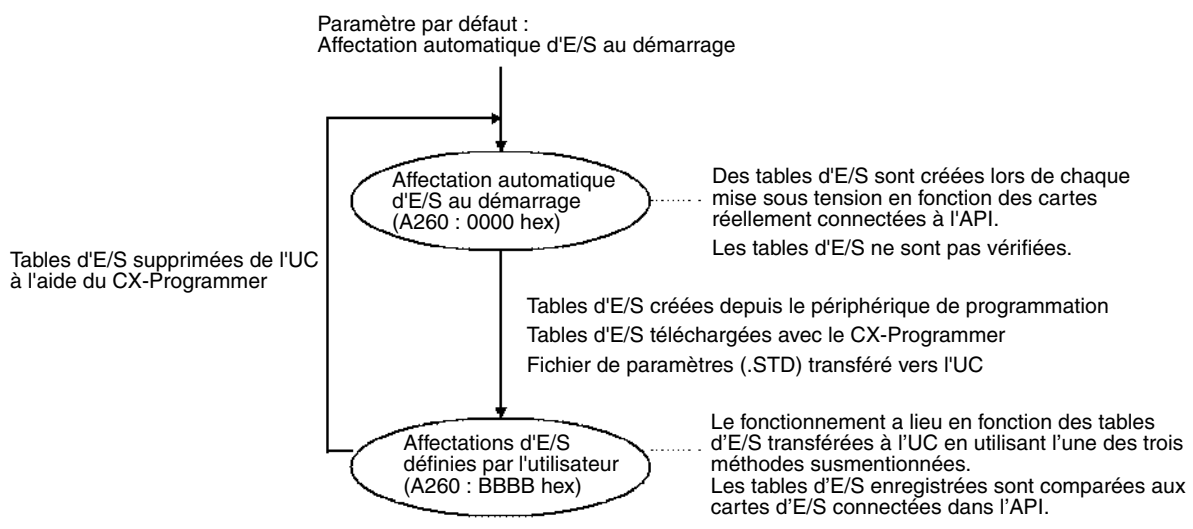

Il n'est pas possible de revenir à l'affectation automatique d'E/S au démarrage en utilisant la console de programmation. Pour utiliser l'affectation automatique d'E/S, les tables d'E/S doivent être supprimées de l'UC à l'aide du CX-Programmer. Lorsque les tables d'E/S sont supprimées, tous les paramètres des premiers mots des racks le sont également.

**Précautions lors du changement d'état des affectations d'E/S**

L'état des affectations d'E/S change à la création des fichiers de paramètres pour le transfert automatique au démarrage ou lors de l'exécution des opérations de sauvegarde/récupération simples. Les changements d'état des affectations d'E/S dépendent de l'opération exécutée.

## **Changement de l'état des affectations d'E/S pendant le transfert automatique au démarrage**

L'état des affectations d'E/S dépend des versions de carte des UC source et destination lorsque vous utilisez une seule UC série CJ pour créer les fichiers de paramètres du transfert automatique au démarrage (AUTOEXEC.STD), les enregistrer sur la carte mémoire et les transférer ensuite automatiquement vers une autre UC série CJ au démarrage. Le tableau suivant présente les changements d'état des affectations d'E/S pour les différentes combinaisons de versions de cartes.

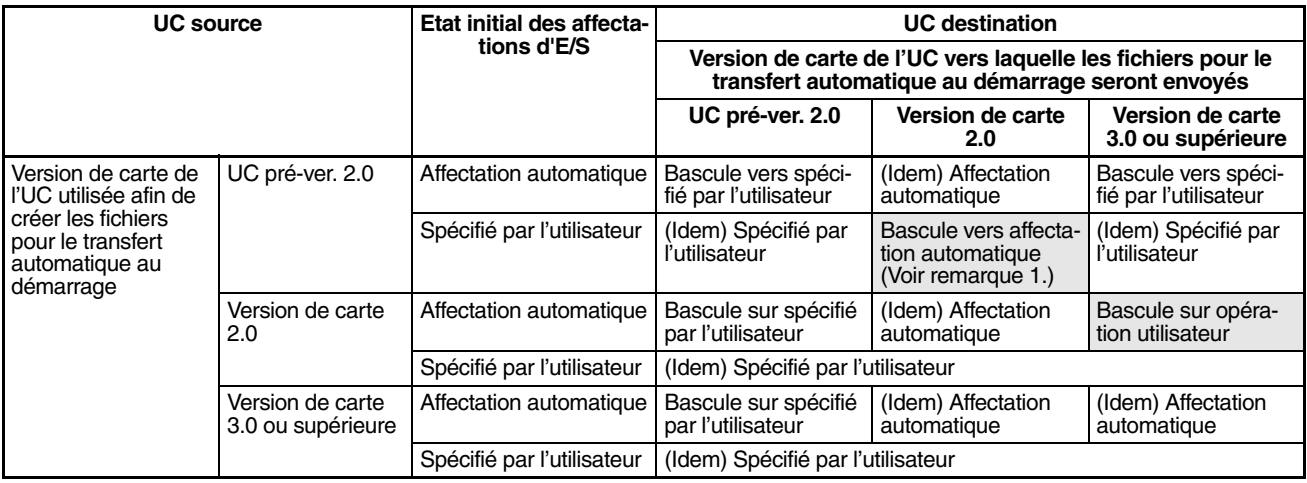

**Remarque** 1. Lorsque les fichiers pour le transfert automatique au démarrage (AUTOEXEC.STD) sont créés et enregistrés sur une carte mémoire via des affectations d'E/S spécifiées par l'utilisateur avec une UC série CJ préversion 2.0, le système bascule automatiquement en mode d'affectation d'E/S automatique au démarrage si les données sont transférées automatiquement depuis la carte mémoire.

> 2. Lorsque les fichiers pour le transfert automatique au démarrage (AUTOEXEC.STD) sont créés et enregistrés sur la carte mémoire via une UC série CJ avec une version de carte 2.0, l'état des affectations d'E/S bascule automatiquement sur les affectations d'E/S spécifiées par l'utilisateur si les données sont transférées automatiquement de la carte mémoire vers une UC série CJ avec une version de carte 3.0 ou supérieure.

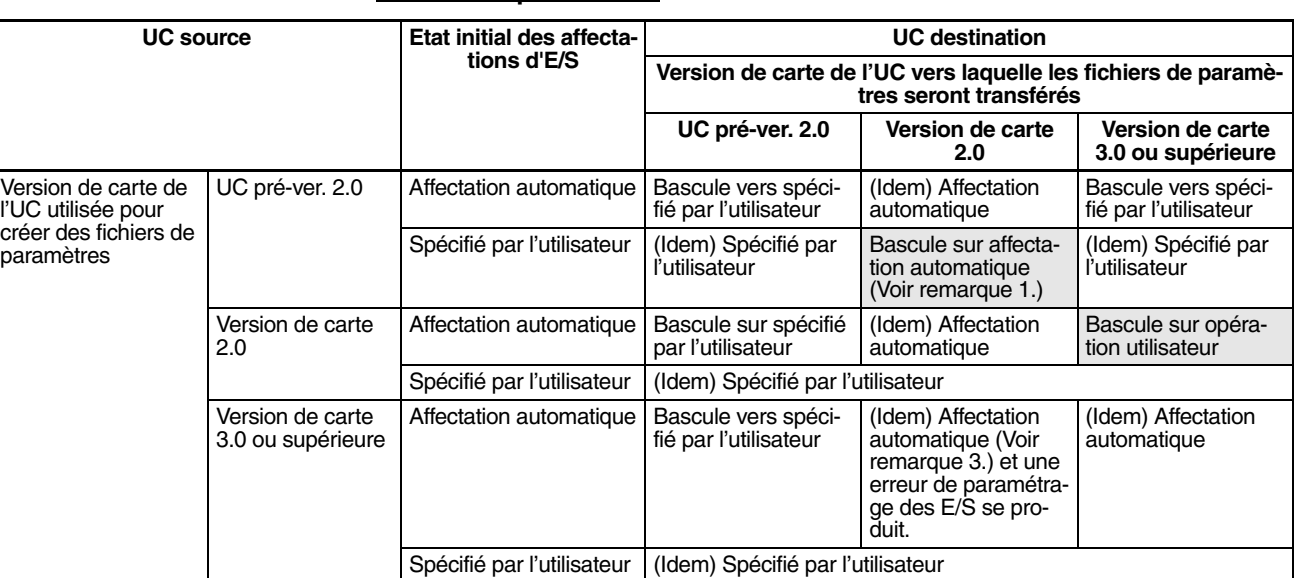

#### **Changement de l'état des affectations d'E/S pendant le transfert des fichiers de paramètres**

- **Remarque** 1. Lorsque les affectations d'E/S spécifiées par l'utilisateur sont utilisées pour créer et enregistrer les fichiers de paramètres (.STD) sur une carte mémoire via une UC série CJ avec une version de carte 2.0, le système bascule automatiquement en mode d'affectation d'E/S automatique au démarrage si le fichier de paramètres est transféré depuis la carte mémoire par une opération utilisateur.
	- 2. Lorsque l'affectation d'E/S automatique au démarrage est utilisée pour créer et enregistrer les fichiers de paramètres (.STD) sur la carte mémoire via une UC série CJ avec une version de carte 2.0, l'état des affectations d'E/S bascule automatiquement sur les affectations d'E/S spécifiées par l'utilisateur si le fichier de paramètres est transféré de la carte mémoire vers une UC série CJ équipée avec une version de carte 3.0 ou supérieure.
	- 3. Une erreur de paramétrage des E/S se produit si un fichier de paramètres (.STD) créé et enregistré sur une carte mémoire à l'aide d'une UC série CJ avec une version de carte 3.0 ou supérieure est transféré de la carte mémoire via une UC série CJ avec une version de carte 2.0 et des affectations d'E/S spécifiées par l'utilisateur. L'erreur de paramétrage des E/S se produira après le transfert du fichier de paramètres. Si cette erreur se produit, coupez l'alimentation et corrigez-la.

## **Changement d'état des affecations d'E/S pendant les opérations de sauvegarde/restauration**

L'état des affectations d'E/S dépend des versions de carte des UC source et destination lorsque vous utilisez une seule UC série CJ pour créer les fichiers des paramètres de sauvegarde (BKUP.STD), les enregistrer sur la carte mémoire et les sauvegarder ou les restaurer ensuite sur une autre UC série CJ. Le tableau suivant présente les changements d'état des affectations d'E/S pour les différentes combinaisons de versions de cartes.

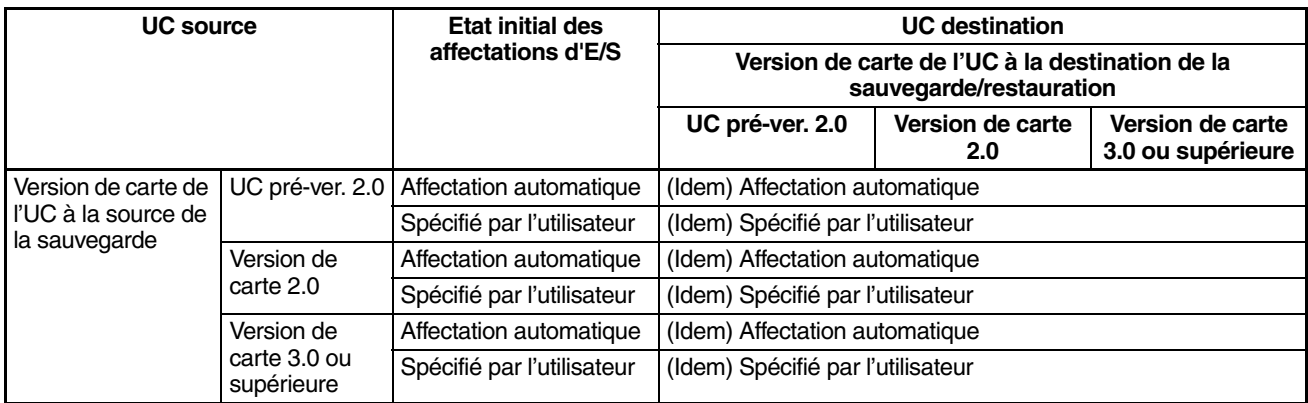

# <span id="page-374-0"></span>**8-3 Réservation de mots E/S pour des modifications prévues**

Si la configuration du système doit être modifiée ultérieurement, les modifications du programme peuvent être minimisées en réservant des mots E/S à l'avance en vue des modifications ou des additions futures de la carte. Pour réserver des mots E/S, éditer la table d'E/S à l'aide de CX-Programmer.

# **Exemple**

Avec les API série CJ, aucune carte factice n'est nécessaire pour réserver des mots non utilisés. Les mots non utilisés sont réservés en créant des tables d'E/S sur le CX-Programmer contenant des cartes factices virtuelles, puis en téléchargeant les tables d'E/S vers l'UC.

# *Réservation de mots E/S pour des modifications prévues* **Chapitre 8-3**

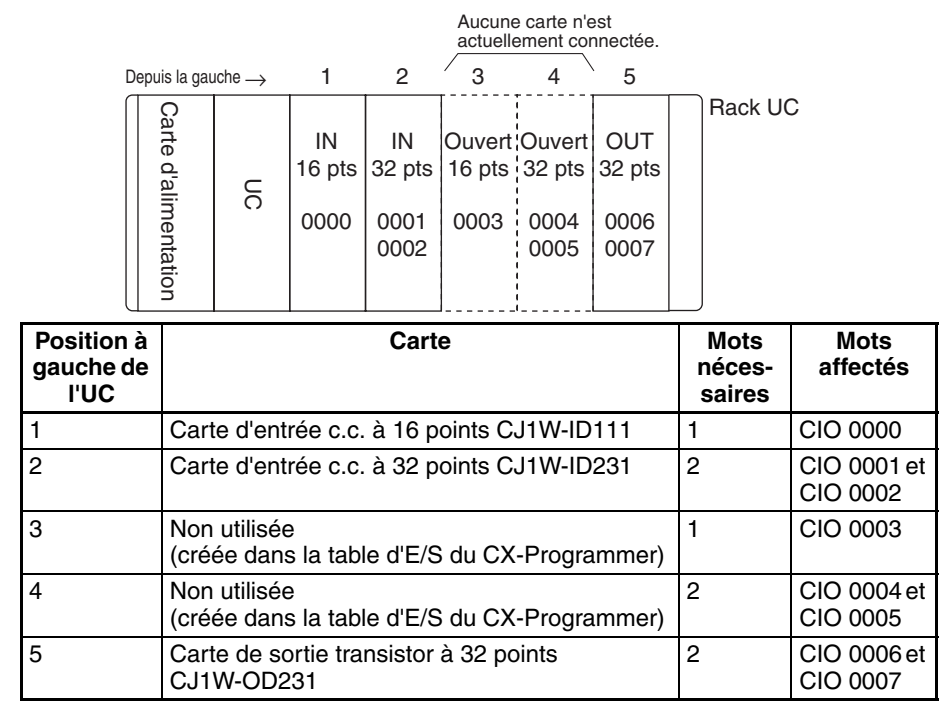

# <span id="page-375-0"></span>**8-3-1 Edition et transfert de tables d'E/S**

Lorsque des tables d'E/S sont éditées hors connexion à l'aide de CX-Programmer, elles peuvent inclure des mots E/S réservés par un utilisateur. Ces tables d'E/S sont ensuite transférées à l'UC. Utiliser la procédure suivante.

*1,2,3...* 1. Double-cliquer sur *I/O Table* (Table d'E/S) dans l'arborescence de projet de la fenêtre principale. La fenêtre de la table d'E/S s'affiche.

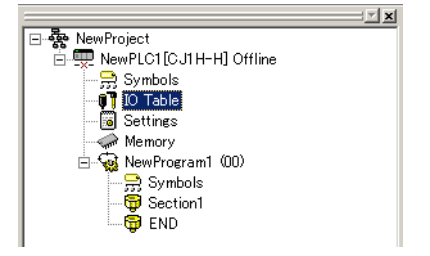

2. Cliquer avec le bouton droit sur l'emplacement pour lequel un mot doit être réservé et sélectionner l'élément *Dummy* (factice) sous la carte d'E/S standard avec le nombre correct de points d'E/S.

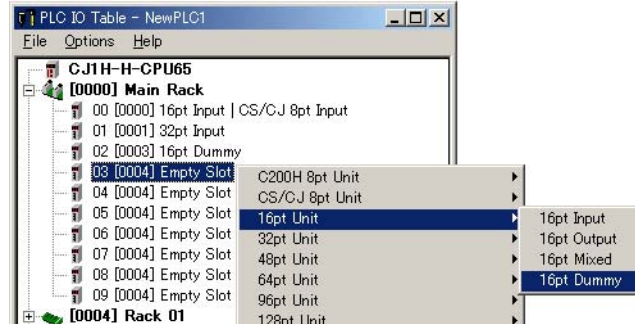

3. Après avoir édité les tables d'E/S, sélectionner *Options - Check* à partir de la fenêtre des tables d'E/S de l'API pour contrôler les tables d'E/S.

- 4. Dans la fenêtre principale, sélectionner *PLC Work Online* pour se connecter à l'UC
- 5. Sélectionner *Options Transfer to PLC* si les tables d'E/S sont correctes et les transférer à l'UC. Une fois les tables d'E/S transférées, l'UC fonctionne en utilisant les affectations d'E/S définies par l'utilisateur.

#### **Remarque** 1. Ne pas exécuter l'opération de création de table d'E/S après avoir effectué l'opération d'édition ci-dessus. Les paramètres de mot réservé seront perdus.

2. Les cartes d'E/S haute densité suivantes ne sont pas des cartes d'E/S standard, mais des cartes d'E/S spéciales. A ces cartes sont attribués 10 mots/carte dans la zone de carte d'E/S spéciale (CIO 2000 à CIO 2959) en fonction de leurs paramètres de nombre de cartes. Voir la section *[Affectation d'E/S aux cartes E/S spéciales](#page-366-0)* pour plus d'informations.

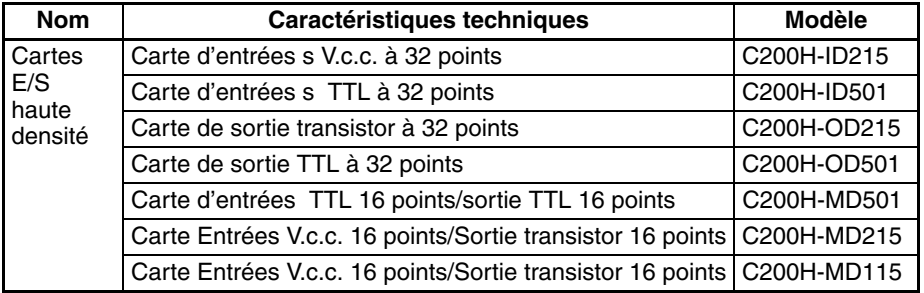

# <span id="page-376-0"></span>**8-4 Affectation de premiers mots à des racks**

Dans les API de série CJ, le premier mot attribué à chaque Rack peut être défini avec l'opération d'édition de table d'E/S de CX-Programmer. Par exemple, le rack UC peut être défini de manière à recevoir des mots commençant à CIO 0000, le rack suivant des mots à partir de CIO 0100, le rack suivant avec des mots à partir de CIO 0200 etc. Cela peut simplifier le contrôle des affectations de mots à des cartes sans calculer tout le chemin à partir du rack UC.

**Remarque** Les premiers mots des racks ne peuvent pas être définis en même temps que les premiers mots pour les emplacements.

# **Affectations de mots**

Pour les Racks dans lesquels l'adresse de premier mot a été définie, les mots sont attribués aux cartes dans l'ordre de montage des cartes (de gauche à droite) en commençant avec le premier mot spécifié. Les mots ne sont pas attribués à des emplacements vides.

Pour les Racks dans lesquels l'adresse de premier mot n'a pas été définie, les mots sont attribués dans l'ordre des numéros de racks (du plus bas au plus élevé) en continuant à partir du dernier mot attribué au rack précédent et en commençant à CIO 0000 sur le premier Rack pour lequel aucun premier mot n'a pas été défini.

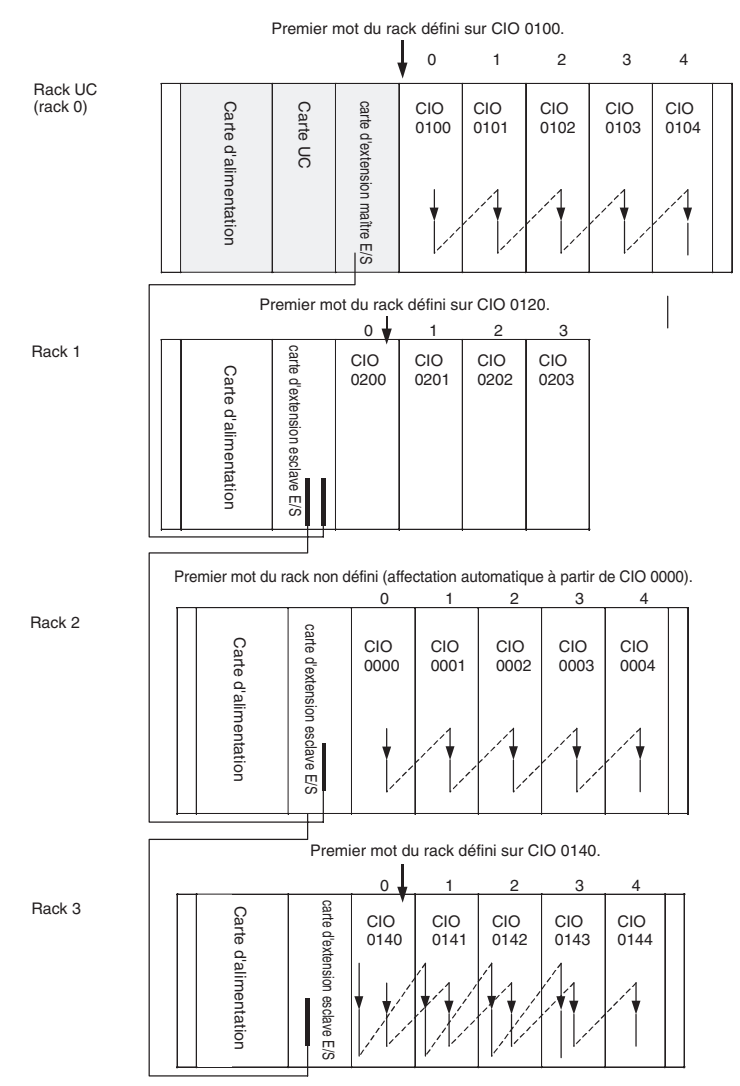

### **Exemple : Définition des premiers mots pour les Racks**

#### **Paramètres de premier mot de rack**

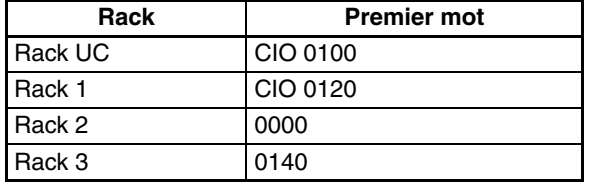

**Remarque** Les numéros de Rack (0 à 3) sont fixés en fonction de l'ordre dans lequel les Racks sont physiquement connectés au câble. Le rack UC est toujours le rack 0 et les autres racks sont, dans l'ordre, les racks 1 à 3. Ces numéros ne peuvent pas être changés.

# **Configuration des mots du premier rack depuis le CX-Programmer**

Le premier mot affecté à chaque rack peut être paramétré depuis le CX-Programmer. Ces paramètres ne sont pas disponibles depuis une console de programmation.

#### **Remarque** Pour les UC CJ1-H, une indication précisant si les mots du premier rack ont été configurés apparaît sur une console de programmation.

Suivre la procédure ci-dessous pour paramétrer les mots du premier rack.

*1,2,3...* 1. Sélectionner *Rack/Slot Start Addresses* (Adresse de début du rack/ emplacement) du menu Option dans la fenêtre des tables d'E/S. La boîte de dialogue suivante s'affiche.

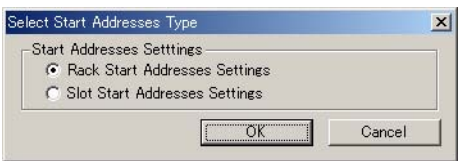

- 2. Sélectionner l'option *Rack Start Addresses Settings* et cliquer sur le bouton **OK**.
- 3. Dans la boîte de dialogue qui apparaît, décocher les cases des paramètres qui désactivent les paramètres des mots du premier rack et configurer l'adresse des premiers mots du rack UC et des racks d'extension (1 à 7).

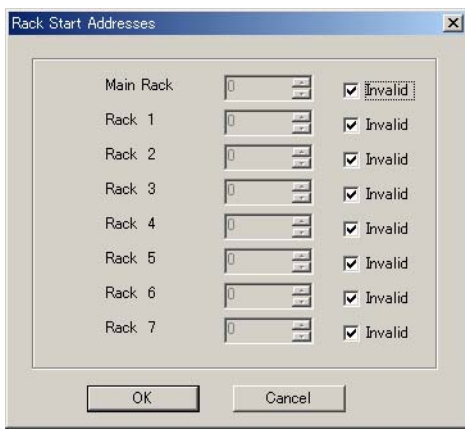

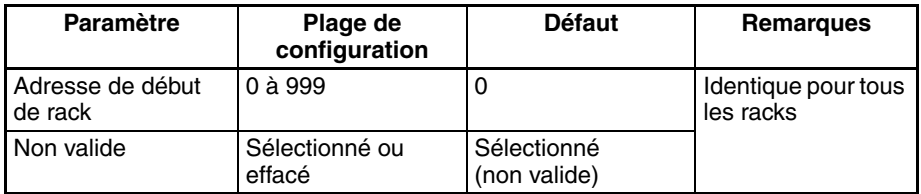

- 4. Cliquer sur **OK**.
- 
- **Remarque** 1. Il est possible de définir jusqu'à 3 Racks pour tout modèle de carte UC. 2. Bien que la fenêtre de CX-Programmer affiche 7 Racks, seulement 3

# Racks peuvent être définis pour la gamme Mini-CJ1. **Vérification des paramètres de premier mot de rack sur une console de programmation**

Avec une UC CJ1-H/CJ1M, la console de programmation peut également être utilisée pour vérifier si le premier mot a ou non été configuré sur un rack. Utiliser la procédure suivante.

*1,2,3...* 1. Appuyer sur les touches **FUN**, **SHIFT** et **CH** pour lancer l'opération de création de la table d'E/S. Si le premier mot d'un rack a été paramétré, un message le précisant apparaît sur la deuxième ligne de l'écran.

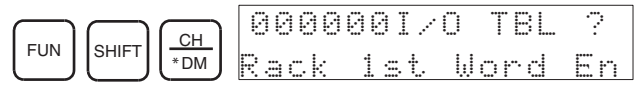

Si aucun message ne s'affiche, alors le premier mot n'a pas été configuré.

2. Appuyer sur la touche **CHG**, entrer le mot de passe (9713) et appuyer sur la touche **WRITE** pour continuer la création des tables d'E/S ou appuyer sur la touche **CLR** pour annuler la création et retourner à l'écran initial.

# **Précautions dans la définition des premiers mots de rack**

- S'assurer de configurer les paramètres des premiers mots pour que les mots affectés ne se chevauchent pas. Le paramètre de premier mot pour un rack peut être n'importe quelle adresse entre CIO 0000 et CIO 0900. Si un même mot est attribué à deux Racks, les tables d'E/S ne peuvent pas être créées et le Drapeau d'erreur de duplication (A26103) dans les informations d'erreur de table d'E/S passe à ON.
- Toujours enregistrer la table d'E/S après avoir installé une carte d'E/S, après avoir défini un numéro de rack ou après avoir défini l'affectation de premier mot pour un Rack. L'opération d'enregistrement de table d'E/S enregistre les mots E/S attribués aux racks.
- Les mots E/S ne seront pas attribués à des emplacements vides. Si une carte E/S doit être installée ultérieurement, réserver des mots pour l'emplacement vide en modifiant la table d'E/S par une opération de modification de table d'E/S sur un périphérique de programmation.
- Si la configuration courante du système est modifiée après avoir enregistré la table d'E/S de telle sorte que le nombre de mots ou le type d'E/S ne correspond pas à la table d'E/S, une erreur de vérification d'E/S (A40209) ou une erreur de configuration d'E/S (A40110) se produit. Une erreur de configuration de carte réseau CS (A40203) ou de carte E/S spéciale (A40202) pourrait également survenir.
- Lorsqu'une carte est retirée, des mots peuvent être réservés à la carte manquante à l'aide de l'opération de modification de la table d'E/S. Si une carte est modifiée ou ajoutée, tous les mots du programme qui suivent les mots affectés à cette carte seront modifiés et l'opération d'enregistrement de la table d'E/S devra être exécutée à nouveau.

# <span id="page-379-0"></span>**8-5 Affectation de premiers mots à des emplacements**

Dans les API de série CJ, le premier mot attribué à un emplacement d'un Rack quelconque peut être défini avec l'opération d'édition de table d'E/S de CX-Programmer, quelle que soit la position de l'emplacement. Cette fonction peut être utilisée chaque fois qu'il est nécessaire de contrôler les affectations à des cartes spécifiques, p.ex. pour grouper des mots E/S attribués par appareil ou par circuit.

**Remarque** Les premiers mots des emplacements ne peuvent pas être définis en même temps que les premiers mots pour les racks.

**Affectations de mots** Lors de la définition des premiers mots pour les emplacements, le premier mot doit être défini pour l'emplacement 00 du Rack UC. Le premier mot peut alors être défini pour tout emplacement sur tout rack et ce jusqu'à 63 autres emplacements.

> Chaque premier mot défini pour un emplacement crée un groupe commençant à cet emplacement. Les mots sont attribués en commençant au mot spécifié au premier emplacement dans le groupe et en continuant de gauche à droite en attribuant des mots consécutifs à chaque carte jusqu'au groupe suivant (c'est-à-dire jusqu'à la prochaine carte pour laquelle un premier mot d'emplacement est défini). Le groupe suivant commence sur le même rack ou sur le rack suivant.

## **Exemple : Définition des premiers mots pour les Racks**

Dans cet exemple, un premier mot d'emplacement est défini au milieu de chaque rack. Pour plus de simplicité, seules des cartes 16 bits ont été utilisées.

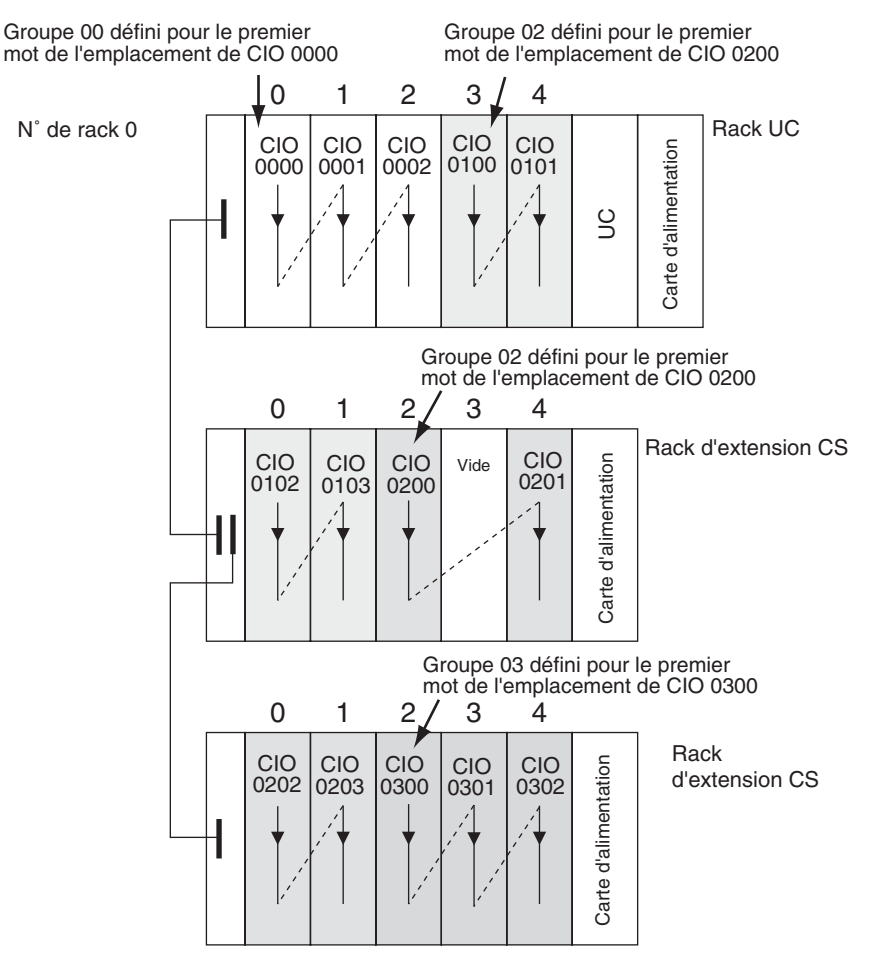

#### **Paramètres de premier mot d'emplacement**

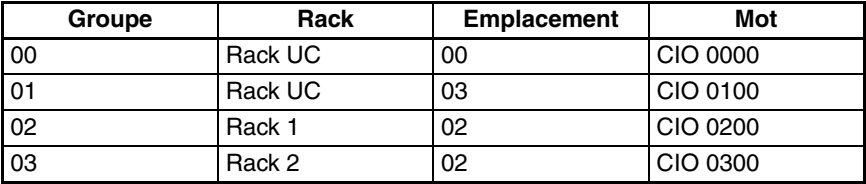

**Remarque** Le groupe 00 doit démarrer à l'emplacement 00 sur le Rack UC. N'importe quel mot peut être défini. N'importe quel emplacement peut être défini sur n'importe quel Rack pour les groupes 01 à 63.

# **Configuration des mots du premier emplacement depuis le CX-Programmer**

Les premiers mots d'emplacement peuvent être définis à partir de CX-Programmer. Ces paramètres ne sont pas disponibles depuis une console de programmation.

**Remarque** Pour les UC CJ1-H, une indication précisant si les mots du premier rack ont été configurés apparaît sur une console de programmation.

Suivre la procédure ci-dessous pour paramétrer les mots du premier rack.

*1,2,3...* 1. Sélectionner *Rack/Slot Start Addresses* (Adresse de démarrage du rack/emplacement) du menu Option dans la fenêtre des tables d'E/S. La boîte de dialogue suivante s'affiche.

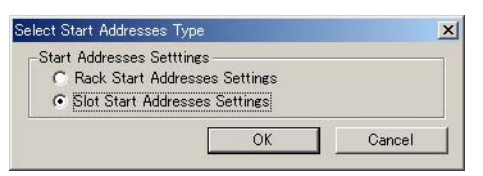

- 2. Sélectionner l'option *Slot Start Addresses Settings* et cliquer sur le bouton **OK**.
- 3. Dans la boîte de dialogue qui s'affiche, définir le premier mot pour l'emplacement 00 sur le rack UC.

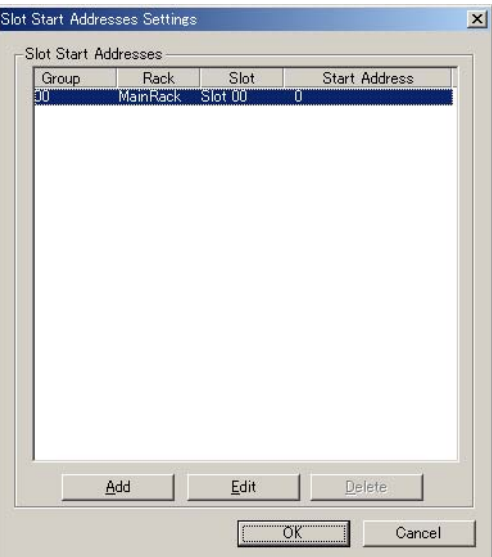

4. Pour changer le paramètre à partir de CIO 0000, cliquer sur le bouton **Edit**. La boîte de dialogue suivante s'affiche.

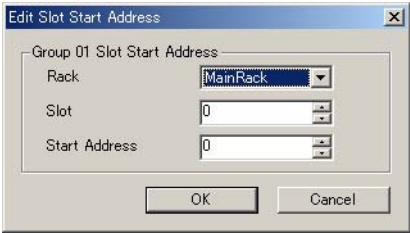

- 5. Définir le mot désiré et cliquer sur **OK**.
- 6. Pour définir les premiers mots d'emplacements pour les autres groupes, cliquer sur le bouton **Add** et régler les paramètres appropriés pour le Rack, l'emplacement et le mot.

Il est possible de définir jusqu'à 64 groupes pour l'UC ver. 2.0 CS/CJ. Seulement 8 groupes peuvent être définis pour l'UC ver. 1.0 CS/CJ

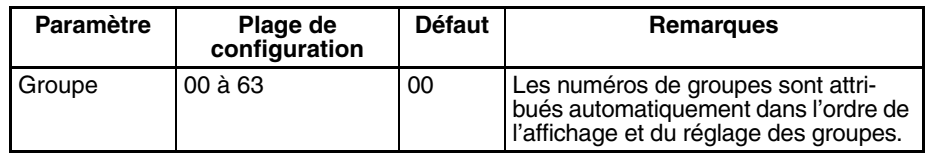

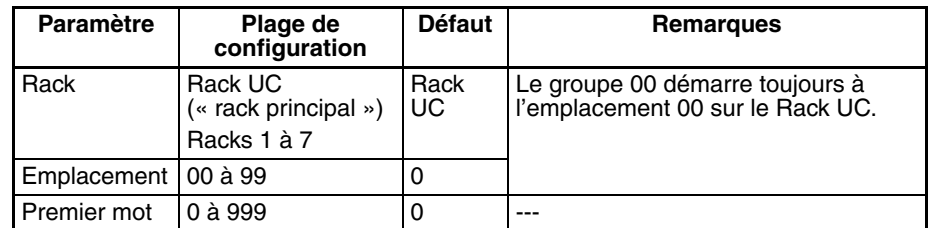

#### **Précautions dans la définition des premiers mots d'emplacement**

Lorsque les tables E/S sont éditées, le CX-Programmer recherche des duplications d'affectations de mots créées par les paramétrages de premier mot. Il est concevable, cependant, que des duplications d'affectations de mots apparaissent après l'enregistrement des tables d'E/S, p.ex., suite au remplacement d'une carte à 1 mot par une carte à 2 mots. Dans ce cas, le mot supplémentaire requis par la nouvelle carte serait aussi attribué à la carte suivante.

Lors de la mise sous tension de l'API, l'UC compare les tables d'E/S enregistrées aux cartes effectivement montées sur l'API. S'il y a des duplications et qu'une erreur se produit et il ne sera plus possible d'éditer les tables d'E/S. Dans ce cas, les tables d'E/S devront être supprimées et recréées ou retransférées à partir d'un périphérique de programmation.

# <span id="page-382-0"></span>**8-6 Informations détaillées sur les erreurs de création des tables d'E/S**

Avec une UC CJ1-H, le contenu de A261 fournit des informations sur la carte à l'origine de l'erreur chaque fois qu'une erreur survient lors de la création des tables d'E/S à partir de la console de programmation ou du CX-Programmer. Ces informations facilitent la recherche de la carte à l'origine du problème à l'aide des tables d'E/S de dépannage. Se reporter à *[CHAPITRE 11 Correction](#page-521-0) [des erreurs](#page-521-0)* pour connaître les procédures.

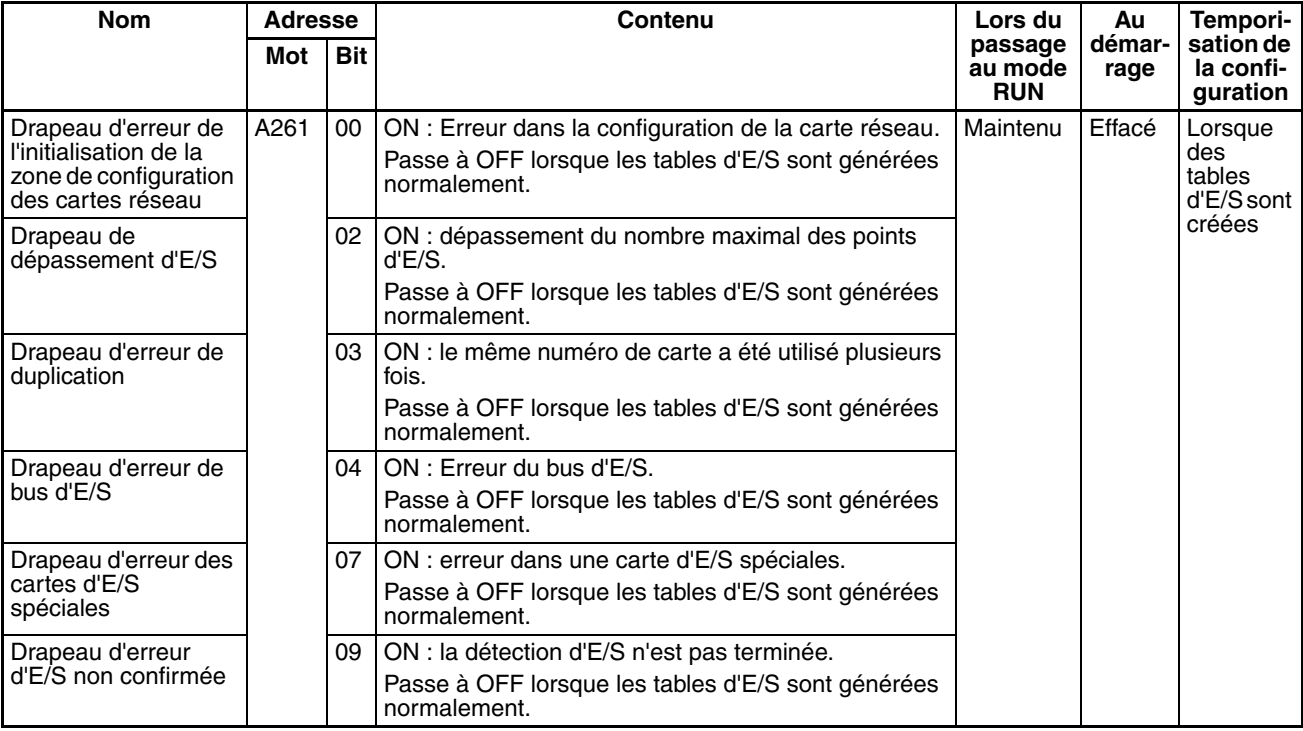

# <span id="page-383-0"></span>**8-7 Echange de données avec les cartes réseaux**

Ce paragraphe décrit la manière dont les données peuvent être échangées entre des cartes E/S spéciales ou des cartes réseaux CJ, d'une part, et l'UC, d'autre part.

# <span id="page-383-1"></span>**8-7-1 Cartes E/S spéciales**

**Zone des cartes E/S spéciales (mise à jour d'E/S)**

Des données sont échangées à chaque cycle pendant la mise à jour E/S de la zone des cartes E/S spéciales. En général, 10 mots sont affectés à chaque carte E/S spéciale sur base de son paramètre de numéro de carte. Se reporter aux manuels de fonctionnement des différentes cartes E/S spéciales pour plus de détails.

La zone des cartes E/S spéciales va de CIO 2000 à CIO 2959 (10 mots × 96 cartes).

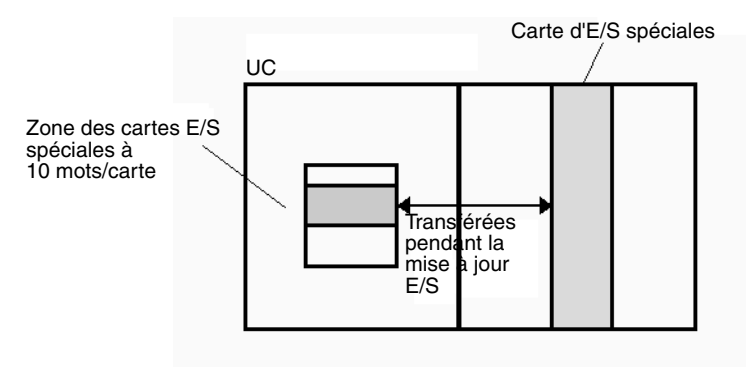

# **Transfert de mots attribués dans la zone DM**

Le transfert des données peut être effectué à trois moments différents à l'aide des mots affectés à chaque carte. La temporisation des transferts de données dépend du modèle utilisé.

- *1,2,3...* 1. Données transférées lorsque l'API est mis sous tension.
	- 2. Données transférées lorsque la carte est redémarrée.
	- 3. Données transférées chaque fois que nécessaire.

Quelques modèles transfèrent des données dans les deux sens, depuis la zone DM vers la carte et vice versa. Voir le *Manuel d'utilisation* de la carte pour plus de détails sur les transferts des données.

# **Mots d'unité d'E/S spéciale dans la zone DM : D20000 à D29599 (100 mots x 96 cartes)**

A chaque carte E/S spéciale sont affectés 100 mots dans la zone DM dans la plage comprise entre D20000 et D29599 (100 mots × 96 cartes). Ces 100 mots sont généralement utilisés pour conserver les paramètres initiaux de la carte E/S spéciale. Lorsque le contenu de cette zone est modifié à partir du programme pour refléter une modification au niveau du système, les bits de redémarrage des cartes concernées doivent passer à ON pour redémarrer les cartes.

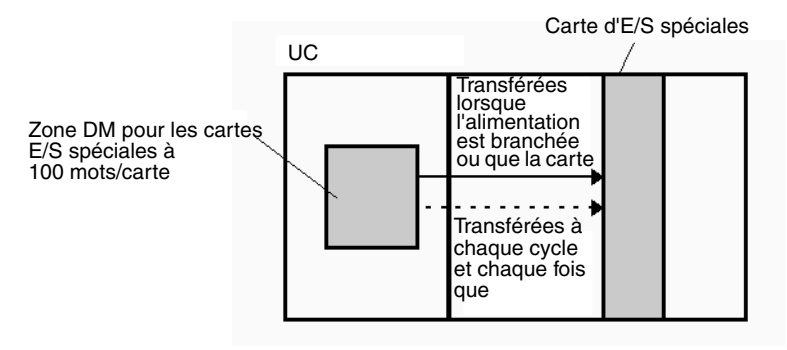

**Commandes FINS** L'instruction CMND(490) peut être ajoutée au schéma contact pour exécuter une commande FINS vers la carte E/S spéciale.

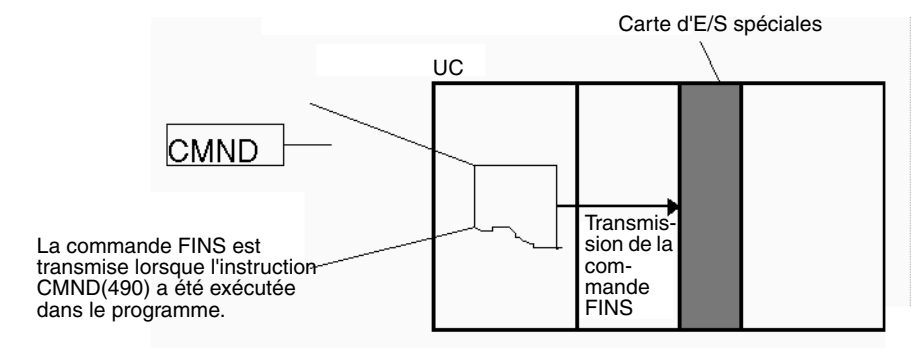

Les commandes FINS peuvent être transmises vers les cartes E/S spéciales d'autres API du réseau, et non pas uniquement vers l'API local.

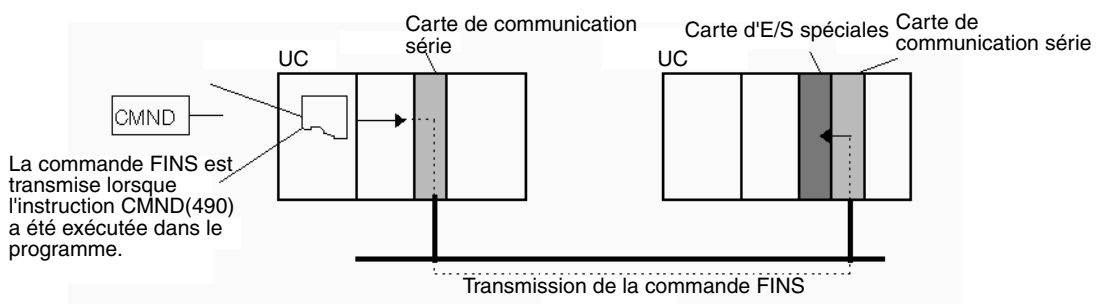

# **Initialisation des cartes E/S spéciales**

Les cartes E/S spéciales sont initialisées lorsque l'API est mis sous tension ou que le bit de redémarrage de la carte passe à ON. Le drapeau d'initialisation de carte d'E/S spéciale (A33000 à A33515) est ON pendant l'initialisation de la carte.

La mise à jour d'E/S (mise à jour d'E/S cyclique ou par IORF(097)) n'a pas lieu pour une carte d'E/S spéciale quand le drapeau d'initialisation est ON.

# <span id="page-384-0"></span>**8-7-2 Désactivation de la mise à jour cyclique des cartes E/S spéciales**

Dix mots sont affectés à chaque carte E/S spéciale de la zone des cartes E/S spéciales (CIO 2000 à CIO 2959) en fonction du numéro de carte configuré sur l'avant de chaque carte. Les données de la zone des cartes E/S spéciales sont mises à jour dans l'UC à chaque cycle pendant la mise à jour E/S (juste après l'exécution de l'instruction END(001)).

La mise à jour E/S peut prendre trop de temps si trop de cartes E/S spéciales sont installées. Si la mise à jour E/S prend trop de temps, Configuration API peut être paramétrée de manière à désactiver la mise à jour cyclique de certaines cartes E/S spéciales. (Les bits de désactivation de la mise à jour cyclique des cartes E/S spéciales se trouvent aux adresses 226 à 231 de Configuration API.)

Si le temps de mise à jour E/S est trop court, le traitement interne de la carte ne prend pas l'allure correcte, le drapeau d'erreur des cartes E/S spéciales (A40206) passe à ON et la carte E/S spéciale risque de ne pas fonctionner correctement. Dans ce cas, le temps de cycle peut être augmenté en configurant un temps de cycle minimum dans Configuration API ou en désactivant la mise à jour E/S cyclique de la carte E/S spéciale. Lorsque la mise à jour cyclique est désactivée, les données de la carte E/S spéciale peuvent être mises à jour pendant l'exécution du programme à l'aide de l'instruction IORF(097).

**Remarque** 1. Toujours désactiver la mise à jour cyclique d'une carte E/S spéciale si les E/S de la carte sont rafraîchies au cours d'une tâche d'interruption avec l'instruction IORF(097). Une erreur de tâche d'interruption (A40213) se produit si la mise à jour cyclique et l'instruction IORF(097) sont exécutées simultanément.

2. A chaque désactivation de la mise à jour cyclique d'une carte E/S spéciale, vérifier que les E/S de cette carte sont rafraîchies avec l'instruction IORF(097) dans le programme au moins toutes les 11 secondes pendant l'opération. Une erreur de surveillance de l'UC se produit au niveau de la carte E/S spéciale si elle n'est pas mise à jour toutes les 11 secondes.

# <span id="page-385-0"></span>**8-7-3 Cartes réseaux**

Des données peuvent être échangées entre les cartes réseaux et l'UC via la zone des cartes réseaux, la zone DM ou les commandes FINS.

# **Zone des cartes réseaux (mise à jour d'E/S)**

Des données sont échangées à chaque cycle pendant la mise à jour d'E/S de la zone des cartes réseaux. En principe, 25 mots sont affectés à chaque carte réseau en fonction de son numéro de carte. Le nombre de mots réellement utilisés par la carte réseau varie.

La zone des cartes E/S spéciales va de CIO 1500 à CIO 1899 (25 mots  $\times$  16 cartes).

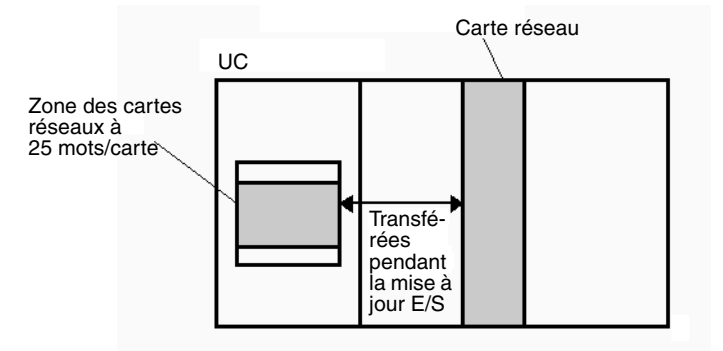

**Remarque** Avec les unités centrales CJ1-H, l'instruction CPU BUS I/O REFRESH (DLNK(226)) peut être exécutée dans le schéma contact pour rafraîchir les mots de la zone CIO affectés à la carte réseau porteuse d'un numéro de carte spécifique.

# **Transfert de mots attribués dans la zone DM**

Chaque carte réseau se voit attribuer 100 mots dans la zone DM dans la plage comprise entre D30000 et D31599 (100 mots × 16 cartes). Le transfert des données peut être effectué à trois moments différents à l'aide des mots affectés à chaque carte. La temporisation des transferts de données dépend du modèle utilisé.

- *1,2,3...* 1. Données transférées lorsque l'API est mis sous tension.
	- 2. Données transférées à chaque cycle.
	- 3. Données transférées chaque fois que nécessaire.
		- **Remarque** Avec les unités centrales CJ1-H, l'instruction CPU BUS I/O REFRESH (DLNK(226)) peut être exécutée dans le schéma contact pour rafraîchir les mots de la zone DM affectés à la carte réseau porteuse d'un numéro de carte spécifique.

Quelques modèles transfèrent des données dans les deux sens, depuis la zone DM vers la carte et vice versa. Voir le Manuel d'utilisation des cartes pour plus de détails sur les transferts des données.

Ces 100 mots sont généralement utilisés pour conserver les paramètres initiaux de la carte réseau. Lorsque le contenu de cette zone est modifié depuis le programme pour refléter une modification du système, les bits de redémarrage (de A50100 à A50115) des cartes concernées doivent passer à ON pour redémarrer les cartes.

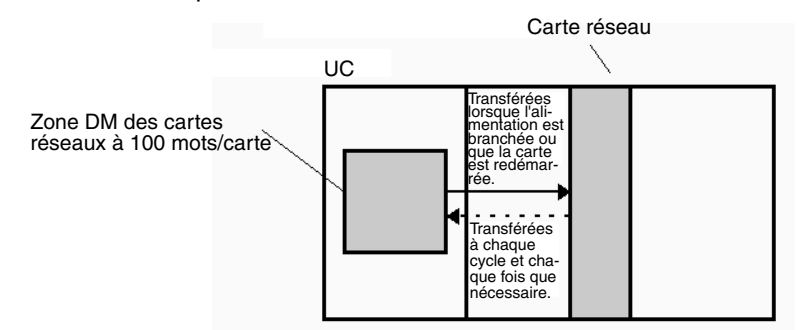

# **Commandes FINS**

L'instruction CMND(490) peut être ajoutée au schéma contact pour envoyer une commande FINS à la carte réseau.

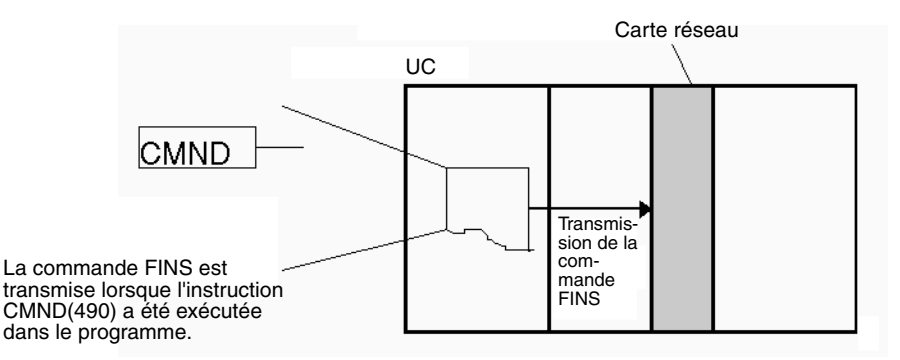

Les commandes FINS peuvent être transmises aux cartes réseaux utilisées dans d'autres API du réseau, et pas seulement sur l'API local

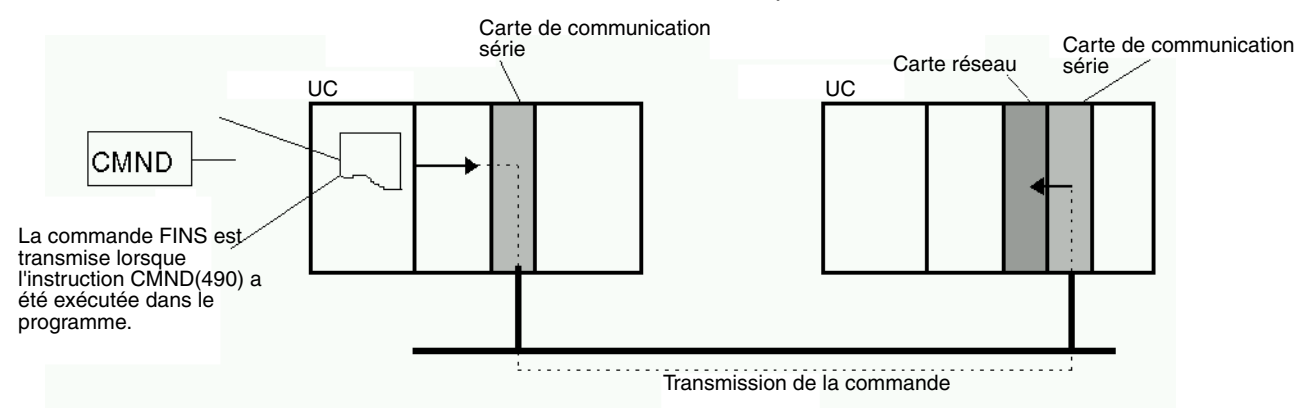

# **Initialisation des cartes réseaux**

Les cartes réseaux sont initialisées au moment de la mise sous tension de l'API ou lorsque le bit de redémarrage de la carte passe à ON Le drapeau d'initialisation de carte réseau de la carte (A30200 à A30215) est ON pendant l'initialisation de la carte.

La mise à jour d'E/S cyclique n'a pas lieu pour une carte réseau quand le drapeau d'initialisation est ON.

# **CHAPITRE 9 Zones de mémoires**

Ce chapitre décrit la structure et les fonctions des zones de mémoire d'E/S et des zones de paramètres.

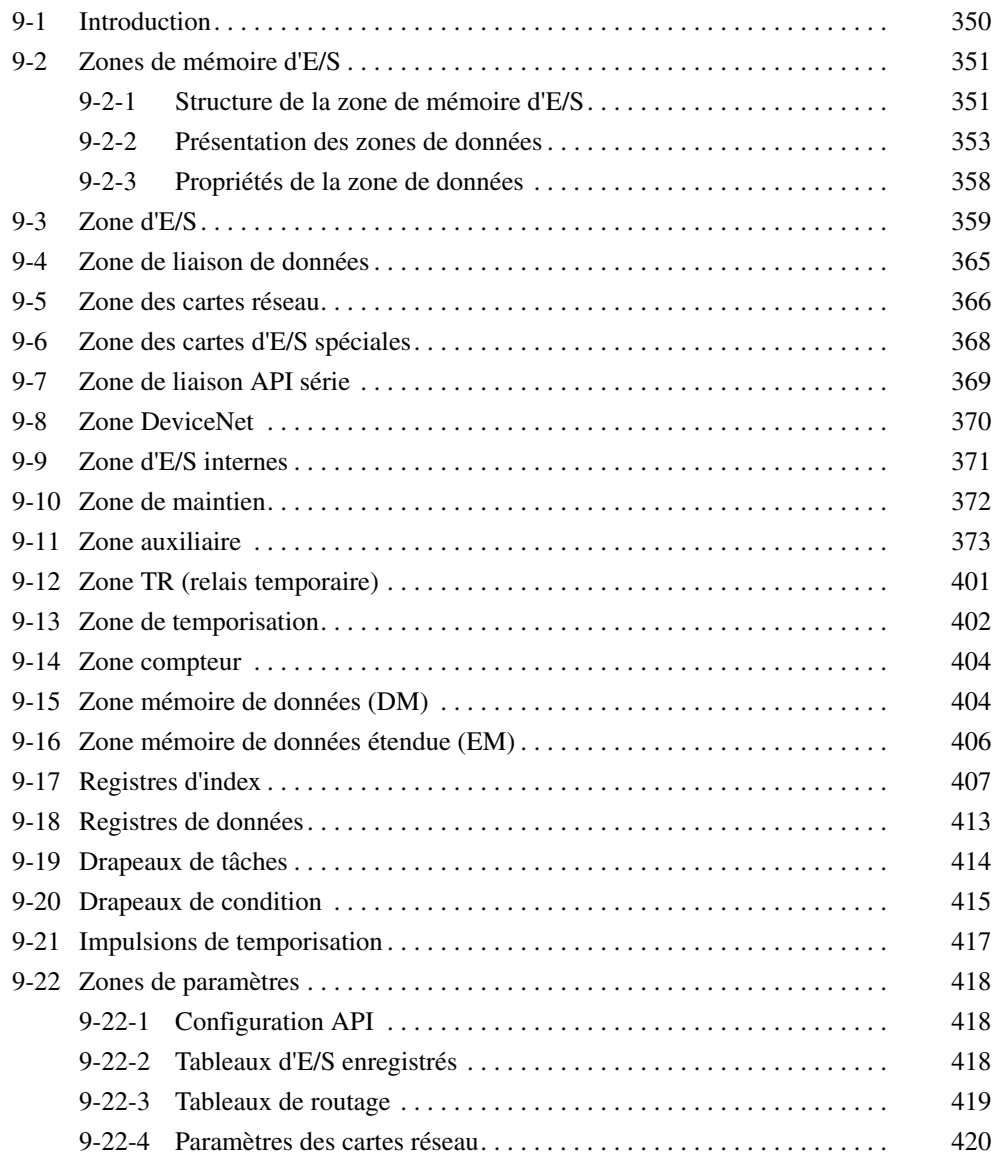

# <span id="page-388-0"></span>**9-1 Introduction**

La mémoire de l'UC (RAM avec batterie de secours) peut être divisée en trois parties : la mémoire du programme utilisateur, la zone de mémoire d'E/S et la zone de paramètres. Cette section décrit la zone de mémoire d'E/S et la zone de paramètres.

**Zone de mémoire d'E/S** Cette zone de mémoire contient les zones de données auxquelles les opérandes des instructions peuvent accéder. Les zones de données incluent la zone CIO, la zone de travail, la zone de maintien, la zone auxiliaire, la zone DM, la zone EM, la zone de temporisation, la zone compteur, la zone de drapeau de tâche, les registres de données, les registres d'index, la zone de drapeau de condition et la zone d'impulsion de temporisation.

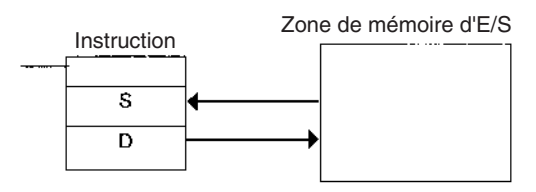

**Zone de paramètre** Cette zone de la mémoire contient de nombreux paramètres qui ne peuvent pas être spécifiés par les opérandes des instructions ; ils ne peuvent être spécifiés qu'à partir d'un périphérique de programmation. Les paramètres incluent la configuration de l'API, le tableau d'E/S, le tableau de routage et les paramètres des cartes réseau.

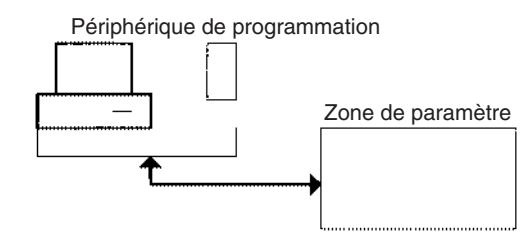

# <span id="page-389-0"></span>**9-2 Zones de mémoire d'E/S**

# <span id="page-389-1"></span>**9-2-1 Structure de la zone de mémoire d'E/S**

Le tableau suivant illustre la structure standard de la zone de mémoire d'E/S.

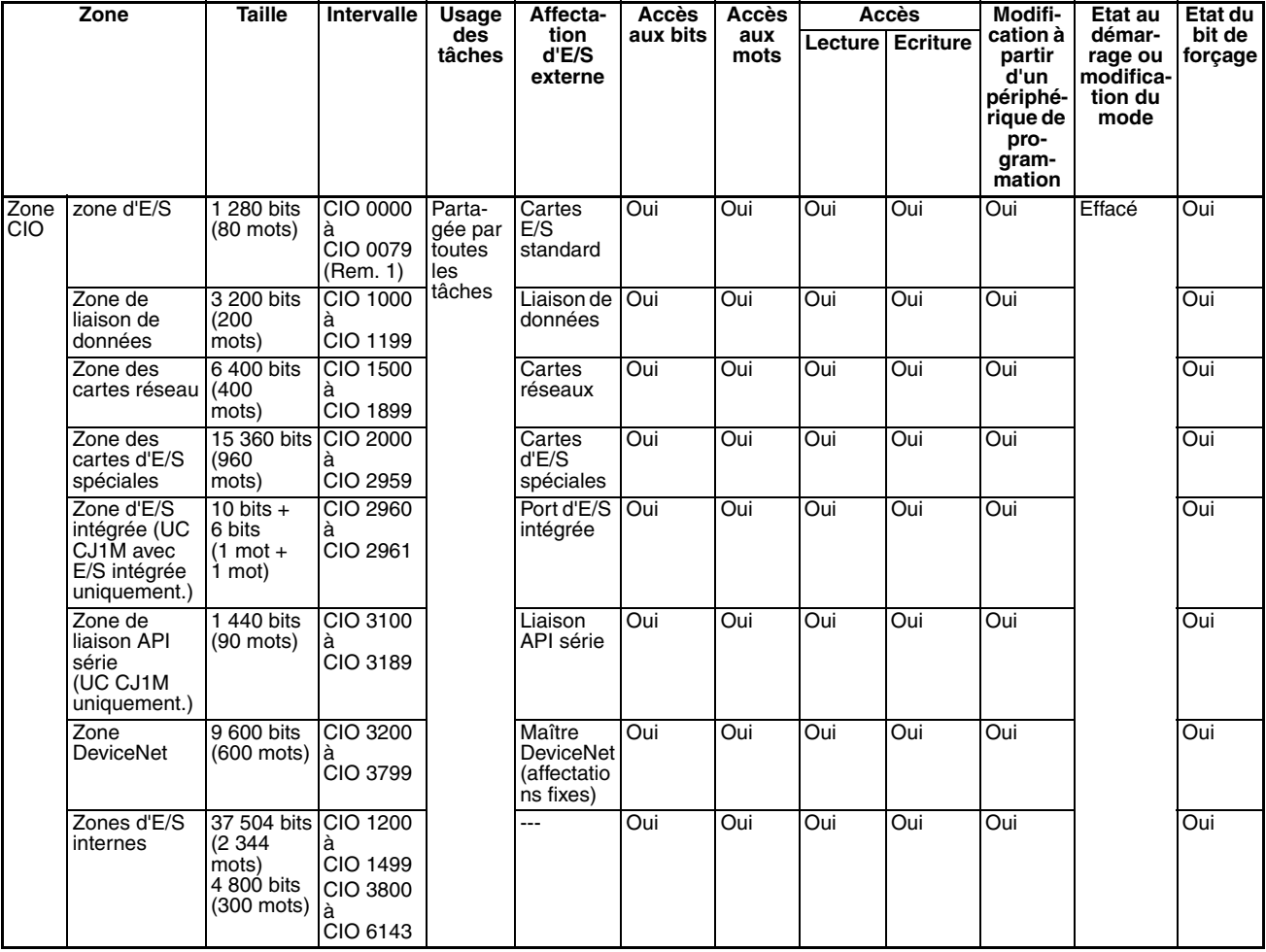

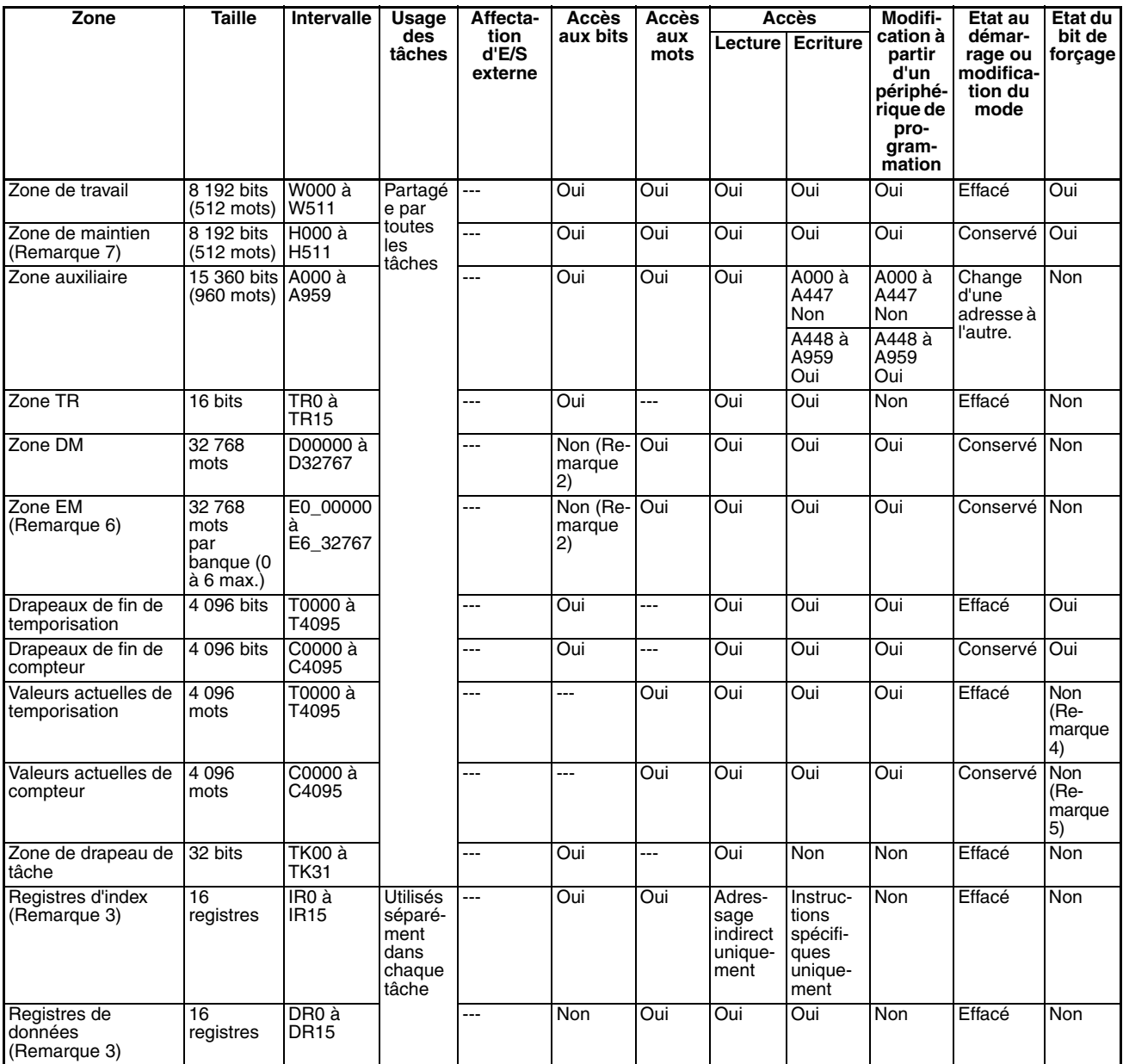

**Remarque** 1. La zone d'E/S peut être étendue de CIO 0000 à CIO 0999 en modifiant les premiers mots affectés aux racks.

- 2. Les bits peuvent être manipulés à l'aide des instructions TST(350), TSTN(351), SET, SETB(532), RSTB(533), OUTB(534).
- 3. Les registres d'index et les registres de données peuvent être utilisés individuellement ou partagés par toutes les tâches (UC CJ1-H et CJ1M uniquement).
- 4. Les valeurs actuelles de temporisation peuvent être mises à jour indirectement par les drapeaux de fin de temporisation de la configuration/ RAZ forcée.
- 5. Les valeurs actuelles du compteur peuvent être mises à jour indirectement par les drapeaux de fin de compteur de la configuration/RAZ forcée.
- 6. UC CJ1-H et CJ1 uniquement.
- 7. Les mots de la zone de maintien des blocs de fonction sont alloués de H512 à H1535. Ces mots ne peuvent être utilisés que pour la zone d'instances de blocs de fonction (zone de variables allouée en interne).

# <span id="page-391-0"></span>**9-2-2 Présentation des zones de données**

Les zones de données de la zone de mémoire d'E/S sont décrites en détail cidessous.

**Zone CIO** Il n'est pas nécessaire d'entrer l'acronyme « CIO » pour spécifier une adresse dans la zone CIO. La zone CIO est généralement utilisée pour les échanges de données, tels que le rafraîchissement E/S avec plusieurs cartes. Les mots qui ne sont pas affectés aux cartes peuvent être utilisés en tant que mots de travail et bits de travail dans le programme uniquement.

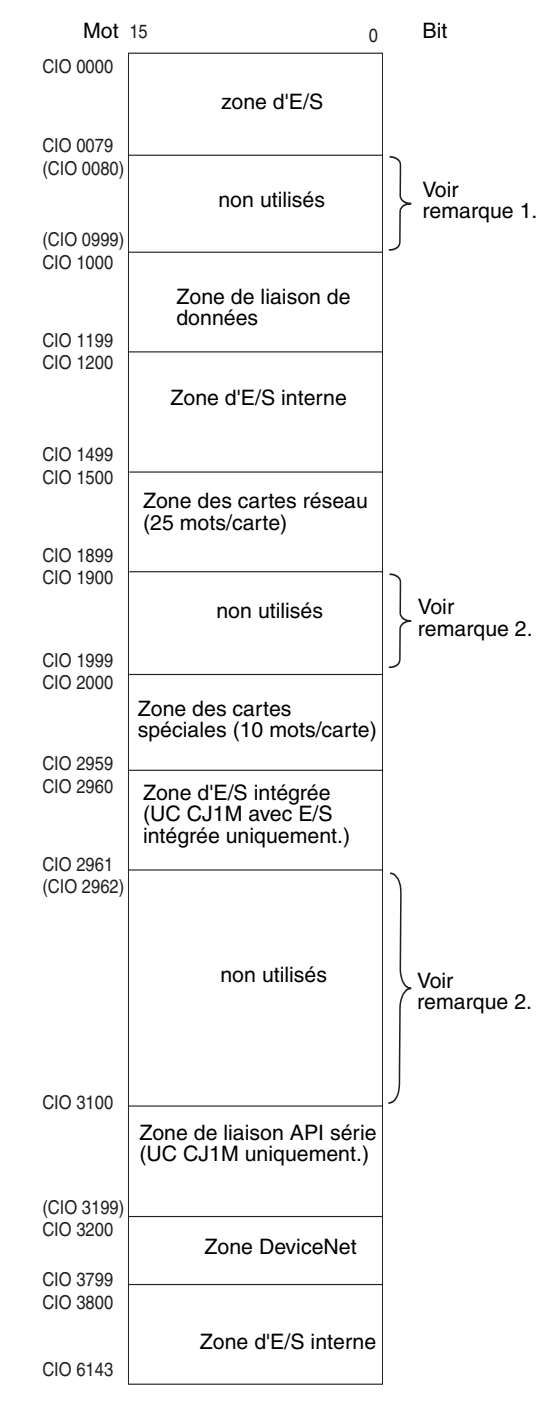

**Remarque** 1. Il est possible d'utiliser les mots de CIO 0080 à CIO 0999 pour les mots d'E/S en effectuant les configurations appropriées pour les premiers mots des racks. La configuration des premiers mots des racks peut se faire

grâce au logiciel CX-Programmer afin de définir les adresses du premier rack de la table d'E/S. La plage des paramètres des adresses du premier rack s'étend de CIO 0000 à CIO 0900.

2. Les parties de la zone CIO indiquées « Non utilisé » peuvent être utilisées dans la programmation en tant que bits de travail. Toutefois, à l'avenir, les bits de la zone CIO non utilisés pourront être utilisés lors de l'extension des fonctions. Utiliser toujours les bits de la zone de travail en premier.

## **Zone d'E/S**

Ces mots sont affectés aux borniers d'E/S externes sur les cartes d'E/S standard. Les mots qui ne sont pas affectés aux borniers d'E/S externes peuvent être utilisés uniquement dans le programme.

### **Zone de liaison de données**

Ces mots sont utilisés pour les liaisons de données dans les réseaux Controller Link. Les mots qui ne sont pas utilisés pour les liaisons de données peuvent être utilisés uniquement dans le programme.

### **Zone des cartes réseau**

Ces mots sont affectés aux cartes réseau pour transférer les informations sur les états. Chaque carte est affectée de 25 mots et il est possible d'utiliser jusqu'à 16 cartes (avec des numéros de carte 0 à 15). Les mots qui ne sont pas utilisés par les cartes réseau peuvent être utilisés uniquement dans le programme.

## **Zone des cartes d'E/S spéciales**

Ces mots sont affectés aux cartes d'E/S spéciales. Chaque carte est affectée de 10 mots et il est possible d'utiliser jusqu'à 96 cartes (avec des numéros de carte 0 à 95).

Les mots qui ne sont pas utilisés par les cartes d'E/S spéciales peuvent être utilisés uniquement dans le programme.

### **Zone d'E/S intégrée (UC CJ1M avec E/S intégrée uniquement.)**

Ces mots sont affectés au port d'E/S intégrée de l'UC. Les affectations sont fixes et ne peuvent être modifiées. Cette zone ne peut être utilisée que par des UC CJ1M avec E/S intégrée. Les autres cartes UC peuvent être programmées seulement comme décrit sous « Zone E/S interne ».

### **Zone de liaison API série**

Ces mots sont alloués pour l'utilisation avec la liaison API série, pour les liaisons de données avec d'autres API. Les adresses qui ne sont pas utilisées pour la liaison API série ne peuvent être utilisées que dans le programme, tout comme la zone de travail.

# **Zone DeviceNet**

Ces mots sont affectés aux esclaves pour les communications d'E/S déportées DeviceNet. Les affectations sont fixes et ne peuvent être modifiées. Les mots qui ne sont pas utilisés par les périphériques DeviceNet peuvent être utilisés uniquement dans le programme.

### **Zone d'E/S interne**

Ces mots peuvent être utilisés uniquement dans le programme ; ils ne peuvent pas être utilisés pour l'échange d'E/S avec les borniers d'E/S externes. Veiller à utiliser les mots de travail disponibles dans la zone de travail (WR) avant d'affecter les mots dans la zone d'E/S interne ou d'affecter les mots non utilisés dans la zone CIO. Il est possible que ces mots soient affectés à de nouvelles fonctions dans les versions à venir des UC série CJ. Ainsi, le programme doit être modifié avant d'être utilisé dans un nouvel API série CJ si les mots de la zone CIO sont utilisés comme mots de travail dans le programme.

**Zone de travail (WR)** Les mots de la zone de travail peuvent être utilisés uniquement dans le programme ; ils ne peuvent pas être utilisés pour l'échange d'E/S avec les borniers d'E/S externes. De nouvelles fonctions ne seront pas affectées à cette zone dans les versions à venir des API série CJ. Ainsi, vous devez utiliser cette zone pour les mots de travail et les bits avant n'importe quel mot dans la zone CIO.

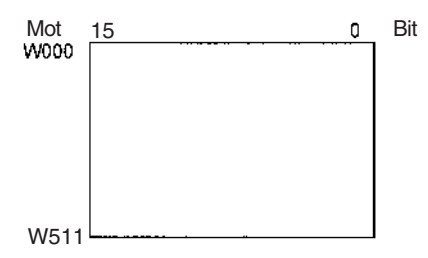

**Zone de maintien (HR)** Les mots de la zone de maintien peuvent être utilisés uniquement dans le programme. Ces mots conservent leurs contenus lorsque l'API est mis sous tension ou lorsque le mode de fonctionnement est commuté du mode PROGRAM au mode RUN ou au mode MONITOR.

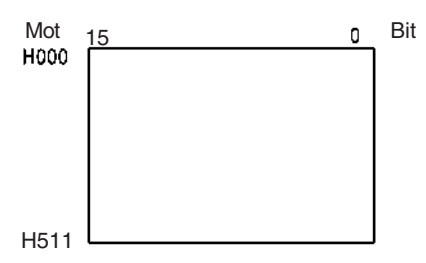

- **Remarque** Les mots de la zone de maintien des blocs de fonction sont alloués de H512 à H1535. Ces mots ne peuvent être utilisés que pour la zone d'instances de blocs de fonction (zone de variables allouée en interne). Ils ne peuvent pas être spécifiés comme opérandes d'instruction dans le programme utilisateur.
- **Zone auxiliaire (AR)** La zone auxiliaire contient les drapeaux et les bits de commande utilisés pour surveiller et commander le fonctionnement de l'API. Cette zone est divisée en deux sections : A0000 à A447 sont en lecture seule et A448 à A959 peuvent être écrits ou lus. Consultez la section *[9-11 Zone auxiliaire](#page-411-0)* pour plus de détails sur la zone auxiliaire.

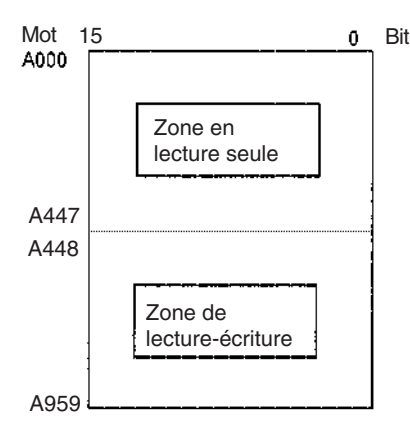

**Zone de relais temporaire (TR)**

La zone TR contient les bits qui enregistrent les états ON/OFF des branches du programme. Les bits TR ne sont utilisés qu'avec les mnémoniques.

**Zone de mémoire de données (DM)**

La zone DM est une zone de données multi-objet qui peut être accédée en unités-mots uniquement. Ces mots conservent leurs contenus lorsque l'API est mis sous tension ou lorsque le mode de fonctionnement est commuté du mode PROGRAM au mode RUN ou au mode MONITOR.

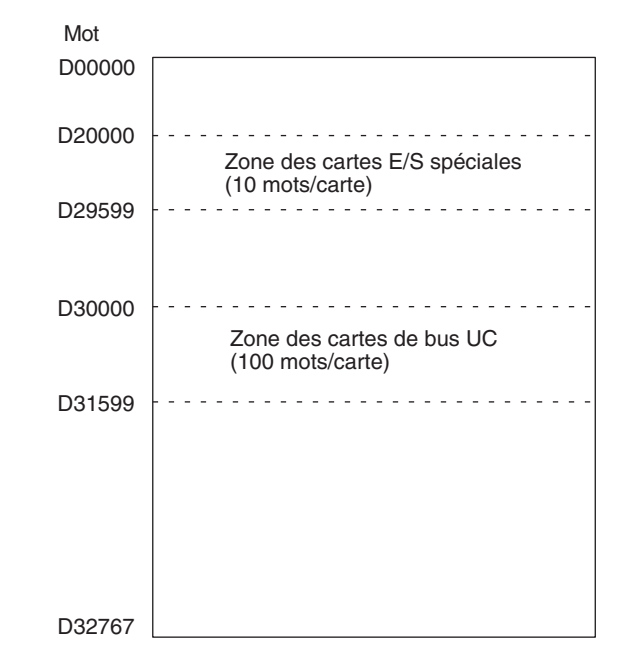

# **Zone de mémoire de données étendue (EM) (UC CJ1 et CJ1-H uniquement)**

La zone EM est une zone de données multi-objet qui peut être accédée dans les unités-mots seulement. Ces mots conservent leurs contenus lorsque l'API est mis sous tension ou lorsque le mode de fonctionnement est commuté du mode PROGRAM au mode RUN ou au mode MONITOR.

La zone EM est divisée en 32 767 zones de mots appelées banques. Le nombre de banques EM dépend du modèle de l'UC, avec un maximum de 13 banques (0 à C). Consultez le chapitre *[2-1 Caractéristiques techniques](#page-116-0)* pour plus de détails sur le nombre de banques EM disponibles dans chaque modèle de UC.

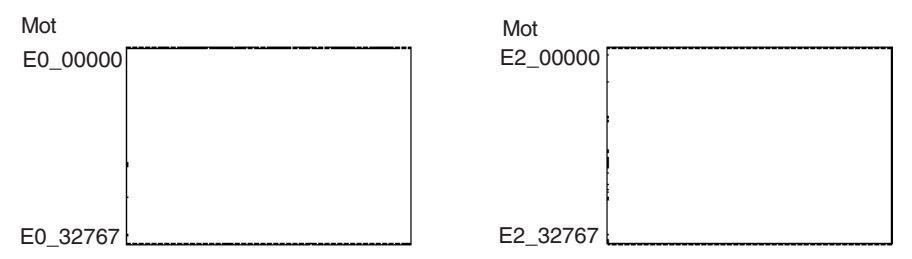

**Zone de temporisation** Il existe deux zones de données de temporisation : les drapeaux de fin de temporisation et les valeurs actuelles (PV) de temporisation. Il est possible d'utiliser jusqu'à 4 096 temporisations (numéros de T0000 à T4095). Le même numéro de temporisation est utilisé pour accéder au drapeau de fin et à la valeur actuelle de temporisation.

### **Drapeaux de fin de temporisation**

Ces drapeaux sont lus comme les bits. Un drapeau de fin est mis sous tension par le système lorsque la temporisation correspondante s'écoule (le temps configuré s'écoule).

# **Valeurs actuelles de temporisation**

Les valeurs actuelles de compteur sont lues et écrites comme les mots (16 bits). Les valeurs actuelles se comptent ou se décomptent en fonction du fonctionnement de la temporisation.

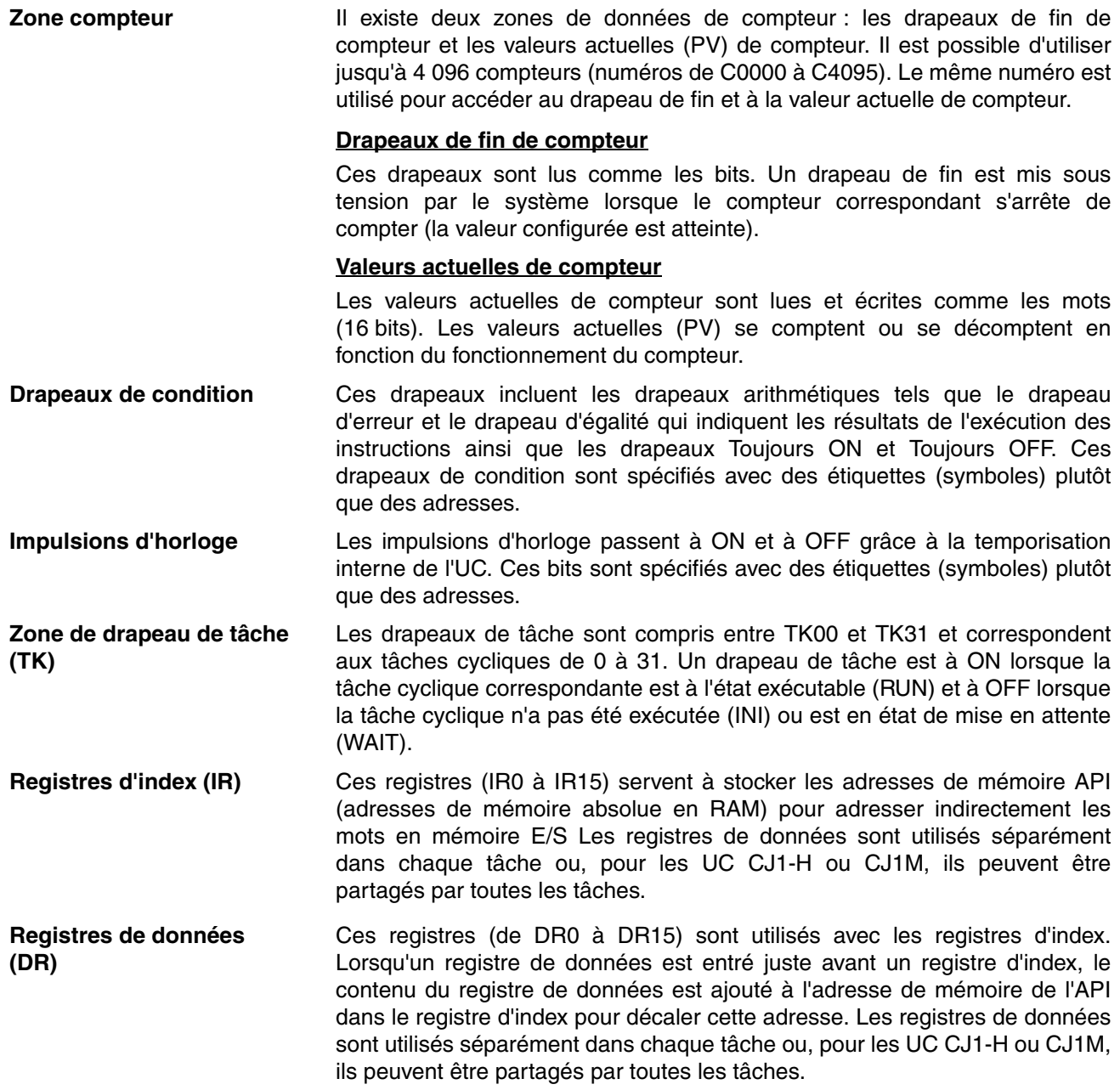
# **9-2-3 Propriétés de la zone de données**

## **Contenu après les erreurs fatales, utilisation de la configuration/RAZ forcée**

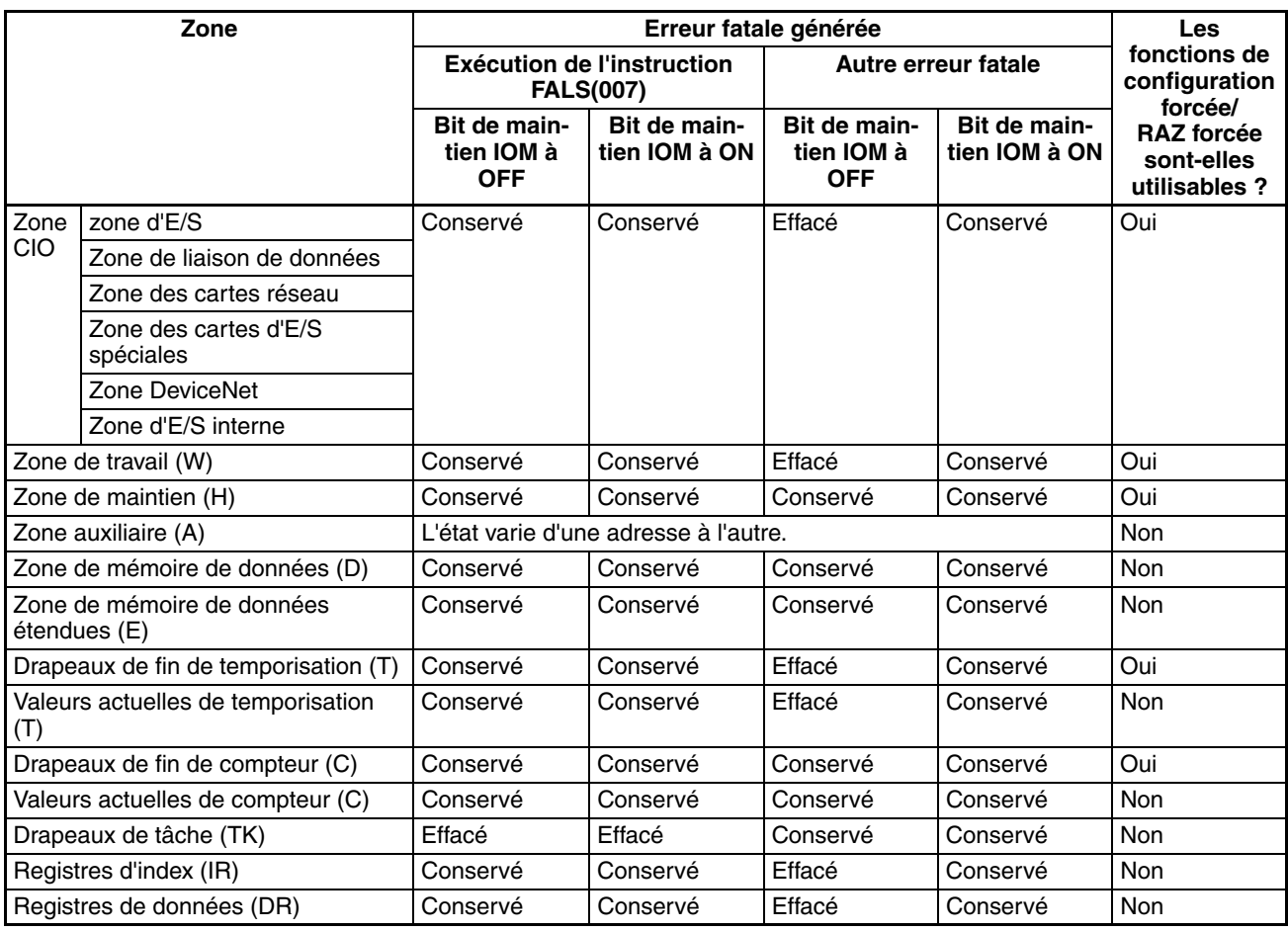

## **Contenu après modification du mode ou après interruption de l'alimentation**

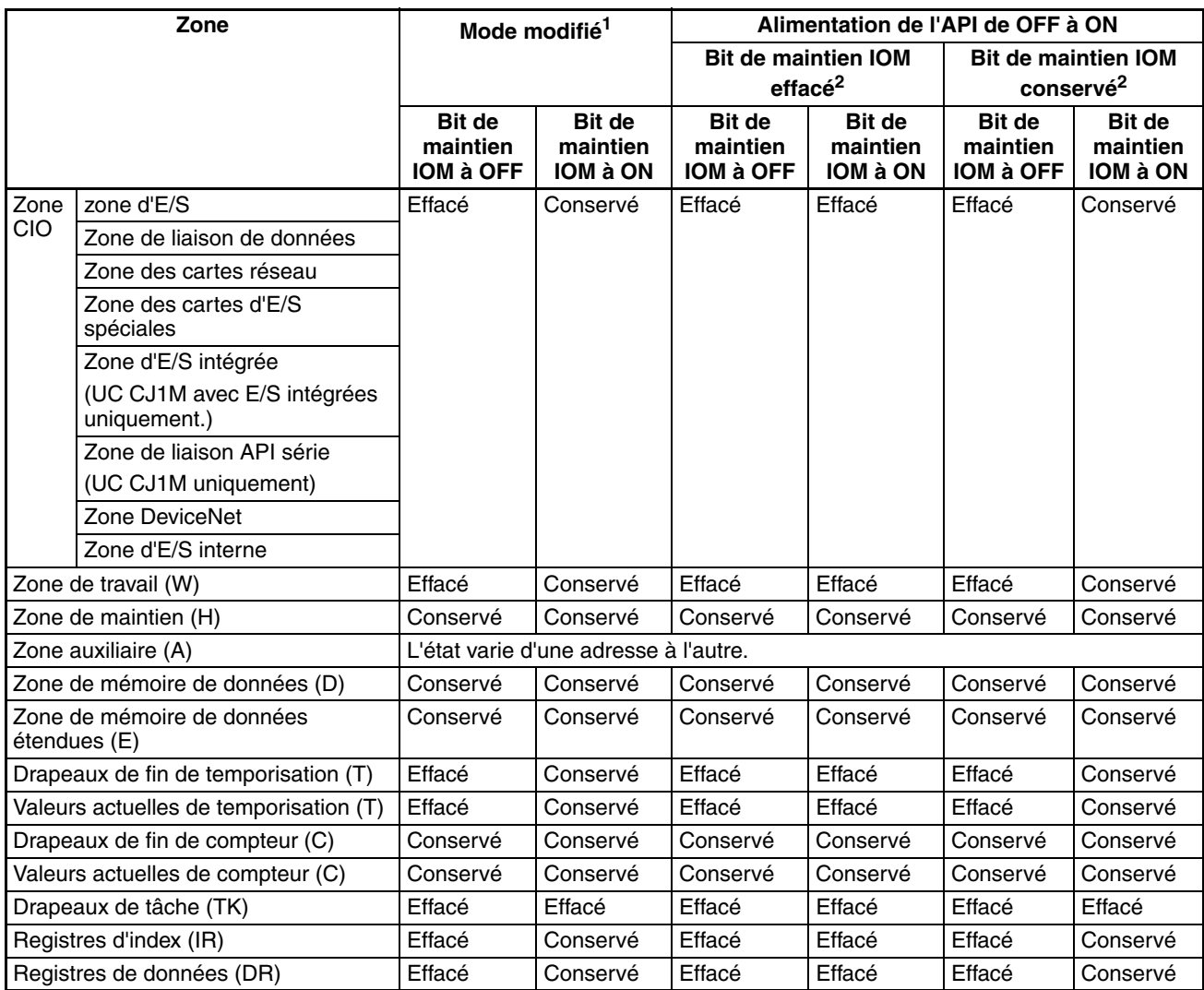

**Remarque** 1. Mode commuté du mode PROGRAM au mode RUN/MONITOR ou vice-versa.

2. Le paramètre « Etat du bit de maintien IOM au démarrage » de la configuration de l'API détermine si l'état du bit de maintien IOM est conservé ou effacé lorsque l'API est mis sous tension.

# **9-3 Zone d'E/S**

Les adresses de la zone d'E/S sont comprises entre CIO 0000 et CIO 0159 (bits CIO de 000000 à 015915), mais la zone peut être étendue du mot CIO 0000 au mot CIO 0999 en modifiant le mot du premier rack à l'aide d'un périphérique de programmation autre qu'une console de programmation. Le nombre maximal de bits qui peuvent être affectés aux E/S externes est toujours de 2 560 (160 mots) même si la zone d'E/S est étendue.

## **Remarque** Le nombre maximal de points d'E/S externes dépend de l'UC utilisée.

Les mots de la zone d'E/S sont affectés aux borniers d'E/S sur les cartes d'E/S standard.

Les mots sont affectés aux cartes d'E/S standard fondées sur la position de l'emplacement (de la gauche vers la droite) et sur le nombre de mots nécessaires. Les mots sont affectés consécutivement et les emplacements vides sont ignorés. Les mots dans la zone d'E/S qui ne sont pas affectés aux cartes d'E/S standard peuvent être utilisés uniquement dans le programme.

**Etat du bit de forçage** Les bits dans la zone d'E/S peuvent être en configuration forcée ou en RAZ forcée.

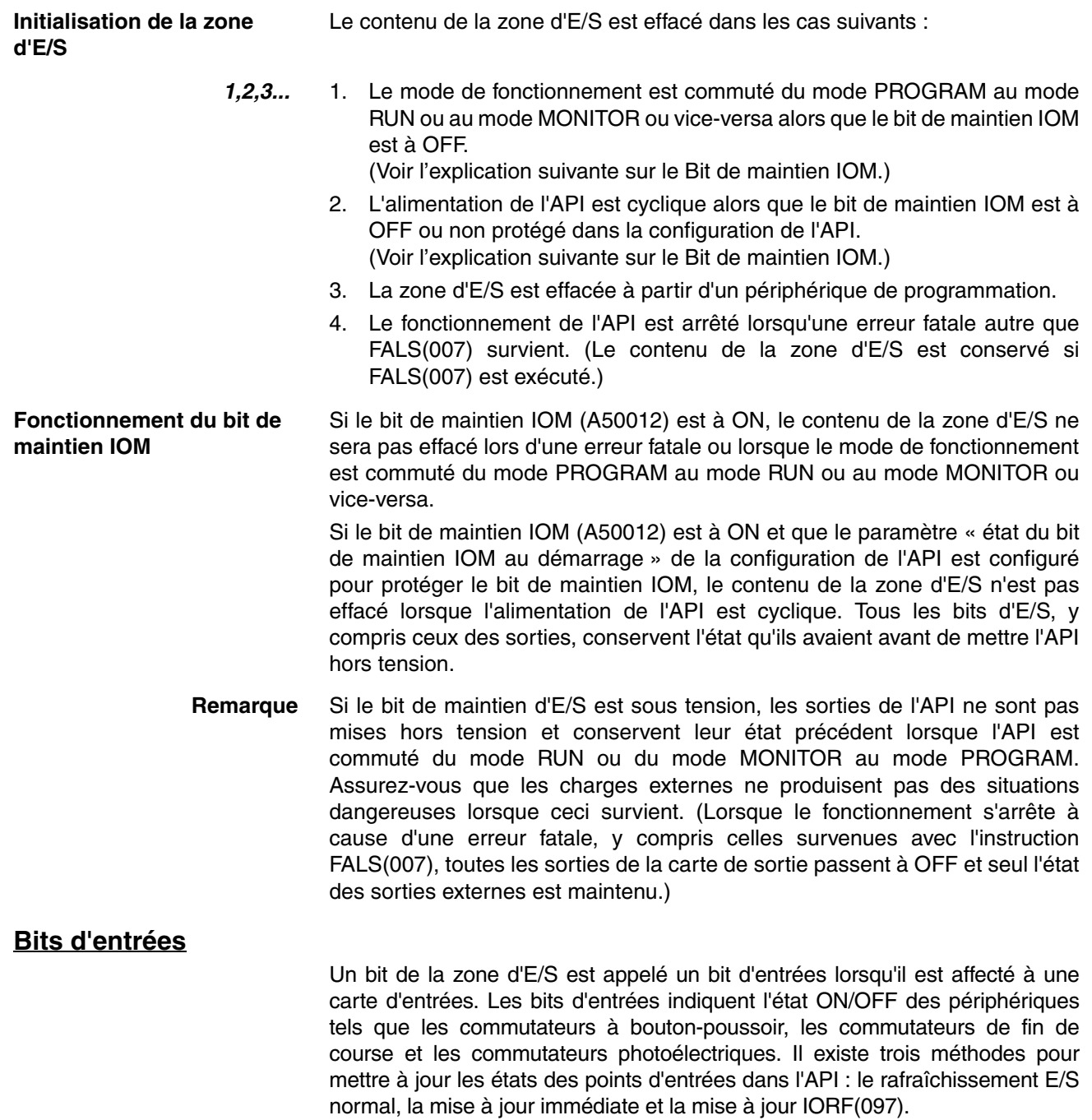

## **Rafraîchissement E/S normal**

L'état des points d'E/S sur les périphériques externes est lu une fois par cycle après l'exécution du programme.

Dans l'exemple suivant, CIO 000101 est affecté au commutateur 1, un commutateur externe connecté au bornier d'entrées d'une carte d'entrées. L'état ON/OFF du commutateur 1 est indiqué dans CIO 000101 une fois par cycle.

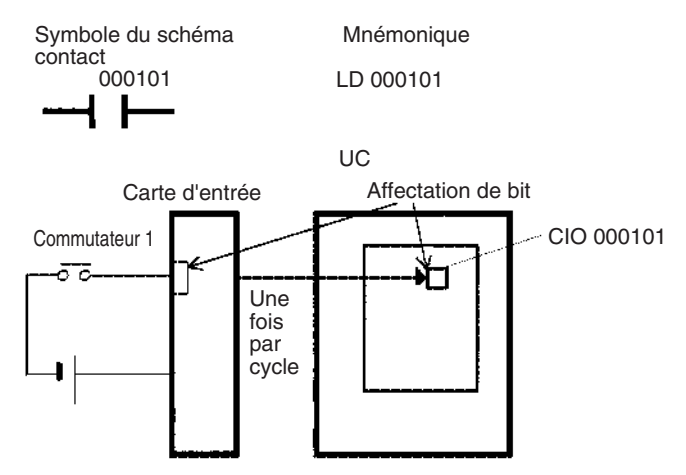

**Mise à jour immédiate** Lorsque la variation de la mise à jour immédiate d'une instruction est spécifiée en entrant un point d'exclamation juste avant l'instruction et lorsque l'opérande de l'instruction est un bit d'entrées ou un mot, le mot contenant le bit ou le mot lui-même est mis à jour juste avant l'exécution de l'instruction. Cette mise à jour immédiate est effectuée en plus du rafraîchissement E/S normal, effectué une fois par cycle.

*1,2,3...* 1. Opérande du bit

Juste avant que l'instruction soit exécutée, l'état ON/OFF des 16 points d'E/S affectés au mot contenant le bit spécifié est lu dans l'API.

- 2. Opérande du mot
	- Juste avant que l'instruction soit exécutée, l'état ON/OFF des 16 points d'E/S affectés au mot spécifié est lu dans l'API.

Dans l'exemple suivant, CIO 000101 est affecté au commutateur 1, un commutateur externe connecté au bornier d'entrées d'une carte d'entrées. L'état ON/OFF du commutateur 1 est lu et indiqué dans CIO 000101 juste avant que l'instruction !LD 000101 soit exécutée.

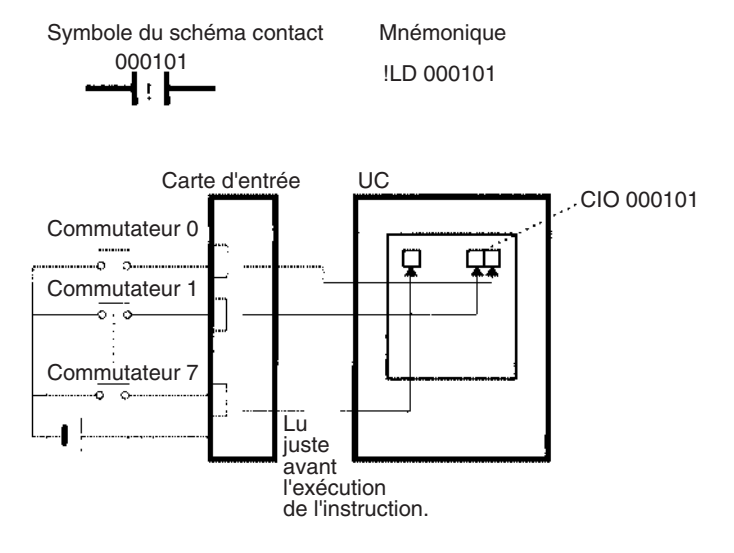

**Mise à jour IORF(097)** Lorsque l'instruction IORF(097) (I/O REFRESH) est exécutée, les bits d'entrées de la plage de mots spécifiée sont mis à jour. Ce rafraîchissement E/S est effectué en plus du rafraîchissement E/S normal, effectué une fois par cycle.

L'instruction IORF(097) suivante met à jour l'état de tous les points E/S des mots de la zone E/S de CIO 0000 à CIO 0003. L'état des points d'entrées est lu à partir des cartes d'entrées et l'état des bits de sorties est écrit vers les cartes de sorties.

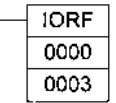

Dans l'exemple suivant, l'état des points d'entrées affectés à CIO 0000 et CIO 0001 est lu à partir de la carte d'entrées. (CIO 0002 et CIO 0003 sont affectées aux cartes de sorties.)

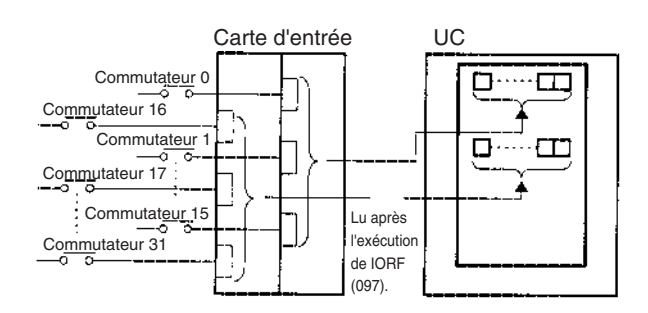

## **Limitations des bits d'entrées**

Le nombre de fois où les bits d'entrées peuvent être utilisés comme des conditions normalement ouvertes ou normalement fermées dans le programme est illimité et les adresses peuvent être programmées dans n'importe quel ordre.

Un bit d'entrées ne peut pas être utilisé comme une opérande dans une instruction de sortie.

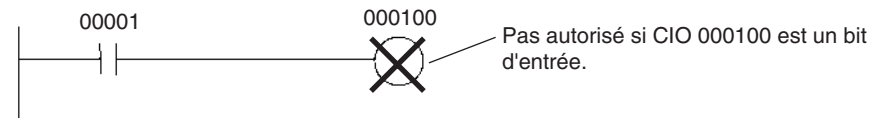

**Paramètres du temps de réponse des entrées**

Les temps de réponse des entrées pour chaque carte d'entrées peuvent être configurés dans la configuration de l'API. L'augmentation du temps de réponse des entrées permet de réduire les vibrations et les parasites et sa diminution permet une vitesse plus grande des impulsions d'entrées à recevoir.

La valeur par défaut des temps de réponse des entrées est de 8 ms et l'intervalle de configuration est compris entre 0,5 ms et 32 ms.

**Remarque** Si le temps est configuré à 0 ms, il existe toujours un temps d'enclenchement de 20 µs maximum et un temps de relâchement de 300 µs dus aux délais causés par les éléments internes.

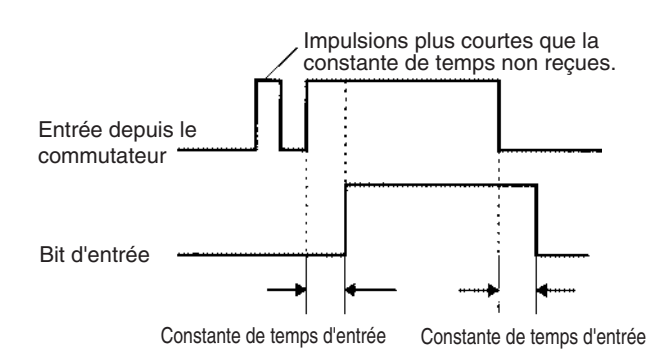

## **Bits de sorties**

Un bit de la zone d'E/S est appelé bit de sorties lorsqu'il est affecté à une carte de sorties. L'état ON/OFF d'un bit de sorties est envoyé vers les périphériques tels que les actionneurs. Il existe trois méthodes pour mettre à jour les états des bits de sorties d'une carte de sorties : le rafraîchissement E/ S normal, la mise à jour immédiate et la mise à jour IORF(097).

## **Rafraîchissement E/S normal**

L'état des bits de sorties est envoyé vers les périphériques externes une fois par cycle après l'exécution du programme.

Dans l'exemple suivant, CIO 000201 est affecté à un actionneur, un périphérique externe connecté à un bornier de sorties d'une carte de sorties. L'état ON/OFF de CIO 000201 est envoyé vers cet actionneur une fois par cycle.

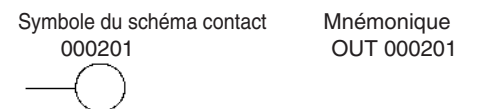

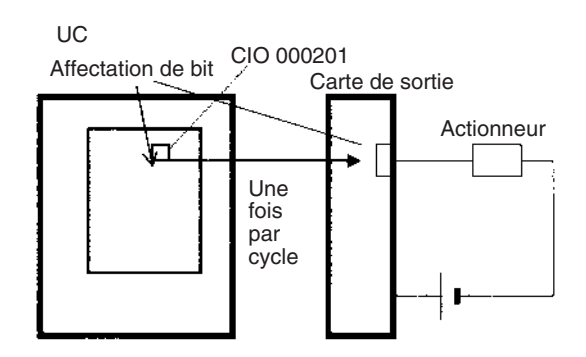

**Mise à jour immédiate** Lorsque la variation de la mise à jour immédiate d'une instruction est spécifiée par l'entrée d'un point d'exclamation juste avant l'instruction et lorsque l'opérande de l'instruction est un bit de sorties ou un mot, le contenu du mot contenant le bit ou le mot lui-même est envoyé juste après l'exécution de l'instruction. Cette mise à jour immédiate est effectuée en plus du rafraîchissement E/S normal, effectué une fois par cycle.

*1,2,3...* 1. Opérande du bit

Juste après que l'instruction soit exécutée, l'état ON/OFF des 16 points d'E/S affectés au mot contenant le bit spécifié est envoyé vers le(s) périphérique(s) de sorties.

2. Opérande du mot Juste après que l'instruction soit exécutée, l'état ON/OFF des 16 points d'E/S affectés au mot spécifié est envoyé vers le(s) périphérique(s) de sorties.

Dans l'exemple suivant, CIO 000201 est affecté à un actionneur, un périphérique externe connecté au bornier de sorties d'une carte de sorties. L'état ON/OFF de CIO 000201 est envoyé vers l'actionneur juste après que l'instruction !OUT 000201 soit exécutée.

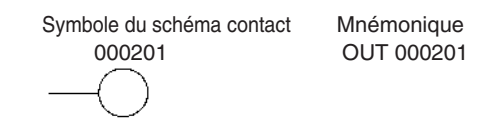

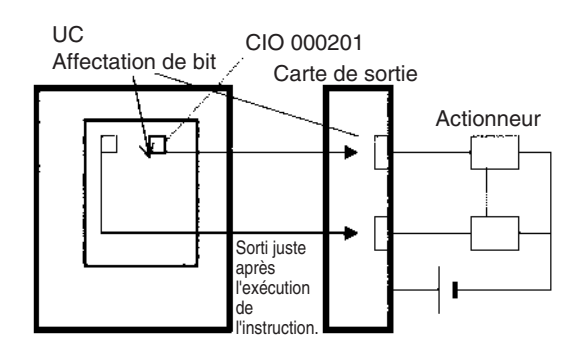

**Mise à jour IORF(097)** Lorsque l'instruction IORF(097) (I/O REFRESH) est exécutée, l'état ON/OFF des bits de sorties dans l'intervalle spécifié de mots est envoyé vers leurs périphériques externes. Ce rafraîchissement E/S est effectué en plus du rafraîchissement E/S normal, effectué une fois par cycle.

> L'instruction IORF(097) suivante met à jour l'état de tous les points E/S des mots de la zone E/S de CIO 0000 à CIO 0003. L'état des points d'entrées est lu à partir des cartes d'entrées et l'état des bits de sorties est écrit vers les cartes de sorties.

> Dans l'exemple suivant, l'état des points d'entrées affectés à CIO 0002 et CIO 0003 est envoyé vers la carte de sorties. (CIO 0000 et CIO 0001 sont affectées aux cartes de sorties.)

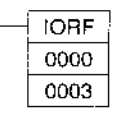

UC CIO 0002 Affectation de bit Carte de sortie Actionneur pα CIO 0003  $\Box \quad \Box \quad \Box$ Sorti après l'exécution de IORF (097).

#### **Limitations des bits de sorties**

Les bits de sorties peuvent être programmés dans n'importe quel ordre. Les bits de sorties peuvent être utilisés comme les opérandes dans les instructions d'entrées et le nombre de fois où un bit de sorties est utilisé comme une condition normalement ouverte ou normalement fermée est illimité.

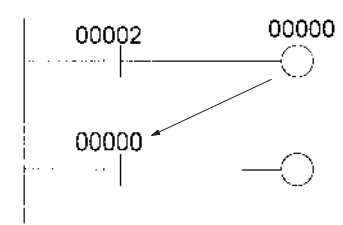

Un bit de sorties peut être utilisé dans une seule instruction de sortie qui commande son état. Si un bit de sorties est utilisé dans deux instructions de sortie ou plus, seule la dernière instruction commande son état.

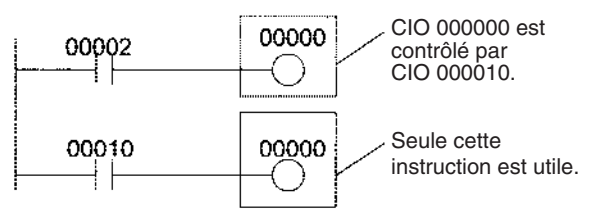

**Remarque** Toutes les sorties sur les cartes d'E/S standard et sur les cartes d'E/S spéciales peuvent être mises à OFF en mettant le bit OFF de sorties (A50015) à ON. L'état des bits de sorties n'est pas affecté même si les sorties courantes sont mises à OFF.

# **9-4 Zone de liaison de données**

L'intervalle des adresses de la zone de liaison de données est compris entre CIO 1000 et CIO 1199 (entre les bits CIO 100000 et 119915). Les mots dans la Zone de liaison sont utilisés pour les liaisons de données quand *LR* est défini comme zone de liaison de données pour les réseaux Controller Link. Les liaisons inter-API l'utilisent aussi.

Une liaison de données partage automatiquement (indépendamment du programme) les données avec les zones de liaison d'autres UC série CJ du réseau via une carte Controller Link montée sur le rack UC de l'API.

Les liaisons de données peuvent être générées automatiquement (en utilisant le même nombre de mots pour chaque noeud) ou manuellement. Lorsqu'un utilisateur définit la liaison de données manuellement, il peut affecter n'importe quel nombre de mots à chaque noeud et rendre les noeuds en réception seule ou en transmission seule. Consultez le *Manuel de fonctionnement des cartes Controller Link (W309*) pour plus de détails.

Les mots dans la Zone de liaison peuvent être utilisés dans le programme quand *LR* n'est pas définie en tant que zone de liaison de données pour les réseaux Controller Link et que les liaisons inter-API ne sont pas utilisées.

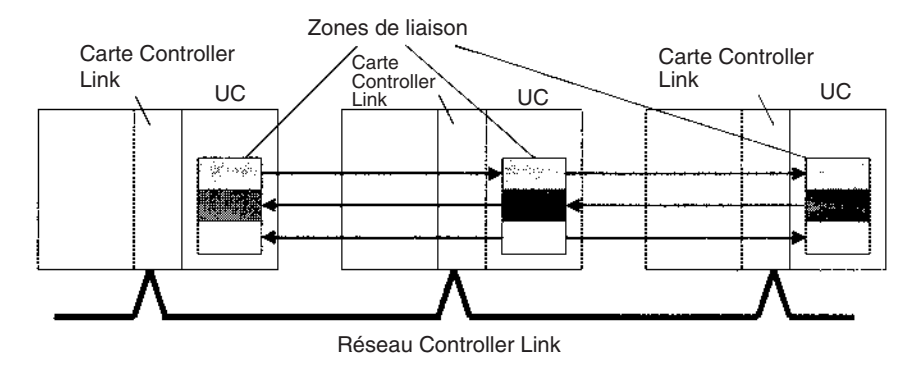

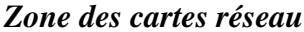

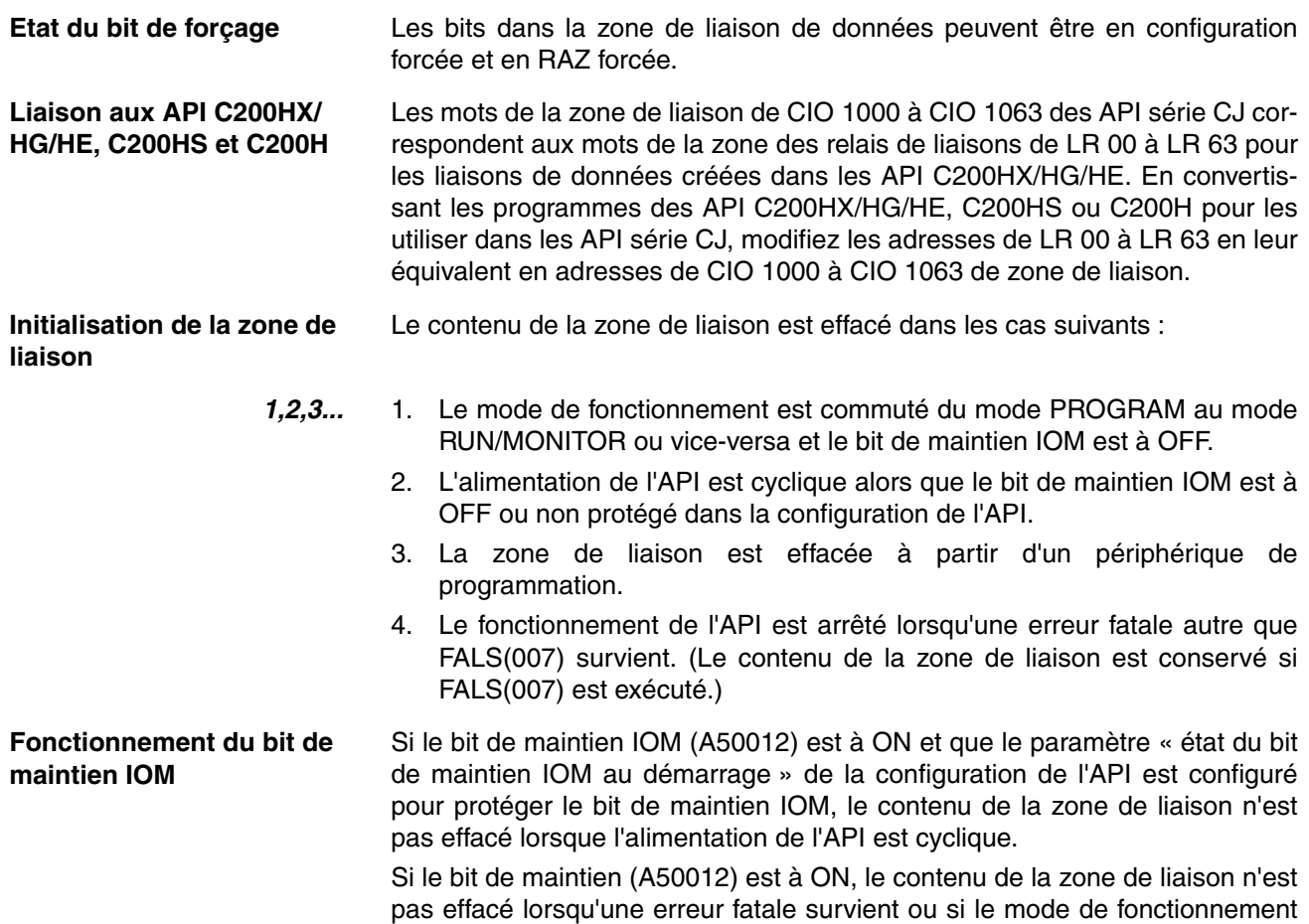

**9-5 Zone des cartes réseau**

La zone des cartes réseau contient 400 mots avec des adresses comprises entre les mots CIO 1500 et CIO 1899. Les mots de la zone des cartes réseau peuvent être affectés aux cartes réseau pour transférer des données telles que l'état de fonctionnement de la carte. Chaque carte est affectée de 25 mots basés sur la valeur du numéro de la carte.

est commuté du mode PROGRAM au mode RUN/MONITOR ou vice-versa.

Des données sont échangées avec les cartes réseau une fois par cycle pendant le rafraîchissement E/S, effectué après l'exécution du programme. (Les mots de cette zone de données ne peuvent pas être mis à jour par la mise à jour immédiate ou IORF(097).)

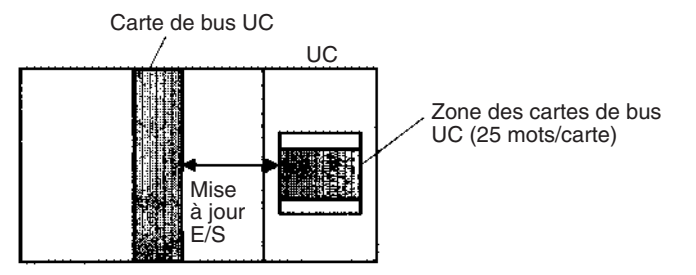

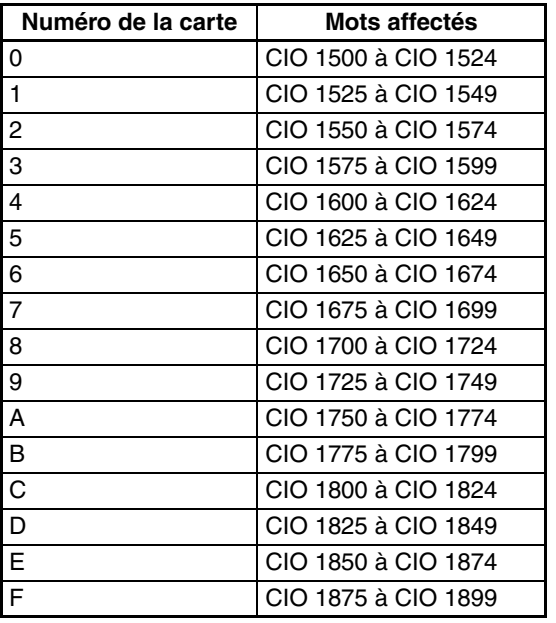

Chaque carte réseau est affectée de 25 mots basés sur son numéro de carte, comme indiqué dans le tableau suivant :

La fonction des 25 mots dépend de la carte réseau utilisée. Consultez le manuel de fonctionnement de la carte pour plus de détails.

Les mots de la zone des cartes réseau qui ne sont pas affectés aux cartes réseau peuvent être utilisés uniquement dans le programme.

Le contenu de la zone des cartes réseau sont effacés dans les cas suivants :

**Etat du bit de forçage** Les bits de la zone des cartes réseau peuvent être en configuration forcée ou en RAZ forcée.

**Initialisation de la zone des cartes réseau**

*1,2,3...* 1. Le mode de fonctionnement est commuté du mode PROGRAM au mode

- RUN ou au mode MONITOR ou vice-versa alors que le bit de maintien IOM est à OFF.
	- 2. L'alimentation de l'API est cyclique alors que le bit de maintien IOM est à OFF ou non protégé dans la configuration de l'API.
	- 3. La zone des cartes réseau est effacée à partir d'un périphérique de programmation.
	- 4. Le fonctionnement de l'API est arrêté lorsqu'une erreur fatale autre que FALS(007) survient. (Le contenu de la zone des cartes réseau est conservé si FALS(007) est exécuté.)
- **Fonctionnement du bit de maintien IOM** Si le bit de maintien IOM (A50012) est à ON, le contenu de la zone des cartes réseau n'est pas effacé lorsqu'une erreur fatale survient ou lorsque le mode de fonctionnement est commuté du mode PROGRAM au mode RUN/ MONITOR ou vice-versa.

Si le bit de maintien IOM (A50012) est à ON et que le paramètre « état du bit de maintien IOM au démarrage » de la configuration de l'API est configuré pour protéger le bit de maintien IOM, le contenu de la zone de cartes réseau n'est pas effacé lorsque l'alimentation de l'API est cyclique.

# **9-6 Zone des cartes d'E/S spéciales**

La zone des cartes d'E/S spéciales contient 960 mots avec des adresses comprises entre CIO 2000 et CIO 2959. Les mots dans la zone des cartes d'E/S spéciales sont affectés aux CJ pour transférer des données telles que l'état de fonctionnement de la carte. Chaque carte est affectée de 10 mots basés sur son numéro de carte.

Des données sont échangées avec les cartes d'E/S spéciales une fois par cycle lors du rafraîchissement E/S, effectué après l'exécution du programme. Les mots peuvent également être mis à jour grâce à l'instruction IORF(097).

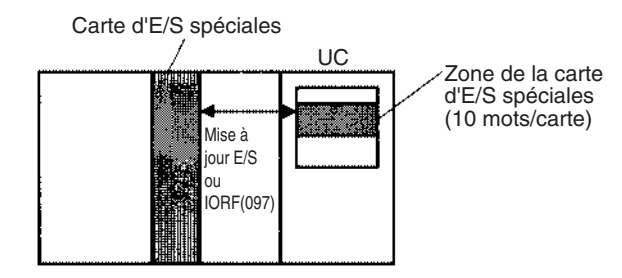

Chaque carte d'E/S spéciale est affectée de 25 mots basés sur son numéro de carte, comme indiqué dans le tableau suivant :

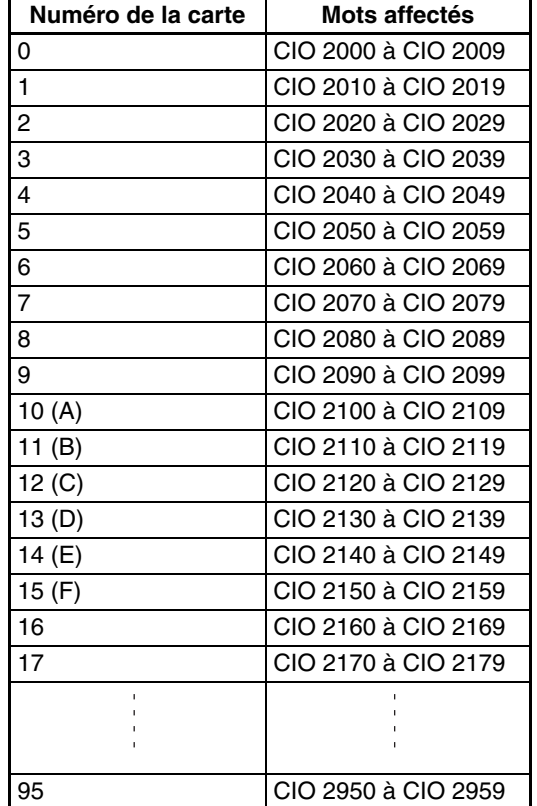

La fonction des 10 mots affectés à une carte dépend de la carte d'E/S spéciale utilisée. Consultez le manuel de fonctionnement de la carte pour plus de détails.

Les mots dans la zone des cartes d'E/S spéciale qui ne sont pas affectés aux cartes d'E/S spéciales peuvent être utilisés uniquement dans le programme.

**Etat du bit de forçage** Les bits de la zone des cartes d'E/S spéciales peuvent être en configuration forcée ou en RAZ forcée.

**Initialisation de la zone des cartes d'E/S spéciales** Le contenu de la zone des cartes d'E/S spéciales est effacé dans les cas suivants :

- *1,2,3...* 1. Le mode de fonctionnement est commuté du mode PROGRAM au mode RUN/MONITOR ou vice-versa et le bit de maintien IOM est à OFF.
	- 2. L'alimentation de l'API est cyclique alors que le bit de maintien IOM est à OFF ou non protégé dans la configuration de l'API.
	- 3. La zone des cartes d'E/S spéciales est effacée à partir d'un périphérique de programmation.
	- 4. Le fonctionnement de l'API est arrêté lorsqu'une erreur fatale autre que FALS(007) survient. (Le contenu de la zone des cartes d'E/S spéciales est conservé si FALS(007) est exécuté.)

## **Fonctionnement du bit de maintien IOM**

Si le bit de maintien IOM (A50012) est à ON, le contenu de la zone des cartes d'E/S spéciales n'est pas effacé lorsqu'une erreur fatale survient ou lorsque le mode de fonctionnement est commuté du mode PROGRAM au mode RUN/ MONITOR ou vice-versa.

Si le bit de maintien IOM (A50012) est à ON et que le paramètre « état du bit de maintien IOM au démarrage » de la configuration de l'API est configuré pour protéger le bit de maintien IOM, le contenu de la zone de cartes d'E/S spéciales n'est pas effacé lorsque l'alimentation de l'API est cyclique.

# **9-7 Zone de liaison API série**

La zone de liaison API série contient 90 mots avec des adresses comprises entre CIO 3100 et CIO 3189. Les mots dans la zone de liaison inter-API série peuvent être utilisés pour les liaisons de données avec d'autres API.

Les connexions inter-API échangent des données entre les UC via les ports intégrés RS-232C, sans programmation spéciale.

L'affectation de la liaison API série est définie automatiquement grâce aux paramètres d'installation API suivants sur l'unité d'interrogation.

- Mode de liaison API série
- Nombre de mots de transfert de la liaison API série
- Nombre maximal de la carte de liaison API série

UC CJ1M UC CJ1M UC CJ1M

en RAZ forcée.

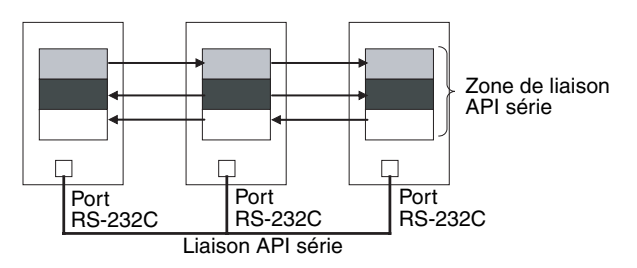

Les adresses qui ne sont pas utilisées pour la liaison API série ne peuvent être utilisées que dans le programme, tout comme la zone de travail.

**Etat du bit de forçage** Les bits de la zone de liaison API série peuvent être en configuration forcée et

**Initialisation de la zone de liaison API série**

Le contenu de la zone de liaison API série est effacé dans les cas suivants :

- *1,2,3...* 1. Le mode de fonctionnement est commuté du mode PROGRAM au mode RUN/MONITOR ou vice-versa et le bit de maintien IOM est à OFF.
	- 2. L'alimentation de l'API est cyclique alors que le bit de maintien IOM est à OFF ou non protégé dans la configuration de l'API.
- 3. La zone de liaison API série est effacée à partir d'un périphérique de programmation.
- 4. Le fonctionnement de l'API est arrêté lorsqu'une erreur fatale autre que FALS(007) survient. (Le contenu de la zone de liaison API série est conservé si FALS(007) est exécuté.)

**Fonctionnement du bit de maintien IOM** Si le bit de maintien IOM (A50012) est à ON, le contenu de la zone de liaison API série n'est pas effacé lorsqu'une erreur fatale survient ou lorsque le mode de fonctionnement est commuté du mode PROGRAM au mode RUN/ MONITOR ou vice-versa.

> Si le bit de maintien IOM (A50012) est à ON et que le paramètre « état du bit de maintien IOM au démarrage » de la configuration de l'API est configuré pour protéger le bit de maintien IOM, le contenu de la zone de liaison API série n'est pas effacé lorsque l'alimentation de l'API est cyclique.

# **9-8 Zone DeviceNet**

La zone DeviceNet est constituée de 600 mots de CIO 3200 à CIO 3799. Les mots de la zone DeviceNet sont affectés aux esclaves des communications d'E/S déportées DeviceNet. Des données sont échangées régulièrement avec les esclaves du réseau (indépendamment du programme) à l'aide de l'unité DeviceNet.

Les mots sont affectés aux esclaves en utilisant les affectations fixes selon les paramètres 1, 2 et 3 de l'affectation fixe. Une de ces zones fixes est sélectionnée.

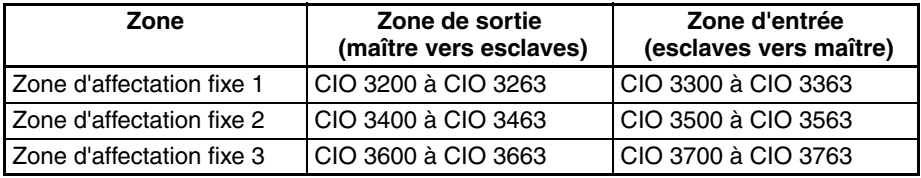

Les mots suivants sont affectés à l'unité DeviceNet lorsque la fonction esclave d'E/S déportées est utilisée avec des affectations fixes.

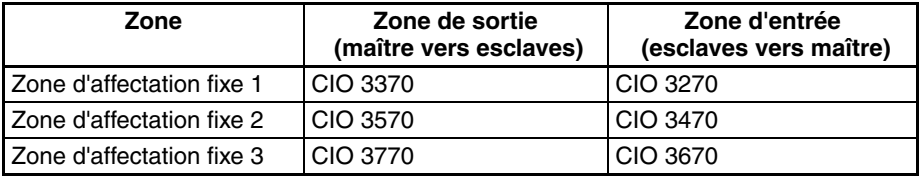

Les bits de la zone DeviceNet peuvent être en configuration forcée et en RAZ forcée.

- **Remarque** Il existe deux méthodes pour affecter les E/S aux réseaux DeviceNet : les affectations fixes selon les adresses des noeuds et les affectations configurées par l'utilisateur.
	- Avec les affectations fixes, les mots sont automatiquement affectés aux esclaves dans la zone d'affectation fixe spécifiée en fonction des adresses des noeuds.
	- Avec les affectations configurées par l'utilisateur, l'utilisateur peut affecter des mots aux esclaves avec les mots suivants : CIO 0000 à CIO 0235, CIO 0300 à CIO 0511, CIO 1000 à CIO 1063 W000 à W511 H000 à H511 D00000 à D32767 E00000 à E32767, banques 0 à 2

Consultez le *Manuel d'utilisation DeviceNet (W267)* pour plus de détails sur les affectations de mots.

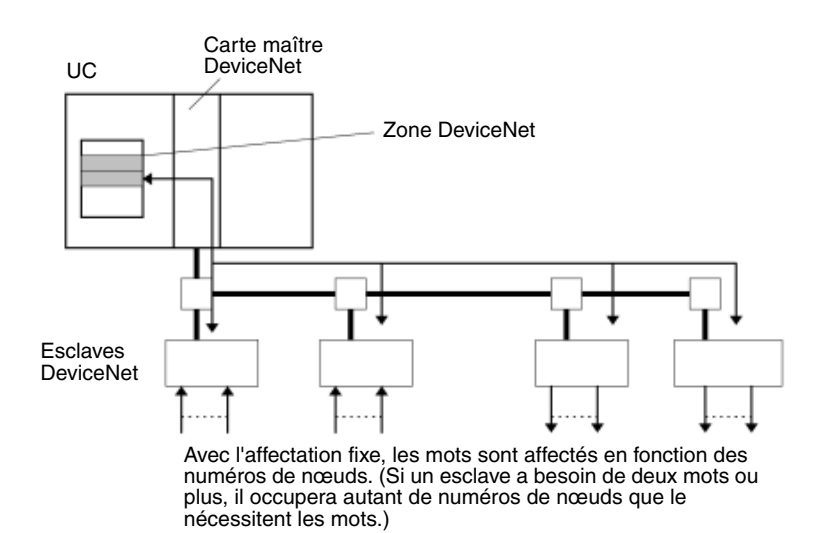

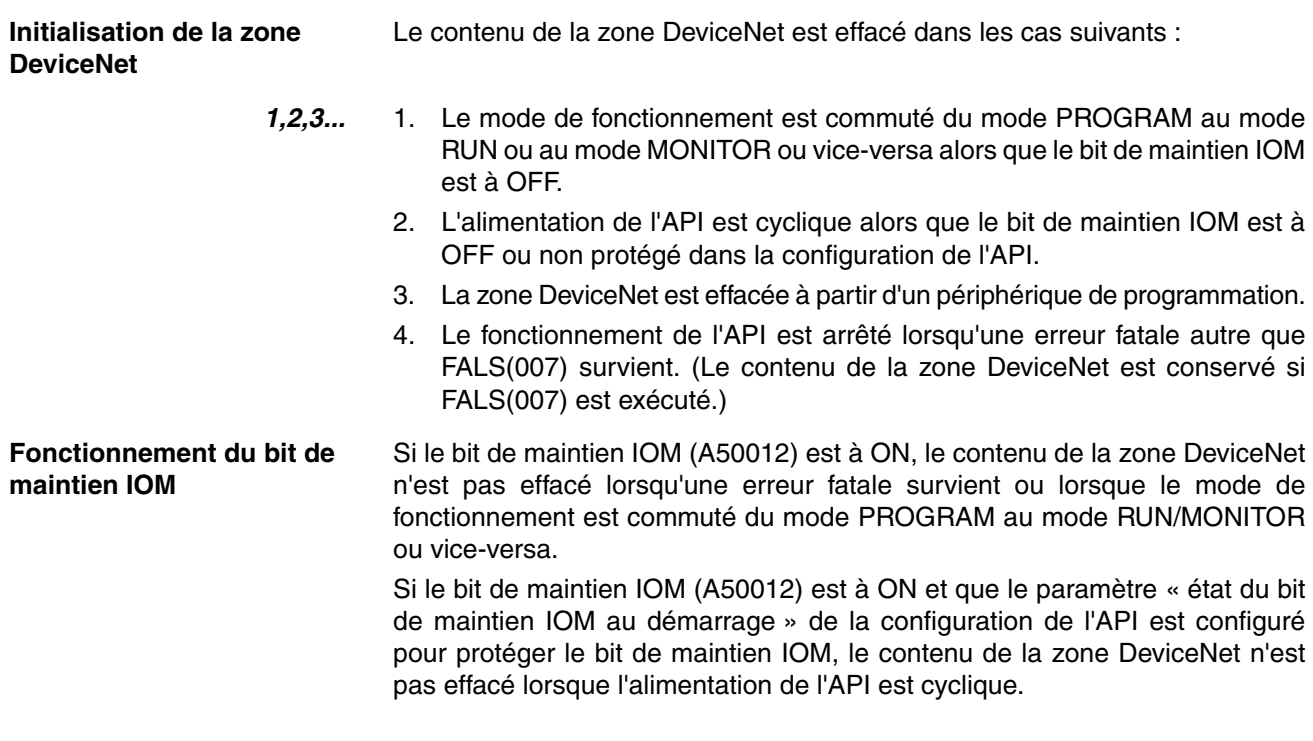

# **9-9 Zone d'E/S internes**

La zone d'E/S internes (zone de travail) contient 512 mots avec des adresses comprises entre les mots W000 et W511. Ces mots peuvent être utilisés uniquement dans le programme en tant que mots de travail.

Des mots non utilisés dans la zone CIO (de CIO 1200 à CIO 1499 et de CIO 3800 à CIO 6143) peuvent également être utilisés dans le programme, mais commencez par utiliser n'importe quel mot disponible dans la zone de travail car les mots non utilisés dans la zone CIO peuvent être affectés aux nouvelles fonctions des versions à venir des UC série CJ.

Les bits de la zone de travail peuvent être en configuration forcée et en RAZ forcée.

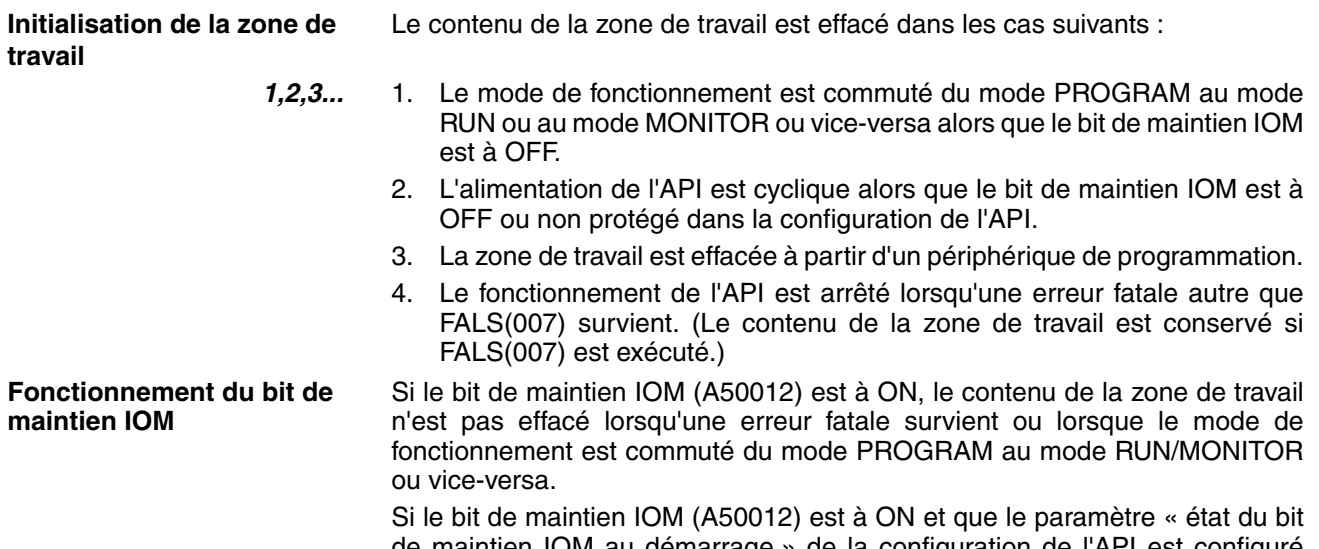

de maintien IOM au démarrage » de la configuration de l'API est configuré pour protéger le bit de maintien IOM, le contenu de la zone de travail n'est pas effacé lorsque l'alimentation de l'API est cyclique.

# **9-10 Zone de maintien**

La zone de maintien contient 512 mots avec des adresses comprises entre les mots H000 et H511 (bits H00000 à H51115). Ces mots peuvent être utilisés uniquement dans le programme.

Les bits de la zone de maintien peuvent être utilisés dans n'importe quel ordre dans le programme et peuvent être utilisés comme des conditions normalement ouvertes ou normalement fermées aussi souvent que nécessaire.

**Initialisation de la zone de maintien**

Les données dans la zone de maintien ne sont pas effacées lorsque l'alimentation de l'API est cyclique ou lorsque le mode de fonctionnement de l'API est commuté du mode PROGRAM au mode RUN ou au mode MONITOR ou vice-versa.

Un bit de la zone de maintien est effacé s'il est programmé entre les instructions IL(002) et IL(003) et que la condition d'exécution pour l'instruction IL(002) est à OFF. Pour garder un bit à ON même lorsque la condition d'exécution pour l'instruction IL(002) est à OFF, passer le bit à ON avec l'instruction SET juste avant l'instruction IL(002).

**Bits d'auto-maintien** Lorsqu'un bit d'auto-maintien est programmé avec un bit de la zone de maintien, le bit d'auto-maintien n'est pas effacé même lorsque l'alimentation est réinitialisée.

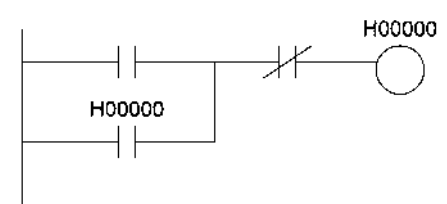

#### **Remarque** 1. Si un bit de la zone de maintien n'est pas utilisé pour le bit d'auto-maintien, le bit est mis à OFF et le bit d'auto-maintien est effacé lorsque l'alimentation est réinitialisée.

2. Si un bit de la zone de maintien est utilisé mais pas programmé en tant que bit d'auto-maintien comme indiqué dans le schéma suivant, le bit est mis à OFF par la condition d'exécution A lorsque l'alimentation est réinitialisée.

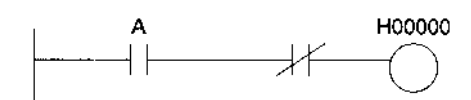

- 3. Les mots de la zone de maintien des blocs de fonction sont alloués de H512 à H1535. Ces mots ne peuvent être utilisés que pour la zone d'instances de blocs de fonction (zone de variables allouée en interne). Ils ne peuvent pas être spécifiés comme opérandes d'instruction dans le programme utilisateur.
- **Précautions** Lorsqu'un bit de la zone de maintien est utilisé dans une instruction KEEP(011), n'utilisez jamais de condition normalement fermée pour l'entrée de réinitialisation si le périphérique d'entrée utilise une alimentation c.a. Lorsque l'alimentation est coupée ou est momentanément interrompue, l'entrée passe à OFF avant que l'alimentation interne de l'API et la zone de maintien soient réinitialisée.

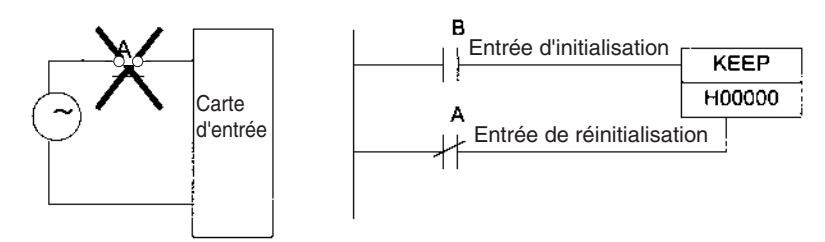

A la place, utilisez une configuration comme celle indiquée ci-dessous :

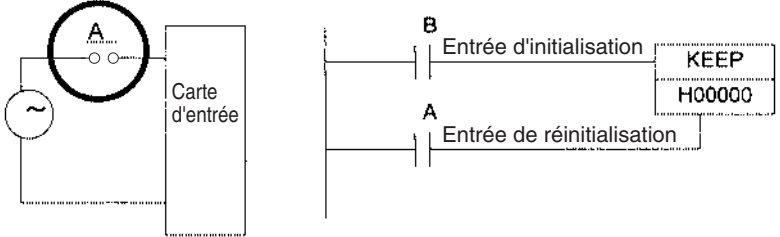

Il n'existe pas de restrictions pour l'utilisation des adresses de bit ou pour le nombre de conditions normalement fermées ou normalement ouvertes qui peuvent être programmées.

# **9-11 Zone auxiliaire**

La zone auxiliaire contient 960 mots avec des adresses comprises entre A0000 et A959. Ces mots sont configurés de la même façon que les drapeaux et les bits de commande pour surveiller et commander le fonctionnement.

De A000 à A447 sont en lecture seule mais de A448 à A959 peuvent être lus ou écrits à partir du programme ou d'un périphérique de programmation.

## **Etat du bit de forçage**

Les bits de la zone auxiliaire ne peuvent pas être continuellement en configuration forcée ou en RAZ forcée.

## **Ecriture de données de la zone auxiliaire**

Vous pouvez effectuer les opérations suivantes à partir d'un périphérique de programmation pour écrire des données dans la zone auxiliaire.

- A l'aide de CX-Programmer : Configuration/Raz en ligne (pas configuration/RAZ forcée), en changeant les valeurs actuelles lors de la surveillance des adresses de programmation (boîte de dialogue des valeurs configurées) ou en transférant les données vers l'API après avoir édité les tableaux de données de l'API. Consultez le *Manuel d'utilisation CX-Programmer* (W414).
- A l'aide d'une console de programmation : Bits en configuration/RAZ forcée temporaire à partir de la surveillance des bits/mots ou à partir de la surveillance à 3 mots (Consultez le *Manuel d'utilisation de la console de programmation* (W341)).

## **Fonctions**

Le tableau suivant énumère les fonctions des drapeaux de la zone auxiliaire et des bits de commande. Le tableau est organisé en fonction des drapeaux et des bits. Pour plus de détails ou pour chercher un bit à partir de son adresse, consultez l'*Annexe B Zone auxiliaire*.

## **Paramètres initiaux**

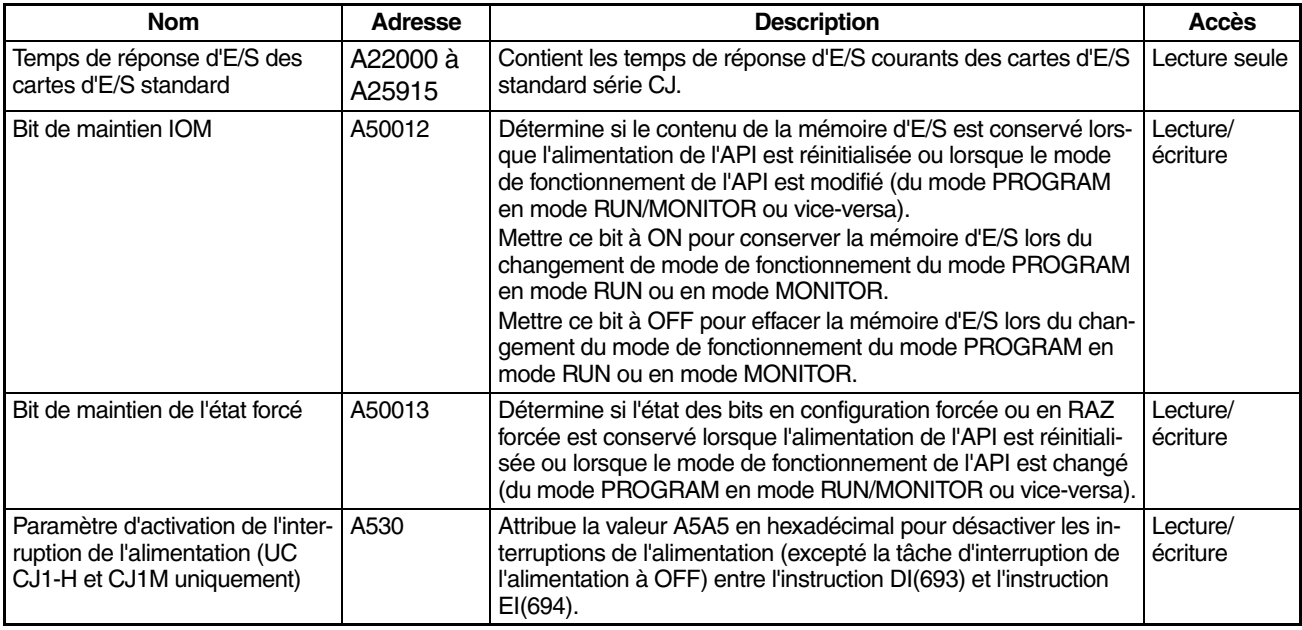

## **Paramètres de l'UC**

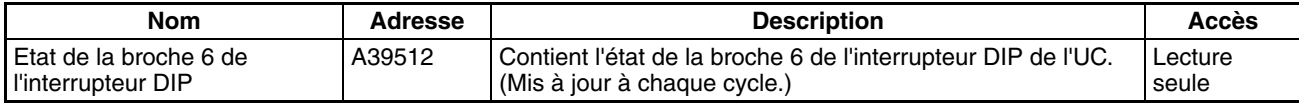

## **Paramètres des cartes d'E/S standard**

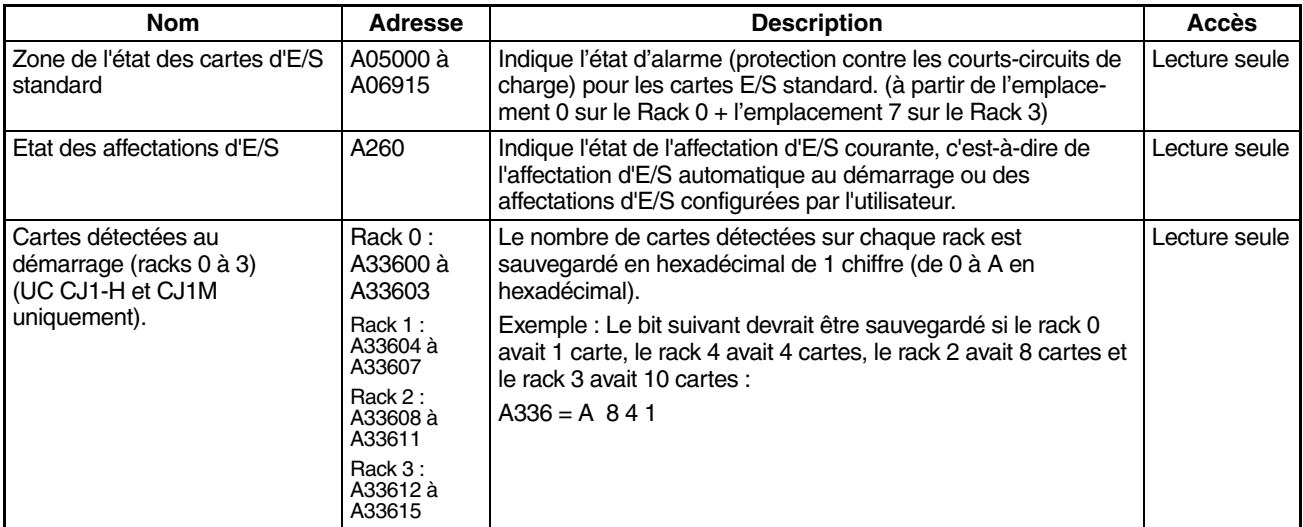

## **Bits/drapeaux des cartes réseau**

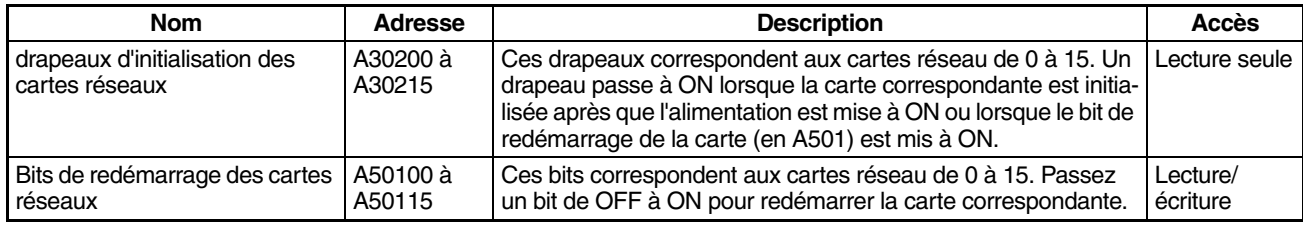

## **Bits/drapeaux des cartes d'E/S spéciales**

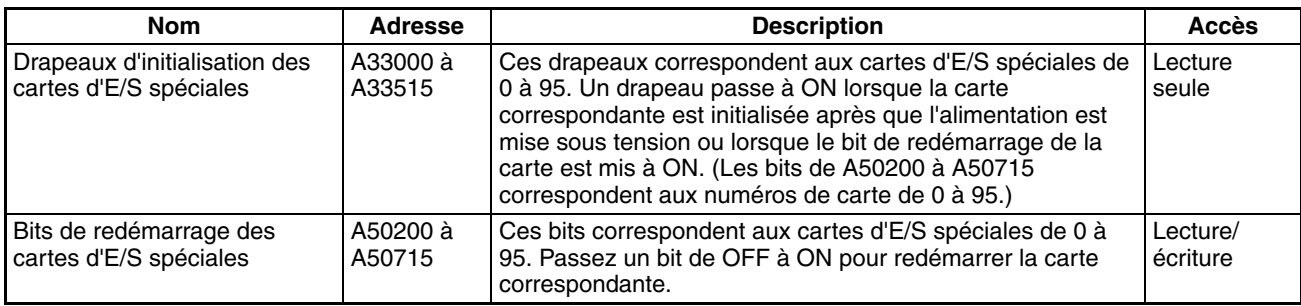

# **Drapeaux du système**

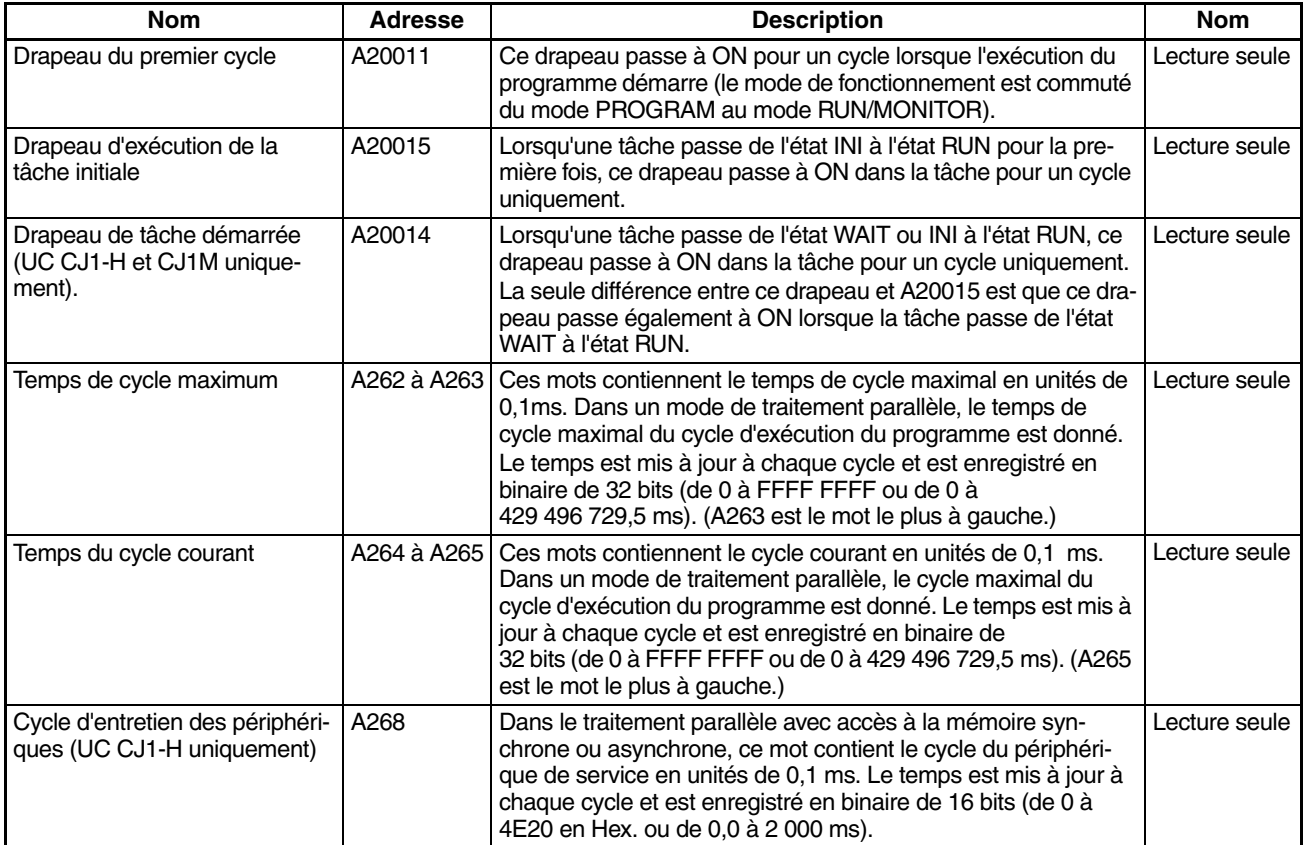

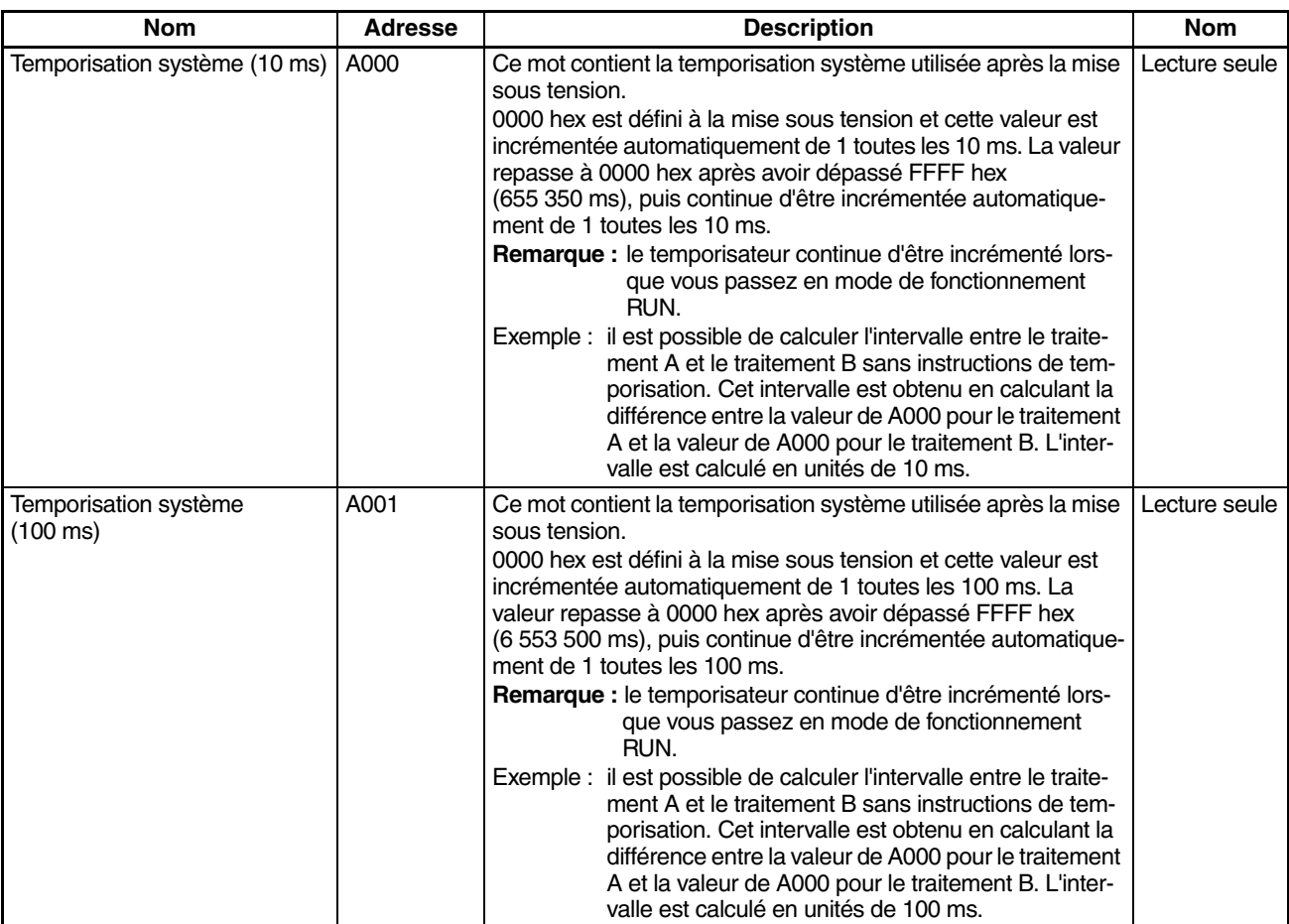

## **Informations sur les tâches**

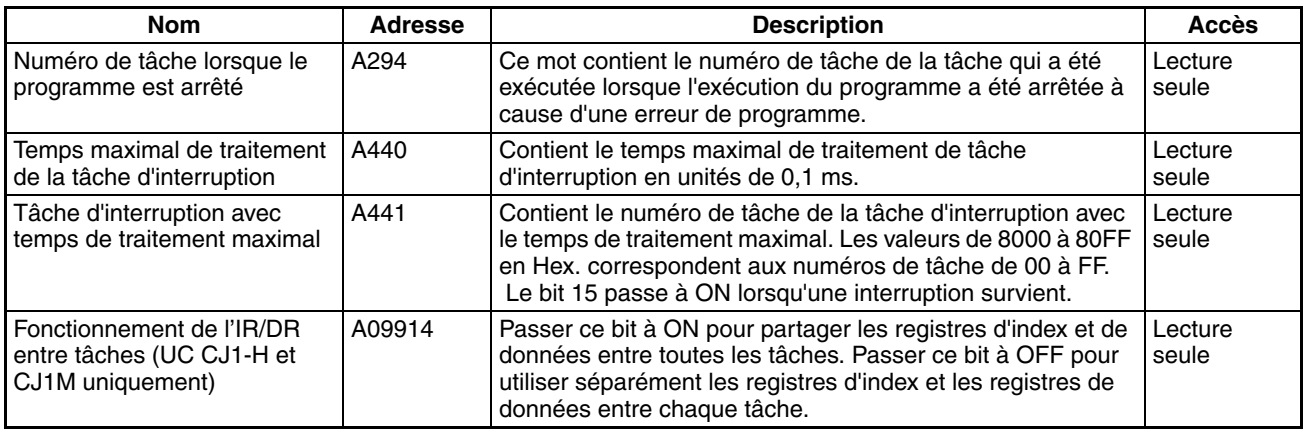

# **Informations sur le débogage**

## ■ **Edition en ligne**

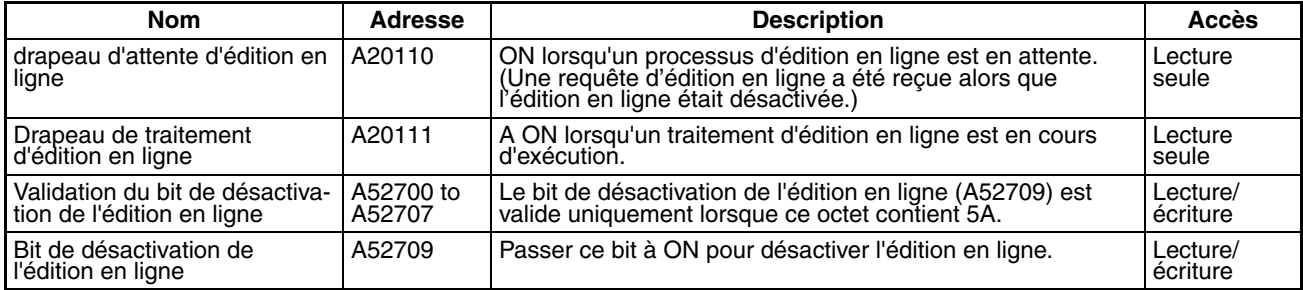

## ■ **Commande des sorties**

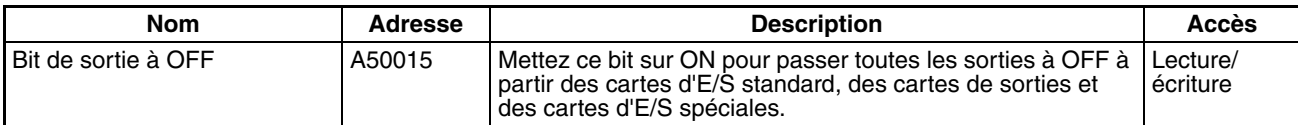

## ■ **Surveillance différenciée**

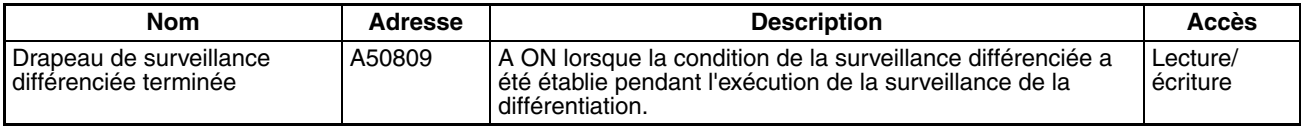

## ■ **Traçabilité des données**

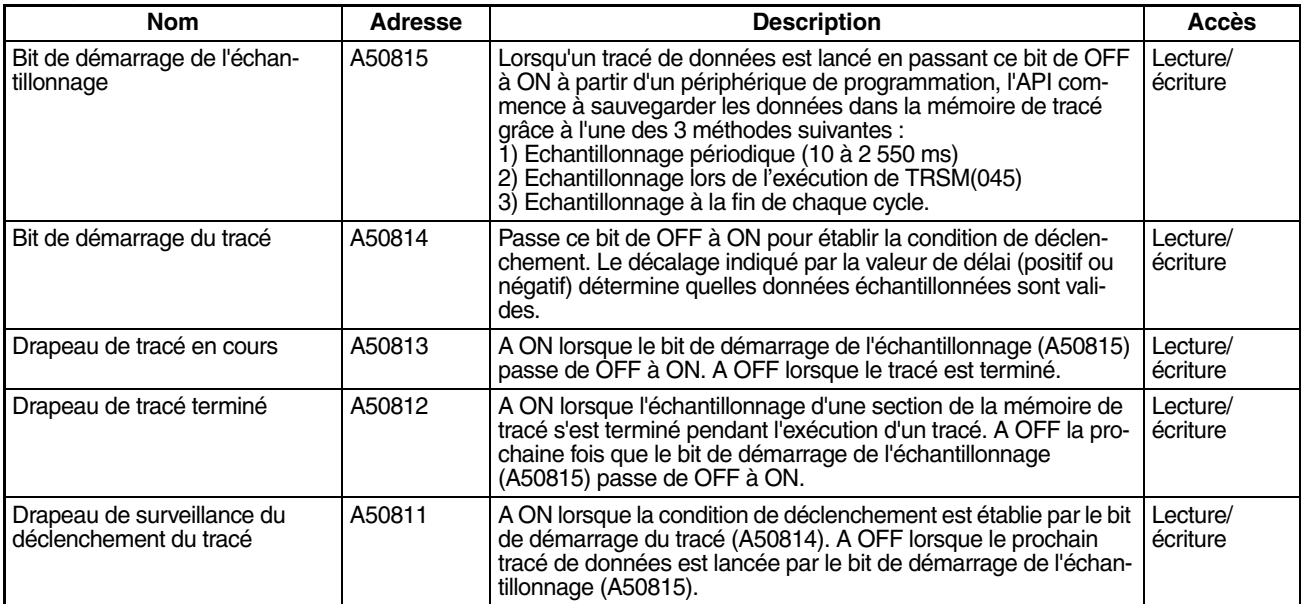

## **Informations sur la mémoire de fichiers**

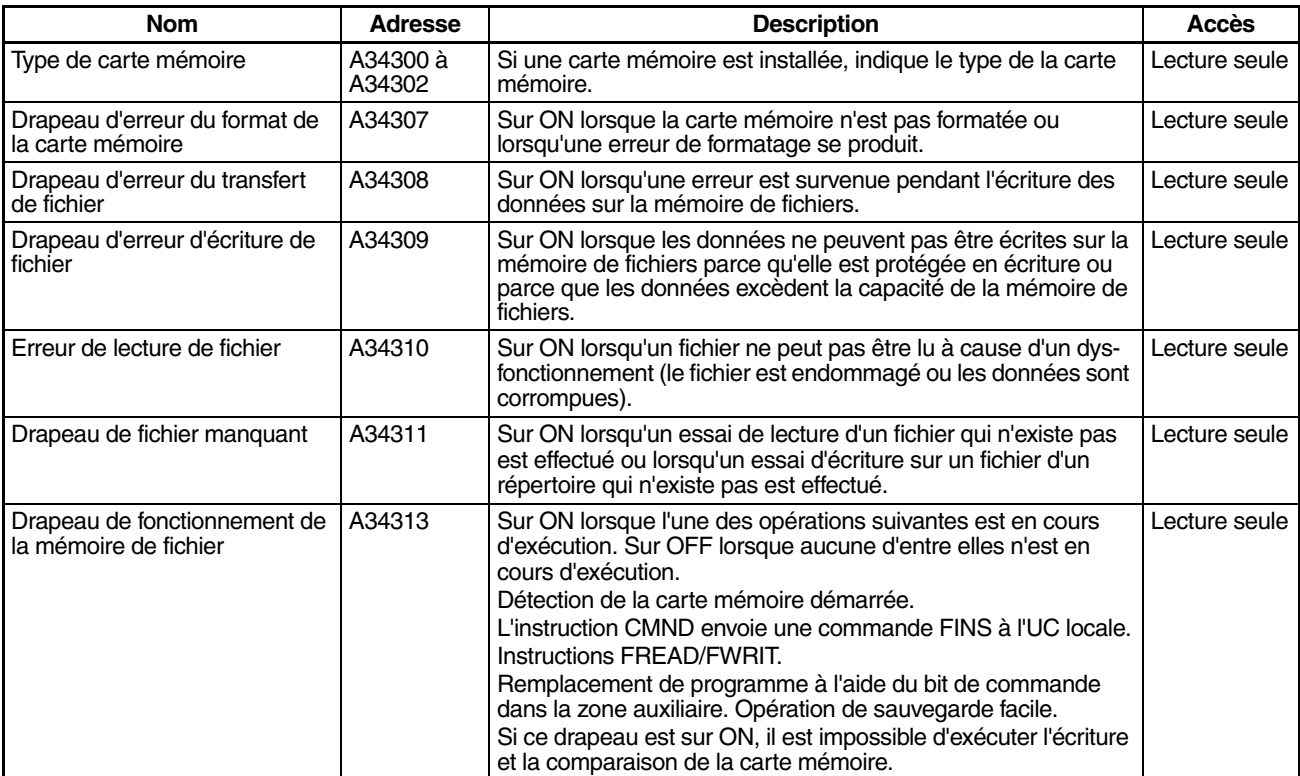

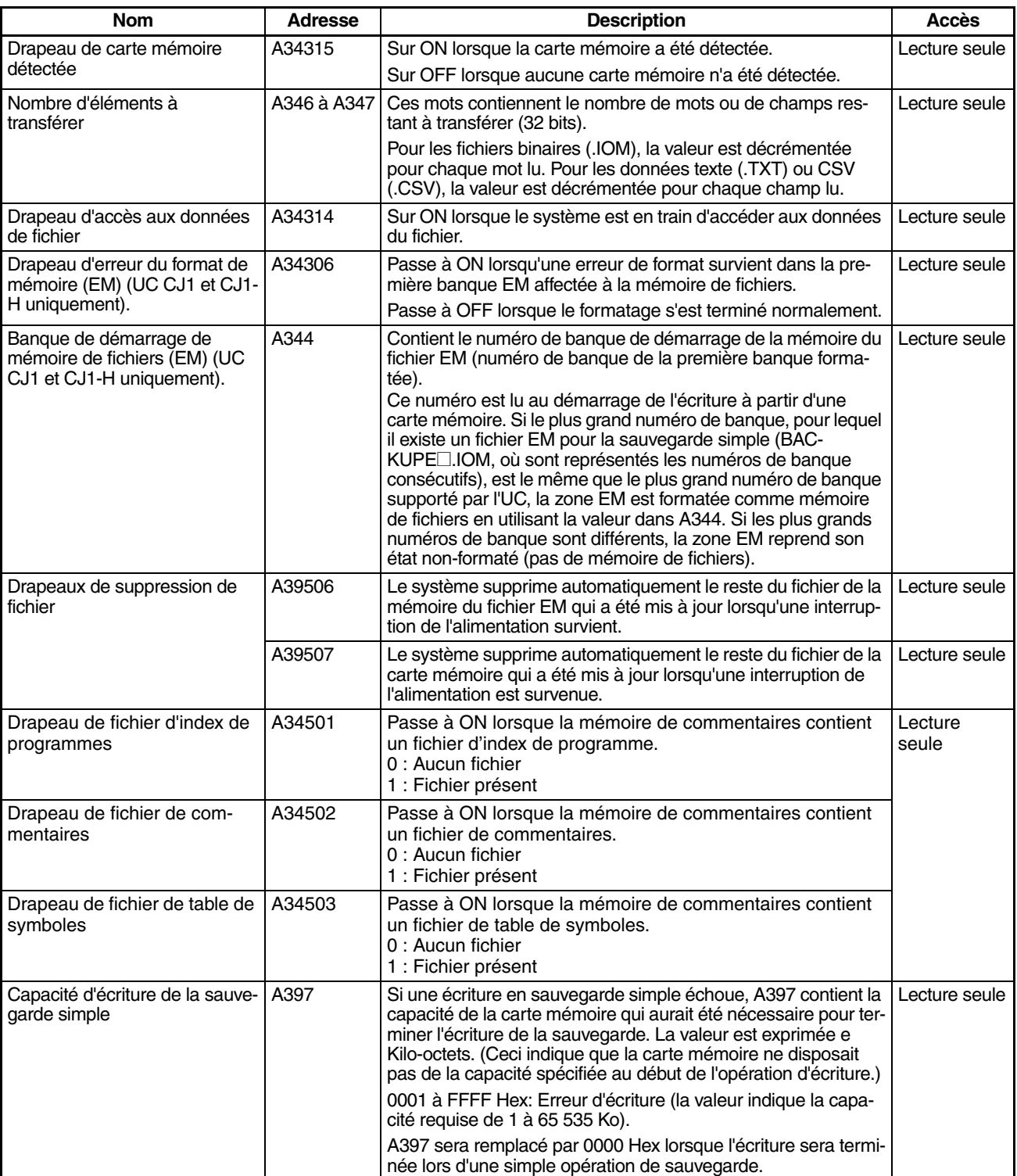

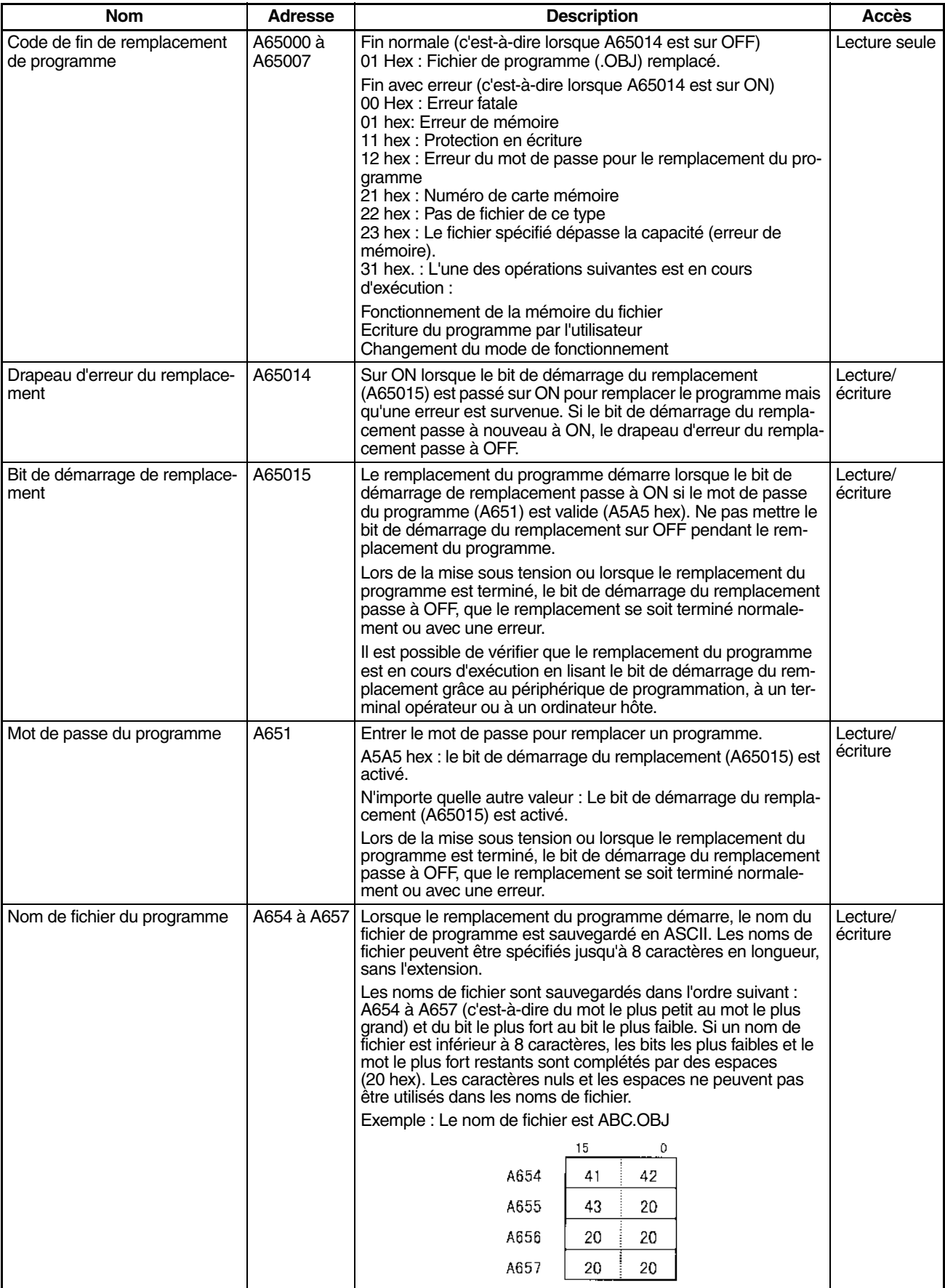

## **Informations sur les erreurs de programme**

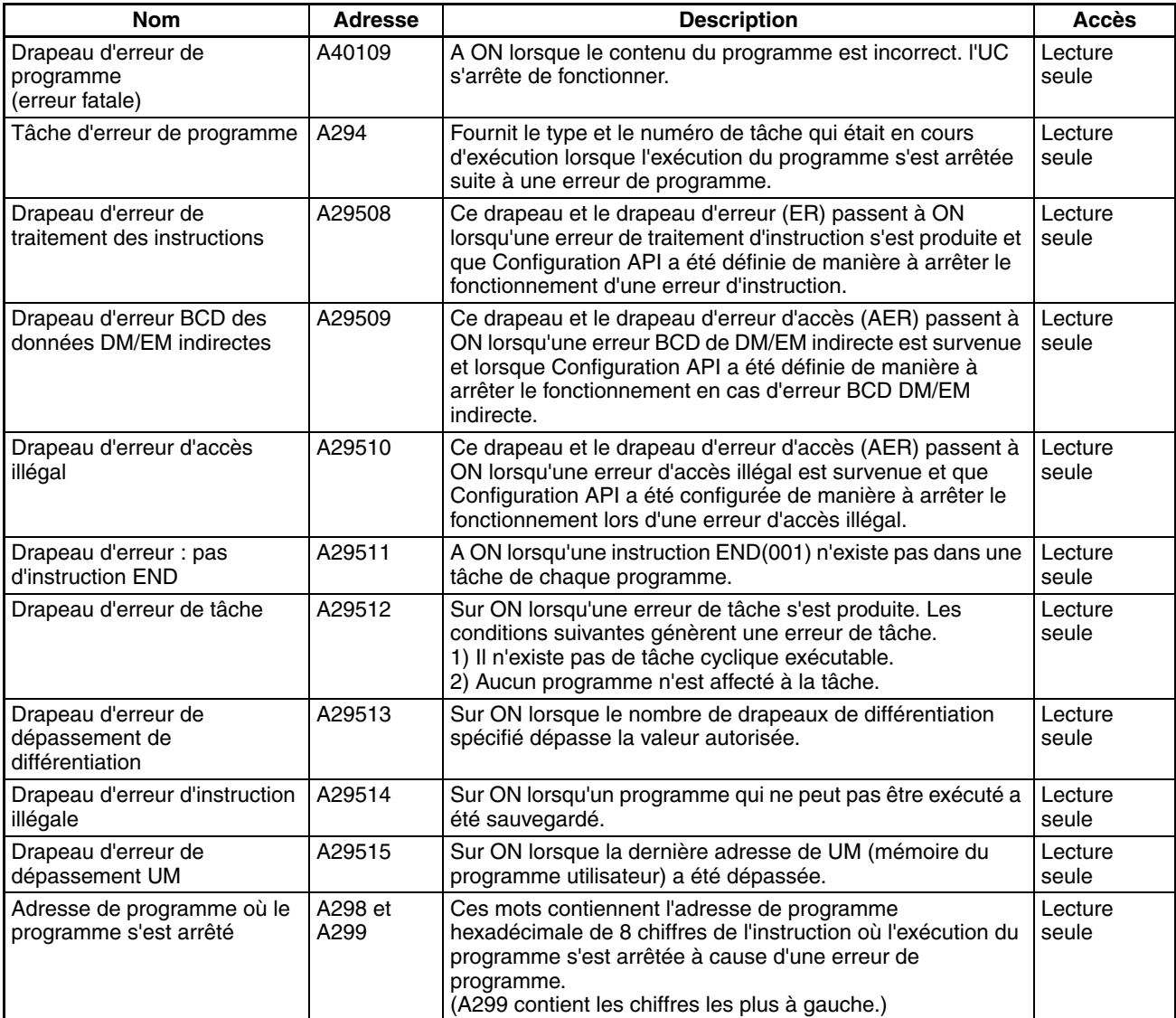

## **Informations sur les erreurs**

## ■ **Journal d'erreurs, code d'erreurs**

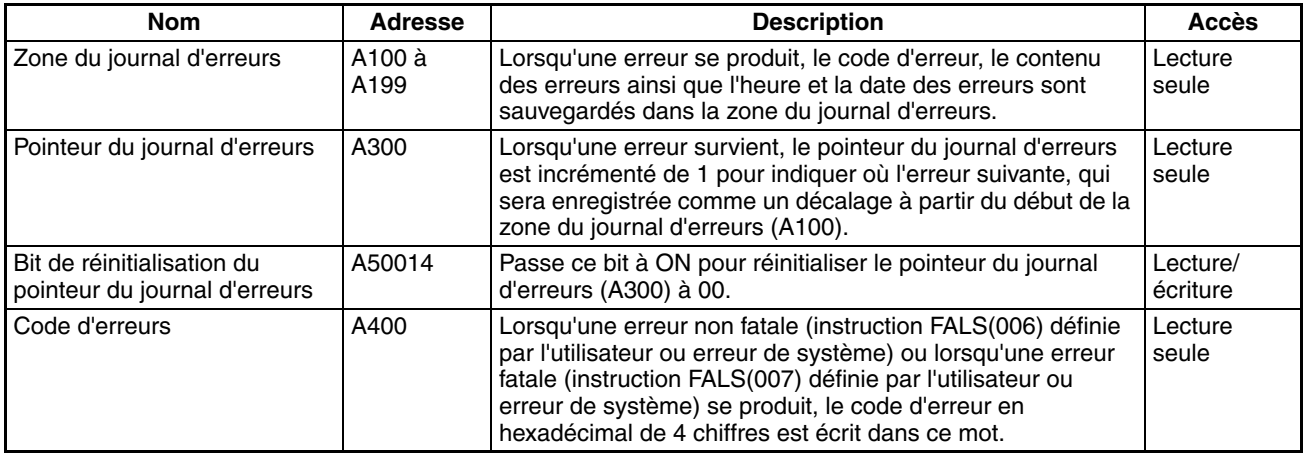

## ■ **Informations sur les erreurs FAL/FALS**

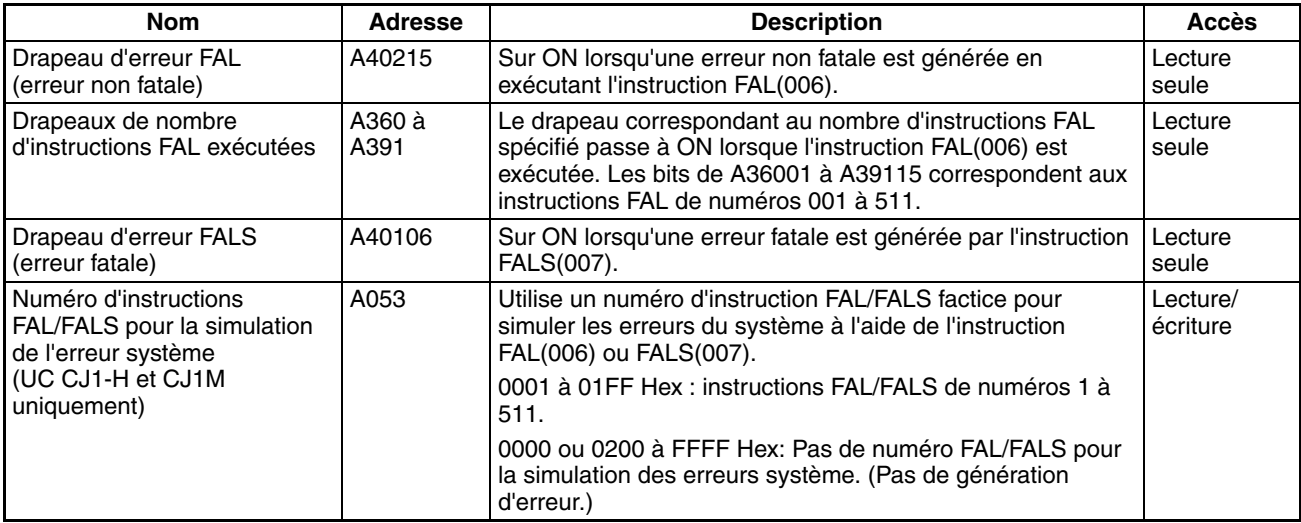

## ■ **Informations sur les erreurs de mémoire**

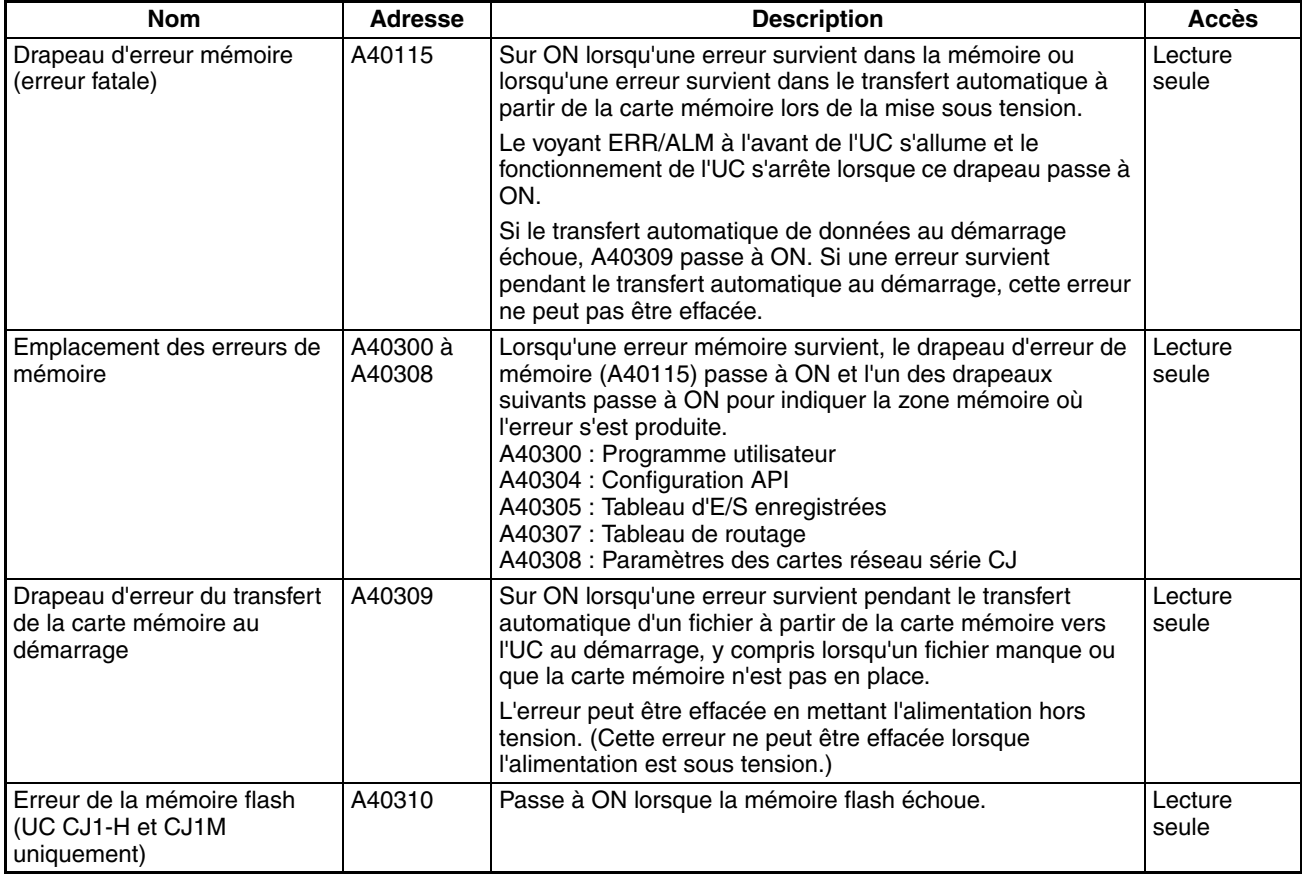

## ■ **Informations sur les erreurs de la configuration de l'API**

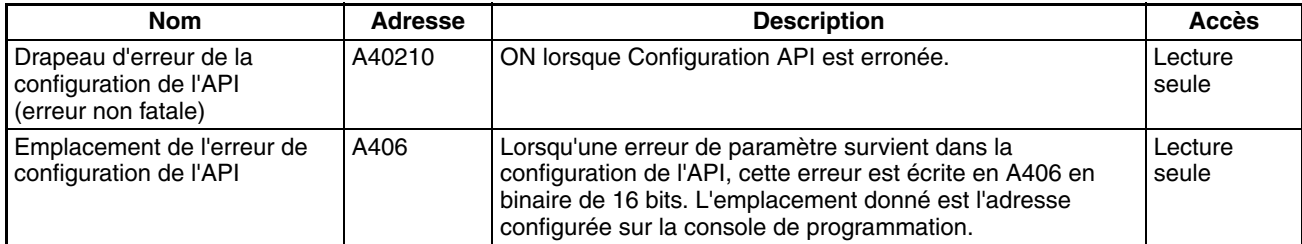

## ■ **Informations sur les erreurs des tâches d'interruption**

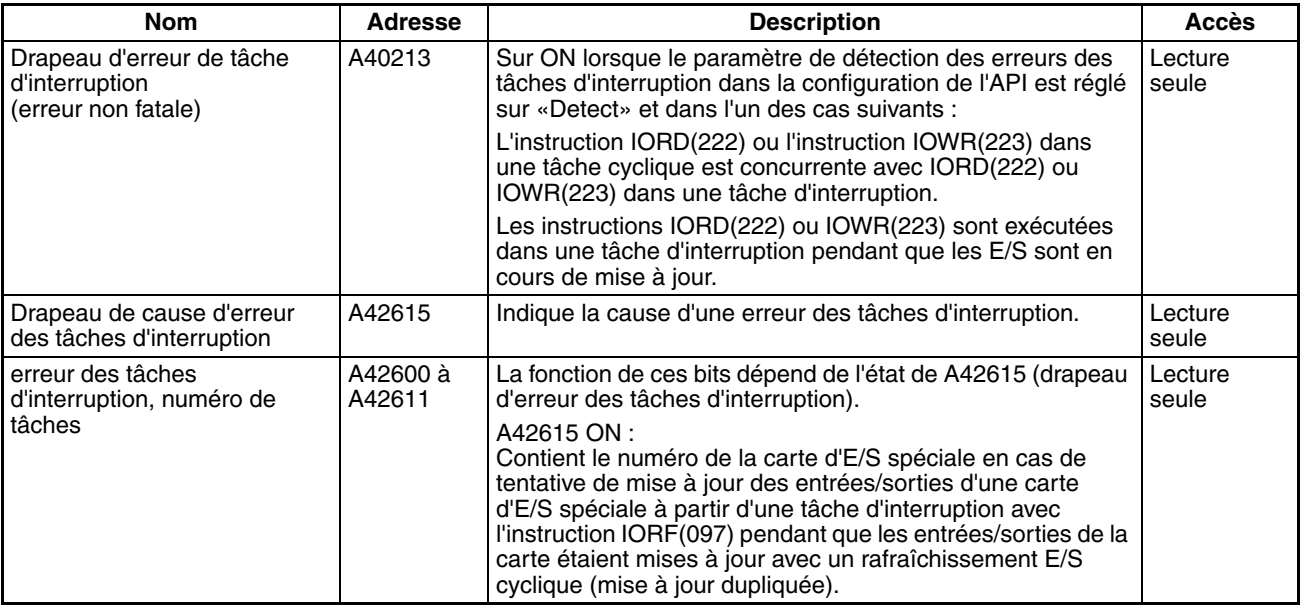

#### ■ **Informations sur les E/S**

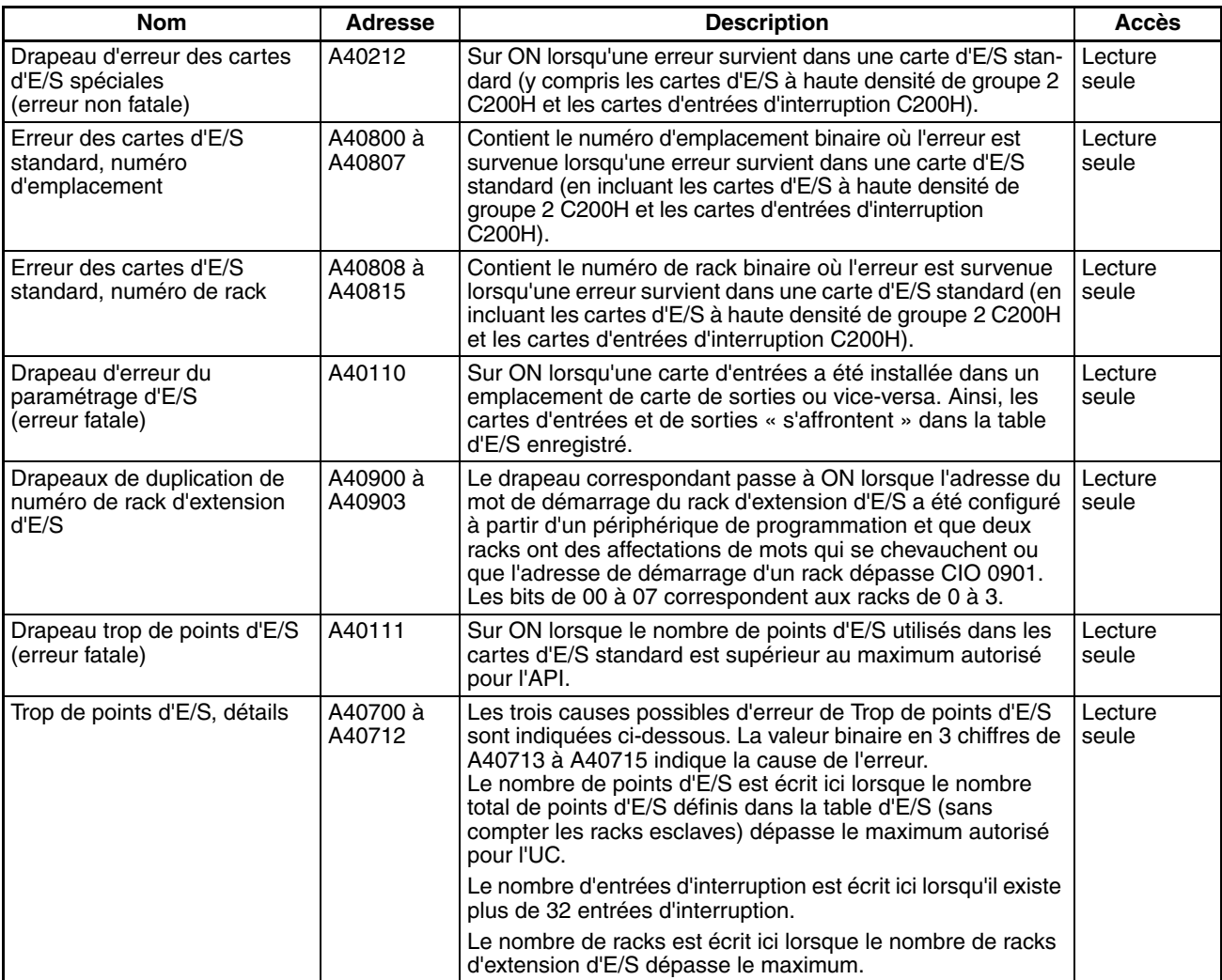

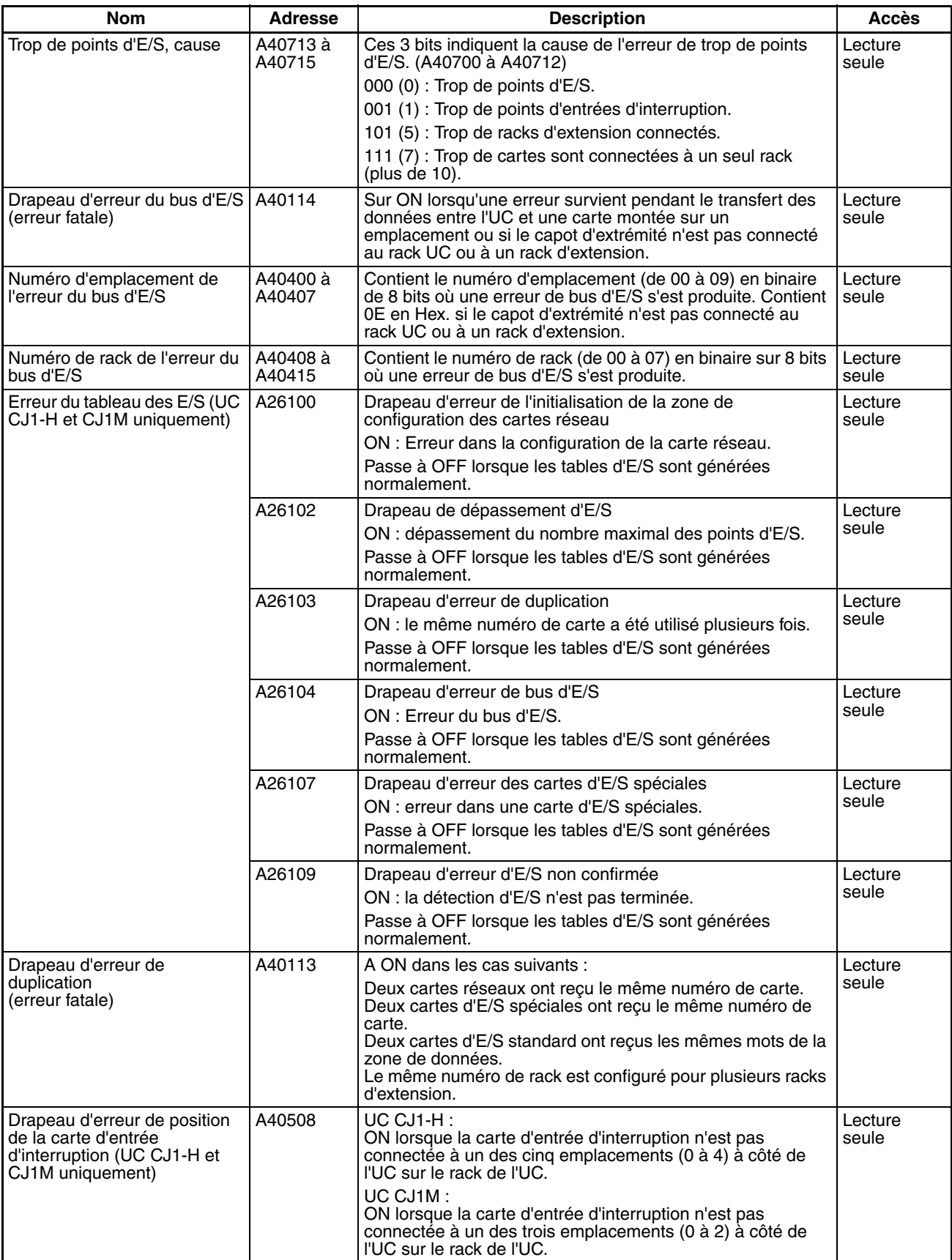

## ■ **Informations sur les cartes réseau**

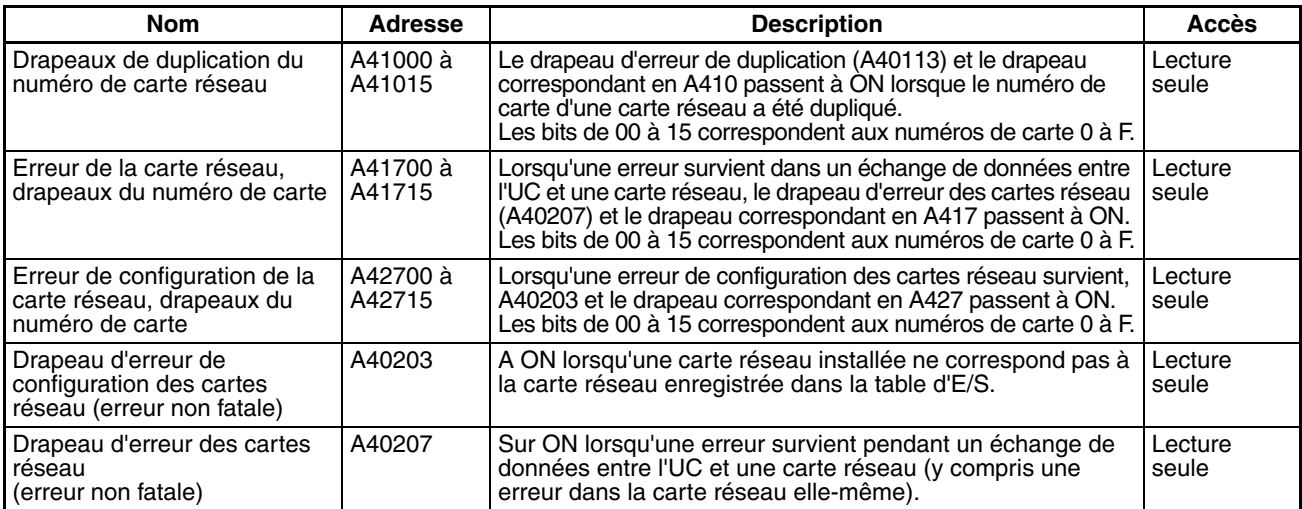

## ■ **Informations sur les cartes d'E/S spéciales**

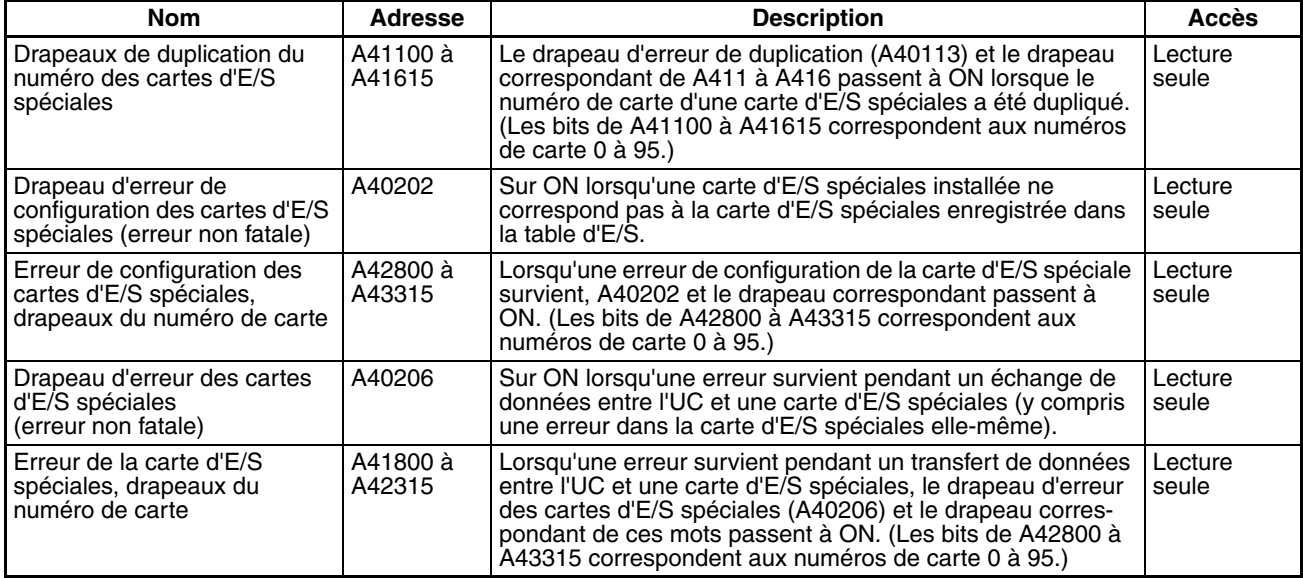

#### ■ **Informations sur le fonctionnement des autres API**

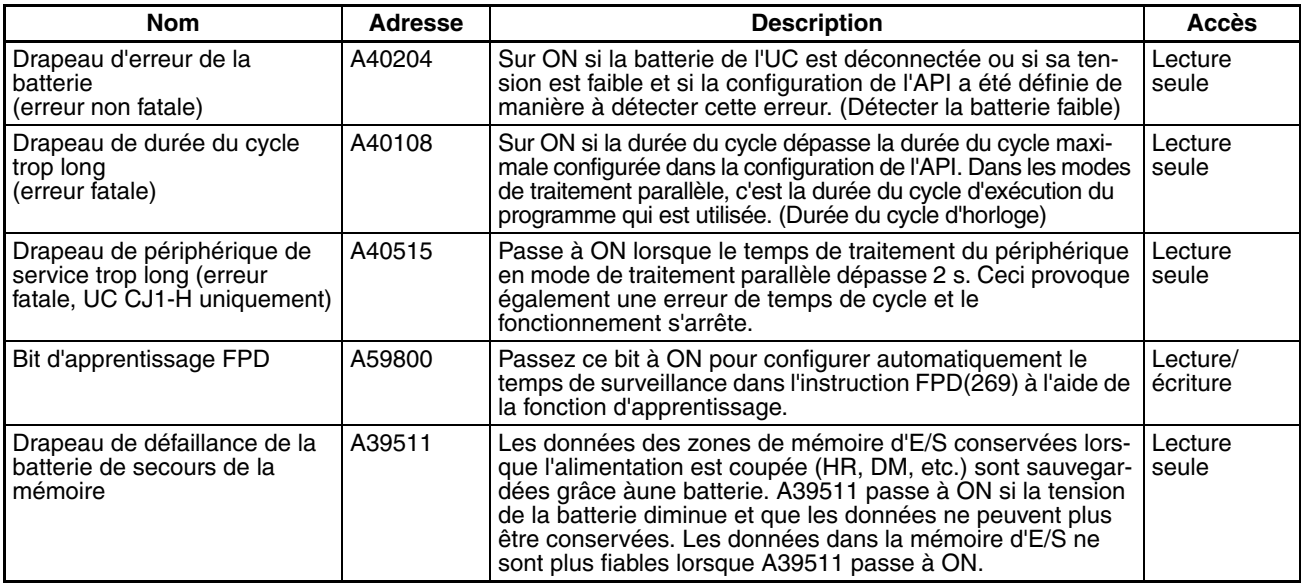

## **Horloge**

## ■ **Informations sur l'horloge**

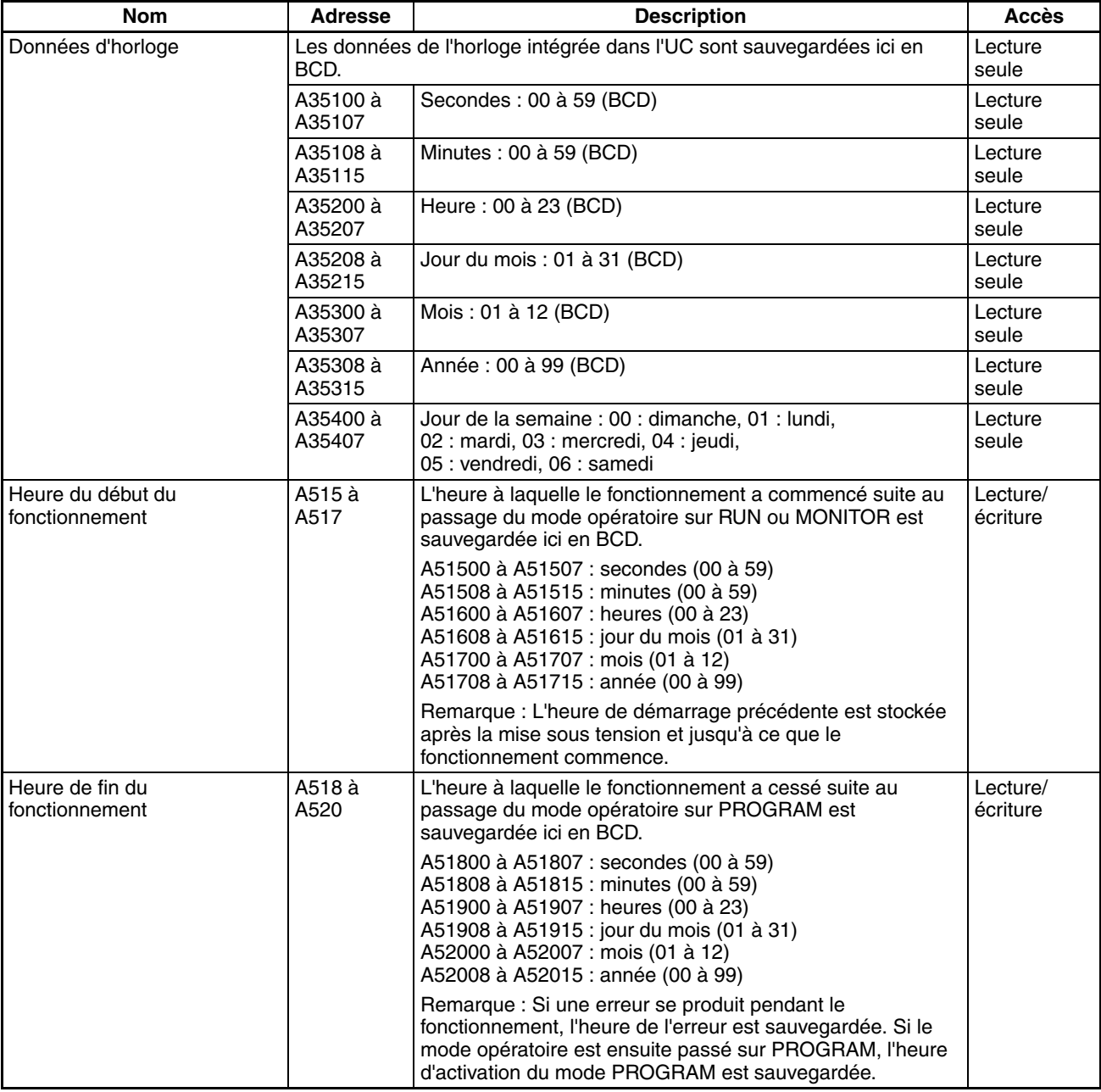

## ■ **Informations sur l'alimentation**

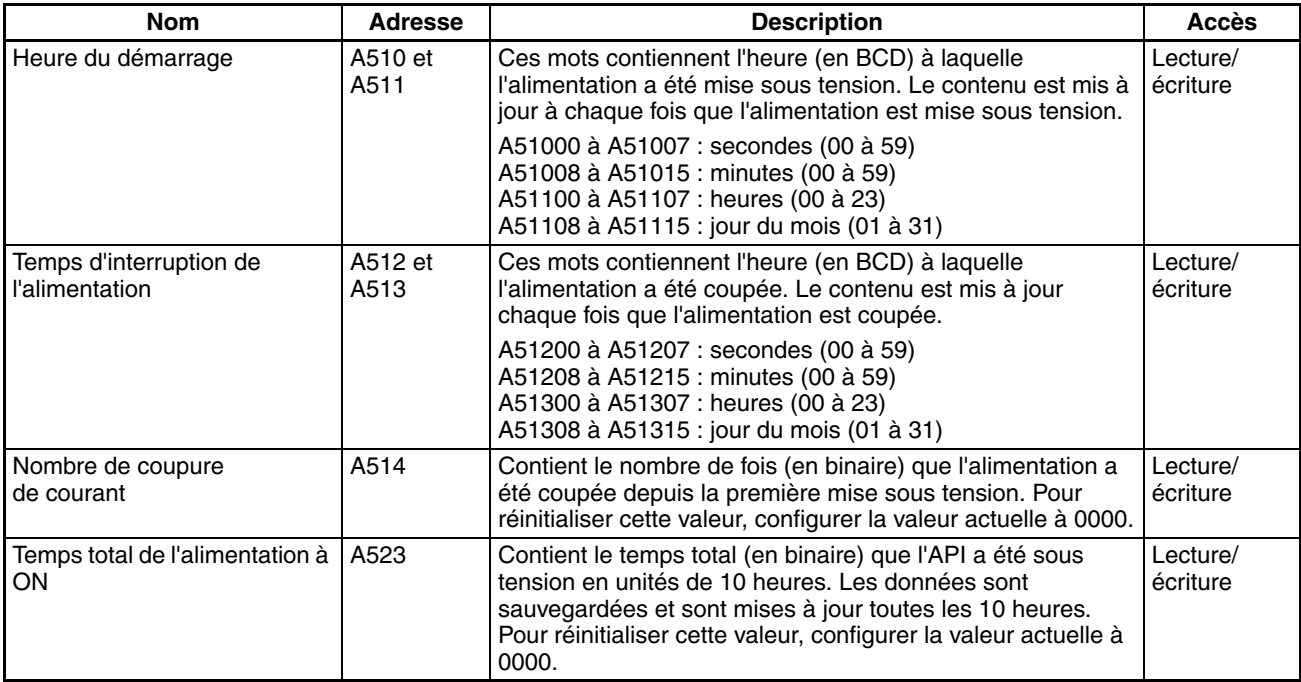

# **Informations sur la sauvegarde de la mémoire flash**

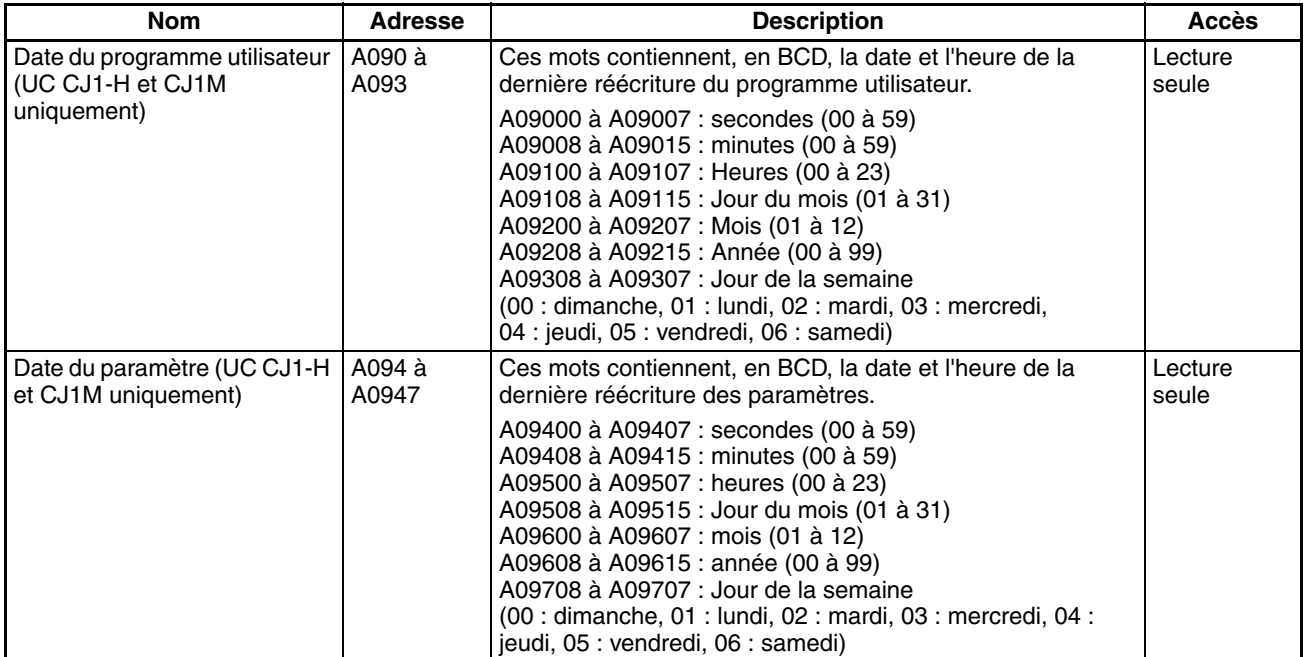

## **Informations sur la protection contre la lecture à l'aide d'un mot de passe**

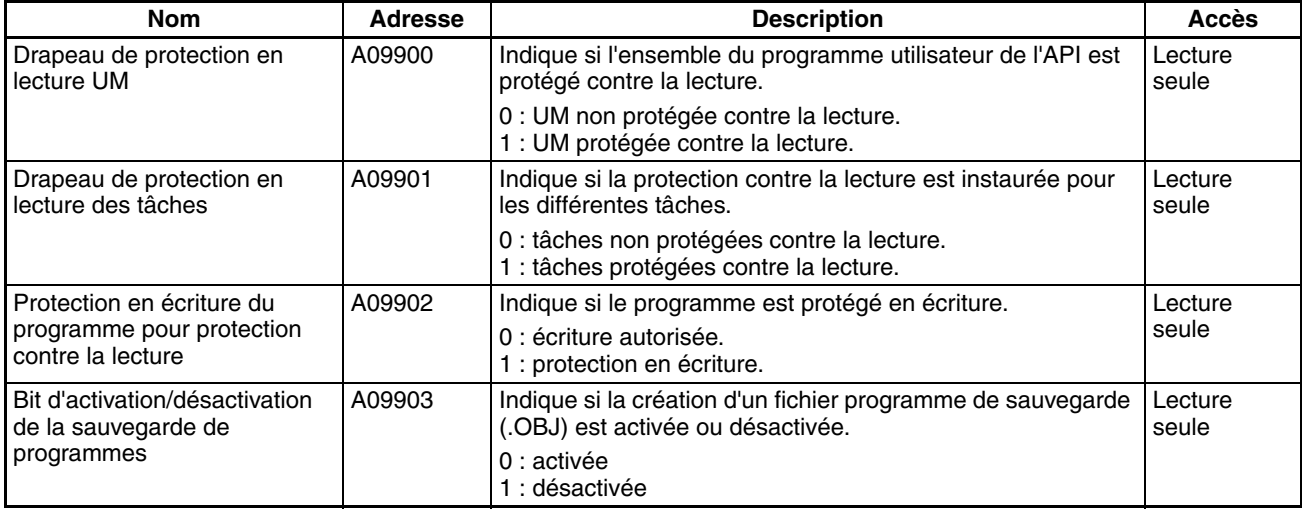

## **Communications**

#### ■ **Informations sur les communications réseau**

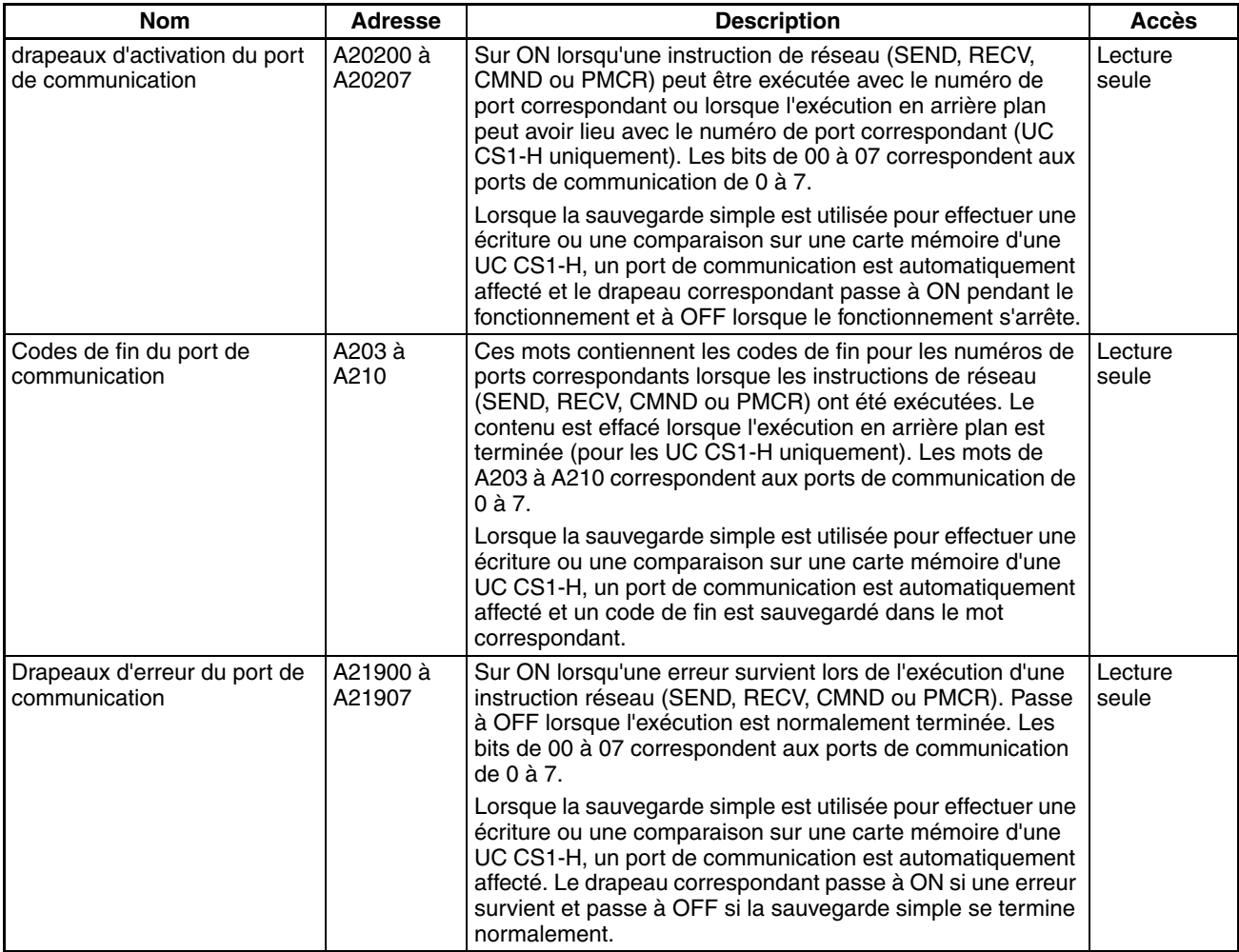

## ■ Bits et mots de la zone auxiliaire utilisés lorsque les ports de communication sont affectés **automatiquement**

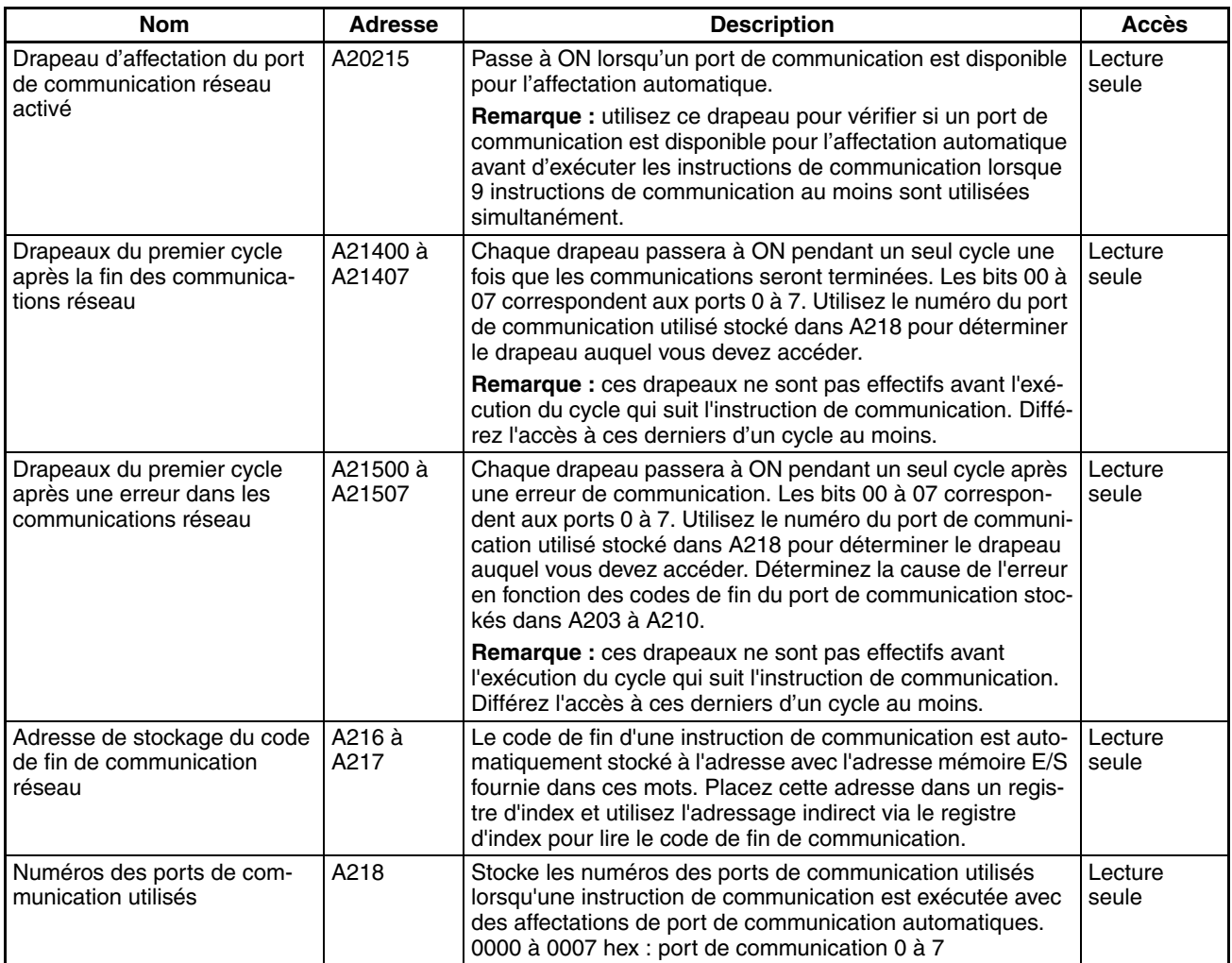

## ■ **Informations sur les instructions de message explicite**

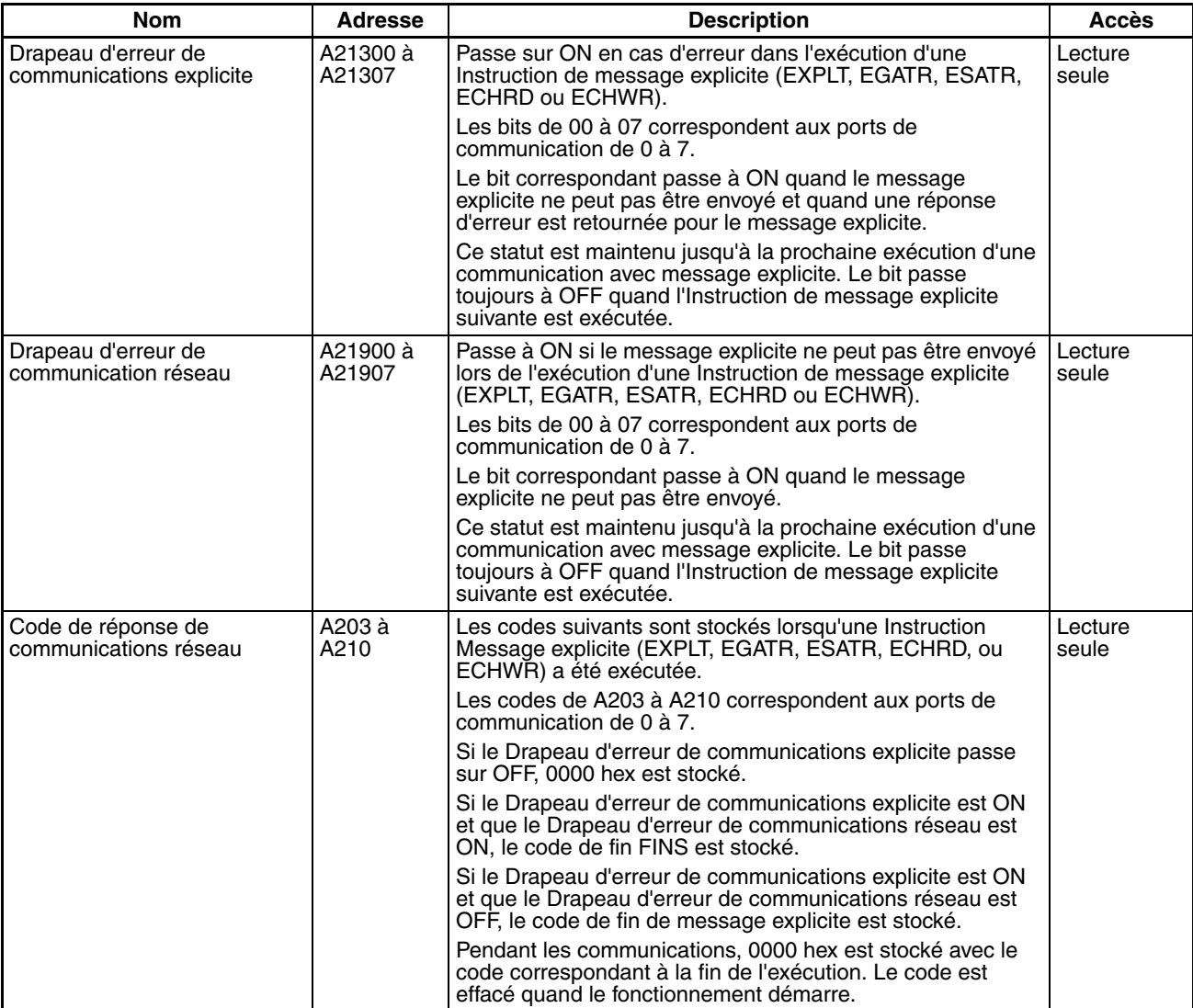

## ■ **Informations sur les communications du port périphérique**

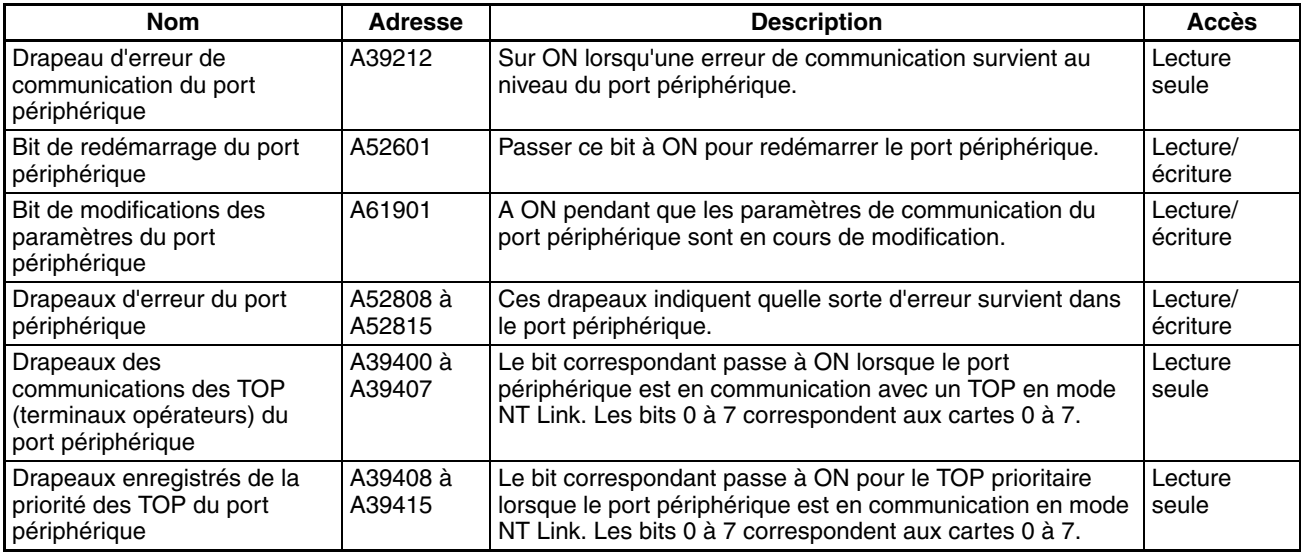

## ■ **Informations sur les communications du port RS-232C**

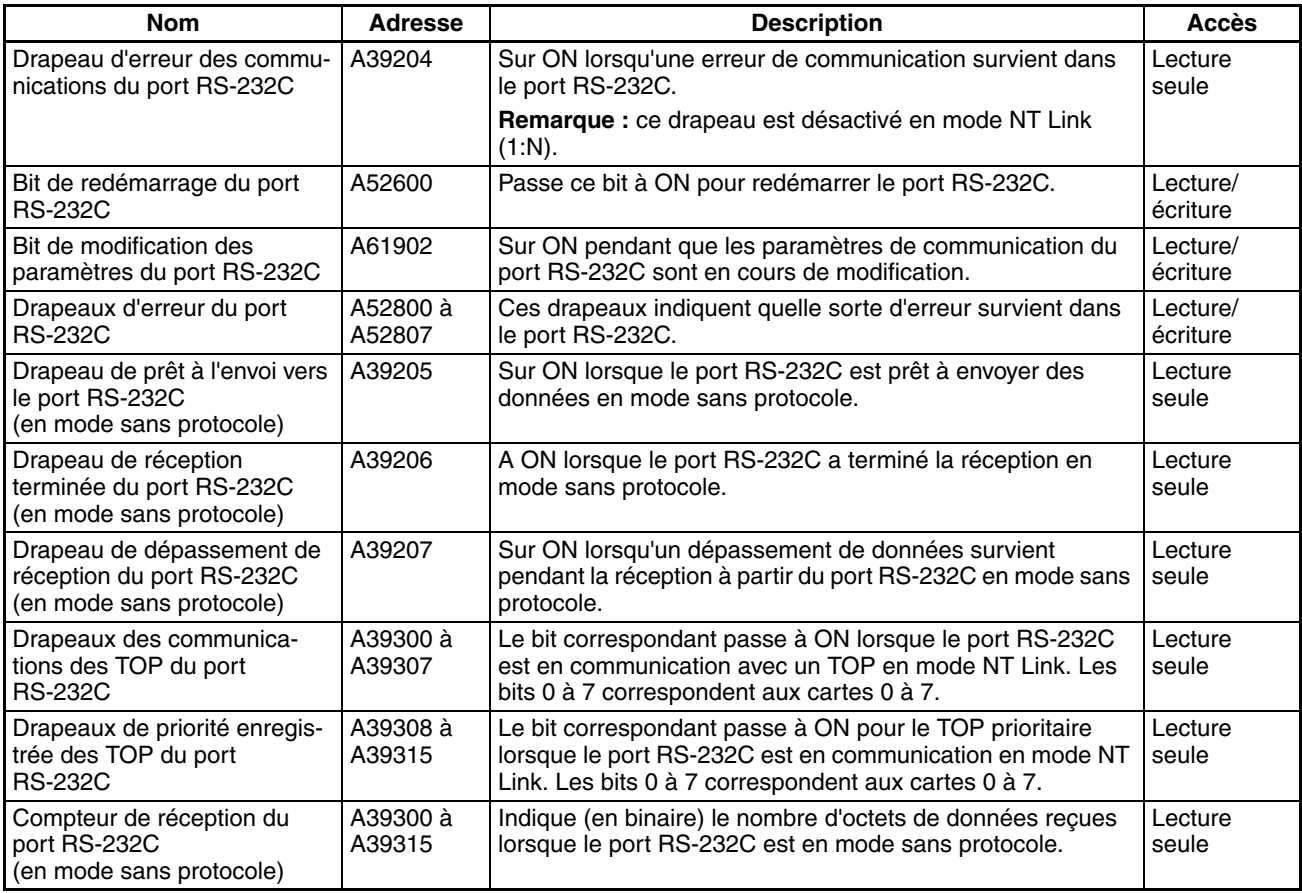

## ■ **Informations sur les communications des périphériques séries**

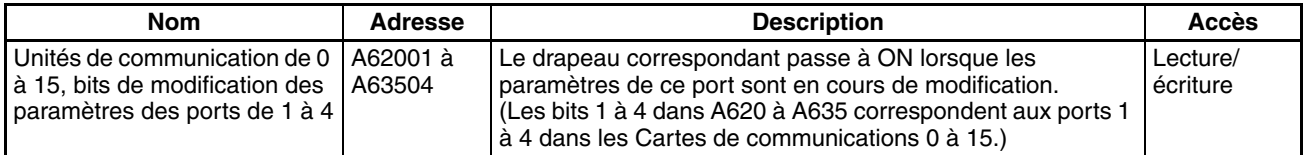

## **Informations liées aux instructions**

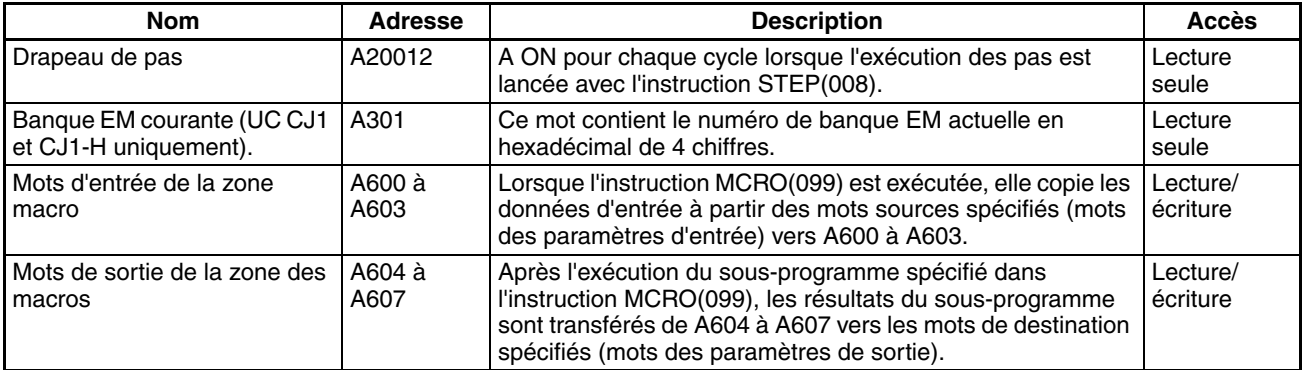

## **Informations sur les exécutions en arrière plan**

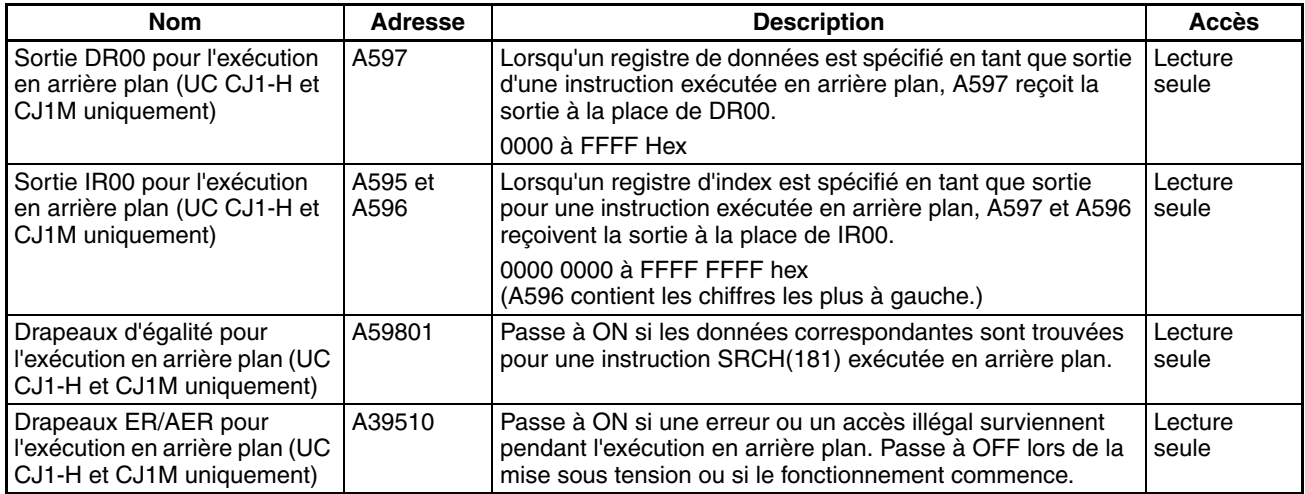

## **Informations des blocs de fonction**

#### ■ **Informations de la mémoire bloc fonction**

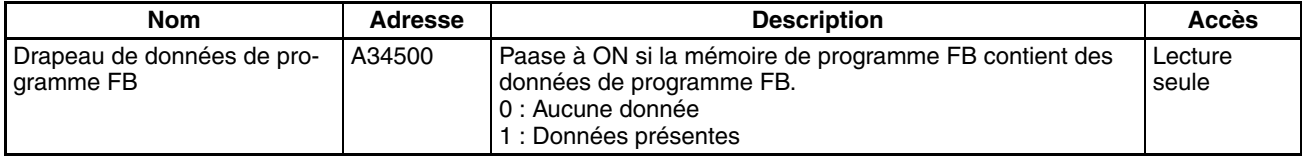

#### ■ **Informations de la bibliothèque FB OMRON**

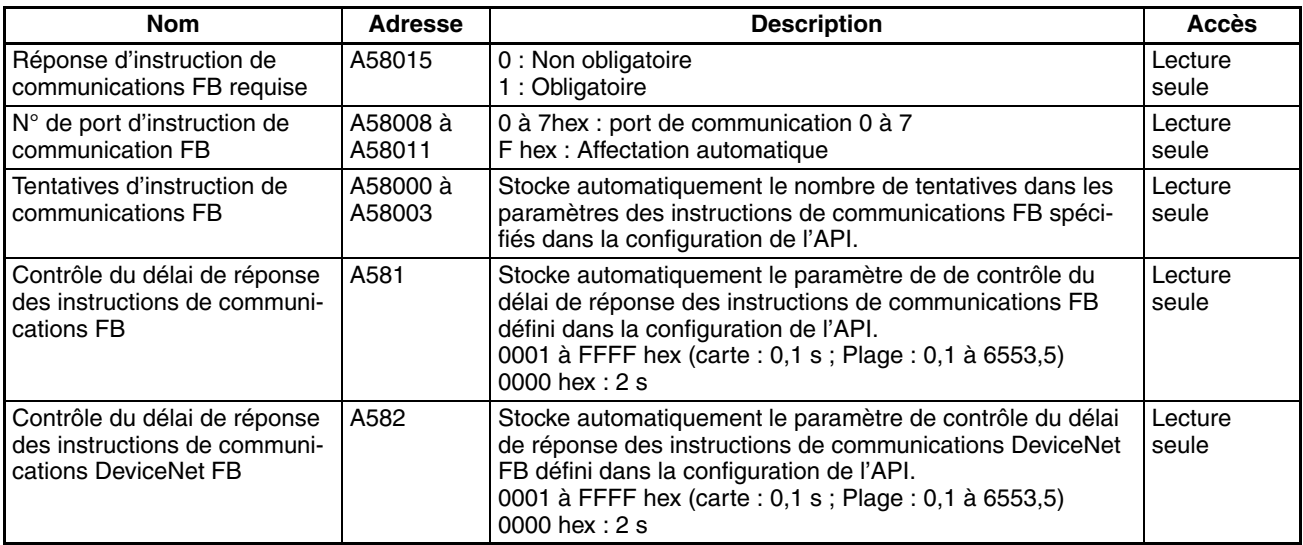

**Remarque** Ces bits/mots de la zone auxiliaire ne sont pas écrits par l'utilisateur. Le nombre de renvois et le contrôle du délai de réponse doivent être définis par l'utilisateur dans les paramètres des instructions de communications FB, dans la configuration de l'API, notamment lorsque des blocs de fonction de la bibliothèque FB OMRON sont utilisés pour exécuter des communications de messages FINS ou de messages explicites DeviceNet. Les valeurs définies pour la bibliothèque FB OMRON dans la configuration de l'API seront automatiquement stockées dans les mots de la zone auxiliaire associés, A580 à A582, et utilisées par les blocs de fonction de la bibliothèque FB OMRON.

## **Drapeaux et bits de la zone auxiliaire pour les entrées intégrées**

Le tableau suivant illustre les mots et les bits de la zone auxiliaire liés aux entrées intégrées de l'UC CJ1M Ces affectations s'appliquent aux UC équipées de l'E/S intégrée uniquement..

## ■ **Entrées d'interruption**

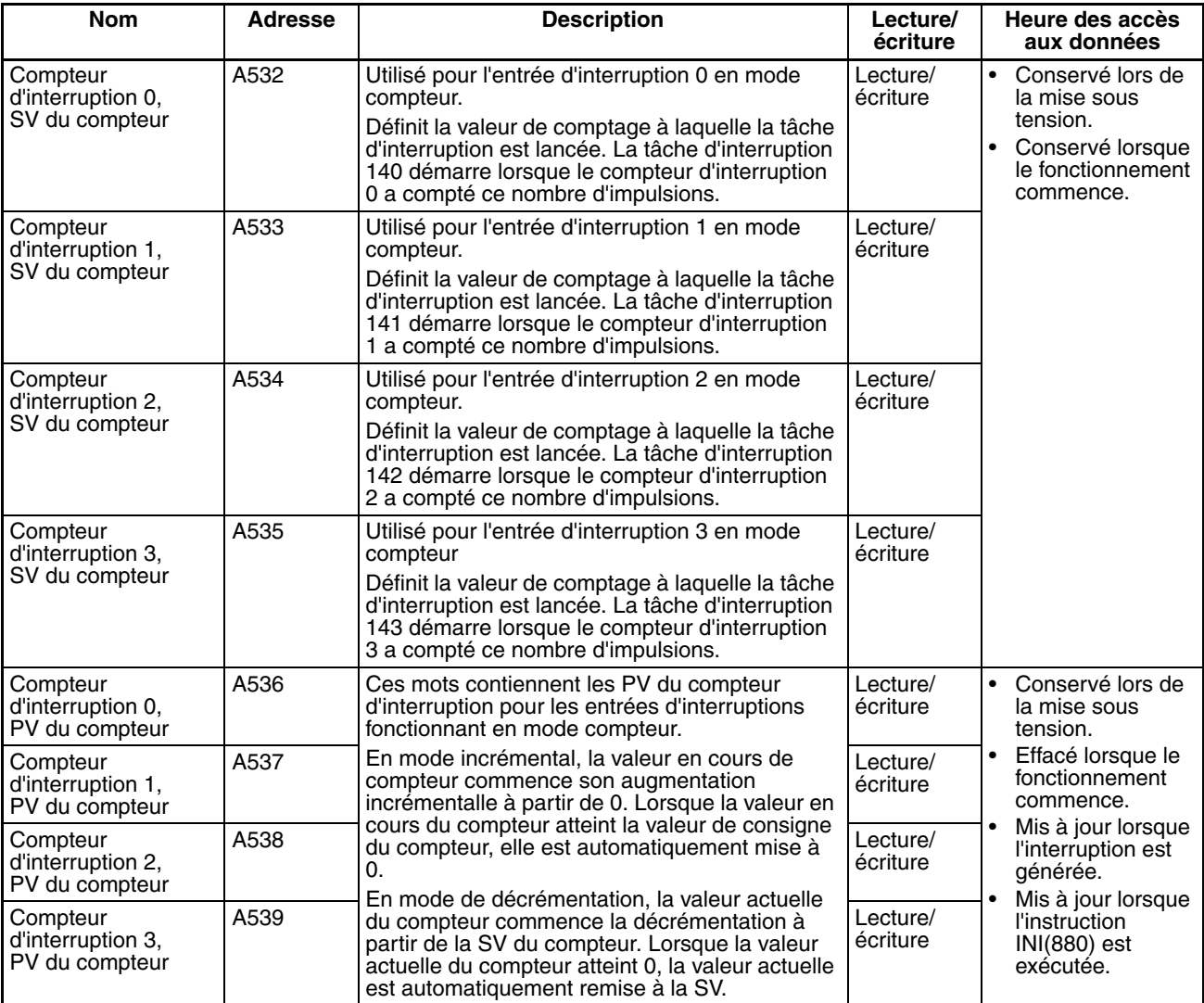

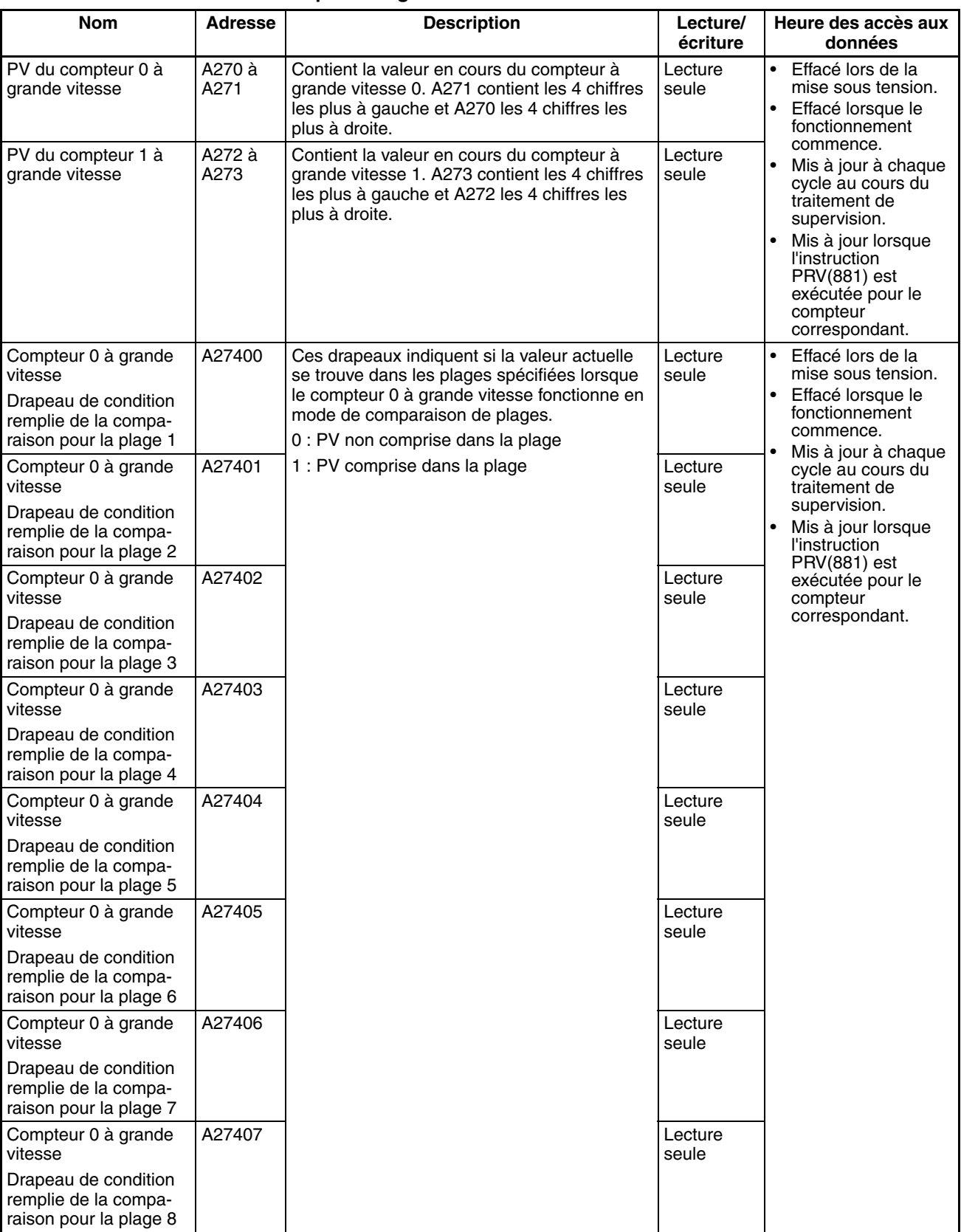

## ■ **Compteurs à grande vitesse**
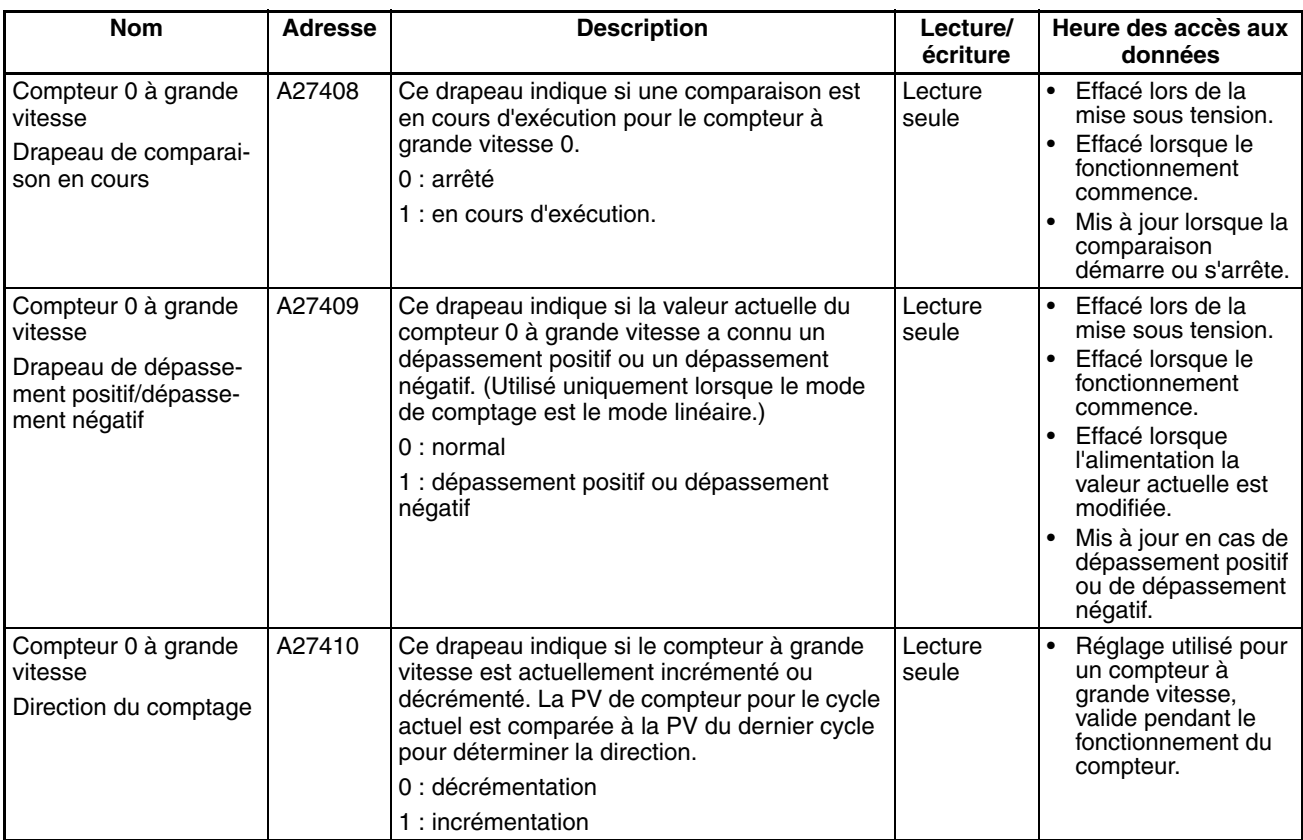

# *Zone auxiliaire* **Chapitre 9-11**

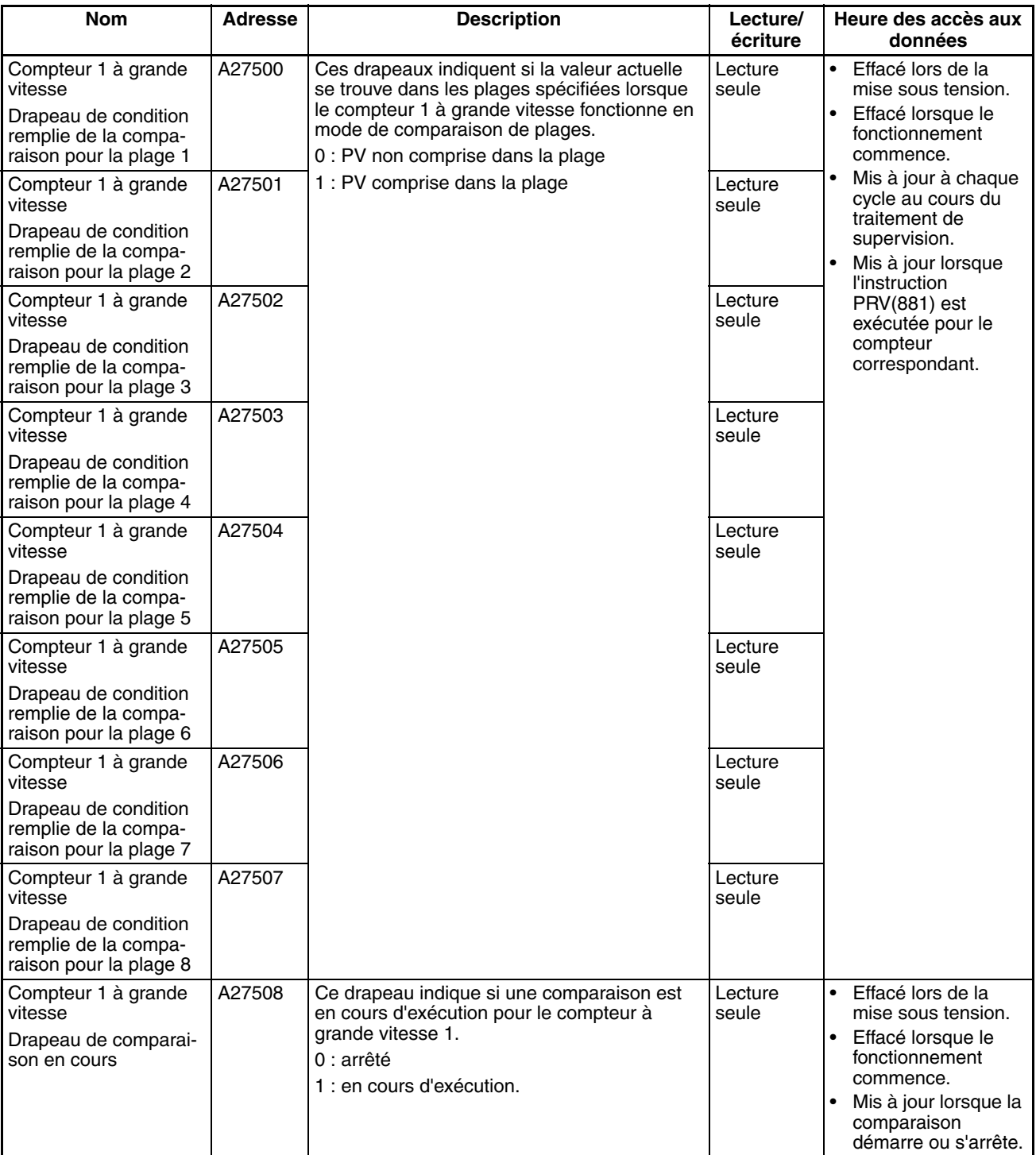

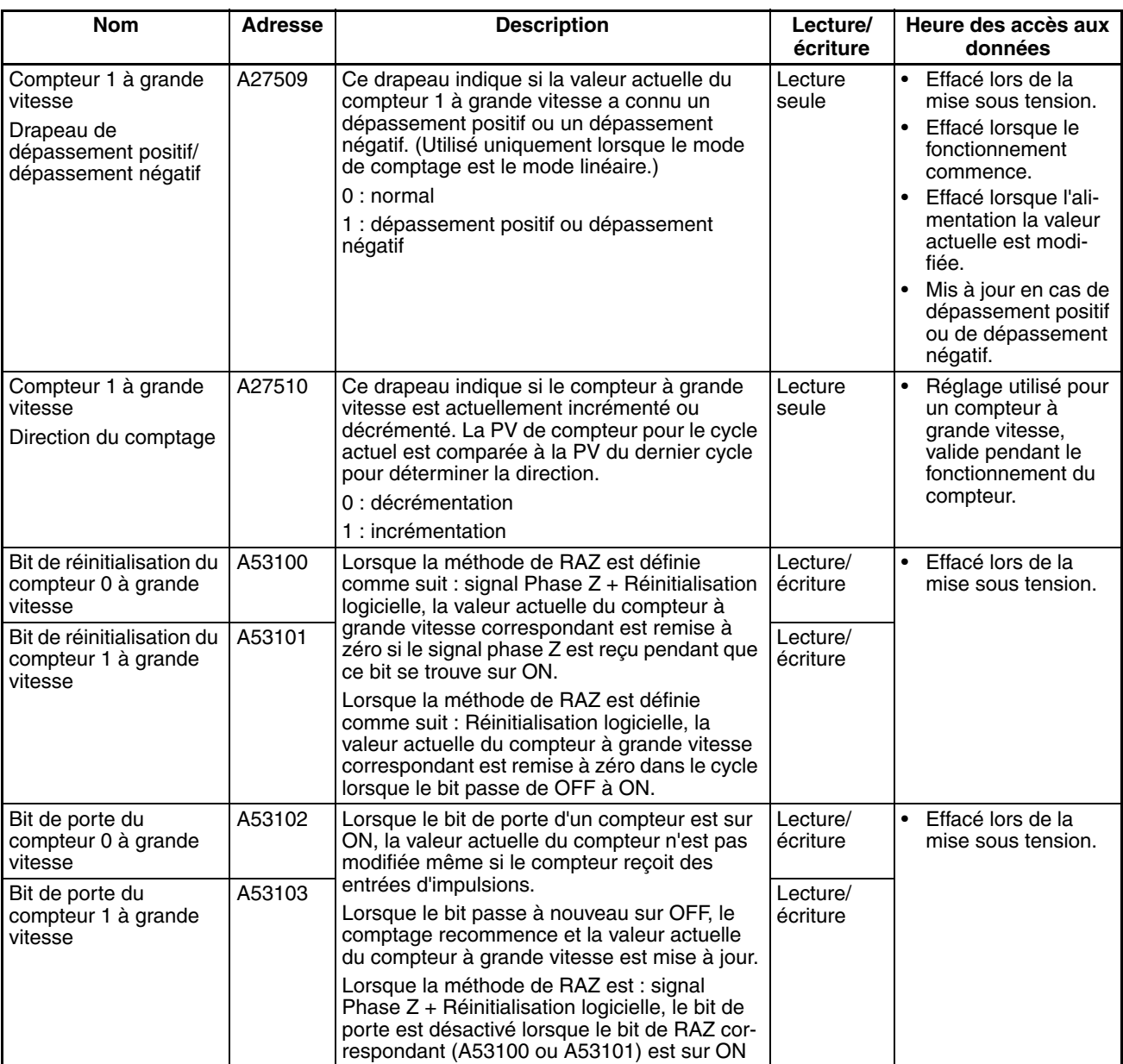

## **Drapeaux et bits de la zone auxiliaire pour les sorties intégrées**

Le tableau suivant illustre les mots et les bits de la zone auxiliaire liés aux sorties intégrées de l'UC CJ1M Ces affectations s'appliquent aux UC équipées de l'E/S intégrée uniquement..

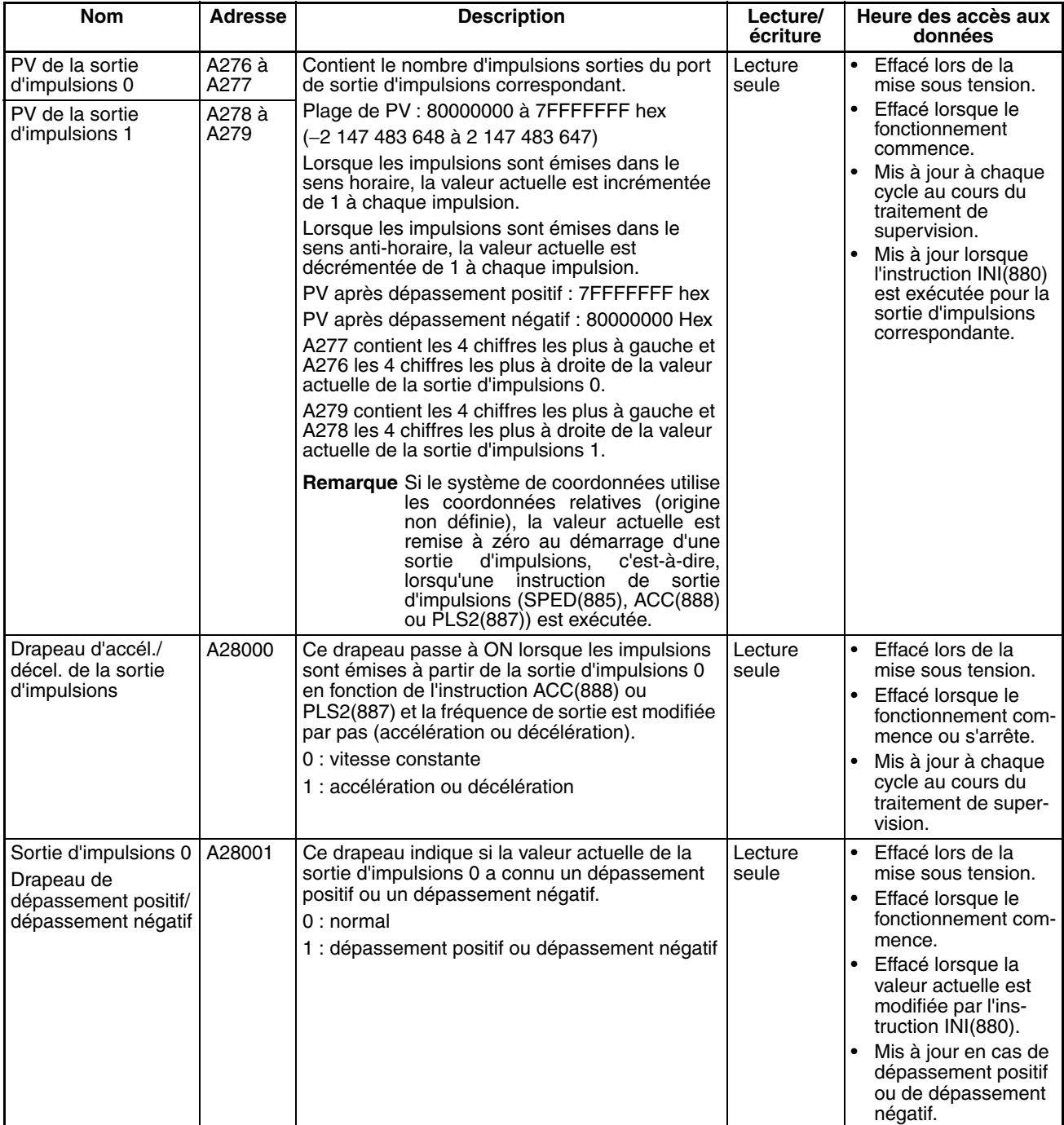

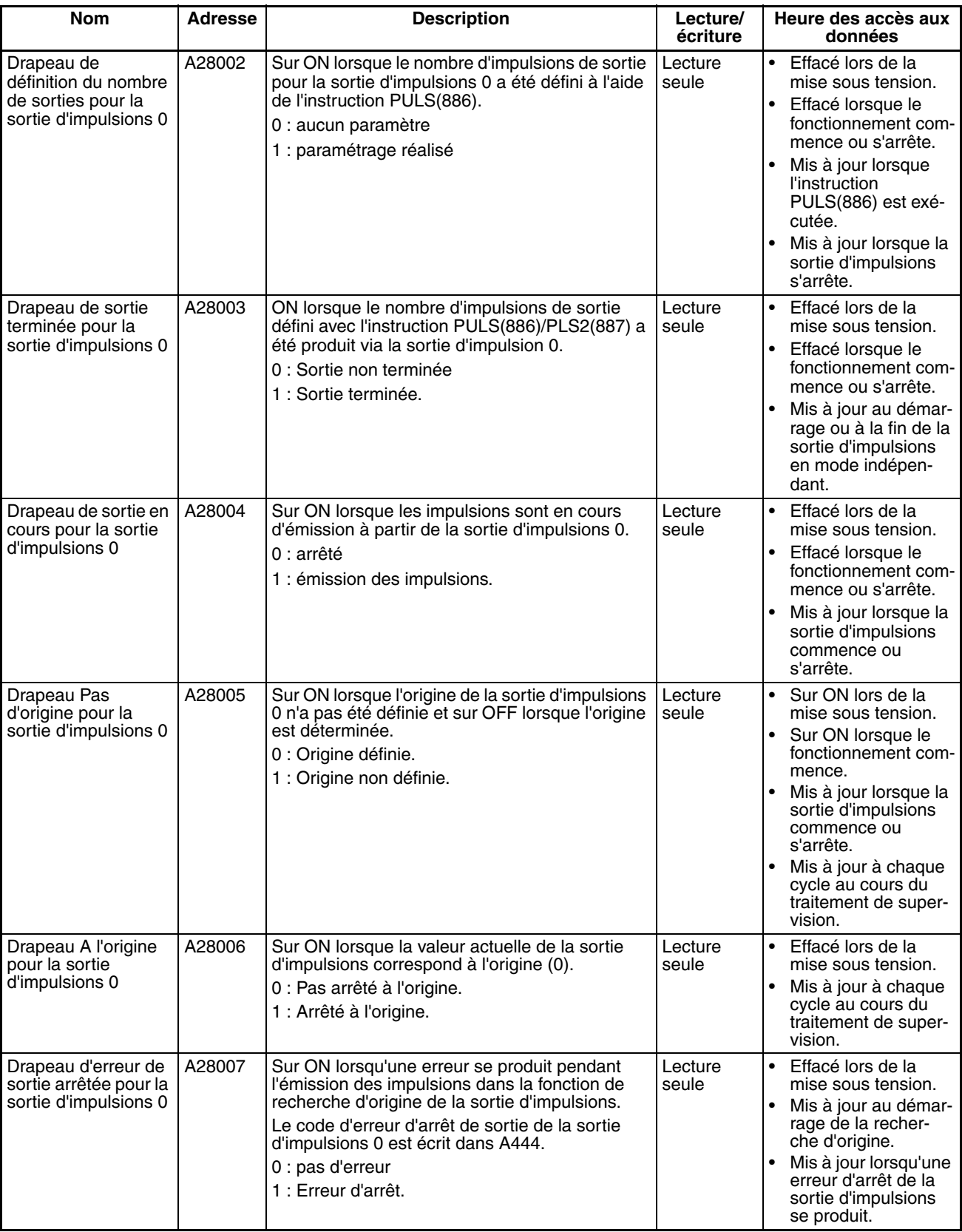

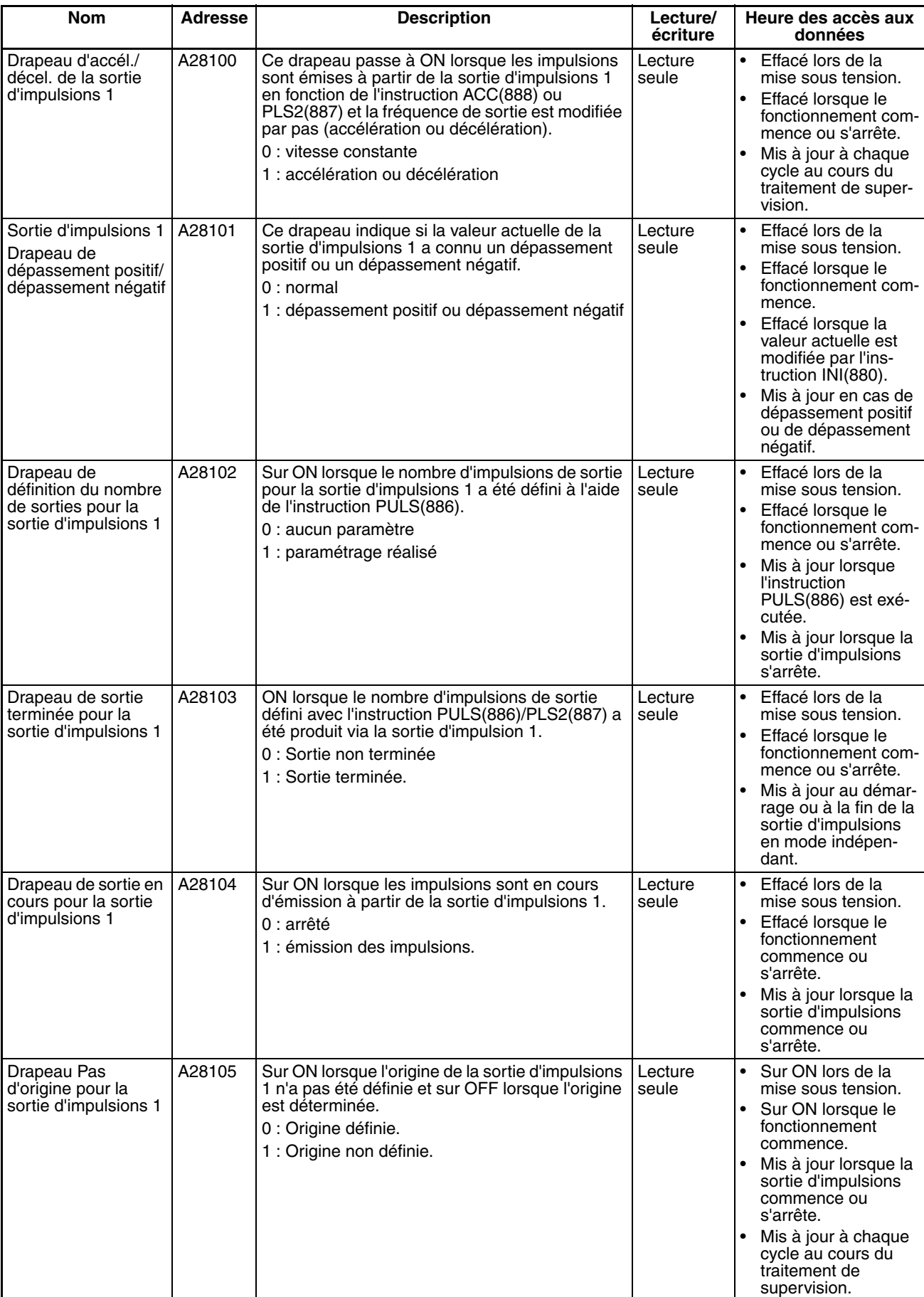

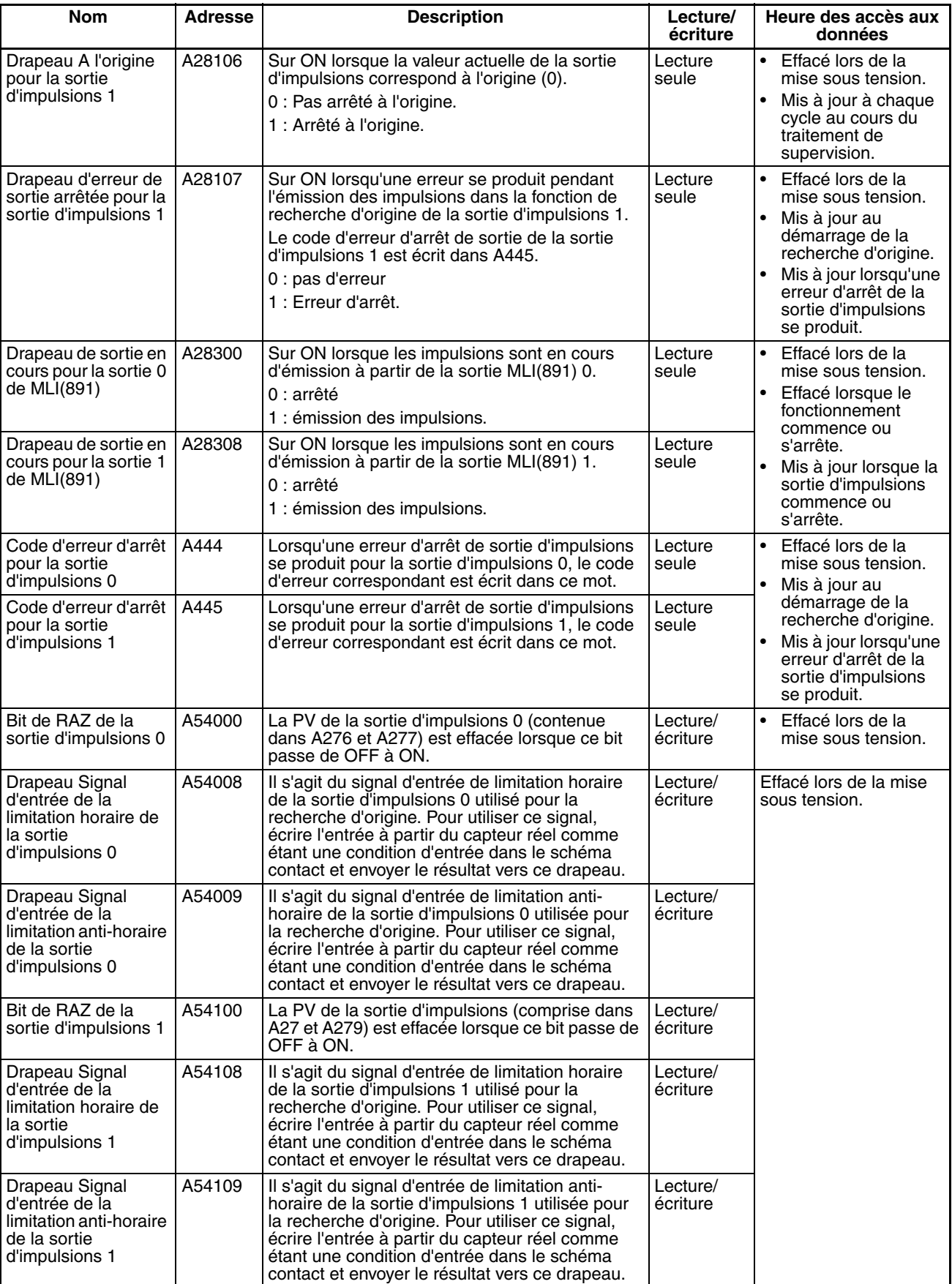

## **Liaison API série (UC CJ1M uniquement.)**

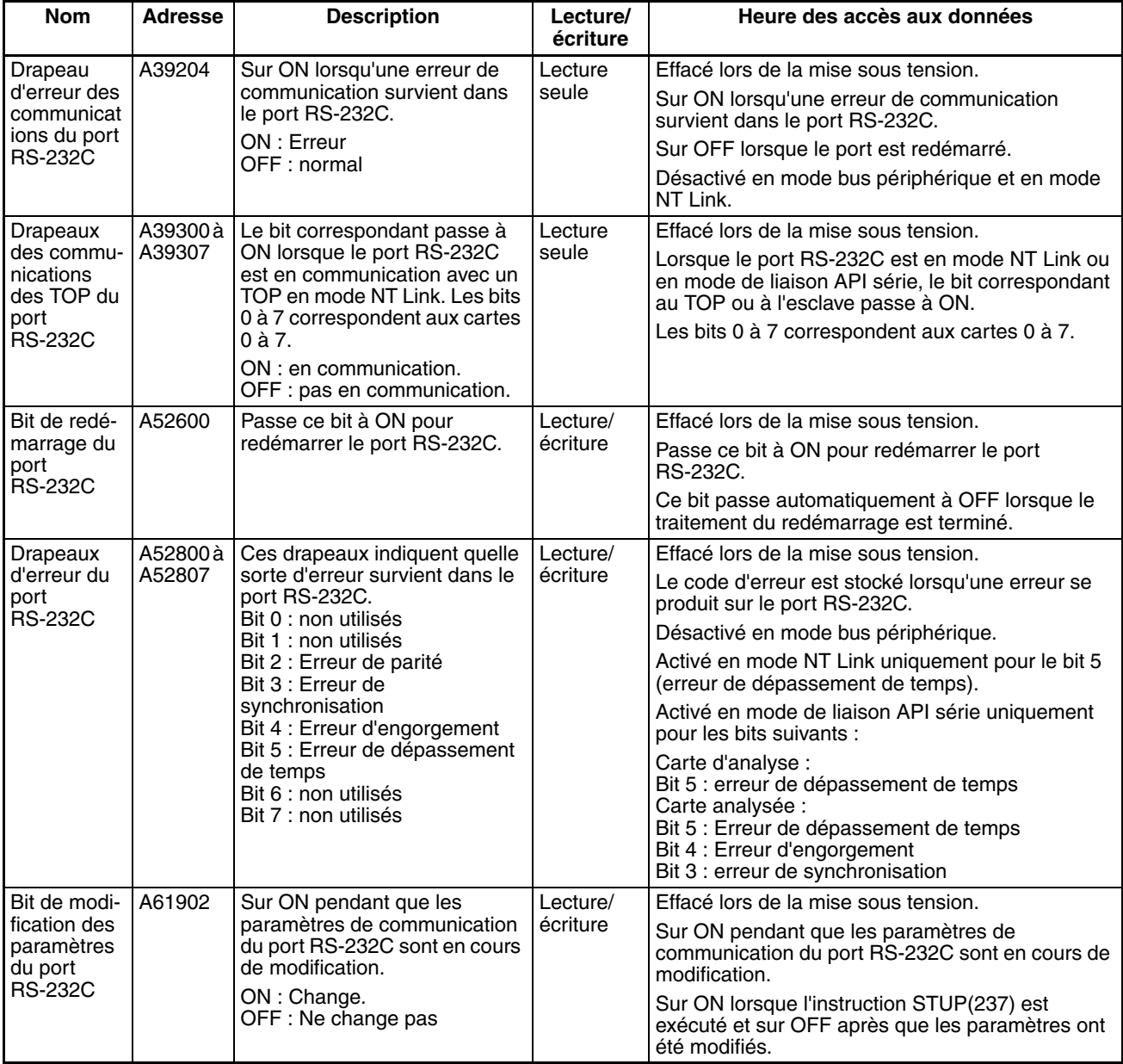

# **9-12 Zone TR (relais temporaire)**

La zone TR contient 16 bits dont les adresses sont comprises entre TR0 et TR15. Ces adresses sauvegardent temporairement l'état ON/OFF d'un bloc d'instructions pour le branchement. Les bits TR sont utiles lorsque plusieurs branches de sortie et plusieurs verrous ne peuvent pas être utilisés.

Les bits TR peuvent être utilisés autant de fois que nécessaire et dans l'ordre souhaité aussi longtemps que le même bit TR n'est pas utilisé deux fois dans le même bloc d'instruction.

Les bits TR peuvent être utilisés uniquement avec les instructions OUT et LD. Les instructions OUT (OUT TR0 à OUT TR15) sauvegardent l'état ON/OFF d'un point de branchement et les instructions LD restaurent les états ON/OFF sauvegardés du point de branchement.

Les bits TR ne peuvent pas être modifiés à partir d'un périphérique de programmation.

**Exemples** Dans cet exemple, un bit TR est utilisé lorsque deux sorties ont été directement connectées à un point de branchement.

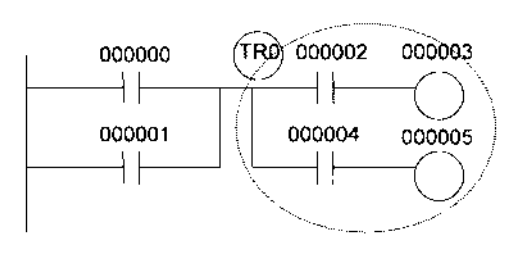

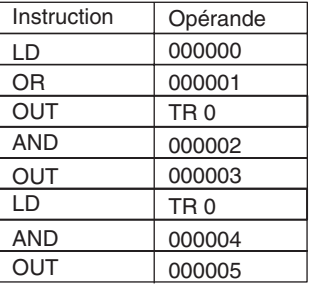

Dans cet exemple, un bit TR est utilisé lorsqu'une sortie est connectée à un point de branchement sans condition d'exécution séparée.

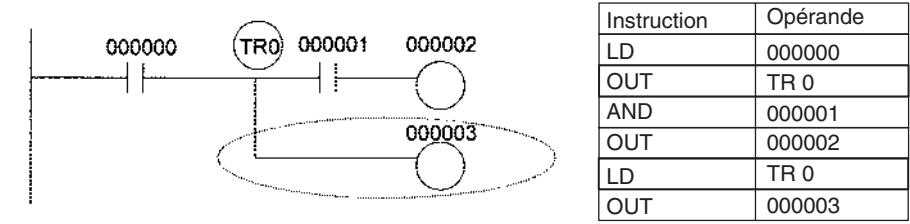

**Remarque** Un bit TR n'est pas nécessaire lorsqu'il n'existe pas de conditions d'exécution après le point de branchement ou lorsqu'il existe une condition d'exécution uniquement dans la dernière ligne du bloc d'instructions.

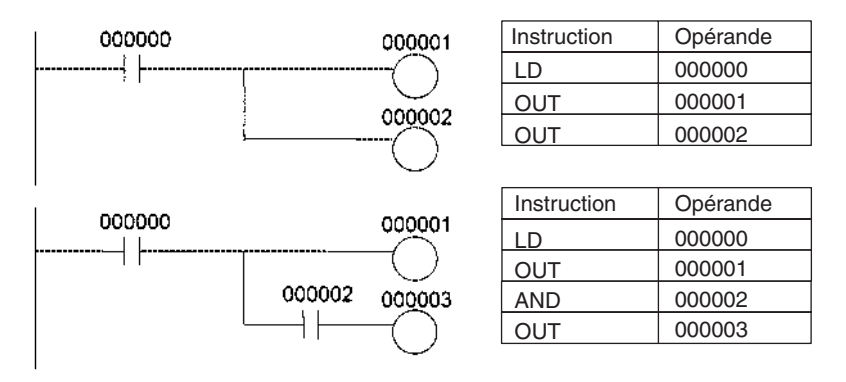

## **9-13 Zone de temporisation**

Les 4 096 numéros de temporisation (de T0000 à T4095) sont partagés par les instructions TIM, TIMX(550), TIMH(015), TIMHX(551), TMHH(540), TIMHHX(552), TTIM(087), TTIMX(555), TIMW(813), TIMWX(816), TMHW(815) et TIMHWX(817). Les numéros de temporisation permettent d'accéder aux drapeaux de fin de temporisation et aux valeurs actuelles (PV) de ces instructions. (Les instructions TIML(542), TIMLX(553), MTIM(543) et MTIMX(554) n'utilisent pas les numéros de temporisation.)

Lorsqu'un numéro de temporisation est utilisé dans un opérande qui nécessite des données en bits, le numéro de temporisation accède au drapeau de fin de temporisation. Lorsqu'un numéro de temporisation est utilisé dans un opérande qui nécessite des données en mots, le numéro de temporisation accède à la valeur actuelle de la temporisation. Les drapeaux de fin de temporisation peuvent être utilisés aussi souvent que nécessaire comme conditions normalement ouvertes ou normalement fermées et les valeurs des valeurs actuelles de temporisation peuvent être lues comme des données en mots normales.

Avec les UC CJ1-H et CJ1M, la méthode de mise à jour des PV de temporisations peut être définie dans CX-Programmer comme méthode BCD ou binaire. Avec les UC CJ1, la méthode ne peut être que binaire.

**Remarque** Il n'est pas recommandé d'utiliser le même numéro de temporisation dans deux instructions de temporisation car les temporisations ne fonctionnent pas correctement si elles temporisent simultanément.

> (Si plusieurs instructions de temporisation utilisent le même numéro de temporisation, une erreur est générée pendant la vérification du programme, mais les temporisations fonctionnent tant que les instructions ne sont pas exécutées dans le même cycle.)

> Le tableau suivant indique quand les valeurs actuelles des temporisations et les drapeaux de fin sont réinitialisés :

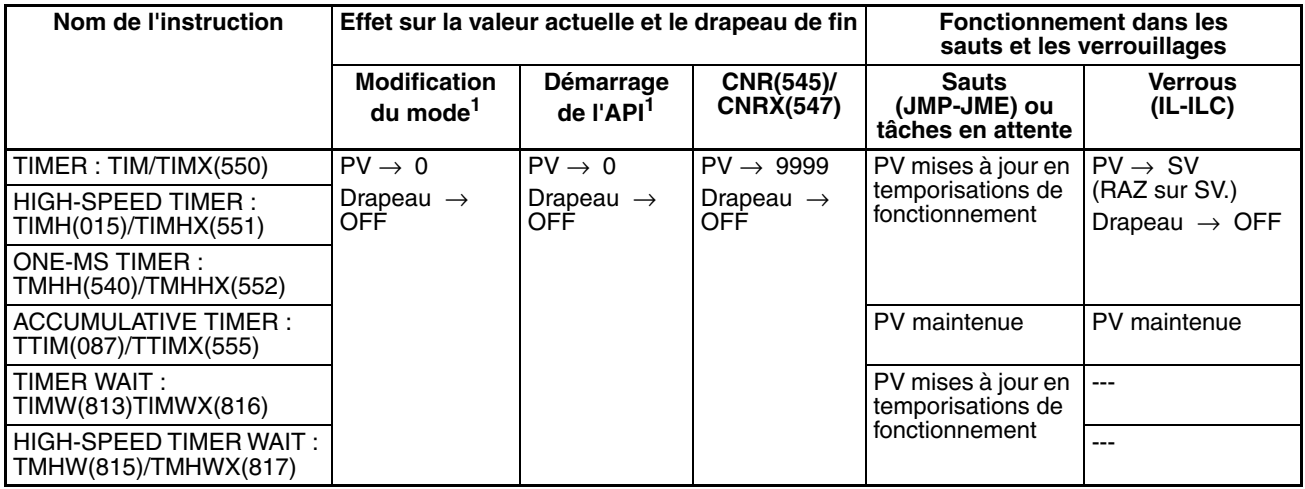

- **Remarque** 1. Si le bit de maintien IOM (A50012) est à ON, la valeur actuelle et le drapeau de fin sont conservés lorsqu'une erreur fatale survient ou lorsque le mode de fonctionnement est commuté du mode PROGRAM au mode RUN ou au mode MONITOR ou vice-versa. La valeur actuelle et le drapeau de fin sont effacés lorsque l'alimentation est cyclique.
	- 2. Si le bit de maintien IOM (A50012) est à ON et que le paramètre « état du bit de maintien IOM au démarrage » de la configuration de l'API est configuré pour protéger le bit de maintien IOM, la valeur actuelle et le drapeau de fin sont conservés lorsque l'alimentation de l'API est cyclique.
	- 3. Tant que les instructions TIML(542), TIMLX(553), MTIM(543) et MTIMX(554) n'utilisent pas les numéros des temporisations, elles sont réinitialisées sous différentes conditions. Consultez les descriptions de ces instructions pour plus de détails.
	- 4. La valeur actuelle des temporisations TIM, TIMX(550), TIMH(015), TIMHX(551), TMHH(540), TMHHX(552), TIMW(813), TIMWX(816), TMHW(815) et TMHWX(817) programmées avec les numéros de temporisation de 0000 à 2047 sont mises à jour même lorsqu'elles sont sautées entre les instructions JMP et JME ou lorsqu'elles sont dans une tâche qui est en attente. La valeur actuelle des temporisations programmées avec les numéros de temporisation de 2048 à 4095 est conservée lorsqu'elles sont sautées ou lorsqu'elles sont dans une tâche en attente.

Les drapeaux de fin de temporisation peuvent être en configuration forcée ou en RAZ forcée.

Les valeurs actuelles des temporisations ne peuvent pas être en configuration forcée ou en RAZ forcée même si elles peuvent être mises à jour indirectement en forçant la configuration/RAZ du drapeau de fin.

Il n'existe pas de restrictions pour l'ordre d'utilisation des numéros des temporisations ou des numéros des conditions normalement fermées ou normalement ouvertes qui peuvent être programmées. Les valeurs actuelles des temporisations peuvent être lues comme les données en mots et être utilisées dans la programmation.

# **9-14 Zone compteur**

Les numéros des 4 096 compteurs (de C0000 à C4095) sont partagés par les instructions CNT, CNTX(546), CNTR(012), CNTRX(548), CNTW(814) et CNTWX(818). Les numéros de compteurs permettent d'accéder aux drapeaux de fin de compteur et aux valeurs actuelles pour ces instructions.

Lorsqu'un numéro de compteur est utilisé dans un opérande qui nécessite des données en bits, le numéro de compteur accède au drapeau de fin du compteur. Lorsqu'un numéro de compteur est utilisé dans un opérande qui nécessite des données en mots, le numéro de compteur accède à la valeur actuelle du compteur.

Avec les UC CJ1-H et CJ1M, la méthode de mise à jour des PV de compteurs peut être définie dans CX-Programmer comme méthode BCD ou binaire. Avec les UC CJ1, la méthode ne peut être que binaire.

Il n'est pas recommandé d'utiliser le même numéro de compteur dans deux instructions de compteur car les compteurs ne fonctionnent pas correctement s'ils sont comptés simultanément. Si plusieurs instructions de compteur utilisent le même numéro de compteur, une erreur est générée pendant la vérification du programme, mais les compteurs fonctionnent tant que les instructions ne sont pas exécutées dans le même cycle.

Le tableau suivant indique quand les valeurs actuelles de compteur et les drapeaux de fin sont réinitialisés :

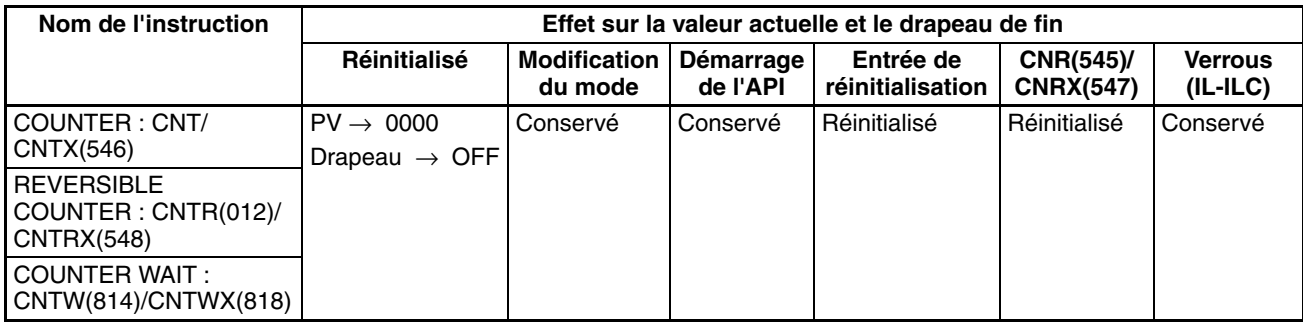

Les drapeaux de fin de compteur peuvent être en configuration forcée ou en RAZ forcée.

Les valeurs actuelles des compteurs ne peuvent pas être en configuration forcée ou en RAZ forcée même si les valeurs actuelles peuvent être mises à jour indirectement en forçant la configuration/RAZ du drapeau de fin.

Il n'existe pas de restrictions dans l'ordre d'utilisation des numéros des compteurs ou des numéros des conditions normalement fermées ou normalement ouvertes qui peuvent être programmées. Les valeurs actuelles des compteurs peuvent être lues comme des données en mots et être utilisées dans la programmation.

# **9-15 Zone mémoire de données (DM)**

La zone DM contient 32 768 mots dont les adresses sont comprises entre D00000 et D32767. Cette zone de données est utilisée pour la sauvegarde et la manipulation des données générales et n'est accessible que par les mots.

Les données de la zone DM sont conservées lorsque l'alimentation de l'API est cyclique ou que le mode de fonctionnement est commuté du mode PROGRAM au mode RUN ou au mode MONITOR ou vice-versa.

Bien qu'il ne soit pas possible d'accéder directement aux bits de la zone DM, les instructions BIT TEST, TST(350) et TSTN(351) permettent d'accéder à l'état de ces bits.

Les bits de la zone DM ne peuvent pas être en configuration forcée ou en RAZ forcée.

**Adressage indirect** Les mots de la zone DM peuvent être adressés indirectement de deux façons : en mode binaire ou en mode BCD.

#### **Adressage en mode binaire (@D)**

Lorsqu'un caractère « @ » est entré devant une adresse DM, le contenu de ce mot DM est traité comme binaire et l'instruction s'exécute sur le mot DM à cette adresse binaire. La zone DM entière (de D00000 à D32767) peut être indirectement adressée avec des valeurs hexadécimales de 0000 à 7FFF.

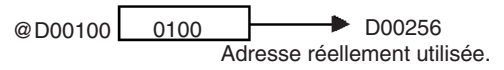

### **Adressage en mode BCD (**\***D)**

Lorsqu'un caractère « \* » est entré devant une adresse DM, le contenu de ce mot DM est traité comme BCD et l'instruction s'exécute sur le mot DM à cette adresse BCD. Seule une partie de la zone DM (de D00000 à D09999) peut être indirectement adressée avec des valeurs BCD de 0000 à 9999.

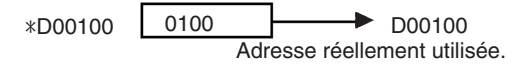

**Affectation de la zone DM aux cartes d'E/S spéciales** Les sections de la zone DM sont affectées aux cartes d'E/S spéciales et aux cartes réseau pour les fonctions telles que les paramètres initiaux des cartes. La temporisation pour les transferts de données est différente pour ces cartes mais peut intervenir à l'un des trois moments suivants :

> *1,2,3...* 1. Transfert de données lorsque l'alimentation de l'API est mise sous tension ou lorsque la carte est redémarrée.

- 2. Transfert de données une fois par cycle.
- 3. Transfert de données lorsque nécessaire.

Consultez le manuel de fonctionnement de la carte pour plus de détails sur la temporisation du transfert des données.

### **Cartes d'E/S spéciales (D20000 à D29599)**

Chaque carte d'E/S spéciales est affectée de 100 mots (basés sur les numéros de carte de 0 à 95). Consultez le manuel de fonctionnement de la carte pour plus de détails sur la fonction de ces mots.

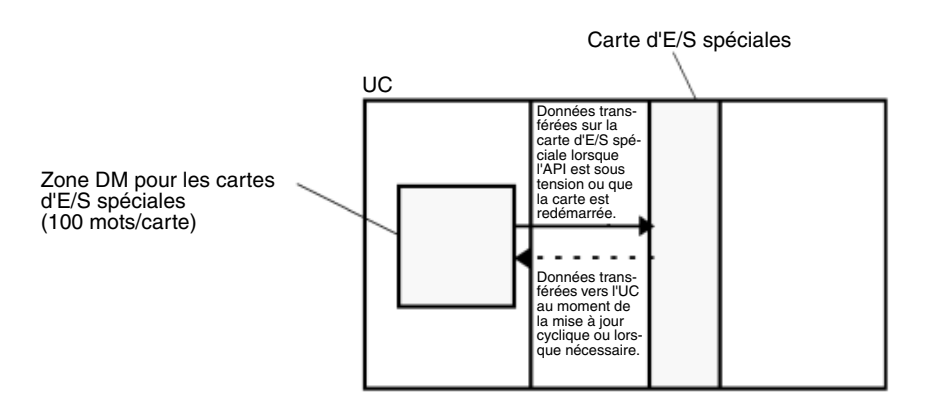

### **Cartes réseau (D30000 à D31599)**

Chaque carte d'E/S spéciales est affectée de 100 mots (basés sur les numéros de carte de 0 à F). Consultez le manuel de fonctionnement de la carte pour plus de détails sur la fonction de ces mots. Avec certaines cartes réseau telles que les cartes Ethernet, les paramètres initiaux doivent être enregistrés dans la zone de paramètres de l'UC ; ces données peuvent être enregistrées grâce à un périphérique de programmation autre qu'une console de programmation.

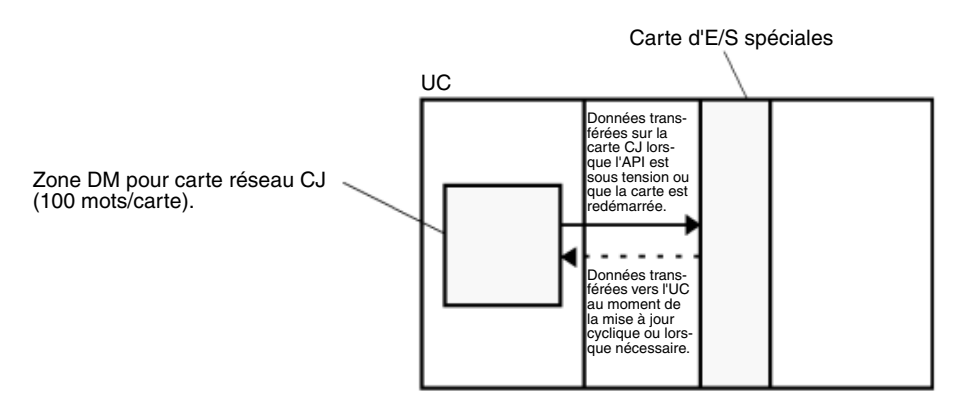

# **9-16 Zone mémoire de données étendue (EM)**

La zone EM est prise en charge par les UC CJ1 CJ1-H uniquement. Elle est divisée en 7 banques (0 à 6) contenant chacune 32 768 mots. Les adresses de la Zone EM sont entre E0\_00000 et E6\_32767. Cette zone de données est utilisée pour la sauvegarde et la manipulation des données générales et n'est accessible que par les mots.

Les données de la zone EM sont conservées lorsque l'alimentation de l'API est cyclique ou que le mode de fonctionnement est commuté du mode PROGRAM au mode RUN ou au mode MONITOR ou vice-versa.

Bien qu'il ne soit pas possible d'accéder directement aux bits de la zone EM, les instructions BIT TEST, TST(350) et TSTN(351) permettent d'accéder à l'état de ces bits.

Les bits de la zone EM ne peuvent pas être en configuration forcée ou en RAZ forcée.

**Spécification des adresses EM** Il existe deux manières de spécifier une adresse EM : spécifier la banque et l'adresse en même temps ou spécifier une adresse dans la banque courante (après avoir changé la banque courante, si nécessaire). En général, nous recommandons de spécifier la banque et l'adresse simultanément.

- *1,2,3...* 1. Spécification de la banque et de l'adresse Avec cette méthode, le numéro de la banque est spécifié juste avant l'adresse EM. Par exemple, E2\_00010 spécifie l'adresse EM 00010 dans la banque 2.
	- 2. Spécification de l'adresses dans la banque courante

Avec cette méthode, seule l'adresse EM est spécifiée. Par exemple, E00010 spécifie l'adresse EM 00010 dans la banque courante. (La banque courante doit être modifiée à l'aide de l'instruction EMBC(281) pour accéder aux données d'une autre banque. A301 contient le numéro de la banque EM courante.)

La banque courante est remise à zéro lorsque le mode de fonctionnement passe du mode PROGRAM au mode RUN/MONITOR, sauf si le bit de maintien IOM (A50012) est sur ON. La banque courante n'est pas modifiée lorsque le programme effectue ses tâches cycliques et la banque courante

**de fichiers**

reprend ses valeurs d'origine (dans la tâche cyclique source) si elles ont été modifiées lors d'une tâche d'interruption.

**Adressage indirect** Les mots de la zone EM peuvent être adressés indirectement de deux façons : en mode binaire ou en mode BCD.

#### **Adressage en mode binaire (@E)**

Lorsqu'un caractère « @ » est entré devant une adresse EM, le contenu de ce mot EM est traité comme binaire et l'instruction s'exécute sur le mot EM dans la même banque à cette adresse binaire. Tous les mots de la même banque EM (E00000 à E32767) peuvent être adressés indirectement avec des valeurs hexadécimales de 0000 à 7FFF et les mots de la banque EM suivante (E00000 à E32676) peuvent être adressés indirectement avec des valeurs hexadécimales de 8000 à FFFF.

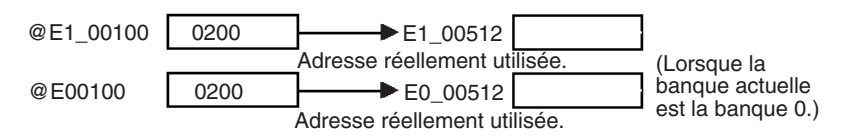

#### **Adressage en mode BCD (**\***E)**

Lorsqu'un caractère « \* » est entré devant une adresse EM, le contenu de ce mot EM est traité comme BCD et l'instruction s'exécute sur le mot EM dans la même banque à cette adresse BCD. Seule une partie de la zone EM (de E00000 à E09999) peut être indirectement adressée avec des valeurs BCD de 0000 à 9999.

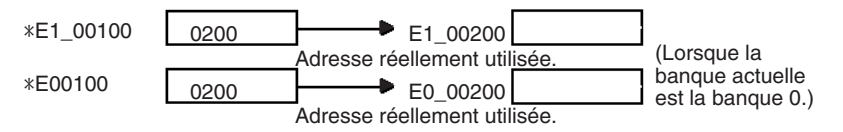

**Conversion de la mémoire**  Une partie de la zone EM peut être convertie pour être utilisée comme mémoire de fichiers avec les paramètres de la configuration de l'API. Toutes les banques EM de la banque spécifiée (Banque de démarrage de la mémoire de fichiers EM) à la dernière banque EM seront converties dans la mémoire de fichiers.

> Lorsque des banques EM ont été converties en mémoire de fichiers, il n'est plus possible d'y accéder (lecture ou écriture) par le biais des instructions. Une erreur d'accès illégal se produit si une banque de mémoire de fichiers est spécifiée en tant qu'opérande dans une instruction.

> L'exemple suivant illustre la mémoire de fichiers EM lorsque la banque de démarrage de la mémoire de fichiers EM a été définie à 3 dans la configuration de l'API.

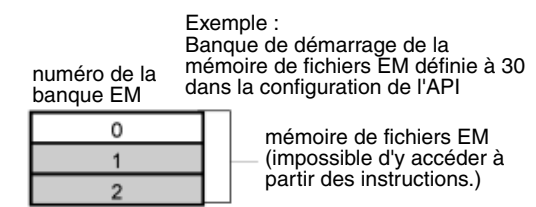

# **9-17 Registres d'index**

Les seize registres d'index (IR0 à IR15) sont utilisés pour l'adressage indirect. Chaque registre d'index peut posséder une adresse de mémoire API unique qui constitue l'adresse de mémoire absolue d'un mot dans la mémoire d'E/S. Utilisez MOVR(560) pour convertir une adresse de zone de données régulière en son adresse de mémoire API équivalente et inscrivez cette valeur dans le

registre d'index spécifié. (Utilisez MOVRW(561) pour définir l'adresse de mémoire API d'une PV de temporisation/compteur dans un registre d'index.)

**Remarque** Consultez le *Plan de la mémoire dans l'Annexe E* pour plus de détails sur les adresses de mémoire API.

**Adressage indirect** Lorsqu'un registre d'index est utilisé comme un opérande avec un préfixe « , », l'instruction s'exécute sur le mot indiqué par l'adresse de la mémoire API dans le registre d'index et non dans le registre d'index lui-même. Fondamentalement, les registres d'index sont des pointeurs de mémoire d'E/ S.

- Toutes les adresses de la mémoire d'E/S (excepté les registres d'index, les registres de données et les drapeaux de condition) peuvent être spécifiés en toute transparence avec les adresses de mémoire API. Il n'est pas nécessaire de spécifier la zone de données.
- En plus de l'adressage indirect standard, l'adresse mémoire de l'API dans un registre d'index peut être décalée avec une constante ou le registre de données et peut être incrémentée ou décrémentée automatiquement. Ces fonctions peuvent être utilisées dans des boucles pour lire ou écrire des données pendant l'incrémentation ou la décrémentation de l'adresse de 1 chaque fois que l'instruction est exécutée.

Avec le décalage et les variations d'incrémentation/décrémentation, les registres d'index peuvent être configurés en valeurs de base avec les instructions MOVR(560) ou MOVRW(561) et ils peuvent ensuite être modifiés comme pointeurs dans chaque instruction.

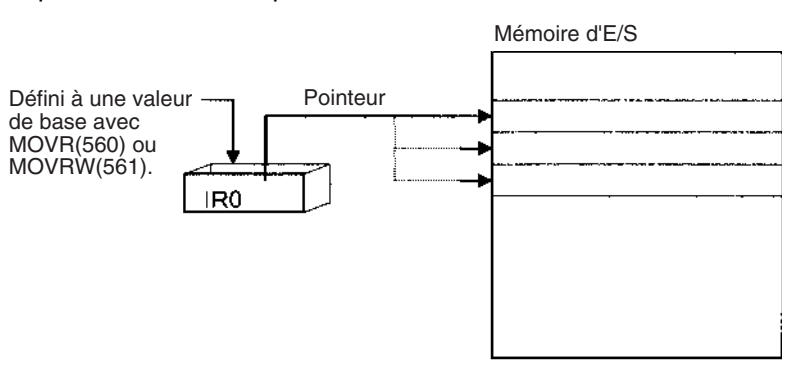

**Remarque** Il est possible de spécifier des sections en dehors de la mémoire d'E/S et de générer une erreur d'accès illégal lors de l'adressage indirect de la mémoire avec les registres d'index. Consultez le *Plan de la mémoire dans l'Annexe E* pour plus de détails sur les limites des adresses de mémoire API.

Le tableau suivant illustre les variations possibles lors de l'adressage indirect de mémoire d'E/S avec les registres d'index. (IR□ représente un registre d'index de IR0 à IR15.).

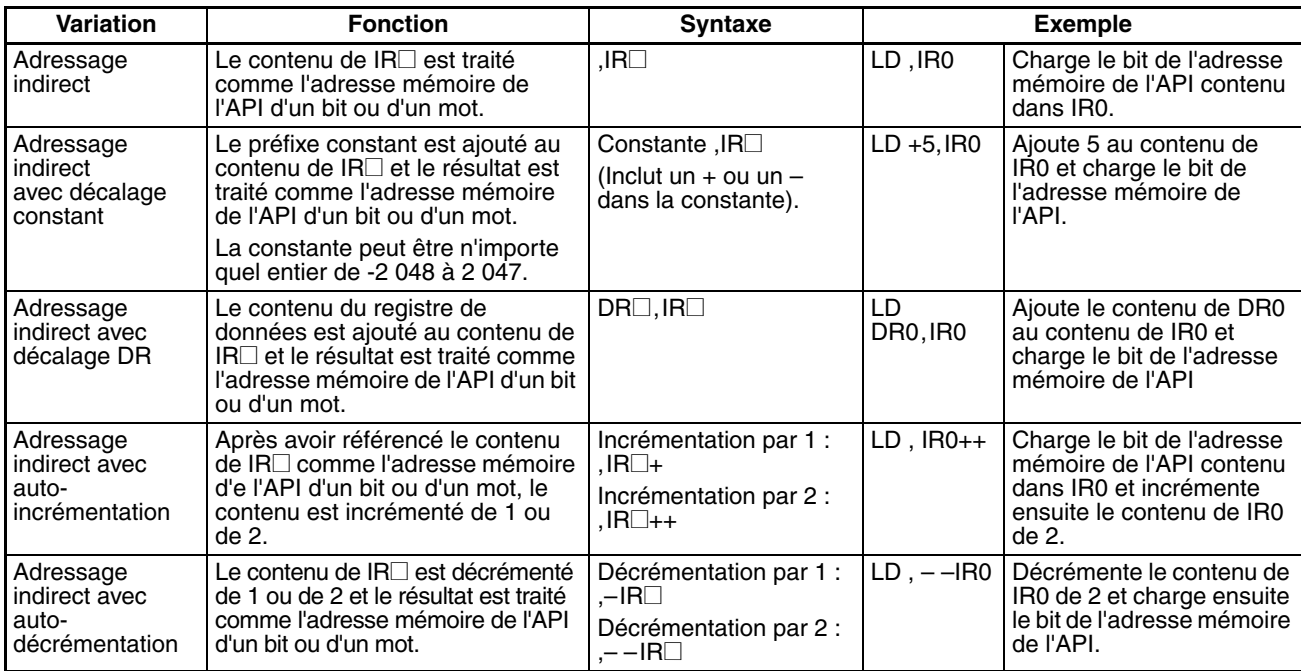

**Exemple** Cet exemple indique comment sauvegarder l'adresse mémoire de l'API d'un mot (CIO 0002) dans un registre d'index (IR0), utiliser le registre d'index dans une instruction et utiliser la variation de l'auto-incrémentation.

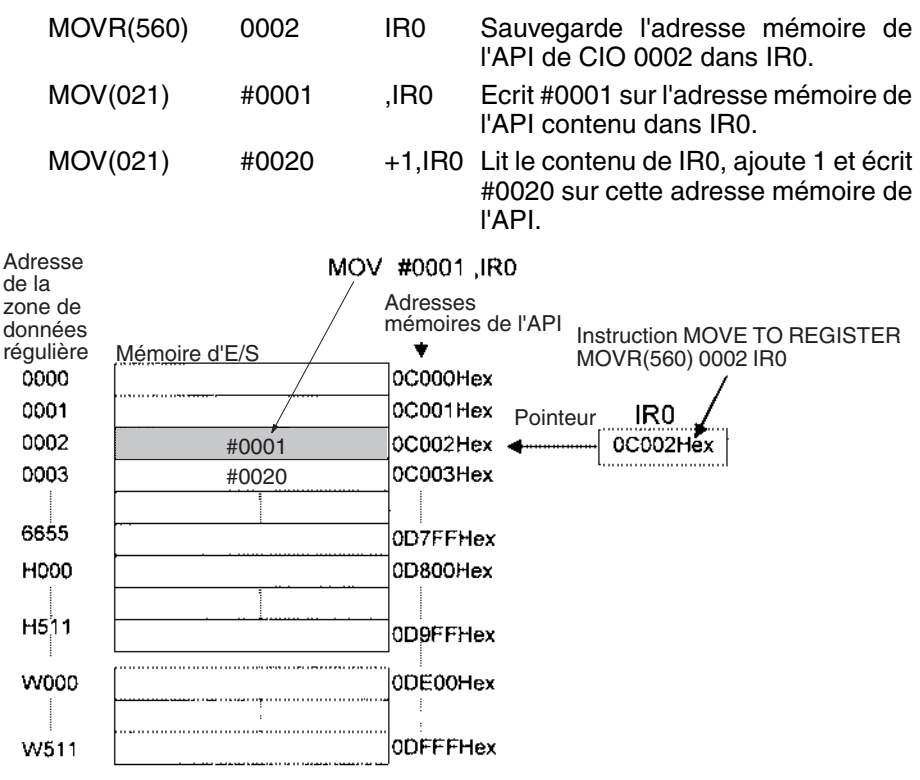

**Remarque** Les adresses mémoires de l'API sont énumérées dans le schéma ci-dessus, mais il n'est pas nécessaire de connaître les adresses mémoire de l'API lors de l'utilisation des registres d'index.

Etant donné que certains opérandes sont traités comme données mots et d'autres comme données bits, la signification des données dans un registre d'index diffère en fonction de l'opérande dans lequel elles sont utilisées.

*1,2,3...* 1. Opérande mot :

MOVR(560) 0000 IR2 MOV(021) D00000 , IR2

Lorsque l'opérande est traité comme un mot, le contenu du registre d'index est utilisé « tel quel » comme l'adresse mémoire de l'API d'un mot. Dans cet exemple, l'instruction MOVR(560) configure l'adresse mémoire de l'API de CIO 0002 dans IR2 et l'instruction MOV(021) copie le contenu de D00000 dans CIO 0002.

2. Opérande bit : MOVR(560) 000013 ,IR2  $SET$   $+5$ , IR2

> Lorsque l'opérande est traité comme un bit, les 7 chiffres les plus à gauche du registre d'index spécifient l'adresse du mot et le chiffre le plus à droite spécifie le numéro de bit. Dans cet exemple, l'instruction MOVR(560) configure l'adresse mémoire de l'API de CIO 000013 (0C000D en hex.) dans IR2. L'instruction SET ajoute +5 du bit 13 à cette adresse mémoire. Ainsi, elle passe le bit CIO 000102 à ON.

**Adressage direct** Lorsqu'un registre d'index est utilisé comme un opérande sans un préfixe « , », l'instruction s'exécute sur le contenu du registre d'index lui-même (2 mots ou « double » valeur). Les registres d'index peuvent être adressés directement uniquement dans les instructions indiquées dans le tableau suivant. Utilisez ces instructions pour faire fonctionner les registres d'index comme des pointeurs.

> Les registres d'index ne peuvent pas être directement adressés dans n'importe quelle autre instruction. Toutefois, ils peuvent habituellement être utilisés pour l'adressage indirect.

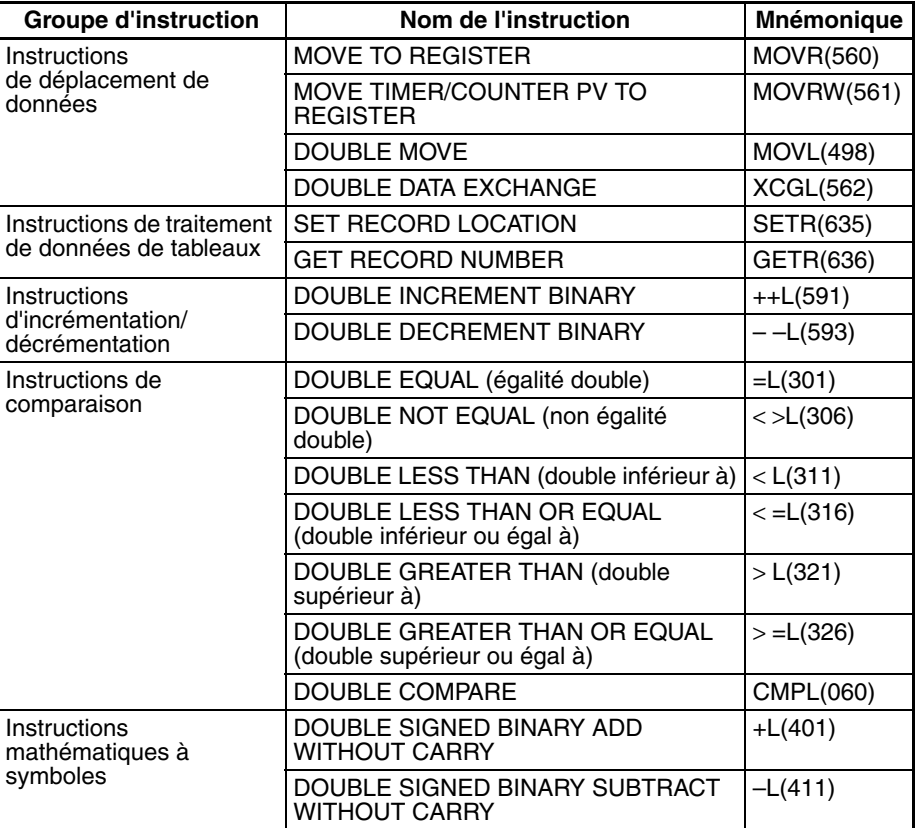

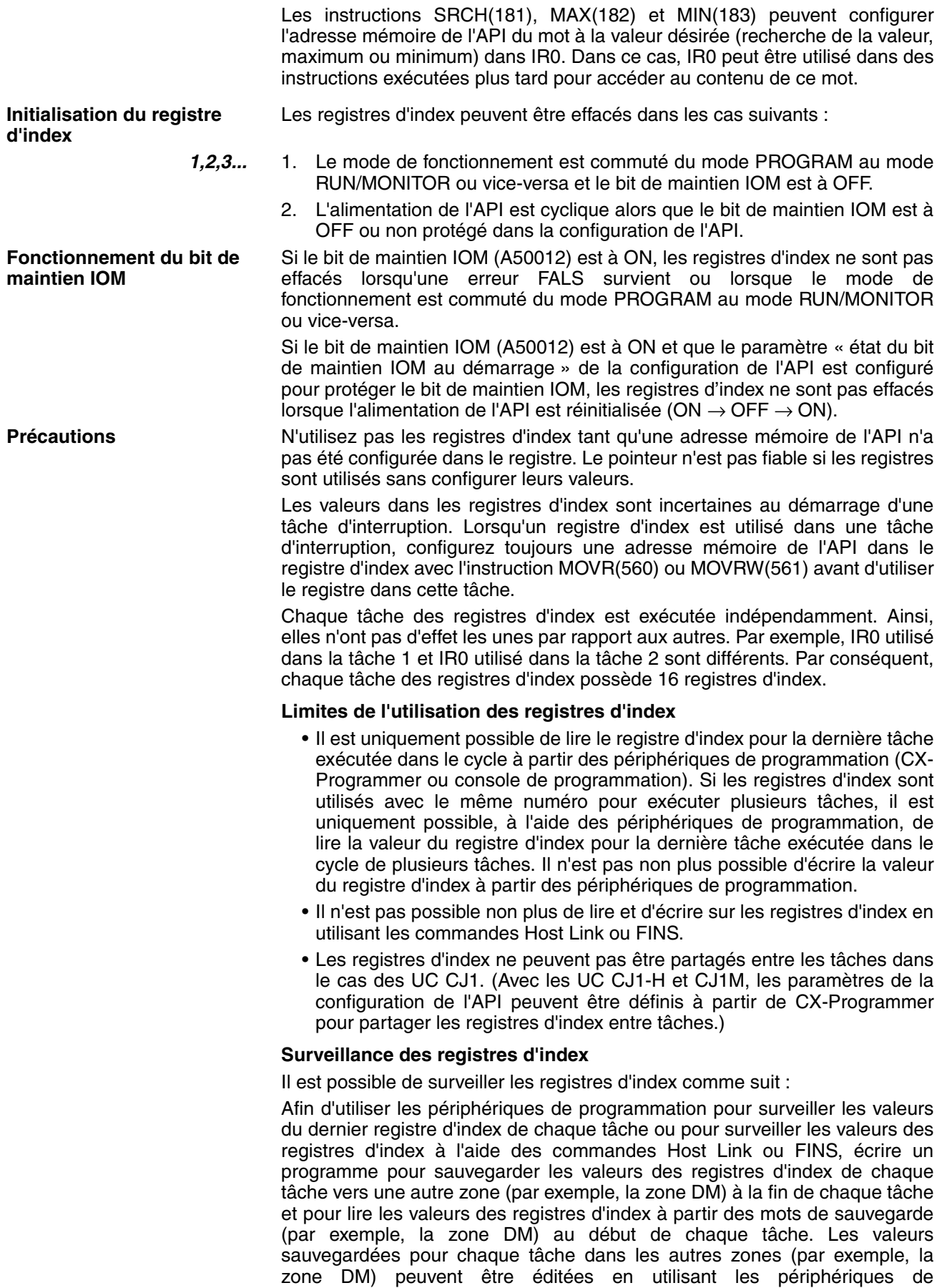

programmation, les commandes Host Link ou les commandes FINS.

Tâche 1

**MOVL** 

a

才

## Mots de stockage IR pour la tâche 1 D01000  $\sqrt{\frac{1}{10}}$ D01001  $\bigoplus$ D01001 et D01000 o<br>T enregistrés dans IR0 0000C000Hex IR<sub>0</sub>  $\overline{\mathbb{F}}$ ł D01000 D01001 IR<sub>0</sub> ←

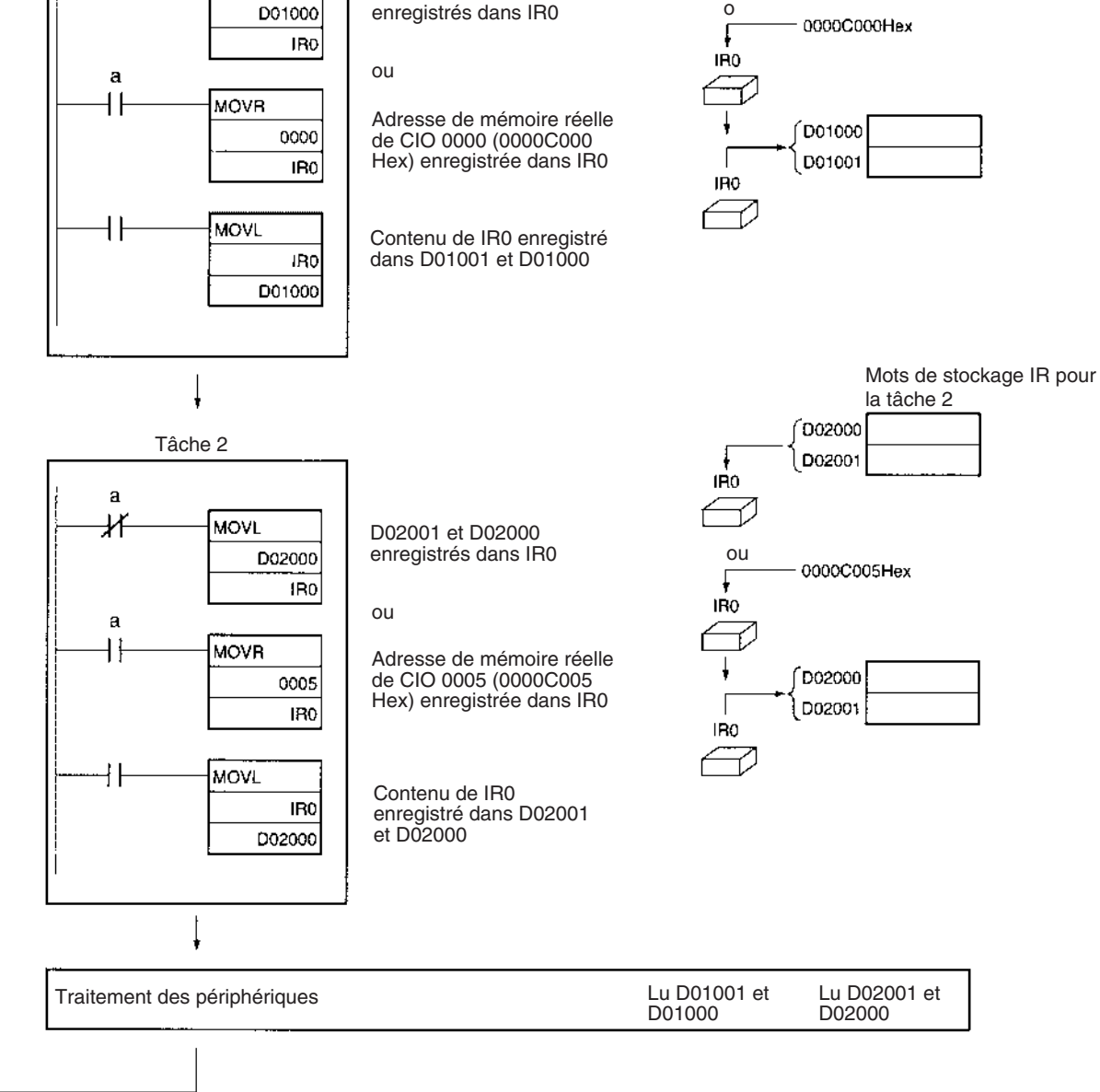

## **Remarque** Veillez à utiliser les adresses mémoires de l'API dans les registres d'index.

**Partage des registres d'index (UC CJ1-H et CJ1M uniquement).**

La configuration suivante peut être effectuée à partir de la boîte de dialogue des propriétés de l'API du CX-Programmer afin de contrôler le partage des registres d'index et de données entre les tâches.

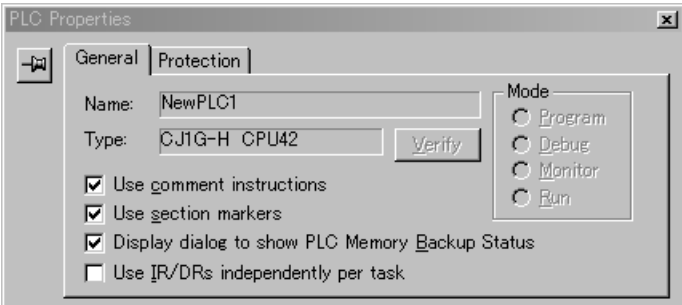

# **9-18 Registres de données**

Les 16 registres de données (de DR0 à DR15) sont utilisés pour décaler les adresses mémoires de l'API dans les registres d'index lors de l'adressage indirect des mots.

La valeur dans un registre de données peut être ajoutée à l'adresse mémoire de l'API dans un registre d'index pour spécifier l'adresse mémoire absolue d'un bit ou d'un mot dans la mémoire d'E/S. Les registres de données contiennent des données binaires signées. Ainsi, le contenu d'un registre d'index peut être décalé sur une adresse inférieure ou supérieure.

Les instructions normales peuvent être utilisées pour sauvegarder des données dans les registres de données.

Les bits des registres de données ne peuvent pas être en configuration forcée ou en RAZ forcée.

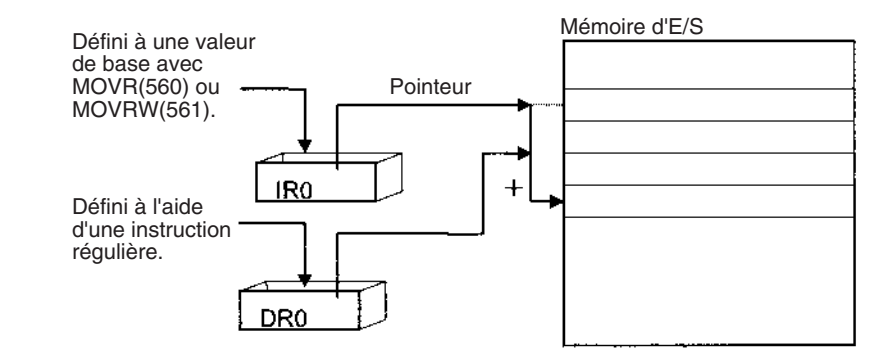

**Exemples** Les exemples suivants montrent comment les registres de données sont utilisés pour décaler les adresses mémoires de l'API dans les registres d'index.

LD DR0 ,IR0 Ajoute le contenu de DR0 au contenu de IR0 et charge le bit de cette adresse mémoire de l'API.

MOV(021) #0001 DR0 ,IR1 Ajoute le contenu de DR0 au contenu de IR1 et écrit #0001 sur cette adresse mémoire de l'API.

**Intervalle des valeurs** Le contenu des registres de données est traité comme les données binaires signées et se trouve dans l'intervalle compris entre –32 768 et 32 767.

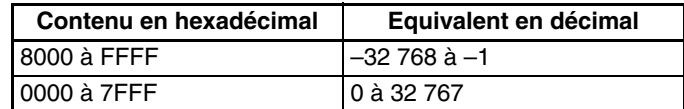

**Initialisation du registre de données**

Les registres de données sont effacés dans les cas suivants :

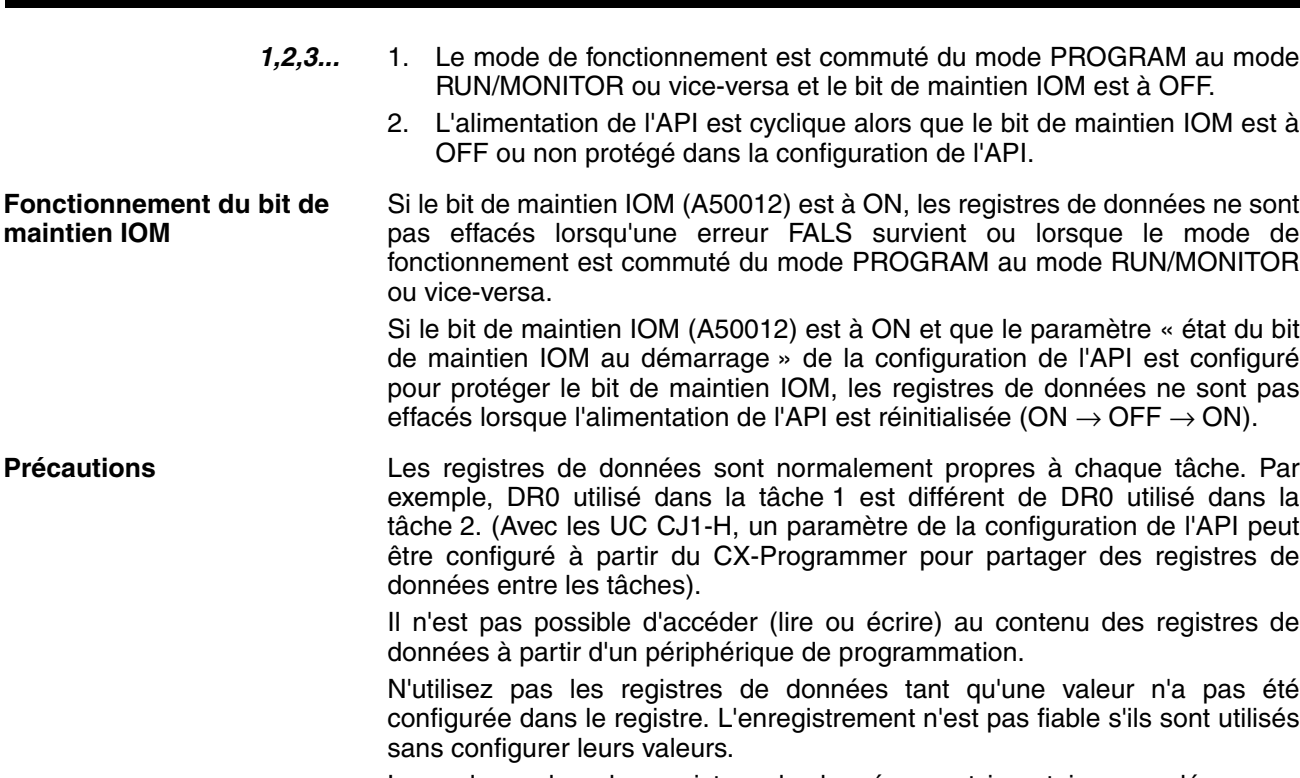

Les valeurs dans les registres de données sont incertaines au démarrage d'une tâche d'interruption. Lorsqu'un registre de données est utilisé dans une tâche d'interruption, configurez toujours une valeur dans le registre de données avant d'utiliser le registre dans cette tâche.

**Partage des registres de**  La configuration suivante peut être effectuée à partir de la boîte de dialogue des propriétés de l'API du CX-Programmer afin de contrôler le partage des registres d'index et de données entre les tâches.

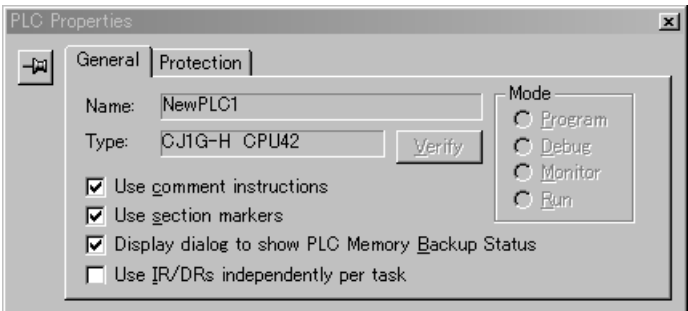

# **9-19 Drapeaux de tâches**

**données (UC CJ1-H et CJ1M uniquement)**

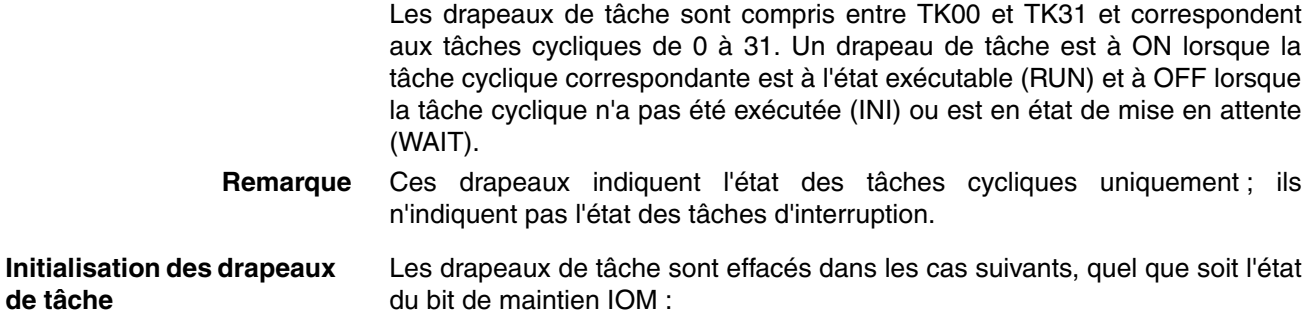

- *1,2,3...* 1. Le mode de fonctionnement est commuté du mode PROGRAM au mode RUN/MONITOR ou vice-versa.
	- 2. L'alimentation de l'API est cyclique.

**Etat du bit de forçage** Les drapeaux de tâches **ne peuvent pas** être en configuration forcée ou en RAZ forcée.

# **9-20 Drapeaux de condition**

Ces drapeaux incluent les drapeaux arithmétiques tels que le drapeau d'erreur et le drapeau d'égalité qui indiquent les résultats de l'exécution des instructions. Dans les API antérieurs, ces drapeaux se trouvaient dans la zone SR.

Les drapeaux de condition sont spécifiés avec des étiquettes telles que CY et CR ou avec des symboles tels que P-Carry et P\_Instr\_Error plutôt que des adresses. L'état de ces drapeaux indique les résultats de l'exécution des instructions mais les drapeaux sont en lecture seule ; ils ne peuvent pas être écrits directement à partir des instructions ou des périphériques de programmation (CX-Programmer ou console de programmation).

**Remarque** Le CX-Programmer traite les drapeaux de condition comme les symboles généraux commençant par P\_.

> Tous les drapeaux de condition sont effacés lorsque le programme bascule sur les tâches. Ainsi l'état des drapeaux ER et AER est conservé uniquement dans la tâche dans laquelle l'erreur est survenue.

> Les drapeaux de condition **ne peuvent pas** être en configuration forcée ou en RAZ forcée.

### **Récapitulatif des drapeaux de condition**

Le tableau suivant récapitule les fonctions des drapeaux de condition bien que les fonctions de ces drapeaux varient légèrement d'instruction à l'autre. Consultez la description de l'instruction pour plus de détails sur le fonctionnement des drapeaux de condition d'une instruction particulière.

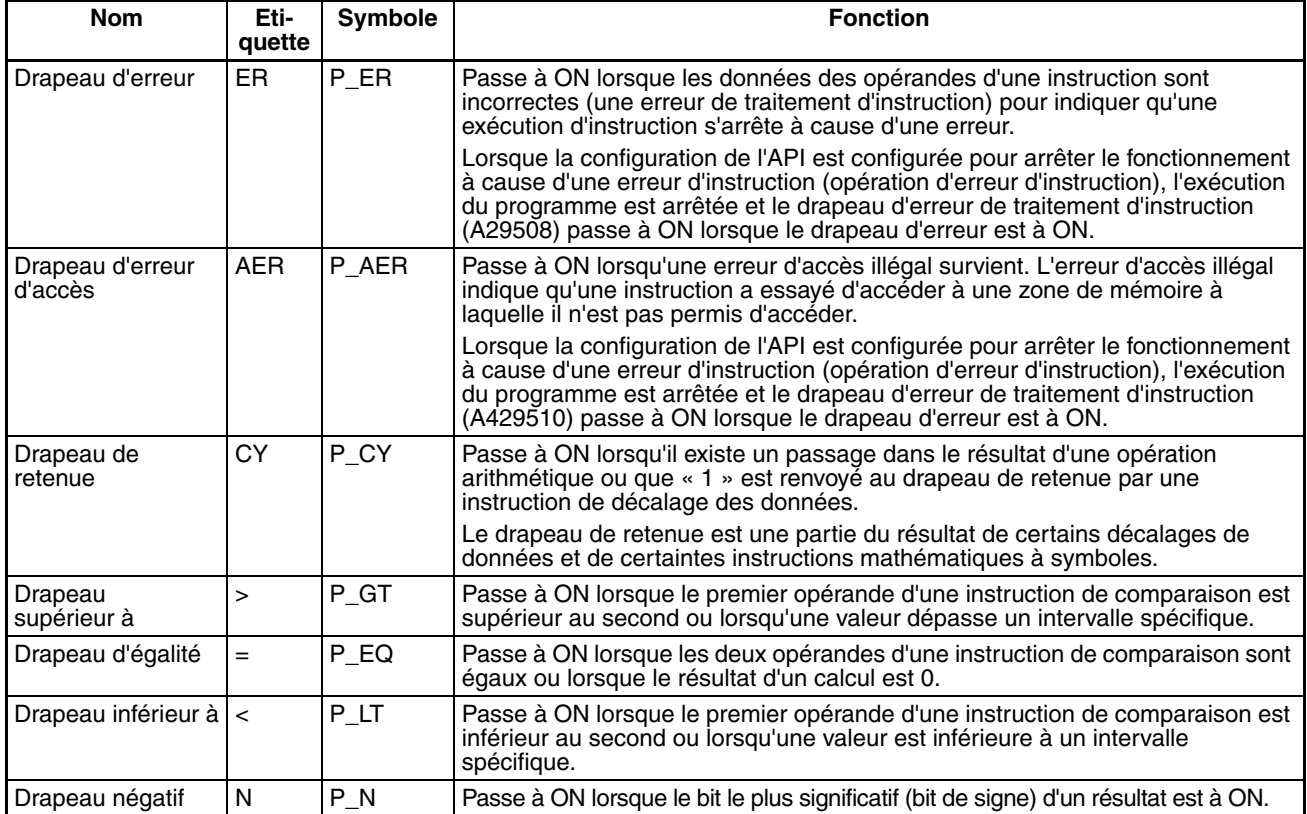

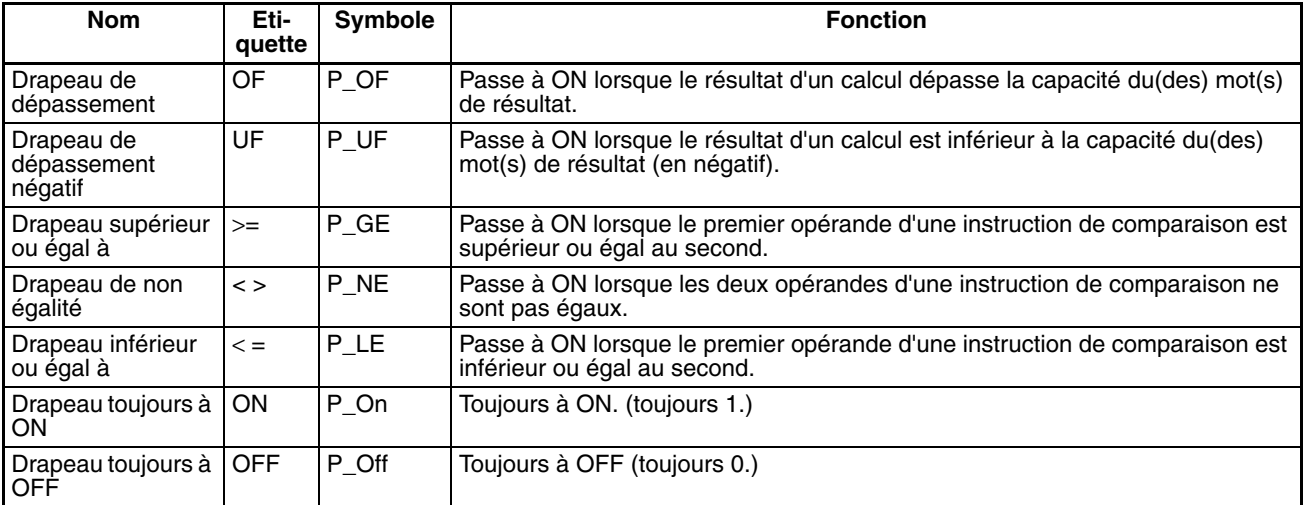

#### **Utilisation des drapeaux de condition**

Les drapeaux de condition sont partagés par toutes les instructions. Ainsi, leur état se modifie souvent au cours d'un seul cycle. Veillez à lire les drapeaux de condition immédiatement après l'exécution des instructions, de préférence dans une branche de la même condition d'exécution.

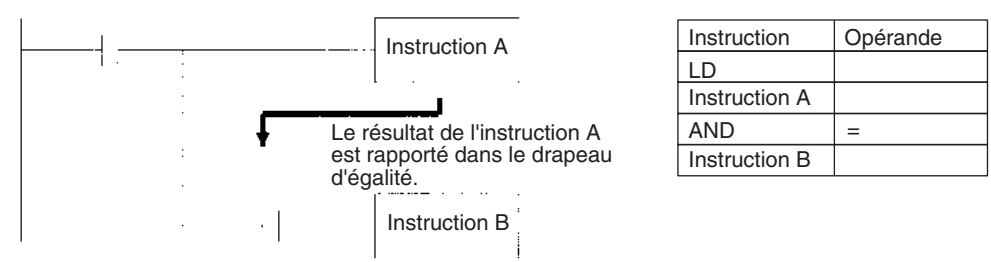

Etant donné que les drapeaux de condition sont partagés par toutes les instructions, le fonctionnement du programme peut différé de l'évolution prévue à cause de l'interruption d'une seule tâche. Pensez à prendre en compte les effets des interruptions lors de l'écriture du programme. Consultez la *SECTION 2 Programmation* du *Manuel de programmation série CS/ CJ*(W394) pour plus de détails.

Les drapeaux de condition sont effacés lorsque le programme bascule entre les tâches. Ainsi, l'état d'un drapeau de condition ne peut pas passer dans une autre tâche. Par exemple, l'état d'un drapeau de la tâche 1 ne peut pas être lu dans la tâche 2.

### **Sauvegarde et chargement de l'état des drapeaux de condition**

Les UC CJ1-H et CJ1M prennent en charge les instructions de sauvegarde et de chargement de l'état des drapeaux de condition (CCS(282) et CCL(283)).

Les UC peuvent être utilisées pour accéder aux drapeaux de condition à d'autres emplacements dans une même tâche ou dans une tâche différente.

L'exemple suivant montre comment le drapeau d'égalité est utilisé à un emplacement différent dans la même tâche.

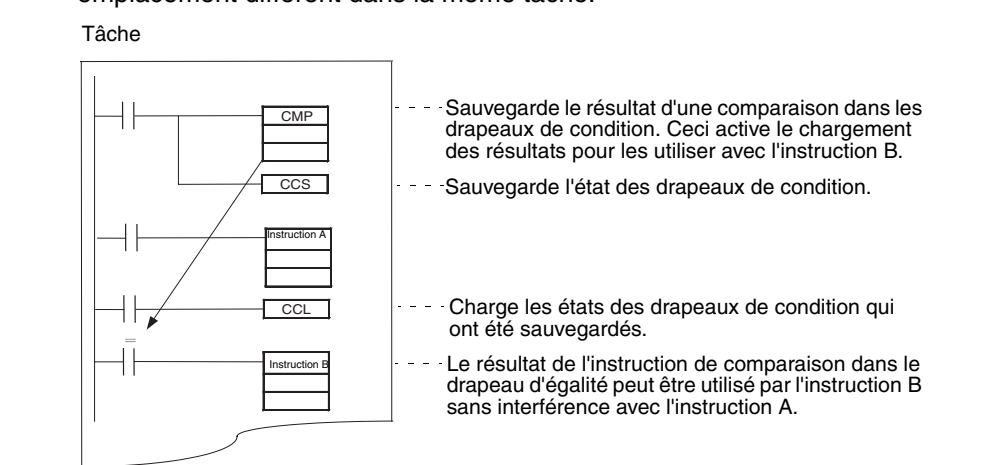

# **9-21 Impulsions de temporisation**

Les impulsions de temporisation sont des drapeaux qui sont passés à ON et à OFF par le système à des intervalles réguliers.

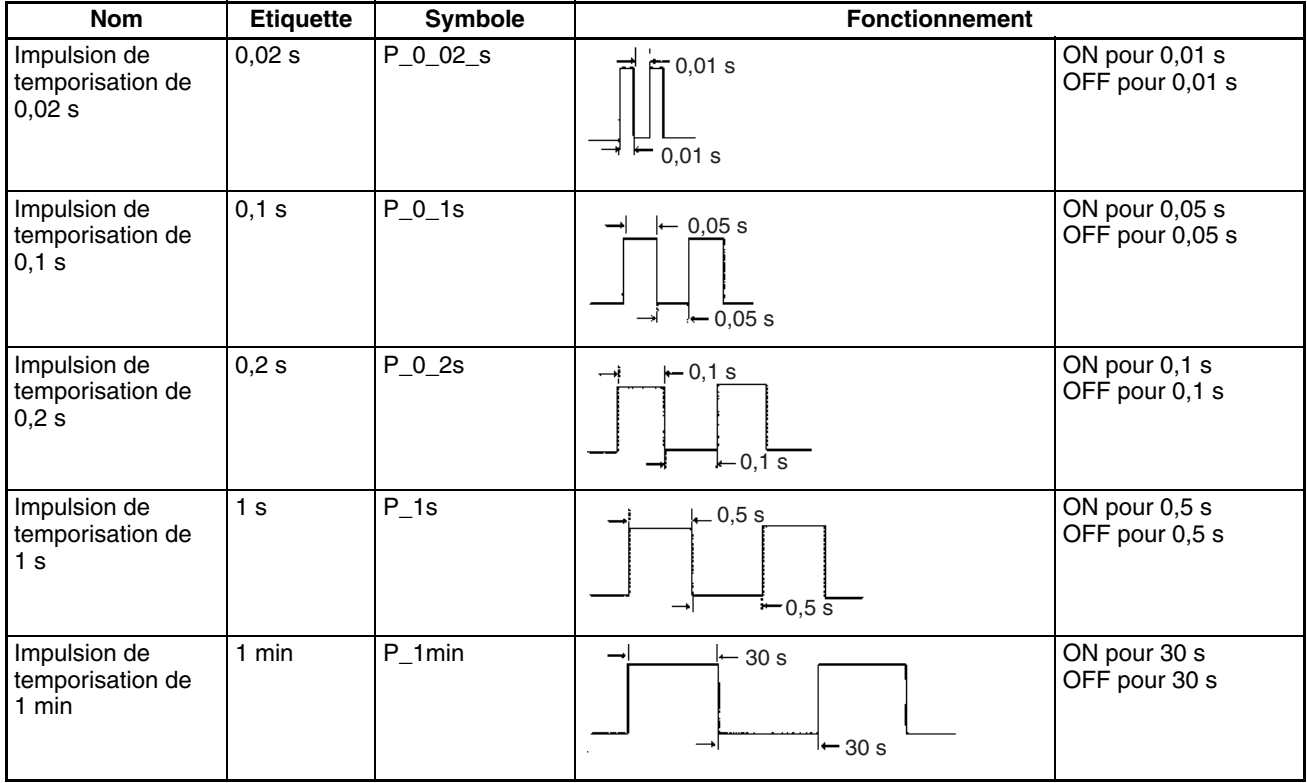

Les impulsions de temporisation sont spécifiées avec des étiquettes (ou symboles) plutôt que des adresses.

**Remarque** Le CX-Programmer traite les drapeaux de condition comme les symboles généraux commençant par P\_.

Les impulsions de temporisation sont en lecture seule ; elles ne peuvent pas être réécrites à partir des instructions ou à partir des périphériques de programmation (CX-Programmer ou console de programmation).

Les impulsions de temporisation sont effacées au démarrage du fonctionnement.

**Utilisation des impulsions de temporisation**

L'exemple suivant montre comment passer CIO 000000 à ON et à OFF par intervalles de 0,5 s :

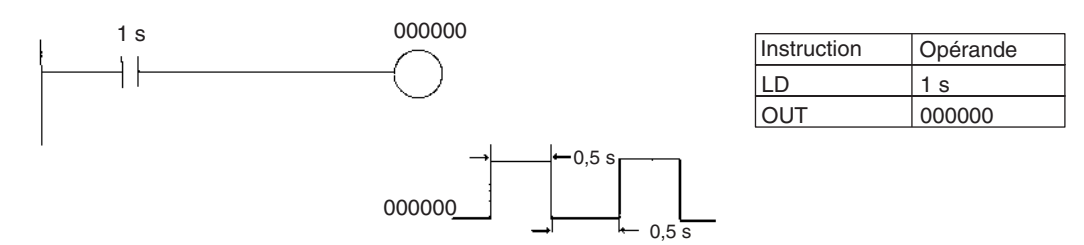

# **9-22 Zones de paramètres**

Contrairement aux zones de données dans la mémoire d'E/S, qui peuvent être utilisées dans les opérandes des instructions, la zone de paramètres n'est accessible qu'à partir d'un périphérique de programmation. La zone de paramètres est composée des sections suivantes :

- La configuration de l'API
- Le tableau d'E/S enregistré
- Le tableau de routage
- Les paramètres des cartes réseau

## **9-22-1 Configuration API**

L'utilisateur peut personnaliser les caractéristiques techniques de base de l'UC avec les paramètres de la configuration de l'API. Cette dernière contient les paramètres tels que les paramètres de communication des ports série et le paramètre de cycle minimum.

**Remarque** Consultez le manuel de fonctionnement du périphérique de programmation pour plus de détails sur la modification de ces paramètres.

# **9-22-2 Tableaux d'E/S enregistrés**

Les tableaux d'E/S enregistrés sont des tableaux de l'UC qui contiennent les informations sur le modèle et les emplacements de toutes les cartes montées sur le rack UC et sur le rack d'extension. Les tableaux d'E/S sont écrits vers l'UC à partir d'un périphérique de programmation.

l'UC attribue la mémoire d'E/S aux points d'E/S sur les cartes d'E/S standard et sur les cartes réseau en fonction des informations des tableaux d'E/S enregistrés. Consultez le manuel de fonctionnement du périphérique de programmation pour plus de détails sur l'enregistrement des tableaux d'E/S.

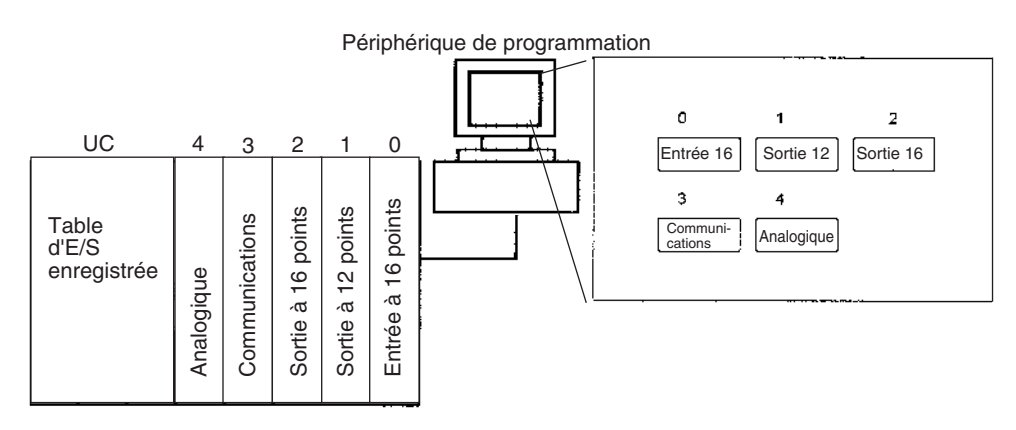

Le drapeau d'erreur de configuration d'E/S (A40110) passe à ON si les modèles et les emplacements des cartes actuellement montées sur l'API (rack UC et racks d'extension) ne correspondent pas aux informations du tableau d'E/S enregistré.

Par défaut, l'UC série CJ crée automatiquement des tableaux d'E/S au démarrage et fonctionne en fonction de ces tableaux. Les tableaux d'E/S ne doivent pas nécessairement être créé par l'utilisateur.

## **9-22-3 Tableaux de routage**

Pour transférer des données entre réseaux, il est nécessaire de créer un tableau dans chaque UC qui guide les communications depuis la carte de communications de l'API local vers les autres réseaux. Ces tableaux de routes des communication sont appelés « tableaux de routage ».

Créez les tableaux de routage à l'aide d'un périphérique de programmation ou du logiciel de support Controller Link et transférez les tableaux vers chaque UC. Le schéma suivant montre les tableaux de routage utilisés pour un transfert de données à partir de l'API #1 vers l'API #4 :

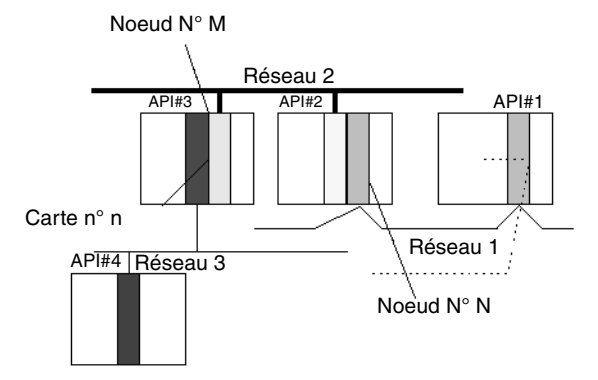

*1,2,3...* 1. Tableau du réseau relais de l'API #1 :

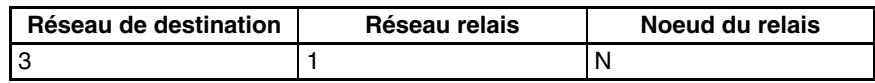

2. Tableau du réseau relais de l'API #2 :

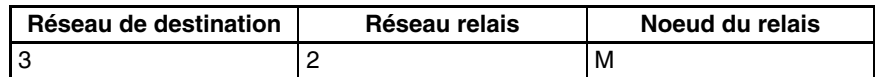

3. Tableau du réseau local de l'API #3 :

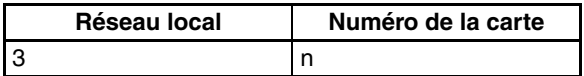

### **Tableau du réseau relais**

Ce tableau reprend l'adresse réseau et le numéro de noeud du premier noeud de relais à contacter pour atteindre le réseau de destination. Le réseau de destination est atteint à travers ces noeuds de relais.

#### **Tableau du réseau local**

Ce tableau reprend l'adresse réseau et le numéro de carte de la carte de communication connectée à l'API local.

Il s'agit des paramètres pour les cartes réseau commandées par l'UC. Les paramètres courants dépendent du modèle de la carte réseau utilisée ; consultez le manuel de fonctionnement de la carte pour plus de détails.

## **9-22-4 Paramètres des cartes réseau**

Ces paramètres ne sont pas directement configurés comme les zones de données de la mémoire d'E/S, mais sont configurés à partir d'un périphérique de programmation (CX-Programmer ou console de programmation) comme le tableau d'E/S enregistré. Consultez le manuel de fonctionnement du périphérique de programmation pour plus de détails sur la modification de ces paramètres.

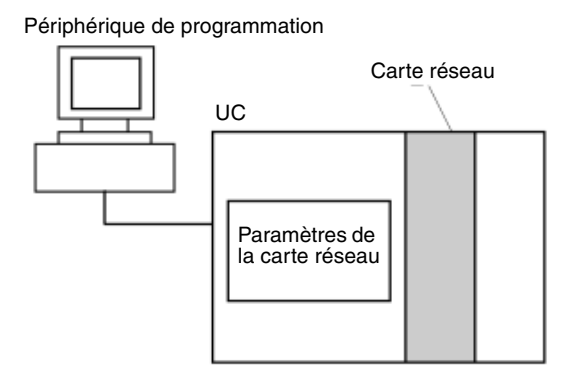

# **CHAPITRE 10 Fonctionnement de l'UC et temps de cycle**

Ce chapitre décrit le fonctionnement interne de l'UC et le cycle utilisé pour effectuer le traitement interne.

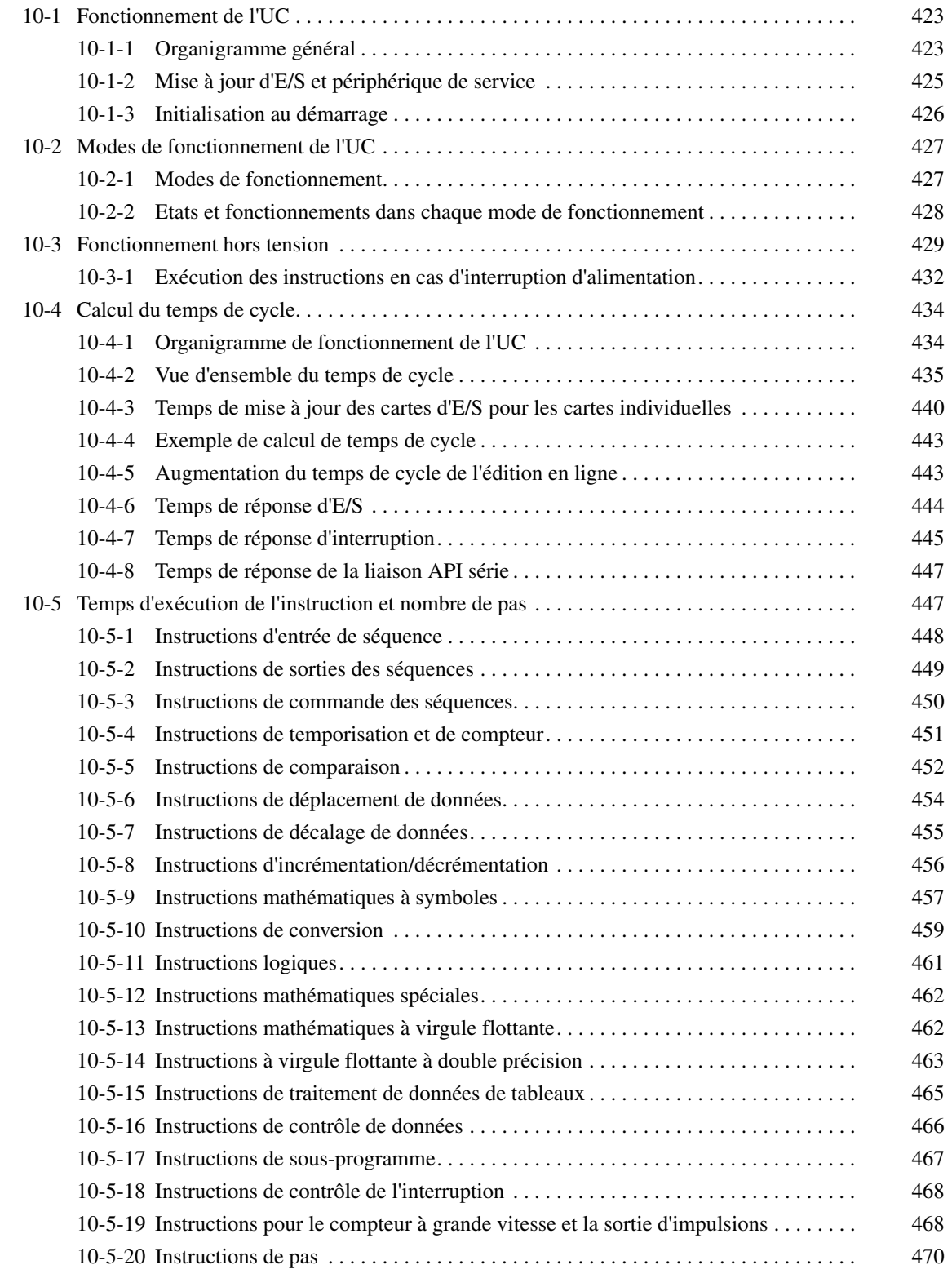

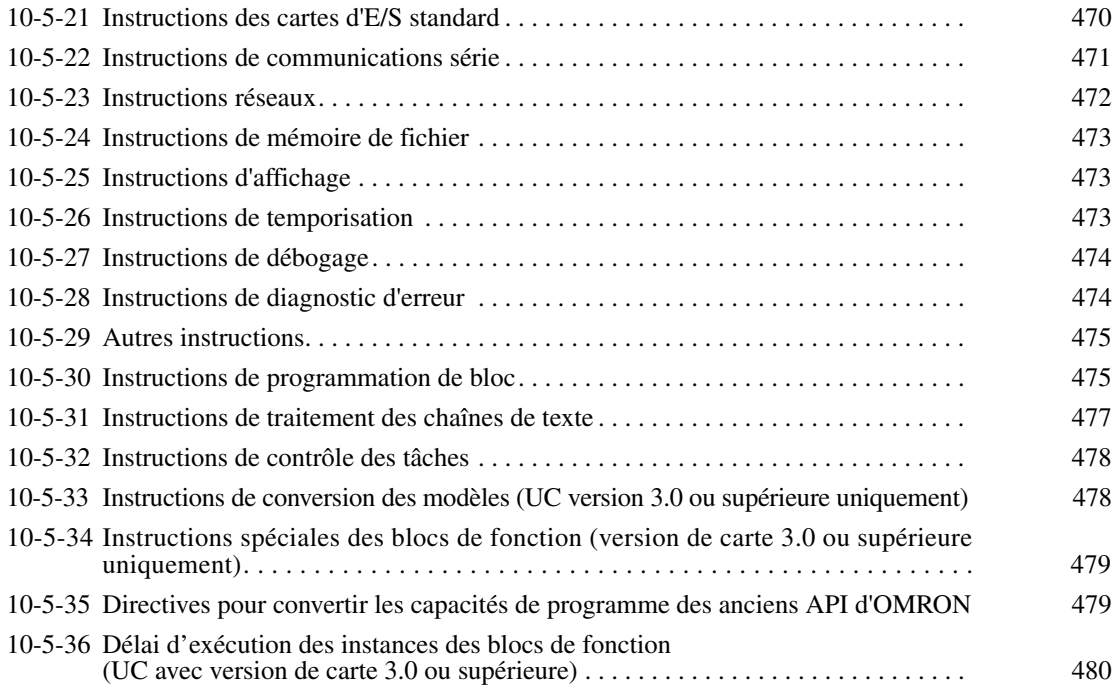

# <span id="page-461-0"></span>**10-1 Fonctionnement de l'UC**

## <span id="page-461-1"></span>**10-1-1 Organigramme général**

L'organigramme suivant décrit le fonctionnement général de l'UC.

**Remarque** Le mode de fonctionnement de l'UC est configuré en mode normal, en traitement parallèle avec accès à la mémoire synchrone ou en traitement parallèle avec accès à la mémoire asynchrone dans la Configuration API (adresse 219 de la console de programmation, bits de 08 à 15). Ce paramètre est également disponible à partir de CX-Programmer.

## **Mode normal**

En mode normal, le programme est exécuté avant que les E/S soient mises à jour et les périphériques traités. Ce cycle est exécuté régulièrement.

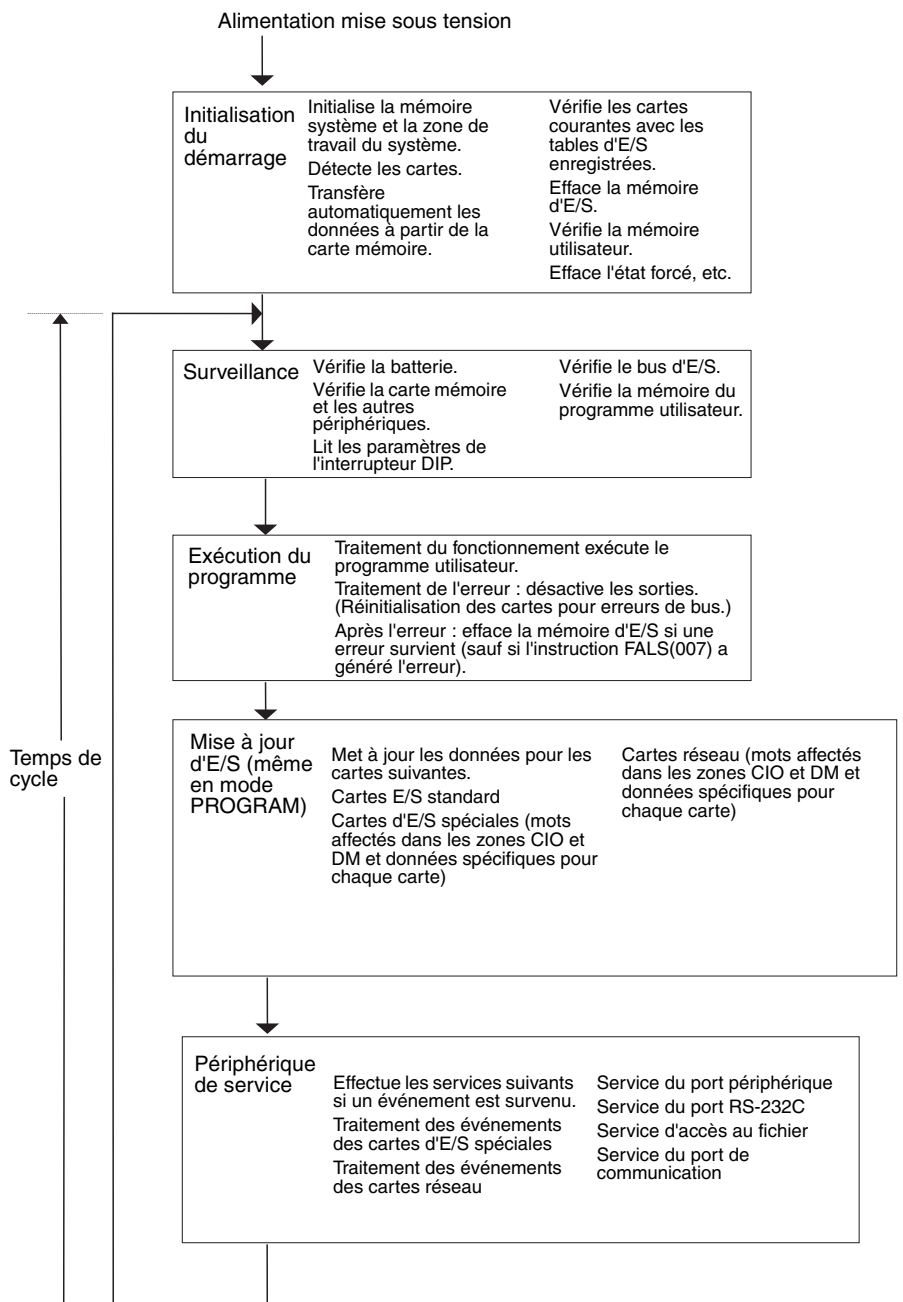

## **Traitement parallèle (UC CJ1-H uniquement)**

Les deux types de traitement suivants sont effectués en parallèle dans les deux modes de traitement parallèle.

- *1,2,3...* 1. Exécution du programme : inclut l'exécution du programme utilisateur et la mise à jour des E/S. Il s'agit du temps de cycle surveillé à partir d'un périphérique de programmation.
	- 2. Périphérique de service : les événements des périphériques de programmation et les événements des cartes d'E/S spéciales et des cartes réseau sont traités au fur et à mesure qu'ils surviennent.

Il existe deux modes de traitement parallèle différents. Le traitement parallèle avec accès à la mémoire synchrone met à jour la mémoire d'E/S pendant le cycle d'exécution du programme et le traitement parallèle avec accès à la mémoire asynchrone met à jour la mémoire d'E/S pendant le cycle du périphérique de service.

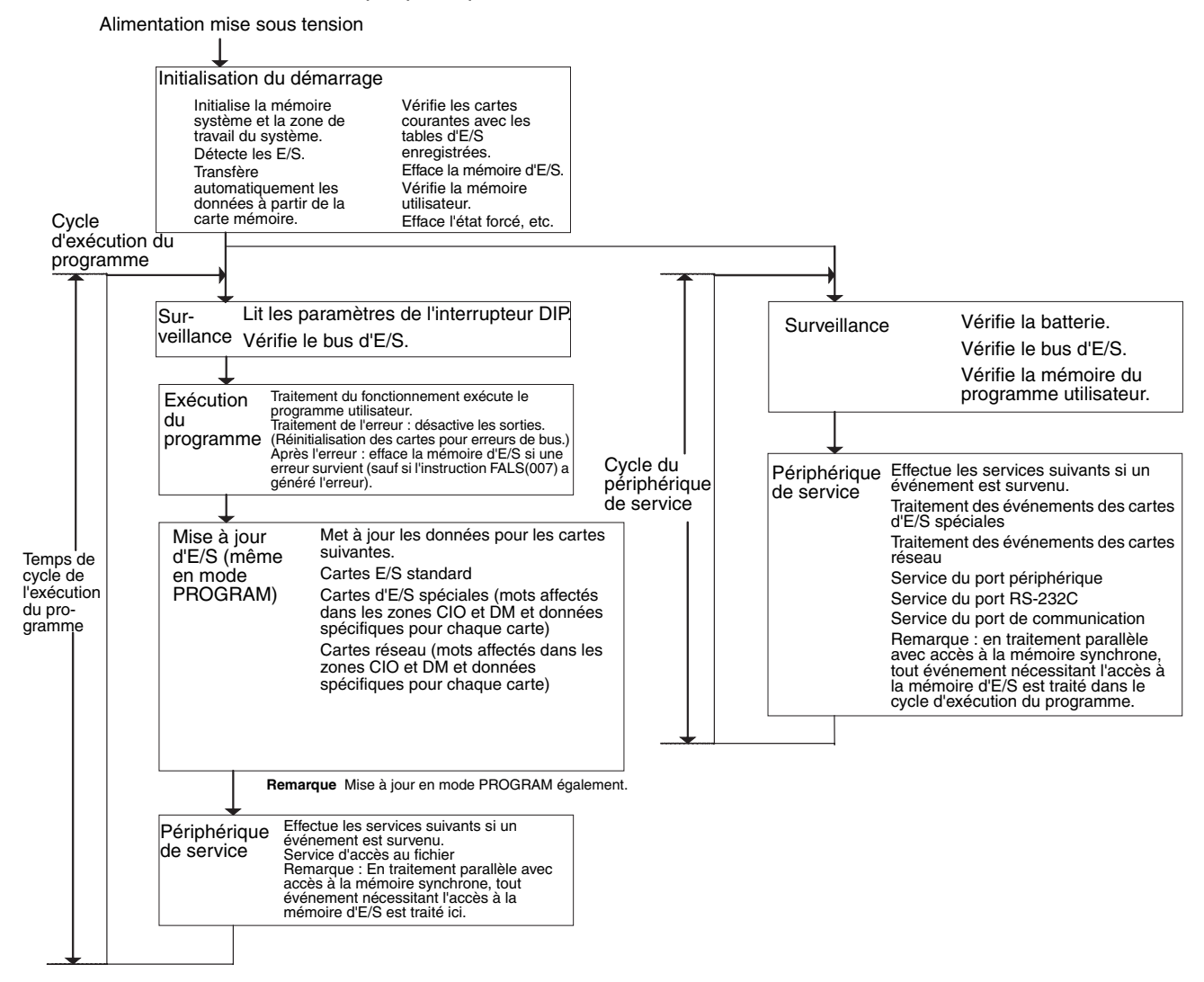

**Remarque** Toujours déconnecter la console de programmation à partir du port périphérique pendant le fonctionnement courant du système en mode de traitement parallèle. Si la console de programmation est connectée à gauche, le temps en excès est affecté pour augmenter la réponse de la console de programmation, affectant ainsi sa performance.

# <span id="page-463-0"></span>**10-1-2 Mise à jour d'E/S et périphérique de service**

## **Mise à jour d'E/S**

La mise à jour d'E/S enveloppe le transfert de données cycliques à l'aide de périphériques externes utilisant des mots préconfigurés dans la mémoire. La mise à jour d'E/S inclut les mises à jour suivantes :

- Mise à jour entre les cartes d'E/S standard et les mots d'E/S dans la zone CIO.
- Mise à jour entre les cartes d'E/S spéciales et les cartes réseau et les mots affectés à celles-ci dans la zone CIO (et pour les cartes réseau, les mots affectés dans la zone DM).
- Mise à jour des données des cartes spécifiques pour les cartes d'E/S spéciales et les cartes réseau.

Toute mise à jour d'E/S est effectuée dans le même cycle (c'est-à-dire, le découpage en intervalles du temps n'est pas utilisé). La mise à jour d'E/S est toujours effectuée après l'exécution du programme (même en mode de traitement parallèle pour les UC CJ1-H).

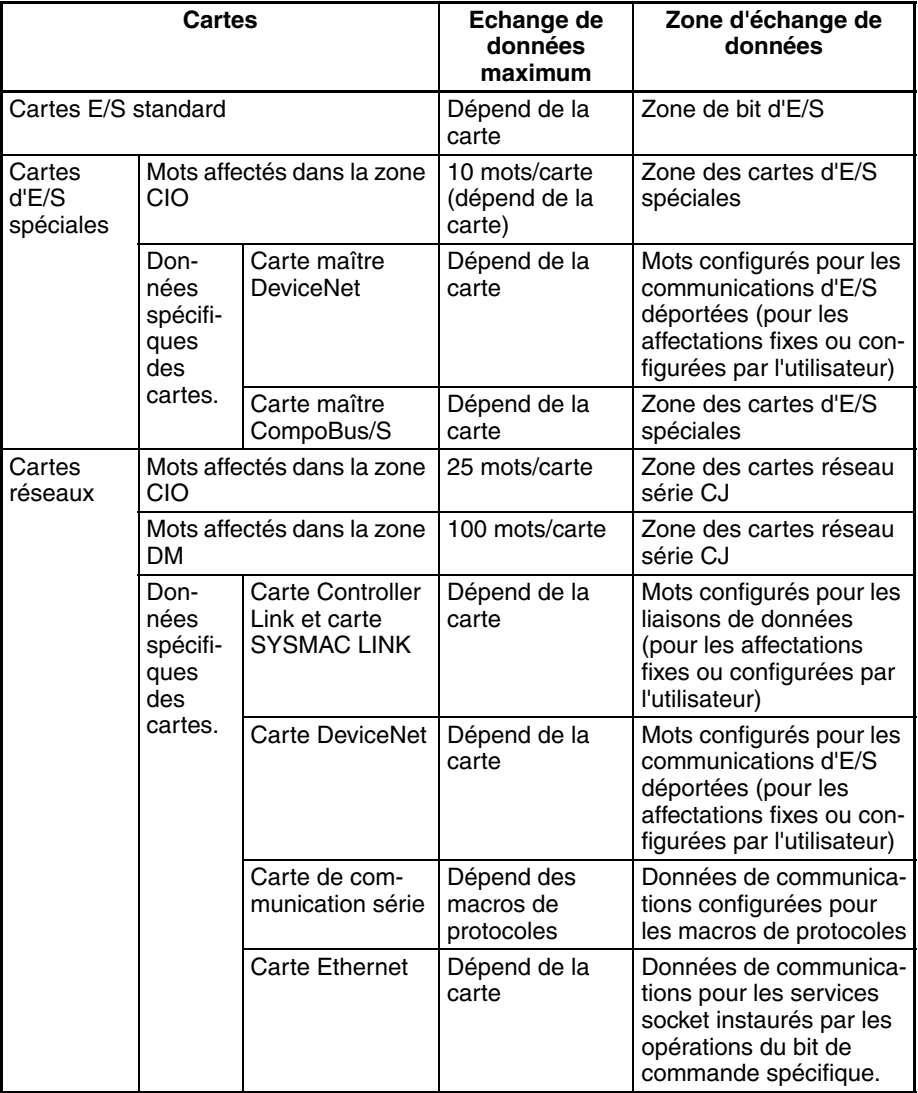

### **Périphérique de service**

Le périphérique de service enveloppe les services des événements non programmés pour les périphériques externes. Ceci inclut les événements des périphériques externes et les requêtes de service pour les périphériques externes.

La plupart des périphériques de service pour les API série CJ inclut les commandes FINS. Le temps configuré spécifique dans le système est affecté à chaque type de service et exécuté à chaque cycle. Si tous les services ne peuvent pas être complétés dans le temps affecté, les services restants sont effectués au cycle suivant.

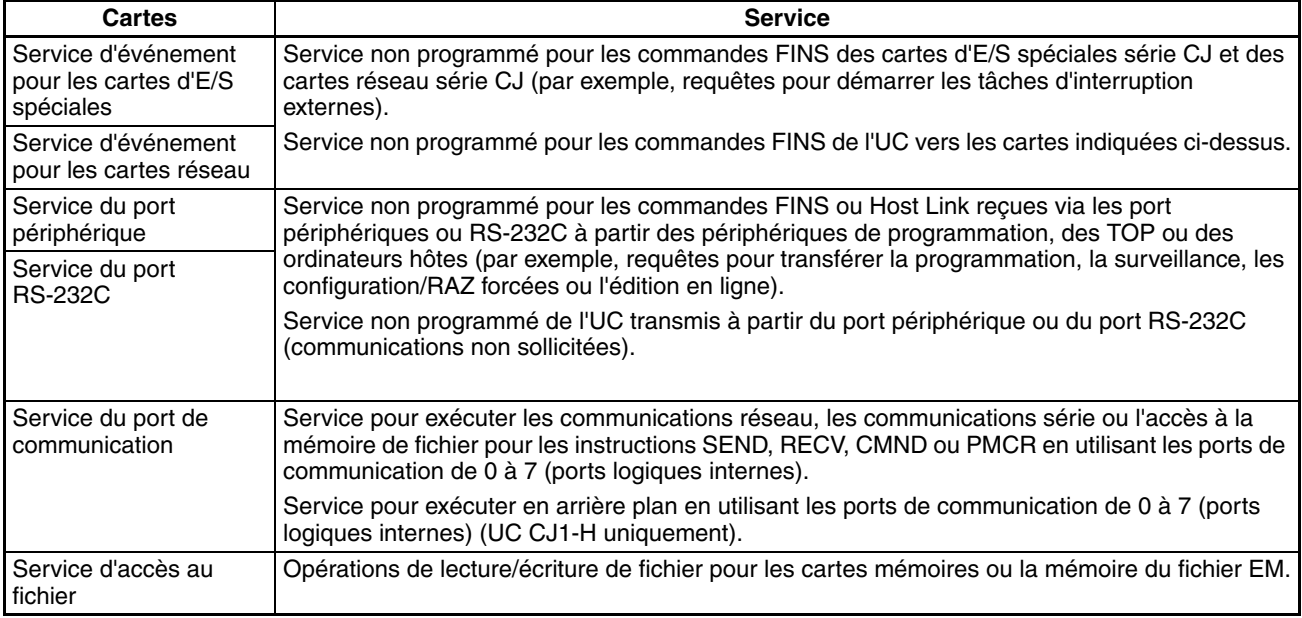

- **Remarque** 1. Les cartes d'E/S spéciales, les cartes réseau, les ports de communication RS-232C et le service de fichier sont affectés à 4 % du temps de cycle par défaut (la valeur par défaut peut être modifiée). Si le service est divisé en plusieurs cycles, ce qui retarde la fin du service, configurer le même temps affecté (même temps pour tous les services) plutôt qu'un pourcentage dans les paramètres de temps d'exécution dans la Configuration API.
	- 2. Dans les deux modes de traitement parallèle pour l'UC CJ1-H, tout périphérique de service, excepté l'accès au fichier, est exécuté pendant le cycle du périphérique de service.

## <span id="page-464-0"></span>**10-1-3 Initialisation au démarrage**

Les processus d'initialisation suivants ont lieu chaque fois que l'alimentation est mise sous tension.

- Détecter les cartes montées.
- Comparer les tables d'E/S enregistrées et les cartes courantes.
- Effacer les zones sans maintien de la mémoire d'E/S selon l'état du bit de maintien IOM. (voir remarque 1)
- Effacer l'état forcé selon l'état du bit de maintien de l'état forcé. (voir remarque 2)
- Démarrer automatiquement en utilisant le transfert automatique des fichiers dans la carte mémoire, s'il y en a une.
- Effectuer l'auto-diagnostic (vérification de la mémoire utilisateur).
- Exécuter le programme utilisateur. (voir remarque 3)

**Remarque** 1. La mémoire d'E/S est conservée ou effacée en fonction de l'état du bit de maintien IOM et en fonction du paramètre de l'état du bit de maintien IOM au démarrage dans la Configuration API (lecture seule lors de la mise sous tension).

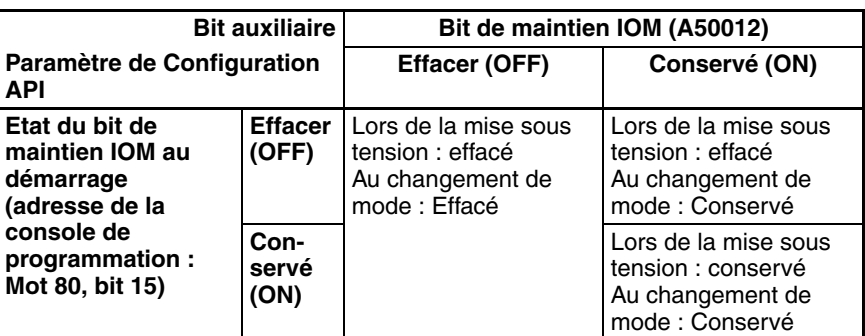

Changement de mode : du mode PROGRAM au mode RUN ou au mode MONITOR.

2. L'état forcé est effacé ou conservé en fonction de l'état du bit de maintien de l'état forcé et du paramètre de l'état du bit de maintien de l'état forcé au démarrage dans la Configuration API.

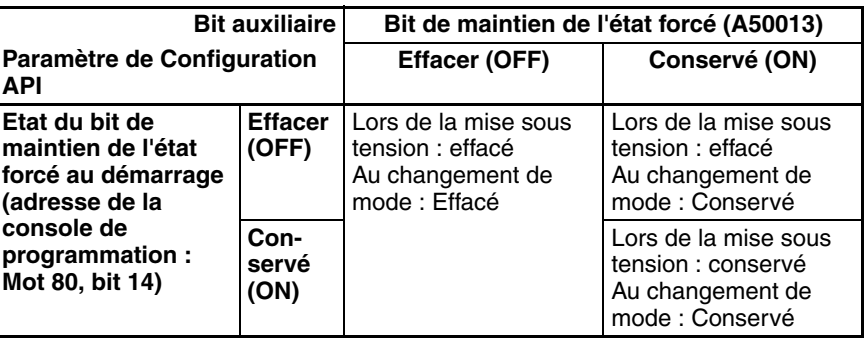

Changement de mode : du mode PROGRAM au mode MONITOR.

3. Si l'UC est mise hors tension après l'édition en ligne et avant la fin de la sauvegarde, un essai est effectué pour restaurer le programme lorsque l'alimentation est à nouveau mise sous tension. Le voyant BKUP s'allume pendant ce processus. Consultez le *Manuel de programmation série CS/ CJ* (W394) pour plus de détails.

# <span id="page-465-0"></span>**10-2 Modes de fonctionnement de l'UC**

## <span id="page-465-1"></span>**10-2-1 Modes de fonctionnement**

l'UC possède trois modes de fonctionnement qui commandent l'ensemble du programme utilisateur et sont communs à toutes les tâches :

- PROGRAM : Les programmes ne sont pas exécutés et les préparations, telles que la création des tableaux d'E/S, l'initialisation de la Configuration API et autres paramètres, le transfert des programmes, les vérifications des programmes, la configuration forcée et la RAZ forcée, peuvent être effectuées avant l'exécution du programme.
- MONITOR : Les programmes sont exécutés mais quelques opérations, telles que l'édition en ligne, les configuration/RAZ forcées et les changements des valeurs actuelles de la mémoire d'E/S, sont actives pour tester le fonctionnement et d'autres réglages.
- RUN : Les programmes sont exécutés et quelques opérations sont désactivées.

## <span id="page-466-0"></span>**10-2-2 Etats et fonctionnements dans chaque mode de fonctionnement**

PROGRAM, RUN et MONITOR sont trois modes de fonctionnement disponibles dans l'UC. Le tableau suivant énumère l'état et les fonctionnements pour chaque mode.

### **Fonctionnement général**

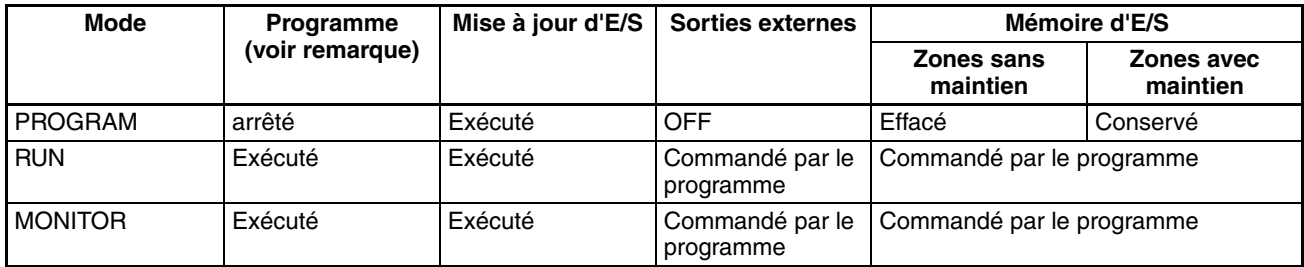

### **Fonctionnements de la console de programmation**

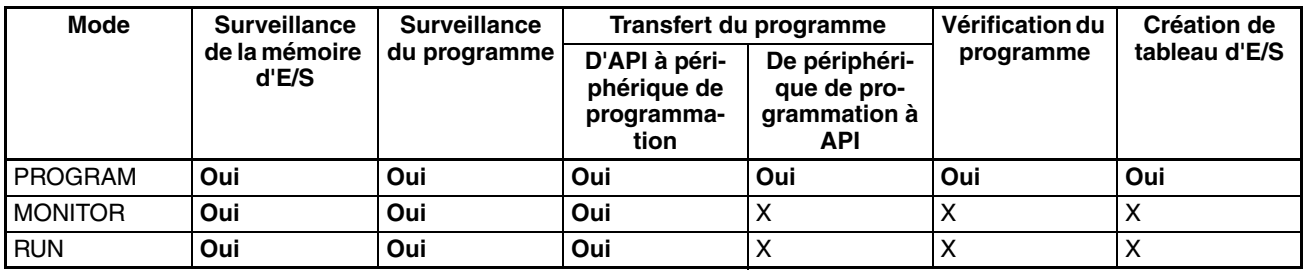

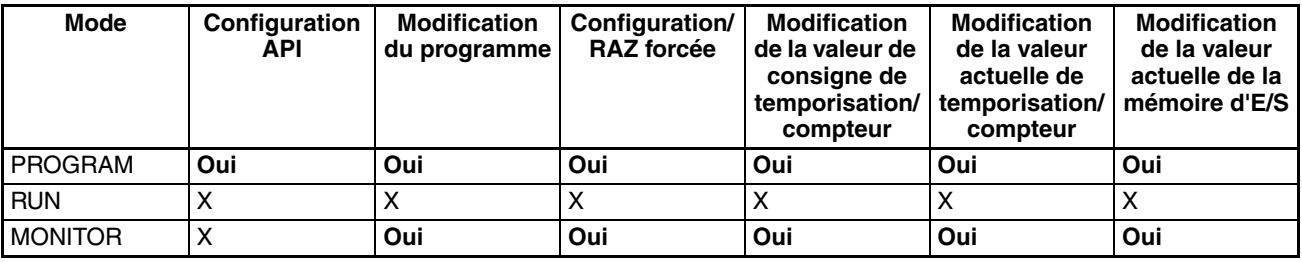

**Remarque** Le tableau suivant indique la relation entre les modes de fonctionnement et les tâches.

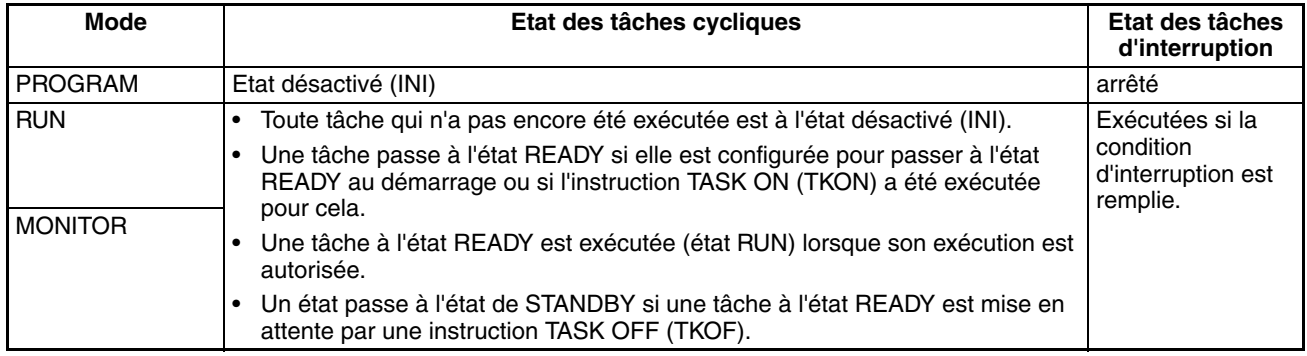

### **Modifications des modes de fonctionnement et mémoire d'E/S**

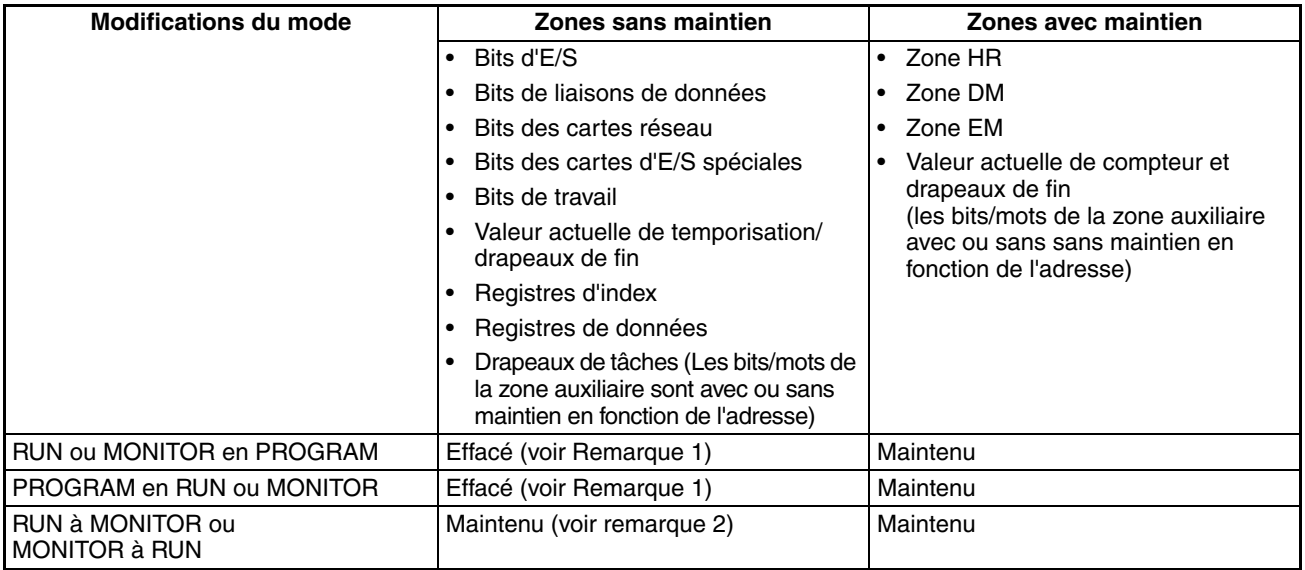

**Remarque** 1. La procédure suivante est effectuée en fonction de l'état du bit de maintien de la mémoire d'E/S. La sortie des cartes de sortie sera désactivée lorsque le fonctionnement s'arrêtera, même si l'état du bit d'E/S est maintenu dans l'UC.

> 2. Le temps de cycle augmente approximativement de 10 ms lorsque le mode de fonctionnement est commuté du mode MONITOR au mode RUN. Toutefois, ceci ne génère pas une erreur de dépassement de la limite du temps de cycle maximal.

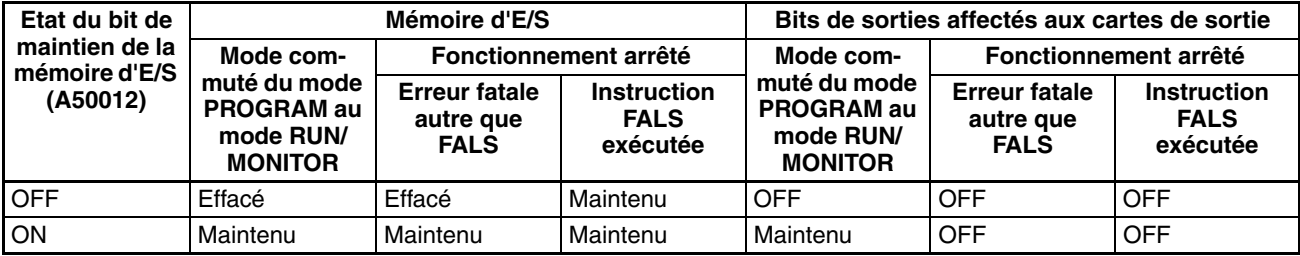

**Remarque** Consulter le *Chapitre 7 Zones de mémoire*, etc. pour plus de détails sur la mémoire d'E/S.

# <span id="page-467-0"></span>**10-3 Fonctionnement hors tension**

Le processus suivant est effectué si l'alimentation de l'UC est mise hors tension. La procédure de mise hors tension s'active lorsque l'alimentation tombe en dessous des 85 % (80 % pour les cartes d'alim c.c CJ1W-PD025 ou 90 % pour les cartes d'alim. c.c. CJ1W-PD022) de la tension nominale minimale lorsque l'UC est en mode RUN ou MONITOR.

- *1,2,3...* 1. l'UC s'arrête.
	- 2. Toutes les sorties des cartes de sortie sont désactivées.

**Remarque** Toutes les sorties passent à OFF même si les paramètres du bit de maintien de la mémoire d'E/S ou du bit de maintien de la mémoire d'E/S au démarrage sont à ON dans la configuration de l'API.

> 85% de la tension nominale : 85 V c.a. pour 100 à 240 Vc.a (plage large)

Cartes d'alimentation c.c. : CJ1W-PD025 : 19,2 V c.c. CJ1W-PD022 : 21,6 Vc.c.
Le processus suivant est effectué si l'alimentation diminue momentanément seulement (interruption momentanée de l'alimentation).

- *1,2,3...* 1. Le système continue de fonctionner inconditionnellement si l'interruption momentanée de l'alimentation dure moins de 10 ms, c'est-à-dire que le temps pour passer de la tension nominale minimale de 85 % ou moins à la tension nominale de 85 % (ou plus) est inférieur à 10 ms.
- **Remarque** Lorsque vous utilisez une alimentation c.c., vous avez besoin de moins de 2 ms de tension nominale de carte CJ1W-PD025 à 80 % ou moins pour revenir à 80 % (ou plus) ou pour la tension nominale d'une carte CJ1W-PD022 à 90 % ou moins pour revenir à 90 %, ou plus.
	- 2. Une courte interruption de l'alim. de plus de 10 ms mais moins de 25 ms (avec une alimentation c.c., plus de 2 ms mais moins de 5 ms avec une carte CJ1W-PD025 et plus de 2 ms mais moins de 10 ms pour une carte CJ1W-PD022) est difficile à déterminer et coupure de courant peut ne pas être détectée.
	- 3. Le système s'arrête sans condition lorsque la coupure de courant dure plus de 25 ms (lorsque l'alim. c.c., dure plus de 5 ms avec une CJ1W-PD025 et plus de 10 ms avec une carte CJ1W-PD022).

C'est pourquoi le temps nécessaire pour détecter une interruption de courant est compris entre 10 et 25 ms (avec une alimentation c.c, entre 2 et 5 ms avec une carte CJ1W-PD025 et entre 2 et 10 ms avec une carte CJ1W-PD022). Si le fonctionnement s'arrête selon les conditions 2 et 3 ci-dessus, le temps utilisé pour arrêter le fonctionnement (ou le temps utilisé pour démarrer l'exécution de la tâche d'interruption de l'alimentation à OFF) peut être retardé en configurant le temps de délai de détection de l'alimentation à OFF (de 0 à 10 ms) dans la configuration de l'API. Toutefois, le fonctionnement est toujours arrêté pendant 10 ms après la détection d'une interruption momentanée de l'alimentation quelle que soit la valeur du paramètre de la configuration de l'API. Le durée de maintien des sorties 5 V c.c. des cartes d'alimentation CJ1W-PD022, lorsqu'une interruption de courant s'est produite, est de 1 ms. Cependant, il n'est pas possible d'utiliser avec un bit 22515 (bit de désactivation de tâche d'interruption de coupure de courant) et des bits 22500 à 22507 (délai de détection de coupure de courant (délais de détection de coupure de courant)).

85% de la tension nominale ou moins (alimentation c.c. de 80 % ou moins avec une carte PD025, 90 % ou moins avec une carte PD022)

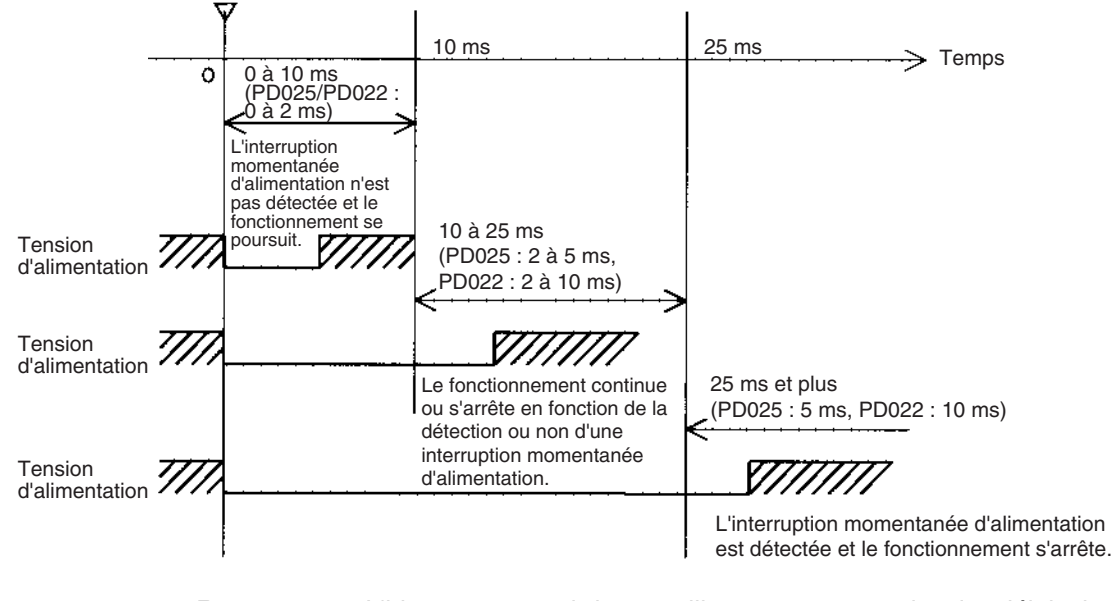

**Remarque** L'histogramme ci-dessus illustre un exemple de délai de détection de l'alimentation à OFF configuré à 0 ms.

L'histogramme suivant détaille le fonctionnement de l'alimentation de l'UC à OFF.

#### **Histogramme de l'alimentation à OFF**

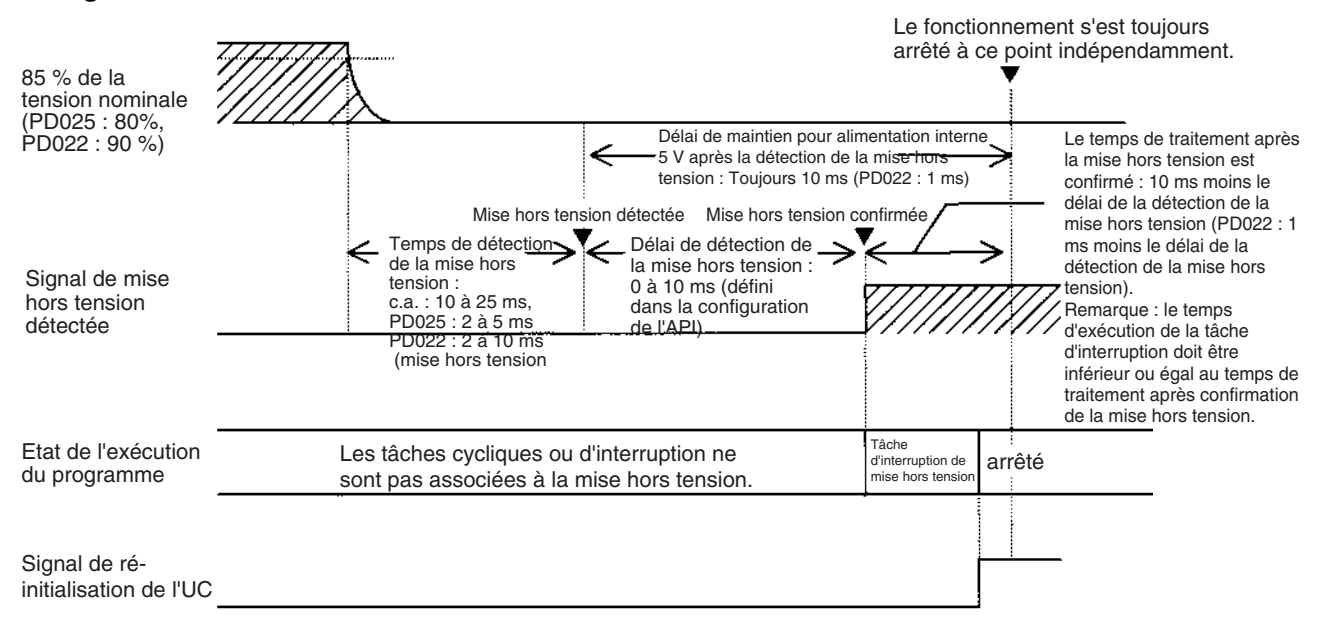

#### **Délai de détection de coupure de courant**

Le temps de détection de la coupure de courant lorsque la tension tombe en dessous des 85 % (80 % pour les cartes d'alim c.c. CJ1W-PD025 ou 90 % pour les cartes d'alim. c.c. CJ1W-PD022) à la une tension nominale minimale.

#### **Délai de détection de coupure de courant**

Délai après coupure du courant est détecté jusqu'à ce qu'elle soit confirmée. Il est possible de le défini entre 0 à 10 ms dans la configuration de l'API.

Si la tâche d'interruption de l'alimentation à OFF est désactivée, le signal de réinitialisation de l'UC passe sur ON et l'UC est réinitialisée quand ce délai est expiré. Si la tâche d'interruption de l'alimentation à OFF est désactivée dans la configuration de l'API, le signal de réinitialisation de l'UC passe à ON et l'UC est réinitialisée uniquement après l'exécution de la tâche d'interruption de l'alimentation à OFF.

Si une alimentation instable cause des interruptions d'alimentation, définir un temps de délai de détection de l'alimentation à OFF plus long (10 ms maximum) dans la configuration de l'API. Les cartes d'alimentation CJ1W-PD022 ne prennent en charge qu'un délai de 1 ms. Cette configuration n'est pas possible.

#### **Temps de maintien de l'alimentation**

Temps maximal (fixé à 10 ms) de maintien des 5 V internes après la mise hors tension de l'alimentation. Le temps nécessaire pour exécuter la tâche d'interruption de l'alimentation à OFF ne doit pas dépasser 10 ms moins le temps de délai de détection de l'alimentation à OFF (temps de traitement après confirmation de l'alimentation à OFF). La tâche d'interruption de l'alimentation à OFF est finie même si elle n'a pas été complètement exécutée au moment de l'expiration du temps. Les cartes d'alimentation CJ1W-PD022 ne prennent en charge qu'un délai de 1 ms. Cette configuration n'est pas possible.

### **Description du fonctionnement**

*1,2,3...* 1. L'interruption de courant est détectée lorsque l'alimentation c.a. 100 à 120 V, c.a. 200 à 240 V ou c.c. 24 V tombe en dessous des 85 % (80 % pour les cartes d'alim. c.c. CJ1W-PD025 ou 90 % pour les cartes d'alim. c.c. CJ1W-PD022) de la tension nominale minimale du délai de détection de coupure de courant (parfois entre 10 et 25 ms pour les cartes d'alim. c.a., parfois entre 2 et 5 ms pour les cartes c.c. CJ1W-PD025 et parfois entre 2 et 10 ms pour les cartes c.c. CJ1W-PD022).

- 2. Si le délai de détection de l'alimentation à OFF est défini (de 0 à 10 ms) dans la configuration de l'API, les opérations suivantes sont effectuées lorsque le temps défini expire.
	- a. Si la tâche d'interruption de l'alimentation à OFF est désactivée (paramètre par défaut de la configuration de l'API), le signal de réinitialisation de l'UC passe à ON et l'UC est réinitialisée immédiatement.
	- b. Si la tâche d'interruption de l'alimentation à OFF est désactivé (dans la configuration de l'API), le signal de réinitialisation passe à ON et l'UC est réinitialisée après l'exécution de la tâche d'interruption de l'alimentation à OFF. Assurez-vous que la tâche d'interruption de l'alimentation à OFF finit son exécution en 10 ms moins le temps de délai de détection de l'alimentation à OFF qui est égal au temps de traitement après la mise hors tension. La tension interne de 5 V est conservée uniquement pendant 10 ms après la détection de l'alimentation hors tension. Le temps de maintien pour une alimentation de 5 V avec des cartes d'alim. CJ1W-PD022 lorsqu'une interruption de courant se produit en 1 ms. Il n'est pas possible d'utiliser le délai de détection de coupure de courant et les fonctions d'activation de la tâche d'interruption de coupure de courant.

# **10-3-1 Exécution des instructions en cas d'interruption d'alimentation**

Si l'alimentation est coupée et que l'interruption est confirmée lorsque l'UC fonctionne en mode RUN ou MONITOR, l'instruction en cours d'exécution se termine (voir remarque) et le système effectue le traitement d'interruption d'alimentation suivant.

- Si la tâche d'interruption de l'alimentation à OFF n'a pas été activée, l'UC est immédiatement réinitialisée.
- Si la tâche d'interruption de l'alimentation à OFF a été activée, la tâche est exécutée, puis l'UC est immédiatement réinitialisée.

La tâche d'interruption de l'alimentation à OFF s'active et se désactive dans la configuration de l'API.

- *Remarque* 1. L'instruction courante ne peut s'achever que lorsque le temps nécessaire à l'achèvement de l'exécution est inférieur ou égal au temps de traitement après détection de l'interruption d'alimentation (10 ms − délai de détection de l'interruption d'alimentation). Si l'instruction n'est pas terminée dans ce délai, elle est interrompue et le système effectue l'opération susmentionnée.
	- 2. La durée de la procédure, après une interruption de courant, est détectée en 1 ms lorsque l'appareil est doté d'une carte CJ1W-PD022.

## **Désactivation du traitement de l'interruption d'alimentation dans le programme**

Dans le cas des UC CS1-H et CJ1M, si la tâche d'interruption d'alimentation à OFF est désactivée, le système protège certaines zones du programme des interruptions d'alimentation de manière à ce que les instructions soient exécutées avant que l'UC n'effectue le processus de mise de l'alimentation hors tension même si l'alimentation est interrompue. Cette configuration est possible grâce aux instructions DISABLE INTERRUPTS(DI(693)) et ENABLE INTERRUPTS (EI(694)).

Appliquer la procédure suivante.

- *1,2,3...* 1. Insérer DI(693) avant la section du programme à protéger afin de désactiver les interruptions et placer EI(694) après la section pour activer les interruptions.
	- 2. Attribuer la valeur A5A5 hex. au paramètre Désactiver les réglages des interruptions d'alimentation à OFF dans A530 afin d'activer la désactivation du traitement de l'interruption d'alimentation.
		- **Remarque** A530 est normalement effacé lors de la mise hors tension. Pour empêcher cela, le bit de maintien IOM (A50012) doit être sur ON et la configuration de l'API doit être telle qu'elle conserve la valeur du bit de maintien IOM au démarrage ; vous pouvez également inclure le type d'instruction suivant au début du programme afin d'attribuer la valeur A5A5 hex. à A530.

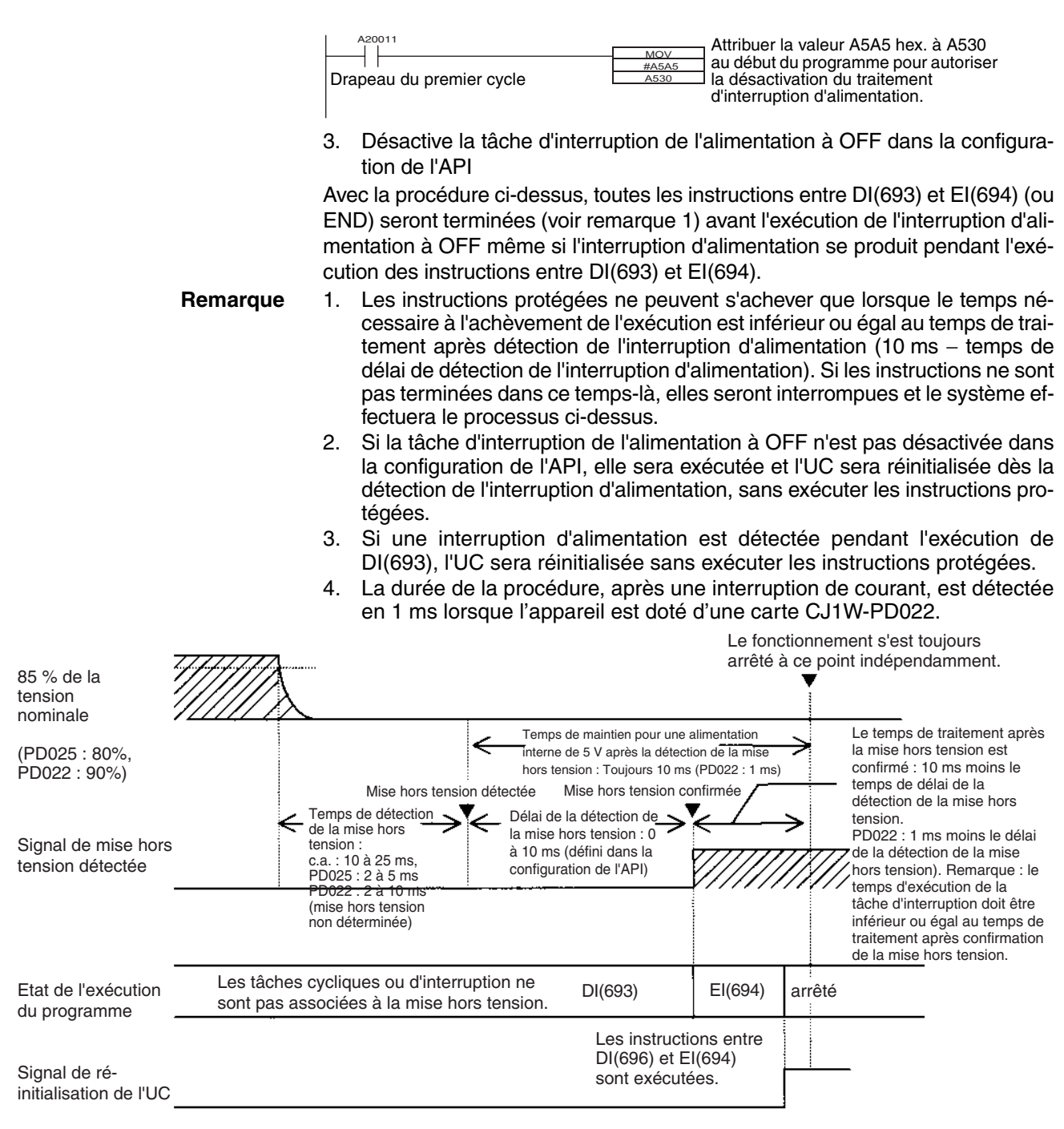

Le traitement de l'interruption s'effectue en fonction du contenu de A530 et de la configuration de l'API, comme illustré ci-dessous.

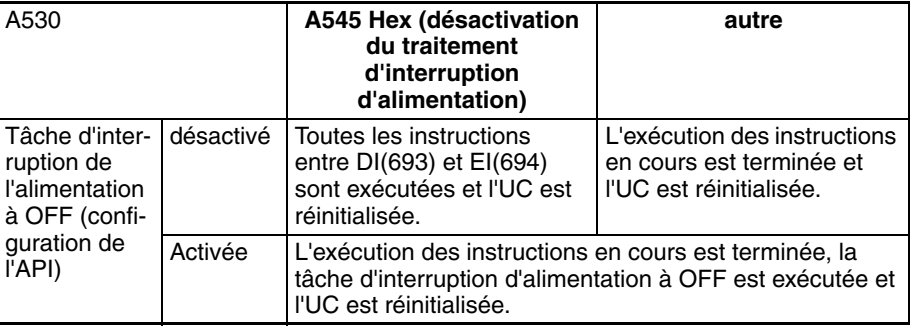

# **10-4 Calcul du temps de cycle**

# **10-4-1 Organigramme de fonctionnement de l'UC**

Les UC série CJ traitent des données en répétant des cycles du traitement de la surveillance jusqu'au périphérique de service comme indiqué dans les schémas suivants :

## **Mode de traitement normal**

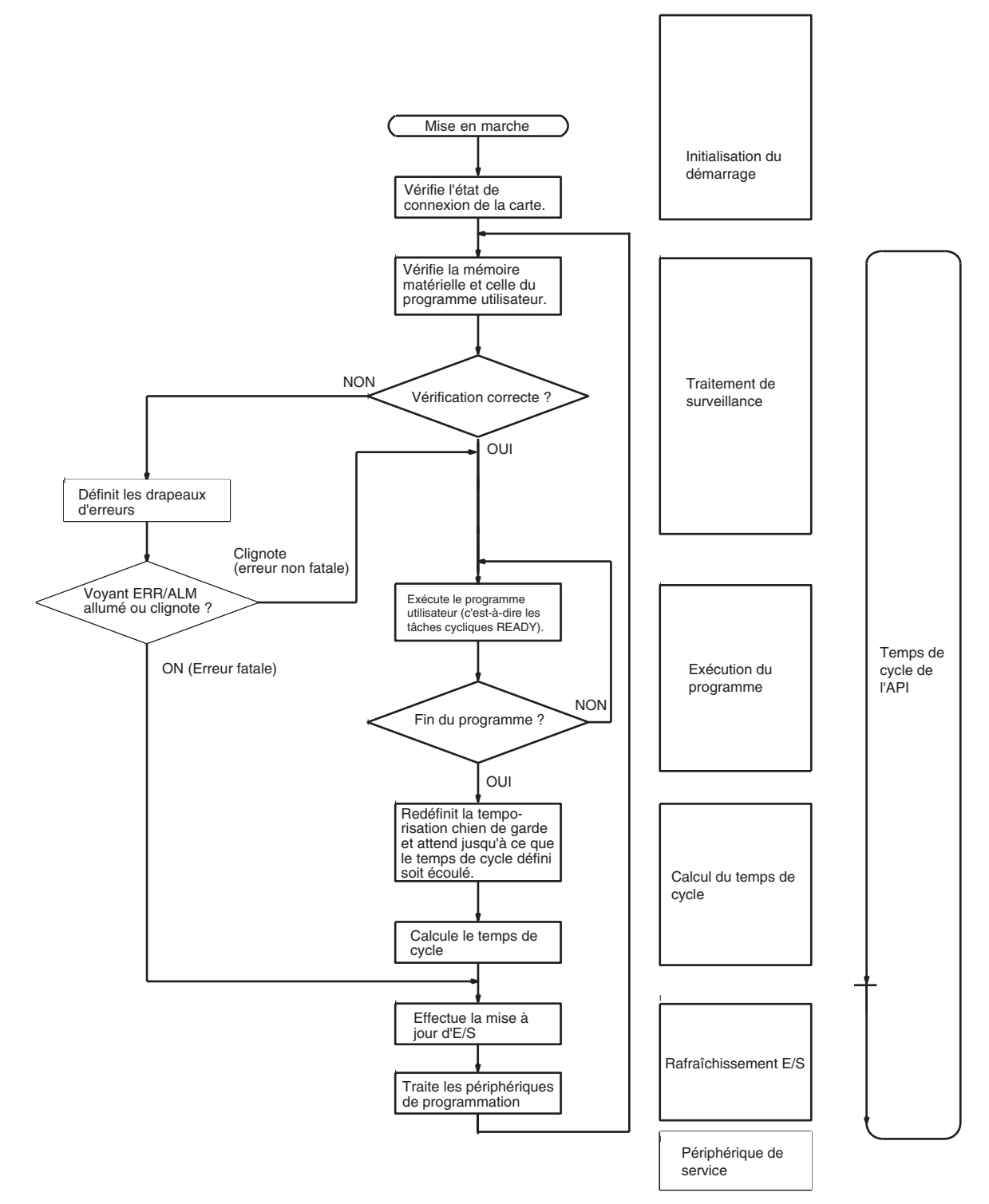

## **Mode de traitement parallèle (UC CJ1-H uniquement)**

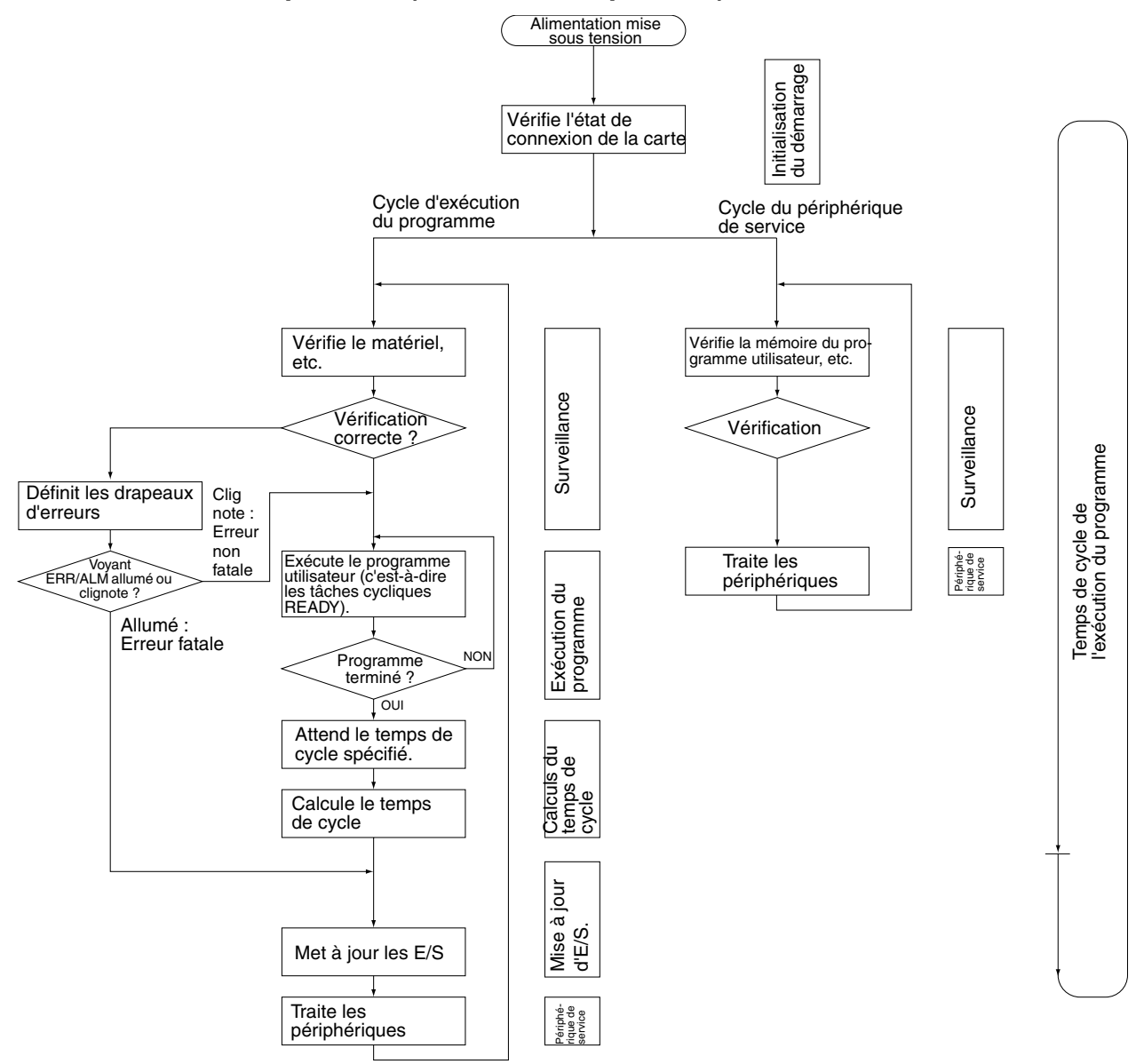

# **10-4-2 Vue d'ensemble du temps de cycle**

## **Mode de traitement normal**

Le temps de cycle dépend des conditions suivantes.

- Le type et le nombre d'instructions du programme utilisateur (toutes les tâches cycliques qui sont exécutées pendant un cycle et les tâches d'interruption pour lesquelles les conditions d'exécution ont été respectées).
- Le type et le nombre de cartes d'E/S standard.
- Le type et le nombre de cartes d'E/S spéciales, de cartes réseau et les types de services en cours d'exécution.
- Le service spécifique pour les cartes suivantes :
	- La mise à jour des liaisons de données et le nombre de mots des liaisons de données pour les cartes Controller Link et SYSMAC LINK
- Les E/S déportées pour les cartes (maîtres) DeviceNet et le nombre de mots d'E/S déportées
- L'utilisation des macros de protocoles et du message de communication le plus large.
- Les services socket pour les bits de contrôle spécifiques pour les cartes Ethernet et le nombre de mots envoyés/reçus
- Le paramètre du temps de cycle fixe dans la configuration de l'API
- L'accès aux fichiers dans la mémoire de fichier et la quantité de données transférées vers/à partir de la mémoire de fichier
- Le service d'événement pour les cartes d'E/S spéciales, les cartes réseau et les ports de communication
- L'utilisation des ports périphériques et RS-232C
- Le temps de périphérique de service fixe dans la configuration de l'API
- **Remarque** 1. Le temps de cycle n'est pas affecté par le nombre de tâches utilisées dans le programme utilisateur. Les tâches qui affectent le temps de cycle sont les tâches cycliques à l'état READY dans le cycle.
	- 2. Lorsque le mode de fonctionnement est commuté du mode MONITOR au mode RUN, le temps de cycle est augmenté de 10 ms (toutefois, le temps de cycle ne dépasse pas ses limites).

Le temps de cycle est le temps total nécessaire à l'API pour effectuer les 5 opérations indiquées dans les tableaux suivants.

Temps de cycle = 
$$
(1) + (2) + (3) + (4) + (5)
$$

#### **1 : Surveillance**

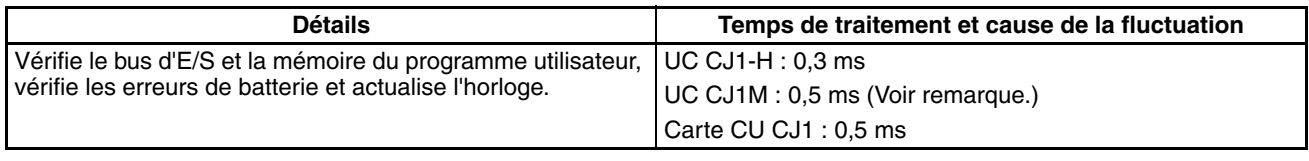

**Remarque** Avec les modèles CPU22 et CPU23, le temps de traitement est de 0,6 ms pendant l'utilisation de la fonction d'E/S d'impulsions.

#### **2 : Exécution du programme**

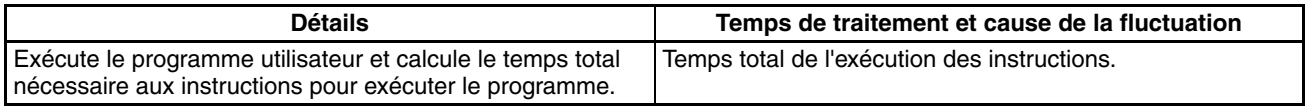

#### **3 : Calcul du temps de cycle**

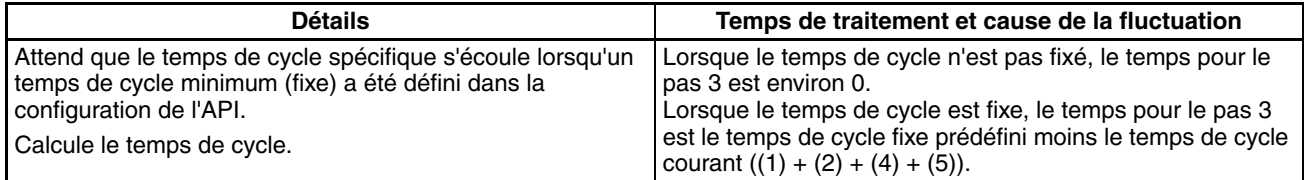

## **4 : Mise à jour d'E/S**

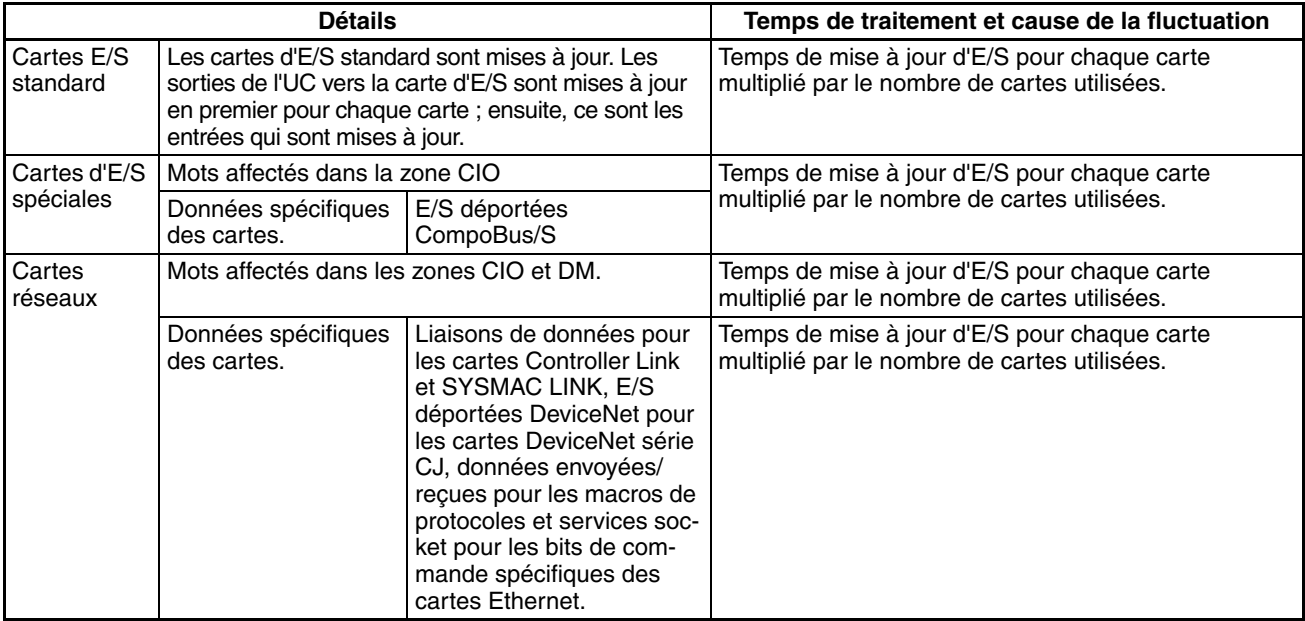

## **5 : Périphérique de service**

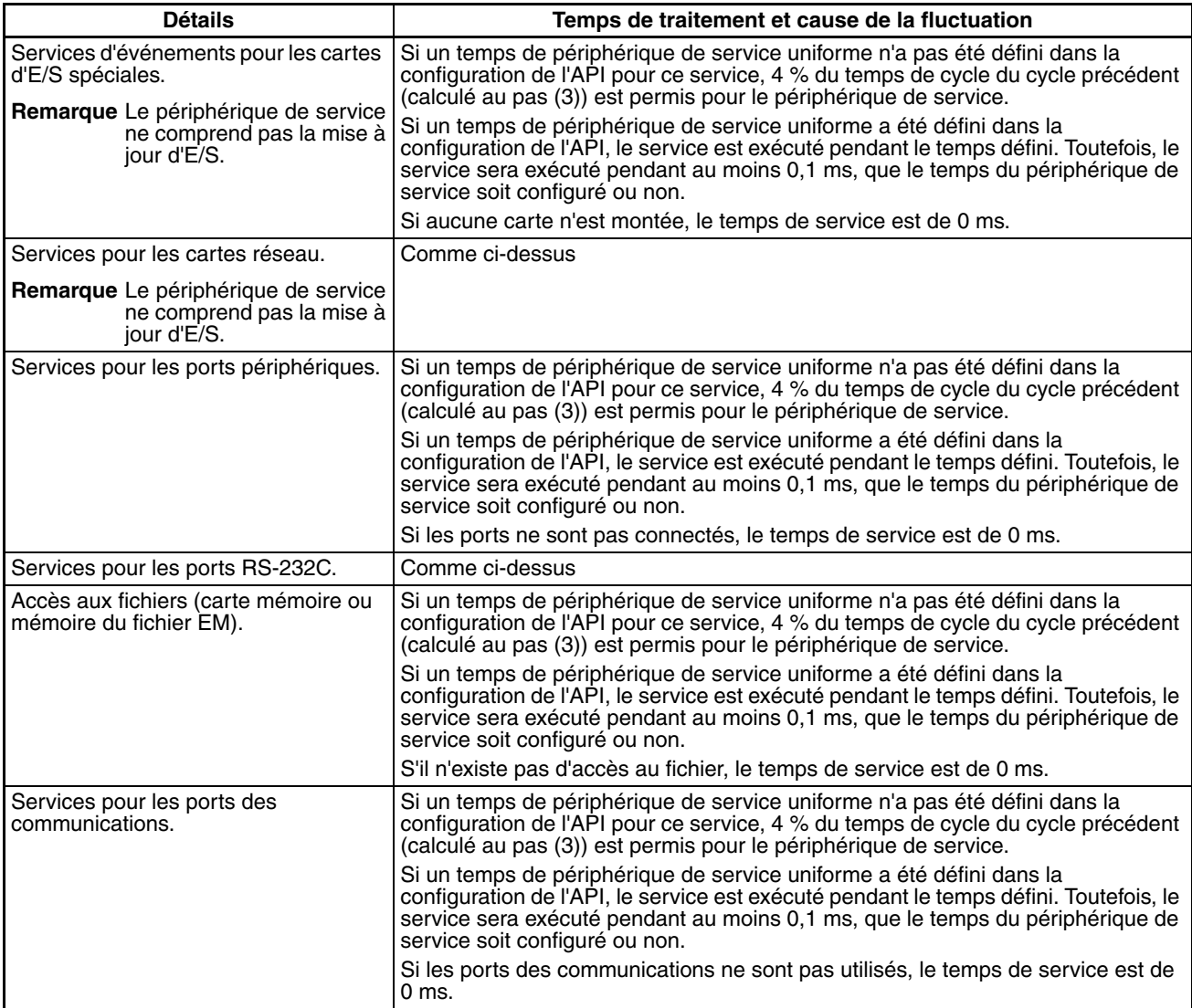

### **Traitement parallèle avec accès à la mémoire asynchrone (UC CJ1-H uniquement)**

**Cycle d'exécution du programme**

Le temps de cycle d'exécution du programme dépend des conditions suivantes :

- Le type et le nombre d'instructions du programme utilisateur (toutes les tâches cycliques qui sont exécutées pendant un cycle et les tâches d'interruption pour lesquelles les conditions d'exécution ont été respectées).
- Le type et le nombre de cartes d'E/S standard.
- Le type et le nombre de cartes d'E/S spéciales, de cartes réseau et les types de services en cours d'exécution.
- Le service spécifique pour les cartes suivantes :
	- La mise à jour des liaisons de données et le nombre de mots des liaisons de données pour les cartes Controller Link et SYSMAC LINK
	- Les E/S déportées pour les cartes (maîtres) DeviceNet et le nombre de mots d'E/S déportées
	- L'utilisation des macros de protocoles et du message de communication le plus large.
	- Les services socket pour les bits de contrôle spécifiques pour les cartes Ethernet et le nombre de mots envoyés/reçus
- Le paramètre du temps de cycle fixe dans la configuration de l'API
- L'accès aux fichiers dans la mémoire de fichier et la quantité de données transférées vers/à partir de la mémoire de fichier
- Le temps de périphérique de service fixe dans la configuration de l'API

Le temps de cycle d'exécution du programme est le temps total nécessaire à l'API pour effectuer les cinq opérations indiquées dans les tableaux suivants. Temps de cycle =  $(1) + (2) + (3) + (4) + (5)$ 

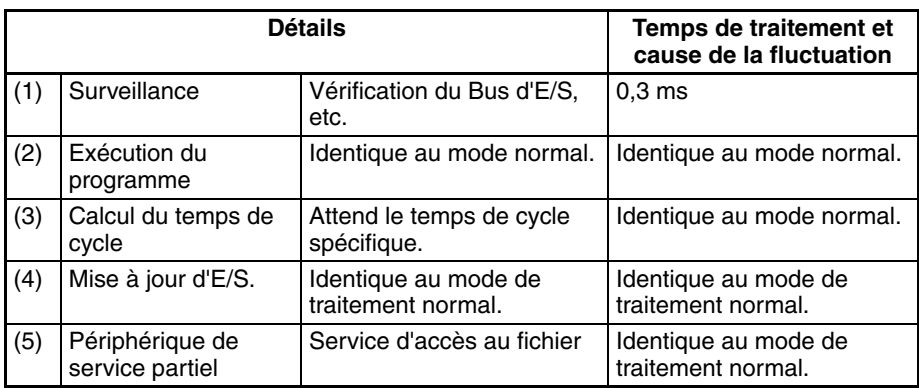

#### **Temps de cycle du périphérique de service**

Le temps de cycle d'exécution du périphérique de service dépend des conditions suivantes.

- Le type et le nombre de cartes d'E/S spéciales, de cartes réseau et les types de services en cours d'exécution.
- Le type et la fréquence des services nécessaires aux ports de communication.
- L'utilisation des ports périphériques et RS-232C

Le temps de cycle d'exécution du programme est le temps total nécessaire à l'API pour effectuer les cinq opérations indiquées dans les tableaux suivants.

Temps de cycle =  $(1) + (2)$ 

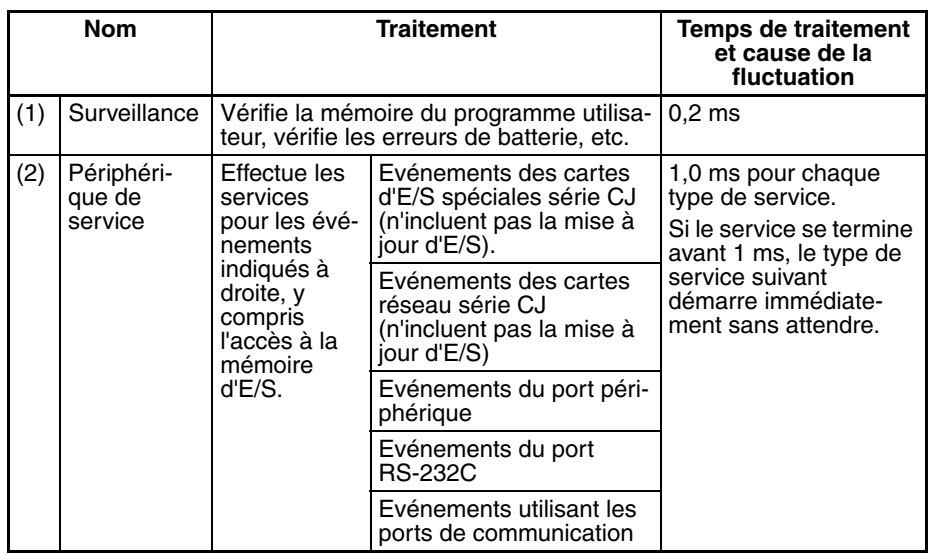

**Remarque** 1. Le temps de cycle affiché sur un périphérique de programmation est le temps de cycle d'exécution du programme.

> 2. Le temps de cycle du périphérique de service varie avec la charge événementielle et le nombre de cartes montées. Toutefois, en mode de traitement parallèle, cette variation n'affecte pas le temps de cycle d'exécution du programme.

### **Traitement parallèle avec accès à la mémoire synchrone (UC CJ1-H uniquement)**

**Cycle d'exécution du programme**

Le temps de cycle d'exécution du programme dépend des mêmes conditions qu'en traitement parallèle avec accès à la mémoire asynchrone.

Le temps de cycle d'exécution du programme est le temps total nécessaire à l'API pour effectuer les cinq opérations indiquées dans les tableaux suivants. Temps de cycle =  $(1) + (2) + (3) + (4) + (5)$ 

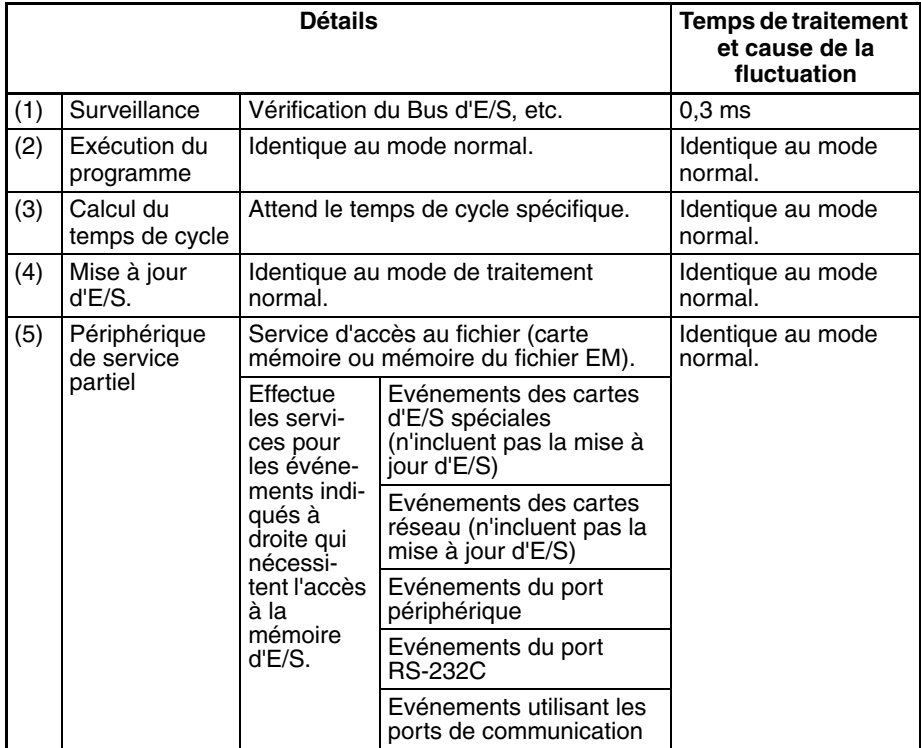

**Temps de cycle du périphérique de service** Le temps de cycle d'exécution du périphérique de service dépend des mêmes conditions qu'en traitement parallèle avec accès à la mémoire asynchrone.

Le temps de cycle d'exécution du programme est le temps total nécessaire à l'API pour effectuer les cinq opérations indiquées dans les tableaux suivants.

Temps de cycle =  $(1) + (2)$ 

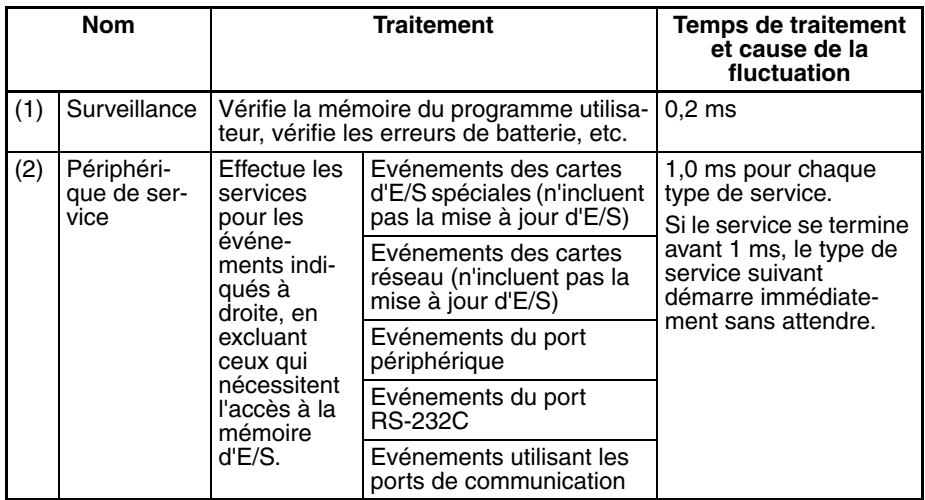

- **Remarque** 1. Le temps de cycle affiché sur un périphérique de programmation est le temps de cycle d'exécution du programme.
	- 2. Le temps de cycle du périphérique de service varie avec la charge événementielle et le nombre de cartes montées. Toutefois, en mode de traitement parallèle, cette variation n'affecte pas le temps de cycle d'exécution du programme.

## **10-4-3 Temps de mise à jour des cartes d'E/S pour les cartes individuelles**

**Temps de mise à jour des cartes d'E/S standard caractéristiques**

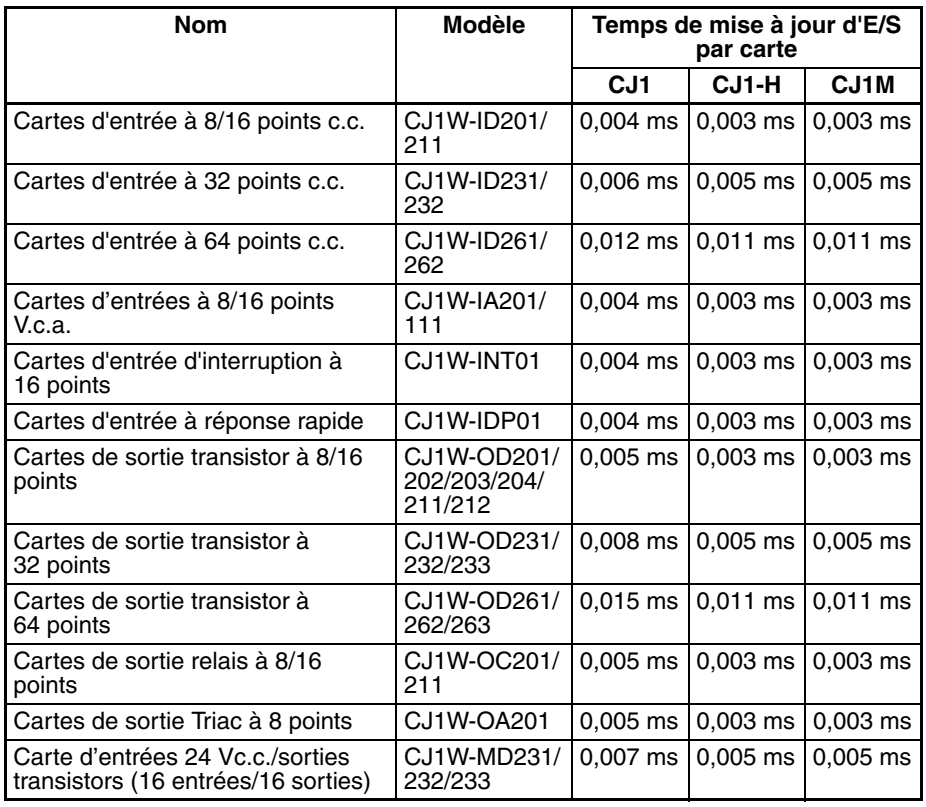

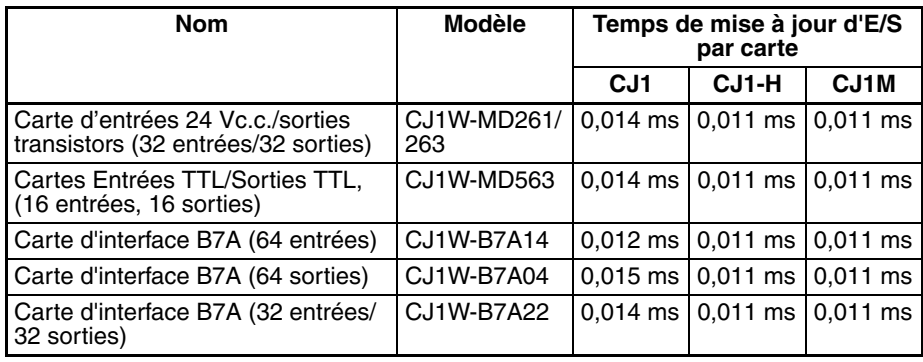

### **Temps de mise à jour des cartes d'E/S spéciales caractéristiques**

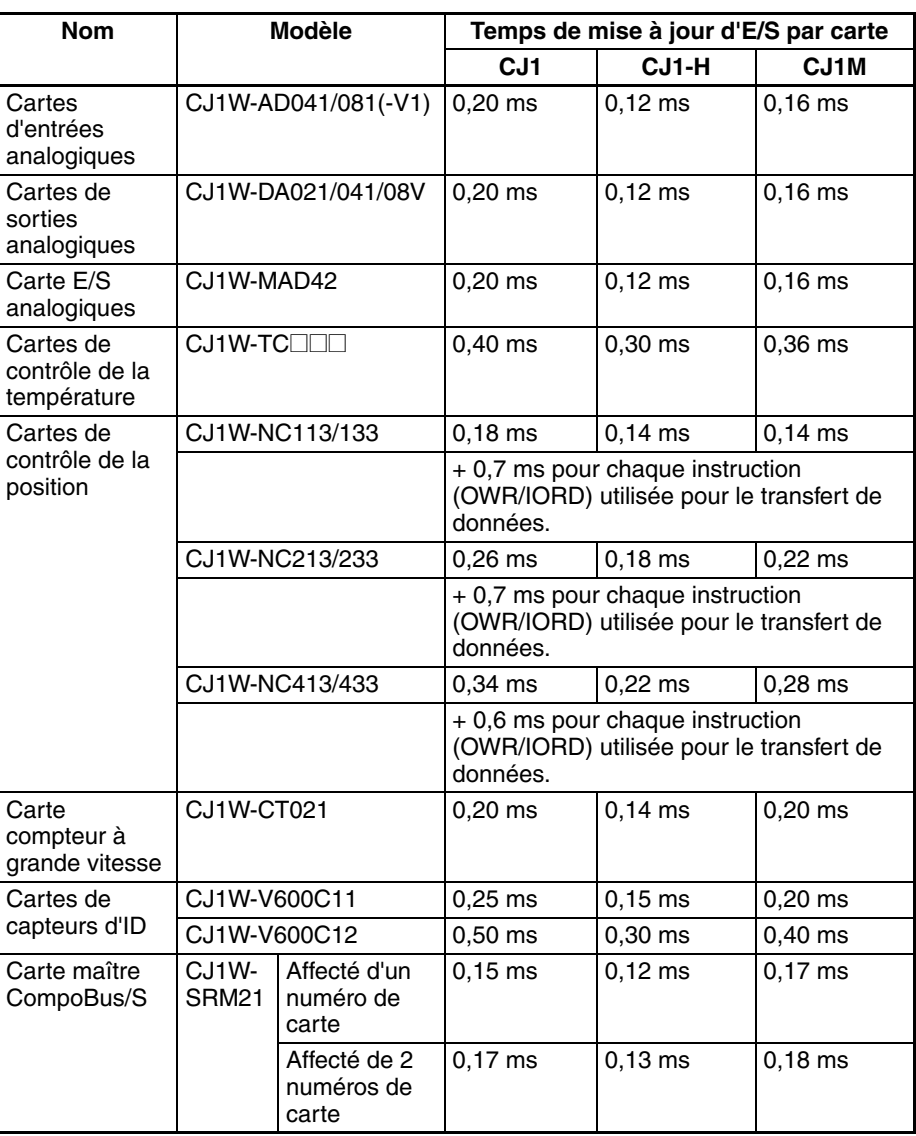

**Augmentation du temps de cycle à cause des cartes réseau**

L'augmentation du temps de cycle est due aux temps de mise à jour d'E/S du tableau suivant additionné au temps de mise à jour nécessaire pour les fonctions des cartes spécifiques..

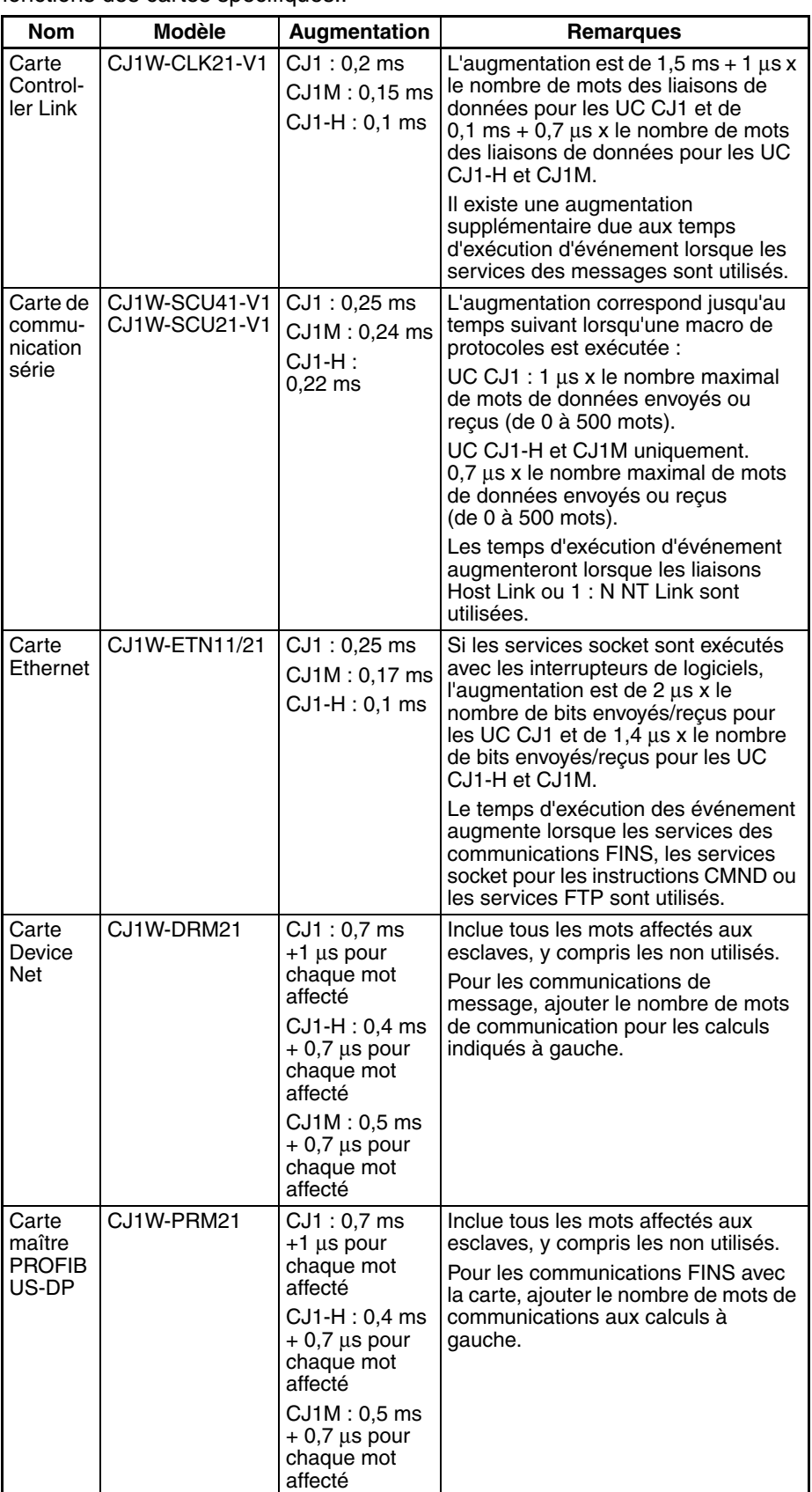

## **10-4-4 Exemple de calcul de temps de cycle**

L'exemple suivant illustre la méthode utilisée pour calculer le temps de cycle lorsque les cartes d'E/S standard sont uniquement connectées à l'API. Dans ce cas, une UC CJ1G-CPU4□H est utilisée.

#### **Conditions**

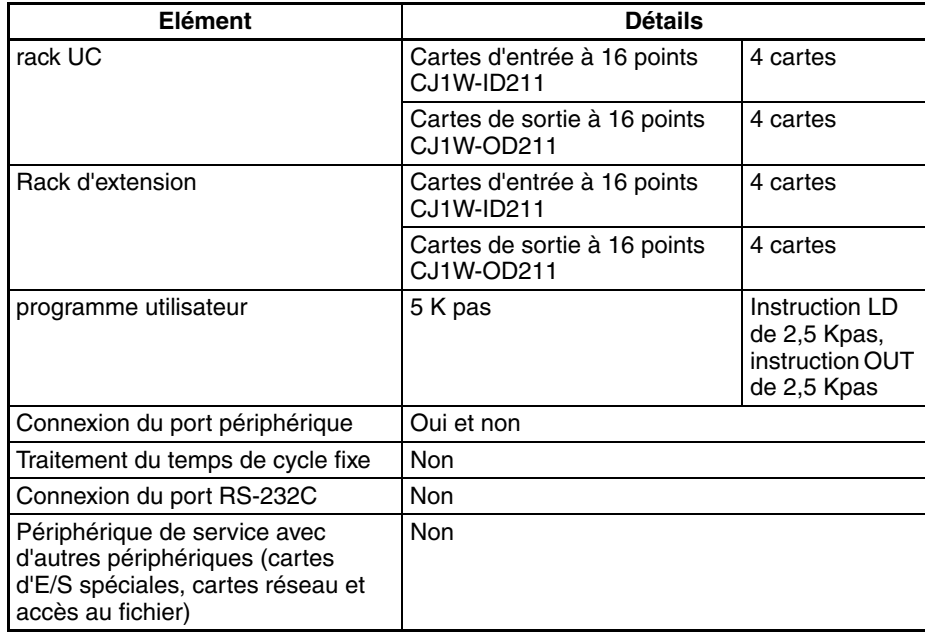

#### **Exemple de calcul**

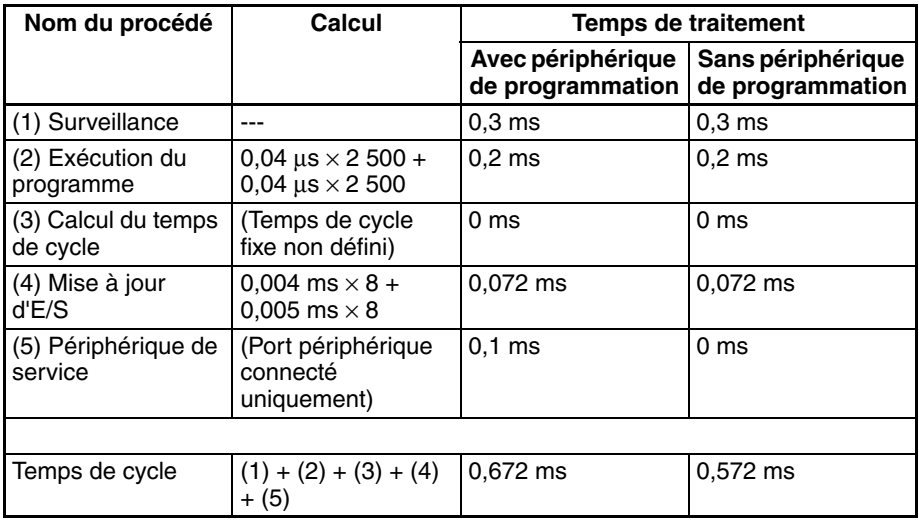

## **10-4-5 Augmentation du temps de cycle de l'édition en ligne**

Lorsque l'édition en ligne est exécutée à partir d'un périphérique de programmation (tel que la console de programmation ou le CX-Programmer) alors que l'UC fonctionne en mode MONITOR pour modifier le programme, l'UC suspend momentanément le fonctionnement pendant la modification du programme. La période de temps, pour laquelle le temps de cycle est augmenté, est déterminée par les conditions suivantes :

- Les opérations d'édition (insertion/suppression/réécriture).
- Les types d'instructions utilisés.

L'augmentation du temps de cycle pour l'édition en ligne est légèrement affectée par la taille des programmes des tâches.

Si la taille maximale du programme pour chaque tâche est de 64 Kpas, le supplément de temps de cycle de l'édition en ligne apparaît comme dans le tableau suivant : (voir remarque)

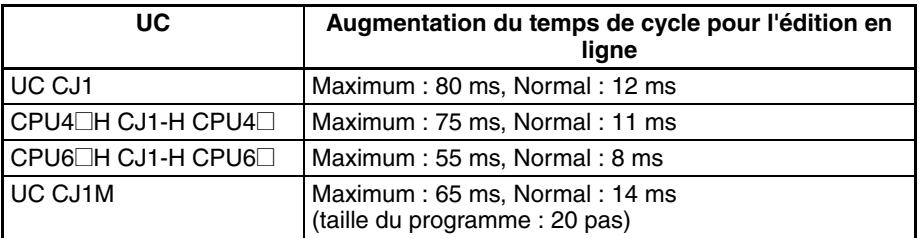

Lors de l'édition en ligne, le temps de cycle est augmenté du temps pendant lequel le fonctionnement est arrêté.

**Remarque** Quand il n'y a qu'une tâche, l'édition en ligne est traitée en une fois dans le temps de cycle qui suit le cycle de l'exécution de l'édition (écriture). Quand il y a plusieurs tâches (tâches cycliques et tâches d'interruption), l'édition en ligne est séparée ; pour n tâches, le traitement est exécuté sur n à n ×2 cycles maximum.

## **10-4-6 Temps de réponse d'E/S**

Le temps de réponse d'E/S est le temps nécessaire entre la mise sous tension de l'entrée de la carte d'entrée, la reconnaissance des données par l'UC série CJ et l'exécution du programme utilisateur, et le temps de sortie des résultats vers les borniers de sorties d'une carte de sortie.

La longueur du temps de réponse d'E/S dépend des conditions suivantes :

- Le temps que met le bit d'entrée à passer à ON.
- Le temps de cycle.
- Le type de rack sur lequel les cartes d'entrées et de sorties sont montées (rack UC, rack d'extension UC, rack d'extension).

## **Cartes E/S standard**

**Temps de réponse d'E/S minimum**

Le temps de réponse d'E/S est plus court lorsque les données sont immédiatement extraites avant le la mise à jour d'E/S de l'UC.

Le temps de réponse d'E/S minimum est le total du temps d'enclenchement des entrées, du temps de cycle et du temps d'enclenchement des sorties.

**Remarque** Les temps d'enclenchement des entrées et des sorties diffèrent selon la carte utilisée.

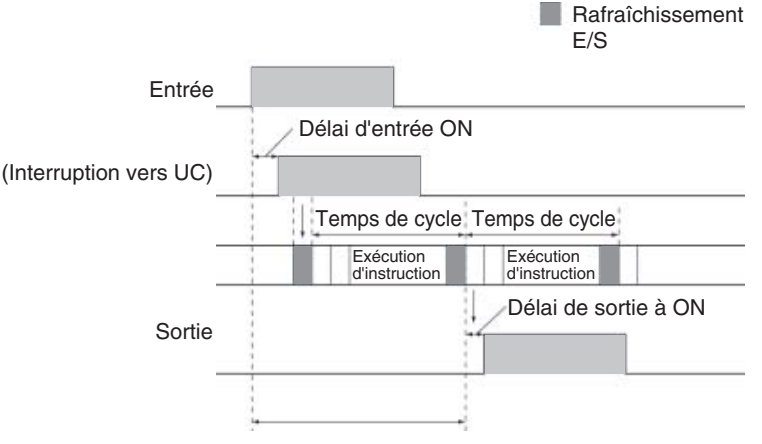

Temps de réponse d'E/S minimum

**Temps de réponse d'E/S maximum**

Le temps de réponse d'E/S est plus long lorsque les données sont extraites immédiatement après la mise à jour d'E/S de la carte d'entrées.

Le temps de réponse d'E/S maximal est le total du délai d'enclenchement des entrées (le temps de cycle  $\times$  2) et du délai d'enclenchement des sorties.

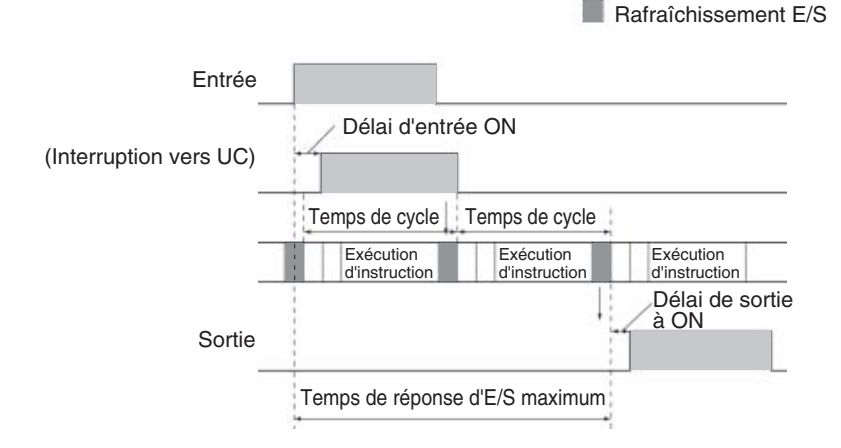

### **Exemple de calcul**

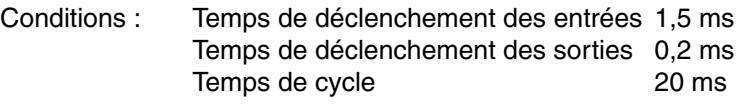

Temps de réponse d'E/S minimum =  $1,5$  ms +  $20$  ms +  $0,2$  ms =  $21,7$  ms

Temps de réponse maximum =  $1,5$  ms +  $(20 \text{ ms} \times 2) + 0,2 \text{ ms} = 41,7 \text{ ms}$ 

## **10-4-7 Temps de réponse d'interruption**

**Tâches d'interruptions d'E/S**

Le temps de réponse d'interruption pour les tâches d'interruption d'E/S correspond au temps compris entre le moment où une entrée d'une carte d'entrées d'interruption CJ1W-INT01 passe à ON (ou à OFF) et le moment où la tâche d'interruption d'E/S est réellement exécutée.

La longueur du temps de réponse d'interruption pour les tâches d'interruption d'E/S dépend des conditions suivantes.

#### **Avec une carte d'entrée d'interruption**

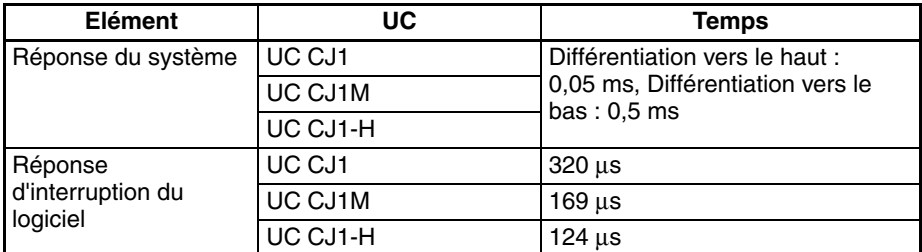

#### **Avec E/S intégrée de l'UC CJ1M**

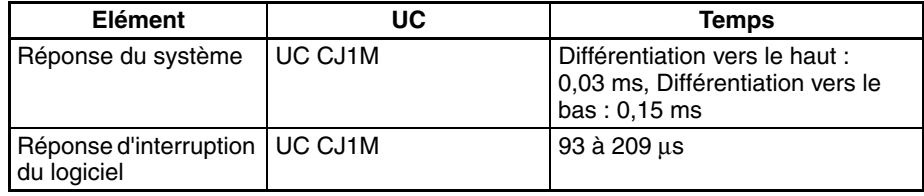

**Remarque** Les tâches d'interruption d'E/S peuvent être exécutées (pendant l'exécution d'une instruction ou en arrêtant l'exécution d'une instruction) pendant l'exécution du programme utilisateur, de la mise à jour d'E/S, du périphérique de service ou de la surveillance. Le temps de réponse d'interruption n'est pas affecté par les entrées de la carte d'entrées d'interruption passant à ON au cours d'une des opérations de traitement ci-dessus.

Toutefois, certaines interruptions d'E/S ne sont pas exécutées pendant les tâches d'interruption même si les conditions d'interruption d'E/S sont satisfaites. Par contre, les interruptions d'E/S sont exécutées dans l'ordre de priorité après que les autres tâches d'interruption ont été exécutées complètement et après que le temps de réponse d'interruption du logiciel (1 ms maximum) est écoulé.

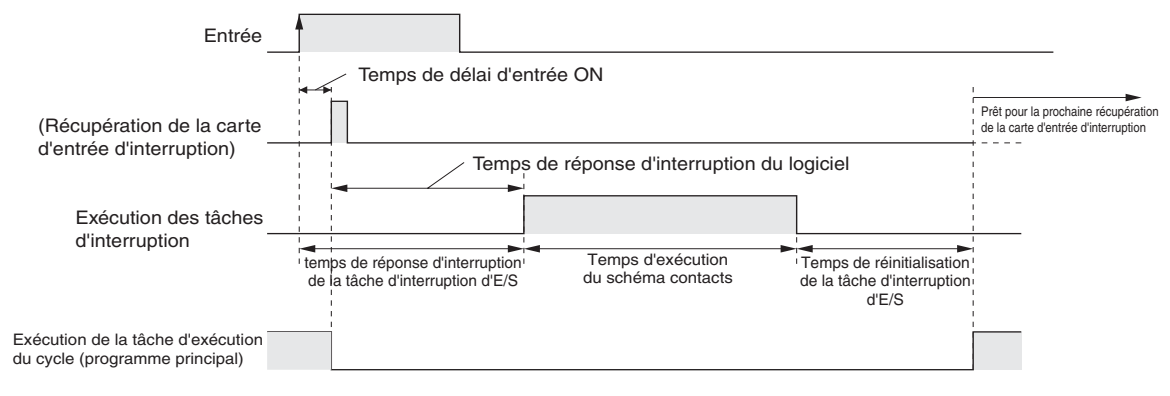

Le temps écoulé depuis le moment où l'exécution du schéma contacts de la tâche d'interruption E/S est terminée jusqu'au moment où la tâche d'exécution du cycle reprend l'exécution est de 60 µs.

### **Tâches d'interruption programmée**

Le temps de réponse d'interruption des tâches d'interruption programmée est le temps compris entre l'écoulement du temps programmé spécifié par l'instruction MSKS(690) et le moment de l'exécution réelle de la tâche d'interruption.

Le temps de réponse d'interruption maximum pour les tâches d'interruption programmées est de 0,1 ms.

Il y a également un écart de 50 µs par rapport au temps d'interruption programmé spécifié (minimum 0,5 ms pour les UC CJ1M) dû au délai nécessaire au démarrage réel de la tâche d'interruption programmée.

**Remarque** Les tâches d'interruption programmée peuvent être exécutées (pendant l'exécution d'une instruction ou en arrêtant l'exécution d'une instruction) pendant l'exécution du programme utilisateur, de la mise à jour d'E/S, du périphérique de service ou de la surveillance. Le temps de réponse d'interruption n'est pas affecté par l'écoulement du temps programmé au cours d'une des opérations de traitement ci-dessus.

> Toutefois, certaines interruptions programmées ne sont pas exécutées pendant d'autres tâches d'interruption même si les conditions d'interruption programmée sont satisfaites. Par contre, l'interruption programmée est exécutée après que l'autre tâche d'interruption a été exécutée complètement et après que le temps de réponse d'interruption du logiciel (1 ms maximum) est écoulé.

> Le temps de réponse d'interruption pour les tâches d'interruption programmée est le temps de réponse d'interruption du logiciel (1 ms maximum).

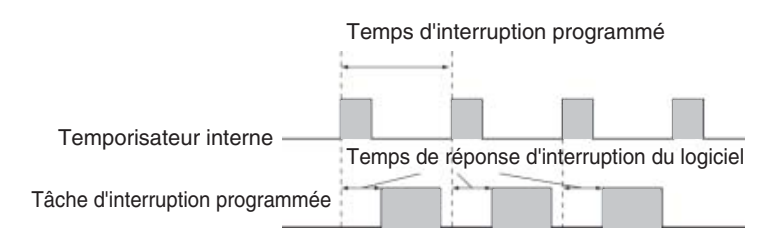

**Tâches d'interruption externe**

Le temps de réponse d'interruption pour les tâches d'interruption externe diffère selon la carte (carte d'E/S spéciales ou carte réseau série CJ) nécessaire à la tâche d'interruption externe de l'UC et selon le type de service nécessaire à l'interruption. Pour plus de détails, consulter le manuel de fonctionnement approprié de la carte utilisée.

**Tâches d'interruption de l'alimentation à OFF**

Les tâches d'interruption de l'alimentation à OFF sont exécutées dans le 0,1 ms qui suit la confirmation à OFF de l'alimentation.

# **10-4-8 Temps de réponse de la liaison API série**

Le temps de réponse d'E/S entre les UC (de la carte d'interrogation à la carte interrogée ou de la carte interrogée à la carte d'interrogation) connectées en liaison API série (UC CJ1M uniquement) peut être calculé à l'aide des formules suivantes. Les valeurs varieront cependant si un TOP est connecté à la liaison API série car la quantité de données de communication est variable.

- Temps de réponse E/S maximum (sans délais filtrage) : Temps de cycle carte d'analyse + temps de cycles de communications + temps de cycle carte analysée + 4 ms
- Temps de réponse E/S minimum (sans délais filtrage) : Temps de communications carte analysée + 1,2 ms

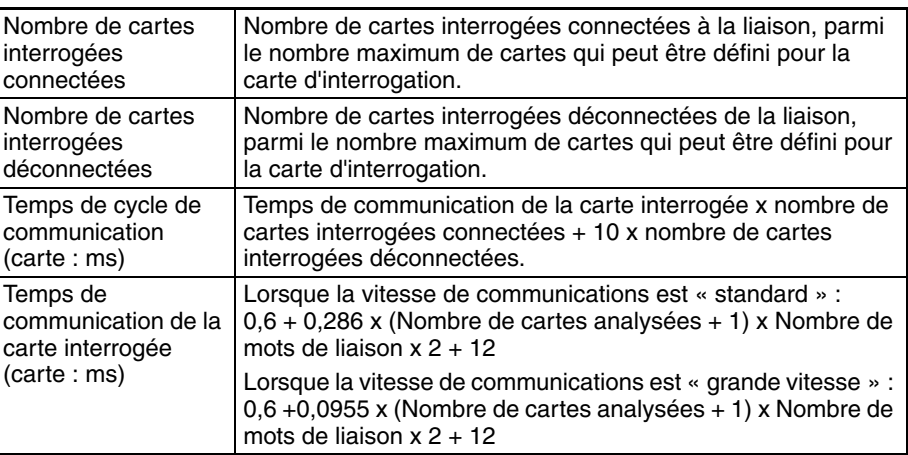

# <span id="page-485-0"></span>**10-5 Temps d'exécution de l'instruction et nombre de pas**

Le tableau suivant indique les temps d'exécution pour toutes les instructions disponibles pour les API série CJ.

Le temps d'exécution total des instructions d'un seul programme utilisateur est le temps de traitement pour l'exécution du programme lors du calcul du temps de cycle (voir remarque).

**Remarque** Des tâches sont attribuées aux programmes utilisateur, tâches qui peuvent être exécutées dans les tâches cycliques et les tâches d'interruption satisfaisant aux conditions d'interruption.

> Les temps d'exécution pour la plupart des instructions diffèrent selon l'UC utilisée (CJ1H-CPU6<sup>[1</sup>H, CJ1H-CPU4<sup>[1</sup>H, CJ1M-CPU<sup>[1</sup>D] et-CPU4<sup>[1</sup>]) et selon les conditions pendant l'exécution de l'instruction. La ligne du haut de chaque instruction dans le tableau suivant indique le temps minimum nécessaire pour traiter l'instruction et les conditions d'exécution nécessaires, et la ligne du bas indique le temps maximum et les conditions d'exécution nécessaires pour traiter l'instruction.

> Le temps d'exécution peut aussi varier lorsque la condition d'exécution est à OFF.

Le tableau suivant reprend également la longueur de chaque instruction dans la colonne *Longueur (pas)*. Le nombre de pas nécessaires dans la zone du programme utilisateur pour chaque instruction de la série CJ varie de 1 à 7 en fonction de l'instruction et de l'opérande utilisé. Le nombre de pas dans un programme n'est pas identique au nombre d'instructions.

**Remarque** 1. La capacité du programme pour les API série CJ est mesurée en pas tandis que la capacité du programme des anciens API d'OMRON, tels que ceux de la série C et de la série CV, était mesurée en mots.

Fondamentalement, 1 pas équivaut à 1 mot. Toutefois, la quantité de mémoire nécessaire pour chaque instruction est différente pour certaines instructions de la série CJ et des inexactitudes apparaissent si la capacité d'un programme utilisateur d'un autre API est convertie pour un API série CJ en supposant qu'un mot égale un pas. Consulter les informations décrites à la fin du *[10-5 Temps d'exécution de l'instruction et nombre de](#page-485-0) [pas](#page-485-0)* pour les directives sur la conversion des capacités des programmes des anciens API d'OMRON.

2. La plupart des instructions sont prises en charge en forme différenciée (indiquées par ↑, ↓, @ et %). La spécification de la différentiation augmente les temps d'exécution des quantités suivantes.

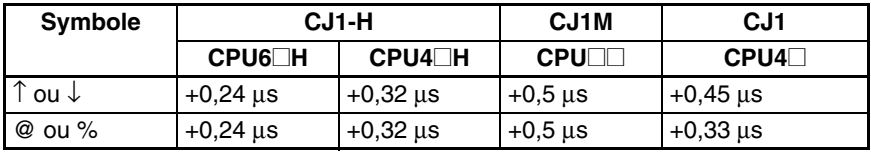

3. Utiliser les temps suivants comme référence lorsque les instructions ne

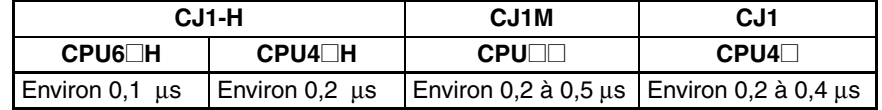

sont pas exécutées.

# **10-5-1 Instructions d'entrée de séquence**

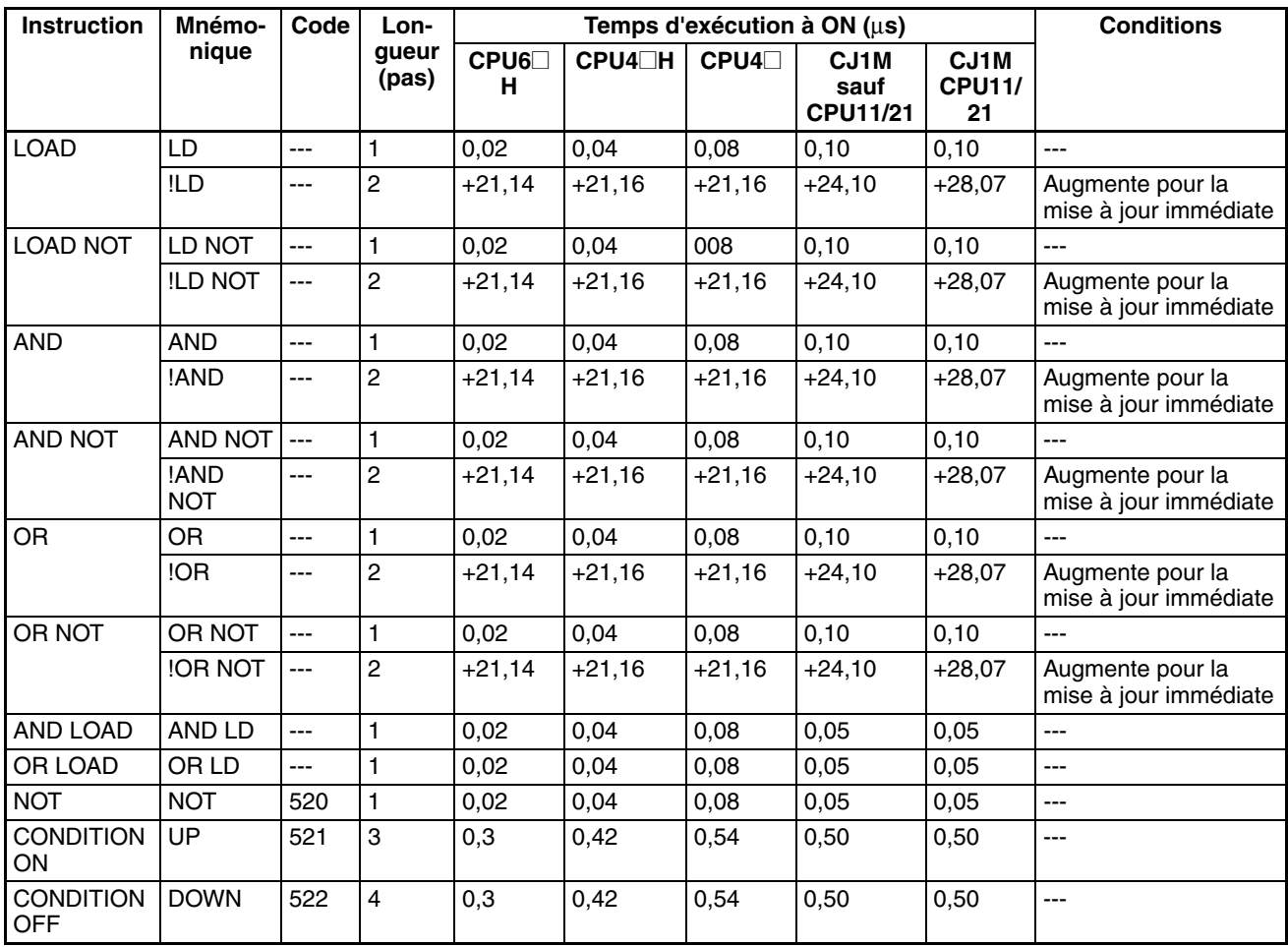

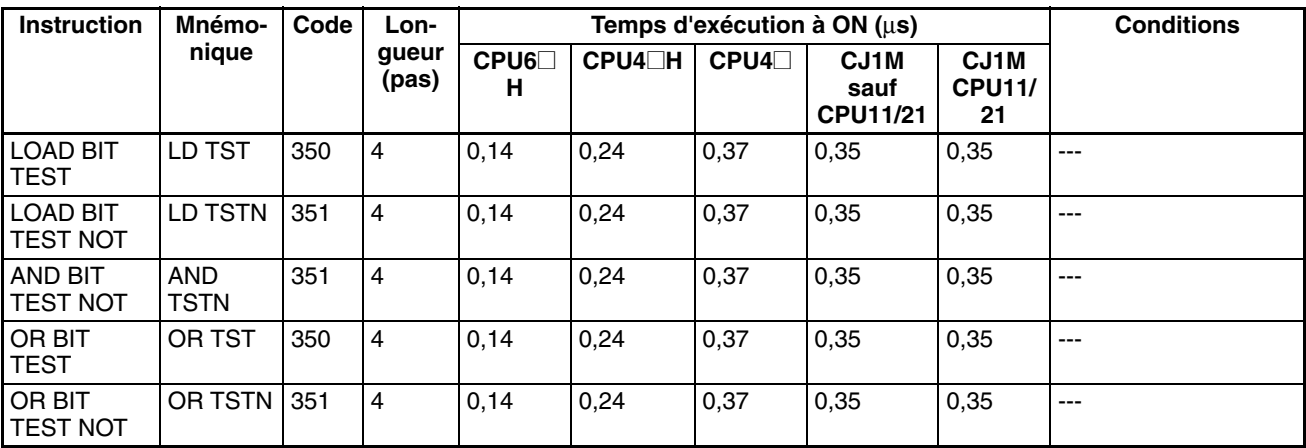

**Remarque** En cas d'utilisation d'un opérande de longueur double, ajouter 1 à la valeur indiquée dans la colonne « Longueur » dans le tableau suivant.

# **10-5-2 Instructions de sorties des séquences**

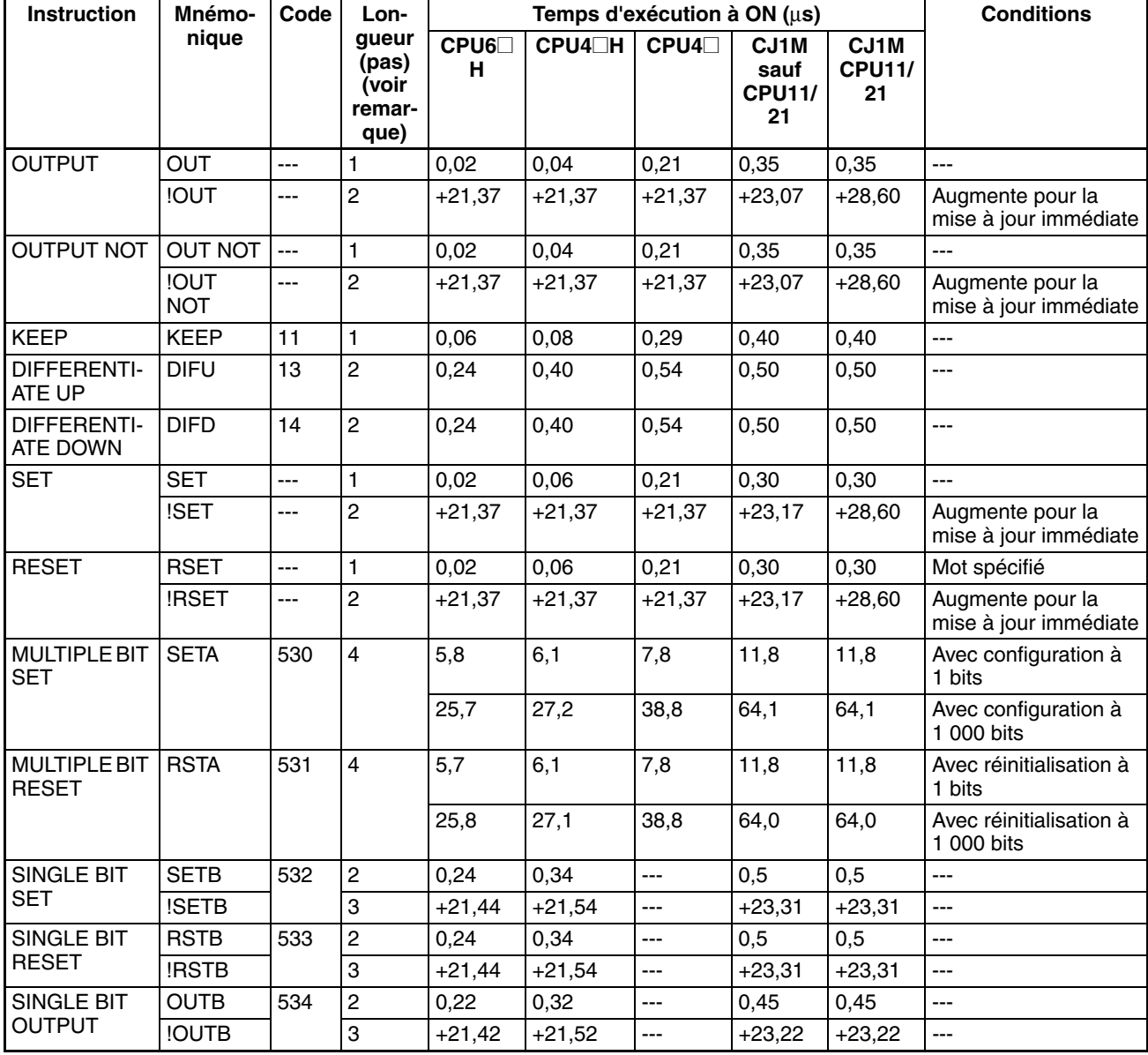

**Remarque** En cas d'utilisation d'un opérande de longueur double, ajouter 1 à la valeur indiquée dans la colonne « Longueur » du tableau suivant.

## **10-5-3 Instructions de commande des séquences**

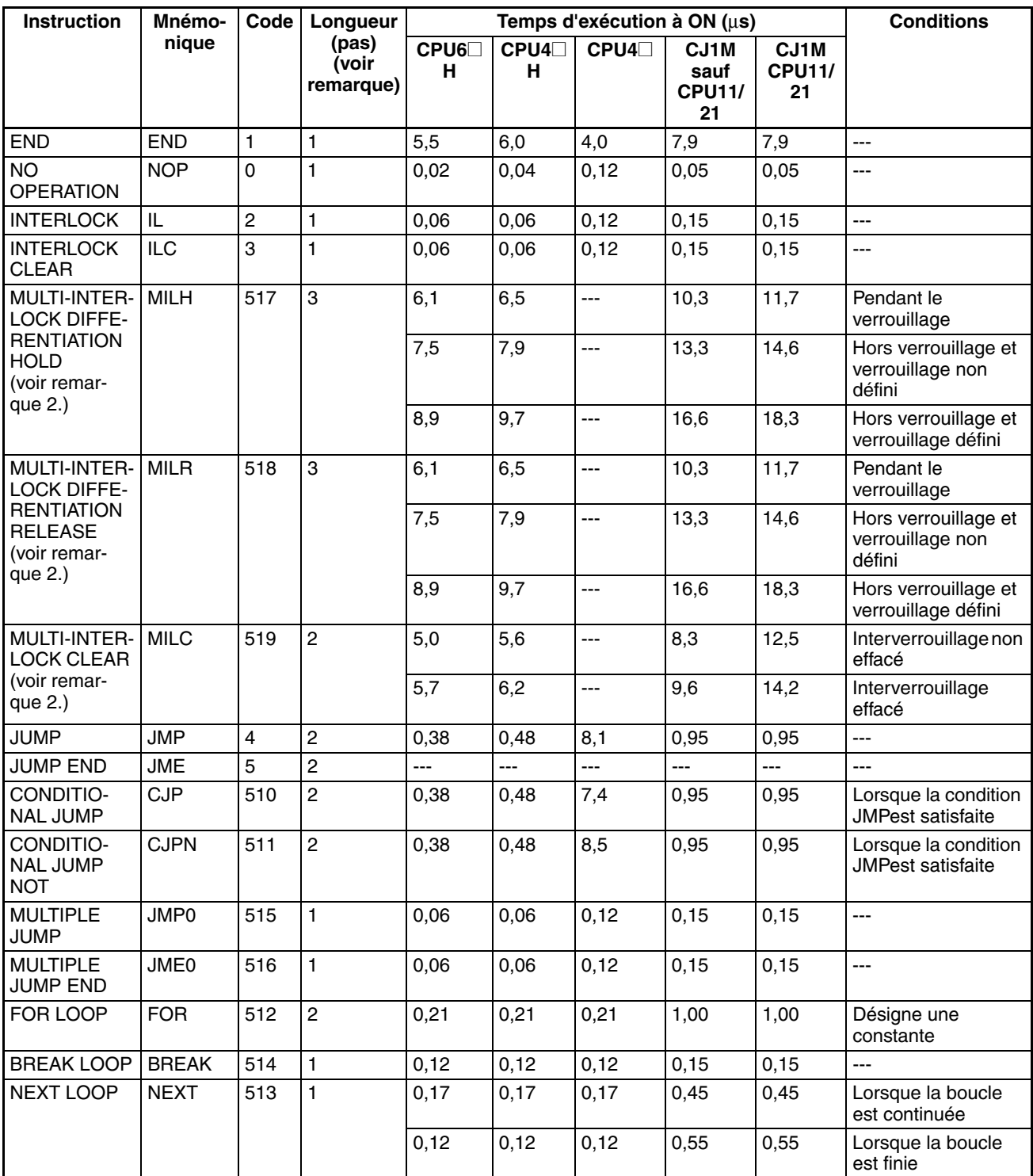

**Remarque** 1. En cas d'utilisation d'un opérande de longueur double, ajouter 1 à la valeur indiquée dans la colonne « Longueur » du tableau suivant.

2. Prise en charge uniquement par les UC ver. 2.0 ou ultérieure.

# **10-5-4 Instructions de temporisation et de compteur**

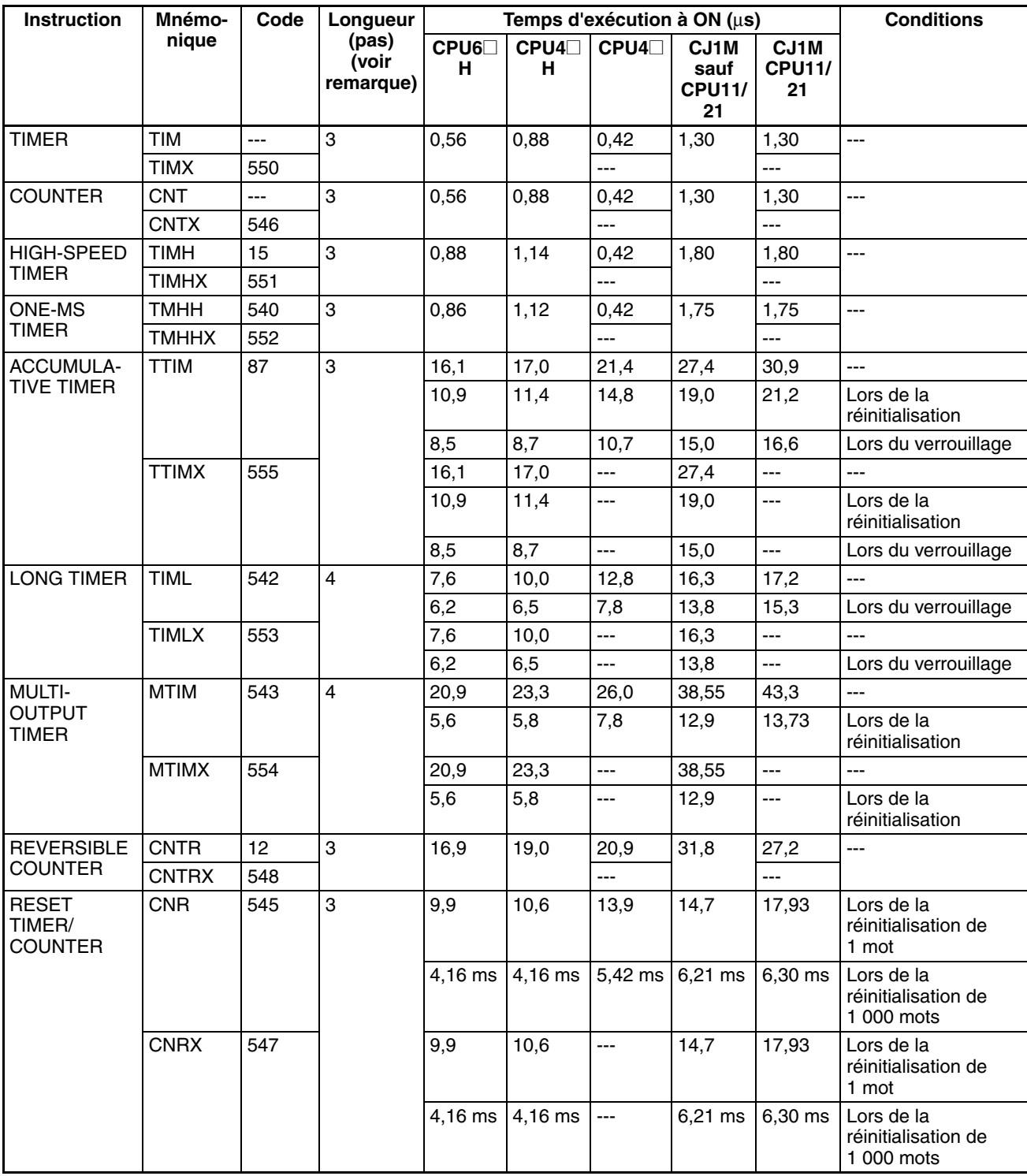

**Remarque** En cas d'utilisation d'un opérande de longueur double, ajouter 1 à la valeur indiquée dans la colonne « Longueur » du tableau suivant.

# **10-5-5 Instructions de comparaison**

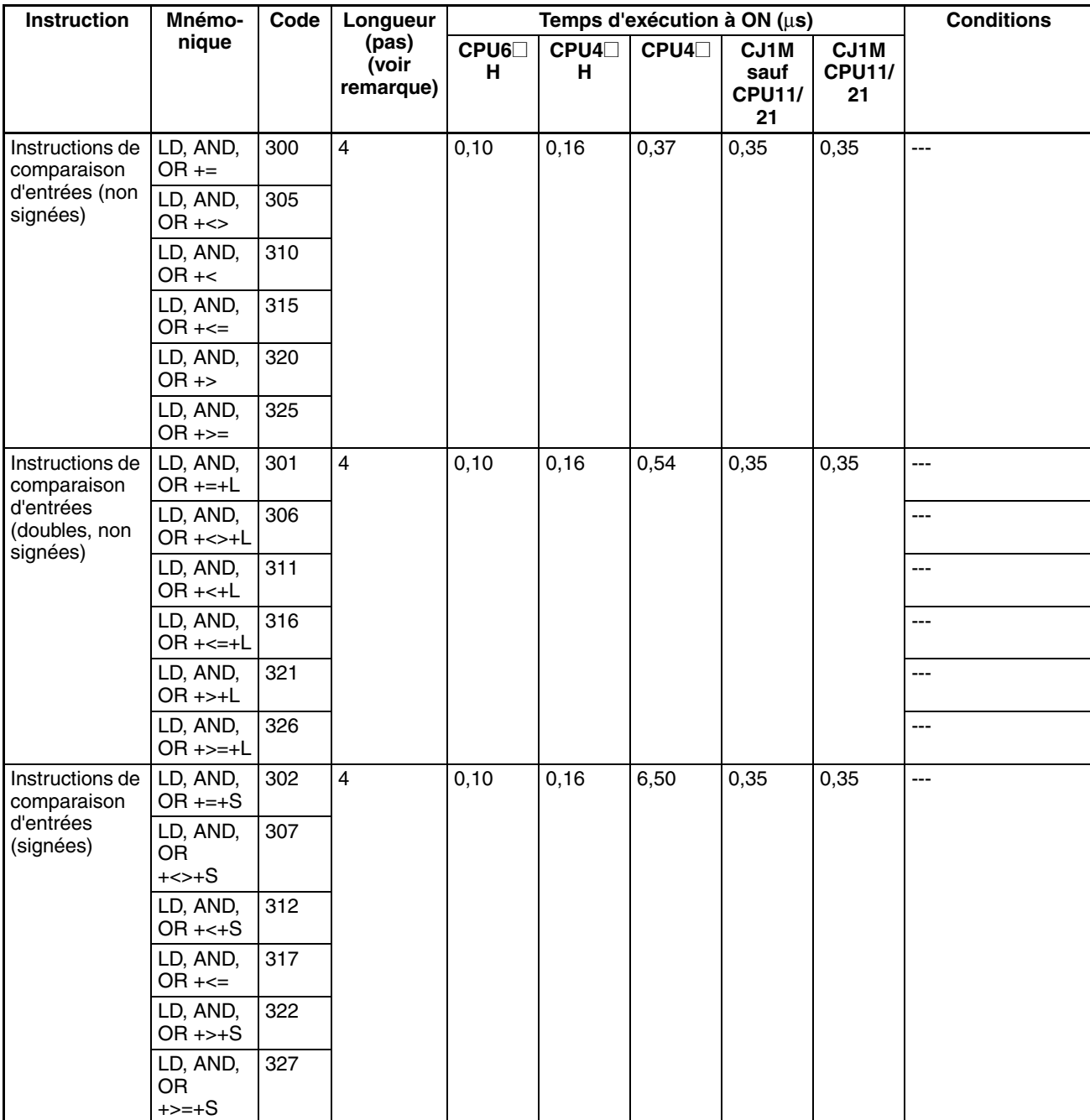

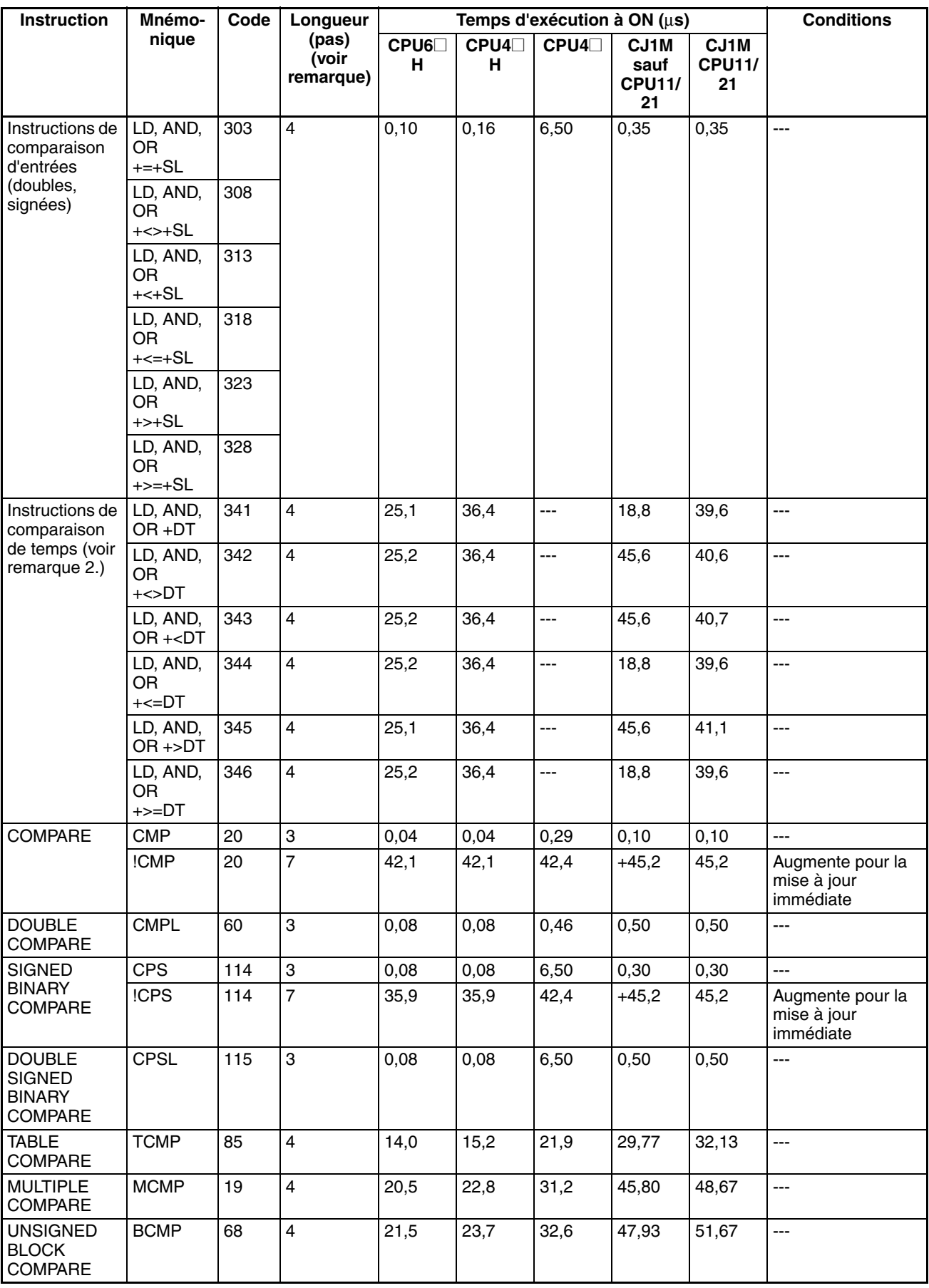

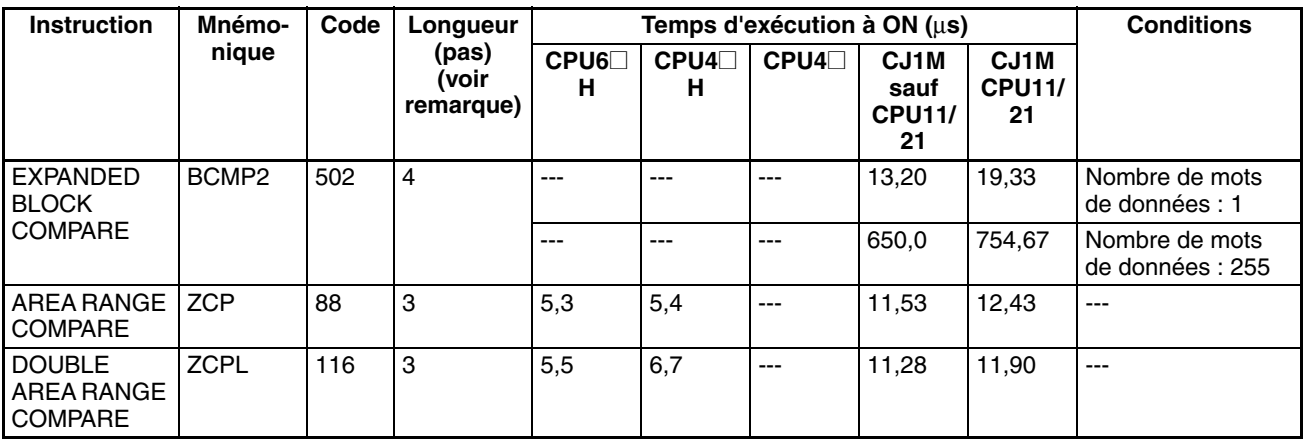

**Remarque** 1. En cas d'utilisation d'un opérande de longueur double, ajouter 1 à la valeur indiquée dans la colonne « Longueur » du tableau suivant.

2. Prise en charge uniquement par les UC ver. 2.0 ou ultérieure.

# **10-5-6 Instructions de déplacement de données**

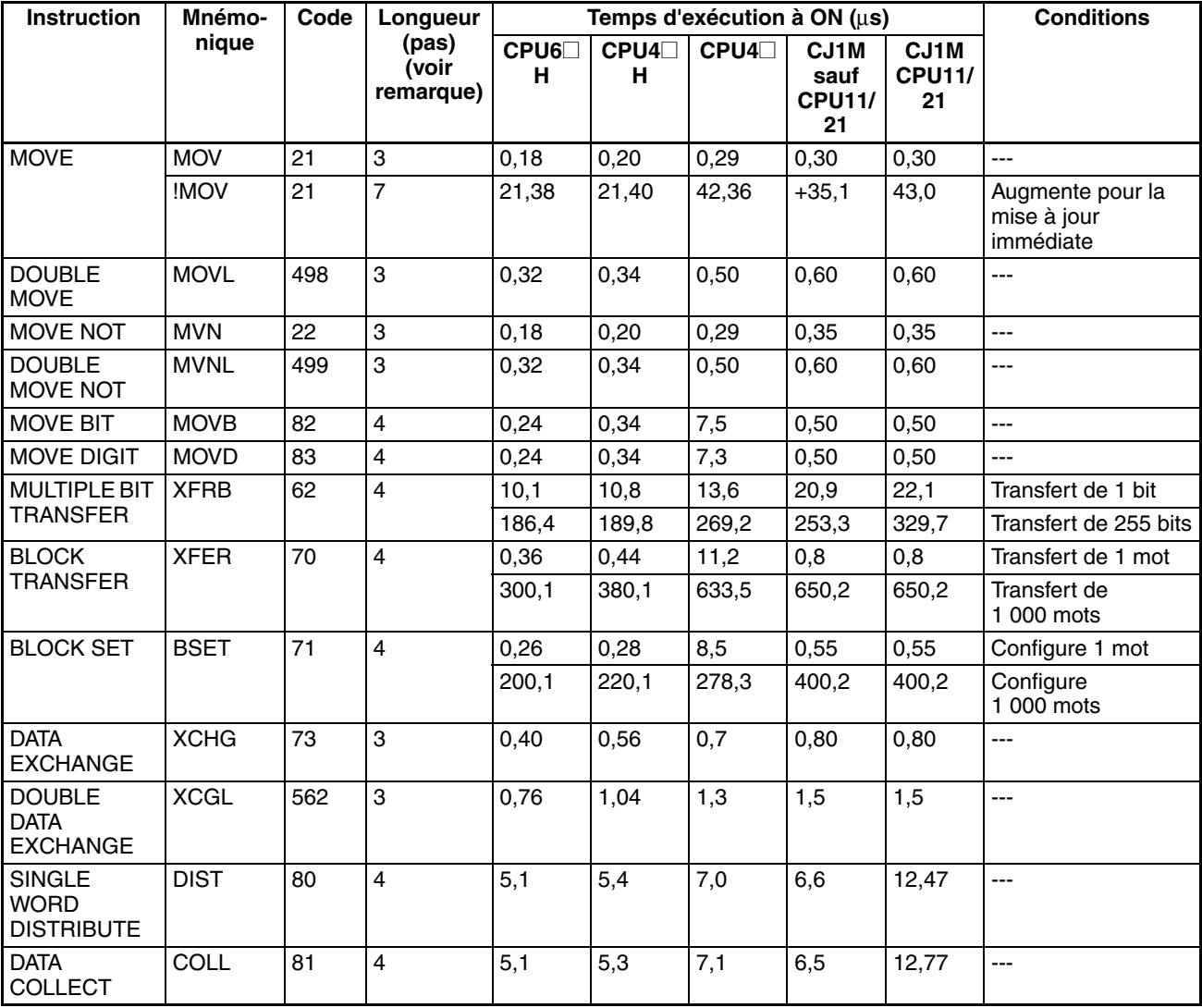

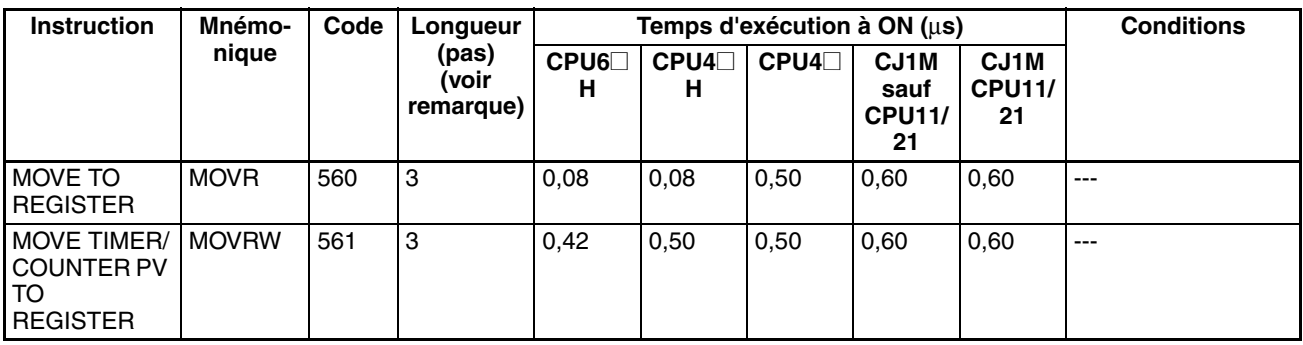

**Remarque** En cas d'utilisation d'un opérande de longueur double, ajouter 1 à la valeur indiquée dans la colonne « Longueur » du tableau suivant.

# **10-5-7 Instructions de décalage de données**

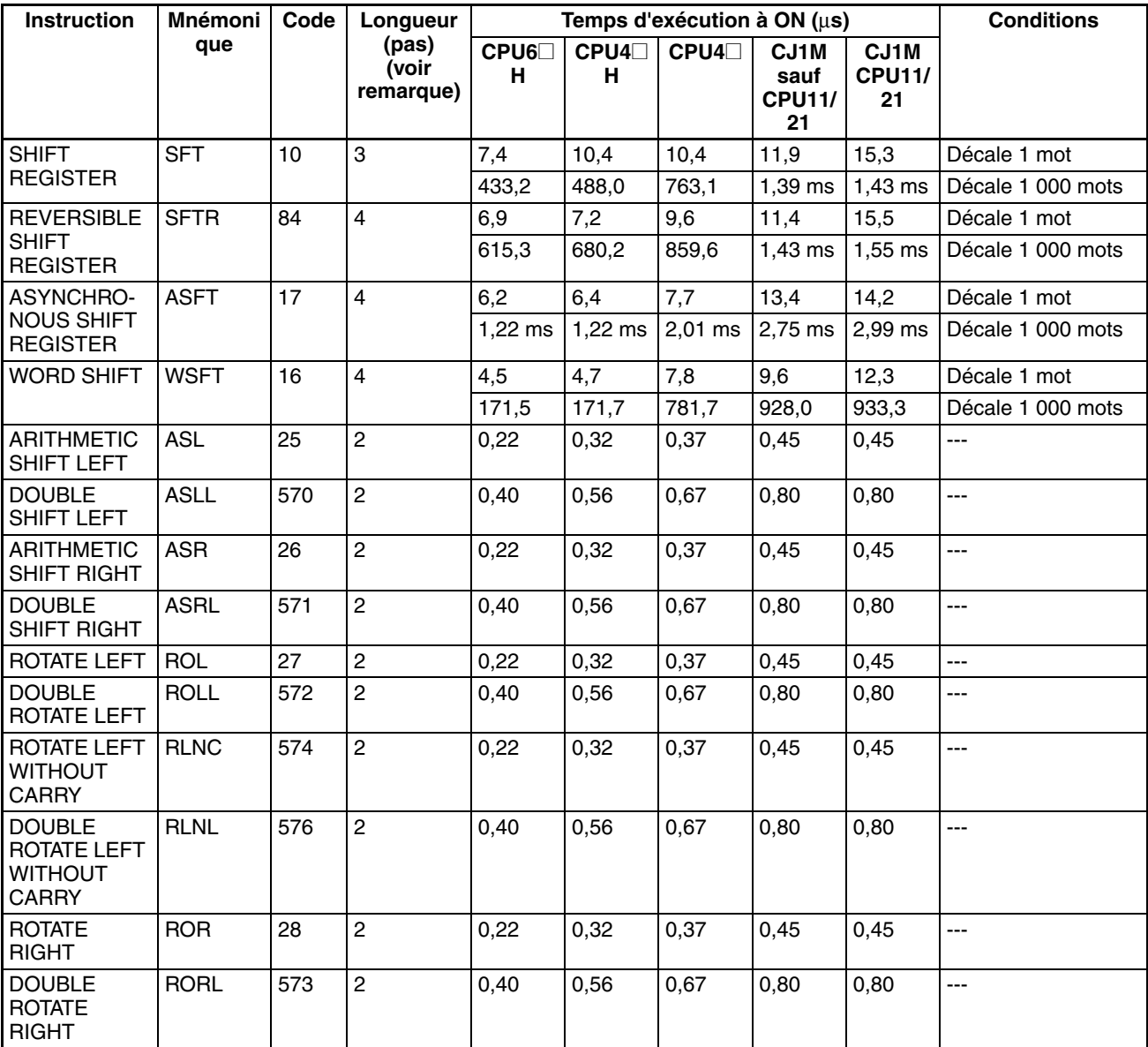

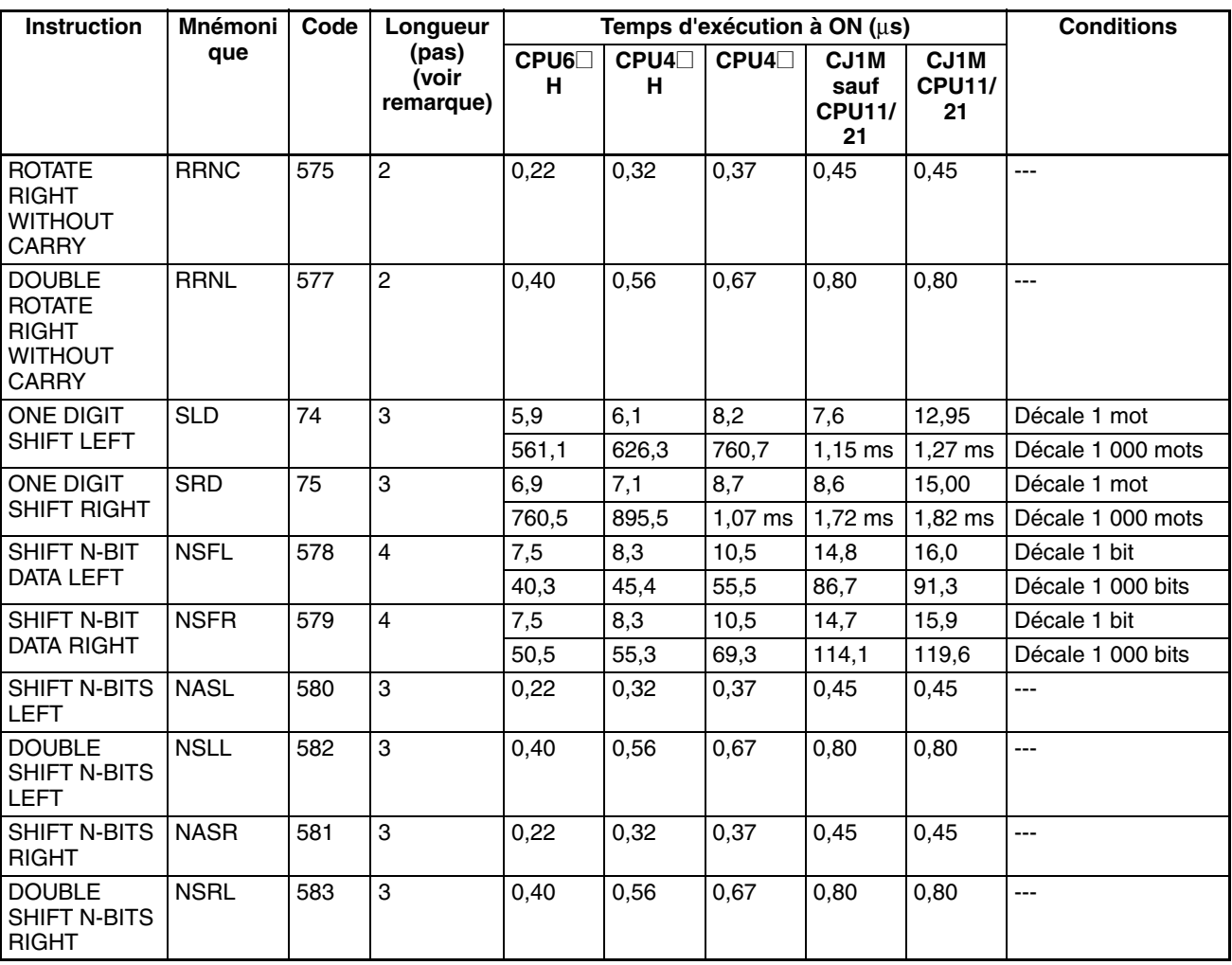

**Remarque** En cas d'utilisation d'un opérande de longueur double, ajouter 1 à la valeur indiquée dans la colonne « Longueur » du tableau suivant.

# **10-5-8 Instructions d'incrémentation/décrémentation**

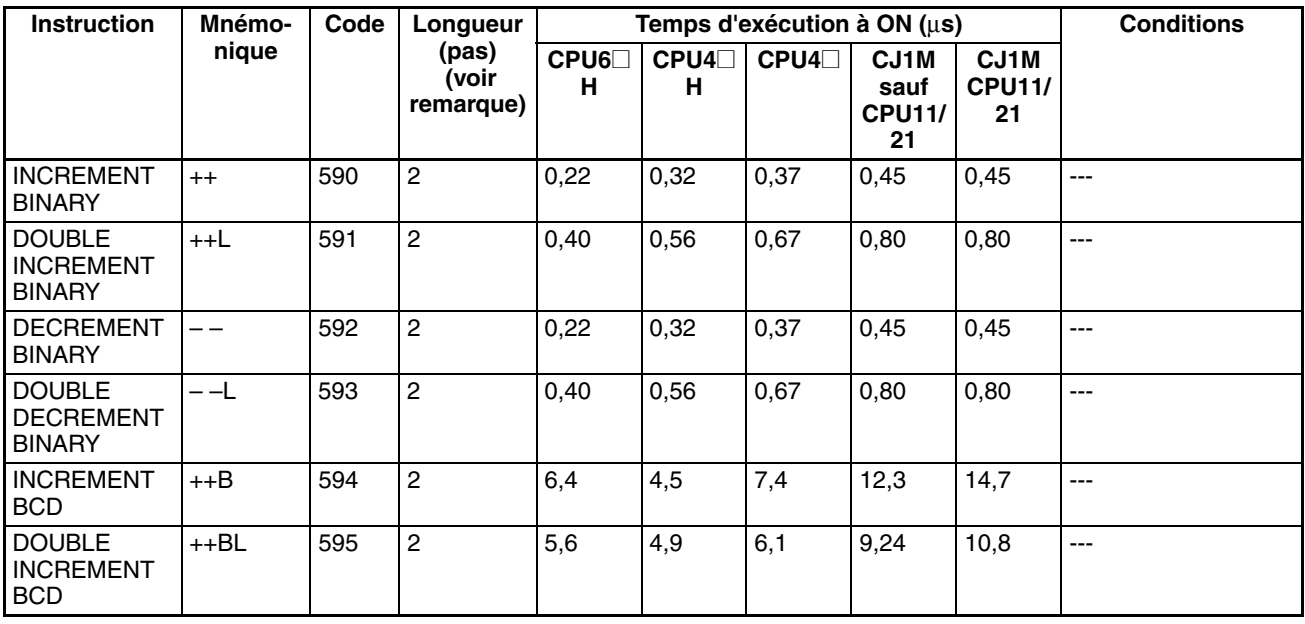

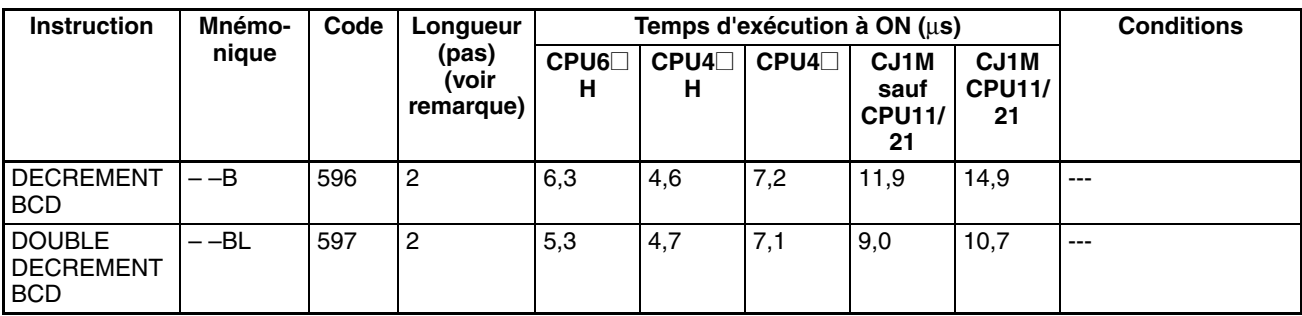

**Remarque** En cas d'utilisation d'un opérande de longueur double, ajouter 1 à la valeur indiquée dans la colonne « Longueur » du tableau suivant.

# **10-5-9 Instructions mathématiques à symboles**

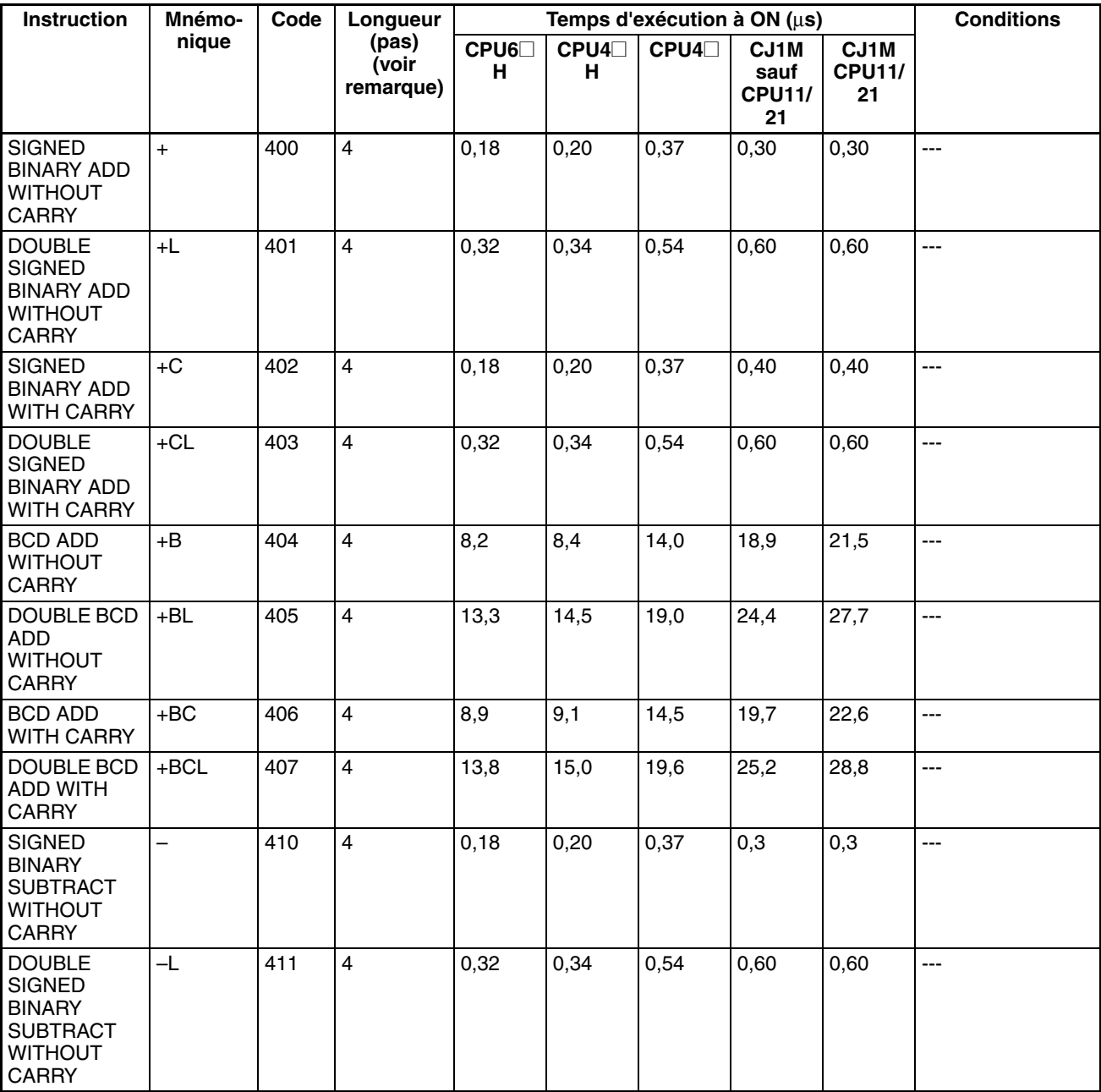

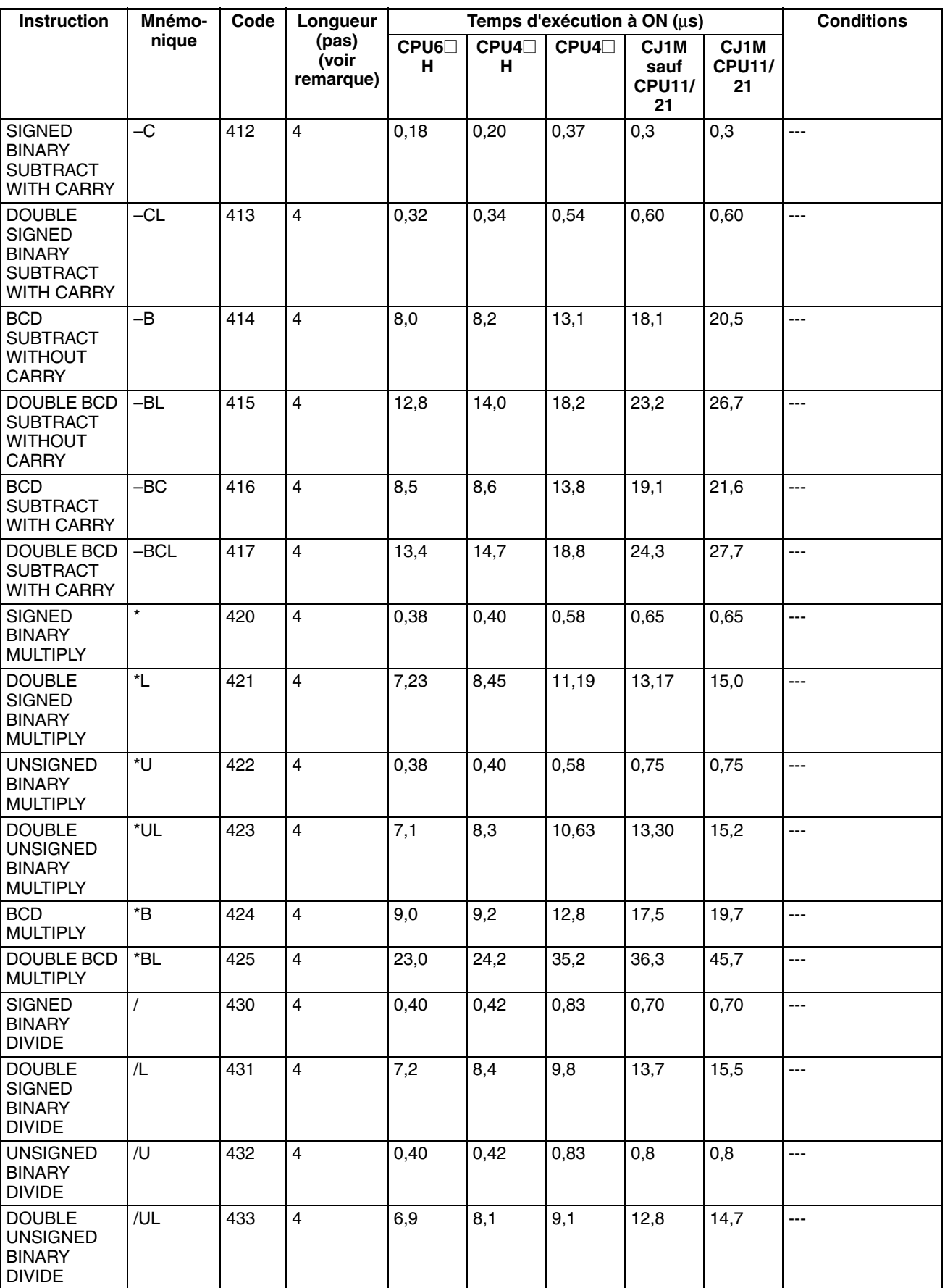

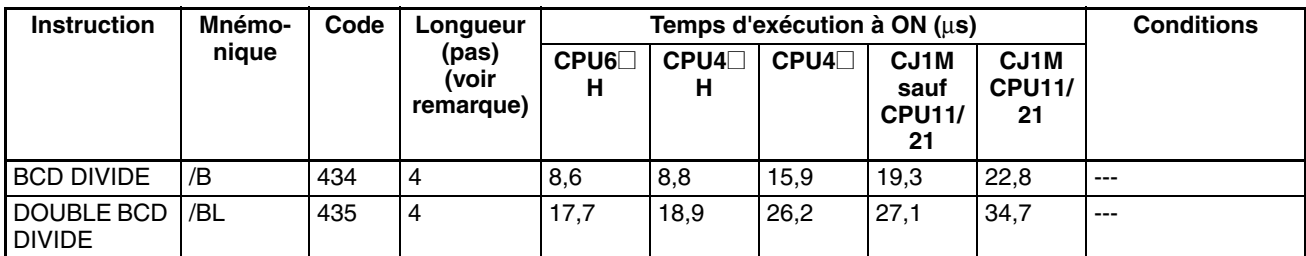

**Remarque** En cas d'utilisation d'un opérande de longueur double, ajouter 1 à la valeur indiquée dans la colonne « Longueur » du tableau suivant.

# **10-5-10 Instructions de conversion**

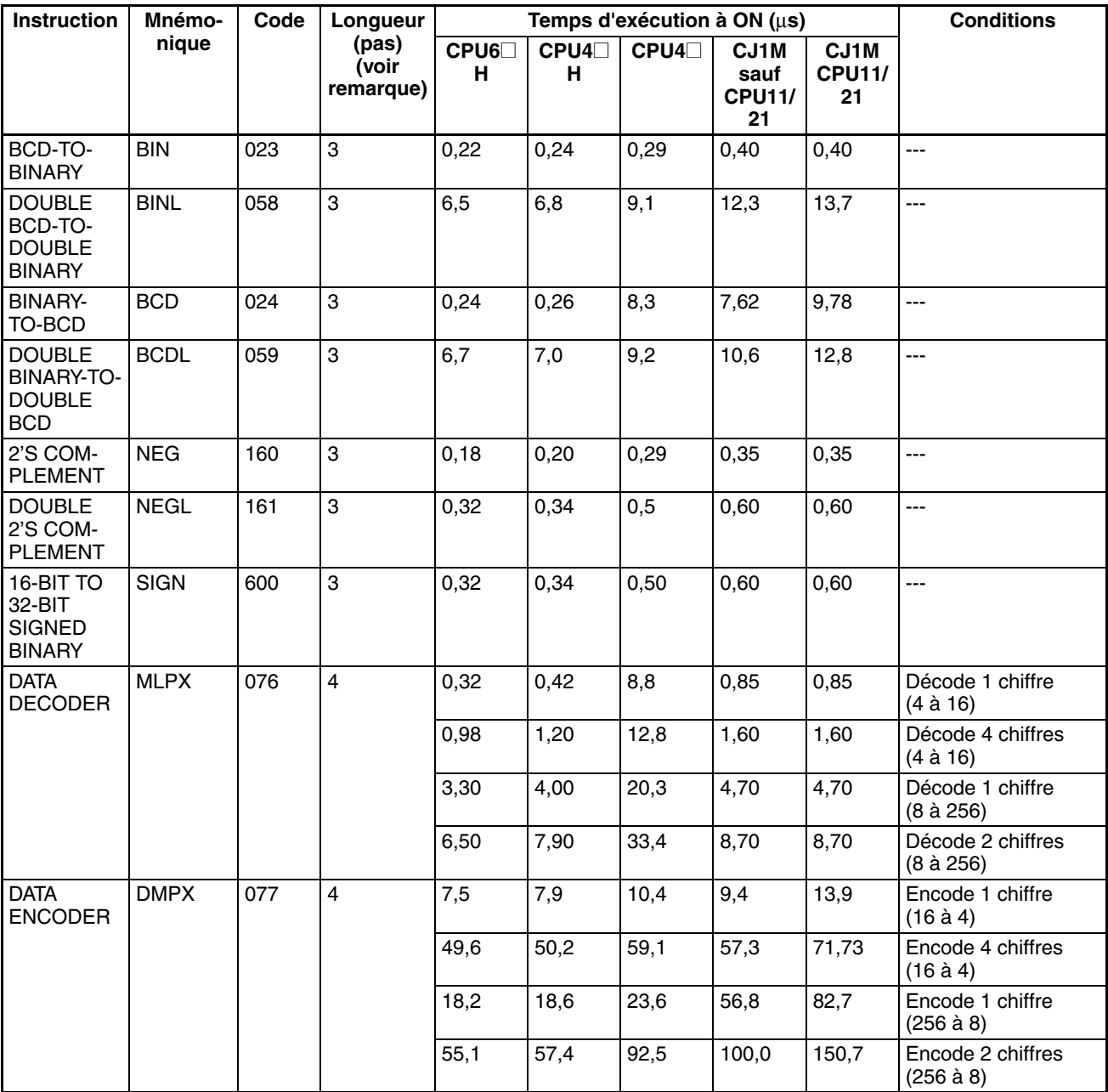

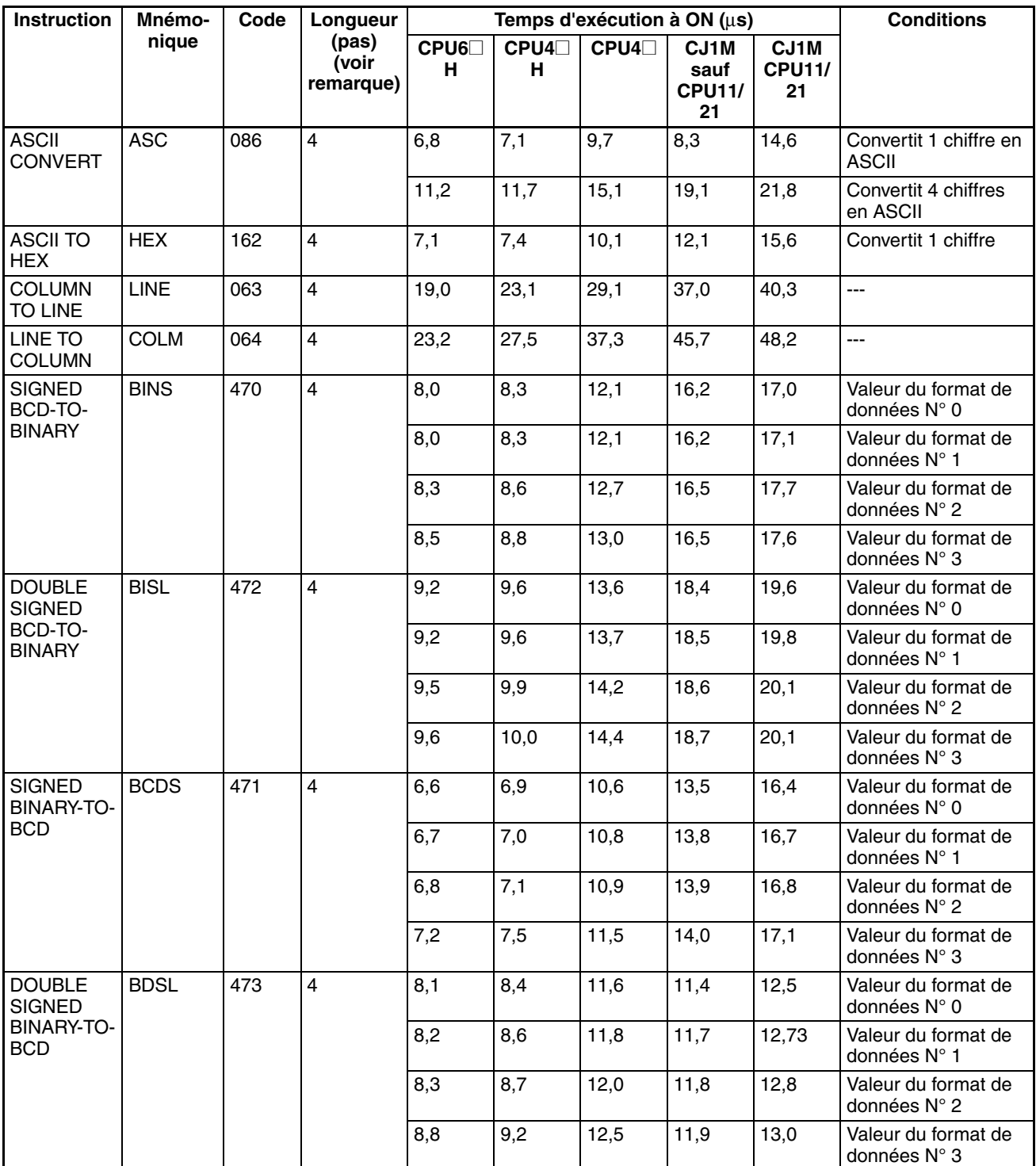

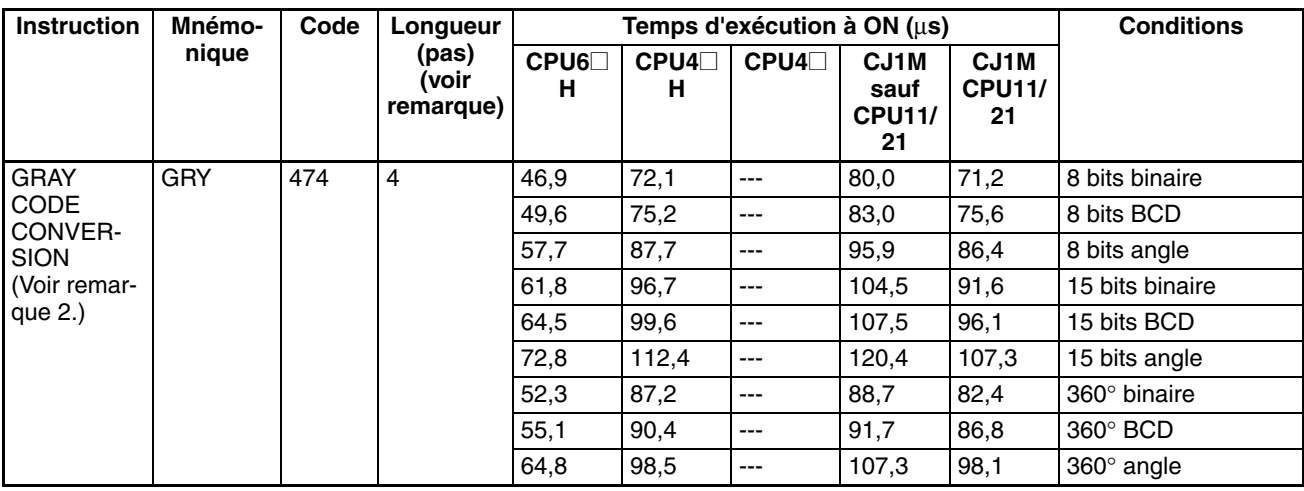

**Remarque** 1. En cas d'utilisation d'un opérande de longueur double, ajouter 1 à la valeur indiquée dans la colonne « Longueur » du tableau suivant.

2. Prise en charge uniquement par les UC ver. 2.0 ou ultérieure.

# **10-5-11 Instructions logiques**

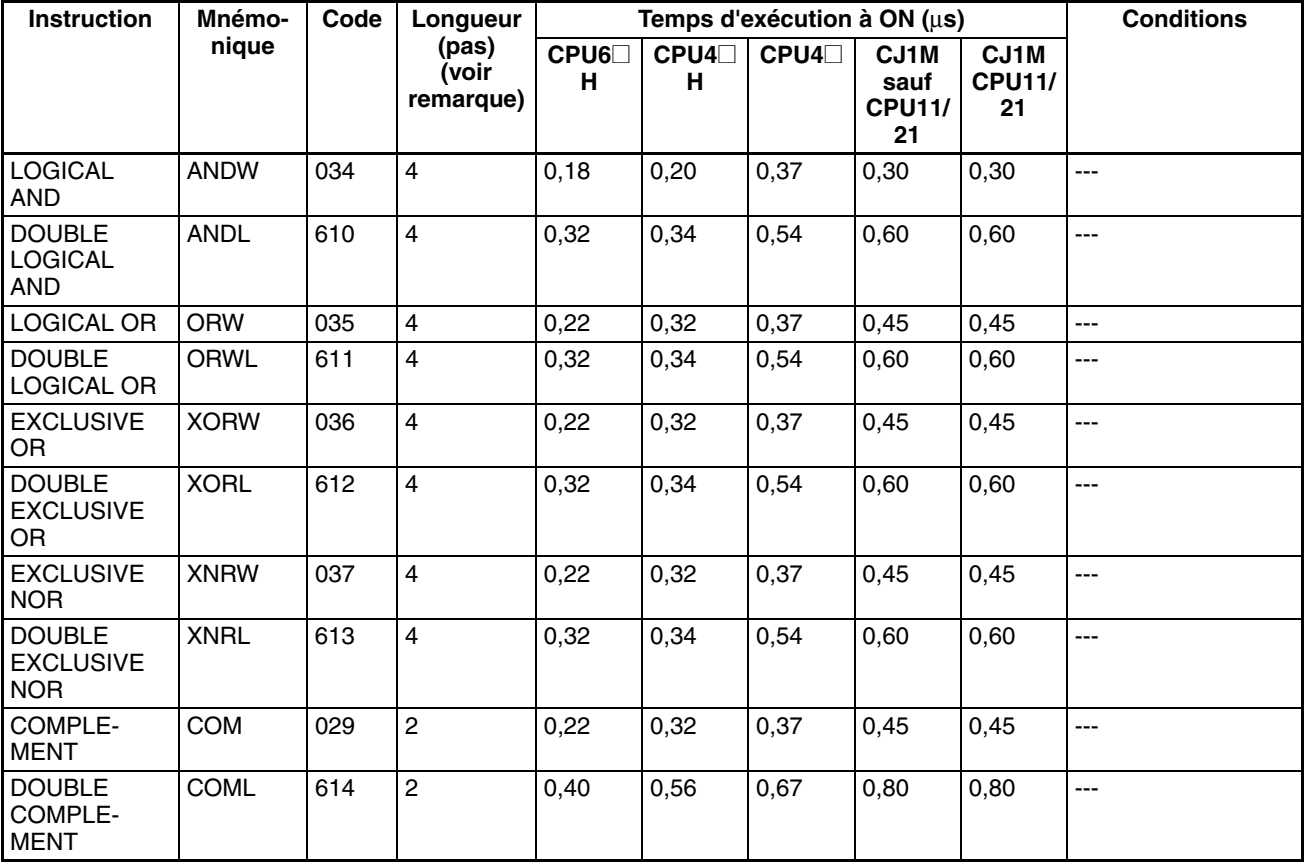

**Remarque** En cas d'utilisation d'un opérande de longueur double, ajouter 1 à la valeur indiquée dans la colonne « Longueur » du tableau suivant.

# **10-5-12 Instructions mathématiques spéciales**

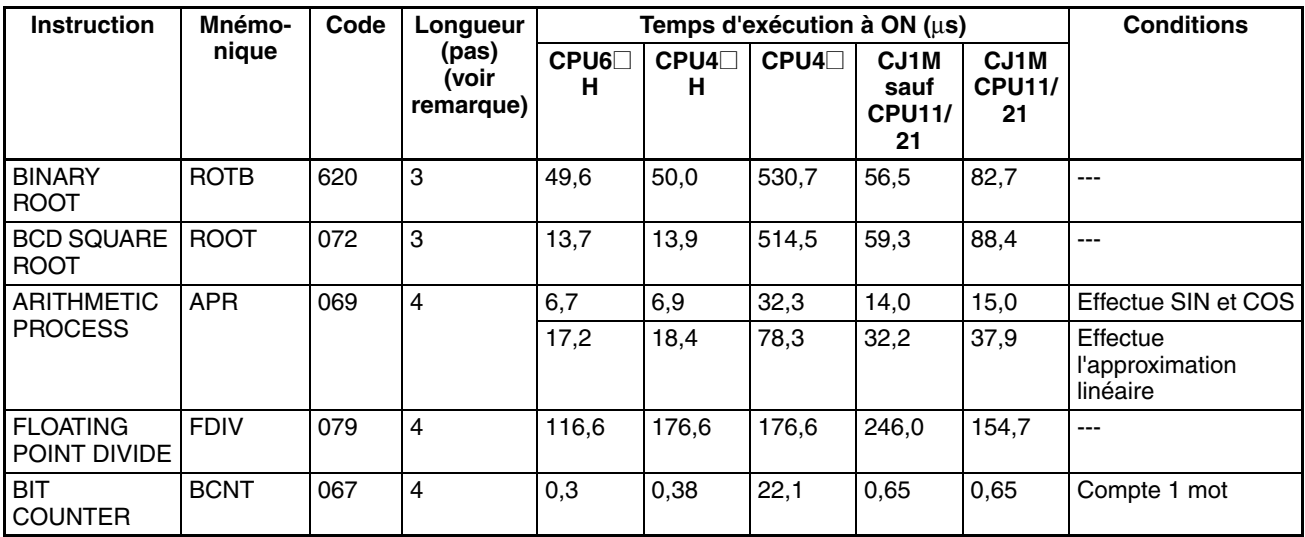

**Remarque** En cas d'utilisation d'un opérande de longueur double, ajouter 1 à la valeur indiquée dans la colonne « Longueur » du tableau suivant.

## **10-5-13 Instructions mathématiques à virgule flottante**

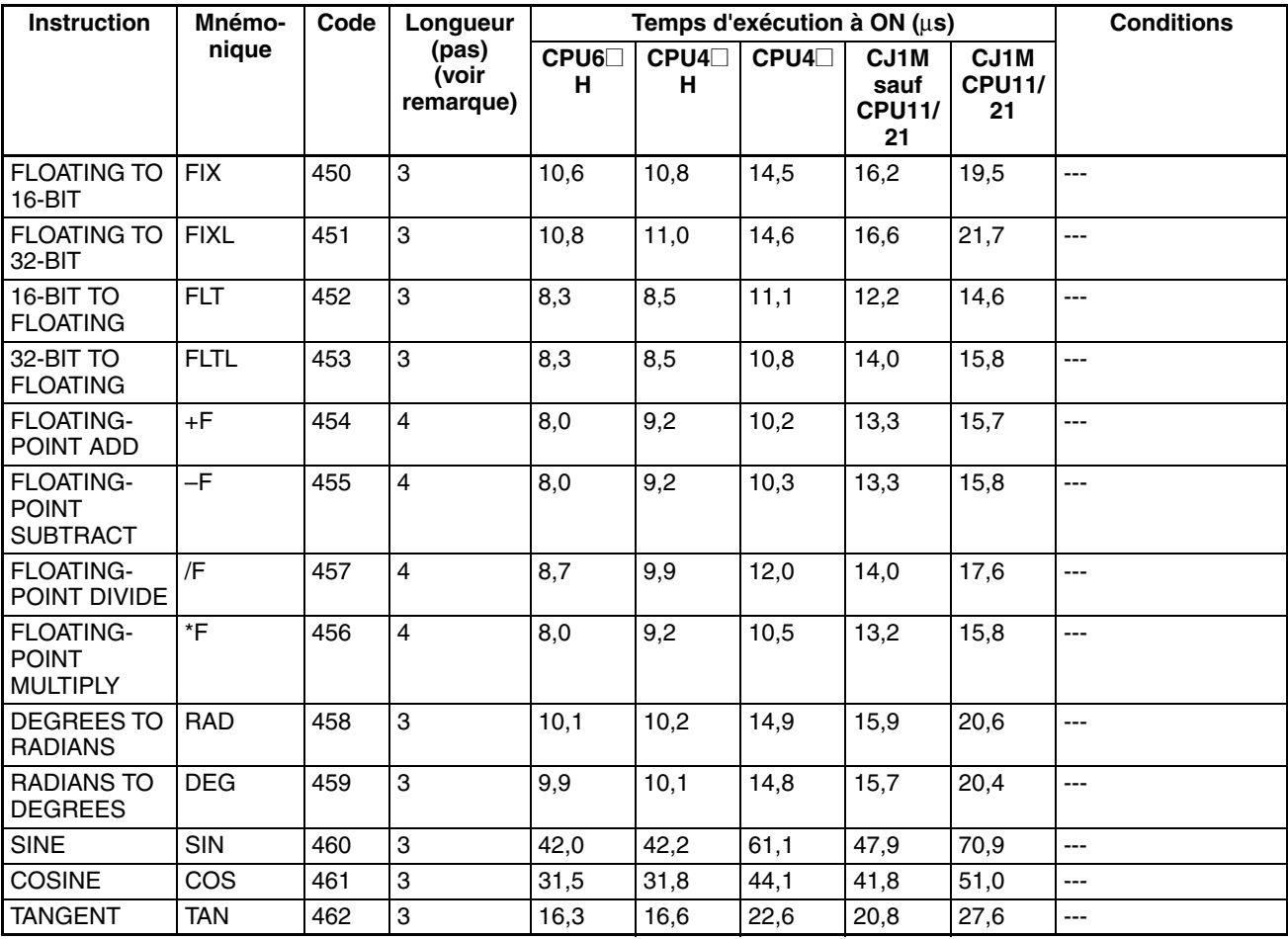

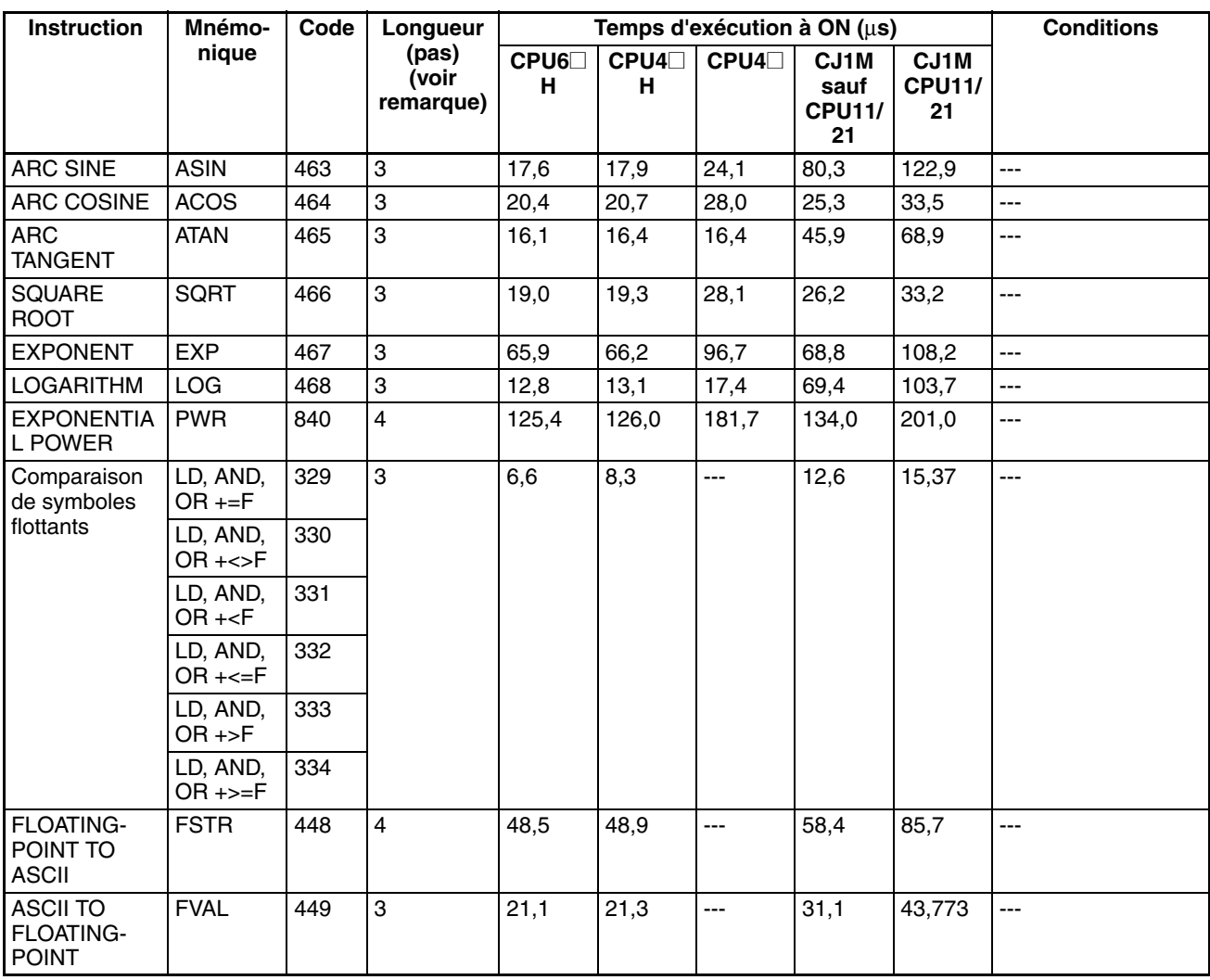

**Remarque** En cas d'utilisation d'un opérande de longueur double, ajouter 1 à la valeur indiquée dans la colonne « Longueur » du tableau suivant.

# **10-5-14 Instructions à virgule flottante à double précision**

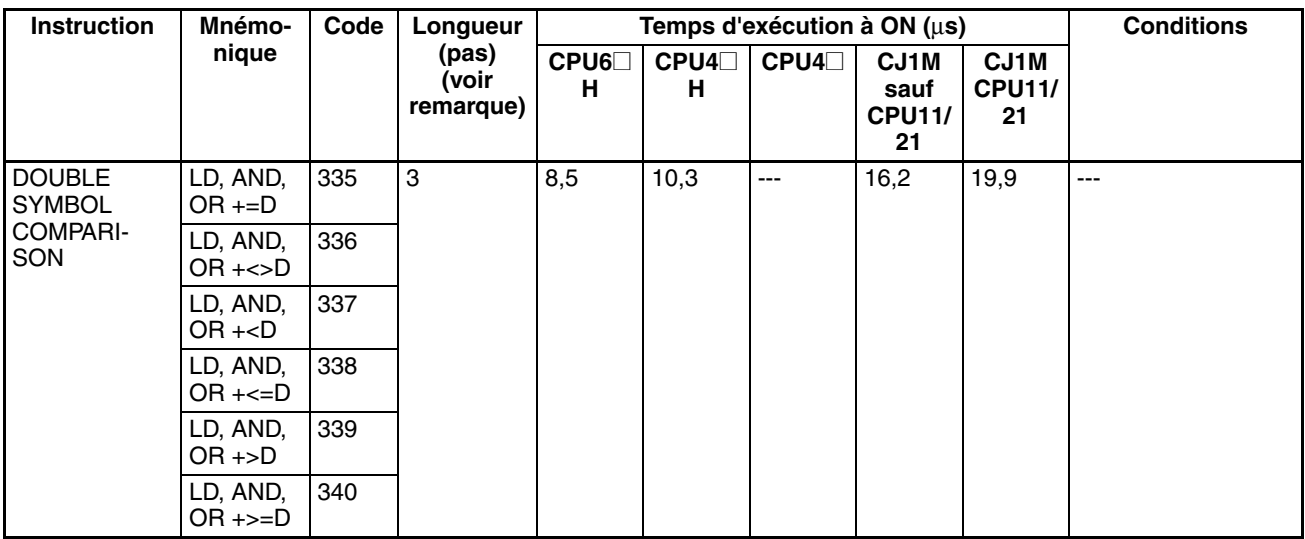

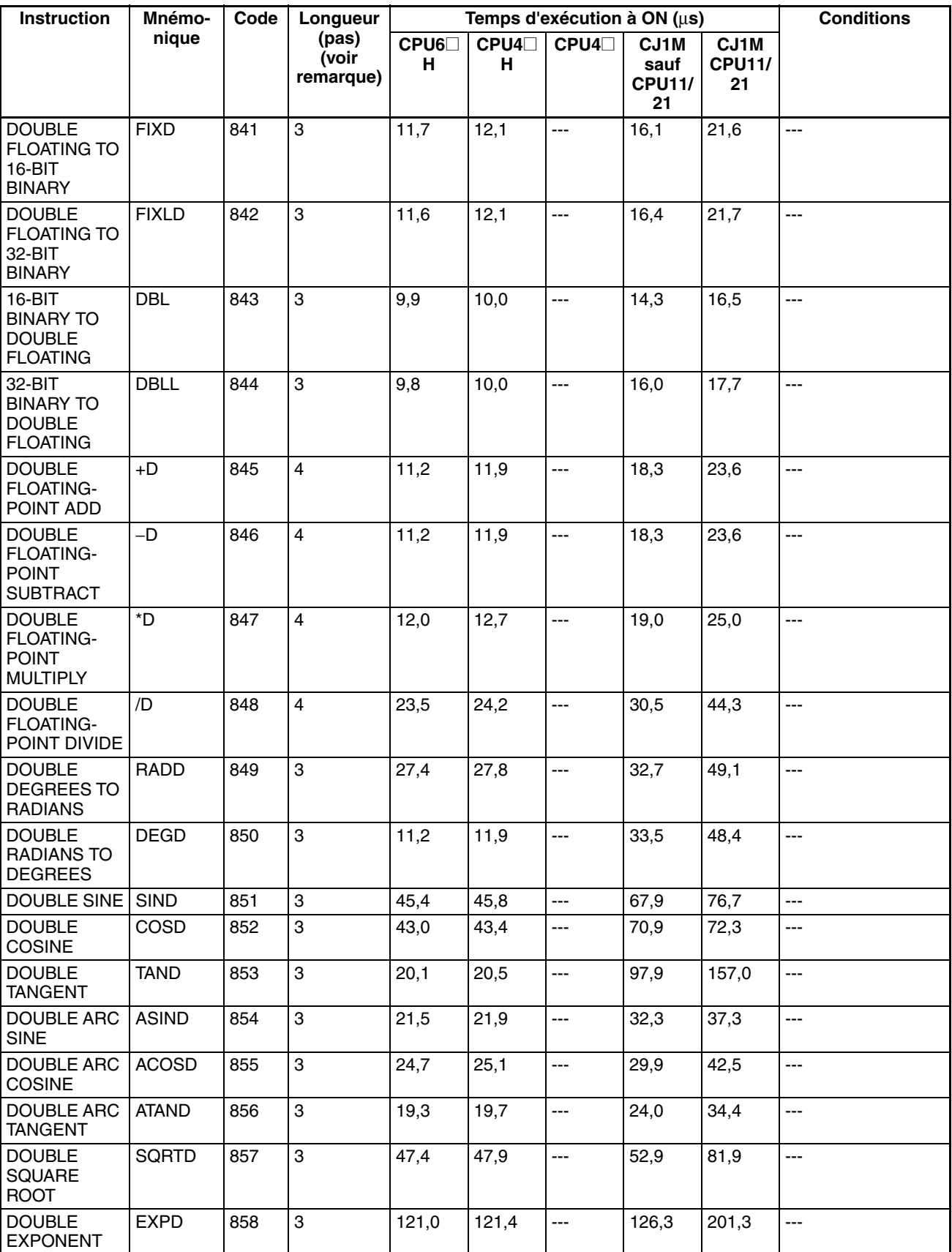

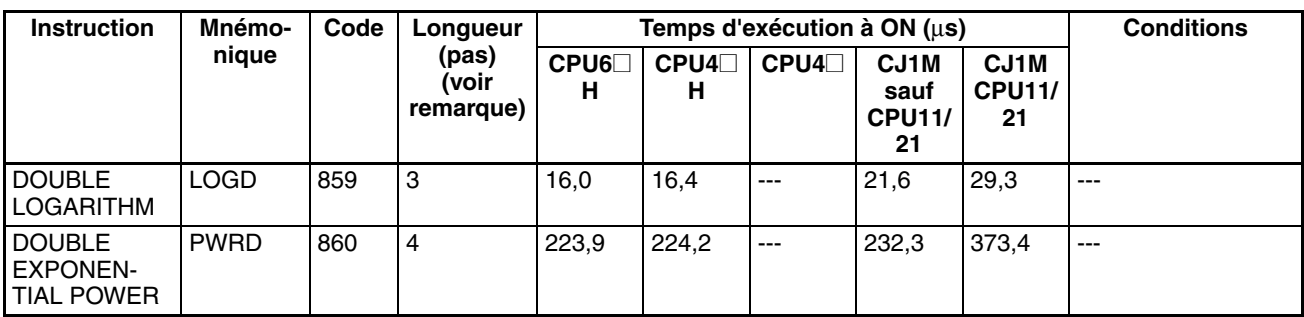

**Remarque** En cas d'utilisation d'un opérande de longueur double, ajouter 1 à la valeur indiquée dans la colonne « Longueur » du tableau suivant.

# **10-5-15 Instructions de traitement de données de tableaux**

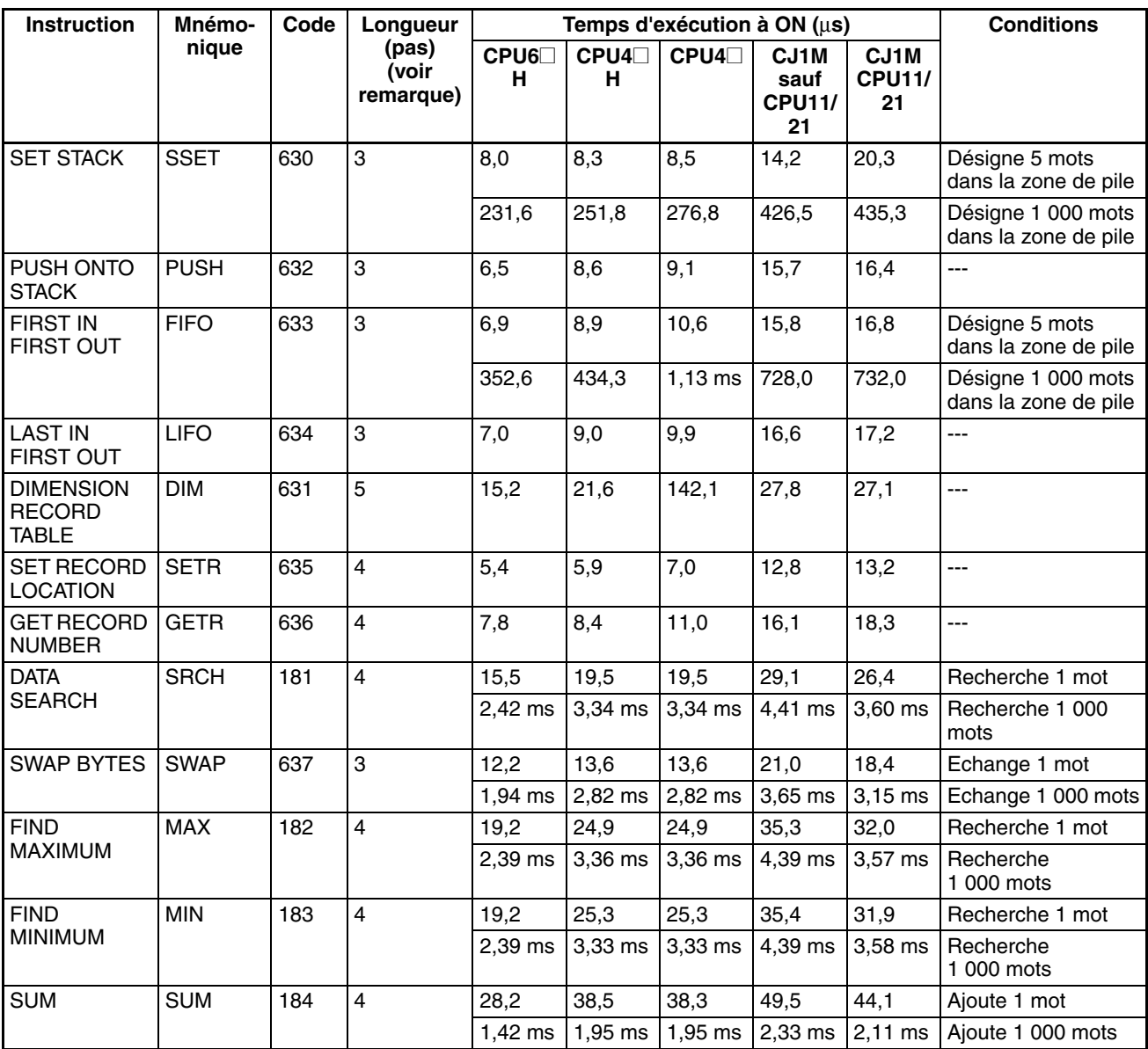
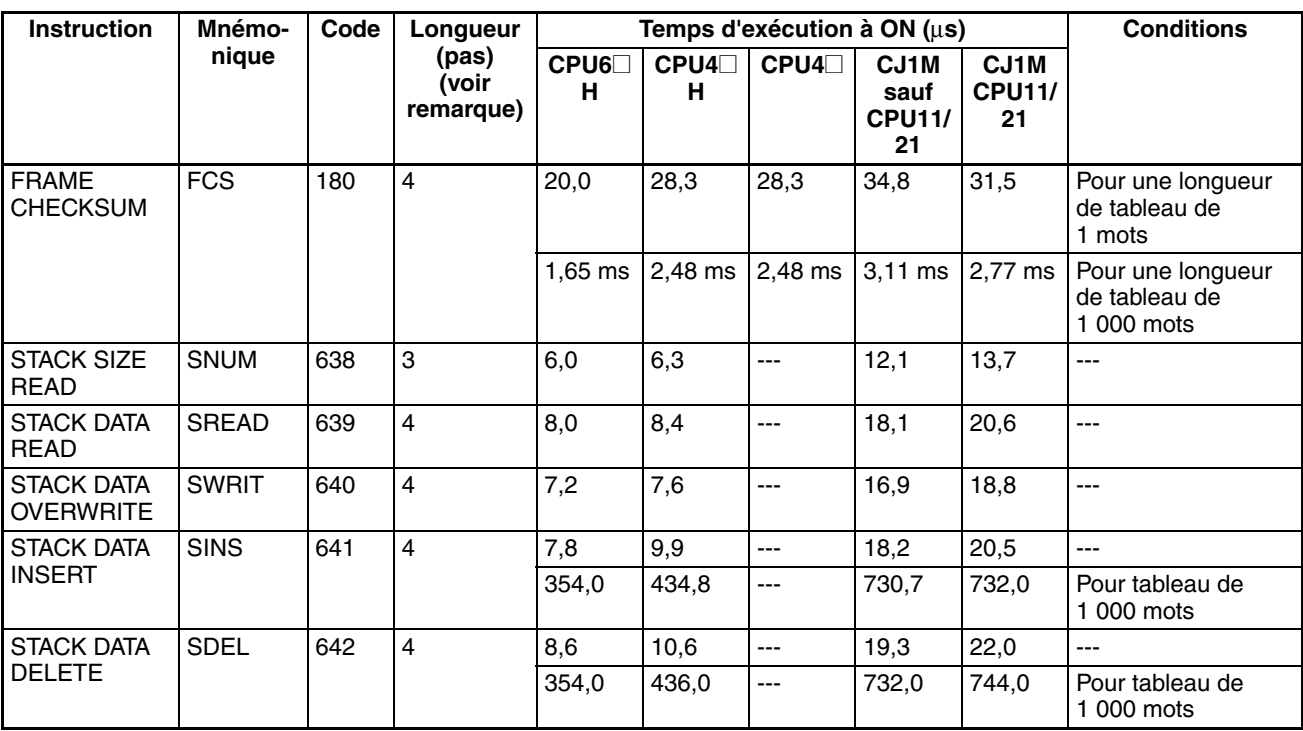

**Remarque** En cas d'utilisation d'un opérande de longueur double, ajouter 1 à la valeur indiquée dans la colonne « Longueur » du tableau suivant.

# **10-5-16 Instructions de contrôle de données**

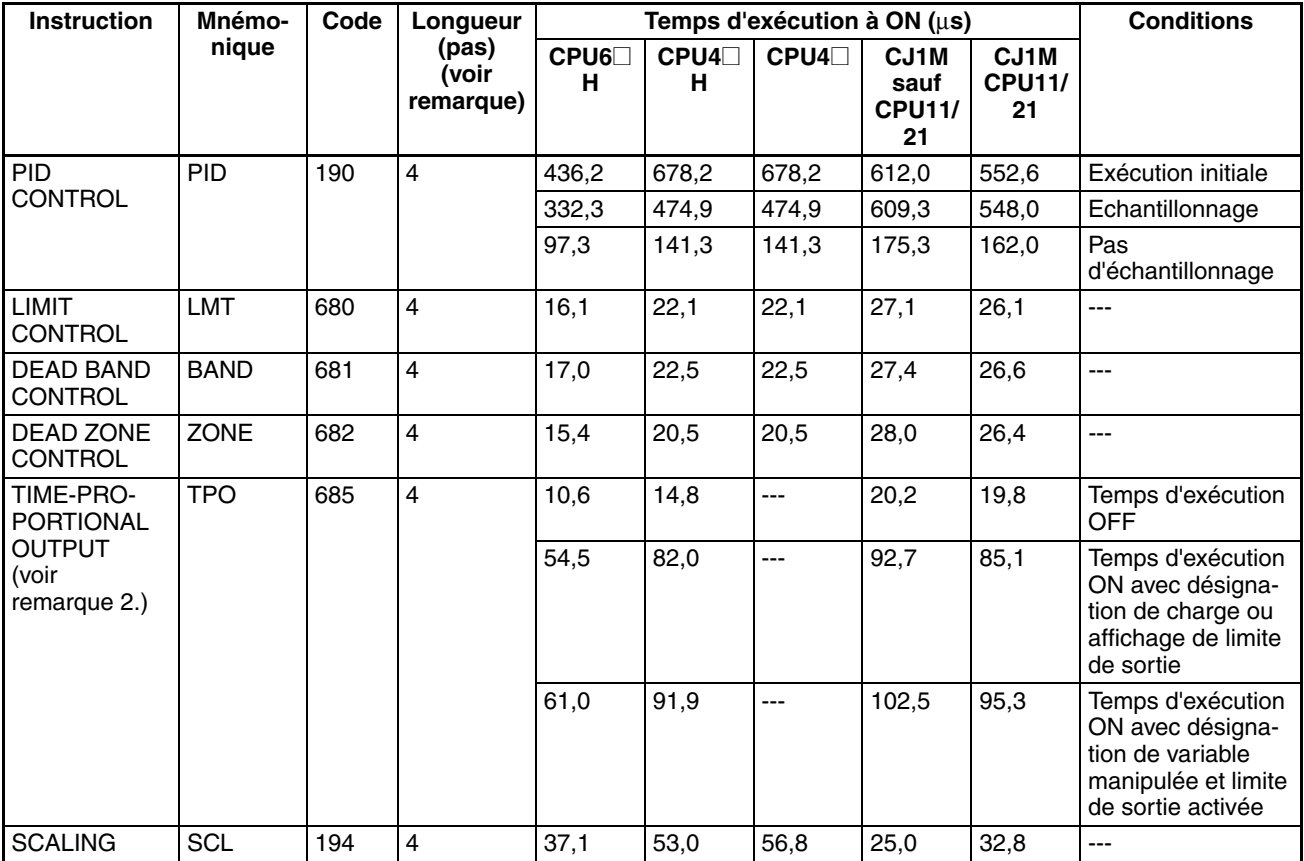

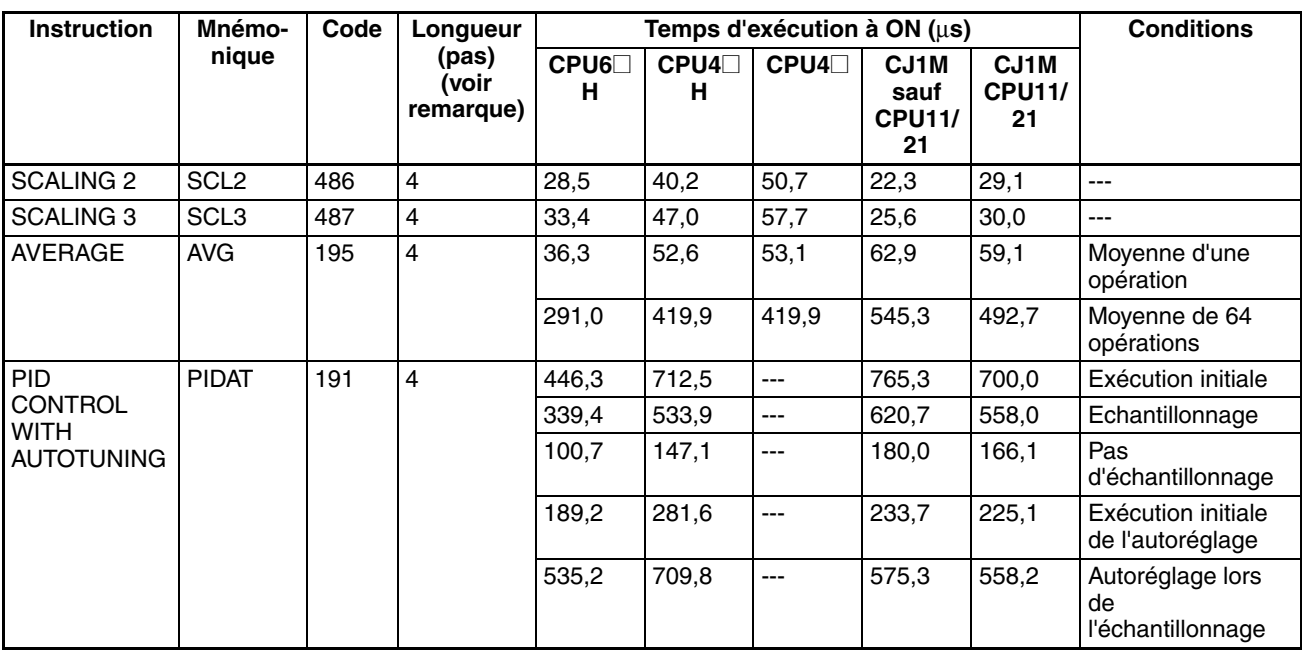

- **Remarque** 1. En cas d'utilisation d'un opérande de longueur double, ajouter 1 à la valeur indiquée dans la colonne « Longueur » du tableau suivant.
	- 2. Prise en charge uniquement par les UC ver. 2.0 ou ultérieure.

# **10-5-17 Instructions de sous-programme**

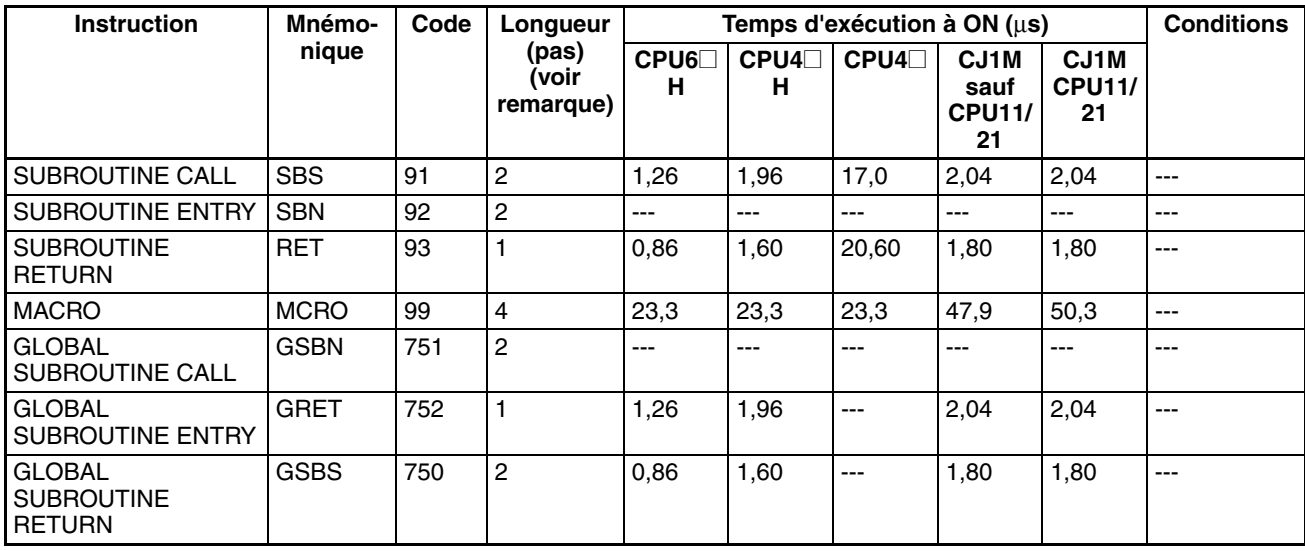

**Remarque** En cas d'utilisation d'un opérande de longueur double, ajouter 1 à la valeur indiquée dans la colonne « Longueur » du tableau suivant.

# **10-5-18 Instructions de contrôle de l'interruption**

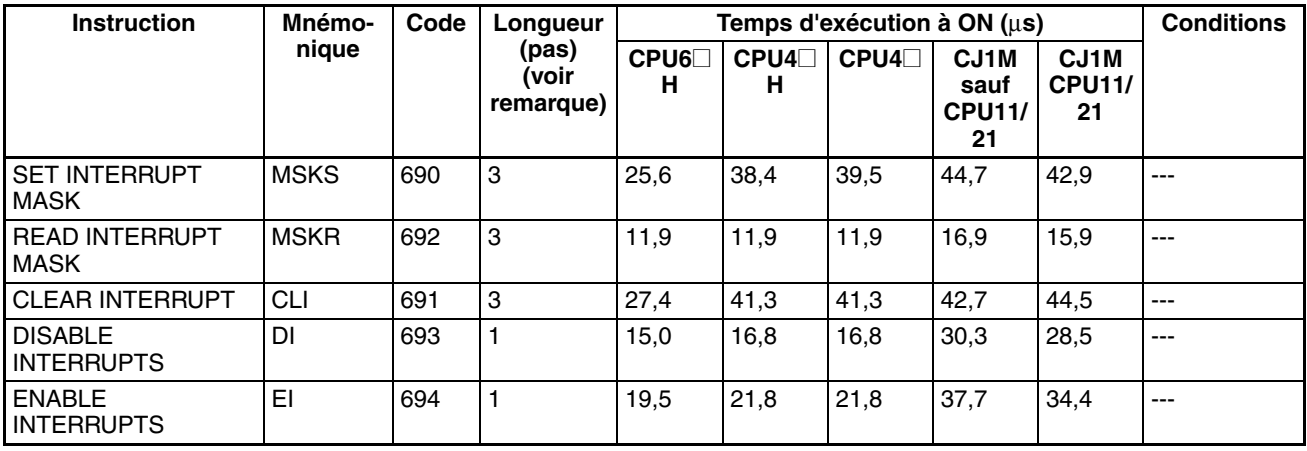

**Remarque** En cas d'utilisation d'un opérande de longueur double, ajouter 1 à la valeur indiquée dans la colonne « Longueur » du tableau suivant.

## **10-5-19 Instructions pour le compteur à grande vitesse et la sortie d'impulsions**

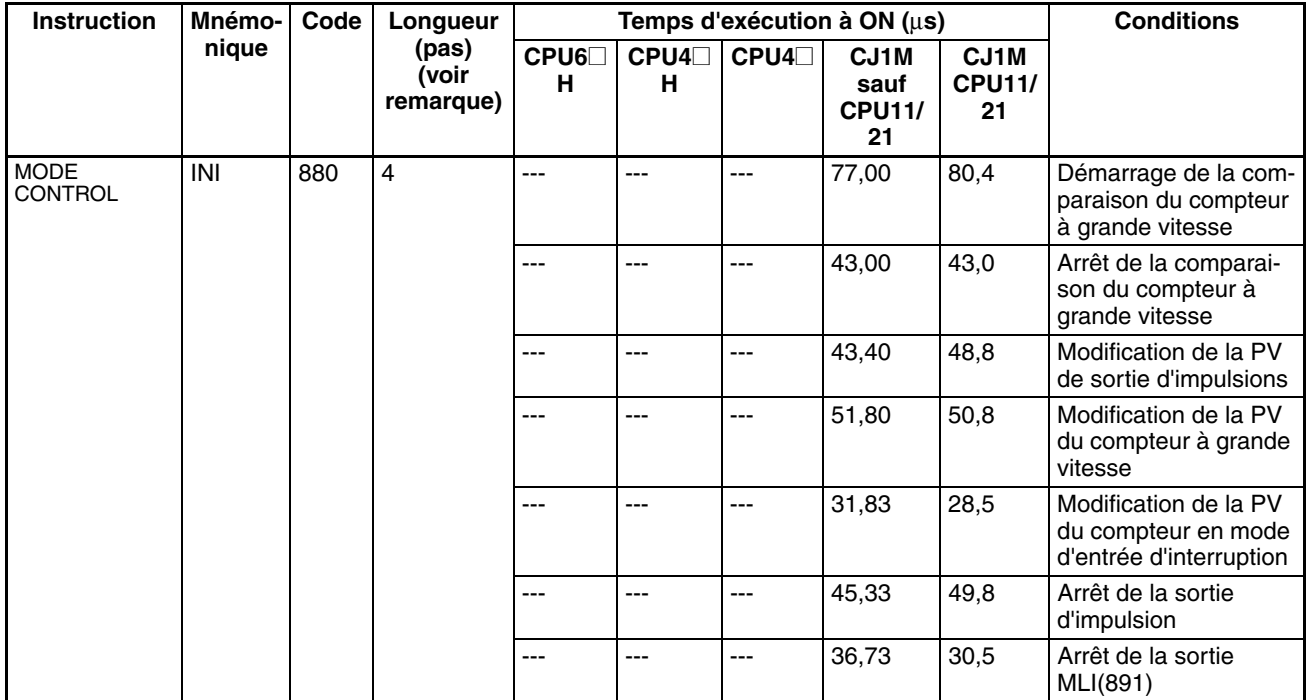

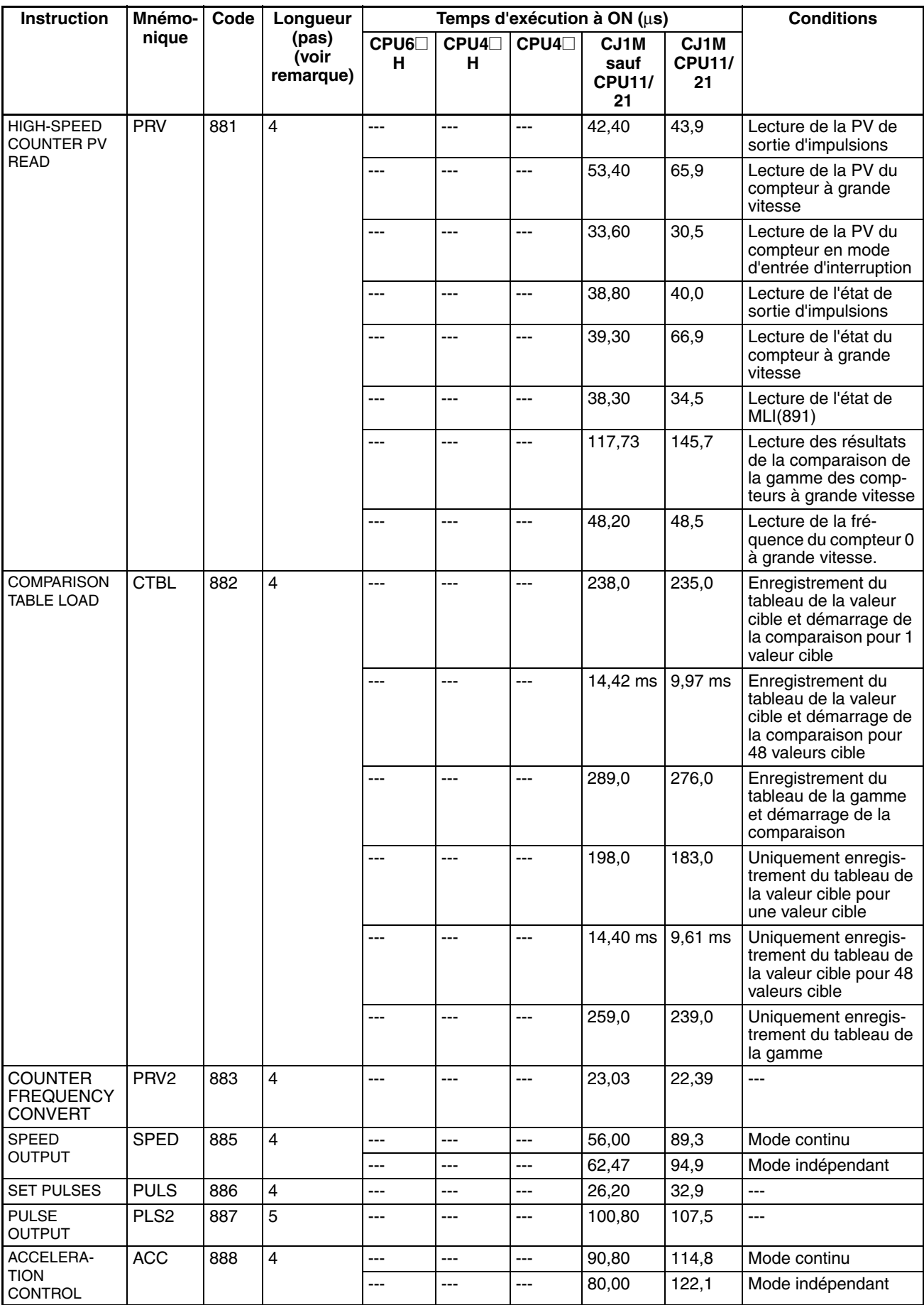

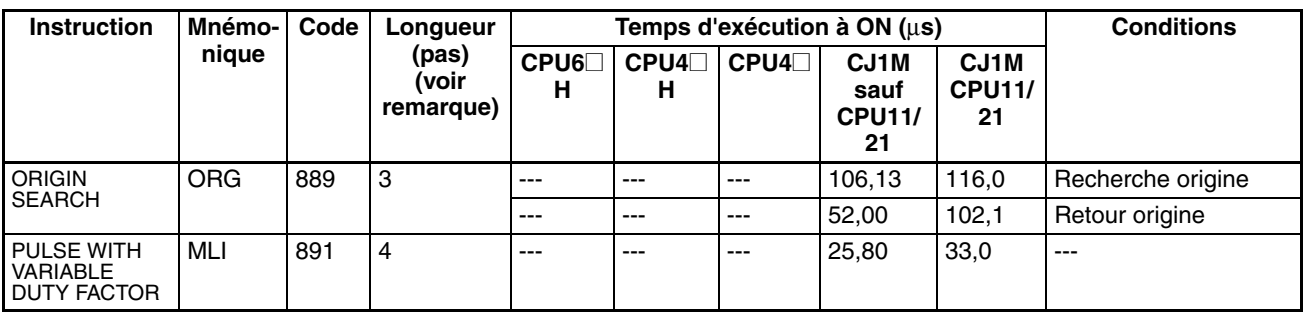

**Remarque** Prise en charge uniquement par les UC ver. 2.0 ou ultérieure.

# **10-5-20 Instructions de pas**

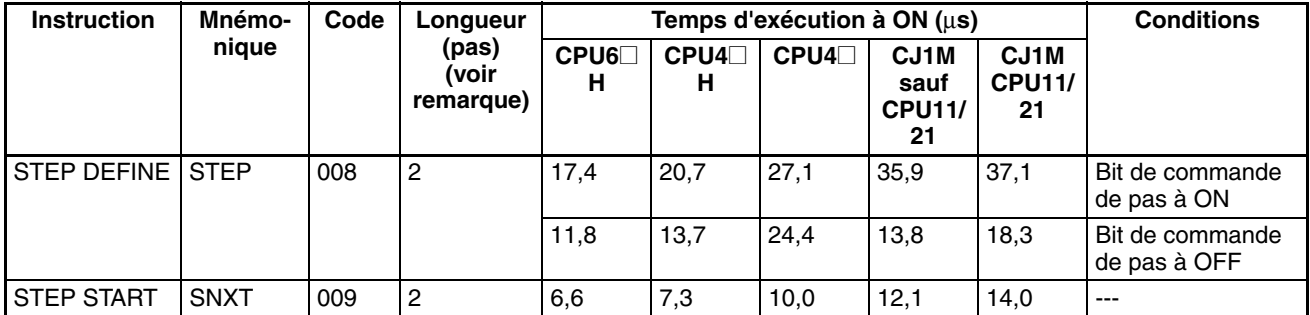

**Remarque** En cas d'utilisation d'un opérande de longueur double, ajouter 1 à la valeur indiquée dans la colonne « Longueur » du tableau suivant.

# **10-5-21 Instructions des cartes d'E/S standard**

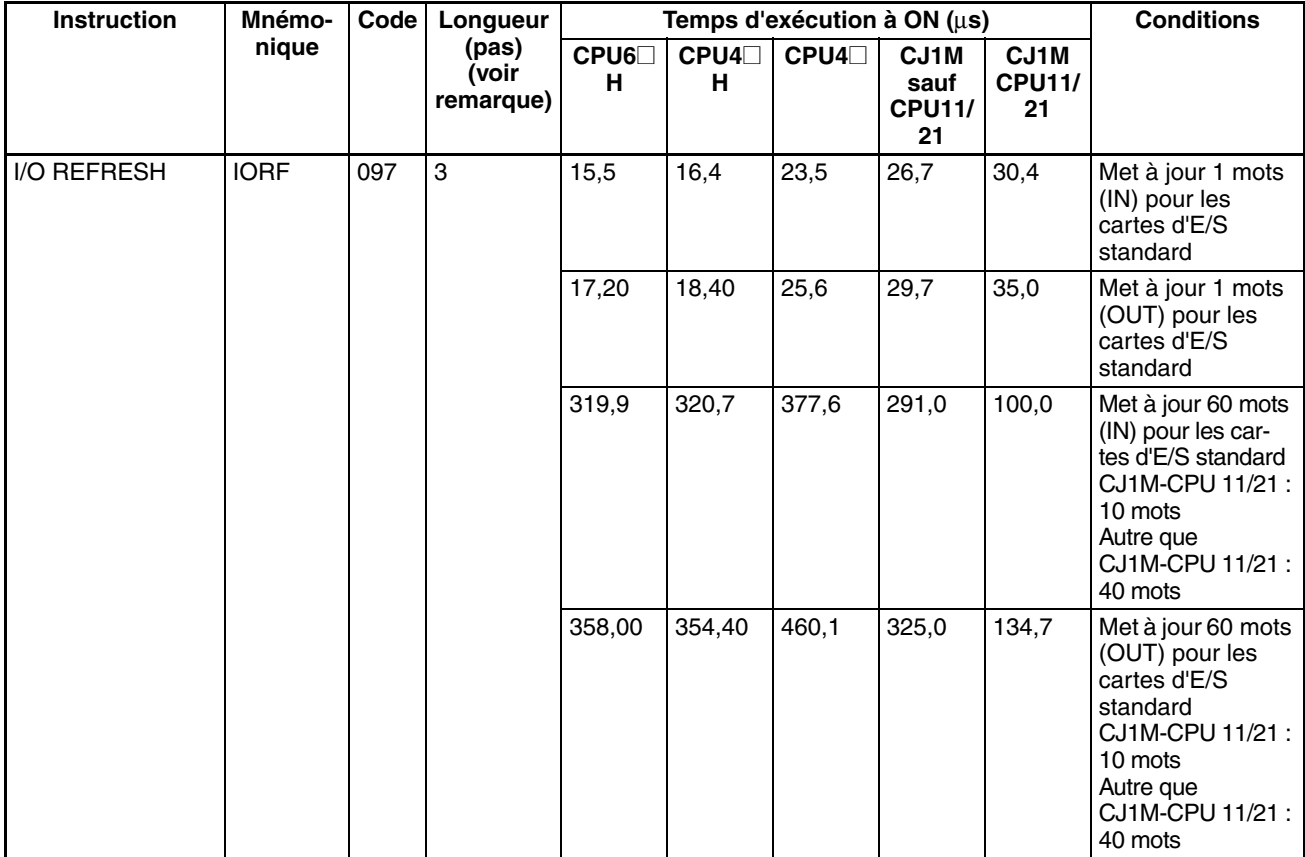

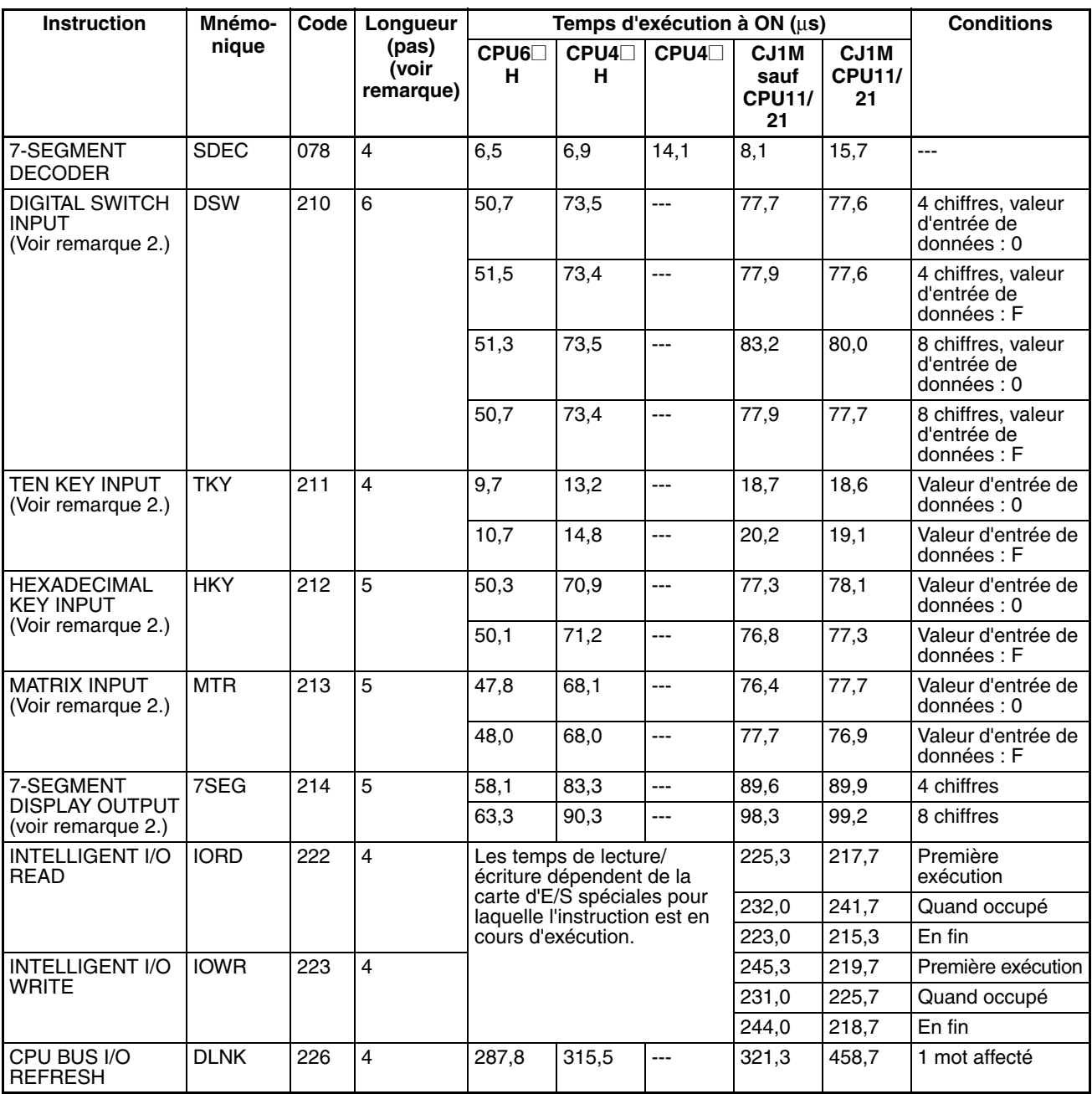

**Remarque** 1. En cas d'utilisation d'un opérande de longueur double, ajouter 1 à la valeur indiquée dans la colonne « Longueur » du tableau suivant.

2. Prise en charge uniquement par les UC ver. 2.0 ou ultérieure.

# **10-5-22 Instructions de communications série**

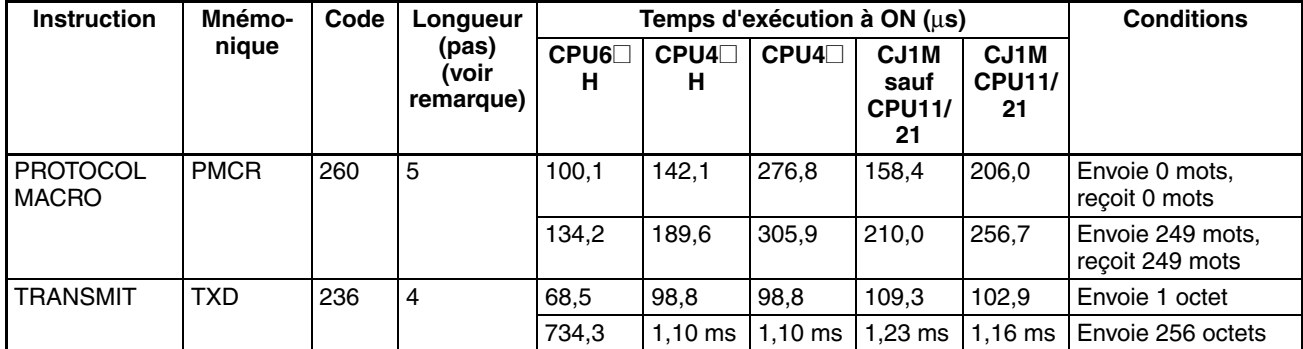

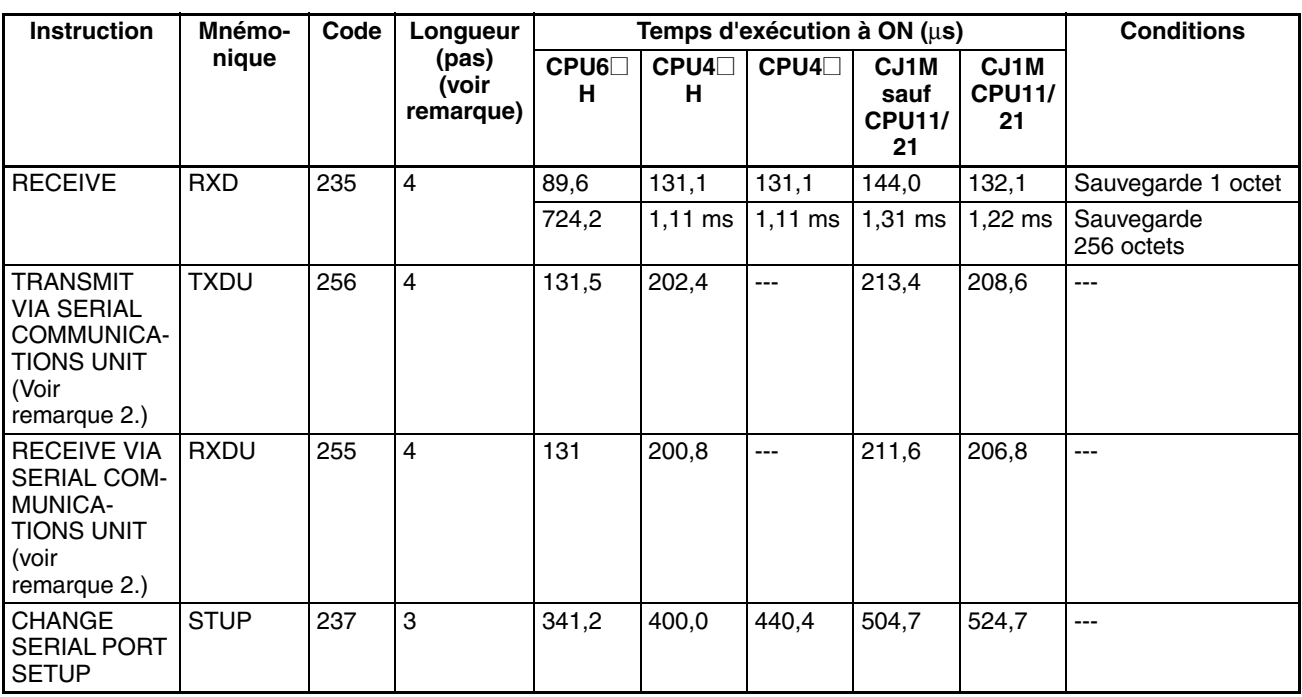

- **Remarque** 1. En cas d'utilisation d'un opérande de longueur double, ajouter 1 à la valeur indiquée dans la colonne « Longueur » du tableau suivant.
	- 2. TXDU(256) et RXDU(255) sont pris en charge pour la version de carte 3.0 ou supérieure uniquement.

# **10-5-23 Instructions réseaux**

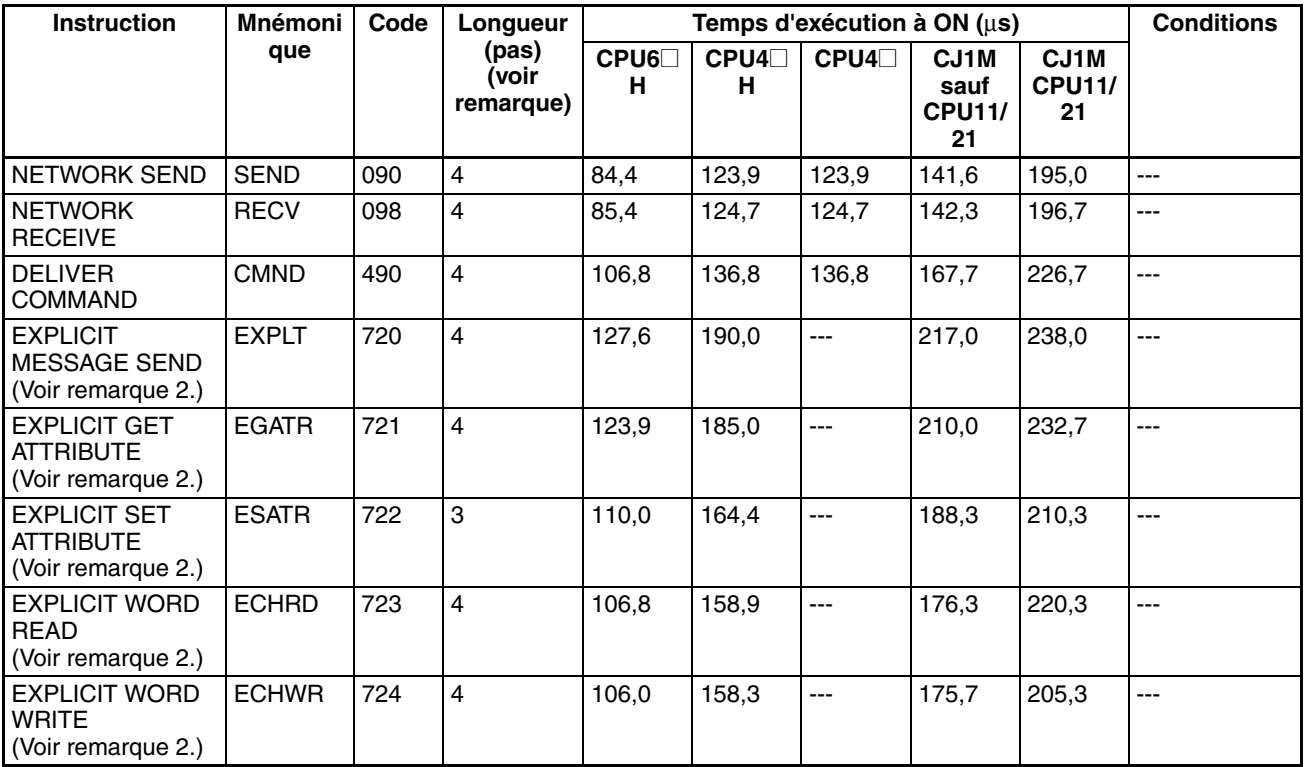

**Remarque** 1. En cas d'utilisation d'un opérande de longueur double, ajouter 1 à la valeur indiquée dans la colonne « Longueur » du tableau suivant.

2. Prise en charge uniquement par les UC ver. 2.0 ou ultérieure.

# **10-5-24 Instructions de mémoire de fichier**

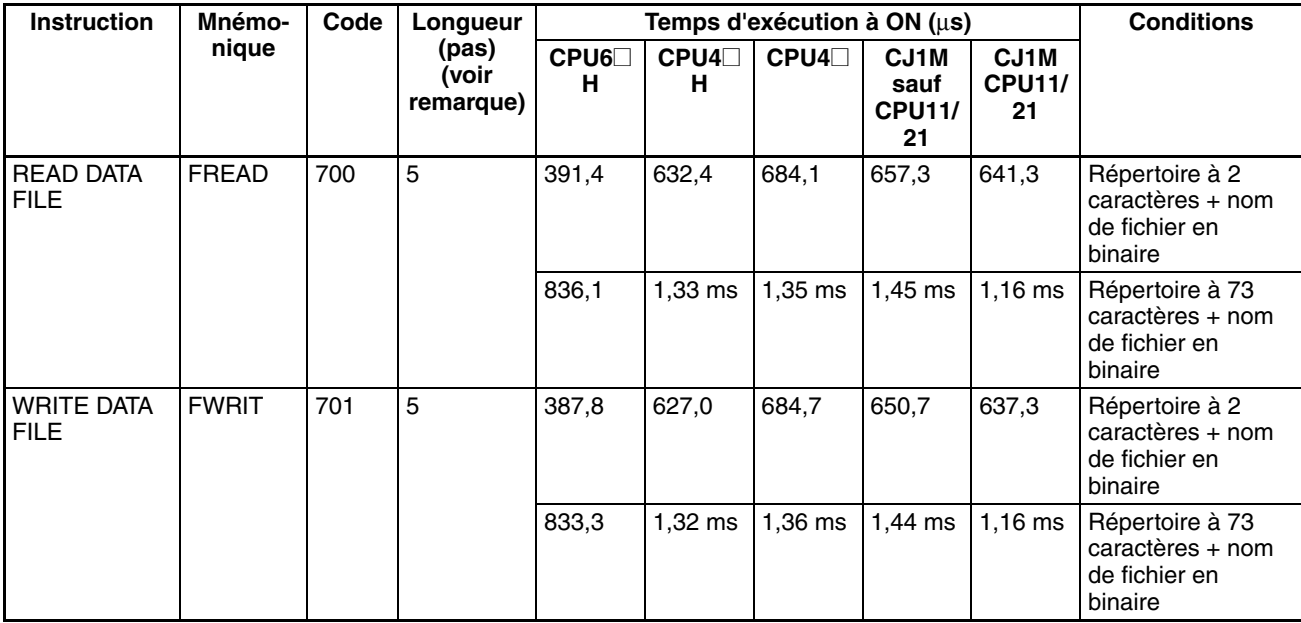

**Remarque** En cas d'utilisation d'un opérande de longueur double, ajouter 1 à la valeur indiquée dans la colonne « Longueur » du tableau suivant.

# **10-5-25 Instructions d'affichage**

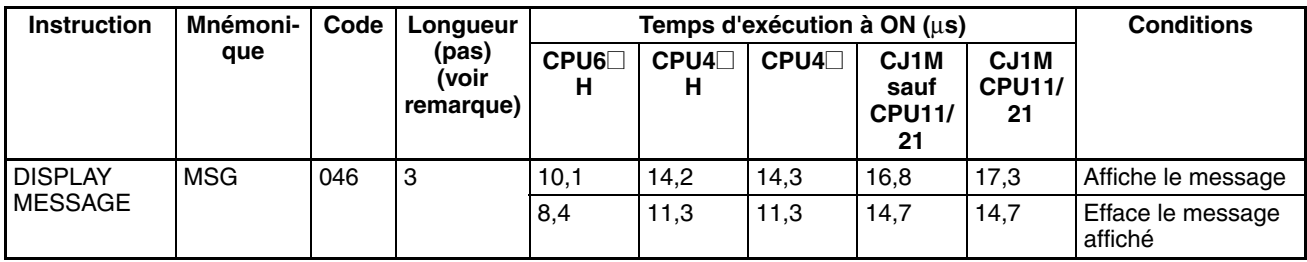

**Remarque** En cas d'utilisation d'un opérande de longueur double, ajouter 1 à la valeur indiquée dans la colonne « Longueur » du tableau suivant.

# **10-5-26 Instructions de temporisation**

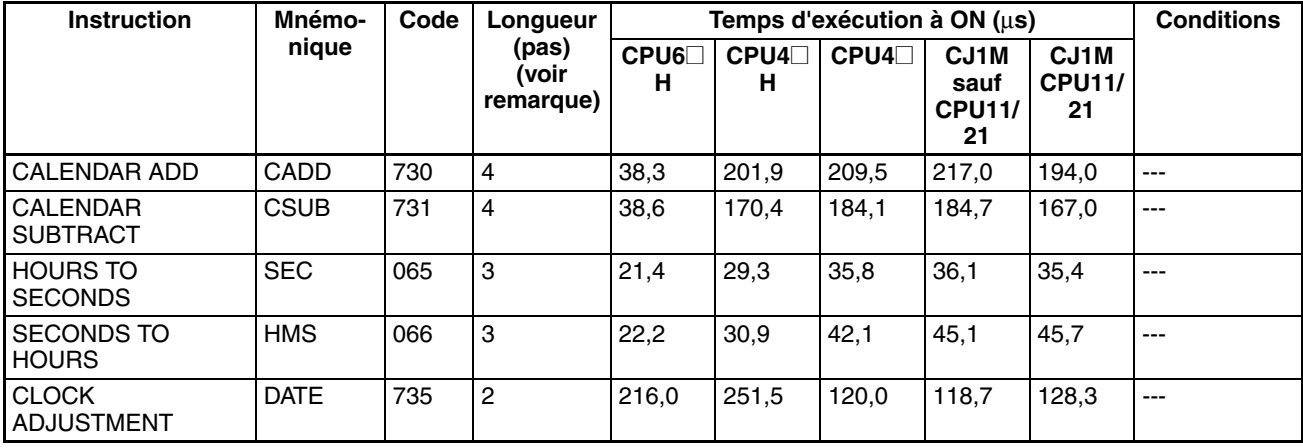

**Remarque** En cas d'utilisation d'un opérande de longueur double, ajouter 1 à la valeur indiquée dans la colonne « Longueur » du tableau suivant.

# **10-5-27 Instructions de débogage**

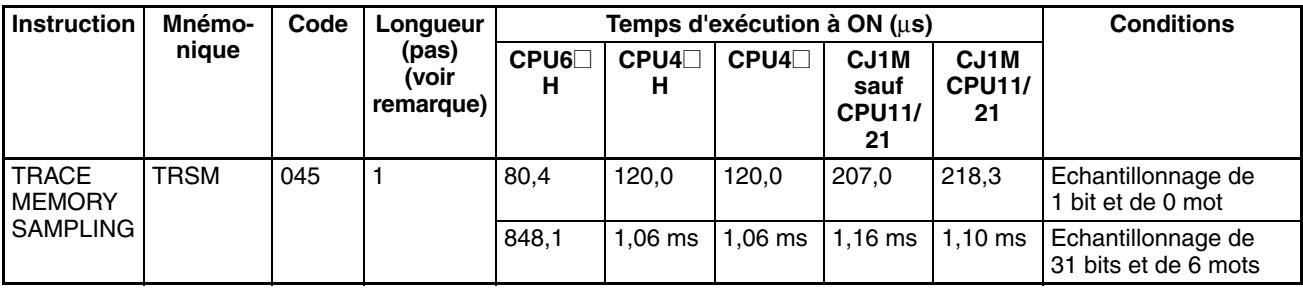

**Remarque** En cas d'utilisation d'un opérande de longueur double, ajouter 1 à la valeur indiquée dans la colonne « Longueur » du tableau suivant.

# **10-5-28 Instructions de diagnostic d'erreur**

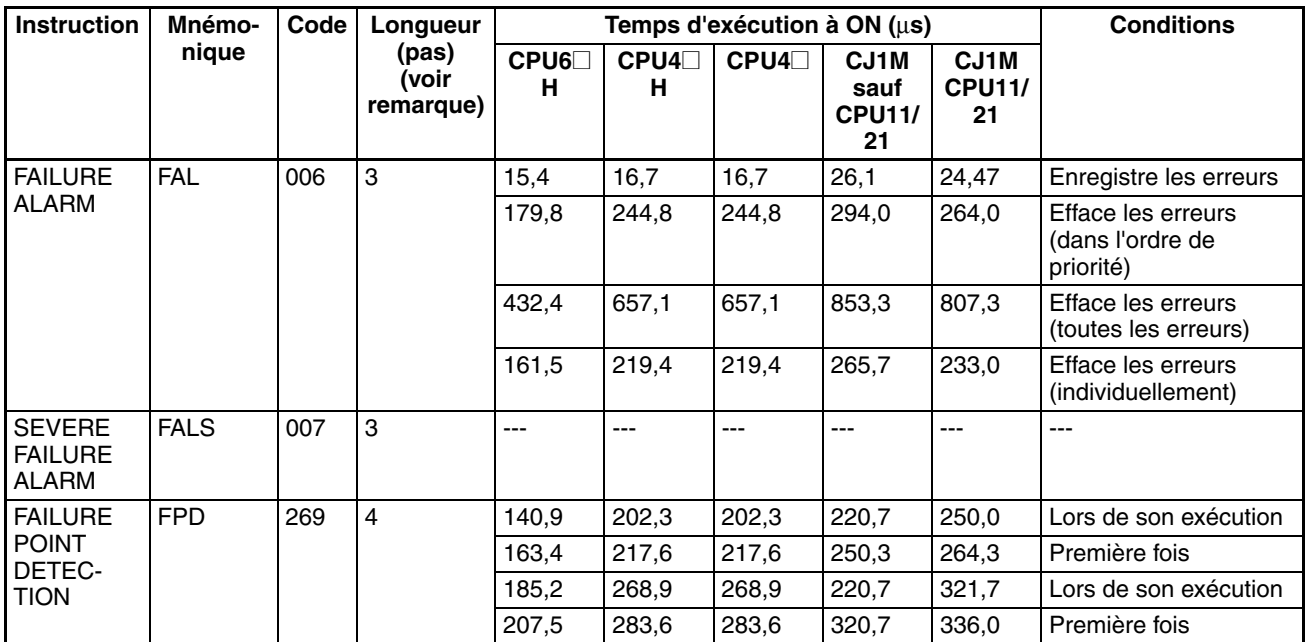

**Remarque** En cas d'utilisation d'un opérande de longueur double, ajouter 1 à la valeur indiquée dans la colonne « Longueur » du tableau suivant.

# **10-5-29 Autres instructions**

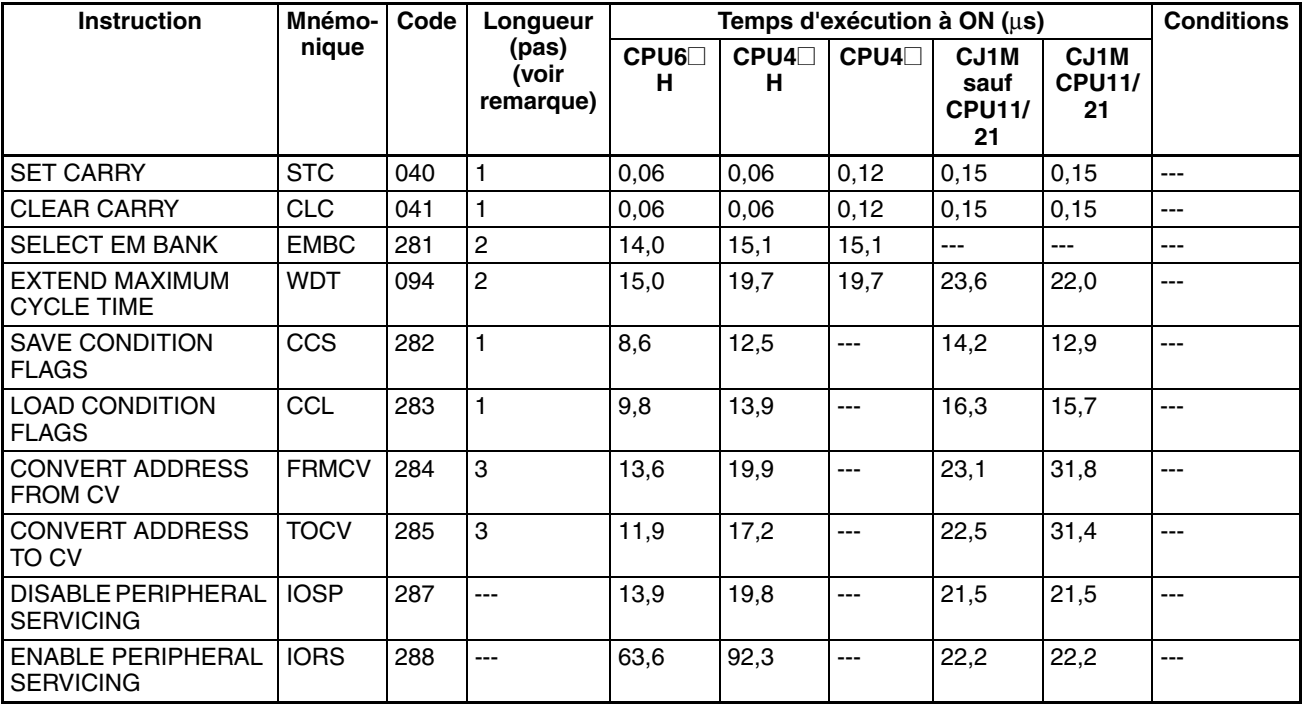

**Remarque** En cas d'utilisation d'un opérande de longueur double, ajouter 1 à la valeur indiquée dans la colonne « Longueur » du tableau suivant.

# **10-5-30 Instructions de programmation de bloc**

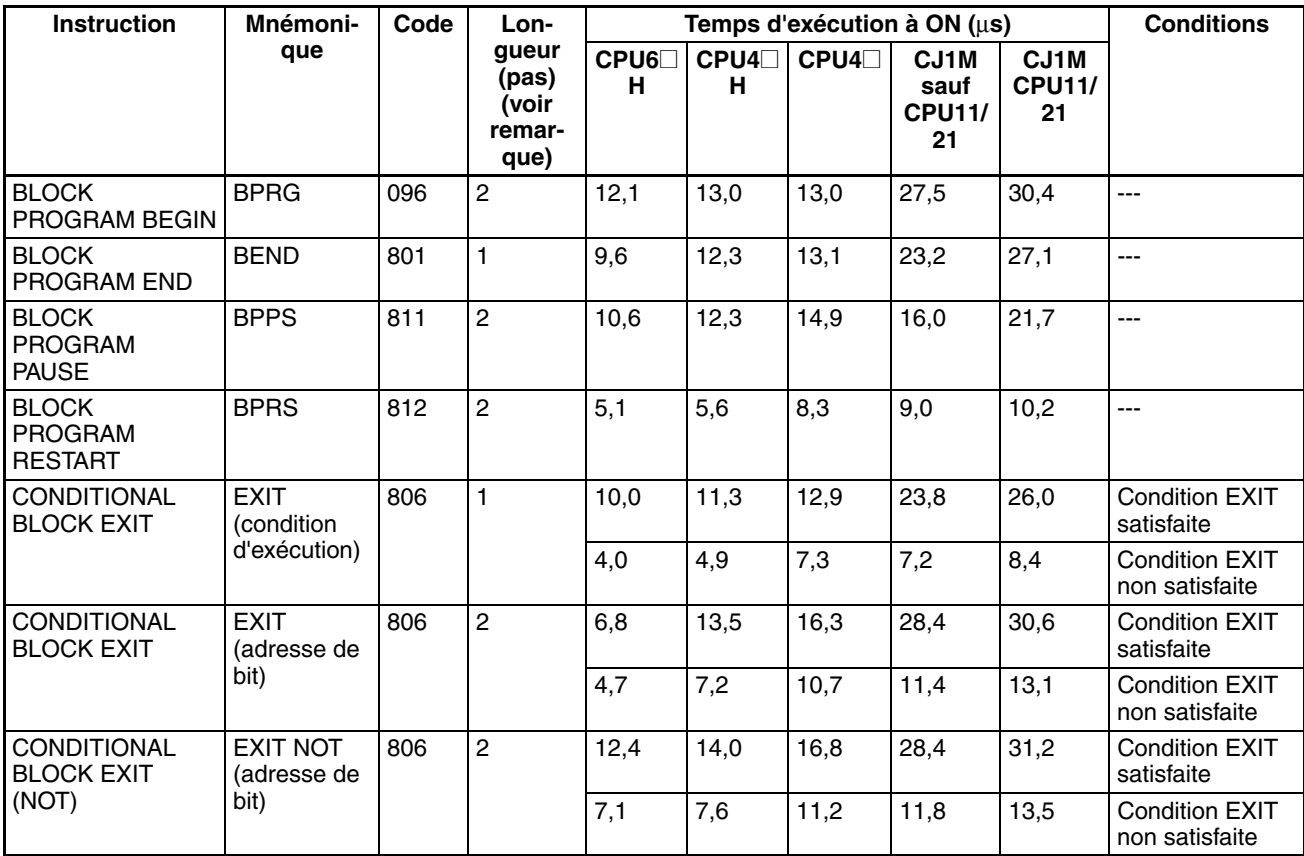

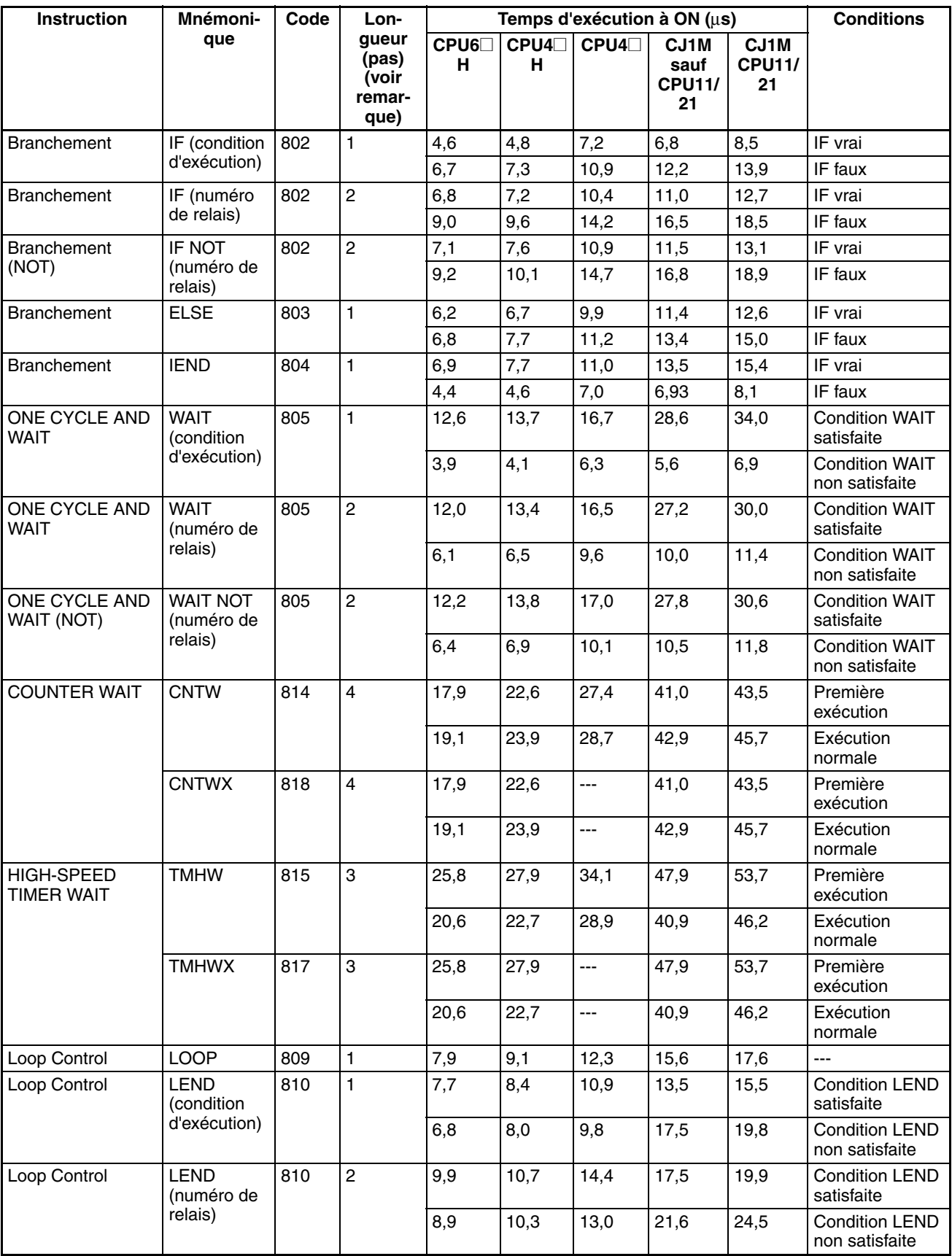

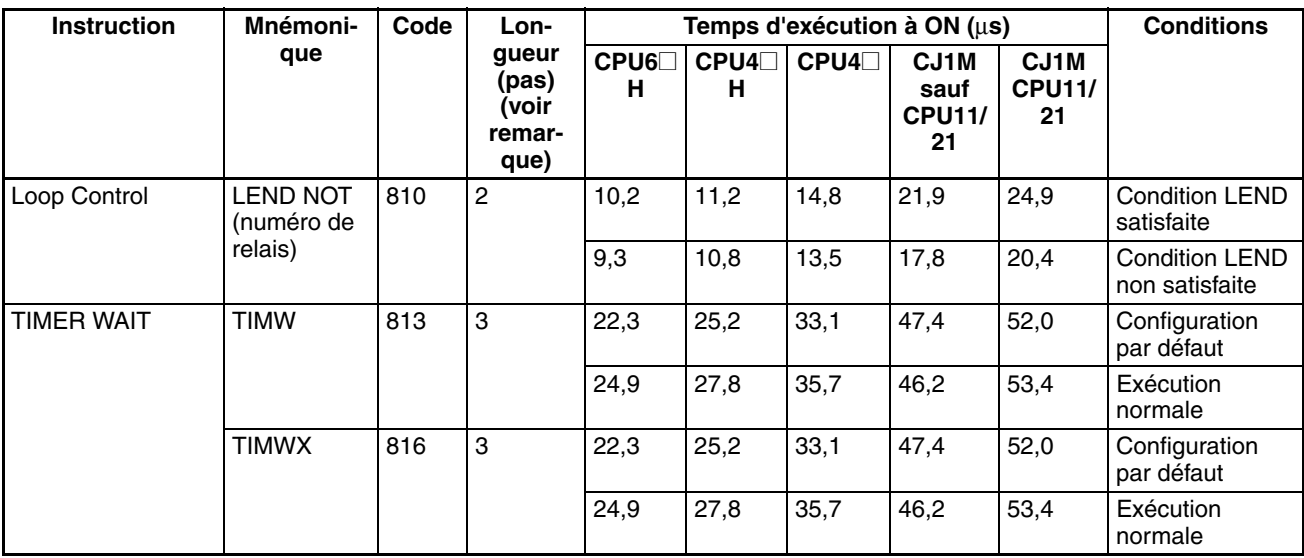

**Remarque** En cas d'utilisation d'un opérande de longueur double, ajouter 1 à la valeur indiquée dans la colonne « Longueur » du tableau suivant.

# **10-5-31 Instructions de traitement des chaînes de texte**

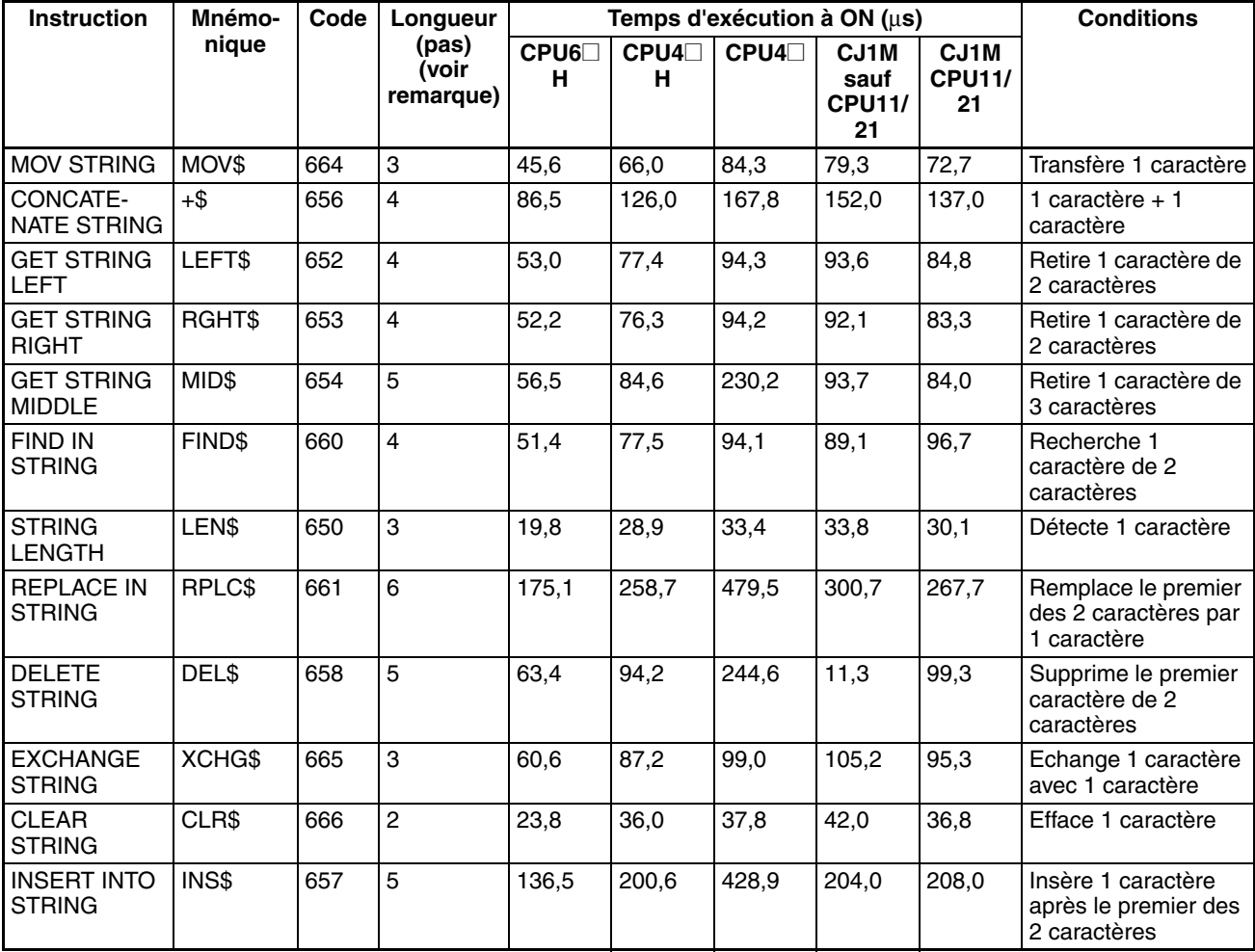

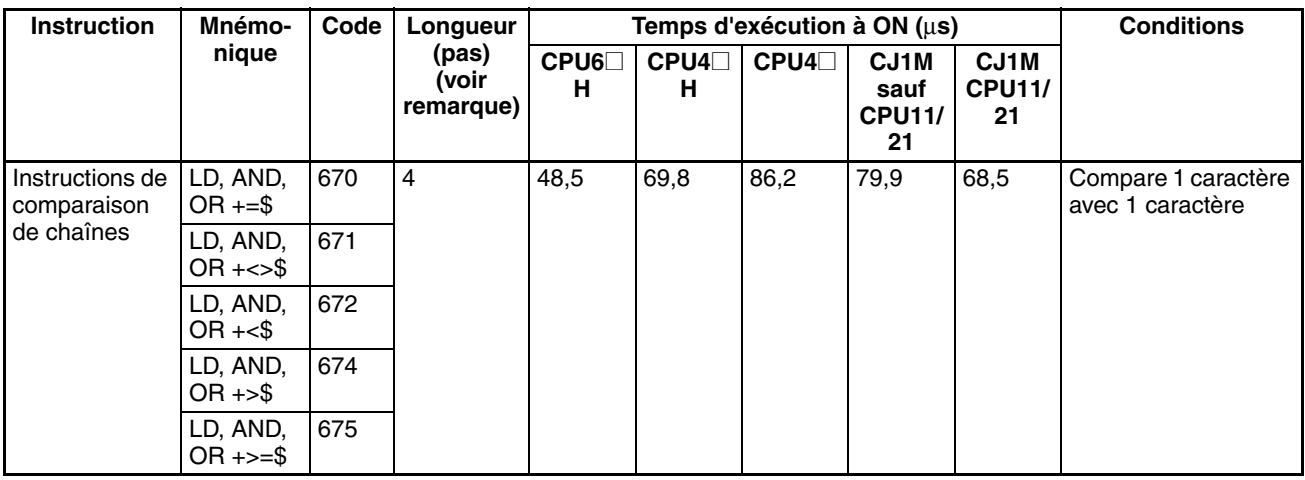

**Remarque** En cas d'utilisation d'un opérande de longueur double, ajouter 1 à la valeur indiquée dans la colonne « Longueur » du tableau suivant.

# **10-5-32 Instructions de contrôle des tâches**

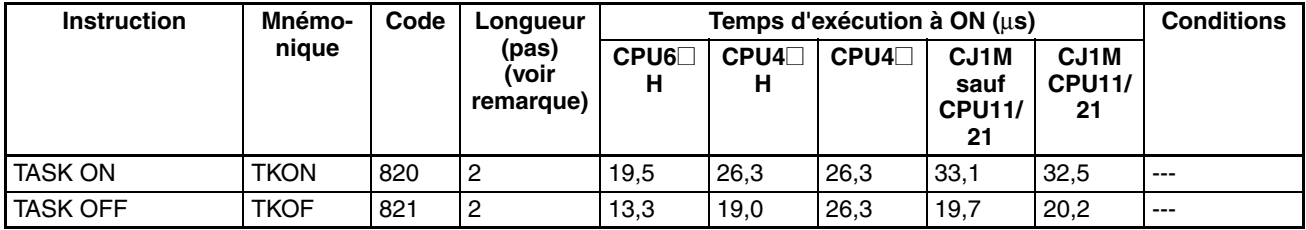

# **10-5-33 Instructions de conversion des modèles (UC version 3.0 ou supérieure uniquement)**

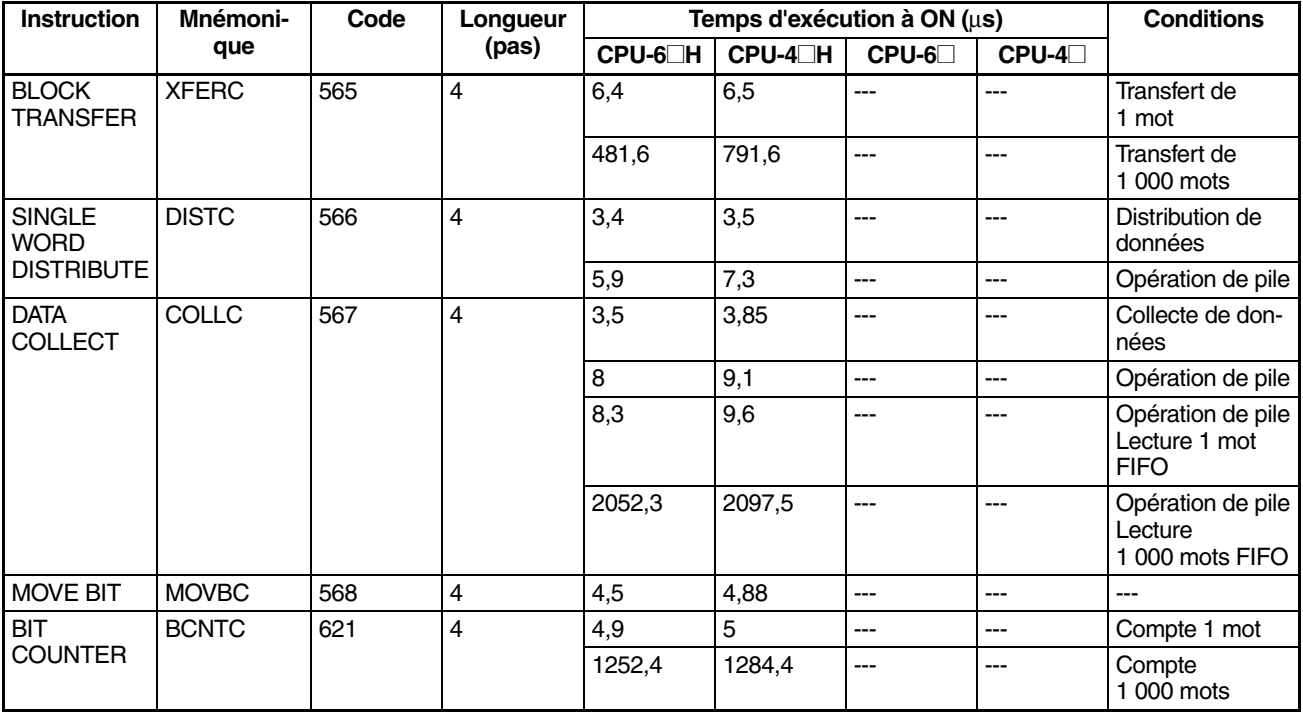

# **10-5-34 Instructions spéciales des blocs de fonction (version de carte 3.0 ou supérieure uniquement)**

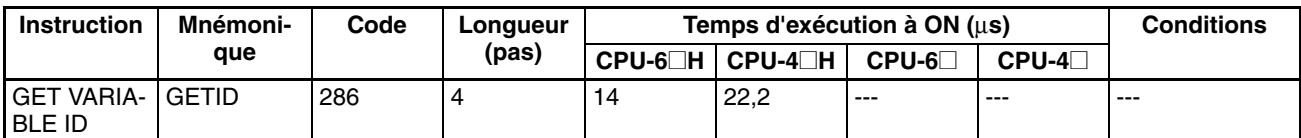

**Directives pour convertir les capacités de programme des anciens API d'OMRON**

Vous trouverez dans le tableau suivant les directives pour convertir la capacité de programme (unité : mots) des anciens API d'OMRON (SYSMAC C200HX/HG/HE, CVM1 ou API série CV) en capacité de programme (unité : pas) des API série CS.

## **10-5-35 Directives pour convertir les capacités de programme des anciens API d'OMRON**

Vous trouverez dans le tableau suivant les directives pour convertir la capacité de programme (unité : mots) des anciens API d'OMRON (SYSMAC C200HX/HG/HE, CVM1 ou les API série CV) en capacité de programme (unité : pas) des API série CJ.

Ajouter la valeur (n) suivante à la capacité du programme (unité : mots) des anciens API pour chaque instruction afin d'obtenir la capacité du programme (unité : pas) des API série CJ.

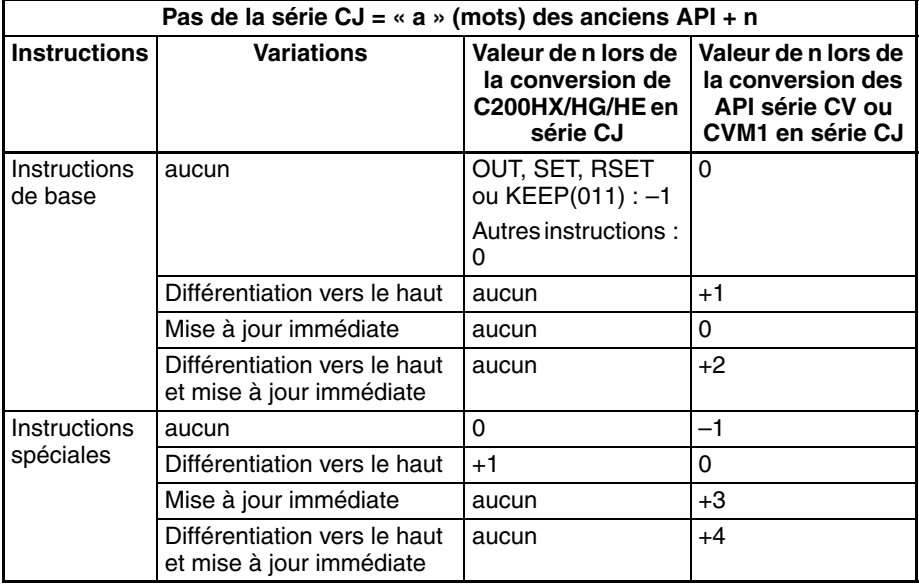

Par exemple, si l'instruction OUT est utilisée avec une adresse de CIO 000000 à CIO 25515, la capacité de programme de l'ancien API est de 2 mots par instruction et celle de l'API série CJ est de 1  $(2 - 1)$  pas par instruction.

Par exemple, si l'instruction !MOV est utilisée (instruction MOVE avec mise à jour immédiate), la capacité de programme d'un API série CV est de 4 mots par instruction et celle de l'API série CJ est de 7 (4 + 3) pas.

## **10-5-36Délai d'exécution des instances des blocs de fonction (UC avec version de carte 3.0 ou supérieure)**

Utilisez l'équation suivante pour calculer l'effet de l'exécution des instances sur le temps de cycle lorsque les définitions des blocs de fonction ont été créées et les instances copiées dans le programme utilisateur via des UC série CS/CJ avec une version de carte 3.0 ou supérieure.

Effet de l'exécution d'une instance sur le temps de cycle = Temps de démarrage (A) + Temps de traitement du transfert des paramètres E/S (B) + Temps d'exécution des instructions dans la définition du bloc de fonction (C)

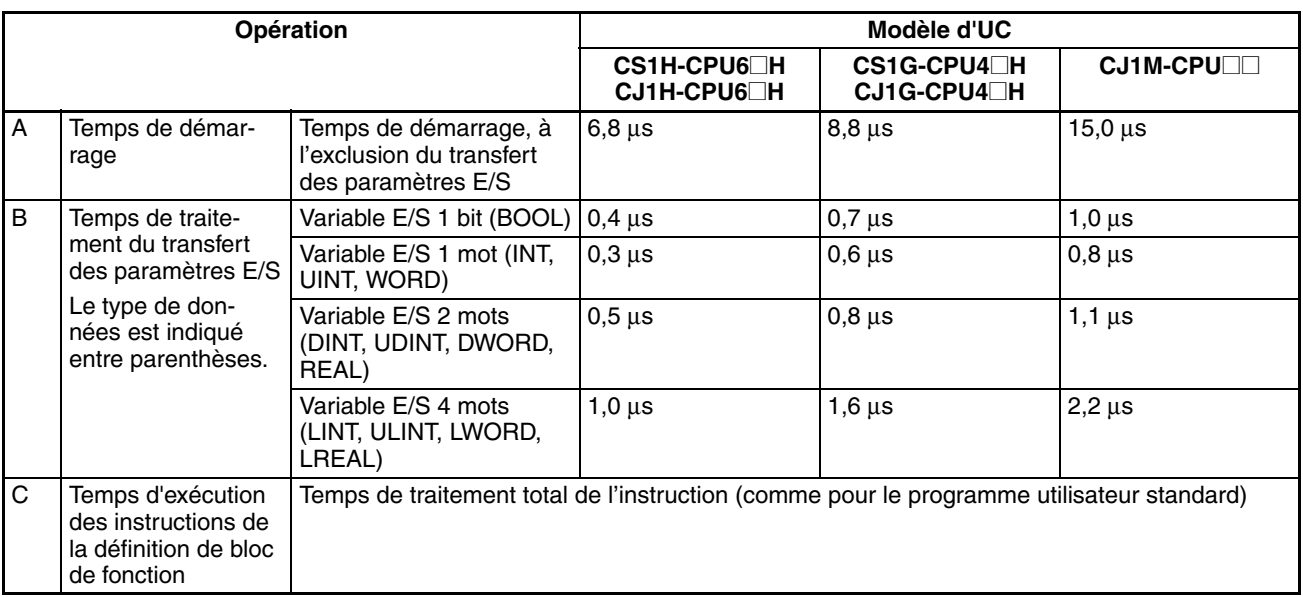

Le tableau suivant affiche la longueur des délais A, B et C.

#### Exemple : CJ1H-CPU66H

Variables d'entrée avec un type de données 1 mot (INT) : 3 Variables de sortie avec un type de données 1 mot (INT) : 2 Temps total de traitement des instructions dans la section définition du bloc de fonction : 10 µs Temps d'exécution pour 1 instance =  $6.8 \text{ }\mu\text{s} + (3 + 2) \times 0.3 \text{ }\mu\text{s} + 10 \text{ }\mu\text{s} = 18.3 \text{ }\mu\text{s}$ 

**Remarque** Le temps d'exécution augmente en fonction du nombre d'instances multiples lorsque la même définition de bloc de fonction a été copiée à plusieurs emplacements.

### **Nombre de pas du programme de blocs de fonction (UC avec une version de carte 3.0 ou supérieure)**

Utilisez l'équation suivante pour calculer le nombre de pas de programme lorsque les définitions des blocs de fonction ont été créées et les instances copiées dans le programme utilisateur via des UC série CS/CJ avec une version de carte 3.0 ou supérieure.

#### Nombre de pas

= Nombre d'instances × (Taille de la partie appel m + Taille de la partie transfert des paramètres E/S n × Nombre de paramètres) + Nombre de pas d'instruction dans la définition de bloc de fonction p (Voir remarque.)

**Remarque** Le nombre de pas d'instruction dans la définition de bloc de fonction (p) ne diminue pas dans les instances ultérieures lorsque la même définition de bloc de fonction est copiée à plusieurs emplacements (pour plusieurs instances). Par conséquent, dans l'équation ci-dessus, le nombre d'instances n'est pas multiplié par le nombre de pas d'instruction dans la définition de bloc de fonction (p).

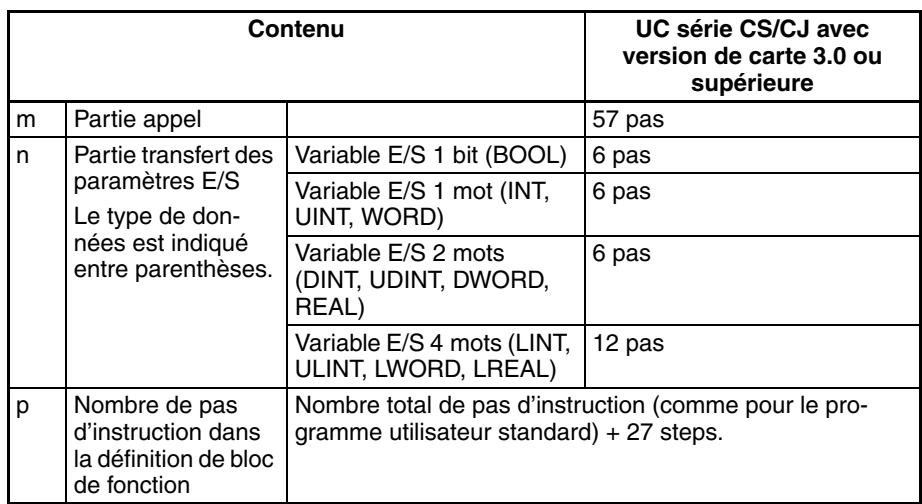

Exemple :

Variables d'entrée avec un type de données 1 mot (INT) : 5

Variables de sortie avec un type de données 1 mot (INT) : 5

Section définition du bloc de fonction : 100 pas

Nombre de pas pour 1 instance =  $57 + (5 + 5) \times 6$  pas + 100 pas + 27 pas  $= 244$  pas

# **CHAPITRE 11 Correction des erreurs**

Ce chapitre fournit des informations sur les erreurs matérielles et logicielles qui surviennent pendant le fonctionnement de l'API.

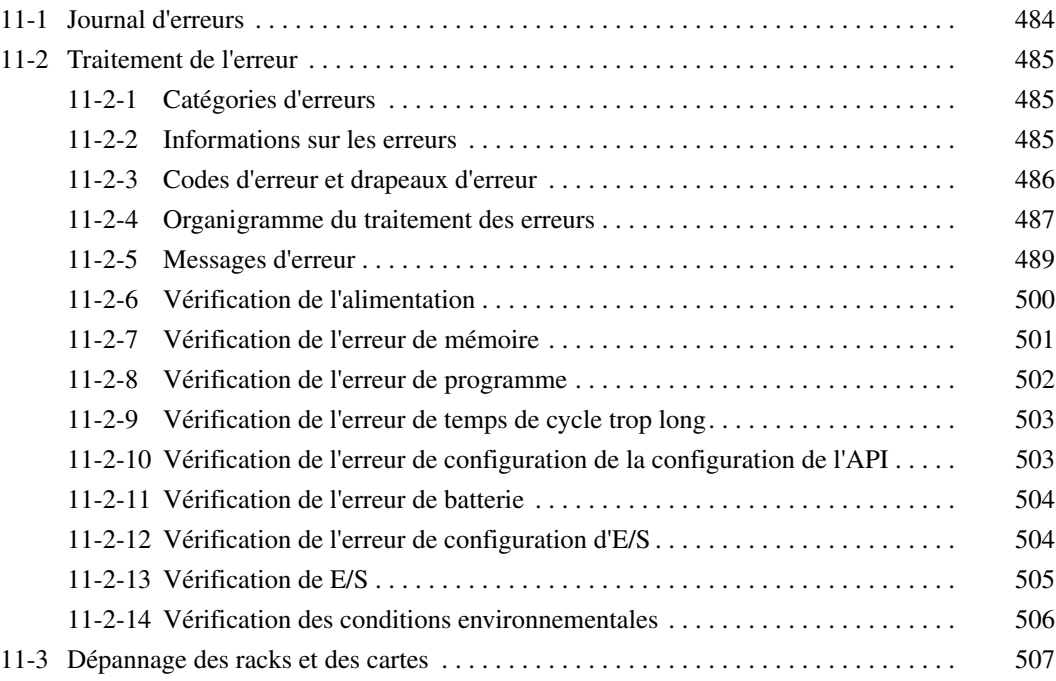

# <span id="page-522-0"></span>**11-1 Journal d'erreurs**

Chaque fois qu'une erreur survient dans un API série CJ, l'UC enregistre les informations sur les erreurs dans la zone du journal d'erreurs. Les informations sur les erreurs incluent le code d'erreur (sauvegardé dans A400), le contenu des erreurs et le moment auquel l'erreur est survenue. Le journal d'erreurs peut sauvegarder jusqu'à 20 enregistrements.

**Erreurs générées par les instructions FAL(006)/ FALS(007)** En plus des erreurs générées par le système, l'API enregistre les erreurs FAL(006) et FALS(007) définies par l'utilisateur, ce qui facilite le suivi de l'état de fonctionnement du système.

> Une erreur définie par l'utilisateur est générée lorsque les instructions FAL(006) ou FALS(007) sont exécutées dans le programme. Les conditions d'exécution de ces instructions constituent les conditions d'erreur définies par l'utilisateur. L'instruction FAL(006) génère une erreur non fatale et l'instruction FALS(007) une erreur fatale qui arrête l'exécution du programme.

> Le tableau suivant indique les codes d'erreur pour les instructions FAL(006) et FALS(007).

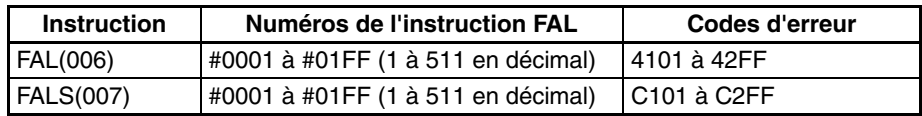

#### **Structure du journal d'erreurs**

Lorsque plus de 20 erreurs se produisent, les données des erreurs les plus anciennes (de A195 à A199) sont supprimées et le nouvel enregistrement est sauvegardé de A100 à A104.

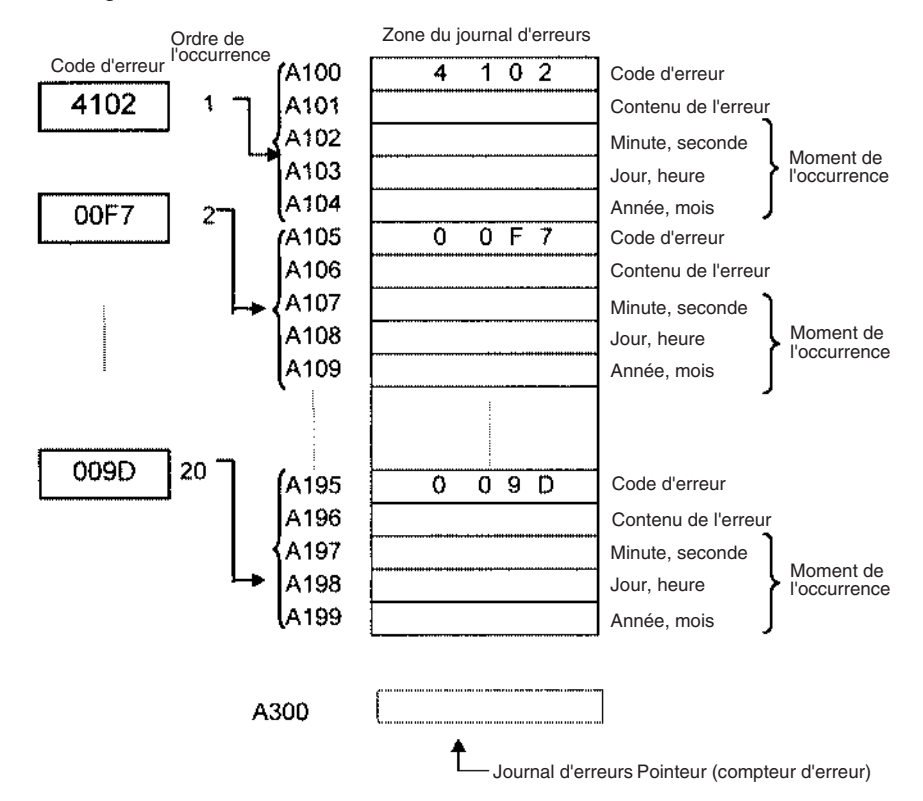

**Remarque** Le pointeur du journal d'erreurs peut être réinitialisé en passant le bit de réinitialisation du pointeur du journal d'erreurs (A50014) à ON. Ceci a pour effet l'effacement des affichages du journal d'erreurs à partir des consoles de programmation ou du CX-Programmer. Le contenu de la zone du journal d'erreurs n'est pas effacé en réinitialisant le pointeur.

# <span id="page-523-0"></span>**11-2 Traitement de l'erreur**

# <span id="page-523-1"></span>**11-2-1 Catégories d'erreurs**

Les erreurs dans les API série CJ peuvent être réparties dans les trois catégories suivantes :

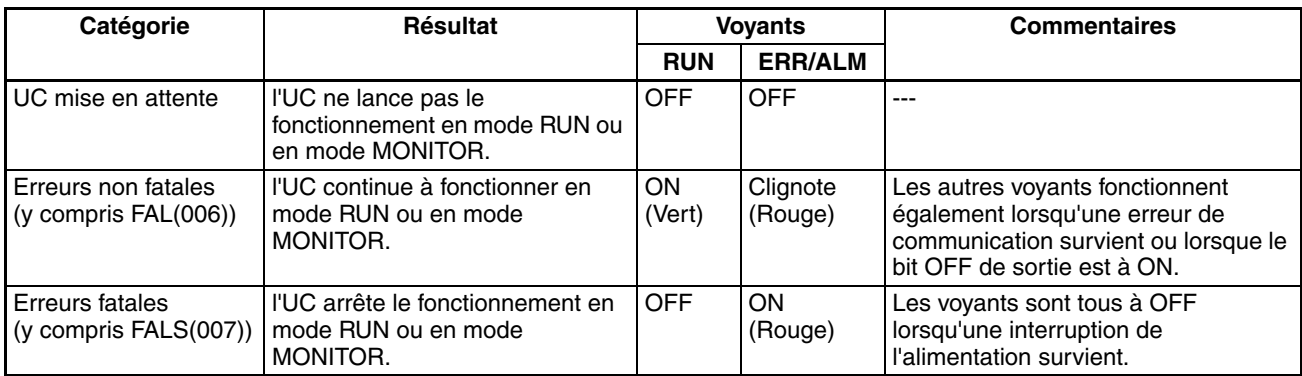

# <span id="page-523-2"></span>**11-2-2 Informations sur les erreurs**

Il existe 4 sources d'informations sur les erreurs survenues :

- *1,2,3...* 1. les voyants de l'UC
	- 2. les drapeaux d'erreur de la zone auxiliaire
	- 3. les mots d'information sur les erreurs de la zone auxiliaire
	- 4. es mots de code d'erreur de la zone auxiliaire.

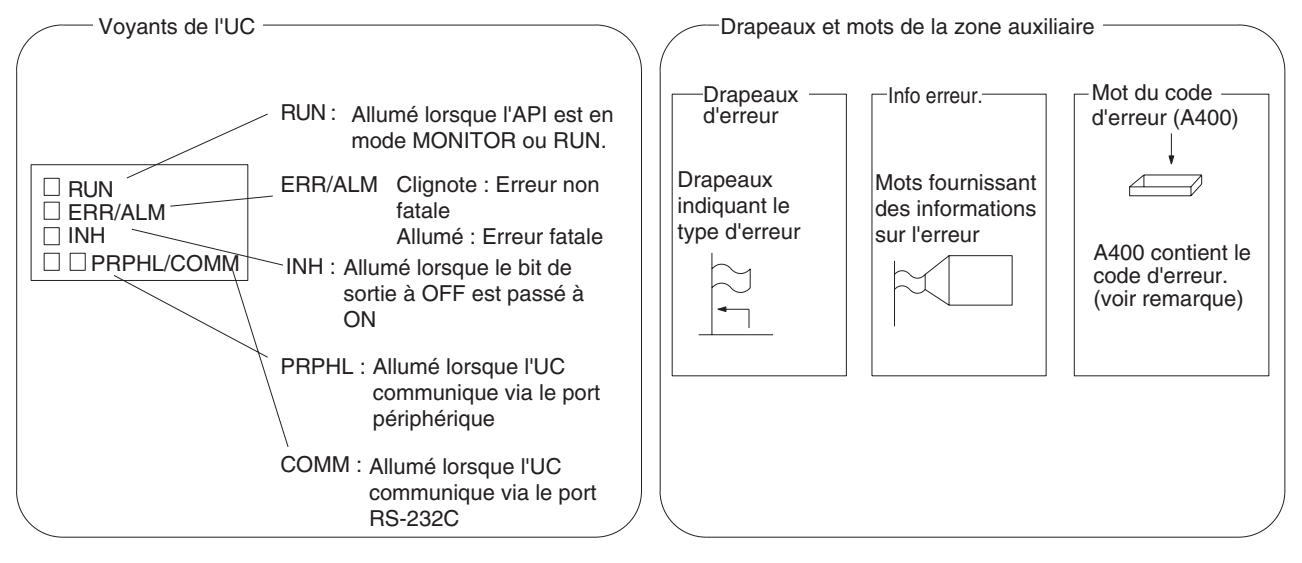

**Remarque** Lorsque plusieurs erreurs surviennent en même temps, le code d'erreur le plus haut (le plus grave) est sauvegardé en A400.

#### **Etat des voyants et conditions d'erreurs**

Le tableau suivant indique l'état des voyants de l'UC pour les erreurs survenues en mode RUN ou en mode MONITOR.

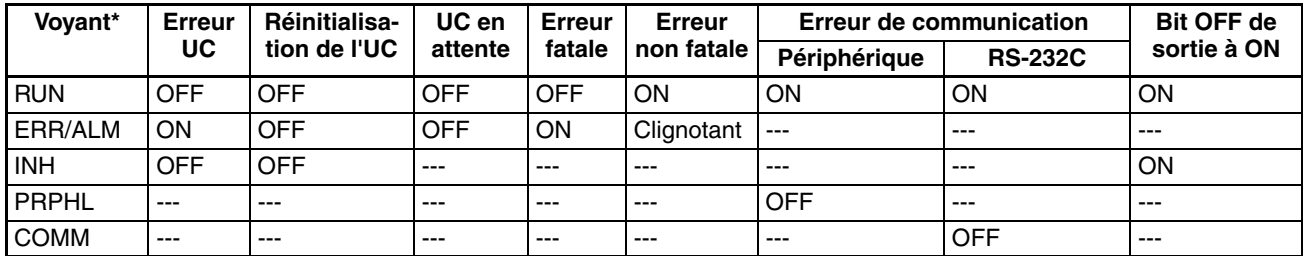

# <span id="page-524-0"></span>**11-2-3 Codes d'erreur et drapeaux d'erreur**

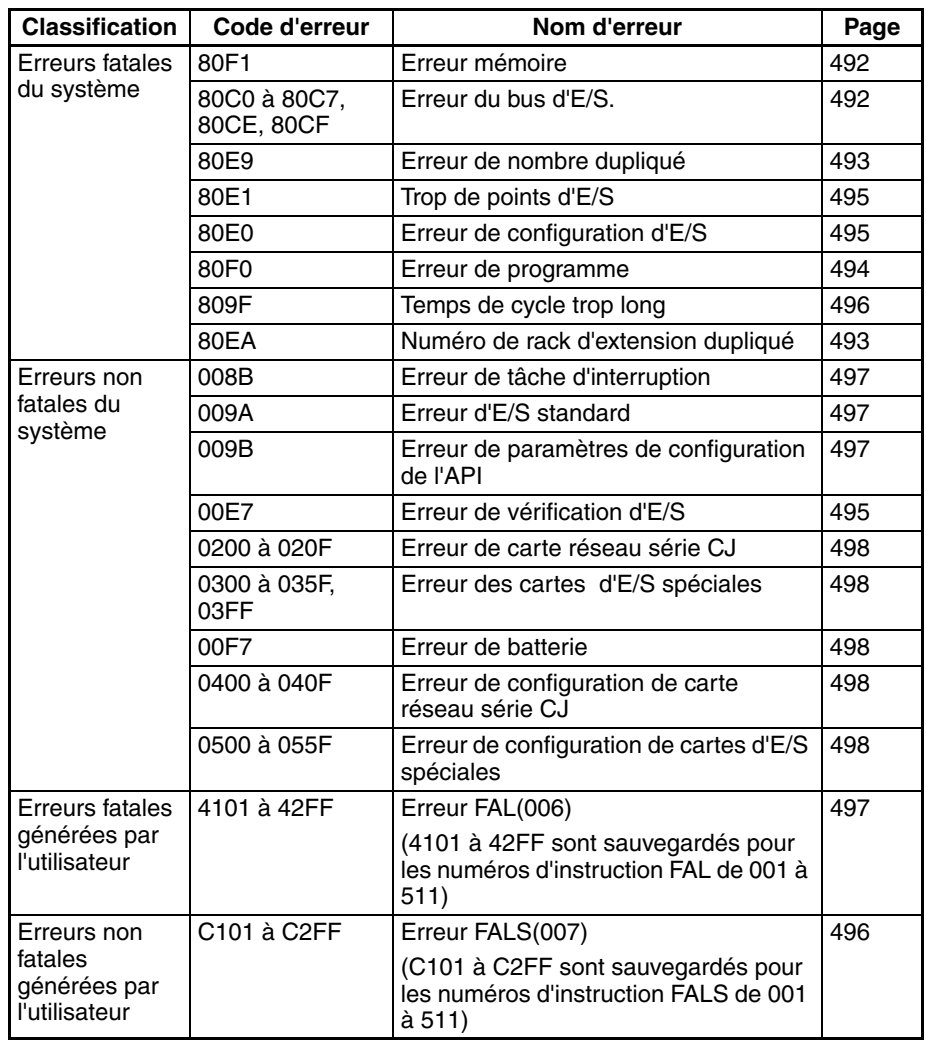

# <span id="page-525-0"></span>**11-2-4 Organigramme du traitement des erreurs**

Utiliser l'organigramme suivant comme guide pour le traitement des erreurs avec une console de programmation.

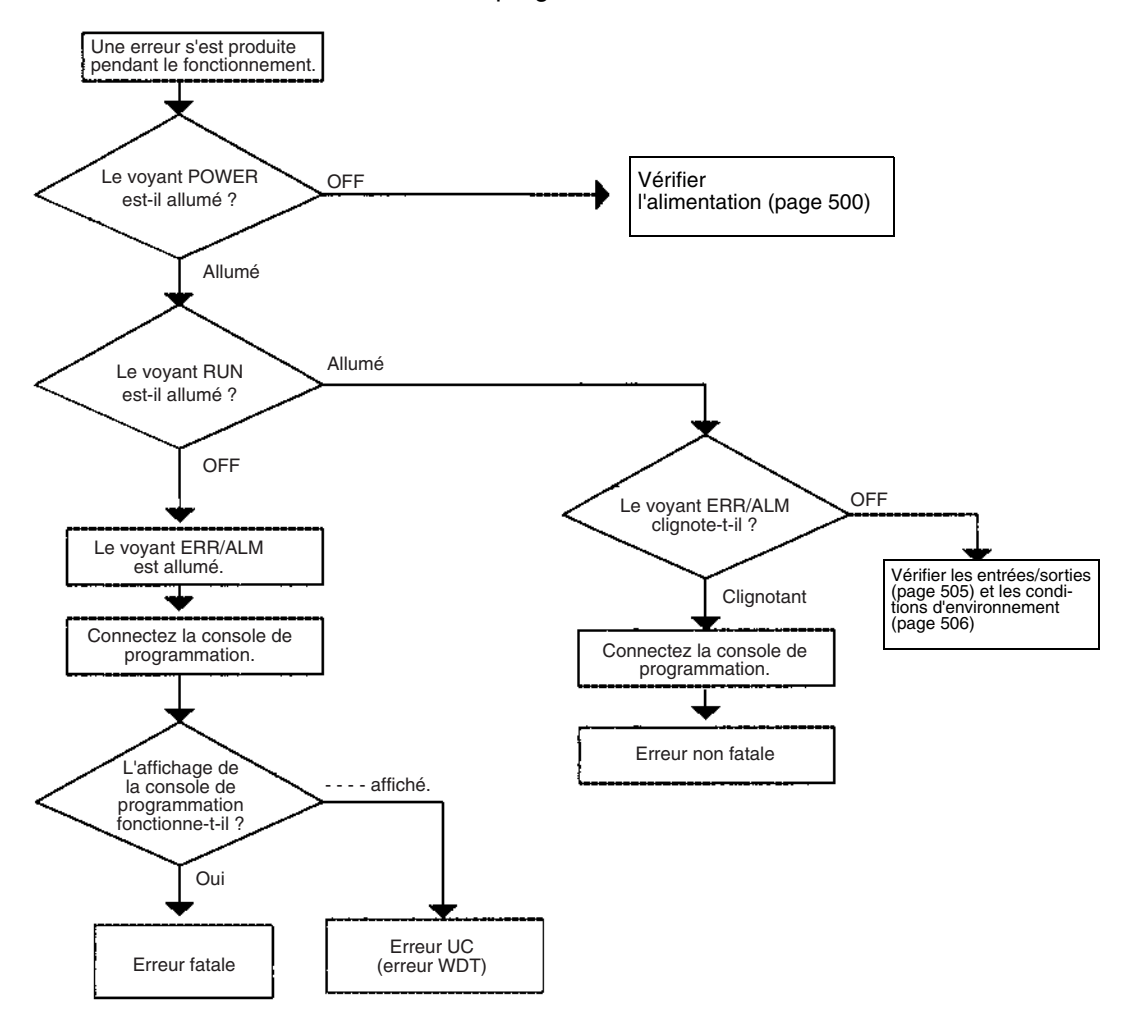

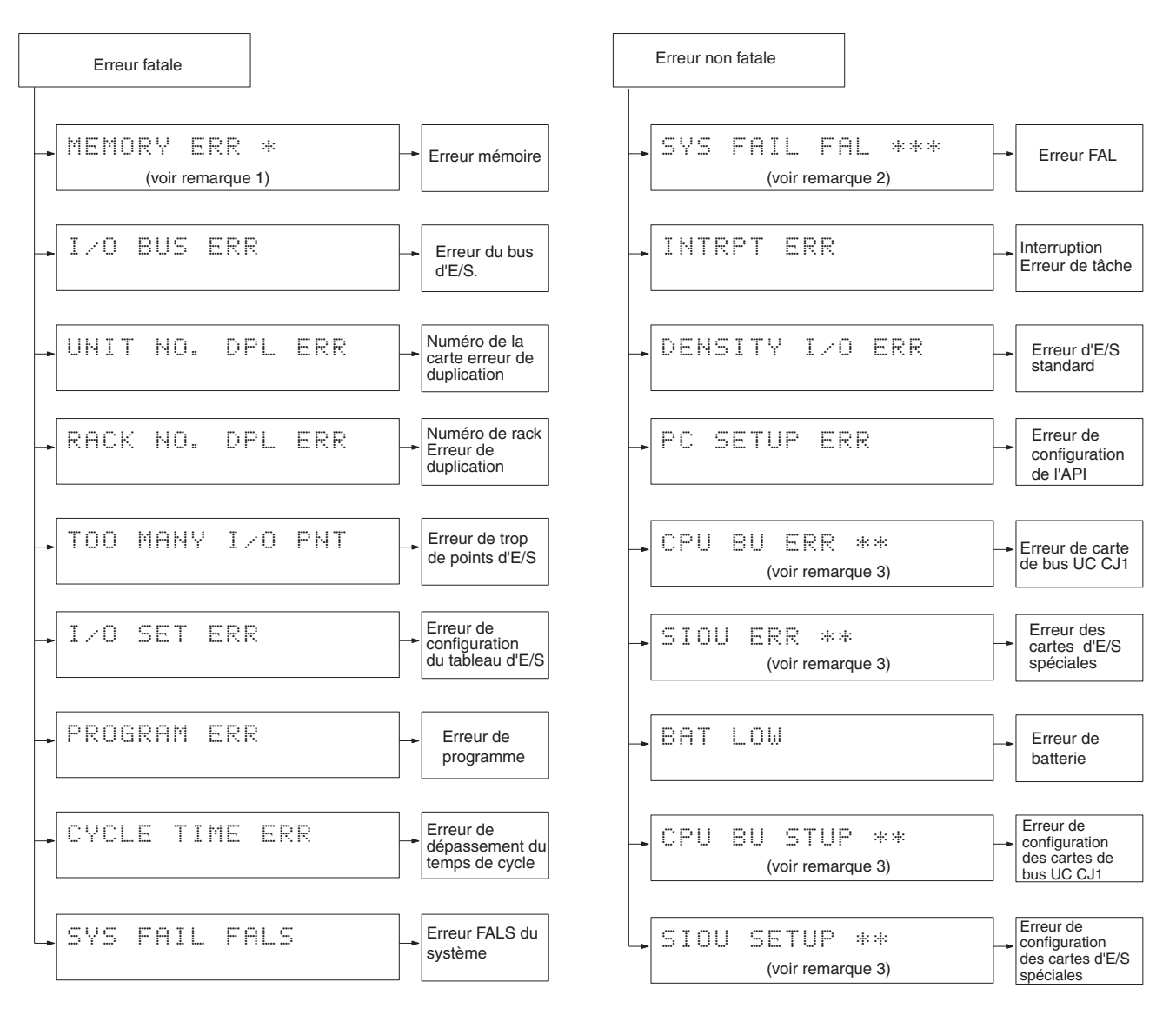

- 1. Le numéro de rack est donné à \*.
- 2. Le numéro de l'instruction FAL/FALS est donné à \*\*\*.
- 3. Le numéro de carte est donné à \*\*.
- 4. Le numéro maître est donné à \*.

## <span id="page-527-0"></span>**11-2-5 Messages d'erreur**

Les tableaux suivants indiquent les messages d'erreur pour les erreurs qui peuvent survenir dans les API série CJ et indiquent la cause probable des erreurs.

**Remarque** Vérifiez toujours la sécurité des installations et des machines avant de couper l'alimentation.

### **Erreurs UC**

Une erreur UC survient si les voyants ont les états suivants en mode RUN ou en mode MONITOR. Un périphérique de programmation ne peut pas être connecté à l'UC si une erreur UC survient.

**Remarque** Si une erreur fatale de fonctionnement survient, les voyants auront l'état indiqué ci-dessous pour les erreurs UC mais un périphérique de programmation peut être connecté. Ceci permet la distinction entre les deux types d'erreur.

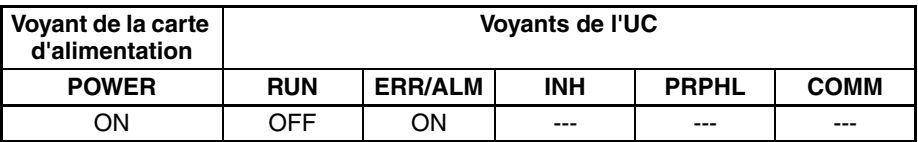

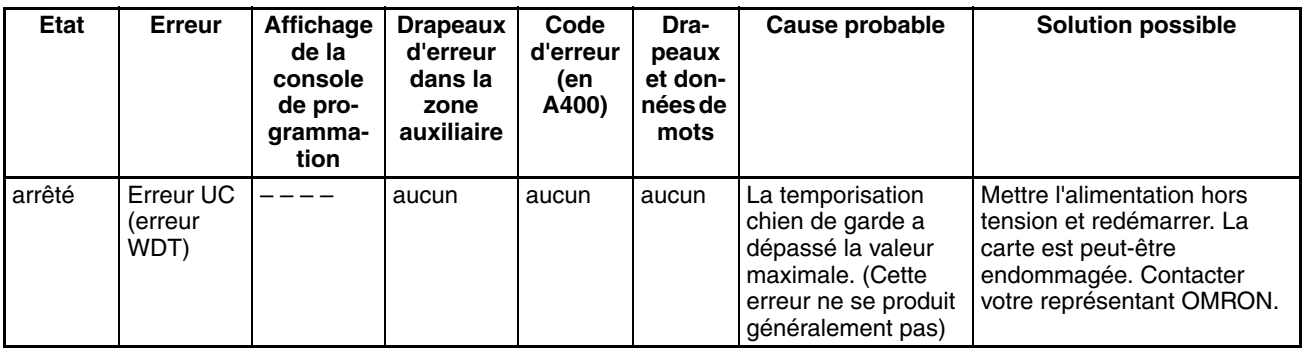

### **Réinitialisation de l'UC**

L'état suivant des voyants indique que l'UC a été réinitialisée (pas une erreur UC). Un périphérique de programmation ne peut pas être connecté.

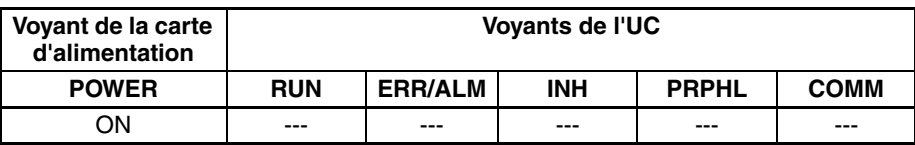

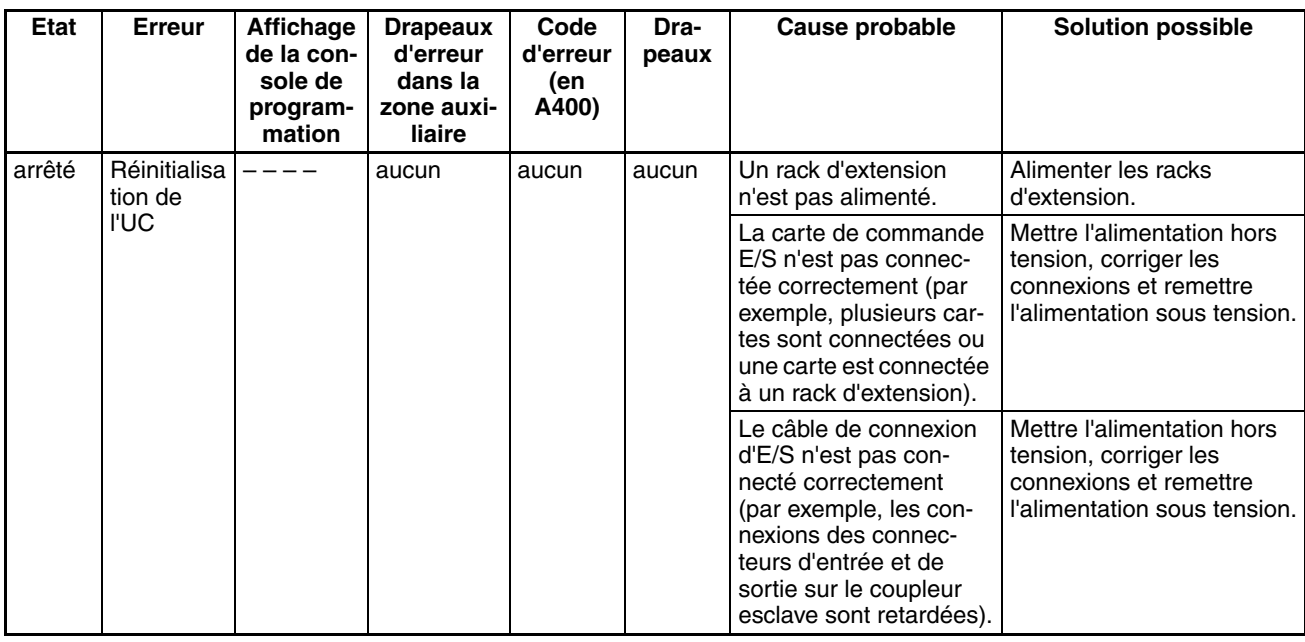

**Remarque** Lorsque l'alimentation est interrompue vers un rack d'extension, l'UC arrête l'exécution du programme et les mêmes opérations que celles effectuées lors de l'interruption de l'alimentation de l'UC sont effectuées. Par exemple, si la tâche d'interruption de l'alimentation à OFF est activée, elle est exécutée. Si l'alimentation du rack d'extension est ensuite restaurée, l'UC effectue le traitement de démarrage, c'est-à-dire que l'état de fonctionnement préalable à l'interruption de l'alimentation ne continue pas forcément.

### **Erreurs de mise en attente de l'UC**

Une erreur de mise en attente s'est produite si les voyants ont les états suivants en mode RUN ou en mode MONITOR.

Lorsqu'une UC série CJ est mise sous tension, le service cyclique démarre et le mode RUN est sélectionné uniquement après la détection de toutes les cartes d'E/S spéciales et de toutes les cartes réseau. Si le mode de démarrage est le mode RUN ou MONITOR, l'UC reste en l'état d'attente jusqu'à ce que toutes les cartes aient été détectées.

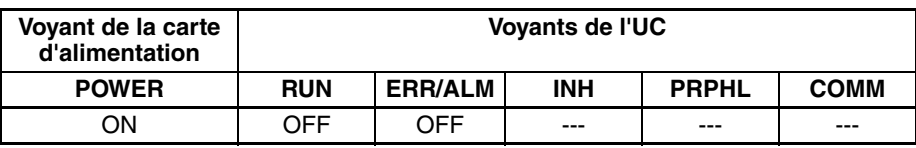

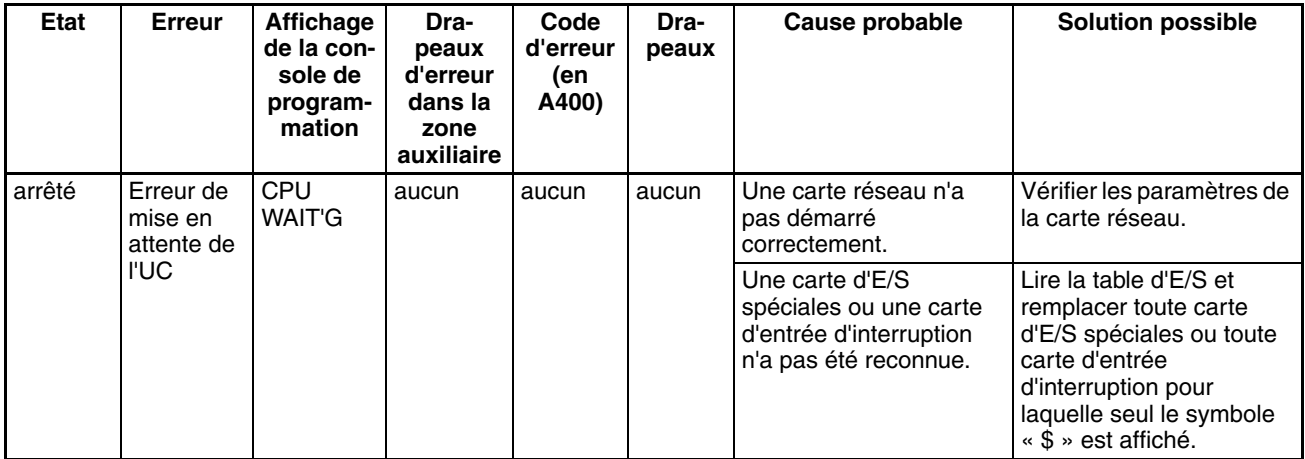

**Condition au démarrage** Les UC CJ1-H et CJ1M prennent en charge un paramètre de condition au démarrage.

> Pour lancer l'UC en mode MONITOR ou en mode PROGRAM, même si une ou plusieurs cartes n'ont pas terminé le traitement de démarrage, configurer la condition au démarrage à 1.

#### **Configuration API**

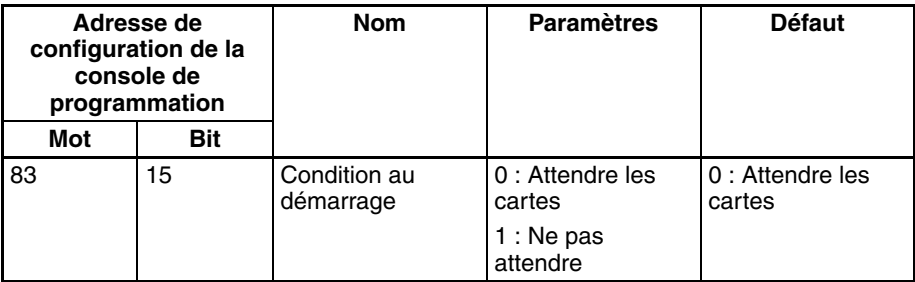

### **Erreurs fatales**

Une erreur fatale s'est produite si les voyants ont les états suivants en mode RUN ou en mode MONITOR.

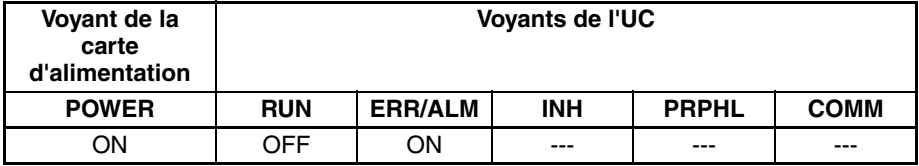

Connecter une console de programmation pour afficher le message d'erreur ou utiliser la fenêtre du journal d'erreurs de CX-Programmer. La cause de l'erreur peut être déterminée à partir du message d'erreur et des drapeaux et mots de la zone auxiliaire qui y sont liés.

Les erreurs sont reprises dans l'ordre d'importance. Lorsque plusieurs erreurs se produisent en même temps, le code de l'erreur la plus grave est enregistré en A400.

Si le bit de maintien IOM n'a pas été mis sur ON pour protéger la mémoire d'E/S, toutes les zones non conservées de la mémoire d'E/S seront effacées si une erreur fatale autre que FALS(007) se produit. Si le bit de maintien IOM est sur ON, le contenu de la mémoire d'E/S est conservé mais toutes les sorties sont mises sur OFF.

Si le bit de maintien IOM n'a pas été mis sur ON pour protéger la mémoire d'E/S, toutes les zones non conservées de la mémoire d'E/S seront effacées si une erreur fatale autre que FALS(007) se produit. Si le bit de maintien IOM est sur ON, le contenu de la mémoire d'E/S est conservé mais toutes les sorties sont mises sur OFF.

<span id="page-530-1"></span><span id="page-530-0"></span>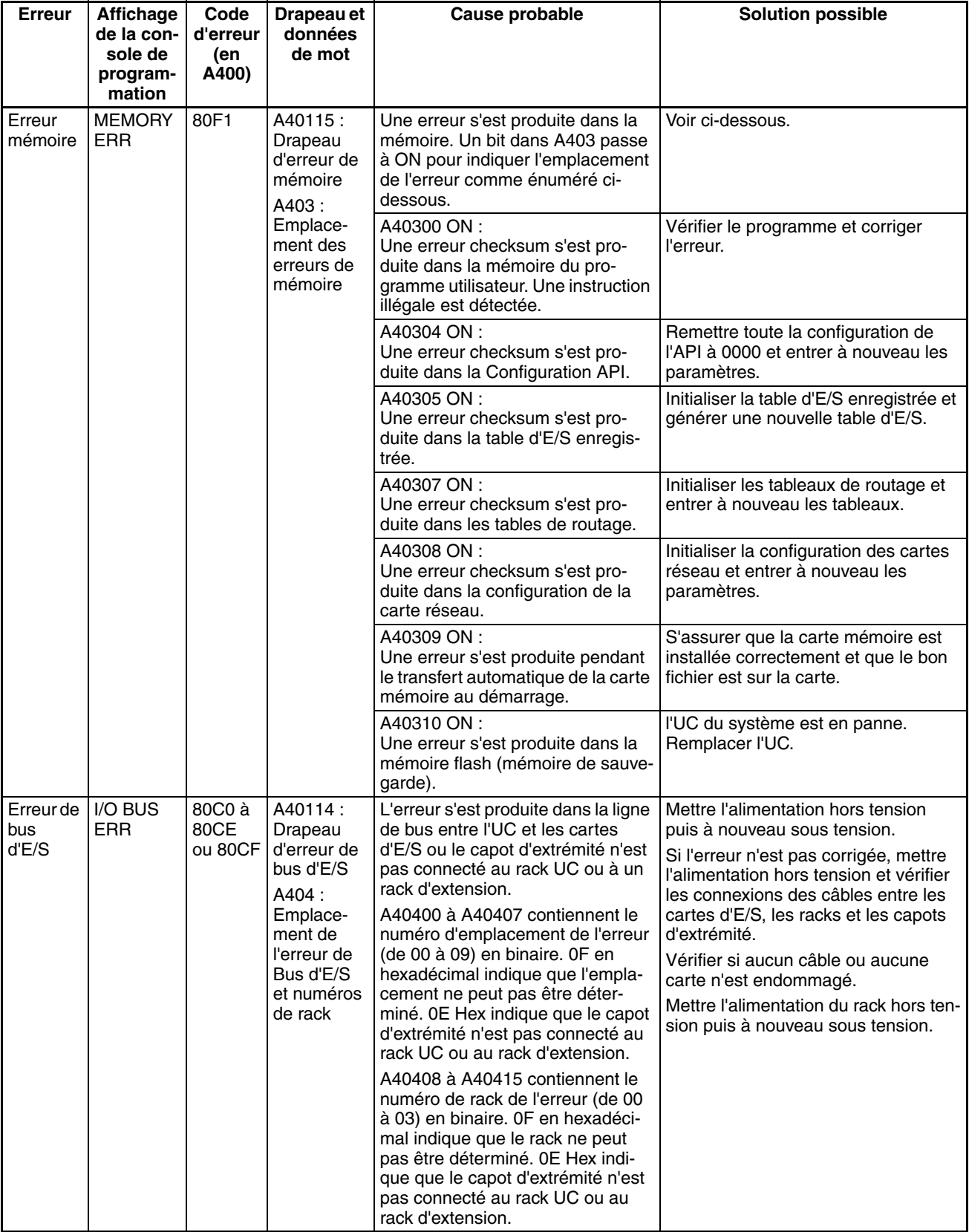

<span id="page-531-1"></span><span id="page-531-0"></span>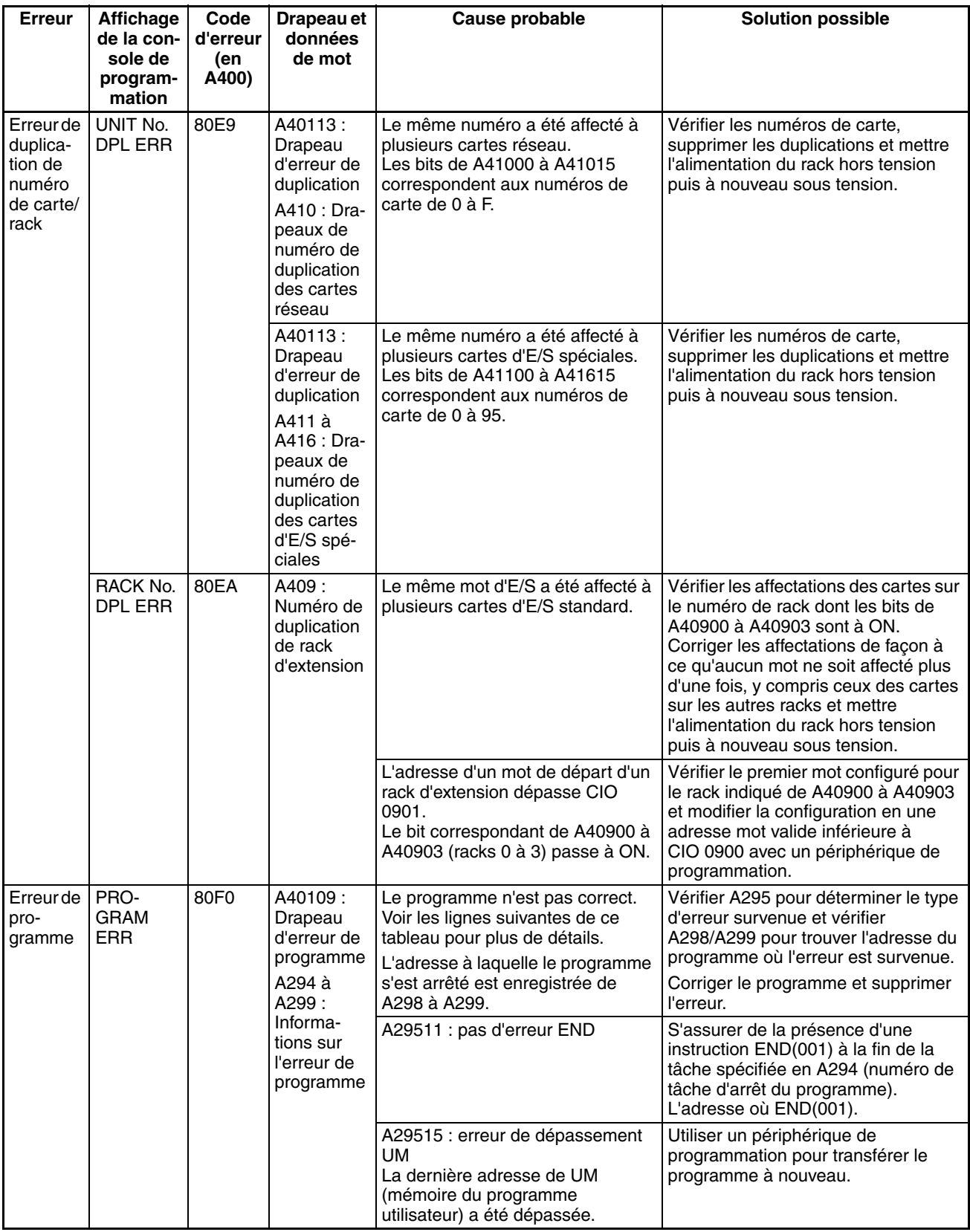

<span id="page-532-0"></span>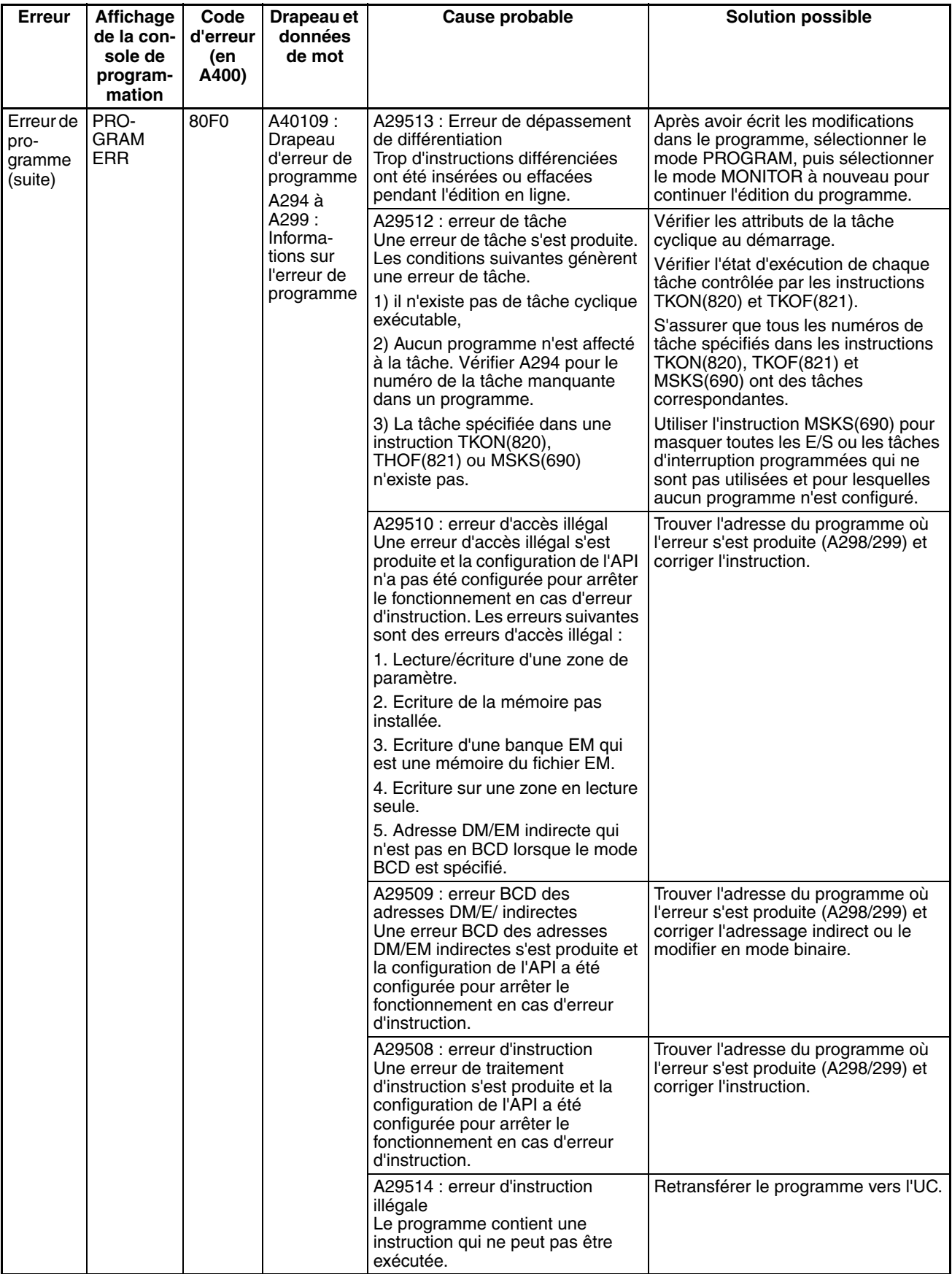

<span id="page-533-2"></span><span id="page-533-1"></span><span id="page-533-0"></span>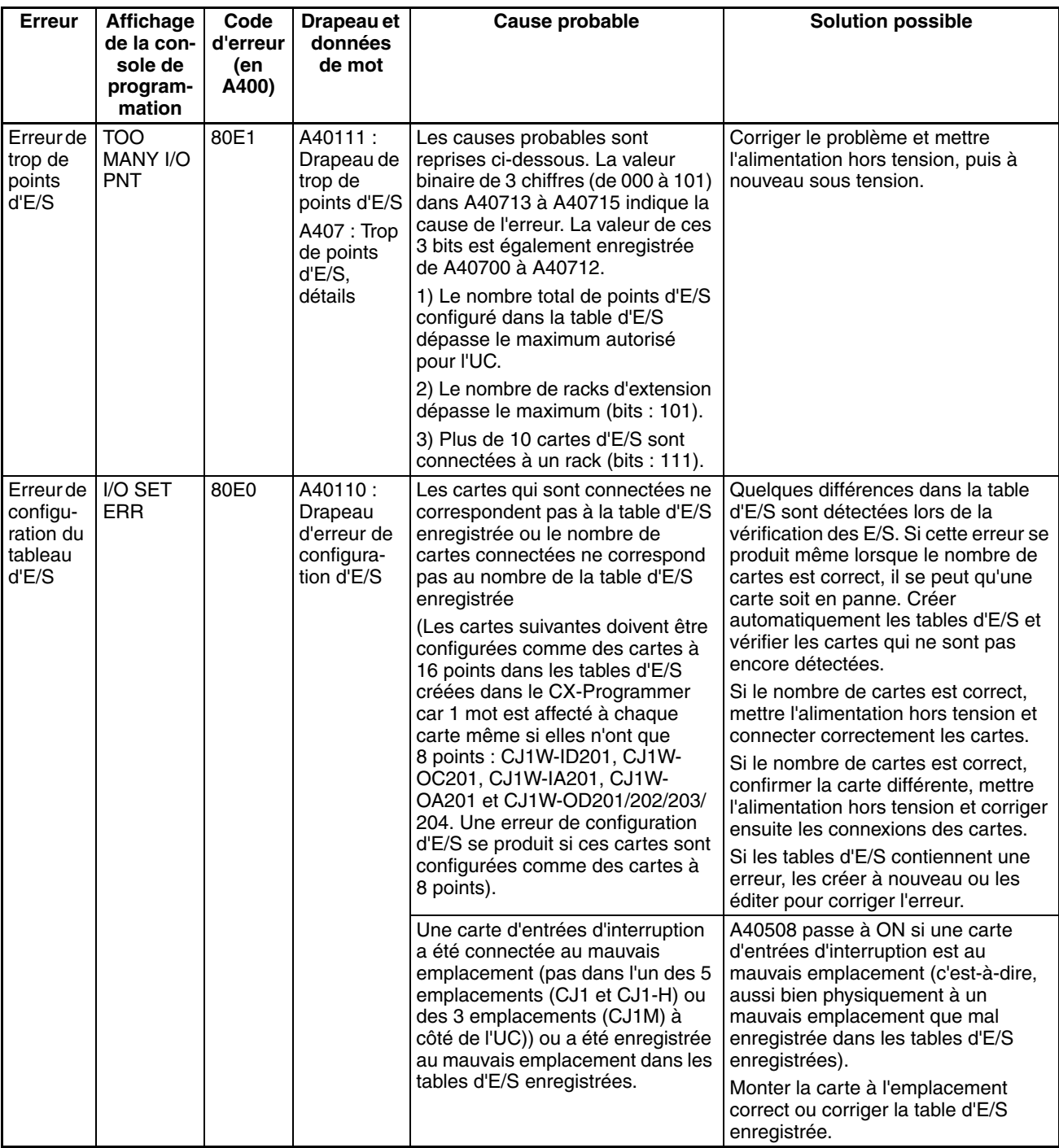

<span id="page-534-1"></span><span id="page-534-0"></span>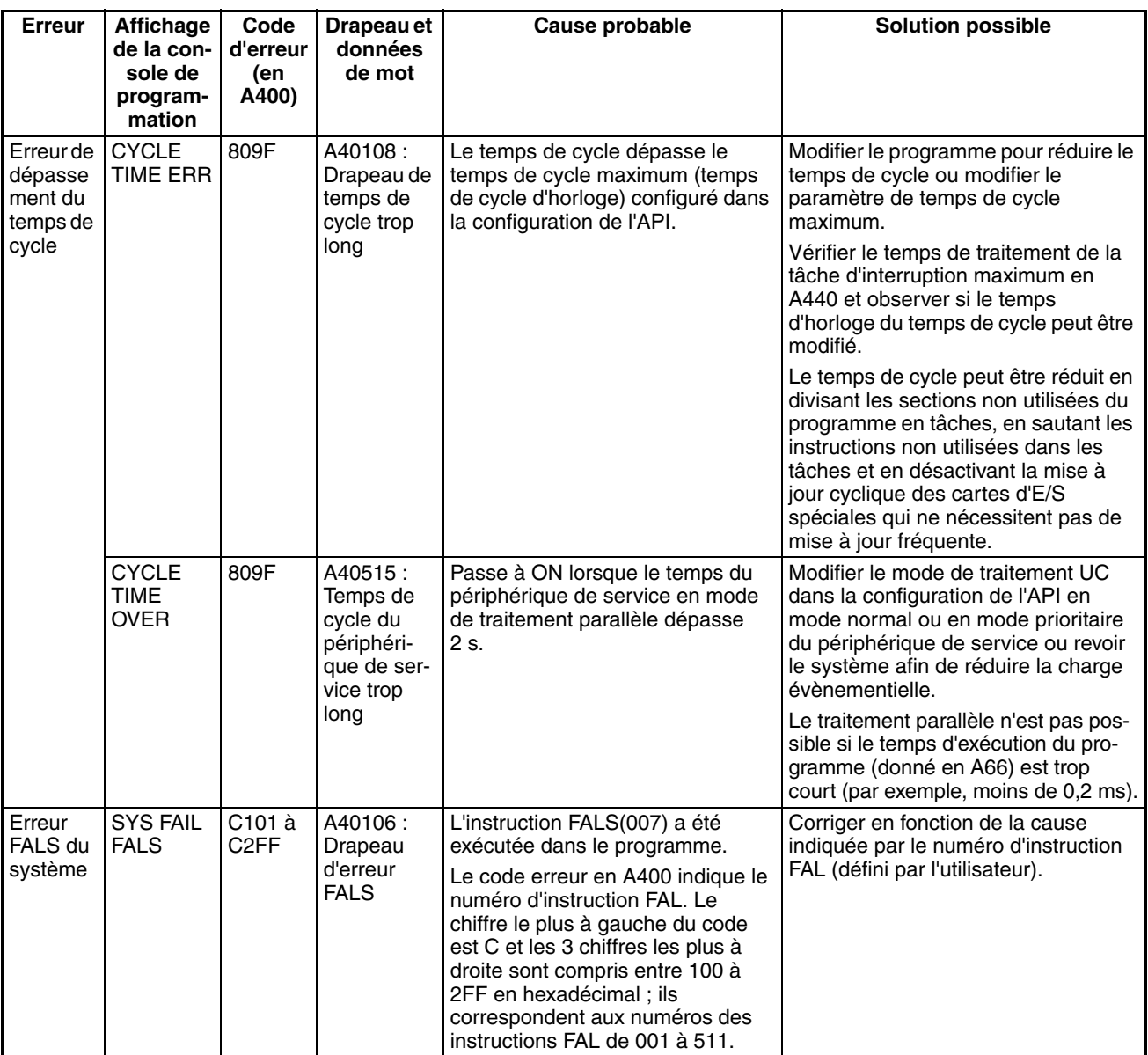

### **Erreurs non fatales**

Une erreur non fatale se produit si les indicateurs ont les états suivants en mode RUN ou en mode MONITOR.

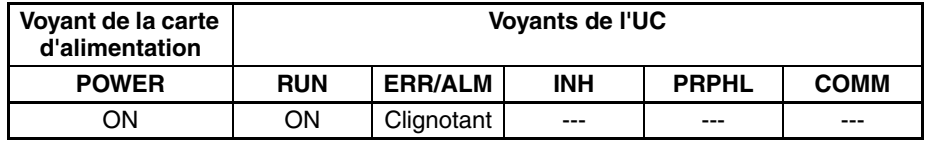

Connecter une console de programmation pour afficher le message d'erreur ou utiliser la fenêtre du journal d'erreurs de CX-Programmer. La cause de l'erreur peut être déterminée à partir du message d'erreur et des drapeaux et mots de la zone auxiliaire qui y sont liés.

<span id="page-535-3"></span>Les erreurs sont reprises dans l'ordre d'importance. Lorsque plusieurs erreurs se produisent en même temps, le code de l'erreur la plus grave est enregistré en A400.

<span id="page-535-2"></span><span id="page-535-1"></span><span id="page-535-0"></span>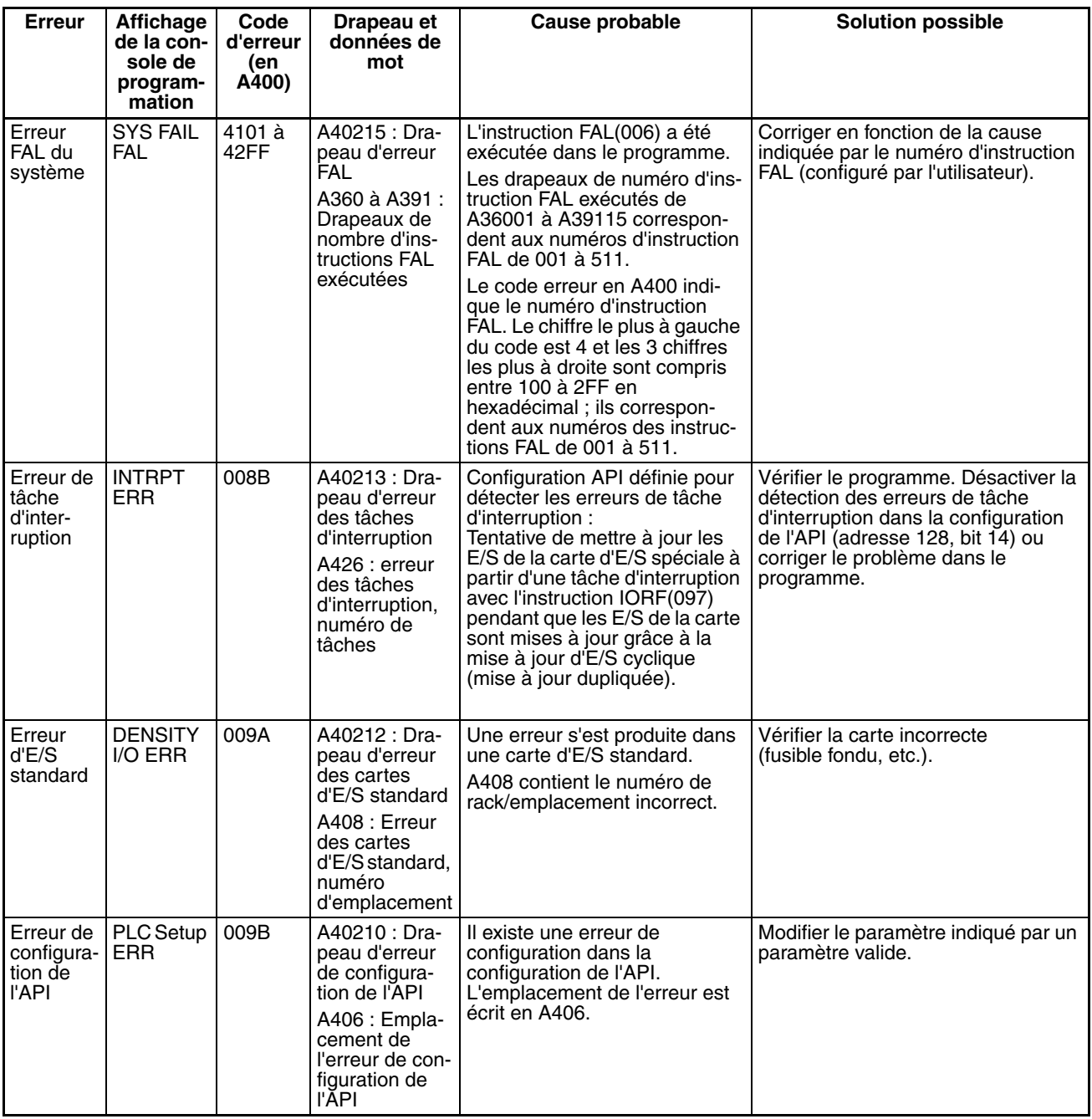

<span id="page-536-4"></span><span id="page-536-3"></span><span id="page-536-2"></span><span id="page-536-1"></span><span id="page-536-0"></span>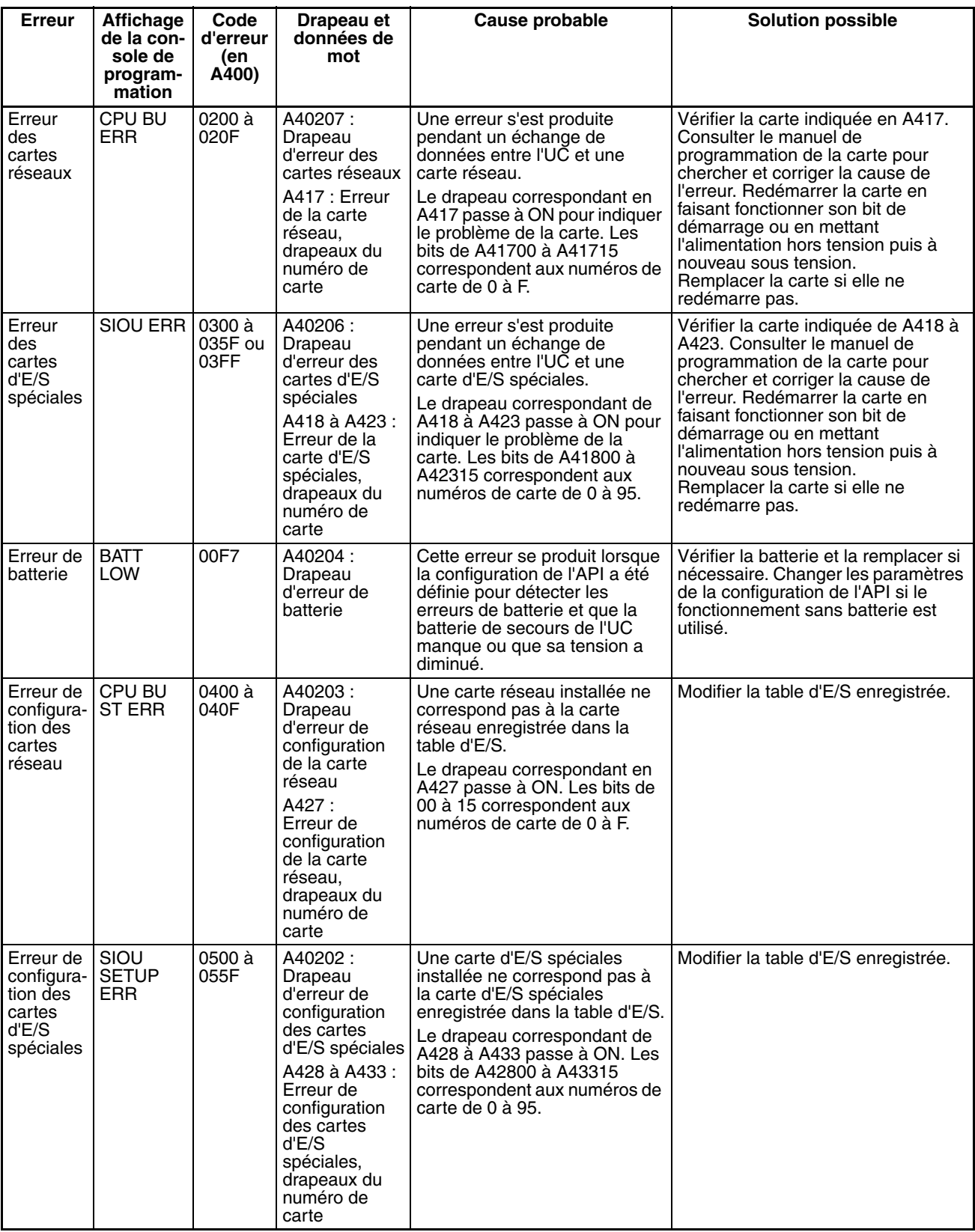

#### **Autres erreurs**

#### **Erreur de communication du port périphérique**

Une erreur de communications s'est produite dans les communications avec le périphérique connecté au port périphérique si les voyants ont les états suivants.

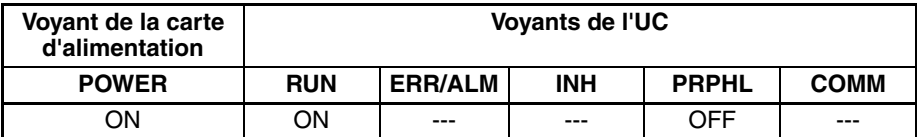

Vérifier le paramètre de la broche 4 de l'interrupteur DIP et les paramètres du port périphérique dans la configuration de l'API. Vérifier également les connexions des câbles.

#### **Erreur de communication du port RS-232C**

Une erreur de communication s'est produite dans les communications avec le périphérique connecté au port RS-232C si les voyants ont les états suivants.

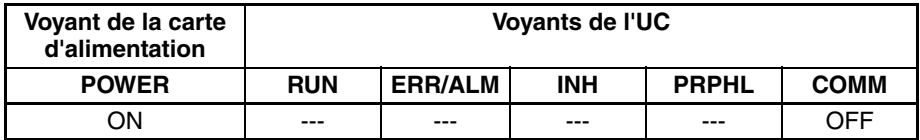

Vérifier le paramètre de la broche 5 de l'interrupteur DIP et les paramètres du port RS-232C dans la configuration de l'API. Vérifier également les connexions des câbles. Si un ordinateur hôte est connecté, vérifier les paramètres de communication du port série sur l'ordinateur hôte ainsi que le programme de communication dans l'ordinateur.

# <span id="page-538-0"></span>**11-2-6 Vérification de l'alimentation**

Les intervalles de tension autorisés sont indiqués dans le tableau suivant.

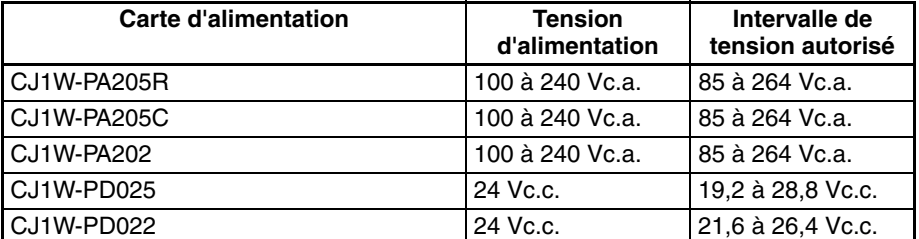

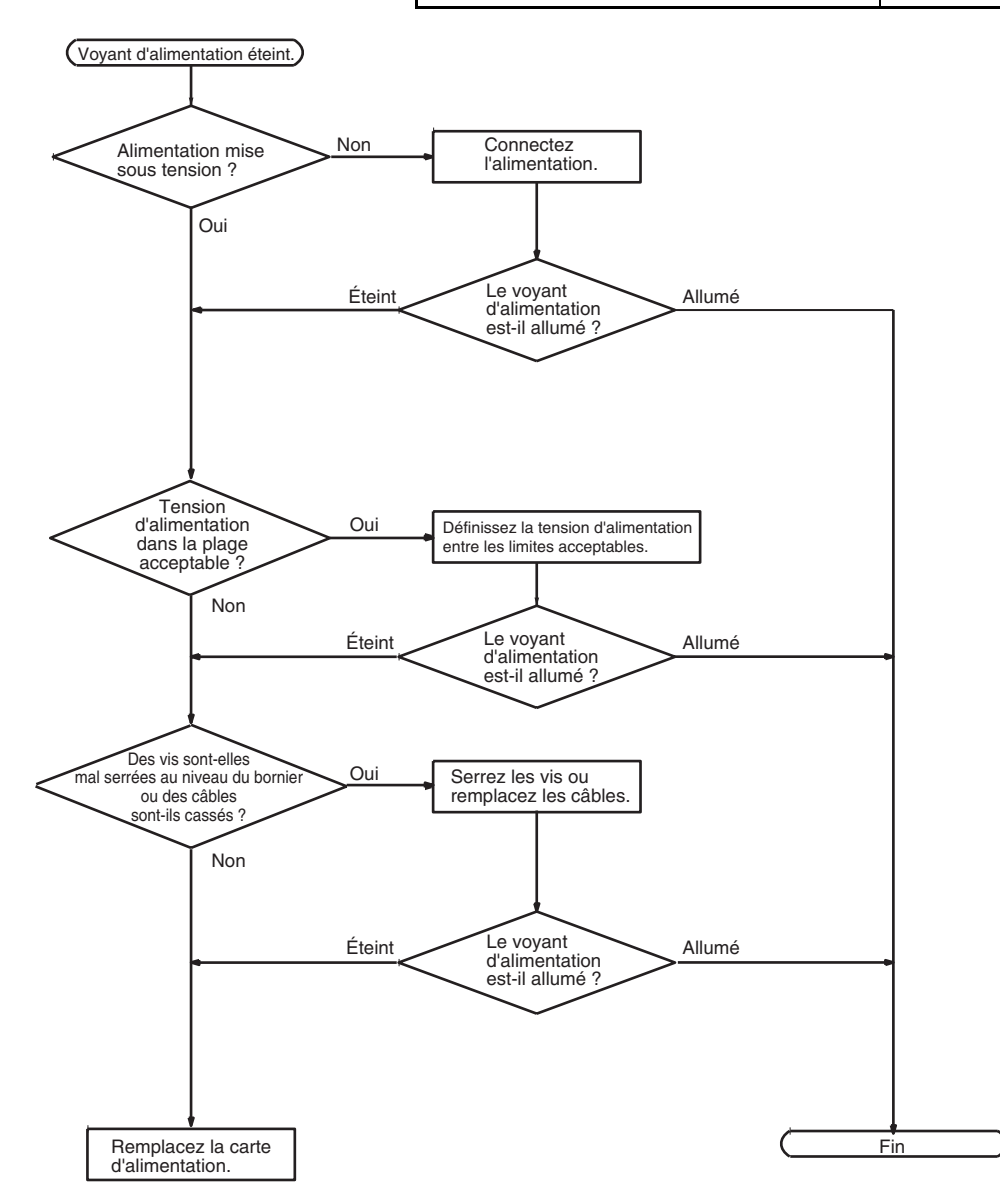

# <span id="page-539-0"></span>**11-2-7 Vérification de l'erreur de mémoire**

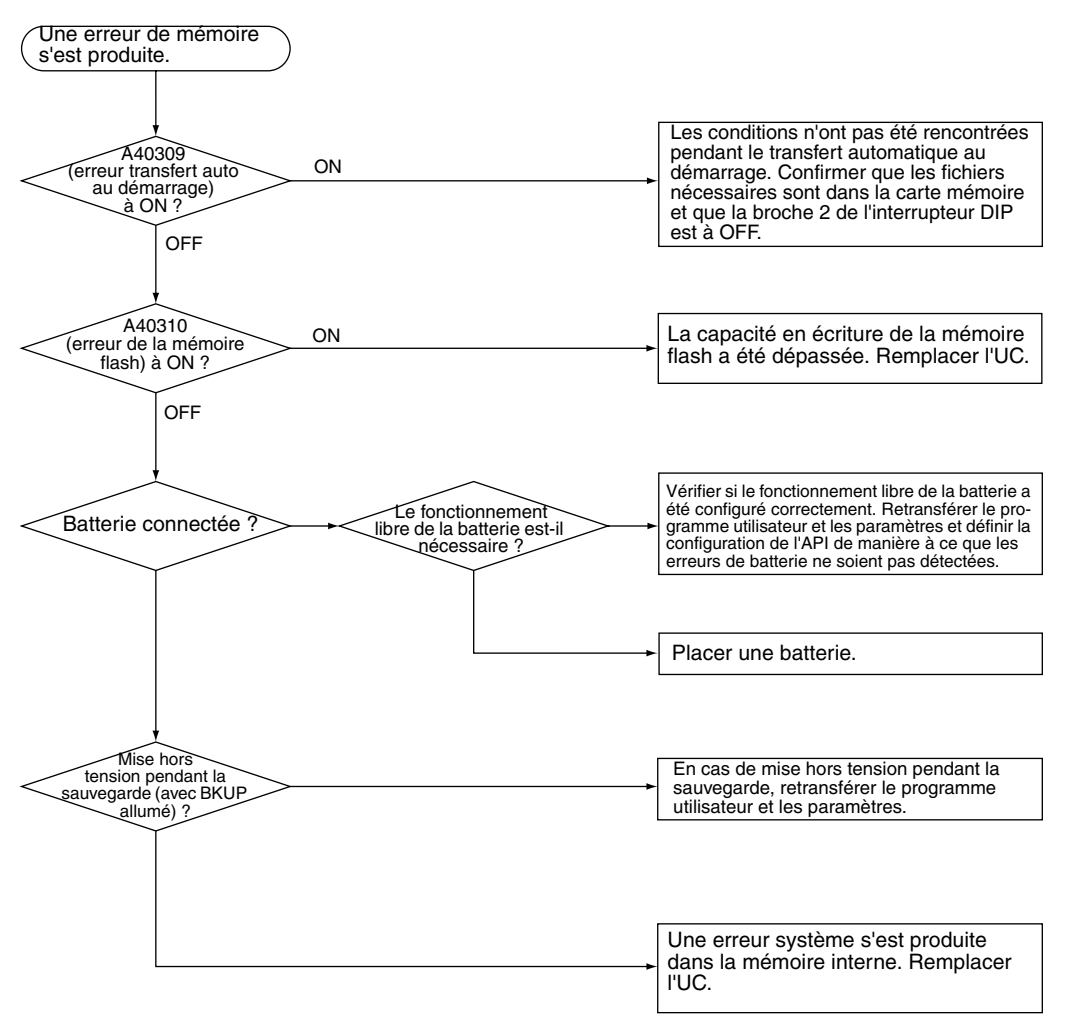
## **11-2-8 Vérification de l'erreur de programme**

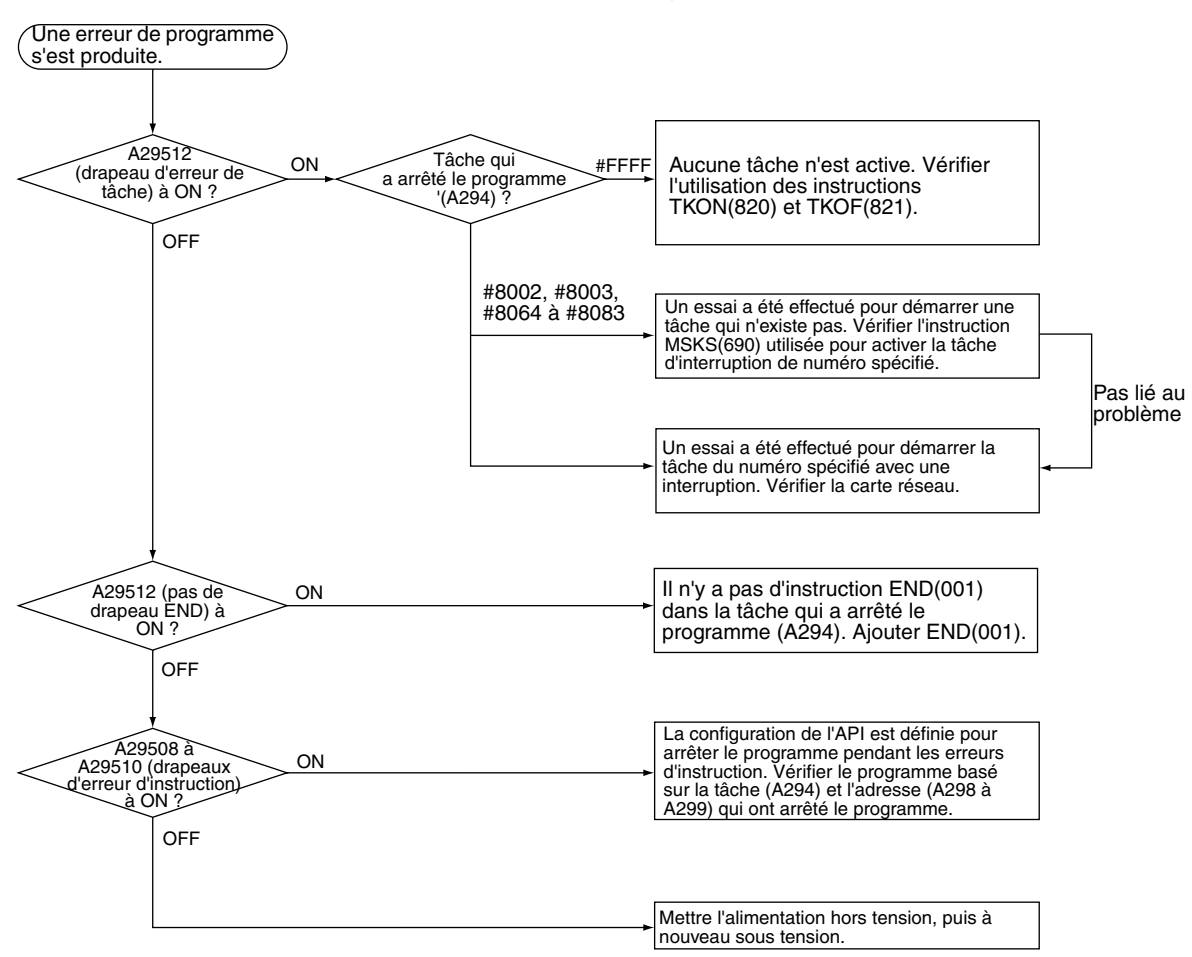

## **11-2-9 Vérification de l'erreur de temps de cycle trop long**

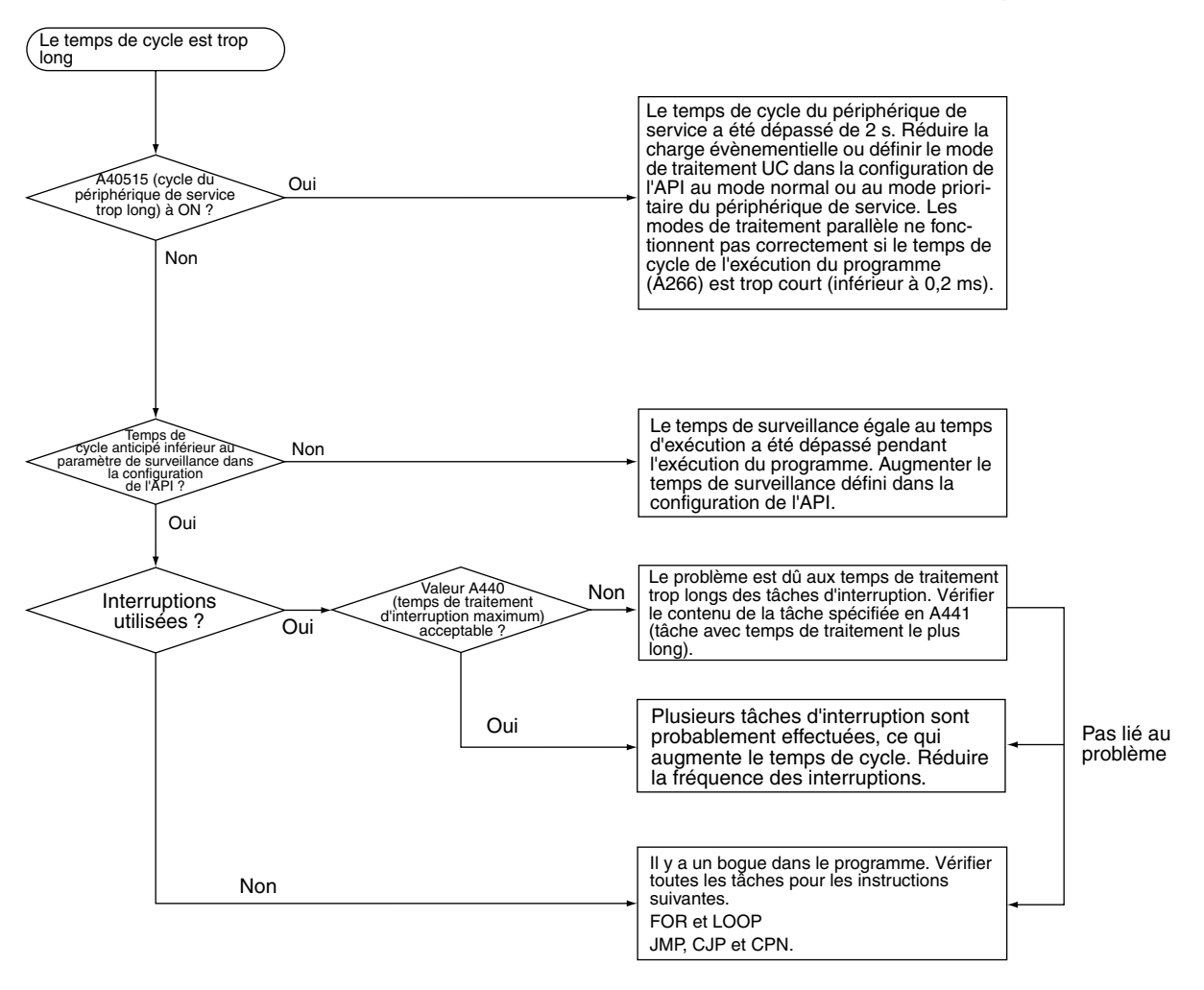

**11-2-10 Vérification de l'erreur de configuration de la configuration de l'API**

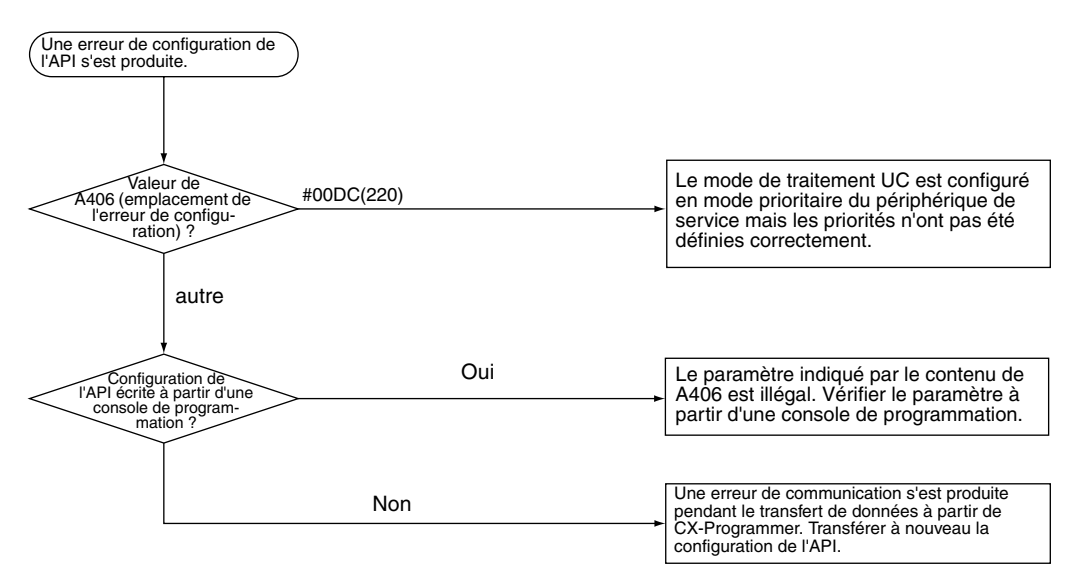

## **11-2-11 Vérification de l'erreur de batterie**

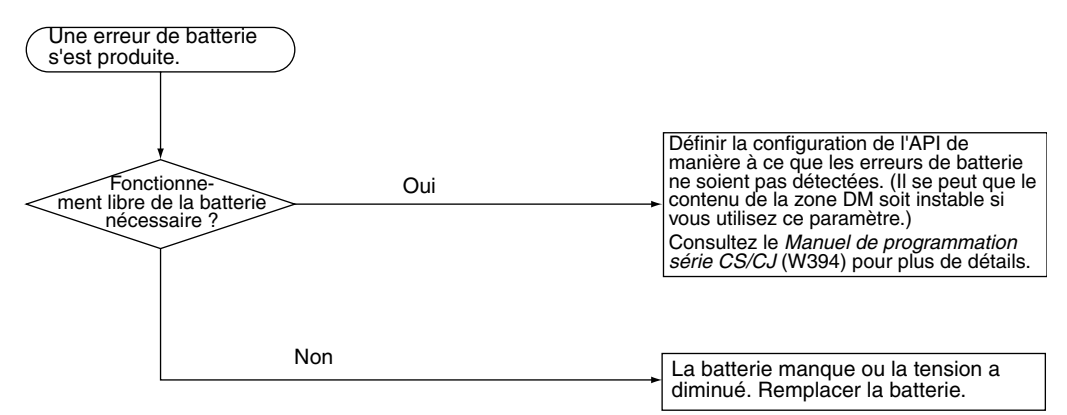

## **11-2-12 Vérification de l'erreur de configuration d'E/S**

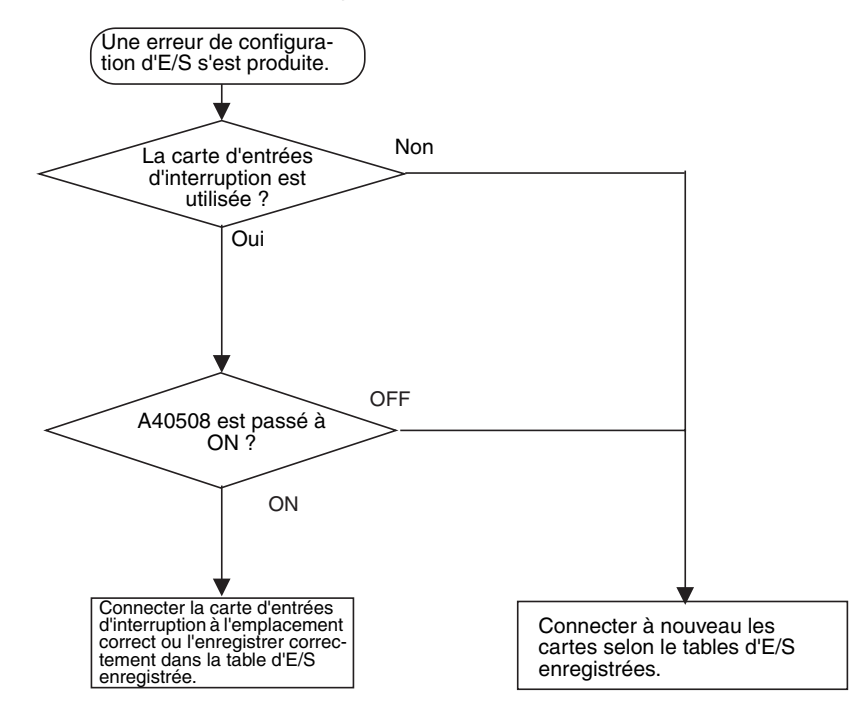

## **11-2-13 Vérification de E/S**

Le diagramme de vérification des E/S est fondé sur la partie du schéma à contacts suivant lorsque SOL1 ne passe pas à ON.

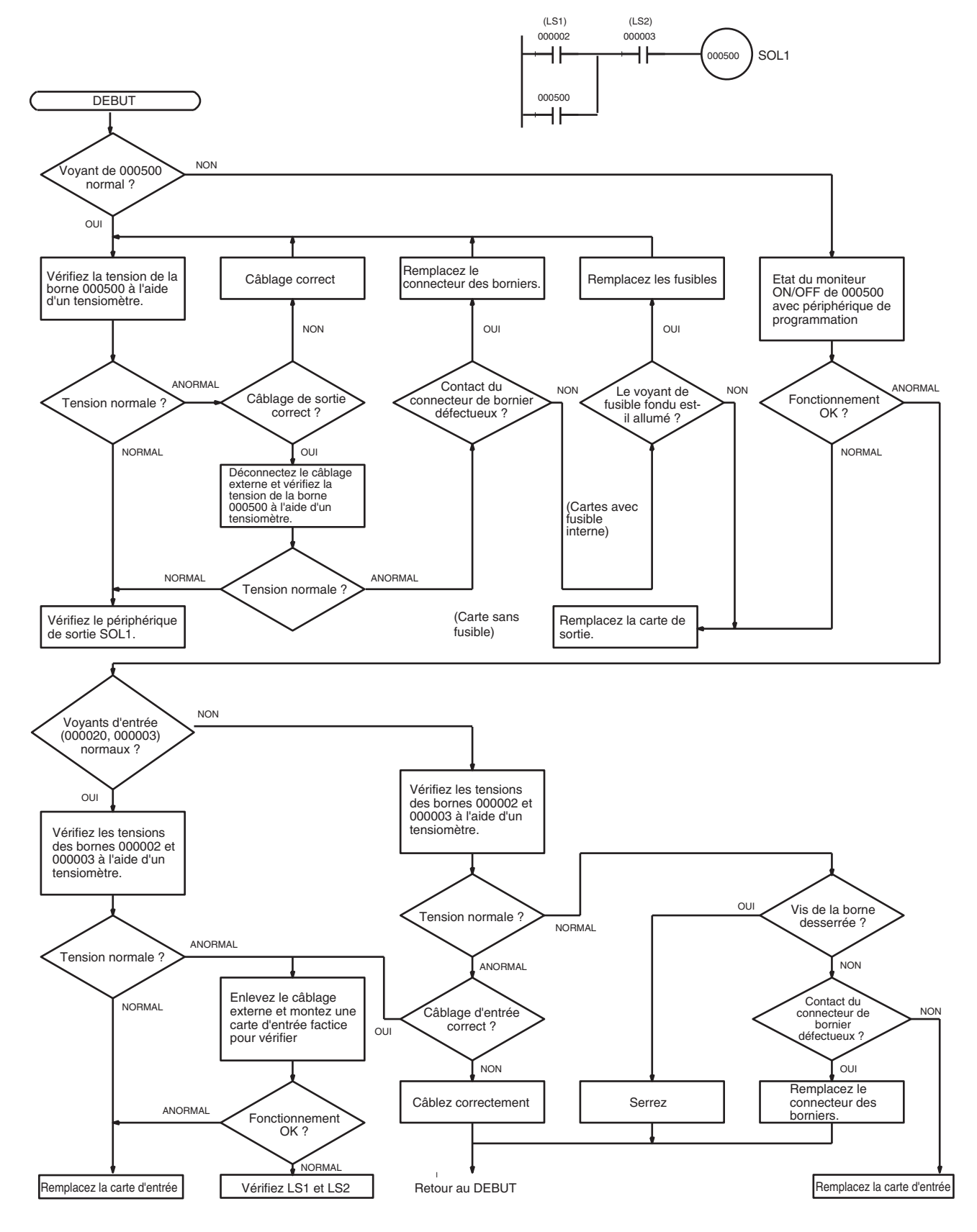

## **11-2-14 Vérification des conditions environnementales**

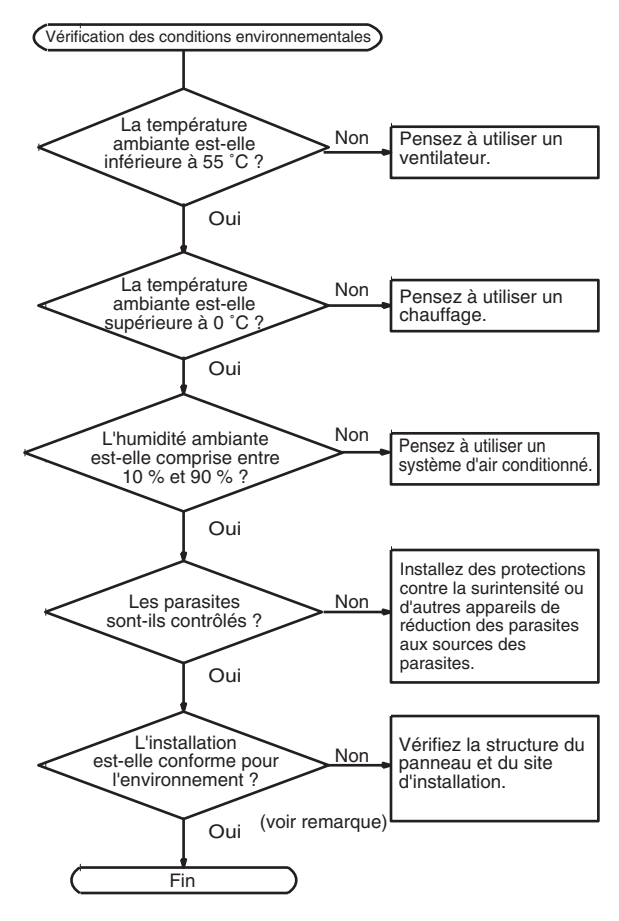

**Remarque** Vérifiez qu'il n'y a pas de gaz corrosifs, de gaz inflammables, de poussière, de salissure, de sels, de particules de métal, de lumière directe, d'eau, d'huiles et de produits chimiques.

## **11-3 Dépannage des racks et des cartes**

### **Racks UC et racks d'extension standard**

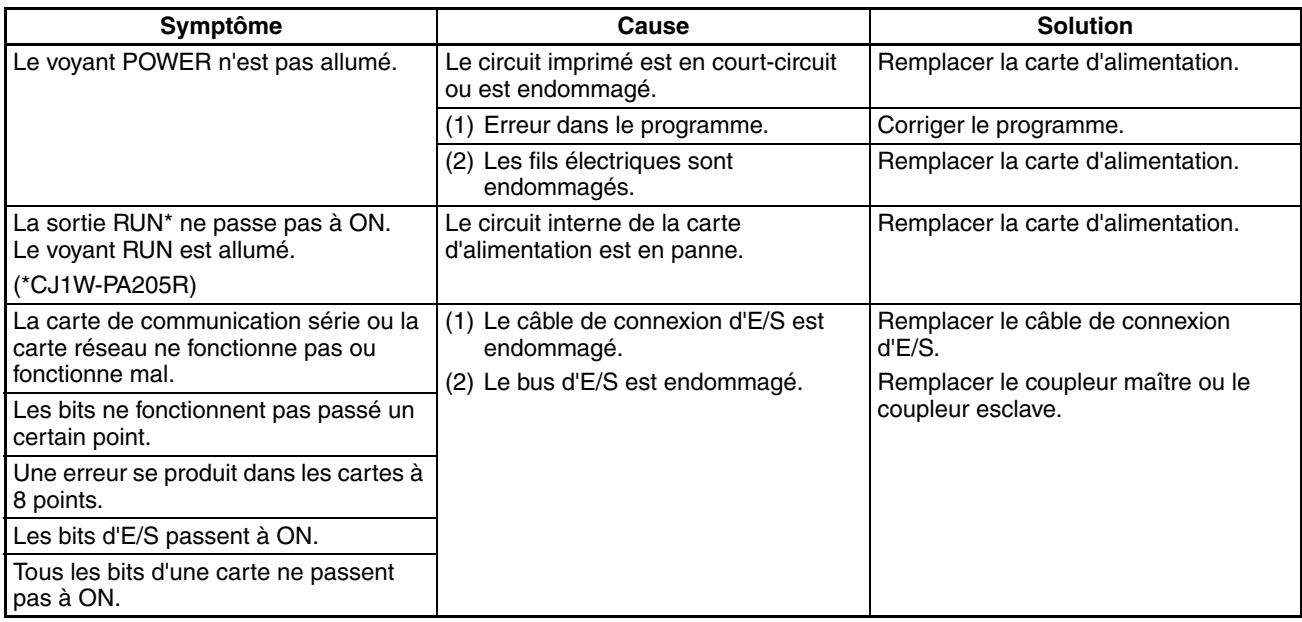

### **Cartes d'E/S spéciales**

Consultez le *Manuel de programmation* des cartes d'E/S spéciales pour dépanner toute autre erreur.

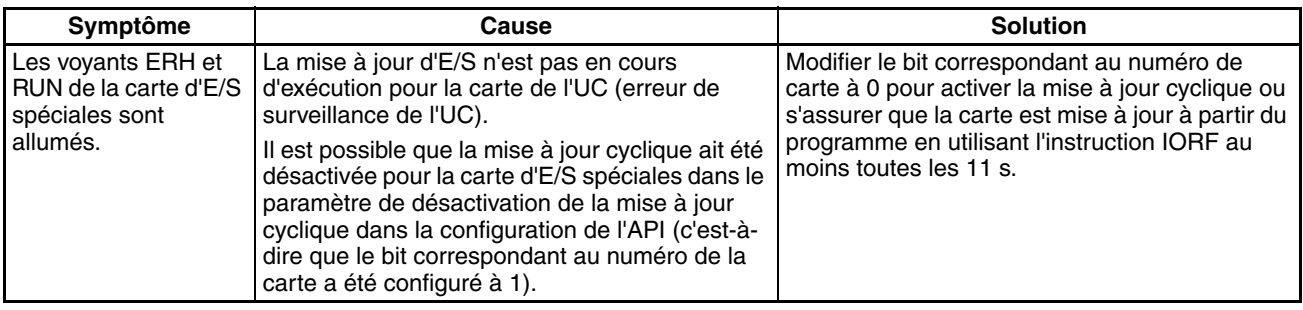

### **Racks d'extension à longue distance série CJ**

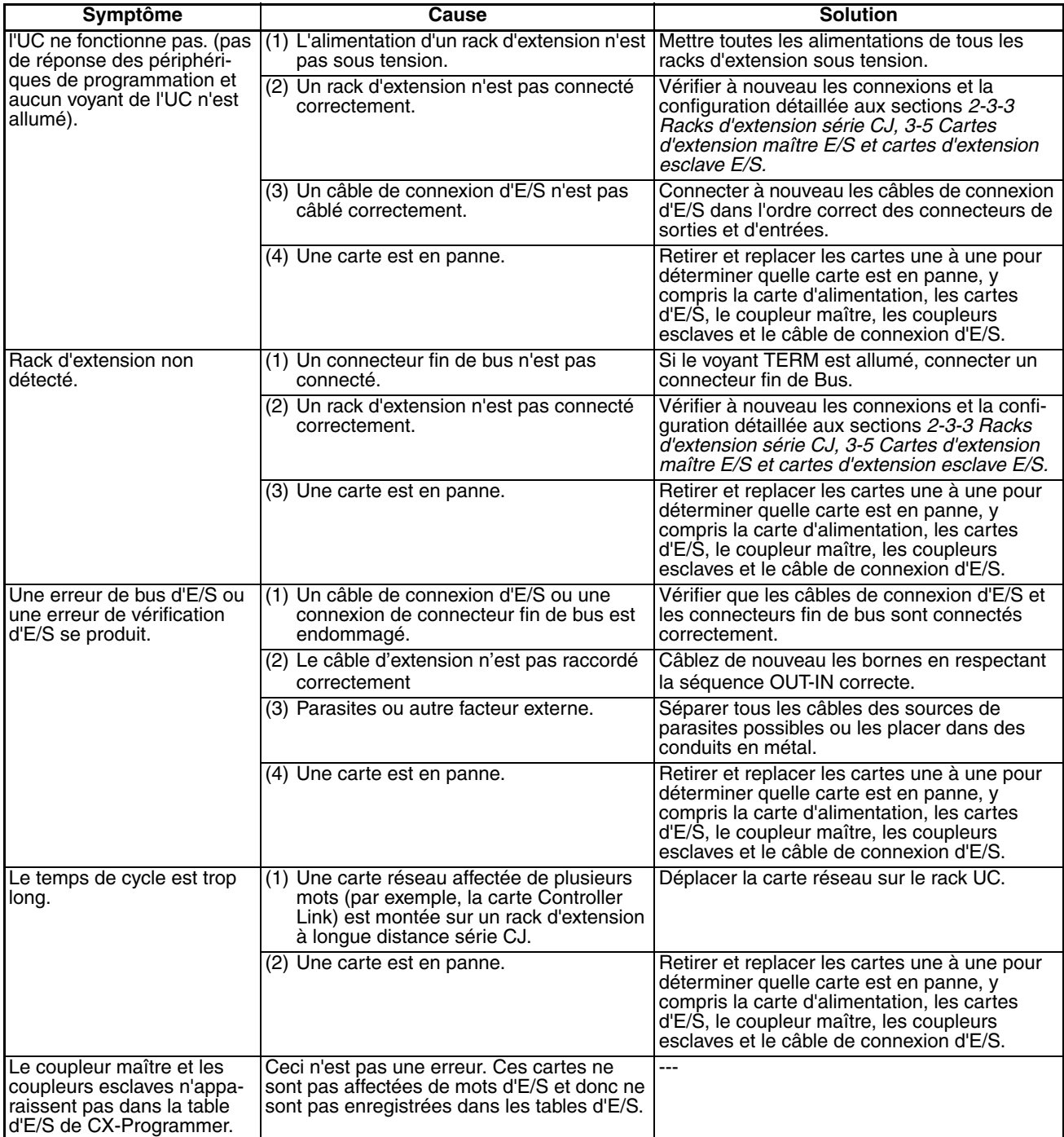

### **Cartes d'entrées**

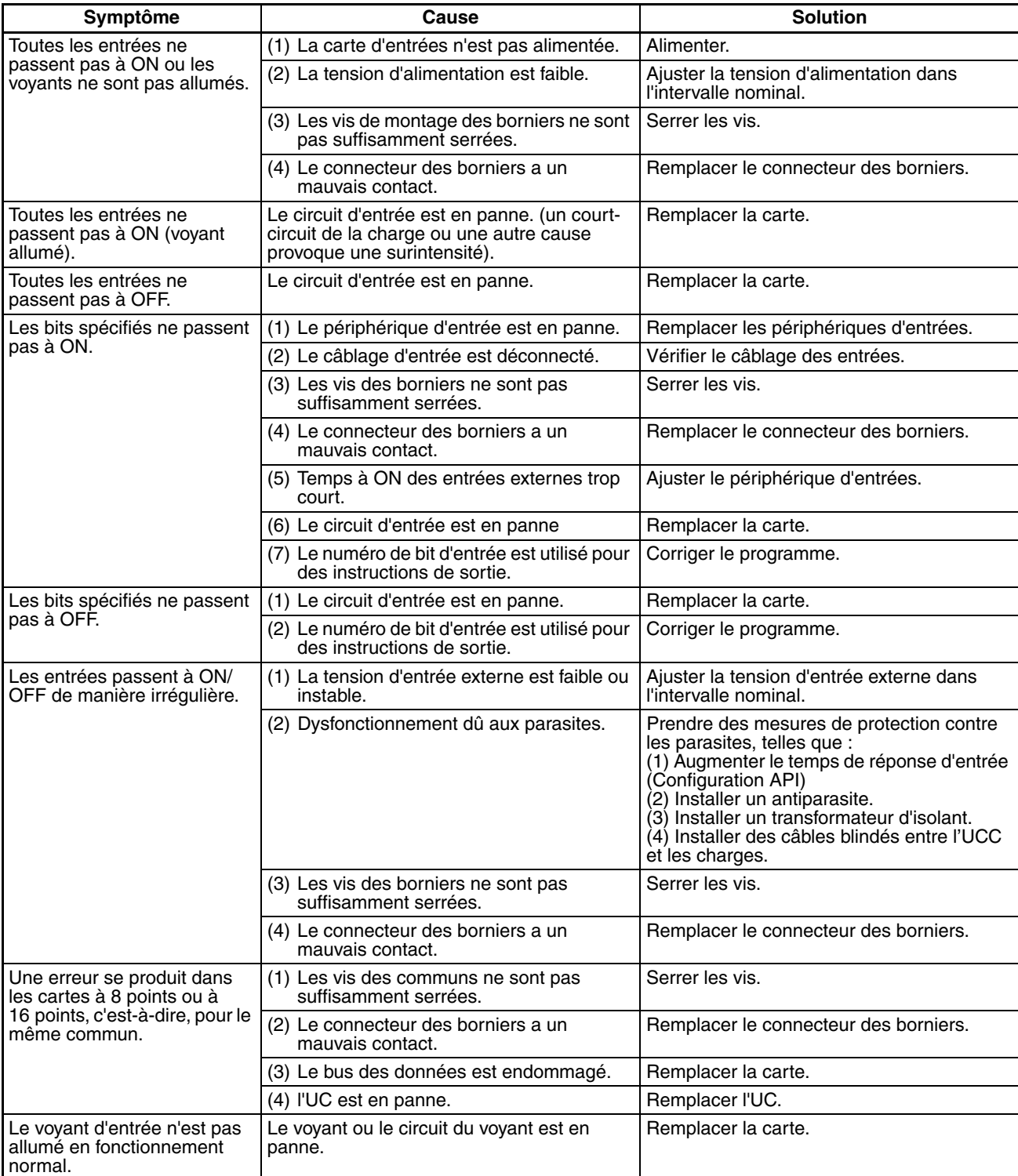

### **Cartes de sortie**

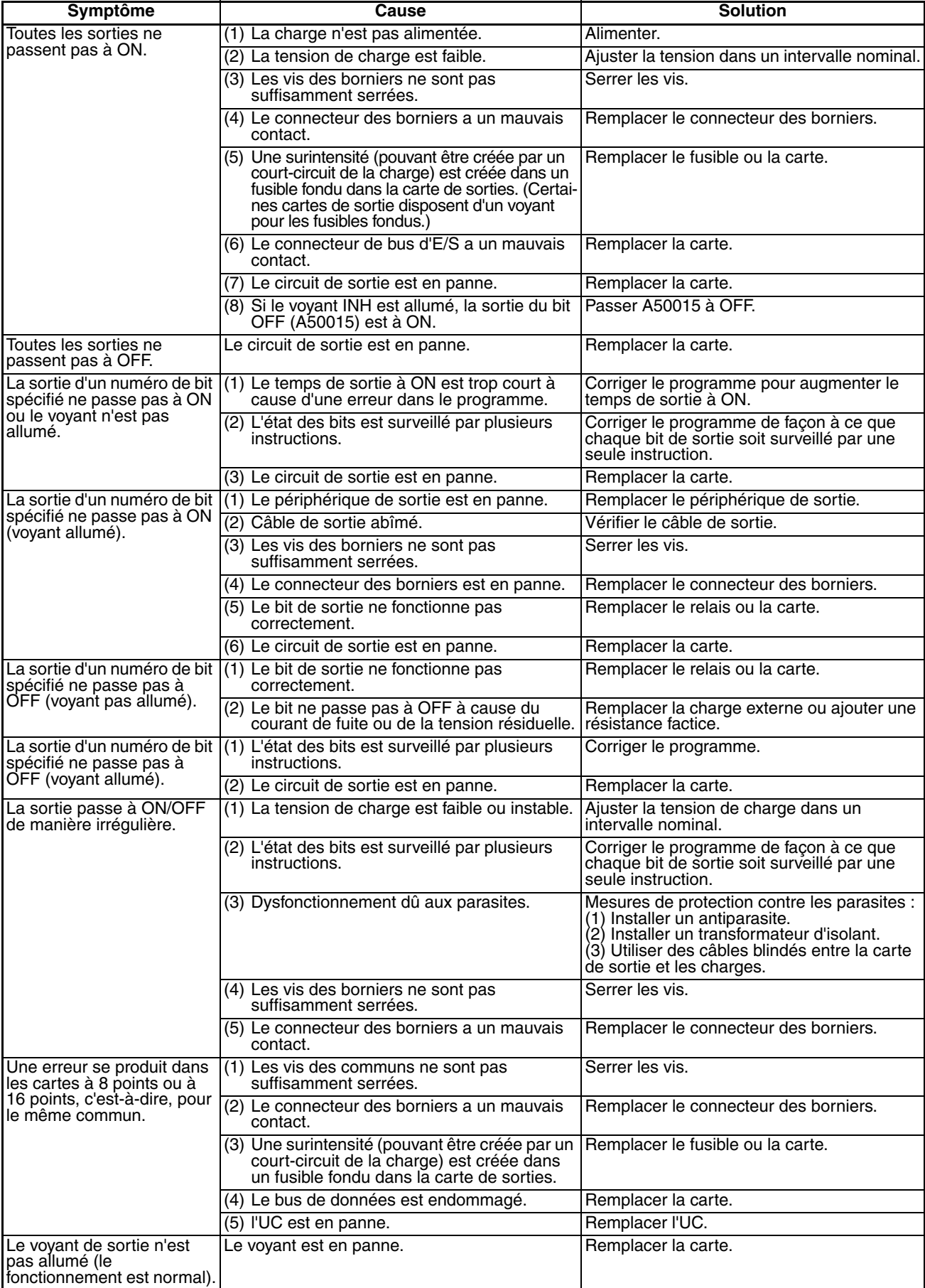

## **CHAPITRE 12 Inspection et maintenance**

Ce chapitre fournit des informations pour l'inspection et la maintenance de l'appareil.

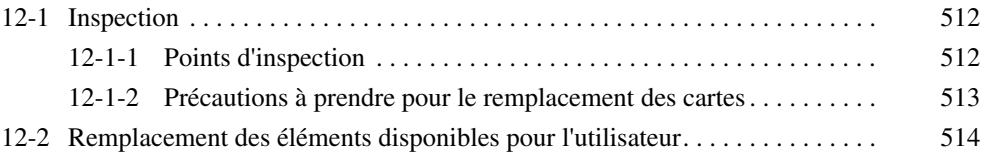

## <span id="page-550-0"></span>**12-1 Inspection**

Des inspections journalières ou périodiques sont nécessaires pour maintenir les fonctions de l'API dans de bonnes conditions de fonctionnement.

## <span id="page-550-1"></span>**12-1-1 Points d'inspection**

Bien que la plupart des composants des API série CJ aient une durée de vie extrêmement longue, ils peuvent se détériorer si les conditions d'environnement sont impropres. Les inspections périodiques sont donc indispensables pour s'assurer que les conditions nécessaires sont respectées.

L'inspection est recommandée au moins une fois tous les 6 mois, mais des inspections plus fréquentes sont nécessaires dans des environnements défavorables.

Prenez immédiatement des mesures pour corriger la situation si l'une des conditions du tableau suivant n'est pas rencontrée.

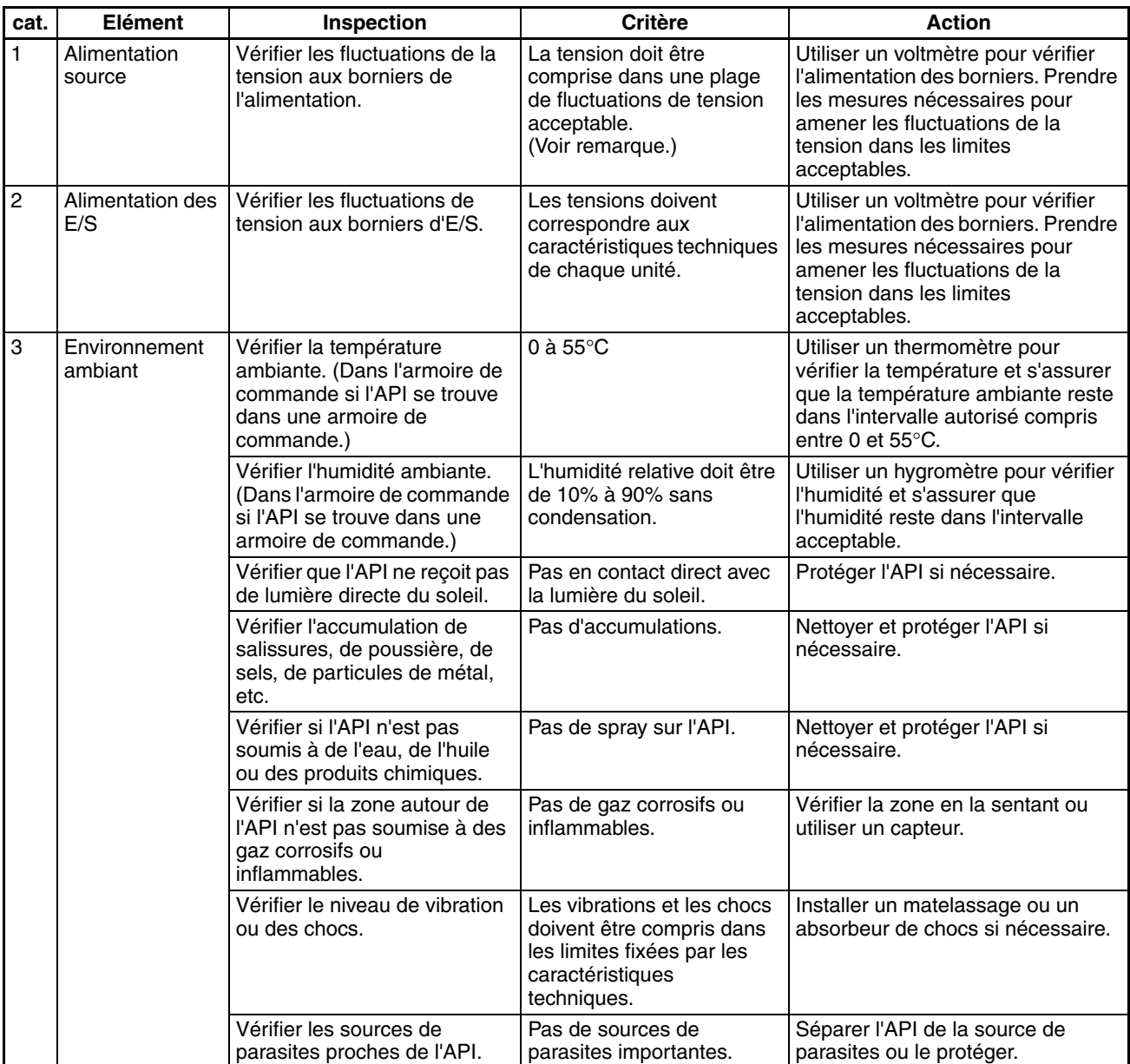

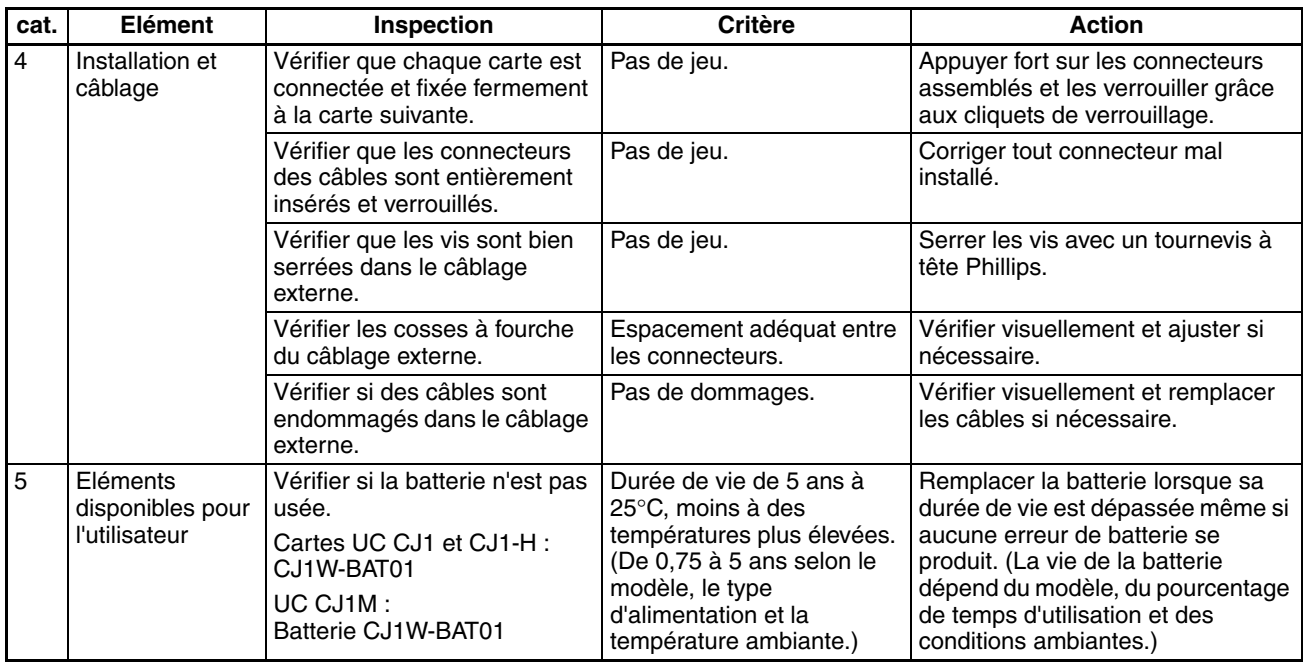

**Remarque** Le tableau suivant indique les intervalles de fluctuation de tension autorisés des alimentations.

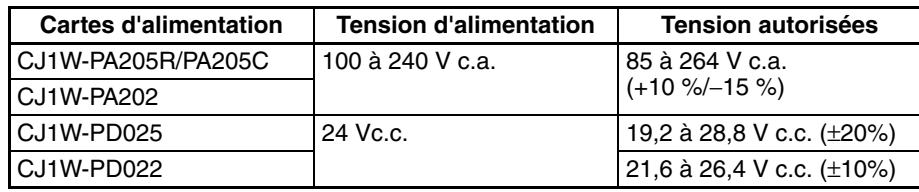

#### **Outils nécessaires pour l'inspection**

#### **Outils nécessaires**

- Tournevis à tête Phillips et tournevis à embouts.
- Voltmètre numérique ou testeur de tension.
- Alcool industriel et chiffons en coton.

#### **Outils nécessaires occasionnellement**

- Synchroscope
- Oscilloscope avec traceur.
- Thermomètre et hygromètre (pour mesurer l'humidité).

## <span id="page-551-0"></span>**12-1-2 Précautions à prendre pour le remplacement des cartes**

Vérifier les éléments suivants après avoir remplacé une carte en panne.

- Ne pas remplacer la carte tant que l'appareil est sous tension.
- Vérifier la nouvelle carte pour s'assurer qu'il n'y a pas d'erreurs.
- Si une carte en panne est envoyée en réparation, décrire la panne avec le plus de détails possibles, joindre la description à la carte et la-renvoyer à un représentant d'OMRON.
- Pour les mauvais contacts, prendre un chiffon de coton, l'imbiber d'alcool industriel et essuyer soigneusement les contacts. Veiller à retirer toutes les peluches de coton des contacts avant de remonter la carte.
- **Remarque** 1. Lors du remplacement d'une carte, s'assurer que non seulement le programme utilisateur mais aussi toutes les autres données nécessaires au fonctionnement sont transférés vers ou définis dans la nouvelle UC

avant d'effectuer le remplacement, y compris les paramètres de la zone DM et de la zone HR. Si les zones de données et d'autres données ne sont pas correctes pour le programme utilisateur, des accidents imprévibles peuvent se produire. Veiller à inclure les tableaux de routage, les tableaux de liaisons de données des cartes Controller Link, les paramètres réseau et autres données des cartes de bus UC sauvegardées comme les paramètres dans l'UC. Consulter les manuels de fonctionnement des cartes de bus UC et des cartes d'E/S spéciales pour plus de détails sur les données nécessaires pour chaque carte.

2. La sauvegarde simple peut être utilisée pour sauvegarder le programme utilisateur et tous les paramètres de l'UC CJ1-H, des cartes DeviceNet, des cartes de communications série et des autre cartes spécifiques dans la carte mémoire comme fichiers de sauvegarde. Une carte mémoire et la sauvegarde simple peuvent être utilisées pour faciliter la restauration des données après avoir remplacé une de ces cartes. Consultez le *Manuel de programmation série CS/CJ* (W394) pour plus de détails.

## <span id="page-552-0"></span>**12-2 Remplacement des éléments disponibles pour l'utilisateur**

Les éléments suivants doivent être remplacés périodiquement dans le cadre de la maintenance préventive. Les procédures de remplacement de ces éléments sont décrites plus loin dans ce chapitre.

• Batterie (sauvegarde de l'horloge interne et de la RAM de l'UC)

**Fonctions des batteries** La batterie conserve l'horloge interne et les données suivantes de la RAM de l'UC lorsque l'alimentation principale est hors tension.

- Le programme utilisateur
- La configuration de l'API
- Les sections conservées de la mémoire d'E/S (telles que la zone de maintien et la zone DM).

Si la batterie n'est pas installée ou si la tension de la batterie diminue, l'horloge interne s'arrête et les données de la RAM sont perdues lorsque l'alimentation principale est hors tension.

**Durée de vie de la batterie et période de remplacement** A 25°C, la durée de vie maximale des batteries est de 5 ans, que l'UC soit alimentée ou non lors de l'installation de la batterie. La durée de vie de la batterie est inférieure lorsqu'elle est utilisée à des températures plus élevées et que l'UC n'est pas alimentée pendant de longues périodes.

> Le tableau suivant indique les durées de vie minimales approximatives et les durées de vie caractéristiques pour la batterie de sauvegarde (temps total avec alimentation hors tension) :

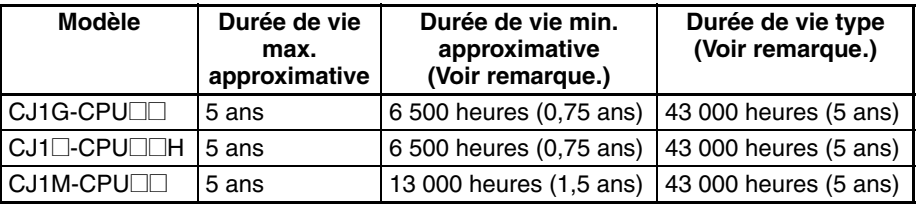

**Remarque** La durée de vie minimale équivaut au temps de la sauvegarde de la mémoire à une température ambiante de 55°C. La durée de vie type équivaut au temps de la sauvegarde de la mémoire à une température ambiante de 25°C.

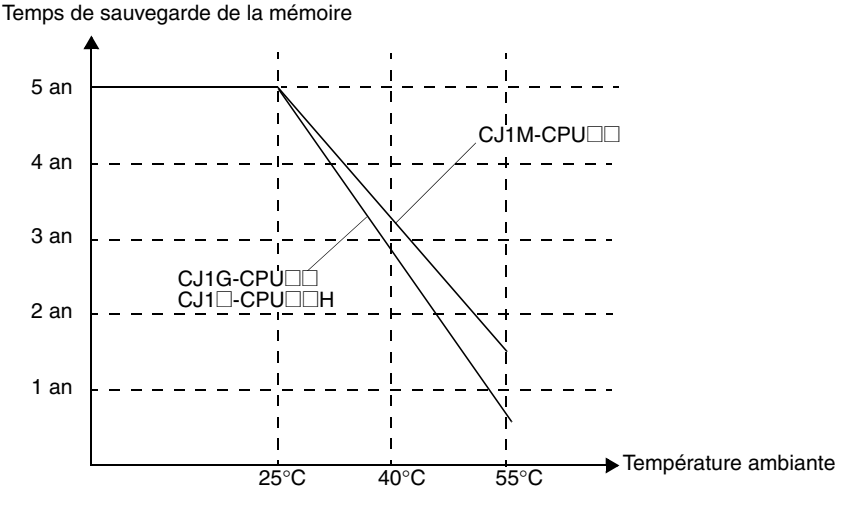

Ce graphique sert uniquement de

**Voyants de batterie faible** Si la configuration de l'API a été définie pour détecter une erreur de batterie faible, le voyant ERR/ALM à l'avant de l'UC clignote lorsque la batterie est presque déchargée.

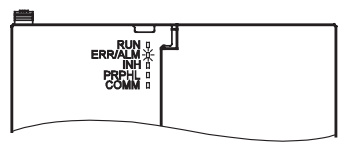

Lorsque le voyant ERR/ALM clignote, connecter une console de programmation au port périphérique et lire le message d'erreur. Si le message « BATT LOW » s'affiche sur la console de programmation\* et si le drapeau d'erreur de batterie (A40204) est à ON\*, vérifier d'abord si la batterie est correctement connectée à l'UC. Si la batterie est correctement connectée, remplacer la batterie dès que possible.

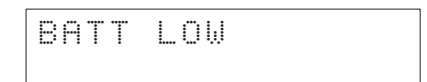

Une fois que l'erreur de batterie a été détectée, il faut 5 jours pour que la batterie soit hors service en considérant qu'elle est alimentée au moins une fois par jour. La panne de la batterie et la perte des données dans la RAM peuvent être retardées en s'assurant que l'UC n'est pas hors tension tant que la batterie n'a pas été remplacée.

- **Remarque** 1. \*La configuration de l'API doit être définie pour détecter une erreur de batterie faible (Détecter batterie faible). Si ce paramètre n'a pas été configuré, le message d'erreur « BATT LOW » ne s'affiche pas sur la console de programmation et le drapeau d'erreur de batterie (A40204) ne passe pas à ON quand la batterie faiblit.
	- 2. La batterie se décharge plus vite à des températures plus élevées, par exemple, 4 jours à 40°C et 2 jours à 55°C.

**Batterie de remplacement** Utiliser le set de batterie CPM2A-BAT01 (pour CJ1 et CJ1-H) ou CJ1W-BAT01 (pour CJ1M). Veiller à installer une batterie de remplacement dans les deux ans suivant la date de fabrication indiquée sur l'étiquette de la batterie.

#### **UC CJ1 et CJ1-H**

Date de production

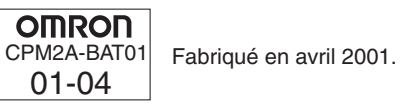

#### **UC CJ1M**

Date de production

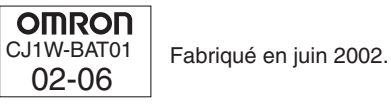

**Procédure de remplacement**

Suivre la procédure suivante pour remplacer la batterie lorsque l'ancienne batterie est complètement déchargée. Vous devez effectuer cette procédure dans les 5 minutes qui suivent la mise hors tension de l'alimentation de l'UC pour assurer la sauvegarde de la mémoire.

- **Remarque** 1. Nous vous recommandons de mettre l'UC hors tension pour remplacer la batterie afin de protéger les composants internes sensibles des décharges d'électricité statique. La batterie peut être remplacée sans couper l'alimentation. Pour ce faire, touchez toujours une pièce métallique pour décharger votre corps de toute électricité avant de commencer la procédure.
	- 2. Après avoir remplacé la batterie, connectez un périphérique de programmation et effacez l'erreur de batterie.

#### **Procédure**

*1,2,3...* 1. Mettre l'UC hors tension.

**ou** Si l'UC n'a pas été mise sous tension, la mettre pendant au moins 5 minutes puis hors tension.

**Remarque** Si l'alimentation n'est pas mise sous tension pendant au moins 5 minutes avant de remplacer la batterie, le condensateur qui sauvegarde la mémoire, lorsque la batterie est retirée, n'est pas entièrement chargé et la mémoire peut être perdue avant l'installation de la nouvelle batterie.

- 2. Ouvrir le compartiment en haut à gauche de l'UC et retirer soigneusement la batterie.
- 3. Retirer le connecteur de la batterie.
- 4. Connecter la nouvelle batterie, la placer dans le compartiment et fermer le couvercle.

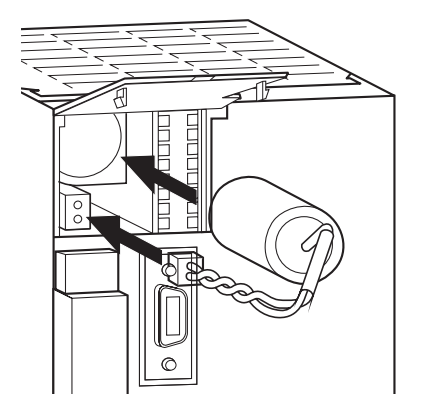

L'erreur de batterie s'efface automatiquement lorsqu'une nouvelle batterie est installée.

 $\bigwedge$  **AVERTISSEMENT** Ne court-circuitez jamais les borniers de la batterie ; ne chargez jamais la batterie ; ne la démontez ; et ne la brûlez ou incinérez jamais. Effectuer l'une de ces opérations peut faire couler, brûler ou casser la batterie ayant pour conséquence des blessures, le feu ou la fin de sa durée de vie ou des propriétés de la batterie. De plus, n'utilisez jamais une batterie tombée par terre ou qui a subi des chocs. Elle peut couler.

> Les normes UL imposent que les batteries soient remplacées par des techniciens expérimentés. Demandez toujours à un technicien expérimenté de remplacer la batterie.

 $\sqrt{N}$  Attention Si l'UC n'a pas servi pendant une longue période, mettez-la sous tension après le remplacement de la batterie. Si elle reste inutilisée sans être remise sous tension, même après le remplacement de la batterie, la durée de vie de cette dernière risque d'être plus courte.

# **Annexe A**

## **Caractéristiques des cartes d'E/S standard**

#### **Cartes d'entrées standard**

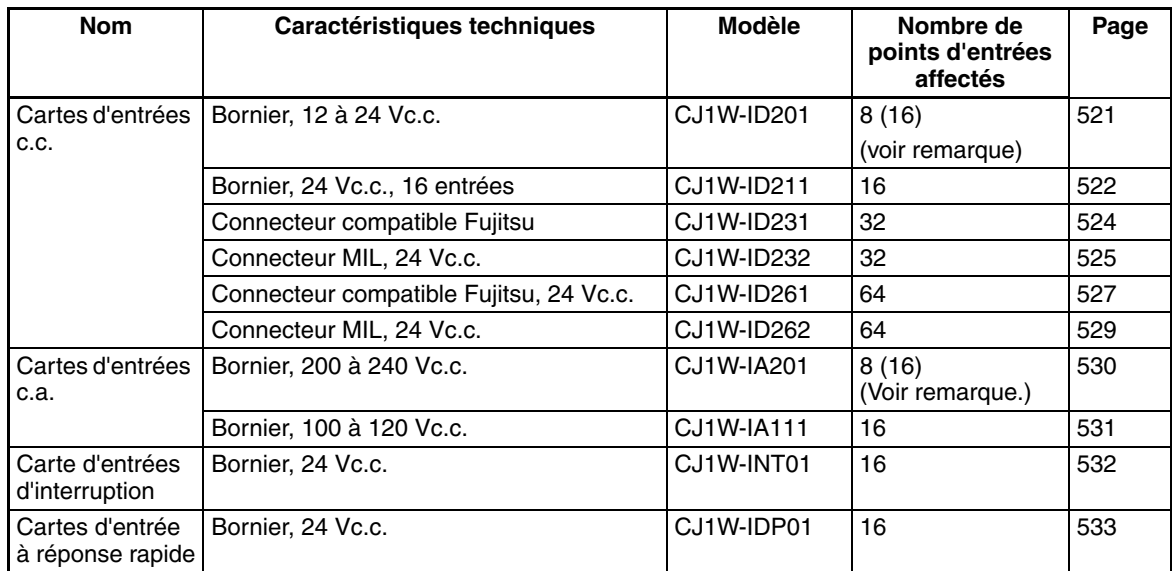

**Remarque** Bien que 16 bits d'E/S (1 mot) soient alloués, seulement 8 d'entre eux peuvent être utilisés comme Entrées externes. Cette carte est également considérée comme une carte de 16 points par la table des E/S.

#### **Cartes E/S mixtes**

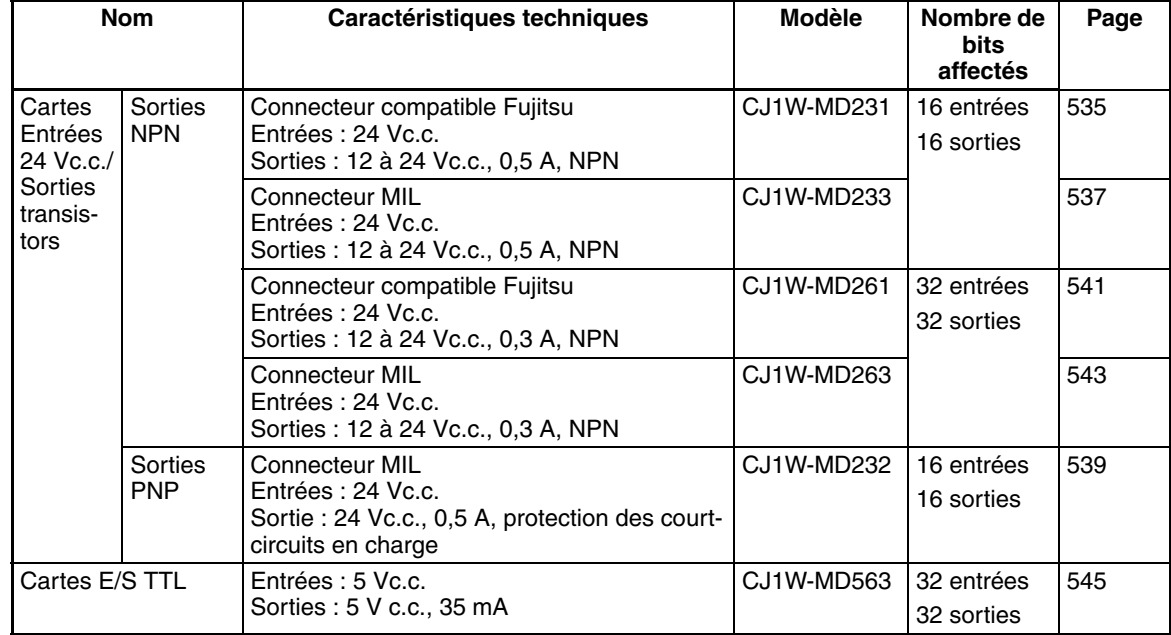

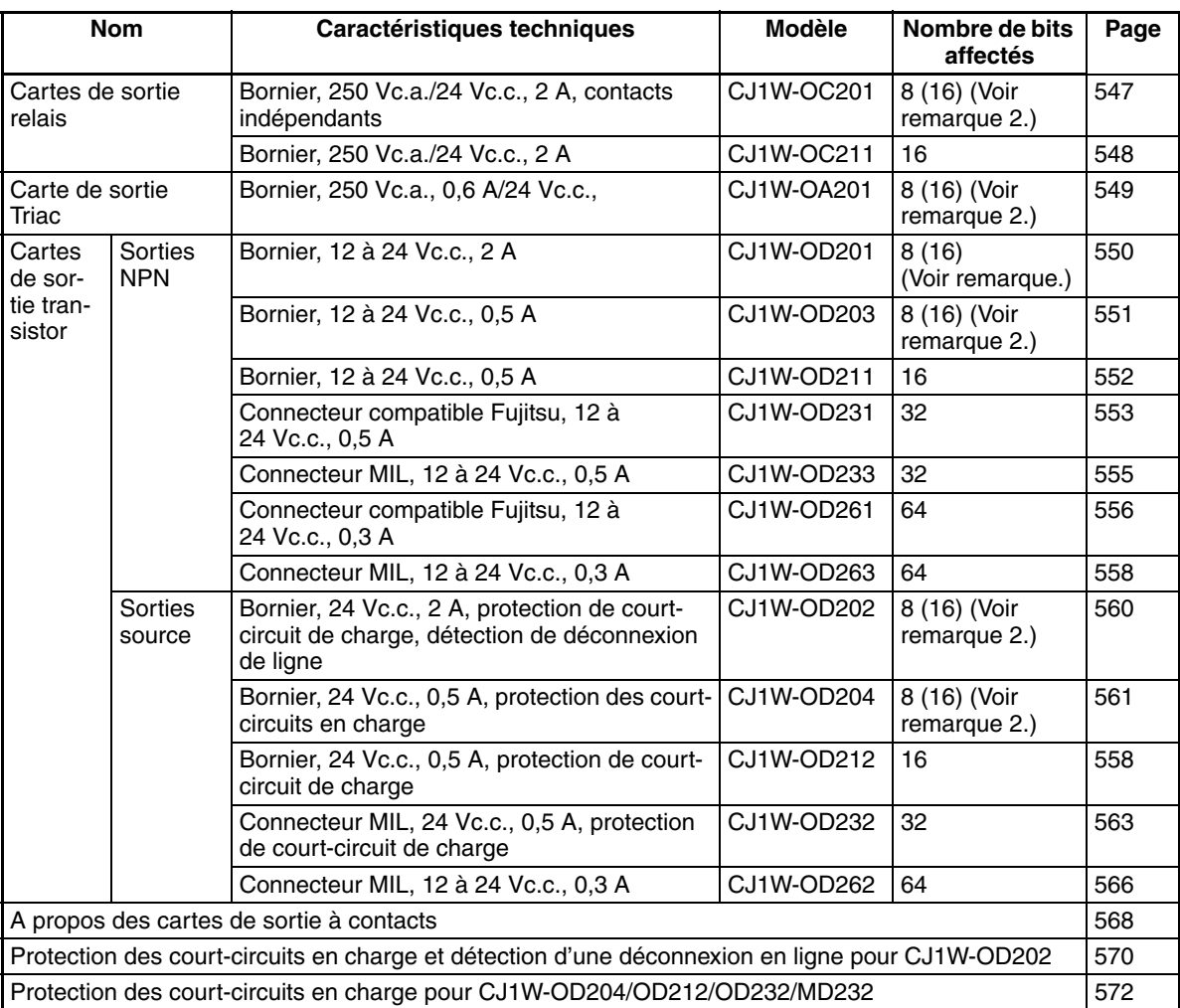

#### **Cartes de sortie standard**

- **Remarque 1.** Pour plus d'informations sur les connecteurs inclus avec la carte, reportez-vous à la ligne *Accessoires* dans les tableaux des pages suivantes concernant les cartes E/S standard.
	- **2.** Bien que 16 bits d'E/S (1 mot) soient alloués, seulement 8 d'entre eux peuvent être utilisés pour l'E/S externe. Cette carte est également considérée comme une carte d'E/S à 16 points dans les tables d'E/S.

#### **Lecture des schémas de câblages des borniers**

- Les bornes E/S des schémas de câblages des borniers sont représentés vus de face.
- Les bornes numérotées de A0 à A9 et de B0 à B9 sont utilisées dans ce manuel, mais elles n'apparaissent pas sur toutes les cartes.
- Les bornes A0 à A20 et B0 à B20 sont imprimées sur les cartes.

## <span id="page-559-0"></span>**Carte d'entrée CJ1W-ID201 12 à 24 Vc.c. (bornier, 8 points)**

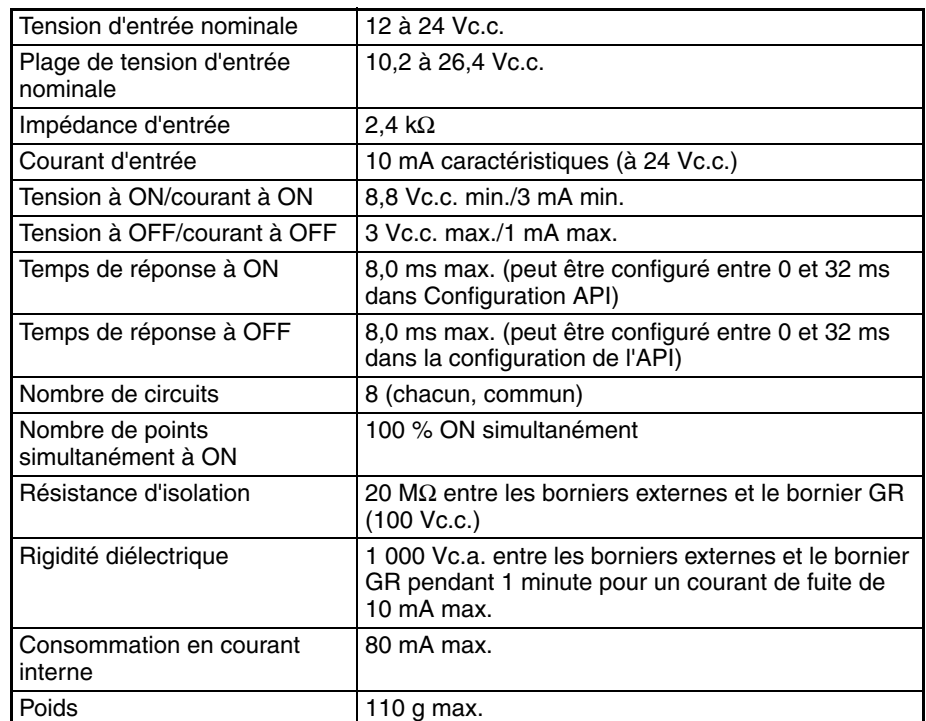

### **Configuration du circuit**

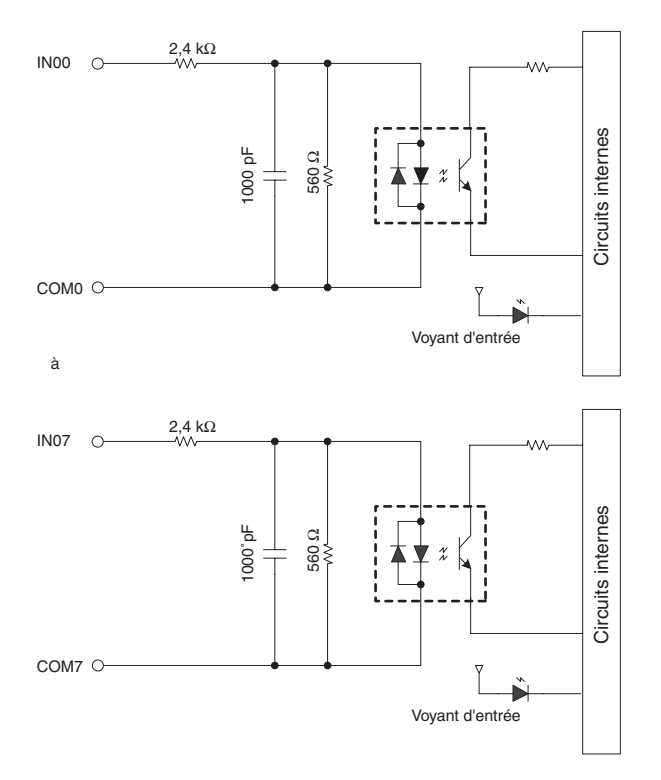

#### **Connexions des borniers**

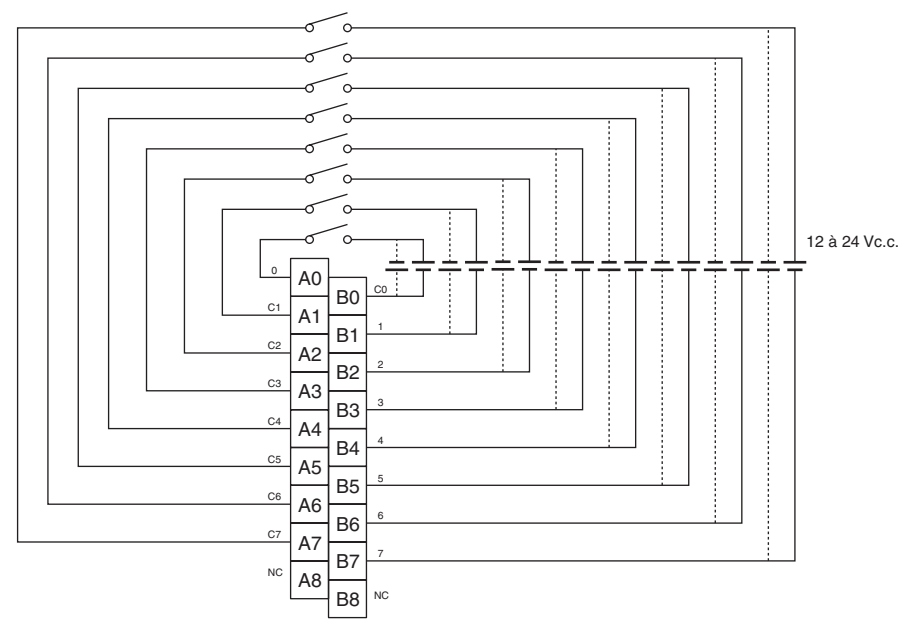

Le commun de l'alimentation des entrées peut être connectée dans les deux sens.

#### **Remarque**

- 1. Le temps de réponse à ON est de 20 µs maximum et le temps de réponse à OFF est de 400 µs maximum, même si le temps de réponse est configuré à 0 ms en raison des délais des composants internes.
- 2. Bien que 16 bits d'E/S (1 mot) soient alloués, seulement 8 d'entre eux peuvent être utilisés pour l'E/S externe. Cette carte est également considérée comme une carte d'E/S à 16 points dans les tables d'E/S.
- 3. Les bornes numérotées de A0 à A9 et de B0 à B9 sont utilisées dans ce manuel, mais elles n'apparaissent pas sur la carte.

## <span id="page-560-0"></span>**Carte d'entrée CJ1W-ID211 24 Vc.a. (bornier, 16 points)**

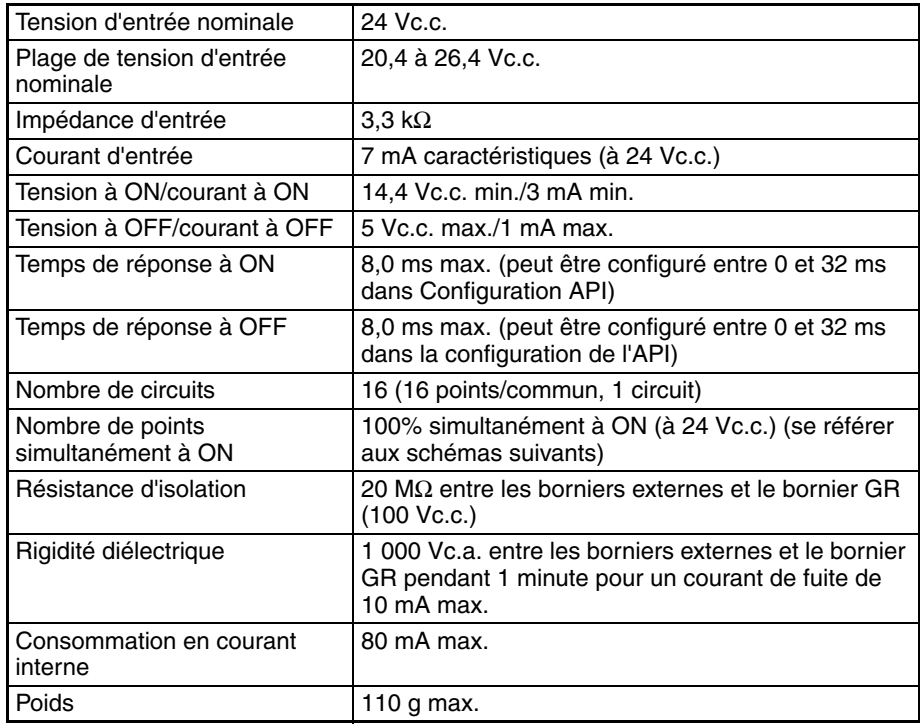

#### **Configuration du circuit**

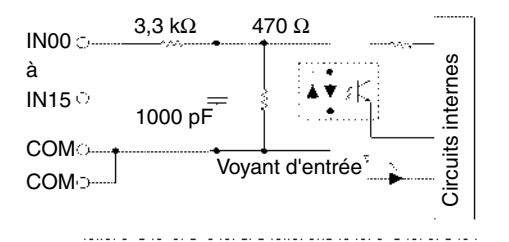

Caractéristiques de la température pour les points simultanément à ON

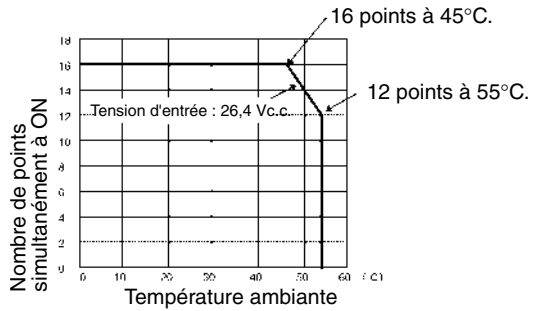

#### **Connexions des borniers**

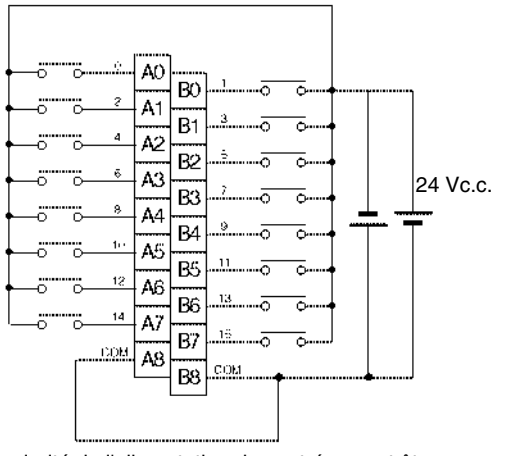

La polarité de l'alimentation des entrées peut être connectée dans les deux sens.

#### **Remarque**

- 1. Le temps de réponse à ON est de 20 µs maximum et le temps de réponse à OFF est de 400 µs maximum, même si le temps de réponses est configuré à 0 ms en raison des délais des composants internes.
- 2. Les bornes numérotées de A0 à A9 et de B0 à B9 sont utilisées dans ce manuel, mais elles n'apparaissent pas sur la carte.

## <span id="page-562-0"></span>**Carte d'entrée c.c. CJ1W-ID231 (connecteur Fujitsu, 32 points)**

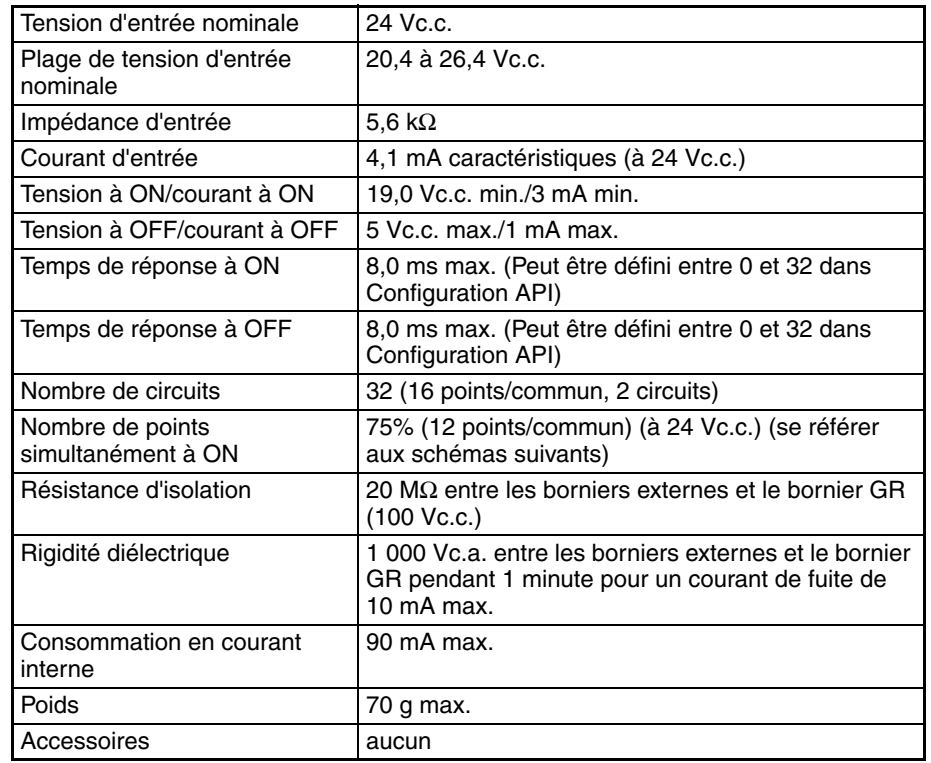

#### **Configuration du circuit**

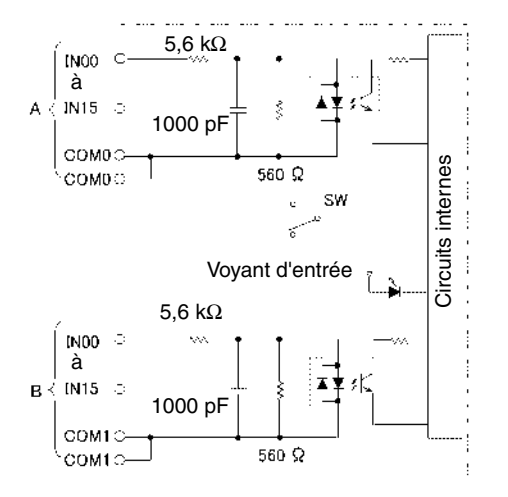

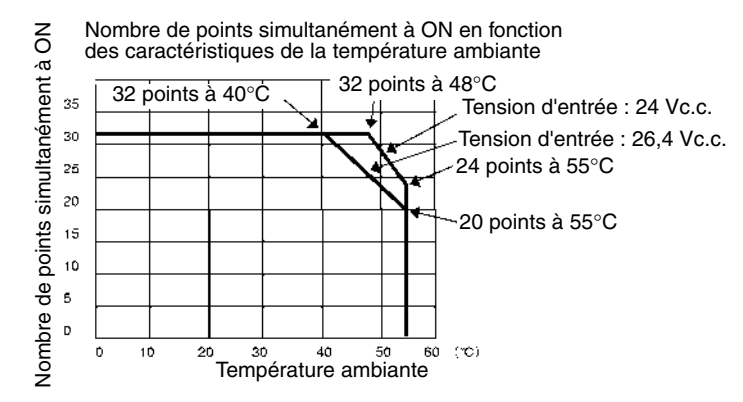

#### **Connexions des borniers**

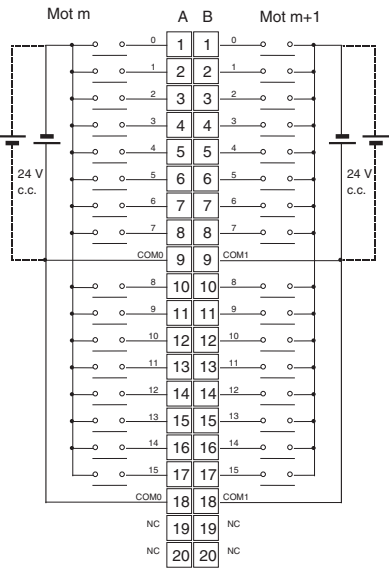

- La polarité de l'alimentation d'entrée peut être connectée dans les deux sens.
- Veillez à raccorder les deux bornes A9 et A18 (COM0) et à définir la même polarité pour les deux broches.
- Veillez à raccorder les deux bornes B9 et B18 (COM1) et à définir la même polarité pour les deux broches.
- **Remarque** Le temps de réponse à ON est de 20 µs maximum et le temps de réponse à OFF est de 300 µs maximum même si les temps de réponses sont configurés à 0 ms à cause des délais des composants internes.

## <span id="page-563-0"></span>**Carte d'entrée c.c. CJ1W-ID232 (connecteur MIL, 32 points)**

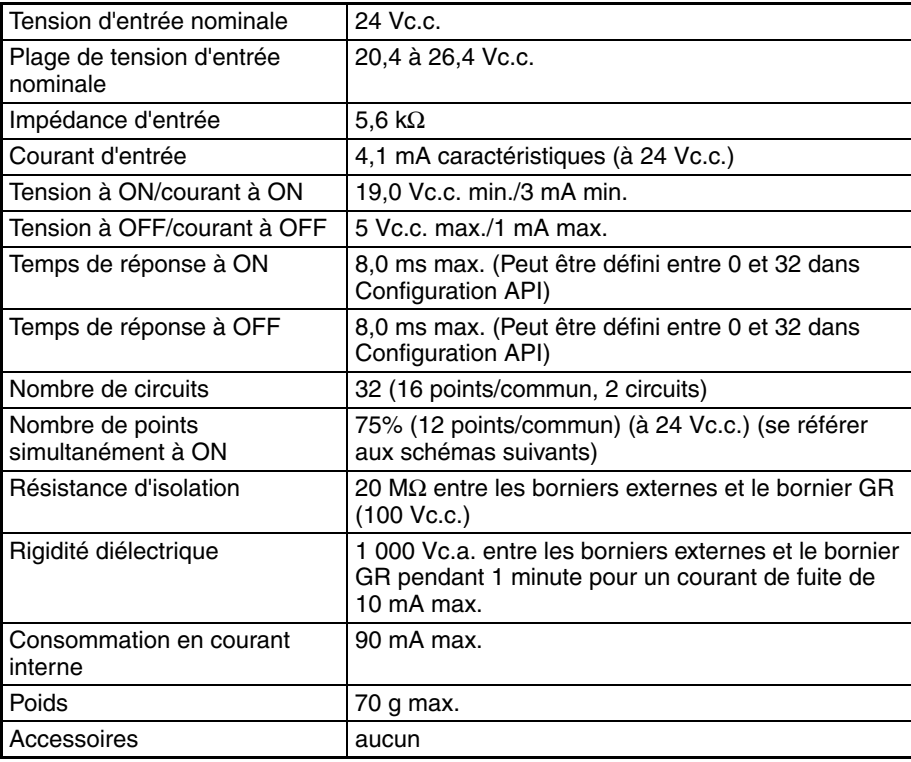

#### **Configuration du circuit**

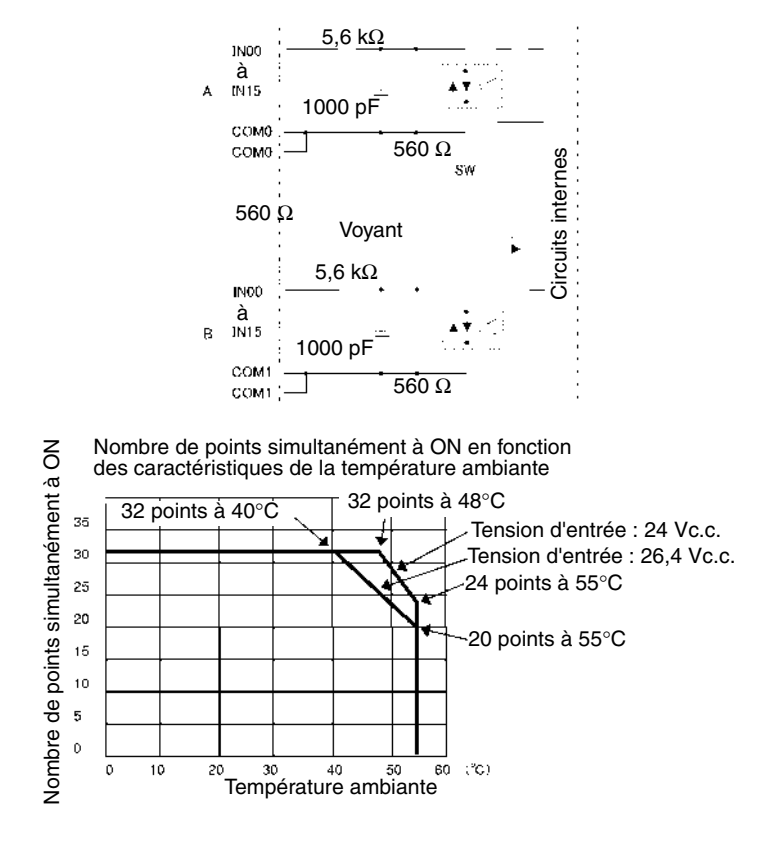

#### **Connexions des borniers**

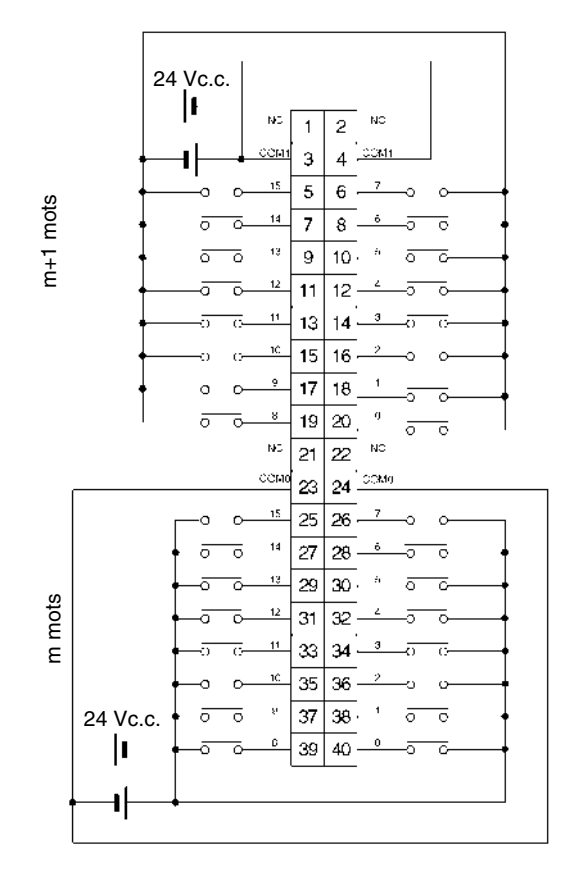

- La polarité de l'alimentation d'entrée peut être connectée dans les deux sens.
- Veillez à raccorder les deux bornes 3 et 4 (COM0) et à définir la même polarité pour les deux broches.
- Veillez à raccorder les deux bornes 23 et 24 (COM1) et à définir la même polarité pour les deux broches.
- **Remarque** Le temps de réponse à ON est de 20 µs maximum et le temps de réponse à OFF est de 300 µs maximum même si les temps de réponses sont configurés à 0 ms à cause des délais des composants internes.

### <span id="page-565-0"></span>**Carte d'entrées c.c. CJ1W-ID261 (connecteurs Fujitsu, 64 points)**

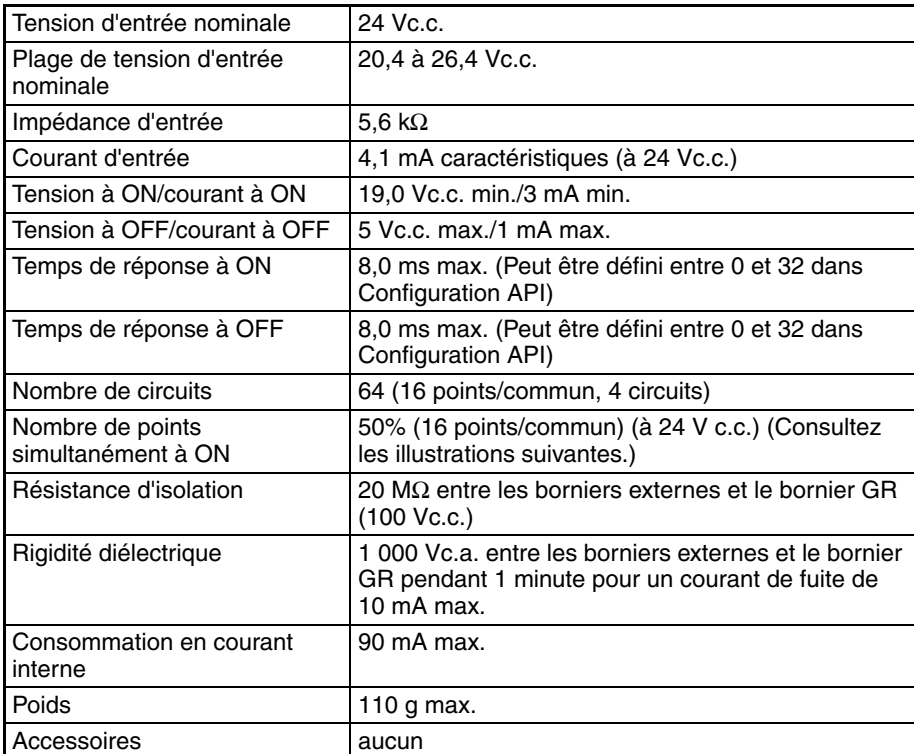

#### **Configuration du circuit**

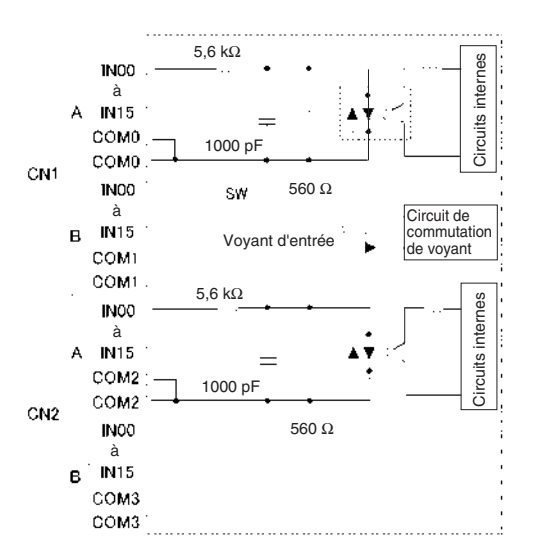

**Connexions des borniers**

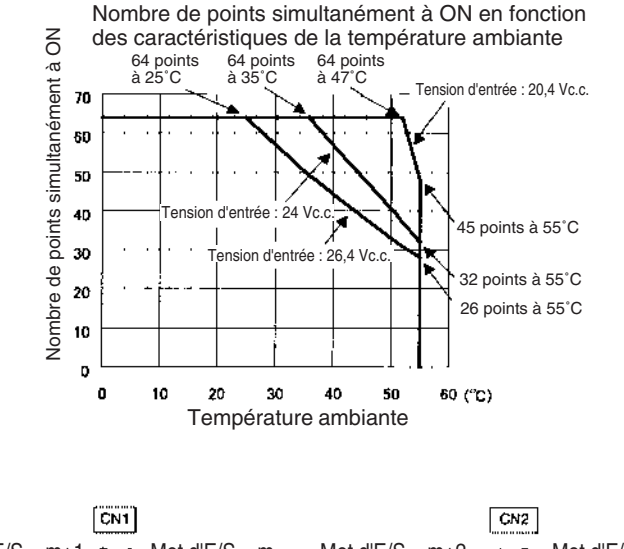

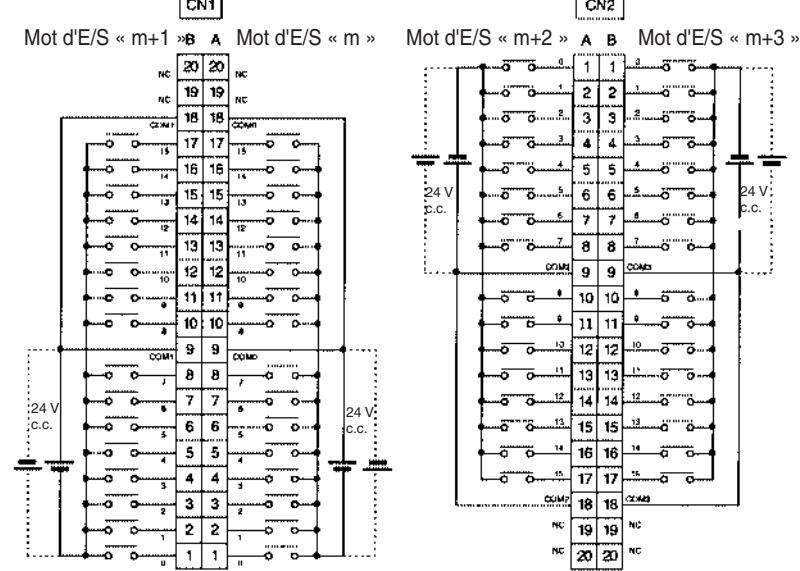

- La polarité de l'alimentation d'entrée peut être connectée dans les deux sens.
- Veillez à raccorder les deux bornes A9 et A18 (COM0) de CN1 et à définir la même polarité pour les deux broches.
- Veillez à raccorder les deux bornes B9 et B18 (COM1) de CN1 et à définir la même polarité pour les deux broches.
- Veillez à raccorder les deux bornes A9 et A18 (COM2) de CN2 et à définir la même polarité pour les deux broches.
- Veillez à raccorder les deux bornes B9 et B18 (COM3) de CN2 et à définir la même polarité pour les deux broches.
- **Remarque** Le temps de réponse à ON est de 20 µs maximum et le temps de réponse à OFF est de 400 µs maximum même si les temps de réponses sont configurés à 0 ms à cause des délais des composants internes.

## <span id="page-567-0"></span>**Carte d'entrées c.c. CJ1W-ID262 (connecteurs MIL, 64 points)**

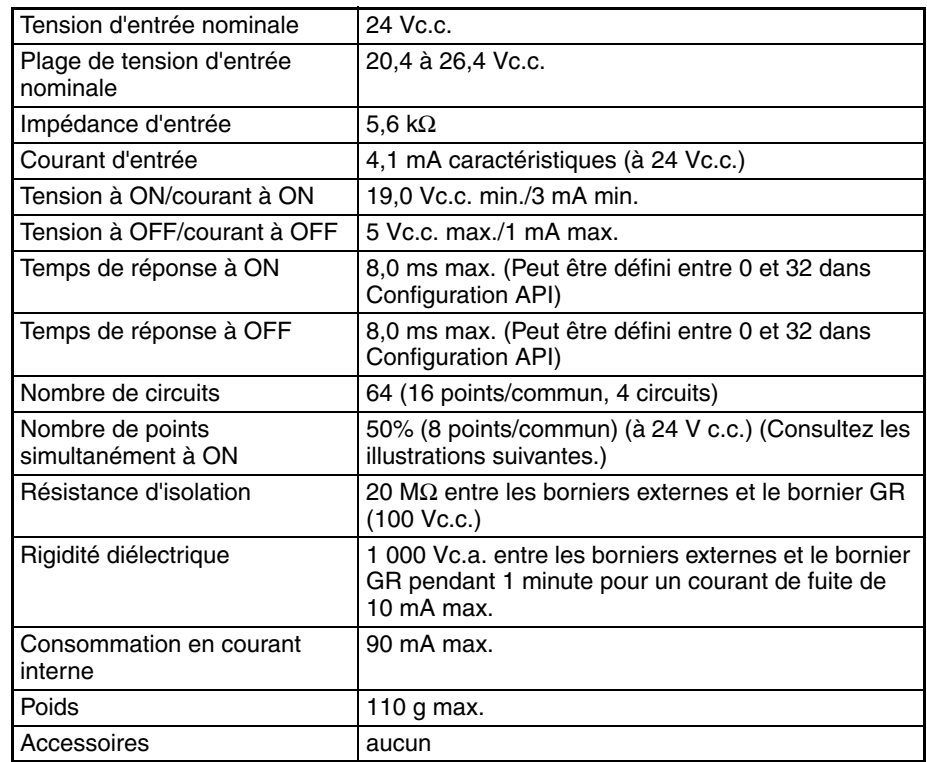

### **Configuration du circuit**

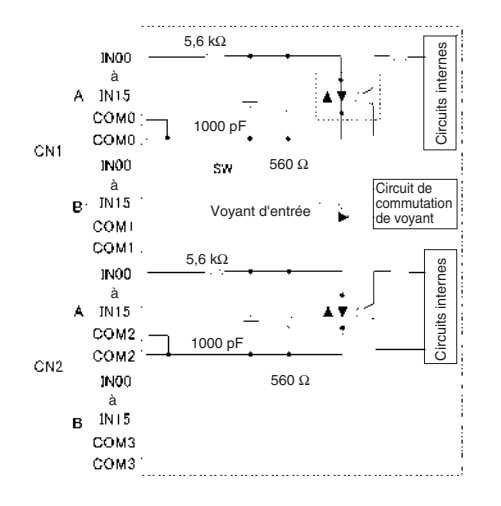

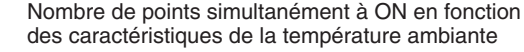

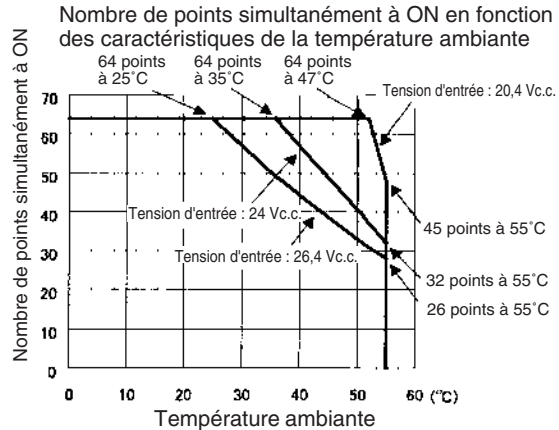

#### **Connexions des borniers**

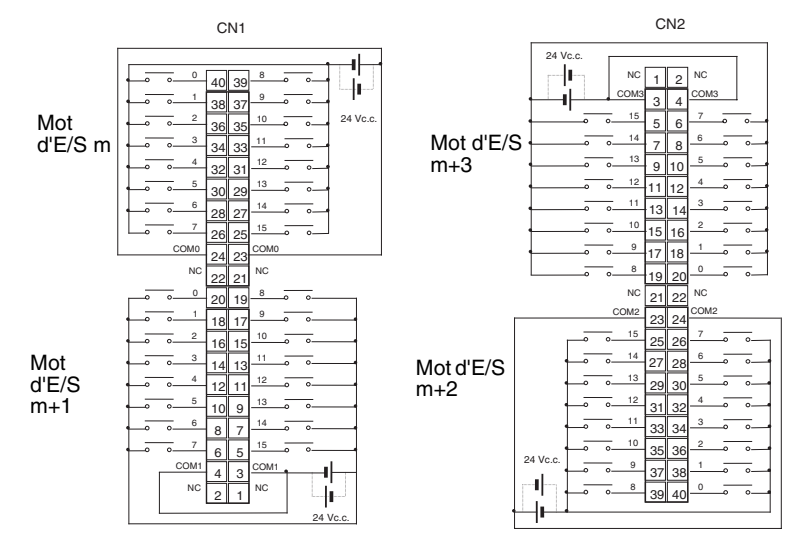

- La polarité de l'alimentation d'entrée peut être connectée dans les deux sens.
- Veillez à raccorder les deux bornes 23 et 24 (COM0) de CN1 et à définir la même polarité pour les deux broches.
- Veillez à raccorder les deux bornes 3 et 4 (COM1) de CN1 et à définir la même polarité pour les deux broches.
- Veillez à raccorder les deux bornes 23 et 24 (COM2) de CN2 et à définir la même polarité pour les deux broches.
- Veillez à raccorder les deux bornes 3 et 4 (COM3) de CN2 et à définir la même polarité pour les deux broches.
- **Remarque** Le temps de réponse à ON est de 20 µs maximum et le temps de réponse à OFF est de 400 µs maximum même si les temps de réponses sont configurés à 0 ms à cause des délais des composants internes.

## <span id="page-568-0"></span>**Carte d'entrées c.a. CJ1W-IA201 (bornier, 8 points)**

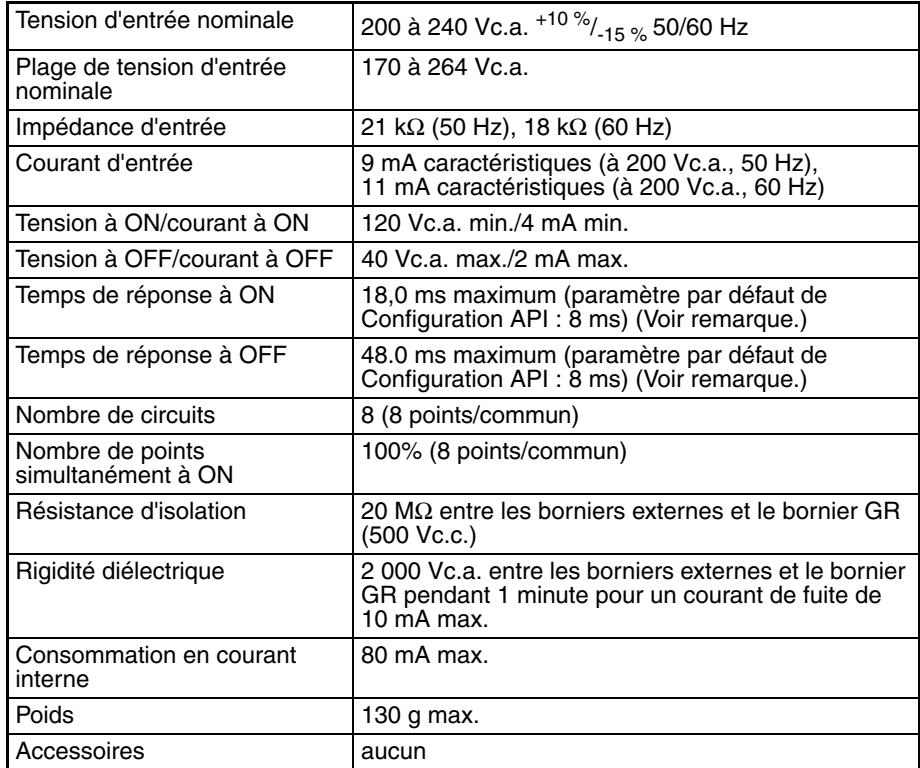

#### **Remarque**

- 1. Les temps de réponse à ON et à OFF pour les cartes d'E/S peuvent être définis sur 0 ms, 0,5 ms, 1 ms, 4 ms, 8 ms, 16 ms ou 32 ms dans Configuration API. Lorsque les temps de réponses ont été définis à 0 ms, le temps de réponse à ON est de 10 ms maximum et le temps de réponse à OFF est de 40 ms maximum à cause des délais des composants internes.
- 2. Bien que 16 bits d'E/S (1 mot) soient alloués, seulement 8 d'entre eux peuvent être utilisés pour l'E/S externe. Cette carte est également considérée comme une carte d'E/S à 16 points dans les tables d'E/S.

#### **Configuration du circuit**

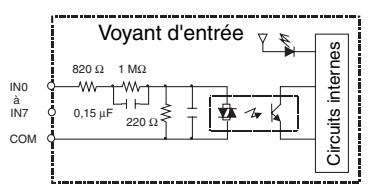

#### **Connexions des borniers**

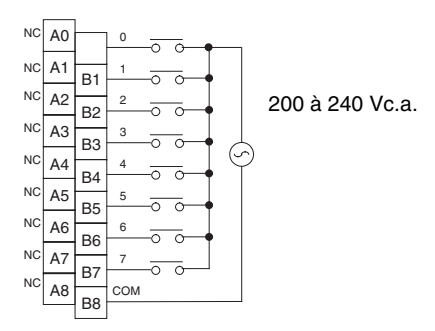

**Remarque** Les bornes numérotées de A0 à A9 et de B0 à B9 sont utilisées dans ce manuel, mais elles n'apparaissent pas sur la carte.

## <span id="page-569-0"></span>**Carte d'entrée 100 Vc.a. CJ1W-IA111 (16 points)**

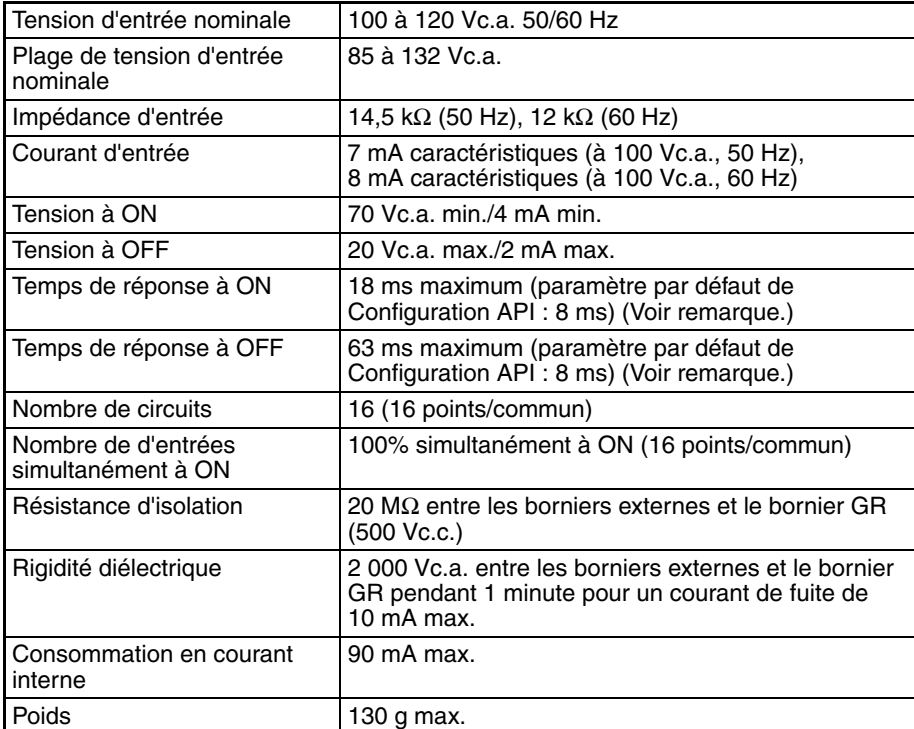

**Remarque** Les temps de réponse à ON et à OFF pour les cartes d'E/S standard peuvent être définis à 0 ms, 0,5 ms, 1 ms, 4 ms, 8 ms, 16 ms ou 32 ms dans Configuration API. Lorsque les temps de réponses ont été définis à 0 ms, le temps de réponse à ON est de 10 ms maximum et le temps de réponse à OFF est de 40 ms maximum à cause des délais des composants internes.

### **Configuration du circuit**

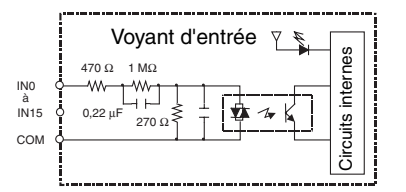

### **Connexions des borniers**

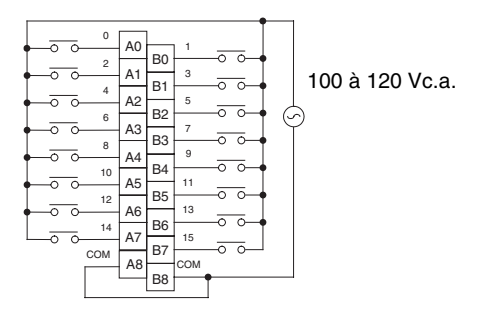

#### **Remarque**

- 1. Utilisez une tension d'entrée de 90 Vc.a. ou moins lors de la connexion de capteurs à 2 câbles.
- 2. Les bornes numérotées de A0 à A9 et de B0 à B9 sont utilisées dans ce manuel, mais elles n'apparaissent pas sur la carte.

## <span id="page-570-0"></span>**Carte d'entrée d'interruption CJ1W-INT01 (16 points)**

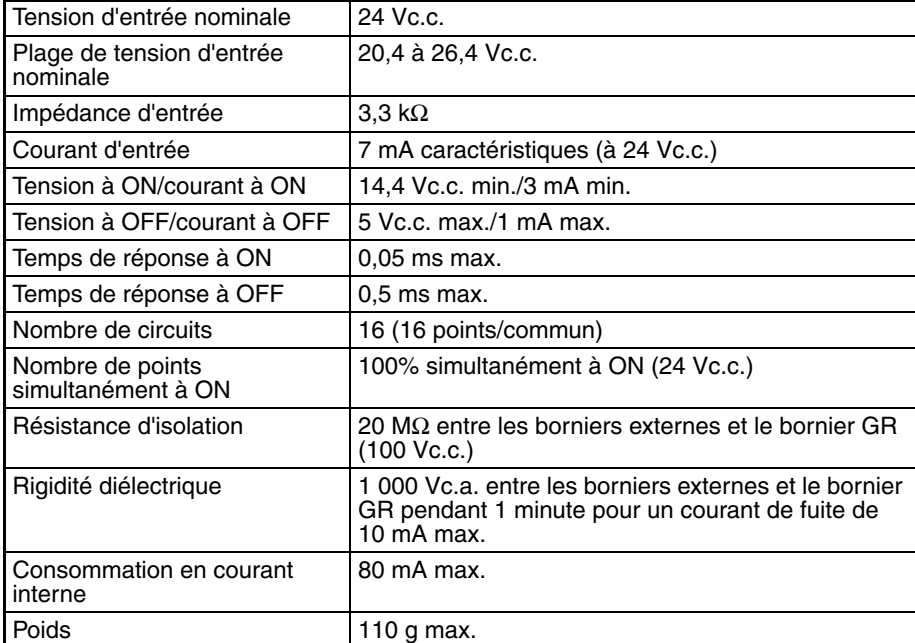

#### **Configuration du circuit**

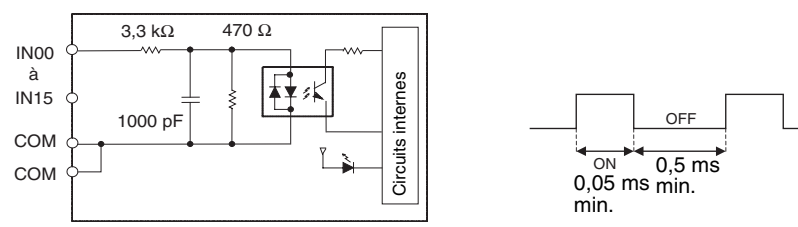

- Il est possible de monter jusqu'à deux cartes d'entrée d'interruption sur le rack UC mais elles doivent être connectées comme l'une des cinq cartes directement près de l'UC. Si une carte d'interruption est connectée à un autre emplacement, une erreur de configuration d'E/S se produit.
- Les interruptions ne peuvent pas être utilisées lorsqu'une carte d'entrée d'interruption est montée sur un rack d'extension.

• Configurez la longueur d'impulsions des entrées des signaux sur la carte d'entrée d'interruption de manière à ce qu'elle réponde aux conditions ci-dessus.

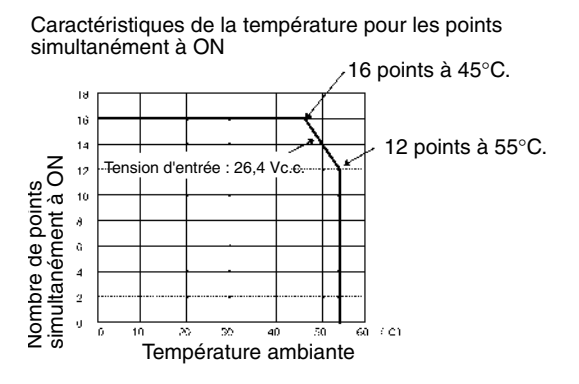

#### **Connexions des borniers**

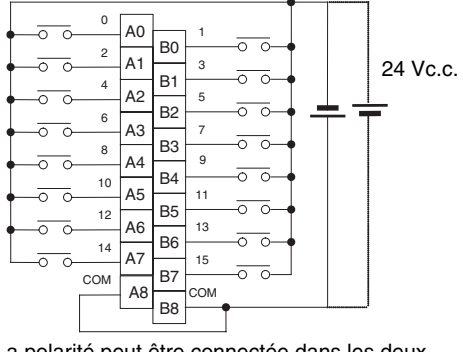

La polarité peut être connectée dans les deux sens

**Remarque** Les bornes numérotées de A0 à A9 et de B0 à B9 sont utilisées dans ce manuel, mais elles n'apparaissent pas sur la carte.

### <span id="page-571-0"></span>**Carte d'entrée de réponse rapide CJ1W-IDP01 (16 points)**

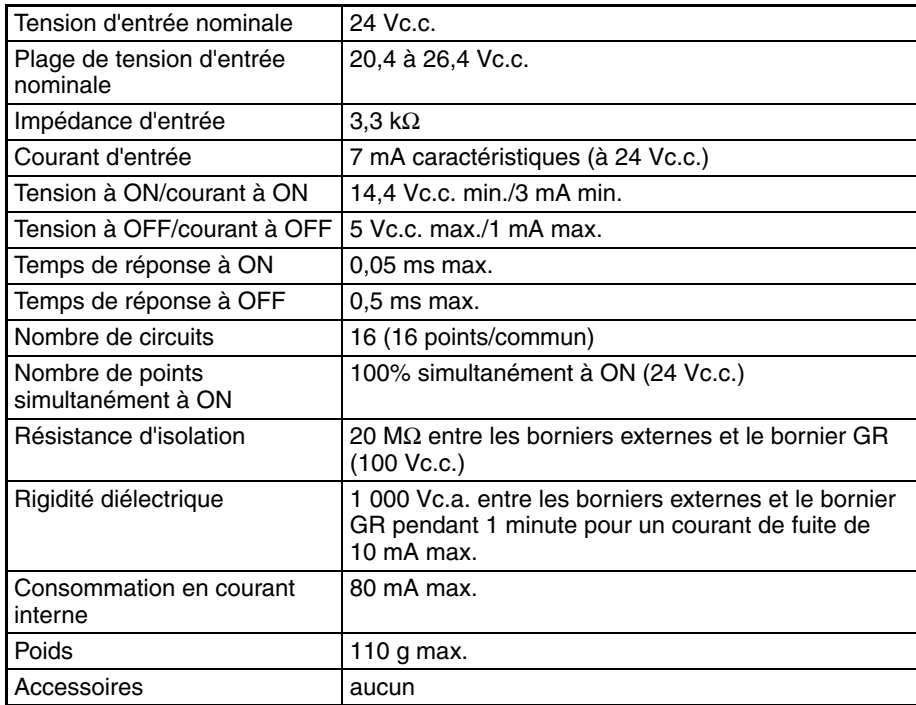

#### **Configuration du circuit**

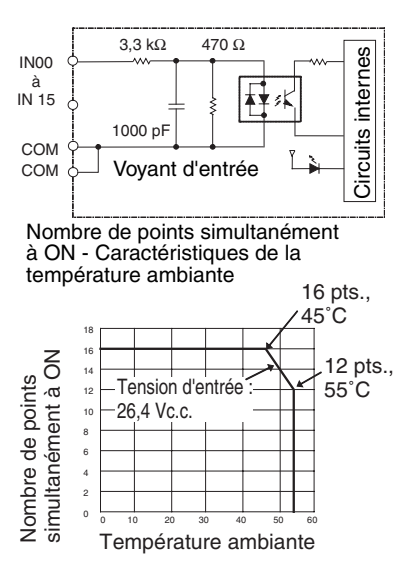

#### **Connexions des borniers**

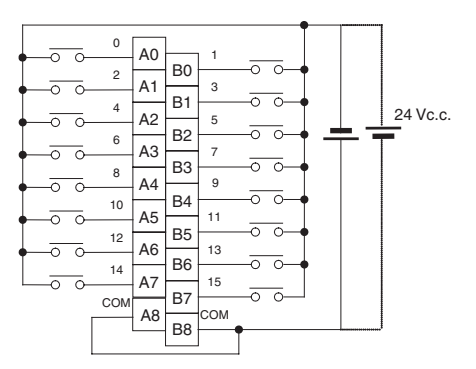

- La polarité de l'alimentation d'entrée peut être connectée dans les deux sens.
- Dans le cas des entrées à réponse rapide, les entrées d'impulsion plus courtes que le temps de cycle de l'UC peuvent être lues par l'UC.
- La largeur d'impulsion (temps à ON) qui peut être lue par la carte d'entrée à réponse rapide est de 0,05 ms.
- Les entrées lues par les circuits internes sont effacées lors de la mise à jour des entrées.
- **Remarque** Les bornes numérotées de A0 à A9 et de B0 à B9 sont utilisées dans ce manuel, mais elles n'apparaissent pas sur la carte.

## **Cartes E/S mixtes**

## <span id="page-573-0"></span>**Carte Entrées V c.c./Sorties transistors CJ1W-MD231 (connecteur Fujitsu, 16 entrées/16 sorties, NPN)**

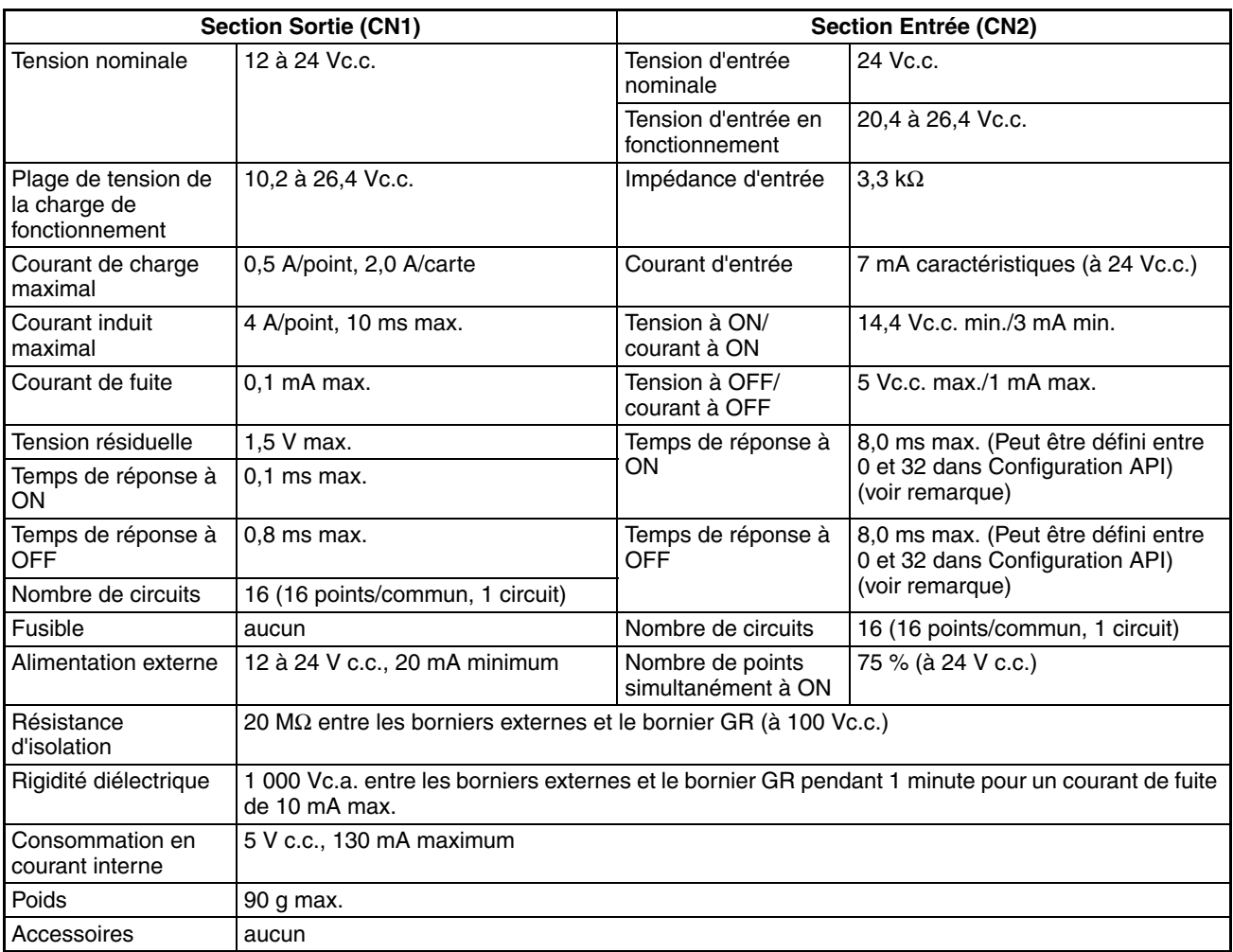

**Remarque** Le temps de réponse à ON est de 20 µs maximum et le temps de réponse à OFF est de 400 µs maximum même si les temps de réponses sont configurés à 0 ms à cause des délais des composants internes.

#### **Configuration du circuit**

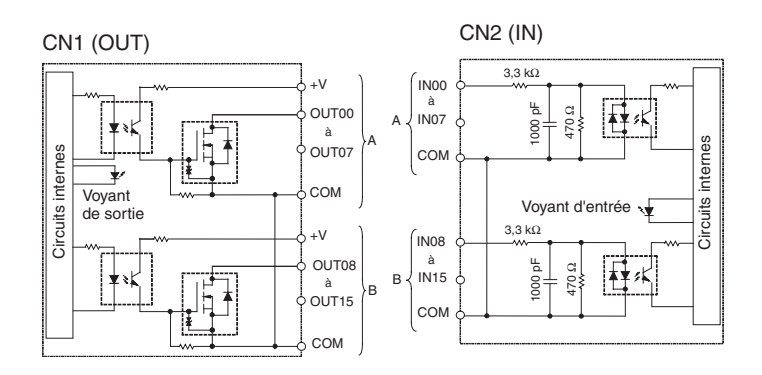

Nombre de points simultanément à ON en fonction des caractéristiques de la température ambiante

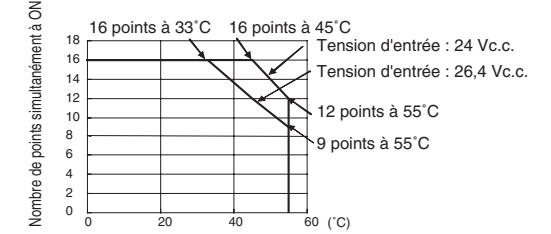

#### **Connexions des borniers**

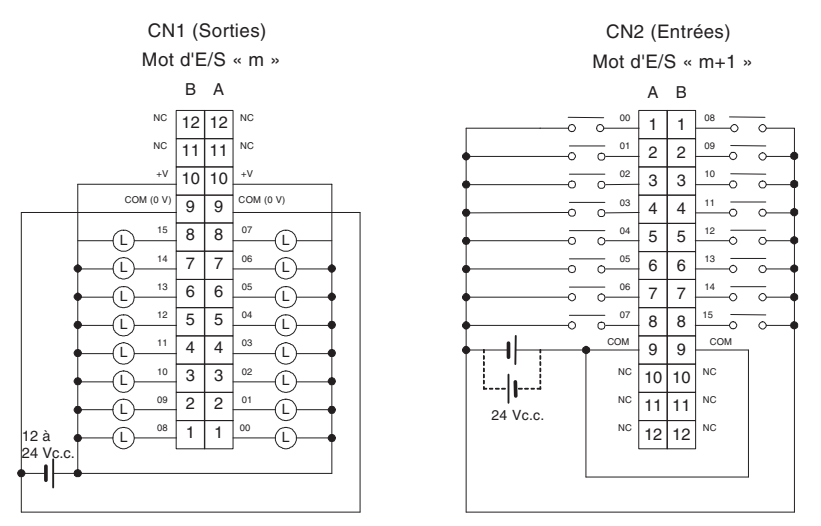

- Lors du câblage, prêtez particulièrement attention à la polarité de l'alimentation externe. La charge peut fonctionner si la polarité est inversée.
- Veillez à raccorder les deux bornes A9 et B9 (COM (0 V)) de CN1.
- Veillez à raccorder les deux bornes A10 et B10 (+V) de CN1.
- Veillez à raccorder les deux bornes A9 et B9 (COM) de CN2 et à définir la même polarité pour les deux broches.

## <span id="page-575-0"></span>**Carte Entrées V c.c./Sorties transistors CJ1W-MD233 (connecteur MIL, 16 entrées/16 sorties, NPN)**

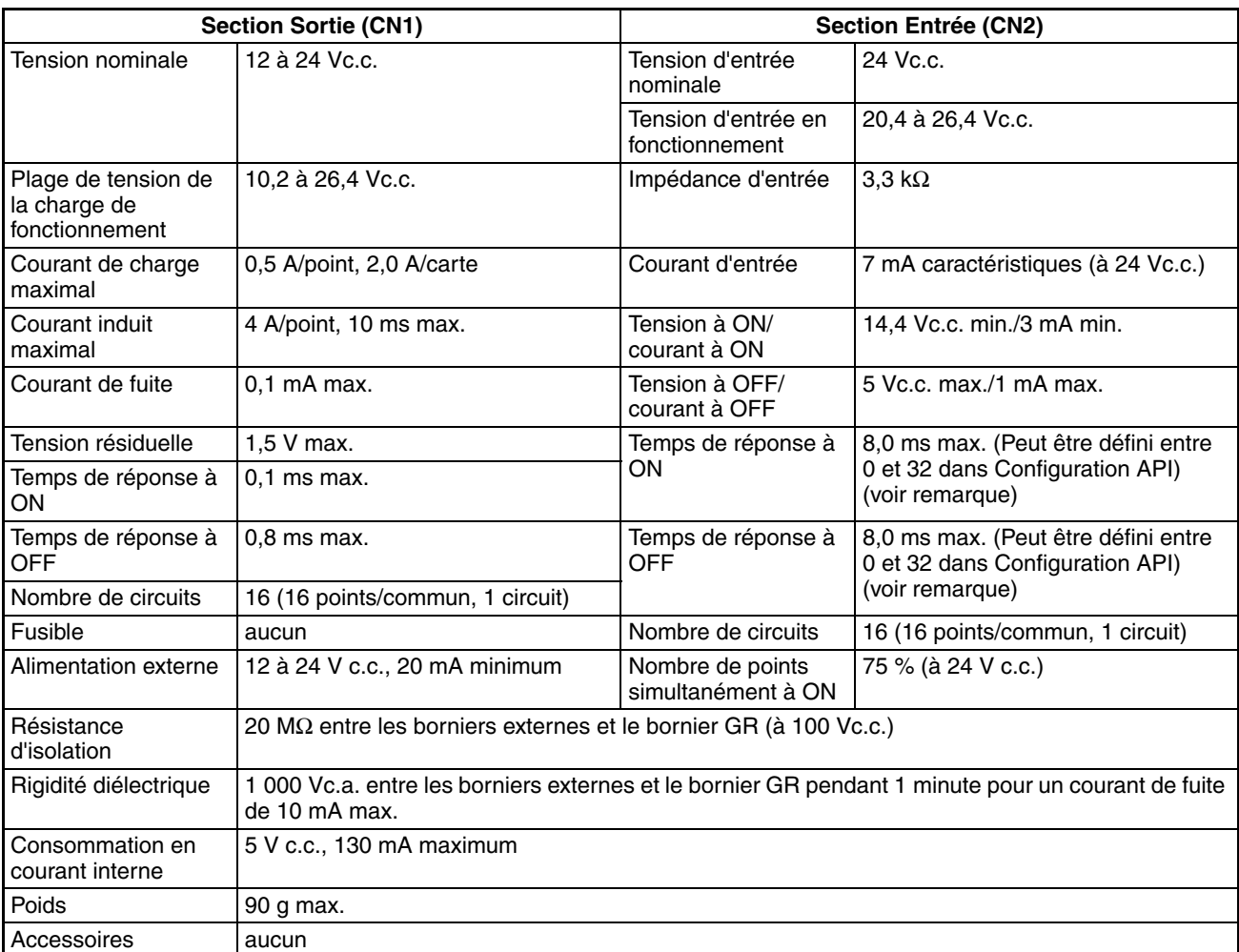

**Remarque** Le temps de réponse à ON est de 20 µs maximum et le temps de réponse à OFF est de 400 µs maximum même si les temps de réponses sont configurés à 0 ms à cause des délais des composants internes.

#### **Configuration du circuit**

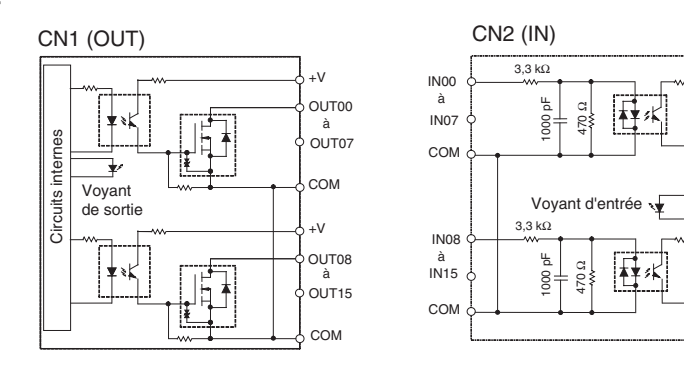

Circuits internes

Circuits

internes
Nombre de points simultanément à ON en fonction des caractéristiques de la température ambiante

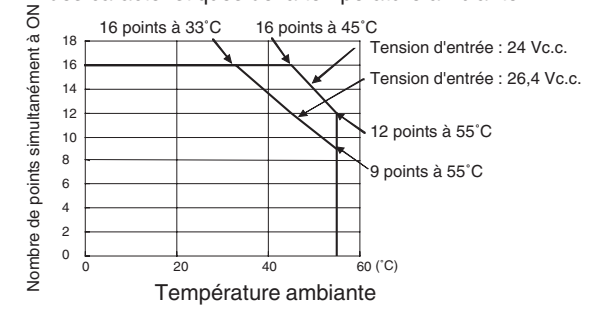

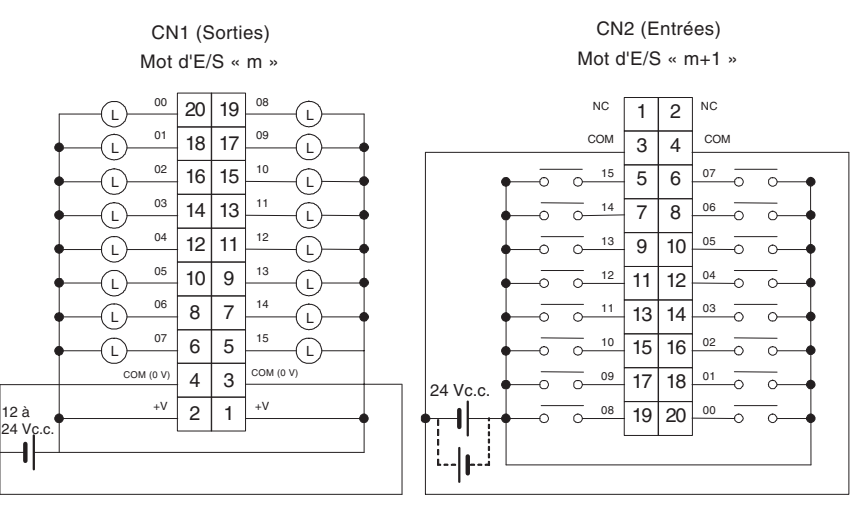

- Lors du câblage, prêtez particulièrement attention à la polarité de l'alimentation externe. La charge peut opérer si la polarité est inversée.
- Veillez à raccorder les deux bornes 3 et 4 (COM (0 V)) de CN1.
- Veillez à raccorder les deux bornes 1 et 2 (+V) de CN1.
- Veillez à raccorder les deux bornes 3 et 4 (COM) de CN2 et à définir la même polarité pour les deux broches.

## **Carte Entrées V c.c./Sorties transistors CJ1W-MD232 (connecteur MIL, 16 entrées/16 sorties, PNP)**

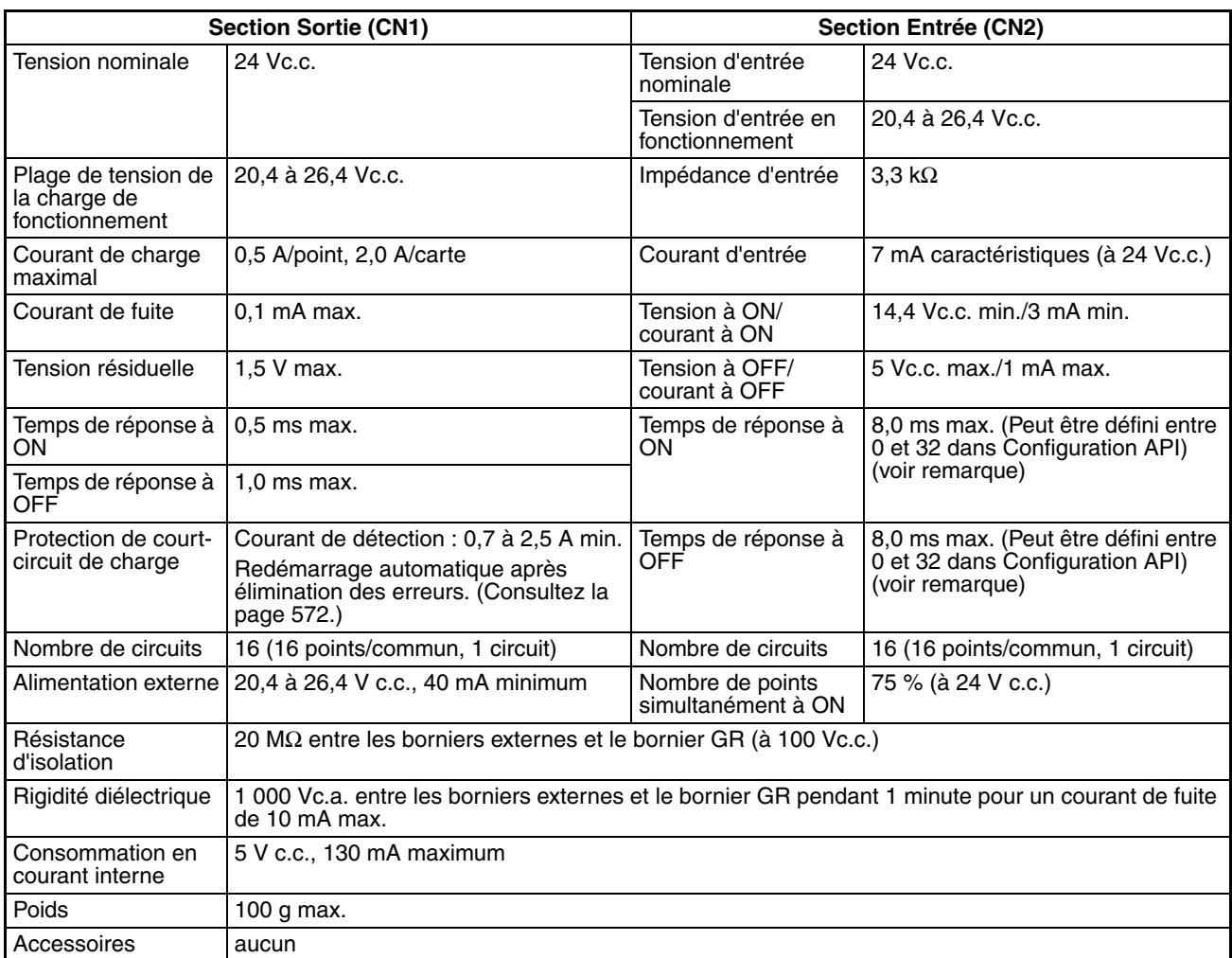

**Remarque** Le temps de réponse à ON est de 20 µs maximum et le temps de réponse à OFF est de 400 µs maximum même si les temps de réponses sont configurés à 0 ms à cause des délais des composants internes.

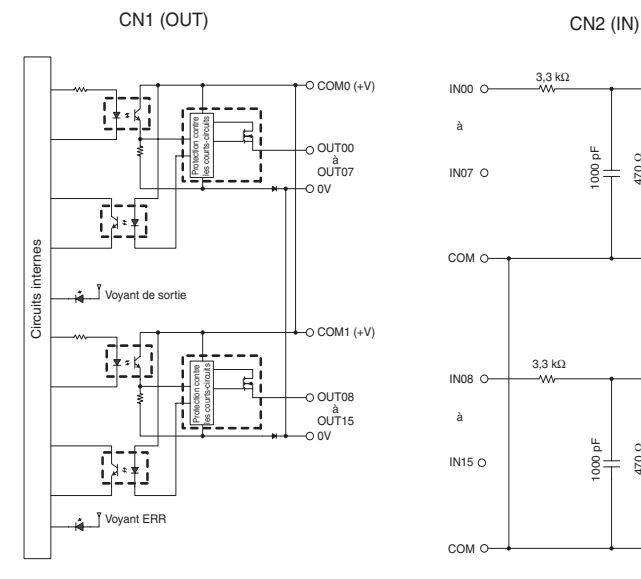

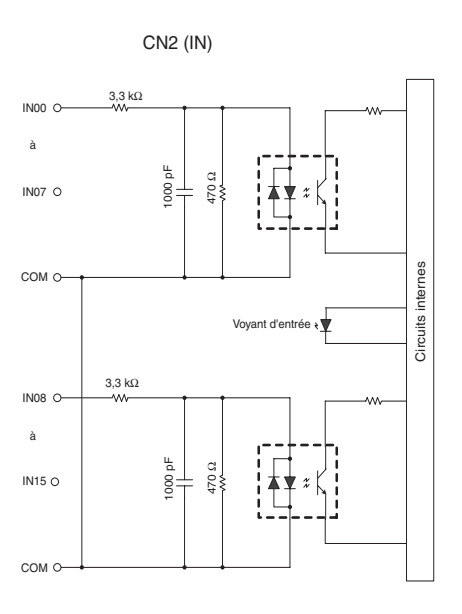

Nombre de points simultanément à ON en fonction des caractéristiques de la température ambiante

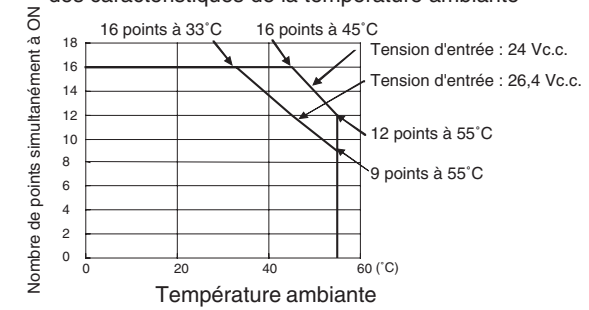

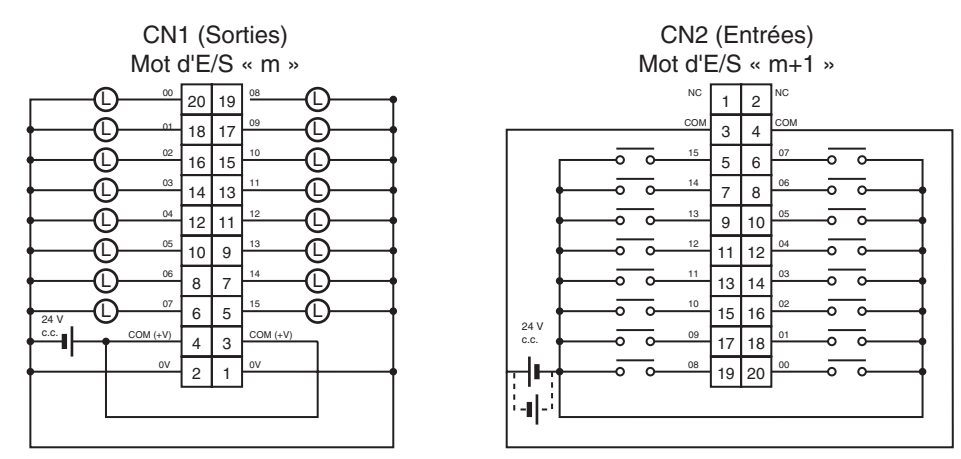

- Lors du câblage, prêtez particulièrement attention à la polarité de l'alimentation externe. La charge peut opérer si la polarité est inversée.
- Veillez à raccorder les deux bornes 3 et 4 (COM (+V)) de CN1.
- Veillez à raccorder les deux bornes 1 et 2 (0 V) de CN1.
- Veillez à raccorder les deux bornes 3 et 4 (COM) de CN2 et à définir la même polarité pour les deux broches.

## **Carte Entrées V c.c./Sorties transistors CJ1W-MD261 (connecteur Fujitsu, 32 entrées/32 sorties, NPN)**

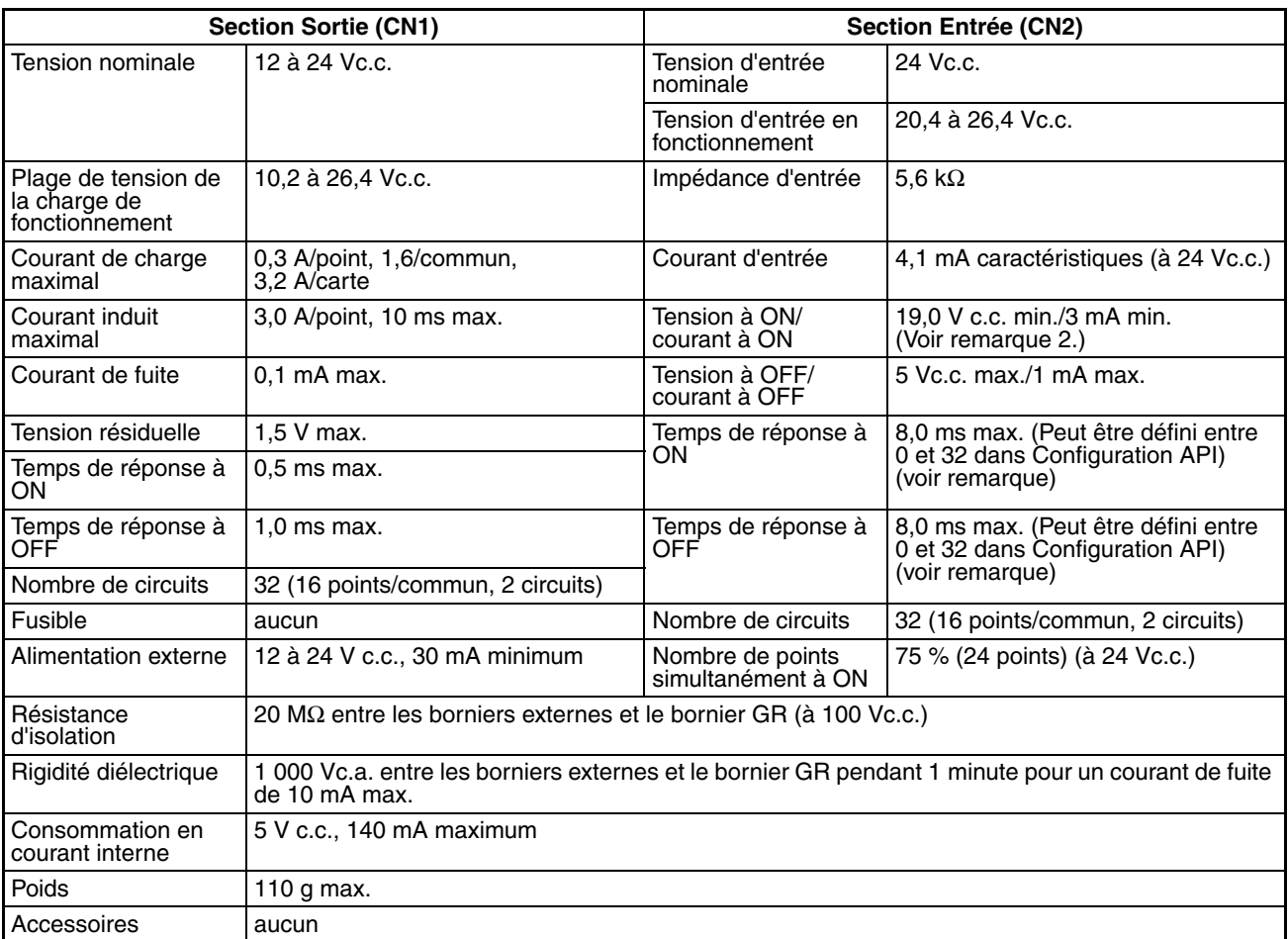

## **Remarque**

- 1. Le temps de réponse à ON est de 20 µs maximum et le temps de réponse à OFF est de 400 µs maximum même si les temps de réponses sont configurés à 0 ms à cause des délais des composants internes.
- 2. Les restrictions suivantes s'appliquent en cas de connexion de capteurs à 2 fils.
	- Assurez une tension d'alimentation d'entrée au moins égale à la somme de la tension ON (19 V) et de la tension résiduelle du capteur (environ 3 V).
	- Utilisez un capteur avec un courant de charge minimum de 3 mA ou plus.
	- En cas de connexion d'un capteur avec un courant de charge minimum de 5 mA ou plus, ajoutez une résistance de dérivation.

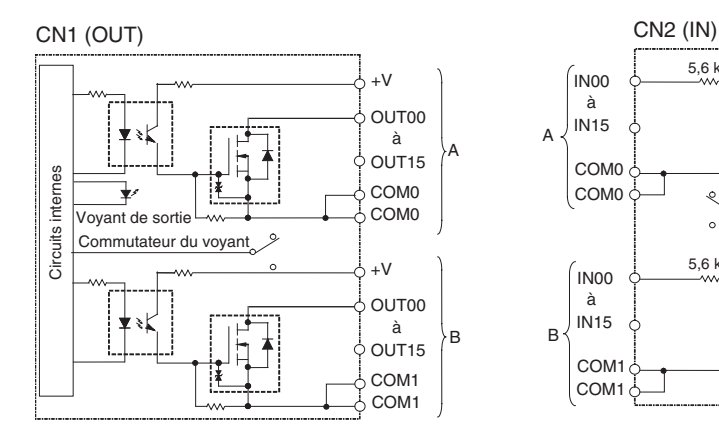

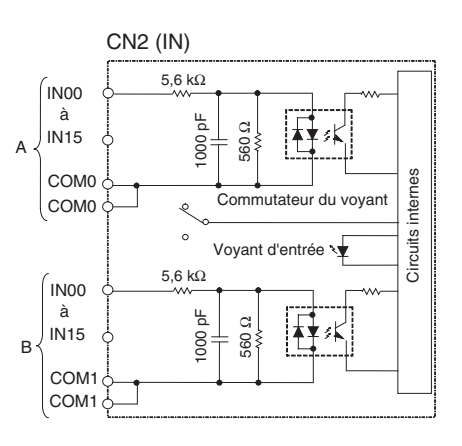

Nombre de points simultanément à ON en fonction des caractéristiques de la température ambiante

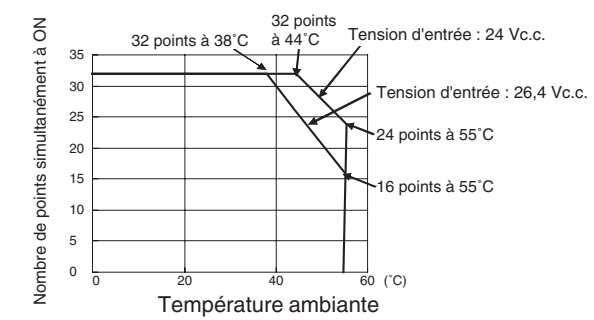

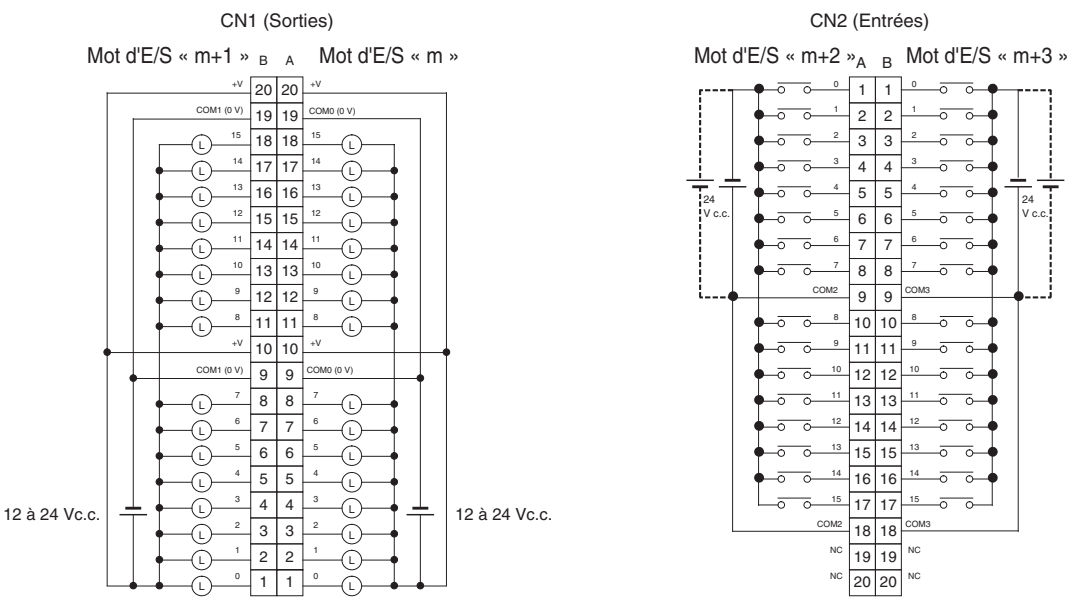

- Lors du câblage, prêtez particulièrement attention à la polarité de l'alimentation externe. La charge peut opérer si la polarité est inversée.
- Veillez à raccorder les deux bornes A19 et A9 (COM0 (0 V)) de CN1.
- Veillez à raccorder les deux bornes B19 et B9 (COM1 (0 V)) de CN1.
- Veillez à raccorder les deux bornes A20 et A10 (+V) de CN1.
- Veillez à raccorder les deux bornes B20 et B10 (+V) de CN1.
- Veillez à raccorder les deux bornes A9 et A18 (COM2) de CN2 et à définir la même polarité pour les deux broches.
- Veillez à raccorder les deux bornes B9 et B18 (COM3) de CN2 et à définir la même polarité pour les deux broches.

## **Carte Entrées V.c.c./Sorties transistors CJ1W-MD263 (connecteur MIL, 32 entrées/32 sorties, NPN)**

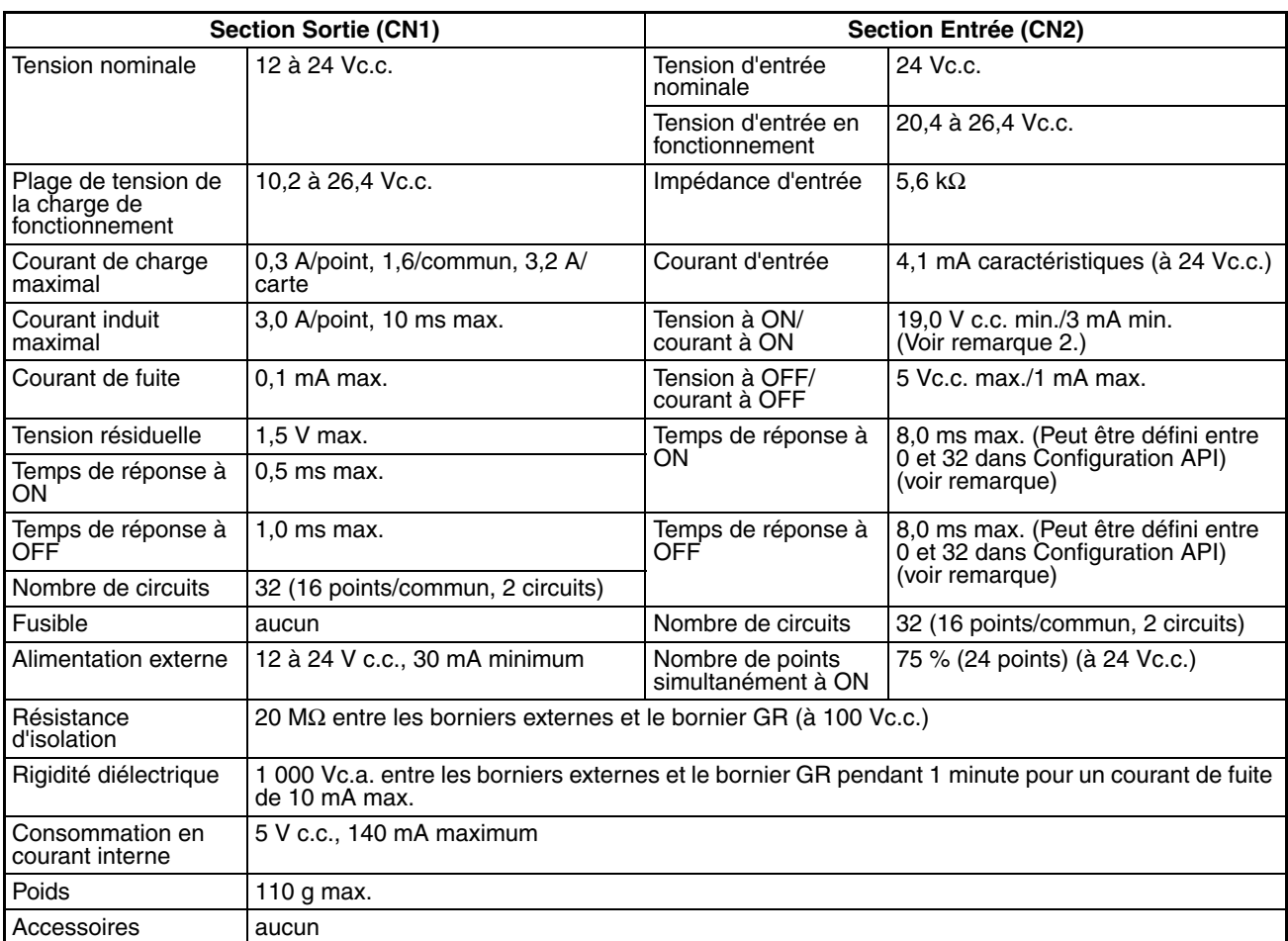

## **Remarque**

- 1. Le temps de réponse à ON est de 20 µs maximum et le temps de réponse à OFF est de 400 µs maximum même si les temps de réponses sont configurés à 0 ms à cause des délais des composants internes.
- 2. Les restrictions suivantes s'appliquent en cas de connexion de capteurs à 2 fils.
	- Assurez une tension d'alimentation d'entrée au moins égale à la somme de la tension ON (19 V) et de la tension résiduelle du capteur (environ 3 V).
	- Utilisez un capteur avec un courant de charge minimum de 3 mA ou plus.
	- En cas de connexion d'un capteur avec un courant de charge minimum de 5 mA ou plus, ajoutez une résistance de dérivation.

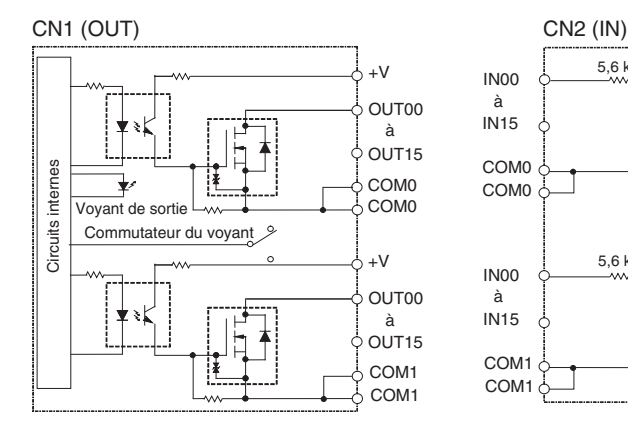

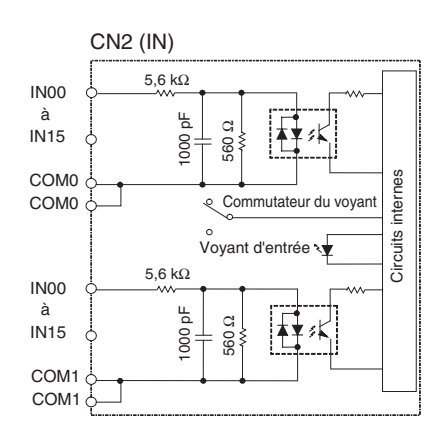

Nombre de points simultanément à ON en fonction des caractéristiques de la température ambiante

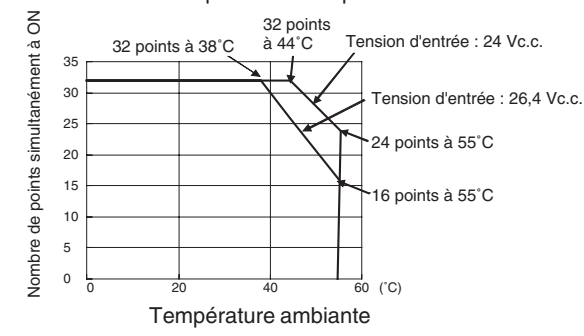

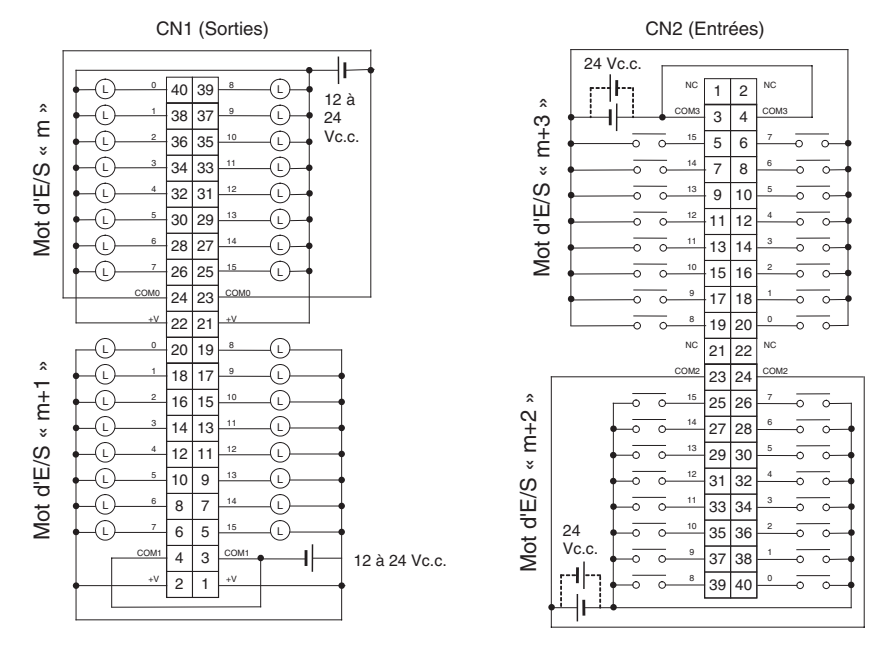

- Lors du câblage, prêtez particulièrement attention à la polarité de l'alimentation externe. La charge peut opérer si la polarité est inversée.
- Veillez à raccorder les deux bornes 23 et 24 (COM0) de CN1.
- Veillez à raccorder les deux bornes 3 et 4 (COM1) de CN1.
- Veillez à raccorder les deux bornes 21 et 22 (+V) de CN1.
- Veillez à raccorder les deux bornes 1 et 2 (+V) de CN1.
- Veillez à raccorder les deux bornes 23 et 24 (COM2) de CN2 et à définir la même polarité pour les deux broches.
- Veillez à raccorder les deux bornes 3 et 4 (COM3) de CN2 et à définir la même polarité pour les deux broches.

## **Carte E/S TTL CJ1W-MD563 (connecteur MIL, 32 entrées/32 sorties)**

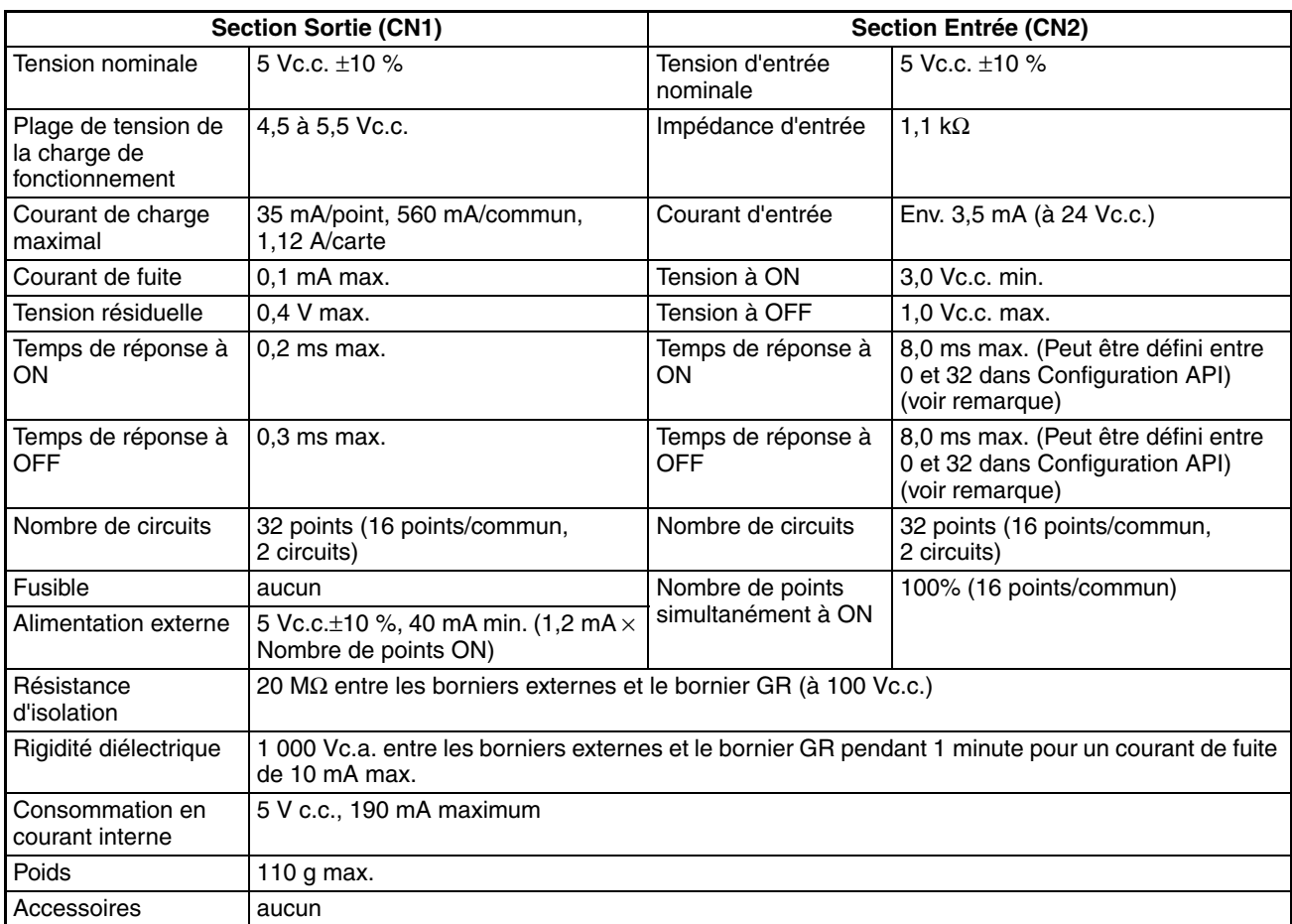

**Remarque** Le temps de réponse à ON est de 20 µs maximum et le temps de réponse à OFF est de 400 µs maximum même si les temps de réponses sont configurés à 0 ms à cause des délais des composants internes.

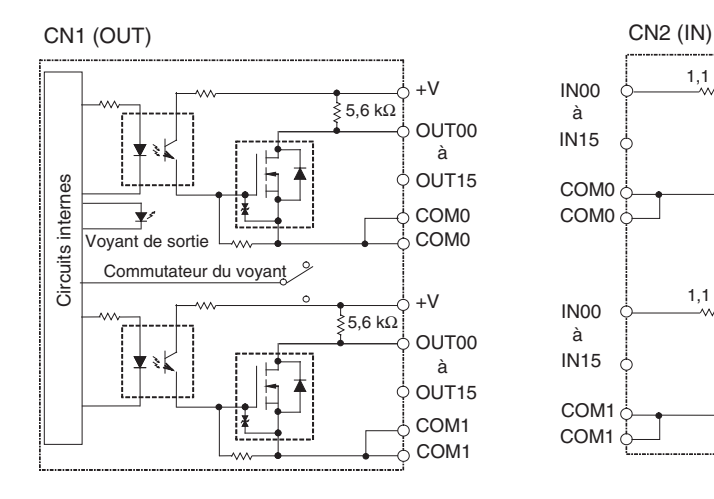

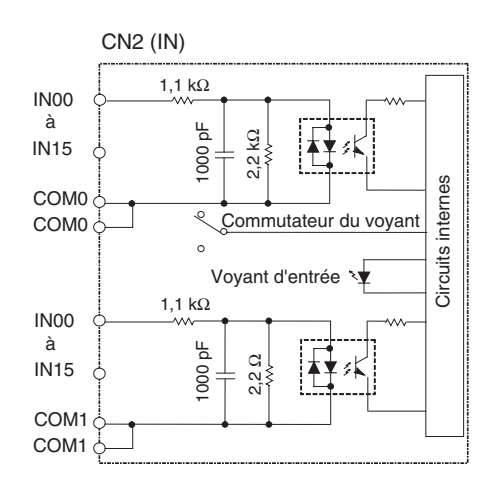

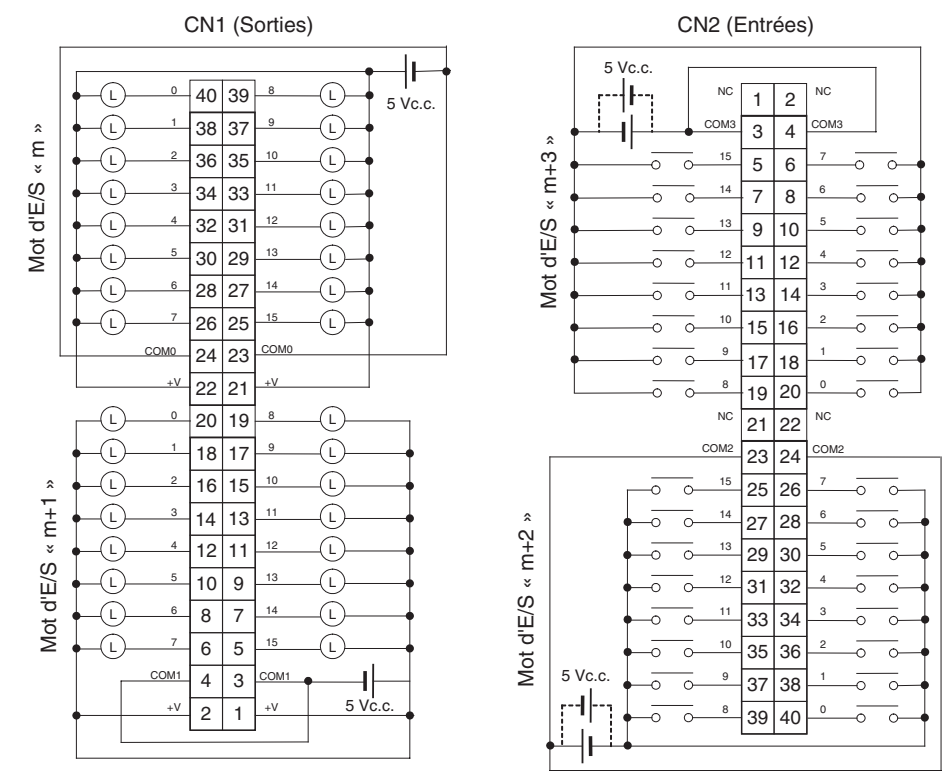

- Lors du câblage, prêtez particulièrement attention à la polarité de l'alimentation externe. La charge ne fonctionne pas correctement si la polarité est inversée.
- Veillez à raccorder les deux bornes 23 et 24 (COM0) de CN1.
- Veillez à raccorder les deux bornes 3 et 4 (COM1) de CN1.
- Veillez à raccorder les deux bornes 21 et 22 (+V) de CN1.
- Veillez à raccorder les deux bornes 1 et 2 (+V) de CN1.
- Veillez à raccorder les deux bornes 23 et 24 (COM2) de CN2 et à définir la même polarité pour les deux broches.
- Veillez à raccorder les deux bornes 3 et 4 (COM3) de CN2 et à définir la même polarité pour les deux broches.

## **Carte de sorties à contact CJ1W-OC201 (bornier, 8 points)**

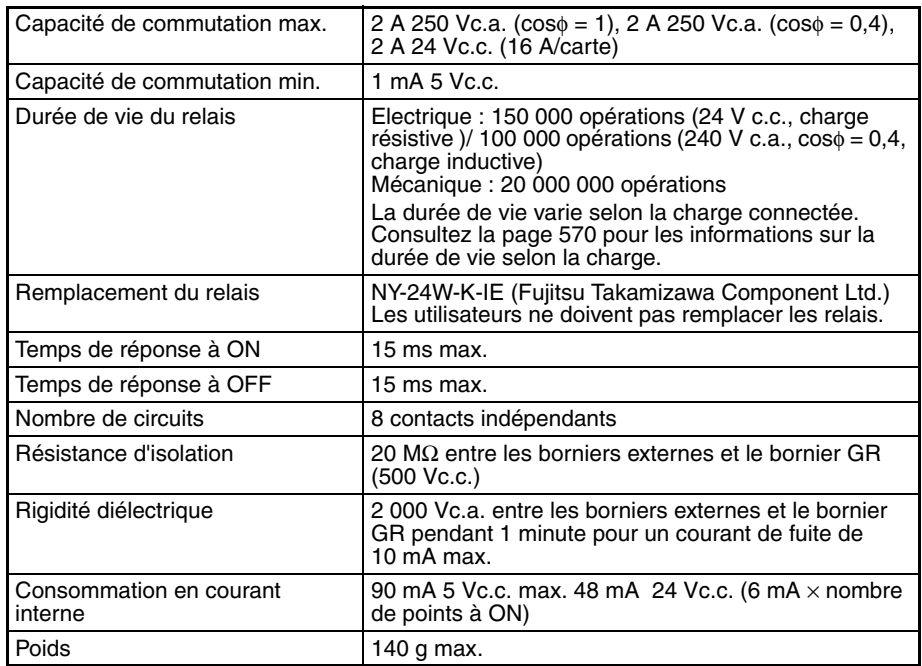

**Remarque** Bien que 16 bits d'E/S (1 mot) soient alloués, seulement 8 d'entre eux peuvent être utilisés pour l'E/S externe. Cette carte est également considérée comme une carte d'E/S à 16 points dans les tables d'E/S.

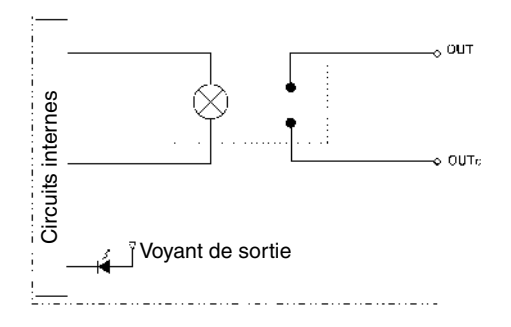

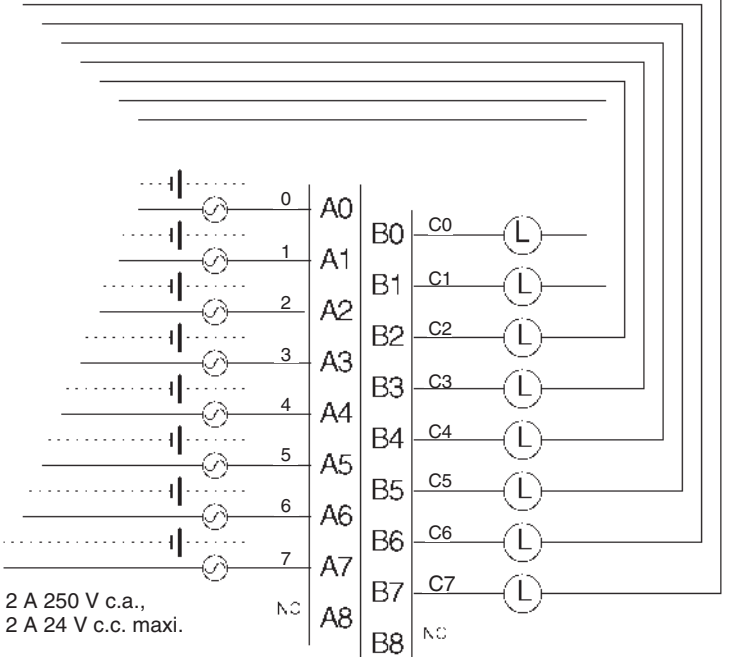

La polarité de l'alimentation des entrées peut être effectuée dans les deux sens, dans la mesure où des contacts de relais sont utilisés.

**Remarque** Les bornes numérotées de A0 à A9 et de B0 à B9 sont utilisées dans ce manuel, mais elles n'apparaissent pas sur la carte.

## **Carte de sortie à contact CJ1W-OC211 (bornier, 16 points)**

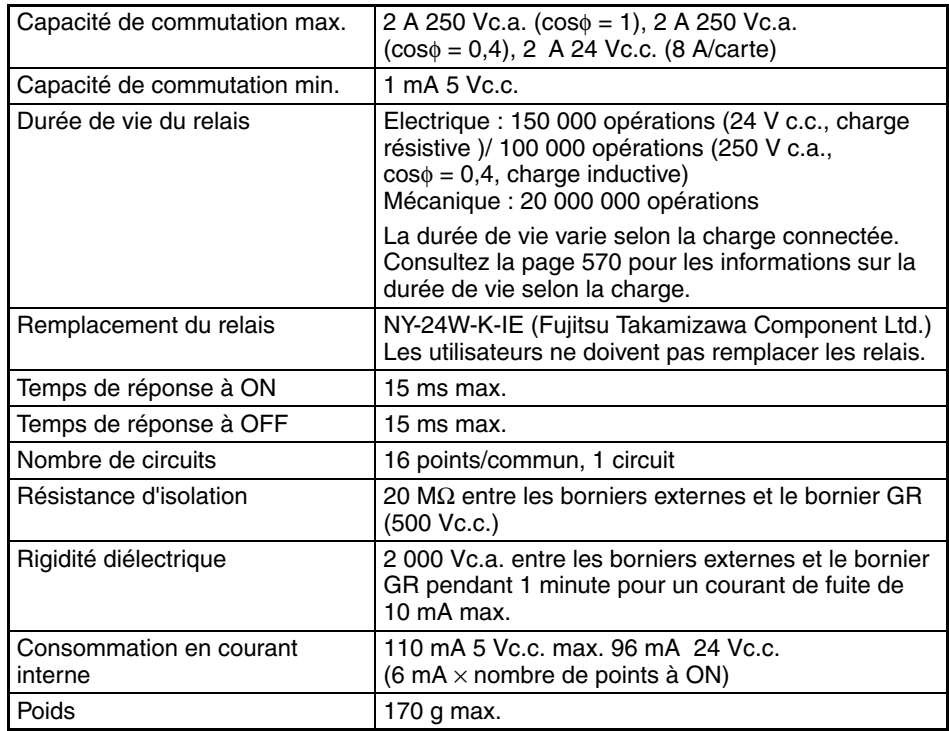

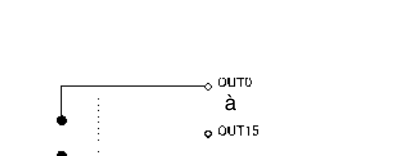

 $\circ$  COM o com

## **Connexions des borniers**

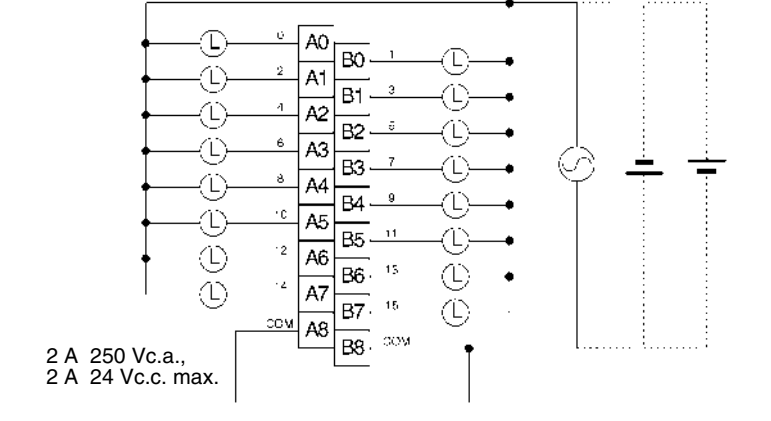

Voyant de sortie

المادات والمتماد والمسادي

Circuits internes

Circuits internes

łН

**Remarque** Les bornes numérotées de A0 à A9 et de B0 à B9 sont utilisées dans ce manuel, mais elles n'apparaissent pas sur la carte.

## **Carte de sortie Triac CJ1W-OA201 (8 points)**

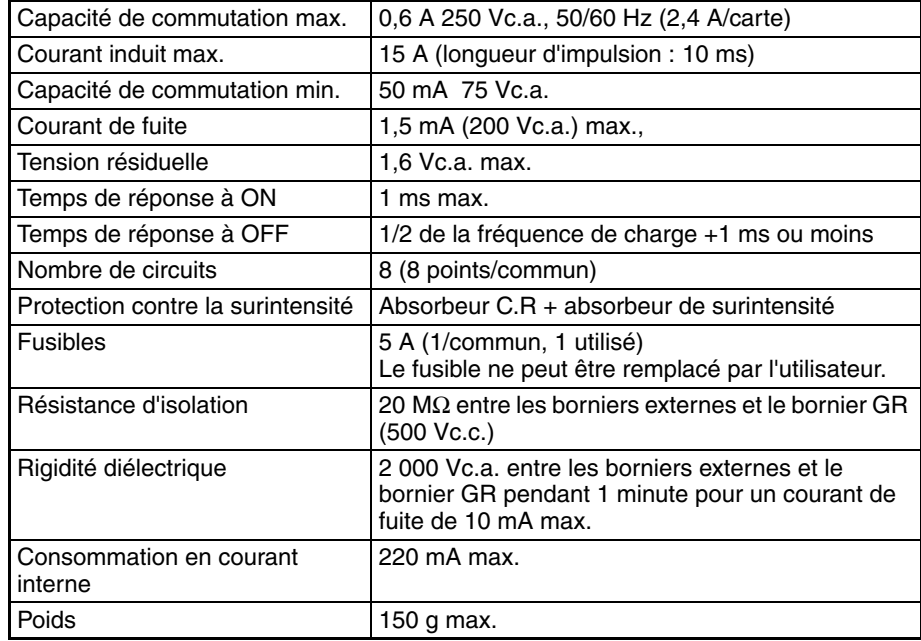

**Remarque** Bien que 16 bits d'E/S (1 mot) soient alloués, seulement 8 d'entre eux peuvent être utilisés par les E/S externes. Cette carte est également considérée comme une carte d'E/S à 16 points dans la table d'E/S.

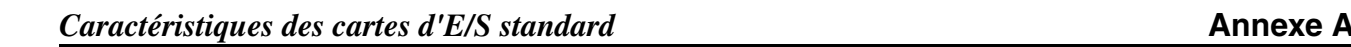

**Connexions des borniers**

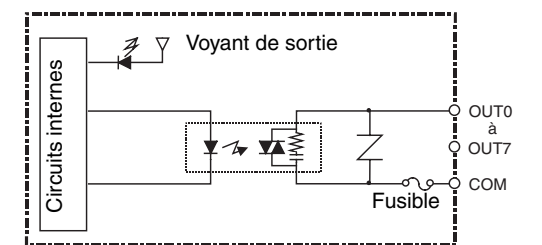

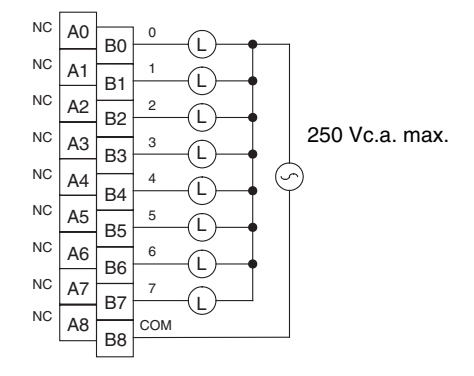

## **Carte de sorties à transistor CJ1W-OD201 (bornier, 8 points, NPN)**

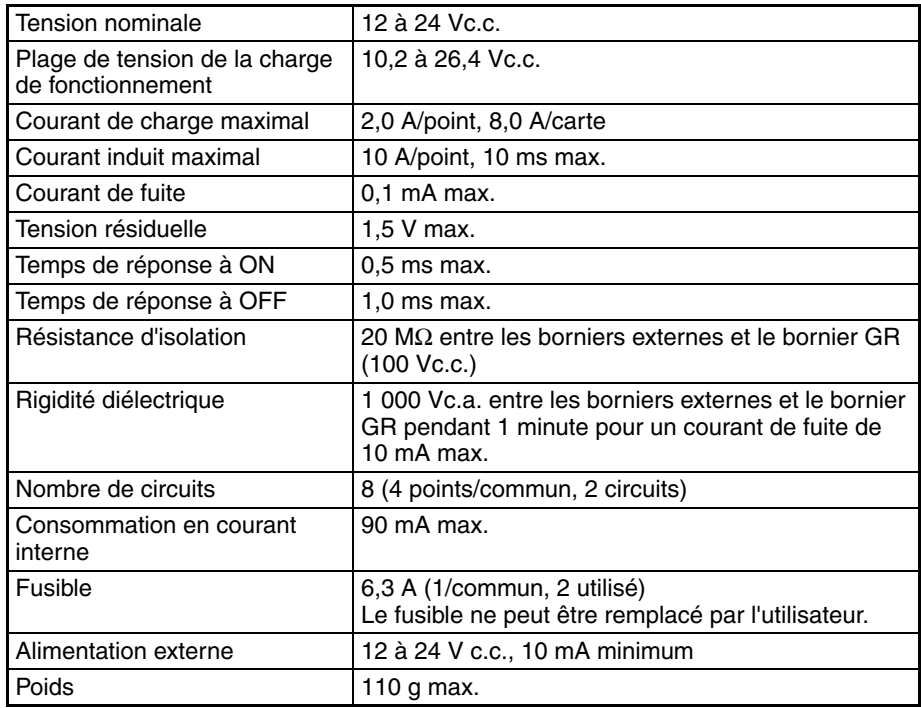

**Remarque** Bien que 16 bits d'E/S (1 mot) soient alloués, seulement 8 d'entre eux peuvent être utilisés par les E/S externes. Cette carte est également considérée comme une carte d'E/S à 16 points dans la table d'E/S.

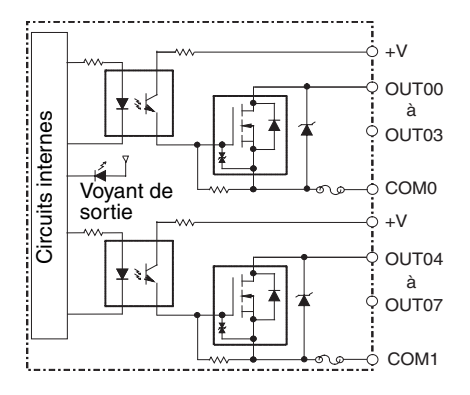

## **Connexions des borniers**

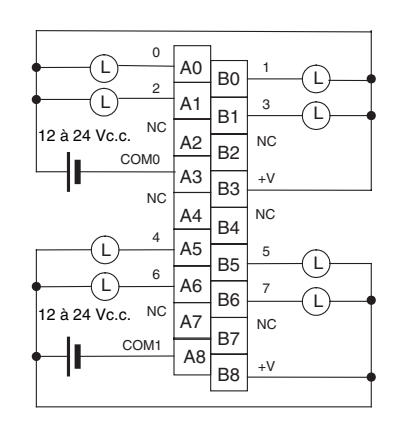

Lors du câblage, prêtez particulièrement attention à la polarité de l'alimentation externe. La charge ne fonctionne pas correctement si la polarité est inversée.

**Remarque** Les bornes numérotées de A0 à A9 et de B0 à B9 sont utilisées dans ce manuel, mais elles n'apparaissent pas sur la carte.

## **Carte de sorties à transistor CJ1W-OD203 (bornier, 8 points, NPN)**

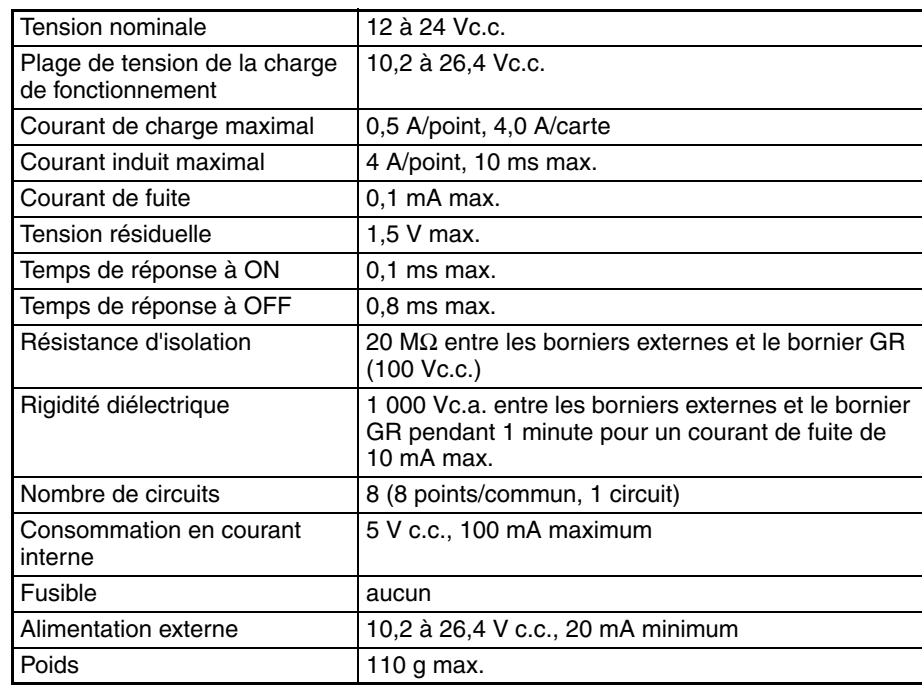

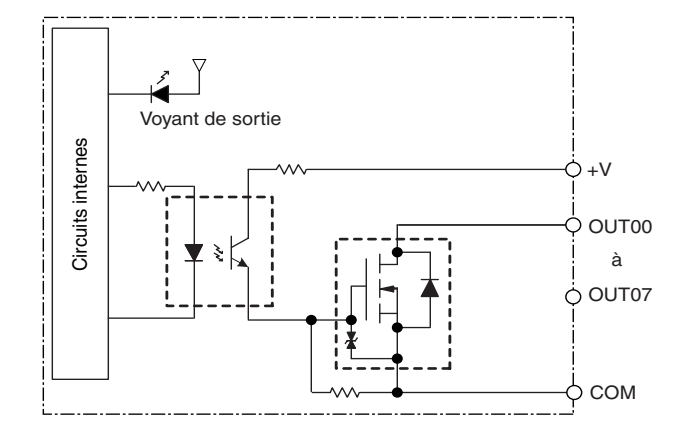

#### **Connexions des borniers**

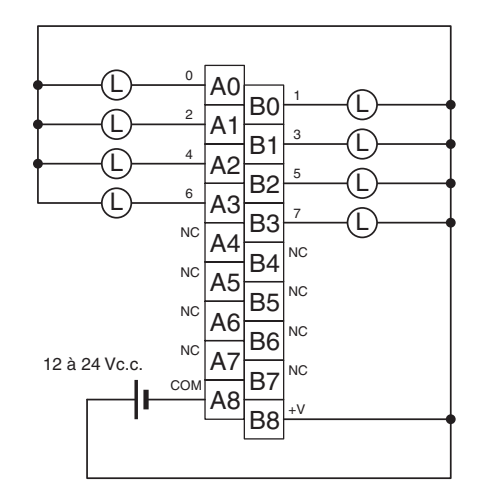

Lors du câblage, prêtez particulièrement attention à la polarité de l'alimentation externe. La charge ne fonctionne pas correctement si la polarité est inversée.

**Remarque** Les bornes numérotées de A0 à A9 et de B0 à B9 sont utilisées dans ce manuel, mais elles n'apparaissent pas sur la carte.

## **Carte de sortie à transistor CJ1W-OD211 (bornier, 16 points, NPN)**

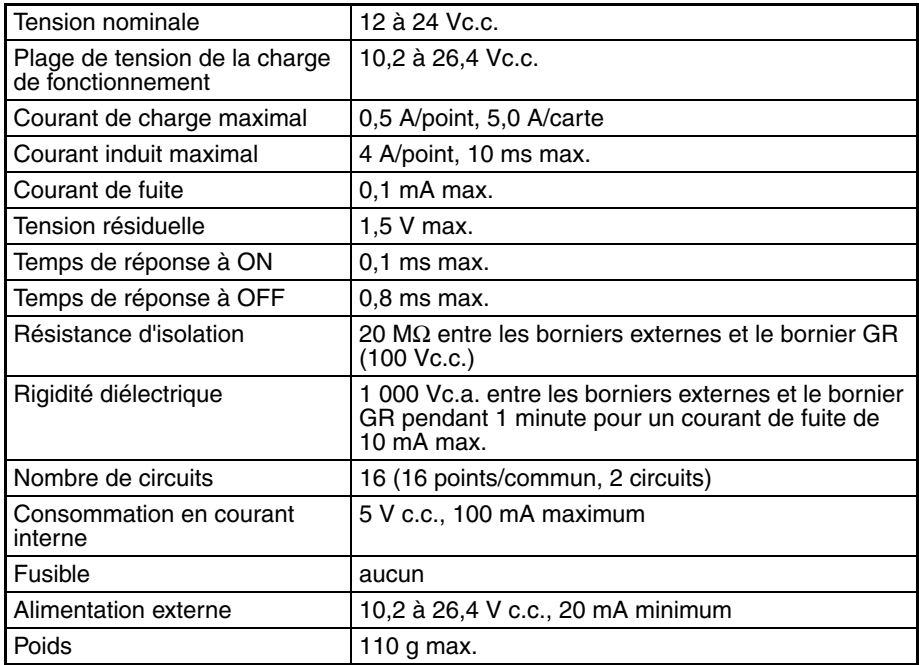

**Connexions des borniers**

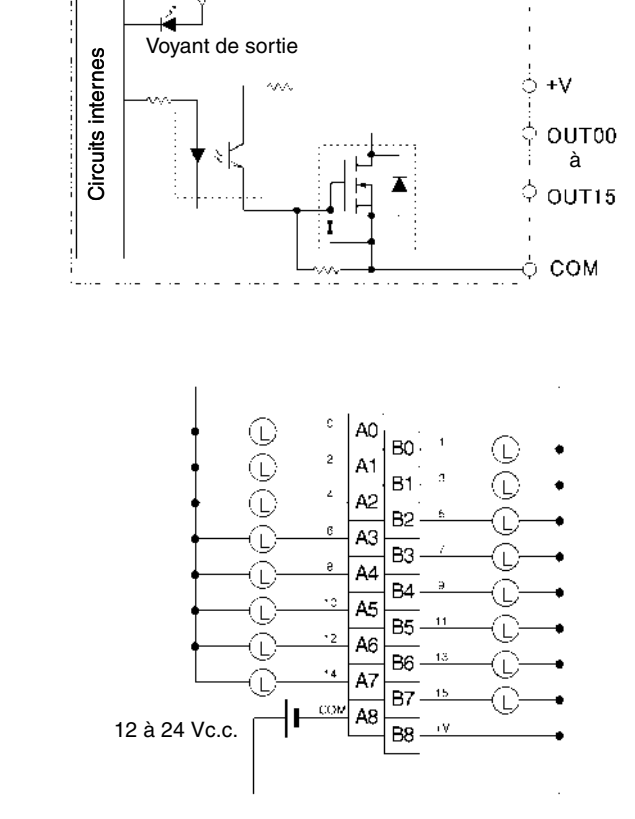

Lors du câblage, prêtez particulièrement attention à la polarité de l'alimentation externe. La charge ne fonctionne pas correctement si la polarité est inversée.

**Remarque** Les bornes numérotées de A0 à A9 et de B0 à B9 sont utilisées dans ce manuel, mais elles n'apparaissent pas sur la carte.

## **Carte de sortie à transistor CJ1W-OD231 (connecteur Fujitsu, 32 points, NPN)**

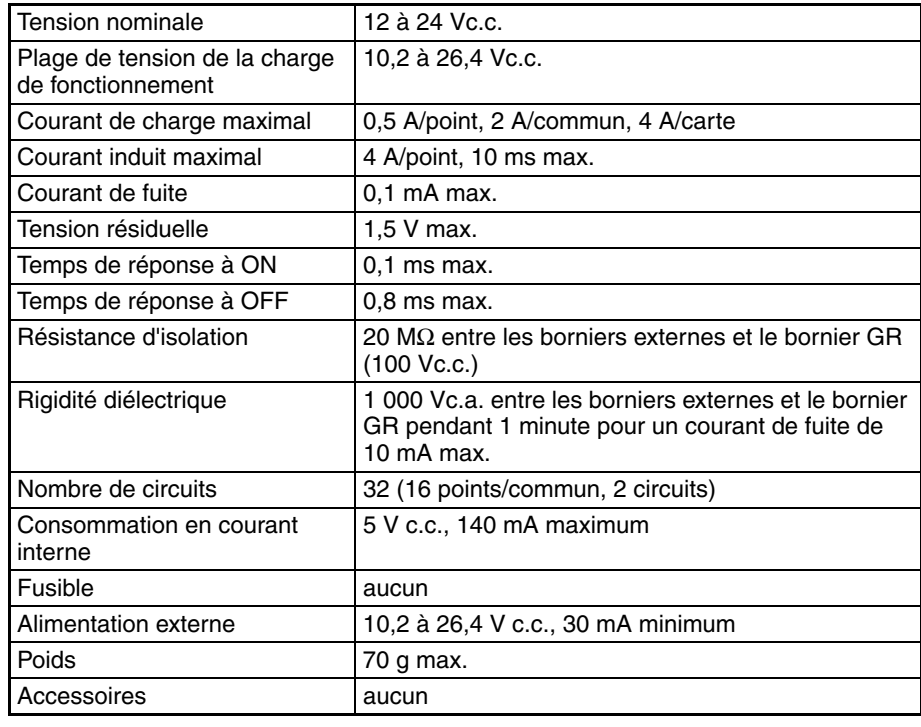

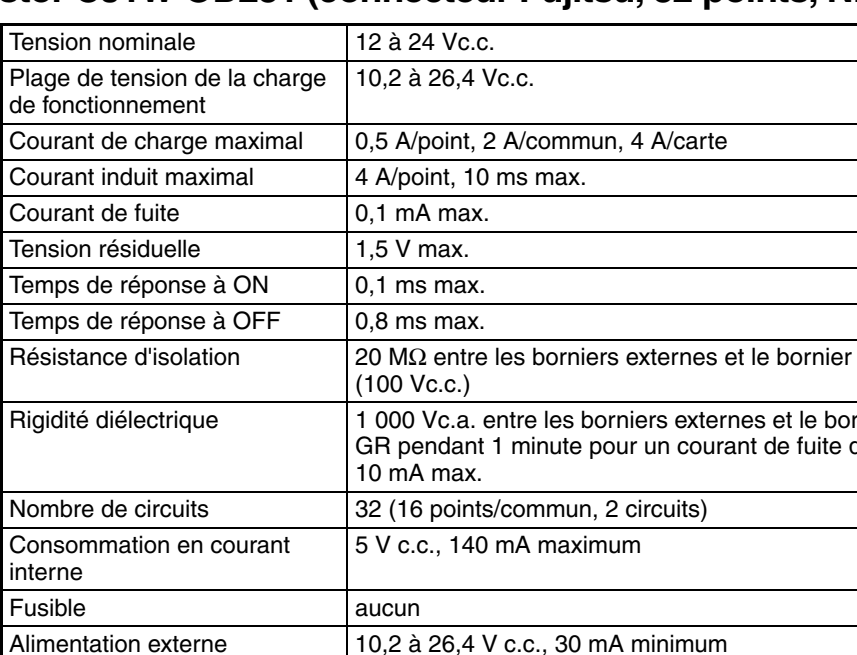

**Remarque** Les courants maximaux de la charge sont de 2 A/commun et de 4 A/carte si un connecteur à soudure est utilisé.

#### **Configuration du circuit**

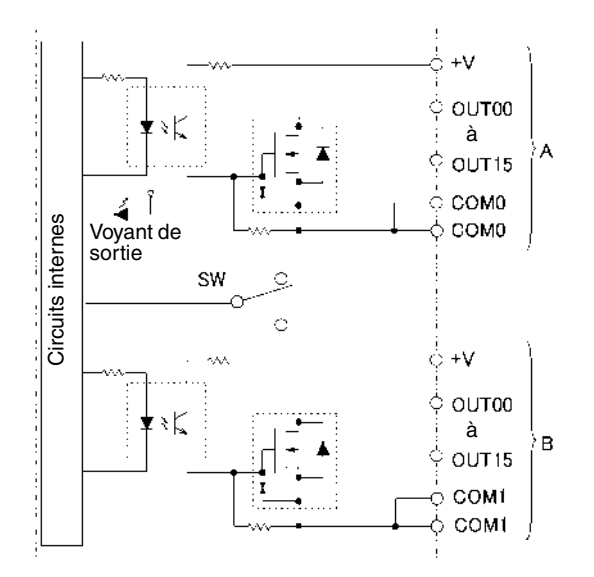

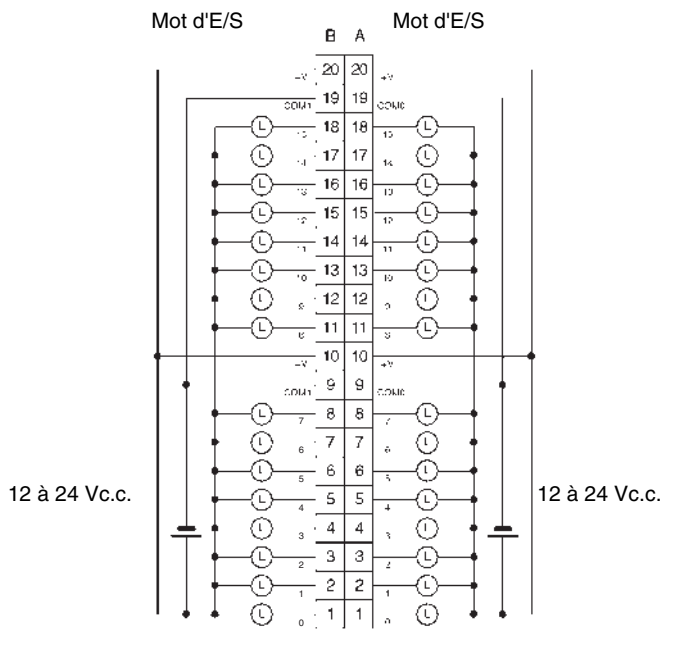

- Lors du câblage, prêtez particulièrement attention à la polarité de l'alimentation externe. La charge peut fonctionner si la polarité est inversée.
- Veillez à raccorder les deux bornes A9 et A19 (COM0).
- Veillez à raccorder les deux bornes B9 et B19 (COM1).
- Veillez à raccorder les deux bornes A10 et A20 (+V).
- Veillez à raccorder les deux bornes B10 et B20 (+V).

## **Carte de sortie à transistor CJ1W-OD233 (connecteur MIL, 32 points, NPN)**

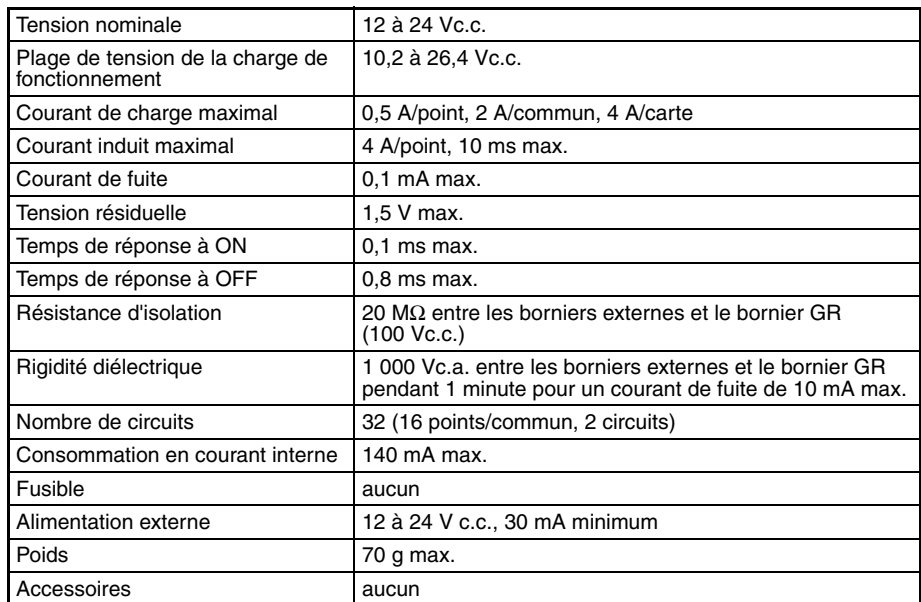

## **Configuration du circuit**

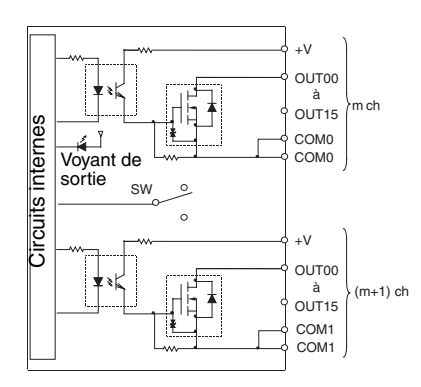

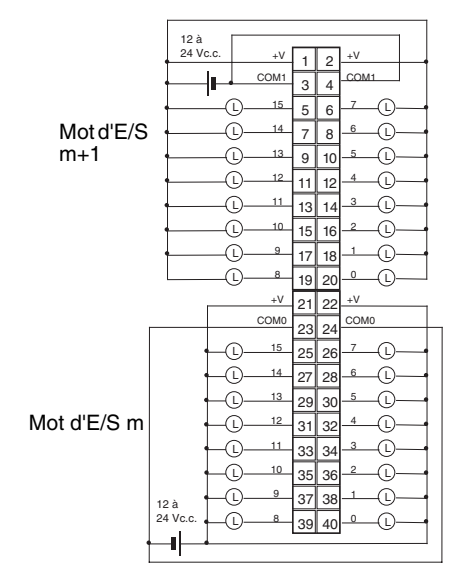

- Lors du câblage, prêtez particulièrement attention à la polarité de l'alimentation externe. La charge peut opérer si la polarité est inversée.
- Veillez à raccorder les deux bornes 23 et 24 (COM0).
- Veillez à raccorder les deux bornes 3 et 4 (COM1).
- Veillez à raccorder les deux bornes 21 et 22 (+V).
- Veillez à raccorder les deux bornes 1 et 2 (+V).

## **Carte de sorties à transistor CJ1W-OD261 (connecteurs Fujitsu, 64 points, NPN)**

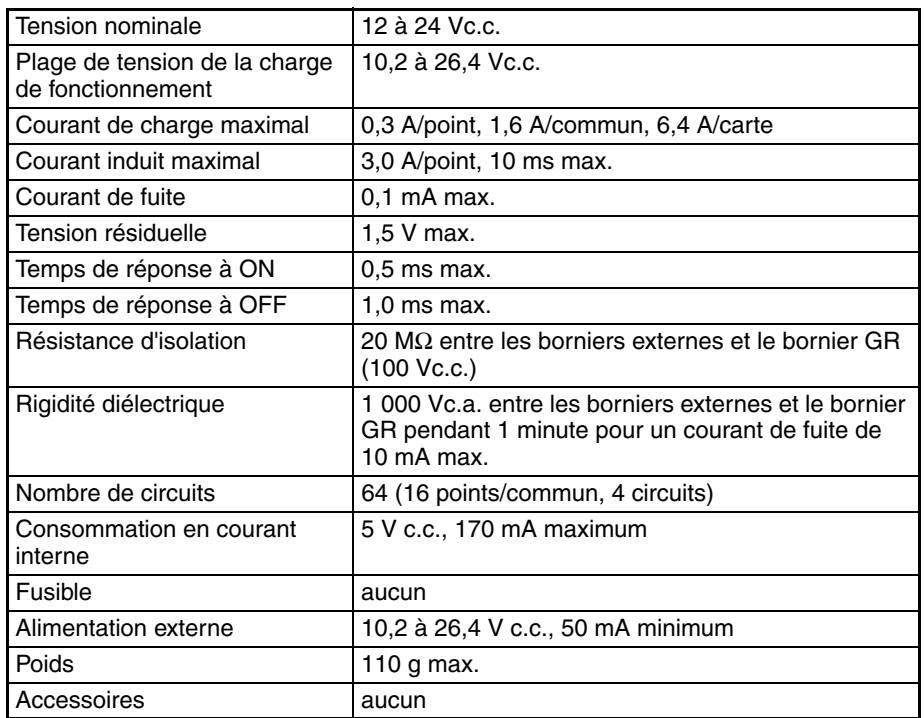

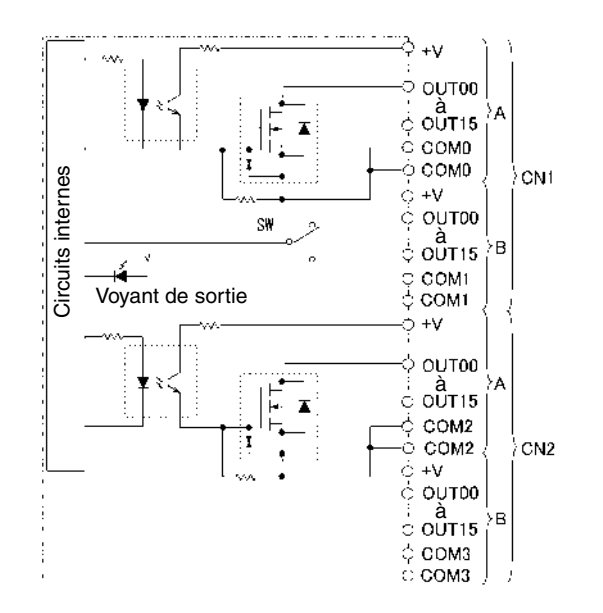

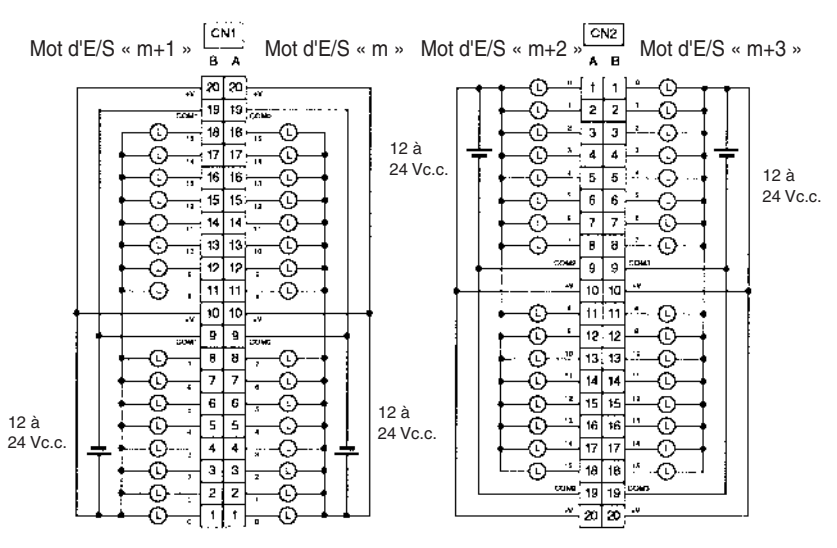

- Lors du câblage, prêtez particulièrement attention à la polarité de l'alimentation externe. La charge peut opérer si la polarité est inversée.
- Veillez à raccorder les deux bornes A9 et A19 (COM0) de CN1.
- Veillez à raccorder les deux bornes B9 et B19 (COM1) de CN1.
- Veillez à raccorder les deux bornes A10 et A20 (+V) de CN1.
- Veillez à raccorder les deux bornes B10 et B20 (+V) de CN1.
- Veillez à raccorder les deux bornes A9 et A19 (COM2) de CN2.
- Veillez à raccorder les deux bornes B9 et B19 (COM3) de CN2.
- Veillez à raccorder les deux bornes A10 et A20 (+V) de CN2.
- Veillez à raccorder les deux bornes B10 et B20 (+V) de CN2.

# **Carte de sorties à transistor CJ1W-OD263 (connecteurs MIL, 64 points, NPN)**

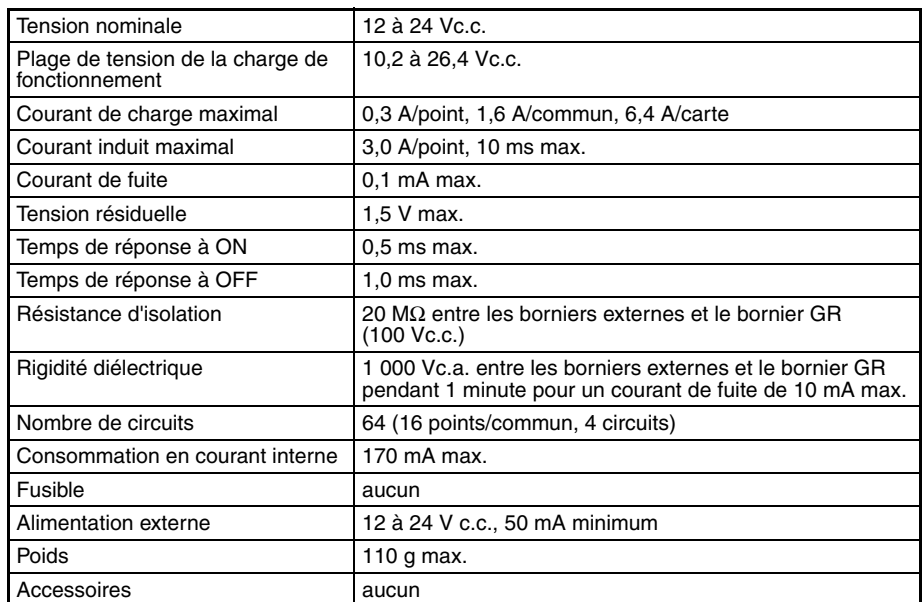

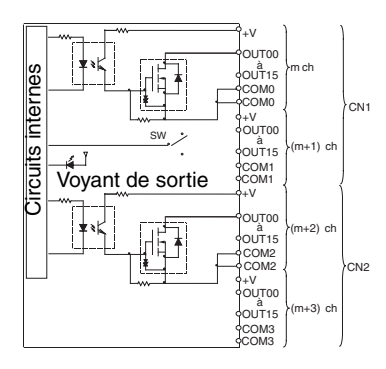

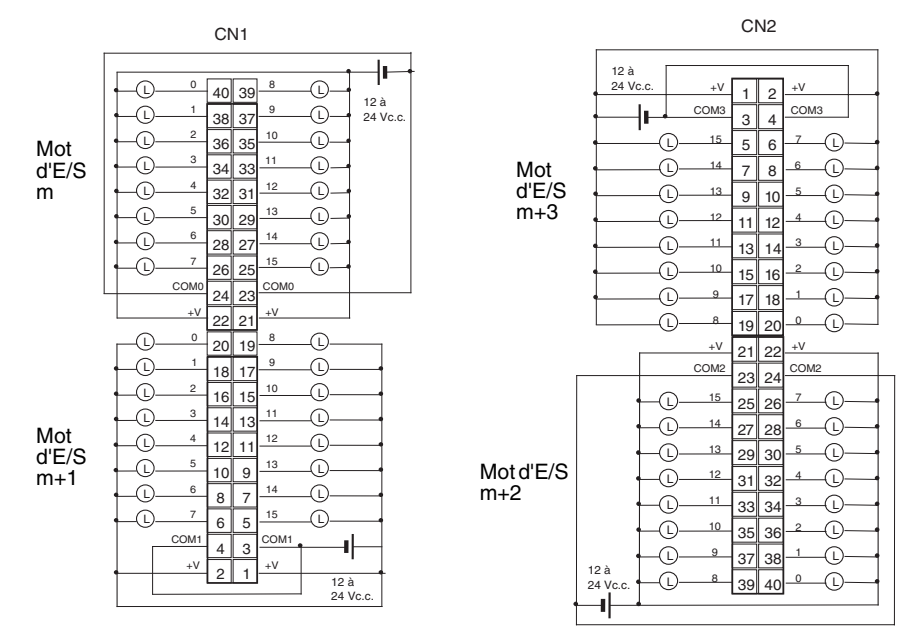

- Lors du câblage, prêtez particulièrement attention à la polarité de l'alimentation externe. La charge peut opérer si la polarité est inversée.
- Veillez à raccorder les deux bornes 23 et 24 (COM0) de CN1.
- Veillez à raccorder les deux bornes 3 et 4 (COM1) de CN1.
- Veillez à raccorder les deux bornes 21 et 22 (+V) de CN1.
- Veillez à raccorder les deux bornes 1 et 2 (+V) de CN1.
- Veillez à raccorder les deux bornes 23 et 24 (COM2) de CN2.
- Veillez à raccorder les deux bornes 3 et 4 (COM3) de CN2.
- Veillez à raccorder les deux bornes 21 et 22 (+V) de CN2.
- Veillez à raccorder les deux bornes 1 et 2 (+V) de CN2.

## **Carte de sorties à transistor CJ1W-OD202 (bornier, 8 points, source)**

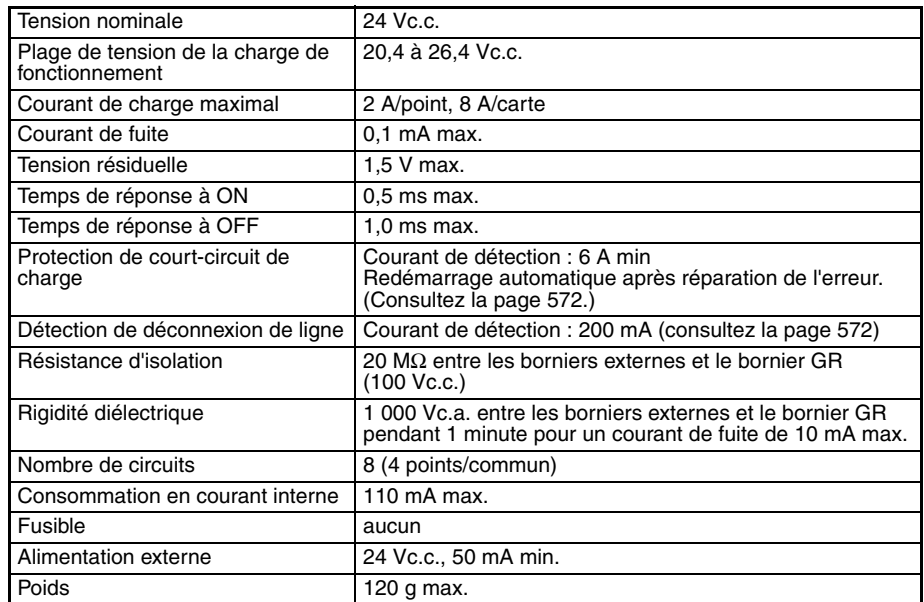

**Remarque** Bien que 16 bits d'E/S (1 mot) soient alloués, seulement 8 d'entre eux peuvent être utilisés par les E/S externes. Cette carte est également considérée comme une carte d'E/S à 16 points dans la table d'E/S.

## **Configuration du circuit**

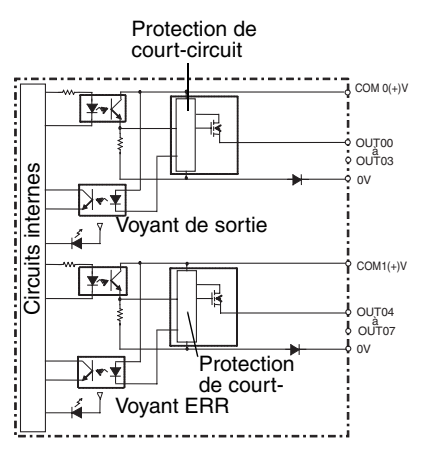

• Le voyant ERR s'allume et le bit correspondant de A050 à A069 (informations sur les cartes d'E/S standard, 2 points par bit) passe à ON si une surintensité de la déconnexion de ligne est détectée.

## **Connexions des borniers**

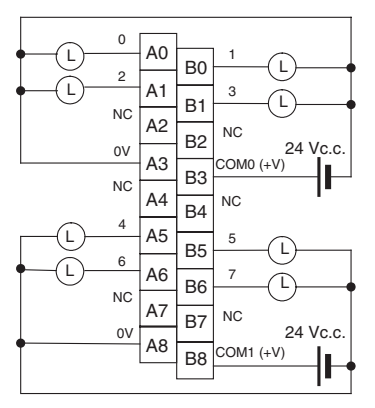

- Lors du câblage, prêtez particulièrement attention à la polarité de l'alimentation externe. La charge peut opérer si la polarité est inversée.
- **Remarque** Les bornes numérotées de A0 à A9 et de B0 à B9 sont utilisées dans ce manuel, mais elles n'apparaissent pas sur la carte.

## **Carte de sorties à transistor CJ1W-OD204 (bornier, 8 points, PNP)**

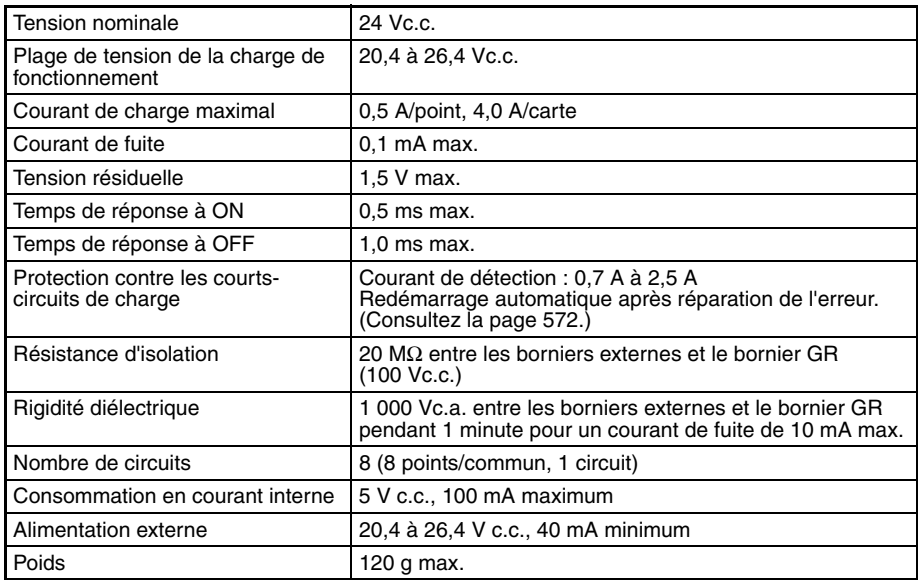

**Remarque** Bien que 16 bits d'E/S (1 mot) soient alloués, seulement 8 d'entre eux peuvent être utilisés par les E/S externes. Cette carte est également considérée comme une carte d'E/S à 16 points dans la table d'E/S.

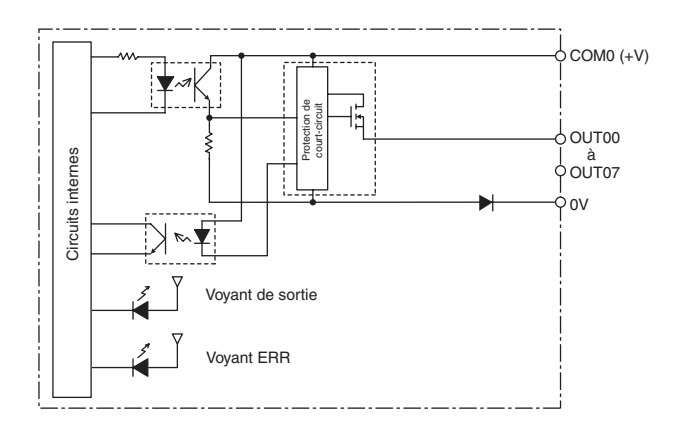

Lorsqu'une surintensité est détectée, le voyant ERR s'allume et le drapeau correspondant dans la zone d'information des cartes d'E/S standard (A050 à A069) passe à ON.

## **Connexions des borniers**

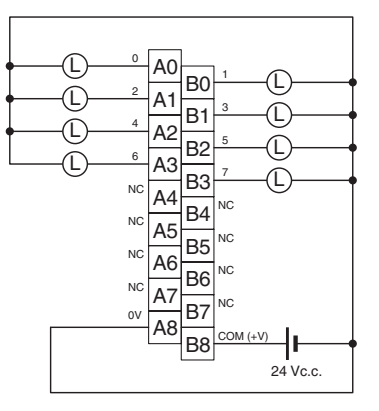

Lors du câblage, prêtez particulièrement attention à la polarité de l'alimentation externe. La charge ne fonctionne pas correctement si la polarité est inversée.

**Remarque** Les bornes numérotées de A0 à A9 et de B0 à B9 sont utilisées dans ce manuel, mais elles n'apparaissent pas sur la carte.

## **Carte de sortie à transistor CJ1W-OD211 (bornier, 16 points, source)**

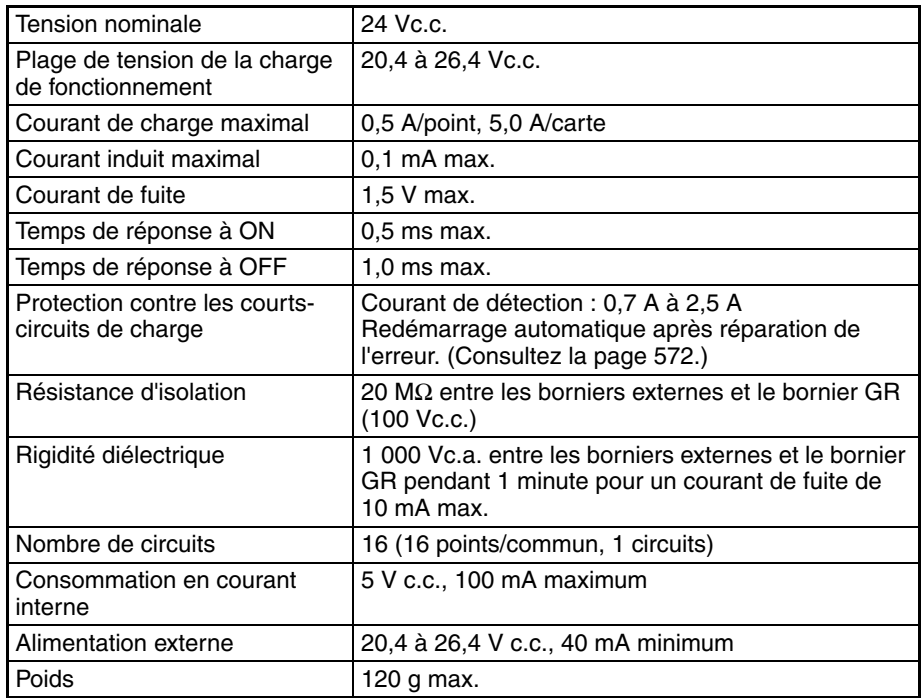

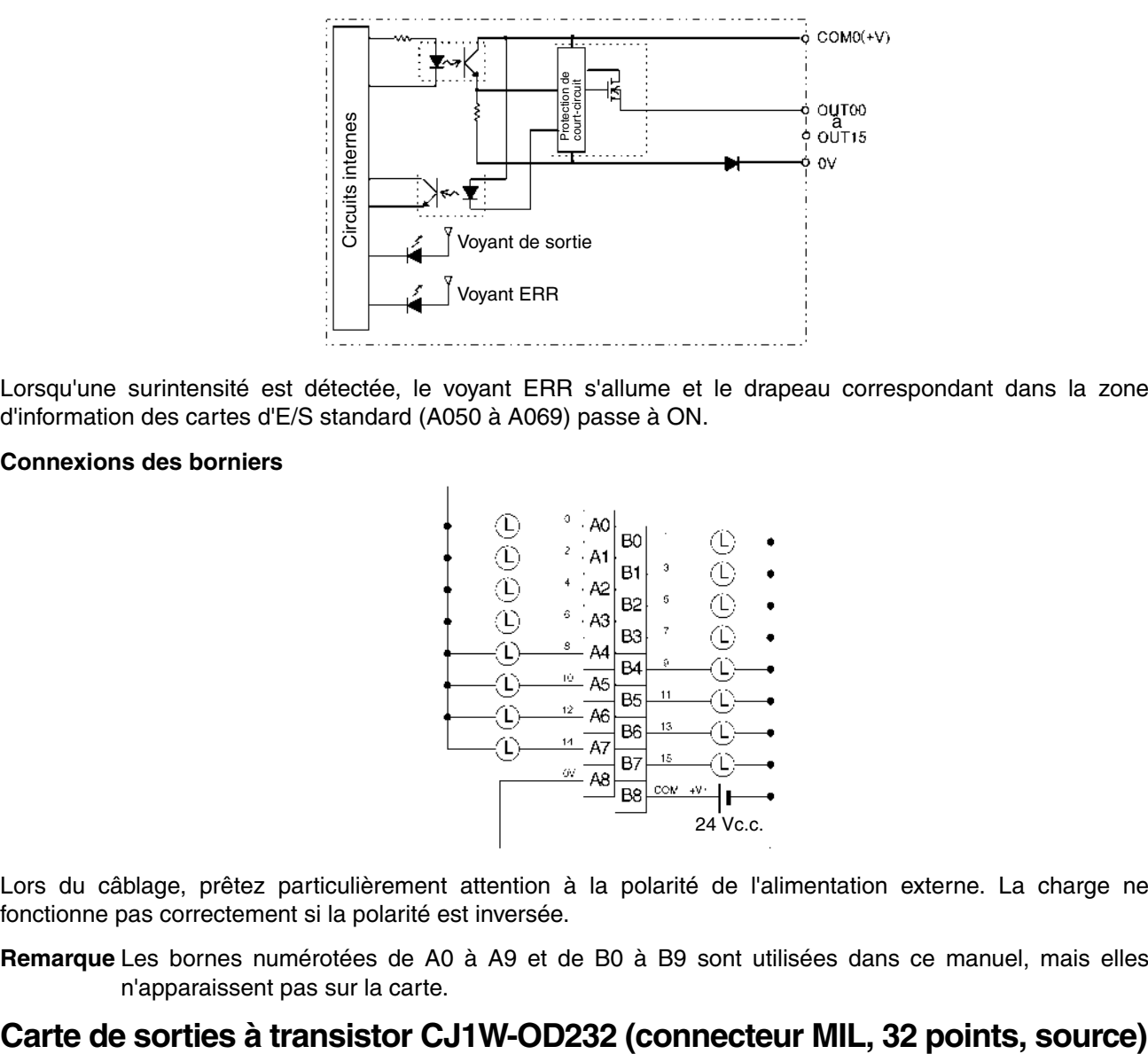

Lorsqu'une surintensité est détectée, le voyant ERR s'allume et le drapeau correspondant dans la zone d'information des cartes d'E/S standard (A050 à A069) passe à ON.

#### **Connexions des borniers**

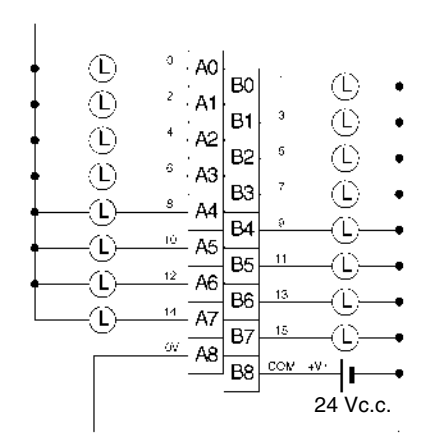

Lors du câblage, prêtez particulièrement attention à la polarité de l'alimentation externe. La charge ne fonctionne pas correctement si la polarité est inversée.

**Remarque** Les bornes numérotées de A0 à A9 et de B0 à B9 sont utilisées dans ce manuel, mais elles n'apparaissent pas sur la carte.

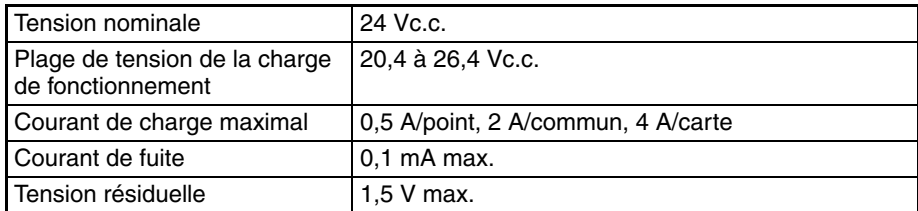

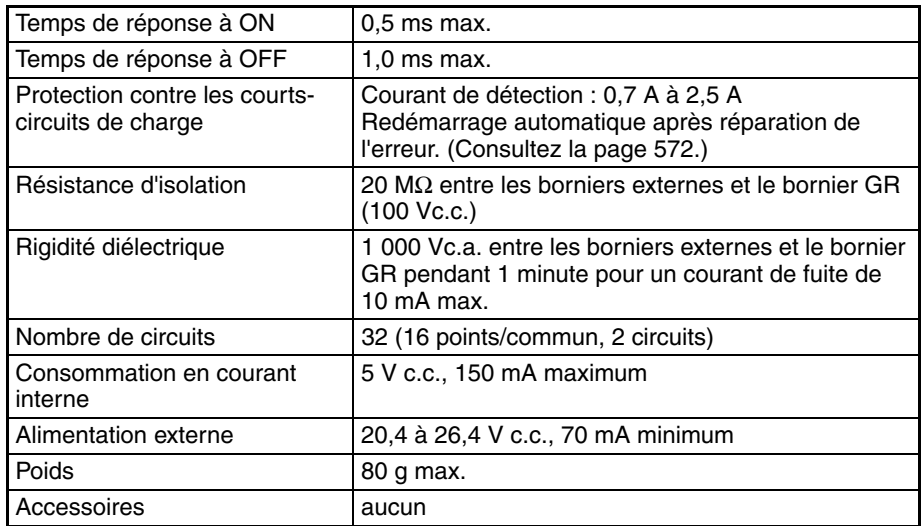

**Remarque** Les courants maximaux de la charge sont de 2 A/commun et de 4 A/carte si un connecteur à soudure est utilisé.

#### **Configuration du circuit**

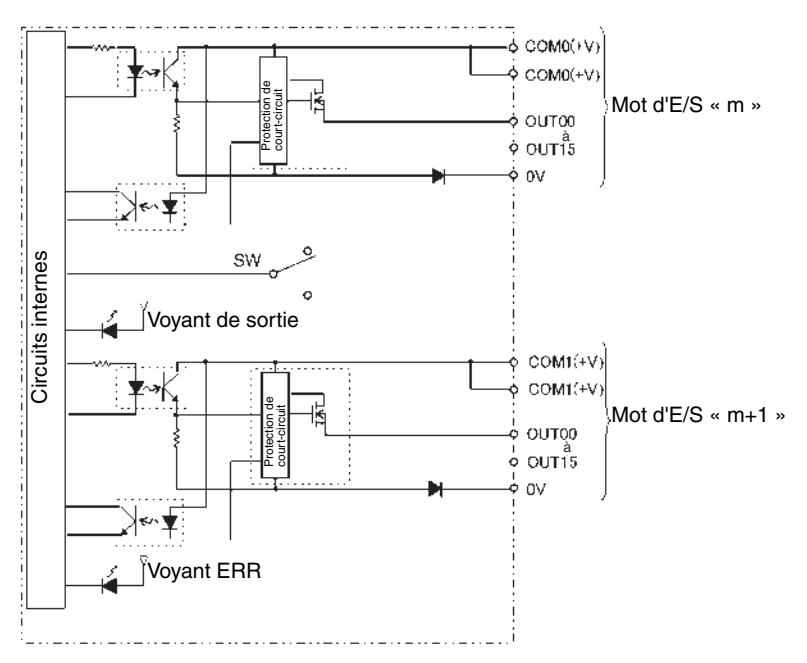

Lorsque le courant de sortie d'une des sorties dépasse le courant de détection, la sortie de ce point passe à OFF. En même temps, le voyant ERR s'allume et le drapeau correspondant (un pour chaque commun) dans la zone d'information des cartes d'E/S standard (A050 à A069) passe à ON.

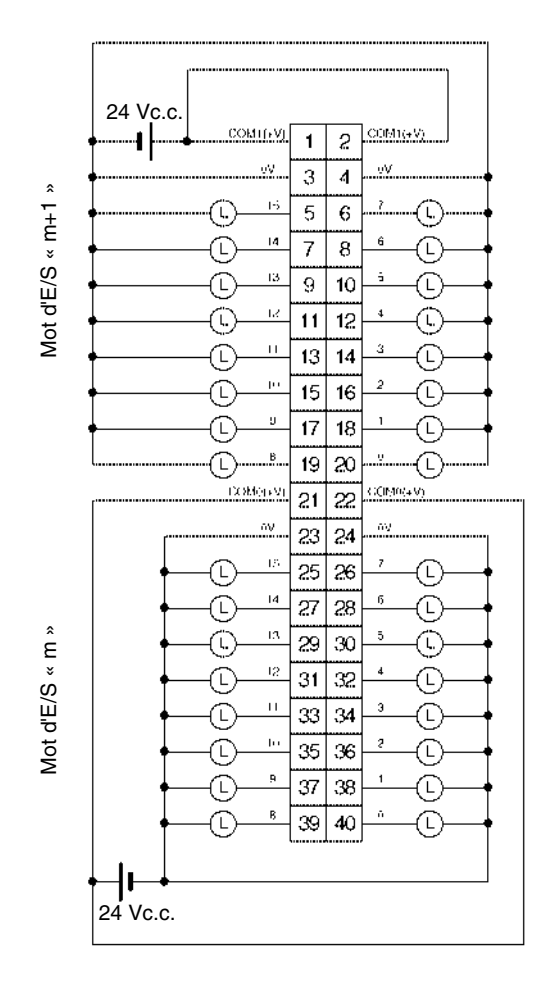

- Lors du câblage, prêtez particulièrement attention à la polarité de l'alimentation externe. La charge ne fonctionne pas correctement si la polarité est inversée.
- Veillez à raccorder les deux bornes 21 et 22 (COM0 (+V)).
- Veillez à raccorder les deux bornes 1 et 2 (COM1 (+V)).
- Veillez à raccorder les deux bornes 3 et 4 (0 V).
- Veillez à raccorder les deux bornes 23 et 24 (0 V).

# **Carte de sorties transistors CJ1W-OD262 (connecteurs MIL, 64 points, PNP)**

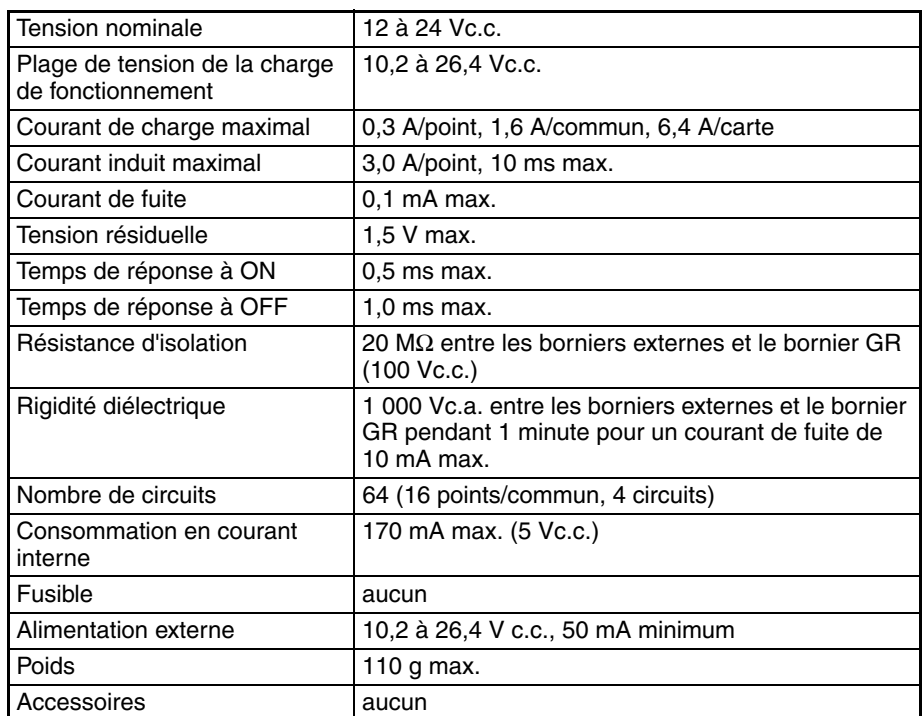

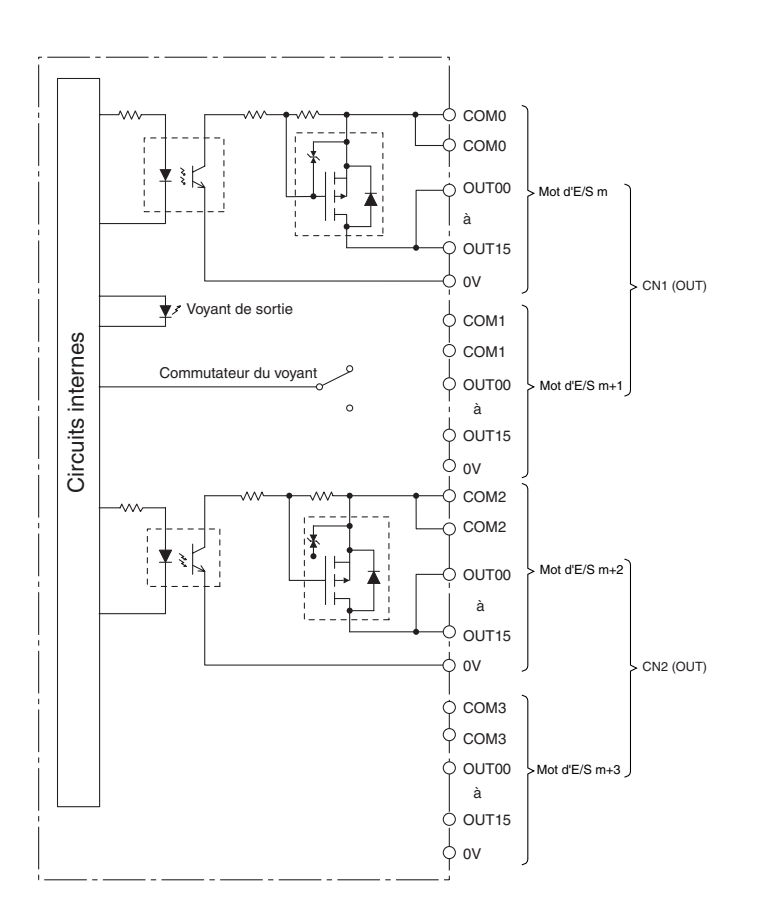

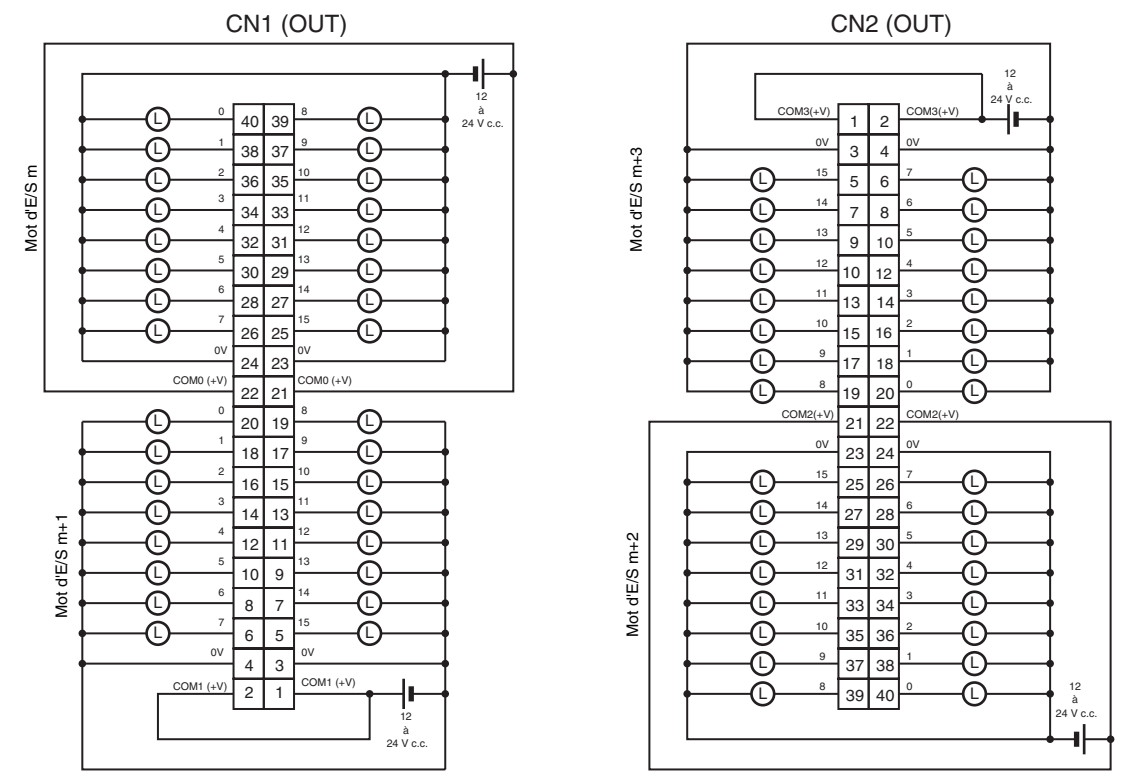

- Lors du câblage, prêtez particulièrement attention à la polarité de l'alimentation externe. La charge peut opérer si la polarité est inversée.
- Veillez à raccorder les deux bornes 21 et 22 (COM0 (+V)) de CN1.
- Veillez à raccorder les deux bornes 1 et 2 (COM1 (+V)) de CN1.
- Veillez à raccorder les deux bornes 23 et 24 (0 V) de CN1.
- Veillez à raccorder les deux bornes 3 et 4 (0 V) de CN1.
- Veillez à raccorder les deux bornes 21 et 22 (COM2 (+V)) de CN2.
- Veillez à raccorder les deux bornes 1 et 2 (COM3 (+V)) de CN2.
- Veillez à raccorder les deux bornes 23 et 24 (0 V) de CN2.
- Veillez à raccorder les deux bornes 3 et 4 (0 V) de CN2.

# **A propos des cartes de sortie à contacts**

## **Espérance de vie des relais CJ1W-OC201/211**

L'espérance de vie des relais (NY-24W-K-IE) des cartes de sorties à contacts CJ1W-OC201/211 est indiquée dans les schémas suivants. Utilisez les schémas pour calculer la durée de vie des relais basée sur les conditions de fonctionnement et remplacez des relais avant la fin de leur durée de vie.

**Remarque** Les schémas indiquent l'espérance de vie des relais eux-mêmes. Toutefois, n'utilisez pas de courant à contacts qui dépasse la capacité de commutation maximale spécifiée dans les caractéristiques techniques pour chaque carte de sortie à contacts. Si une capacité de commutation dépasse les caractéristiques techniques, la fiabilité et l'espérance de vie des autres composants sont réduites et la carte ne fonctionne pas correctement.

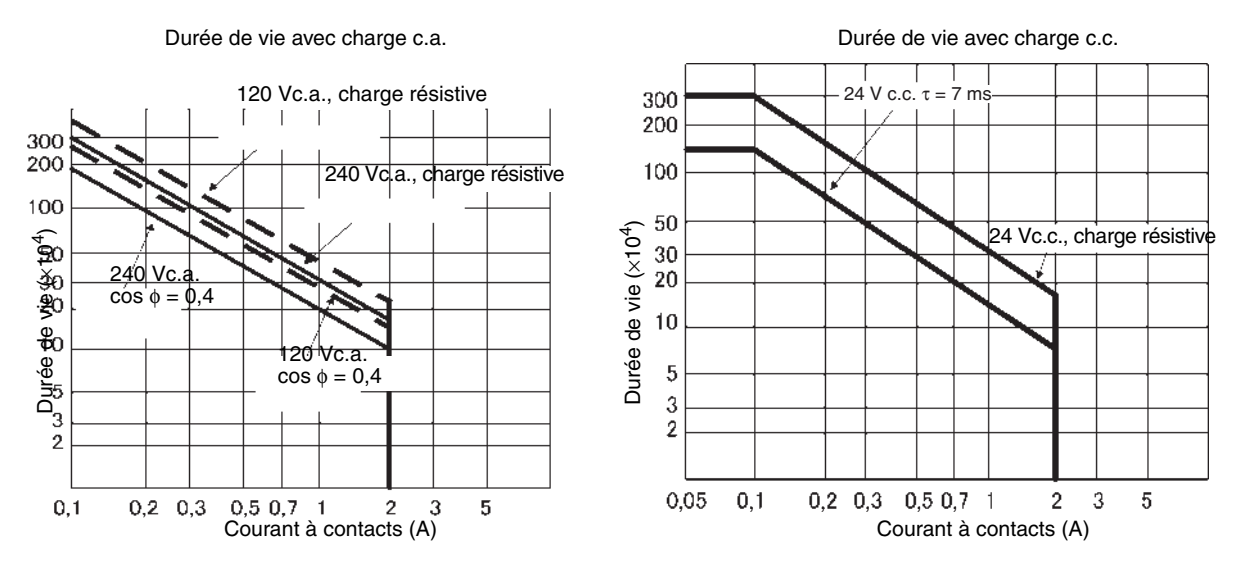

## **Charge inductive**

La durée de vie des relais varie en fonction de l'inductance des charges. Si une charge inductive est connectée à la carte de sortie à contacts, utiliser un limiteur avec la carte de sortie à contacts qui utilise une charge inductive.

Veillez à connecter une diode en parallèle avec toute charge inductive c.c. connectée à la carte de sortie à contacts.

## **Circuit de protection des contacts**

Les limiteurs sont utilisés avec la carte de sortie à contacts afin de prolonger la durée de vie de chaque relais monté sur la carte de sortie à contacts, d'empêcher les parasites et de réduire les dépôts de carbone et de nitrate. Toutefois, les limiteurs peuvent réduire la durée de vie des relais s'ils ne sont pas utilisés correctement.

**Remarque** Les limiteurs utilisés avec la carte de sortie à contacts peuvent retarder le temps de réinitialisation de chaque relais monté sur la carte de sortie à contacts.

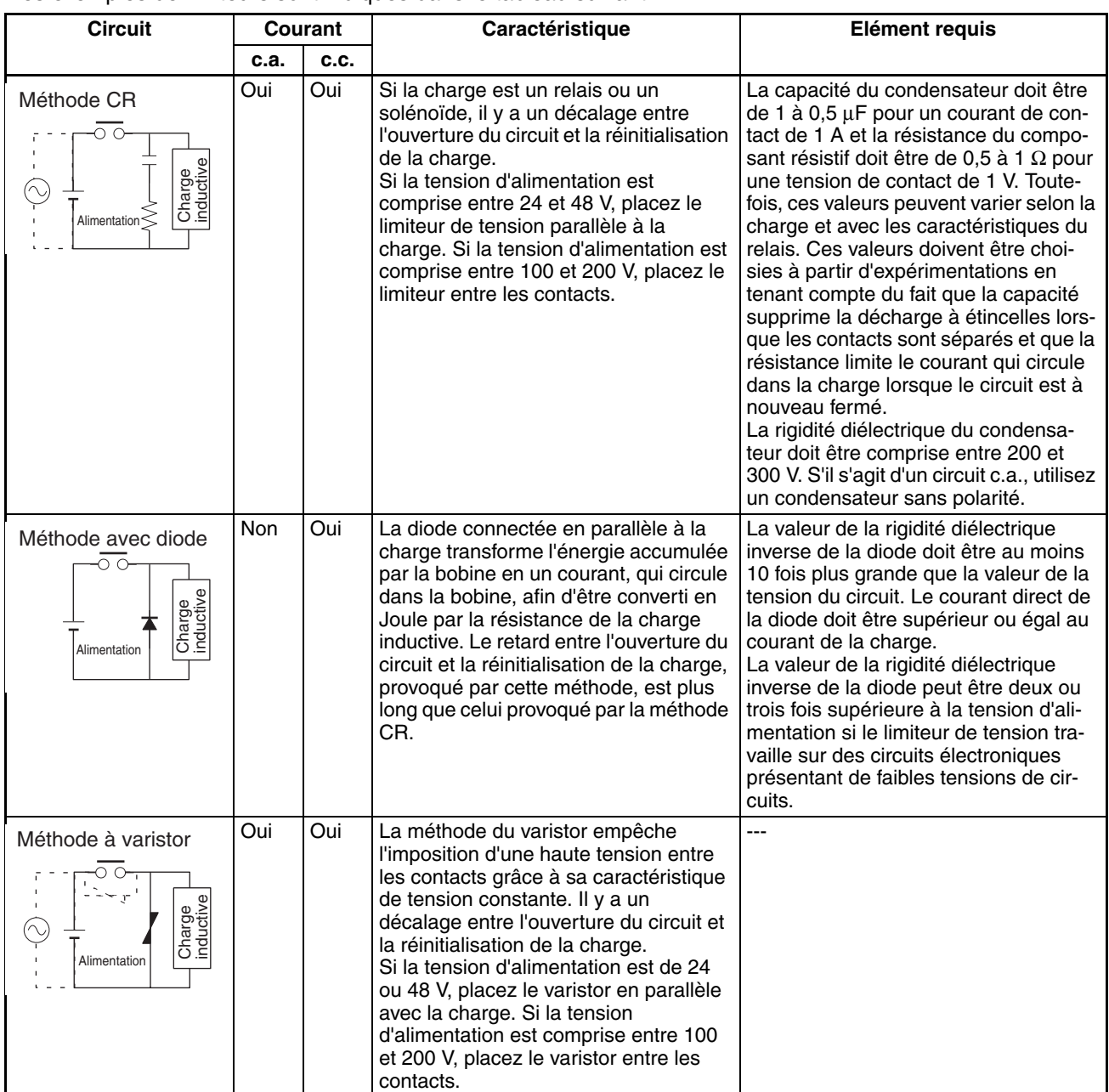

Des exemples de limiteurs sont indiqués dans le tableau suivant.

**Remarque** Ne connectez pas une capacité en tant que limiteur en parallèle avec une charge inductive comme indiqué dans le schéma suivant. Ce limiteur est très efficace pour empêcher les décharges d'étincelles au moment où le circuit s'ouvre. Toutefois, lorsque les contacts sont fermés, les contacts sont soudés à cause du courant qui se charge dans la capacité.

Les charges inductives c.c. peuvent être plus difficiles à commuter que les charges résistives. Toutefois, si des limiteurs appropriés sont utilisés, les charges inductives c.c. sont aussi faciles à commuter que les charges résistives.

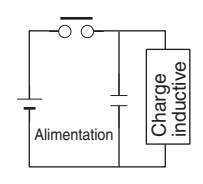

## <span id="page-608-0"></span>**Protection des court-circuits de charge et détection de déconnexion de ligne pour CJ1W-OD202**

Ce paragraphe décrit la protection de court-circuit de charge des cartes de sortie CJ1W-OD202.

D'après les schémas suivants, en principe, lorsque le bit de sortie passe à ON (OUT), le transistor passe à ON et le courant de sortie (Iout) passe. Si le courant de sortie (Iout) est surchargé ou court-circuité car il dépasse le courant de détection (Ilim), le courant de sortie (Iout) est limité comme indiqué dans la *Figure 2* ci-dessous. Lorsque la température de jonction (Tj) du transistor de sortie atteint la température de coupure thermique (Tstd), la sortie passe à OFF pour protéger le transistor et l'alarme du bit de sortie passe à ON pour allumer le voyant ERR. Lorsque la température de jonction (Tj) du transistor diminue jusqu'à la température de réinitialisation (Tr), le voyant ERR est automatiquement réinitialisé et le courant de sortie commence à passer.

## **Figure 1 : Condition normale**

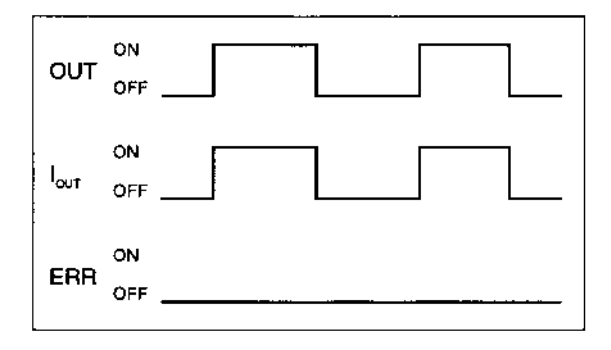

OUT : Instruction de sortie IOUT : Courant de sortie ERR : Sortie d'alarme, voyant ERR I<sub>lim</sub> : Courant de détection Tj : Température de jonction du transistor Tstd : Température de coupure thermique Tr : Température de réinitialisation

## **Figure 2 : Surcharge ou court-circuit**

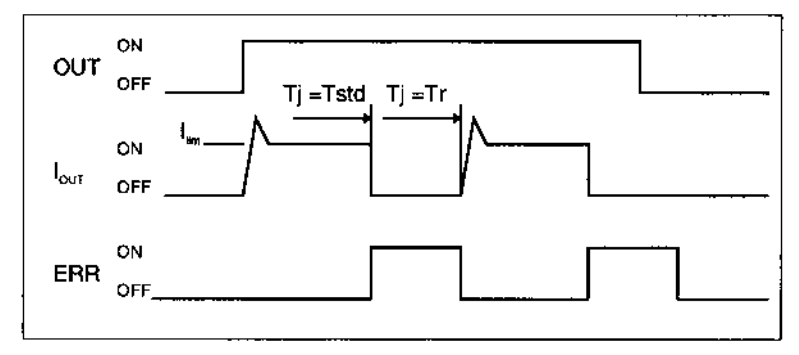

## **Déconnexion de ligne**

Si la ligne est déconnectée et que le courant de sortie (Iout) diminue jusqu'au courant de détection de déconnexion de ligne  $(I_{OL})$ , le voyant ERR s'allume comme indiqué sur la Figure 3.

## **Figure 3 : Déconnexions de ligne**

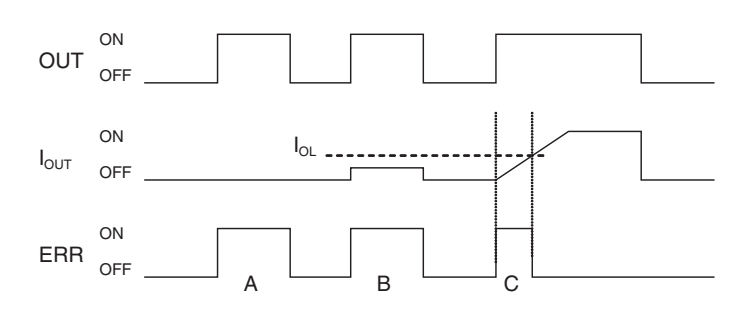

- A : Charge non connectée ou ligne de charge rompue.
- B : Courant pour charger à ou sous le courant de détection de la déconnexion de ligne.
- C : Augmentation du courant à charger trop lente et erreur détectée avant d'atteindre le courant de détection de déconnexion.

 Lorsque la charge L est connectée, le voyant ERR s'allume et le bit de sortie de l'alarme passe à ON pendant environ 100 ms. Vous pouvez utiliser l'exemple de programmation fourni plus loin dans ce chapitre pour qu'aucune erreur ne soit détectée dans cette situation.

## **Restrictions pour le fonctionnement**

Bien que CJ1W-OD202 soit fournie avec une protection de court-circuit, elle est utilisée pour protéger les circuits internes contre des courts-circuits momentanés de la charge. Comme indiqué sur la *Figure 2* cidessous, la protection de court-circuit est automatiquement libérée lorsque Tj est égale à Tr. Toutefois, à moins que la cause du court-circuit ne soit supprimée, les opérations ON/OFF sont répétées dans les sorties. Ne pas tenir compte des courts-circuits pendant un certain temps a pour effet l'augmentation de la température interne, une détérioration des composants, une décoloration du circuit ou des PCB, etc. Toutefois, respectez les restrictions suivantes.

#### **Restrictions**

Si un court-circuit se produit dans une charge externe, passez immédiatement la sortie correspondante à OFF et supprimez la cause du court-circuit. CJ1W-OD202 passe un bit d'alarme de sortie à ON qui correspond au numéro de sortie de la charge externe. Chaque commun a un bit d'alarme de sortie.

Lorsqu'un bit d'alarme de sortie passe à ON, utilisez un bit d'auto-maintien pour l'alarme dans le programme utilisateur et passez la sortie correspondante à ON.

Un bit d'alarme de sortie est affecté dans la zone d'information des cartes d'E/S standard (de A050 à A089) pour chaque emplacement de montage de cartes.

Le tableau suivant indique la correspondance entre les bits de sortie et les bits de la zone d'information des cartes d'E/S standard.

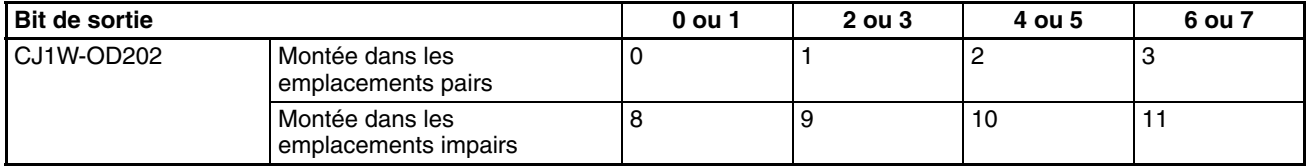

Par exemple, lorsque CJ1W-OD202 est montée à l'emplacement 0 sur le rack 0, A05000 passe à ON si la sortie 8 est court-circuitée. Lorsque CJ1W-OD202 est montée à l'emplacement 1 du rack 0, A05011 passe à ON si la sortie m+3 est court-circuitée.

#### **Exemple de programmation**

Dans cet exemple, CJ1W-OD202 est montée à l'emplacement 0 du rack 0.

Cet exemple montre comment passer immédiatement les bits de sortie de CIO 000000 à CIO 000007 à OFF si le bit d'alarme de sortie A05000 passe à ON et comment conserver les bits de sortie à OFF jusqu'à ce que la cause soit supprimée et le bit réinitialisé grâce au bit de travail W000001.

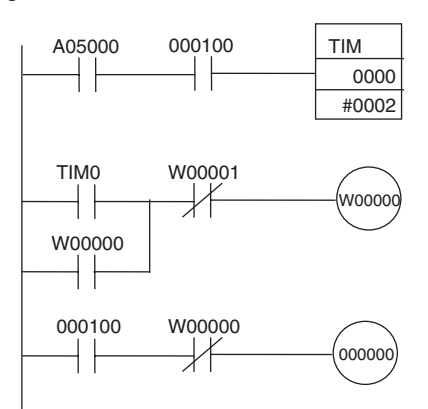

## <span id="page-610-0"></span>**Protection des court-circuits de charge pour les cartes de sorties CJ1W-OD204/OD212/OD232/MD232**

D'après les schémas suivants, en principe, lorsque le bit de sortie passe à ON (OUT), le transistor passe à ON et le courant de sortie (Iout) passe. Si le courant de sortie (Iout) est surchargé ou court-circuité car il dépasse le courant de détection (Ilim), le courant de sortie (Iout) est limité comme indiqué dans la *Figure 2* ci-dessous. Lorsque la température de jonction (Tj) du transistor de sortie atteint la température de coupure thermique (Tstd), la sortie passe à OFF pour protéger le transistor et l'alarme du bit de sortie passe à ON pour allumer le voyant ERR. Lorsque la température de jonction (Tj) du transistor diminue jusqu'à la température de réinitialisation (Tr), le voyant ERR est automatiquement réinitialisé et le courant de sortie commence à passer.

## **Figure 1 : Condition normale**

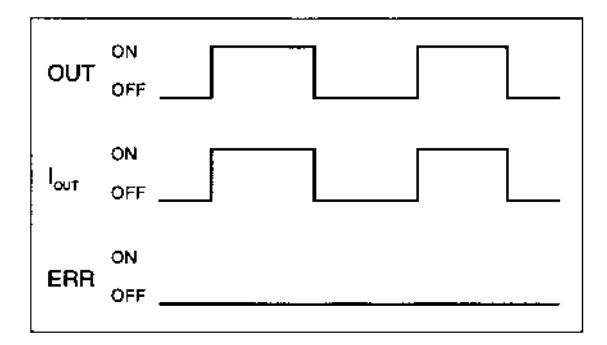

OUT : Instruction de sortie IOUT : Courant de sortie ERR : Sortie d'alarme, voyant ERR Ilim : Courant de détection Tj : Température de jonction du transistor Tstd : Température de coupure thermique Tr : Température de réinitialisation

## **Figure 2 : Surcharge ou court-circuit**

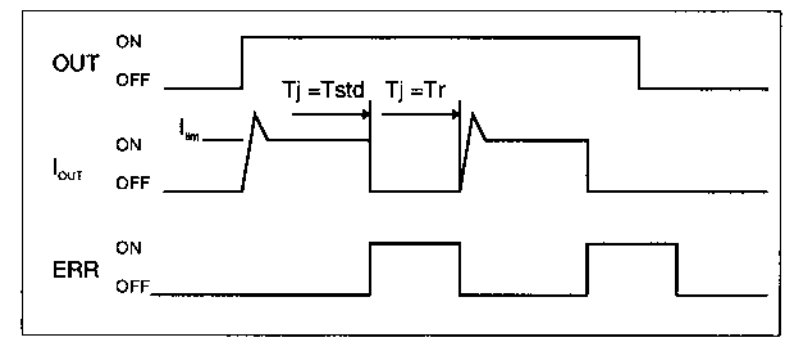

## **Restrictions de fonctionnement pour CJ1W-OD204/OD212/OD232/MD232**

Ces cartes sont fournies avec des protections de court-circuit, elles sont utilisées pour protéger les circuits internes contre des courts-circuits momentanés de la charge. Comme indiqué sur la *Figure 2* ci-dessous, la protection de court-circuit est automatiquement libérée lorsque Tj est égale à Tr. Toutefois, à moins que la cause du court-circuit ne soit supprimée, les opérations ON/OFF sont répétées dans les sorties. Ne pas tenir compte des courts-circuits pendant un certain temps a pour effet l'augmentation de la température interne, une détérioration des composants, une décoloration du circuit ou des PCB, etc. Toutefois, respectez les restrictions suivantes.

## **Restrictions**

Si un court-circuit se produit dans une charge externe, passez immédiatement la sortie correspondante à OFF et supprimez la cause du court-circuit. Un bit d'alarme de sortie à ON, qui correspond au numéro de sortie de la charge externe, passe à ON. Chaque commun a un bit d'alarme de sortie.

Lorsqu'un bit d'alarme de sortie passe à ON, utilisez un bit d'auto-maintien pour l'alarme dans le programme utilisateur et passez la sortie correspondante à ON.

Un bit d'alarme de sortie est affecté dans la zone d'information des cartes d'E/S standard (de A050 à A069) pour chaque emplacement de montage des cartes.

Le tableau suivant indique la correspondance entre les bits de sortie et les bits de la zone d'information des cartes d'E/S standard.

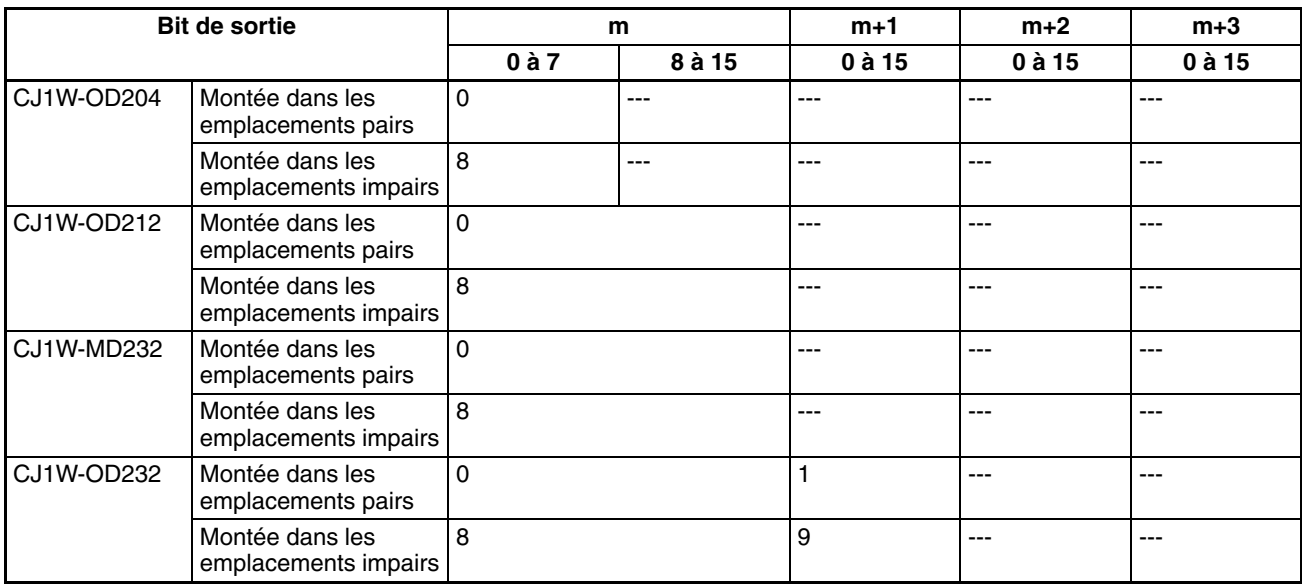

Par exemple, lorsque CJ1W-OD212 est montée à l'emplacement 0 sur le rack 0, A05000 passe à ON si la sortie 8 est court-circuitée. Lorsque CJ1W-OD232 est montée à l'emplacement 1 du rack 0, A05009 passe à ON si la sortie m+1 est court-circuitée.

#### **Exemple de programmation**

Dans cet exemple, CJ1W-OD212 est montée à l'emplacement 0 du rack 0.

Cet exemple montre comment passer immédiatement les bits de sortie de CIO 000000 à CIO 000007 à OFF si le bit d'alarme de sortie A05000 passe à ON et comment conserver les bits de sortie à OFF jusqu'à ce que la cause soit supprimée et le bit réinitialisé grâce au bit de travail W000001.

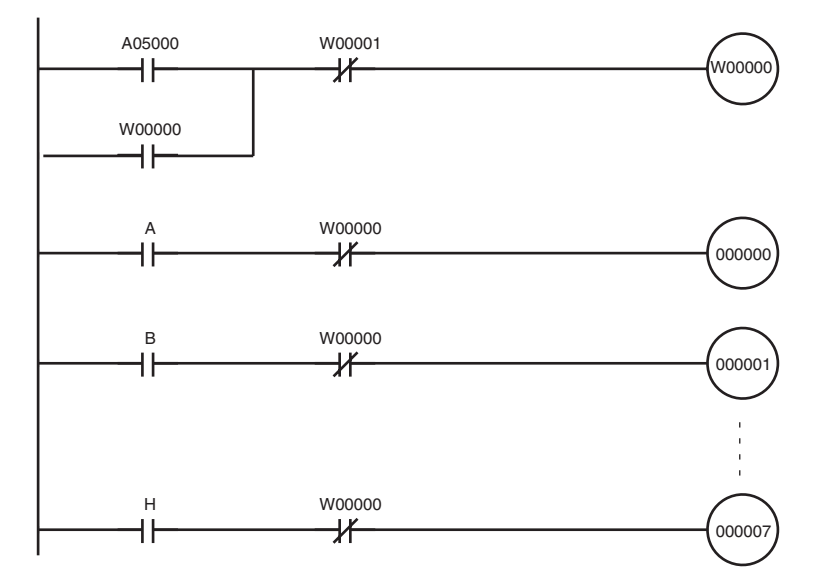
# **Annexe B Caractéristiques des E/S intégrées de l'UC CJ1M**

# **Entrées intégrées (CJ1M-CPU2**@**)**

# **Entrées polyvalentes**

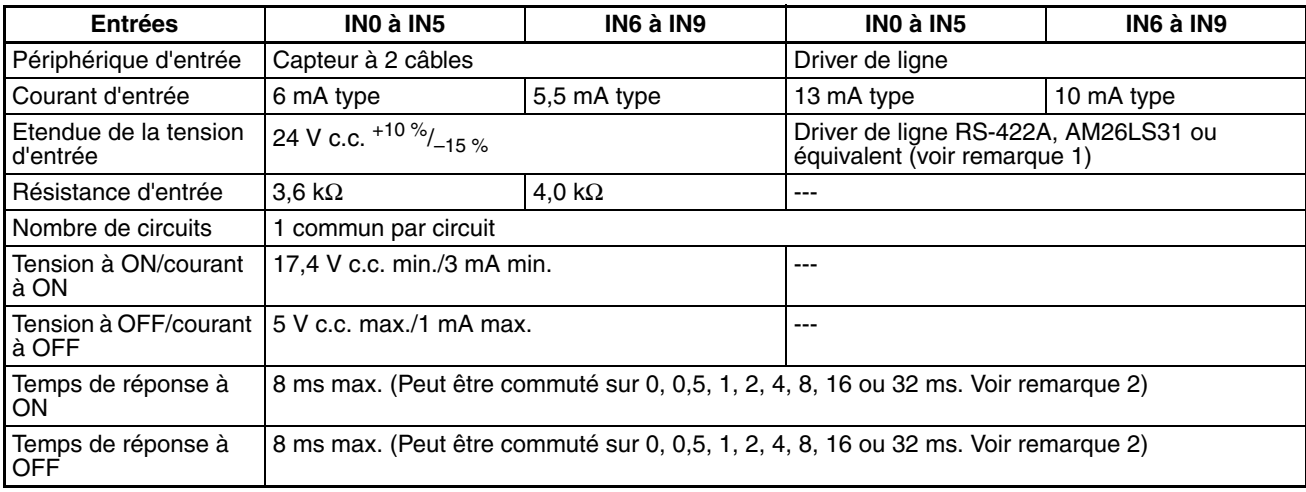

### **Remarque**

- 1. L'alimentation au driver de ligne doit être de 5  $V \pm 5$ %.
- 2. Si 0 ms est définit, le temps de réponse à ON dû au retard des composants internes est de 30 µs maximum pour IN0 à IN5 ou de 2 µs maximum pour IN6 à IN9. Le temps de réponse à ON est de 150 µs maximum pour IN0 à IN5 ou de 2 µs maximum pour IN6 à IN9.

# **Configuration du circuit**

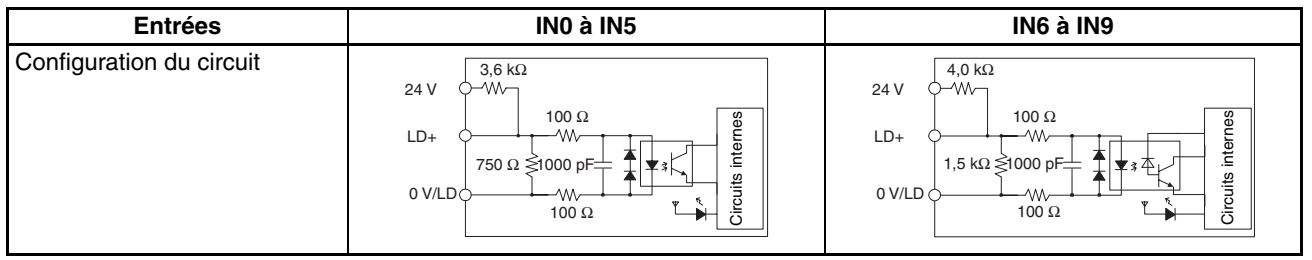

# **Entrées d'interruption et entrées à réponse rapide (IN0 à IN3)**

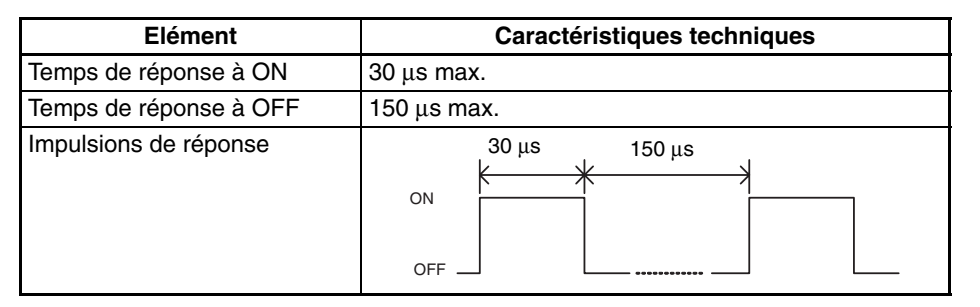

# **Entrées de compteur à grande vitesse (IN6 à IN9)**

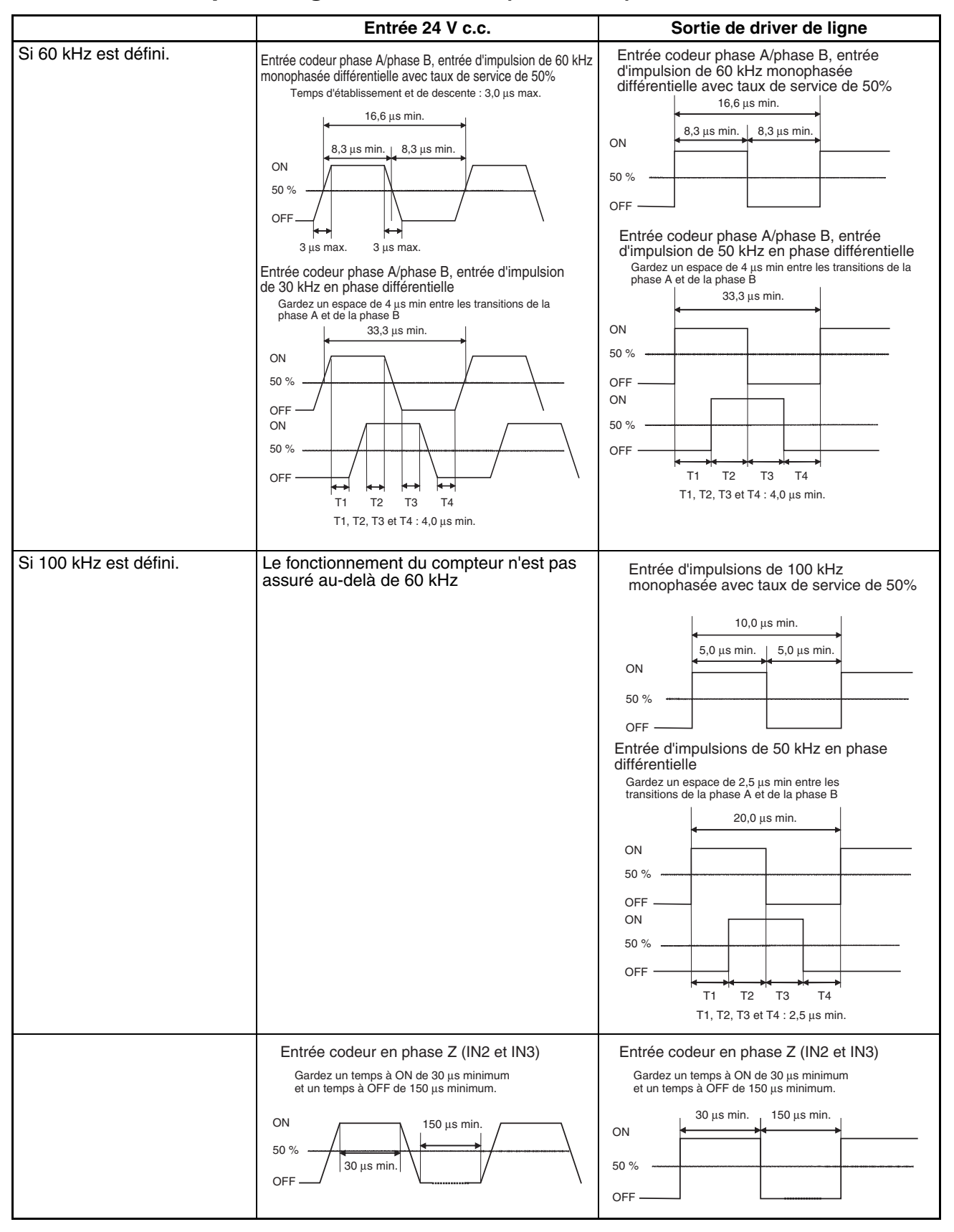

**Remarque** Pour que les entrées du compteur répondent aux caractéristiques techniques décrites dans le tableau ci-dessus, il faut vérifier les facteurs qui affectent les impulsions tels que le type du driver de sortie dans le codeur, la longueur du câble du codeur et la fréquence des impulsions de comptage. En particulier, il se peut que le temps d'établissement et le temps de descente soient trop longs et que la forme d'onde d'entrée ne corresponde pas aux caractéristiques techniques lorsqu'un câble de codeur trop long est utilisé pour connecter un codeur à sortie de collecteur ouvert de 24 V. Lorsqu'un long câble est connecté, utiliser soit un câble plus court, soit un codeur avec sorties du driver de ligne.

# **Sorties intégrées (CJ1M-CPU2**@**)**

# **Sortie transistor (NPN)**

### **Sorties polyvalentes**

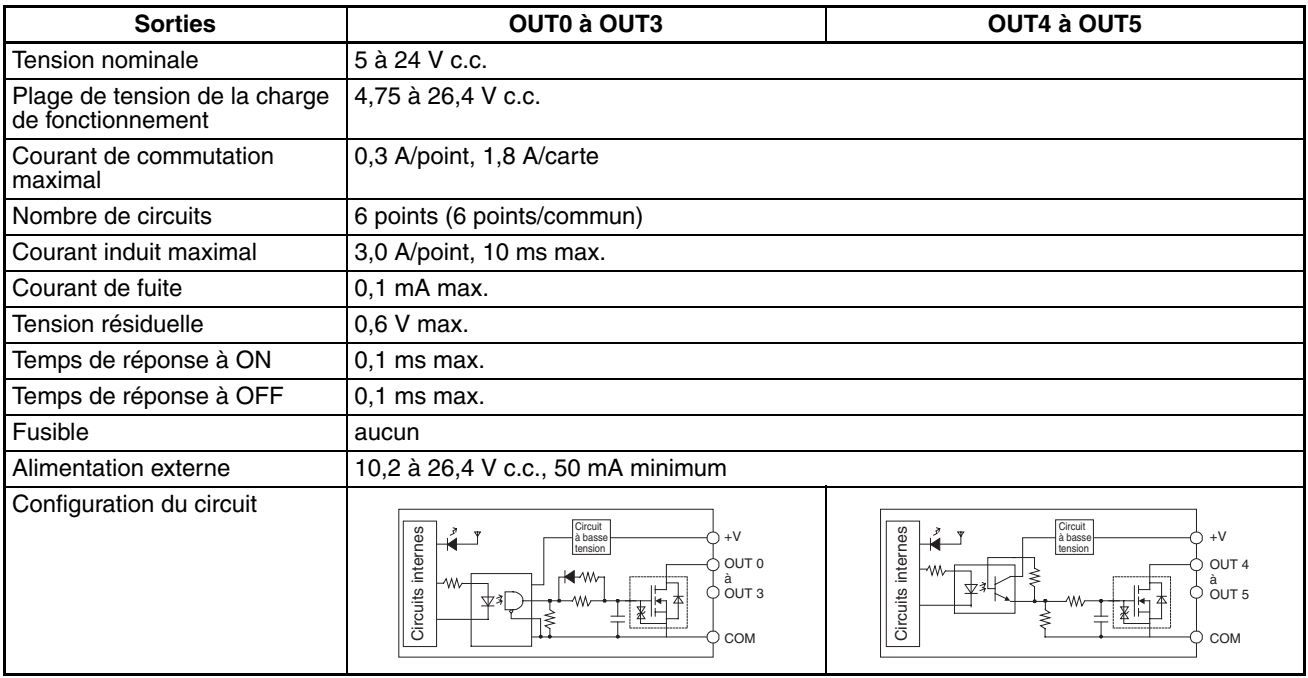

# **Sorties d'impulsion (OUT0 à OUT3)**

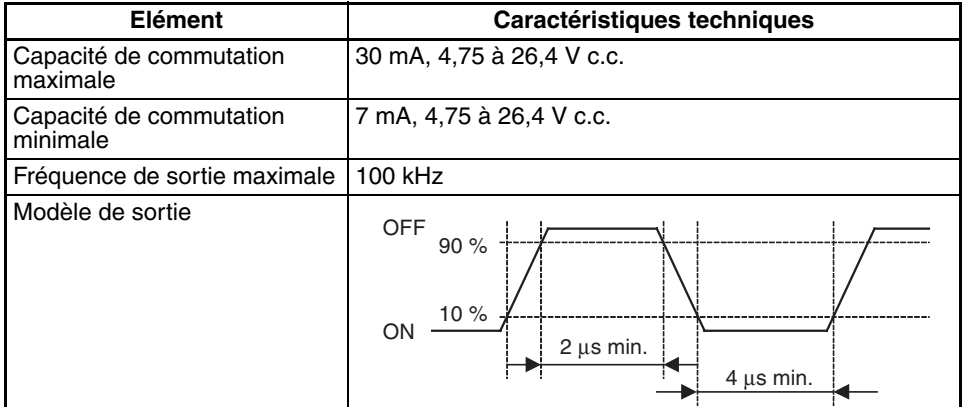

### **Remarque**

- 1. La charge aux valeurs ci-dessus est considérée comme la charge de résistance et l'impédance du câble de connexion n'est pas prise en compte.
- 2. La largeur d'impulsion au cours du fonctionnement réel peut être inférieure aux valeurs ci-dessus car il peut y avoir une distorsion du modèle d'impulsions due à l'impédance du câble de connexion.

# **Caractéristiques de la sortie PWM (OUT4 à OUT5)**

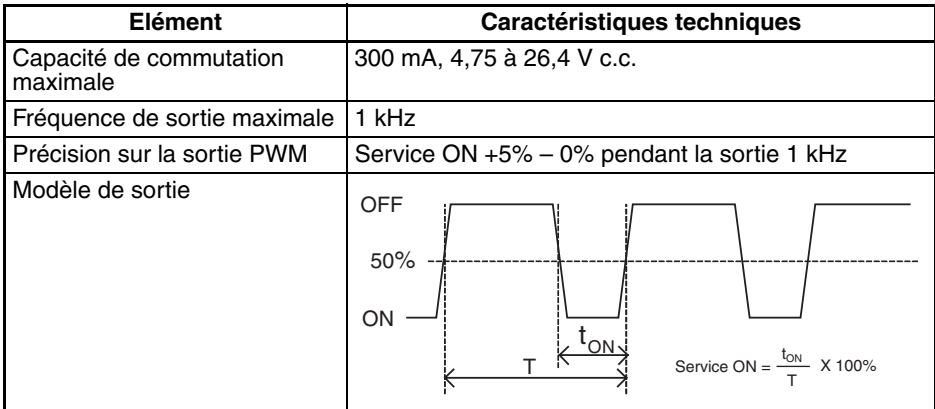

**Remarque** La CJ1M-CPU21 ne prend en charge que OUT4.

# **Annexe C Zone auxiliaire**

### A000 à A447 : zone de lecture seule, A448 à A959 : Zone de lecture/écriture Zone de lecture seule (configurée par le système)

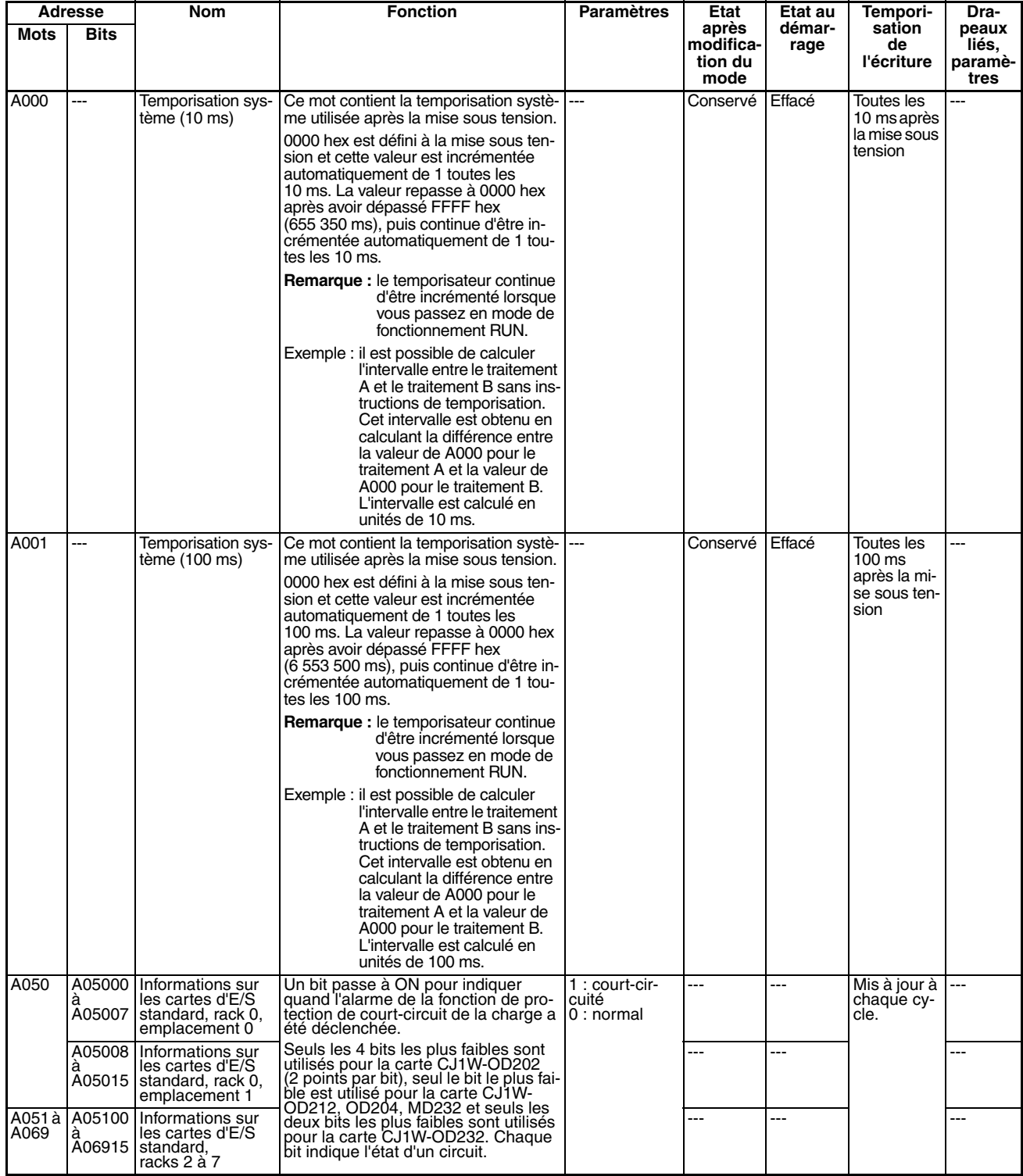

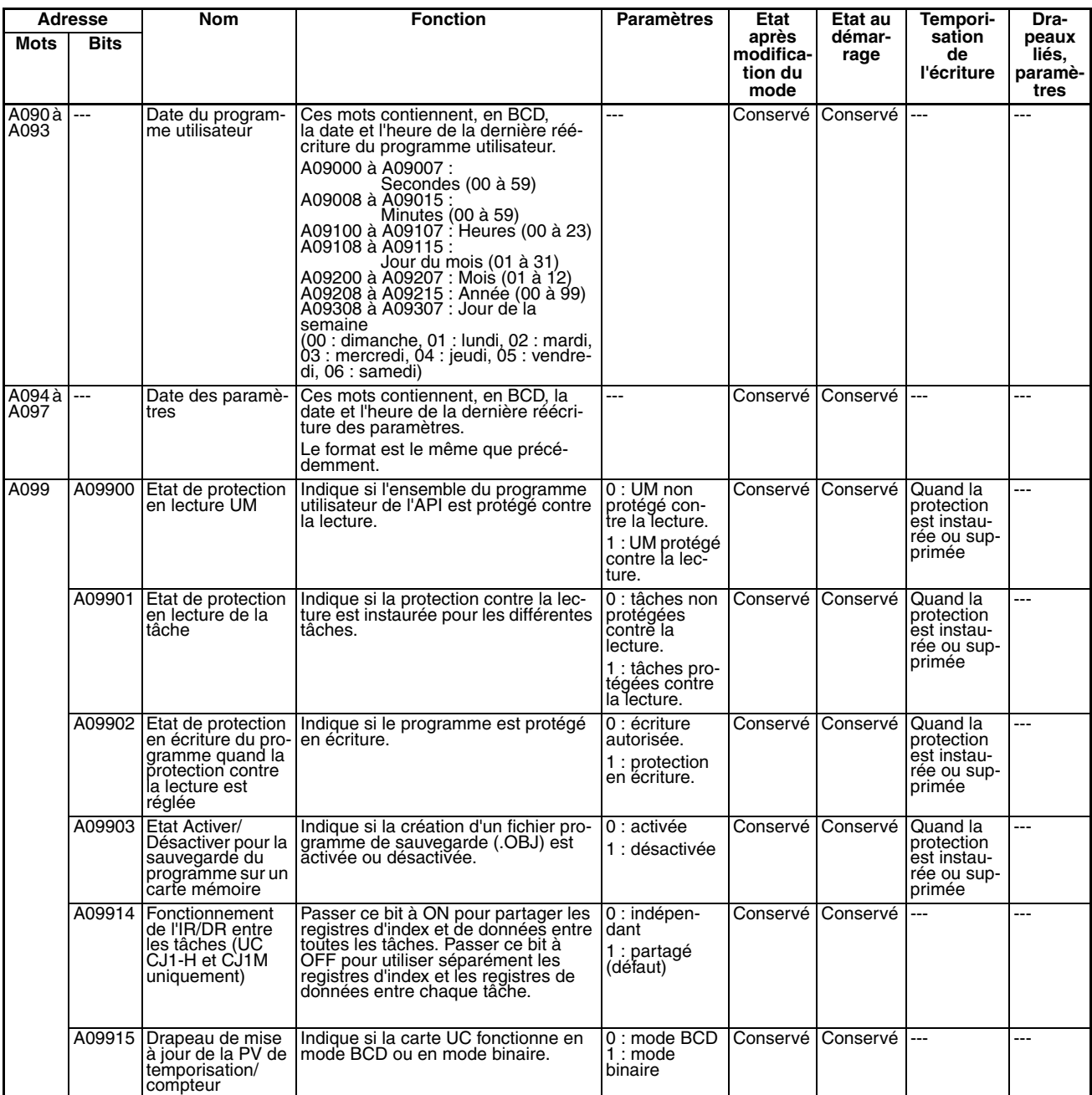

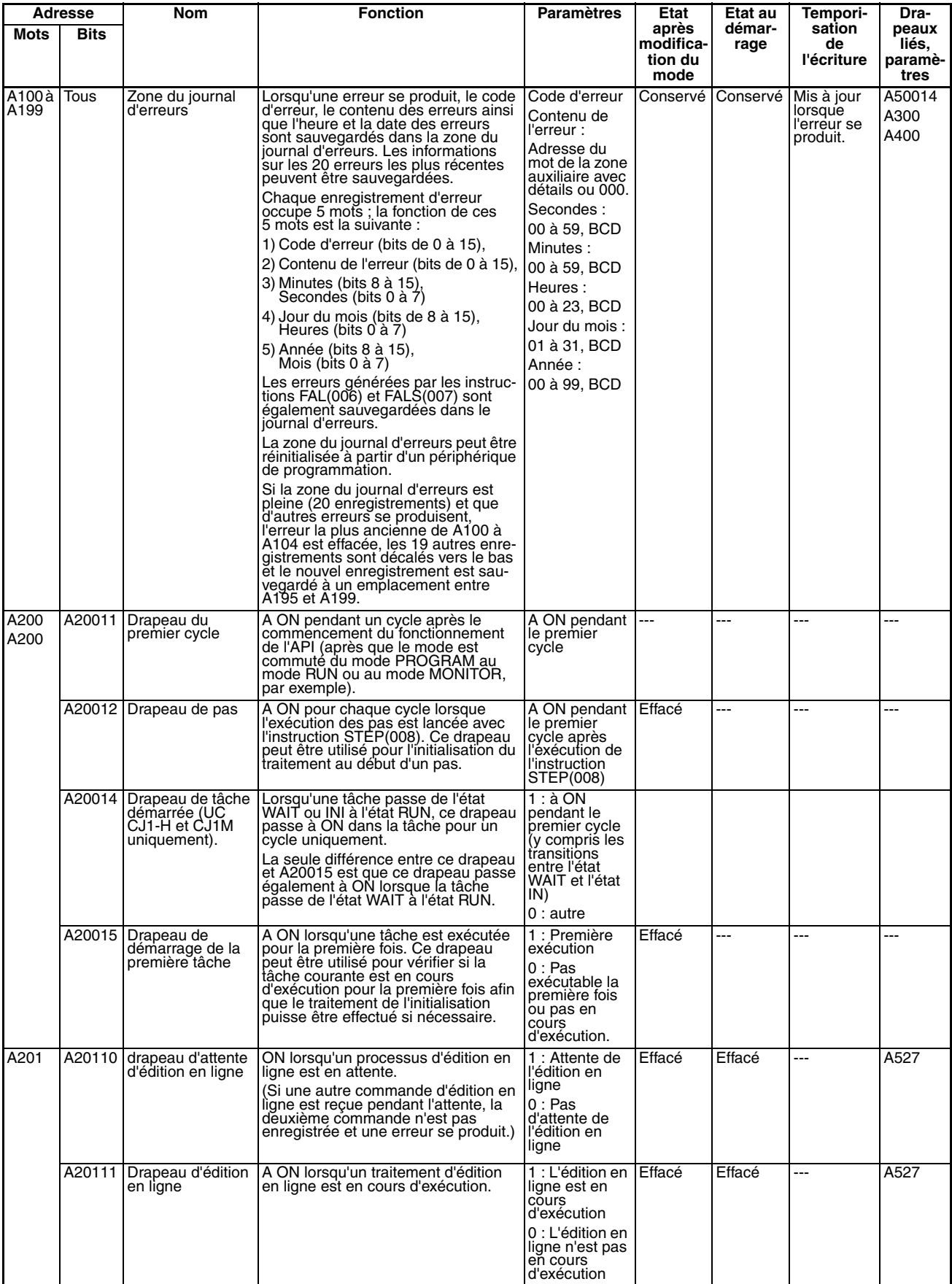

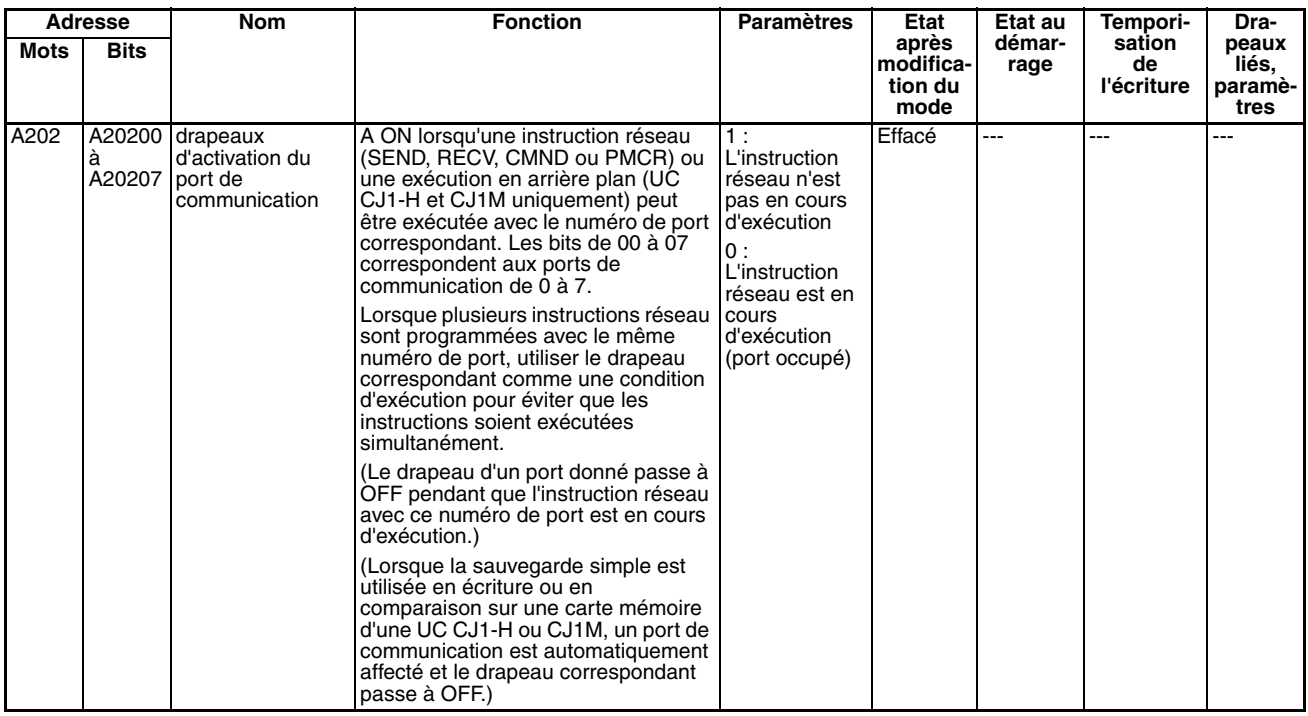

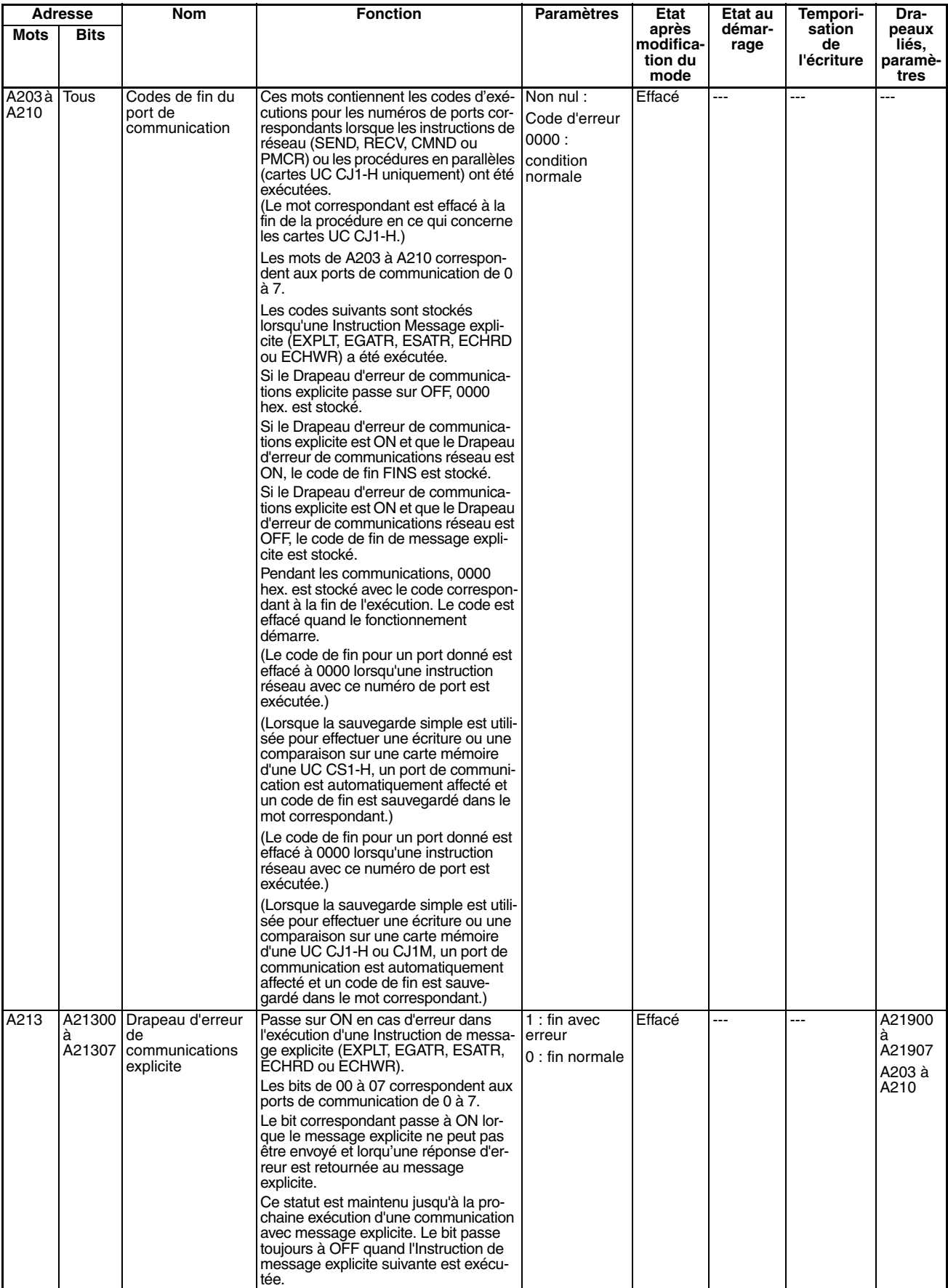

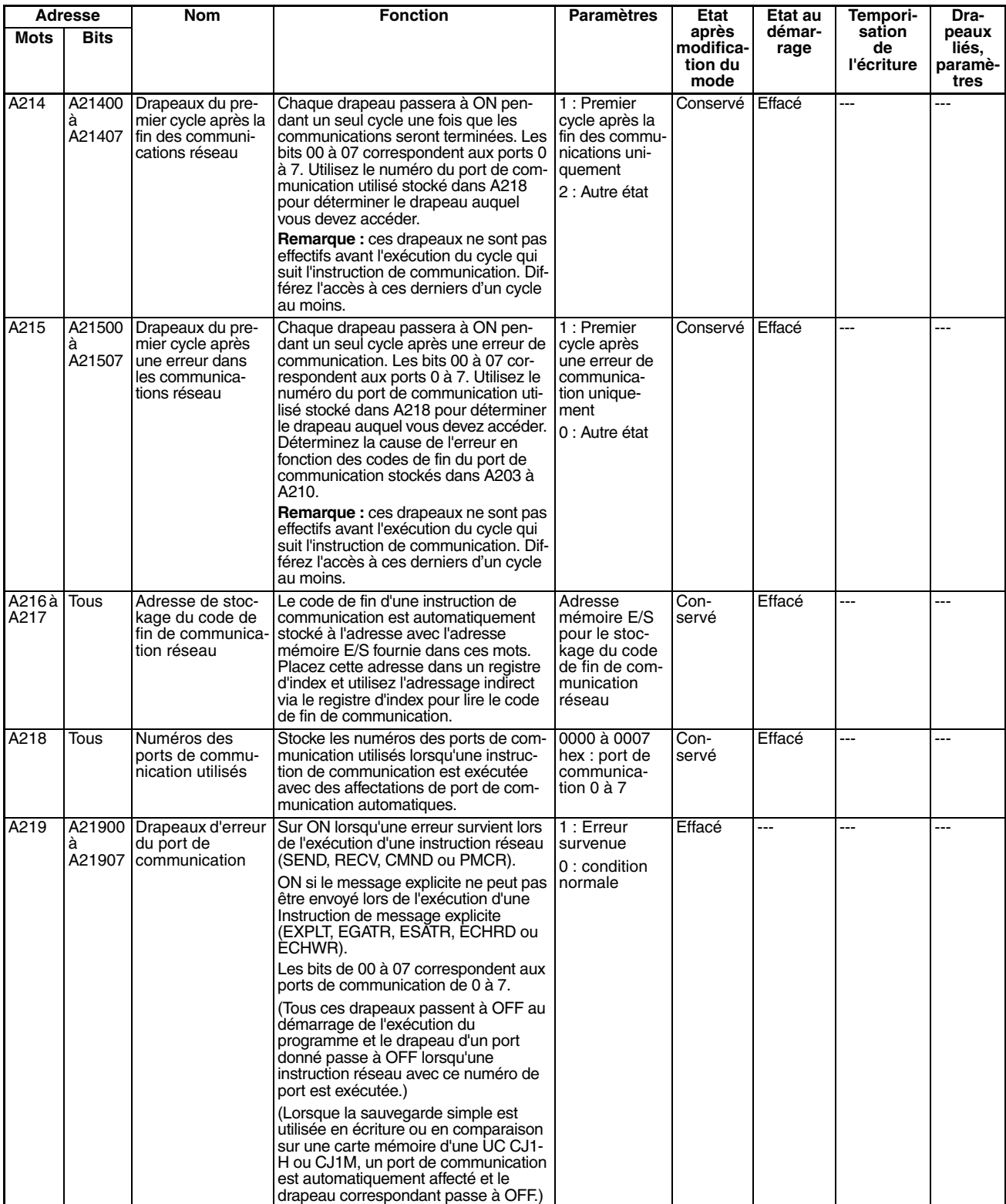

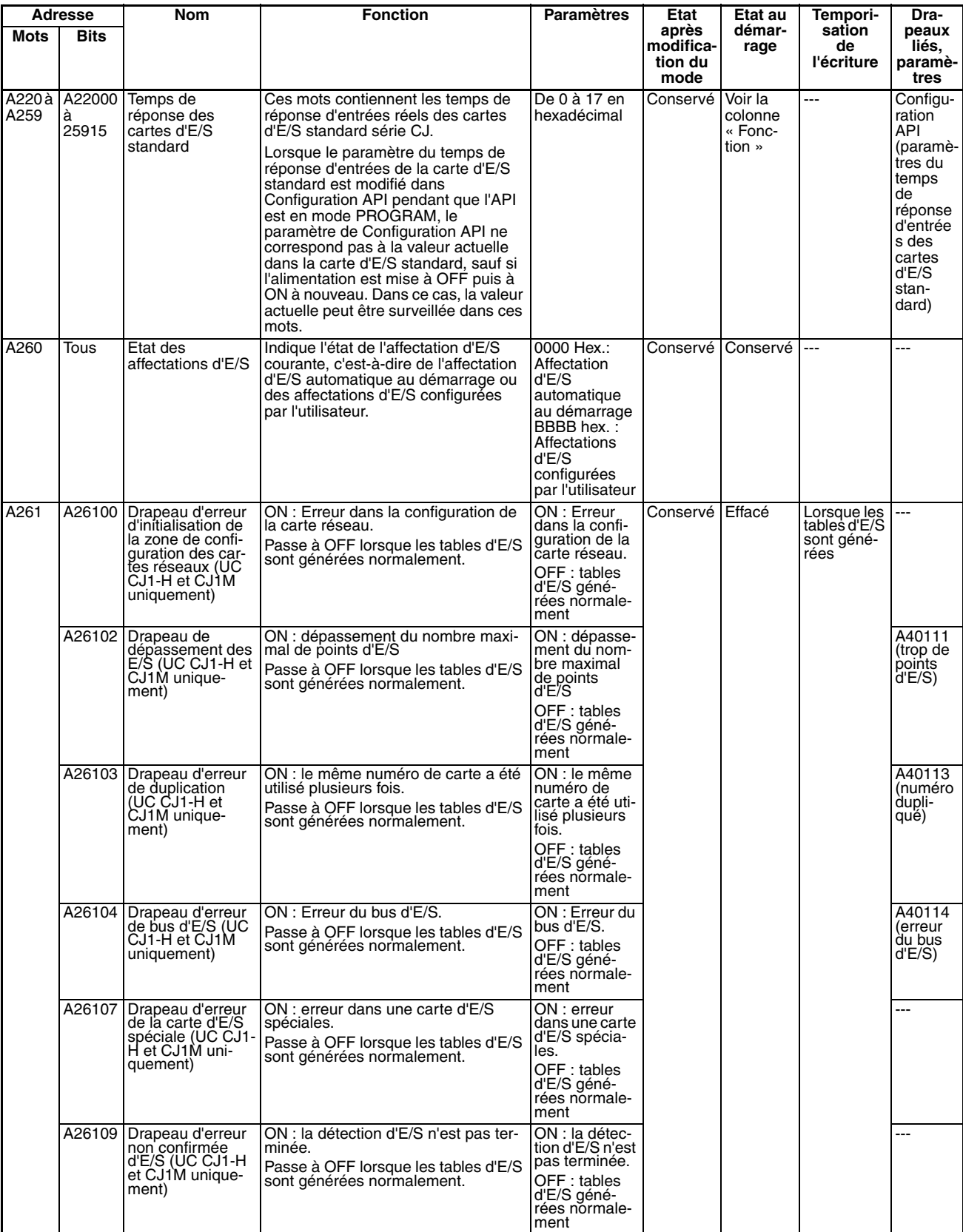

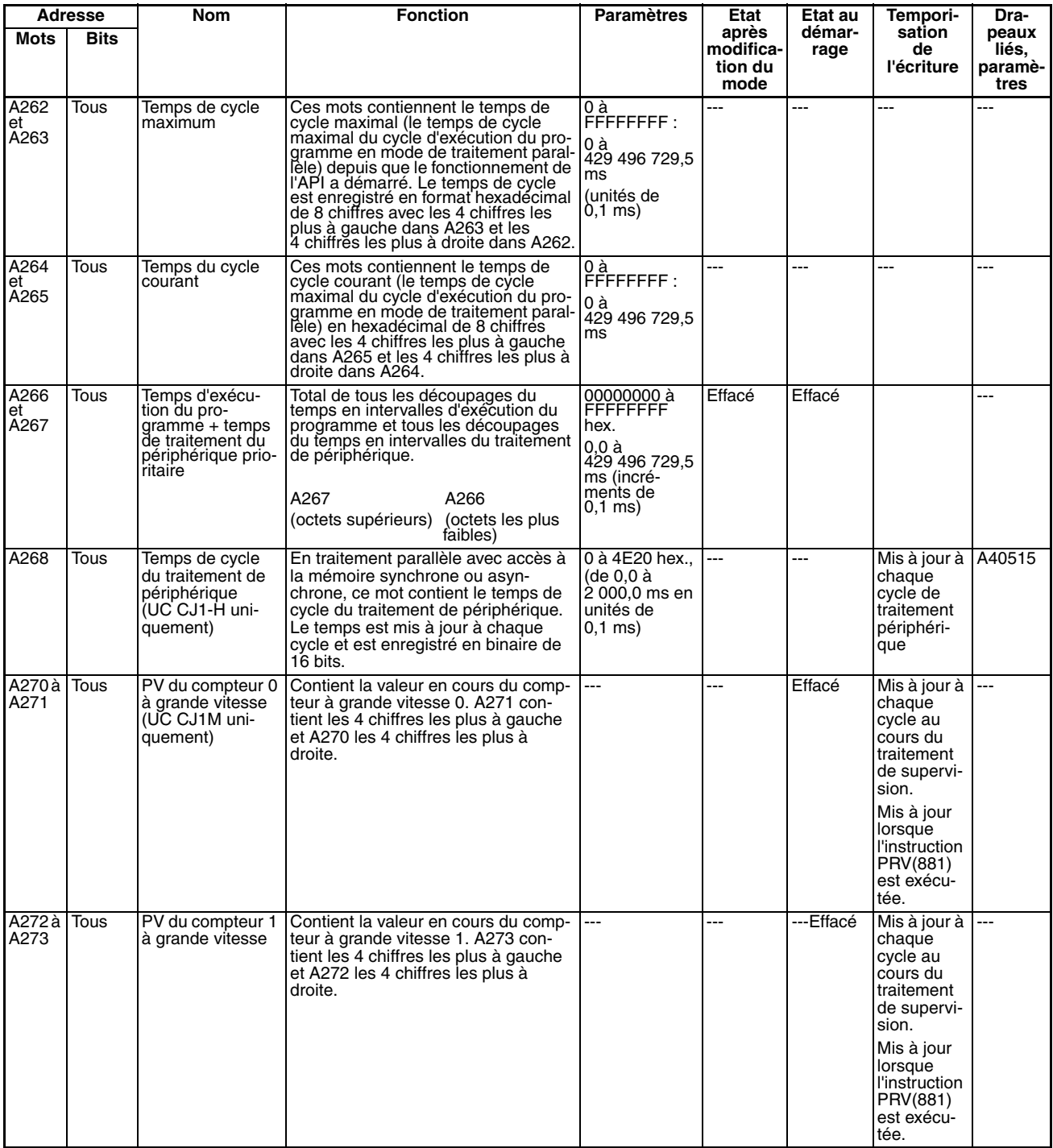

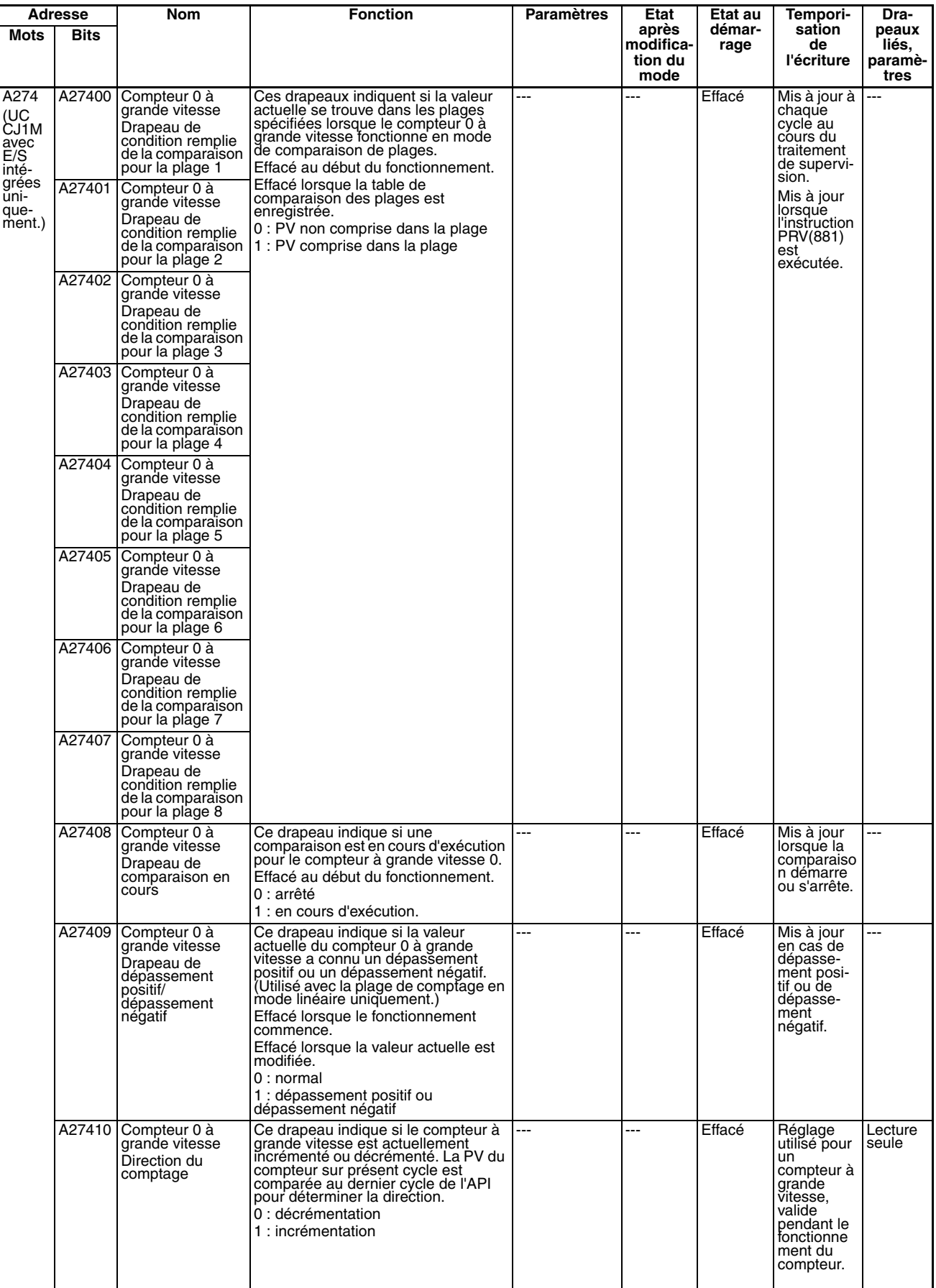

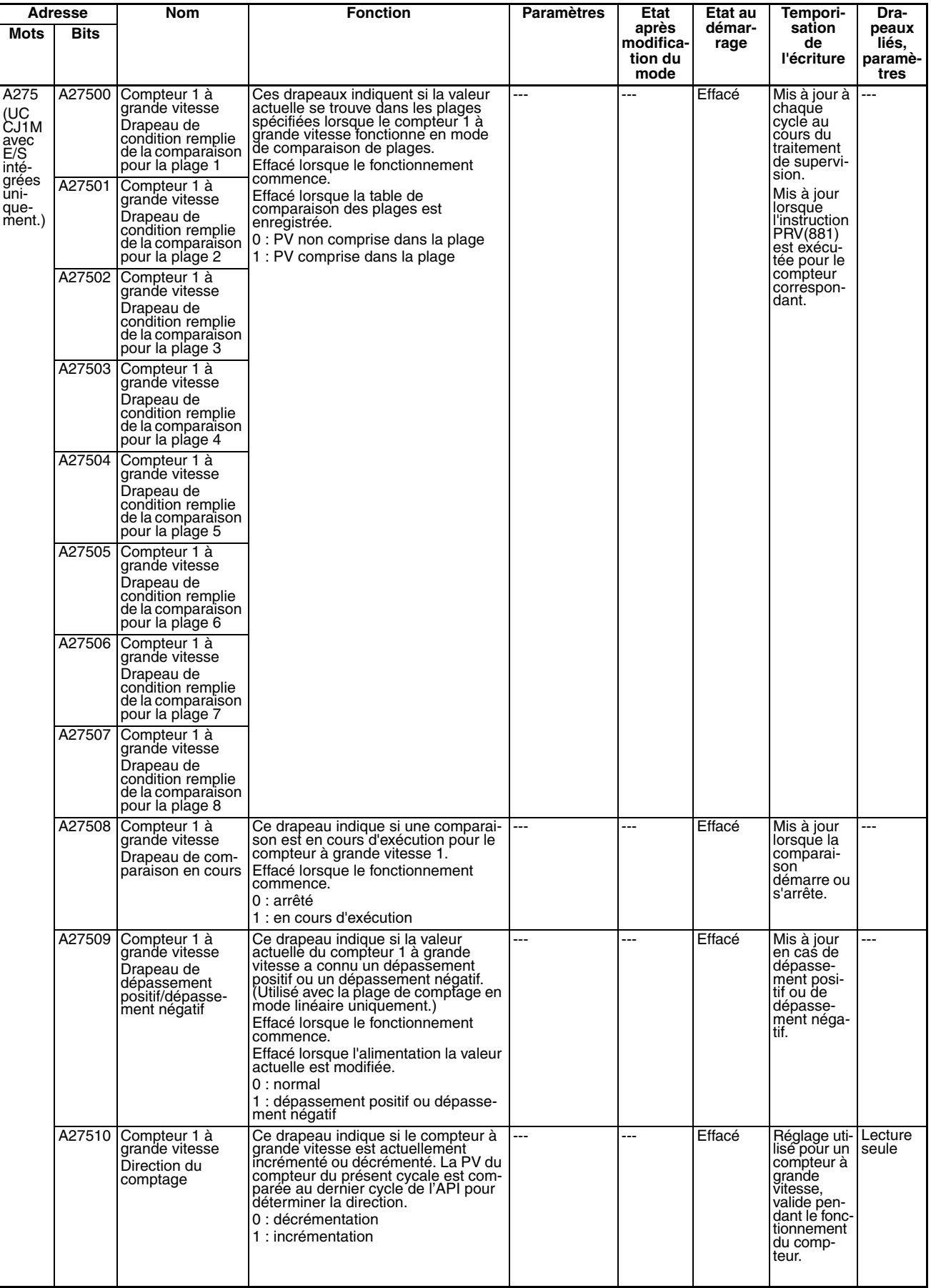

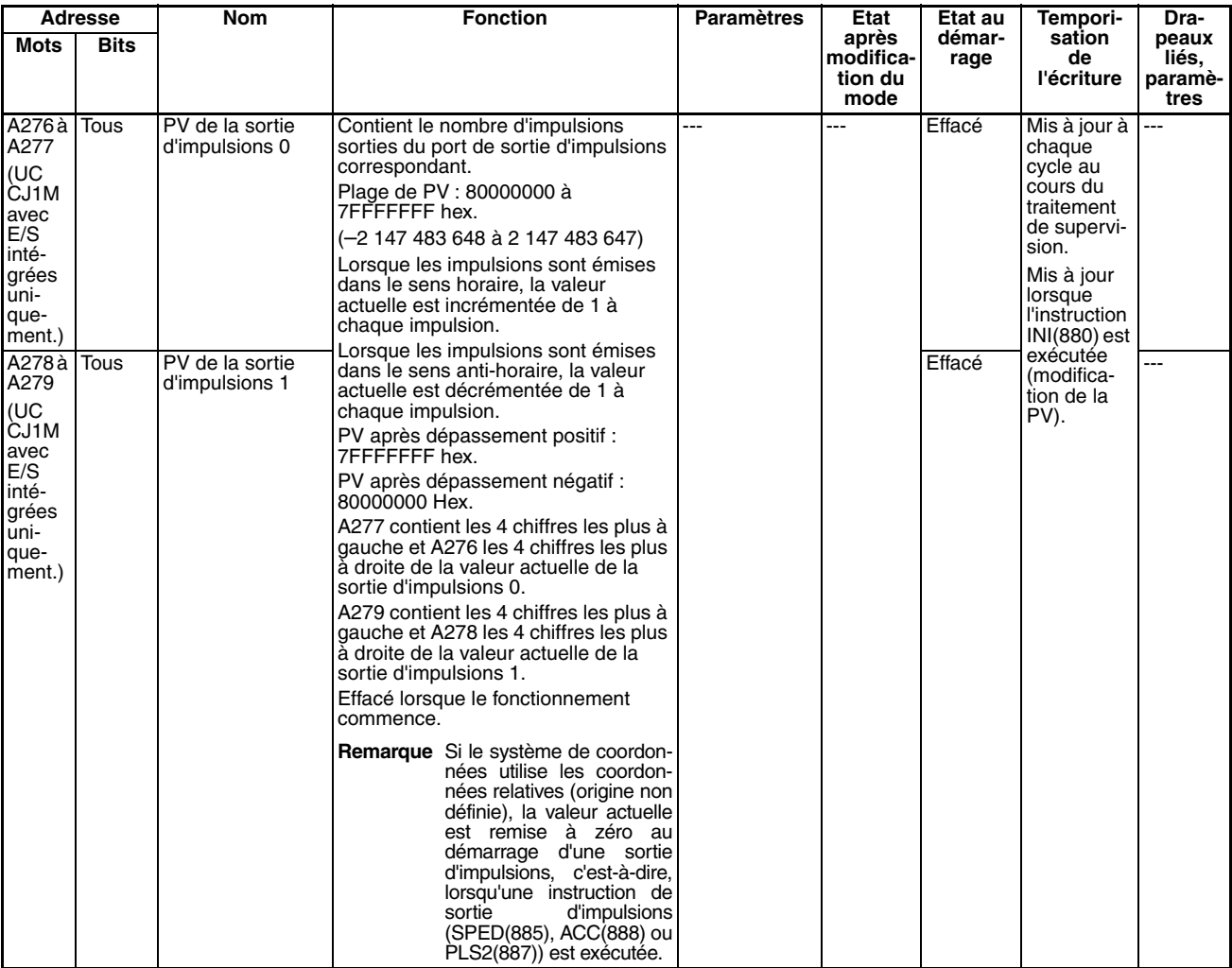

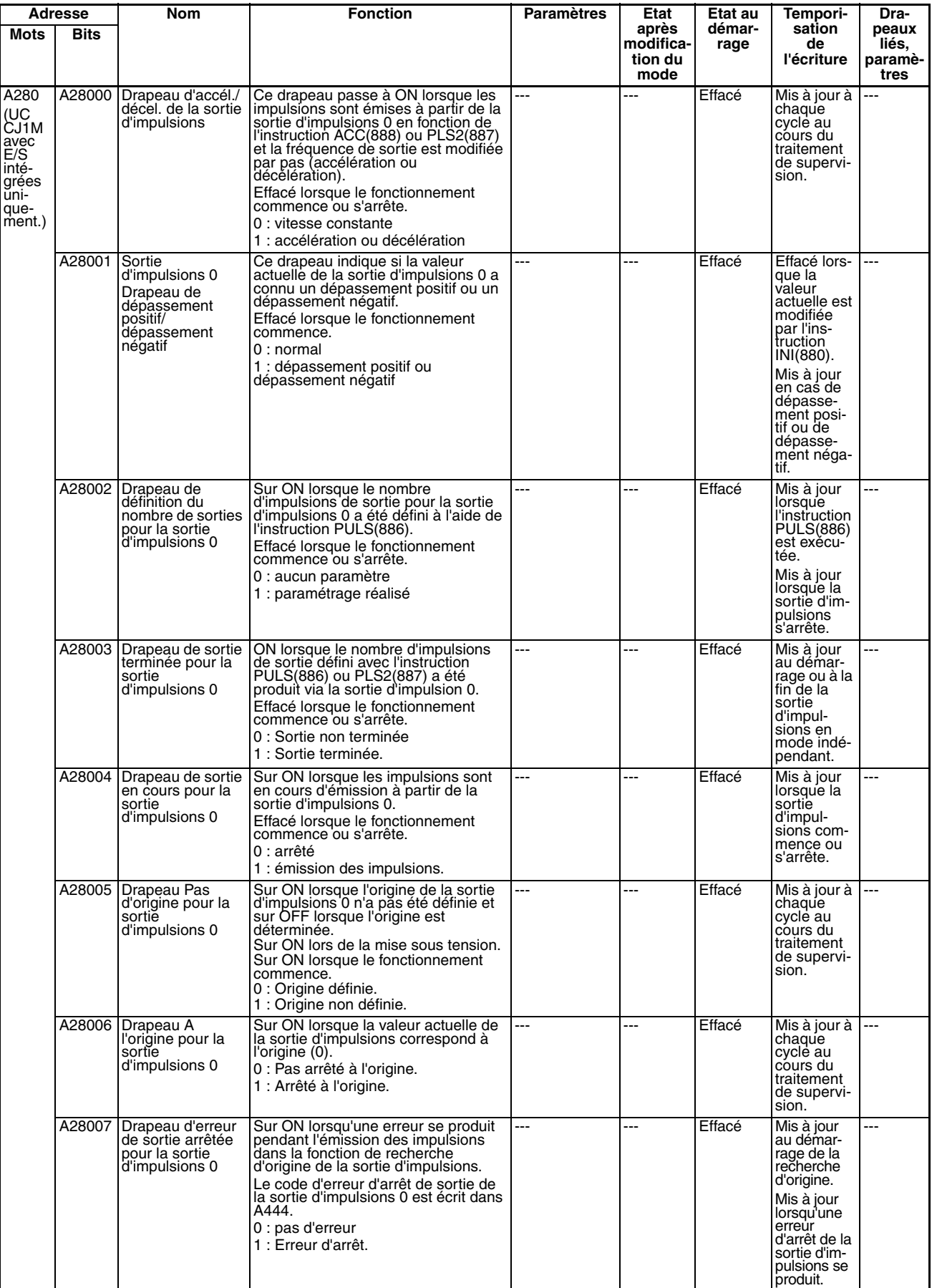

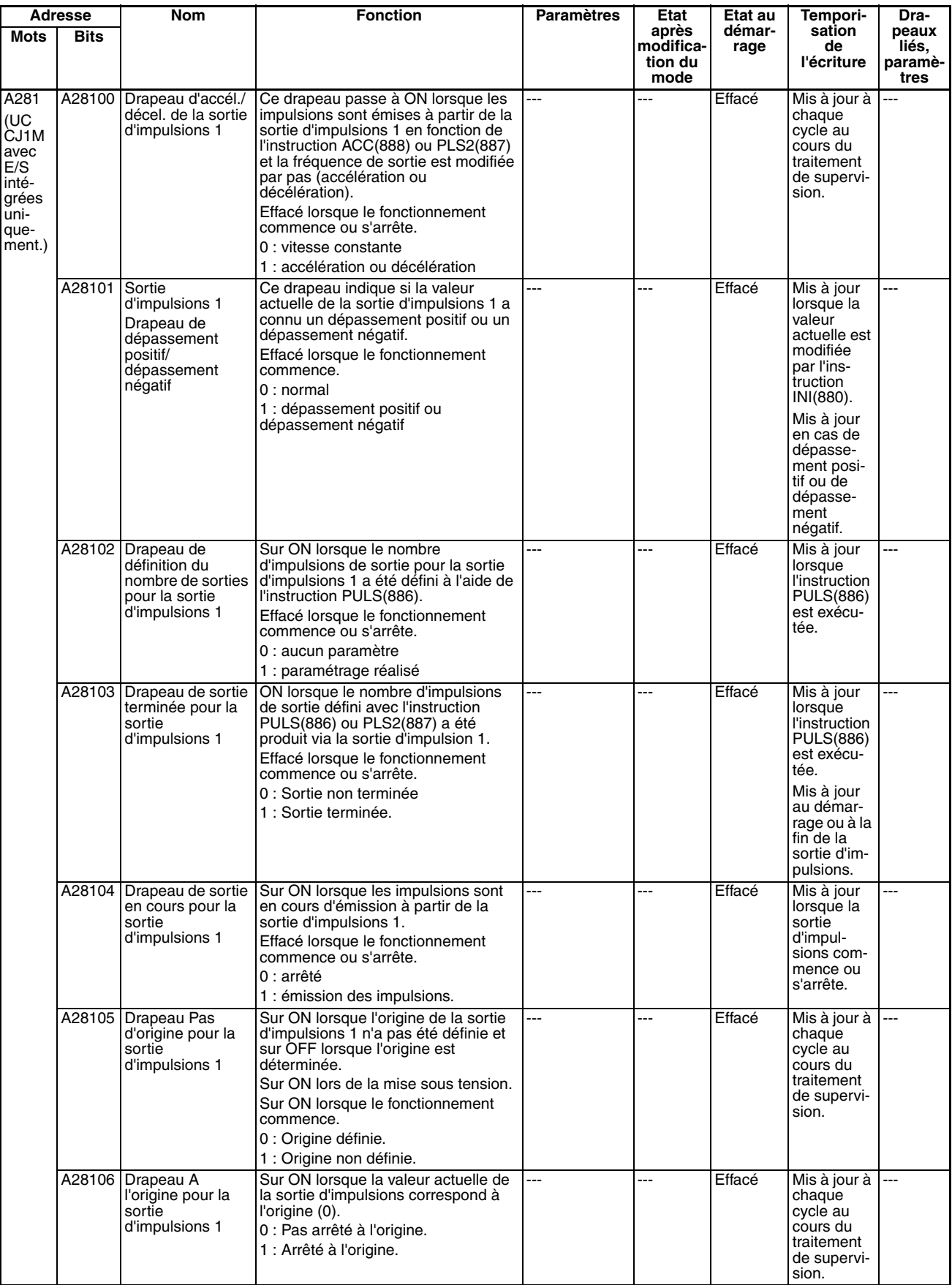

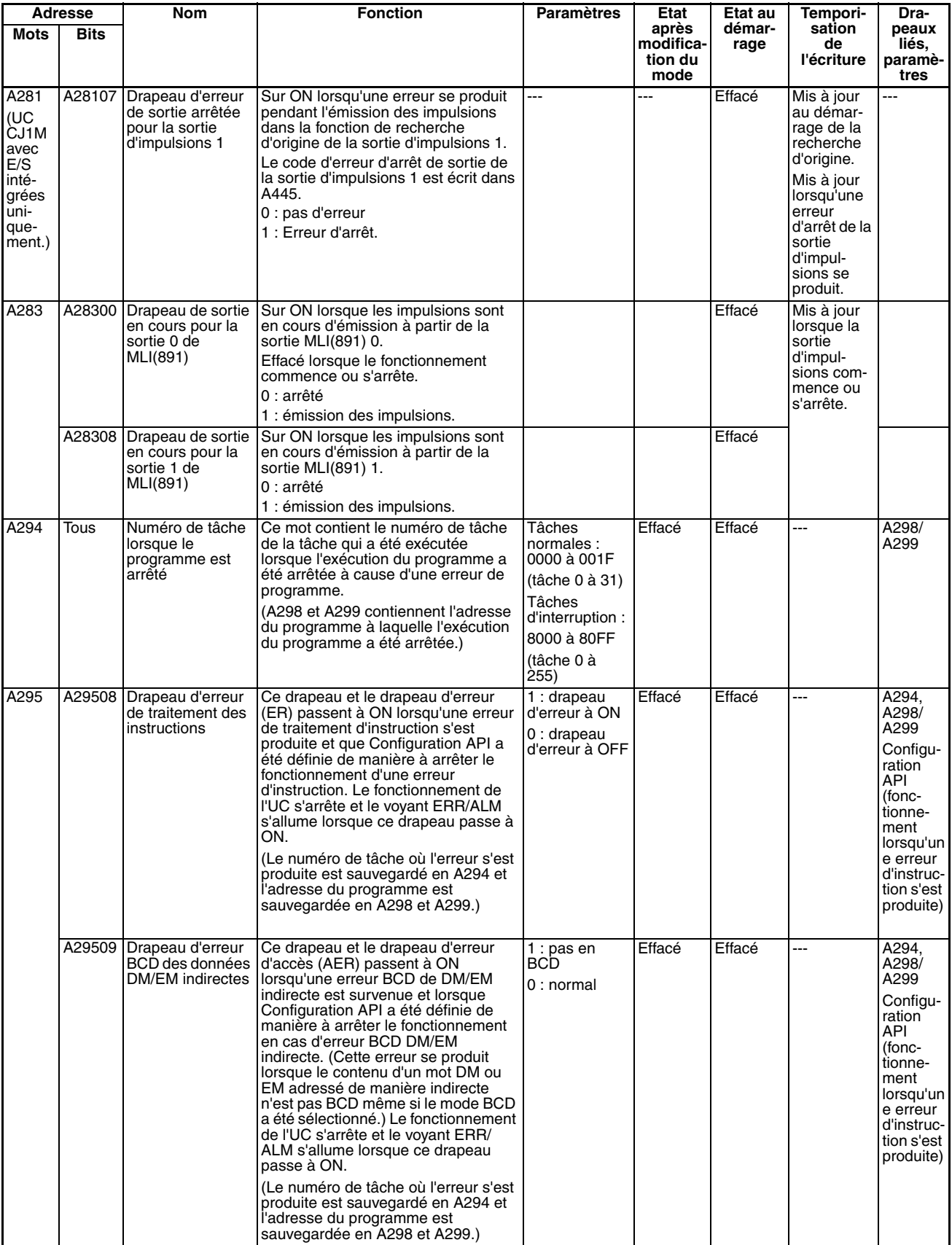

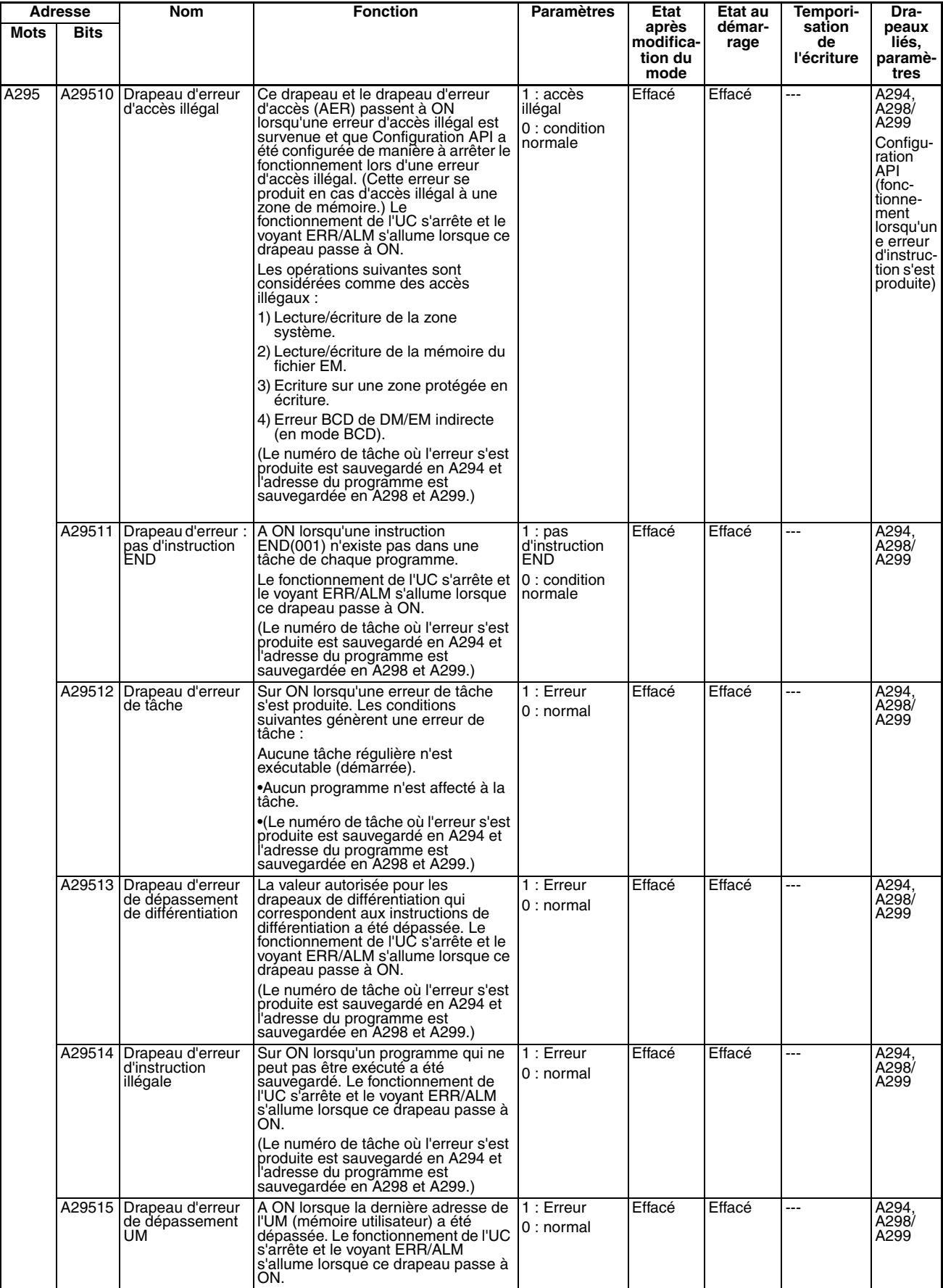

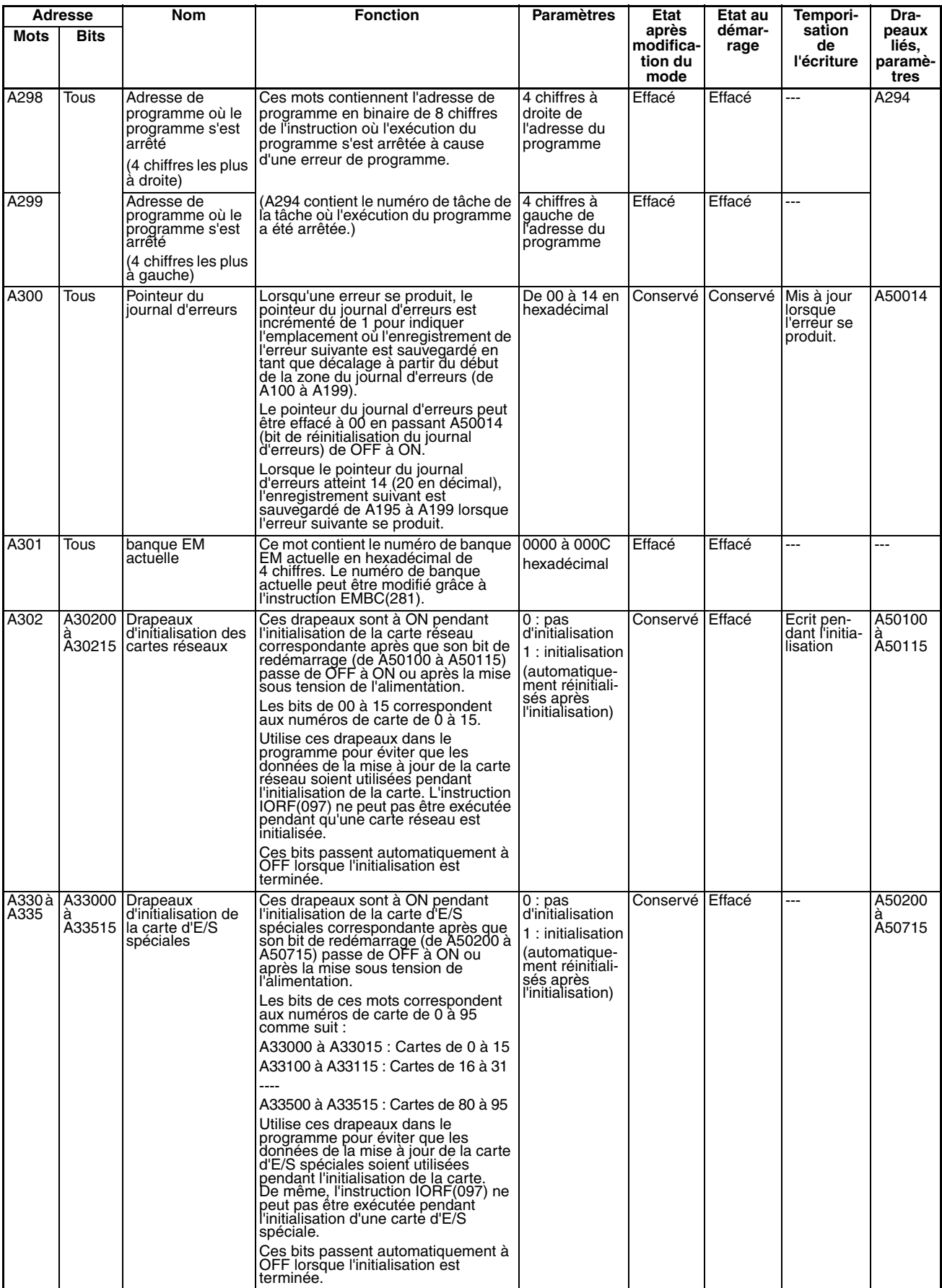

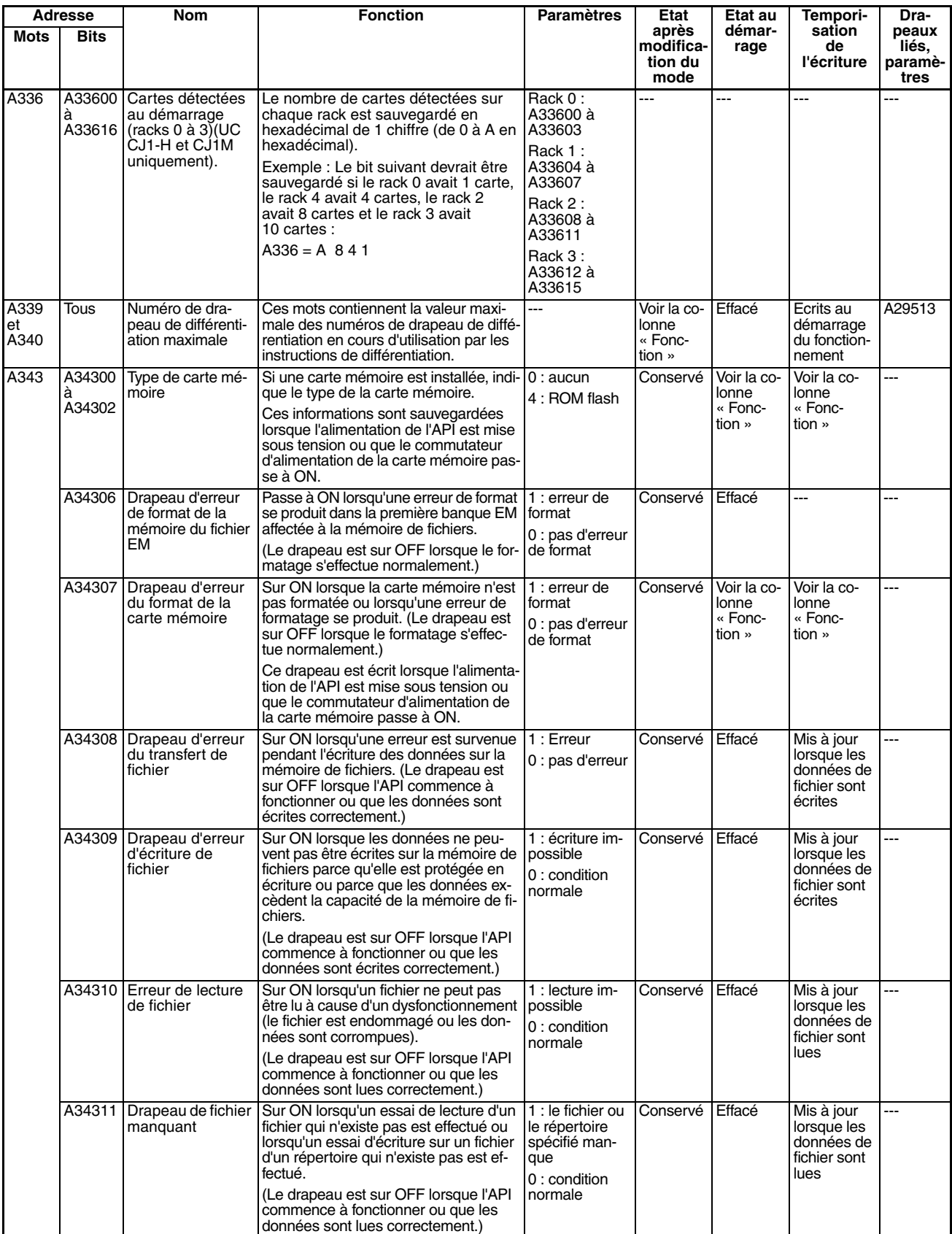

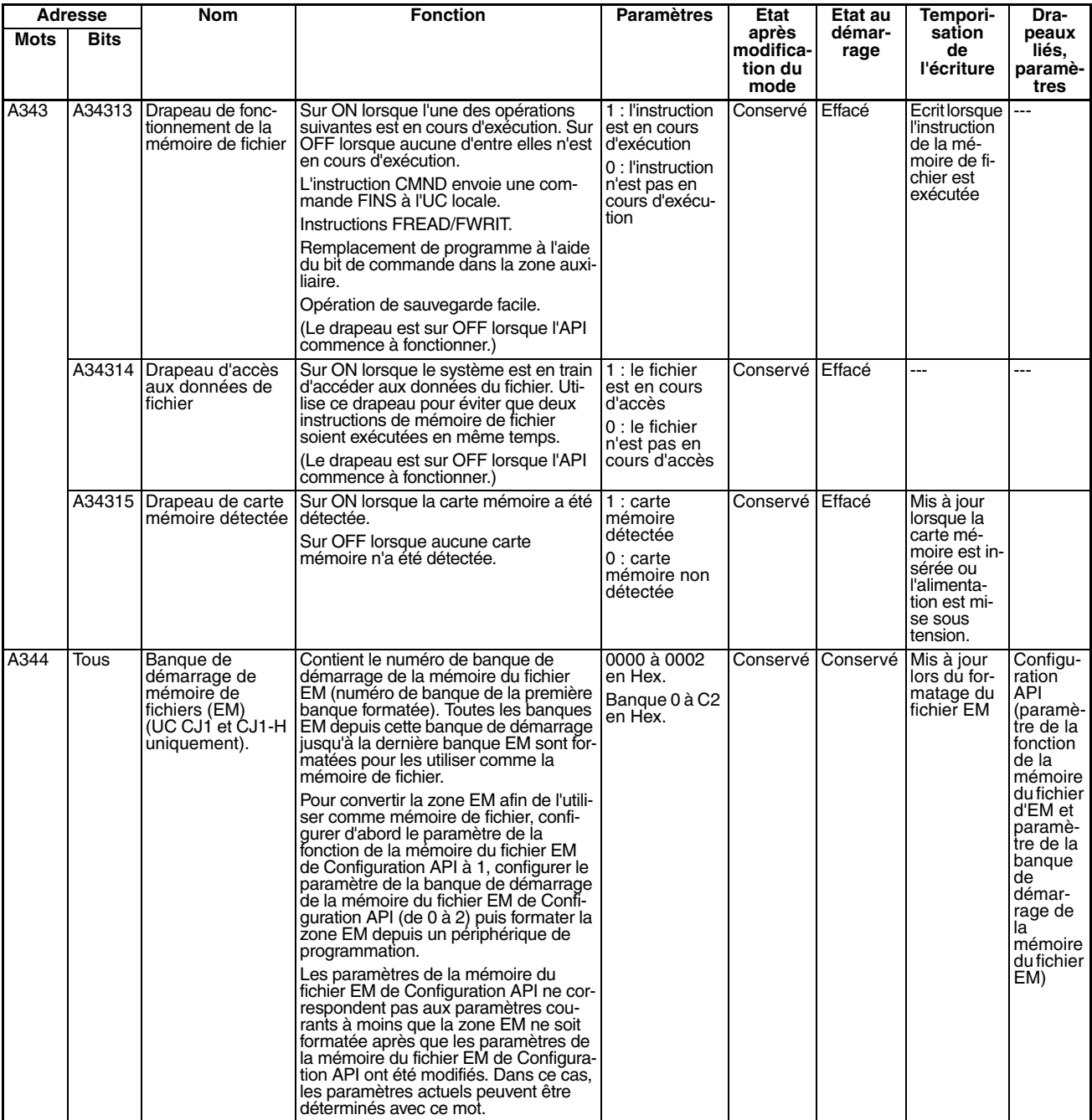

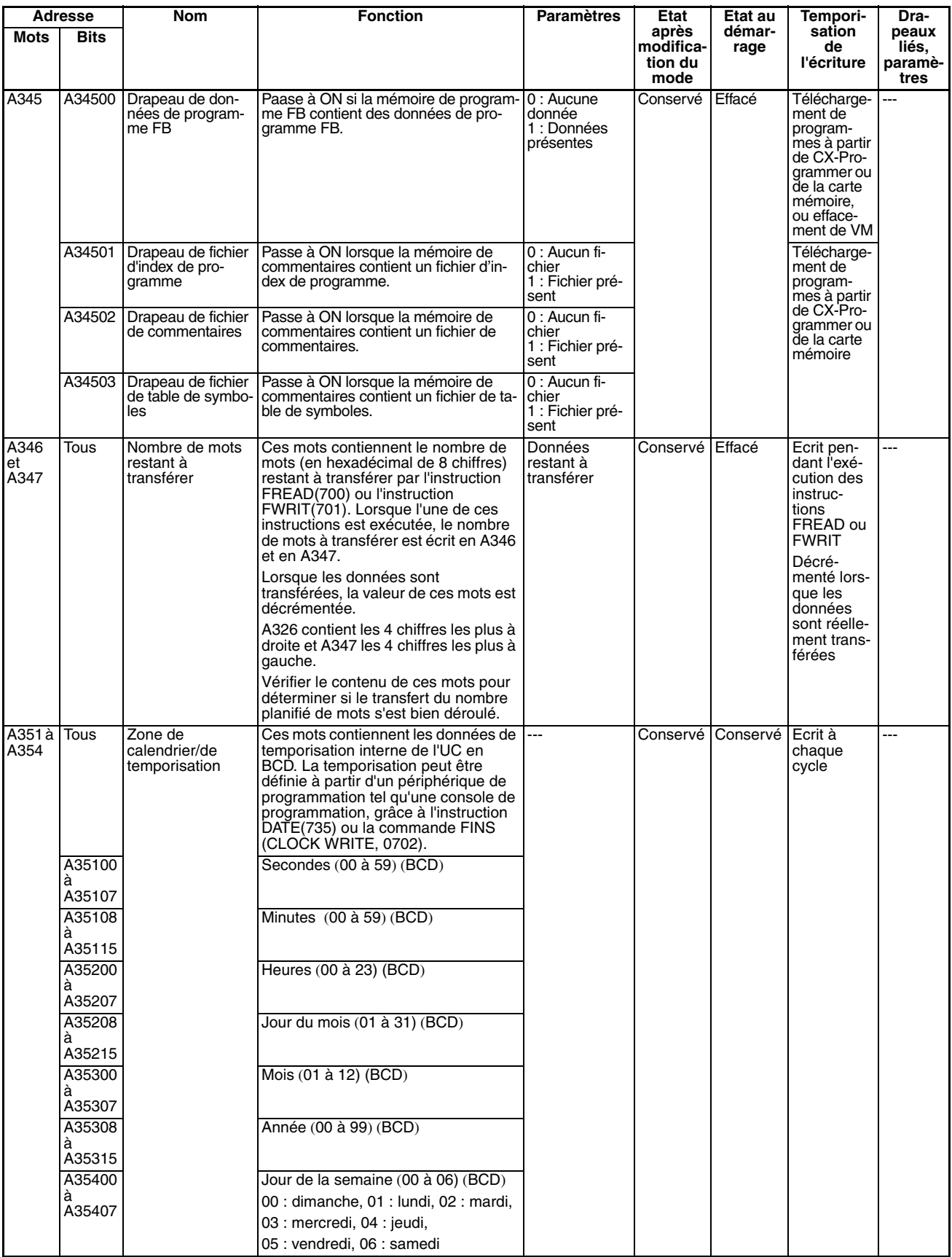

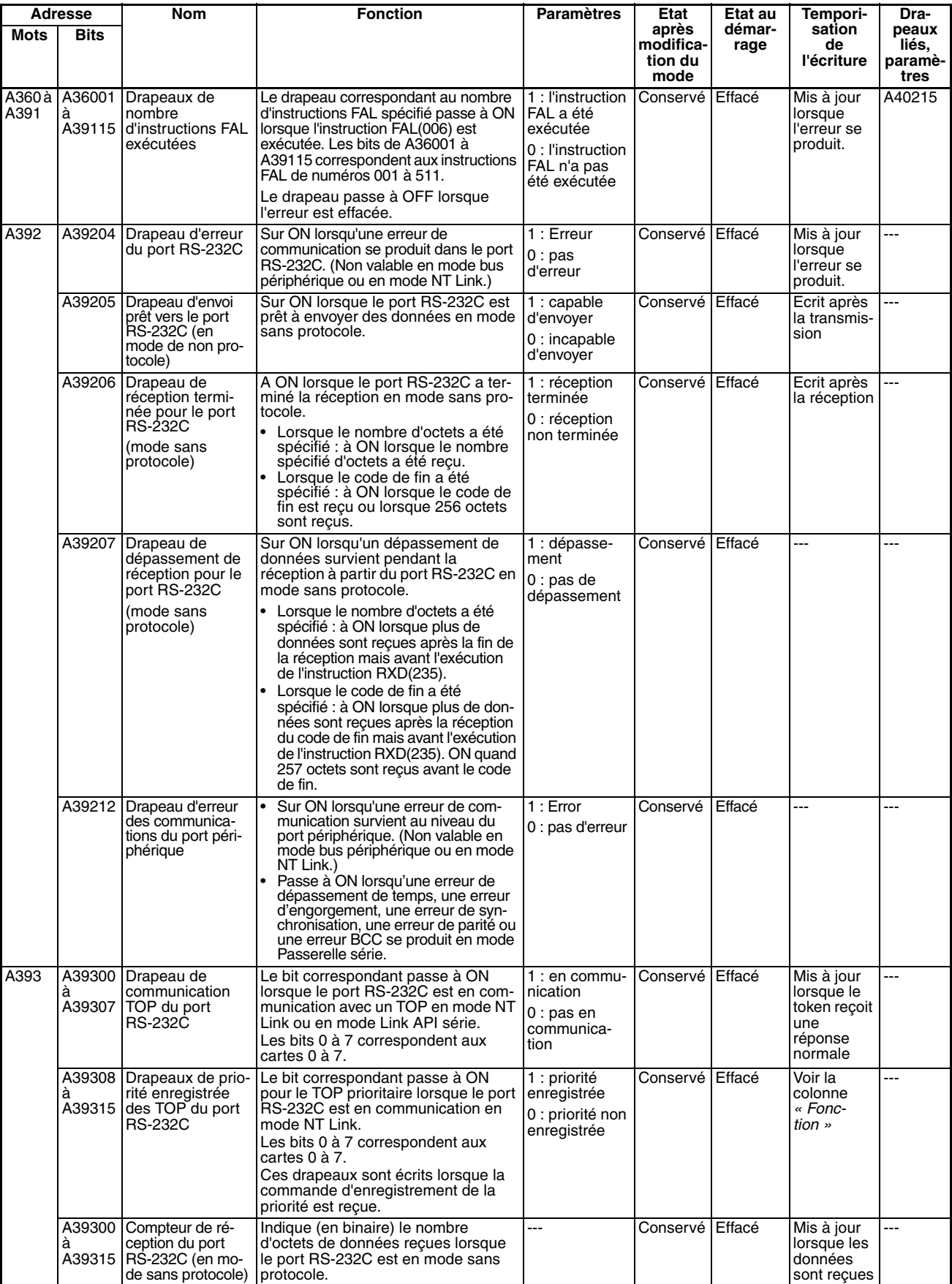

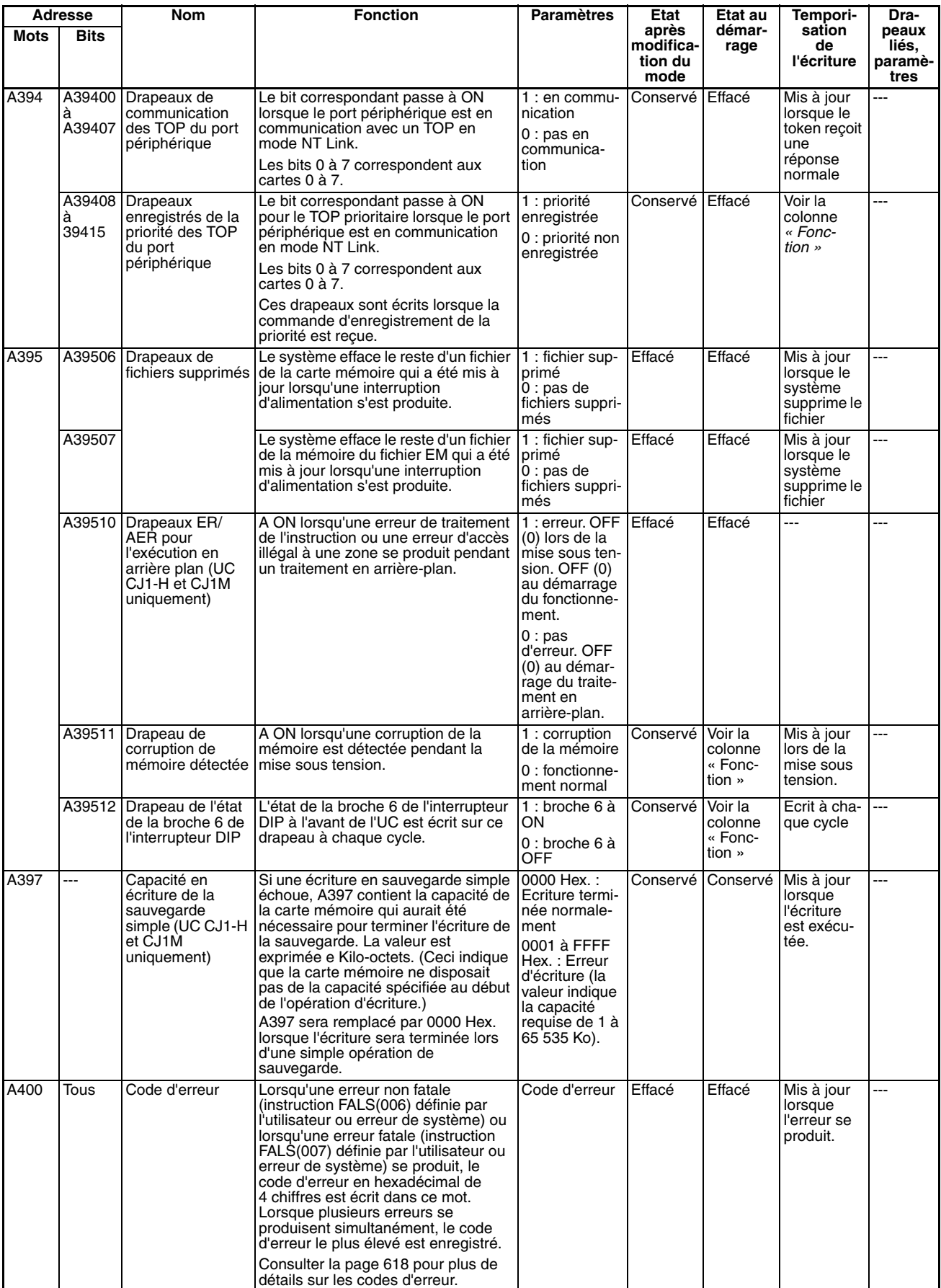

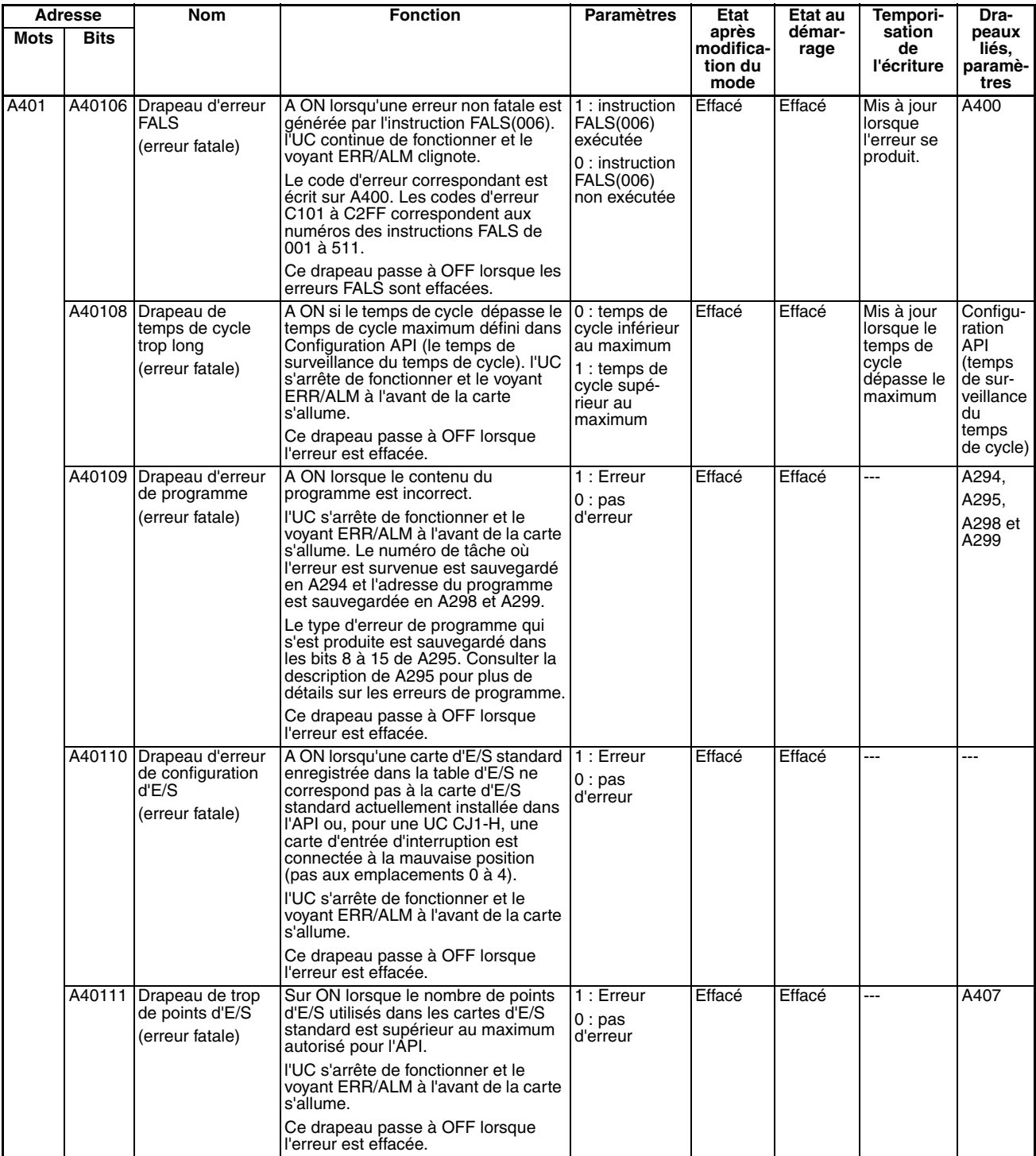

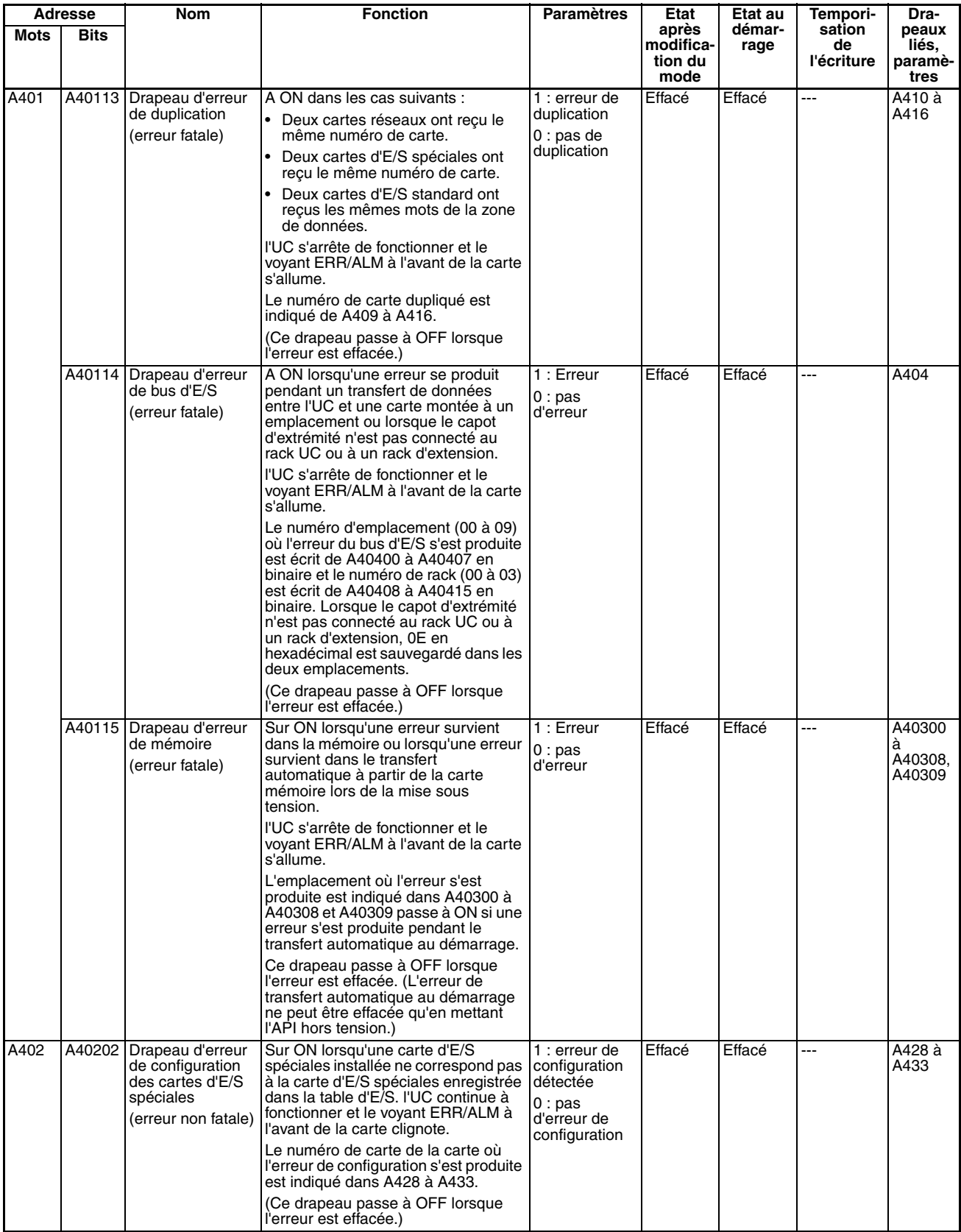

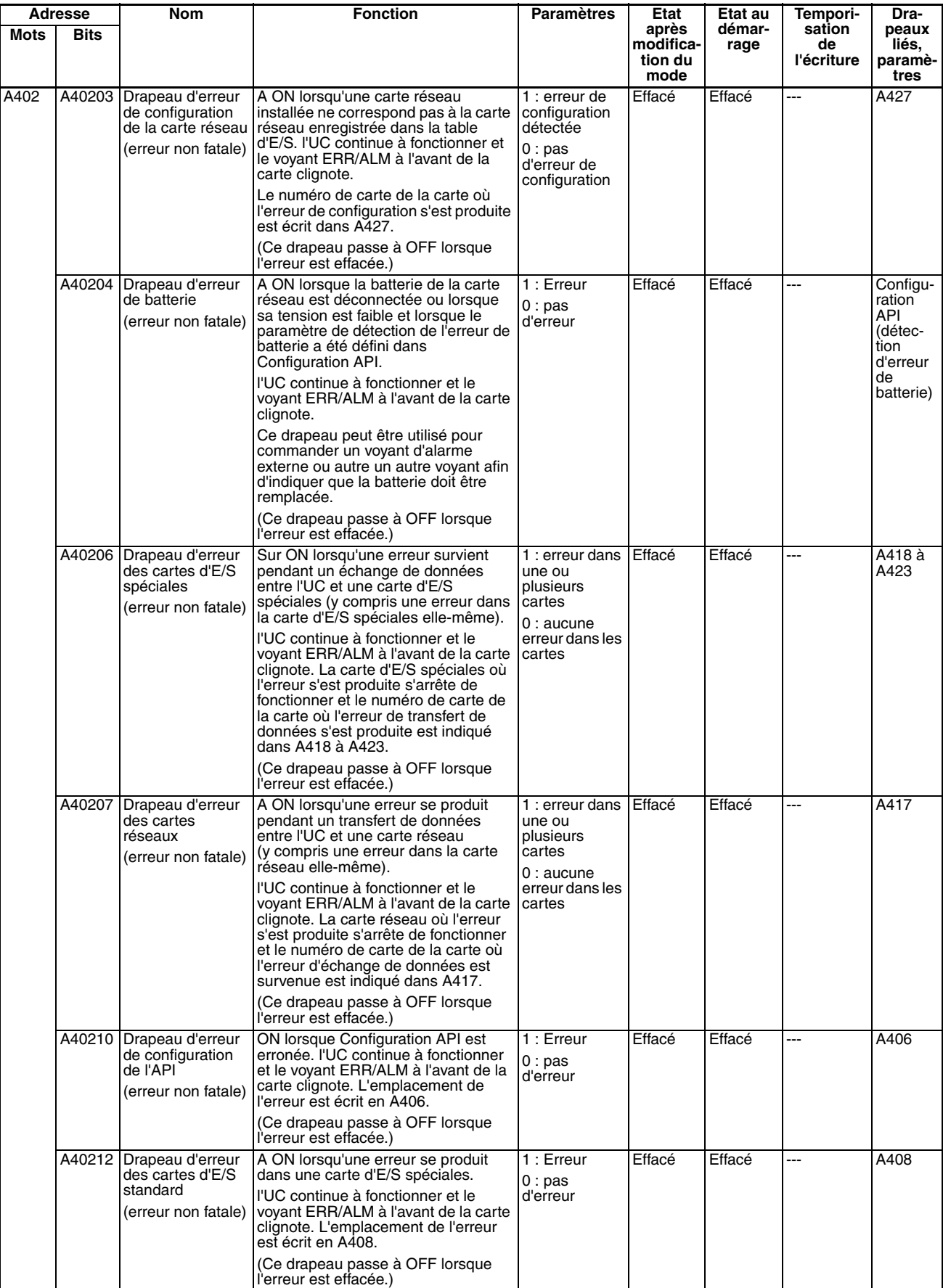

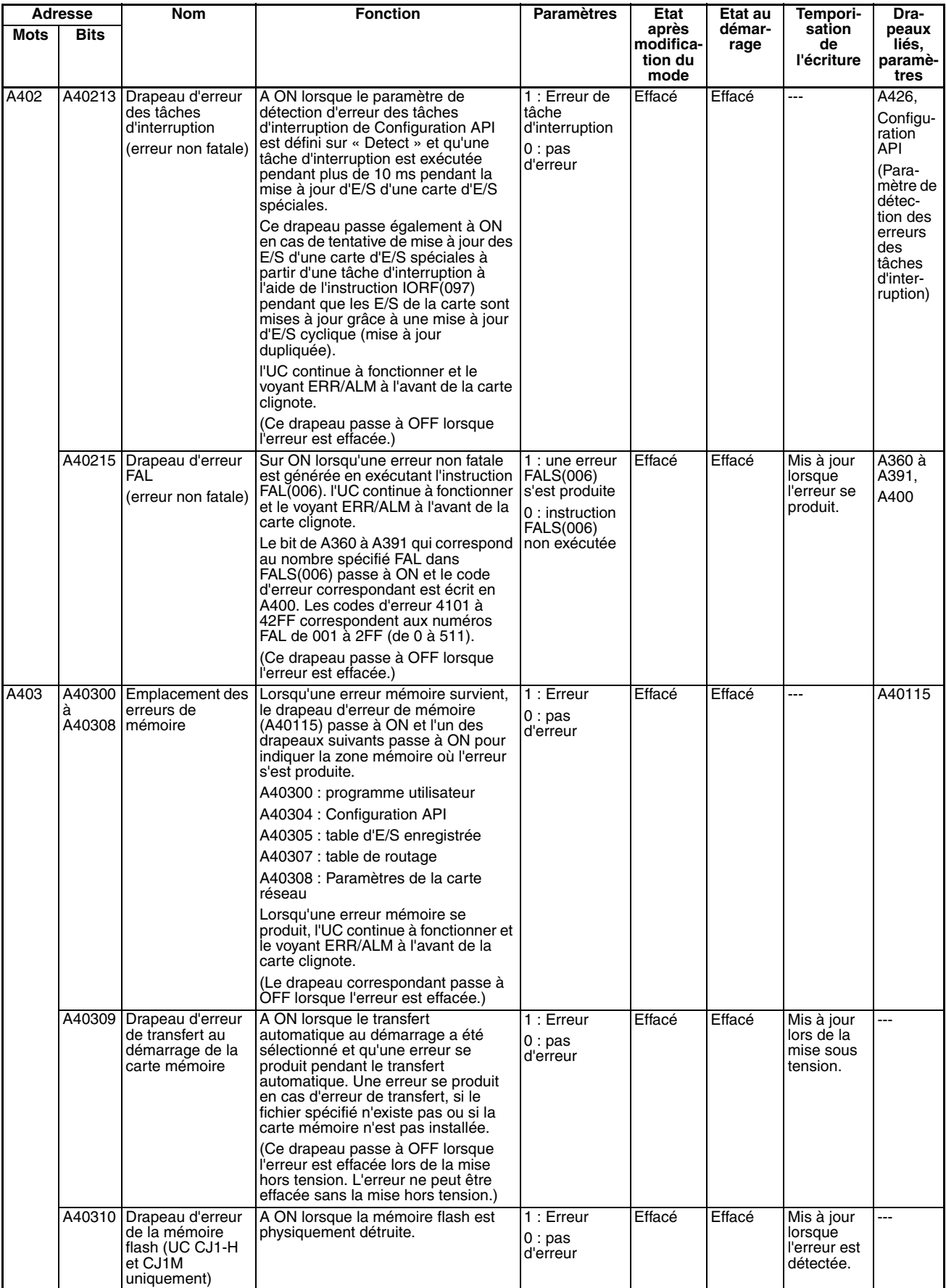

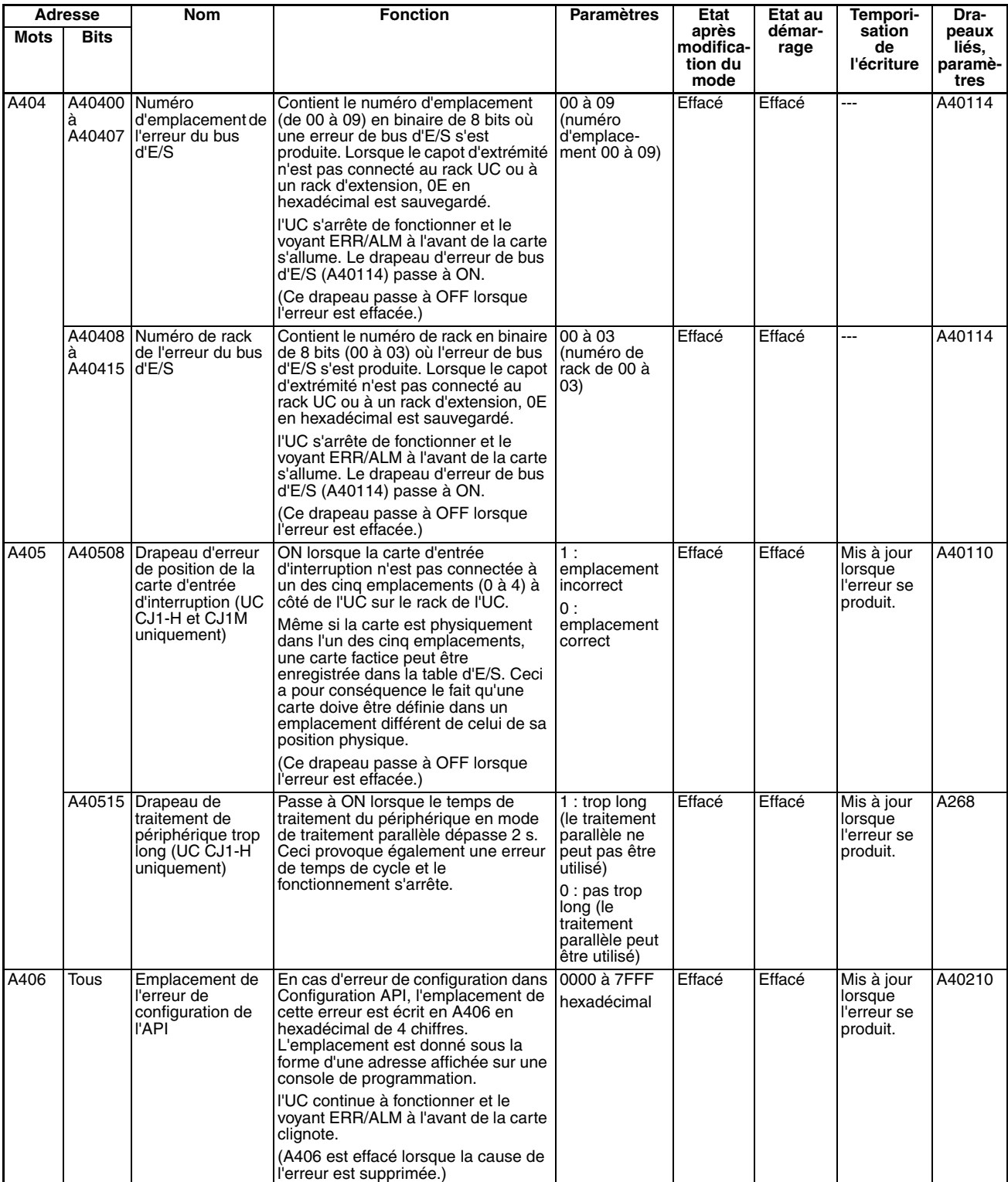

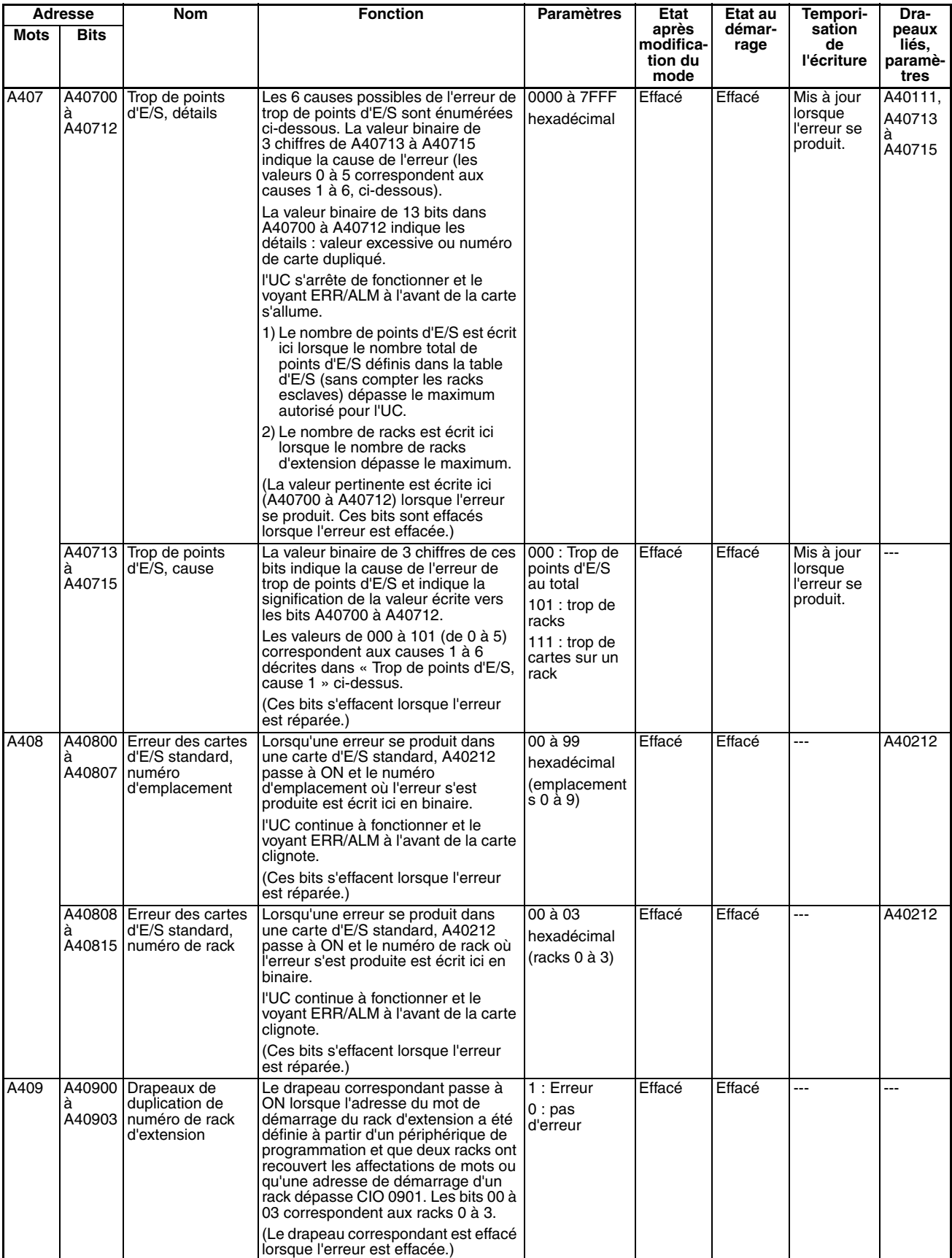

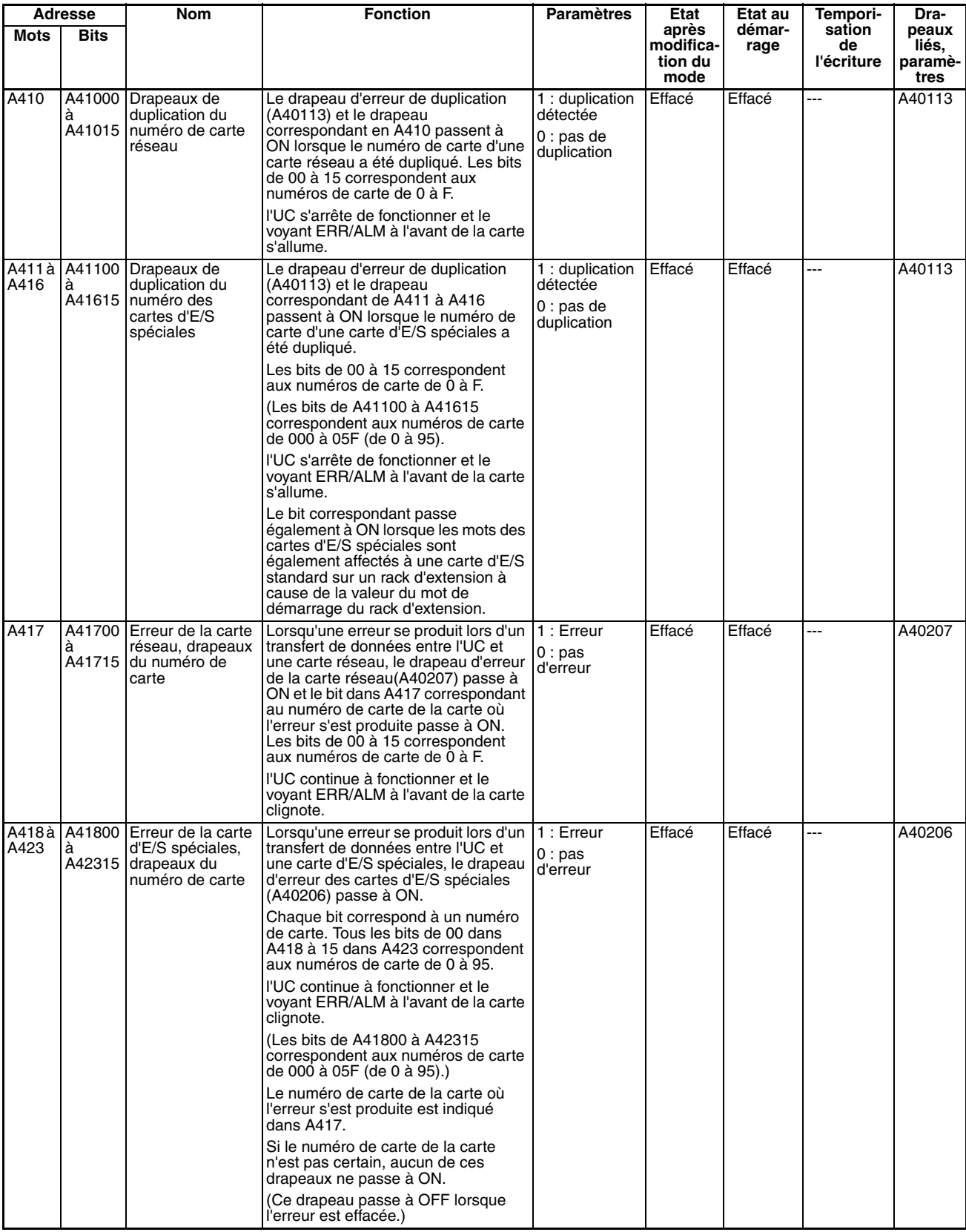

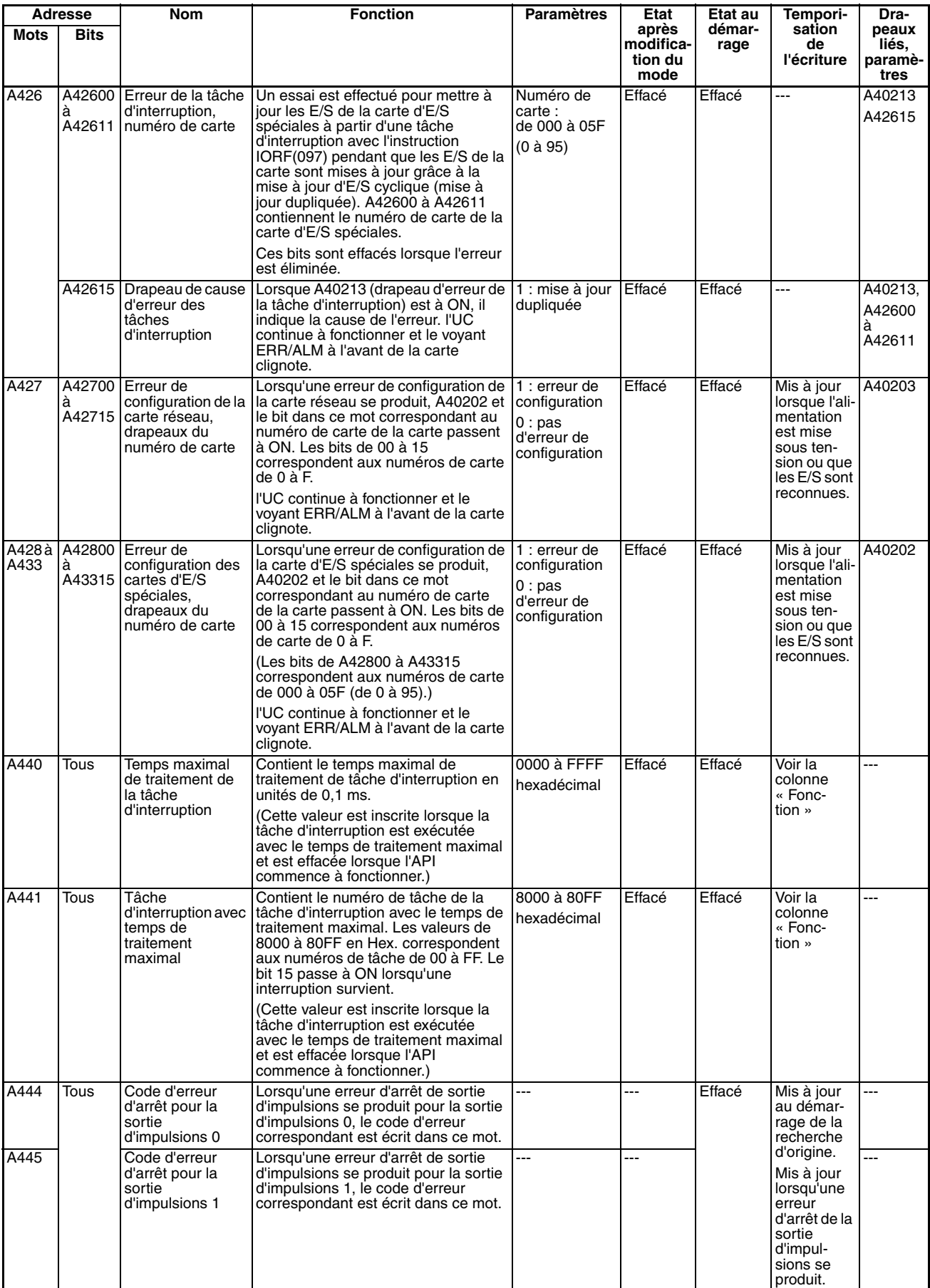

# **Zone de lecture/écriture (définie par l'utilisateur)**

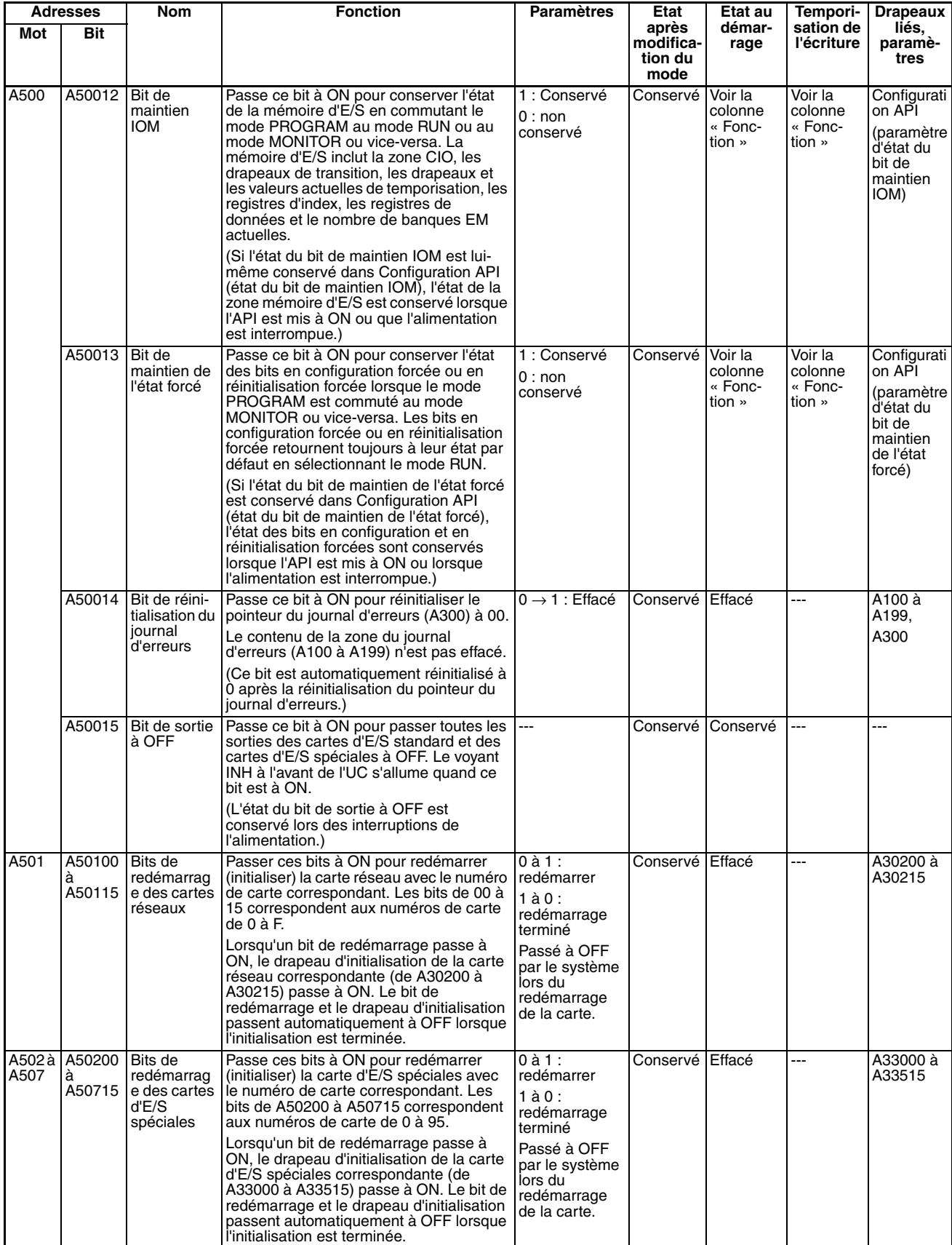

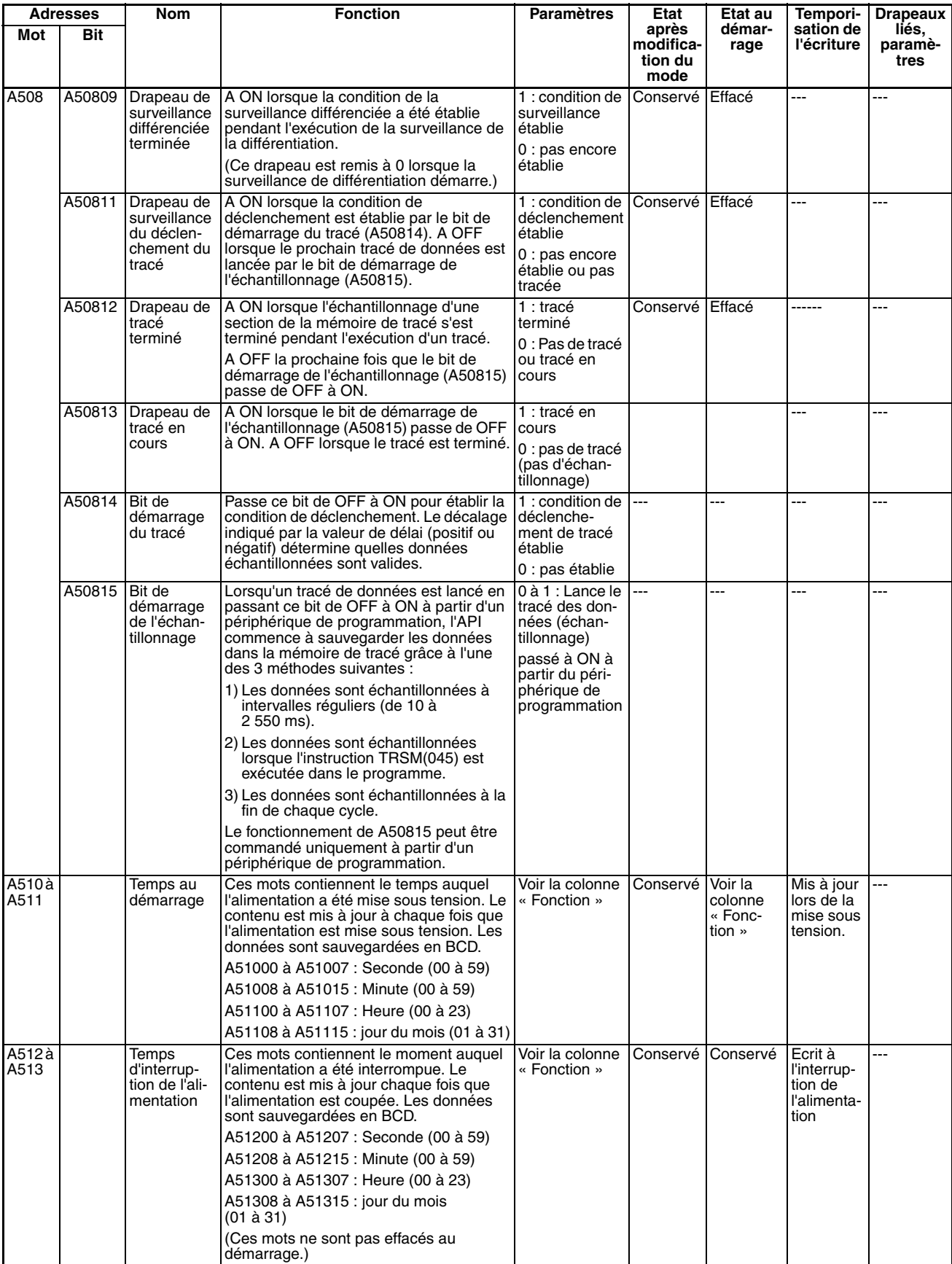
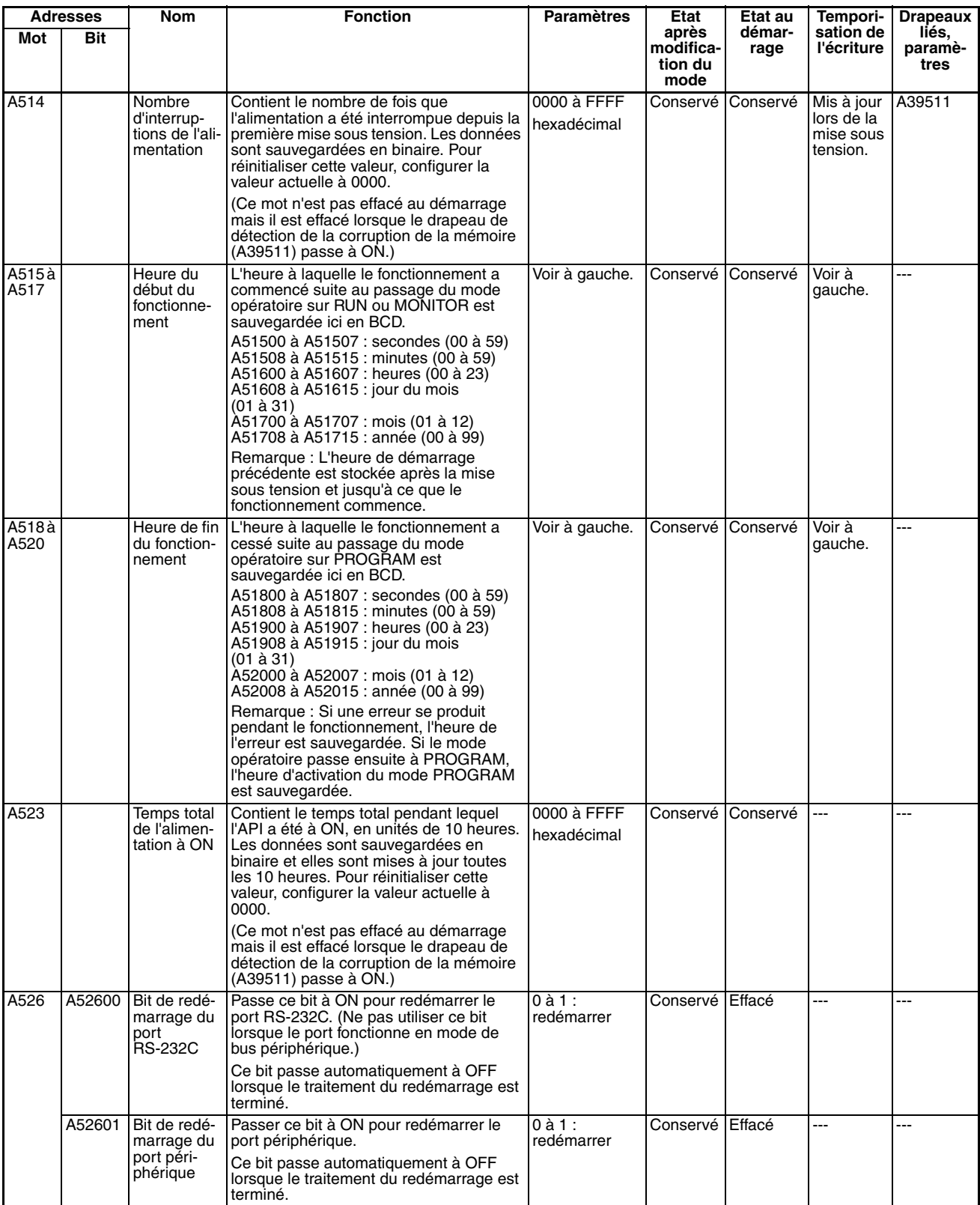

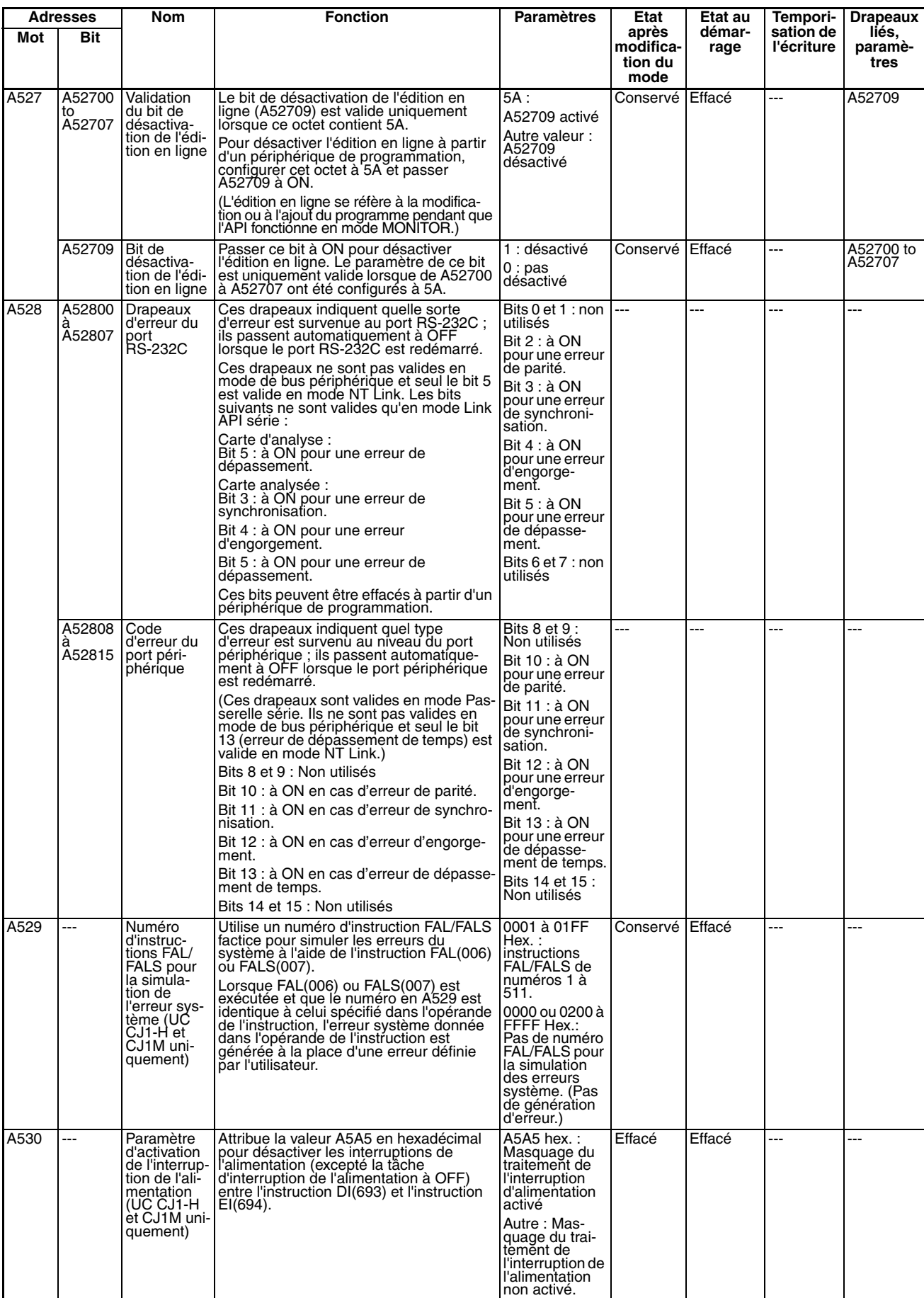

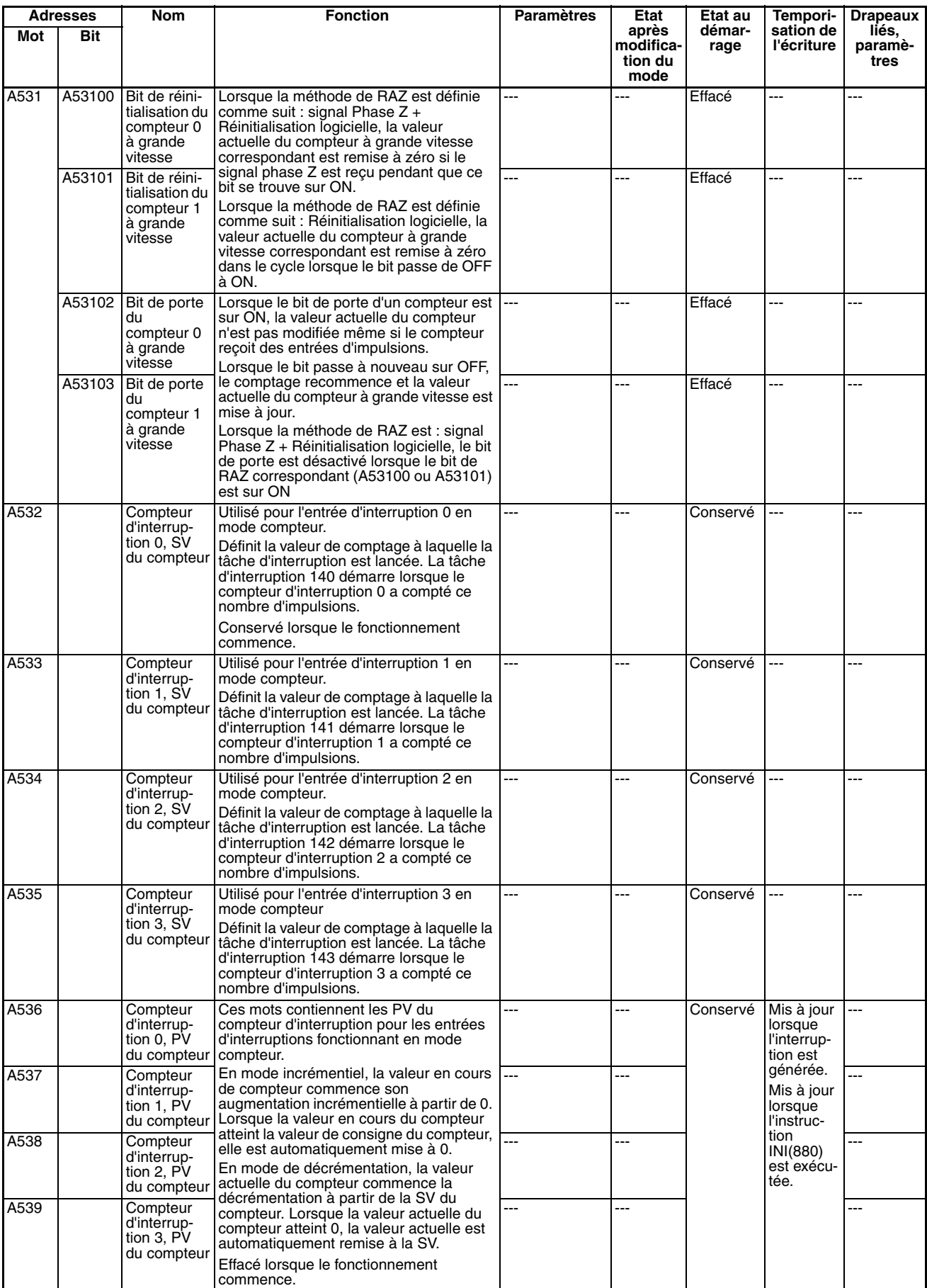

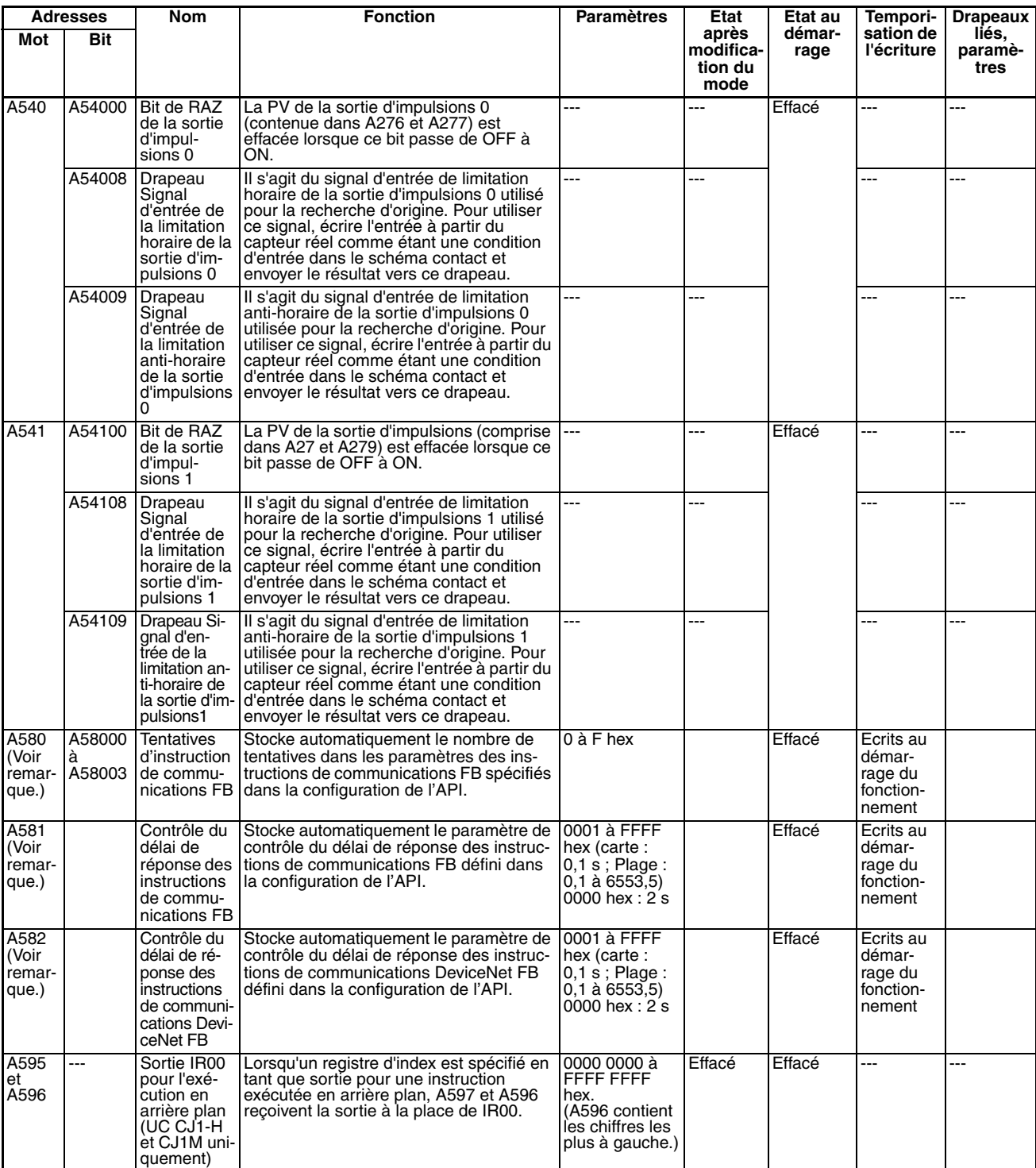

**Remarque** Ces bits/mots de la zone auxiliaire ne sont pas écrits par l'utilisateur. Le nombre de renvois et le contrôle du délai de réponse doivent être définis par l'utilisateur dans les paramètres des instructions de communications FB, dans la configuration de l'API, notamment lorsque des blocs de fonction de la bibliothèque FB OMRON sont utilisés pour exécuter des communications de messages FINS ou de messages explicites DeviceNet. Les valeurs définies pour la bibliothèque FB OMRON dans la configuration de l'API seront automatiquement stockées dans les mots de la zone auxiliaire associés, A580 à A582, et utilisées par les blocs de fonction de la bibliothèque FB OMRON.

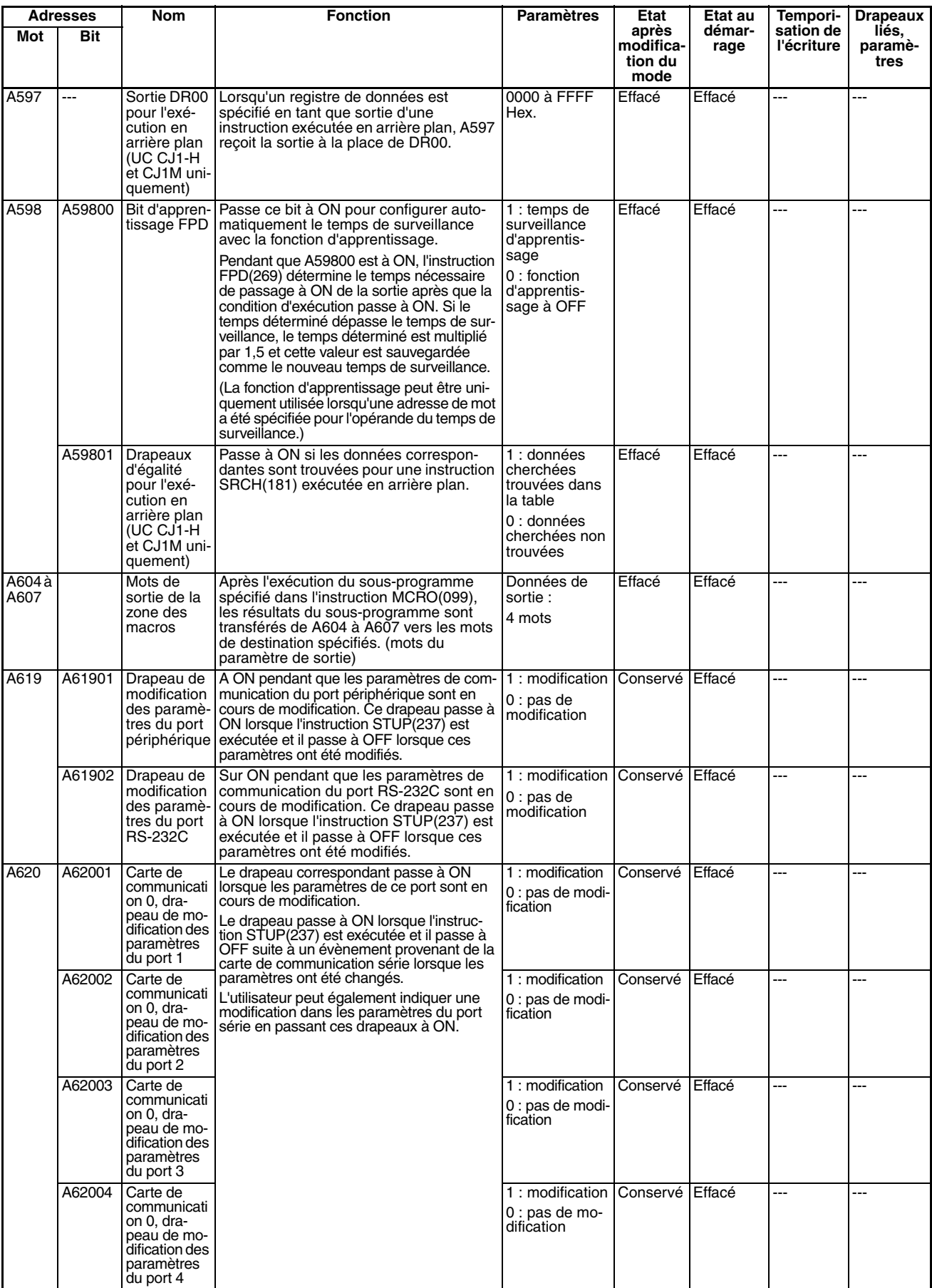

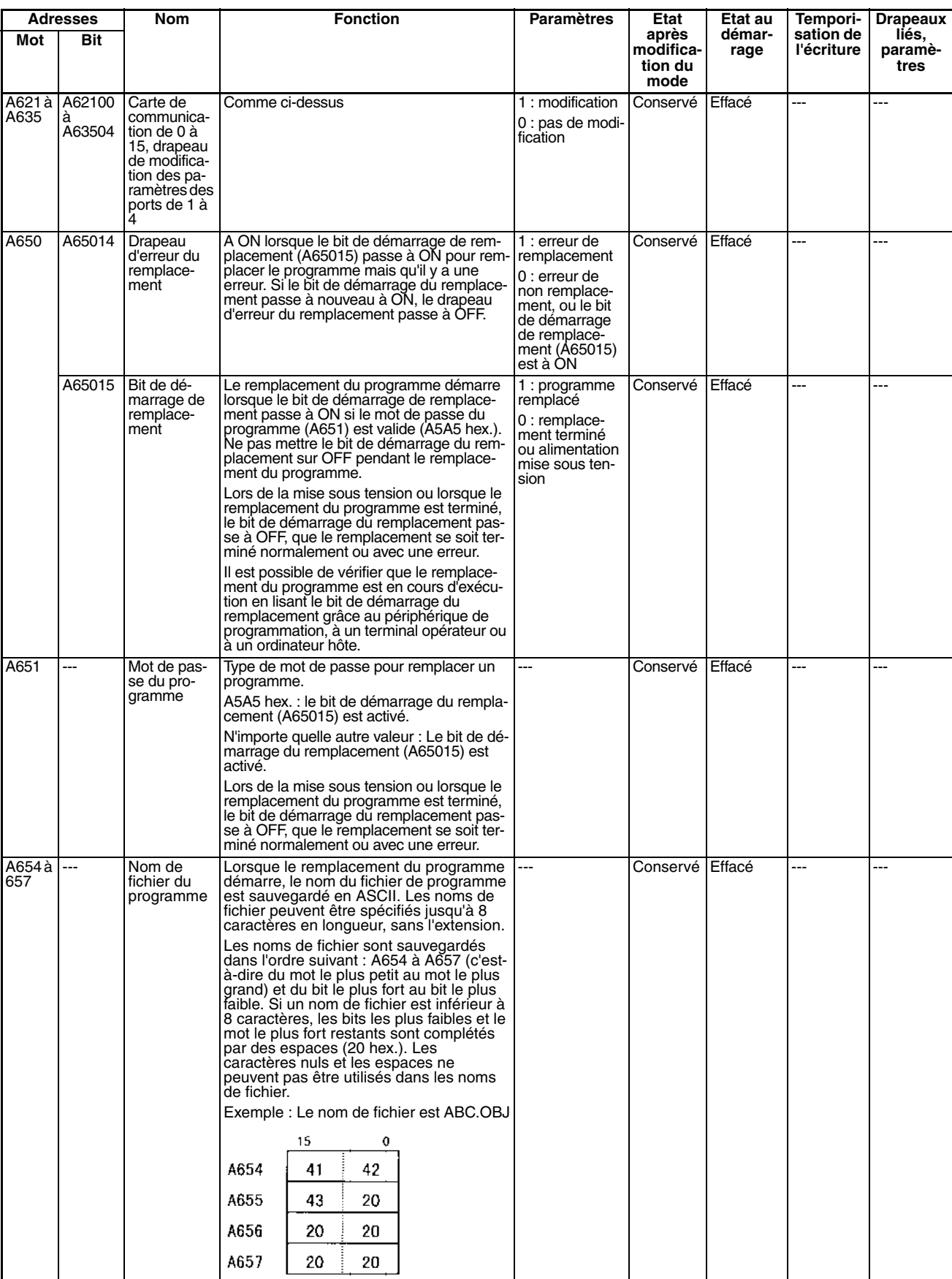

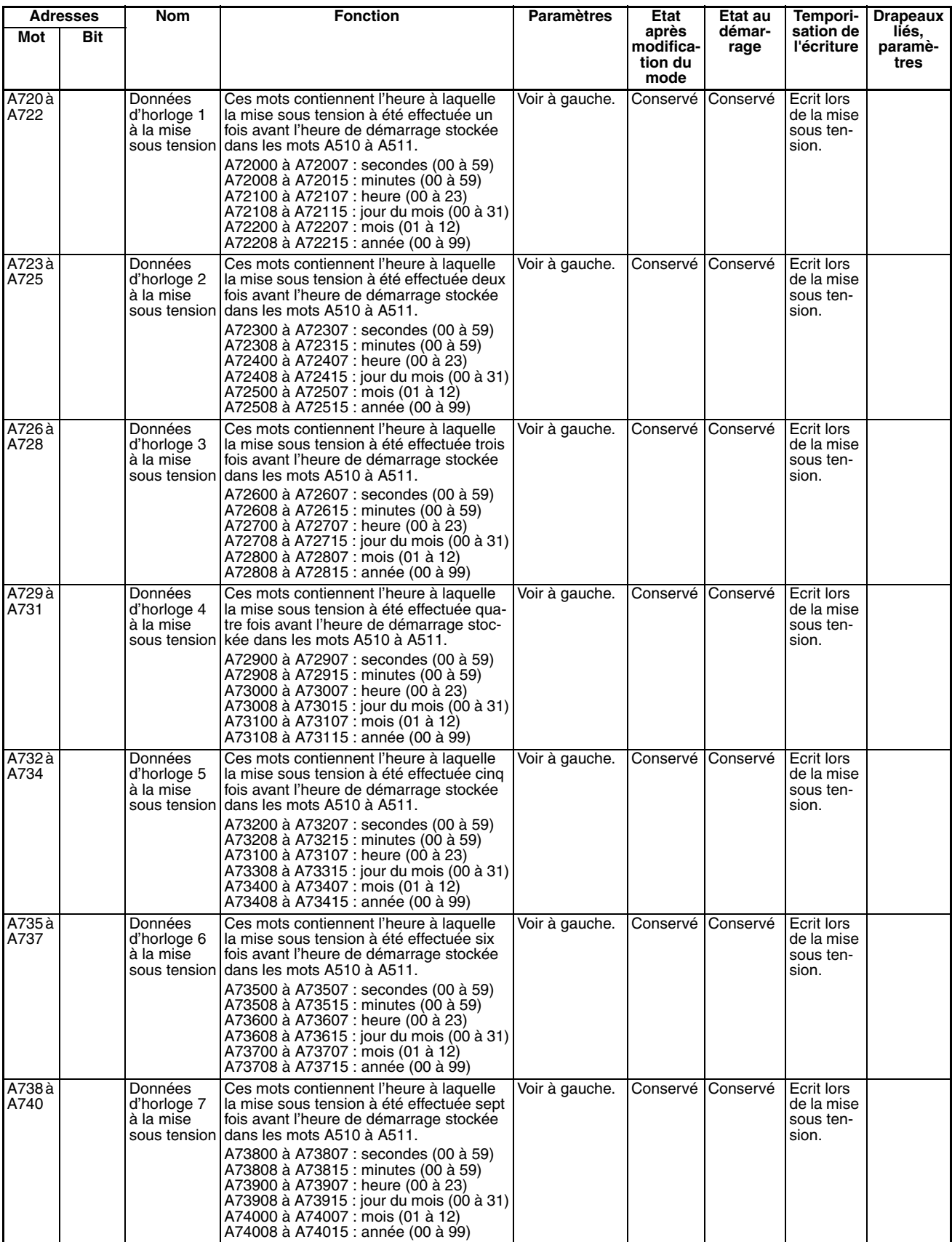

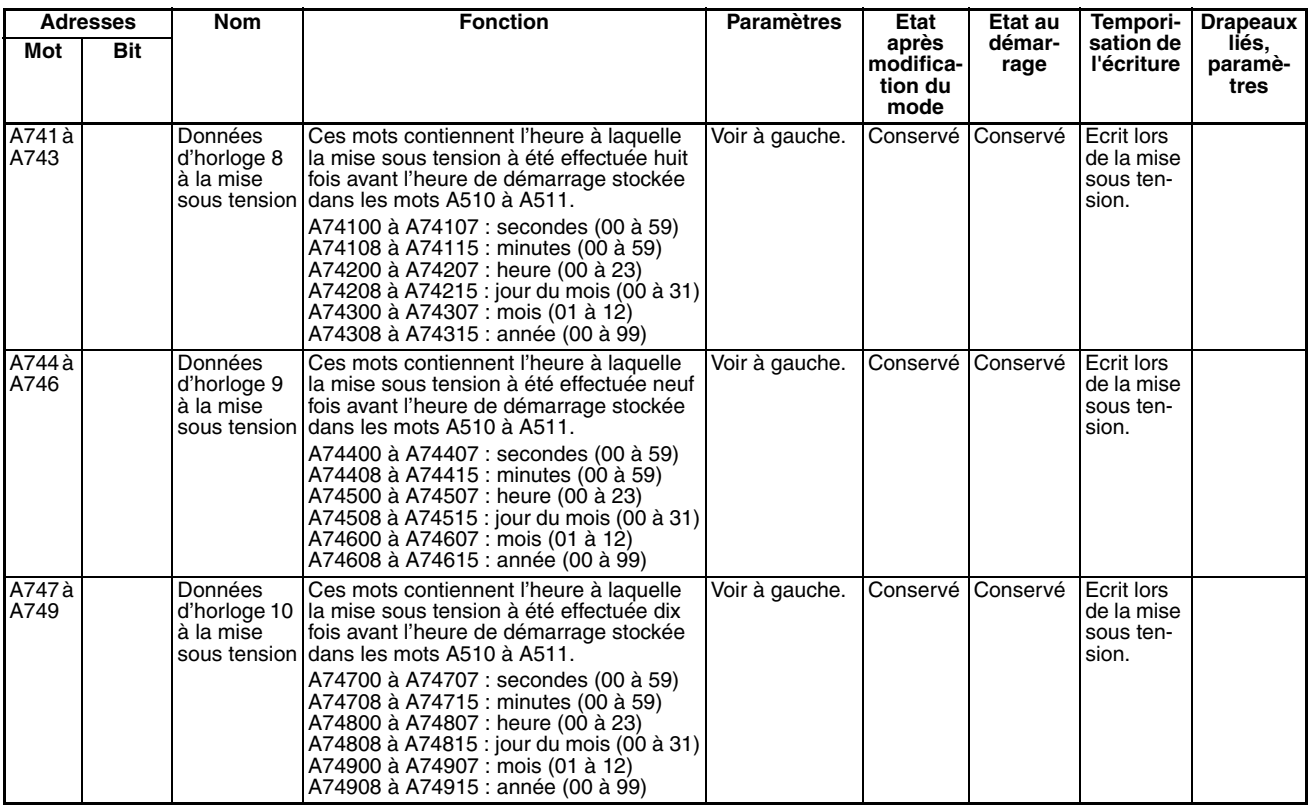

**Remarque** Dans les API série CJ, les drapeaux suivants sont disponibles dans une zone de lecture seule et peuvent être spécifiés par les étiquettes données dans le tableau suivant. Ces drapeaux n'appartiennent pas à la zone auxiliaire.

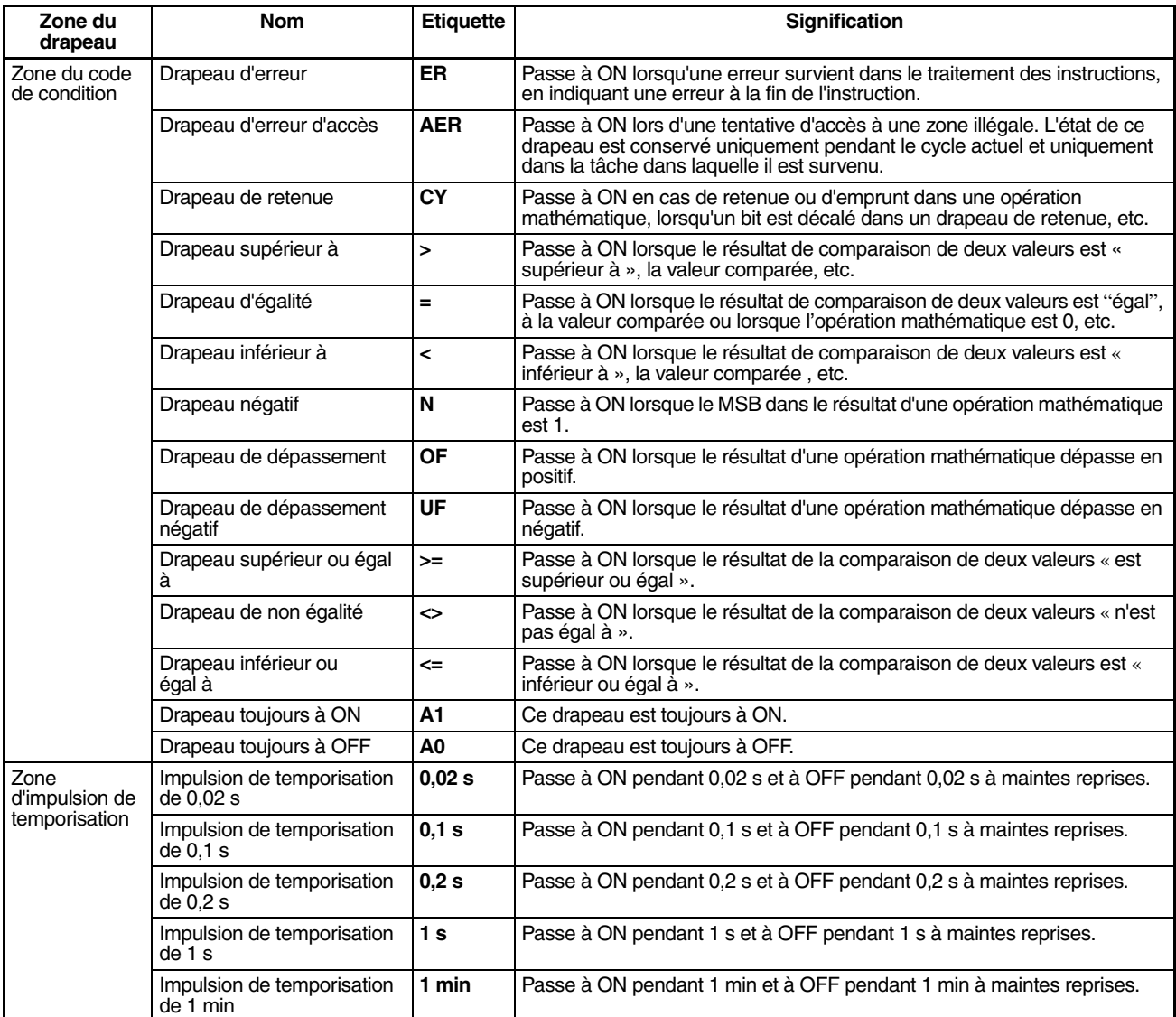

# **Détails sur le fonctionnement de la zone auxiliaire A100 à A199 : Zone du journal d'erreurs**

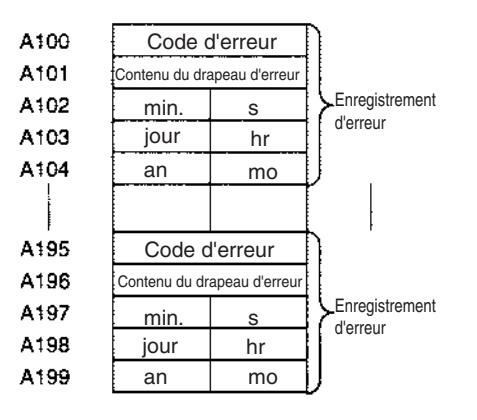

Les données suivantes sont générées dans un enregistrement d'erreur si une erreur mémoire (code d'erreur 80F1) se produit le 1er avril 1998 à 17h10 min 30 s et que l'erreur se situe dans Configuration API (04 en hexadécimal).

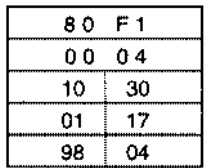

Les données suivantes sont générées dans un enregistrement d'erreur si une erreur FALS de numéro 001 survient le 2 mai 1997 à 8h 30 min 15s.

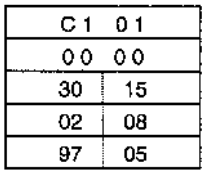

## **Codes d'erreur et drapeaux d'erreur**

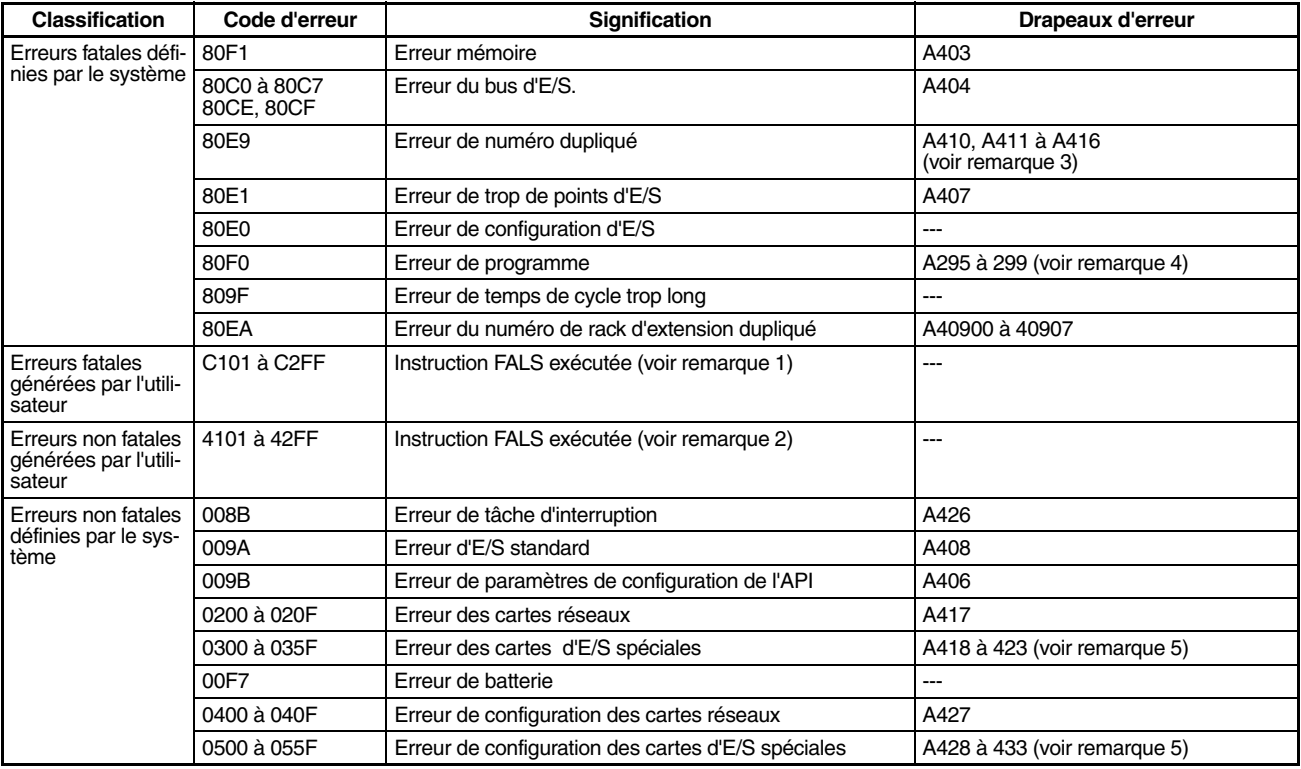

#### **Remarque**

- 1. C101 à C2FF sont sauvegardés pour les numéros d'instruction FALS de 001 à 511.
- 2. 4101 à 42FF sont sauvegardés pour les numéros d'instruction FAL de 001 à 511.
- 3. Le contenu des drapeaux d'erreurs d'une erreur de numéro dupliqué est le suivant : Bits 0 à 7 : numéro de carte (binaire), 00 à 5F en Hex. pour les cartes d'E/S spéciales, de 00 à 0F en Hex. pour les cartes réseaux Bits 8 à 14 : tous des zéros.
	- Bit 15 : type de carte, 0 pour les cartes réseaux et 1 pour les cartes d'E/S spéciales.
- 4. Seul le contenu de A295 est sauvegardé comme le contenu du drapeau d'erreur des erreurs de programme.
- 5. 0000 en Hex. est sauvegardé comme le contenu du drapeau d'erreur.

# **A20011 : Drapeau du premier cycle**

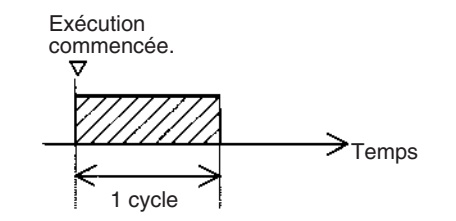

## **A20015 : Drapeau de tâche initiale**

A20015 passe à ON lorsqu'une tâche est exécutée pour la première fois lorsqu'elle a atteint l'état exécutable. Est uniquement à ON pendant que la tâche est en cours d'exécution et ne passe pas à ON dans les cycles suivants.

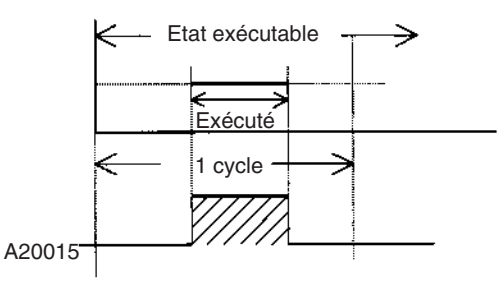

# **A20200 à A20207 : drapeaux d'activation du port de communication**

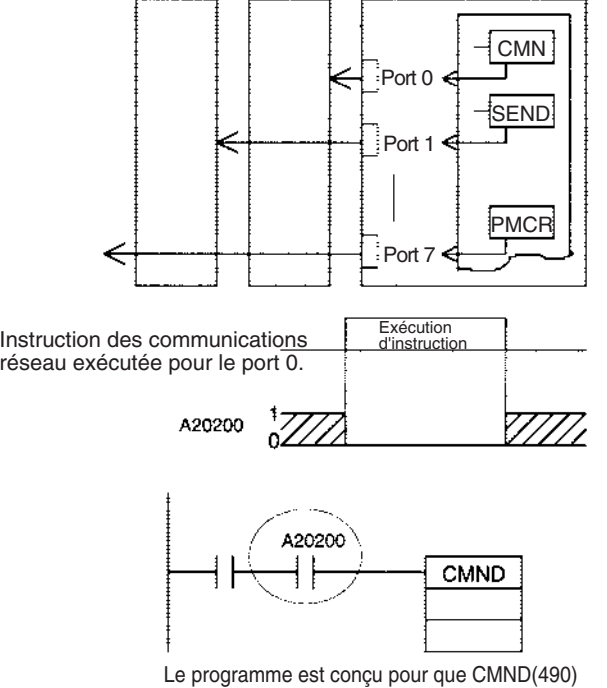

ne soit exécuté que lorsque A20200 est sur ON.

# **A300 : pointeur d'enregistrement d'erreur**

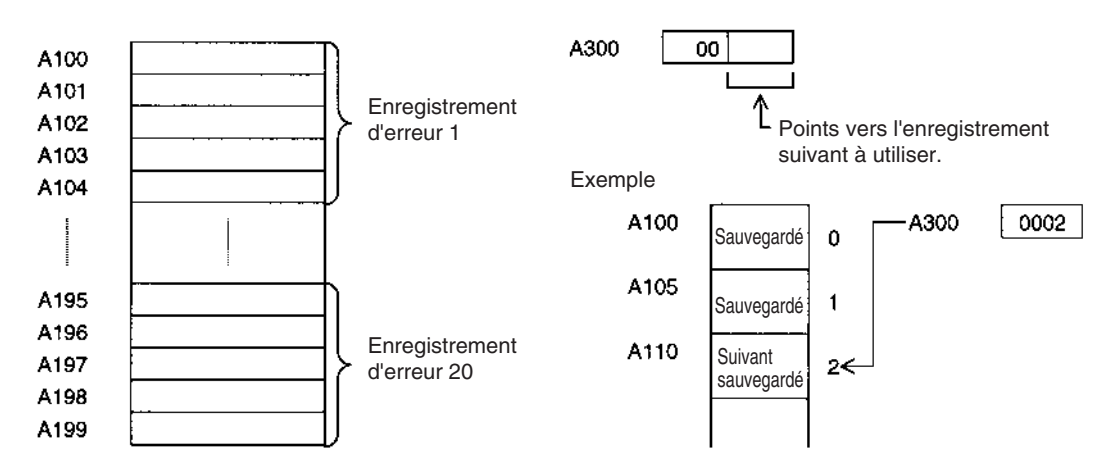

## **A20110 : drapeau d'attente d'édition en ligne**

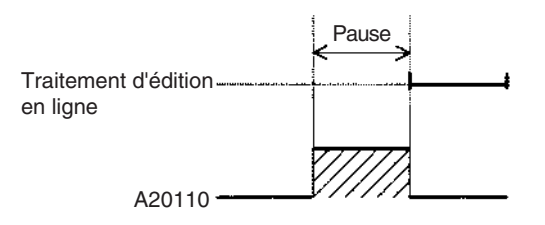

## **A50100 à A50115 : bits de redémarrage des cartes réseaux et A30200 à A30215 : drapeaux d'initialisation des cartes réseaux**

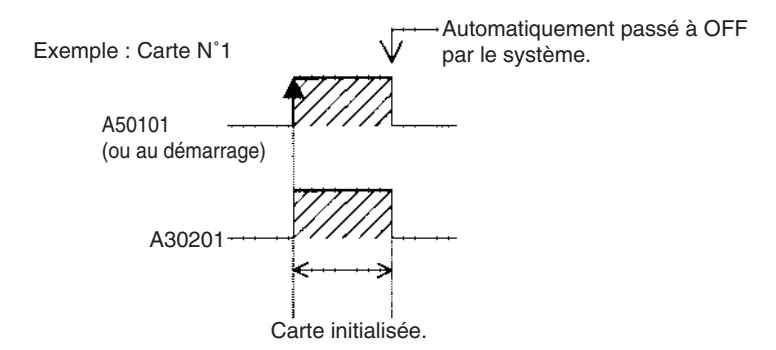

# **A301 : banque EM actuelle**

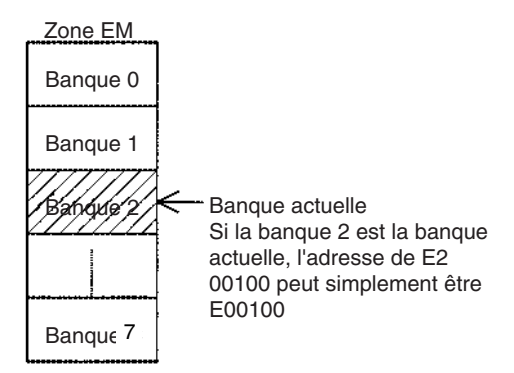

# **A40109 : erreur de programme**

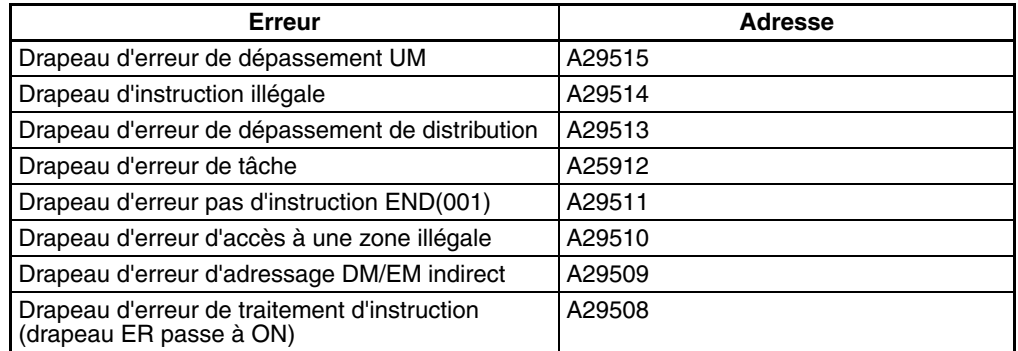

# **A42615 : Drapeau de cause d'erreur des tâches d'interruption**

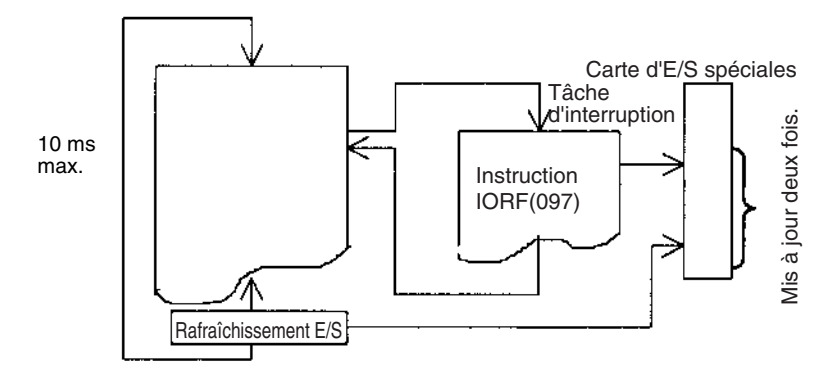

# **Annexe D**

# **Répartition mémoire des**

# **adresses mémoires de l'API**

# **Adresses mémoires de l'API**

Les adresses mémoires de l'API sont définies dans les registres d'index (IR00 à IR15) afin d'attribuer de manière indirecte une adresse à la mémoire d'E/S. En général, utiliser les instructions MOVE TO REGISTER (MOVR(560)) et MOVE TIMER/COUNTER PV TO REGISTER (MOVRW(561)) pour définir les adresses mémoires de l'API dans le registre d'index.

Certaines instructions telles que DATA SEARCH (SRCH(181)), FIND MAXIMUM (MAX(182)) et FIND MINIMUM (MIN(183)) fournissent les résultats du traitement à un registre d'index pour indiquer une adresse mémoire de l'API.

Il existe également des instructions pour lesquelles les registres d'index peuvent directement être désignés pour utiliser les adresses mémoires de l'API qui y sont sauvegardées par d'autres instructions. Ces instructions sont DOUBLE MOVE (MOVL(498)), certaines instructions de comparaison à symboles(=L,<>L, <L, >L,<=L et >=L), DOUBLE COMPARE (CMPL(060)), DOUBLE DATA EXCHANGE (XCGL(562)), DOUBLE INCREMENT BINARY (++L(591)), DOUBLE DECREMENT BINARY (––L(593)), DOUBLE SIGNED BINARY ADD WITHOUT CARRY (+L(401)), DOUBLE SIGNED BINARY SUBTRACT WITHOUT CARRY (–L(411)), SET RECORD LOCATION (SETR(635)) et GET RECORD LOCATION (GETR(636)).

Toutes les adresses mémoires de l'API sont continues et l'utilisateur doit connaître l'ordre et les délimitations des zones mémoires. Pour référence, les adresses mémoires de l'API sont fournies dans un tableau à la fin de cette annexe.

**Remarque** La configuration directe des adresses mémoires de l'API dans le programme doit être évitée autant que possible. Si les adresses mémoires de l'API sont configurées dans le programme, celui-ci est moins compatible avec les nouveaux modèles des UC ou avec les UC pour lesquelles la répartition mémoire a été effectuée.

# **Configuration de la mémoire**

Il existe deux classifications de la mémoire RAM (avec sauvegarde de batterie) dans une UC série CJ.

**Zones de paramètres :** ces zones contiennent les données de configuration du système de l'UC, telle que Configuration API, les configurations des cartes réseaux série CJ, etc. Une erreur d'accès illégal se produit lors d'une tentative d'accès à une zone de paramètres à partir d'une instruction dans le programme utilisateur.

**Zones de mémoire d'E/S :** ces zones sont les zones qui peuvent être spécifiées comme opérandes dans les instructions des programmes utilisateur.

# **Répartition mémoire**

**Remarque** Ne pas accéder aux zones indiquées *Réservées pour le système.*

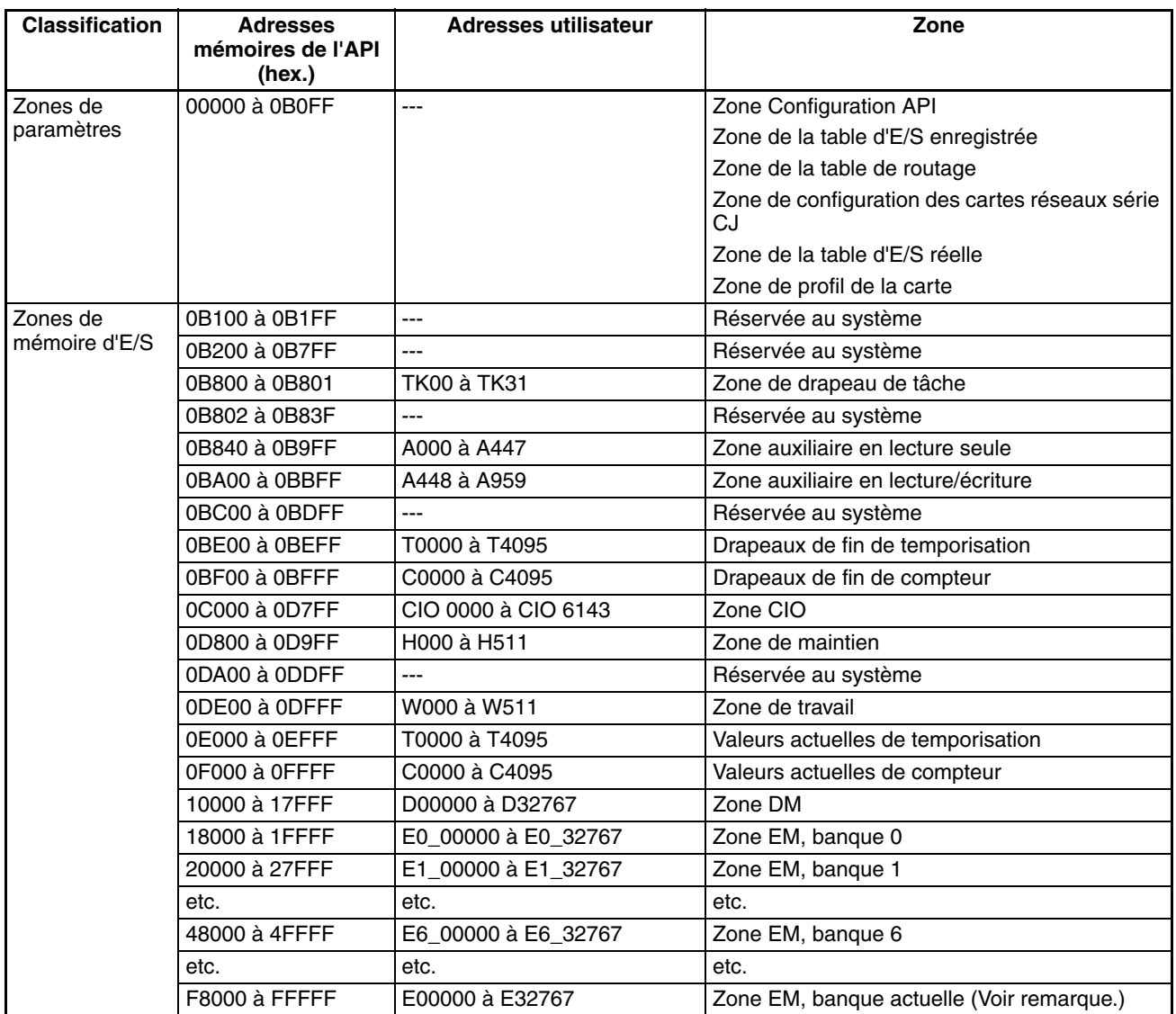

**Remarque** Le contenu de la banque de Zone EM actuellement spécifiée dans le programme est stocké à ces adresses. Par exemple, si la banque 1 est spécifiée, un contenu identique à 20000 à 27FFF est sauvegardé à F8000 à FFFFF.

# **Annexe E Feuilles de codes de Configuration API pour la console de programmation**

Utiliser les feuilles de codes suivantes pour définir Configuration API à partir d'une console de programmation.

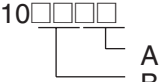

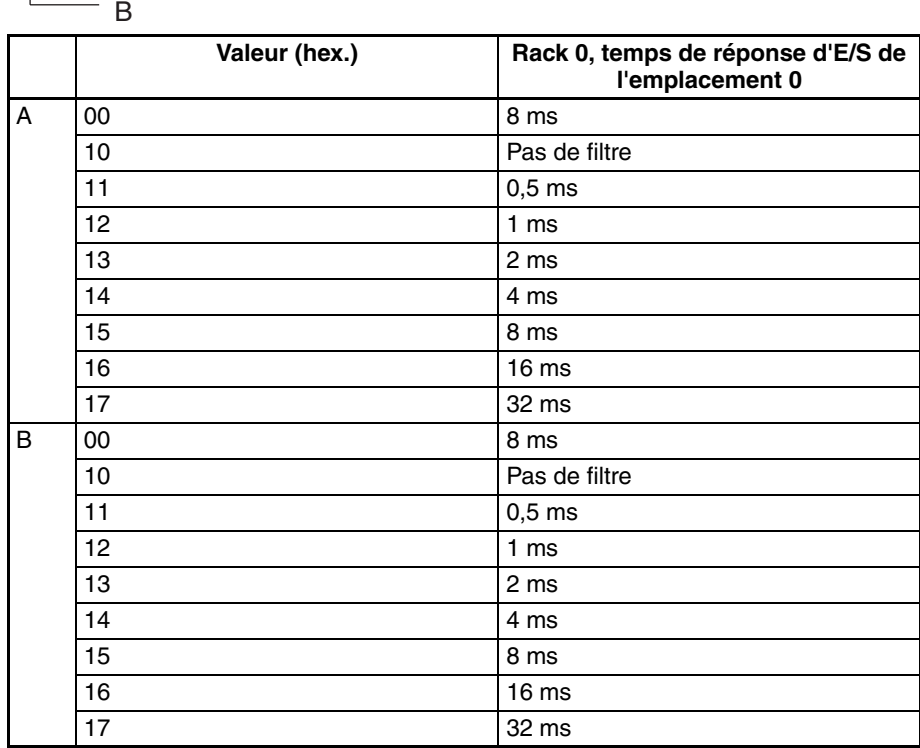

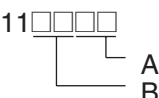

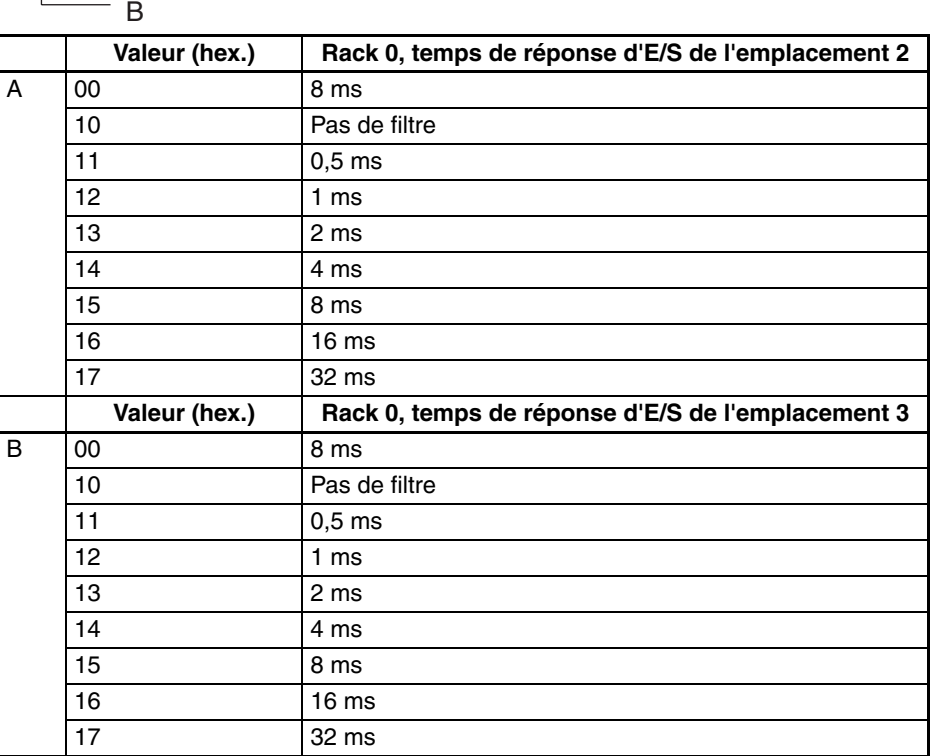

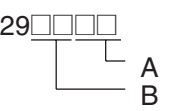

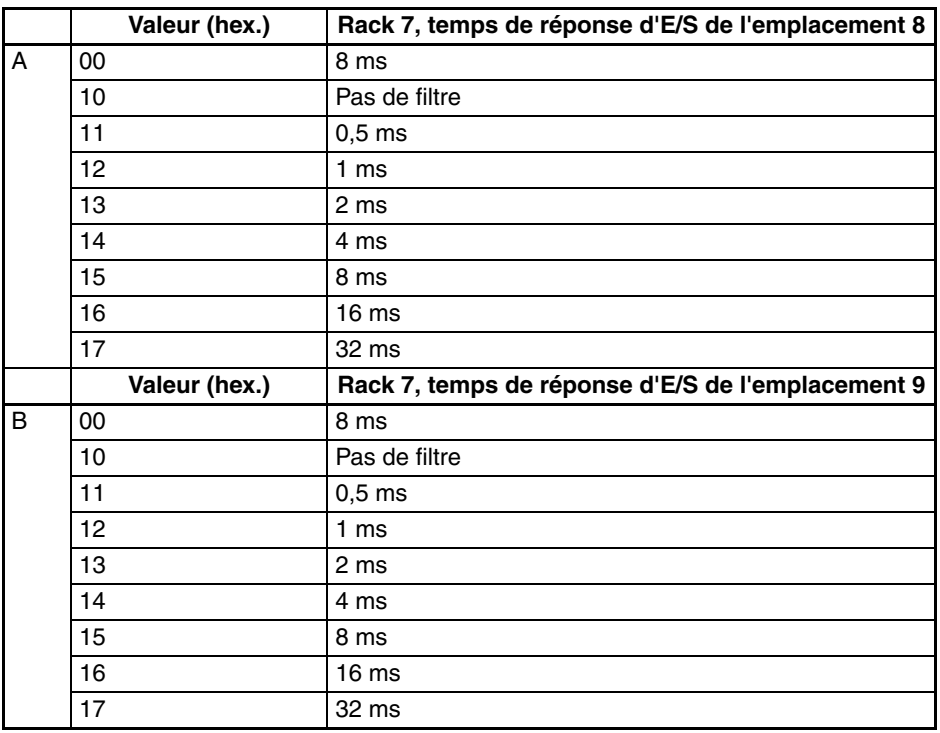

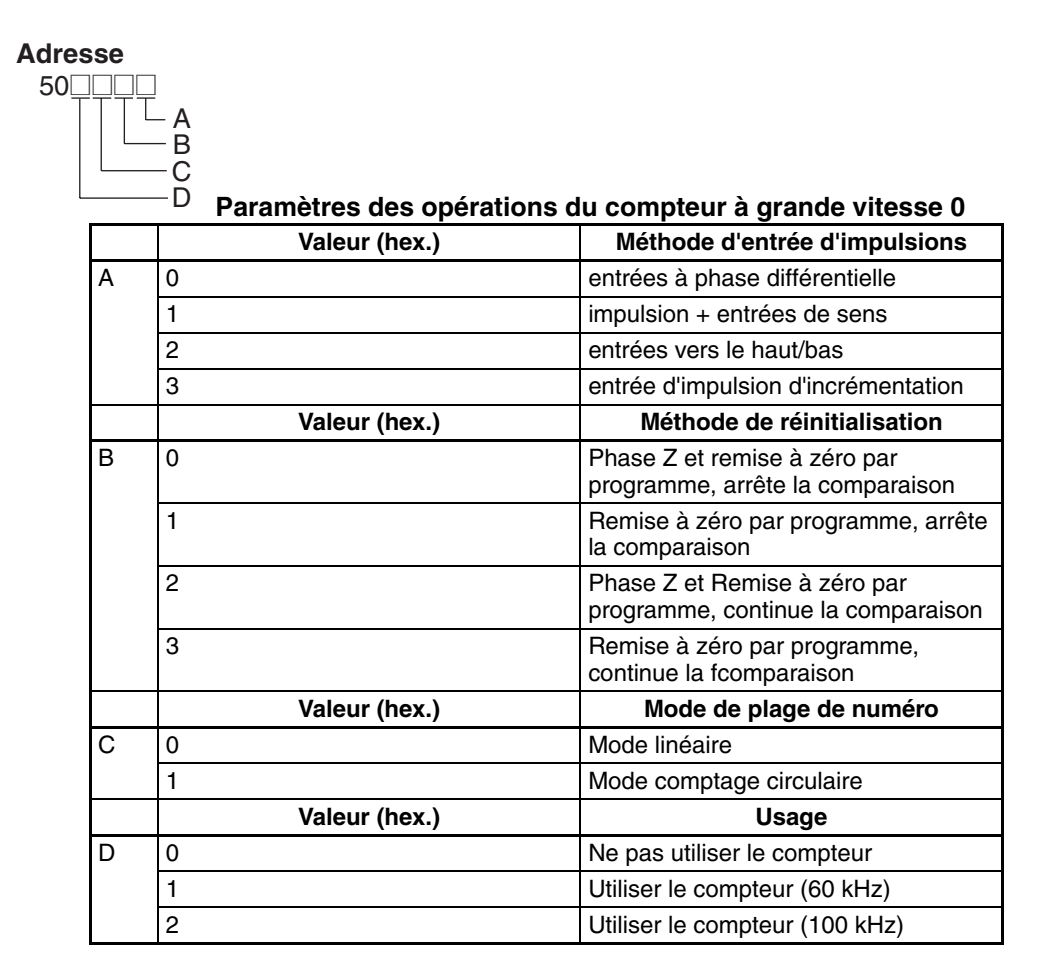

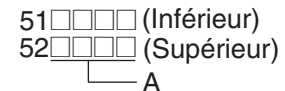

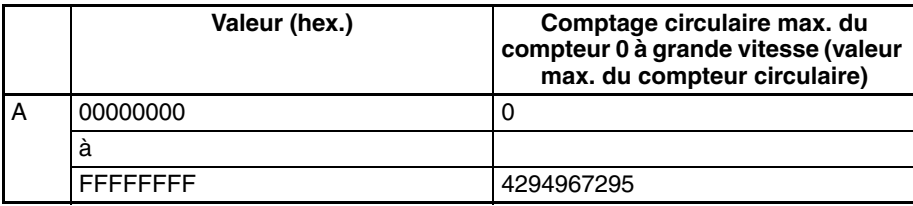

n coure<br>53□□□ Compteur 1 à grande vitesse :<br>Descanètre du mode de fenction

Paramètre du mode de fonctionnement

(Même paramètres de fonctionnement

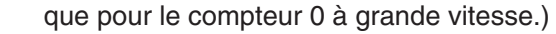

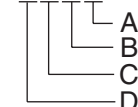

 $55\Box$  $\Box$  $\Box$  $60$  $\Box$  $\Box$ 

à

C D

#### **Paramètres de fonctionnement des entrées intégrées IN0 à IN3**

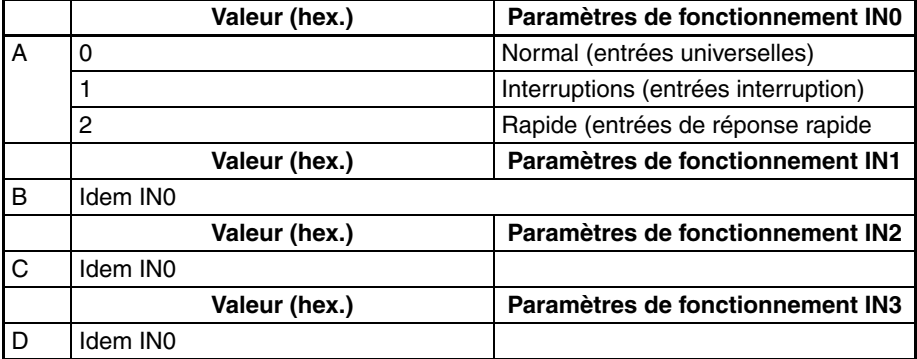

#### **Adresse**

 $61$   $\Box$ 

**Paramètre constant du temps d'entrée pour les entrées** A **universelles**

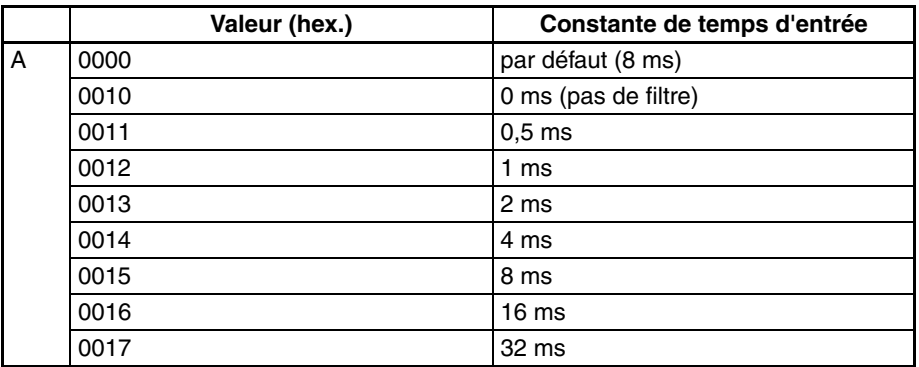

#### **Adresse**

 $80$ 

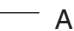

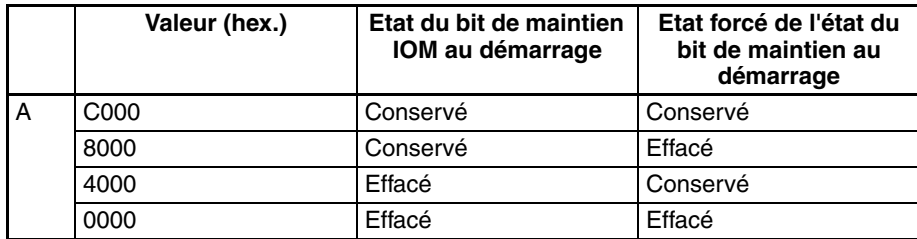

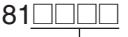

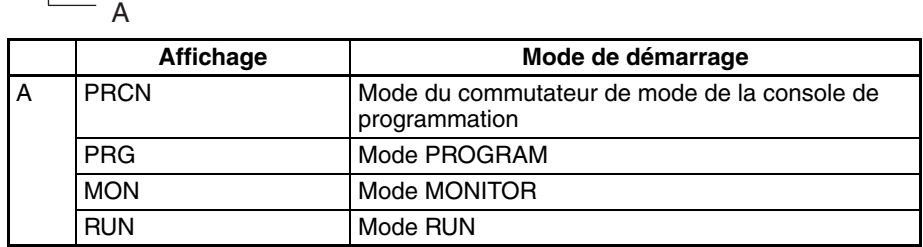

#### **Adresse**

128**<u>0000</u></u></u>** 

A

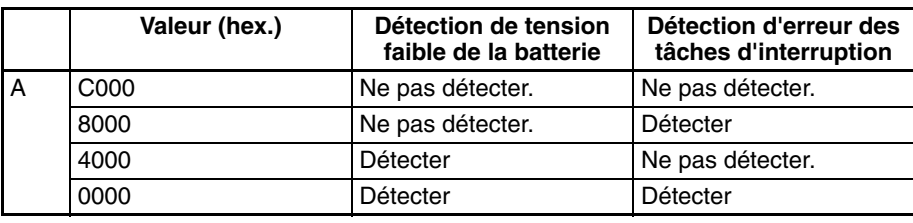

### **Adresse**

 $136$ 

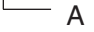

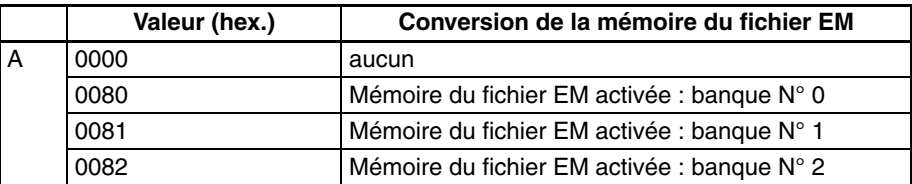

#### **Adresse**

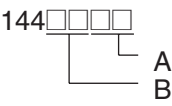

## **Port périphérique**

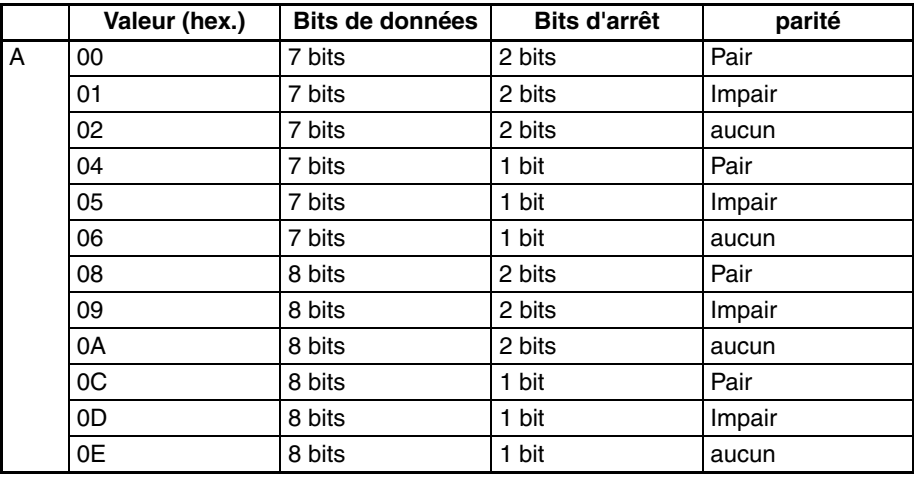

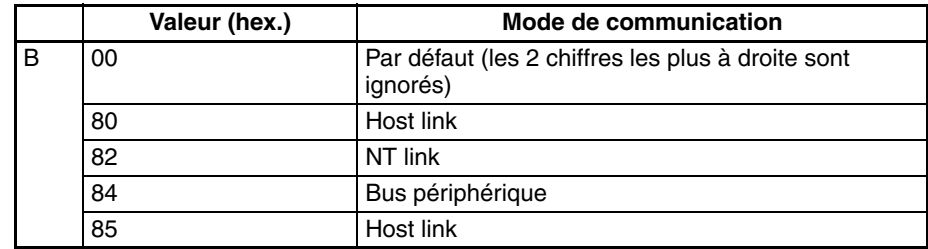

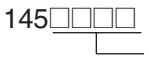

#### **Port périphérique**

A

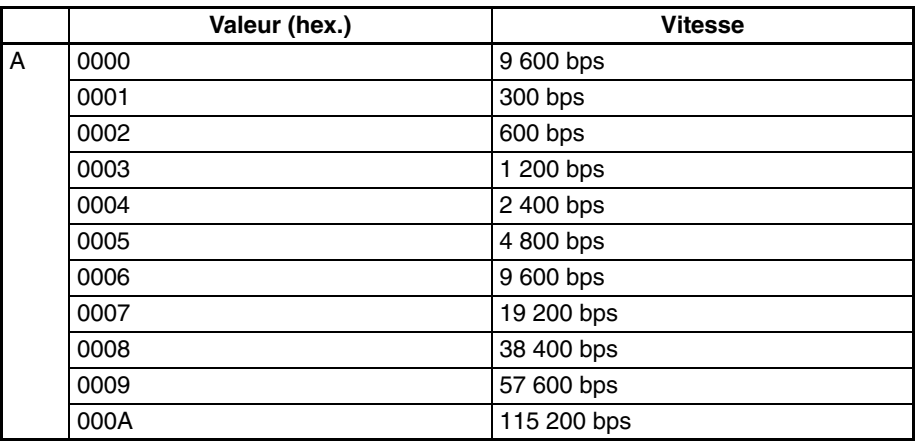

**Remarque** Attribuer les valeurs 0000 à 0009 en hexadécimal pour les NT Links standard et 000A en hexadécimal pour les NT Links à grande vitesse.

#### **Adresse**

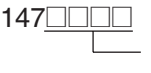

#### **Port périphérique**

A

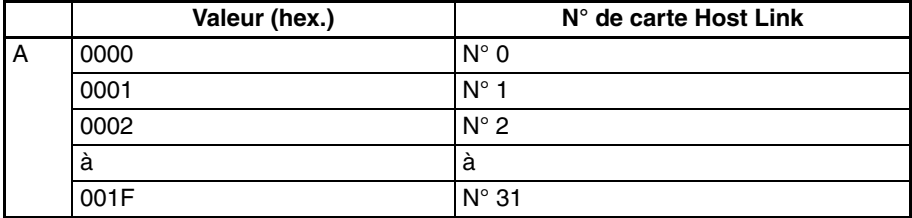

#### **Adresse**

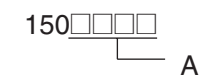

#### **Port périphérique**

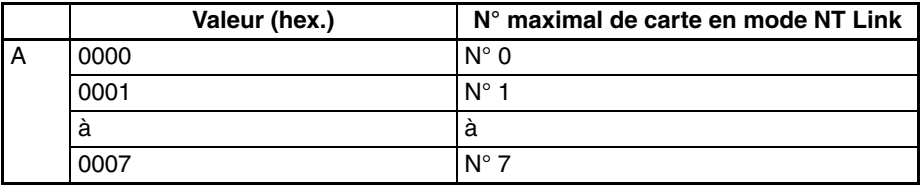

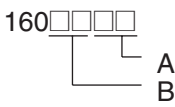

#### **Port RS-232C**

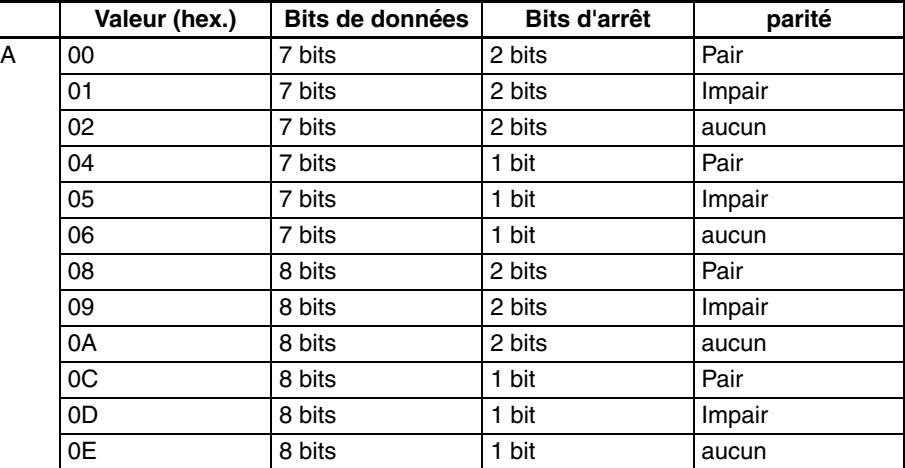

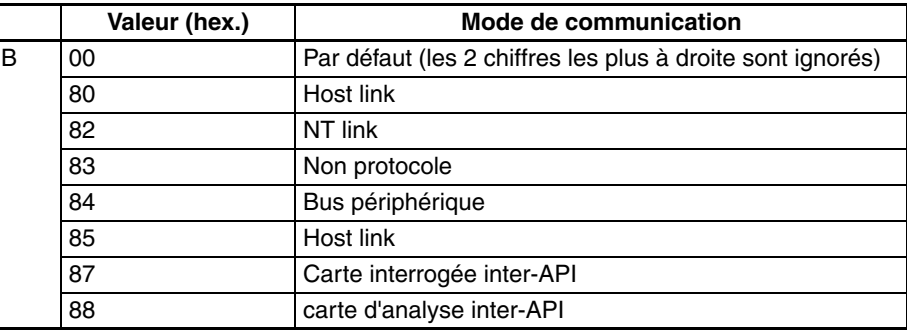

#### **Adresse**

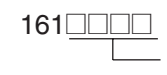

#### **Port RS-232C**

A

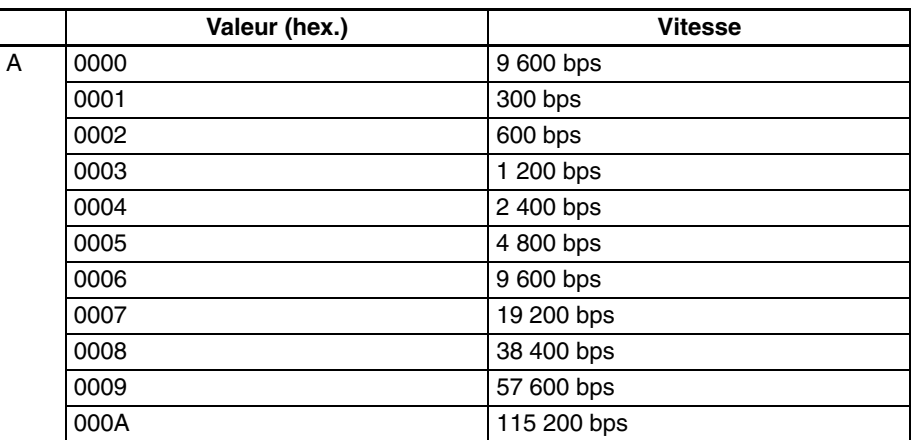

**Remarque** Attribuer les valeurs 0000 à 0009 en hexadécimal pour NT Link standard et 000A en hexadécimal pour NT Link à grande vitesse. Attribuer la valeur 0000 en hexadécimal pour la liaison API série et 000A en hexadécimal pour la liaison API série à grande vitesse.

A

#### **Adresse**

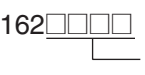

#### **Port RS-232C**

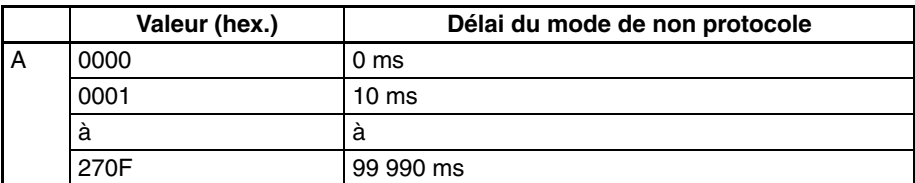

#### **Adresse**

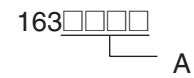

#### **Port RS-232C**

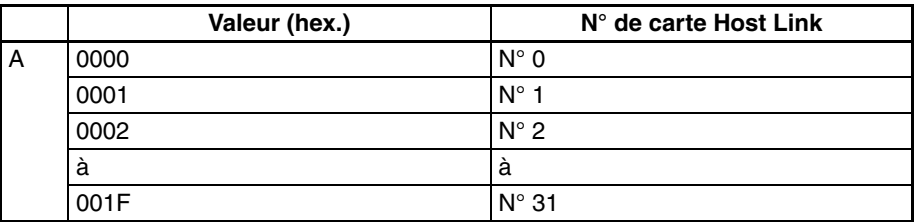

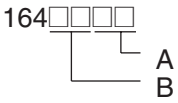

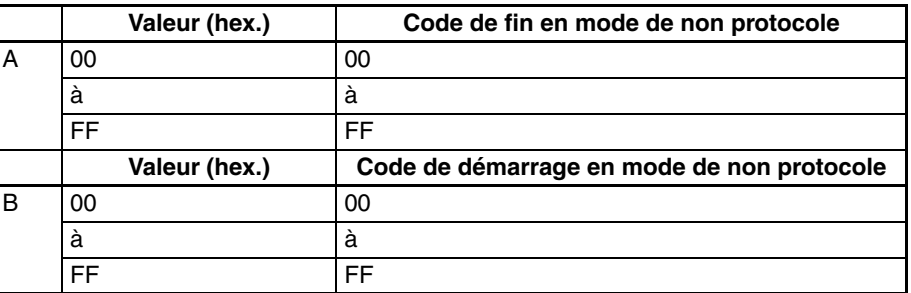

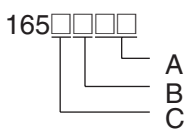

#### **Port RS-232C**

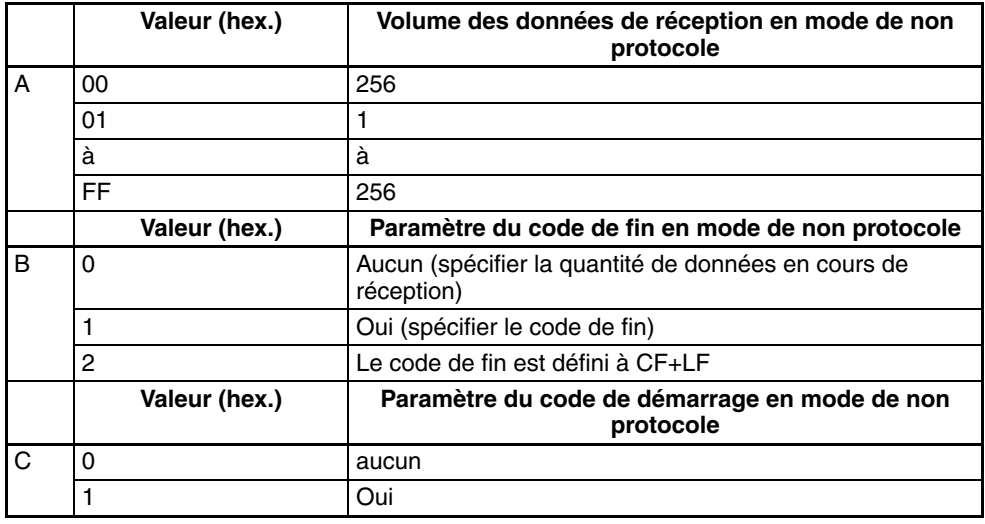

#### **Adresse**

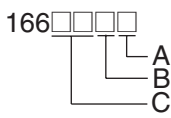

#### **Port RS-232C**

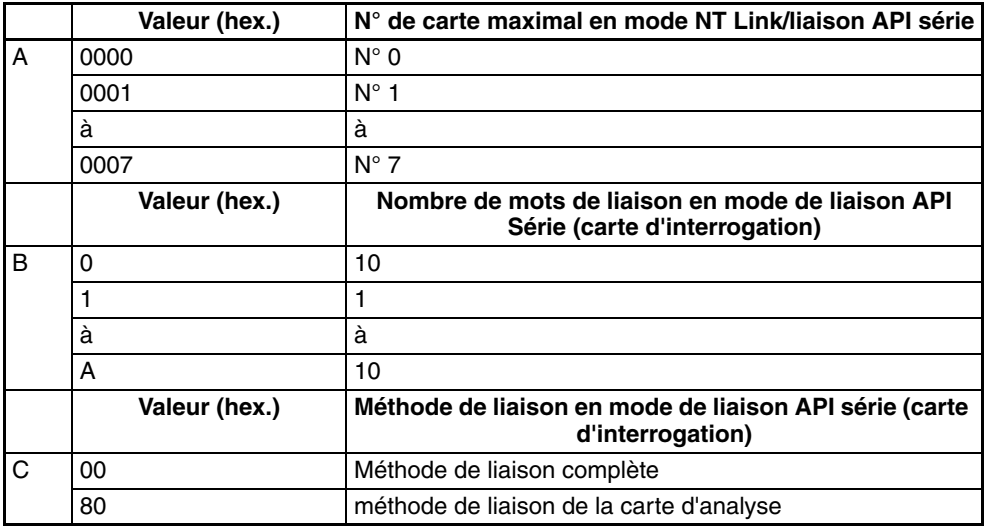

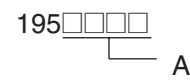

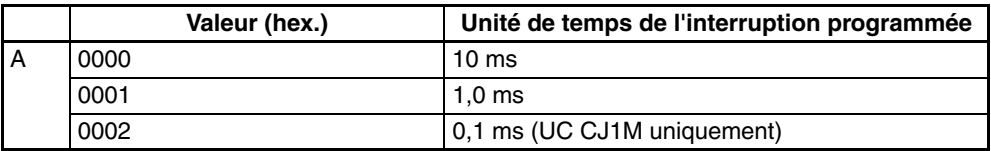

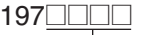

A

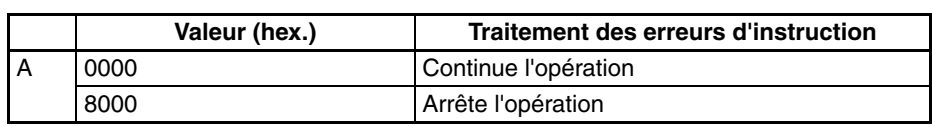

### **Adresse**

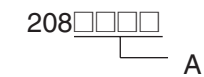

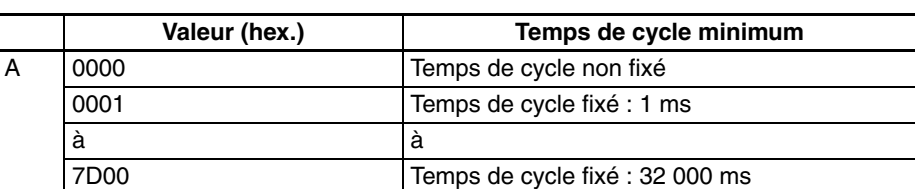

#### **Adresse**

209<u>0000</u> A

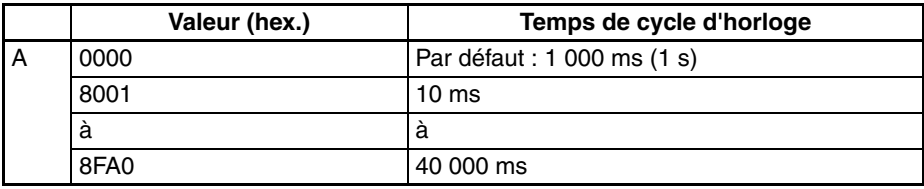

#### **Adresse**

 $218$ 

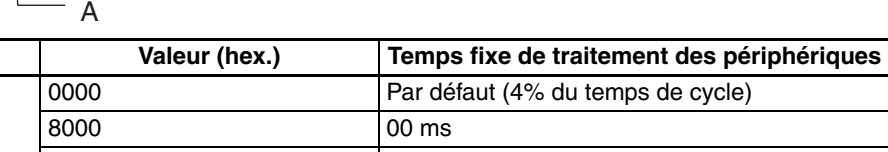

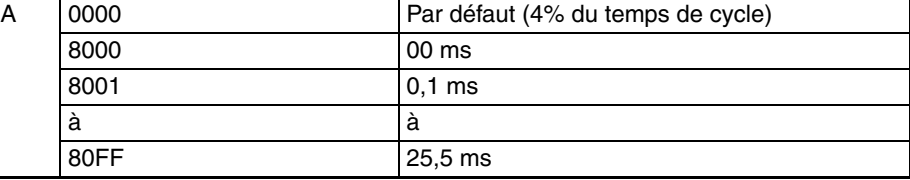

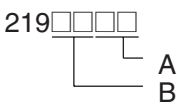

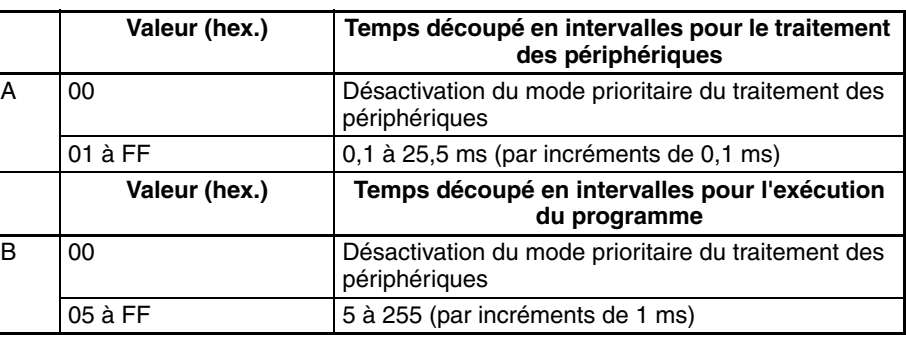

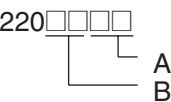

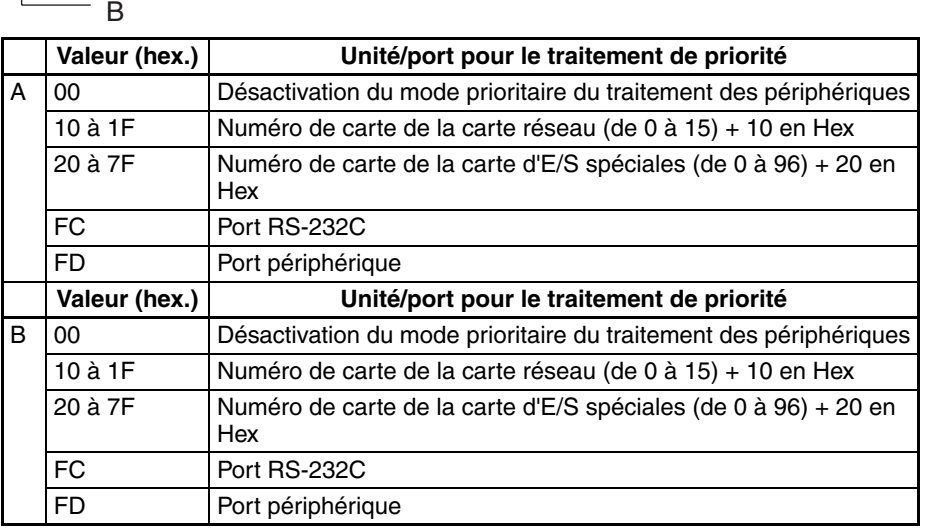

### **Adresse**

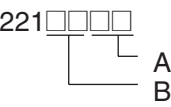

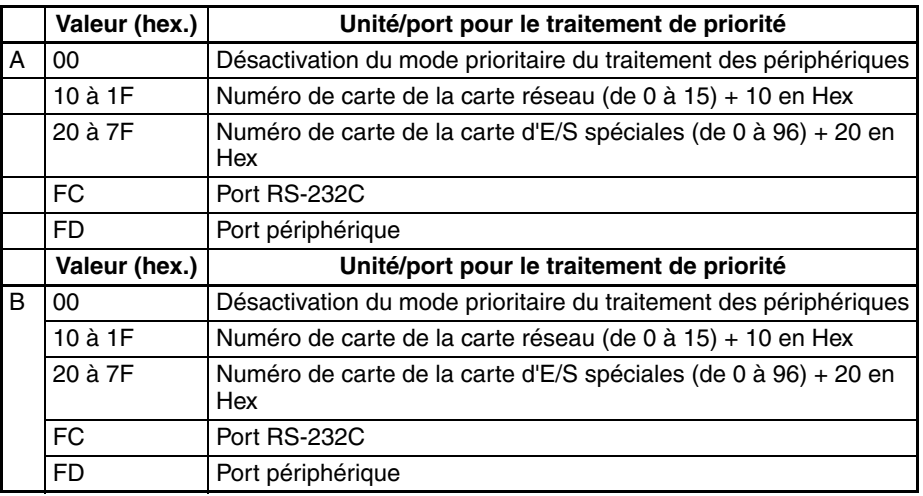

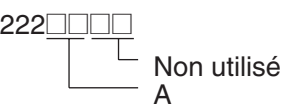

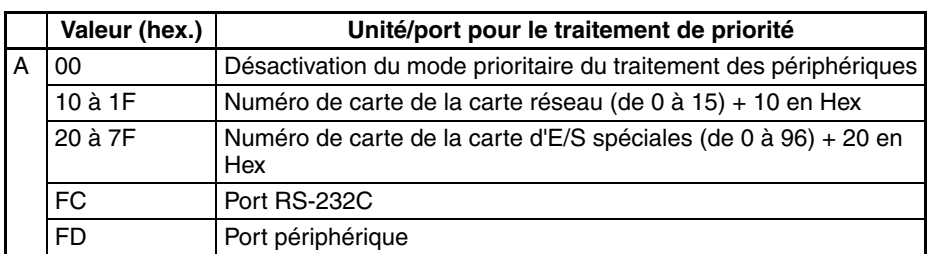

A

### **Adresse**

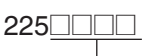

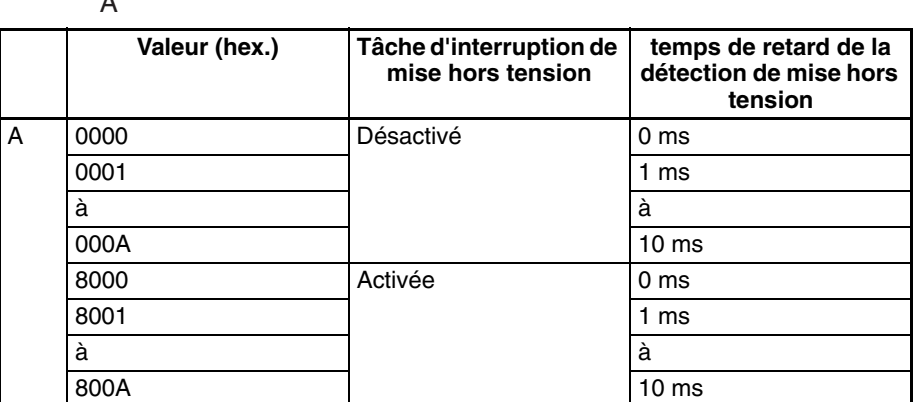

#### **Adresse**

226<u>0000</u>

A

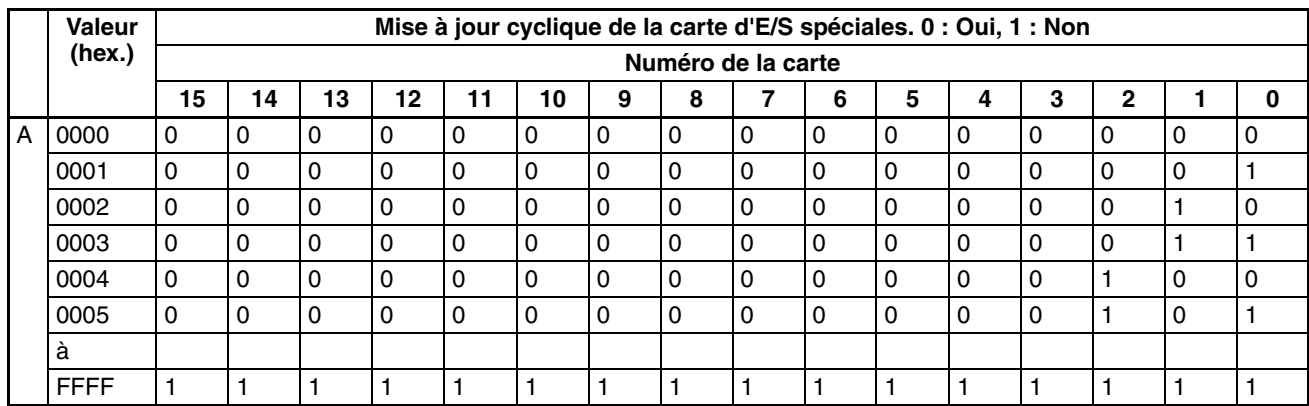

Les adresses 227 à 231 sont identiques à l'adresse 226.

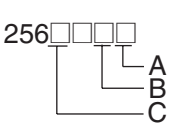

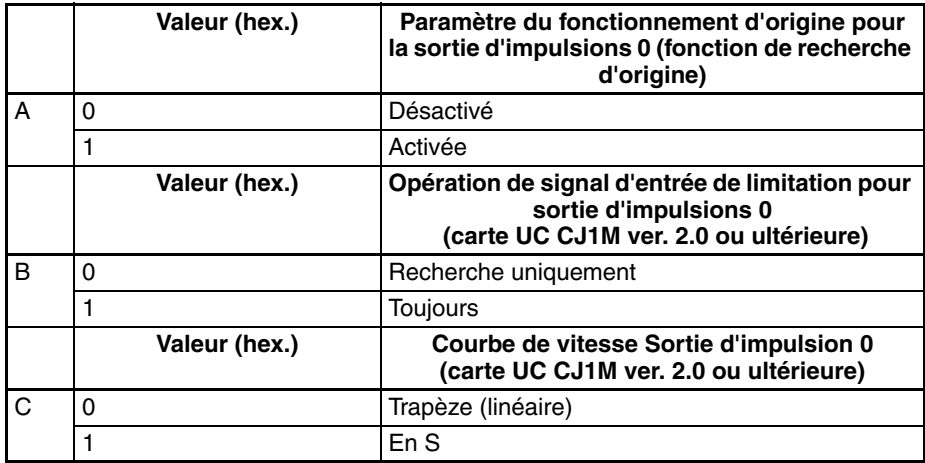

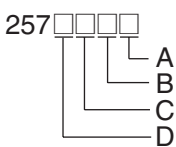

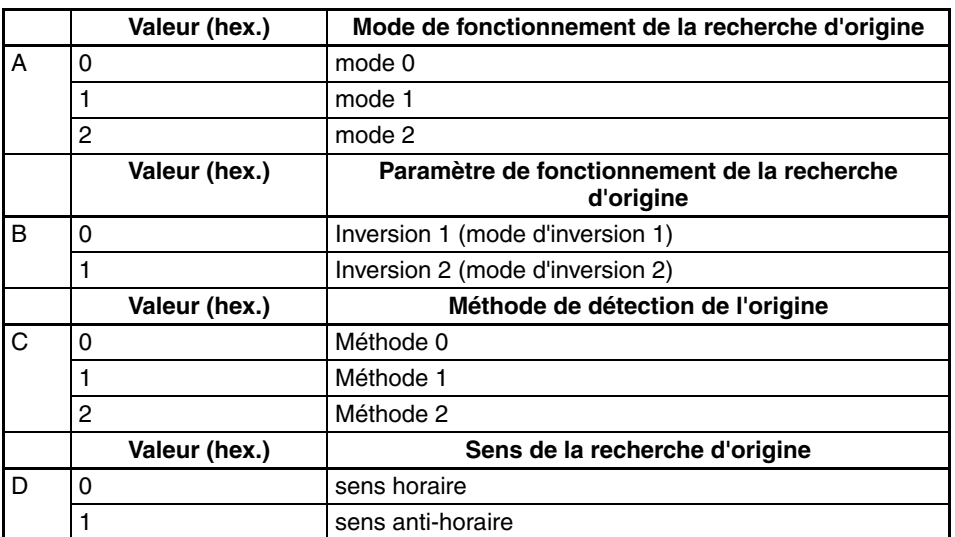

#### **Adresse**

258□□□□ 259<u>0000</u> A (Inférieur) (Supérieur)

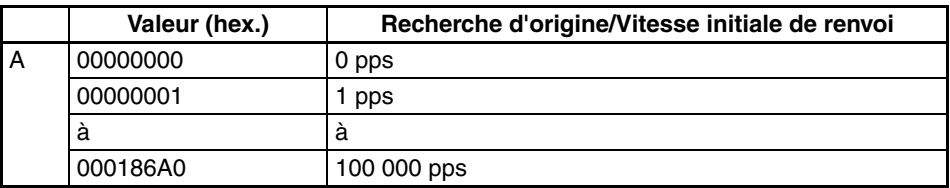

#### **Adresse**

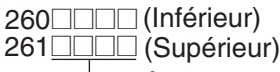

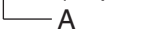

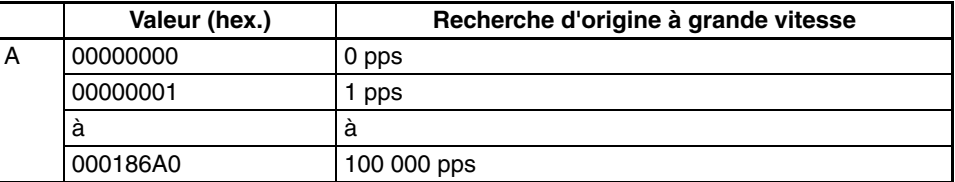

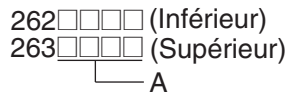

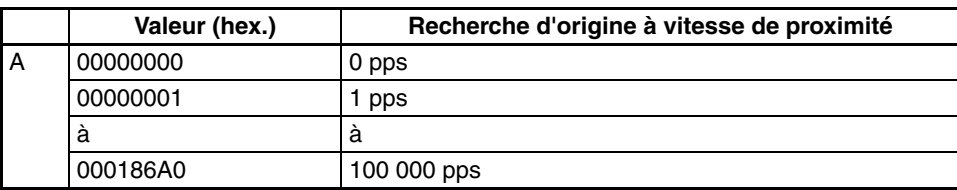

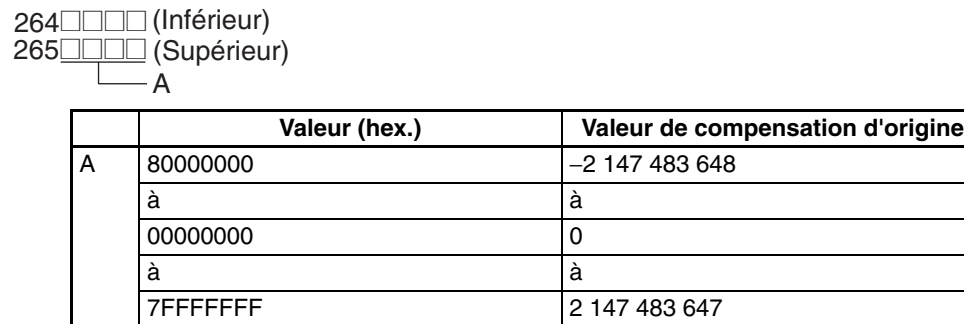

#### **Adresse**

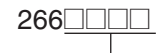

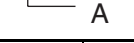

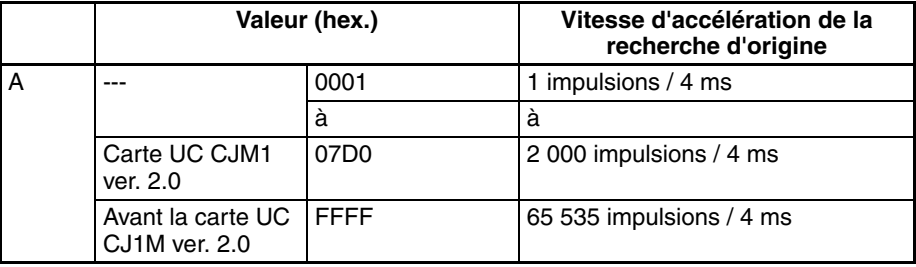

#### **Adresse**

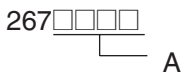

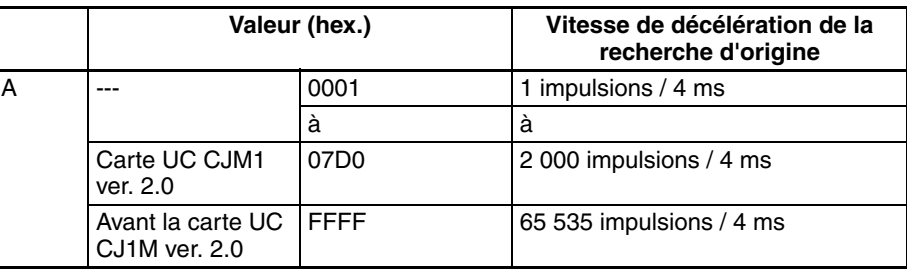

#### **Adresse**

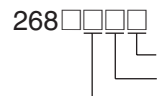

A B

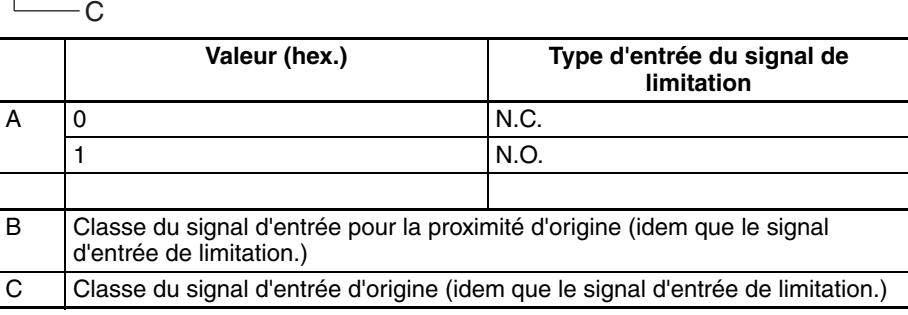

#### 269 $\Box$ **Adresse**

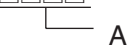

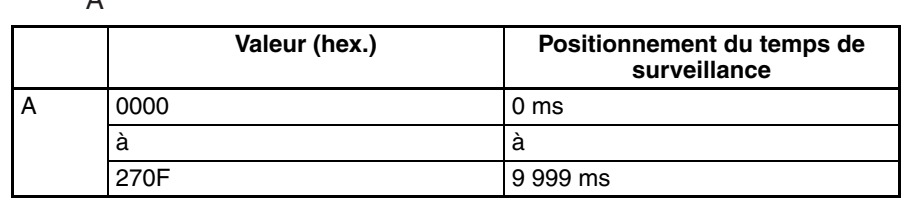

**Remarque** Les paramètres de la recherche d'origine 1 (adresses 274 à 287) sont identiques à ceux de la recherche d'origine 0 (adresses 256 à 269).

# **Annexe F**

# **Connexion au port RS-232C sur la carte UC**

# **Exemples de connexion**

Les schémas de câblage pour se connecter au port RS-232C sont fournis dans cette annexe. Pour le câblage réel, il est recommandé d'utiliser des câbles en paire torsadée soudés et d'autres câbles pour améliorer la résistance aux parasites. Consulter *Méthodes de câblages recommandées* plus loin dans cette annexe.

## **Connexions aux ordinateurs hôtes**

**Remarque** Les connexions à un ordinateur utilisant CX-Programmer sont identiques à celles indiquées dans ce paragraphe.

#### **Connexions 1:1 via le port RS-232C**

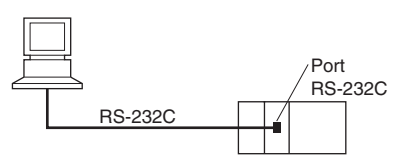

**Remarque** La longueur maximale de câble pour une connexion RS-232C est de 15 m. Toutefois, les caractéristiques techniques des communications RS-232C ne couvrent pas les transmissions à 19,2 Kbps. Consulter la documentation du périphérique connecté lors de l'utilisation de cette vitesse.

### **Ordinateur API/AT IBM ou ordinateur compatible**

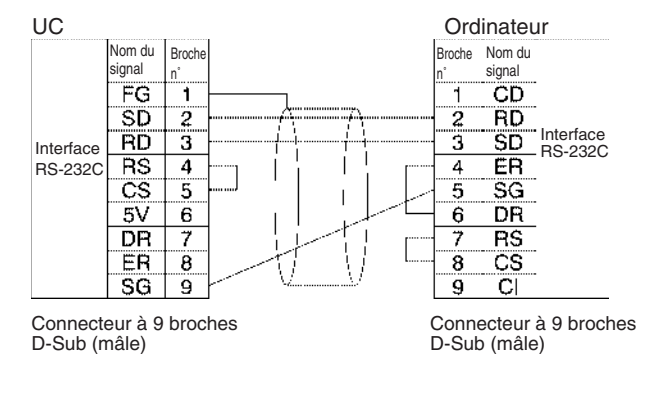

### **Connexions 1:N via le port RS-232C**

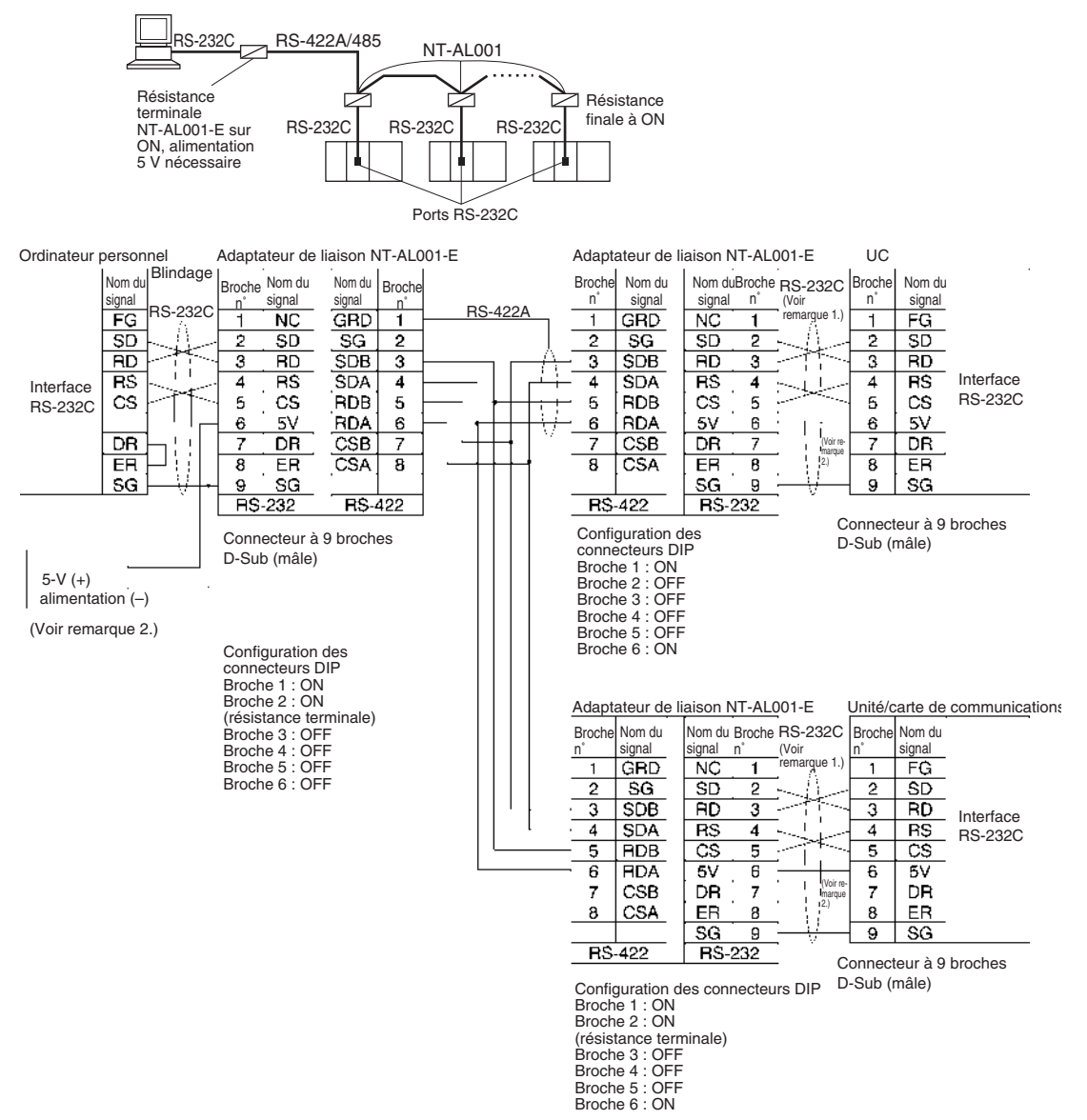

#### **Remarque**

1. Il est recommandé d'utiliser les câbles de connexion de l'adaptateur NT-AL001-E Link suivants pour se connecter aux adaptateurs NT-AL001-E Link.

XW2Z-070T-1 : 0,7 m XW2Z-200T-1 : 2 m

Les câbles recommandés doivent être câblés comme indiqués ci-dessous. Chaque câble de signal doit être torsadé avec le câble SG (masse de signal) et placé dans un câble soudé pour empêcher les effets des parasites dans les environnements soumis aux parasites. Les câbles 5 V peuvent également être torsadés avec les câbles SG pour augmenter la résistance aux parasites.

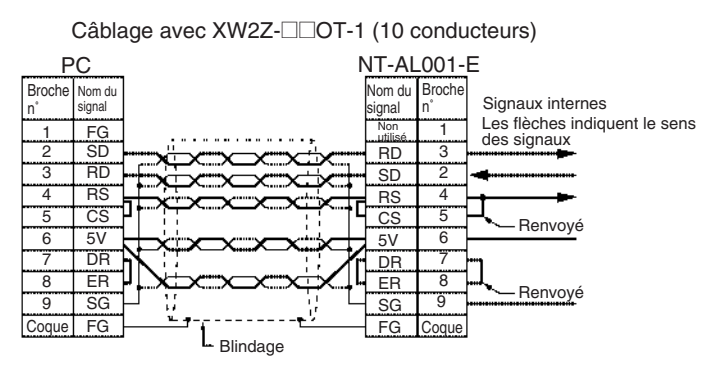

- 2. Lorsque l'adaptateur NT-AL001-E Link est connecté au port RS-232C sur l'UC, la broche 6 est alimentée en 5 V, ce qui rend inutile une alimentation de 5 V.
- 3. N'utiliser l'alimentation de 5 V pour la broche 6 du port RS-232C que pour l'adaptateur NT-AL001-E Link. L'utilisation de cette alimentation pour tout autre périphérique externe endommage l'UC ou le périphérique externe.
- 4. Le câble XW1Z-□□ oT-1 est conçu pour connecter l'adaptateur NT-AL001-E et contient le câblage spécial pour les signaux CS et RS. Ne pas utiliser pas ce câble pour une autre application. Connecter ce câble à d'autres périphériques peut les endommager.

### **Paramètres du connecteur DIP sur l'adaptateur NT-AL001-E Link**

L'adaptateur NT-AL001-E Link dispose d'un interrupteur DIP servant à définir les paramètres des communications RS-422A/485. Paramétrer l'interrupteur DIP comme nécessaire pour le mode de communication série en fonction du tableau suivant.

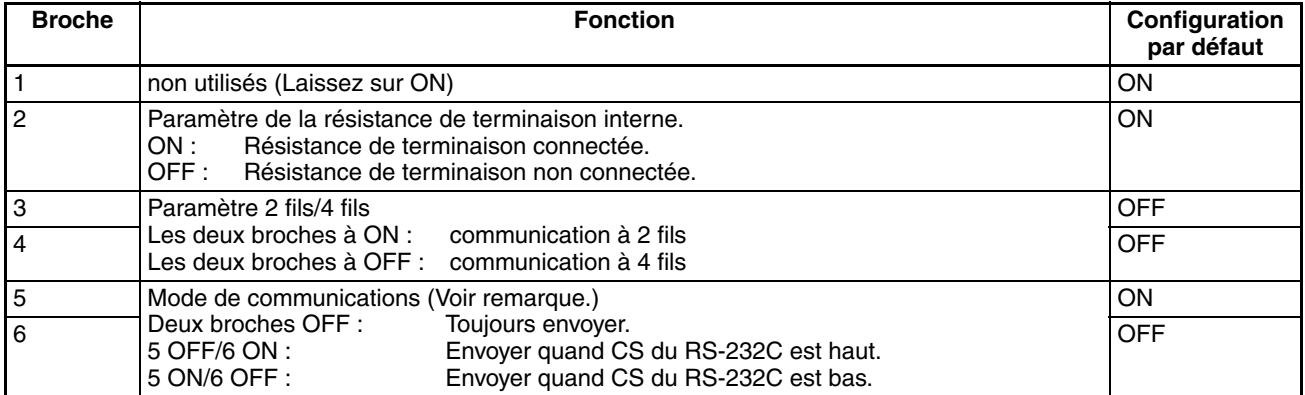

**Remarque** Passer la broche 5 à OFF et la broche 6 à ON lors d'une connexion à l'UC série CJ.

# **Exemple de connexion au terminal opérateur programmable (TOP)**

## **Connexion directe de RS-232C à RS-232C**

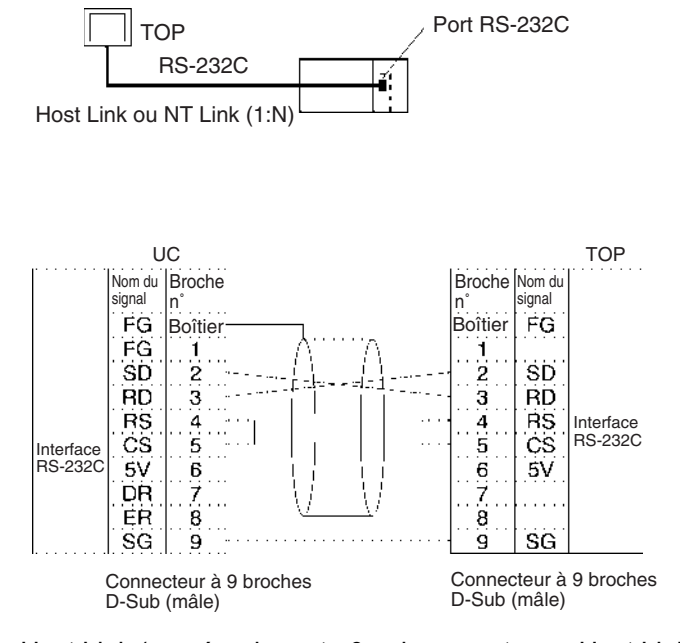

- Mode de communication : Host Link (numéro de carte 0 uniquement pour Host Link) NT Link  $(1:N)$ , carte N = 1 uniquement)
- Câbles OMRON avec connecteurs : XW2Z-200T-1 : 2 m

XW2Z-500T-1 : 5 m

# **Exemples de connexion liaison série (UC CJ1M uniquement)**

Cette section fournit des exemples de connexion pour la liaison API série. Le mode de communication utilisé ici est le mode Liaison API série.

# **Connexion d'un convertisseur RS-422A (CJ1W-CIF11)**

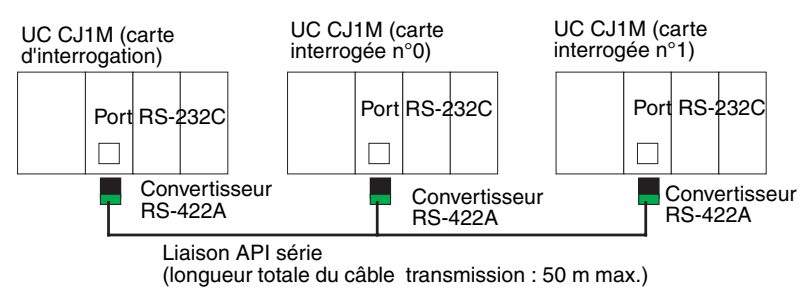

**Remarque** Le CJ1W-CIF11 n'est pas isolé, la distance totale de transmission pour l'ensemble ne doit donc pas dépasser 50 m. Si la distance est supérieure à 50 m, utilisez le câble NT-AL001 isolé, pas le CJ1W-CIF11.ou encore le RD400 OEEF Si le NT-AL001ou le RD400 OEEF est utilisé seul, la distance totale de transmission pour l'ensemble du chemin de transmission ne doit donc pas dépasser 500 m. Reportez-vous aux exemples de câblage dans *[Annexe G Convertisseur RS-422A](#page-689-0) [CJ1W-CIF11](#page-689-0)* pour obtenir des schémas de câblage et des paramètres pour combiner le CJ1W-CIF11 et le NT-AL001. Lorsque le CJ1W-CIF11 est combiné au NT-AL001, cependant, la distance totale de transmission ne doit donc pas dépasser 50 m.

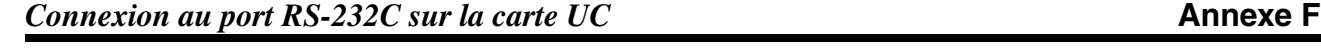

# **Connexion avec un port RS-232C**

Une connexion RS-232C est aussi possible en cas d'utilisation d'une liaison API série pour connecter deux cartes UC CJ1M.

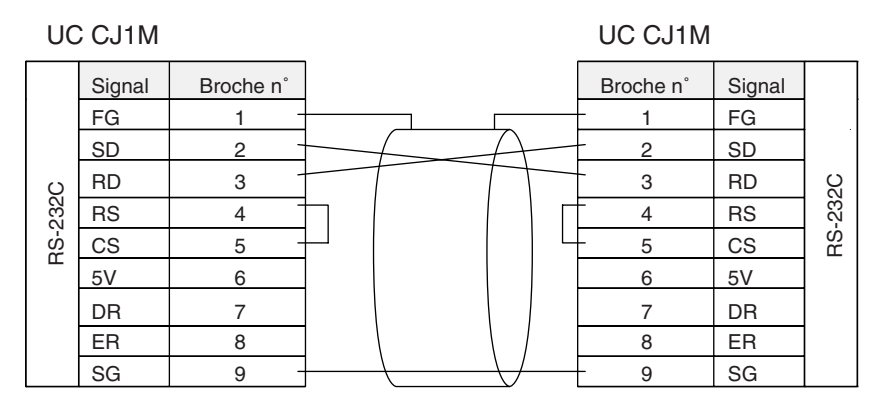

# **Exemples de connexion**

UC CJ1M (Maître) CJ1W-CIF11 Interrupteur DIP

> Broche n˚1 : ON (avec résistance finale.) Broche n˚2 : OFF (type à quatre fils) Broche n˚3 : OFF (type à quatre fils) Broche n˚4 : OFF Broche n˚5 : OFF (pas de contrôle RS pour RD) Broche n˚6 : OFF (pas de contrôle RS pour SD)

CJ1W-CIF11 Interrupteur DIP Broche n˚1 : OFF

UC CJ1M (esclave No. 0)

(sans résistance finale.) Broche n˚2 : OFF (type à quatre fils) Broche n˚3 : OFF (type à quatre fils) Broche n˚4 : OFF Broche n˚5 : OFF (pas de contrôle RS pour RD) Broche n˚6 : ON (avec contrôle RS pour SD)

UC CJ1M (esclave No. 1) CJ1W-CIF11 Interrupteur DIP

CJ1W-CIF11 Interrupteur DIP

Broche n˚1 : ON (avec résistance finale.) Broche n˚2 : OFF (type à quatre fils) Broche n˚3 : OFF (type à quatre fils) Broche n˚4 : OFF Broche n˚5 : OFF (pas de contrôle RS pour RD) Broche n˚6 : ON (avec contrôle RS pour SD)

Broche n˚1 : ON<br>(avec résistance finale.)<br>Broche n˚2 : ON (type à deux fils)<br>Broche n˚4 : OFF<br>Broche n˚5 : OFF (pas de contrôle RS pour RD)<br>Broche n˚5 : OFF (pas de contrôle RS pour RD)

Broche n˚6 : ON (avec contrôle RS pour SD)

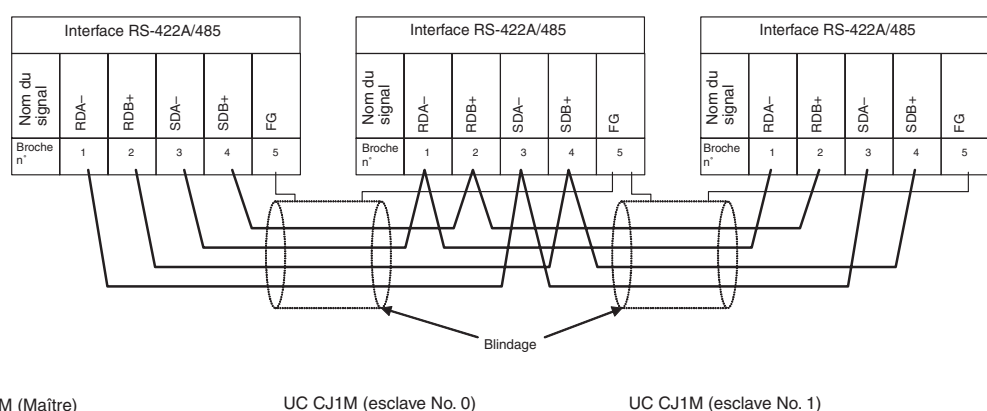

UC CJ1M (Maître) CJ1W-CIF11

Interrupteur DIP

Broche n˚1 : ON

(avec résistance finale.) Broche n˚2 : ON (type à deux fils) Broche n˚3 : ON (type à deux fils) Broche n˚4 : OFF Broche n˚5 : OFF (pas de contrôle RS pour RD) Broche n˚6 : ON (avec contrôle RS pour SD)

CJ1W-CIF11 Interrupteur DIP

- Broche n˚1 : OFF (sans résistance finale.) Broche n˚2 : ON (type à deux fils) Broche n˚3 : ON (type à deux fils) Broche n˚4 : OFF Broche n˚5 : OFF (pas de contrôle RS pour RD)
- 
- 

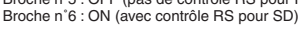

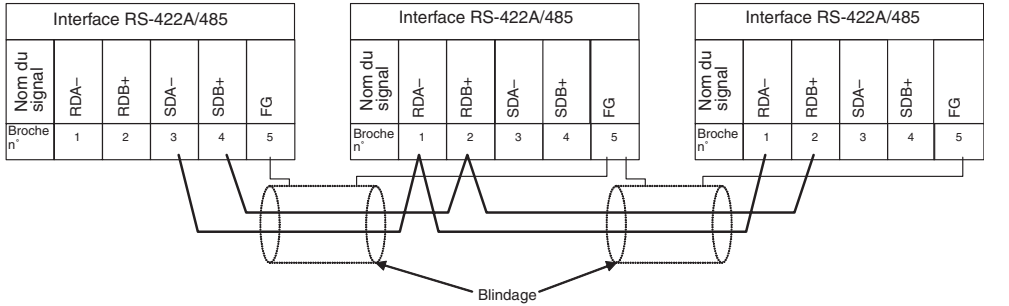
Boîtier

S

Broche n˚

Nom du signal

 $\overline{\text{SD}}$ 

**RD** ਾਜਤ

 $\overline{\text{cs}}$ -SG

### **Méthodes de câblage recommandées**

Blindage

UC Périphérique externe

Nom du signal

> $\overline{BD}$  $\overline{\text{SD}}$

 $\overline{\text{cs}}$  $\overline{\mathsf{RS}}$ 

ΞG

FG

Il est recommandé d'utiliser les méthodes de câblage suivantes pour le port RS-232C, spécialement dans des environnements soumis aux parasites.

1. Utiliser les câbles à paire torsadée soudés comme câbles de communication. Les câbles RS-232C suivants sont recommandés.

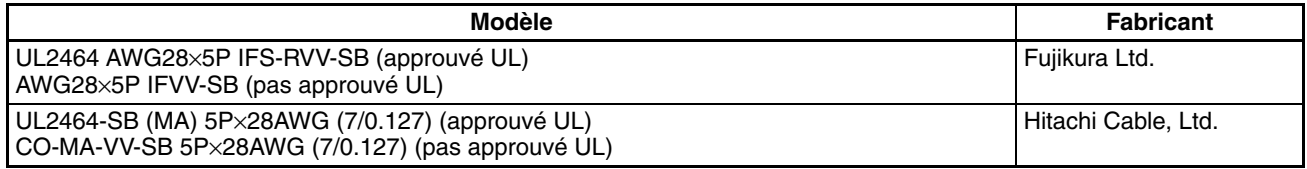

- 2. Utiliser un câble à paire torsadée pour chaque ligne et la ligne SG (masse de signal) pour connecter l'UC à un périphérique de communications. D'autre part, envelopper les lignes SG au niveau de la carte et aux autres périphériques et les connecter ensemble.
- 3. Connecter la ligne soudée du câble de communication au boîtier (FG) du connecteur RS-232C de la carte. D'autre part, mettre les borniers GR des cartes d'alimentation à la masse sur le rack UC et les racks d'extension série CJ à une résistance de 100 Ω ou inférieure. L'exemple suivant indique la connexion des SD-SG, RD-SG, RS-SG et CS-SG pour le mode de communication série à l'aide d'un câble à paire torsadée utilisant un bus périphérique.

<span id="page-684-0"></span>Câblage réel

Ligne du signal SG

Lignes du signal SG enveloppées ensemble

Aluminium

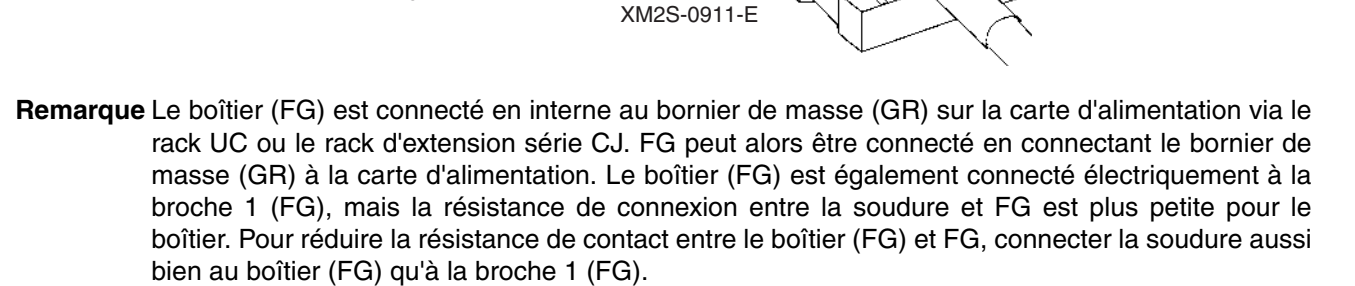

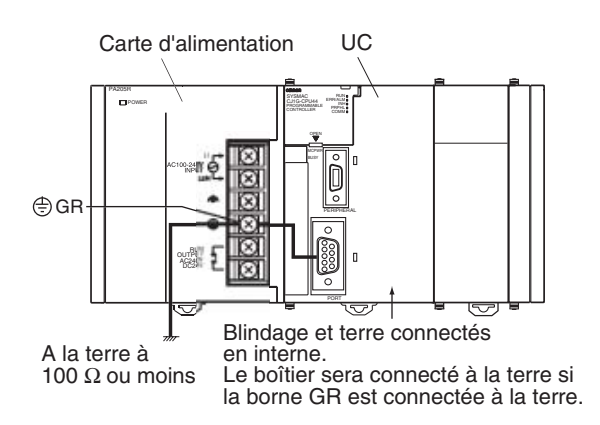

### **Câblage des connecteurs**

Utilise les procédures suivantes pour câbler les connecteurs.

#### **Préparation du câble**

Les longueurs des pas de la procédure sont indiquées dans les schémas.

**Raccordement de la ligne blindée au boîtier (FG)**

- <span id="page-685-0"></span>1. Coupez le câble à la longueur requise mais laissez un morceau supplémentaire pour le raccordement des câbles.
- 2. Utilisez une lame de rasoir pour couper la gaine, en veillant à ne pas abîmer le blindage.

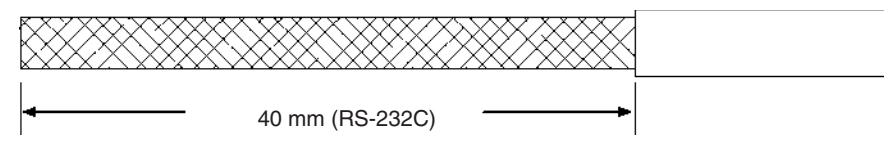

3. Utilisez des ciseaux pour couper le blindage, excepté les 10 derniers mm.

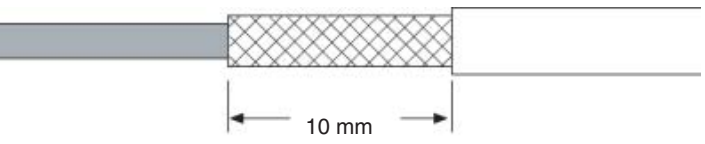

4. Utilisez une pince à dénuder pour retirer l'isolation de l'extrémité de chaque câble.

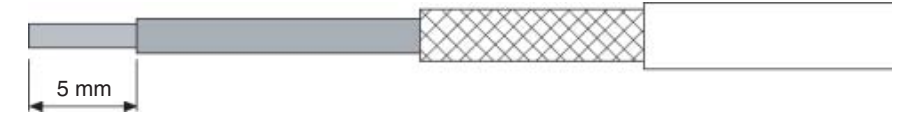

5. Repliez le blindage sur l'extrémité de la gaine.

6. Entourez une fois et demi le blindage avec de l'adhésif en aluminium.

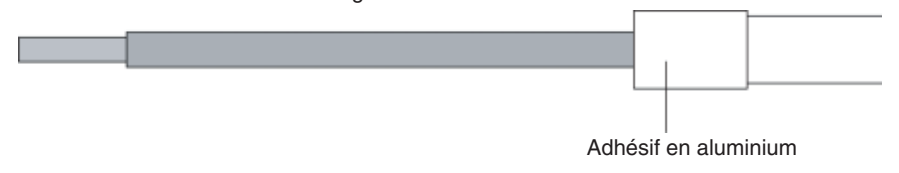

#### *Connexion au port RS-232C sur la carte UC* **Annexe F**

#### **Pas de raccordement de la ligne blindée au boîtier (FG)**

- 1. Coupez le câble à la longueur requise mais laissez un morceau supplémentaire pour le raccordement des câbles.
- 2. Utilisez une lame de rasoir pour couper la gaine, en veillant à ne pas abîmer le blindage.

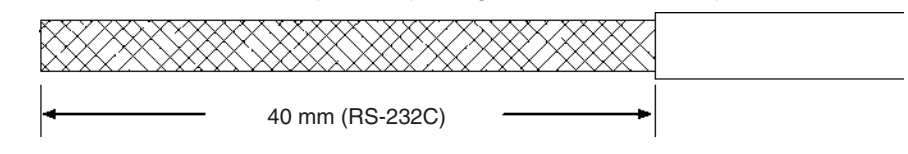

- 3. Utilisez des ciseaux pour couper le blindage exposé.
- 4. Utilisez une pince à dénuder pour retirer l'isolation de l'extrémité de chaque câble.

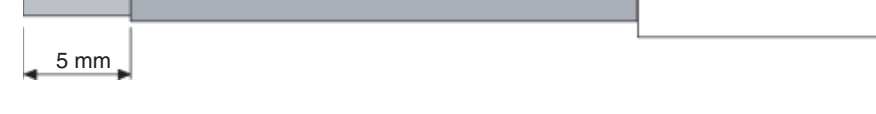

5. Collez de l'adhésif isolant au-dessus et à l'extrémité de la gaine coupée.

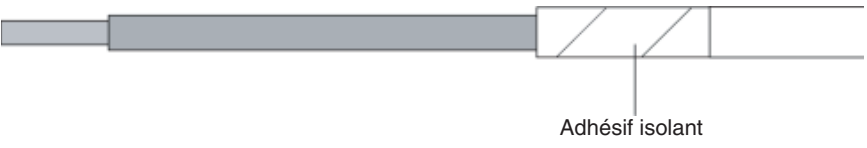

- **Soudure** 1. Placez les tubes thermo-rétractables sur tous les câbles.
	- 2. Pré-soudez tous les câbles et les borniers.
	- 3. Soudes les câbles.

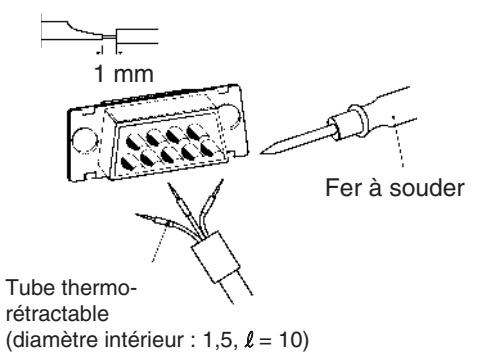

4. Placez les tubes thermo-rétractables sur la zone soudée et fixez-les.

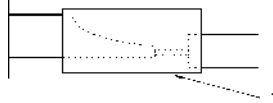

Tube thermo-rétractable

#### **Assemblage du boîtier**

Assemblez le boîtier du connecteur comme illustré ci-dessous.

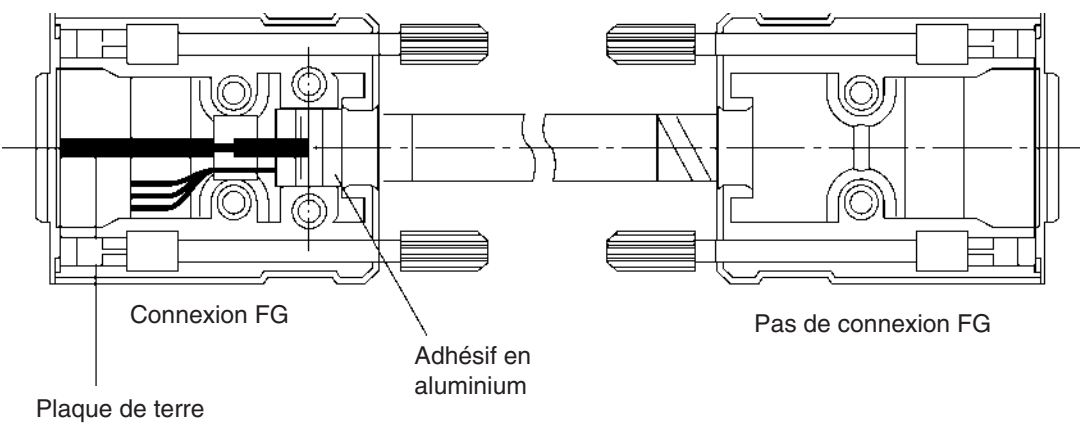

á

 $\bigcirc$ 

 $\Box$ 

 $\Box$ 

**Connexion à l'UC**

⊢ • Toujours couper l'alimentation de l'API avant de connecter ou de déconnecter les câbles de communication.

)<br>To

• Serrer les vis de fixation du connecteur de communication à 0,4 N•m.

# <span id="page-689-0"></span>**Annexe G Convertisseur RS-422A CJ1W-CIF11**

Le convertisseur RS-422A CJ1W-CIF11 se connecte directement à un port RS-232C série CS/CJ et convertit RS-232C en RS-422A/485.

# **Caractéristiques techniques**

### **Caractéristiques techniques générales**

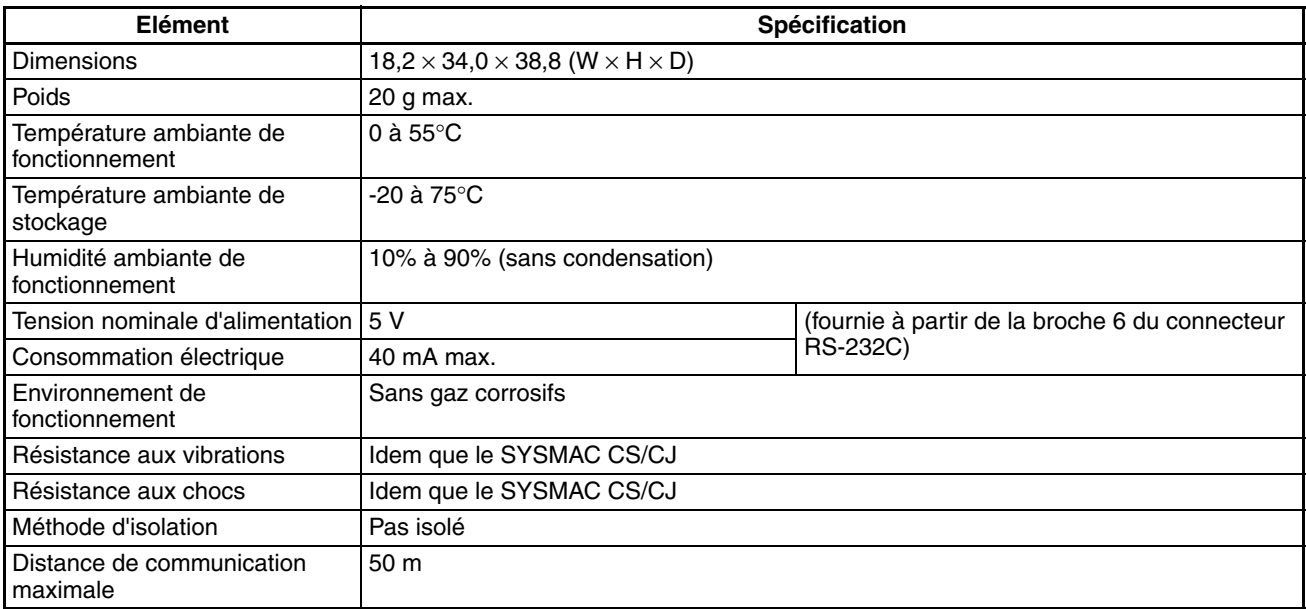

### **Connecteur RS-232C**

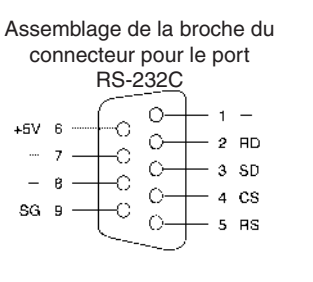

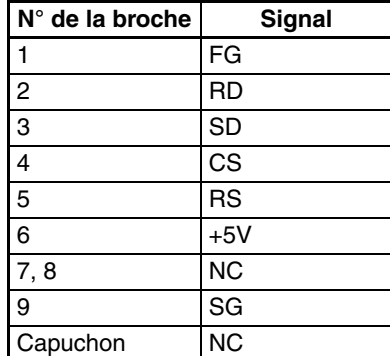

**Remarque** Le boîtier aura le même potentiel électrique que le connecteur à l'autre extrémité du câble.

#### **Bornier RS-422A/485**

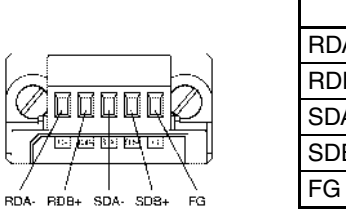

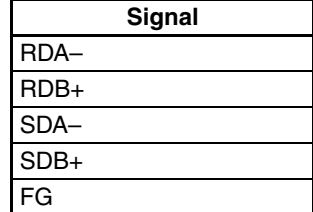

### **Schéma interne**

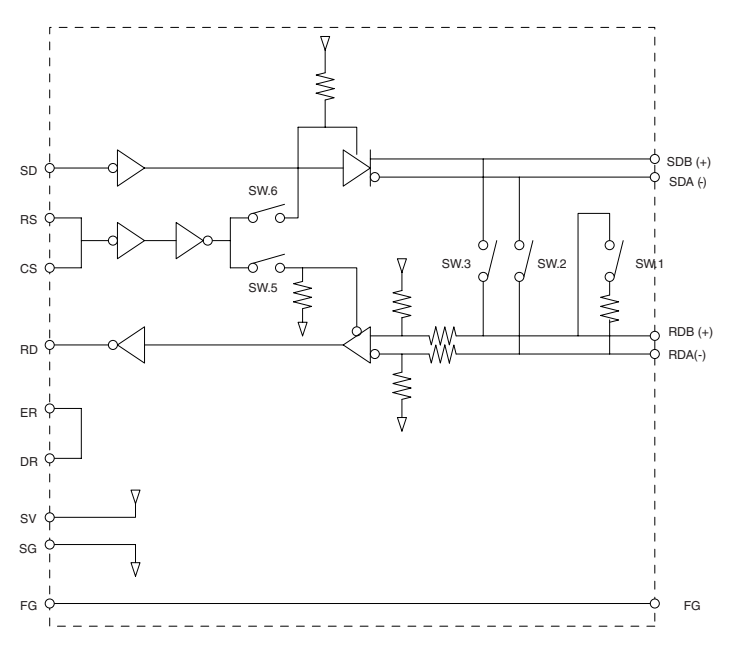

# **Paramètres de l'interrupteur DIP**

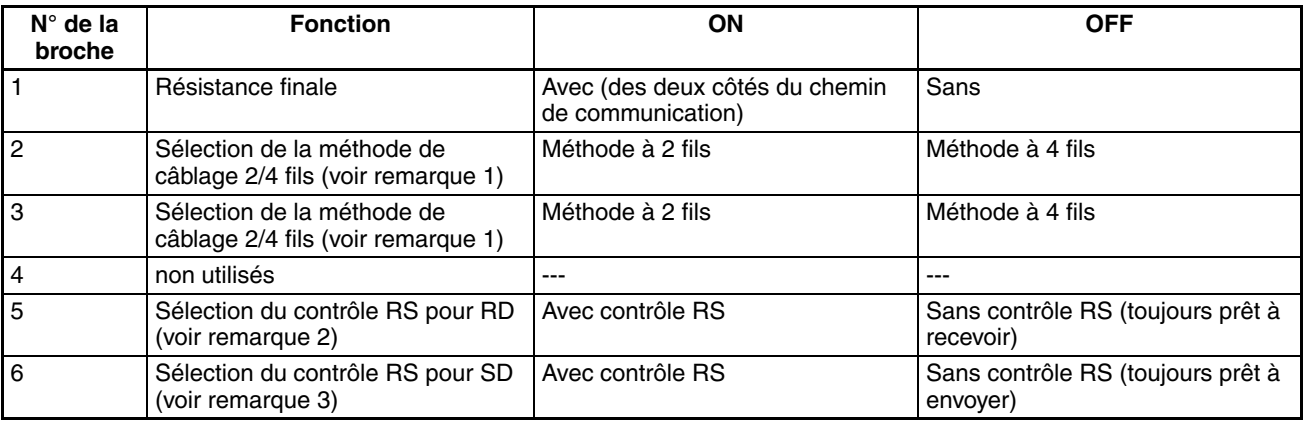

#### **Remarque**

- 1. Attribuer les mêmes valeurs aux broches 2 et 3. (ON pour la méthode à deux fils ou OFF pour la méthode à quatre fils.)
- 2. Pour empêcher le retour d'écho, mettre la broche 5 à ON (avec contrôle RS).
- 3. Lors de la connexion à plusieurs périphériques grâce à la méthode à quatre fils dans une connexion 1:N, mettre la broche 6 sur ON (avec contrôle RS). Lors d'une connexion par la méthode à deux fils, mettre la broche 6 à ON (avec contrôle RS).

### **Dimensions**

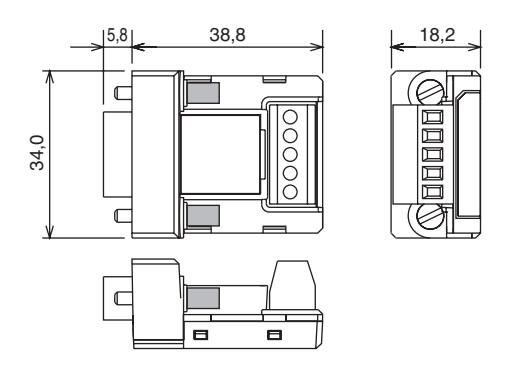

# **Paramètres, câblage et installation de l'interrupteur DIP**

Les paramètres de l'interrupteur DIP doivent être modifiés pour exécuter des communications selon des paramètres différents des paramètres par défaut.

1. Enlever le couvercle de l'interrupteur DIP à l'aide d'un tournevis plat comme illustré ci-dessous.

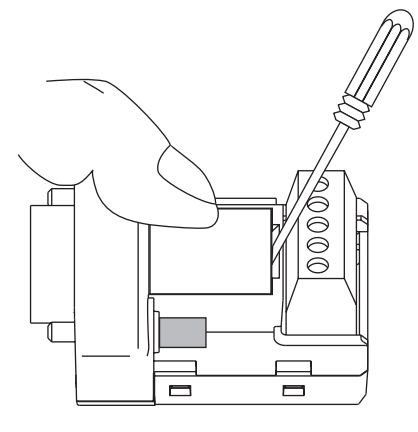

**Remarque** Appuyer légèrement sur le couvercle tout en l'enlevant afin d'éviter qu'il ne sorte soudainement.

- 2. A l'aide d'une fine pince à épiler ou d'un autre outil à pointe fine, changer les paramètres de l'interrupteur DIP afin qu'ils correspondent aux conditions de communication voulues.
- 3. Ne pas oublier de remonter le couvercle lorsque vous avez fini.

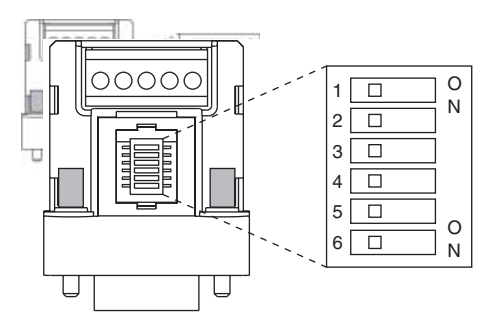

Toutes les broches sont sur OFF d'usine.

### **Câblage du bornier RS-422A/485**

- Utiliser le câble blindé à deux ou quatre fils. Câble recommandé : CO-HC-ESV-3P×7/0,2 (Hirakawa Hewtech)
- Connecter à la terre le câble blindé aux deux extrémités du câble portant les signaux RS-422A/485 et mettez à la terre les borniers GR de la carte d'alimentation du rack UC ou du rack d'extension à 100 Ω max.
- 1. Prendre soin de ne pas endommager la maille du blindage, dénudez le câble sur une longueur comprise entre 30 et 80 mm.

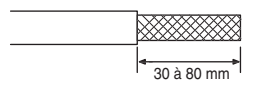

2. Tordre minutieusement la maille du blindage afin de former un seul câble et couper la matière qui entoure les câbles des signaux ainsi que tout câble de signal inutile.

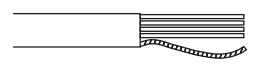

3. Dénuder les extrémités des câbles des signaux sur une longueur suffisante pour les brancher aux bornes de raccordement. Fixer de l'adhésif ou un tube thermo-rétractable sur les gaines et les parties dénudées des lignes de communication.

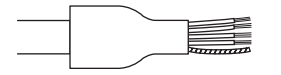

- 4. Fixer les bornes serties aux extrémités des lignes de signal et fixez-les à l'aide d'un outil de sertissage.
	- Bornes serties recommandées : Phoenix Contact série AI AI-0.5-8WH-B (référence : 3201369)
	- Outil de sertissage recommandé : Phoenix Contact ZA3

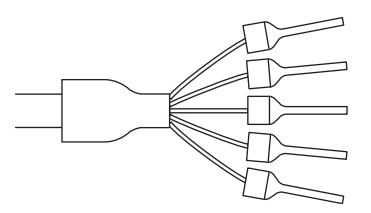

Avec des câbles à quatre fils, insérer deux lignes de signaux dans chaque borne sertie avant de sertir.

- Bornes serties recommandées : Phoenix Contact série AI AI-TWIN2×0.5-8WH (référence : 3200933)
- Outil de sertissage recommandé : Phoenix Contact UD6 (référence : 1204436)
- 5. Connecter les lignes de signaux et la ligne blindée au bornier RS-422A/485.

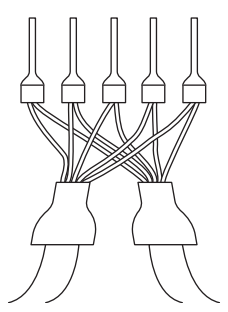

# **Montage sur la carte**

Monter le convertisseur sur le port RS-232C (D-Sub, 9 broches) de la carte afin de le connecter de la manière suivante.

- 1. Aligner le connecteur du convertisseur sur celui de la carte et le pousser dans le connecteur de la carte le plus loin possible.
- 2. Serrer les vis de montage des deux côtés du convertisseur. (Couple de serrage : 0,3 N⋅m.)

Un exemple de connexion à une UC CJ1 est illustré ci-dessous.

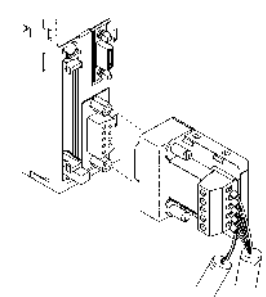

### **Exemples de câblage (UC CJ1M connectées via une liaison API série)**

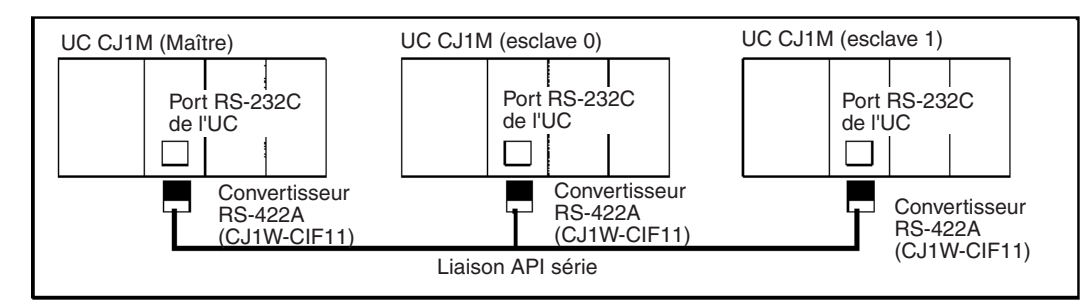

#### **Câblage pour un câble à quatre fils**

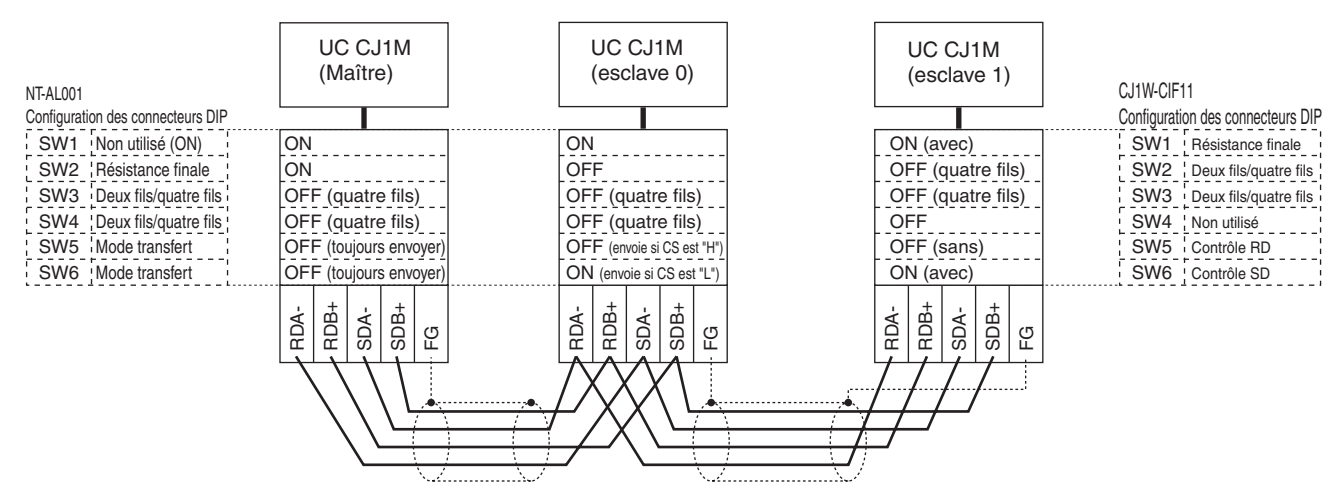

#### **Câblage pour un câble à deux fils**

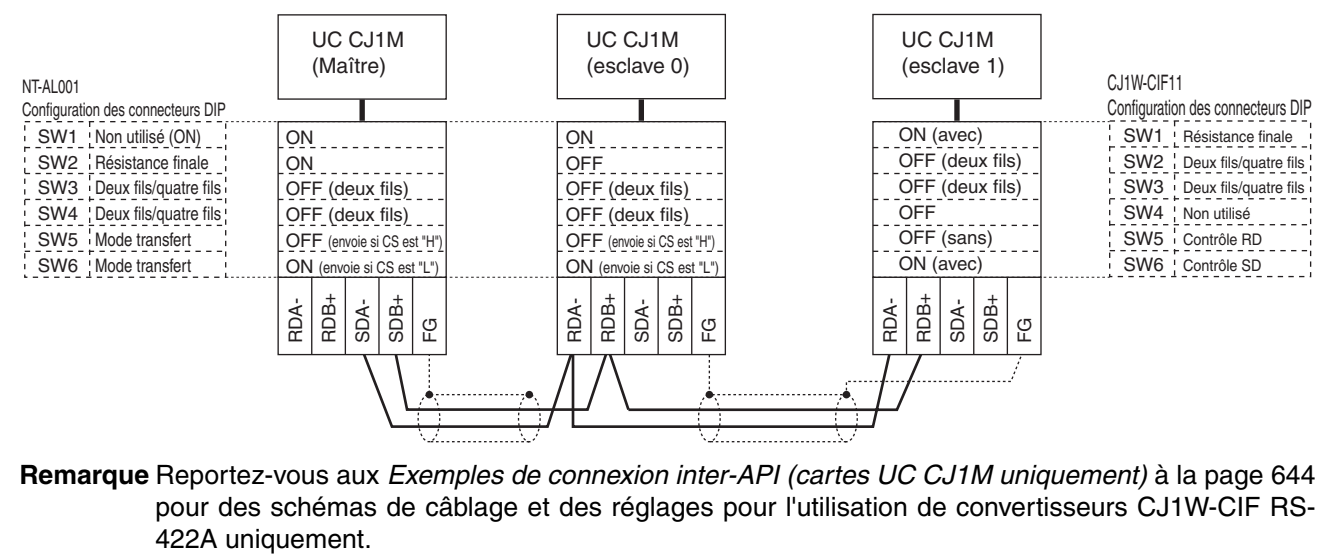

**Remarque** Reportez-vous aux *Exemples de connexion inter-API (cartes UC CJ1M uniquement)* à la [page 644](#page-682-0) pour des schémas de câblage et des réglages pour l'utilisation de convertisseurs CJ1W-CIF RS-

## **A**

accélération/décélération en S, [22](#page-60-0) Adaptateurs de liaison consommation électrique, [130](#page-168-0) Adressage indirect registres d'index, [408](#page-446-0) Zone DM, [405](#page-443-0) Zone EM, [407](#page-445-0) adresses répartition mémoire, [623](#page-661-0) adresses mémoires, [623](#page-661-1) affectation d'E/S, [325](#page-363-0) état, [374](#page-412-0) réservation de mots, [336](#page-374-0) affectation de mémoire paramètres, [277](#page-315-0) affectations *[Voir aussi](#page-376-0)* Affectations d'E/S Alimentation, [168](#page-206-0) Caractéristiques, [89](#page-127-0) Traitement de l'[UC pendant les interruptions](#page-467-0)  d'alimentation, 429 vérification, [500](#page-538-0) Alimentation de 26 V, [130](#page-168-1) API refroidissement, [218](#page-256-0) Applications précautions, [xxxiii](#page-31-0) approximations linéaires, [14](#page-52-0)

### **B**

Banque EM banque EM actuelle, [621](#page-659-0) Batterie, [143](#page-181-0) batterie, [98](#page-136-0) compartiment, [143](#page-181-1) détection d'erreur de batterie faible, [276](#page-314-0), [317](#page-355-0) drapeau d'erreur, [384](#page-422-0), [602](#page-640-0) erreur, [498](#page-536-0) fonctionnement libre de la batterie, [15](#page-53-0) longévité, [514](#page-552-0) voyant de tension, [515](#page-553-0) batterie longévité, [xvii](#page-15-0) Bit de maintien de l'état forcé, [374](#page-412-1), [608](#page-646-0) Bit de maintien IOM, [374](#page-412-2), [608](#page-646-1) Bit de sortie à OFF, [377](#page-415-0), [608](#page-646-2) Bits d'auto-maintien, [372](#page-410-0) Bits d'entrées, [360](#page-398-0) bits de redémarrage Cartes d'E/S spéciales, [375](#page-413-0) Cartes réseaux, [374](#page-412-3) Port périphérique, [389](#page-427-0)

Port RS-232C, [390](#page-428-0), [401](#page-439-0) Bits de sorties, [363](#page-401-0) Bits de travail, [371](#page-409-0) Bornes E/S, [256](#page-294-0), [259](#page-297-0) Bornes serties, [245](#page-283-0)–[246](#page-284-0) Borniers, [252](#page-290-0) connexion, [184](#page-222-0) Borniers E/S connexion, [186](#page-224-0) bus périphérique paramètres, [285](#page-323-0)

## **C**

Câblage, [202](#page-240-0), [204](#page-242-0), [215](#page-253-0), [244](#page-282-0) Alimentation, [244](#page-282-1) Cartes d'entrées c.a., [263](#page-301-0) Cartes d'entrées c.c., [261](#page-299-0) cartes E/S avec connecteurs, [252](#page-290-1) Cartes E/S standard, [251](#page-289-0) installation des goulottes, [221](#page-259-0) méthodes de câblage RS-232C recommandées, [646](#page-684-0) périphériques E/S, [261](#page-299-1) Précautions, [218](#page-256-1) circuits de verrouillage, [217](#page-255-0) pointe de courant de sortie, [264](#page-302-0) procédure, [254](#page-292-0) taille du câble, [254](#page-292-1) Câbles, [99](#page-137-0)–[100](#page-138-0), [103](#page-141-0)–[104](#page-142-0), [163](#page-201-0), [241](#page-279-0), [256](#page-294-0) CX-Programmer, [158](#page-196-0) *[Voir aussi](#page-305-0)* Câbles de connexion E/S capteurs V.c.c. à deux câbles, [263](#page-301-1) Caractéristiques, [77](#page-115-0)

Carte d'interface B7A, [191](#page-229-0)–[192](#page-230-0) C200H-ID217, [545](#page-583-0) Cartes d'E/S spéciales, [108](#page-146-0) Cartes d'entrées, [105](#page-143-0) cartes de sortie, [106](#page-144-0), [520](#page-558-0) Cartes E/S mixtes, [107](#page-145-0) Cartes E/S spéciales série CJ, [108](#page-146-0) Cartes E/S standard, [519](#page-557-0) cartes réseau CS1, [110](#page-148-0) CJ1W-IA111, [531](#page-569-0) CJ1W-IA201, [530](#page-568-0) CJ1W-ID211, [522](#page-560-0) CJ1W-ID231, [524](#page-562-0) CJ1W-ID232, [525](#page-563-0) CJ1W-ID261, [527](#page-565-0) CJ1W-ID262, [529](#page-567-0) CJ1W-IDP01, [533](#page-571-0) CJ1W-INT01, [532](#page-570-0) CJ1W-MD231, [535](#page-573-0) CJ1W-MD261, [541](#page-579-0) CJ1W-MD263, [543](#page-581-0) CJ1W-MD563, [545](#page-583-0)

CJ1W-OA201, [549](#page-587-0) CJ1W-OC201, [547](#page-585-0) CJ1W-OC211, [548](#page-586-0) CJ1W-OD201, [550](#page-588-0) CJ1W-OD202, [560](#page-598-0) CJ1W-OD21, [552](#page-590-0) CJ1W-OD212, [562](#page-600-0) CJ1W-OD231, [553](#page-591-0) CJ1W-OD232, [563](#page-601-0) CJ1W-OD233, [555](#page-593-0) CJ1W-OD261, [556](#page-594-0) CJ1W-OD263, [558](#page-596-0), [566](#page-604-0) Communications, [126](#page-164-0) E/S intégrées, [575](#page-613-0) fonctions, [84](#page-122-0) générales, [89](#page-127-0) performance, [78](#page-116-0) Port périphérique, [162](#page-200-0) Port RS-232C, [162](#page-200-1) caractéristiques, [3](#page-41-0) CJ1-H, [12](#page-50-0) CJ1M, [15](#page-53-1) présentation, [2](#page-40-0) Caractéristiques générales, [89](#page-127-0) Carte d'entrées 100 Vc.a., [531](#page-569-1) Carte d'interface B7A, [190](#page-228-0) Carte Entrées V c.c./Sorties transistors, [537](#page-575-0) Cartes connectivité, [104](#page-142-1) détection au démarrage, [374](#page-412-4) listes, [97](#page-135-0) modèles disponibles, [176](#page-214-0) paramètres, [282](#page-320-0) Cartes d'alimentation, [164](#page-202-0) arrêt d'urgence, [216](#page-254-0) câblage de cartes c.a., [244](#page-282-2) câblage des cartes c.c., [246](#page-284-1) Dimensions, [166](#page-204-0) mise à la terre, [247](#page-285-0) Cartes d'E/S spéciales, [94](#page-132-0) affectation d'E/S, [328](#page-366-0) bits de redémarrage, [375](#page-413-0), [608](#page-646-3) Caractéristiques, [108](#page-146-0) désactivation de la mise à jour cyclique, [323](#page-361-0) drapeaux d'initialisation, [375](#page-413-1), [594](#page-632-0) échange de données, [345](#page-383-0) Erreurs, [498](#page-536-1) erreurs de configuration, [498](#page-536-2) informations sur les erreurs, [390](#page-428-1) mots affectés aux cartes d'E/S spéciales., [368](#page-406-0), [405](#page-443-1) paramètres, [281](#page-319-0) Cartes d'entrée 24 Vc.c., [522](#page-560-0) Cartes d'entrée à réponse rapide, [533](#page-571-0) Cartes d'entrées Caractéristiques, [105](#page-143-1), [519](#page-557-1)

dépannage, [509](#page-547-0) Cartes d'entrées c.c., [524](#page-562-0)–[525](#page-563-0), [527](#page-565-0), [529](#page-567-0)–[530](#page-568-0) Cartes d'entrées d'interruption, [177](#page-215-0)–[178](#page-216-0), [532](#page-570-1) Erreurs, [383](#page-421-0) temps de réponse, [445](#page-483-0) cartes d'extension esclave E/S, [174](#page-212-0) cartes d'extension maître E/S, [174](#page-212-0) Cartes de conversion avec borniers et connecteurs, [256](#page-294-0) cartes de sortie Caractéristiques, [106](#page-144-0), [520](#page-558-0) dépannage, [510](#page-548-0) Cartes de sortie transistor, [550](#page-588-0), [552](#page-590-0)–[553](#page-591-0), [555](#page-593-0)–[556](#page-594-0), [558](#page-596-0), [560](#page-598-0)–[563](#page-601-0), [566](#page-604-0) Cartes de sortie Triac, [549](#page-587-0) Cartes de sorties à relais, [547](#page-585-0)–[548](#page-586-0) Cartes détectées au démarrage, [374](#page-412-4) Cartes E/S mixtes Caractéristiques, [107](#page-145-0) Cartes E/S standard, [94](#page-132-0) affectation d'E/S, [327](#page-365-0) Câblage, [251](#page-289-0) Caractéristiques, [105](#page-143-0), [519](#page-557-0)–[533](#page-571-1) Dimensions, [181](#page-219-0) drapeaux d'état des fusibles, [374](#page-412-5) erreur d'E/S standard, [497](#page-535-0) informations sur les erreurs, [382](#page-420-0) modèles disponibles, [176](#page-214-0) temps de réponse d'E/S, [314](#page-352-0), [374](#page-412-6), [444](#page-482-0), [585](#page-623-0) Cartes E/S standard série CJ Câblage, [252](#page-290-2) Cartes E/S standards avec connecteurs, [179](#page-217-0) Cartes E/S TTL, [545](#page-583-0) Cartes Entrées V.c.c./Sorties transistors, [541](#page-579-0), [543](#page-581-0) Cartes EntréeVc.c./Sortie à transistor, [535](#page-573-0) Cartes mémoire, [145](#page-183-0) Dimensions, [151](#page-189-0) initialisation, [147](#page-185-0) installation, [151](#page-189-1) installation su[r un ordinateur.](#page-46-0), [153](#page-191-0) présentation, 8 procédures, [148](#page-186-0) retrait, [152](#page-190-0) Cartes réseau série CJ *[Voir également](#page-132-0)* Cartes du bus UC Cartes réseaux, [94](#page-132-0) affectation d'E/S, [329](#page-367-0), [367](#page-405-0), [406](#page-444-0) bits de redémarrage, [374](#page-412-3), [608](#page-646-4) Caractéristiques, [110](#page-148-0) drapeaux d'initialisation, [374](#page-412-7), [594](#page-632-1) drapeaux/bits associés, [621](#page-659-1) échange de données, [347](#page-385-0) Erreurs, [498](#page-536-3) erreurs de configuration, [498](#page-536-4) informations sur les erreurs, [384](#page-422-1)

Mise à jour, [14](#page-52-1), [347](#page-385-1) paramétrage de la capacité de la zone, [130](#page-168-2) paramètres, [420](#page-458-0) zone de mémoire, [366](#page-404-0) Chaînes de texte Instructions, [9](#page-47-0) temps d'exécution des instructions, [478](#page-516-0) Circuit d'arrêt d'urgence, [216](#page-254-1) Circuit de protection des contacts, [568](#page-606-0) Circuits de sécurité, [216](#page-254-2) circuits de sécurité, [216](#page-254-3) CJ1-H fonctions, [66](#page-104-0) CJ1M fonctions, [69](#page-107-0) CJ1W-MD233, [537](#page-575-0) codes d'erreurs, [599](#page-637-0), [619](#page-657-0) Commandes FINS, [118](#page-156-0), [120](#page-158-0), [346](#page-384-0), [348](#page-386-0) Communication série configuration du système, [110](#page-148-1) informations sur les communications, [390](#page-428-2) protocoles, [112](#page-150-0) communication série *[Voir aussi](#page-102-0)* Communications Communications, [64](#page-102-0), [110](#page-148-2) Caractéristiques, [126](#page-164-0) Communication série, [6](#page-44-0) distances, [126](#page-164-0) données, [94](#page-132-1) Drapeaux, [387](#page-425-0) drapeau[x d](#page-537-0)'[activation du port de communication](#page-537-0), [620](#page-658-0) Erreurs, 499 extension du système, [110](#page-148-2) Non protocole, [114](#page-152-0) présentation, [125](#page-163-0) prise en charge de protocoles, [112](#page-150-0) protocoles, [112](#page-150-0) Réseaux, [122](#page-160-0) temps d'exécution des instructions, [471](#page-509-0) temps d'[exécution des instructions réseaux](#page-330-0), [472](#page-510-0) vitesse, 292 Communications E/S déportées CompoBus/S, [124](#page-162-0) communications sans protocole paramètres, [288](#page-326-0) comparaison réinitialisation de compteurs, [22](#page-60-1) Compatibilité avec les anciens API, [15](#page-53-2) CompoBus/S, [124](#page-162-0) Composants Cartes d'alimentation, [165](#page-203-0) UC, [91](#page-129-0), [137](#page-175-0) CompoWay/F, [116](#page-154-0) Compteurs

temps d'exécution, [451](#page-489-0) compteurs à grande vitesse, [16](#page-54-0) Paramètres de Configuration API, [299](#page-337-0) Conditions environnementales vérification, [506](#page-544-0) Configuration configuration initiale, [202](#page-240-1) préparatifs en vue de l'utilisation, [202](#page-240-2) Configuration API, [11](#page-49-0), [202](#page-240-3), [418](#page-456-0) Erreurs, [497](#page-535-1) feuilles de code, [625](#page-663-0) informations sur les erreurs, [381](#page-419-0) modification des paramètres, [208](#page-246-0) paramètres, [274](#page-312-0) présentation, [272](#page-310-0) configuration du système, [77](#page-115-0), [175](#page-213-0) Communication série, [110](#page-148-2) étendu, [110](#page-148-3) Host Link, [113](#page-151-0) NT Link, [114](#page-152-1) Connecteurs, [253](#page-291-0) connecteurs RS-232C, [647](#page-685-0) disposition des broches du connecteur, [162](#page-200-2) Connecteurs compatibles Fujitsu, [179](#page-217-1), [253](#page-291-1) Connecteurs MIL, [179](#page-217-1), [253](#page-291-2) connexion Composants API, [236](#page-274-0) connexions inter-API, [17](#page-55-0), [73](#page-111-0) Console de programmation C200H-PRO27-E, [156](#page-194-0) Console de programmation CQM1-PRO01-E, [155](#page-193-0) Consoles de programmation, [98](#page-136-1), [155](#page-193-1) connexion, [99](#page-137-1) feuilles de code de Configuration API, [625](#page-663-0) messages d'erreur, [487](#page-525-0) Traitement de périphérique, [425](#page-463-0) *[Voir aussi](#page-137-2)* Périphériques de programmation consommation électrique, [126](#page-164-1) tableaux, [128](#page-166-0) constante de temps d'entrée paramètres, [303](#page-341-0) Controller Link, [123](#page-161-0) conversion de fréquences d'impulsions, [22](#page-60-2) Convertisseur RS-422A, [651](#page-689-0) Courant de fuite sortie, [264](#page-302-0) CX-Programmer, [156](#page-194-1), [206](#page-244-0) Traitement de périphérique, [425](#page-463-0)

### **D**

Date des paramètres, [386](#page-424-0) Date du programme utilisateur, [386](#page-424-1) Débogage Drapeaux, [376](#page-414-0)

Délai de détection de coupure de courant, [431](#page-469-0) Délai de détection de mise hors tension, [431](#page-469-1) dépannage, [483](#page-521-0) présentation, [10](#page-48-0) DeviceNet, [124](#page-162-1) Dimensions Carte d'interface B7A, [200](#page-238-0) Cartes d'alimentation, [166](#page-204-0) Cartes E/S standard, [181](#page-219-0) Cartes mémoire, [151](#page-189-0) Installation, [222](#page-260-0) Racks UC, [90](#page-128-0) UC, [144](#page-182-0) Directives CE, [xxxvii](#page-35-0) Drapeau d'égalité, [415](#page-453-0) Drapeau d'erreur, [415](#page-453-1) Drapeau d'erreur d'accès, [415](#page-453-2) Drapeau d'erreur de batterie, [602](#page-640-0) Drapeau d'erreur de mémoire, [381](#page-419-1), [601](#page-639-0) Dra[peau d](#page-421-1)'[erreur de position de la carte d](#page-421-1)'[entrée d](#page-421-1)'[interrupti](#page-421-1)on, 383 Drapeau d'erreur de programme, [600](#page-638-0) Drapeau d'erreur de tâche, [593](#page-631-0) Drapeau d'erreur FAL, [381](#page-419-2) Drapeau d'erreur FALS, [381](#page-419-3) Drapeau d'exécution de la tâche initiale, [375](#page-413-2) Drapeau de cause d'erreur des tâches d'interruption, [622](#page-660-0) Drapeau de condition enregistrement et chargement de l'état, [416](#page-454-0) Drapeau de démarrage de la première tâche, [581](#page-619-0) Drapeau de dépassement, [416](#page-454-1) Drapeau de dépassement négatif, [416](#page-454-2) Drapeau de non égalité, [416](#page-454-3) Drapeau de pas, [581](#page-619-1) Drapeau de périphérique de service trop long, [384](#page-422-2) Drapeau de retenue, [415](#page-453-3) Drapeau de sens de comptage, [22](#page-60-3) Drapeau de tâche démarrée, [375](#page-413-3) Drapeau de tâche initiale, [620](#page-658-1) Drapeau de temps de cycle trop long, [384](#page-422-3), [600](#page-638-1) Drapeau du premier cycle, [375](#page-413-4), [433](#page-471-0), [581](#page-619-2), [620](#page-658-2) Drapeau inférieur à, [415](#page-453-4) Drapeau inférieur ou égal à, [416](#page-454-4) Drapeau négatif, [415](#page-453-5) Drapeau supérieur à, [415](#page-453-6) Drapeau supérieur ou égal à, [416](#page-454-5) Drapeau toujours à OFF, [416](#page-454-6) Drapeau toujours à ON, [416](#page-454-7) Drapeaux tableau, [579](#page-617-0) drapeaux d'activation du port de communication, [620](#page-658-0) Drapeaux d'égalité pour l'exécution en arrière plan, [391](#page-429-0), [401](#page-439-0) Drapeaux de condition, [415](#page-453-7)

drapeaux de tâches, [414](#page-452-0) Drapeaux ER/AER pour l'exécution en arrière plan, [391](#page-429-1), [401](#page-439-1)

#### **E**

E/S intégré, [15](#page-53-3) paramètres, [131](#page-169-0) vérification, [505](#page-543-0) E/S intégrées affectations, [330](#page-368-0) Caractéristiques, [575](#page-613-0) Edition en ligne drapeau d'attente d'édition en ligne, [621](#page-659-2) drapeaux d'édition en ligne, [581](#page-619-3) drapeaux/bits associés, [376](#page-414-1) effet sur le temps de cycle, [443](#page-481-0) Eléments éléments de remplacement, [514](#page-552-1) en boucle Instructions, [9](#page-47-1) entrées à grande vitesse, [17](#page-55-1) entrées d'impulsions, [72](#page-110-0) entrées de limite [horaire/anti-horaire](#page-60-4) Applications, 22 entrées universelles sélections de constante de temps d'entrée, [303](#page-341-0) Environnement d'utilisation précautions, [xxxii](#page-30-0) Erreur de bus d'E/S, [492](#page-530-0) Erreur de configuration du tableau d'E/S, [495](#page-533-0) Erreur de mémoire, [492](#page-530-1) Erreur de mémoire flash, [381](#page-419-4) Erreur de tâche d'interruption, [497](#page-535-2) Erreur de trop de points d'E/S, [495](#page-533-1) Erreur fatale, [491](#page-529-0) Erreurs Cartes d'E/S spéciales, [390](#page-428-1) Cartes d'entrées, [509](#page-547-0) cartes de sortie, [510](#page-548-0) Cartes réseaux, [384](#page-422-4) codes d'erreurs, [599](#page-637-0), [619](#page-657-0) dépannage, [483](#page-521-0), [485](#page-523-0)–[506](#page-544-1) drapeau d'erreur de mémoire, [381](#page-419-5) Drapeaux, [415](#page-453-1) drapeaux d'erreur de programmation, [390](#page-428-3) drapeaux d'erreurs de communication, [387](#page-425-1) drapeaux FAL/FALS, [381](#page-419-2) erreur d'E/S standard, [390](#page-428-3) erreur de mise en attente de l'UC, [490](#page-528-0) Erreur fatale, [491](#page-529-0) erreurs de configuration API, [390](#page-428-3) erreurs générées par l'utilisateur, [484](#page-522-0) état après une erreur fatale, [358](#page-396-0)

journal d'erreurs, [11](#page-49-1), [380](#page-418-0), [484](#page-522-1), [618](#page-656-0) Mémoire flash, [381](#page-419-4) messages d'erreur, [489](#page-527-0) Consoles de programmation, [487](#page-525-0) non fatale, [497](#page-535-3) paramètres, [276](#page-314-1) rack d'extension E/S, [507](#page-545-0) rack UC, [507](#page-545-0) erreurs d'instructions traitement, [320](#page-358-0) Erreurs de fonctionnement en attente, [490](#page-528-0) Erreurs de fonctionnement fatales, [491](#page-529-0) Erreurs de fonctionnement non fatales, [497](#page-535-3) Erreurs de mise en attente, [490](#page-528-0) erreurs de programme, [493](#page-531-0), [622](#page-660-1) Erreurs FAL, [497](#page-535-3) drapeau, [603](#page-641-0) Erreurs FALS, [496](#page-534-0) drapeau, [600](#page-638-2) Ethernet, [123](#page-161-1) Exécution en arrière plan, [426](#page-464-0) drapeaux spéciaux, [391](#page-429-2) paramètres, [277](#page-315-1)

### **F**

Fichiers de sauvegarde, [147](#page-185-1) fonction compteur à grande vitesse Drapeau de sens de comptage, [22](#page-60-5) fonction de recherche d'origine Paramètres de Configuration API, [304](#page-342-0) fonction de retour à l'origine Paramètres de Configuration API, [312](#page-350-0) Fonctionnalité, [57](#page-95-0) fonctionnement préparatifs, [202](#page-240-2) test, [203](#page-241-0), [210](#page-248-0) UC, [423](#page-461-0) vérification, [205](#page-243-0) vérification du fonctionnement, [202](#page-240-4) Fonctionnement de l'IR/DR entre tâches, [376](#page-414-2) fonctions CJ1-H, [66](#page-104-0) CJ1M, [69](#page-107-0) formulaires de données conversion, [14](#page-52-2)

### **G**

Gestion de fichier présentation, [8](#page-46-0) **Goulottes** Câblage, [221](#page-259-0)

### **H**

Host Link paramètres, [283](#page-321-0), [292](#page-330-1)

#### **I**

Impression, [213](#page-251-0) Impulsions de temporisation Drapeaux, [417](#page-455-0) Initialisation Cartes réseaux, [594](#page-632-1) Mémoire de fichiers, [147](#page-185-2) UC, [426](#page-464-1) zone d'E/S, [360](#page-398-1) Inspection procédures, [512](#page-550-0) Installation, [202](#page-240-5), [204](#page-242-1), [215](#page-253-0) circuits de sécurité, [216](#page-254-3) environnement, [218](#page-256-2) conditions ambiantes, [218](#page-256-3) refroidissement, [218](#page-256-0) Panneaux de commande, [220](#page-258-0) Précautions, [xxxiii](#page-31-1), [218](#page-256-1) Rail DIN, [238](#page-276-0) Instruction de contrôle des tâches temps d'exécution, [478](#page-516-1) Instructions Chaînes de texte, [9](#page-47-0) DI(693), [432](#page-470-0) diagnostic d'erreur, [10](#page-48-1) EI(694), [432](#page-470-0) empilements, [10](#page-48-2) en boucle, [9](#page-47-1) enregistrements et tableaux, [10](#page-48-3) instructions de trait[ement de données de tableaux](#page-485-0), [463](#page-501-0) pas par instruction, 447 plages, [10](#page-48-4) registres d'index, [9](#page-47-2) temps d'exécution, [447](#page-485-0) Instructions d'affichage temps d'exécution, [473](#page-511-0) Instructions d'entrée temps d'exécution, [448](#page-486-0) Instructions de commande des séquences temps d'exécution, [450](#page-488-0) Instructions de communications série temps d'exécution, [471](#page-509-0) Instructions de comparaison temps d'exécution, [452](#page-490-0), [454](#page-492-0) Instructions de contrôle de l'interruption temps d'exécution, [468](#page-506-0) Instructions de contrôle des données temps d'exécution, [466](#page-504-0) instructions de contrôle des tâches

temps d'exécution, [478](#page-516-2)–[479](#page-517-0) Instructions de débogage temps d'exécution, [474](#page-512-0) Instructions de décalage de données temps d'exécution, [455](#page-493-0) Instructions de décrémentation temps d'exécution, [456](#page-494-0) Instructions de déplacement de données temps d'exécution, [455](#page-493-1) Instructions de diagnostics d'erreurs temps d'exécution, [474](#page-512-1) Instructions de mémoire de fichier temps d'exécution, [473](#page-511-1) Instructions de pas temps d'exécution, [468](#page-506-1), [470](#page-508-0) Instructions de pile, [10](#page-48-2) temps d'exécution, [465](#page-503-0) Instructions de plage, [10](#page-48-4) Instructions de sortie temps d'exécution, [449](#page-487-0) Instructions de sous-programme temps d'exécution, [467](#page-505-0) Instructions de tableau d'enregistrement, [10](#page-48-3) Instructions de temporisation temps d'exécution, [473](#page-511-2) Instructions logiques temps d'exécution, [461](#page-499-0) Instructions mathématiques à symboles temps d'exécution, [457](#page-495-0) Instructions mathématiques à virgule flottante temps d'exécution, [462](#page-500-0) Instructions mathématiques spéciales temps d'exécution, [462](#page-500-1) Instructions réseaux temps d'exécution, [472](#page-510-0) Interrupteur DIP, [92](#page-130-0), [140](#page-178-0), [268](#page-306-0) état de la broche 6, [374](#page-412-8) Interruption d'alimentation momentanée, [430](#page-468-0) Interruptions, [15](#page-53-4), [177](#page-215-0) intervalle, [280](#page-318-0) tâche d'interruption de mise hors tension, [281](#page-319-1), [322](#page-360-0) temps de traitement, [376](#page-414-3) interruptions temps de réponse, [445](#page-483-1)–[447](#page-485-1) Interruptions d'alimentation désactivation, [374](#page-412-9), [432](#page-470-1) effets sur les zones de données, [359](#page-397-0) informations, [386](#page-424-2), [609](#page-647-0) interruptions momentanées, [430](#page-468-0) paramètres, [280](#page-318-1) tâche d'interruption de mise hors tension, [281](#page-319-1), [322](#page-360-1) temps de retard de la détection de mise hors tension, [280](#page-318-2), [322](#page-360-2) interruptions d'alimentation

Fonctionnement [de l](#page-472-0)'[UC pendant les interruptions d](#page-472-0)'[ali](#page-472-0)mentation, [429](#page-467-0)–434 temps de maintien, [431](#page-469-2) Interruptions d'alimentation à OFF temps de réponse, [447](#page-485-1) Interruptions d'E/S temps de réponse, [445](#page-483-2) Interruptions externes temps de réponse, [446](#page-484-0) Interruptions programmées, [17](#page-55-2) temps de réponse, [446](#page-484-1) unités de temps, [280](#page-318-3), [320](#page-358-1)

### **J**

Journal d'erreurs, [484](#page-522-1), [618](#page-656-0)–[619](#page-657-1)

### **L**

liaisons API série paramètres, [286](#page-324-0) Liaisons de données, [365](#page-403-0), [369](#page-407-0) Limiteur de surtension des charges inductives, [265](#page-303-0) Limiteurs, [568](#page-606-1) Logiciel de support *[Voir aussi](#page-138-1)* Ordinateur

#### **M**

Macros protocole, [6](#page-44-1), [115](#page-153-0)–[116](#page-154-1) configuration du système, [115](#page-153-1) Maintenance procédures, [514](#page-552-2) Matériel Caractéristiques, [89](#page-127-0) Mémoire capacités, [93](#page-131-0) plan des blocs de la mémoire, [141](#page-179-0) répartition mémoire, [624](#page-662-0) mémoire capacités, [93](#page-131-1) *[Voir aussi](#page-391-0)* zones de données Mémoire d'E/S, [141](#page-179-1), [350](#page-388-0) adresses, [623](#page-661-2) effets des modifications du mode de fonctionnement, [429](#page-467-1) maintien paramètres, [315](#page-353-0) structure, [351](#page-389-0) zones, [624](#page-662-1) Mémoire de fichiers, [8](#page-46-0), [145](#page-183-1) conversion de la zone EM en mémoire de fichiers, [407](#page-445-1) drapeaux/bits associés, [377](#page-415-1) initialisation, [147](#page-185-2) noms de fichier, [146](#page-184-0) temps d'exécution des instructions, [473](#page-511-1) Mémoire du fichier EM, [145](#page-183-0), [407](#page-445-2)

banque de démarrage, [596](#page-634-0) initialisation, [147](#page-185-3) Paramètres de Configuration API, [277](#page-315-2), [317](#page-355-1) Mémoire flash dates des données, [386](#page-424-3) Erreurs, [381](#page-419-4) mémoire utilisateur, [141](#page-179-2) messages d'erreur, [489](#page-527-0) Messages FINS, [120](#page-158-0) Mise à jour IORF(097), [362](#page-400-0), [364](#page-402-0) Mise à jour d'E/S., [361](#page-399-0), [363](#page-401-0), [425](#page-463-0) mise à jour immédiate, [361](#page-399-1), [363](#page-401-1) Mise à jour d'E/S., [425](#page-463-0) mise à jour immédiate mots et bits d'entrées, [361](#page-399-1) mots et bits de sortie, [363](#page-401-1) Mise à jour IORF(097) mots et bits d'entrées, [362](#page-400-0) mots et bits de sortie, [364](#page-402-0) mise à la terre, [247](#page-285-0) mises à niveau ver. 2.0, [21](#page-59-0) Mode de démarrage paramètre, [275](#page-313-0), [316](#page-354-0) paramètres, [316](#page-354-1) Mode de priorité traitement de périphérique, [586](#page-624-0), [634](#page-672-0)–[635](#page-673-0) Mode MONITOR, [427](#page-465-0) Mode PROGRAM, [427](#page-465-1) Mode RUN, [427](#page-465-2) Modes de fonctionnement description, [427](#page-465-3) effets des changements de mode sur les compteurs, [404](#page-442-0) effets des changements de mode sur les temporisations, [403](#page-441-0) effets des changements de mode sur les zones de données, [359](#page-397-0) opérations autorisées dans chaque mode, [428](#page-466-0) Modes de traitement parallèle, [297](#page-335-0), [424](#page-462-0) paramètres, [297](#page-335-1) Mot du premier rack Affichage de la console de programmation, [339](#page-377-0), [342](#page-380-0) Mots de travail, [371](#page-409-0)

# **N**

noms de fichier, [146](#page-184-0) Nouvelles instructions, [14](#page-52-3) NT Link, [114](#page-152-1) paramètres, [284](#page-322-0), [293](#page-331-0) NT Links, [114](#page-152-1) nombre maximum de cartes, [285](#page-323-1) Numéro F[AL/FALS pour la simulation des erreurs](#page-419-6)  système., 381

#### **O**

Ordinateur connexion, [100](#page-138-1) installation d'une carte mémoire, [153](#page-191-0) Organigramme Cycle API, [434](#page-472-1) fonctionnement général de l'UC, [423](#page-461-1) organigramme du traitement des erreurs, [487](#page-525-1) vérification de l'alimentation, [500](#page-538-0) vérification des conditions environnementales, [506](#page-544-0) vérification des E/S, [505](#page-543-1)

### **P**

Panneaux de commande Installation, [220](#page-258-0) Paramètre d'activation de l'interruption d'alimentation, [374](#page-412-10) Paramètre de stockage des erreurs FAL, [277](#page-315-3) Paramètre des conditions au démarrage, [275](#page-313-1), [491](#page-529-1) Paramètres d'exécution, [275](#page-313-2) Paramètres de l'interrupteur, [204](#page-242-2) Cartes d'alimentation, [165](#page-203-0) Port périphérique, [162](#page-200-3) Port RS-232C, [164](#page-202-1) UC, [140](#page-178-1) *[Voir aussi](#page-203-0)* Interrupteur DIP Paramètres de sortie d'impulsion 0, [304](#page-342-1) Paramètres de sortie d'impulsions 1, [308](#page-346-0) Parasites réduction des parasites électriques, [265](#page-303-1) Parasites électriques, [265](#page-303-2) performance, [3](#page-41-1) Périphérique de programmation, [153](#page-191-1) connexion, [99](#page-137-2) Traitement de périphérique, [425](#page-463-0) Windows, [12](#page-50-1) périphériques *[Voir aussi](#page-50-1)* Périphériques de programmation Périphériques d'entrée Câblage, [261](#page-299-2) Périphériques de programmation connexions, [61](#page-99-0) Port périphérique Caractéristiques, [162](#page-200-0) connexion d'un ordinateur., [100](#page-138-0) drapeaux/bits associés, [389](#page-427-1), [599](#page-637-1) erreur de communication, [499](#page-537-1) paramètres, [292](#page-330-2), [318](#page-356-0) Port RS-232C Caractéristiques, [162](#page-200-1) connexion d'un ordinateur., [100](#page-138-2) disposition des broches, [162](#page-200-1) drapeaux/bits associés, [390](#page-428-4), [598](#page-636-0) erreur de communication, [499](#page-537-2)

exemples de connexion, [641](#page-679-0)–[644](#page-682-1) méthodes de câblage recommandées, [646](#page-684-0) paramètres, [283](#page-321-1), [318](#page-356-1) Précautions, [xxix](#page-27-0) applications, [xxxiii](#page-31-0) câblage de sortie, [264](#page-302-1) Circuits de sécurité, [216](#page-254-3) circuits de verrouillage, [217](#page-255-0) environnement d'utilisation, [xxxii](#page-30-0) générales, [xxx](#page-28-0) inspections périodiques, [512](#page-550-0) pointe de courant de sortie, [264](#page-302-0) précautions de manipulation, [513](#page-551-0) sécurité, [xxx](#page-28-1) Précautions en matière de sécurité, [xxx](#page-28-1) procédure de mise hors tension, [429](#page-467-2)–[432](#page-470-2) Programmation, [202](#page-240-6), [209](#page-247-0) capacité, [93](#page-131-2) capacité du programme, [93](#page-131-2) conversion des programmes, [479](#page-517-1) drapeau d'erreur, [600](#page-638-0) Erreurs, [493](#page-531-0) erreurs de programme, [622](#page-660-1) informations sur les erreu[rs de programme](#page-45-0), [380](#page-418-1) programmation déportée, 7 sauvegard[e du programme](#page-43-0), [213](#page-251-0) symboles, 5 temps d'exécution des instructions, [447](#page-485-0) transfert du programme, [203](#page-241-1), [209](#page-247-1) *[Voir aussi](#page-42-0)* Tâches programmation capacité, [93](#page-131-3) capacité du programme, [93](#page-131-3) conversion des programmes, [479](#page-517-2) Programmes de bloc temps d'exécution des instructions, [475](#page-513-0) Protection contre les courts-circuits, [264](#page-302-2), [571](#page-609-0)–[572](#page-610-0) Protection contre les courts-circuits de charge, [570](#page-608-0), [572](#page-610-1) Puissance consommée, [126](#page-164-1)

### **R**

rack UC Série CJ, [96](#page-134-0) Racks d'extension connexion, [241](#page-279-1) nombre maximum autorisé, [103](#page-141-0) Série CJ, [103](#page-141-1) Racks d'extension E/S dépannage, [507](#page-545-0) Racks UC Consommation électrique maximale, [126](#page-164-2) dépannage, [507](#page-545-0) description, [96](#page-134-1) Rail DIN, [238](#page-276-0), [240](#page-278-0)

recherches d'origine, [17](#page-55-3) refroidissement ventilateur, [218](#page-256-0) Registre d'index partage, [413](#page-451-0) registres d'index, [9](#page-47-2), [408](#page-446-1) partage, [14](#page-52-4), [357](#page-395-0), [376](#page-414-4) Registres de données, [413](#page-451-1) partage, [14](#page-52-4), [357](#page-395-1), [376](#page-414-4), [414](#page-452-1) relais longévité, [568](#page-606-2) répartition mémoire, [623](#page-661-1) Réseaux, [122](#page-160-0) Controller Link, [123](#page-161-0) DeviceNet, [124](#page-162-1) drapeaux/bits associés, [387](#page-425-0), [389](#page-427-2) Ethernet, [123](#page-161-1) multi-niveaux, [7](#page-45-1) présentation, [125](#page-163-0) réseaux multi-niveaux, [7](#page-45-2) réseaux drapeaux/bits liés, [388](#page-426-0) Réservation de mots E/S, [336](#page-374-0)

### **S**

Sauvegarde de données, [149](#page-187-0) sélections d'opérations d'entrée IN0 à IN3, [302](#page-340-0) Série CJ définition, [xxiii](#page-21-0) Série CS définition, [xxiii](#page-21-0) Simulation d'erreurs système, [381](#page-419-6) Sortie DR00 pour exécution en arrière-plan, [391](#page-429-3), [401](#page-439-2) Sortie IR00 pour l'exécution en arrière plan, [391](#page-429-4), [401](#page-439-3) Sortie RUN, [244](#page-282-3) Caractéristiques, [89](#page-127-0) sorties d'impulsions, [16](#page-54-1), [70](#page-108-0), [74](#page-112-0) Sous-programmes temps d'exécution, [467](#page-505-0) Spécifications CJ1W-CIF11, [651](#page-689-0) Surveillance surveillance déportée, [7](#page-45-0) Système Host Link, [113](#page-151-0), [118](#page-156-1)

### **T**

table d'E/S enregistrement, [202](#page-240-7), [206](#page-244-1) Tableau du réseau local, [420](#page-458-1) Tableau du réseau relais, [420](#page-458-2) Tableaux de routage, [419](#page-457-0) Tableaux E/S

enregistrement, [333](#page-371-0) informations sur les erreurs, [344](#page-382-0) Tâches description, [4](#page-42-0) drapeaux de tâches, [414](#page-452-0) drapeaux/bits associés, [376](#page-414-5) temps d'exécution des instructions, [478](#page-516-1) tâches temps d'exécution des instructions, [478](#page-516-2)–[479](#page-517-0) *[Voir aussi](#page-428-3)*tâches d'interruption Tâches d'interruption détection d'erreurs, [317](#page-355-2) drapeau d'erreur, [622](#page-660-0) Erreurs, [497](#page-535-2) informations sur les erreurs, [382](#page-420-1) taux d'accélération paramètre, [22](#page-60-6) taux de décélération paramètre, [22](#page-60-6) taux de service, [22](#page-60-7) Temporisateurs temps d'exécution, [451](#page-489-0) Temporisation données de temporisation, [385](#page-423-0), [597](#page-635-0) temporisation paramètres, [279](#page-317-0) temps d'exécution, [447](#page-485-0)–[479](#page-517-3) temps d'exécution des instructions, [447](#page-485-0)–[481](#page-519-0) Temps de cycle cycle courant, [375](#page-413-5), [586](#page-624-1) effets de l'édition en ligne, [443](#page-481-1) Erreurs, [496](#page-534-1) exemples de calculs, [443](#page-481-2) paramètre, [280](#page-318-4), [321](#page-359-0) paramètres, [320](#page-358-2) paramètres connexes, [279](#page-317-0) temps de cycle maximal, [375](#page-413-6), [586](#page-624-2) temps de cycle calcul, [434](#page-472-0)–[447](#page-485-1) Temps de cycle du périphérique de service, [375](#page-413-7) Temps de maintien de l'alimentation, [431](#page-469-2) temps de réponse paramètres, [282](#page-320-1) temps de réponse d'E/S, [444](#page-482-1) calcul, [444](#page-482-2) Cartes E/S standard, [374](#page-412-6) Terminal opérateur programmable, [114](#page-152-1) exemple de connexion RS-232C, [644](#page-682-2) traçabilité *[Voir aussi](#page-428-3)* traçabilité de données Traçabilité des données drapeaux/bits associés, [377](#page-415-2) Traçage Traçabilité des données, [11](#page-49-2)

Traitement de périphérique, [425](#page-463-0) durée du cycle trop long, [384](#page-422-2) paramètre, [298](#page-336-0), [321](#page-359-1) paramètres, [297](#page-335-2), [321](#page-359-2) traitement prioritaire, [586](#page-624-0), [634](#page-672-0)–[635](#page-673-0) Traitement de pile temps d'exécution, [465](#page-503-0) traitement en arrière-plan, [277](#page-315-1) Traitement parallèle, [13](#page-51-0), [424](#page-462-1) Trait[ement parallèle avec accès à la mémoire asynchrone](#page-476-0), [424](#page-462-2), 438 Traitement parallèle avec accès mémoire synchrone, [424](#page-462-2), [439](#page-477-0)

# **U**

UC, [136](#page-174-0) capacités, [93](#page-131-4) comparaison, [51](#page-89-0), [75](#page-113-0) Composants, [91](#page-129-0), [137](#page-175-0) connexion du port RS-232C, [641](#page-679-0) connexions, [94](#page-132-2) Dimensions, [144](#page-182-0) erreurs UC, [489](#page-527-1) fonctionnement, [423](#page-461-0) Initialisation, [426](#page-464-1) Interrupteur DIP, [92](#page-130-0), [140](#page-178-1) paramètres, [276](#page-314-2) paramètres de traitement, [296](#page-334-0) Voyants, [92](#page-130-1) UC CJ1, [136](#page-174-1) UC CJ1-H, [136](#page-174-2) caractéristiques, [12](#page-50-2) UC CJ1M, [136](#page-174-3) UC ver. 2.0, [21](#page-59-0)

### **V**

Voyant BKUP, [139](#page-177-0) Voyants, [92](#page-130-1), [139](#page-177-1) indications des erreurs, [485](#page-523-1) UC, [92](#page-130-1), [139](#page-177-1)

### **W**

Windows, [100](#page-138-3)

# **Z**

Zone auxiliaire, [373](#page-411-0), [579](#page-617-0) section de lecture seule, [579](#page-617-1) section de lecture/écriture, [608](#page-646-5)–[618](#page-656-1) Zone CIO, [353](#page-391-1) description, [359](#page-397-1) Zone compteur, [404](#page-442-1) zone d'E/S, [359](#page-397-2)

initialisation, [360](#page-398-1) Zone de bus UC, [130](#page-168-3) Zone de liaison, [365](#page-403-0) Zone de liaison API série, [369](#page-407-0) Zone de liaison de données, [365](#page-403-0) Zone de maintien, [372](#page-410-1) Zone de paramètre, [350](#page-388-1), [418](#page-456-1), [624](#page-662-2) Zone de temporisation, [402](#page-440-0) Zone de travail, [371](#page-409-0) Zone des cartes d'E/S spéciales, [368](#page-406-1) Zone des cartes réseau, [366](#page-404-0) capacité, [130](#page-168-2) Zone DeviceNet, [370](#page-408-0) Zone DM, [404](#page-442-2) modification des paramètres, [209](#page-247-2) paramètres, [202](#page-240-8) Zone du journal d'erreurs, [380](#page-418-0), [484](#page-522-2), [581](#page-619-4), [618](#page-656-0)–[619](#page-657-1) Zone EM, [406](#page-444-1) banque EM actuelle, [621](#page-659-0) Zone TR, [401](#page-439-4) Zones de données état après la modification du mode, [359](#page-397-0) état après une erreur fatale, [358](#page-396-1) état après une interruption d'alimentation, [359](#page-397-0) état du bit de forçage, [358](#page-396-1) présentation, [353](#page-391-0) Zones de mémoire, [349](#page-387-0) zones de mémoire *[Voir aussi](#page-387-0)* mémoire

### **Révisions**

Un code de révision du manuel apparaît sous la forme d'un suffixe à côté du numéro de catalogue, sur la couverture du manuel.

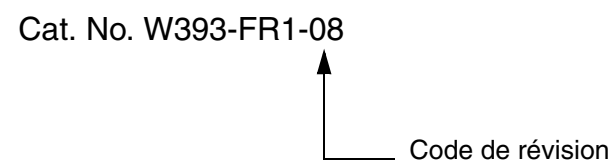

Le tableau suivant présente les modifications apportées au manuel au cours des différentes révisions. Les

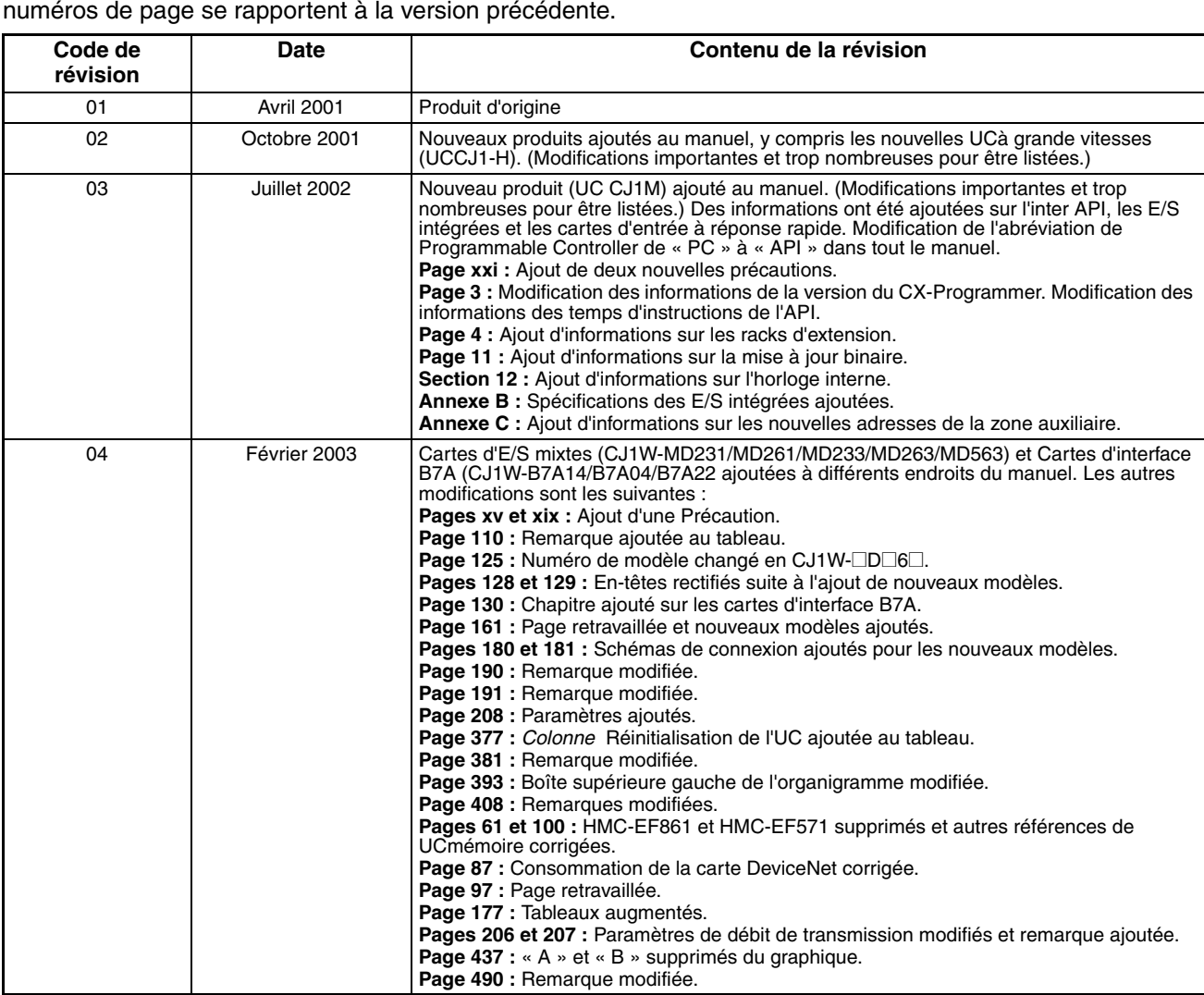

#### *Historique des révisions*

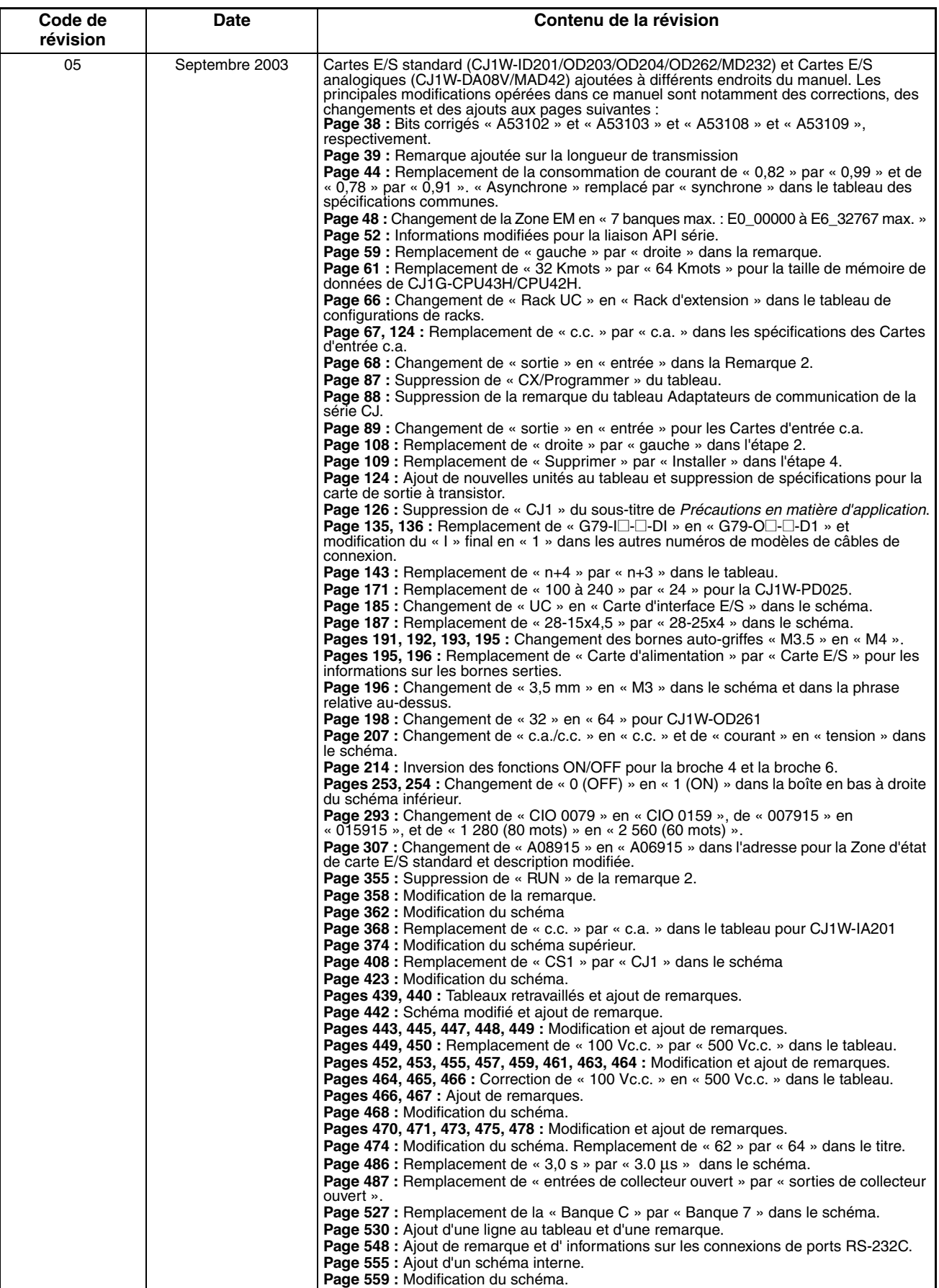

#### *Historique des révisions*

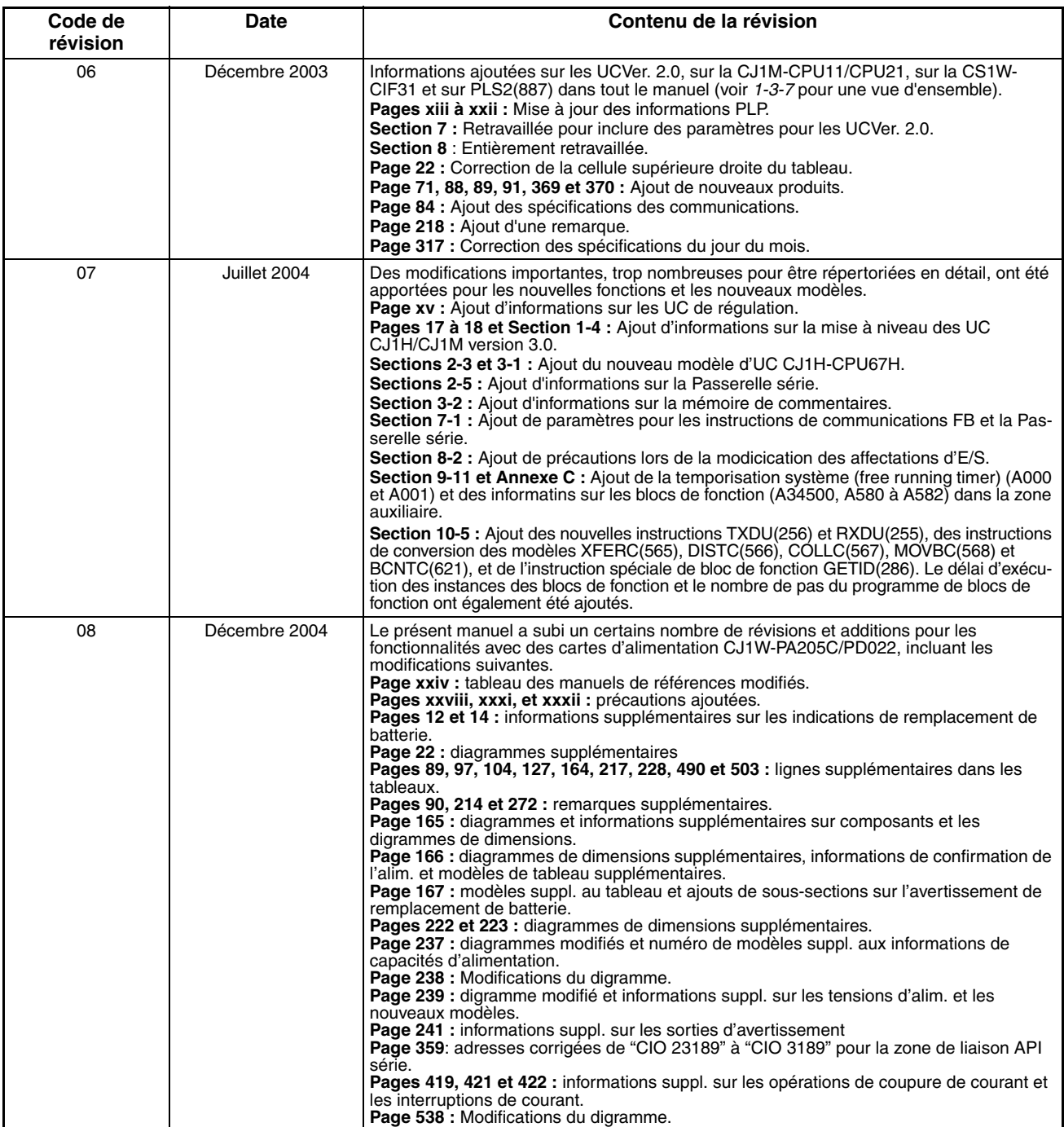